# **SIEMENS**

### **SINUMERIK 840D sl/840D/840Di SINUMERIK 810D**

# **Special Functions (Part 3)**

**Description of Functions**

**Valid for**

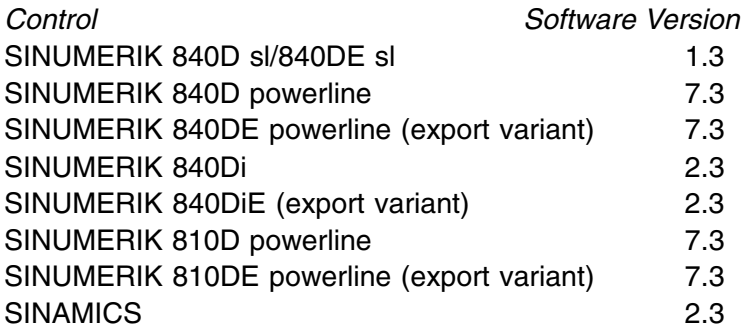

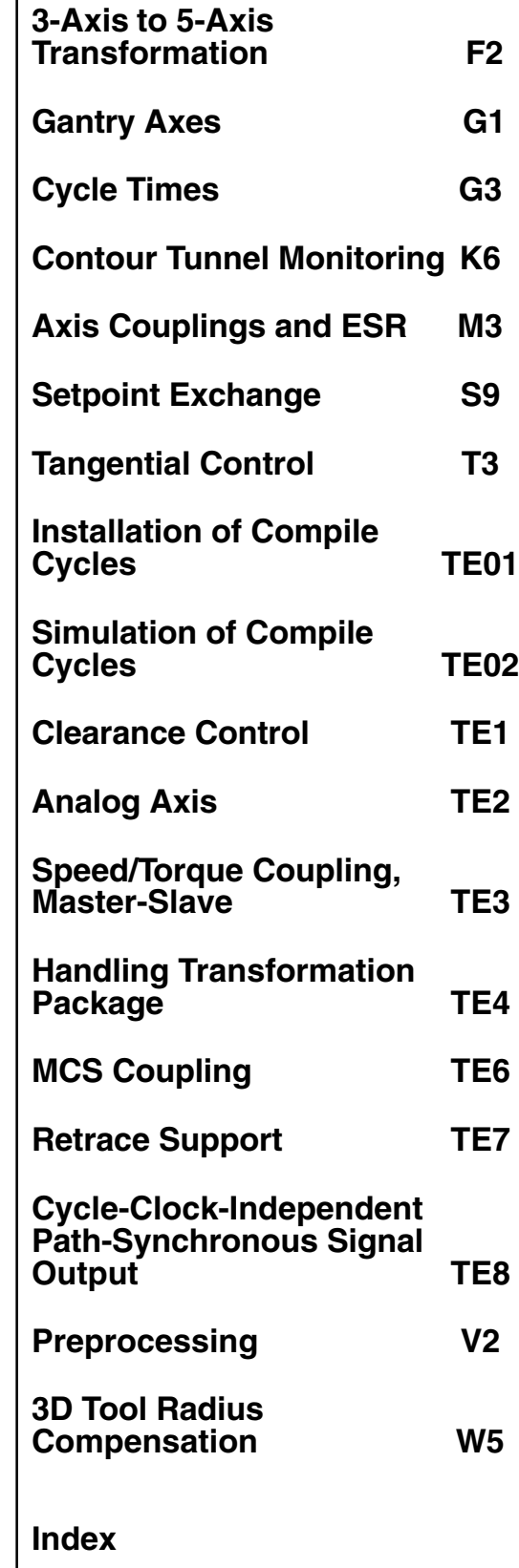

### **SINUMERIK**® **Documentation**

#### **Printing history**

3ls

Brief details of this edition and previous editions are listed below.

The status of each edition is shown by the code in the "Remarks" columns.

*Status code in the "Remarks" column:*

- **A** . . . . . New documentation.
- **B** . . . . . Unrevised reprint with new Order No.
- **C** . . . . . Revised edition with new status.

If the technical subject matter shown on the page has changed compared to the previous edition status, this is indicated by the changed edition status in the header of the respective page.

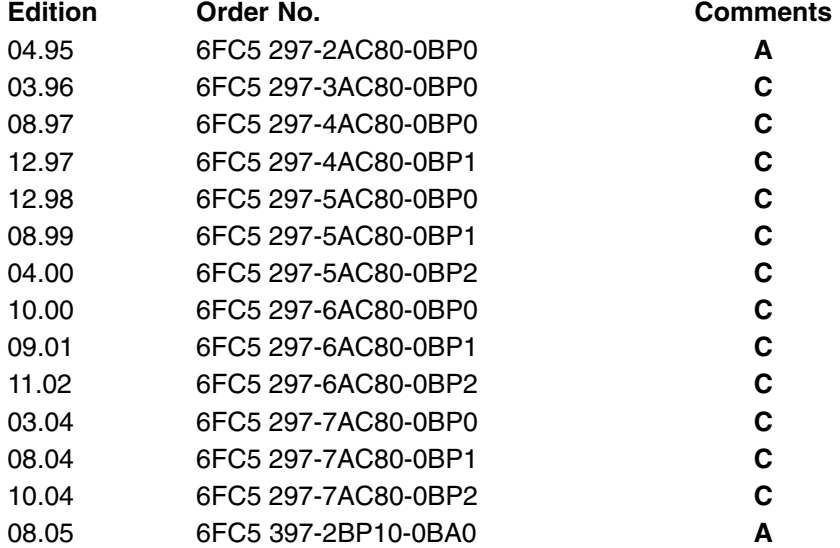

#### **Trademarks**

SIMATIC®, SIMATIC HMI®, SIMATIC NET®, SIROTEC®, SINUMERIK®, SIMODRIVE® and SINAMICS® are Siemens trademarks. Other product names used in this documentation may be trademarks which, if used by third parties, could infringe the rights of their owners.

Further information is available in the Internet under: [http://www.siemens.com/motioncontrol](www.siemens.com/motioncontrol) This publication was produced with Interleaf V 7 Copyright© Siemens AG 2005 Other functions not described in this documentation may be executable in the control. However, no claim can be made regarding the availability of these functions when the equipment is first supplied or in the event of servicing. We have checked that the contents of this document correspond to the hardware and software described. Nevertheless, differences might exist and we cannot, therefore, guarantee that they are completely identical. The information contained in this document is, however, reviewed regularly and any necessary changes will be included in the next edition. We welcome suggestions for improvement. Subject to change without prior notice.

Order No. 6FC5 397-2BP10-0BA0 Siemens Aktiengesellschaft Printed in Germany

### **Preface**

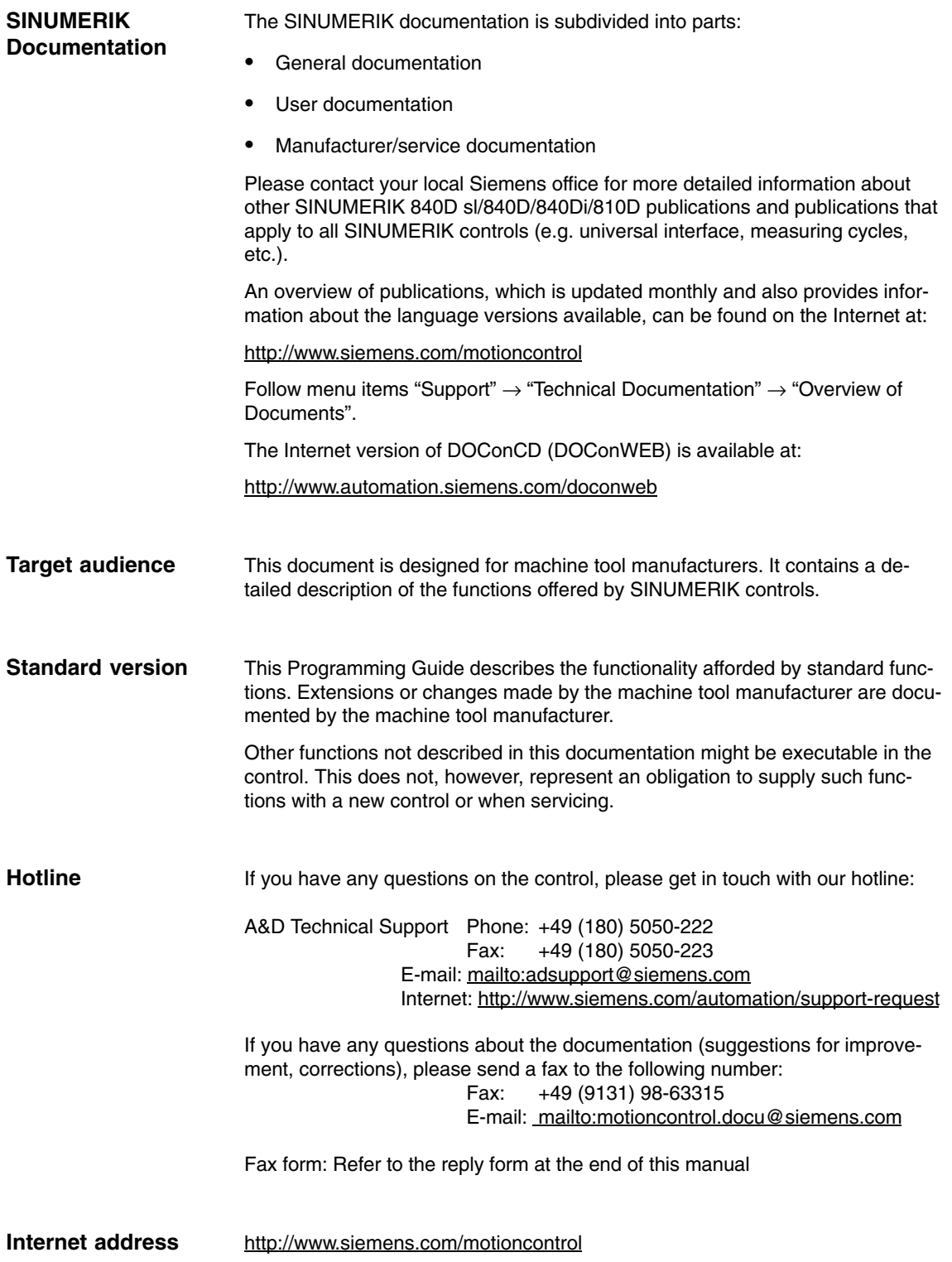

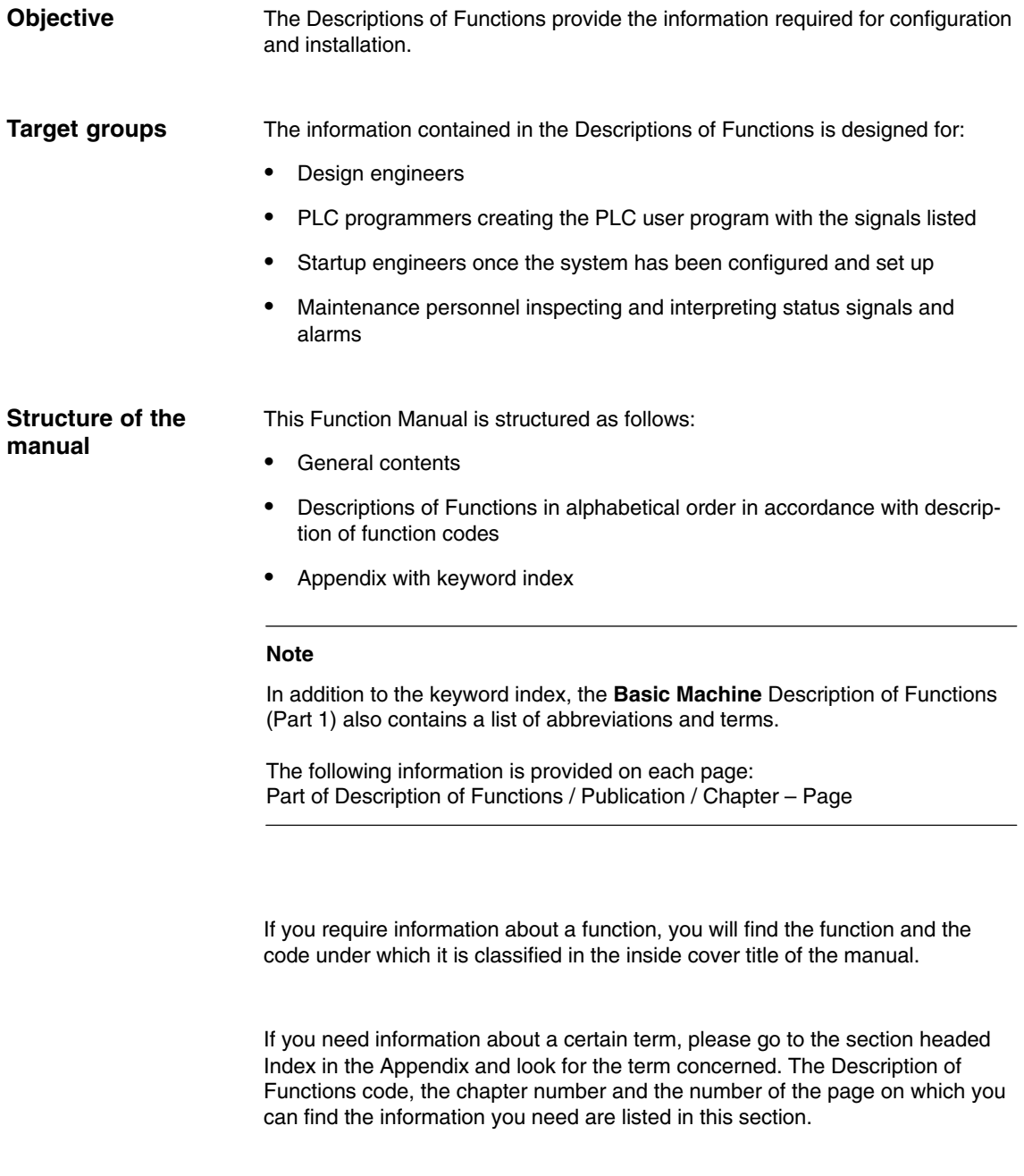

Chapters 4 and 5 of each Description of Functions contain definitions for "Activation, data format, input limits", etc. for the various signals and data.

#### **Safety information**

This manual contains information which you should observe in order to ensure your own personal safety, as well to avoid material damage. Notes relating to your personal safety are highlighted in the manual by means of a warning triangle, no warning triangle appears in conjunction with notes that relate to property damage. The warnings appear in decreasing order of risk as given below.

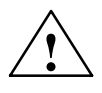

#### **! Danger**

Indicates an imminently hazardous situation which, if not avoided, **will** result in death or serious injury or in substantial property damage.

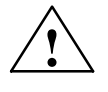

**Warning**<br>
Indicates a potentially hazardous situation which, if not avoided, **could** result in death or serious injury or in substantial property damage.

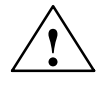

**Exaution**<br>
Used with the safety alert symbol indicates a potentially hazardous situation which, if not avoided, may result in minor or moderate injury or in property damage.

#### **Caution**

Used without safety alert symbol indicates a potentially hazardous situation which, if not avoided, may result in property damage.

#### **Notice**

Used without the safety alert symbol indicates a potential situation which, if not avoided, may result in an undesirable result or state.

#### **Correct usage**

Please note the following:

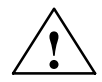

**Warning**<br>
The unit may be used only for the applications described in the catalog or the technical description, and only in combination with the equipment, components and devices of other manufacturers where recommended or permitted by Siemens. Correct transport, storage, installation and assembly, as well as careful operation and maintenance, are required to ensure that the product operates safely and without faults.

#### **Further information**

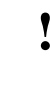

### **! Important**

This notice indicates important facts that must be taken into consideration.

#### **Note**

This symbol always appears in this documentation where further, explanatory information is provided.

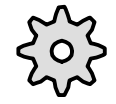

#### **Machine Manufacturer**

This pictorial symbol appears in this document to indicate that the machine manufacturer can control or modify the function described. See machine manufacturer's specifications.

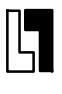

#### **Ordering Data Option**

In this documentation you will find the symbol shown on the left with a reference to an ordering data option. The function described is executable only if the control contains the designated option.

### **Technical information**

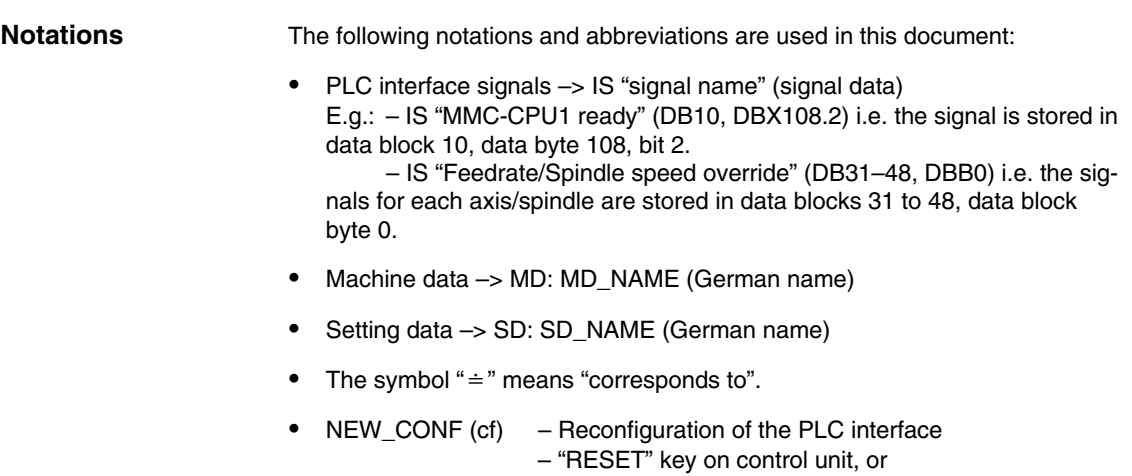

- $\overline{a}$ RESET (re) "RESET" key on control unit or
- Immediately (im) after the value has been entered

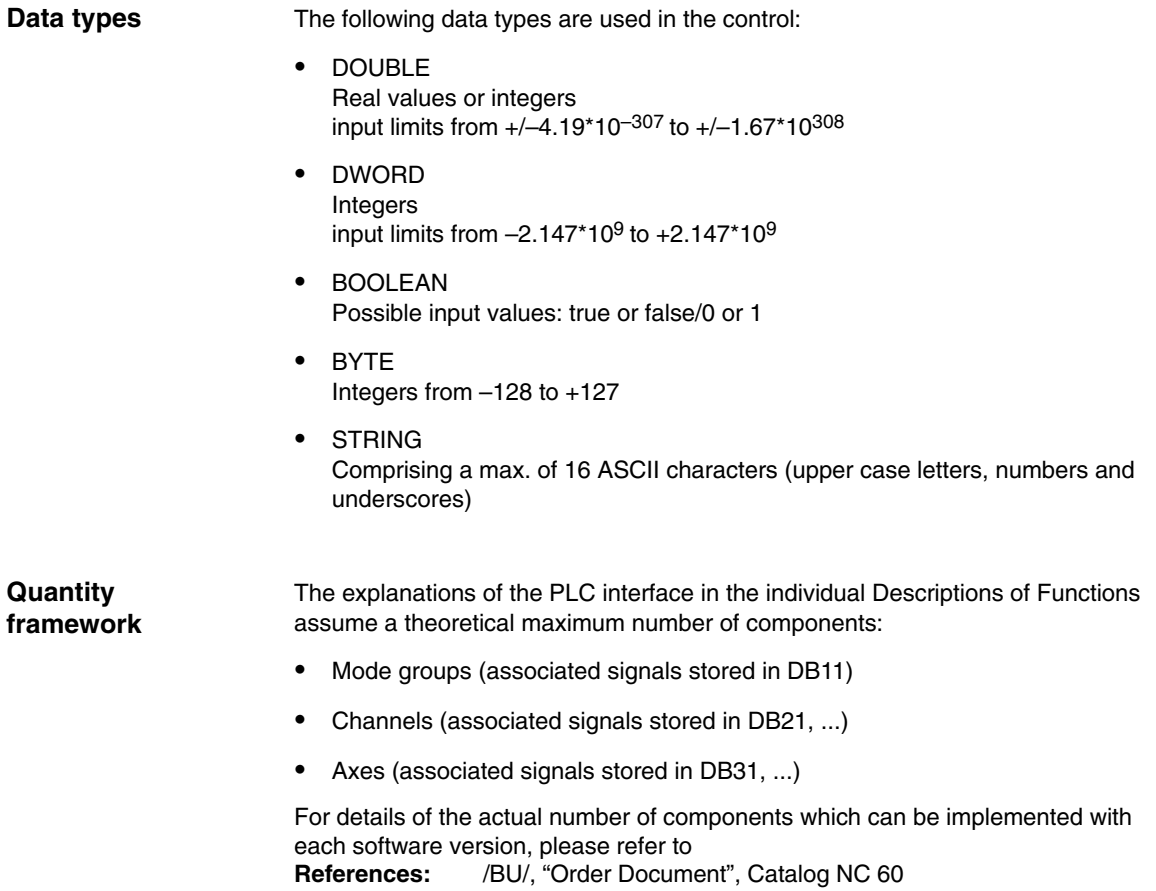

-

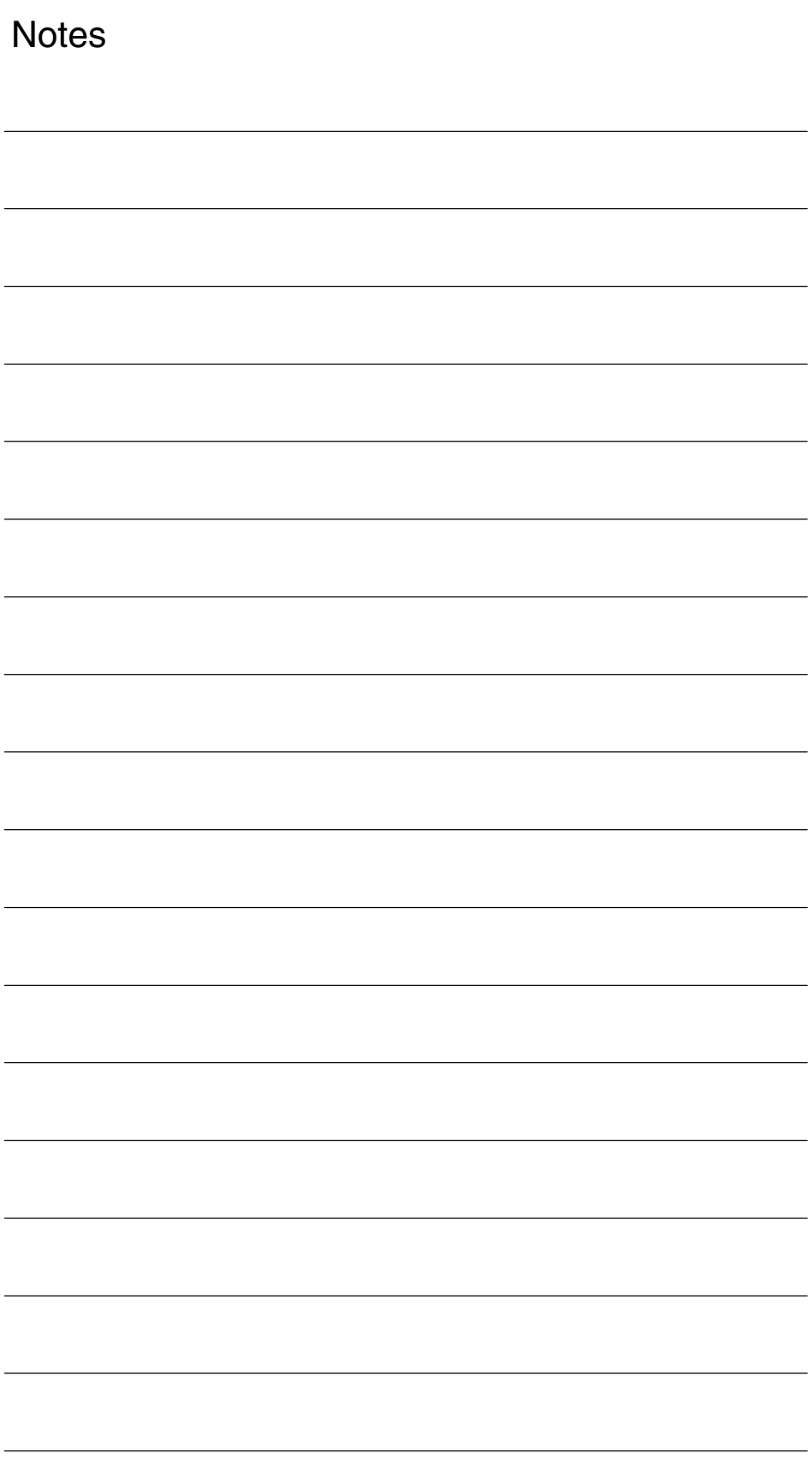

## **SINUMERIK 840D sl/840D/840Di/810D Description of Functions Special Functions (Part 3)**

## **3-Axis to 5-Axis Transformation (F2)**

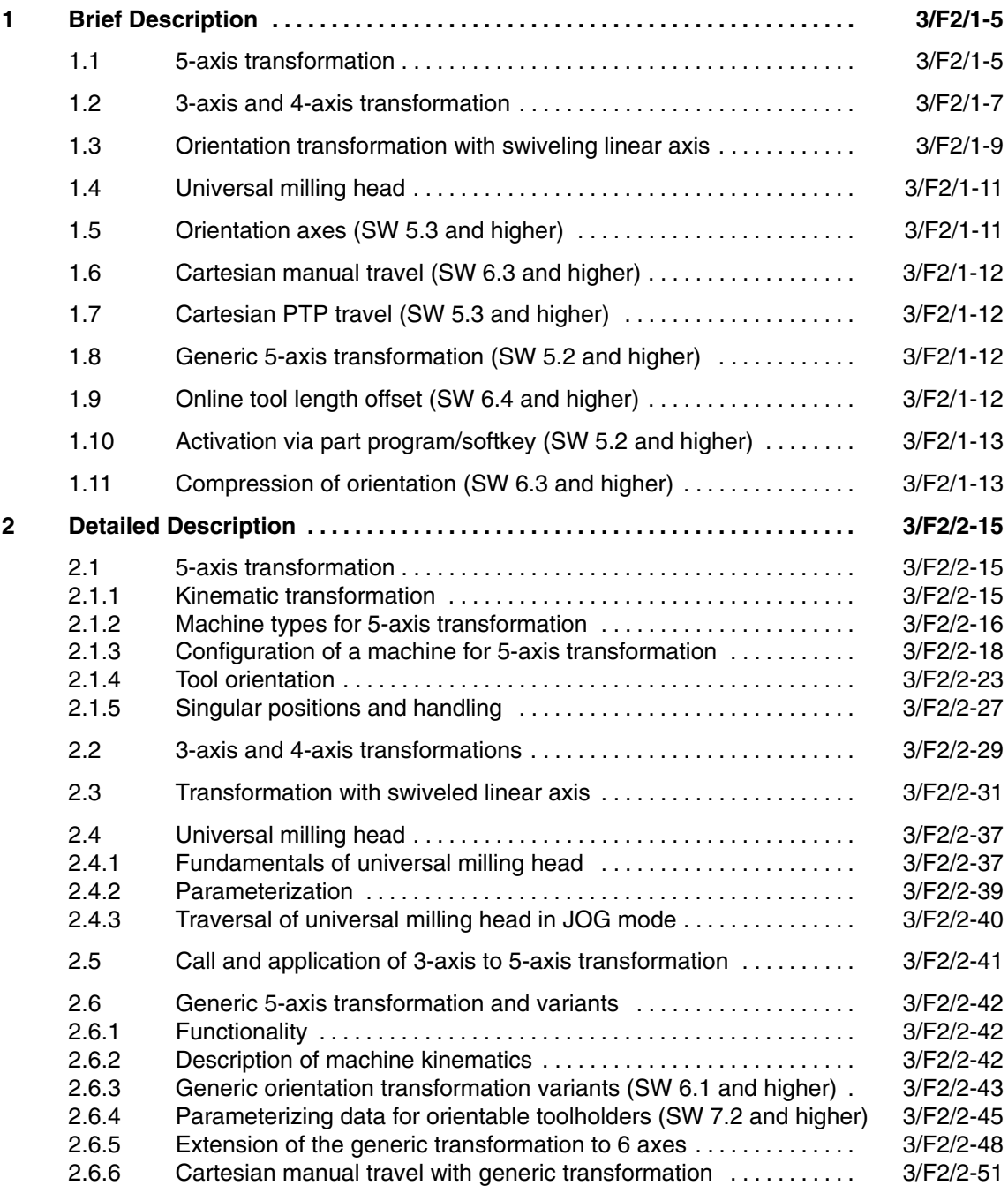

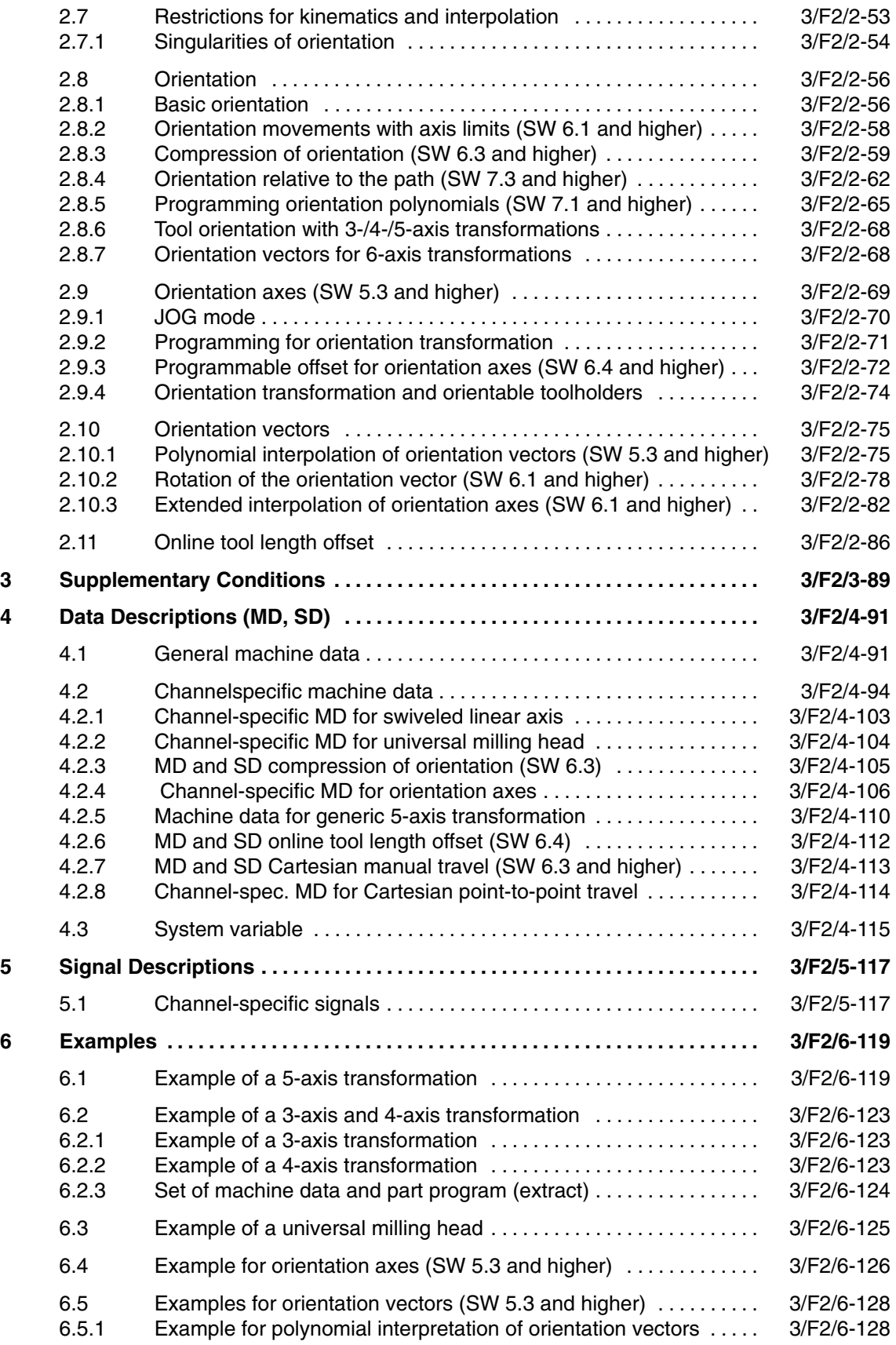

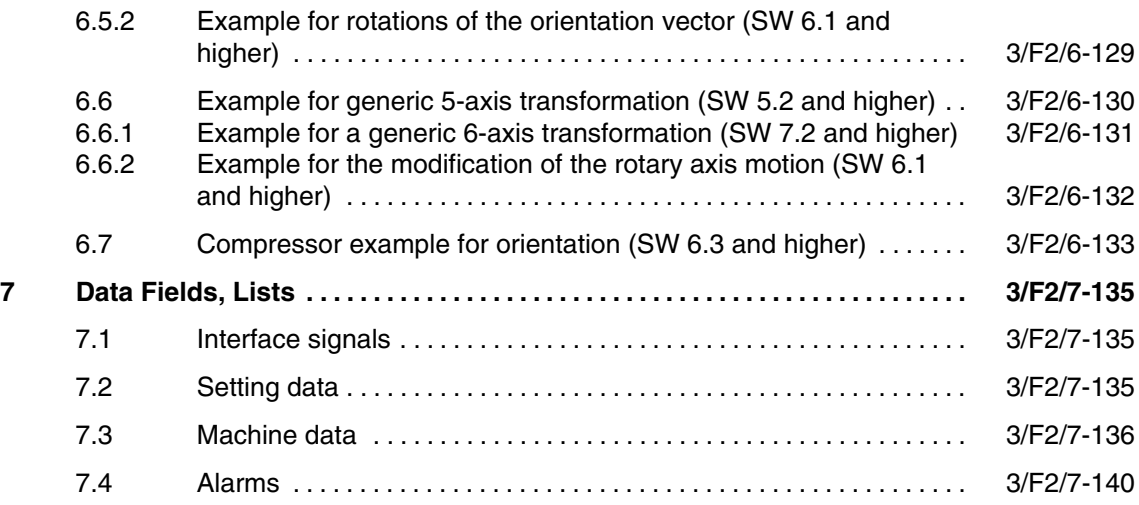

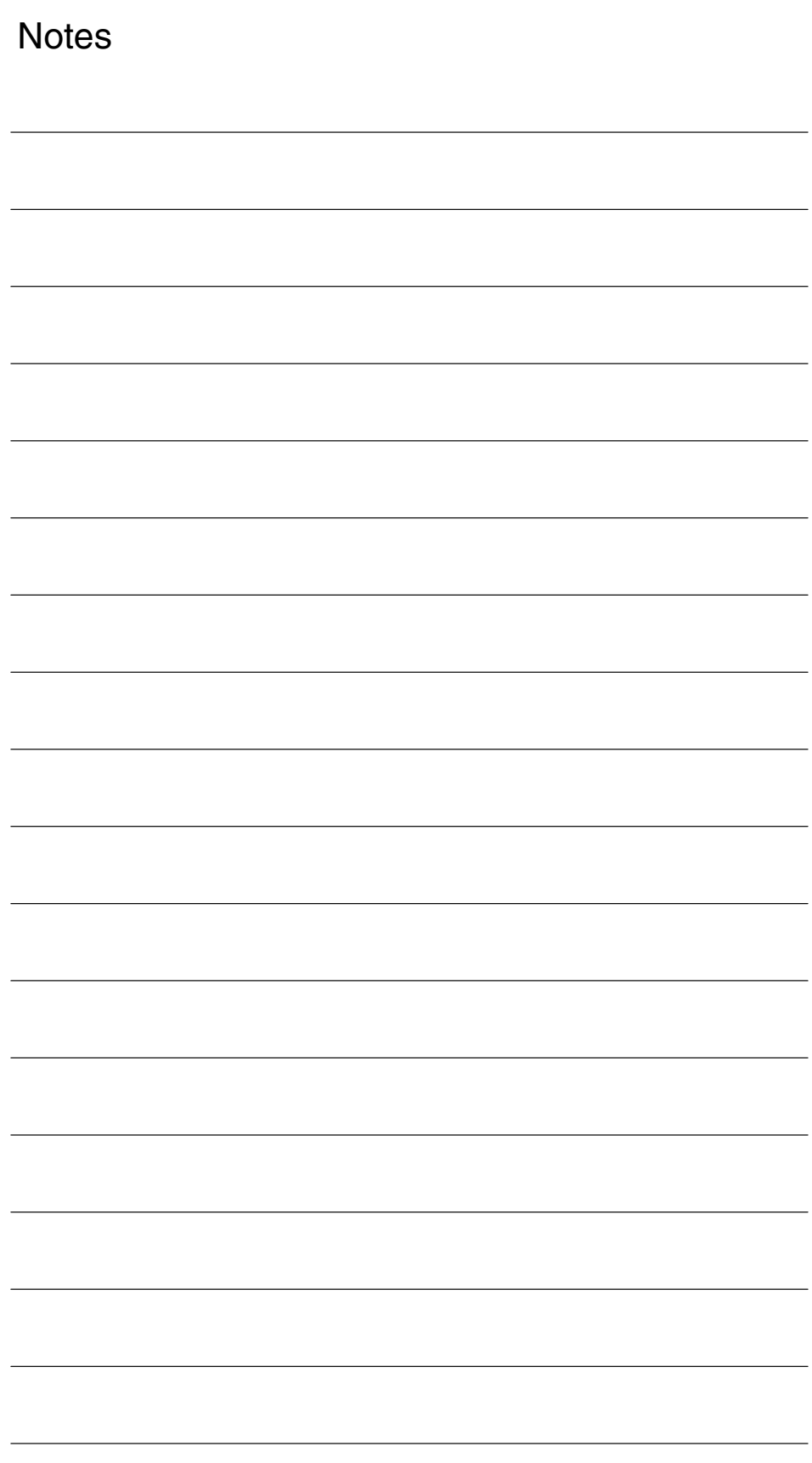

**1**

## **Brief Description**

### **1.1 5-axis transformation**

#### **Functionality**

The "5-axis transformation" machining package (see Section 2.1) is designed for machining sculptured surfaces with machine tools that have two rotary axes in addition to the three linear axes X, Y and Z:

This package thus allows an axially symmetrical tool (milling cutter, laser beam) to be oriented in any desired relation to the workpiece in the machining space.

The path and path velocity are programmed in the same way as for 3-axis tools. The tool orientation is programmed additionally in the traversing blocks. The real-time transformation performs the calculation of the resulting motion of all 5 axes. The generated machining programs are therefore not machine specific. Kinematic-specific post-processors are not used for the 5-axis machining operation.

A selection of various transformations is available for adapting the control to various machine kinematics. Part program commands can be issued in operation to switch over between two transformations parameterized during start-up.

This package therefore covers the three possible basic machine configurations which differ in terms of tool and workpiece orientation.

- $\overline{a}$ Orientation of tool with two-axis swivel head (machine type 1)
- $\overline{a}$ Orientation of workpiece with two-axis rotary table (machine type 2)
- $\mathbf{r}$  Orientation of workpiece and tool with single-axis rotary table and swivel head (machine type 3)

The calculation also includes a tool length compensation.

Since the orientation in relation to the workpiece surface is stored in a separate FRAME, a tool retraction operation with vertical orientation to the workpiece is also possible.

#### *3-Axis to 5-Axis Transformation (F2)*

*1.1 5-axis transformation*

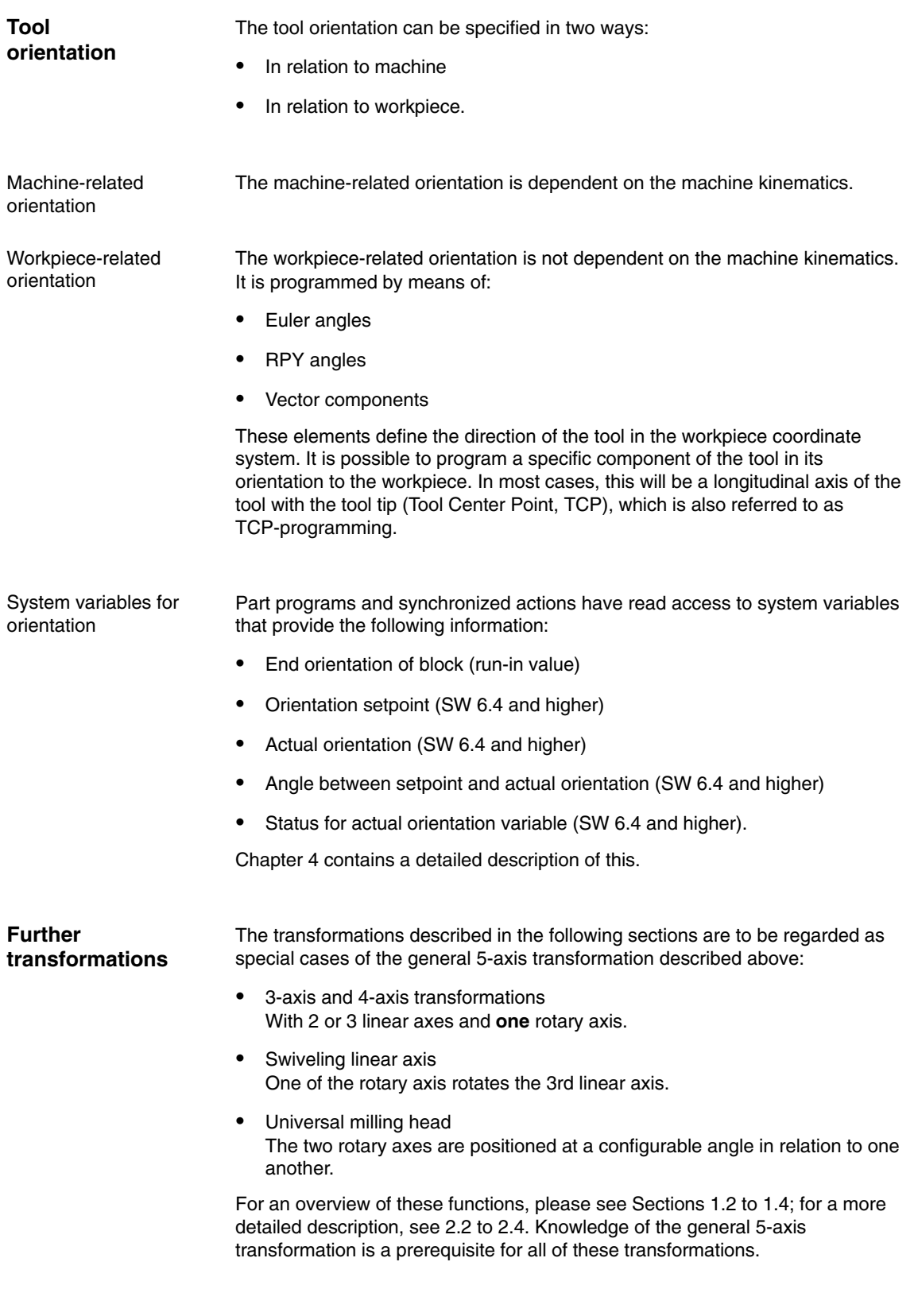

### **1.2 3-axis and 4-axis transformation**

**Definition**

In contrast to the transformations described in Section 1.1, 3-axis and 4-axis transformations have the following characteristics:

- $\bullet$  3-axis transformation
	- Two translatory axes
	- One rotary axis
- 4-axis transformation
	- Three translatory axes
	- One rotary axis

Both types of transformation belong to the orientation transformations. Orientation of the tool must be programmed explicitly. The orientation of the tool is executed in a plane perpendicular to the rotary axis.

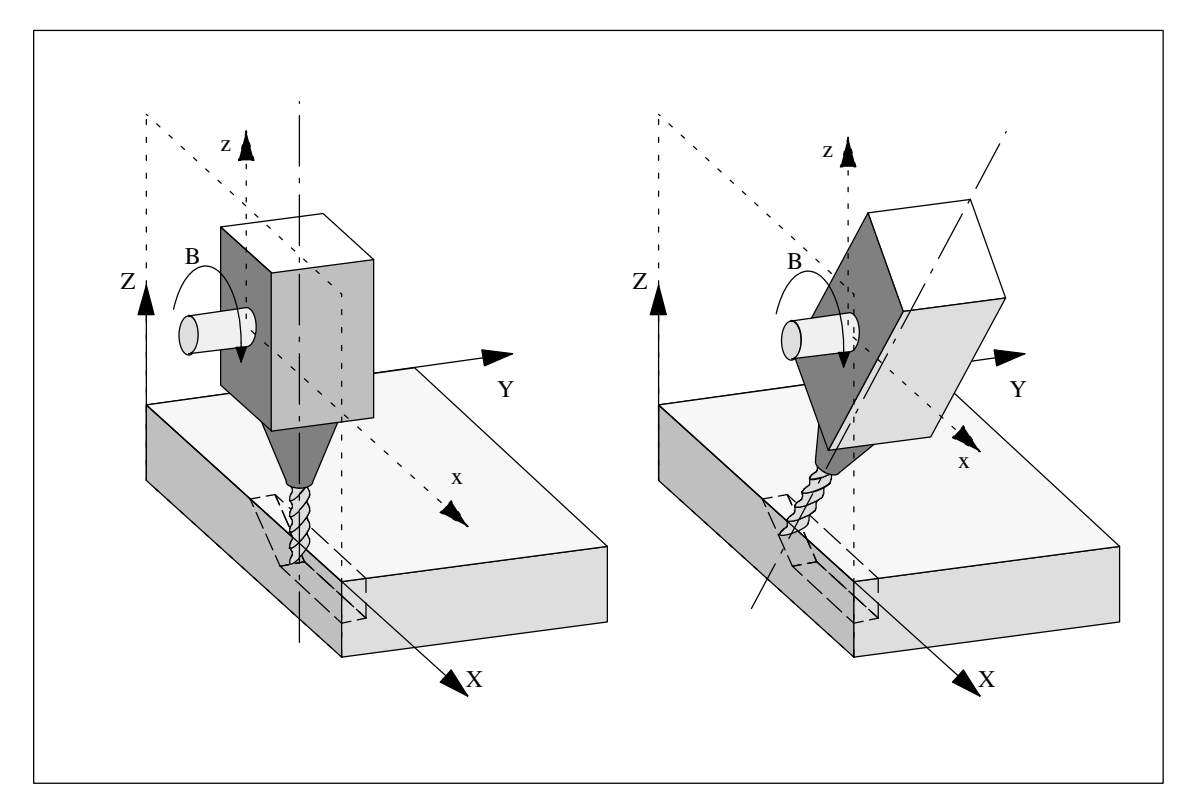

Fig. 1-1 Schematic diagram of 3-axis transformation

#### *1.2 3-axis and 4-axis transformation*

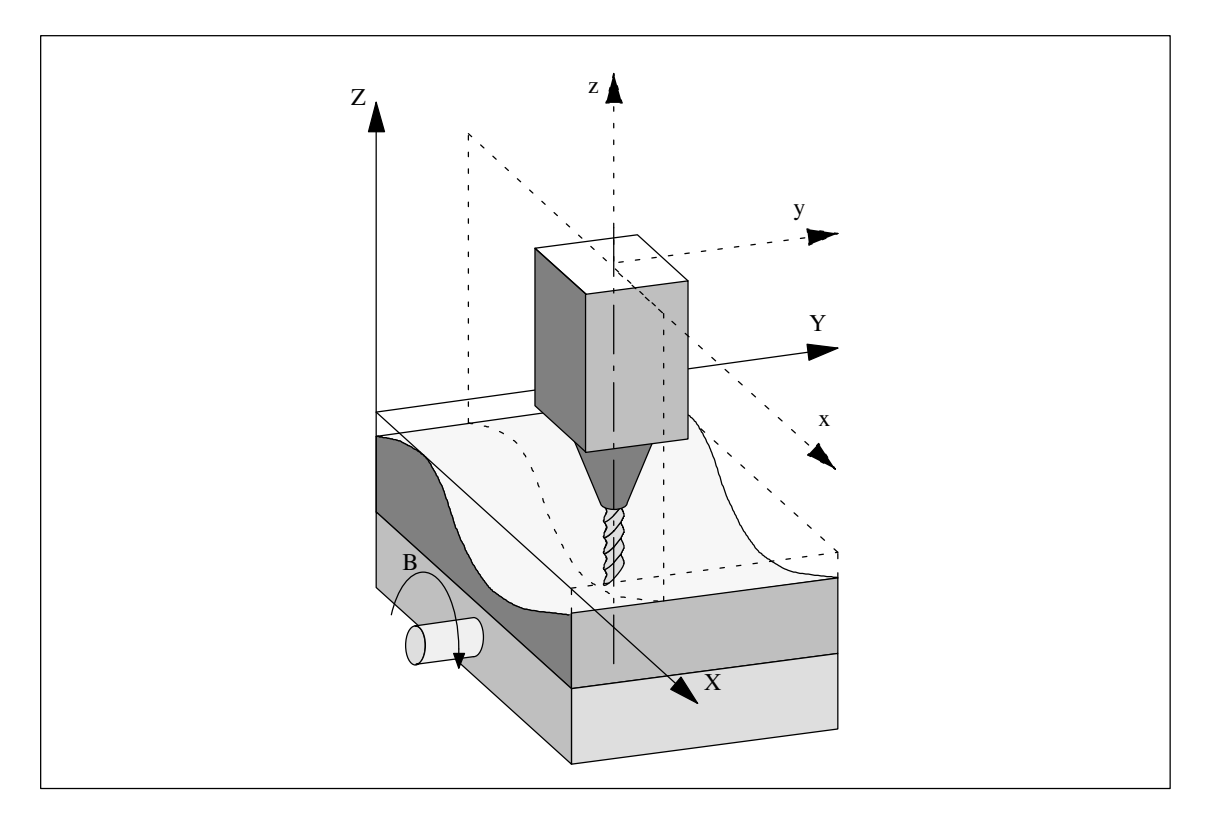

Fig. 1-2 Schematic diagram of 4-axis transformation with movable workpiece

A detailed description of the possible kinematics for 3-axis and 4-axis transformations can be found in Section 2.2.

#### *1.3 Orientation transformation with swiveling linear axis*

### **1.3 Orientation transformation with swiveling linear axis**

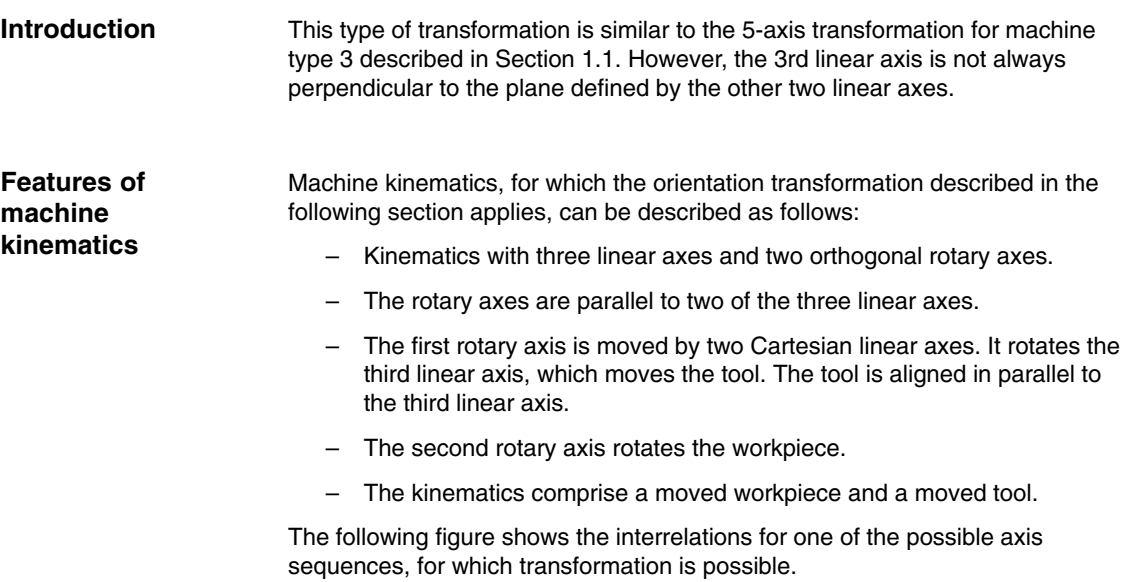

*06.05*

*1.3 Orientation transformation with swiveling linear axis*

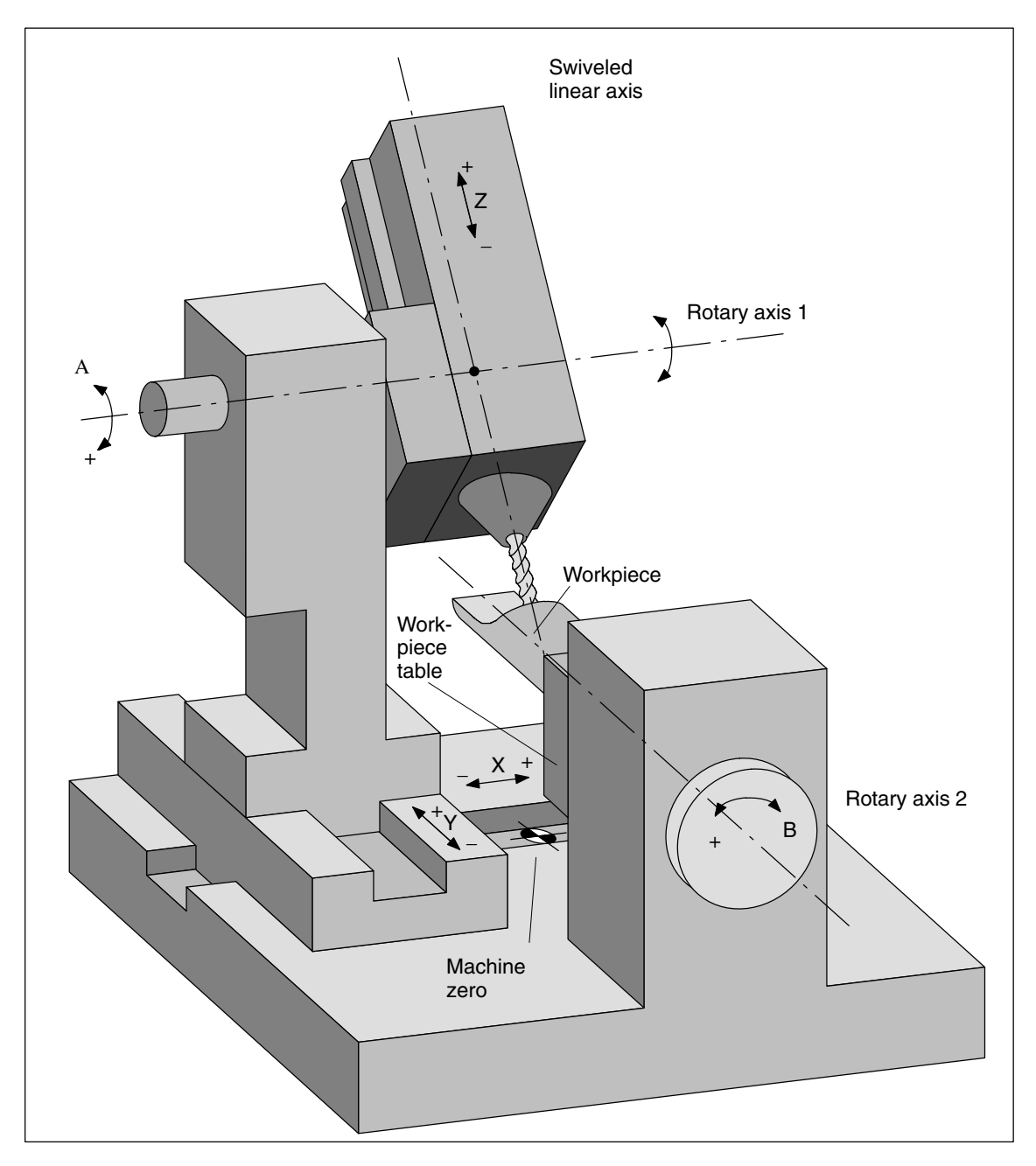

Fig. 1-3 Schematic diagram of a machine with swivelinglinear axis

### **1.4 Universal milling head**

#### A machine tool with universal milling head is characterized by the following features: **Features**

The machine tool for the universal milling head has at least 5 axes.

- $\bullet$  3 linear axes (for linear motions) [X, Y, Z] move the machining point to any desired position in the machining space.
- 2 rotary swivel axes arranged at a configurable angle (usually 45 degrees) allow the tool to swivel to positions in space that are limited to a half sphere in a 45-degree configuration.

### **1.5 Orientation axes (SW 5.3 and higher)**

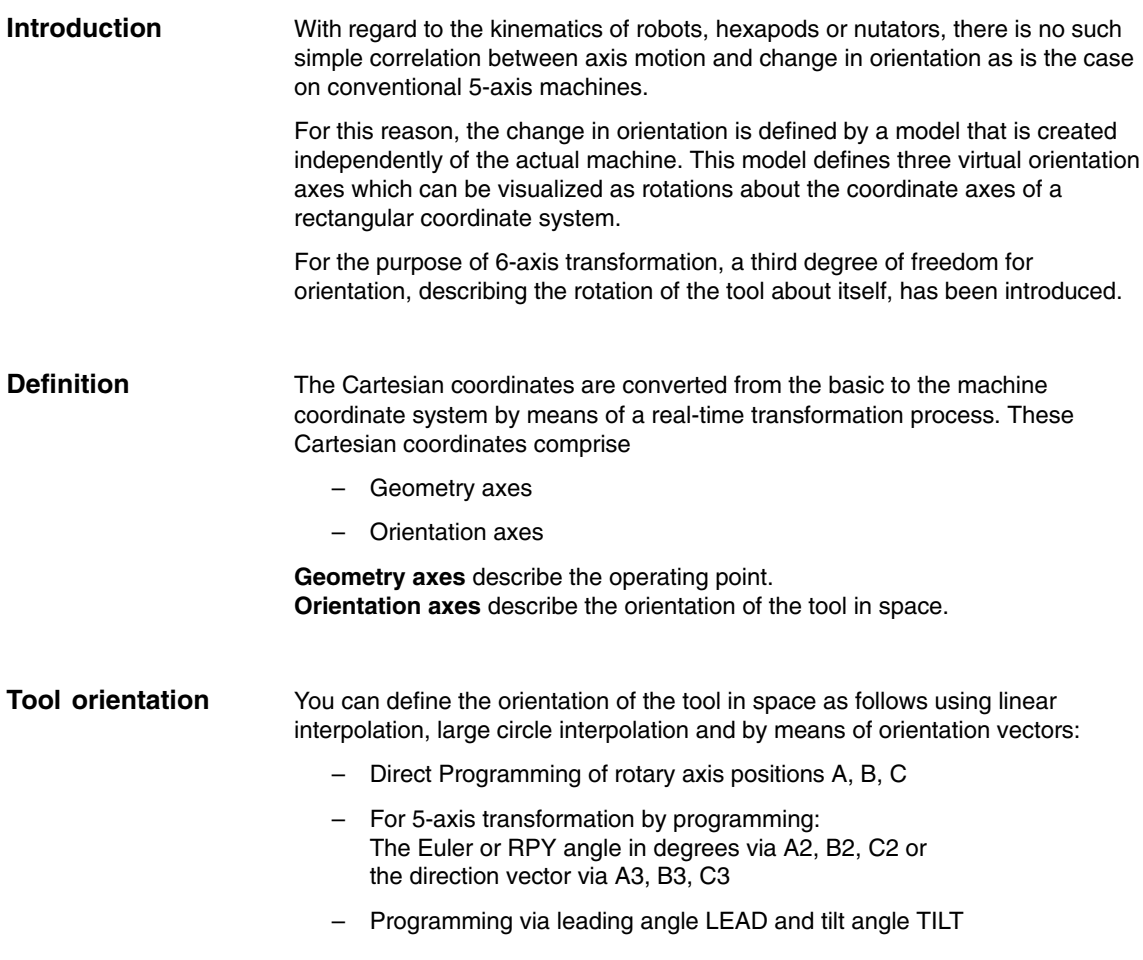

*1.9 Online tool length offset (SW 6.4 and higher)*

### **1.6 Cartesian manual travel (SW 6.3 and higher)**

The Cartesian manual travel function allows you to set the:

(for JOG motion) basic coordinate system (BCS), workpiece coordinate system (WCS), and the tool coordinate system (TCS)

separately as reference system both for translation and for orientation.

### **1.7 Cartesian PTP travel (SW 5.3 and higher)**

PTP = **P**oint **t**o **P**oint motion

This function makes it possible to program a position in a Cartesian coordinate system (workpiece coordinate system), while the machine traverses in the machine coordinate system. **Introduction**

> The function can be used, for example, to traverse a singularity. Cartesian positions supplied by a CAD system need not been converted to machine axis values.

It must also be noted that axes take longer to traverse in the Cartesian coordinate system with active transformation and programmed feedrate than when they are traversed directly.

### **1.8 Generic 5-axis transformation (SW 5.2 and higher)**

The generic 5-axis transformation function differs from earlier 5-axis transformation versions insofar as it is no longer restricted with respect to the directions of rotary axes. **Introduction**

> The basic orientation of the tool is no longer predefined in machine data as was the case in earlier versions of orientation transformations, but can now be programmed freely.

Detailed description given in Section 2.6.

### **1.9 Online tool length offset (SW 6.4 and higher)**

You can use the system variable \$AA\_TOFF[ ] to overlay the effective tool lengths in 3-D at runtime. These offsets are active for **Introduction**

> active orientation transformation (TRAORI) or an active tool carrier in the relevant tool direction.

If the tool orientation changes, the tool length offsets that apply are rotated so that the pivot point for the orientation movement always refers to the corrected tool tip.

Detailed description given in Section 2.6.

### **1.10 Activation via part program/softkey (SW 5.2 and higher)**

Most of the machine data relevant to kinematic transformations were activated by power ON in earlier versions.

In SW 5.2 and higher, you can also activate transformations MDs via the part program/softkey and it is not necessary to boot the control.

Detailed Description given in

**References:** /FB/ 2, M1, "Kinematic transformation", Section 2.5.

### **1.11 Compression of orientation (SW 6.3 and higher)**

During the execution of NC programs containing blocks with relatively short traverse paths, the interpolation time can lead to a reduction in tool path velocity and a corresponding increase in machining time.

You can run NC programs with short traverse paths without reducing the tool path velocity by activating "compressors" COMPON, COMPCURV or COMPCAD. The compressor also smoothes the programmed movements and consequently the tool path velocity.

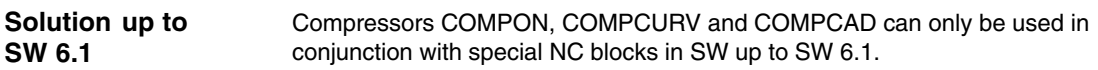

- Only NC blocks in which the feed is programmed (with F) in addition to the axis motion, are compressed.
- Positions for the axes must be specified directly and cannot be programmed via assignments.
- $\mathbf{r}$ In the case of NC programs for 5-axis machines, the tool orientation must be programmed by specifying rotary axis positions in order to activate the compressor.

This means that you can only run 5-axis programs with the compressor if the orientation is programmed directly from the rotary axis motion, independent of the kinematics.

You can program the tool orientation **independent of the kinematics** by using direction vectors. **Solution option in SW 6.3 and higher**

> NC programs with such direction vectors can be executed with compressors COMPON, COMPCURV and COMPCAD.

> > -

You will find a detailed description in Section 1.12.

*1.11 Compression of orientation (SW 6.3 and higher)*

**Notes** 

### **Detailed Description**

# **2**

#### **Note**

The transformations described below require that individual names are assigned to machine axes, channels and geometry axes when the transformation is active. Compare MD 10000: AXCONF\_MACHAX\_NAME\_TAB, MD 20080: AXCONF\_CHANAX\_NAME\_TAB, MD 20060: AXCONF\_GEOAX\_NAME\_TAB. This is the only method of ensuring unique assignments.

### **2.1 5-axis transformation**

### **2.1.1 Kinematic transformation**

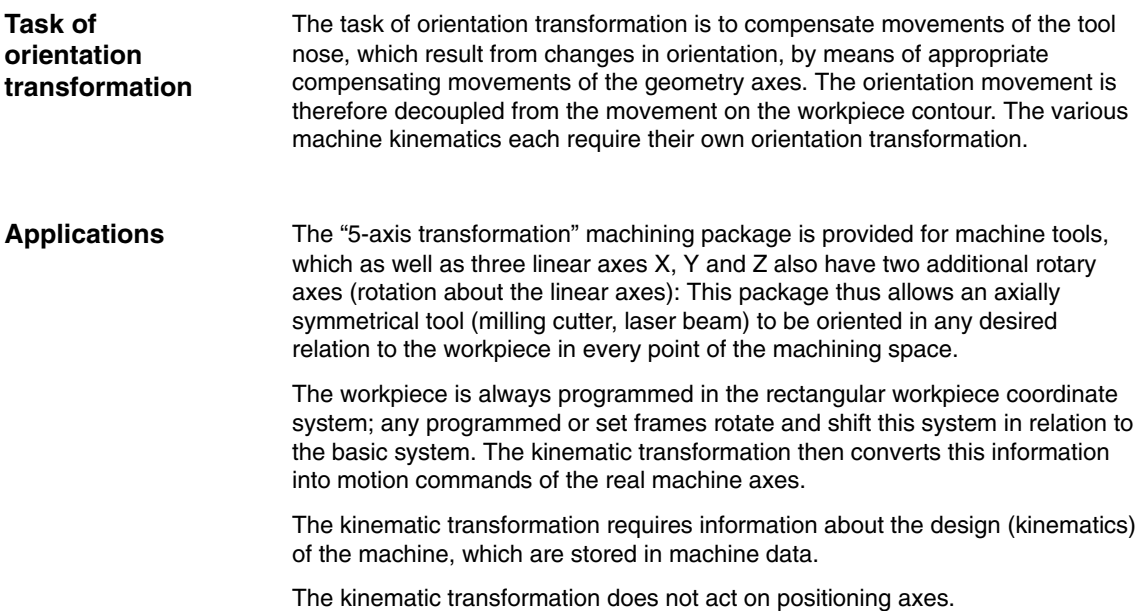

*2.1 5-axis transformation*

### **2.1.2 Machine types for 5-axis transformation**

**Kinematics of machines for 5-axis transformation**

5-axis machines are generally equipped with three linear and two rotary axes: the latter may be implemented as a two-axis swivel head, a two-axis rotary table or as a combination of single-axis rotary table and swivel head. These types of machine are characterized by:

- 1. Three linear axes form a right-handed, Cartesian coordinate system.
- 2. Rotary axes are parallel to the traversing direction of one of the linear axes.

Example:

- A parallel to X
- B parallel to Y
- C parallel to Z
- 3. Rotary axes are positioned vertically one above the other
- 4. Rotary axes turn
	- Tool with two-axis swivel head (machine type 1)
	- Workpiece with two-axis rotary table (machine type 2)
	- Tool and workpiece with single-axis rotary table and swivel head (machine type 3)
- 5. The following applies to machine types 1 and 2:
	- Rotary axis 1 is treated as the 4th machine axis of the transformation.
	- Motion of 1st rotary axis changes the orientation of the 2nd rotary axis.
	- Rotary axis 2 is treated as the 5th machine axis of the transformation.
	- Motion of 2nd rotary axis does not change the orientation of the 1st rotary axis.
- 6. The following applies to machine type 3:
	- 1st rotary axis (4th machine axis of transformation) turns the tool.
	- 2nd rotary axis (5th machine axis of transformation) turns the workpiece.
- 7. Initial tool position:
	- In negative Z direction.

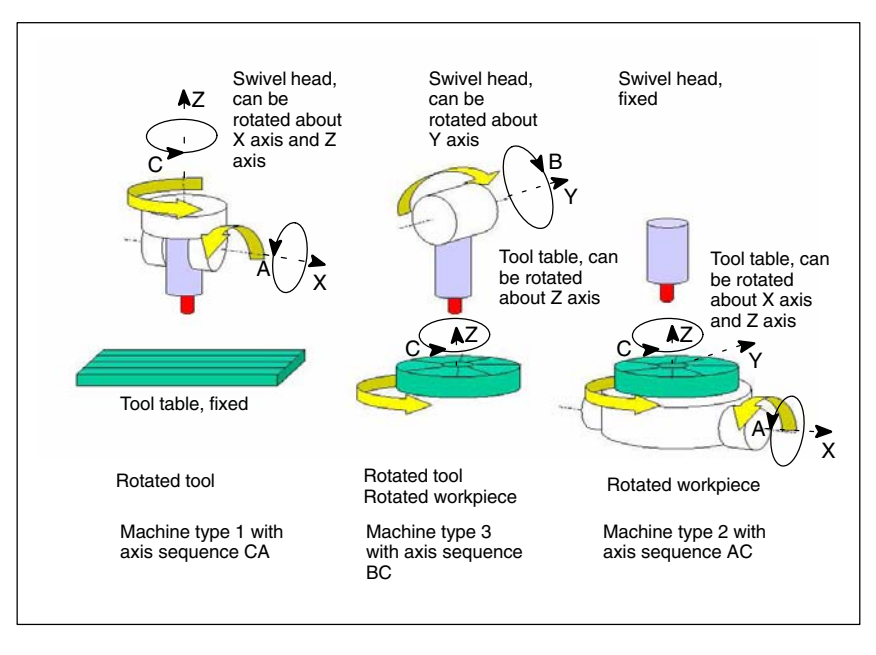

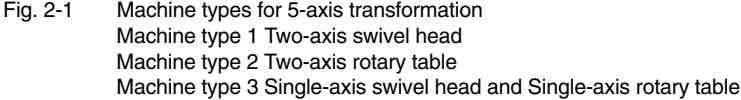

#### **Note**

Transformations that do not meet all of the above conditions are described in dedicated subsections: 3-axis and 4-axis transformation in 2.2 Swiveling linear axis in 2.3 Universal milling head in 2.4

To ensure that the 5-axis transformation can convert the programmed values to axis motions, certain information about the mechanical design of the machine is required; this information is stored in machine data:

- Machine type
- Axis assignment
- Geometry information
- Direction of rotation assignment

The machine types have been designated above as types 1 to 3 and are stored in machine data **Machine type**

\$MC\_TRAFO\_TYPE\_1 ... \$MC\_TRAFO\_TYPE\_10

as a two-digit number.

Table 2-1 gives a list of machine types, which are suitable for 5-axis transformation.

Combinations that are not meaningful whose C axis corresponds to a rotation of the tool about its longitudinal axis (symmetry axis) are marked by x.

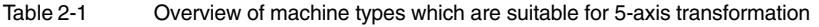

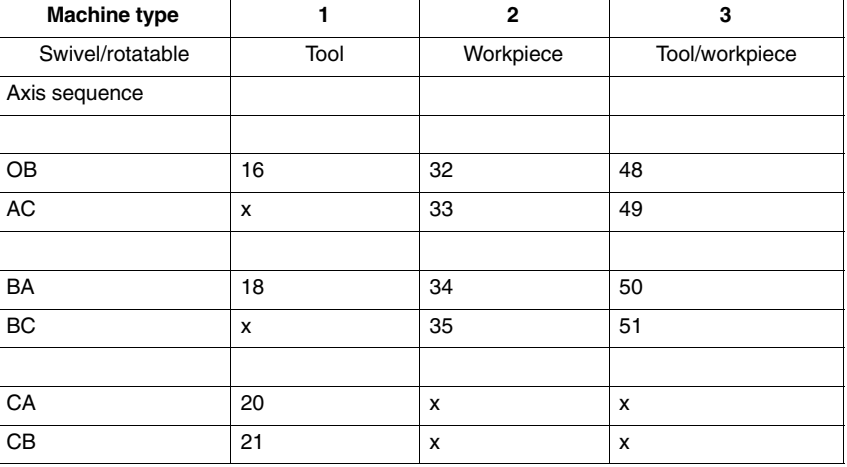

**Identification of axis sequence**

The axis sequence is identified in the following way:

- $\mathbf{r}$ AB means: A is 4th axis, B is 5th axis of transformation
- $\mathbf{r}$  For machine type 3, the swivel axis of the tool is the 4th axis of the transformation and the rotary axis of the workpiece is the 5th axis of the transformation.

Information concerning the machine geometry is required so that the 5-axis transformation can calculate the axis values: This information is stored in the machine data (in this case, for the first transformation in the channel):

```
MD: $MC_TRAFO5_PART_OFFSET_1
Workpiece-oriented offset
```
- for machine type 1 (two-axis swivel head) Vector from machine reference point to zero point of table (generally zero vector)
- for machine type 2 (two-axis rotary table) Vector from last joint of table to zero point of table

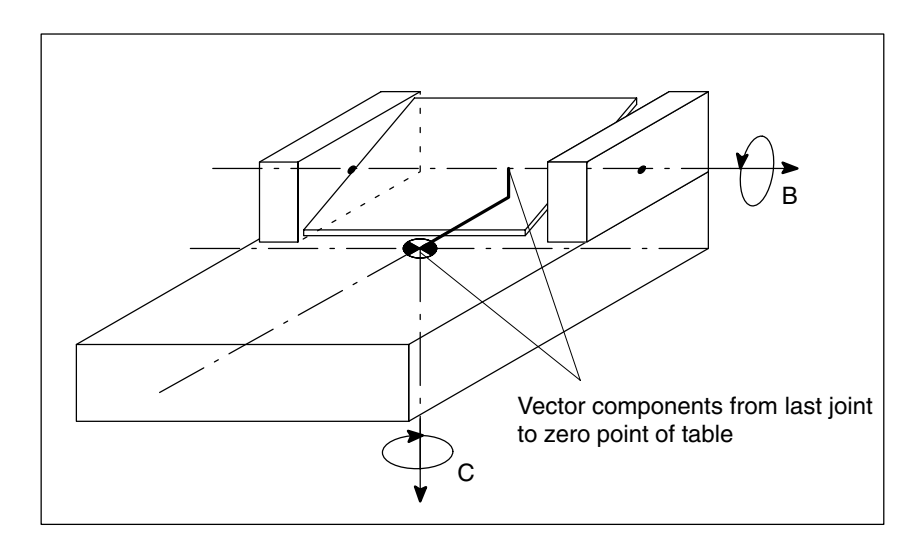

Fig. 2-2 Machine data \$MC\_TRAFO5\_PART\_OFFSET\_1 for machine type 2

 for machine type 3 (single-axis swivel head and single-axis rotary table) Vector from joint of rotary table to zero point of table.

MD: \$MC\_TRAFO5\_JOINT\_OFFSET\_1 Vector from first to second joint (machine type 1 and 2). Vector from machine zero to table joint (machine type 3).

MD: \$MC\_TRAFO5\_ROT\_AX\_OFFSET\_1 Angle offset of first or second rotary axis

**Geometry information**

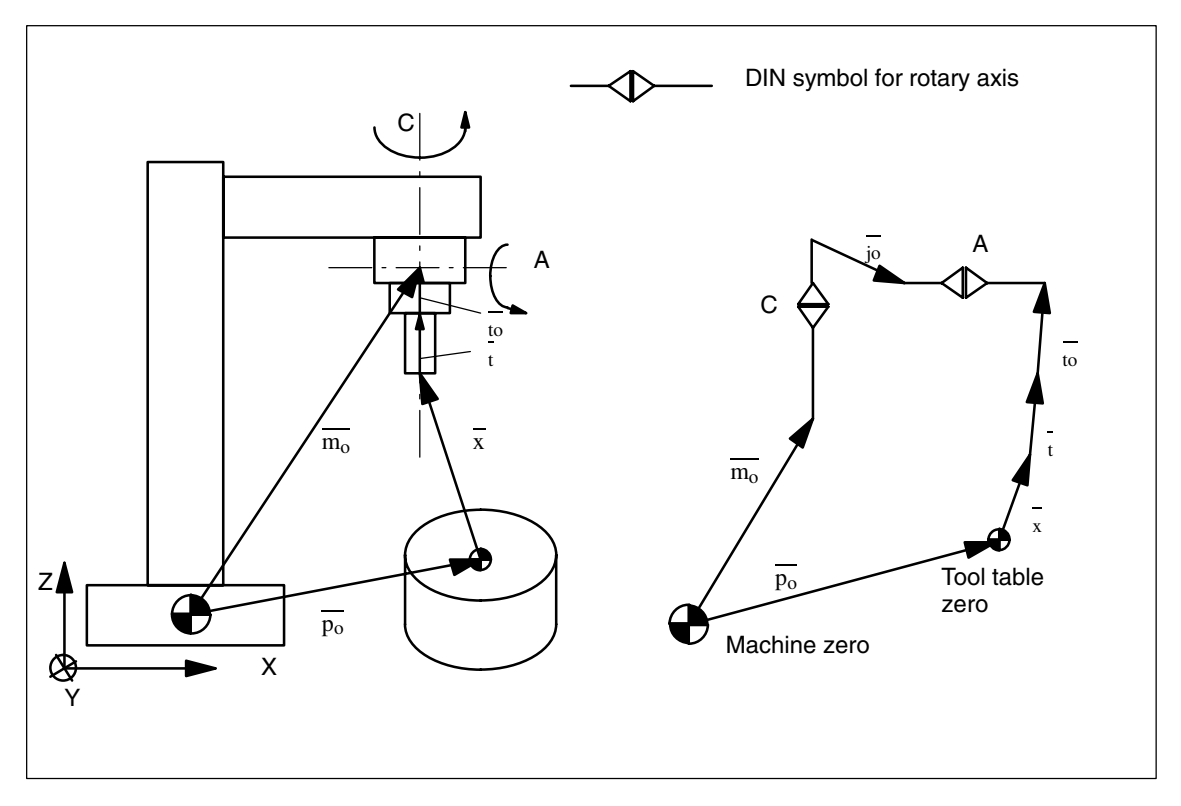

Fig. 2-3 Schematic diagram of CA kinematics, moved tool

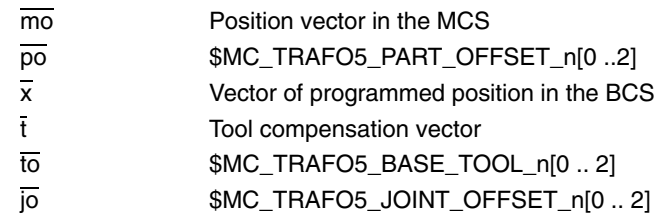

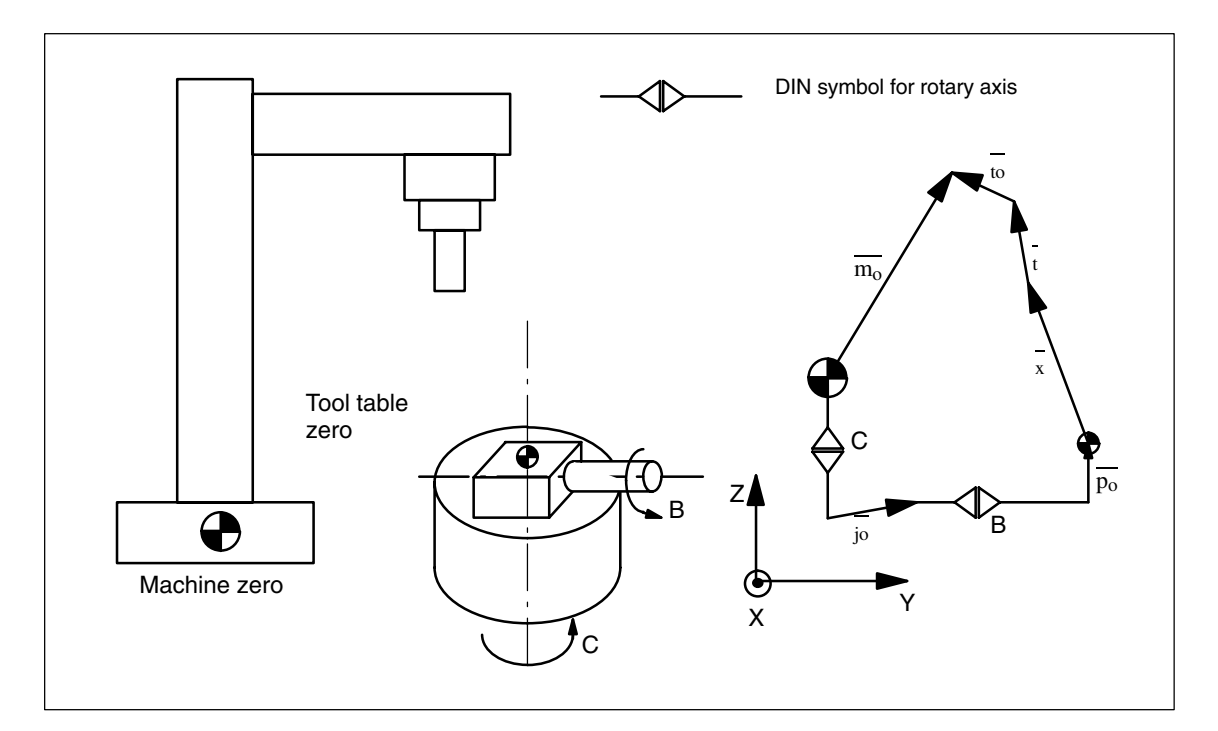

Fig. 2-4 Schematic diagram of CB kinematics, moved workpiece

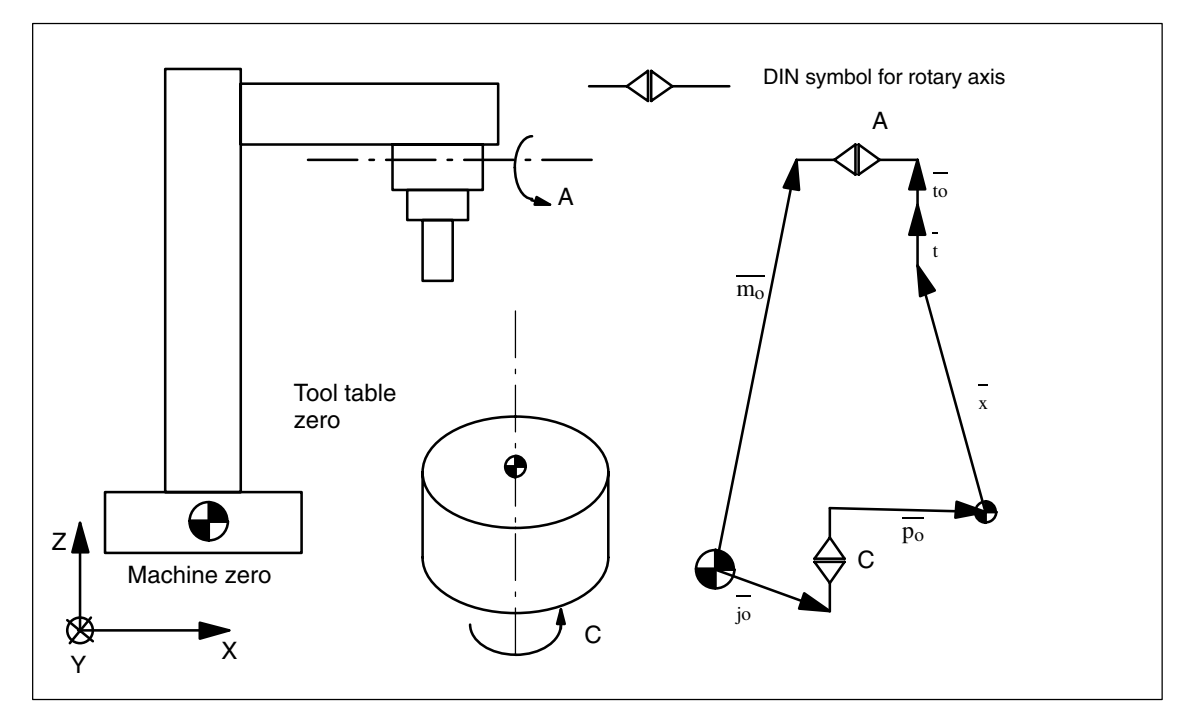

Fig. 2-5 Schematic diagram of AC kinematics, moved tool, moved workpiece

*2.1 5-axis transformation*

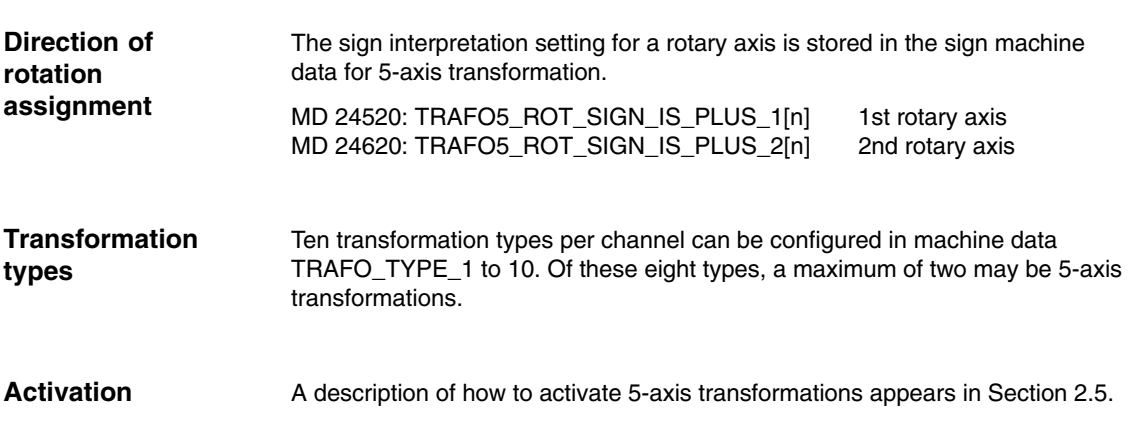

### **2.1.4 Tool orientation**

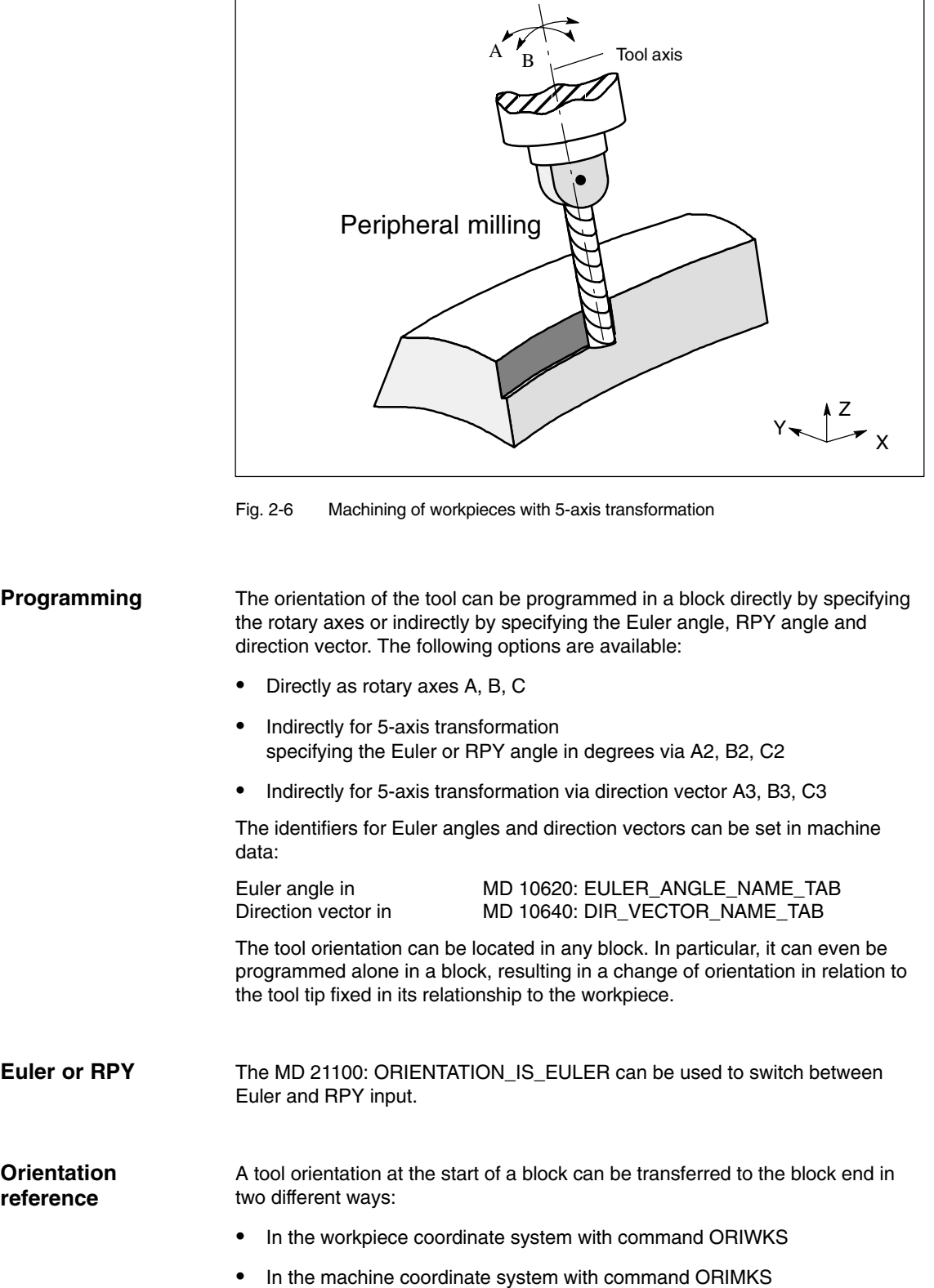

*2.1 5-axis transformation*

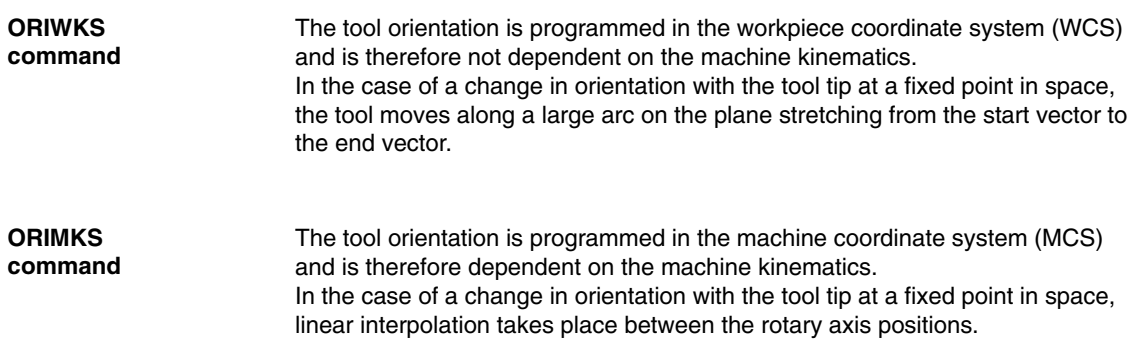

The orientation is selected via NC language commands ORIWKS and ORIMKS.

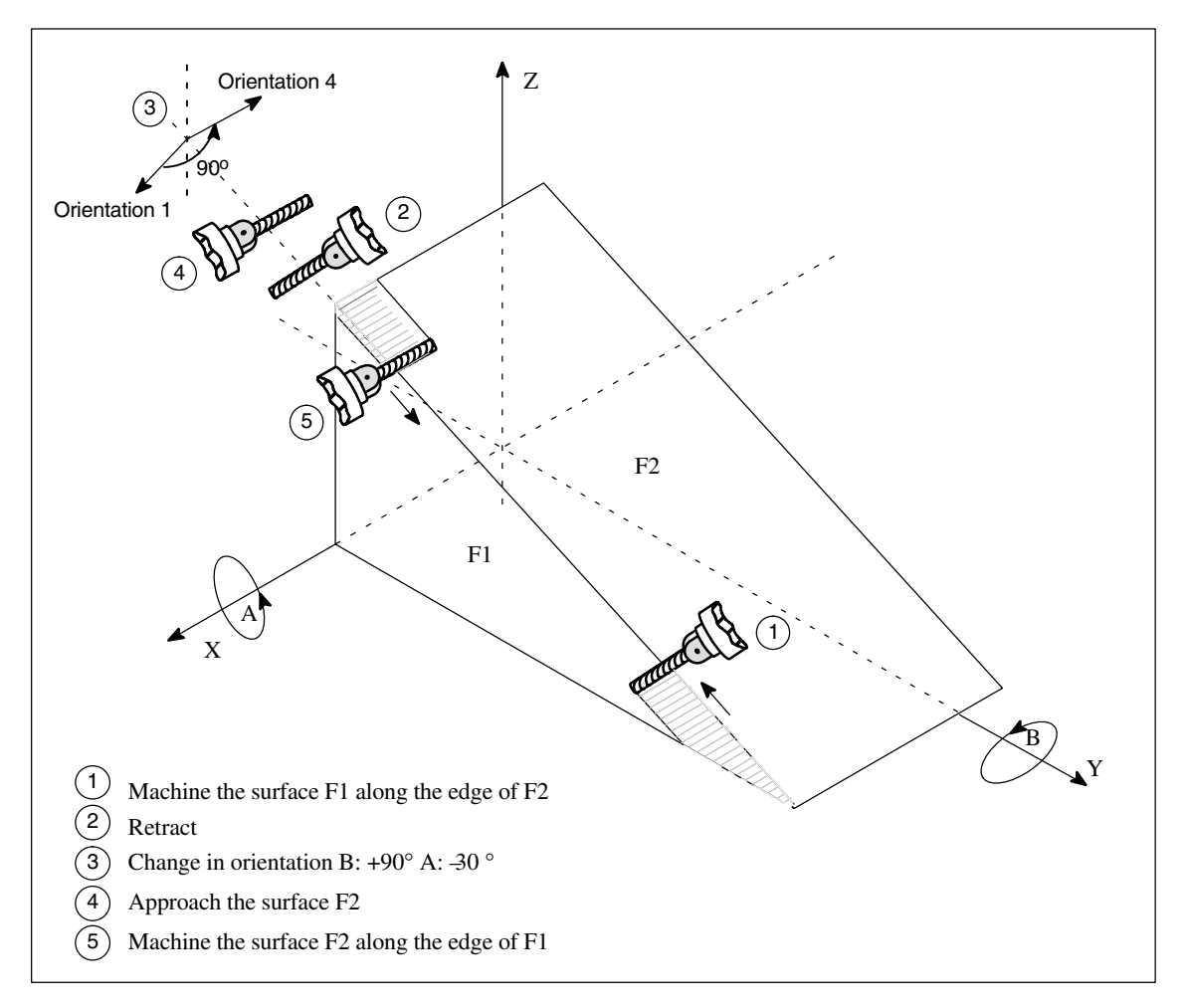

Fig. 2-7 Change in cutter orientation while machining inclined edges

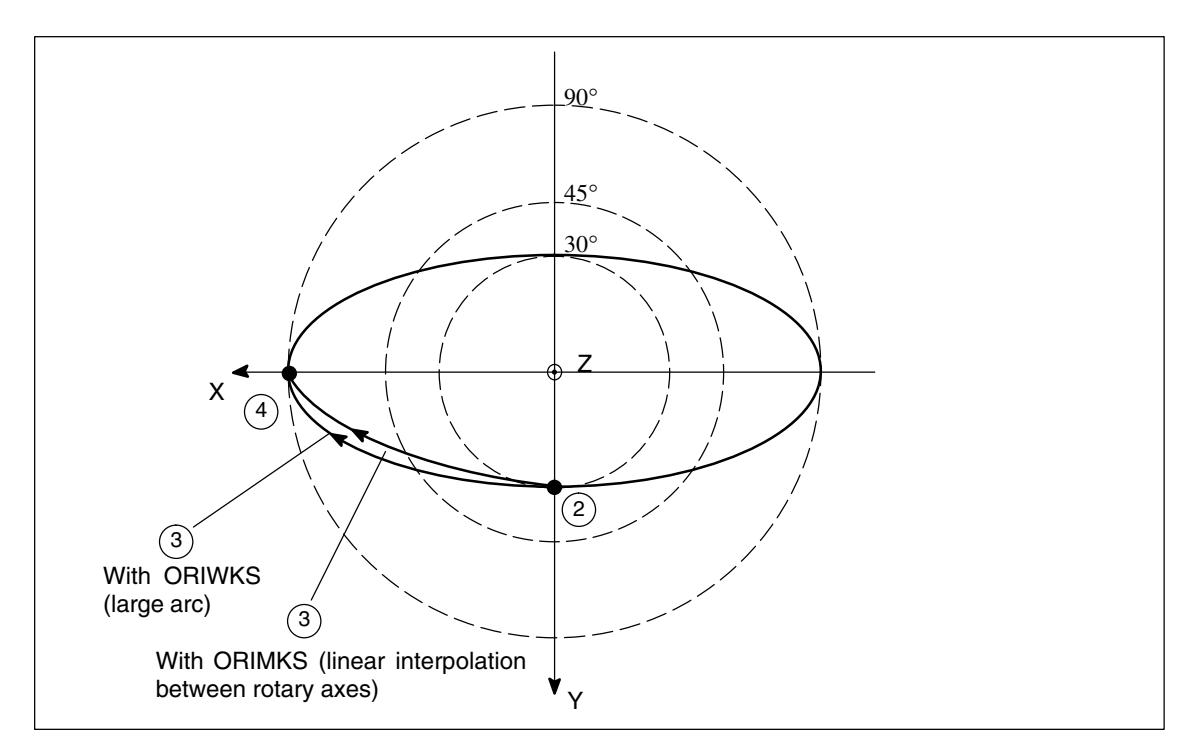

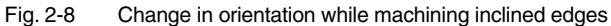

Initial setting is ORIMKS (SW 2 and higher). MD 20150: GCODE\_RESET\_VALUES can be used to change the initial setting: MD 20150: GCODE\_RESET\_VALUES  $[24] = 1 \Rightarrow$  ORIWKS is the initial setting MD 20150: GCODE\_RESET\_VALUES  $[24] = 2 \Rightarrow$  ORIMKS is the initial setting

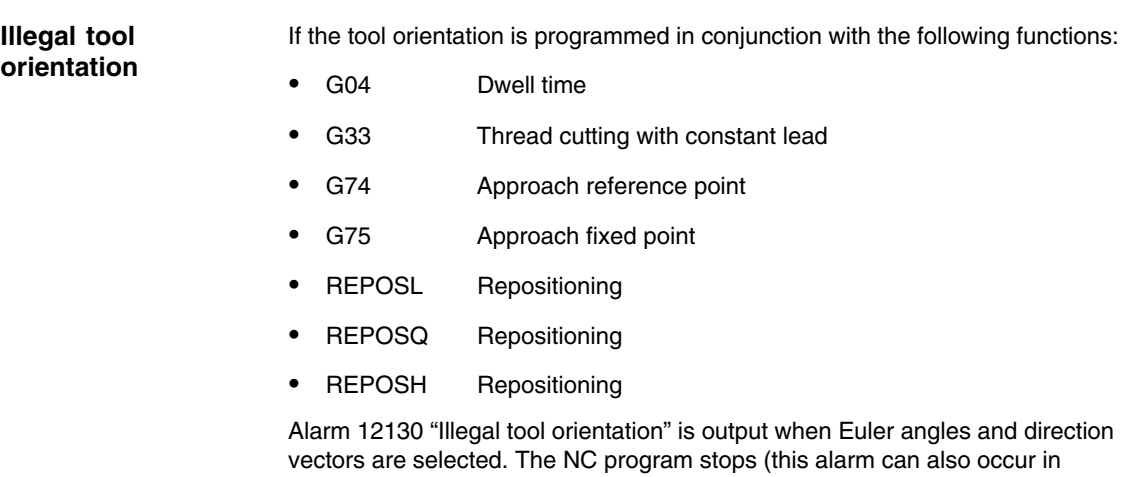

connection with G331, G332 and G63). To remedy this situation, the tool orientation can be programmed with axis end values.

Alarm 17630 or 17620 is output for G74 and G75 if a transformation is active and the axes to be traversed are involved in the transformation. This applies irrespective of orientation programming.

*2.1 5-axis transformation*

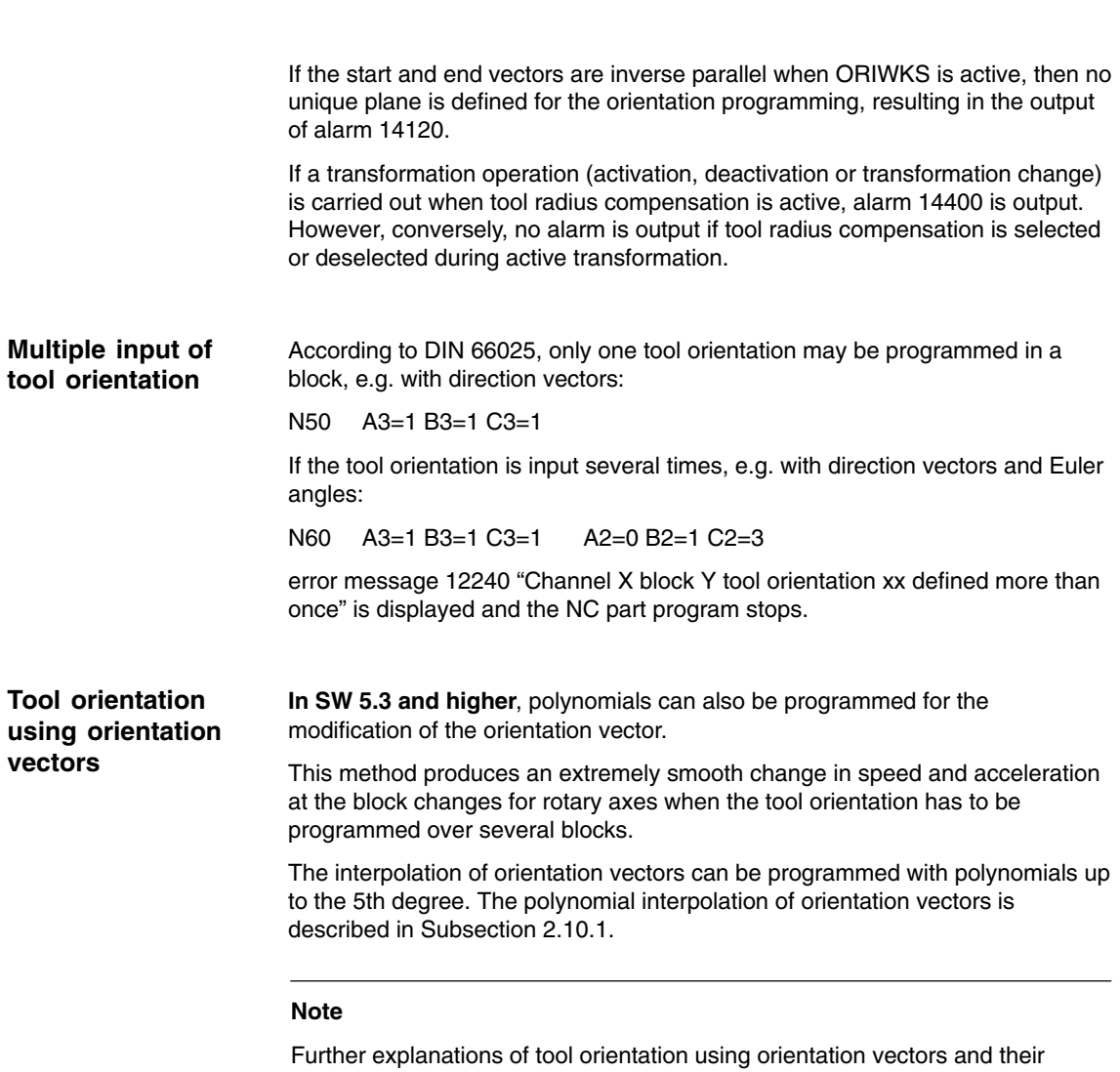

handling at machine tools are given in:

**References:** /FB/, W1 "Tool Compensation, Orientable Toolholder"

### **2.1.5 Singular positions and handling**

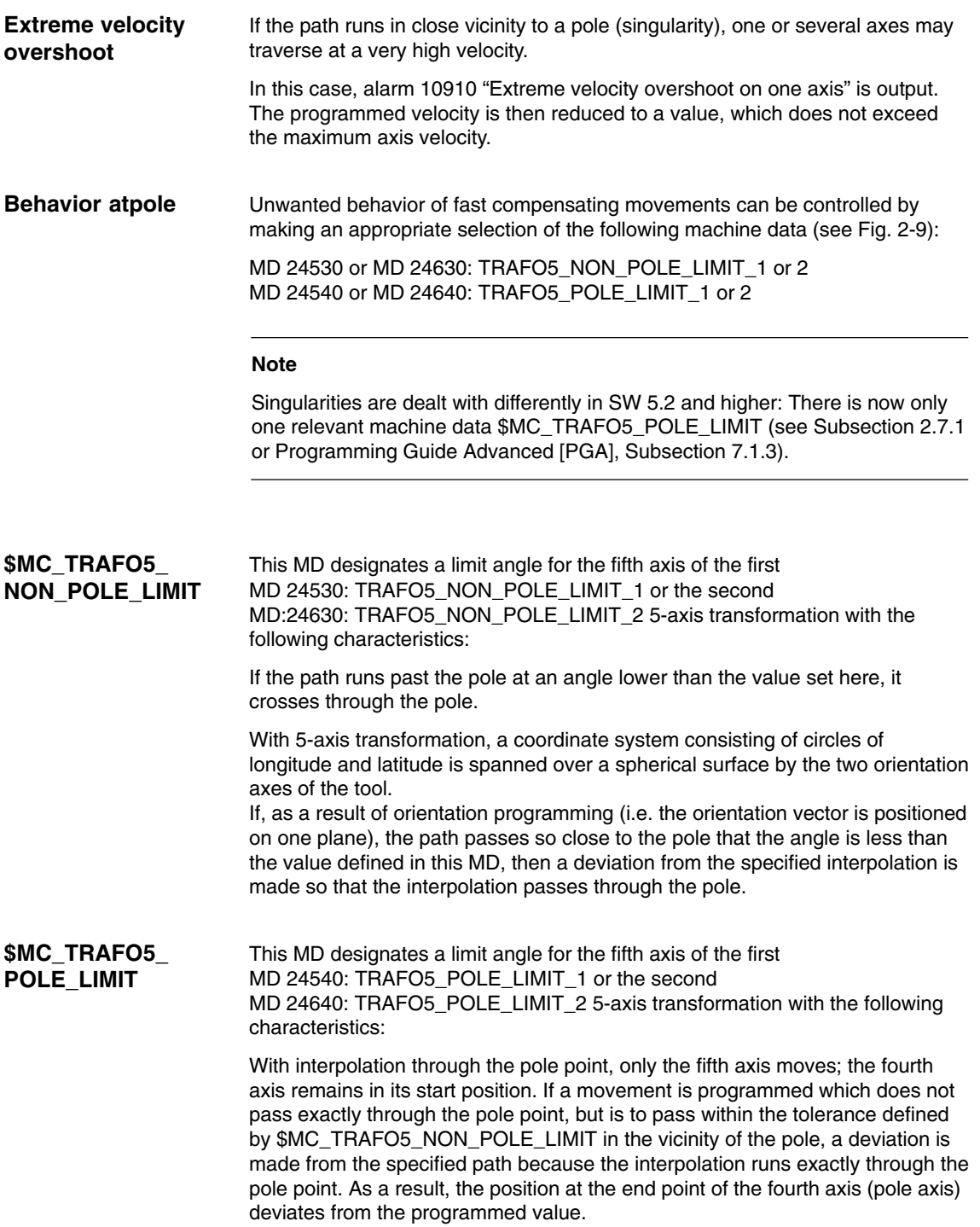

**MD 21108**

This machine data specifies the angle by which the pole axis may deviate from the programmed value with a 5-axis transformation if a switchover is made from the programmed interpolation to interpolation through the pole point. In the case of a greater deviation, an error message is output and the interpolation is not executed.

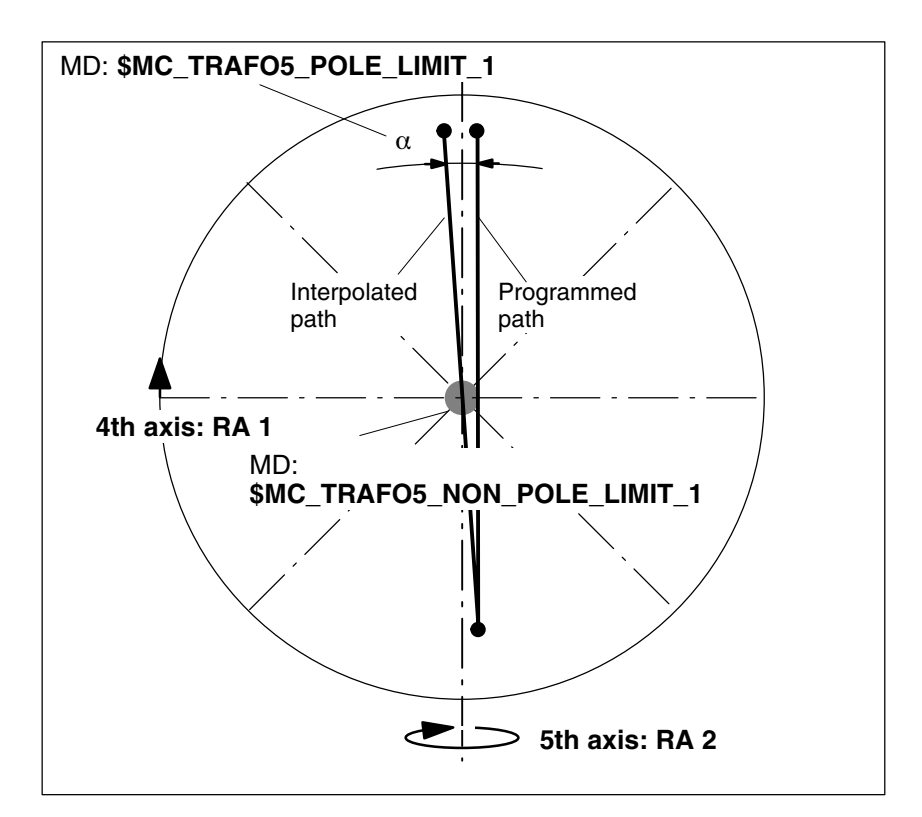

Fig. 2-9 5-axis transformation; orientation path in pole vicinity. Example for machine type 1: 2-axis swivel head with rotary axis RA 1 (4th axis of transformation) and rotary axis RA 2 (5th axis of transformation)

Machine data MD 21108: POLE\_ORI\_MODE can be used to set the response for large circle interpolation in pole position as follows:

Does not define the treatment of changes in orientation during large circle interpolation unless the starting orientation is equal to the pole orientation or approximates to it and the end orientation of the block is outside the tolerance circle defined in MD TRAFO5\_NON\_POLE\_LIMIT\_1/2.

The position of the polar axis is arbitrary in the polar position. For the large circle interpolation, however, a specified orientation is required for this axis.

Machine data MD 21108: POLE\_ORI\_MODE is decimally-coded. The **unit digits** define the behavior if the start orientation precisely matches the pole orientation and the **ten digits** define the behavior if the start orientation is within the tolerance circle

defined in MD TRAFO5\_NON\_POLE\_LIMIT1/2.

All settings are described in "Channel-specific machine data".
# **2.2 3-axis and 4-axis transformations**

3-axis and 4-axis transformations are special types of the 5-axis transformation described in Section 2.1. Orientation of the tool is possible only in the plane perpendicular to the rotary axis. The transformation supports machine types with movable tool and movable workpiece. The variants specified in the following table apply both for 3-axis and 4-axis **Introduction Kinematics**

transformations. **variants**

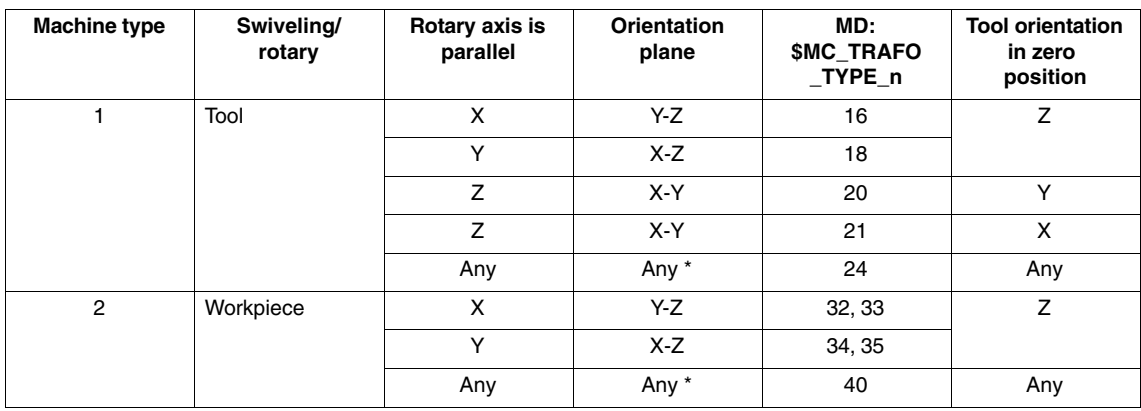

Table 2-2 Variants of 3-axis and 4-axis transformations

Note: with reference to types 24 and 40 \*

In the case of transformation types 24 and 40, the axis of rotation and the tool orientation can be set so that the change in orientation takes place at the outside of a taper and not in a plane.

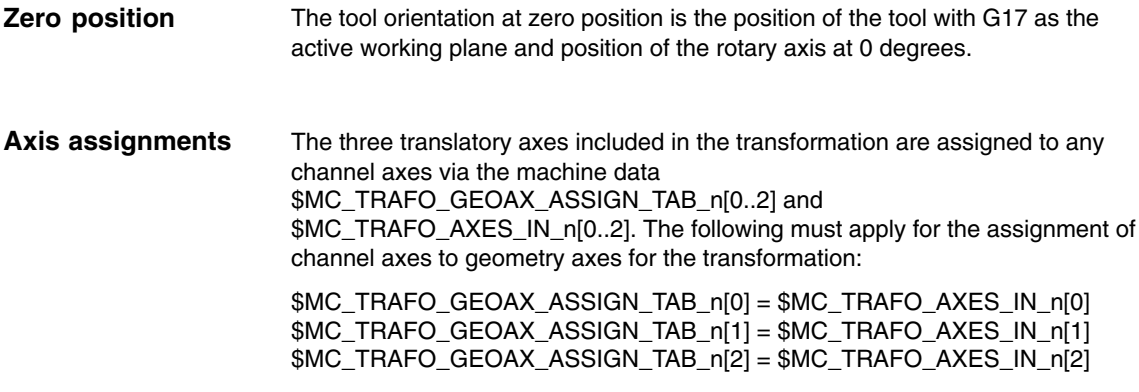

The axes with corresponding index must be assigned to each other.

*2.2 3-axis and 4-axis transformations*

#### **Parameter assignment procedure**

- $\bullet$  Enter the type of transformation according to Table 2-2 as machine data \$MC\_TRAFO\_TYPE\_n.
- Assign channel axes to the geometry axes of the transformation.
- For a 3-axis transformation, set the values for the axis, which is not required:
	- \$MC\_TRAFO\_GEOAX\_ASSIGN\_TAB\_n[geoax] = 0
	- \$MC\_TRAFO\_AXES\_IN\_n[geoax] = 0  $$MC$ <sub>TRAFO\_AXES\_IN\_n[4] = 0 ; there is no 2nd rotary axis</sub>
- For a 4-axis transformation, set the following for the 3 linear axes:
	- \$MC\_TRAFO\_GEOAX\_ASSIGN\_TAB\_n[geoax] = ...
	- $$MC$  TRAFO AXES IN n[geoax] = ...  $MCITRAFO_AXES_IN_n[4] = 0$ ; there is no 2nd rotary axis.

Complete examples can be found in Section 6.2.

# **2.3 Transformation with swiveled linear axis**

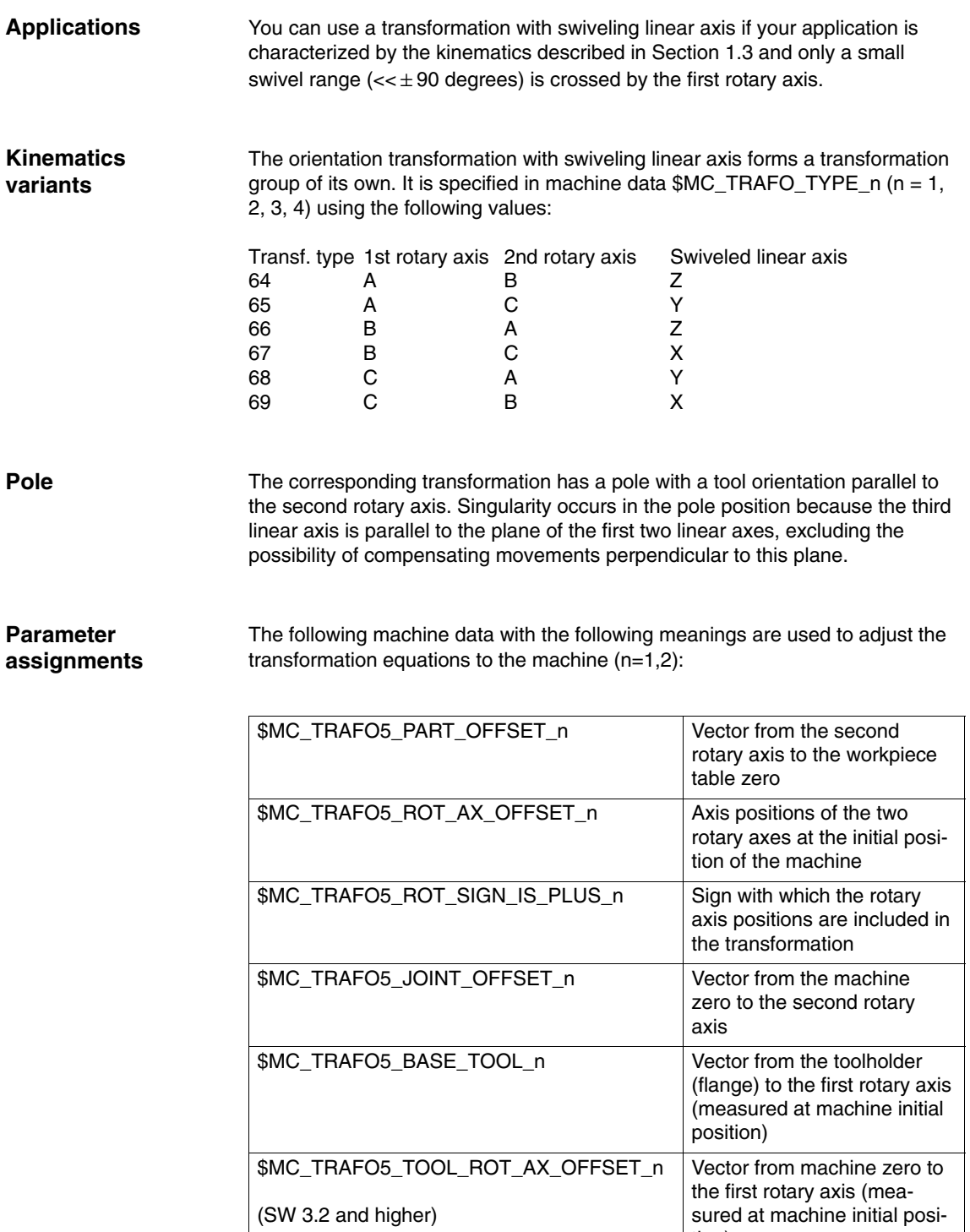

tion)

### **Definition of required values**

As an aid for defining the values for the above-mentioned machine data, the following two sketches show the basic interrelations between the vectors.

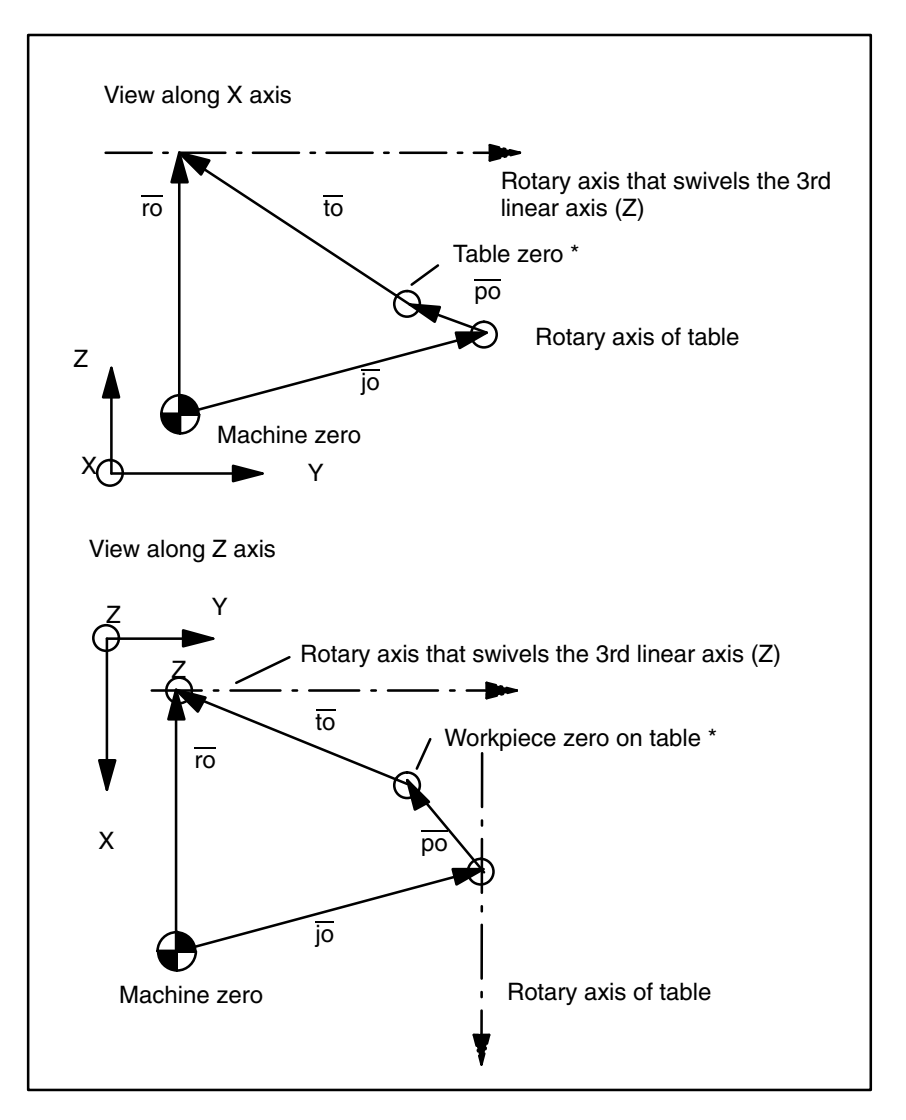

Fig. 2-10 Projections of the vectors to be set in MD

Meanings for the vector designations:

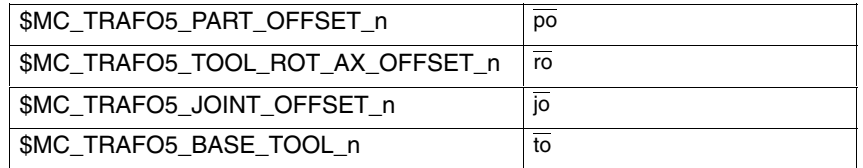

### *2.3 Transformation with swiveled linear axis*

#### **Note**

For the schematic diagram shown in Fig. 2-10, it has been assumed that the machine has been traversed so that the tool holding flange is in line with the table zero (marked by \*). If this cannot be implemented for geometric reasons, the values for  $\overline{to}$  must be corrected by the deviations.

Fig. 2-12 shows the vector components for the machine represented in Fig. 1-3 with their respective designations.

#### **Note**

A physically identical point on the 1st rotary axis (e.g. point of intersection between the tool axis and the 1st rotary axis) must be assumed for both views.

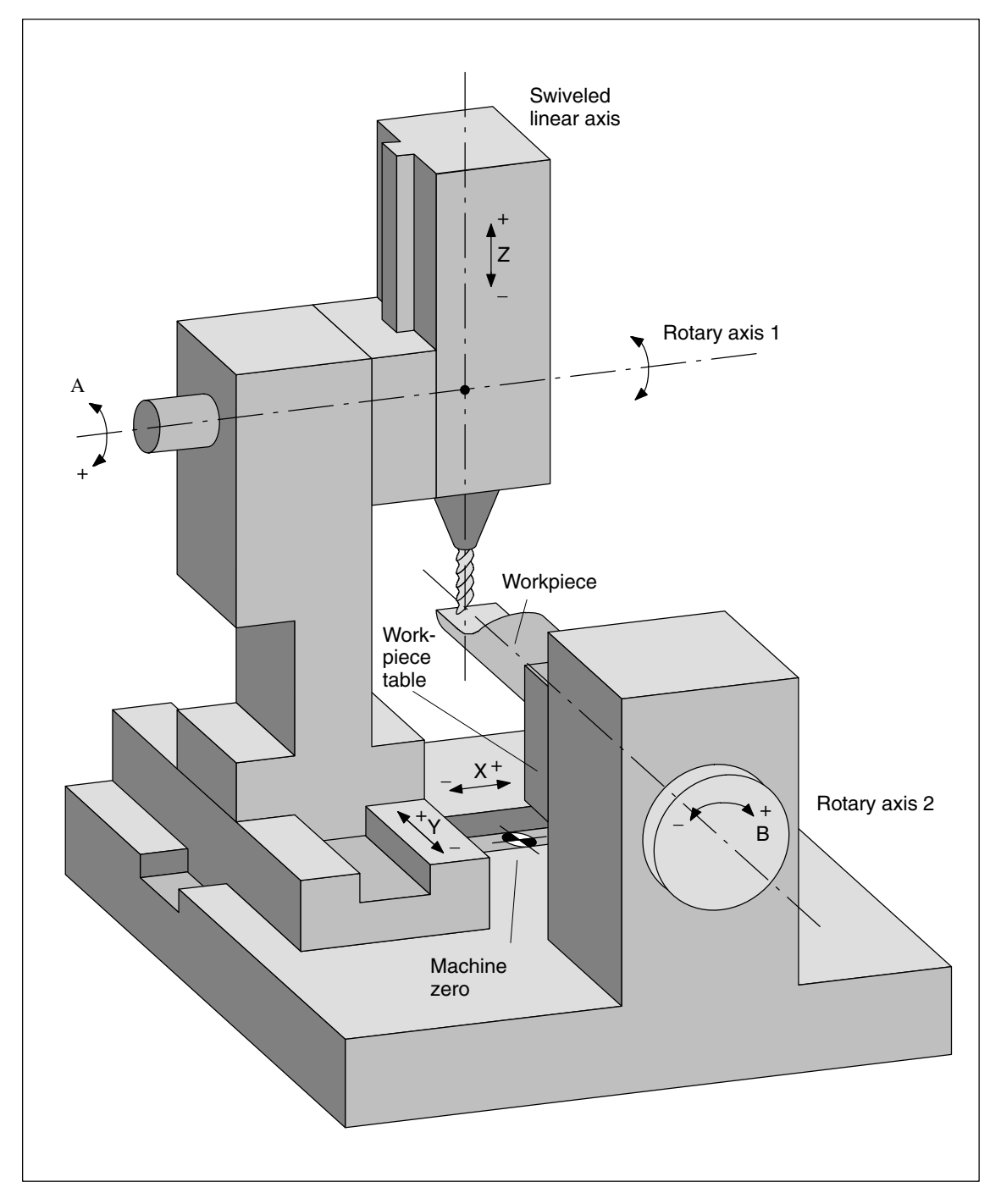

Fig. 2-11 Machine with swiveling linear axis in position zero

The following conversion of the geometry into the machine data to be specified is based on the example in Fig. 2-11.

#### *2.3 Transformation with swiveled linear axis*

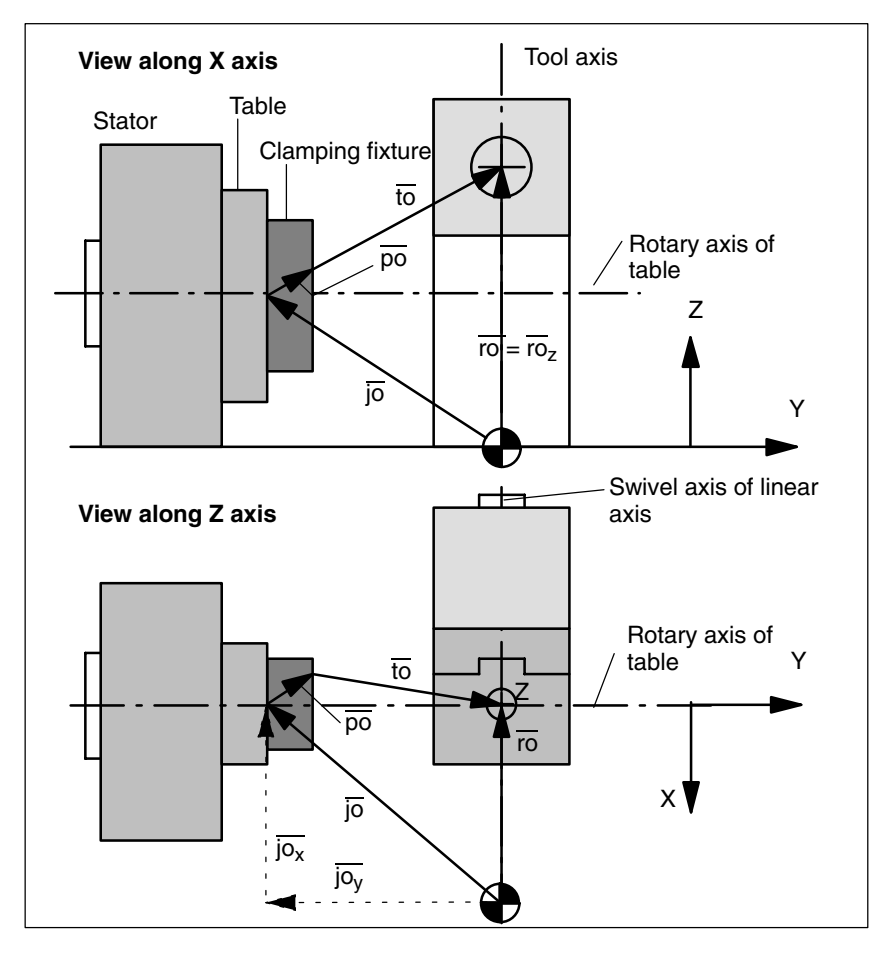

Fig. 2-12 Example of vector designations for MD settings for Fig. 2-11

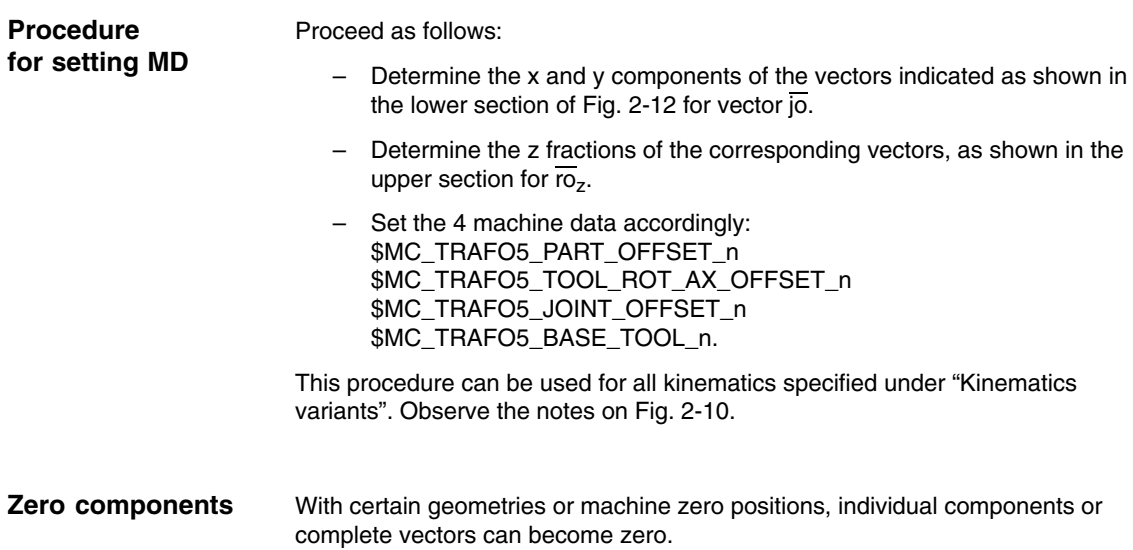

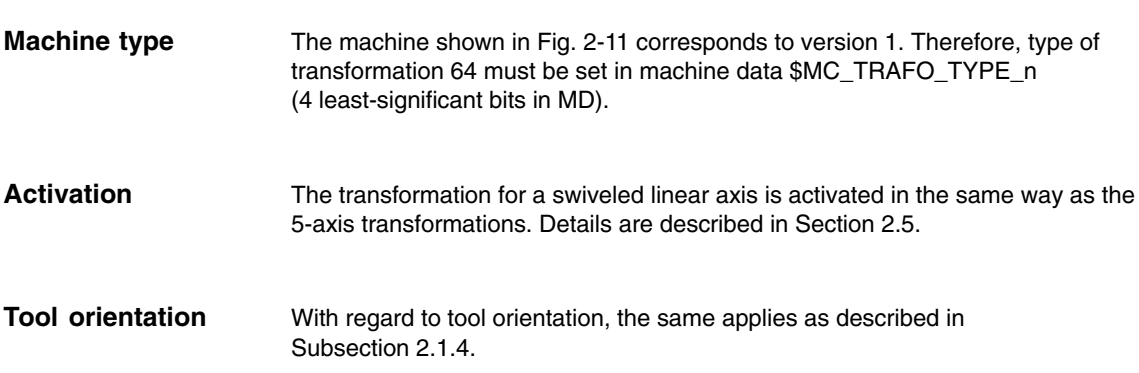

# **2.4 Universal milling head**

## **2.4.1 Fundamentals of universal milling head**

#### **Note**

The following description of the universal milling head transformation has been formulated on the assumption that the reader has already read and understood the general 5-axis transformation described in Section 2.1. Please note that where no specific statements relating to the universal milling head are made in the following section, the statements relating to general 5-axis transformation apply.

### **Applications**

A universal milling head is used for machining contours of sculptured parts at high feedrates. An excellent degree of machining accuracy is achieved thanks to the rigidity of the head.

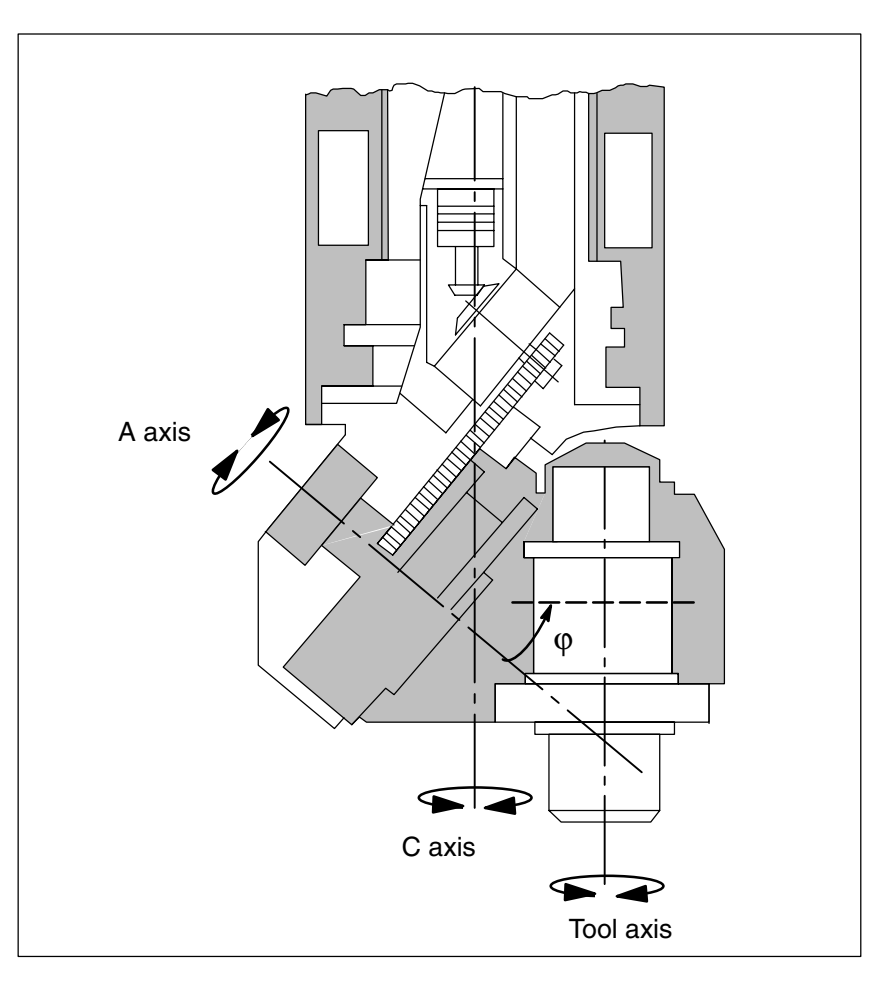

Fig. 2-13 Universal milling head

*2.4 Universal milling head*

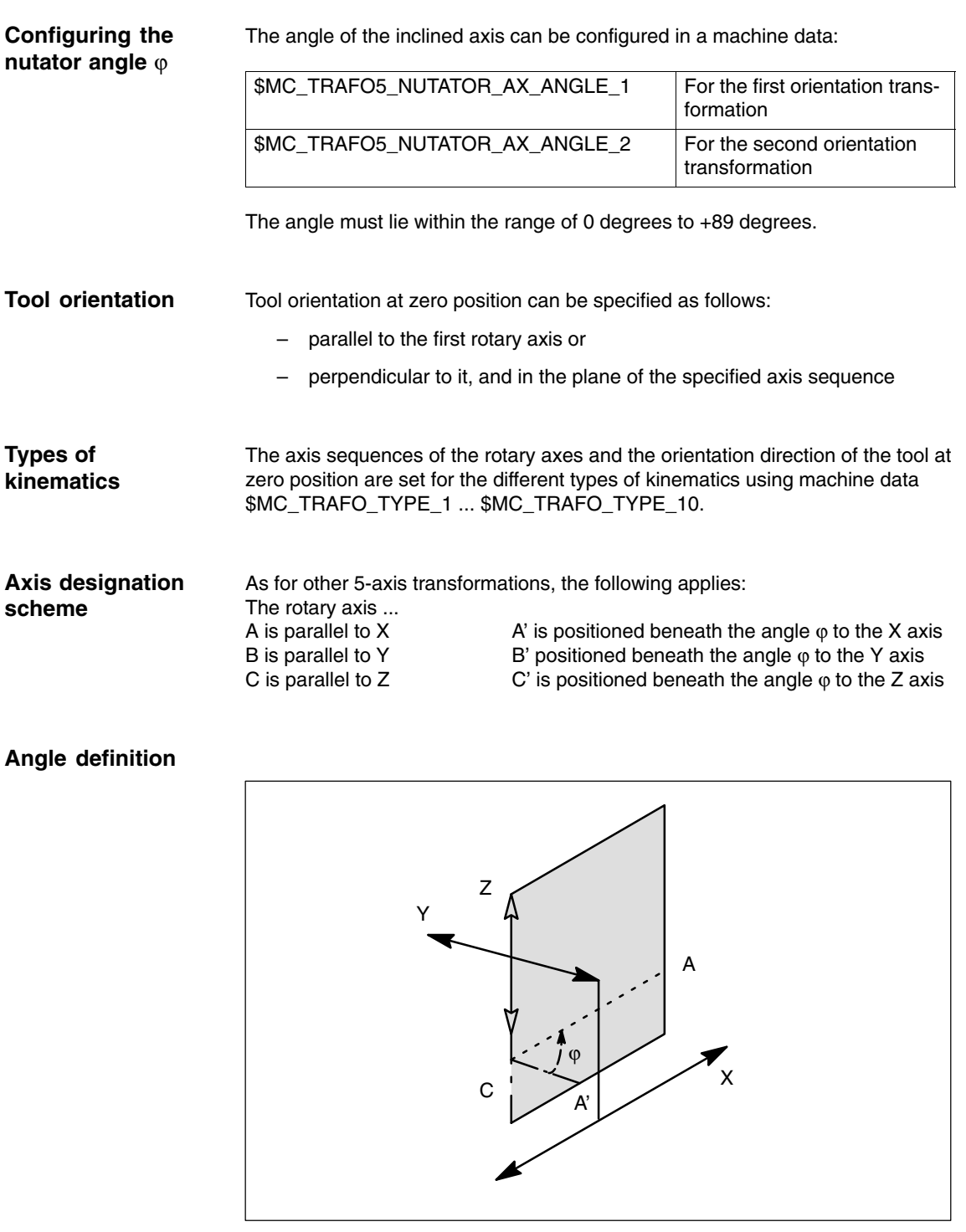

Fig. 2-14 Position of axis A'

Axis A' is positioned in the plane spanned by the rectangular axes of the designated axis sequence. If, for example, the axis sequence is CA', then axis A' is positioned in plane Z-X. The angle  $\varphi$  is then the angle between axis A' and the X axis.

## **2.4.2 Parameterization**

The following table gives the data required in order to set machine data \$MC\_TRAFO\_TYP\_n appropriately for any given machine kinematics (general concept). **Setting the type of transformation**

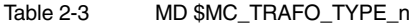

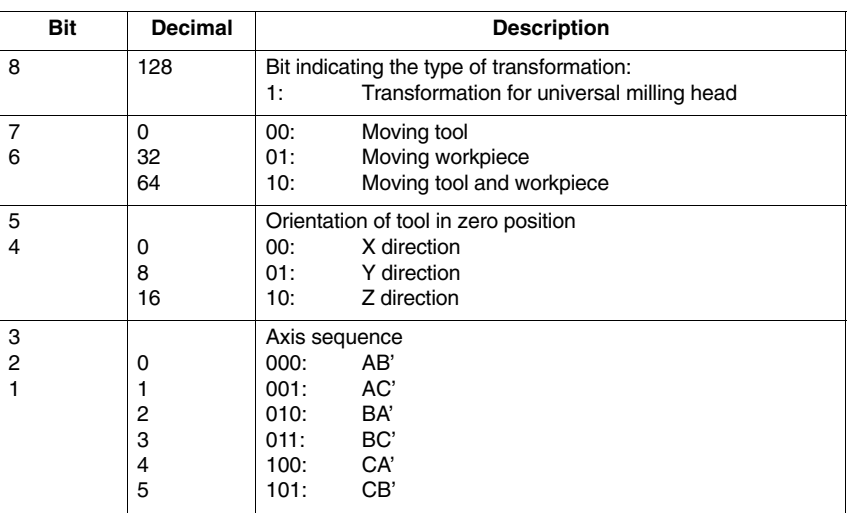

Among the full range of options specified in the general concept above, the settings highlighted in gray in the following table are implemented in SW 3.1, the others in SW 3.2 and higher.

Table 2-4 Implemented combinations; the table below gives the values for \$MC\_TRAFO\_TYPE\_n for the configurable axis sequences and for the orientation direction of the tool in position zero, showing separate data for moving tool, moving workpiece and moving tool and workpiece. The transformation does not support any table elements which do not contain a preset value.

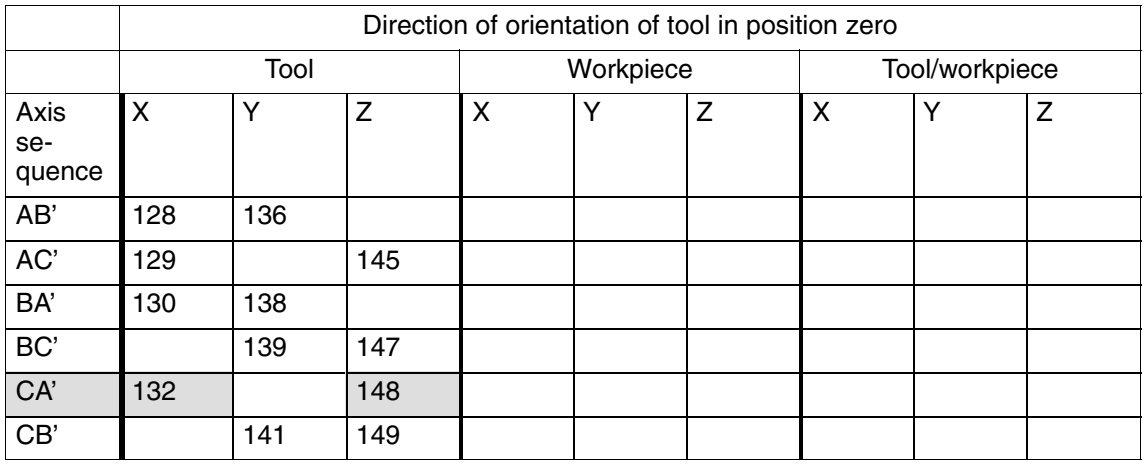

*2.4 Universal milling head*

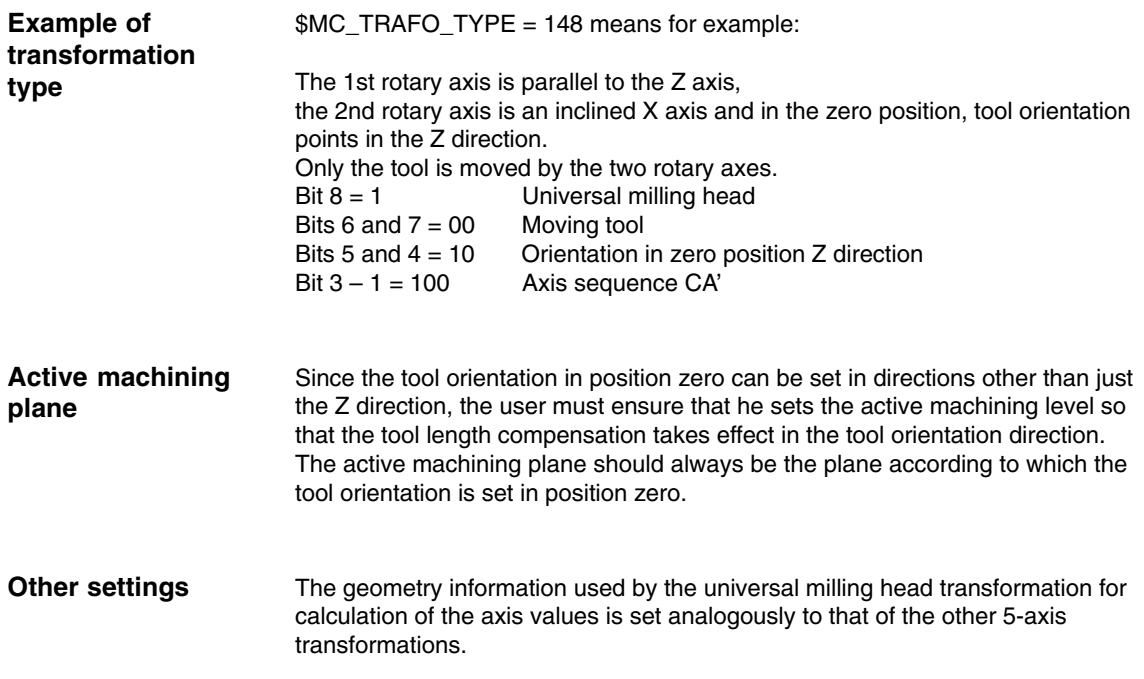

## **2.4.3 Traversal of universal milling head in JOG mode**

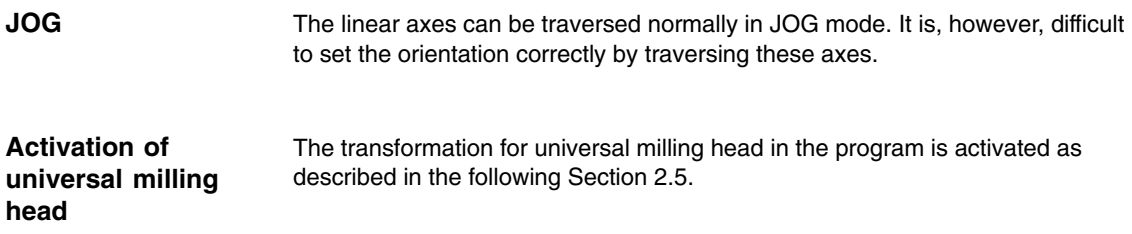

# **2.5 Call and application of 3-axis to 5-axis transformation**

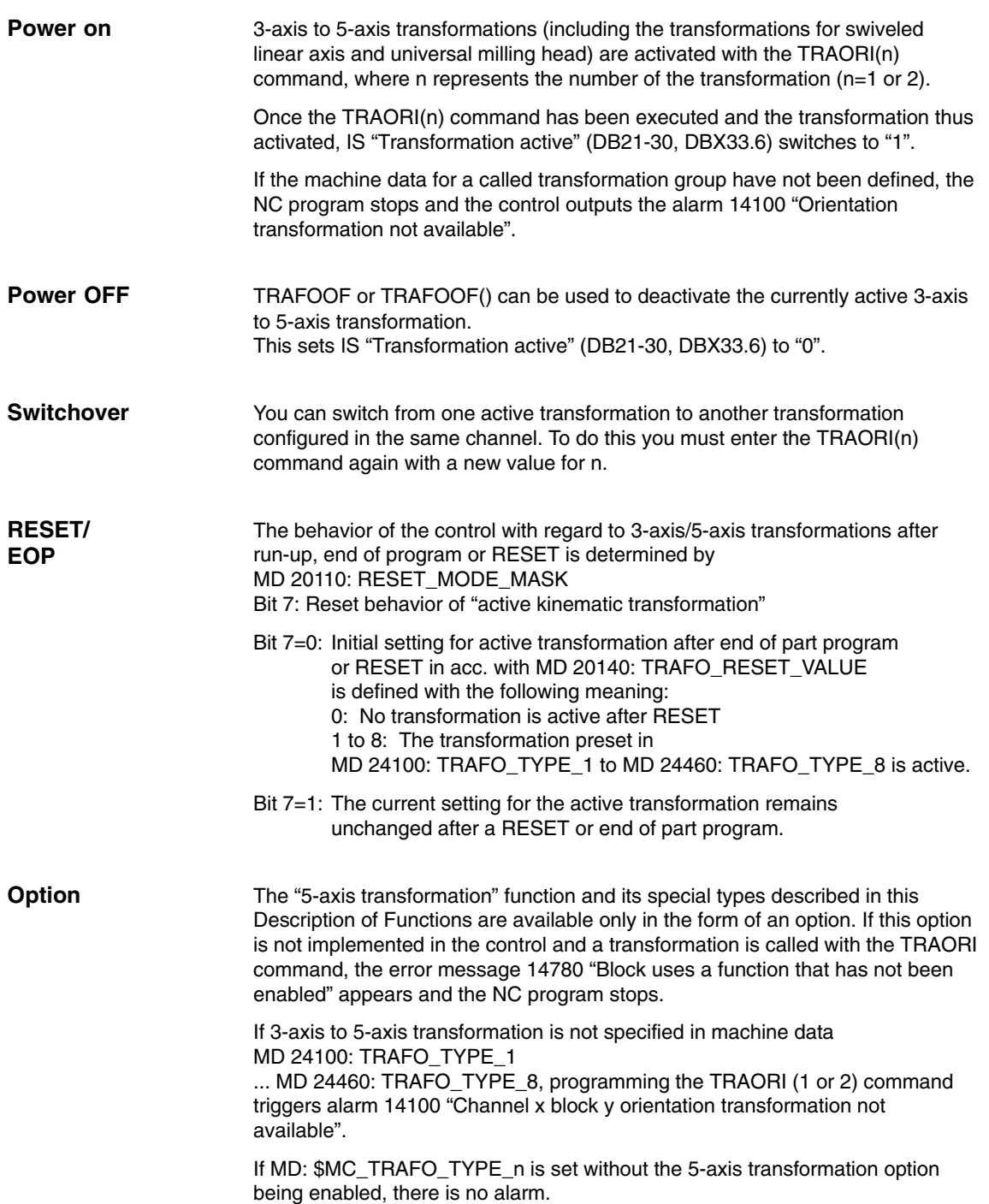

*2.6 Generic 5-axis transformation and variants*

# **2.6 Generic 5-axis transformation and variants**

## **2.6.1 Functionality**

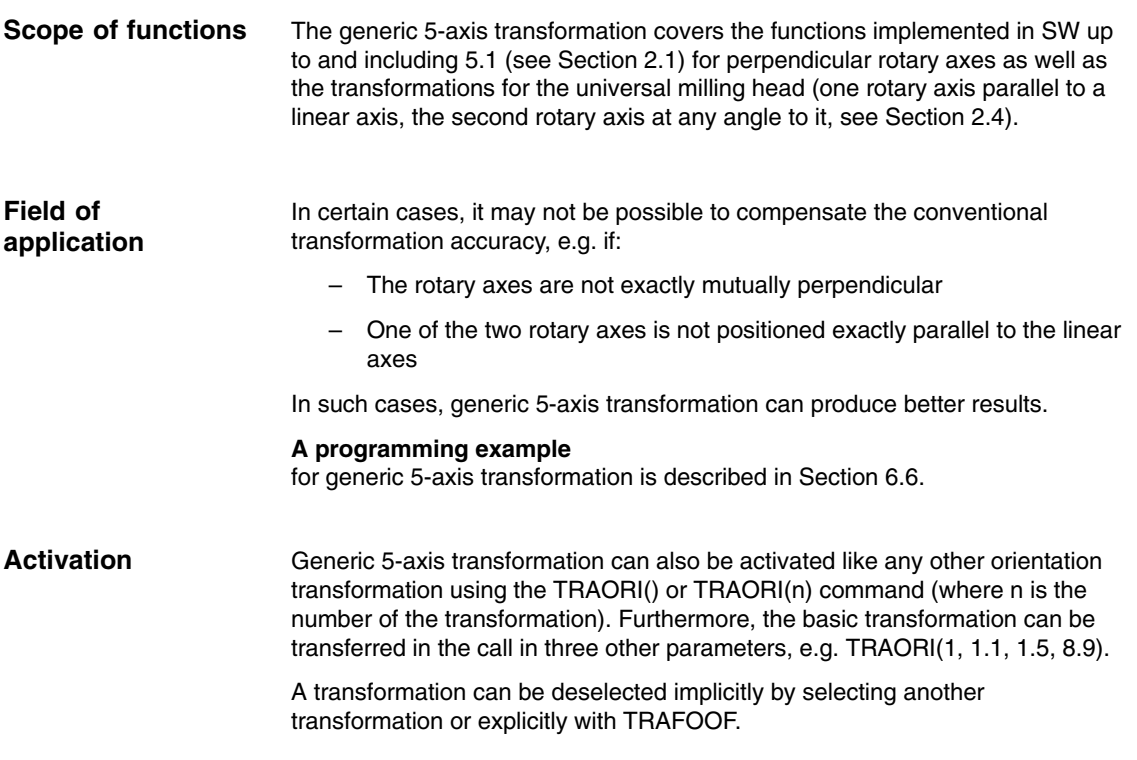

## **2.6.2 Description of machine kinematics**

Like the existing 5-axis transformations, there are three different variants of generic 5-axis transformation: **Machine types**

- 1. Machine type: Rotatable tool Both rotary axes change the orientation of the tool. The orientation of the workpiece is fixed.
- 2. Machine type: Rotatable workpiece Both rotary axes change the orientation of the workpiece. The orientation of the tool is fixed.
- 3. Machine type: Rotatable tool and rotatable workpiece One rotary axis changes the tool orientation and the other the workpiece orientation.

The machine configurations are defined as in earlier versions (see Subsection 2.1.3) in machine data \$MC\_TRAFO\_TYPE\_1, ..., \_8. Additional types have been introduced for generic 5-axis transformation: **Configurations**

Table 2-5 Overview of machine types for generic 5-axis transformation

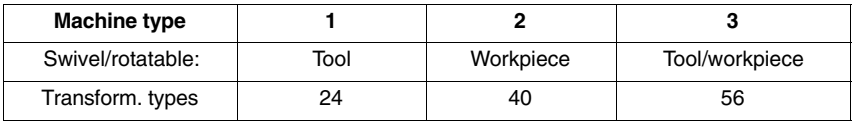

#### The direction of the rotary axes is defined in machine data \$MC\_TRAFO5\_AXIS1\_n (1st rotary axis) and \$MC\_TRAFO5\_AXIS2\_n (2nd rotary axis). n is 1 or 2 for the first/second 5-axis transformation in the system. The machine data specified above are arrays with three values, which can describe that axis direction (analogous to description of rotary axes for orientable toolholder. The absolute value of the vectors is insignificant; only the defined direction is relevant. **Rotary axis direction**

Example:

1. Rotary axis is A axis (parallel to x direction): \$MC\_TRAFO5\_AXIS1\_1[0] = 1.0 \$MC\_TRAFO5\_AXIS1\_1[1] = 0.0 \$MC\_TRAFO5\_AXIS1\_1[2] = 0.0 2. Rotary axis is B axis (parallel to y direction): \$MC\_TRAFO5\_AXIS2\_1[0] = 0.0 \$MC\_TRAFO5\_AXIS2\_1[1] = 1.0 \$MC\_TRAFO5\_AXIS2\_1[2] = 0.0

## **2.6.3 Generic orientation transformation variants (SW 6.1 and higher)**

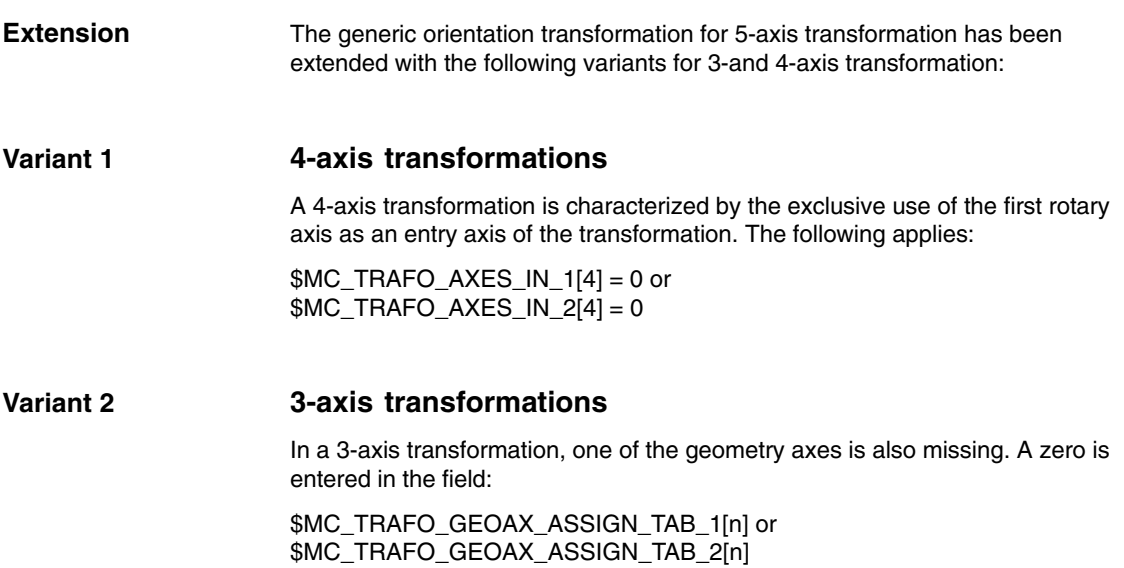

*2.6 Generic 5-axis transformation and variants*

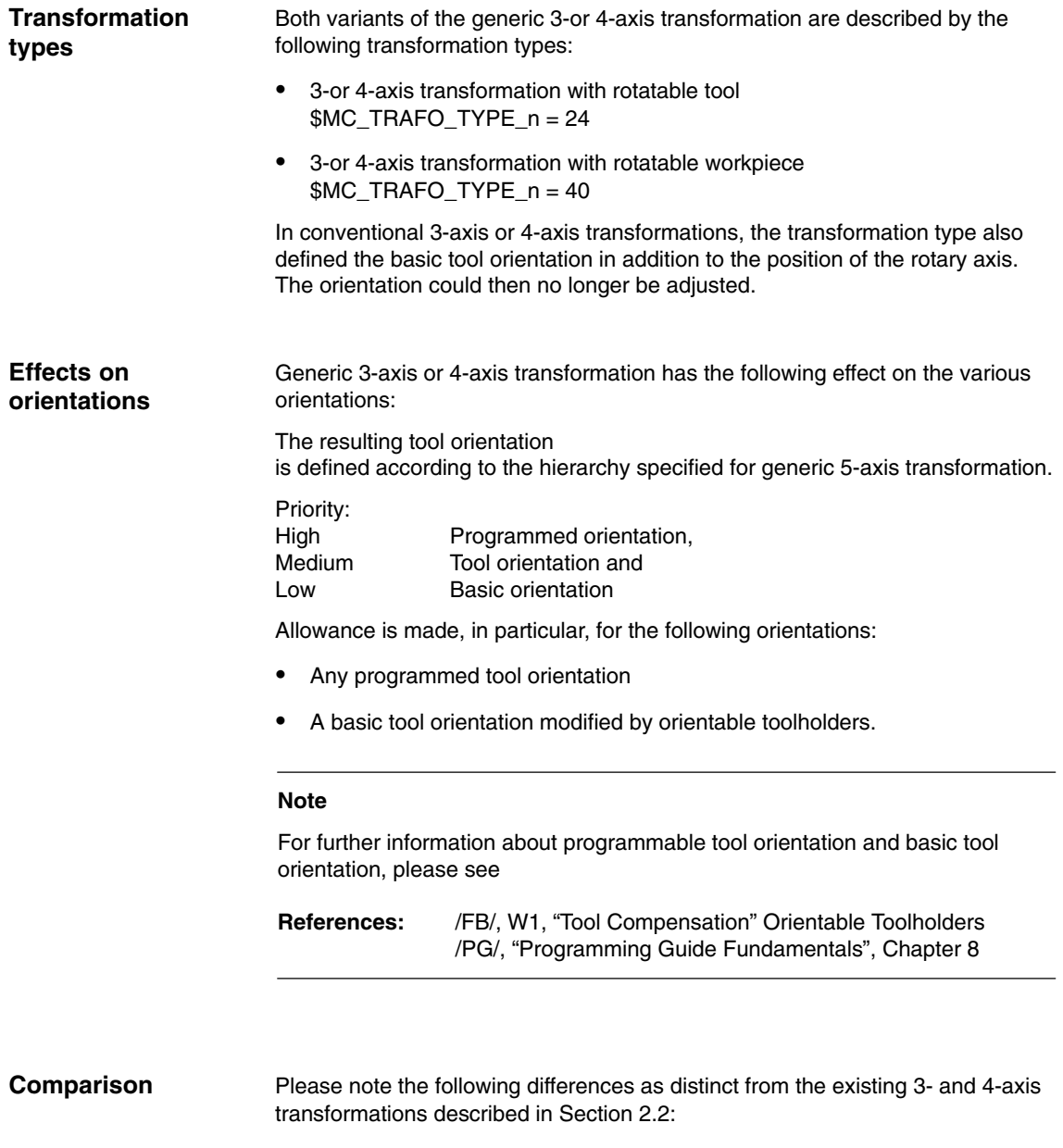

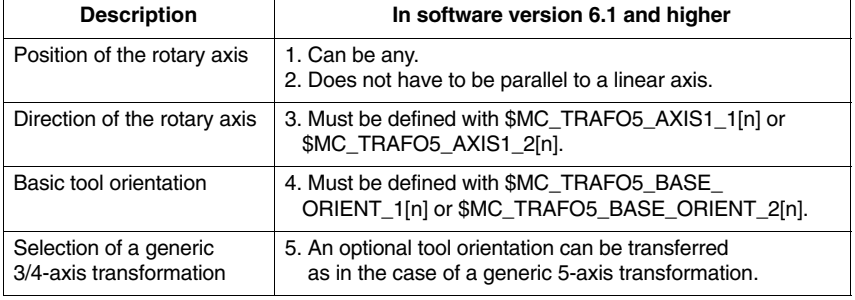

# **2.6.4 Parameterizing data for orientable toolholders (SW 7.2 and higher)**

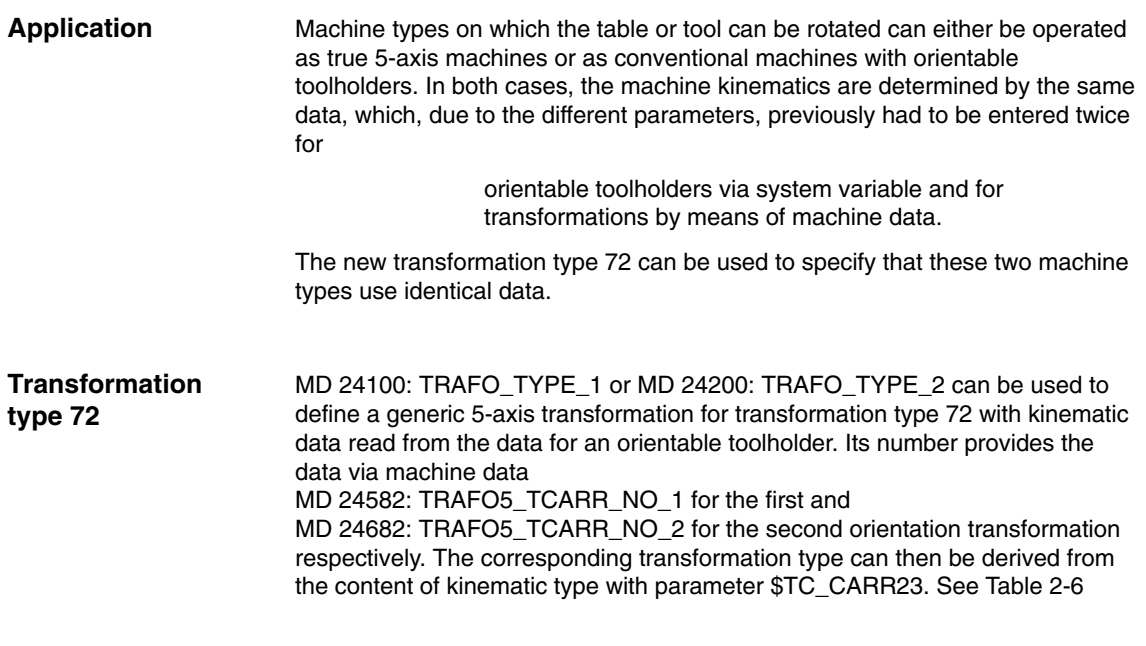

Table 2-6 Machine types for generic 5-axis transformation in SW 7.2 and higher

| <b>Machine type</b>    |      | 2         | 3              |                                           |
|------------------------|------|-----------|----------------|-------------------------------------------|
| Swivel/rotat-<br>able: | Tool | Workpiece | Tool/workpiece | Type 3 or ori-<br>entable tool-<br>holder |
| Kinematic type:        |      |           | м              | T. P. M                                   |
| Transform.<br>type:    | 24   | 40        | 56             | 72 from content<br>\$TC CARR23            |

#### **Note**

The transformation only takes place if the orientable toolholder concerned is available and the value of \$TC\_CARR23 contains a valid entry for type M, P or T kinematics in lower or upper case.

The transformation machine data for the first orientation transformation listed in the tables below are equally valid for the second orientation transformation. All other machine data that may affect the transformation characteristics and **do not** appear in the tables below (e.g. MD 24110/24210: TRAFO\_AXES\_IN\_1/2 or MD 24574/24674: TRAFO5\_BASE\_ORIENT\_1/2) remain valid and effective. If in the tables below a second additive parameter appears in brackets for the parameters of the orientable toolholder (e.g. \$TC\_CARR24 (+ \$TC\_TCARR64)), the sum of both values will only be effective if the fine offset specified in setting data SD 42974:TOCARR\_FINE\_CORRECTION = TRUE is active when the data are transferred from the orientable toolholder.

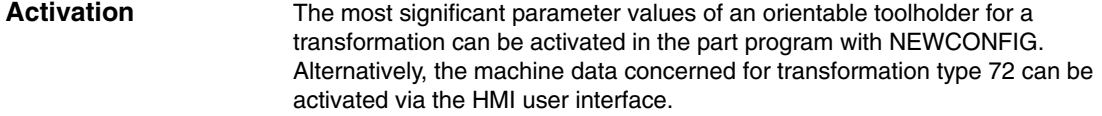

### **Assignment for all types of transformation**

The assignments between the toolholder data for writing the linear offsets and the corresponding machine data for kinematic transformations are determined by the transformation type. The following assignment of all other parameters is identical for all three possible types of transformation:

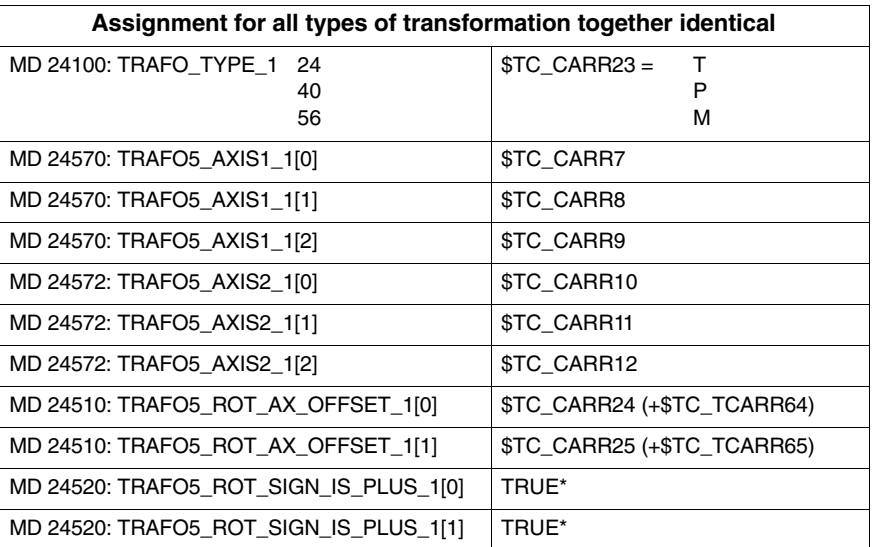

\*) Machine data MD 24520/24620: TRAFO5\_ROT\_SIGN\_IS\_PLUS\_1/2 are redundant. They are used to invert the direction of rotation of the assigned rotary axis. However, this can also be achieved by inverting the direction of axis vector \$MC\_TRAFO5\_AXIS1/2\_1/2. It is for this reason that there is no corresponding parameter for the orientable toolholder. For the purpose of absolute clarity,

MD 24520/24620: TRAFO5\_ROT\_SIGN\_IS\_PLUS\_1/2 must be ignored.

Toolholder data assignments dependent on transformation type 24

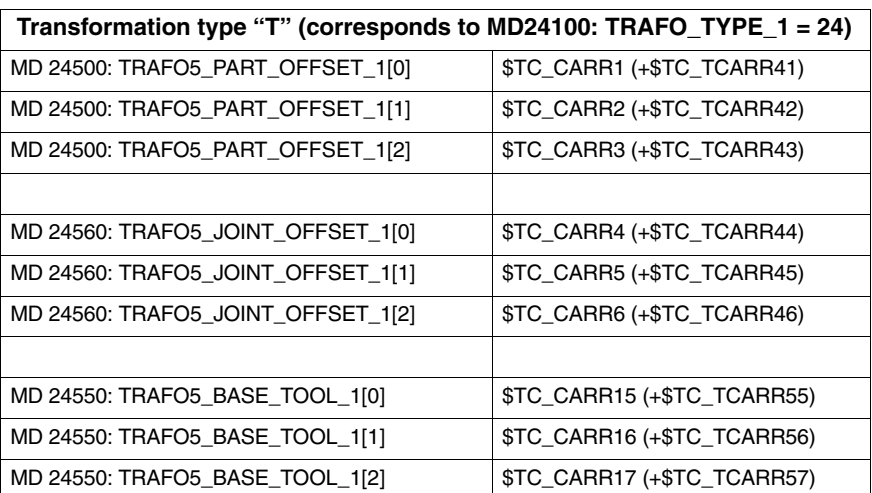

### **Assignments for transformation type 24**

#### **Assignments for transformation type 40**

**Assignments for transformation**

**type 56**

Toolholder data assignments dependent on transformation type 40

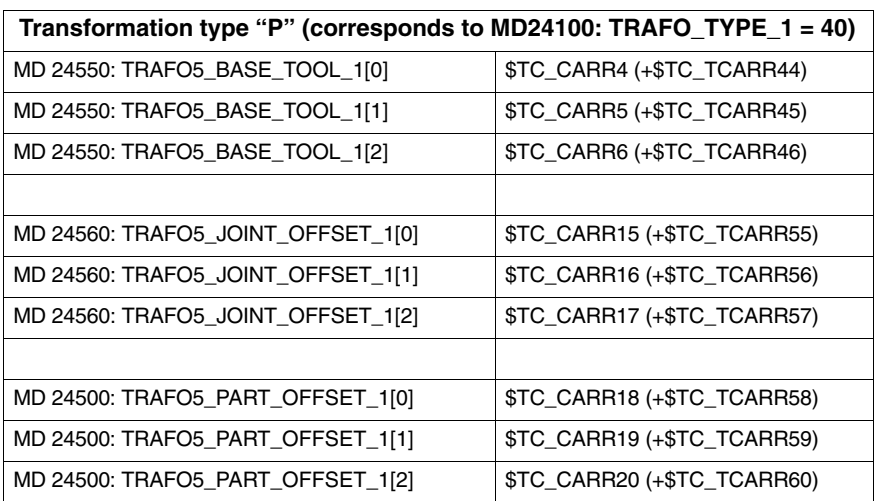

Toolholder data assignments dependent on transformation type 56

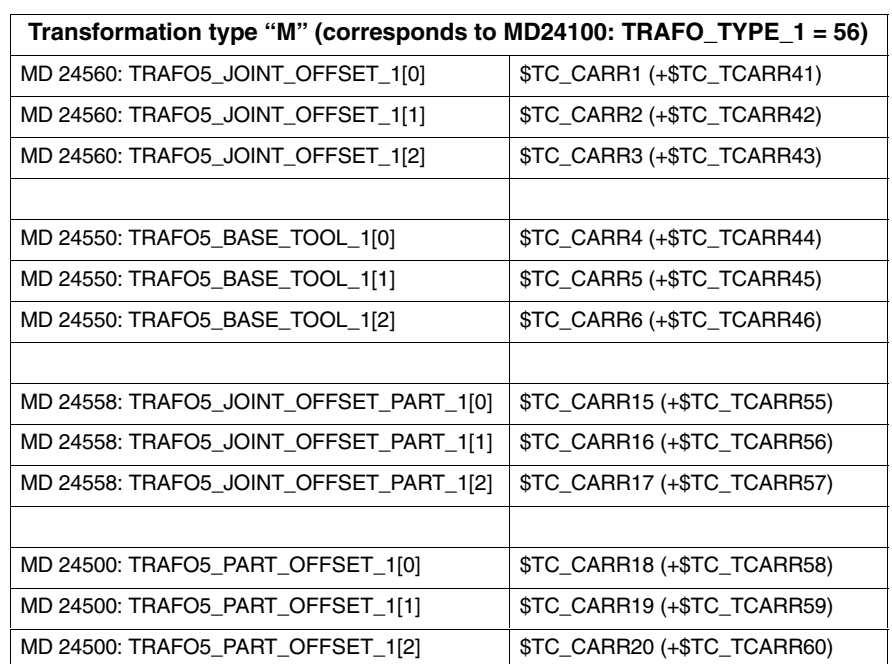

#### The first 5-axis transformation is to obtain its data from machine data and the second, in contrast, is to be parameterized using the data from the 3rd orientable toolholder. MD 24100: TRAFO\_TYPE\_1 = 24 ; first 5-axis transformation MD 24200: TRAFO\_TYPE\_2 = 72 ; second 5-axis transformation ; parameterize data of 3rd MD 24682: TRAFO5\_TCARR\_NO\_2 = 3; orientable toolholder **Example parameterization**

*2.6 Generic 5-axis transformation and variants*

## **2.6.5 Extension of the generic transformation to 6 axes**

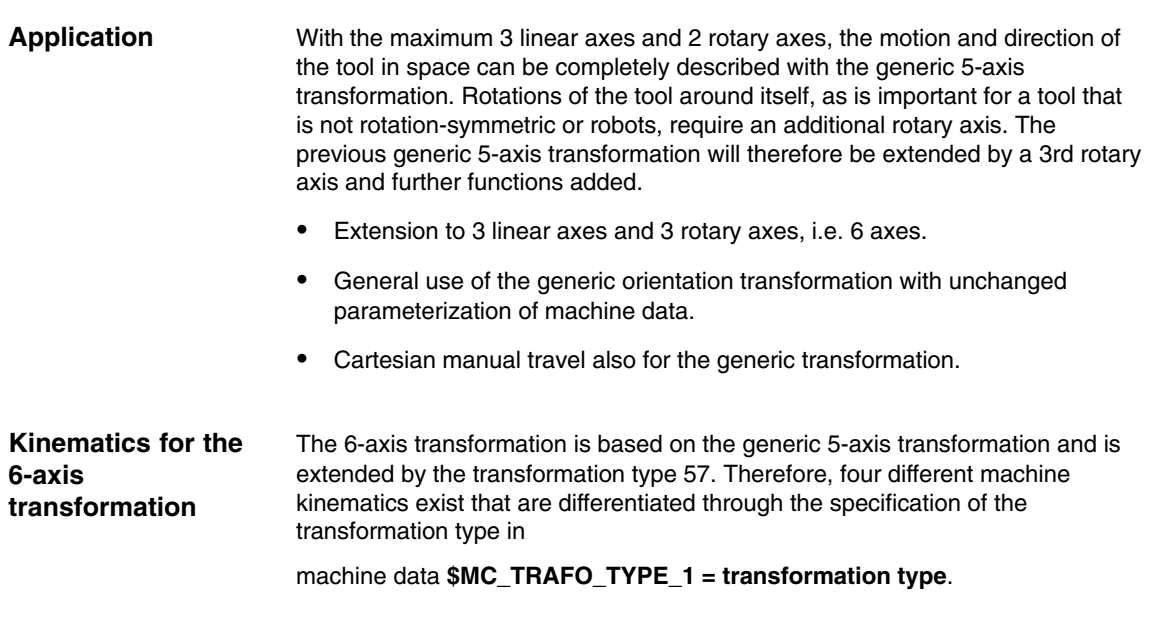

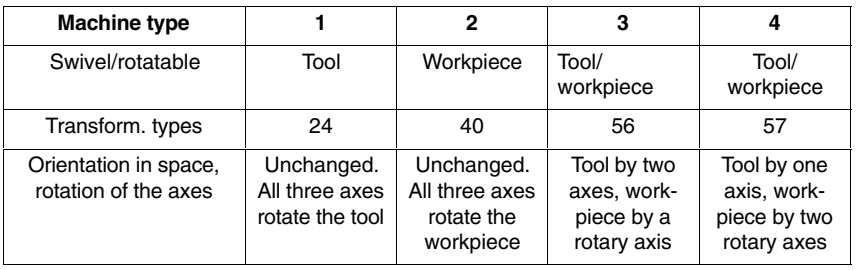

Table 2-7 Overview of machine types for the generic 6-axis transformation

In all four cases, the first rotary axis is the one which closest to the workpiece and the third rotary axis the one which closest to the tool in the kinematic chain.

#### **Note**

The four specified transformation types only cover those kinematics in which the three linear axes form a rectangular Cartesian coordinate system, i.e. no kinematics are covered in which at least one rotary axis lies between two linear axes in the kinematic chain.

Dedicated machine data exist for each general transformation or for each orientation transformation that are differentiated by the suffixes 1, 2 etc. (e.g. \$MC\_TRAFO\_TYPE\_1, \$MC\_TRAFO\_TYPE\_2 etc.). In the following, only the names for the first transformation are specified, i.e. those with the suffix \_1. If a transformation other than the first is parameterized, the correspondingly modified names must be used.

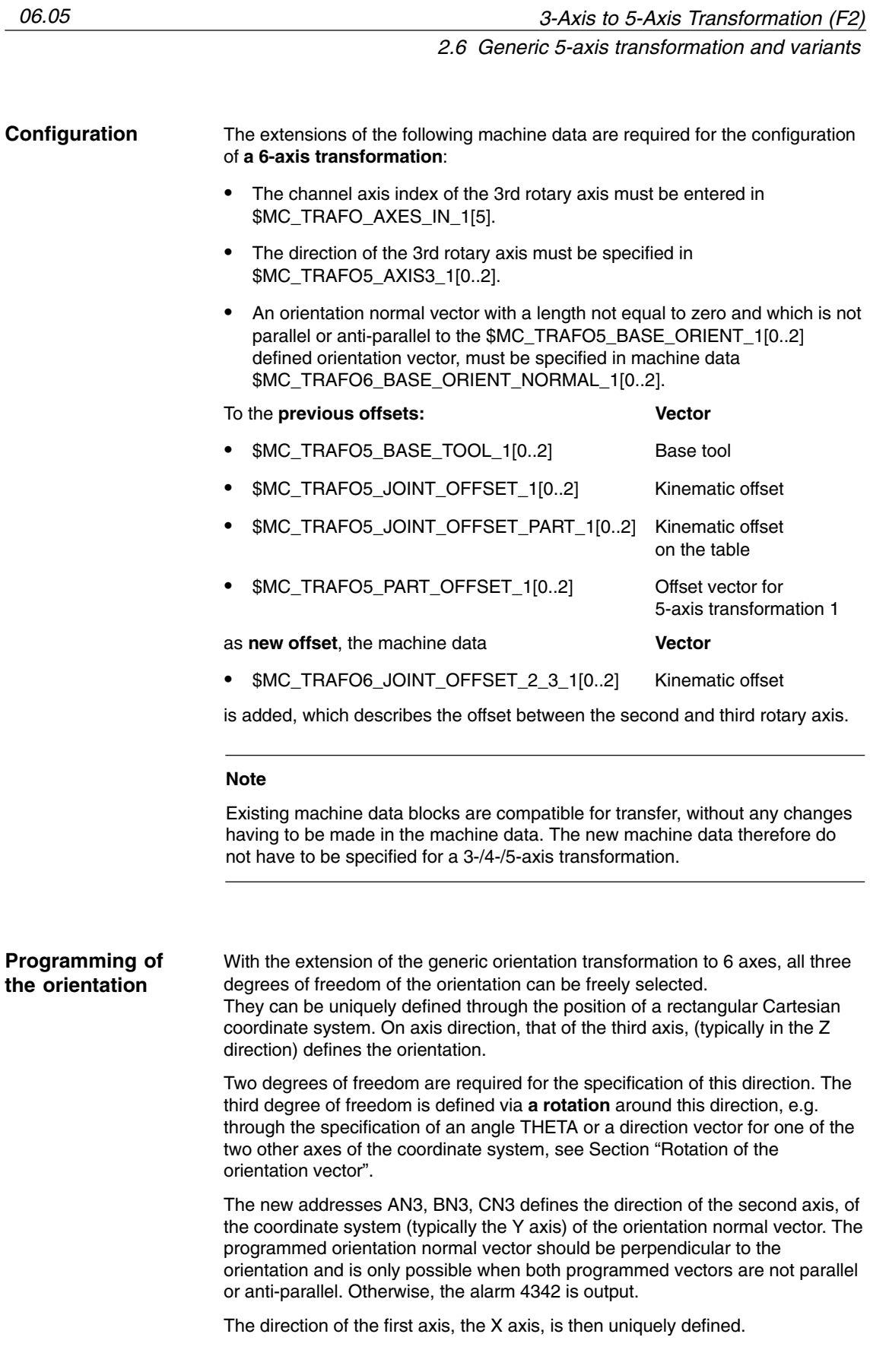

#### **Default setting of the orientation normal vector**

The default setting of the orientation normal vector in the transformation can also be defined as for the default setting of the orientation in one of three ways:

#### Specification for the **activation of the transformation**

1. The vector components are transferred as parameters 8 to 10:

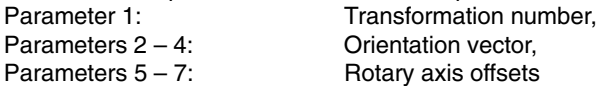

- 2. If **no** orientation normal vector has been specified and **a** tool is active, the vector is taken from the tool data.
- 3. If **no** orientation normal vector has been specified and also **no** tool is active, the vector defined in machine data

\$MC\_TRAFO6\_BASE\_ORIENT\_NORMAL\_1[0..2] is used.

The position of the orientation coordinate system of a standard tool depends on the **active plane** G17, G18, G19 according to the following table:

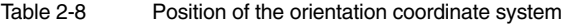

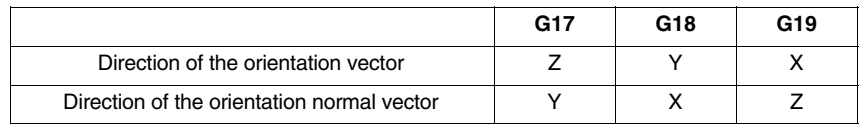

#### **Note**

The orientation vector of a tool can be defined differently from the default setting with the system variables

\$TC\_DPV or \$TC\_DPV3 – \$TC\_DPV5 in the tool data,

see functional description FB1, Tool Offsets, W1

"Sum and setup offsets".

This option is extended with the specification of the orientation normal vector with the system variables

\$TC\_DPVN3 – \$TC\_DPVN5. The meaning of the vector components is analogous to the meaning of the components of the tool orientation: \$TC\_DPVN3 is the component in the direction of tool length L1, \$TC\_DPVN4 the component in the direction of tool length L2 and \$TC\_DPVN5 the component in the direction of tool length L3.

So that the new tool parameters can be used, machine data MD18114: MM\_ENABLE\_TOOL\_ORIENT must have the value 3.

The coordinate system is not rotated through the programming of a rotation of the tool with AN3, BN3, CN3 or THETA.

#### **A programming example**

for generic 6-axis transformation is described in Section 6.6.

#### The generic 6-axis transformation requires 6 axes and is therefore only available on systems with at least 6 axes. **Supplementary conditions**

## **2.6.6 Cartesian manual travel with generic transformation**

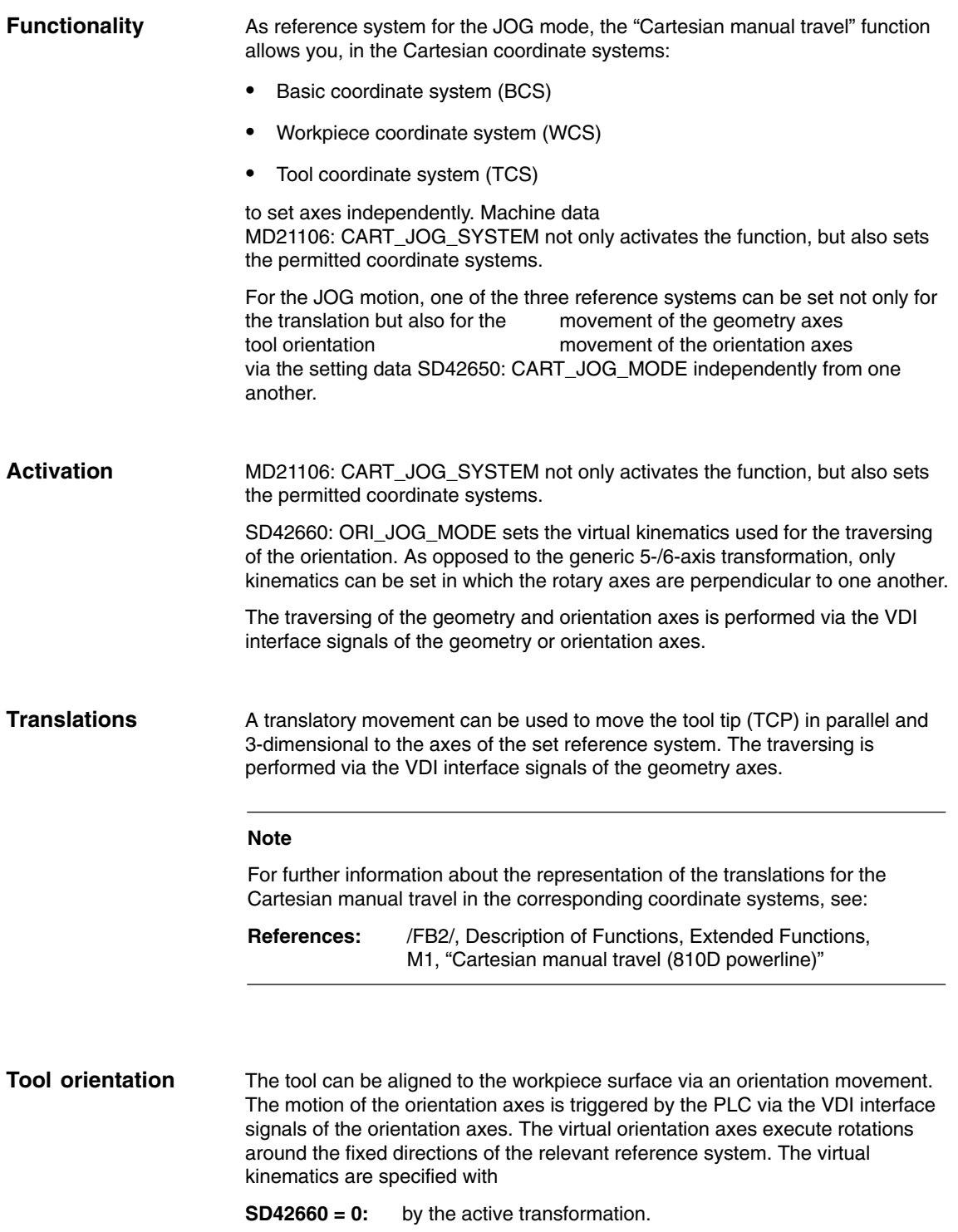

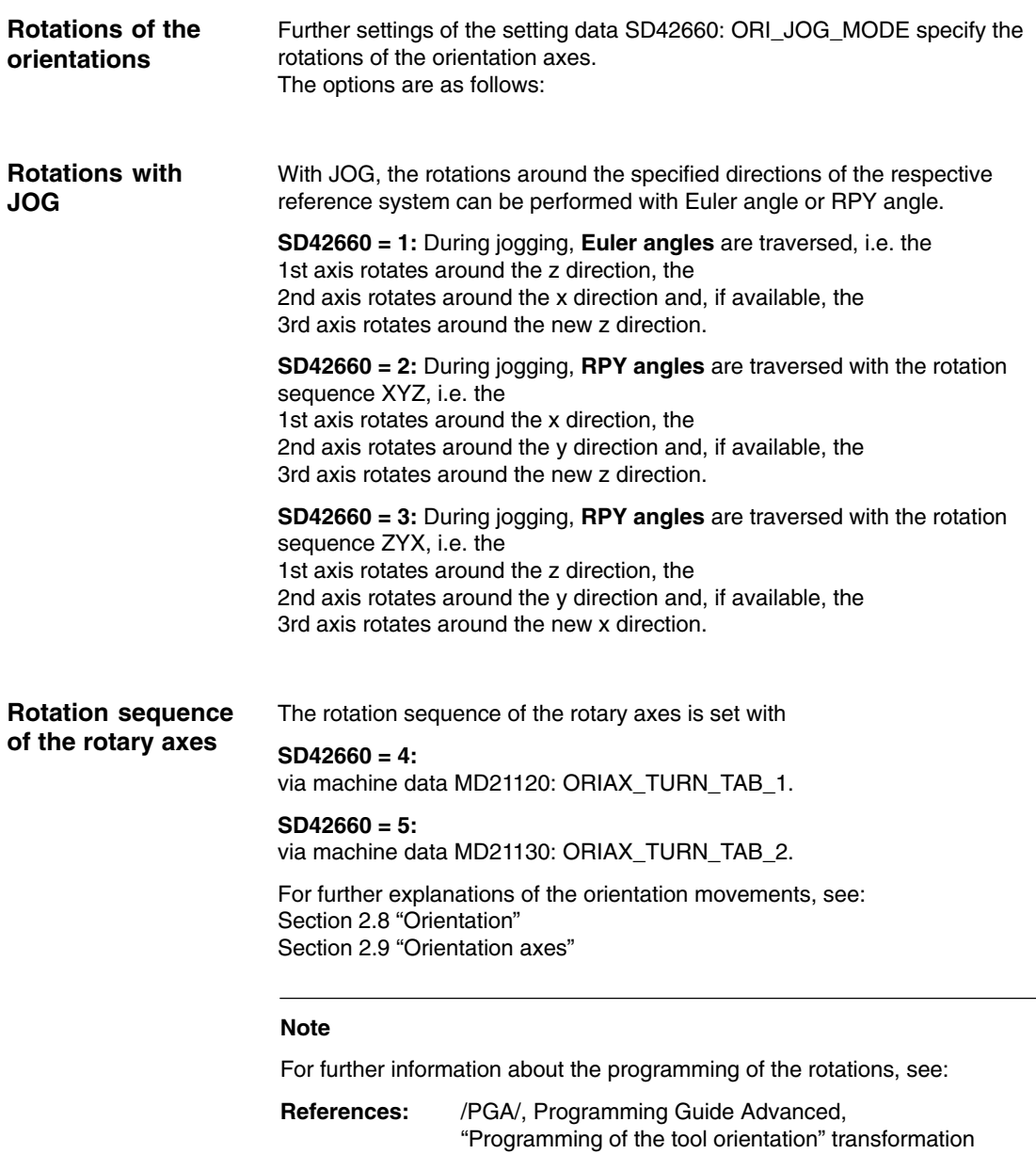

# **2.7 Restrictions for kinematics and interpolation**

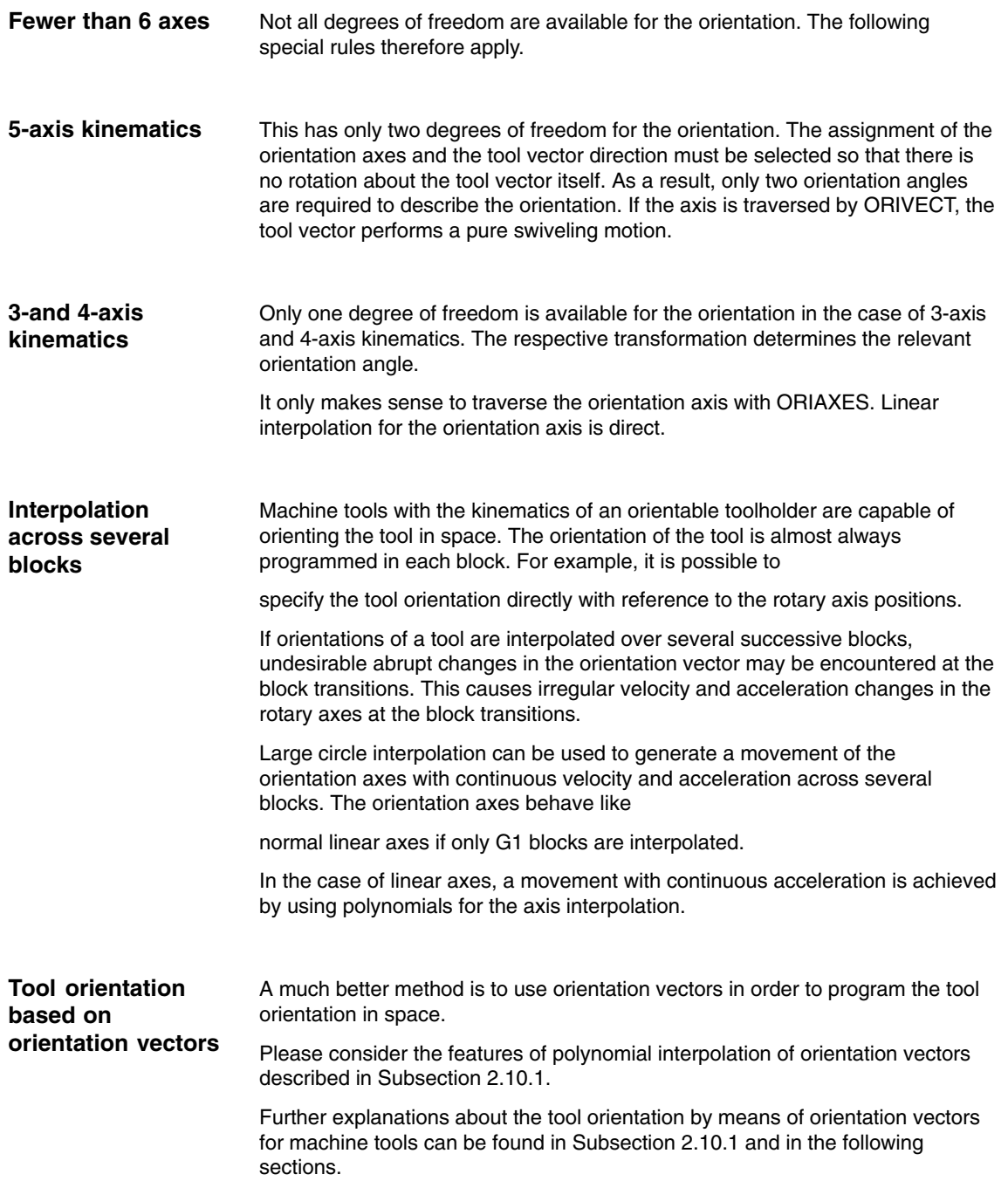

## **2.7.1 Singularities of orientation**

| <b>Description of</b><br>problem     | As described in Subsection 2.1.5 for SW up to 5.2, singularities (poles) are<br>constellations in which the tool is orientated in parallel to the first rotary axis. If<br>the orientation is changed when the tool is in or close to a singularity (as is the<br>case with large-circle interpolation ORIWKS), the rotary axis positions must<br>change by large amounts to achieve small changes in orientation. In extreme<br>cases, a jump in the rotary axis position would be needed. |  |  |
|--------------------------------------|----------------------------------------------------------------------------------------------------|--|--|
|                                      | Proceed as follows in a situation of this type:<br>Only one machine data remains relevant<br>MD 24540: TRAFO5_POLE_LIMIT_1 or<br>MD 24640: TRAFO5_POLE_LIMIT_2,                                                                                                    |  |  |
|                                      | describing a circle around the pole (as previously).<br>For further information about the handling of singular positions, see:<br>/PGA/, Programming Guide Advanced,<br><b>References:</b><br>"Cartesian PTP travel" transformations                                                                                                    |  |  |
| <b>Example for</b><br>machine type 1 | Rotatable tool<br>Both rotary axes change the orientation of the tool.<br>The orientation of the workpiece is fixed.                                                                                                    |  |  |
|                                      | 2-axis swivel head with<br>rotary axis RA 1 (4th axis of transformation) and<br>rotary axis RA 2 (5th axis of transformation)                                                                                                    |  |  |
|                                      | Tolerance circle<br>Constant<br>positions of<br>Pole<br>2nd rotary axis<br>Starting point<br>Programmed<br>end point<br>Path<br>Reached<br>end point<br>Constant<br>positions of<br>1st rotary axis                                                                                                    |  |  |

Fig. 2-15 Generic 5-axis transformation; end point of orientation inside tolerance circle

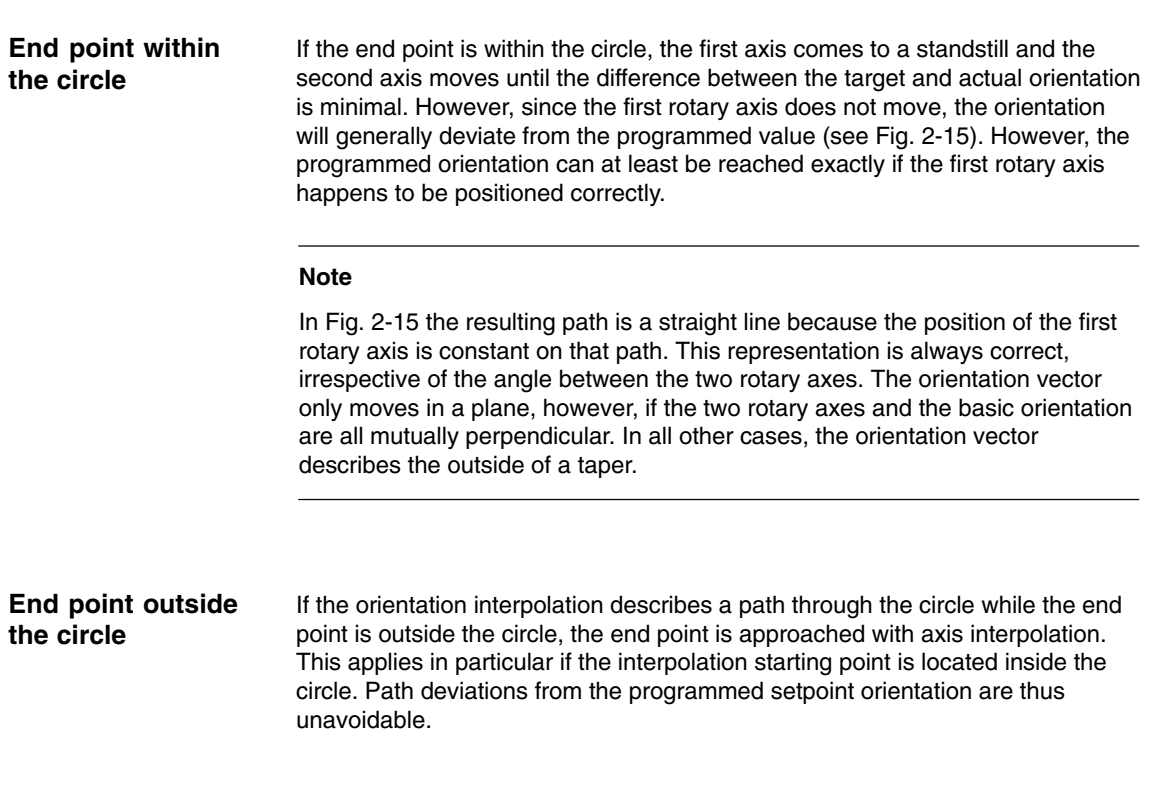

# **2.8 Orientation**

## **2.8.1 Basic orientation**

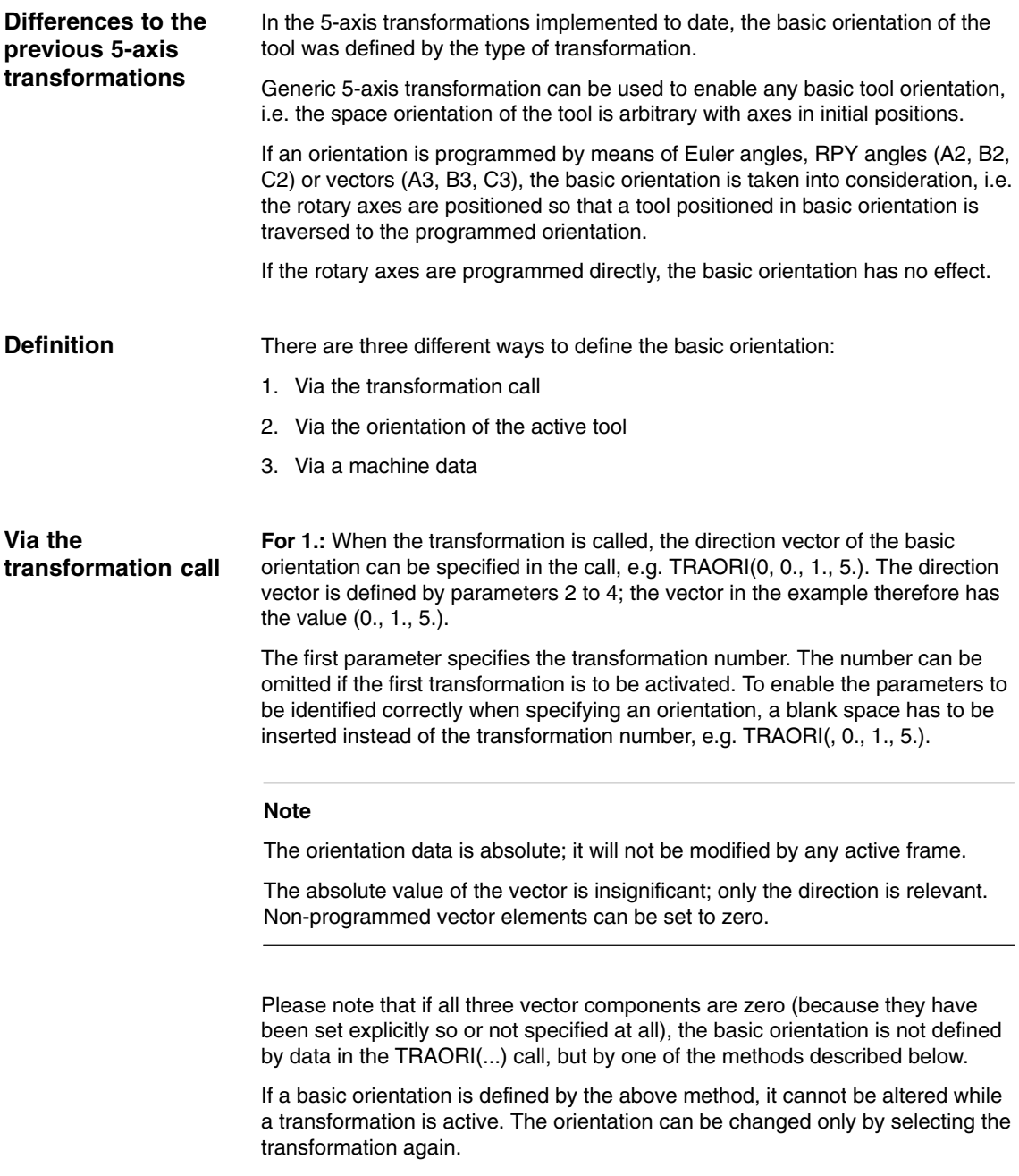

### **Re 2.:** The basic orientation is determined by the tool  $\mathbf{r}$  If it has not been defined through specification of a direction vector in the transformation call and if a tool is already active. The orientation of a tool is dependent on the selected plane. It is parallel to Z with G17, parallel to Y with G18 and parallel to X with G19. It can be arbitrarily modified toolholders with orientation capability, see: **References:** /FB1/, Description of Functions, Basic Machine, W1 Tool Offset, "Orientable Toolholders" If the tool is changed when a transformation is active, the basic orientation is also updated. The same applies if the orientation of a tool changes as the result of a change in plane (plane changes are equivalent to tool changes, as they also alter the assignment between tool length components and individual axes). If the tool is deselected, thereby canceling the definition of a tool orientation, the basic orientation programmed in machine data becomes operative. **Re 3.:**  If the basic orientation is not defined by either of the two variants described above, it is specified with reference to machine data \$MC\_TRAFO5\_BASE\_ORIENT\_n. This machine data must not be set to a zero vector or else an alarm will be generated during control run-up when a transformation is active. If a basic orientation is programmed in machine data \$MC\_TRAFO5\_BASE\_ORIENT\_n when a transformation is active and a tool is subsequently activated, the basic orientation is re-defined by the tool. **Via the orientation of the active tool Via a machine data**

#### **Note**

The range of settable orientations depends on the directions of the rotary axes involved and the basic orientation. The rotary axes must be mutually perpendicular if all possible orientations are to be used. If this condition is not mvoived and the basic onenta<br>perpendicular if all possible or<br>met, "dead" ranges will occur.

Examples:

- 1. Extreme example: A machine with rotatable tool has a C axis as its first rotary axis and an A axis as its second. If the basic orientation is defined in parallel to the A axis, the orientation can only be changed in the X-Y plane (when the C axis is rotating), i.e. an orientation with a Z component unequal to zero is not possible in this instance. The orientation does not change when the A axis rotates.
- 2. Realistic example: A machine with nutator kinematics (universal head) with an axis inclined at less than  $45^{\circ}$  in a basic orientation parallel to the Z axis can only assume orientations within a semi-circle: The top semi-circle with basic orientation towards +Z and the bottom with basic orientation towards -Z.

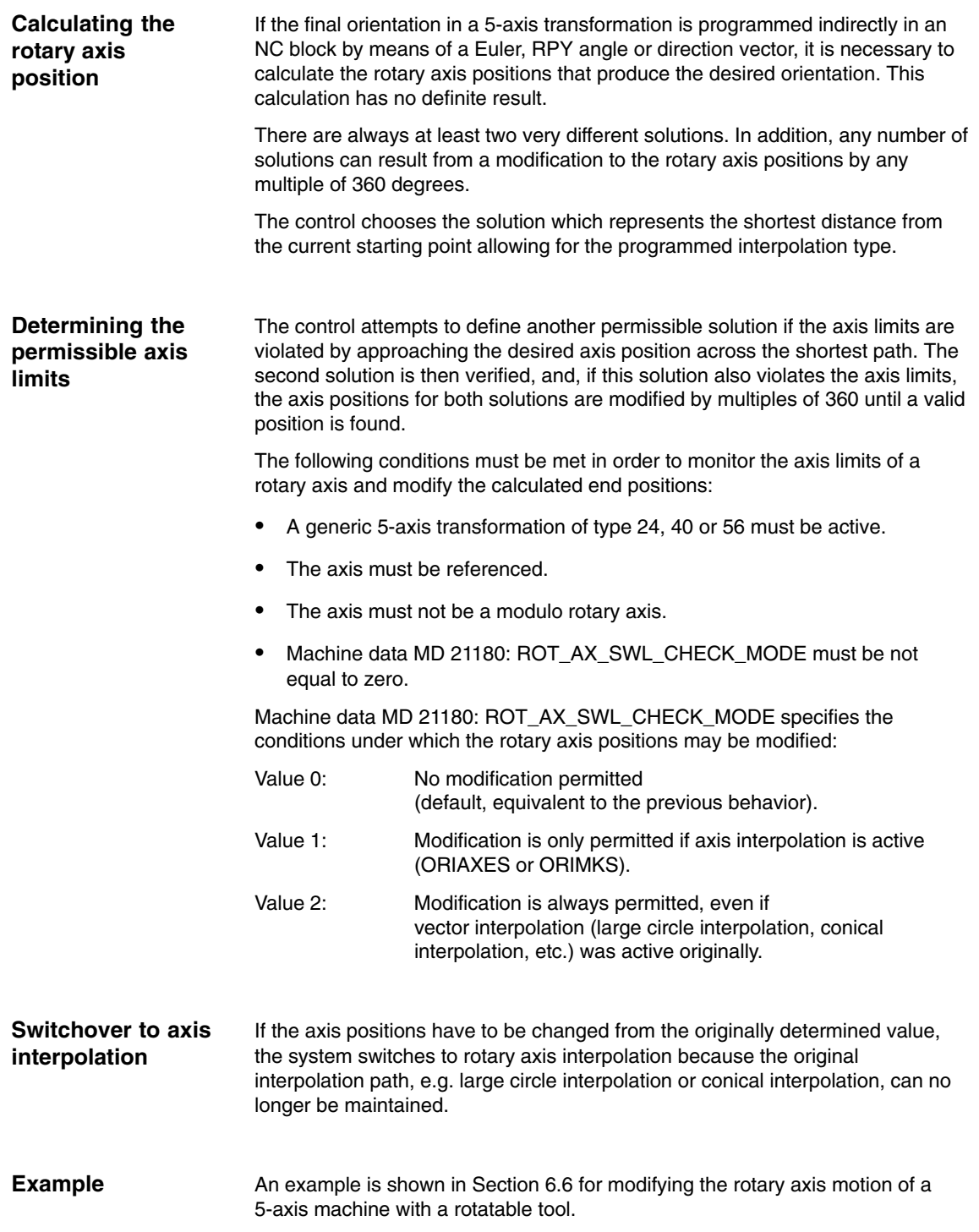

# **2.8.3 Compression of orientation (SW 6.3 and higher)**

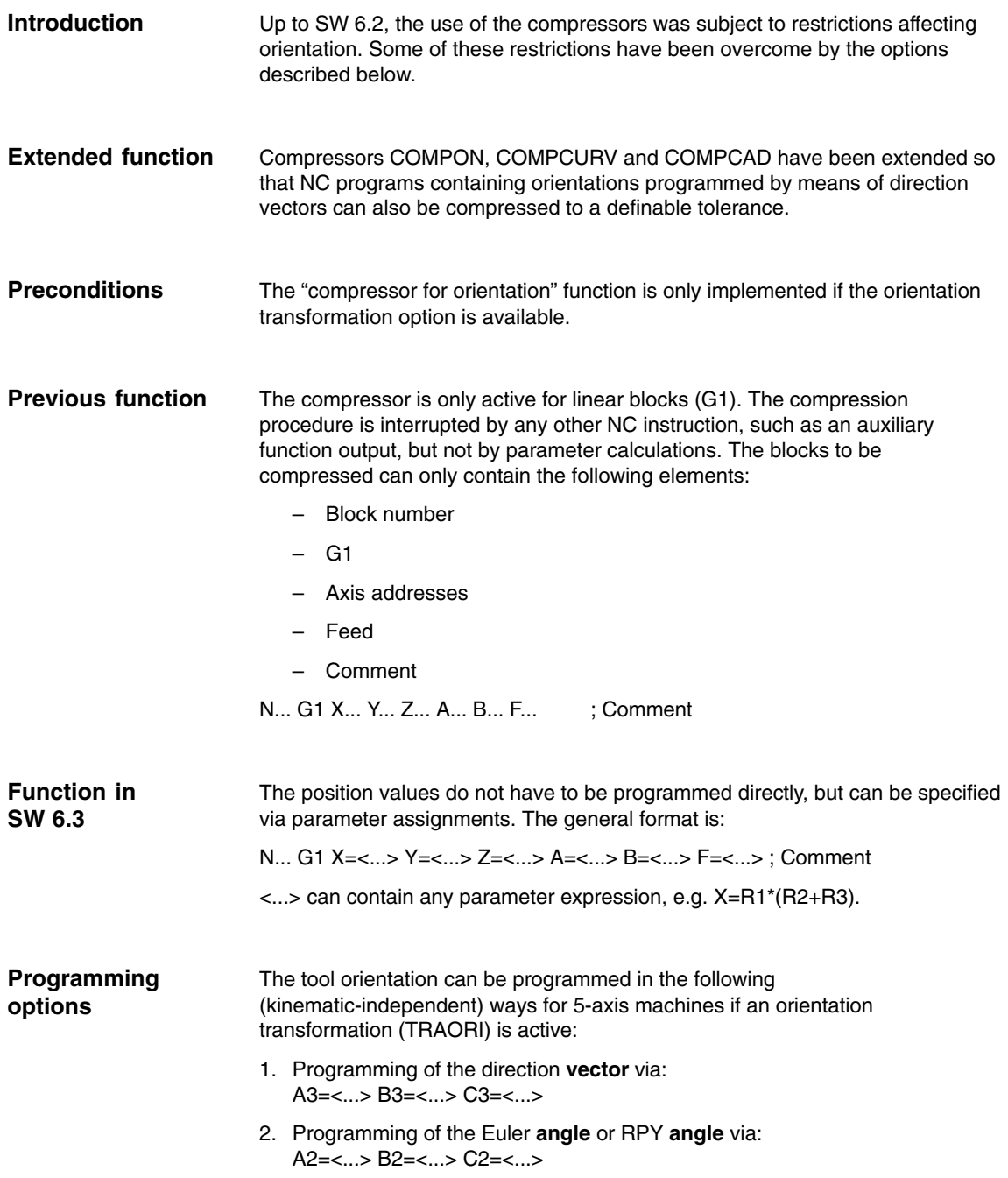

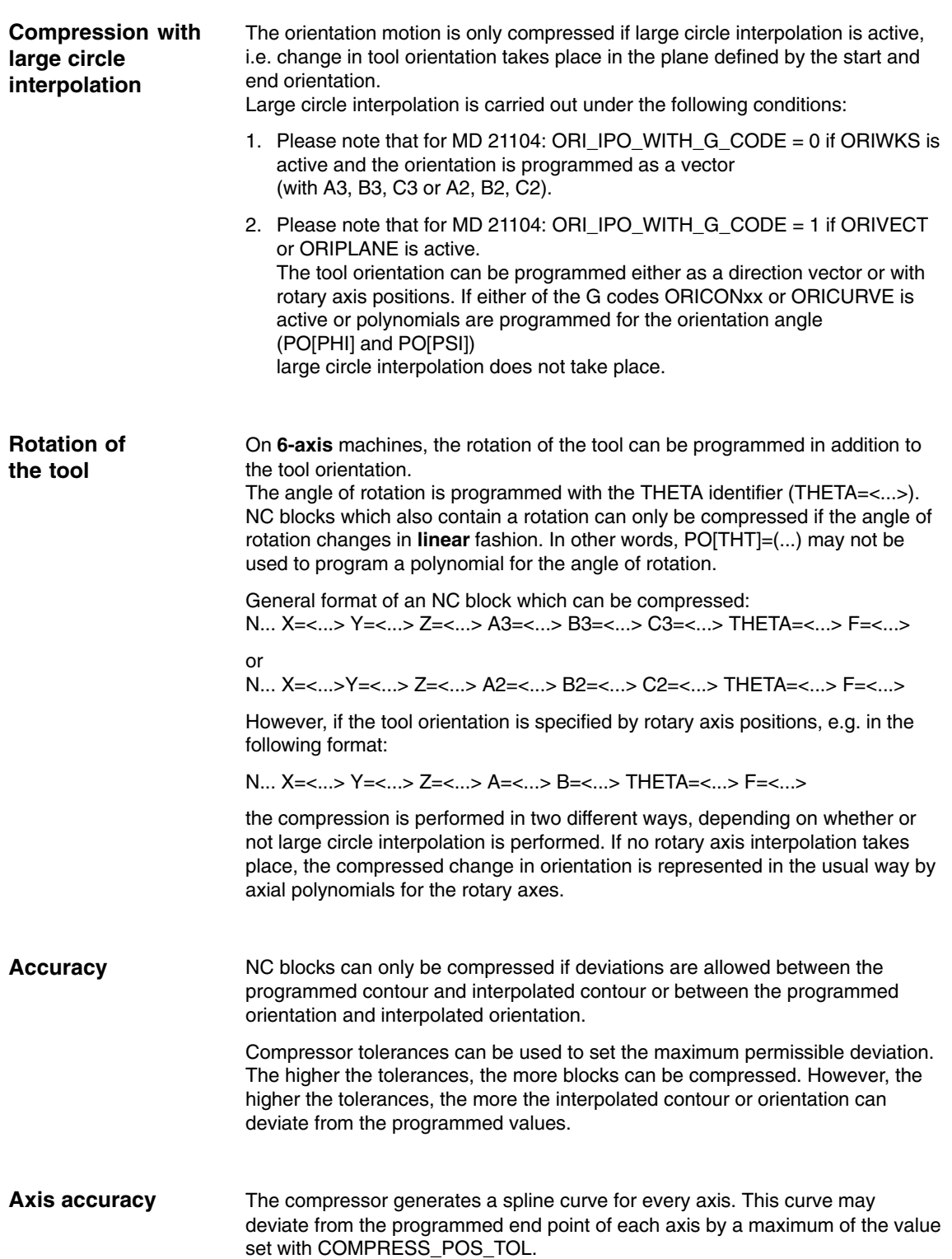

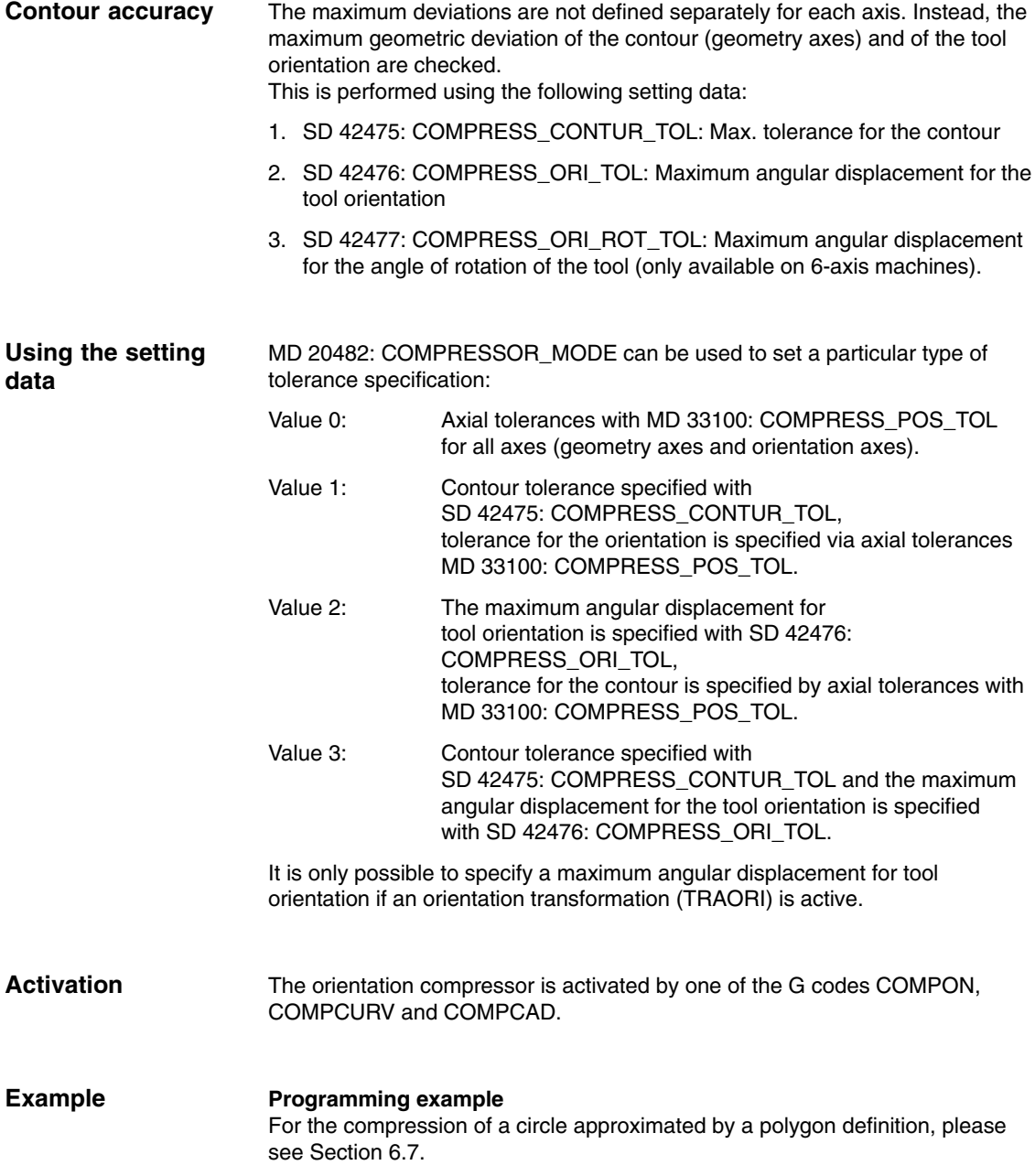

## **2.8.4 Orientation relative to the path (SW 7.3 and higher)**

### Irrespective of certain technological applications, the previous programming of the tool orientation is improved in that the programmed relative orientation in relation to the total path is maintained. The required deviations from the ideal orientation path can be specified if, for example, a corner occurs in the contour. The tool orientation can be modified not only via configurable machine data, but also via new language commands in the part program. In this way, it is possible to maintain the relative orientation not only at the block end, but also throughout the entire trajectory. The desired orientation is achieved: By settable orientation methods with ORIPATH for how interpolation is to be performed relative to the path.  $\mathbf{r}$  Whether the tool orientation should either always run continuously with specifiable deviations from the orientation relative to the path at a block transition, **or** whether the orientation jump should be smoothed in a dedicated, inserted intermediate block. In this case, the path motion is stopped in the contour corner.  $\overline{a}$  There are two options with 6-axis transformations: 1. The tool orientation as well as the rotation of the orientation is interpolated relative to the path (ORIPATH, ORIPATHS). 2. The orientation vector is programmed and interpolated as usual. The rotation of the orientation vector is initiated relative to the path tangent using ORIROTC. **Note** The orientation relative to the path interpolation with ORIPATH or ORIPATHS and ORIROTC, **cannot be used together** with the "Orientation smoothing" function. For this, OSOF must be active in the part program. Otherwise alarm 10980 "Orientation smoothing not possible" is output. The extended function "Orientation relative to the path" is activated with MD21094: ORIPATH\_MODE > 0. The tool orientation relative to the path is activated in the part program by programming ORIPATH. A kink in the orientation path, e.g. as can occur at a corner in the contour, can be smoothed with ORIPATH. In the case of  $MD21094$ : ORIPATH\_MODE = 0 the tool orientation is always continuous at a block transition. With MD21094: ORIPATH\_MODE > 0, a jump in the tool orientation can occur at a block transition. A jump in the orientation always occurs when either the path tangent or the surface normal vector does not change smoothly at a block transition. **Functionality Activate orientation relative to the path Orientation at block transition**

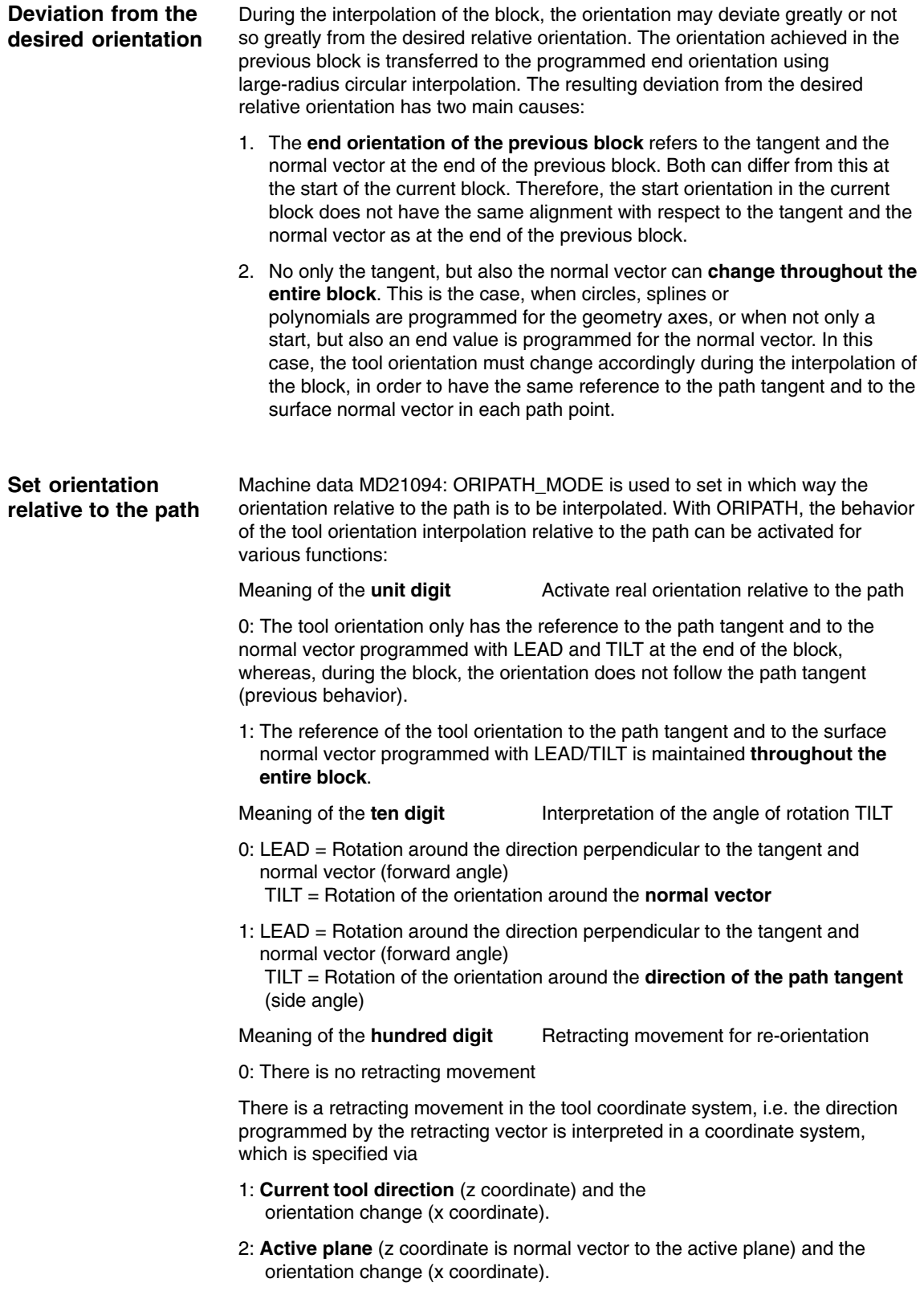

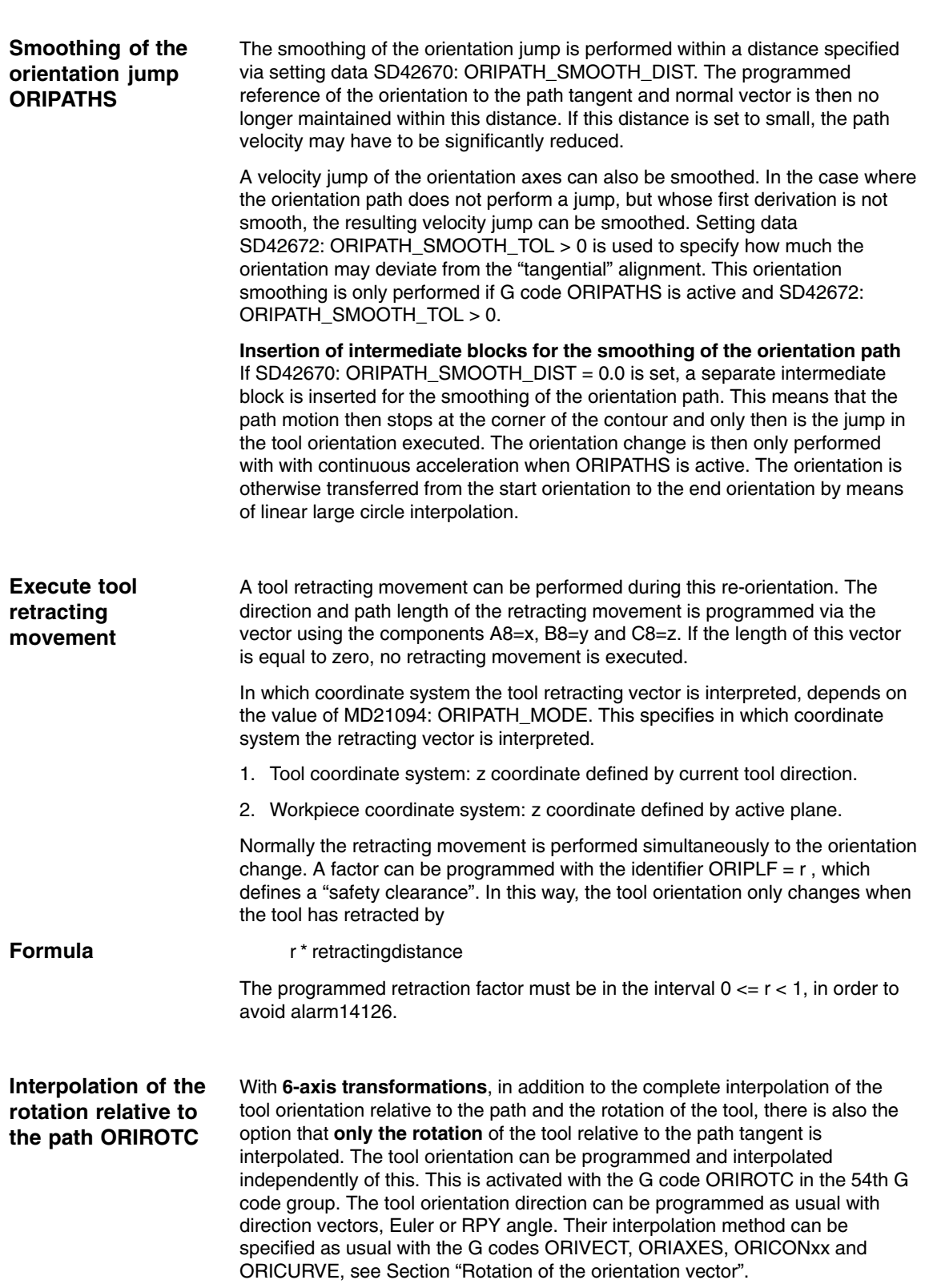
## **2.8.5 Programming orientation polynomials (SW 7.1 and higher)**

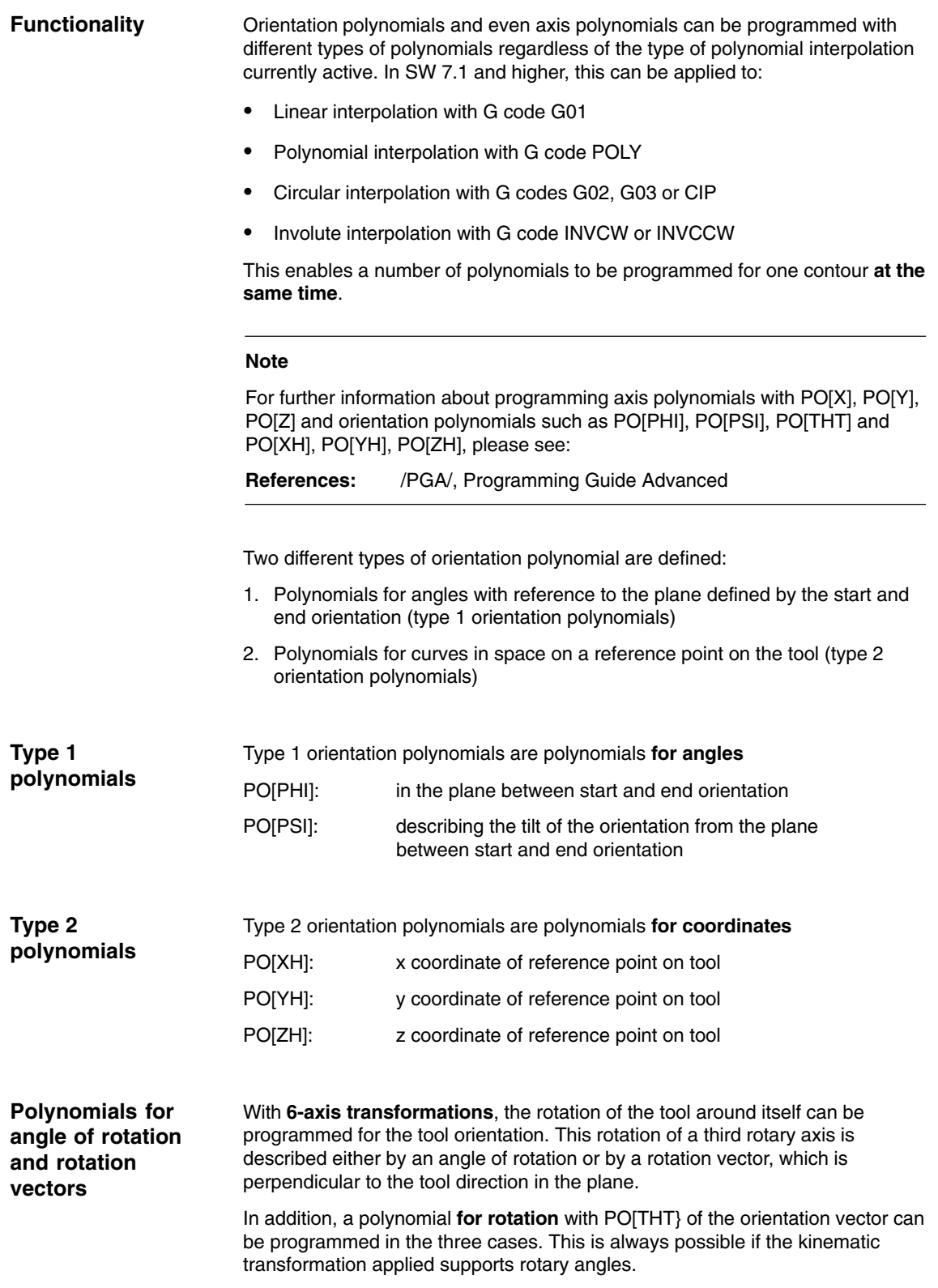

*2.8 Orientation*

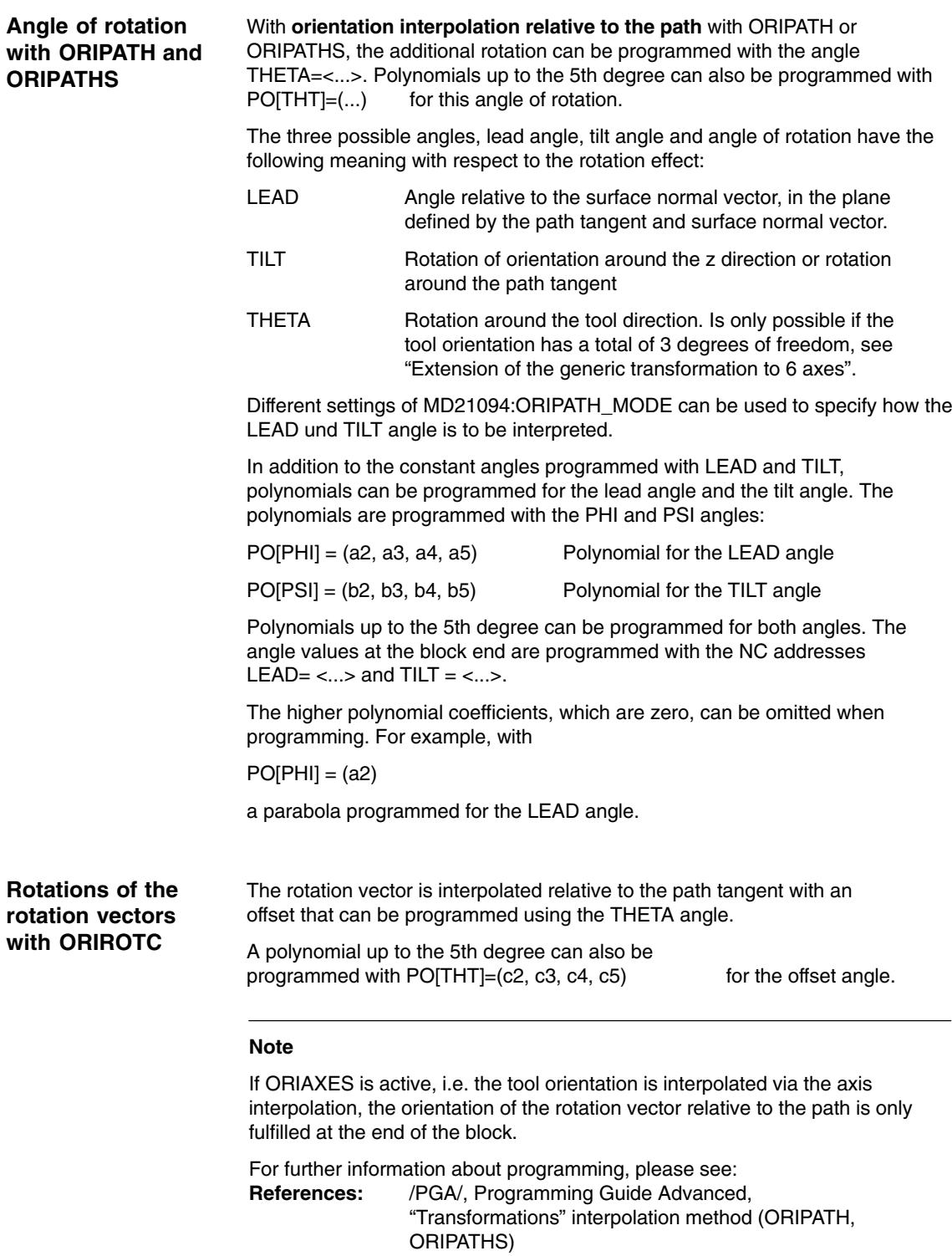

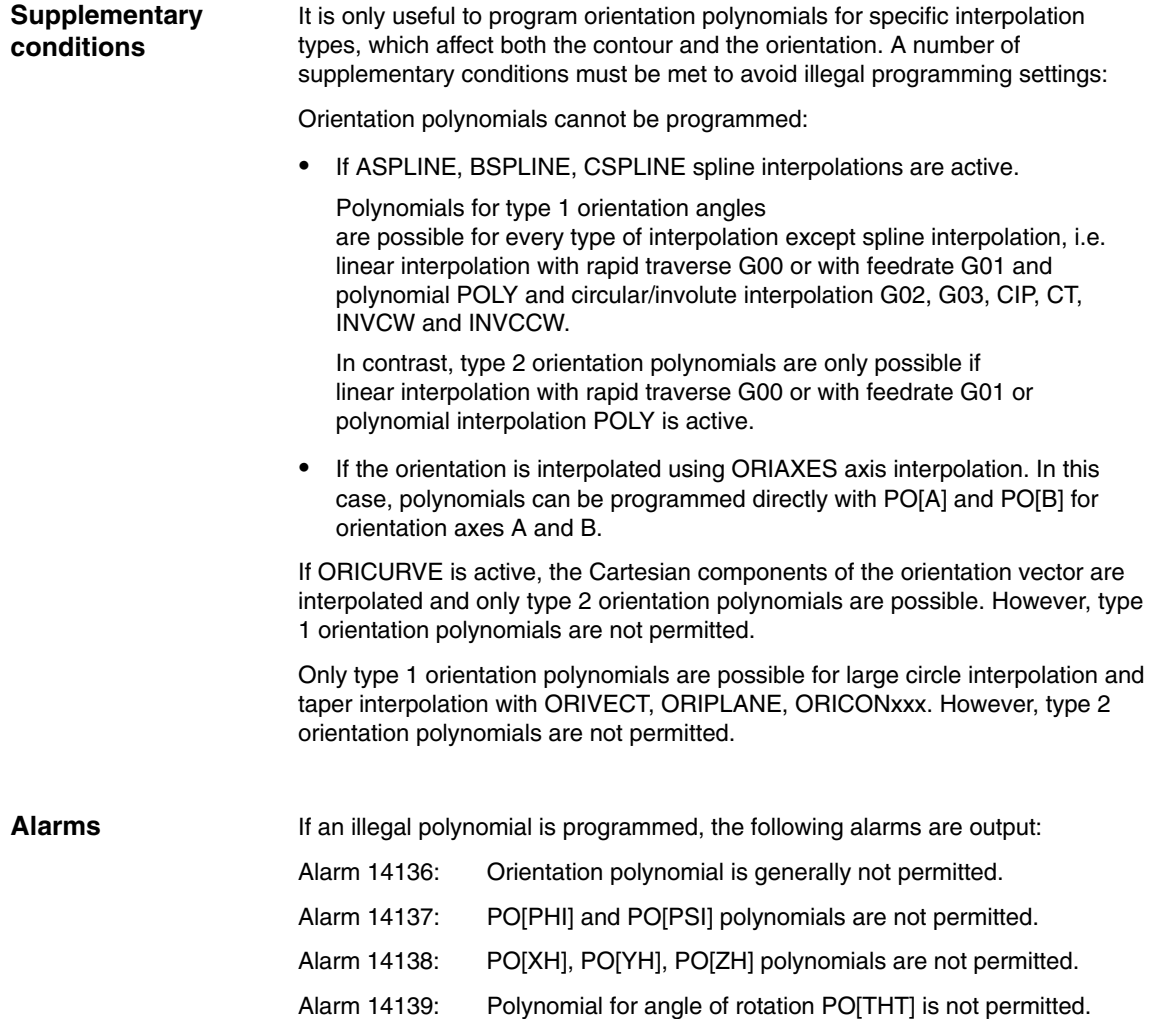

*2.8 Orientation*

### **2.8.6 Tool orientation with 3-/4-/5-axis transformations**

The tool direction can be read with the following system variables:

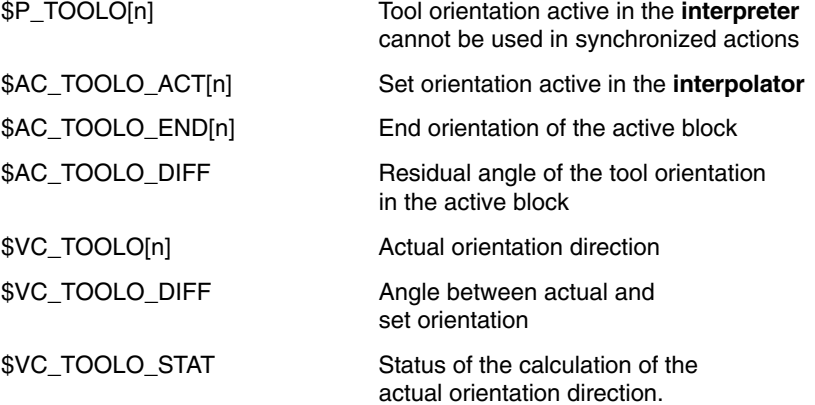

#### **2.8.7 Orientation vectors for 6-axis transformations**

With 6-axis transformations, the complete orientation is described by two vectors that are perpendicular to one another.

- $\bullet$ The **first** vector points in the direction of the tool (see above), while
- $\bullet$  the **second** is in the plane perpendicular to this and describes rotations of the tool around itself.

Both vectors can be read via system variables and also via the OPI interface.

The reading of the direction of rotation vector with the following system variables is only meaningful for a 6-axis transformation.

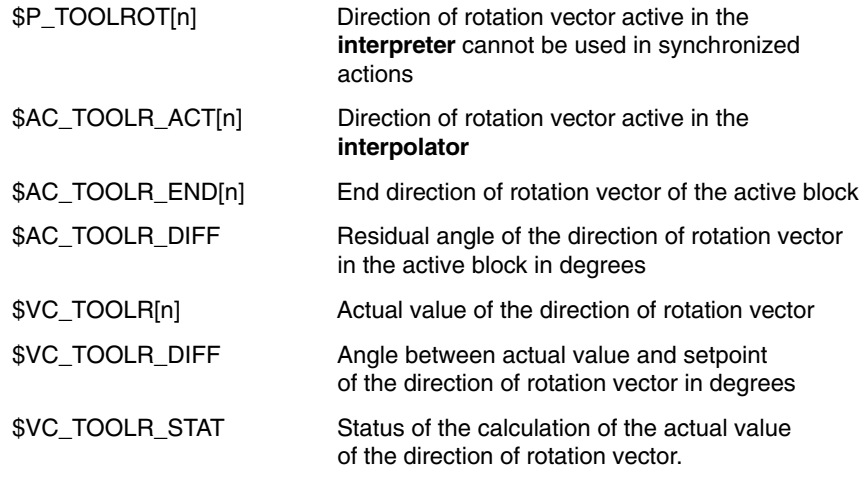

**References:** /PGA1/, LHB System Variables

For further information about the programming of polynomials for axis movements with orientation vectors, see Section "Orientation vectors".

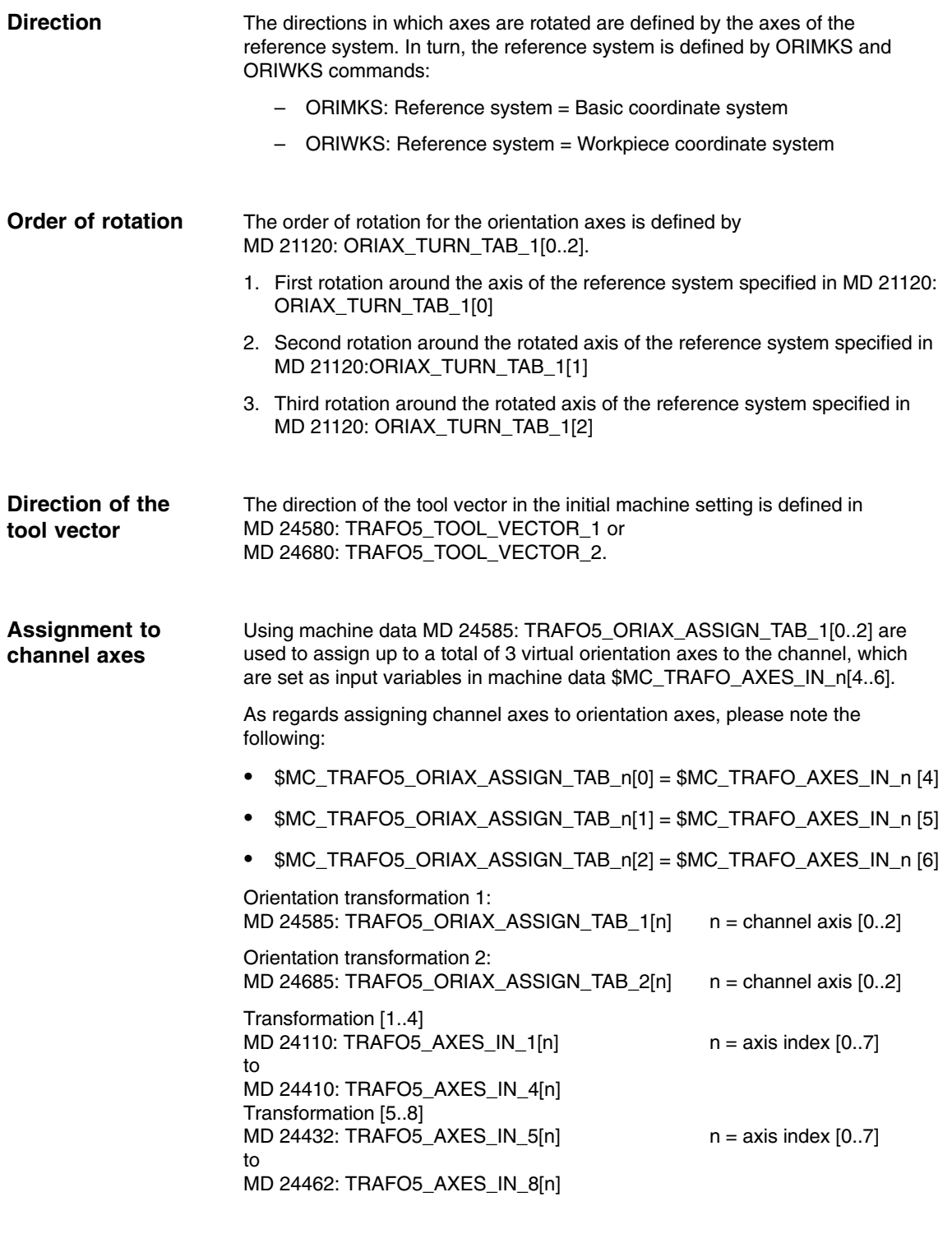

For orientation axes, please see Section 6.4 "Example for orientation axes".

## **2.9.1 JOG mode**

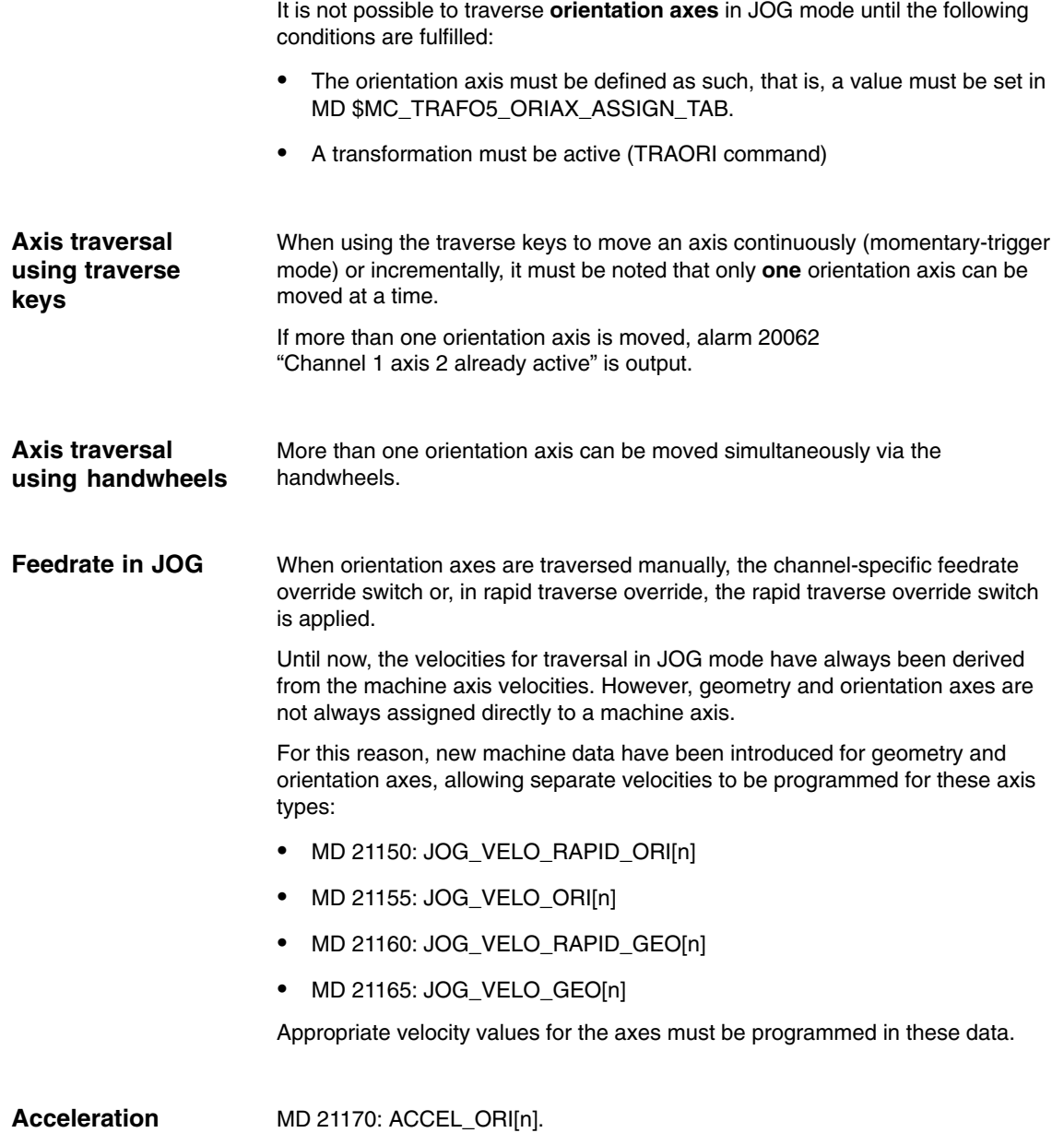

## **2.9.2 Programming for orientation transformation**

The values can only be programmed in conjunction with an orientation transformation.

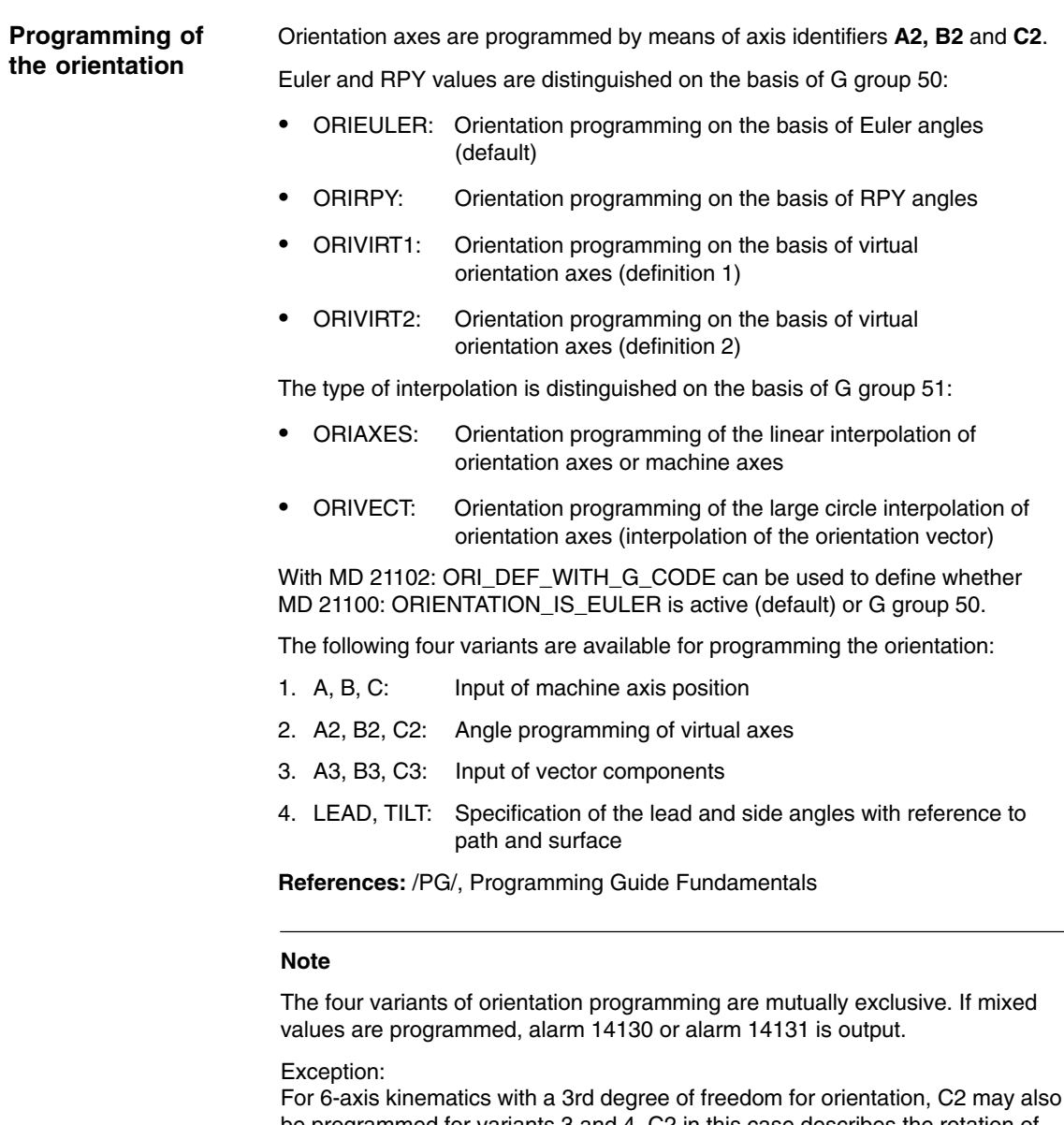

be programmed for variants 3 and 4. C2 in this case describes the rotation of the orientation vector about its axis.

#### **Example**

Please see Section 6.4 "Example of orientation axes" for an example of orientation axes for a kinematic with 6 or 5 transformed axes.

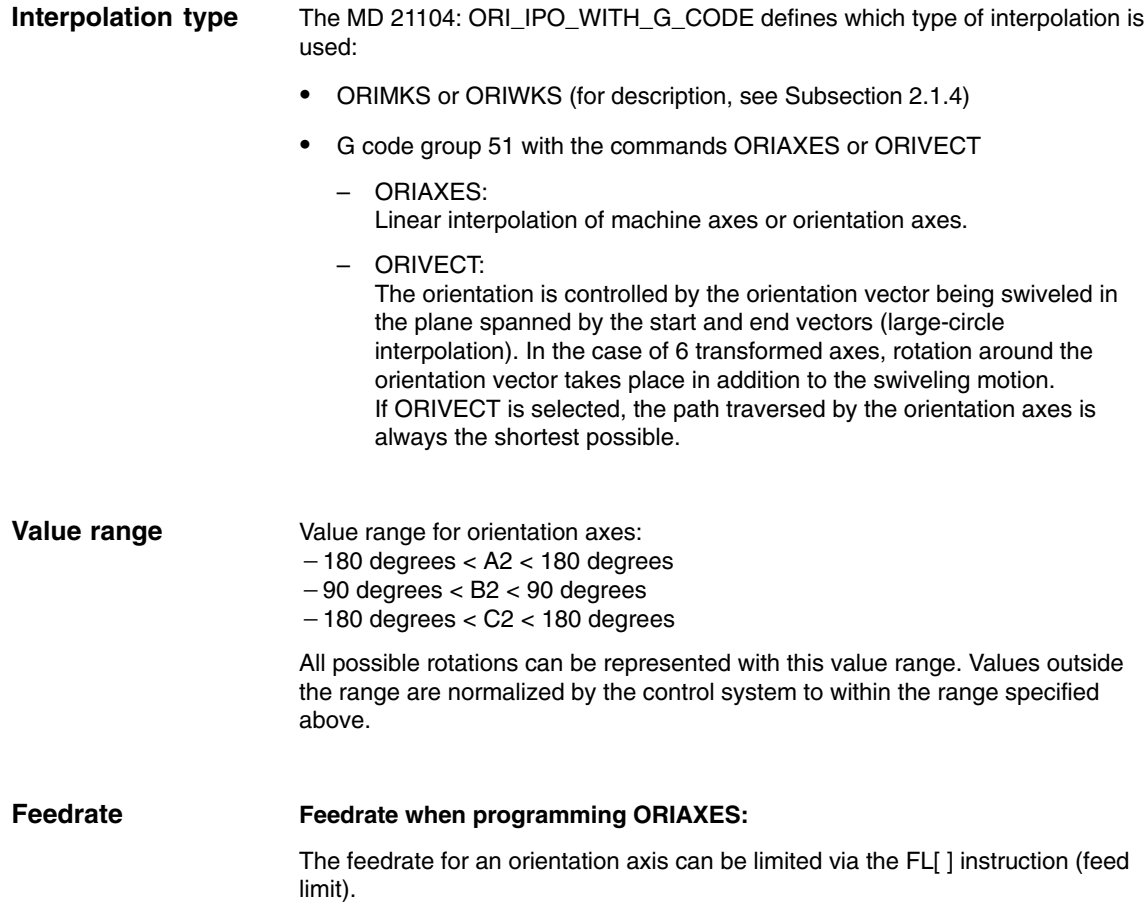

## **2.9.3 Programmable offset for orientation axes (SW 6.4 and higher)**

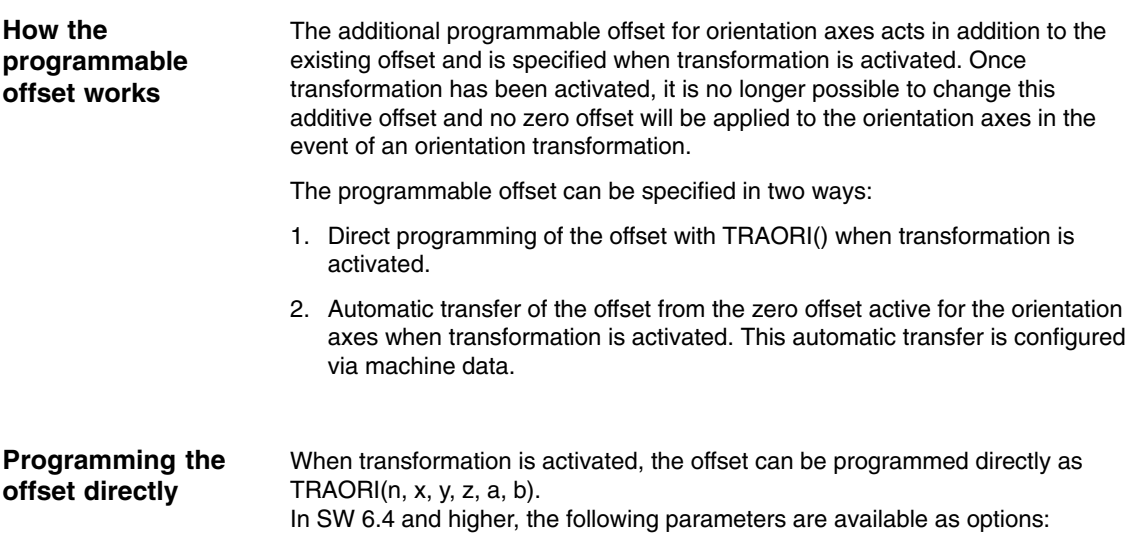

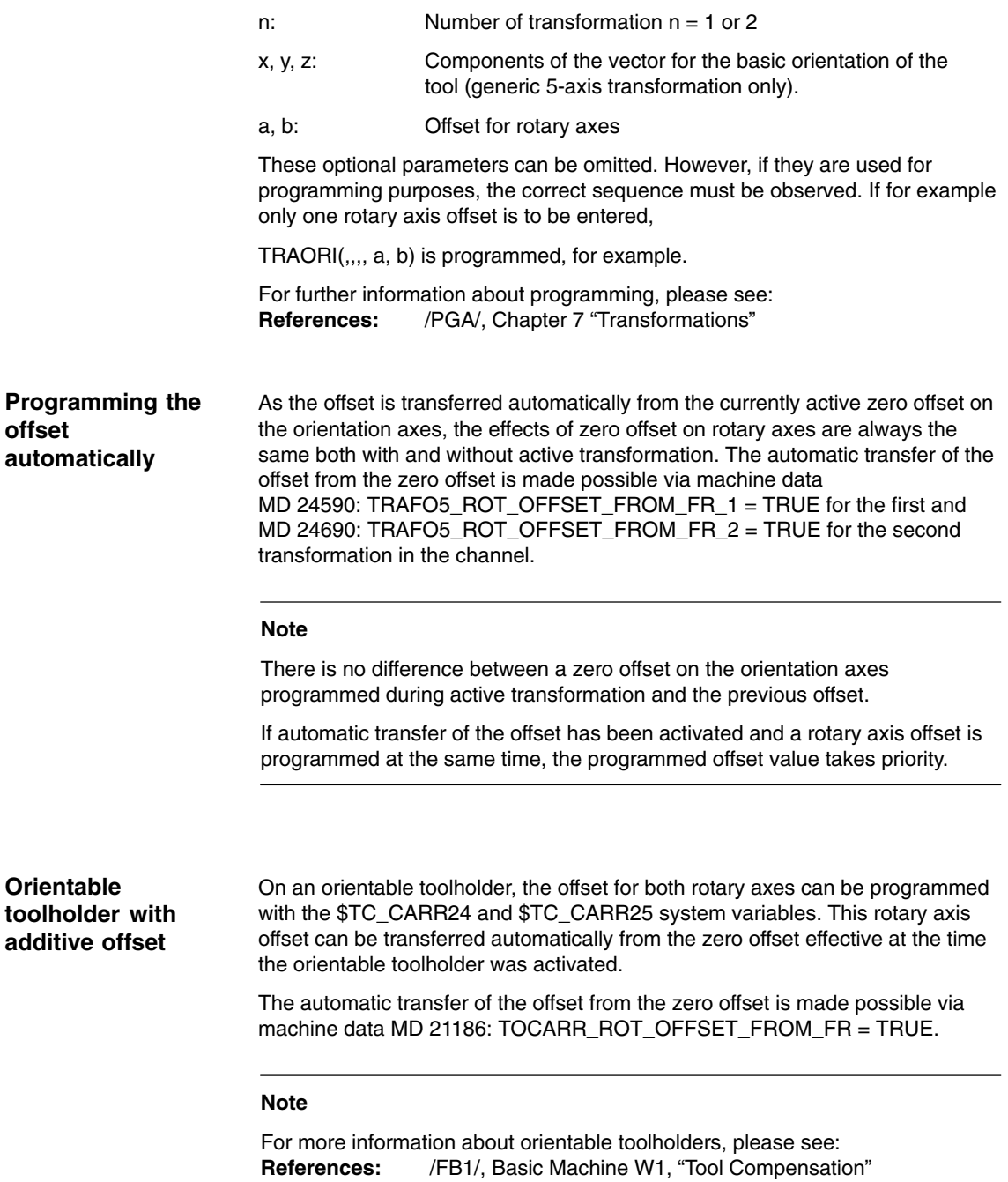

## **2.9.4 Orientation transformation and orientable toolholders**

#### **Note**

Orientation transformation and orientable toolholders can be combined.

The resulting orientation of the tool is produced by linking the orientation transformation and the orientable toolholder.

## **2.10.1 Polynomial interpolation of orientation vectors (SW 5.3 and higher)**

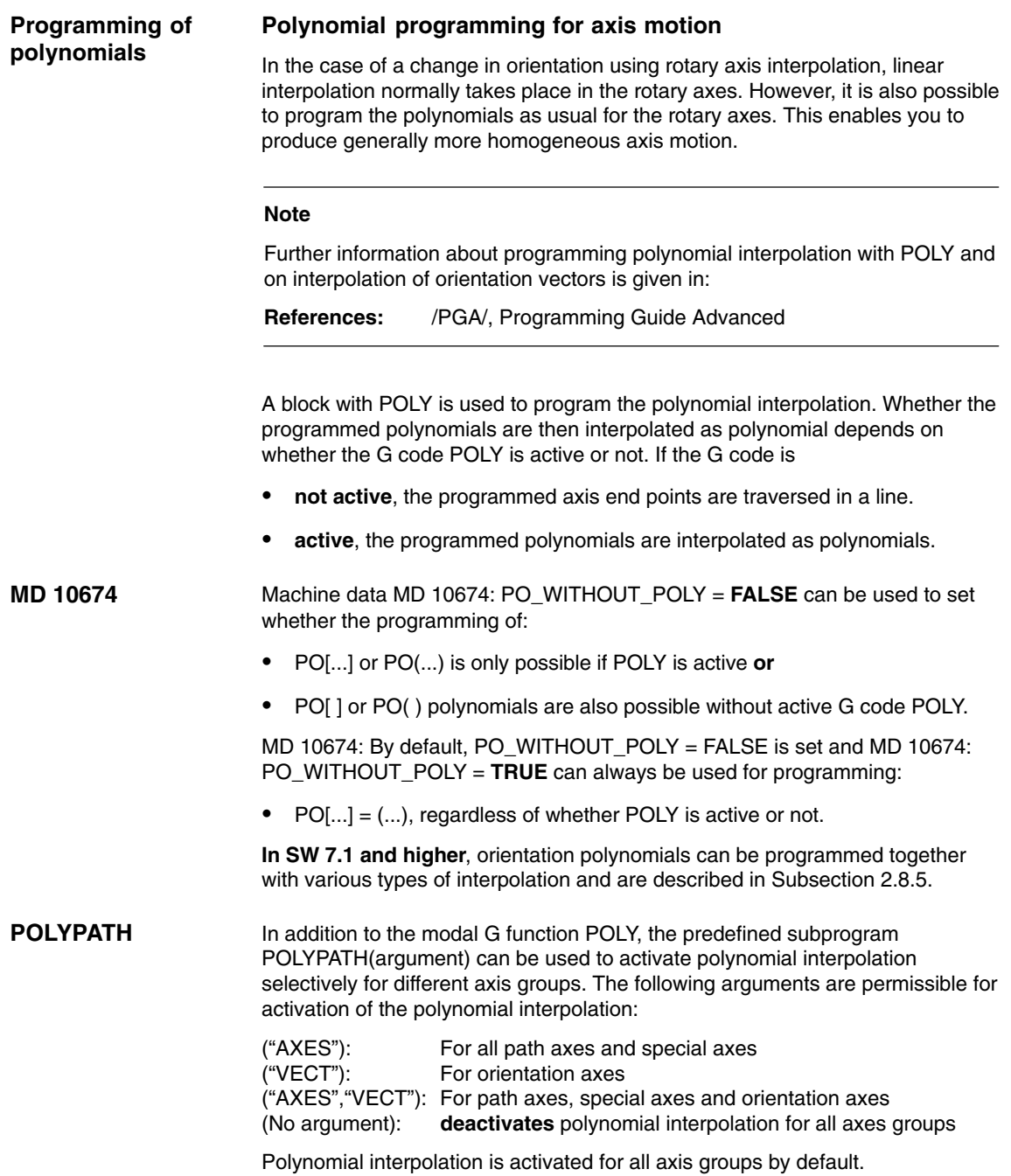

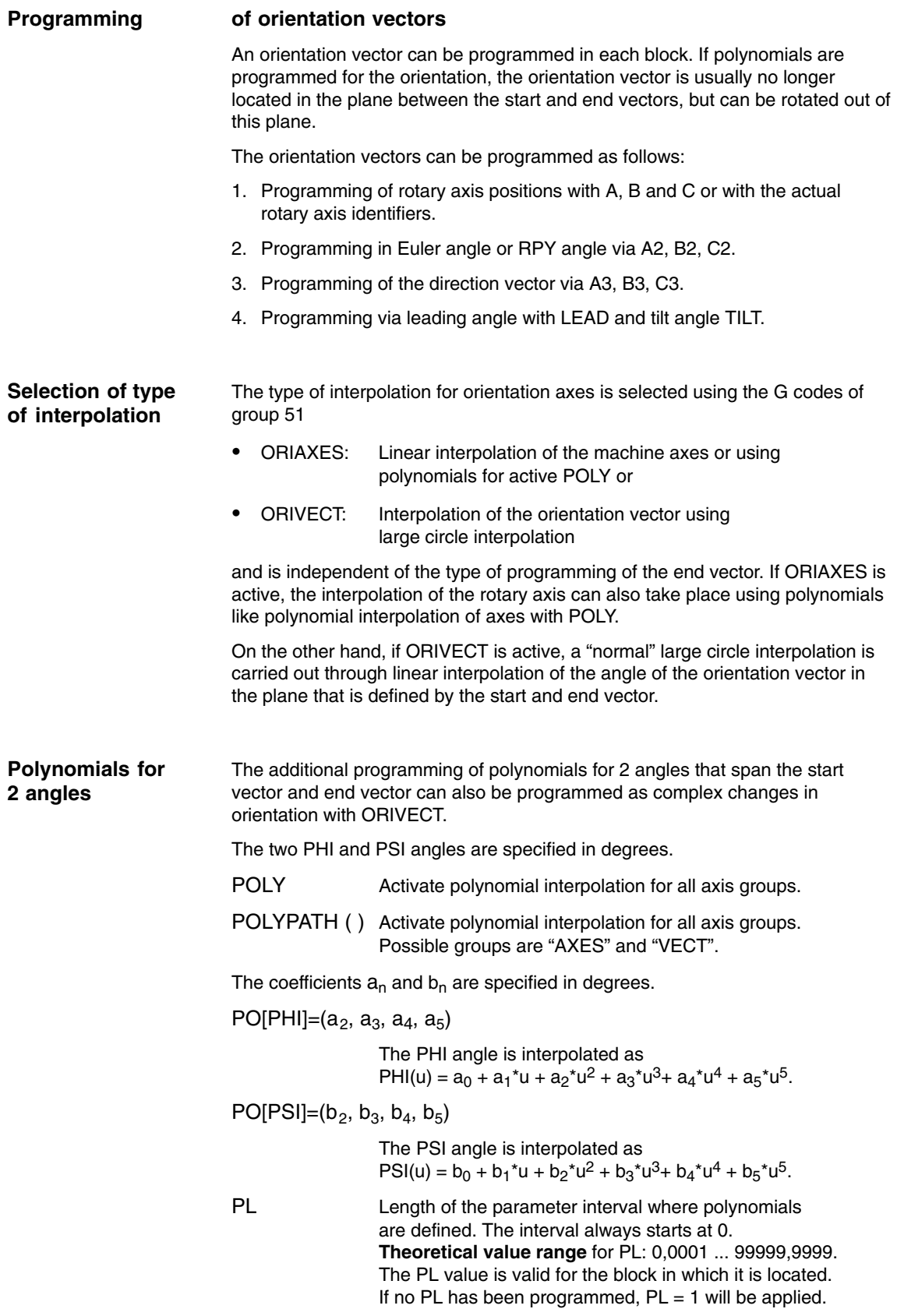

#### **Rotation of the orientation vector**

Changes in orientation are possible with ORIVECT, independent of the type of end vector programming. The following situations apply:

**Example 1** The components of the end vector are programmed.

N... POLY A3=a B3=b C3=c PO[PHI] = (a2, a3, a4, a5) PO[PSI] = (b2, b3, b4, b5)

**Example 2** The end vector is determined by the positions of the rotary axes.

N... POLY Aa Bb Cc PO[PHI] = (a2, a3, a4, a5) PO[PSI] = (b2, b3, b4, b5)

The angle PHI describes the rotation of the orientation vector in the plane between the start and end vectors (large circle interpolation, see Fig. 2-16). The interpolation of the orientation vector is exactly the same as in example 1.

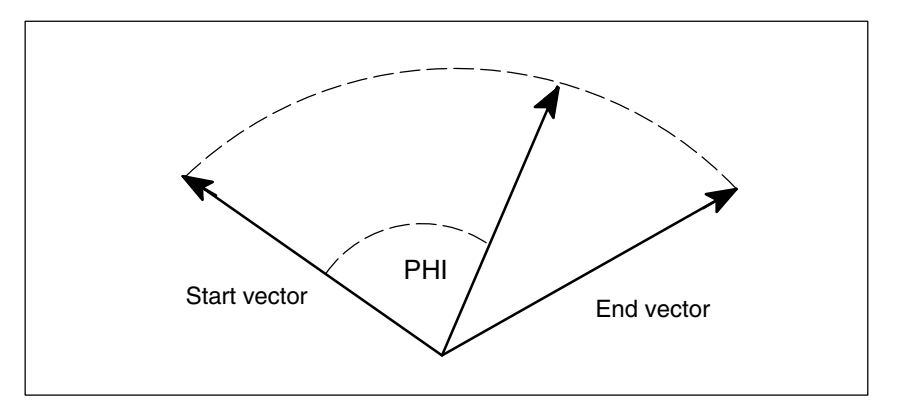

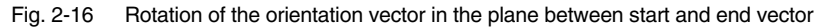

#### **PHI and PSI angle**

The programming of polynomials for the two angles PO[PHI] and PO[PSI] is always possible. Whether the programmed polynomials for PHI and PSI are actually interpolated depends on the following:

- If POLYPATH("VECT") and ORIVECT are **active**, the polynomials are interpolated.
- If POLYPATH("VECT") and ORIVECT are **not active**, the programmed orientation vectors are traversed at the end of the block by a "normal" large circle interpolation. This means that the polynomials for the two angles PHI and PSI are ignored in this case.

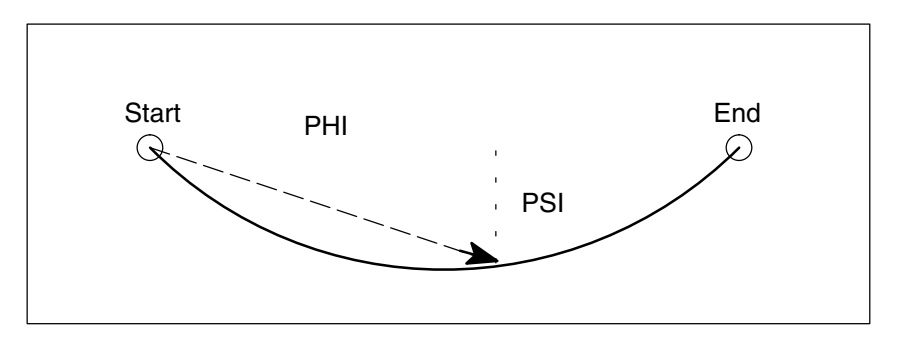

Fig. 2-17 Movement of the orientation vector in the top view

The angle PSI can be used to generate movements of the orientation vector perpendicular to the large circle interpolation plane (see Fig. 2-17)

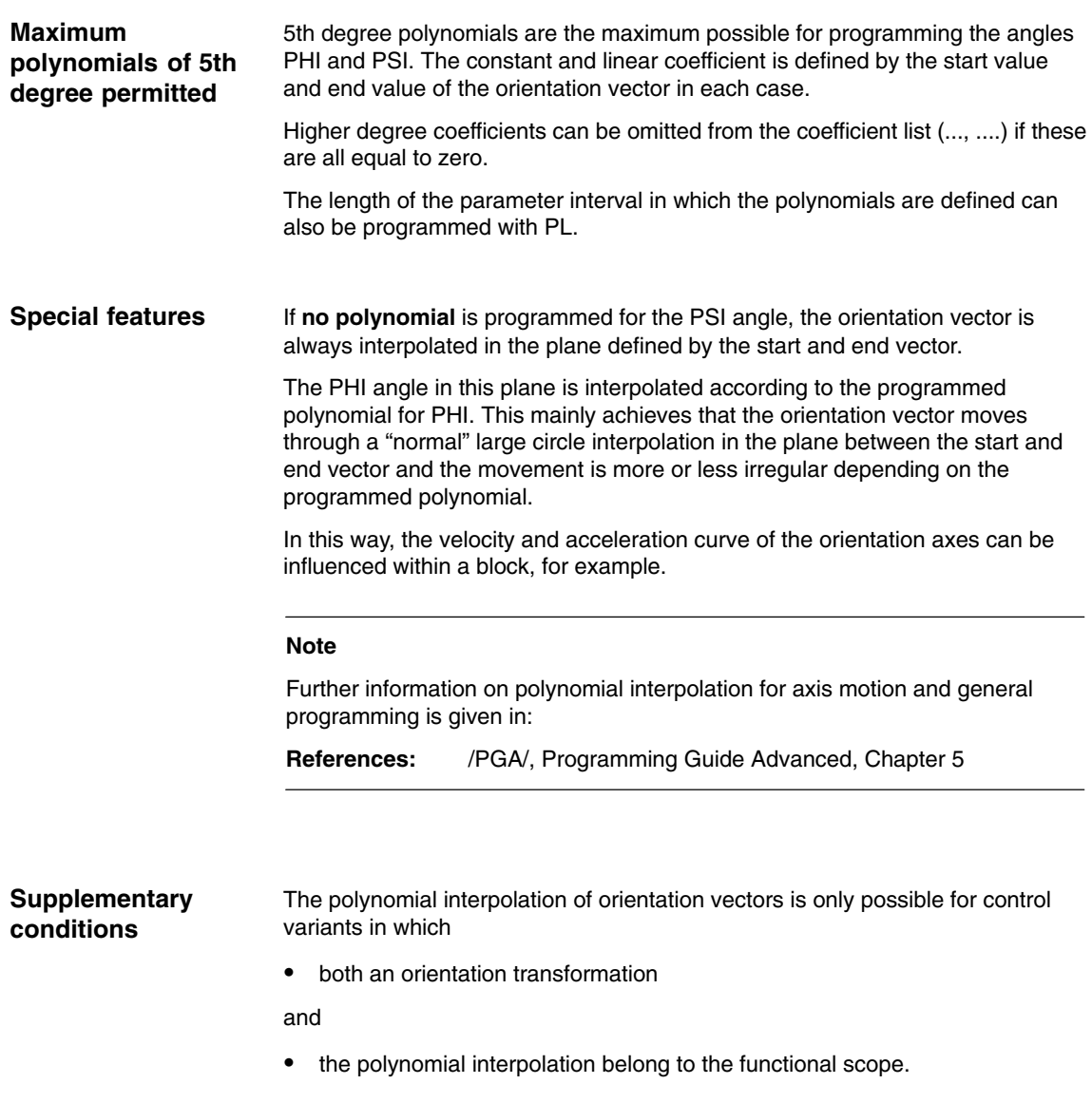

## **2.10.2 Rotation of the orientation vector (SW 6.1 and higher)**

#### **Functionality**

Changes in the tool orientation are programmed by specifying, in each block, an orientation vector which is to be reached at the end of the block. The end orientation of each block can be programmed by

- 1. programming the vector directly, or
- 2. programming the rotary axis positions

The second option depends on the machine kinematics. The interpolation of the orientation vector between the start and end values can also be modified by programming polynomials.

#### **of the orientation direction**

The following options are available for programming the tool orientation:

- 1. Direct programming of the rotary axis positions (the orientation vector is derived from the machine kinematics).
- 2. Programming in Euler angles via A2, B2, C2 (Angle C2 is irrelevant).
- 3. Programming in RPY angles via A2, B2, C2.
- 4. Programming of the direction vector via A3, B3, C3 (the length of the vector is irrelevant).

You can switch between Euler and RPY angle programming with machine data MD 21100: ORIENTATION IS EULER or using G codes ORIEULER and ORIRPY.

#### **of orientation direction and rotation**

While the direction of rotation is already defined when you program the orientation with RPY angles, additional parameters are needed in order to specify the direction of rotation for the other orientations:

- 1. Direct programming of the rotary axis positions An additional rotary axis must be defined for the direction of rotation.
- 2. Programming in Euler angles via A2, B2, C2 Angle C2 must also be programmed. The complete orientation is then defined including the tool rotation.
- 3. Programming in RPY angles via A2, B2, C2 Additional parameters are not required.
- 4. Programming of the direction vector via A3, B3, C3 The angle of rotation is programmed with THETA=<value>.

#### **Note**

The following cases do not allow for a programmed rotation:

Multiple programming of the direction of rotation is not allowed and results in an alarm. If you program the Euler angle C2 and the direction of rotation THETA simultaneously, the programmed rotation is not executed.

If the machine kinematics are such that the tool cannot be rotated, any programmed rotation is ignored. This is the case on a normal 5-axis machine tool, for example.

#### **Rotation of the orientation vector**

The following options are available for interpolating a rotation of the orientation vector by programming the vector directly:

- $\bullet$  Linear interpolation, i.e. the angle between the current rotation vector and the start vector is a linear function of the path parameter.
- Non-linear due to the additional programming of a polynomial for the angle of rotation  $\theta$ , maximum 5th degree, in the format

PO[THT] =  $(d_2, d_3, d_4, d_5)$ 

**Programming**

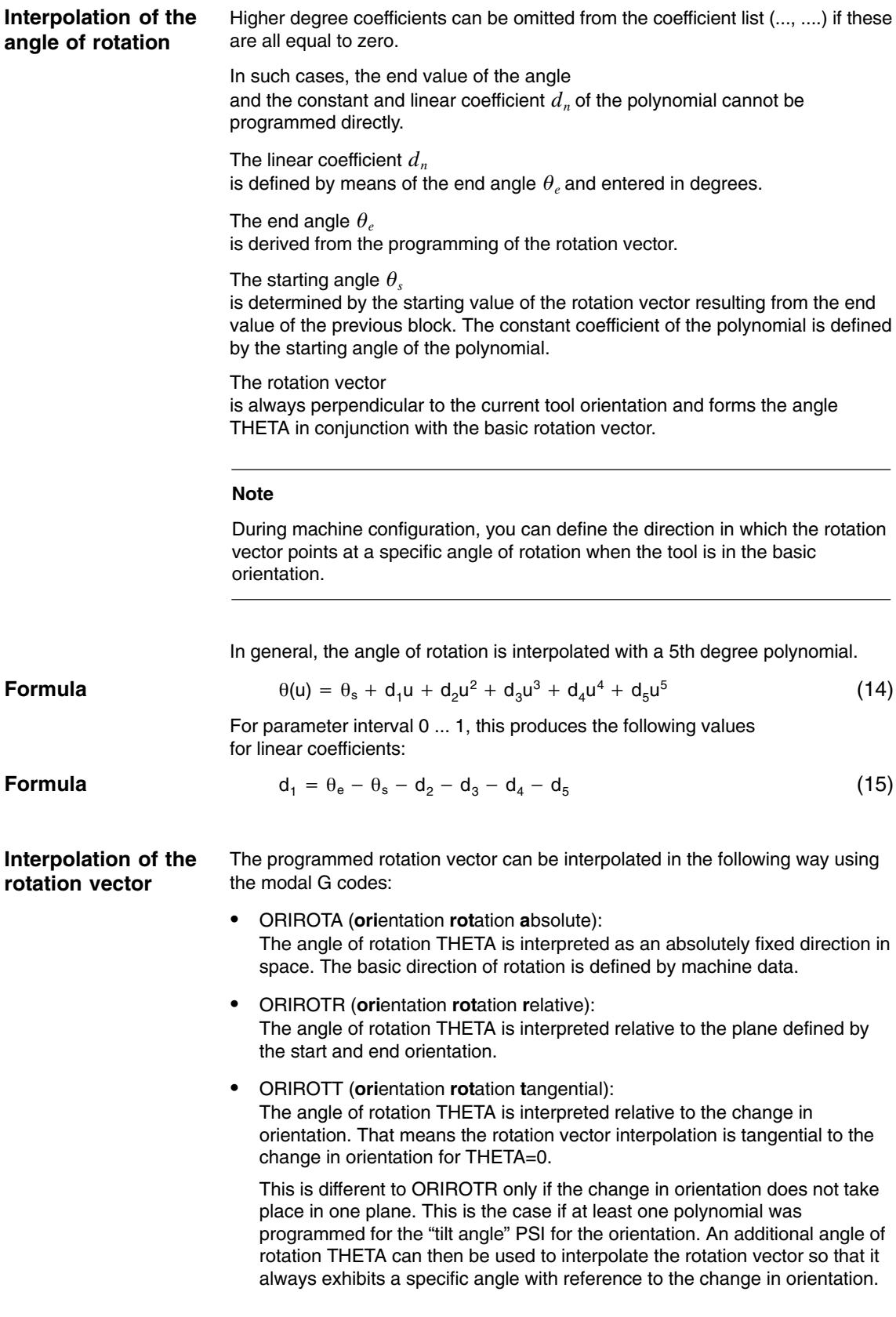

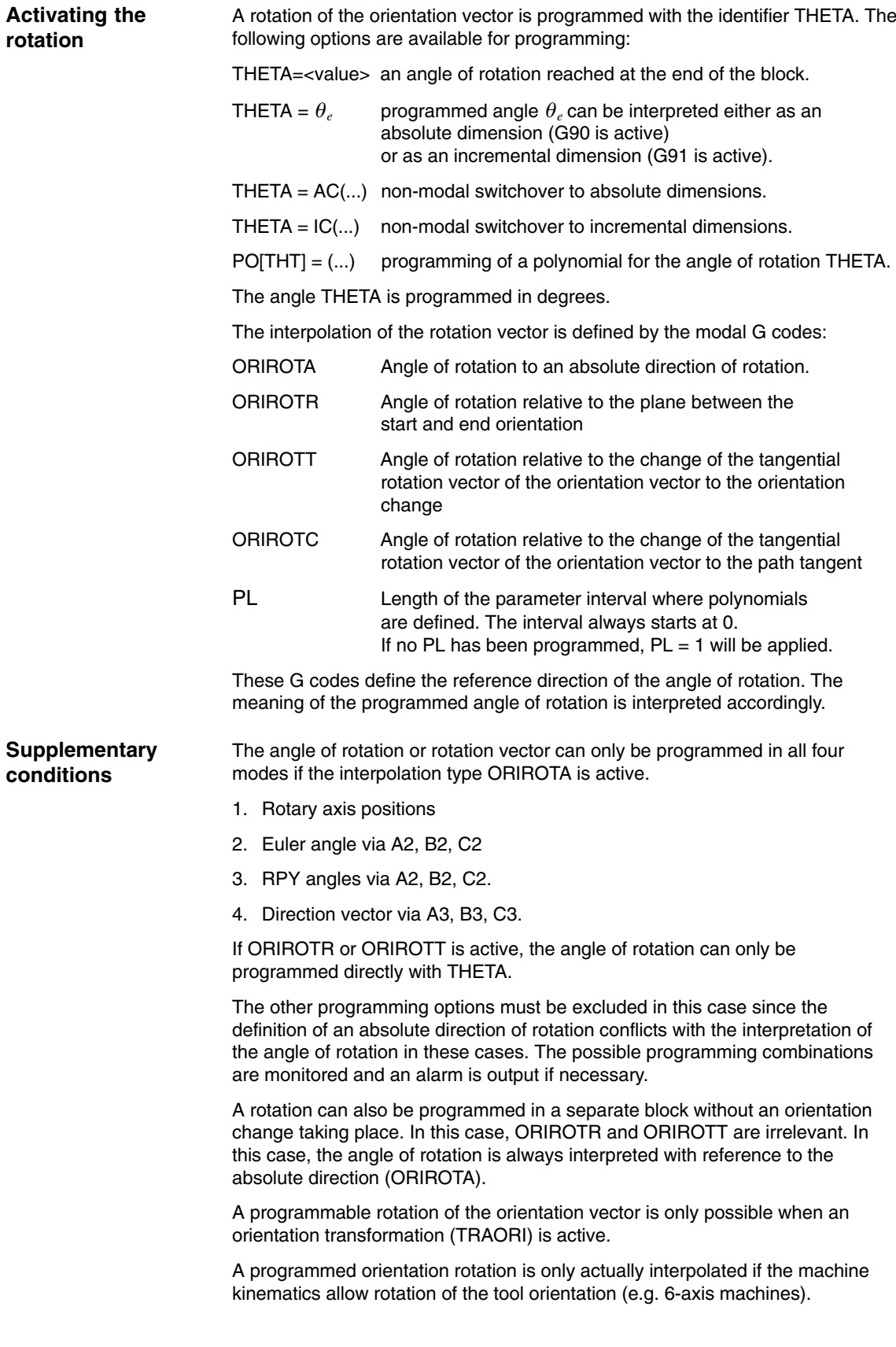

## **2.10.3 Extended interpolation of orientation axes (SW 6.1 and higher)**

#### **Functionality**

To execute a change in orientation along the peripheral surface of a taper located in space, it is necessary to perform an extended interpolation of the orientation vector. The vector around which the tool orientation is to be rotated must be known. The start and end orientation must also be specified. The start orientation is given by the previous block and the en orientation must either be programmed or defined by other conditions.

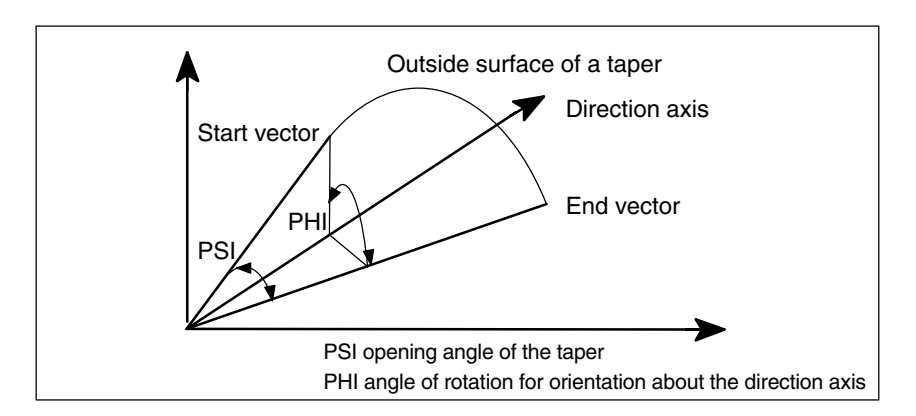

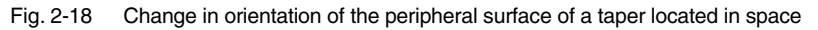

**Definitions required**

Generally, the following data are required:

- $\overline{a}$ The **start orientation** is defined by the end orientation of the previous block.
- $\mathbf{r}$  The **end orientation** is defined either by specifying the vector (with A3, B3, C3), the Euler angle or RPY angle (with A2, B2, C2) or by programming the positions of the rotary axis (with A, B, C).
- The **rotary axis of the taper** is programmed as a (normalized) vector with A6, B6, C6.
- $\mathbf{r}$  The **opening angle of the taper** is programmed degrees with the identifier NUT (**nut**ation angle).

The **value range** of this angle is limited to the interval between 0 degrees and 180 degrees. The values 0 degrees and 180 degrees must not be programmed. If an angle is programmed outside the valid interval, an alarm appears.

In the special case where  $NUT = 90$  degrees, the orientation vector in the plane is interpolated vertical to the direction vector (large circle interpolation).

The sign of the programmed opening angle specifies whether the traversing angle is to be greater of less than 180 degrees.

In order to define the taper, the **direction vector** or its **opening angle** must be programmed. Both may not be specified at the same time.

 A further option is to program an **intermediate orientation** that lies between the start and end orientation.

ORIPLANE **ori**entation interpolation in a **plane** (large circle interpolation) ORICONCW **ori**entation interpolation on a **con**e **c**lock**w**ise ORICONCCW **ori**entation interpolation on a **con**e **c**ounter **c**lock**w**ise The programming of the **direction vector** is carried out using the identifiers A6, B6, C6 and is specified as a (normalized) vector. **Note** The programming of an end orientation is **not absolutely** necessary. If no end orientation is specified, a full outside taper with 360 degrees is interpolated. The **opening angle of the taper** is programmed with NUT= <angle> , where the angle is specified in degrees. **Note** An end orientation **must** be specified. A complete outside taper with 360 degrees can be interpolated in this way. The sign of the opening angle defines whether the traversing angle is to be greater or less than 180 degrees. The identifiers have the following meanings:  $NUT = +...$  traversing angle less than or equal to 180 degrees  $NUT = -...$  traversing angle greater than or equal to 180 degrees A positive sign can be omitted when programming. ORICONIO **ori**entation interpolation on a **con**e with **i**ntermediate If this G code is active, it is necessary to specify an **intermediate orientation** with A7, B7, C7 and this is specified as a (normalized) vector. **Note** Programming of the end orientation is **absolutely** necessary in this case. **Programming Settings for intermediate orientation**

> The **change in orientation** and the **direction of rotation** is defined uniquely by the three

vectors Start, End and Intermediate orientation.

All three vectors must be different. If the programmed intermediate orientation is parallel to the start or end orientation, a linear large circle interpolation of the orientation is executed in the plane that is defined by the start and end vector.

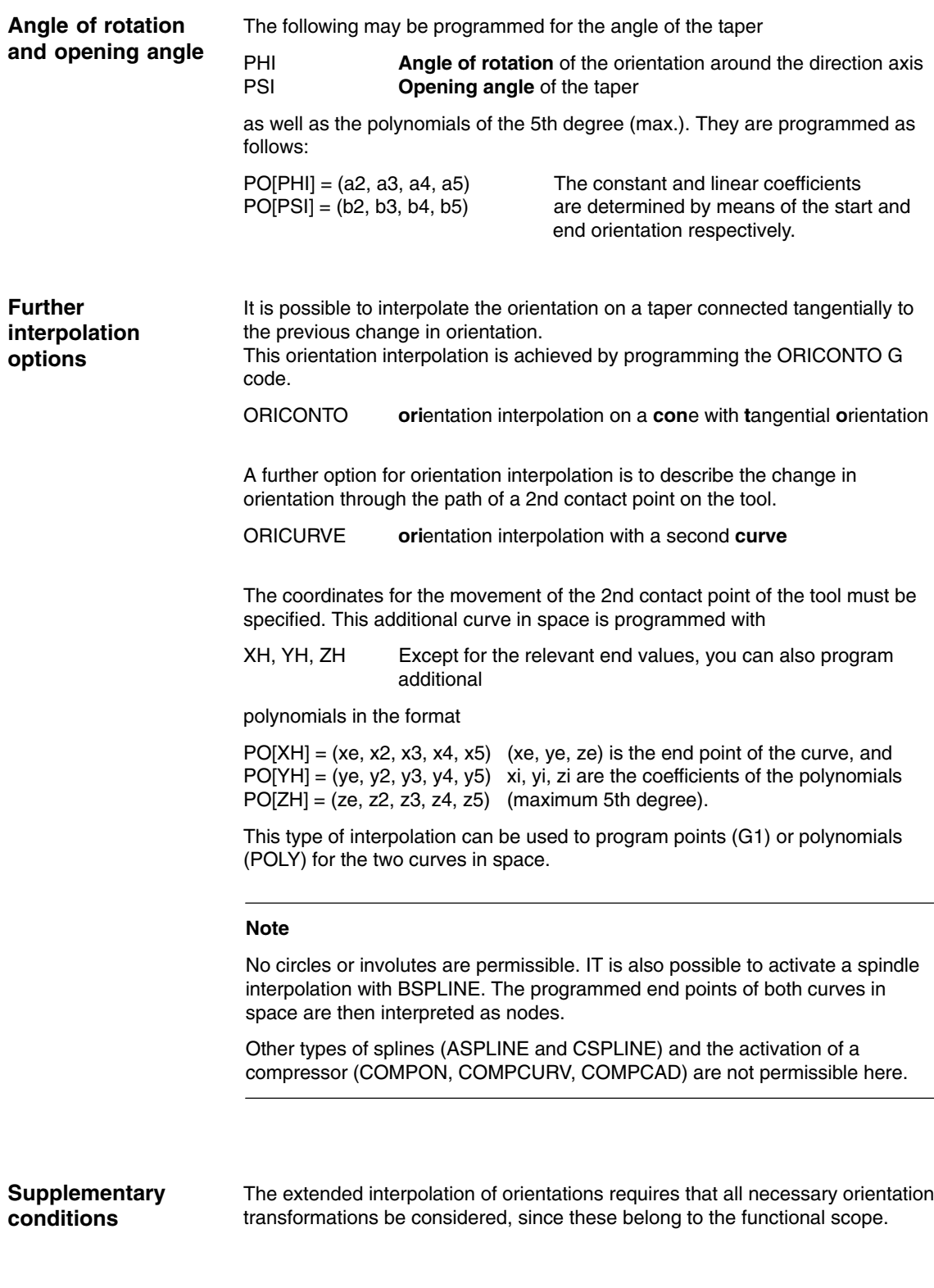

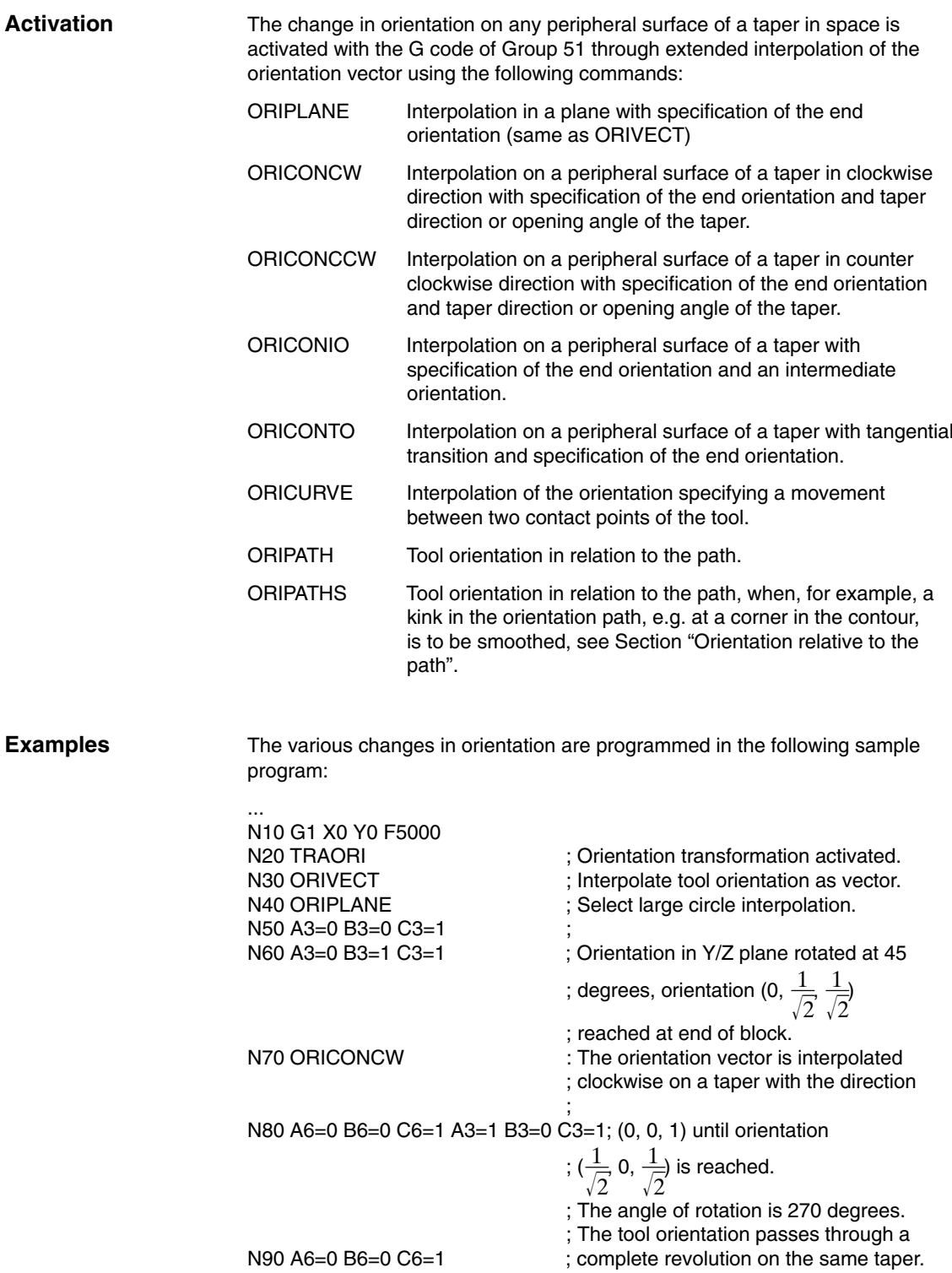

...

*2.11 Online tool length offset*

## **2.11 Online tool length offset**

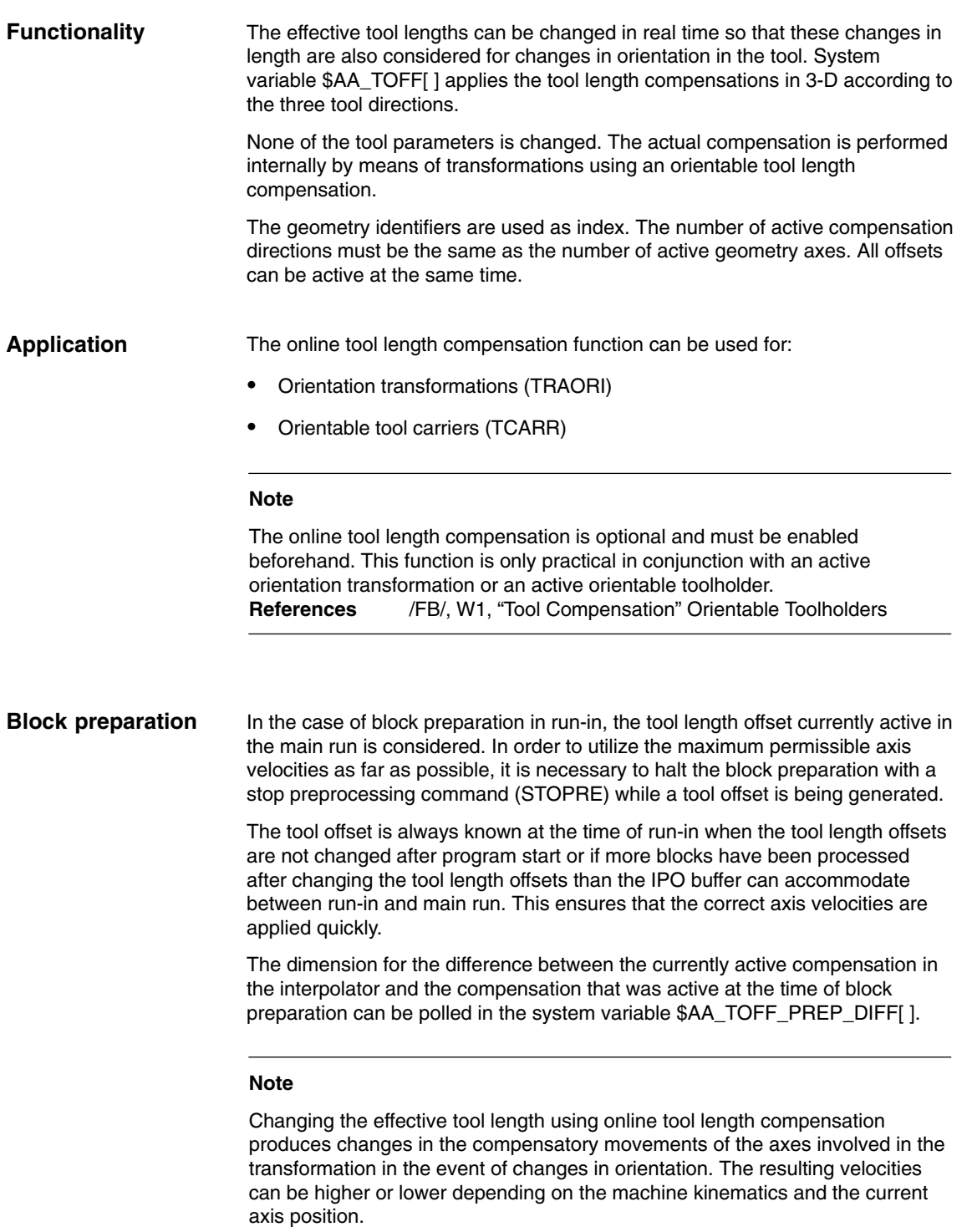

#### **MD 21190: TOFF\_MODE**

Machine data MD 21190:TOFF\_MODE can be used to set whether the content of the synchronization variable \$AA\_TOFF[ ] is to be approached as an absolute value or whether an integrating behavior is to take place. The integrating behavior of \$AA\_TOFF[ ] allows a 3D distance control. The integrated value is available via the system variable \$AA\_TOFF\_VAL[ ].

The following machine data and setting data are available for configuring online tool length compensation:

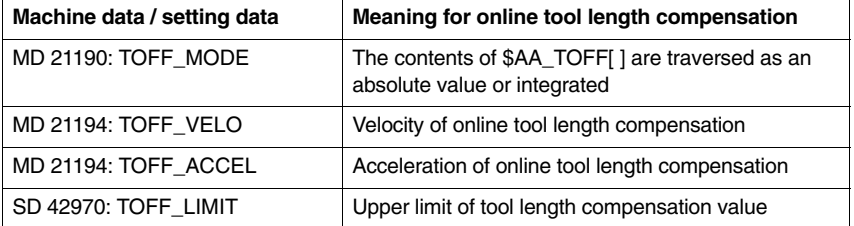

With the acceleration margin, 20% is reserved for the overlaid movement of the online tool length compensation, which can be changed via machine data MD 20610: ADD\_MOVE\_ACCEL\_RESERVE.

#### **Activation**

The TOFFON instruction can be used to activate the online tool length compensation from the part program for at least one tool direction if the option is available. When activated, an offset value can be specified for the corresponding offset direction and applied immediately. Example: TOFFON(Z, 25).

Repeated programming of the instruction TOFFON( ) with an offset causes the new offset to be applied. The offset value is added to variables \$AA\_TOFF[ ] as an absolute value.

#### **Note**

For further information about programming with examples, please see: **References:** /PGA/, Chapter 7 "Transformations"

As long as online tool length compensation is active, the VDI signal on the NCK →PLC interface IS "TOFF active" (DB21, ... DBX318.2) is set to 1.

During a compensatory movement, the VDI →signal IS "TOFF motion active" (DB21, ... DBX318.3) is set to 1.

**Reset**

The compensation values can be reset with the TOFFOF( ) command. This instruction triggers a preprocessing stop.

The tool length compensations set up are cleared and incorporated in the basic coordinate system. The run-in synchronizes with the current position in main run. Since no axes can be traversed here, the values of \$AA\_IM[ ] do not change. Only the values of the variables \$AA\_IW[ ] and \$AA\_IB[ ] are changed. These variables now contain the deselected share of the tool length compensation.

Once the "online tool length compensation" has been deselected for a tool direction, the value of system variable \$AA\_TOFF[ ] or \$AA\_TOFF\_VAL[ ] is zero for this tool direction. IS "TOFF active" (DB21, ... DBX318.2) is set to 0.

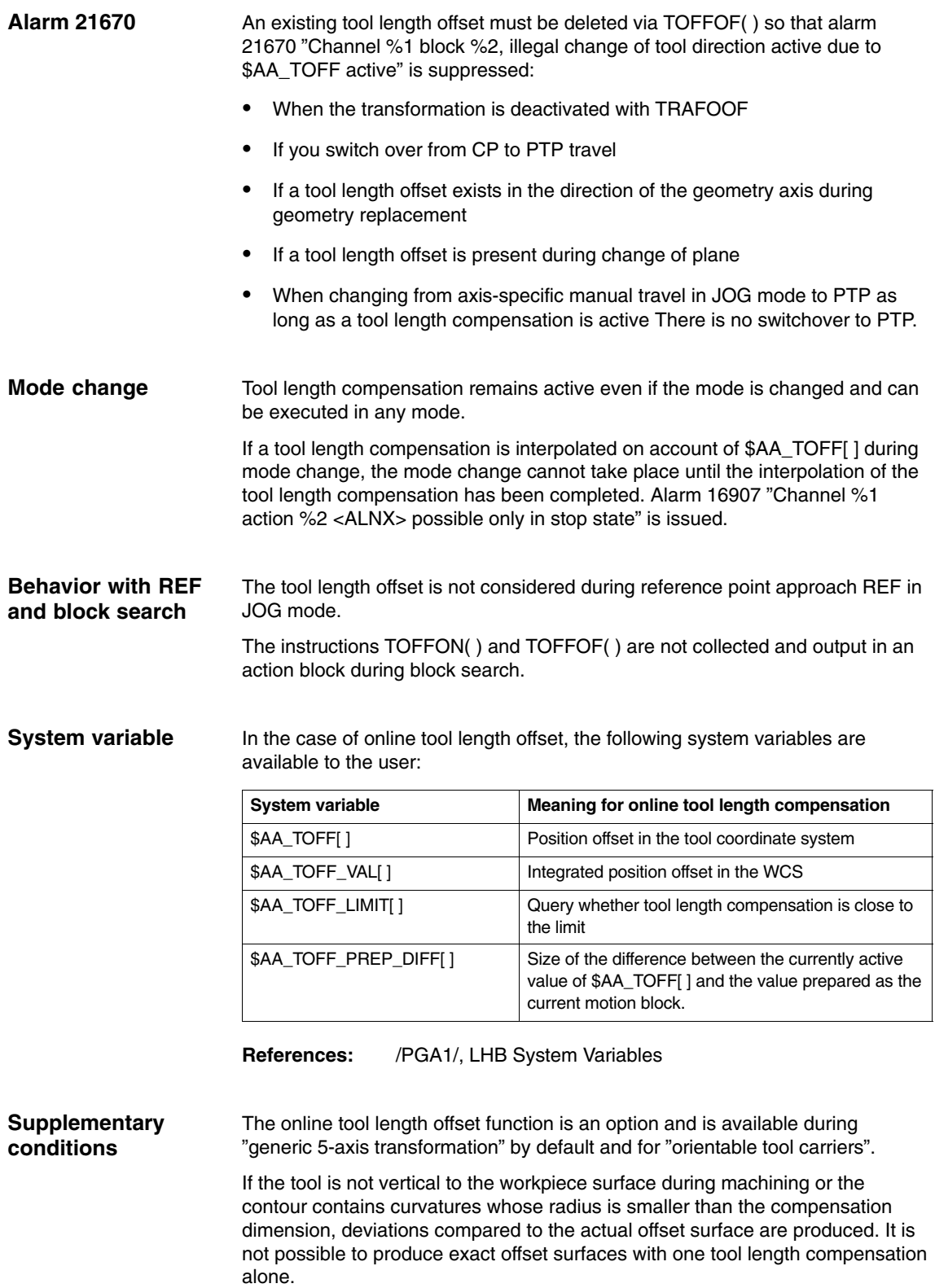

-

# **Supplementary Conditions**

There are no other supplementary conditions to note

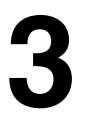

-

*3 Supplementary Conditions*

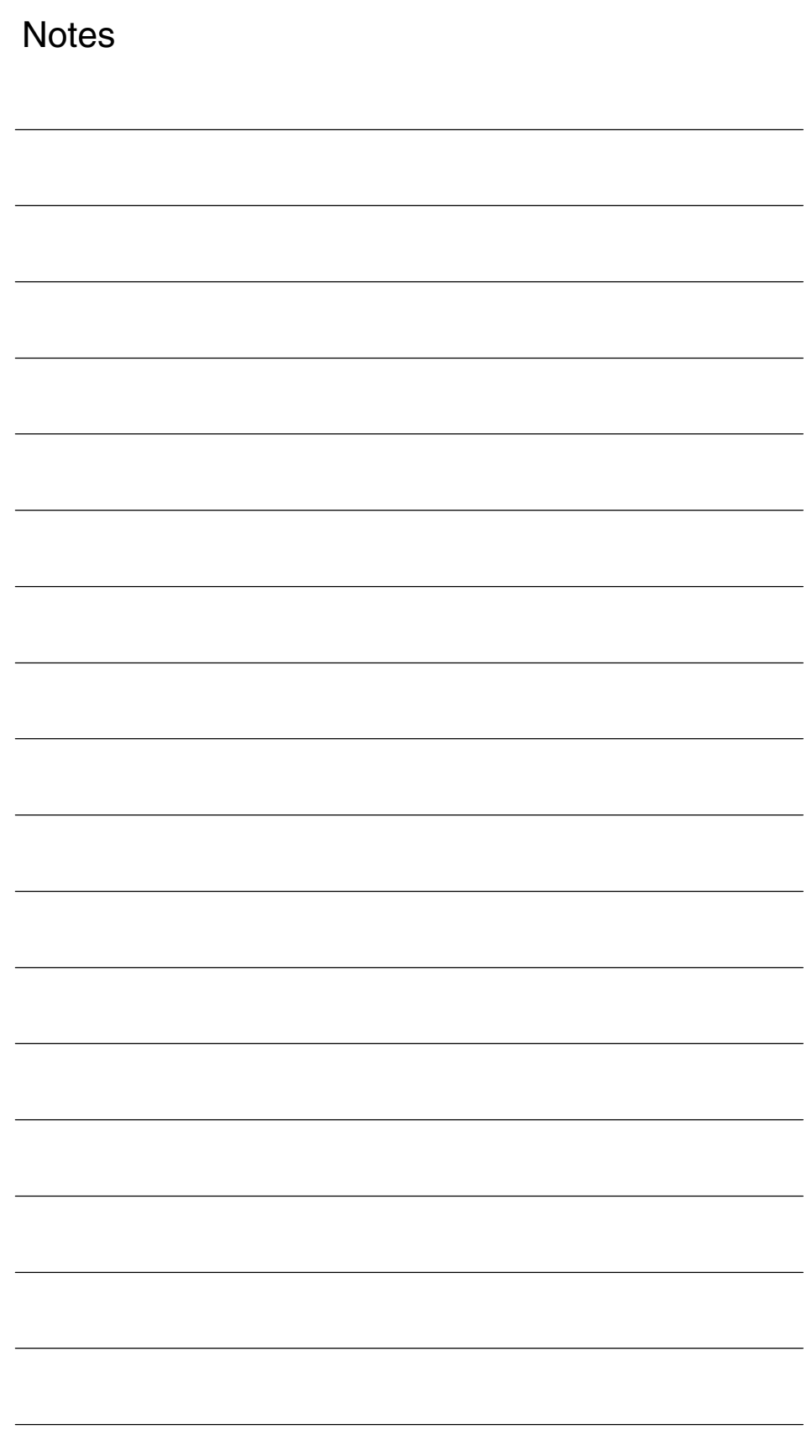

# **4**

# **Data Descriptions (MD, SD)**

## **4.1 General machine data**

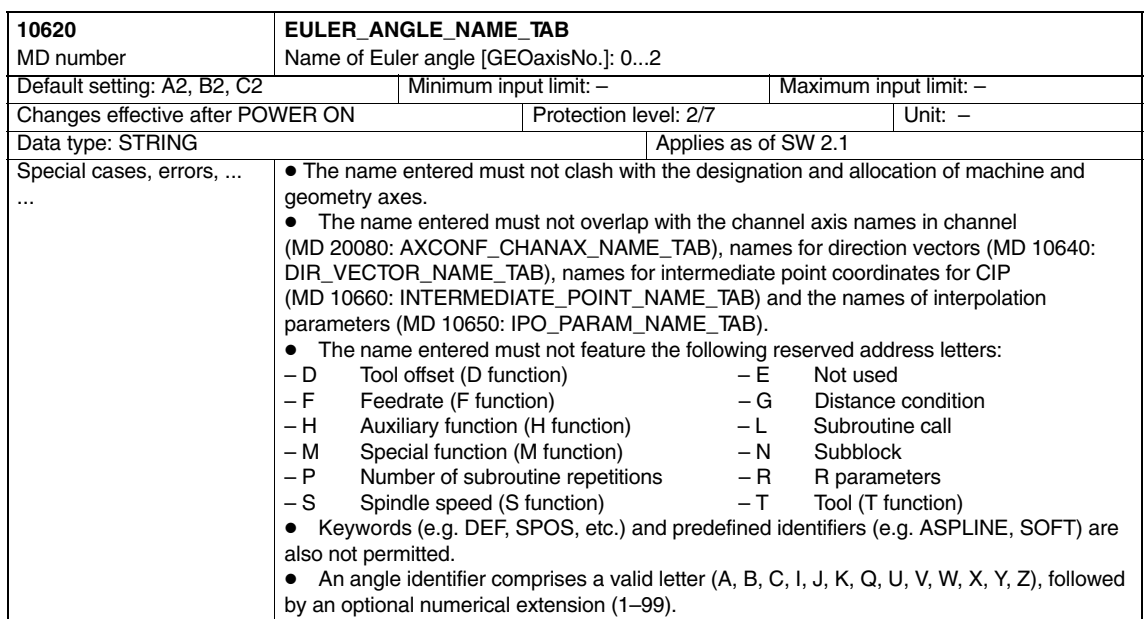

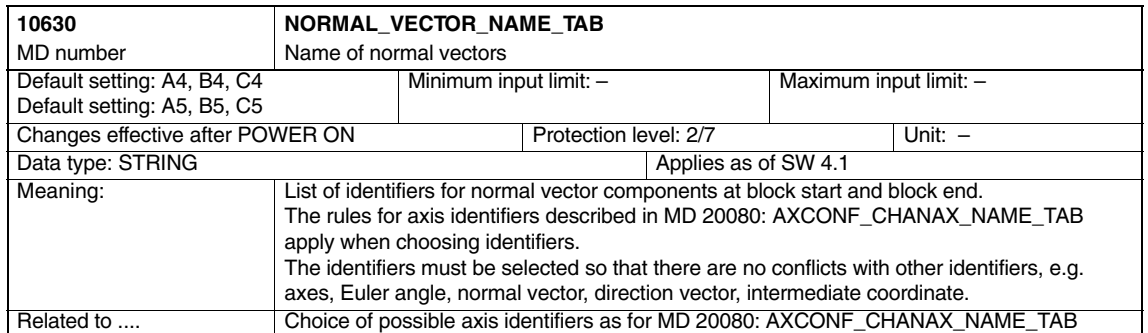

*06.05*

#### *4.1 General machine data*

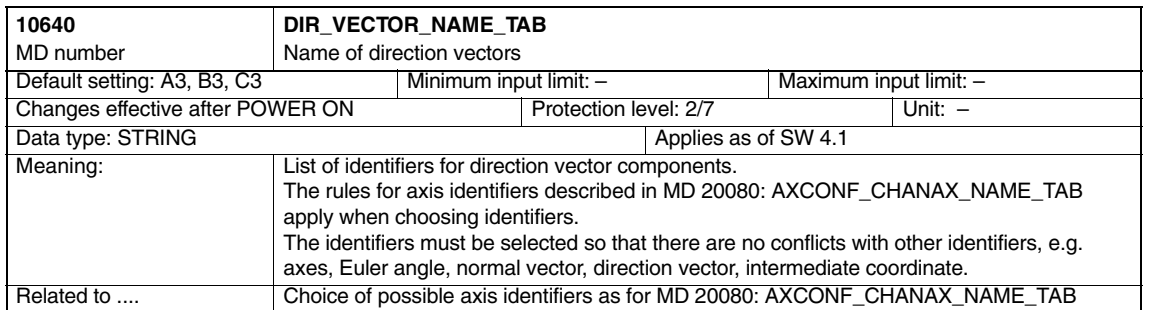

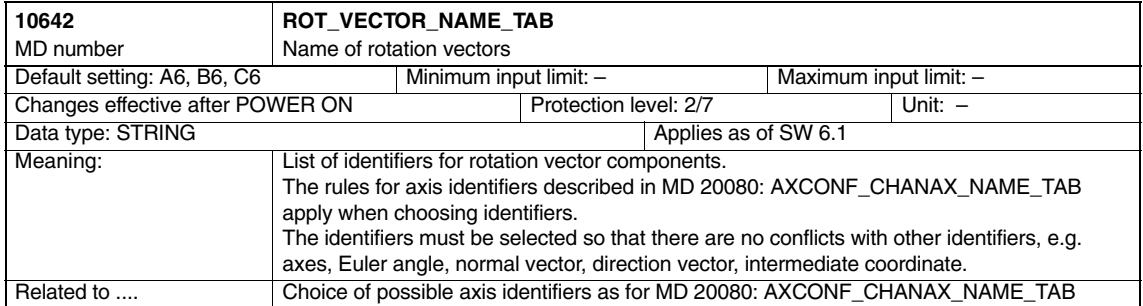

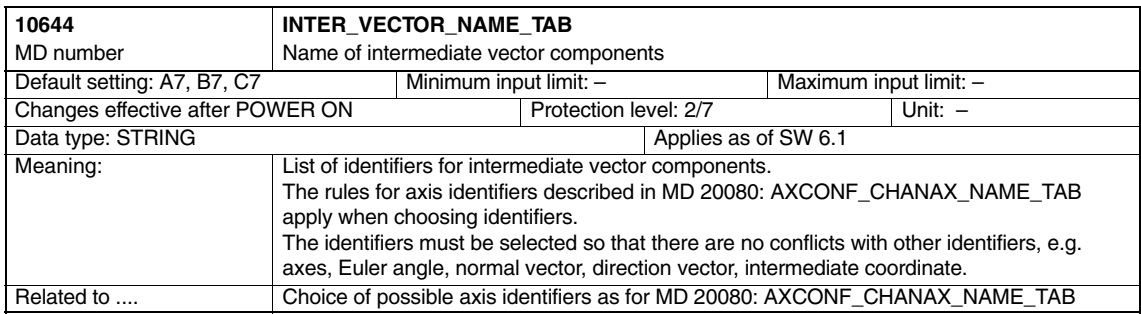

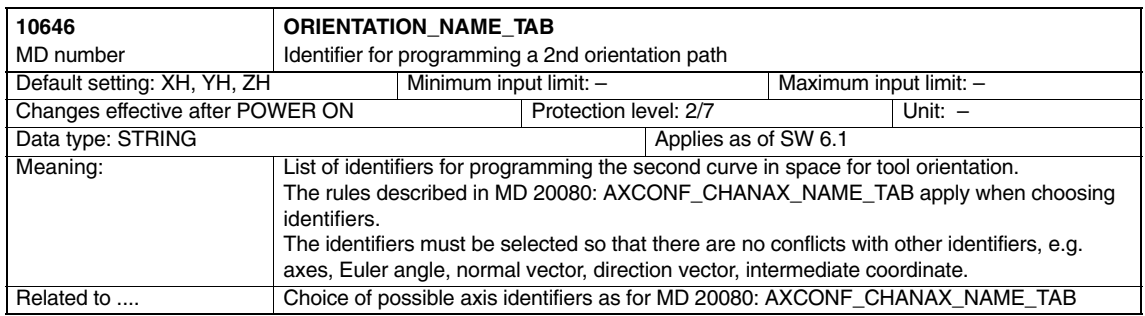

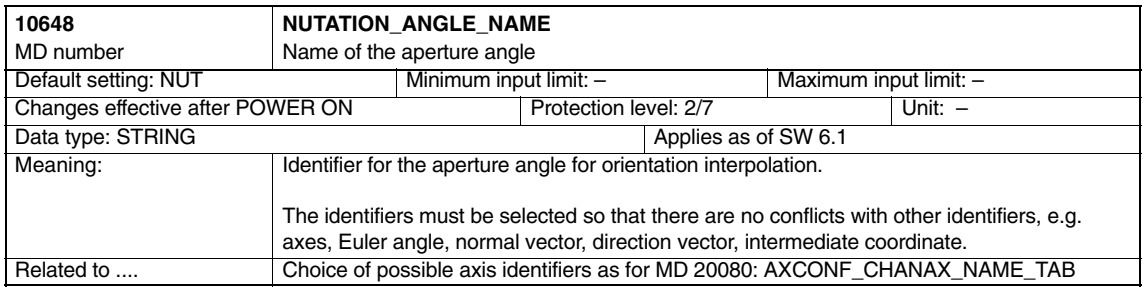

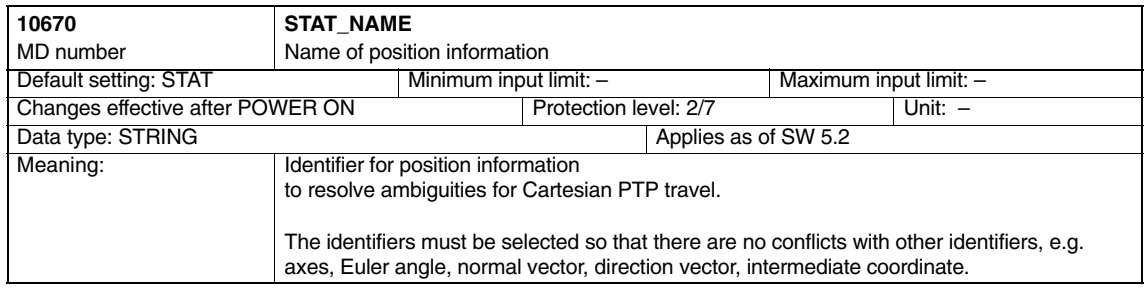

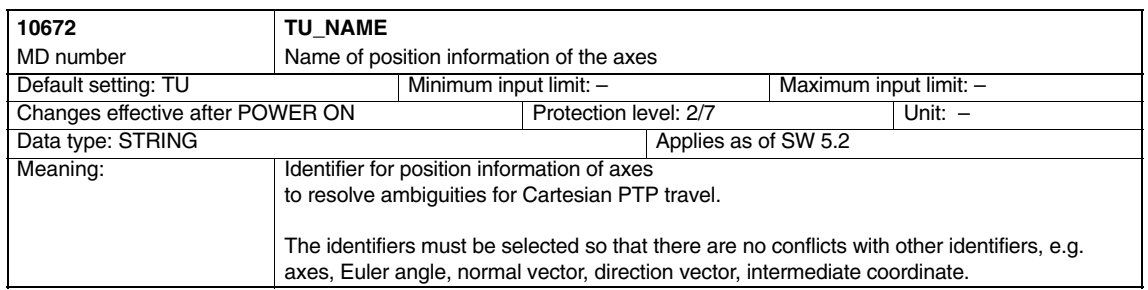

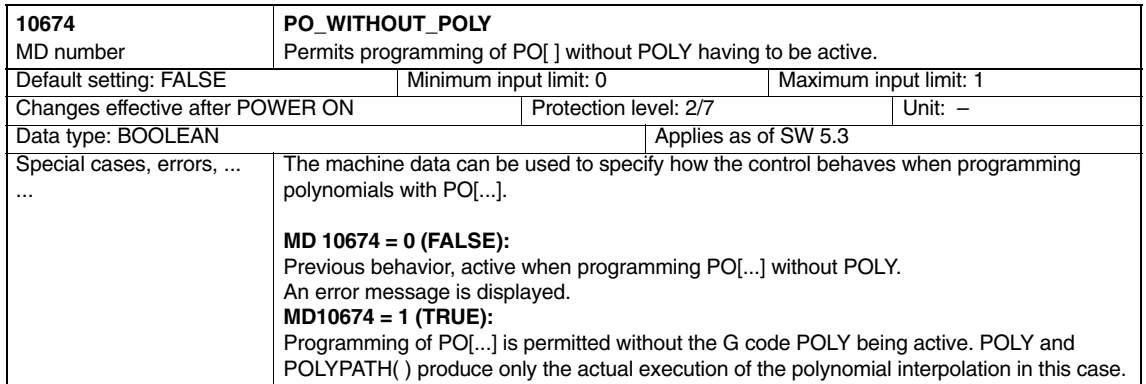

## **4.2 Channelspecific machine data**

The following machine data are relevant for all transformations described in this Description of Functions. Afterwards, the specific machine data for swiveling linear axis and universal milling head are described.

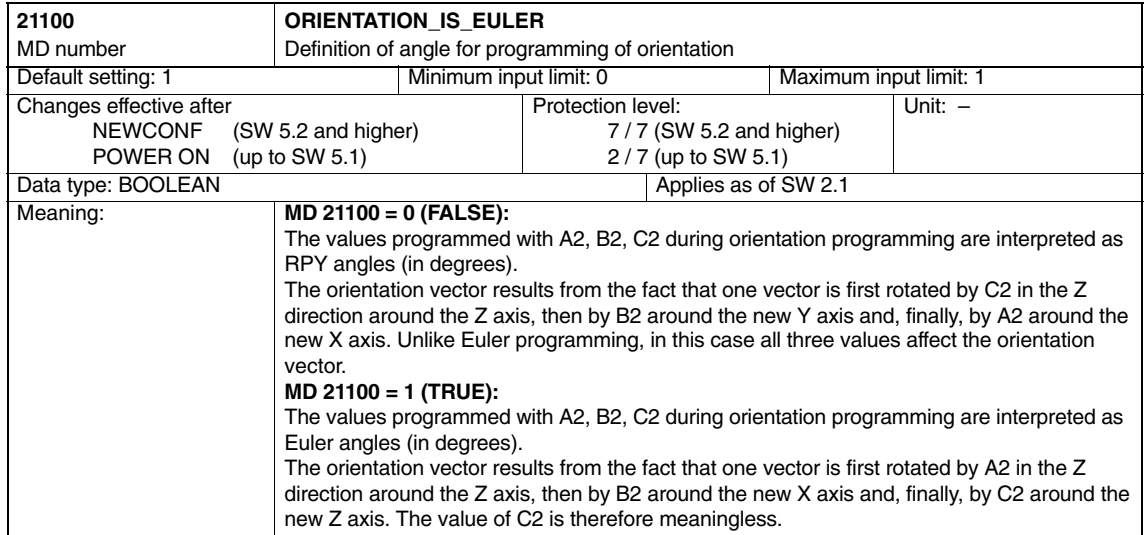

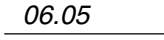

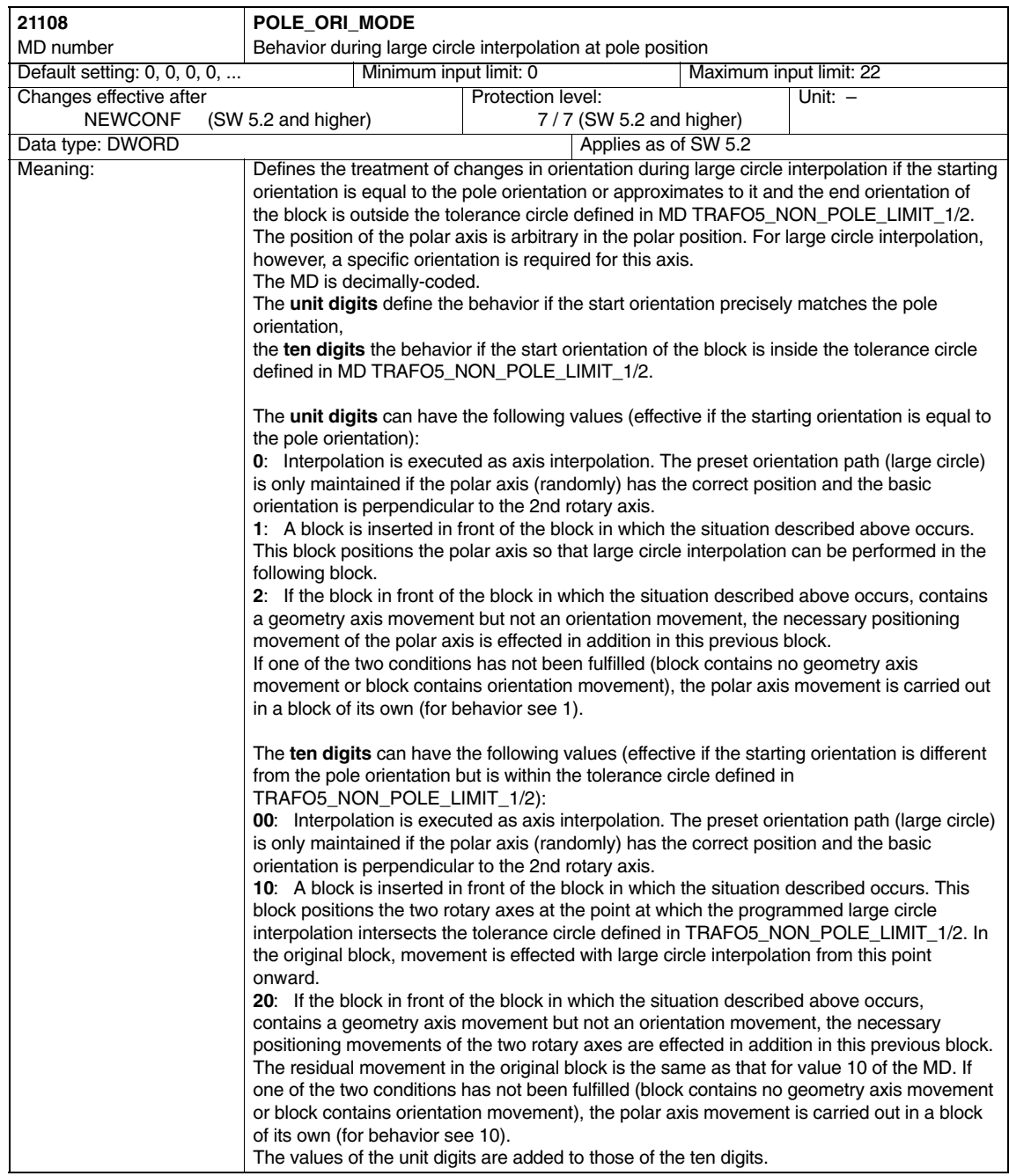

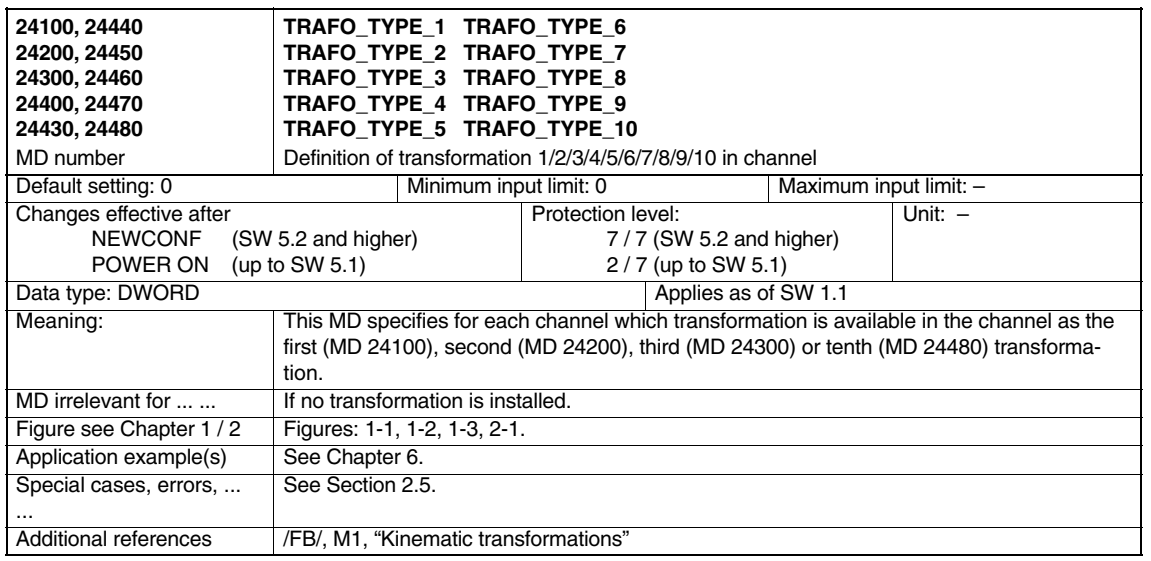

The tables below show the decimal numbers to be set in MD TRAFO\_TYPE\_n  $(n = 1 ... 10)$  for appropriate kinematics and kinematics which have been implemented.

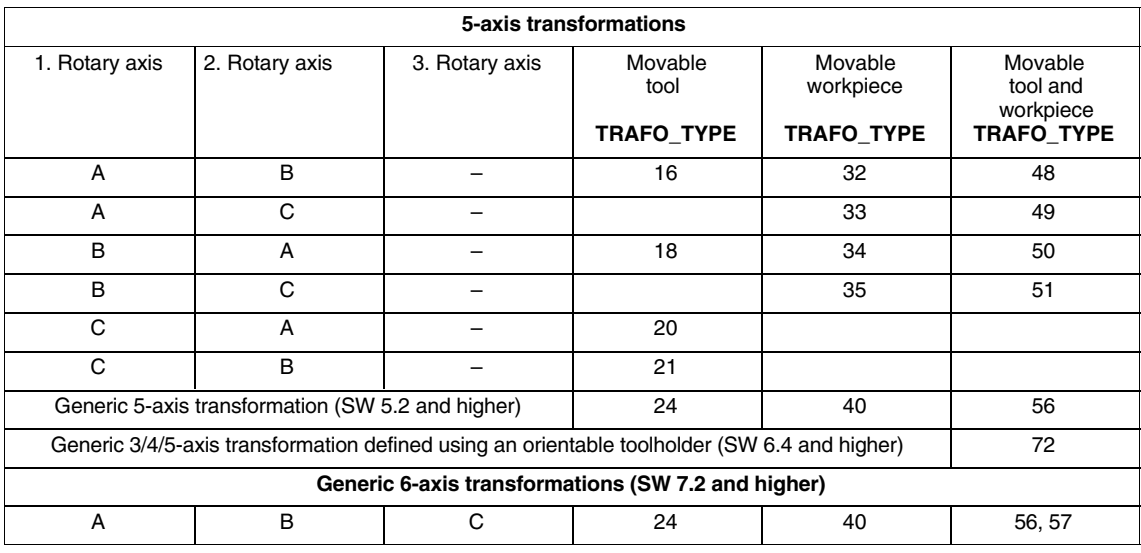

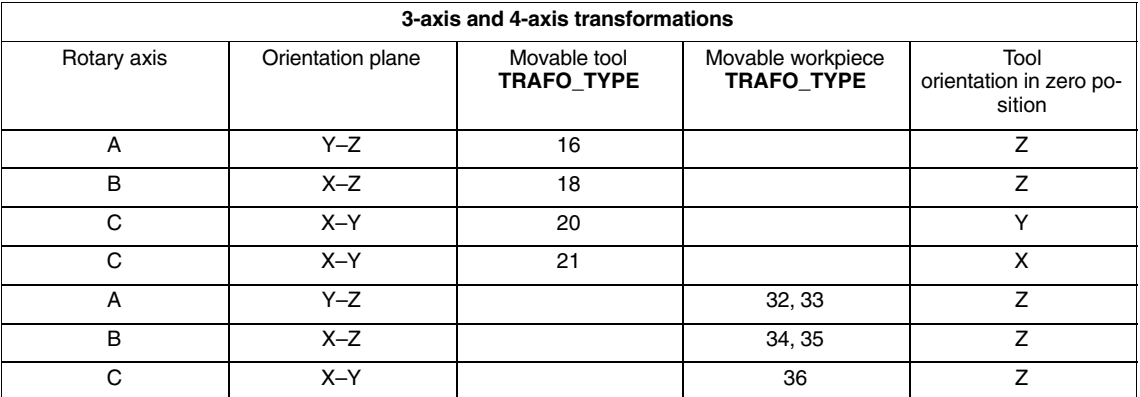

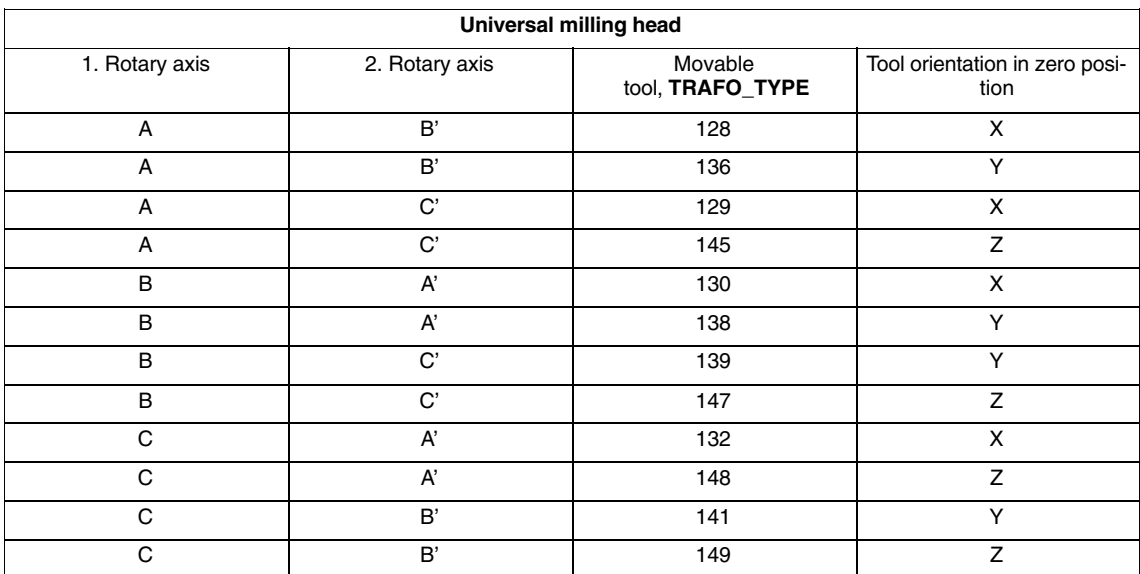

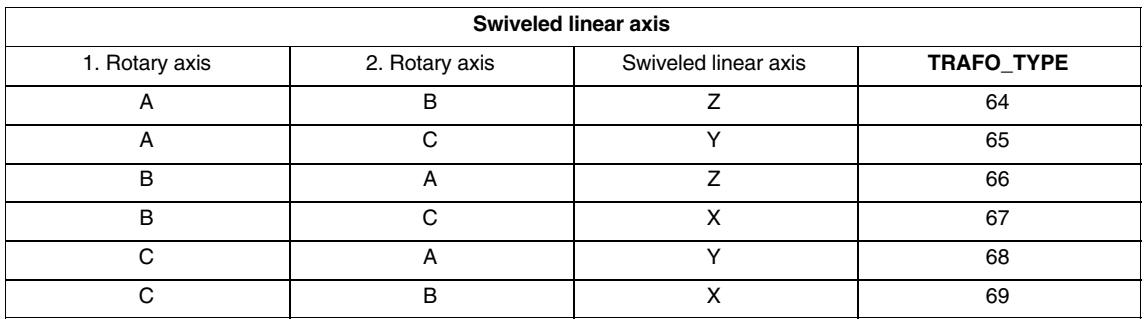

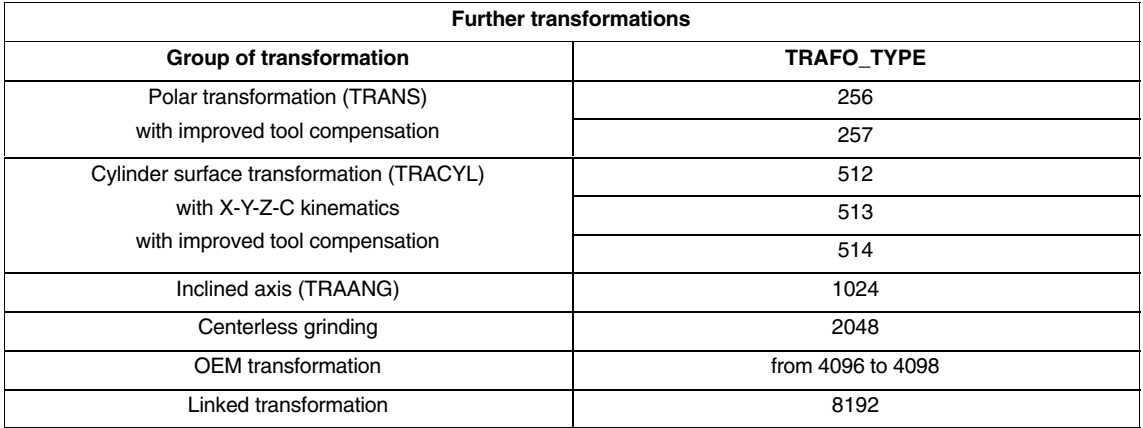

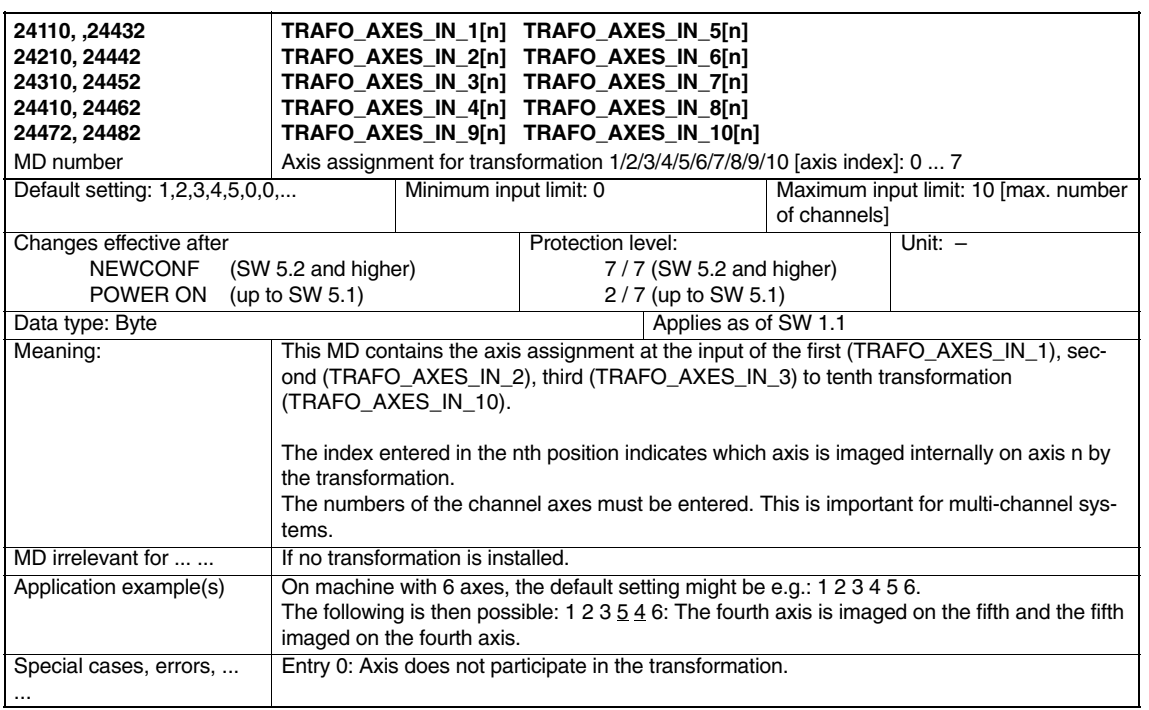

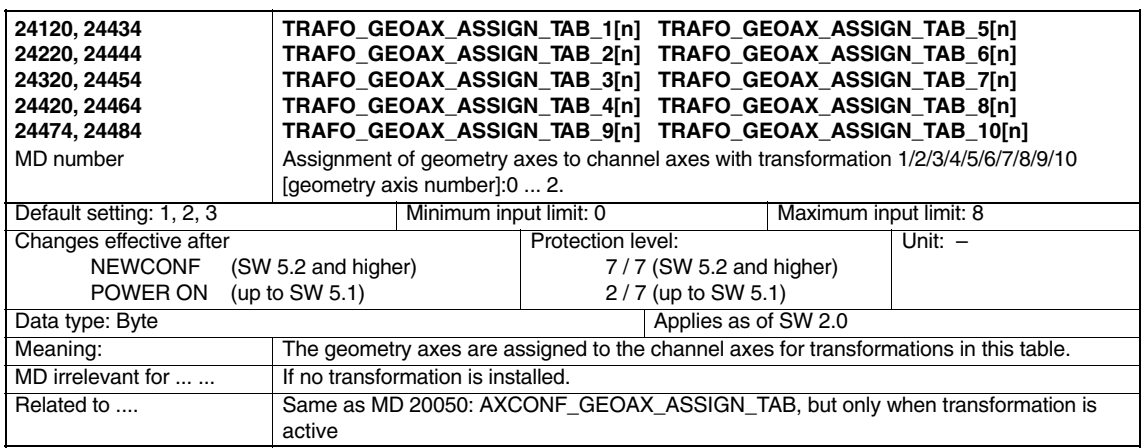

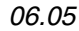

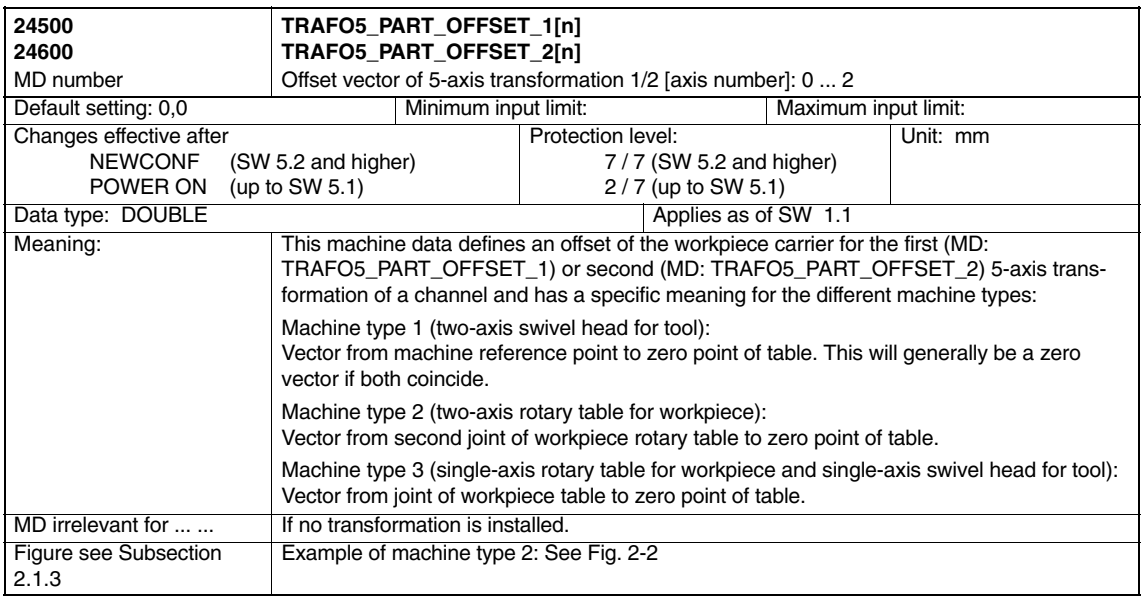

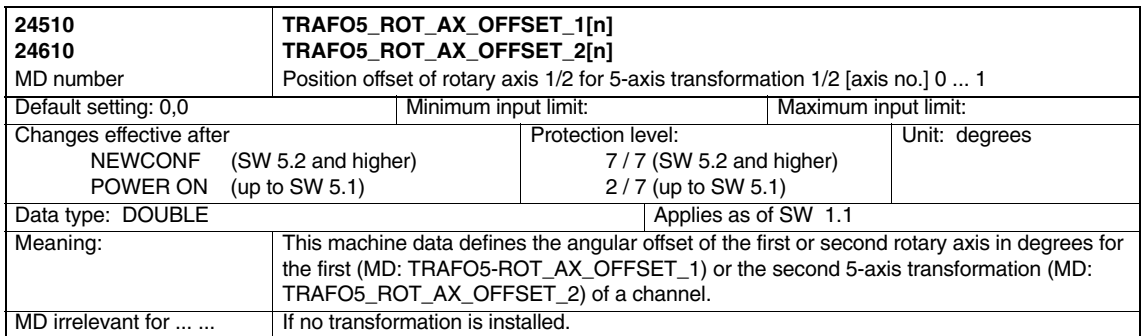

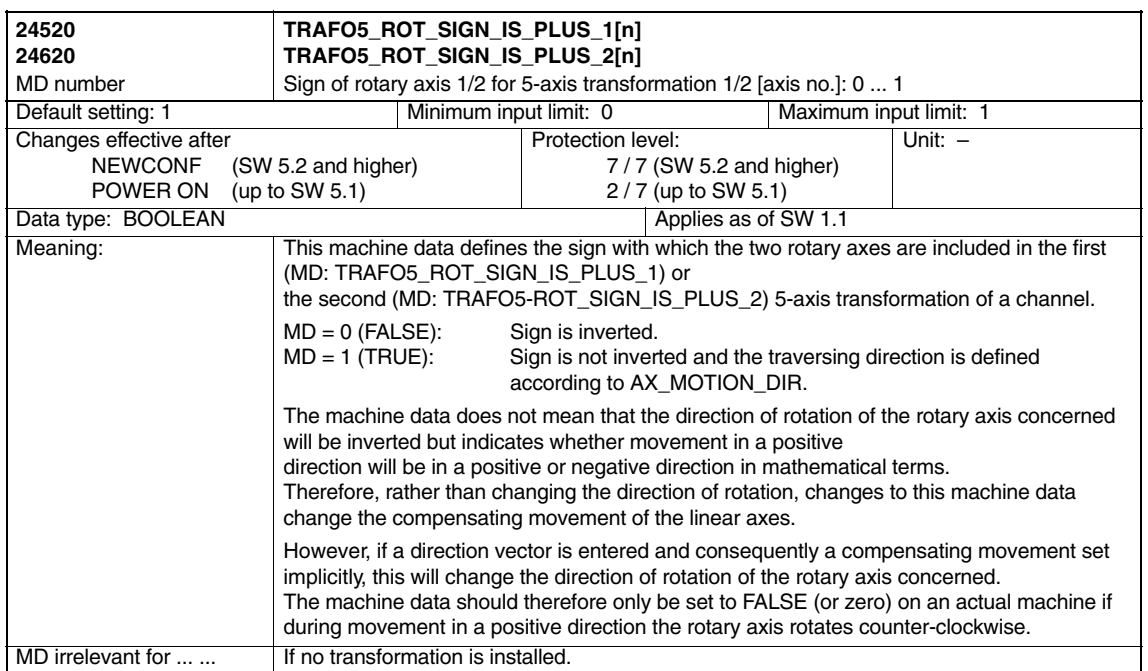

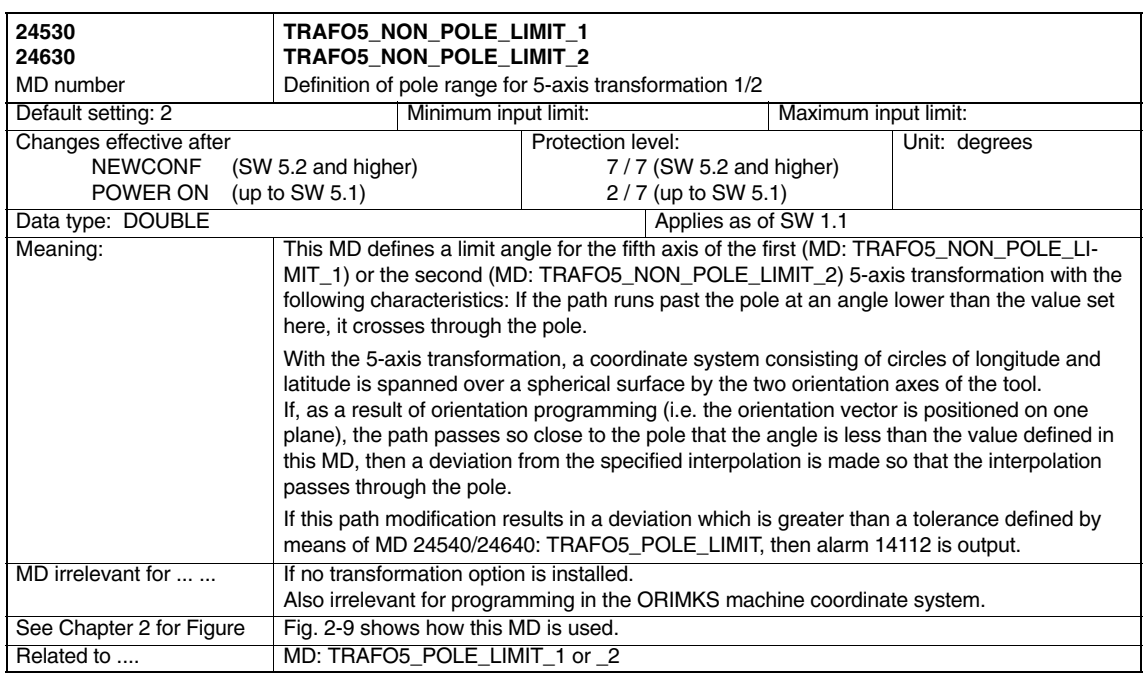
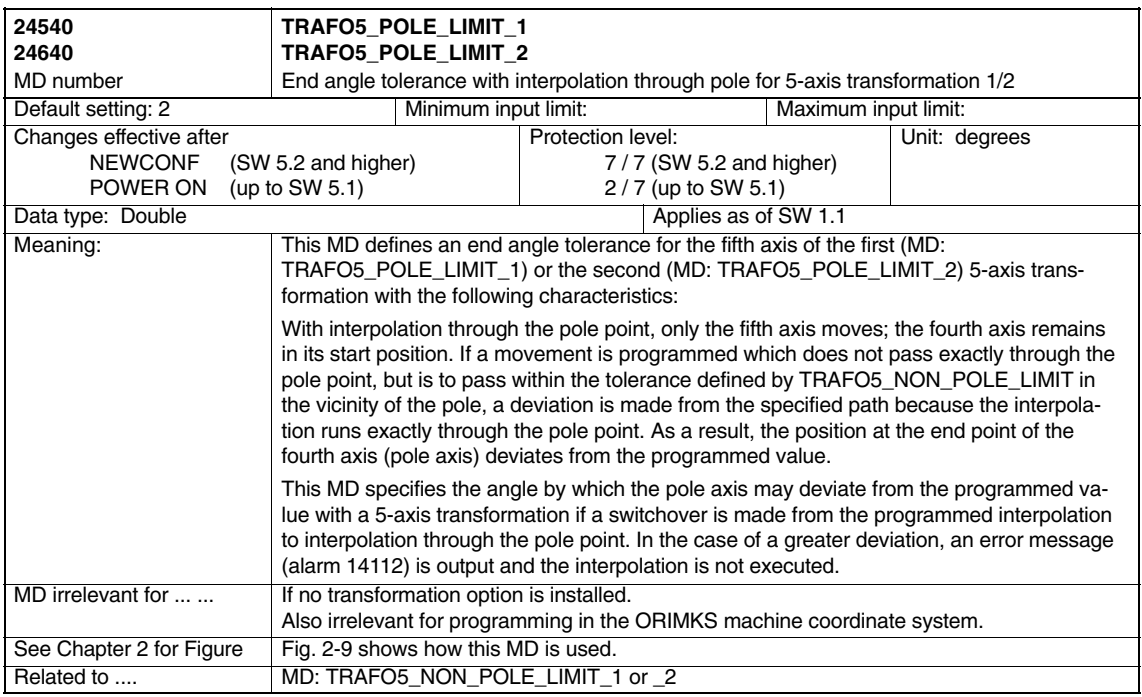

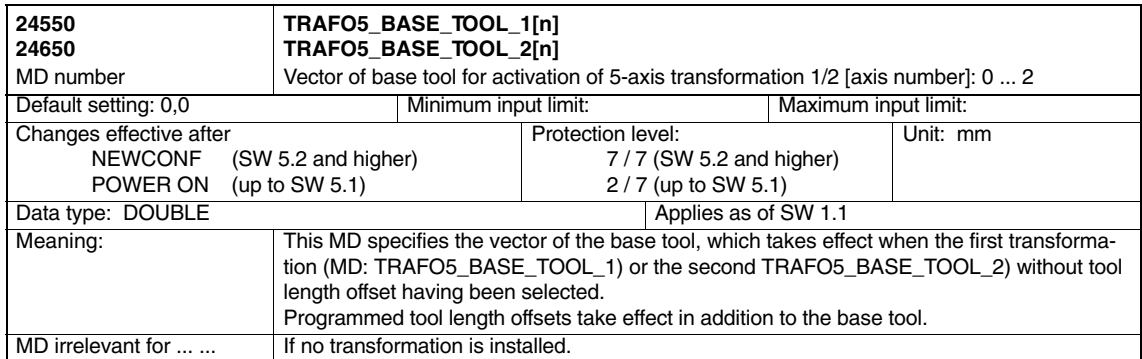

#### *4.2 Channelspecific machine data*

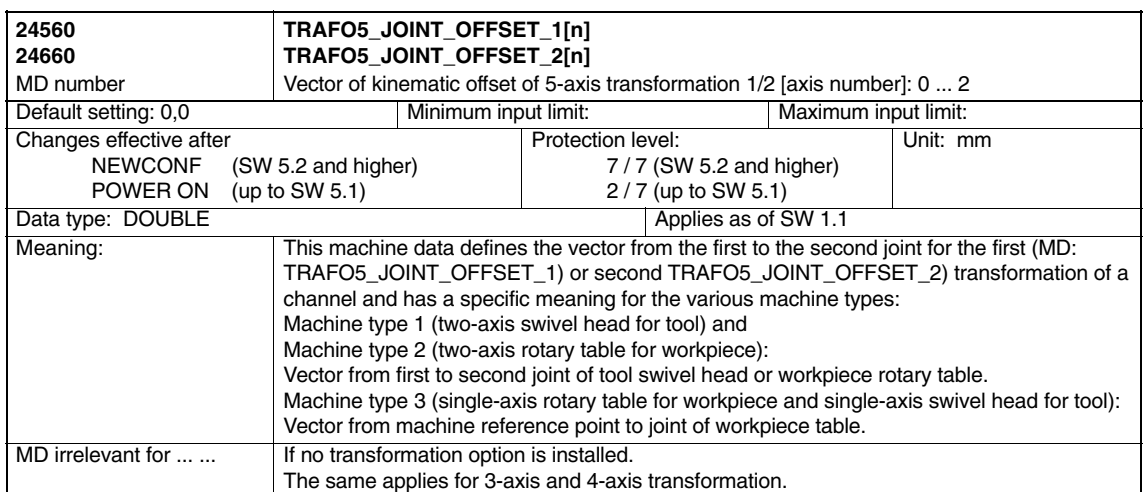

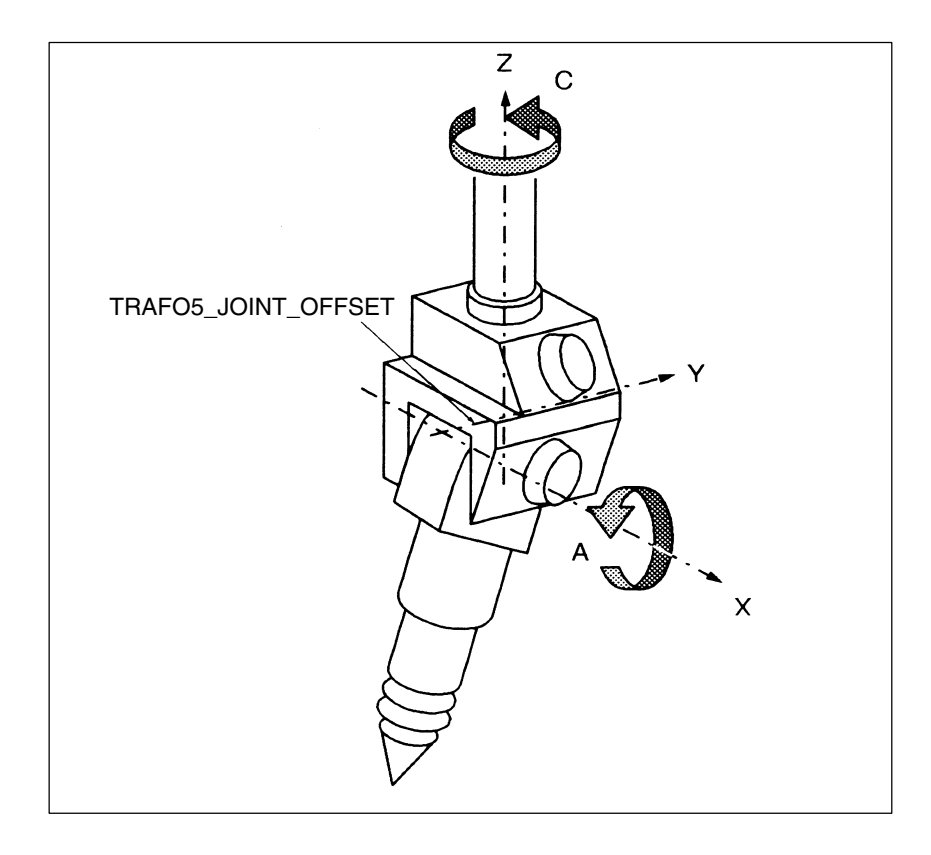

Fig. 4-1 Example for MD: TRAFO5\_JOINT\_OFFSET (joint offset for a 5-axis machine with two-axis swivel head for tools) (e.g. laser machining with machine type 1)

# **4.2.1 Channel-specific MD for swiveled linear axis**

In addition to the machine data described in Section 4.2, the following machine data are required for the 5-axis transformation "swiveling linear axis".

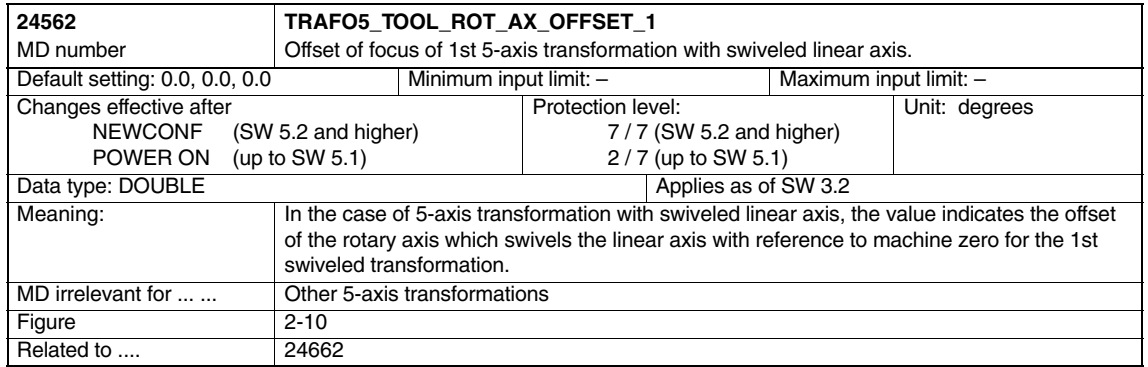

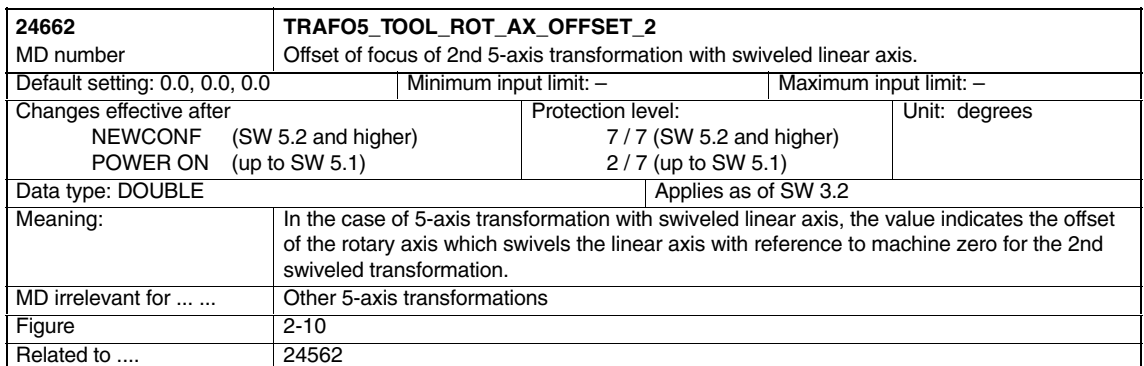

*4.2 Channelspecific machine data*

### **4.2.2 Channel-specific MD for universal milling head**

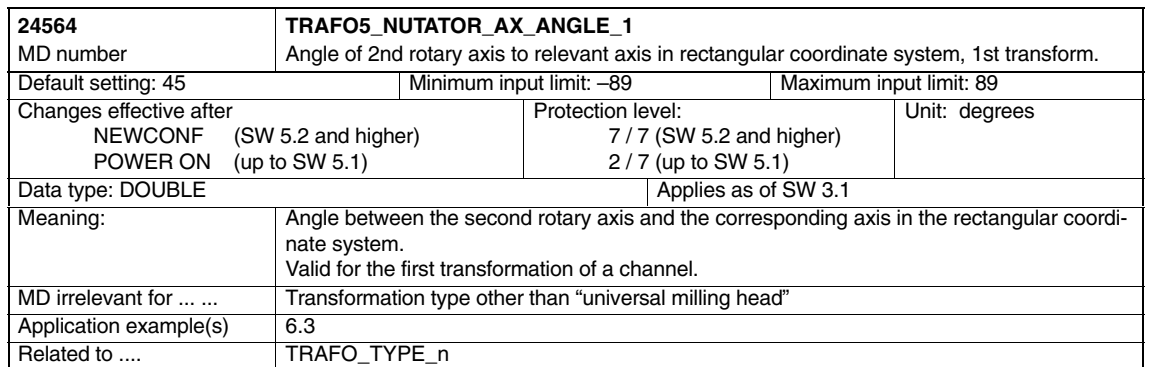

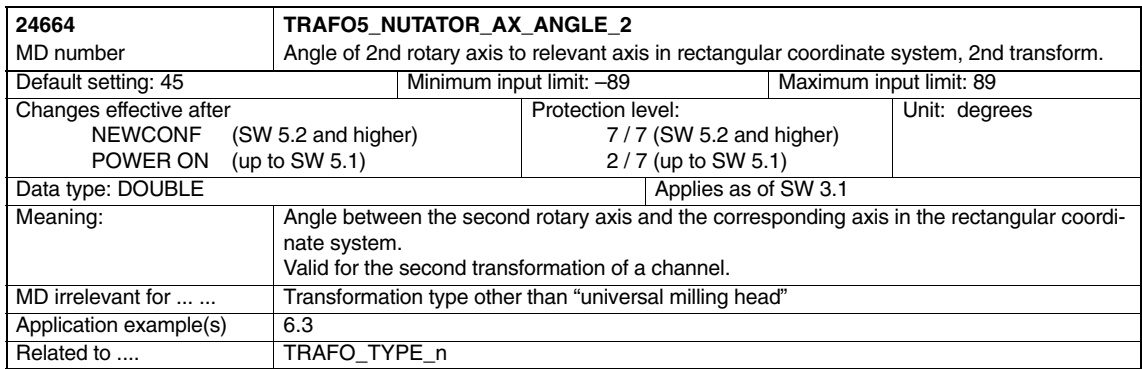

# **4.2.3 MD and SD compression of orientation (SW 6.3)**

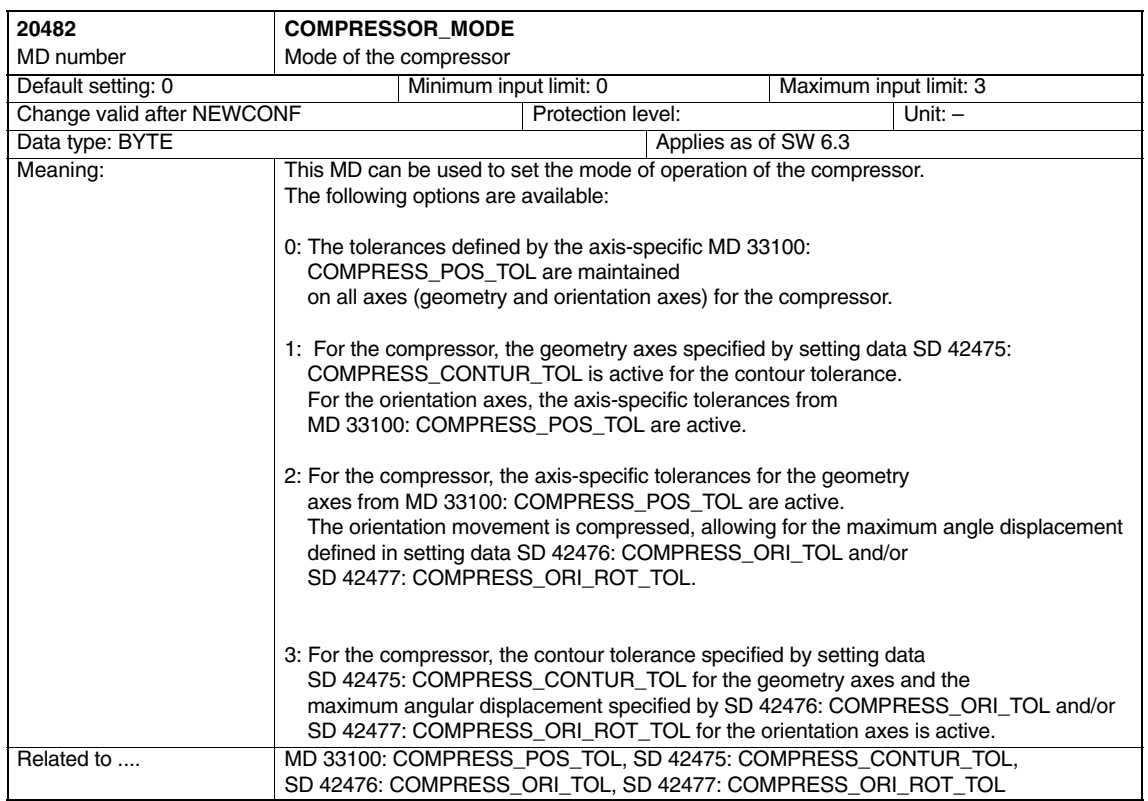

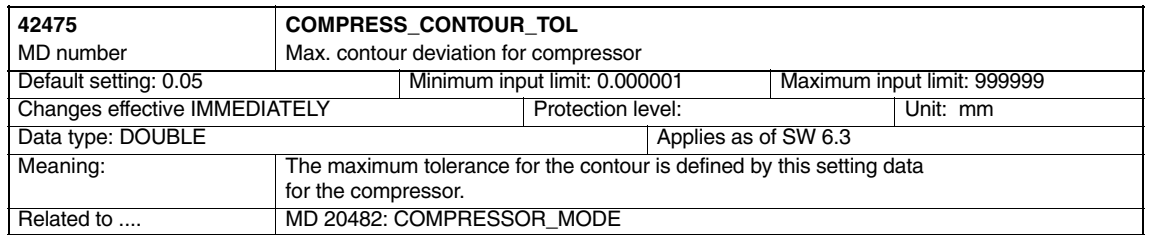

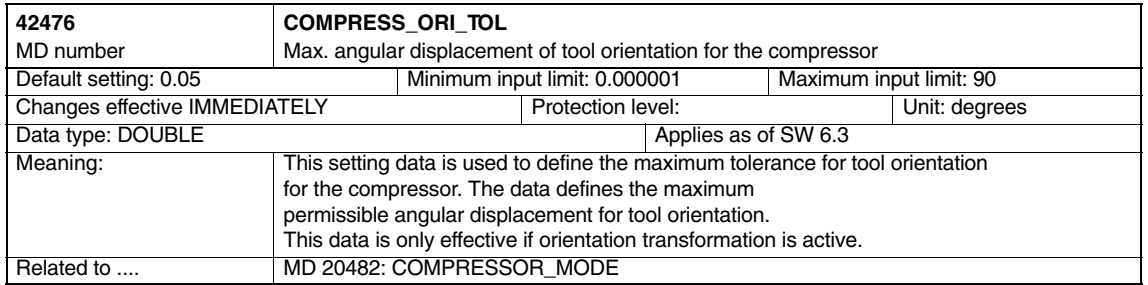

#### *4.2 Channelspecific machine data*

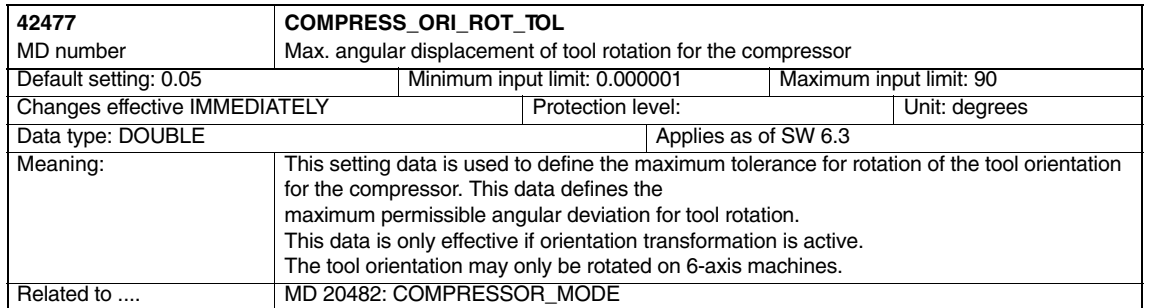

#### **4.2.4 Channel-specific MD for orientation axes**

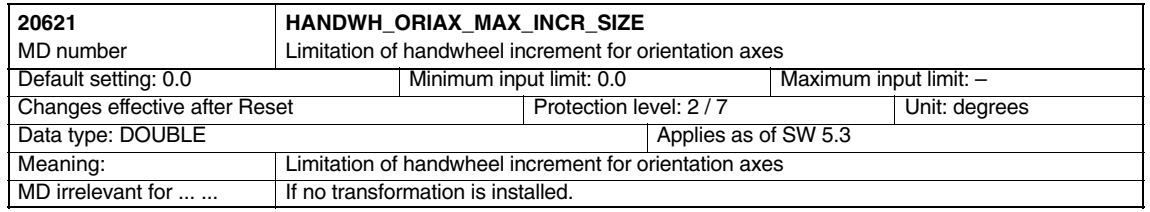

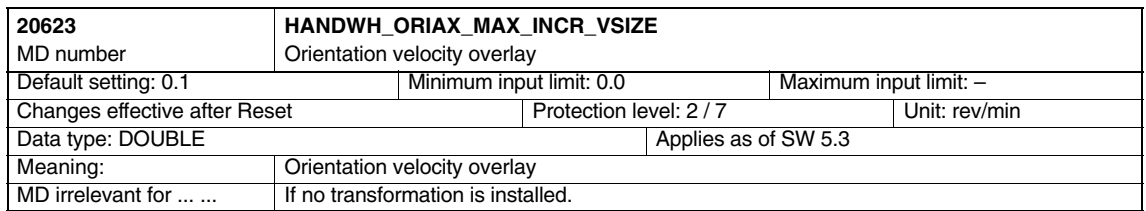

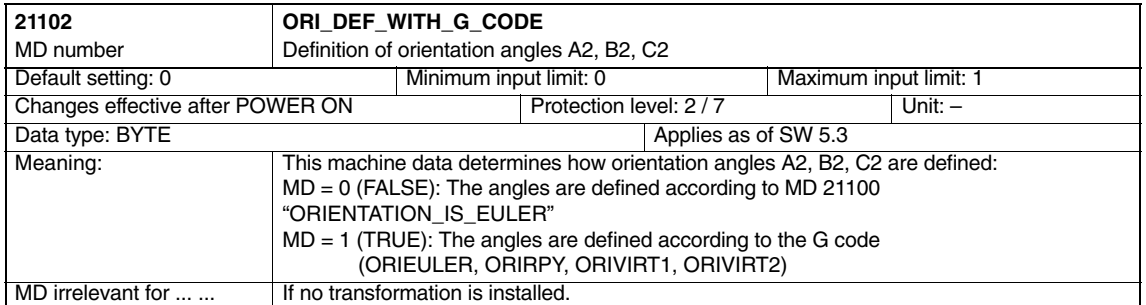

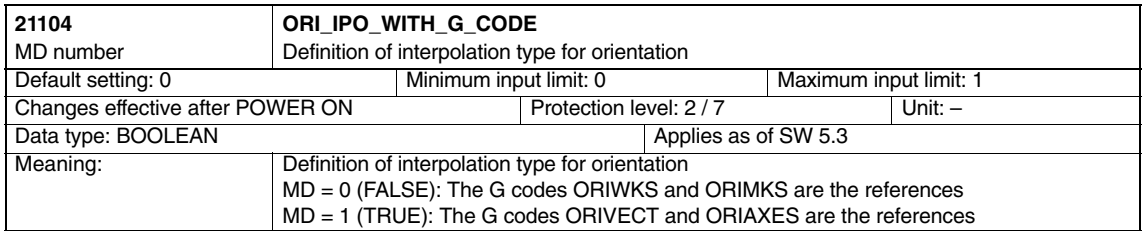

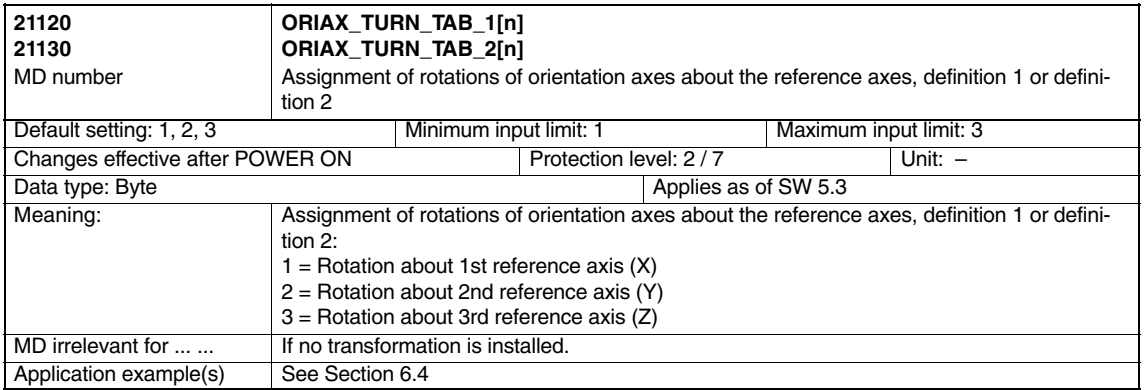

Assuming that the axes are mutually perpendicular, it is possible to obtain an orientation definition, which corresponds to the orientation defined by the RPY angles or the Euler angles.

This results in 12 options for specifying an orientation.

If a different axis assignment has been programmed, the alarm "Configuration axes configured incorrectly" appears.

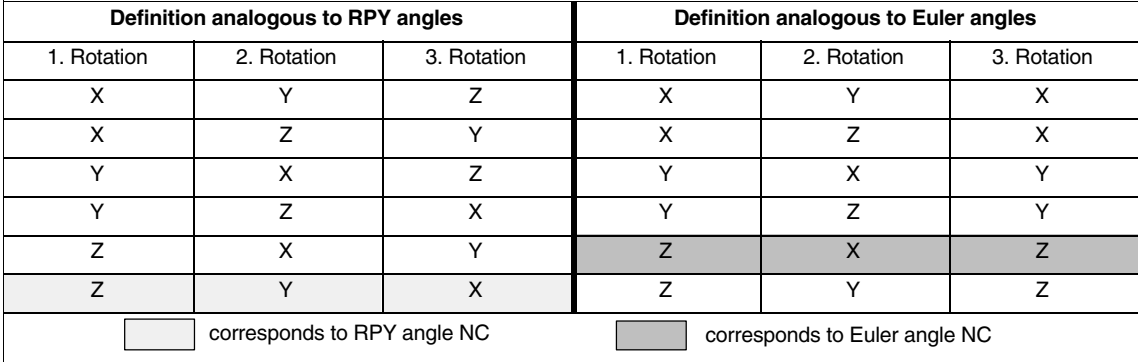

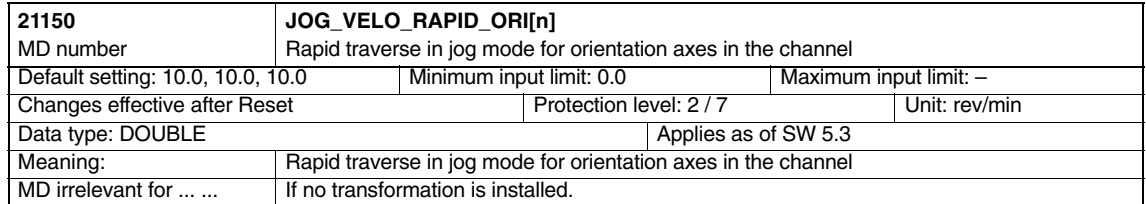

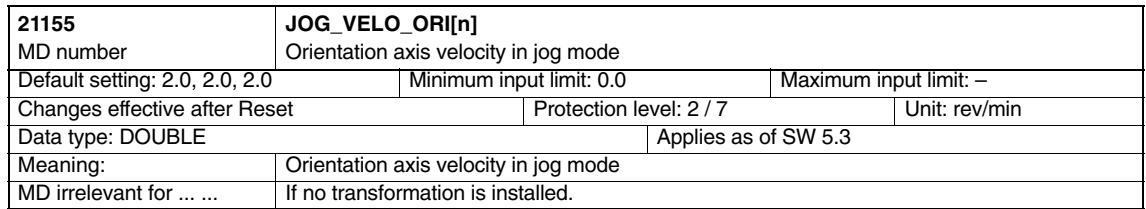

#### *4.2 Channelspecific machine data*

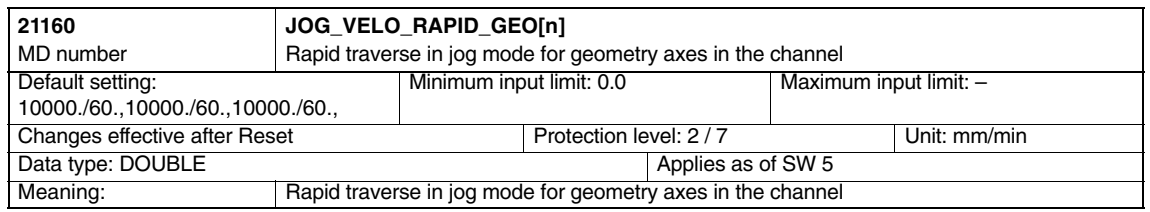

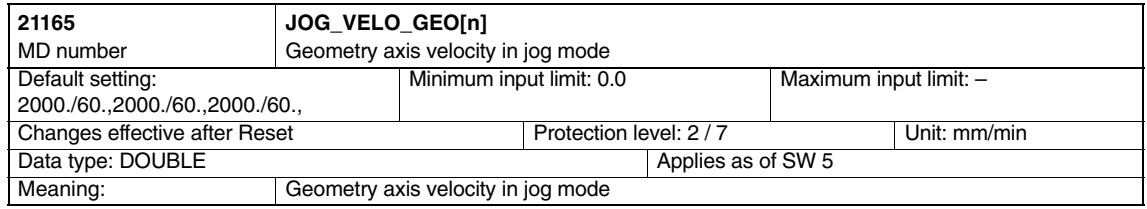

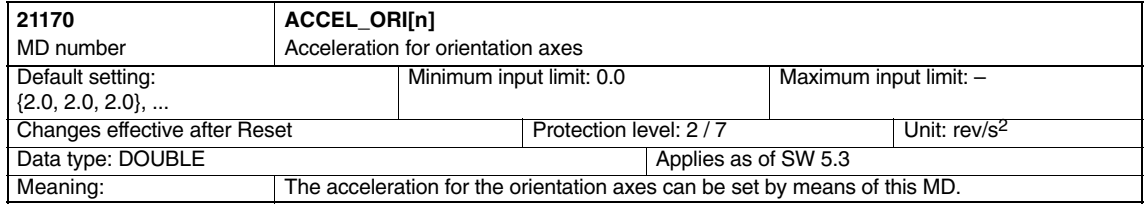

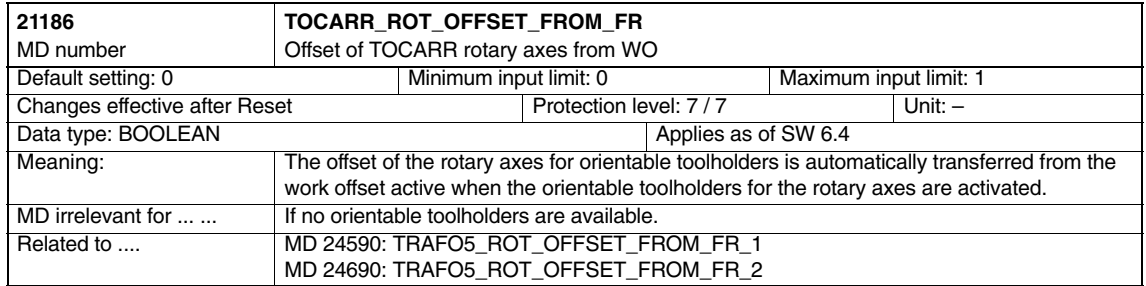

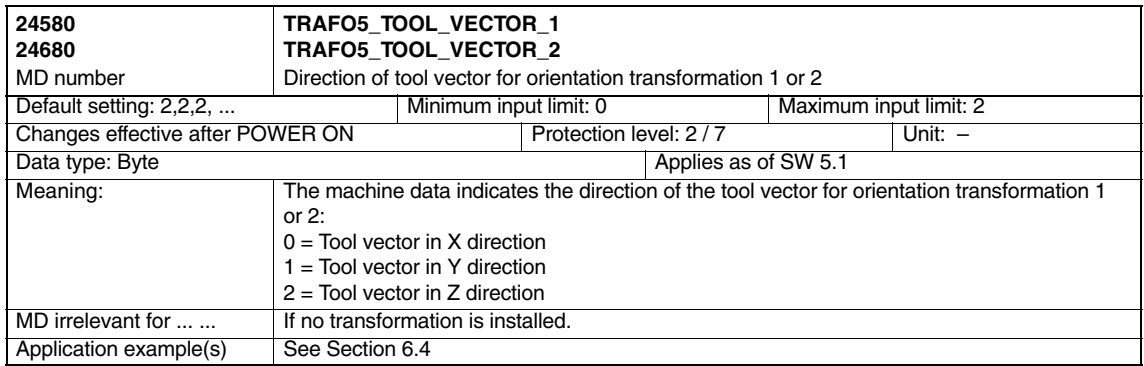

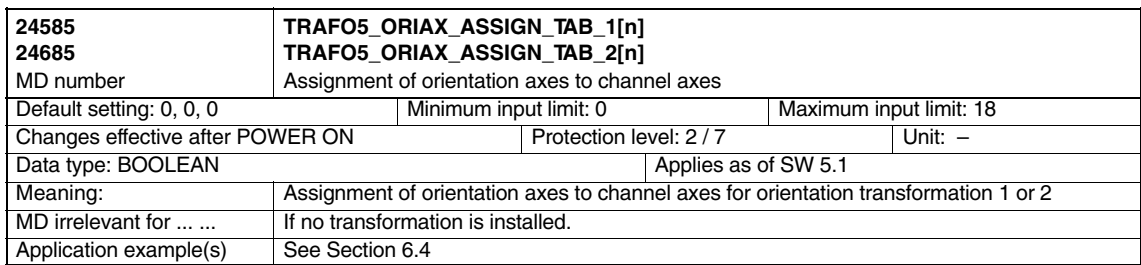

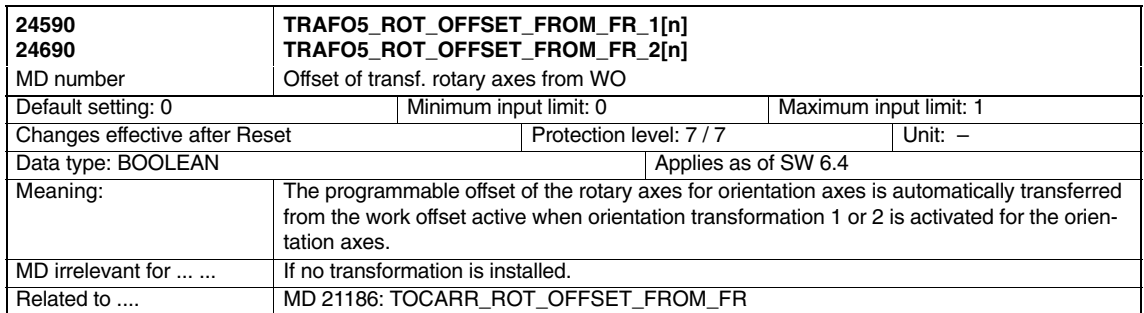

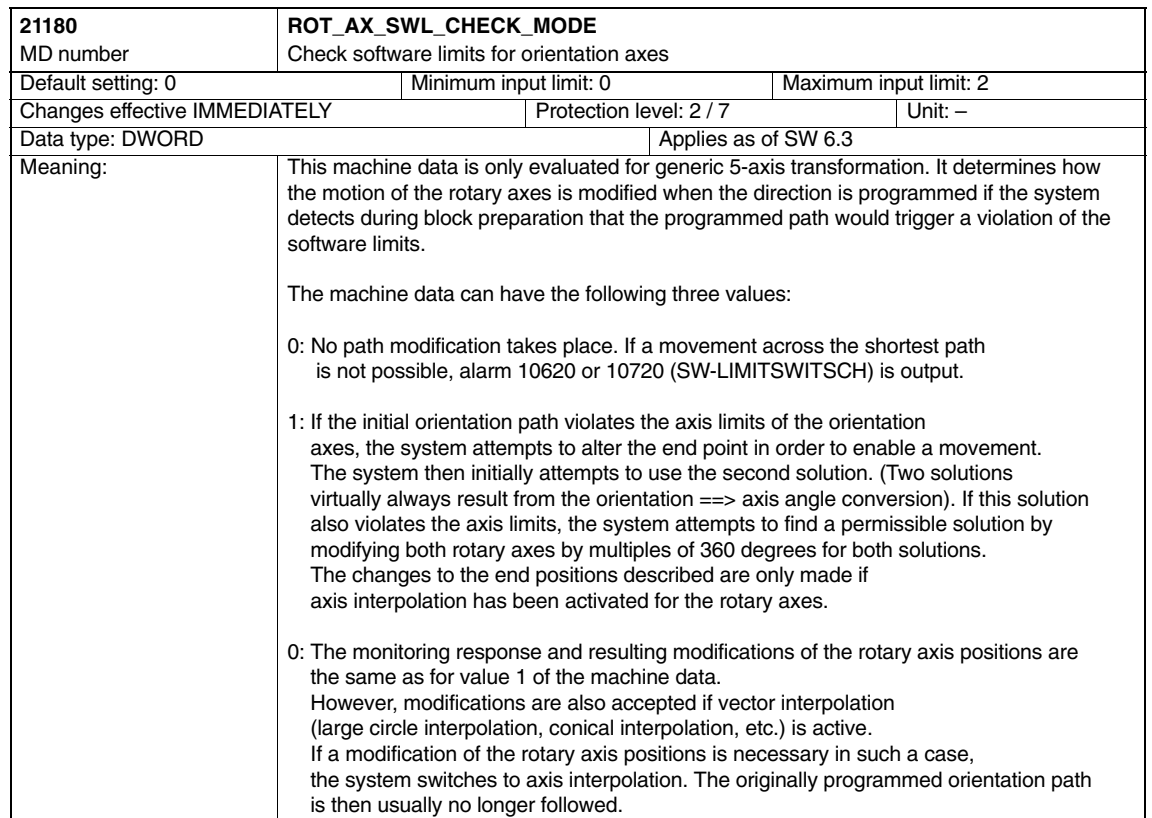

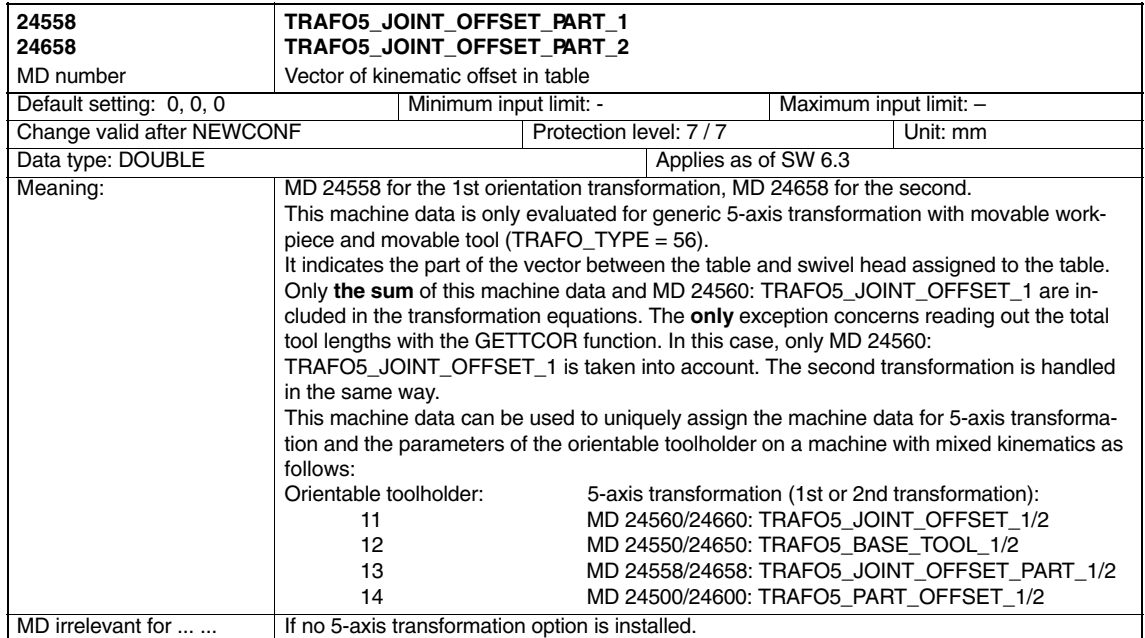

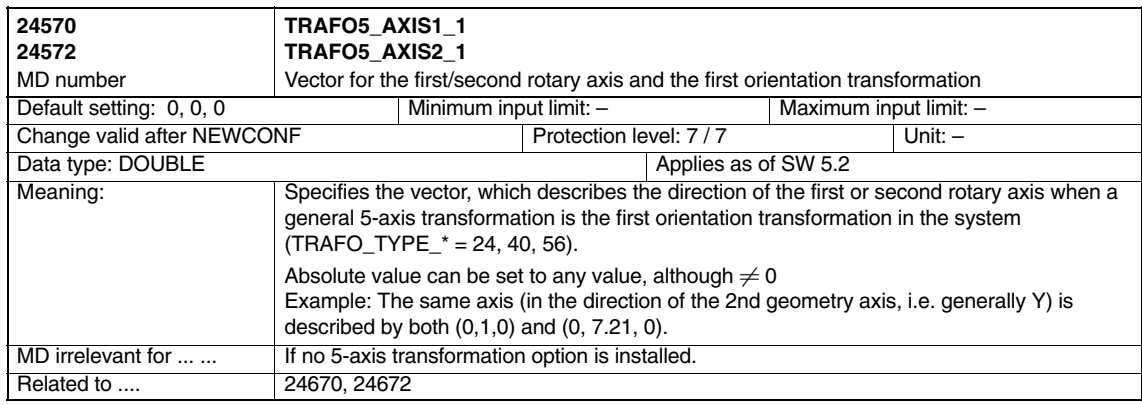

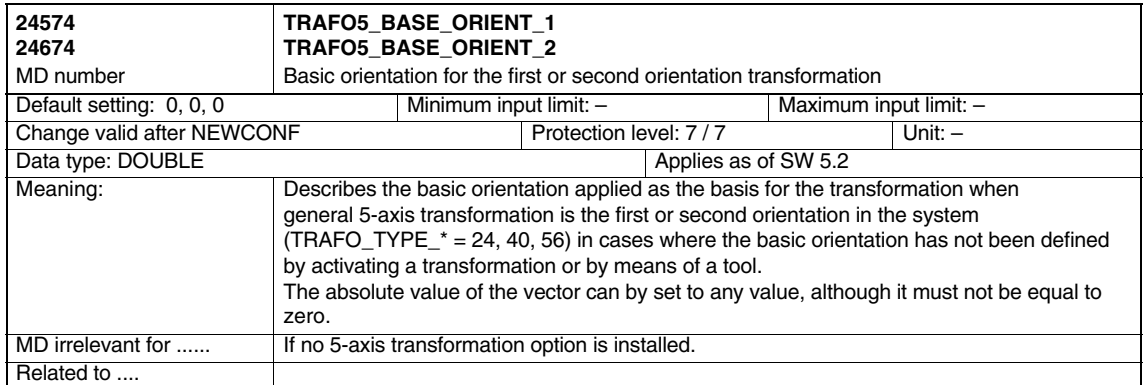

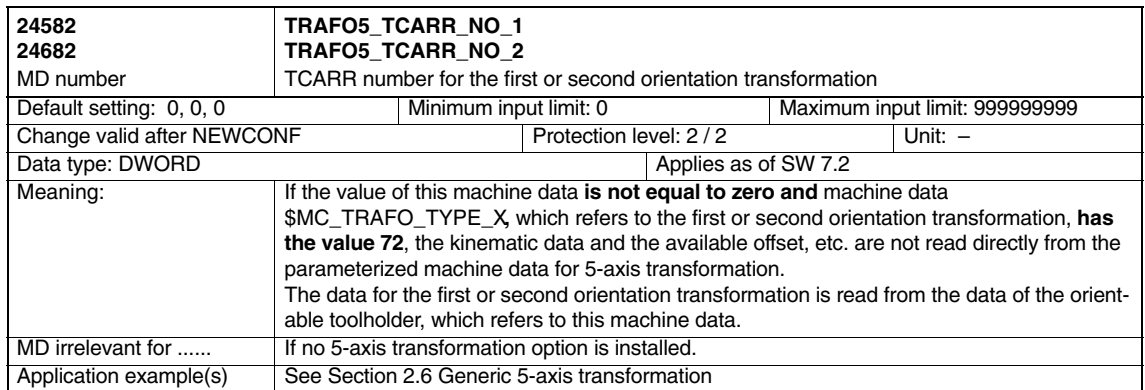

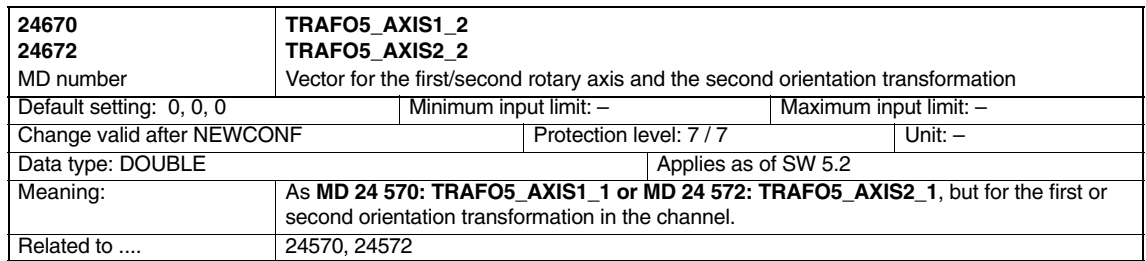

*4.2 Channelspecific machine data*

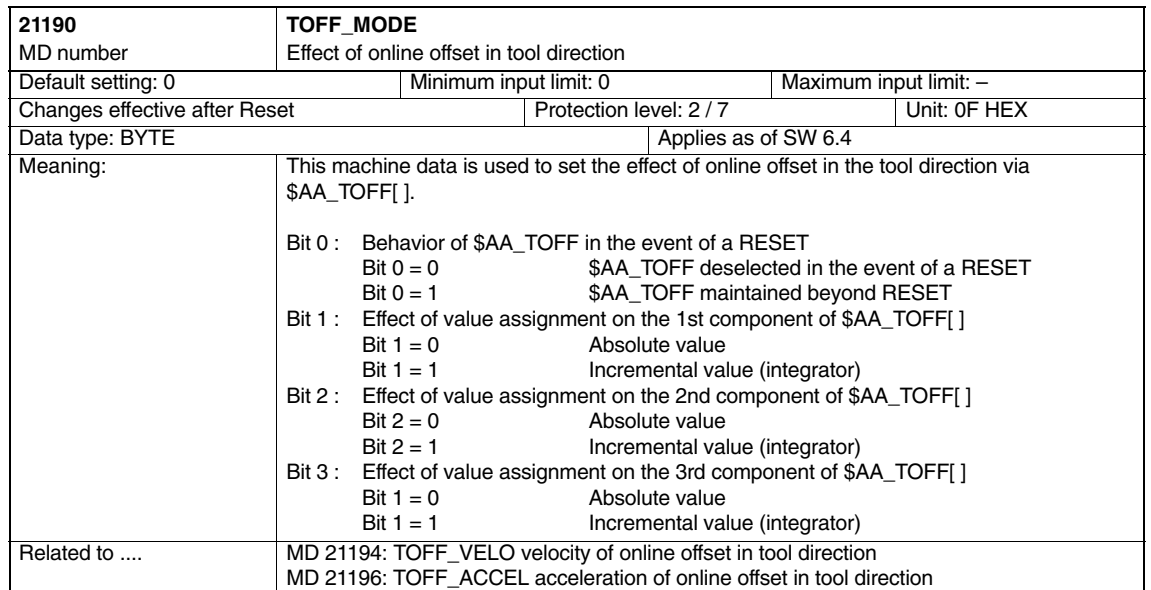

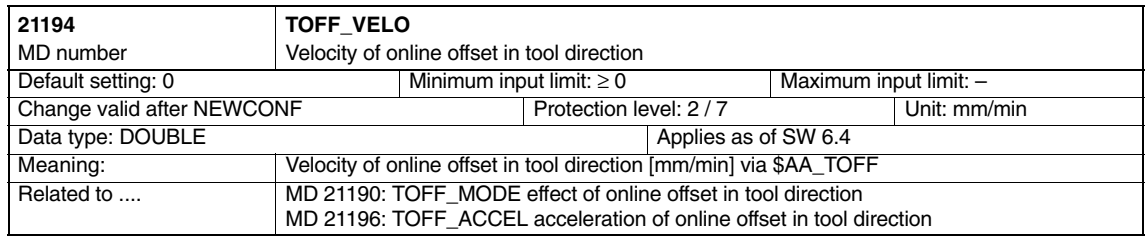

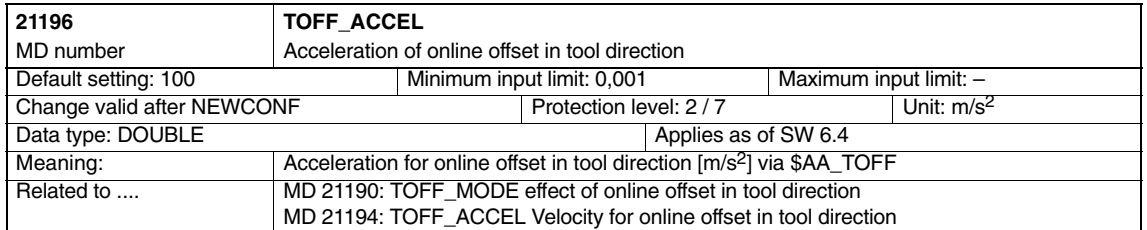

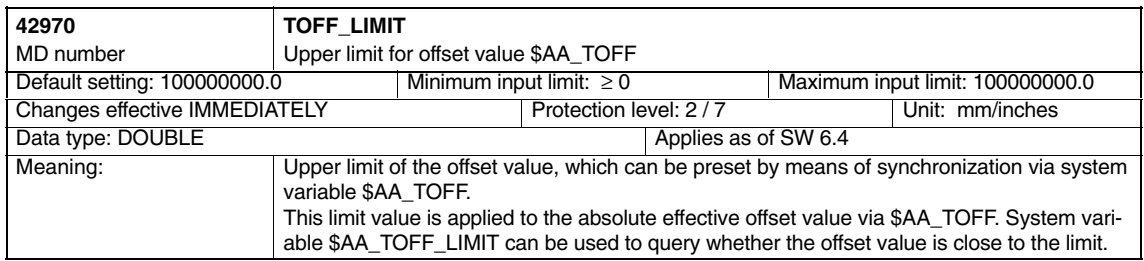

### **4.2.7 MD and SD Cartesian manual travel (SW 6.3 and higher)**

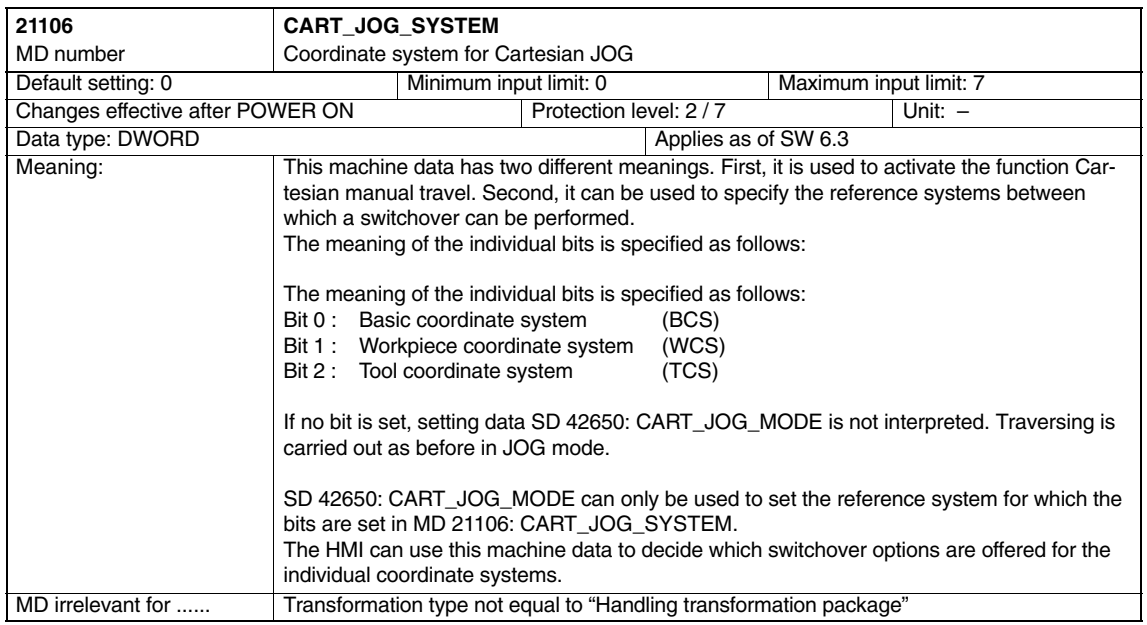

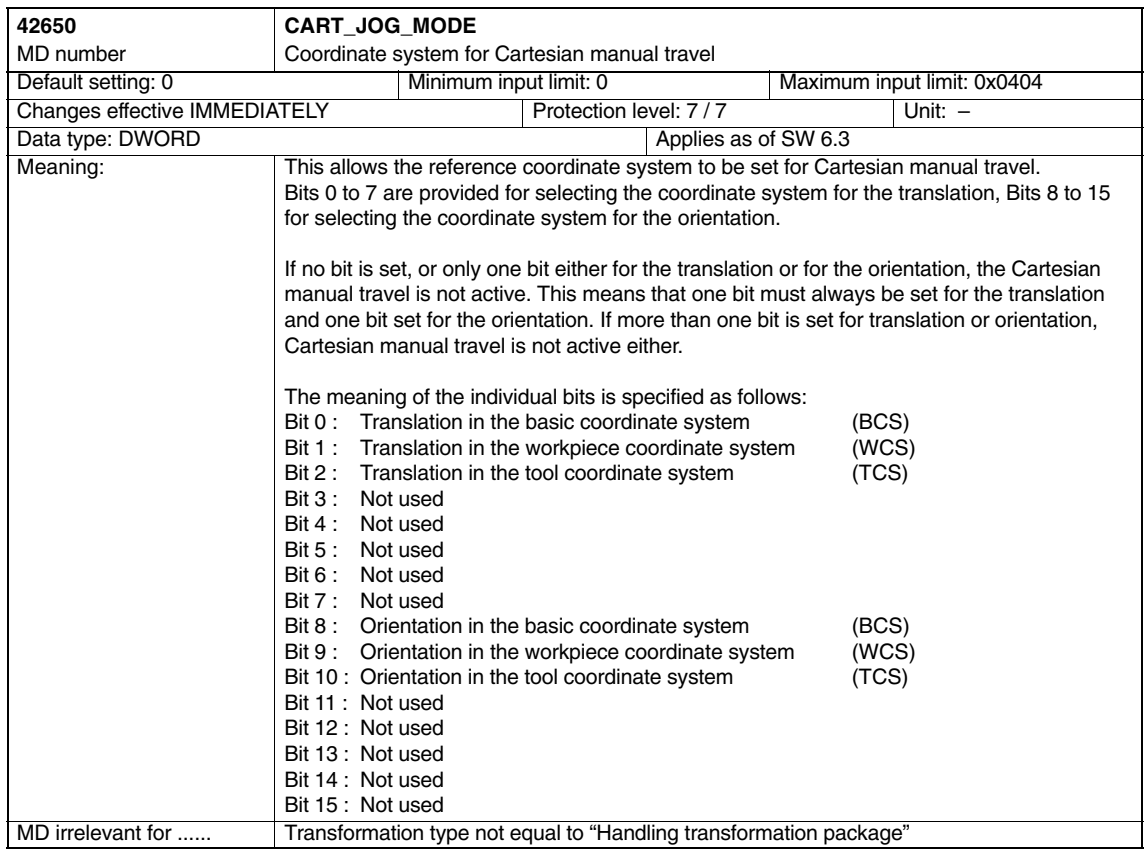

#### **4.2.8 Channel-spec. MD for Cartesian point-to-point travel**

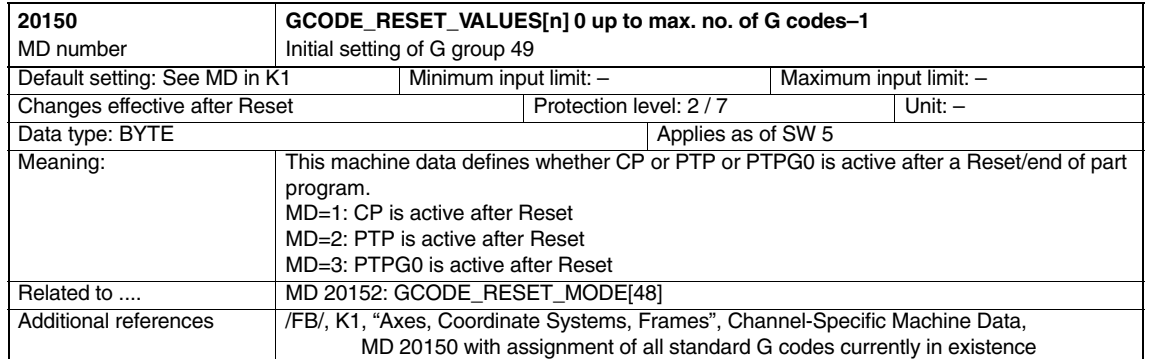

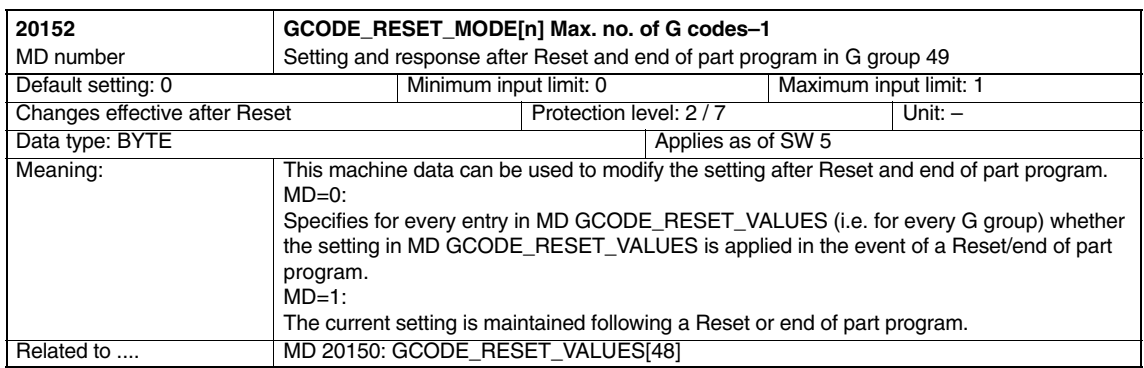

-

# **4.3 System variable**

System variable \$P\_TOOLO is available up to SW 6.4. This variable indicates the end orientation of the block determined at the time of run-in.

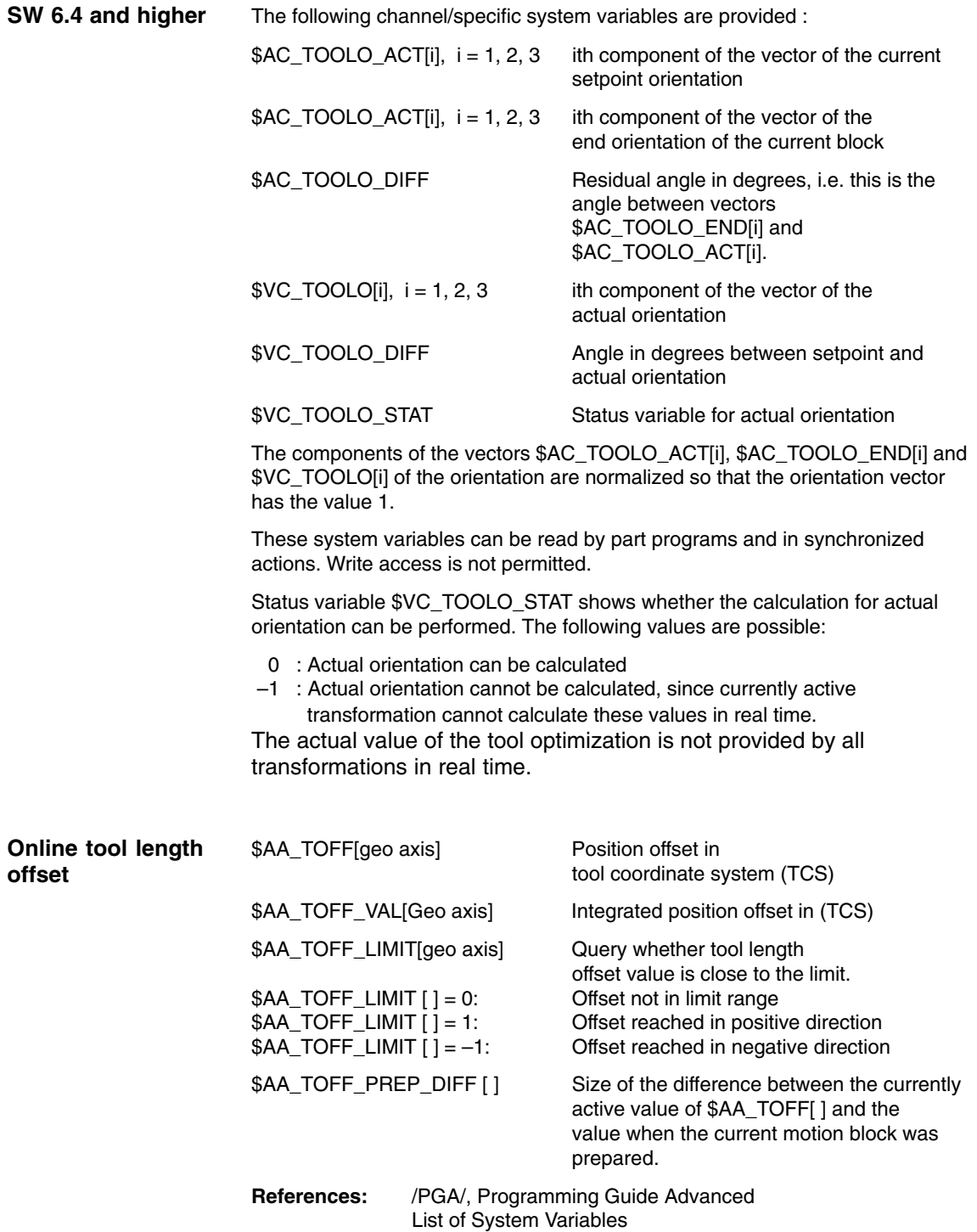

*4.3 System variable*

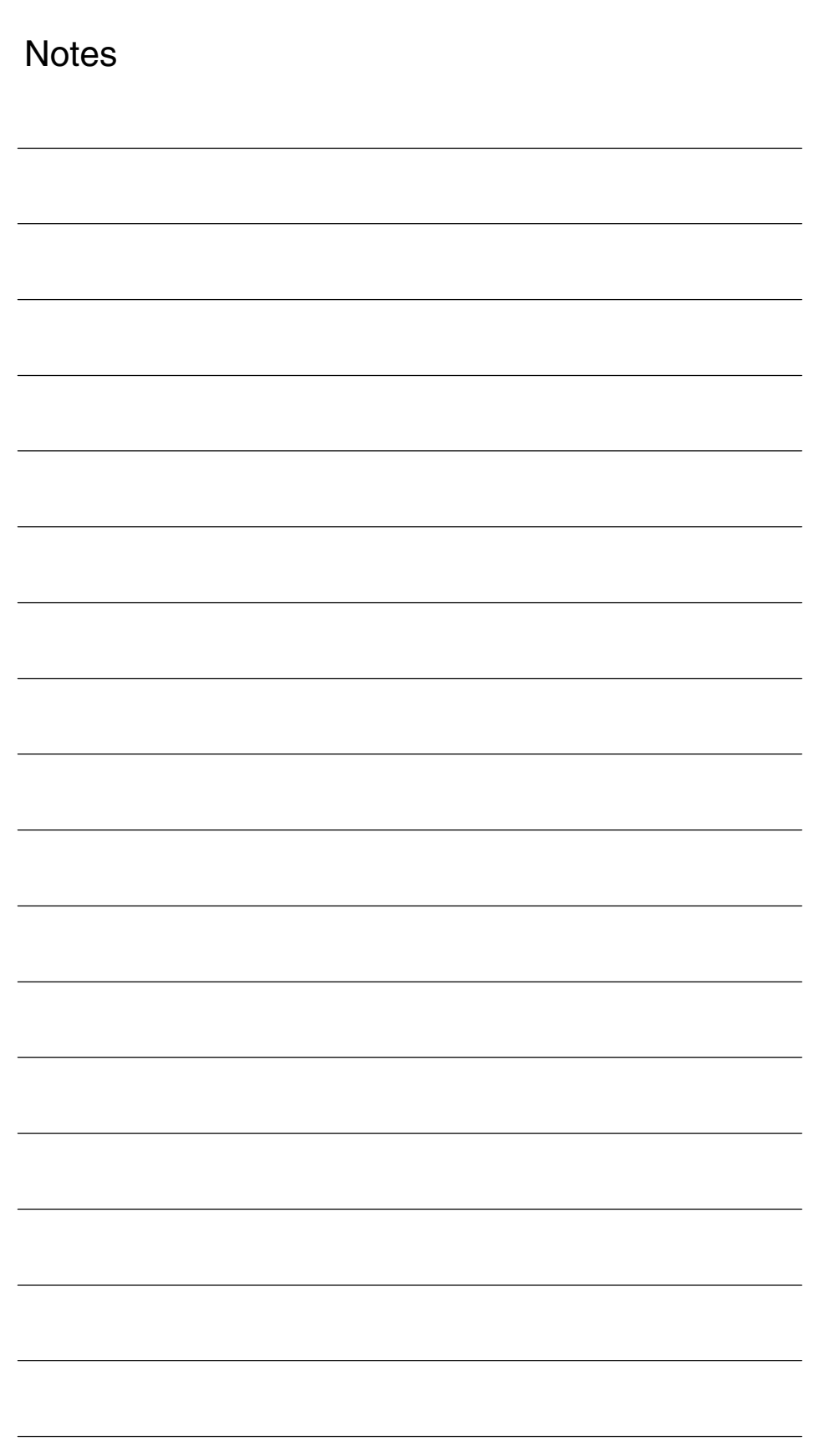

# **5**

# **Signal Descriptions**

# **5.1 Channel-specific signals**

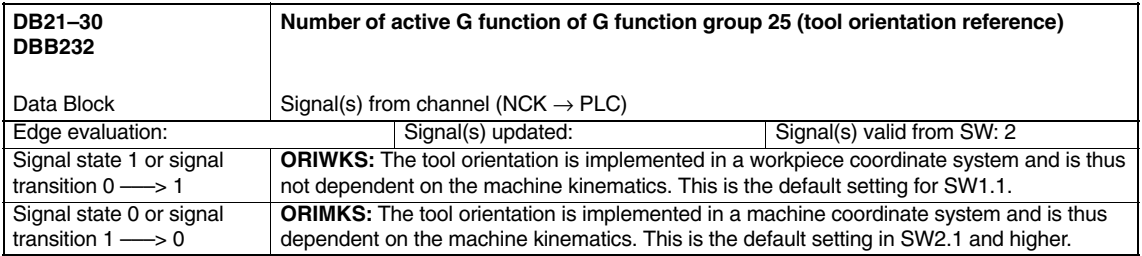

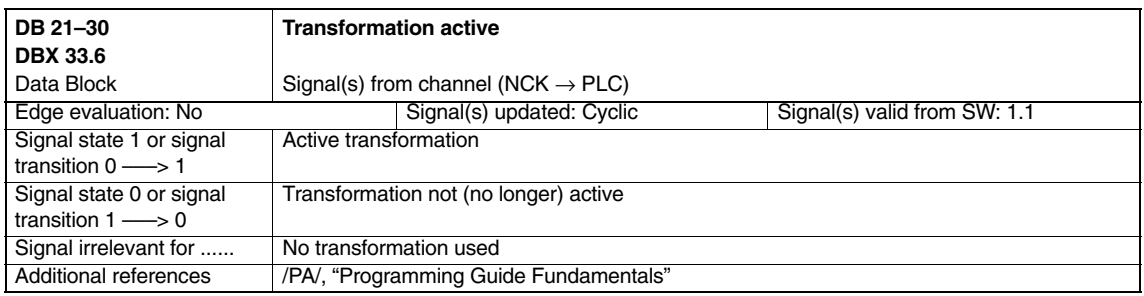

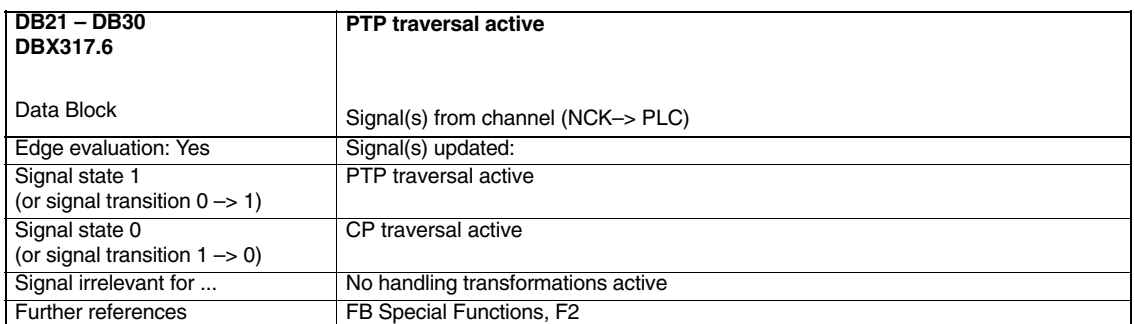

*5.1 Channel-specific signals*

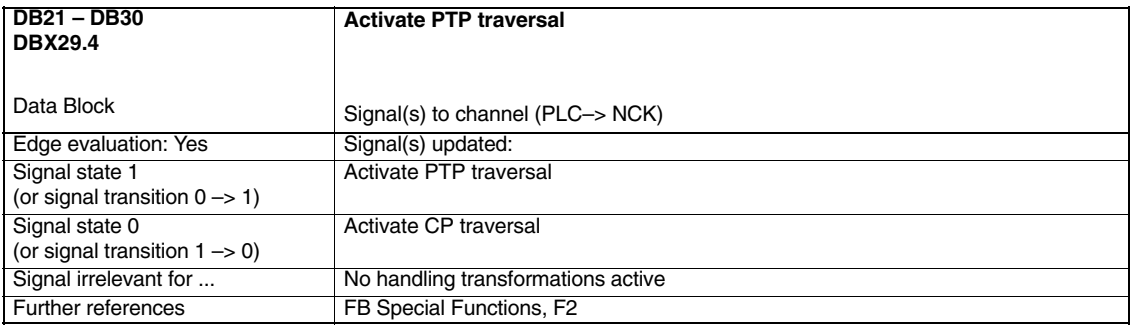

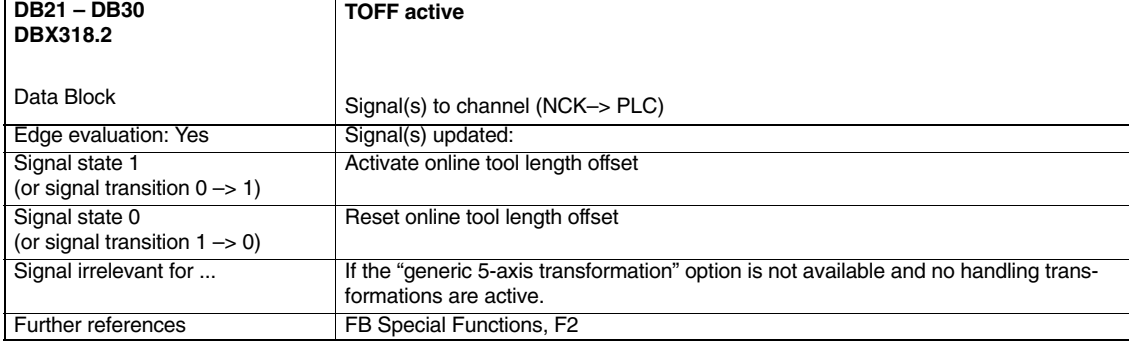

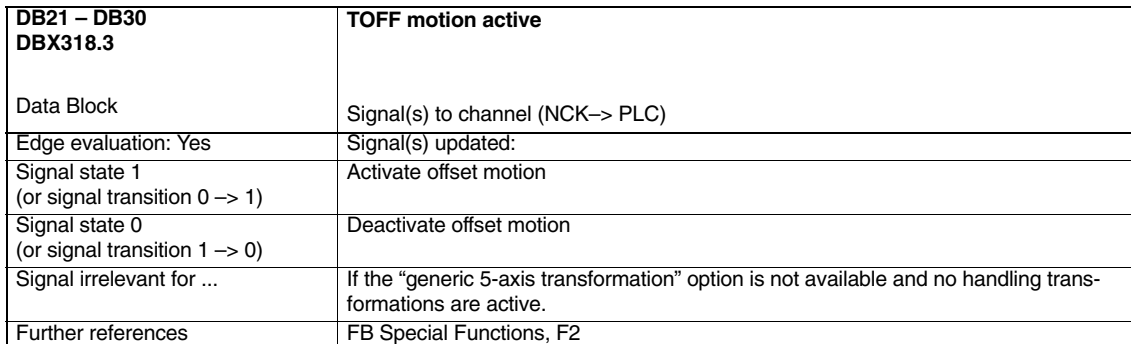

# **6**

# **Examples**

# **6.1 Example of a 5-axis transformation**

CHANDATA(1)

;

\$MA\_IS\_ROT\_AX[AX5] = TRUE \$MA\_SPIND\_ASSIGN\_TO\_MACHAX[AX5] = 0 \$MA\_ROT\_IS\_MODULO[AX5] = 0

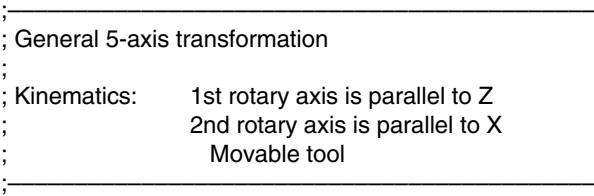

\$MC\_TRAFO\_TYPE\_1 = 20

\$MC\_ORIENTATION\_IS\_EULER = TRUE

\$MC\_TRAFO\_AXES\_IN\_1[0] = 1 \$MC\_TRAFO\_AXES\_IN\_1[1] = 2 \$MC\_TRAFO\_AXES\_IN\_1[2] = 3 \$MC\_TRAFO\_AXES\_IN\_1[3] = 4 \$MC\_TRAFO\_AXES\_IN\_1[4] = 5

\$MC\_TRAFO\_GEOAX\_ASSIGN\_TAB\_1[0]=1 \$MC\_TRAFO\_GEOAX\_ASSIGN\_TAB\_1[1]=2 \$MC\_TRAFO\_GEOAX\_ASSIGN\_TAB\_1[2]=3

\$MC\_TRAFO5\_PART\_OFFSET\_1[0] = 0 \$MC\_TRAFO5\_PART\_OFFSET\_1[1] = 0 \$MC\_TRAFO5\_PART\_OFFSET\_1[2] = 0 \$MC\_TRAFO5\_ROT\_AX\_OFFSET\_1[0] = 0 \$MC\_TRAFO5\_ROT\_AX\_OFFSET\_1[1] = 0

\$MC\_TRAFO5\_ROT\_SIGN\_IS\_PLUS\_1[0] = TRUE \$MC\_TRAFO5\_ROT\_SIGN\_IS\_PLUS\_1[1] = TRUE

\$MC\_TRAFO5\_NON\_POLE\_LIMIT\_1 = 2.0

\$MC\_TRAFO5\_POLE\_LIMIT\_1 = 2.0

*6.1 Example of a 5-axis transformation*

\$MC\_TRAFO5\_BASE\_TOOL\_1[0] = 0.0  $$MC$ <sup>TRAFO5</sub>\_BASE\_TOOL\_1[1] = 0.0</sup> \$MC\_TRAFO5\_BASE\_TOOL\_1[2] = 5.0

\$MC\_TRAFO5\_JOINT\_OFFSET\_1[0] = 0.0 \$MC\_TRAFO5\_JOINT\_OFFSET\_1[1] = 0.0 \$MC\_TRAFO5\_JOINT\_OFFSET\_1[2] = 0.0

CHANDATA(1) M17

#### *6.1 Example of a 5-axis transformation*

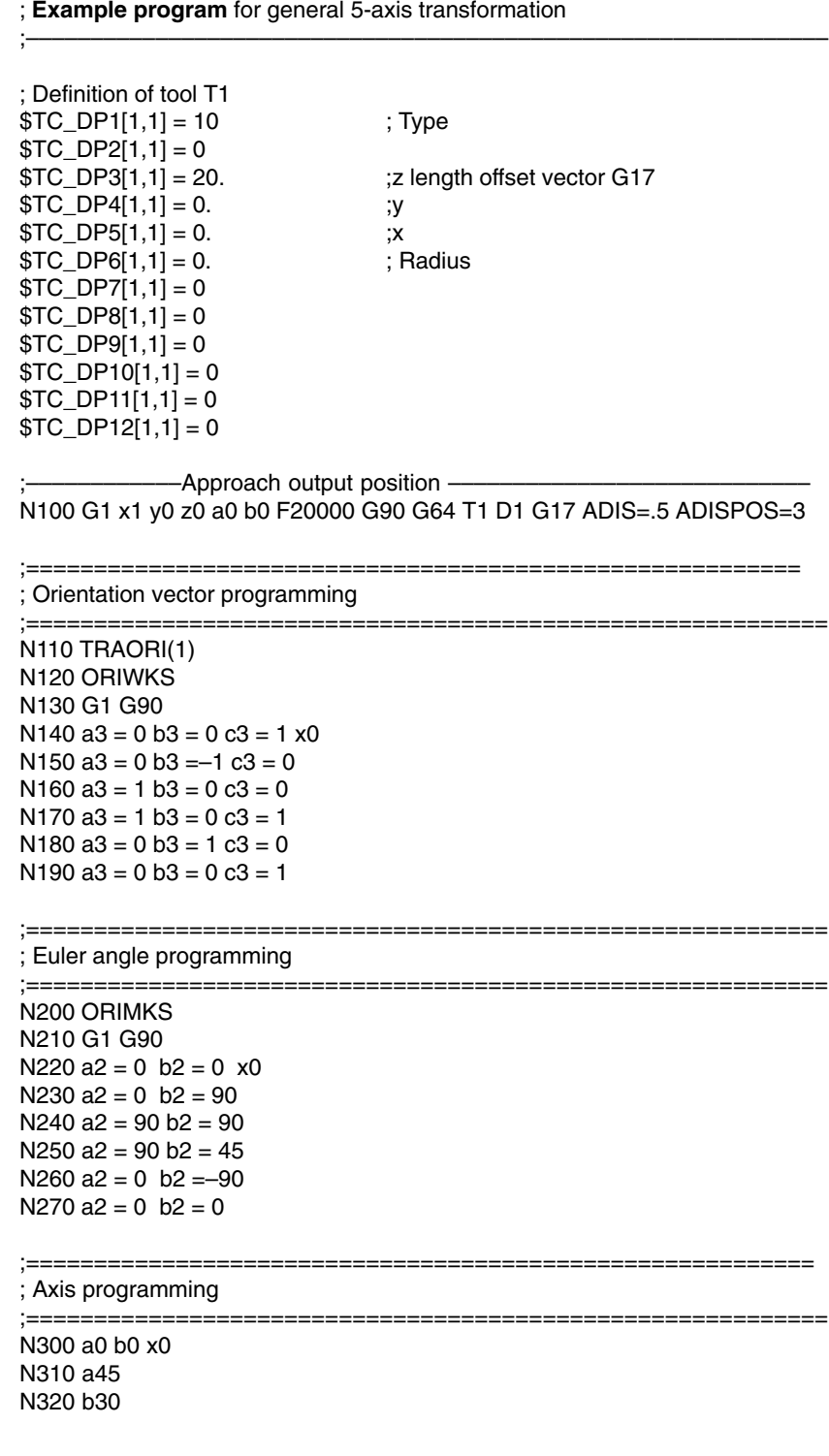

;––––––––––––––––––––––––––––––––––––––––––––––––––––––––––––––

*6.1 Example of a 5-axis transformation*

;=========================================================== ; TOFRAME

;===========================================================

N400 G0 a90 b90 x0 G90 N410 TOFRAME N420 z5 N430 x3 y5 N440 G0 a0 b0 x1 y0 z0 G90

N500 TRAFOOF m30

# **6.2 Example of a 3-axis and 4-axis transformation**

#### **6.2.1 Example of a 3-axis transformation**

Example: 3-axis transformation for the machine illustrated in Fig. 1-1 can be configured as follows:

\$MC\_TRAFO\_TYPE\_n = 18

```
$MC_TRAFO_GEOAX_ASSIGN_TAB_n[0] = 1 ; Assignment of channel axes to geo axes
$MC_TRAFO_GEOAX_ASSIGN_TAB_n[1] = 0
$MC_TRAFO_GEOAX_ASSIGN_TAB_n[2] = 3
$MC_TRAFO_AXES_N_n[0] = 1 ; x axis is channel axis 1
$MC_TRAFO_AXES_N_n[n] = 0 ; y axis is not used
$MC_TRAFO_AXES_N_n[2] = 3 ; z axis is channel axis 3
$MC_TRAFO_AXES_Nn_n[4] = 0 ; No second rotary axis
```
#### **6.2.2 Example of a 4-axis transformation**

Example: 4-axis transformation for the machine illustrated in Fig. 1-2 but with an additional axis (Y) can be configured as follows:

\$MC\_TRAFO\_TYPE\_n = 18

\$MC\_TRAFO\_GEOAX\_ASSIGN\_TAB\_n[0] = 1 \$MC\_TRAFO\_GEOAX\_ASSIGN\_TAB\_n[1] = 2 \$MC\_TRAFO\_GEOAX\_ASSIGN\_TAB\_n[2] = 3 \$MC\_TRAFO\_AXES\_IN\_n[0] = 1  $\therefore$  x axis is channel axis 1  $MCITRAFO_AXES_IN_n[1] = 2$  ; y axis is channel axis 2 \$MC\_TRAFO\_AXES\_IN\_n[2] = 3  $\therefore$  z axis is channel axis 3  $$MC_TRAFO_AXES_Nn_n[4] = 0$  ; No second rotary axis

*6.2 Example of a 3-axis and 4-axis transformation*

#### **6.2.3 Set of machine data and part program (extract)**

Machine data for a 3-axis and a 4-axis transformation

CHANDATA(1)

\$MC\_AXCONF\_MACHAX\_USED[0] = 1 ; Machine axes used \$MC\_AXCONF\_MACHAX\_USED[1] = 2 \$MC\_AXCONF\_MACHAX\_USED[2] = 3 \$MC\_AXCONF\_MACHAX\_USED[3] = 4 ; Only for 4-axis transformation  $$MA$  IS ROT\_AX[AX4] = 1

**; 3-axis transformation for moved tool and orientation in xy plane**

\$MC\_TRAFO\_TYPE\_1 = 20

\$MC\_TRAFO\_GEOAX\_ASSIGN\_TAB\_1[0] = 1 \$MC\_TRAFO\_GEOAX\_ASSIGN\_TAB\_1[1] = 2 \$MC\_TRAFO\_GEOAX\_ASSIGN\_TAB\_1[2] = 0

\$MC\_TRAFO\_AXES\_IN\_1[0] = 1 \$MC\_TRAFO\_AXES\_IN\_1[1] = 2  $MCITRAFO_AXES_N1N_1[2] = 0$  ; No 3rd linear axis available  $$MC_TRAFO_AXES_NN_1[3] = 4$  ; Rotary axis

 $MCITRAFO_AXES_IN_1[4] = 0$  ; No 2nd rot. axis, i.e. 3-axis transf.

**; 4-axis transf. for moved workpiece and orientation in xz plane**

\$MC\_TRAFO\_TYPE\_1 = 34

\$MC\_TRAFO\_GEOAX\_ASSIGN\_TAB\_2[0] = 1 \$MC\_TRAFO\_GEOAX\_ASSIGN\_TAB\_2[1] = 2 \$MC\_TRAFO\_GEOAX\_ASSIGN\_TAB\_2[2] = 3

\$MC\_TRAFO\_AXES\_IN\_2[0] = 1 \$MC\_TRAFO\_AXES\_IN\_2[1] = 2  $M_{\rm \odot}$ TRAFO\_AXES\_IN\_2[2] = 3 ; 3rd linear axis available  $$MC_TRAFO_AXES_1N_2[3] = 4$  ; Rotary axis<br> $$MC_TRAFO_AXES_1N_2[4] = 0$  ; No 2nd rot.

CHANDATA(1)

**Part program** (extract)

 $N10$   $T_{C}DP1[1,1] = 10$  $N20$  \$TC DP2[1,1] = 20  $N30$   $T$ C\_DP3[1,1] = 1.0  $N40$   $T_{C}DP4[1,1] = 0.0$  $N50$   $T_{C\_DP5[1,1]} = 0.0$ 

N60 G0 x0 y0 z0 a0 b0 c0 F10000 G90 T0 D0 N70 TRAORI(1) **interval in the set of the set of the set of the set of the set of the set of the set of the set of the set of the set of the set of the set of the set of the set of the set of the set of the set of the set** N80 a30 **b** is a state of the state of the state of the state of the state of the state of the state of the state of the state of the state of the state of the state of the state of the state of the state of the state of t N90 a3=-0.5 b3=0.866025 c3=0.0 ; Prog. direction vector N100 TRAFOOF() **interval in the set of 3-axis transformation** is End of 3-axis transformation N110 TRAORI(2) **intervalled** in MD on (4-axis) ; 2nd transformation defined in MD on (4-axis) N120 a45 N130 M30

- 
- ; No 2nd rot. axis, i.e. 4-axis transformation

M17 **M17 in the contract of the contract of the contract of the contract of machine data** 

*06.05*

# **6.3 Example of a universal milling head**

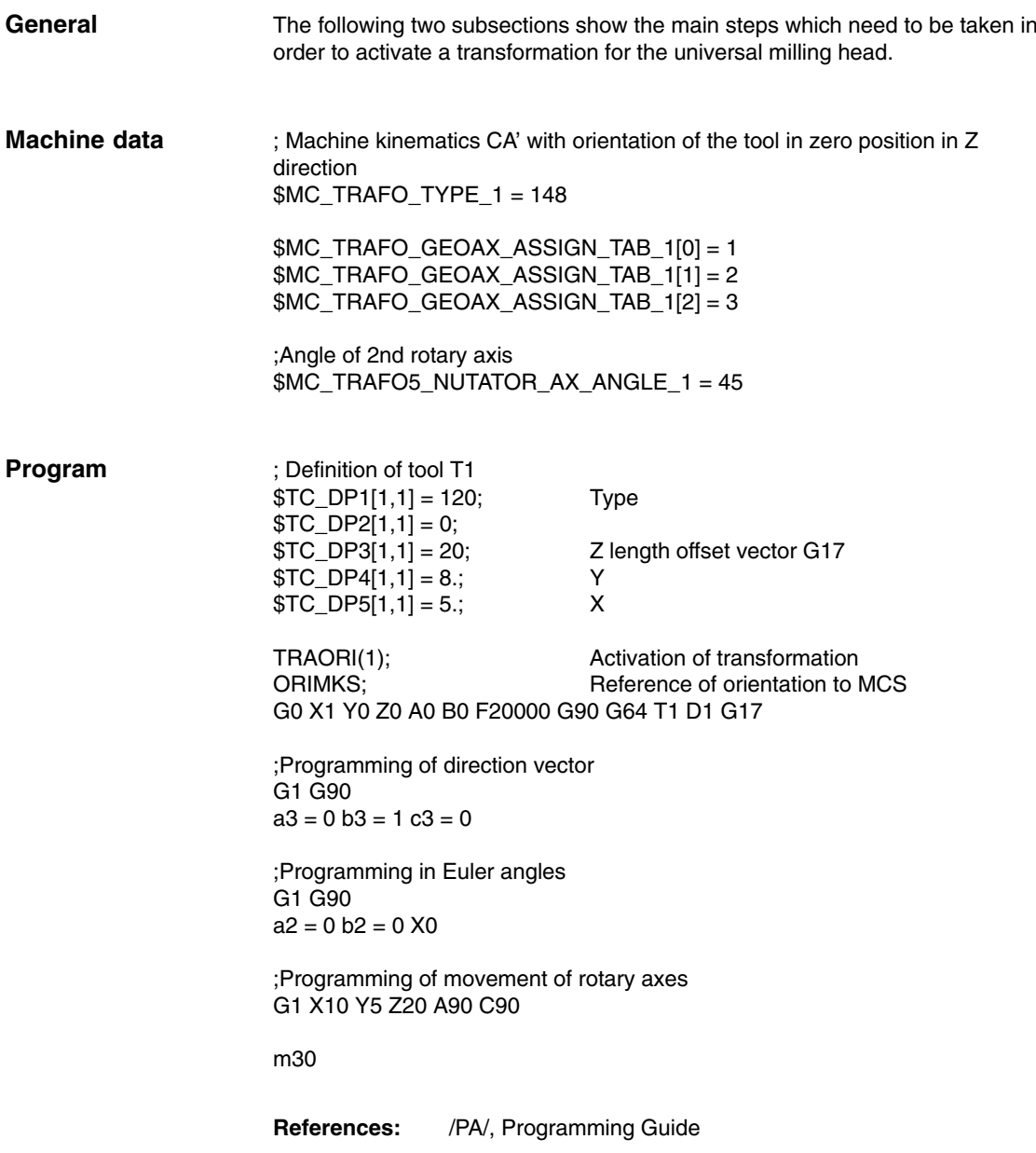

*6.4 Example for orientation axes (SW 5.3 and higher)*

# **6.4 Example for orientation axes (SW 5.3 and higher)**

#### **Example 1**:

3 orientation axes for the 1st orientation transformation for kinematics with 6 transformed axes The axis must rotate first

- $\bullet$ about the Z axis, then
- $\overline{a}$ about the Y axis and finally again
- $\bullet$ about the Z axis.

The tool vector must point in the X direction.

#### CHANDATA(1)

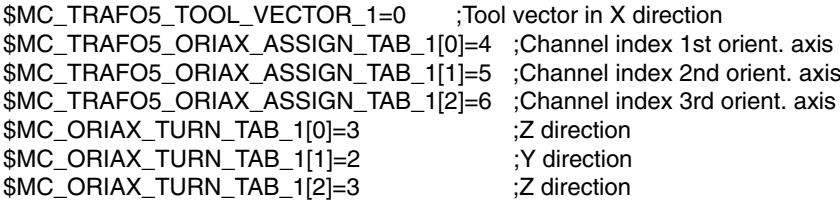

CHANDATA(1) M17

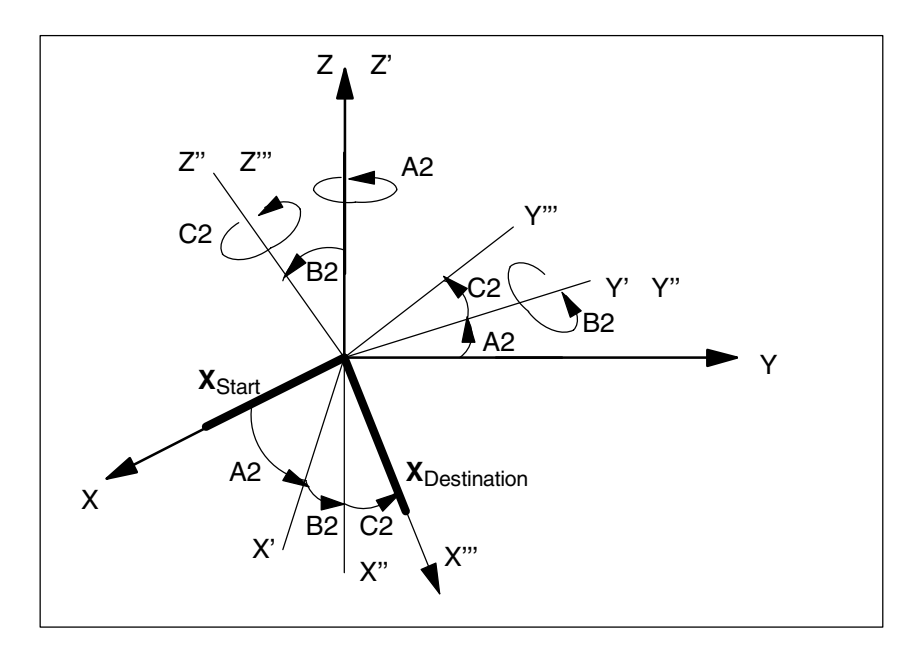

Fig. 6-1 3 orientation axes for the 1st orientation transformation for kinematics with 6 transformed axes

#### **Example 2**:

3 orientation axes for the 2nd orientation transformation for kinematics with 5 transformed axes The axis must rotate first

- about the X axis, then
- about the Y axis and finally
- $\mathbf{r}$ about the Z axis.

The tool vector must point in the Z direction.

#### CHANDATA(1)

\$MC\_TRAFO5\_TOOL\_VECTOR\_2=2 ;Tool vector in Z direction \$MC\_TRAFO5\_ORIAX\_ASSIGN\_TAB\_1[0]=4 ;Channel index 1st orient. axis \$MC\_TRAFO5\_ORIAX\_ASSIGN\_TAB\_1[1]=5 ;Channel index 2nd orient. axis \$MC\_TRAFO5\_ORIAX\_ASSIGN\_TAB\_1[2]=0 ;Channel index 3rd orient. axis \$MC\_ORIAX\_TURN\_TAB\_1[0]=1 \$MC\_ORIAX\_TURN\_TAB\_1[1]=2 ;Y direction \$MC\_ORIAX\_TURN\_TAB\_1[2]=3 ;Z direction

CHANDATA(1) M17

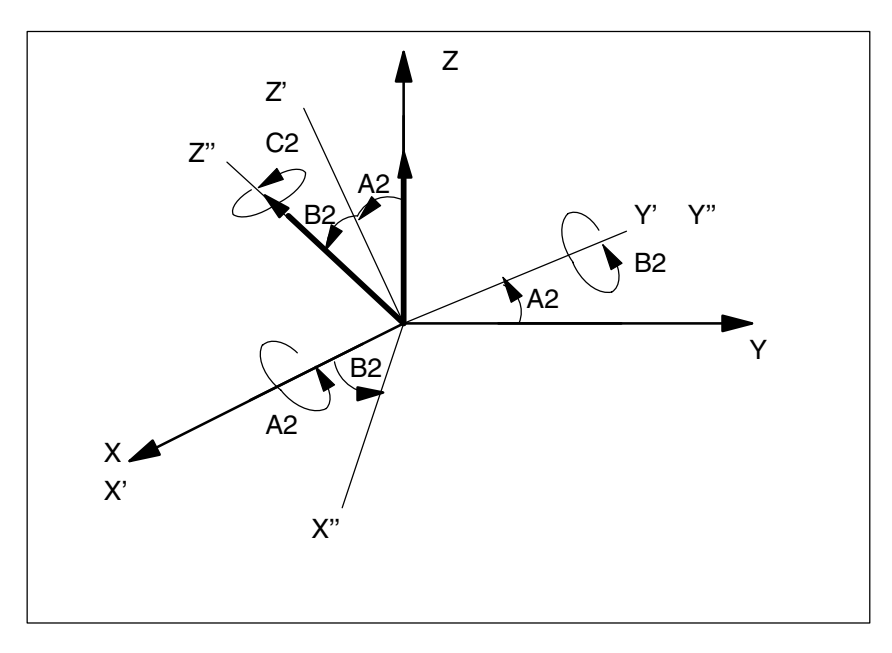

Fig. 6-2 3 orientation axes for the 2nd orientation transformation for kinematics with 5 transformed axes

The rotation through angle C2 about the Z" axis is omitted in this case, because the tool vector orientation can be determined solely from angles A2 and B2 and no further degree of freedom is available on the machine.

**Reference:** /PGA/, Programming Guide Advanced

*6.5 Examples for orientation vectors (SW 5.3 and higher)*

# **6.5 Examples for orientation vectors (SW 5.3 and higher)**

#### **6.5.1 Example for polynomial interpretation of orientation vectors**

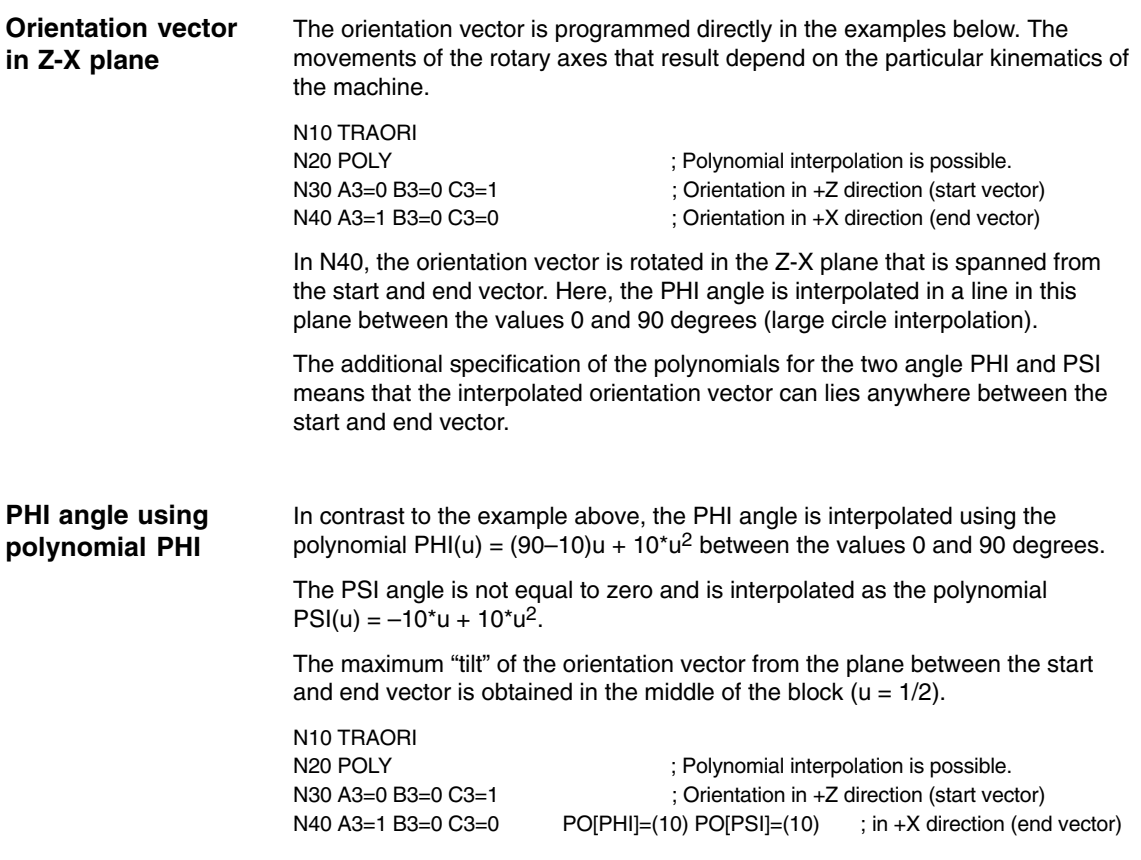

### **6.5.2 Example for rotations of the orientation vector (SW 6.1 and higher)**

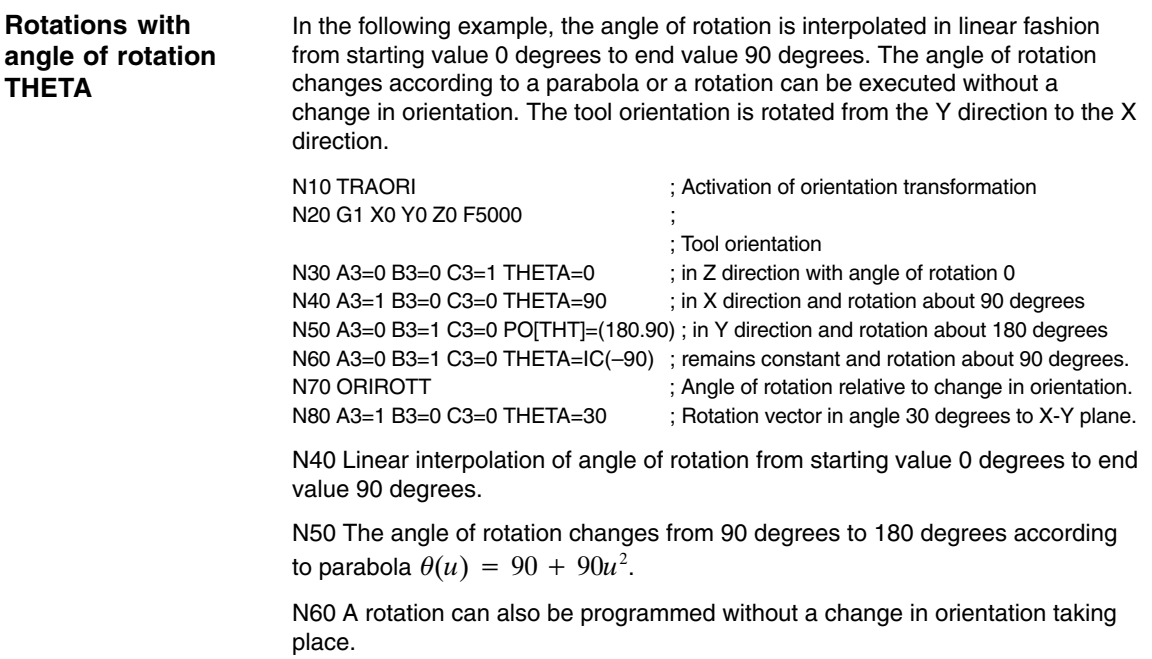

N80 The tool orientation is rotated from the Y direction to the X direction. The change in orientation takes place in the X-Y plane and the rotation vector describes an angle of 30 degrees to this plane.

*6.6 Example for generic 5-axis transformation (SW 5.2 and higher)*

 $C$ UANDATA $(1)$ 

# **6.6 Example for generic 5-axis transformation (SW 5.2 and higher)**

The following example is based on a machine with rotatable tool on which the first rotary axis is a C axis and the second a B axis (CB kinematics, see Fig.). The basic orientation defined in the machine data is the bisecting line between the X and Z axes.

The relevant machine data are as follows:

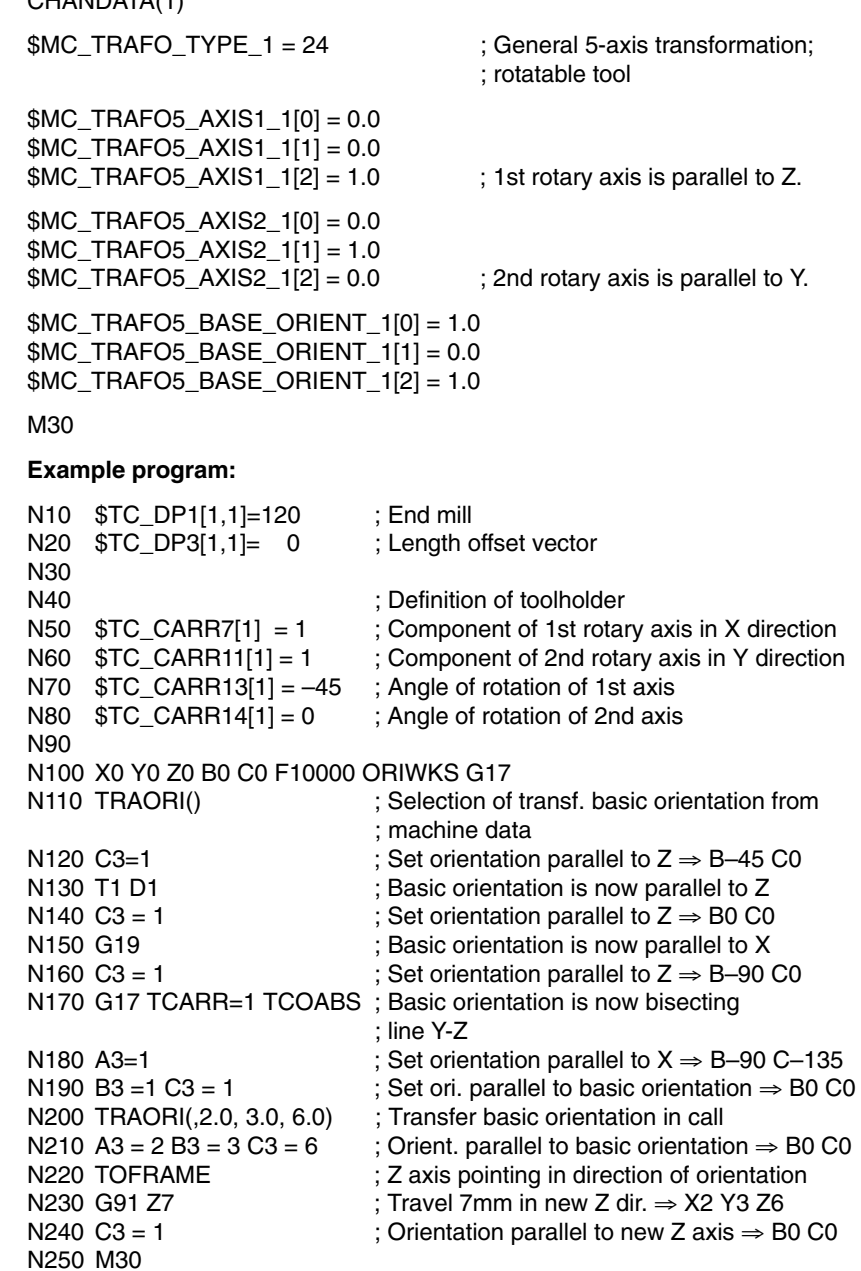

#### **6.6.1 Example for a generic 6-axis transformation (SW 7.2 and higher)**

Activation of a 6-axis transformation with subsequent orientation changes and traversing:

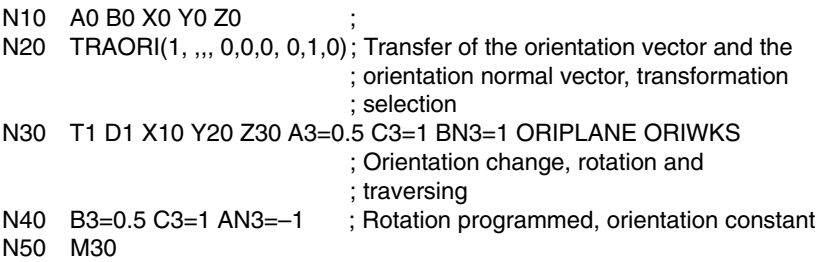

A tool, whose orientation differs from the default, is defined in the following example. With G17, the orientation vector is in the X-Z plane and is inclination to the Z axis of 26.565 degrees because of  $tan(26.565) = 0.5 = $TC_DPV3[2,2]$  / \$TC\_DPV5[2,2].

The orientation normal vector is also specified. As only \$TC\_DPVN4[2,2] is not equal to zero, it points in the Y direction. Orientation vector and orientation normal vector are perpendicular to one another.

An orthogonalization is therefore **not necessary** and the programmed orientation normal vector is therefore not modified.

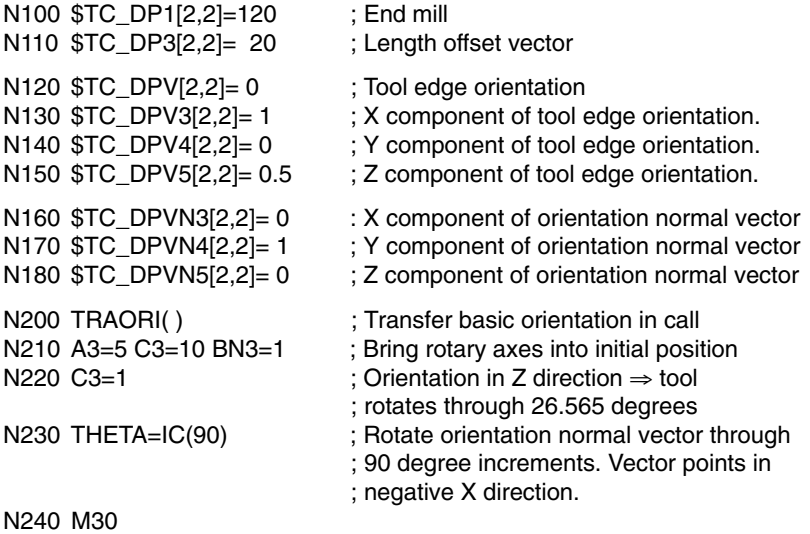

*6.6 Example for generic 5-axis transformation (SW 5.2 and higher)*

#### **6.6.2 Example for the modification of the rotary axis motion (SW 6.1 and higher)**

The machine is a 5-axis machine of machine type 1 (two-axis swivel head with CA kinematics) on which both rotary axes rotate the tool (transformation type 24). The first rotary axis is a modulo axis parallel to Z (C axis); the second rotary axis is parallel to Y (B axis) and has a traversing range from –5 degrees to +185 degrees.

To allow modification at any time, machine data MD 21180: ROT\_AX\_SWL\_CHECK\_MODE contains the value 2.

N10 X0 Y0 Z0 B0 C0 N50 M30

N20 TRAORI()  $\qquad \qquad ;$  Basic orientation 5-axis transformation N30 B-1 C10 ; Rotary axis positions B-1 and C10 N40 A3=-1 C3=1 ORIWKS ; Large circle interpolation in WCS

At the start of block N40 in the example program, the machine is positioned at rotary axis positions B–1 C10. The programmed end orientation can be achieved with either of the axis positions B–45 C0 (1st solution) or B45 C180 (2nd solution).

The first solution is selected initially, because it is nearest to the starting orientation and, unlike the second solution, can be achieved using large circle interpolation (ORIWKS). However, this position **cannot** be reached because of the axis limits of the B axis.

The second solution is therefore used instead, i.e. the end position is B45 C180. The end orientation is achieved by axis interpolation. The programmed orientation path cannot be followed.

*6.7 Compressor example for orientation (SW 6.3 and higher)*

## **6.7 Compressor example for orientation (SW 6.3 and higher)**

**Task**

In the example program below, a circle approached by a polygon definition is compressed. The tool orientation moves on the outside of the taper at the same time. Although the programmed orientation changes are executed one after the other, but in an unsteady way, the compressor generates a smooth motion of the orientation.

DEF INT NUMBER  $= 60$ DEF REAL RADIUS = 20 DEF INT COUNTER DEF REAL ANGLE N10 G1 X0 Y0 F5000 G64

\$SC\_COMPRESS\_CONTUR\_TOL = 0.05 ; Maximum deviation

 $$SC\_COMPRESS_ORI_TOL = 5$ 

; of contour 0.05 mm ; of orientation 5 degrees

-

TRAORI **COMPCURV** 

; A circle generated from polygons is traversed.

; The orientation moves on a taper about the

; Z axis with an aperture angle of 45 degrees.

N100 X0 Y0 A3=0 B3=–1 C3=1 N110 FOR COUNTER = 0 TO NUMBER N120 ANGLE = 360 \* COUNTER/NUMBER N130 X=RADIUS\*cos(ANGLE) Y=RADIUS\*sin(ANGLE) A3=sin(ANGLE) B3=–cos(ANGLE) C3=1 N140 ENDFOR

...

*6.7 Compressor example for orientation (SW 6.3 and higher)*

**Notes** 

# **7**

# **Data Fields, Lists**

# **7.1 Interface signals**

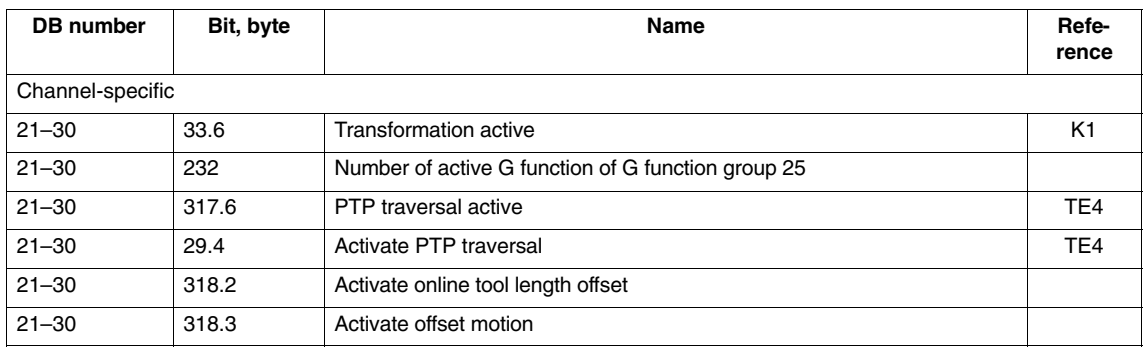

# **7.2 Setting data**

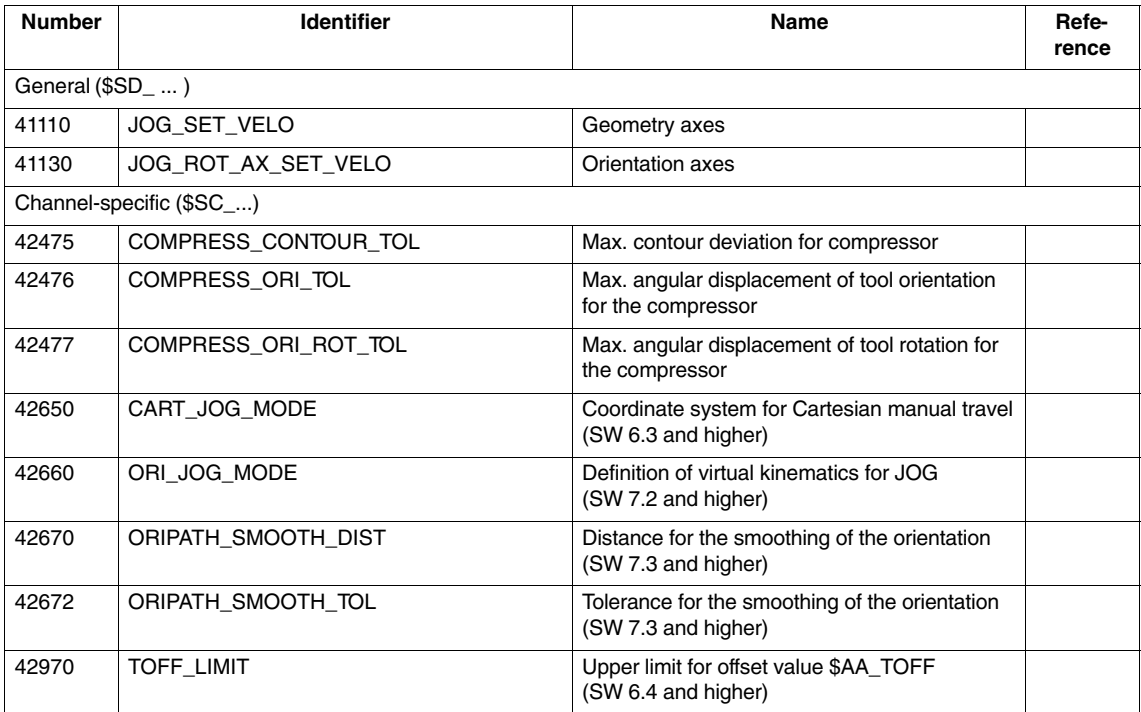

*7.3 Machine data*

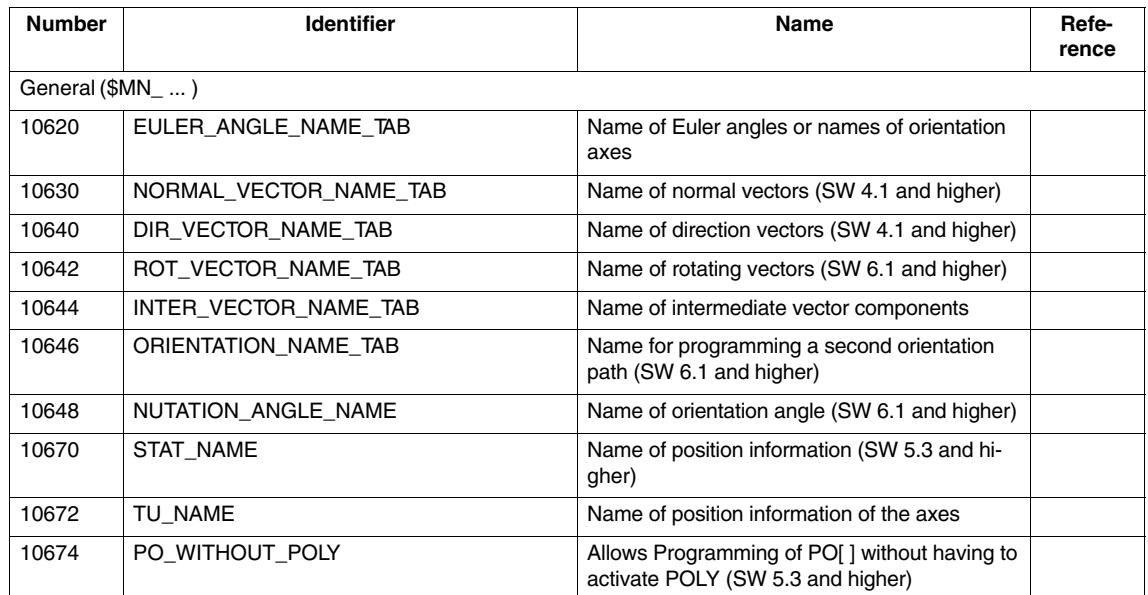

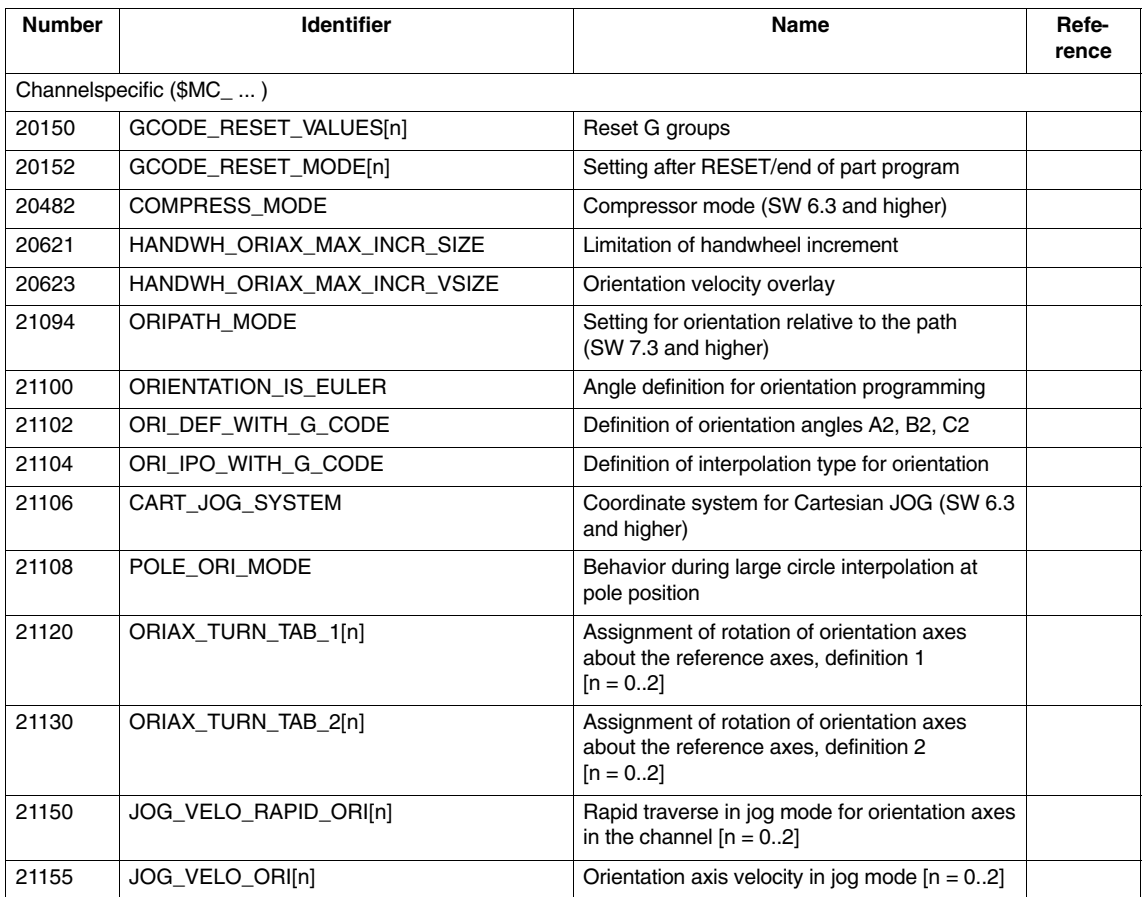
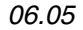

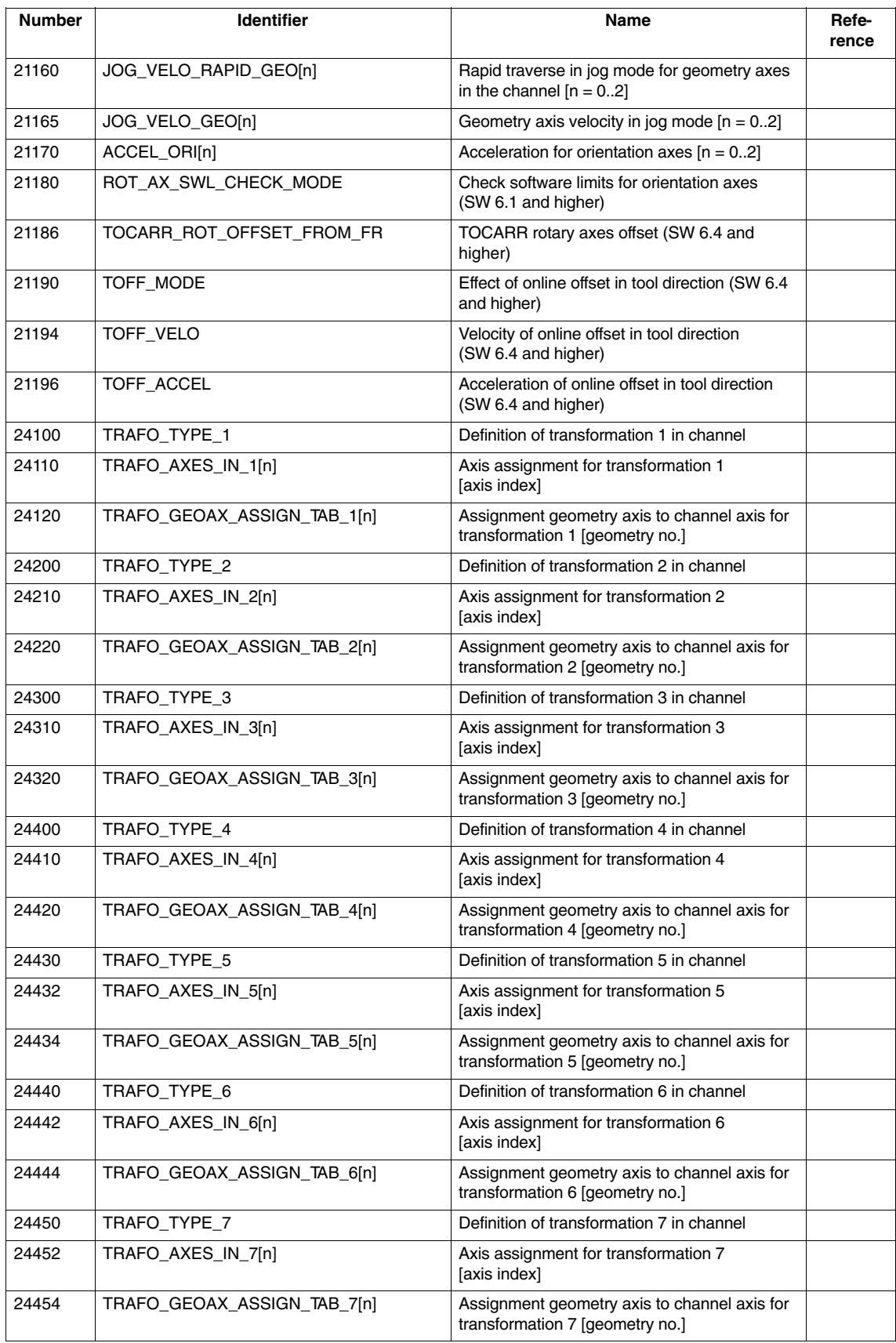

*7.3 Machine data*

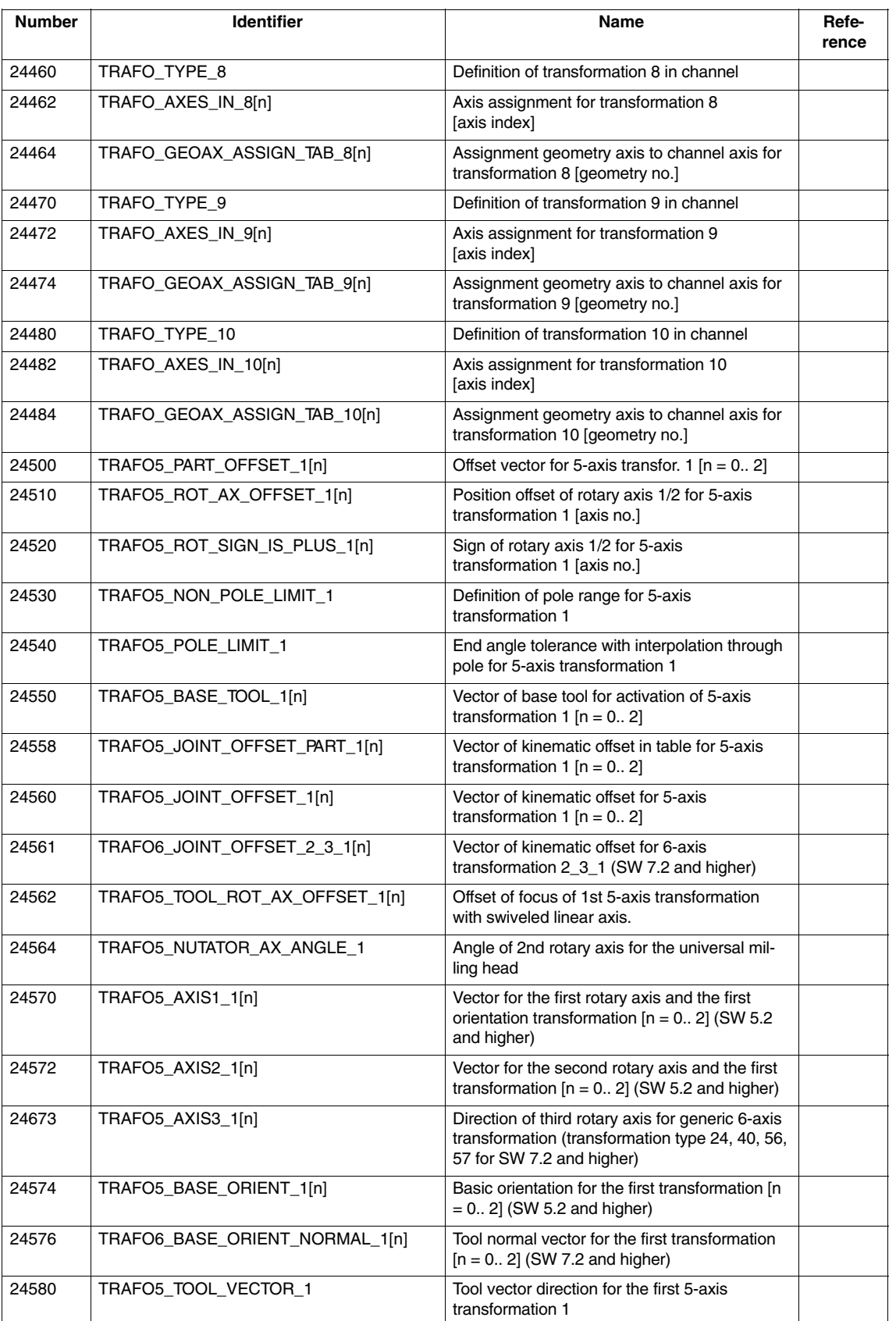

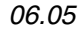

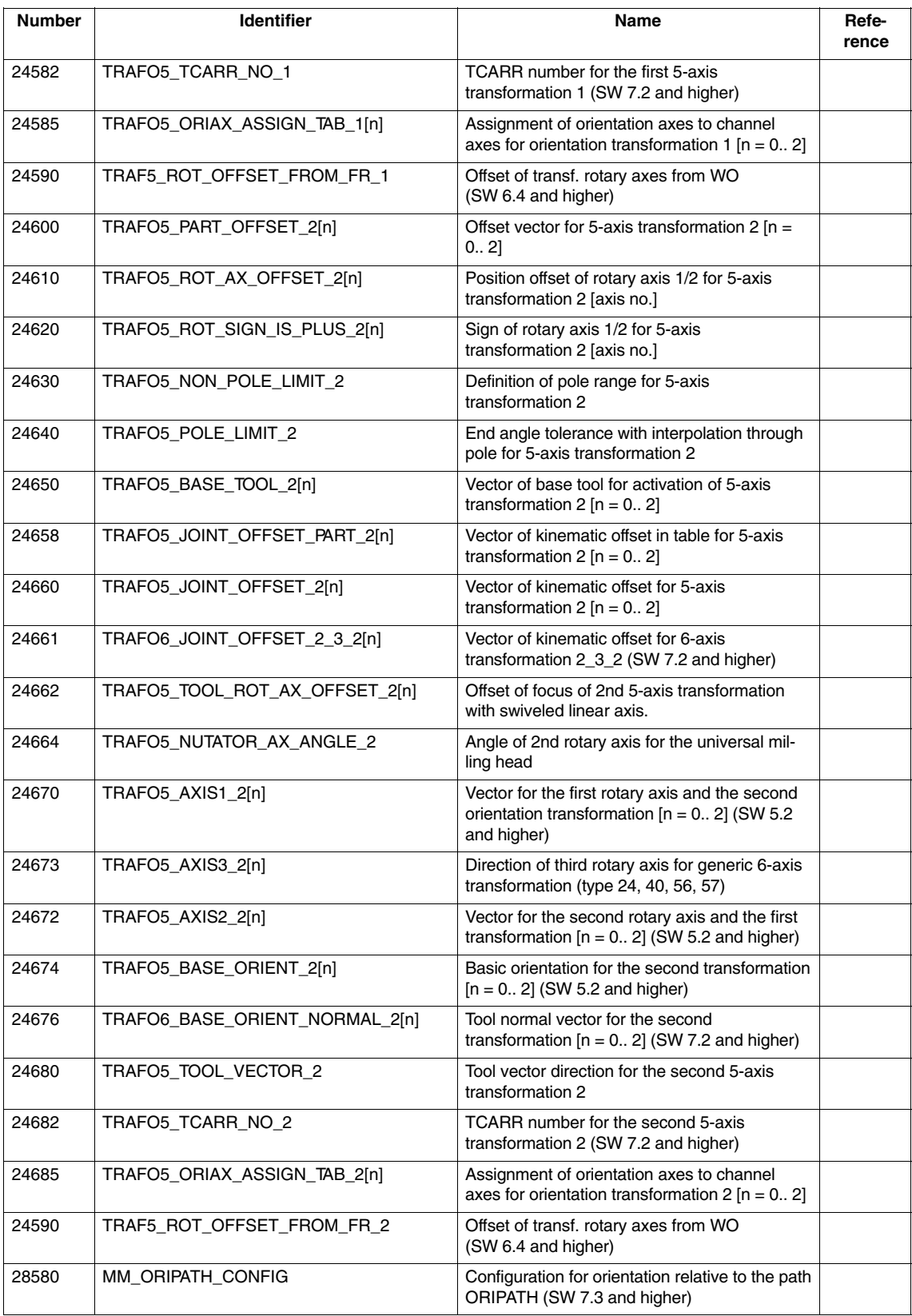

*7.4 Alarms*

### **7.4 Alarms**

Detailed explanations of the alarms, which may occur, appear in **References:** /DA/, "Diagnostics Guide" or in the Online help.

-

# **SINUMERIK 840D sl/840D/840Di Description of Functions Special Functions (Part 3)**

# **Gantry Axes (G1)**

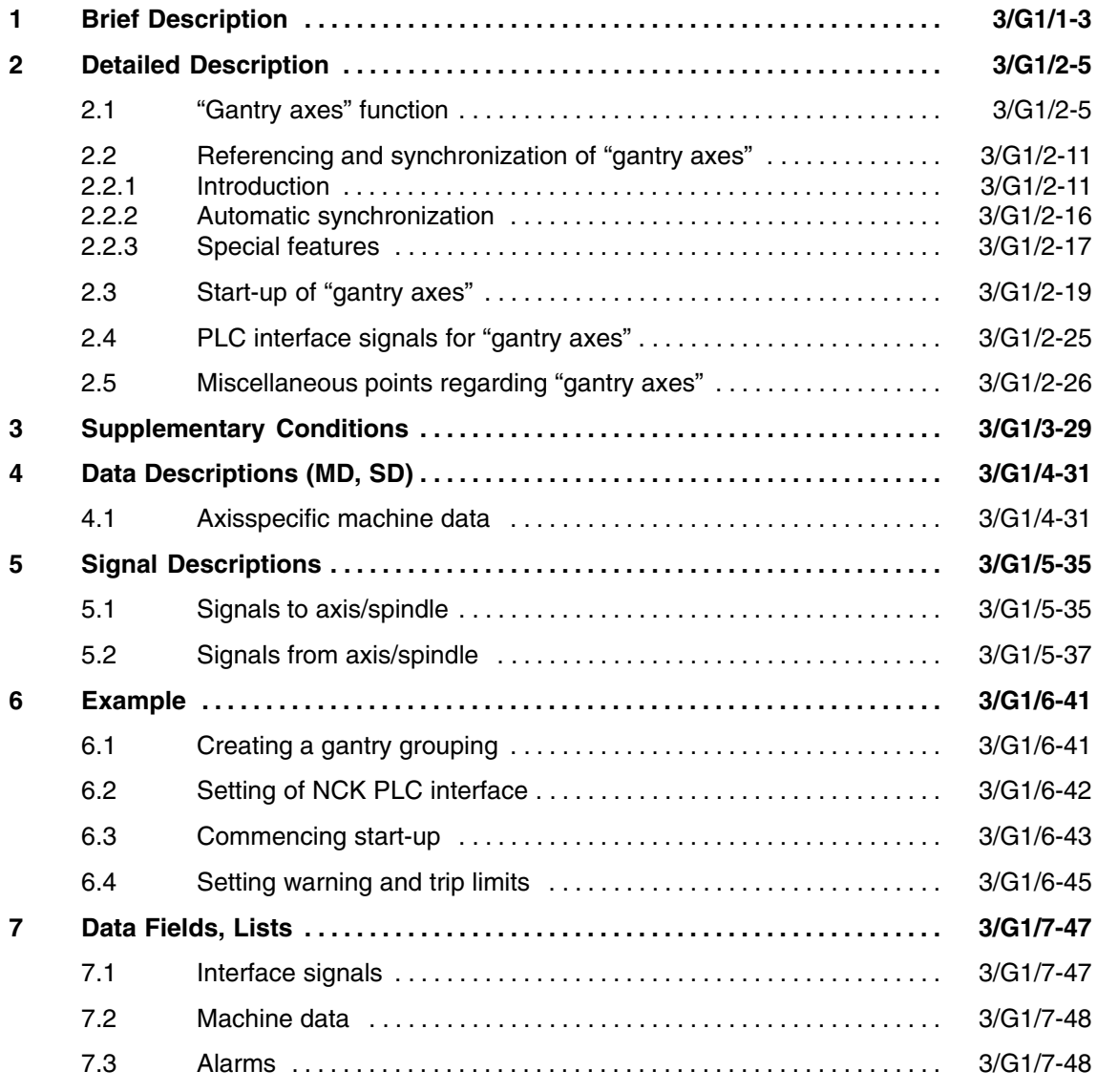

 $\blacksquare$ 

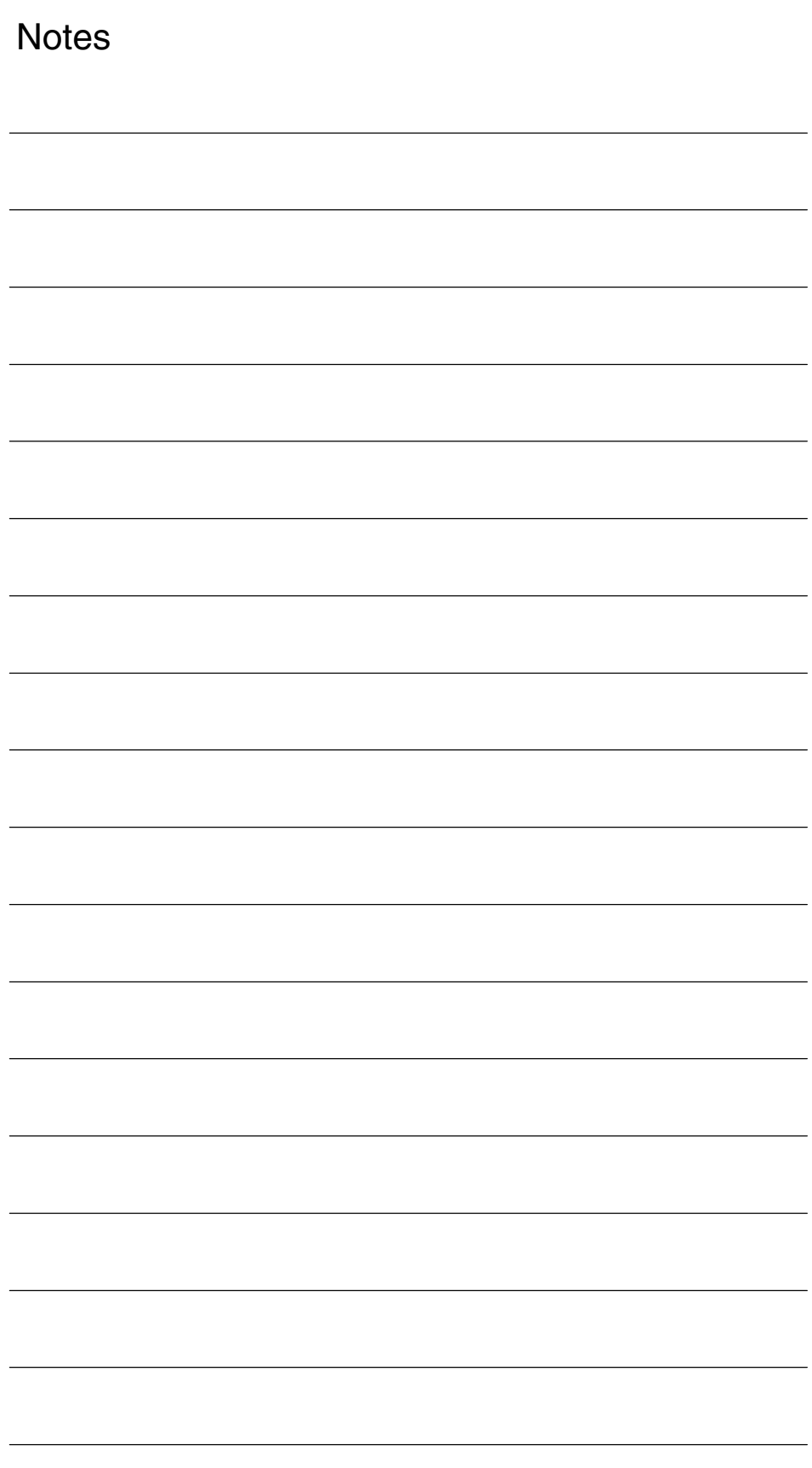

# **Brief Description**

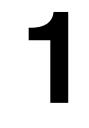

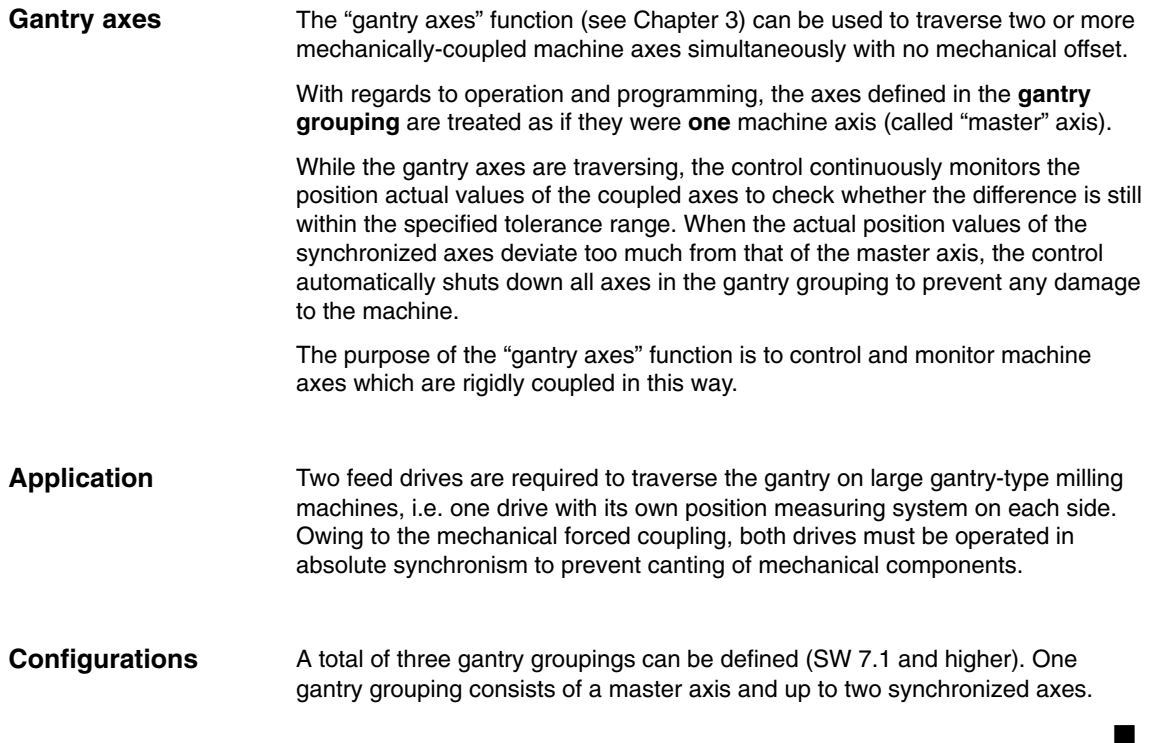

*1 Brief Description*

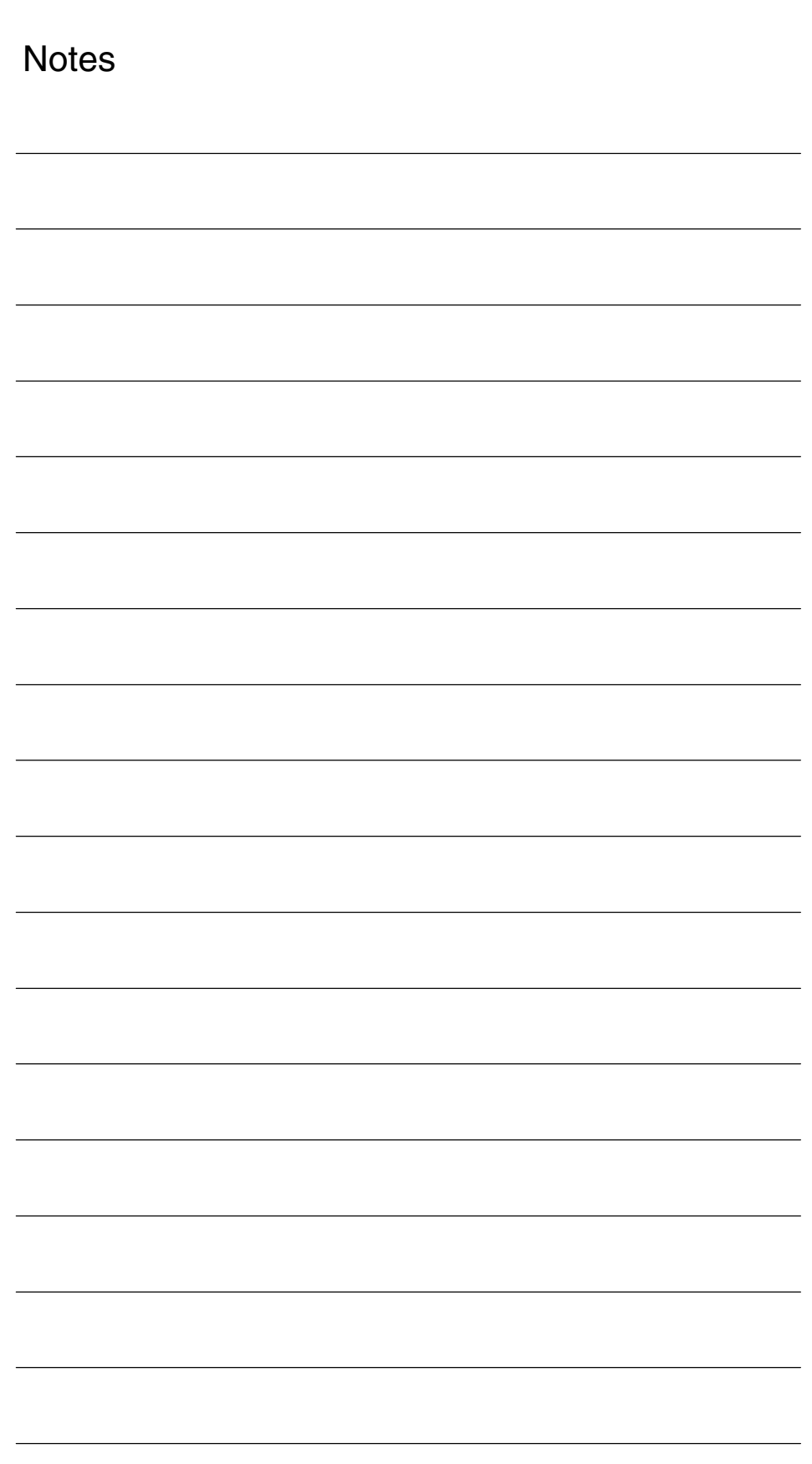

# **Detailed Description**

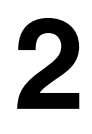

### **2.1 "Gantry axes" function**

On large gantry-type milling machines, various axis units (e.g. gantry or crossbeam; see Fig. 2-1) are moved by a number of drives, which are mutually independent. Each drive has its own measuring system and thus constitutes a complete axis system. When these mechanically rigidly-coupled axes are traversed, both drives must be operated **in absolute synchronism** in order to prevent canting of mechanical components (resulting in power/torque transmission). The purpose of the "gantry axes" function is to control and monitor machine axes which are rigidly coupled in this way. The following terms are frequently used in this functional description: Gantry axes: Gantry axes comprise at least one pair of axes, the leading axis and the synchronized axis. As these axes are mechanically coupled, they must always be traversed simultaneously by the NC. The difference between the actual positions of the axes is monitored continuously. The axes in a gantry grouping are either all linear axes or all rotary axes. Gantry axis grouping: The gantry axis grouping defines which synchronized axes are controlled by which leading axis based on machine data settings. The leading axis and synchronized axes cannot be traversed separately. Leading axis: The leading axis is the gantry axis, which actually exists from the point of the view of the operator and programmer and can therefore be controlled accordingly in the same way as a normal NC axis. The axis name of the leading axis identifies all axes in the gantry axis grouping. Synchronized axis: The synchronized axis is the gantry axis whose setpoint position is always derived from the traversing motion of the leading axis. It therefore moves in exact synchronism with the leading axis. From the point of view of the programmer and operator, the synchronized **Application Terms**

axis "does not exist".

### *Gantry Axes (G1)*

*2.1 "Gantry axes" function*

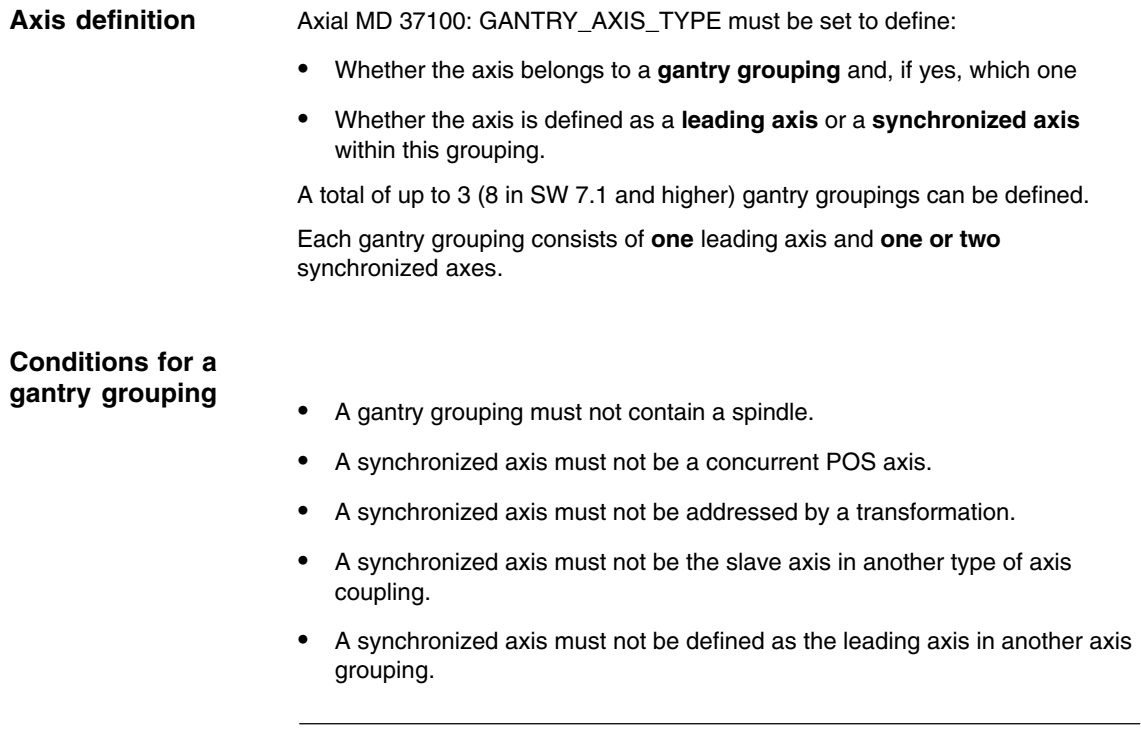

### **Note**

Each axis in the gantry grouping must be set so that it can take over the function of the leading axis at any time, i.e. matching velocity, acceleration and dynamic response settings.

The control performs a plausibility check on the axis definition.

*2.1 "Gantry axes" function*

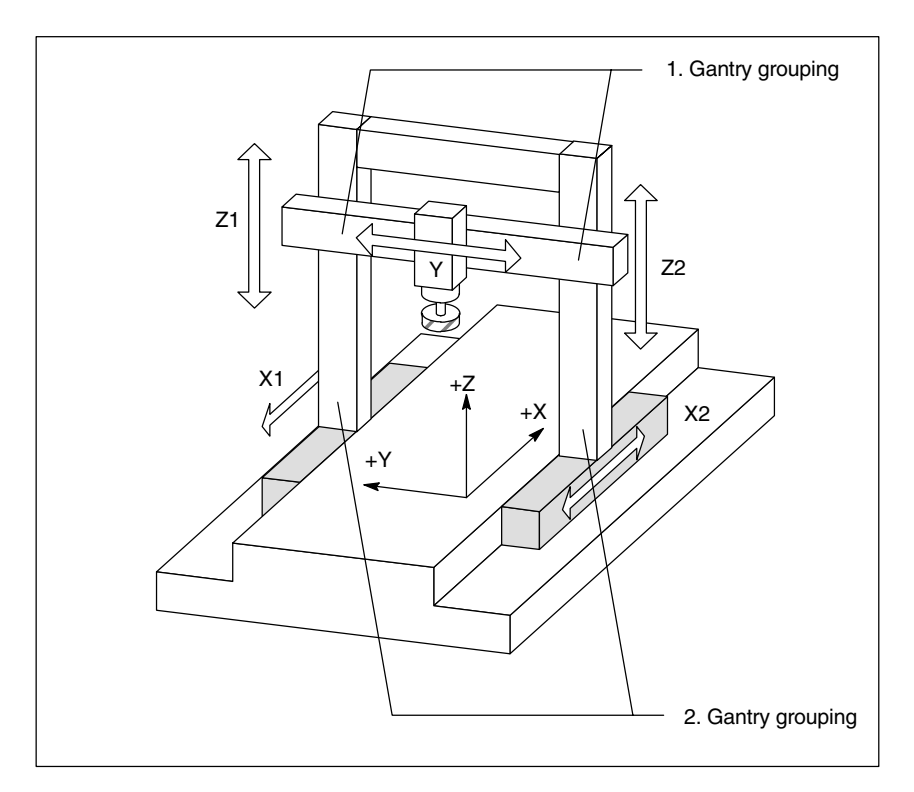

Fig. 2-1 Example: Gantry-type milling machine with 2 gantry groupings

**Functional units**

- The "gantry axes" function can be subdivided into the following functional units:
- 1. Setpoint generation of synchronized axis
- 2. Monitoring of actual value difference
- 3. Referencing and synchronization of leading axis and synchronized axes

### **Setpoint generation of synchronized axis**

From the point of view of the operator, all coupled gantry axes are traversed as if only one axis, i.e. the leading axis, were programmed in the NC. Analogously, only the leading axis is programmed in the part program. The commands and traverse requests from the operator, the PLC interface or via the part program therefore apply in equal measure to all axes in the gantry grouping.

When the "gantry axes" function is active, the synchronized axis setpoint is generated directly from the setpoint of the leading axis in all operating modes.

### **Note**

The dynamic control response of the leading and synchronized axes must be set identically.

The position actual values of the leading and synchronized axes are continuously compared with one another in the interpolation clock cycle and monitored to check that they are still within the permissible tolerance range. **Monitoring of actual value difference**

Machine data can be set to specify the following limit values for alarm output and termination of the traversing motion for specific axes:

### **Gantry warning limit:**

If the position actual value difference exceeds the gantry warning limit (MD 37110: GANTRY\_POS\_TOL\_WARNING), then the warning "Warning limit exceeded" is output to the operator. In addition, IS "Gantry warning limit exceeded" (DB31, ... ; DBX101.3) is output to the PLC. The warning message and interface signal are canceled automatically when the value falls back below the warning limit.

If 0 is entered in MD 37110: GANTRY\_POS\_TOL\_WARNING no warning message is output.

#### **Gantry trip limit:**

When the maximum permissible position actual value deviation for the machine (MD 37120: GANTRY\_POS\_TOL\_ERROR) is exceeded, alarm 10653 "Error limit exceeded" is output and the gantry axes stopped immediately along the braking ramp to prevent any damage to the mechanical components of the machine. The value in MD 37120: GANTRY\_POS\_TOL\_ERROR is applied when the gantry grouping is synchronized. The alarm must be acknowledged with RESET. In addition, IS "Gantry trip limit exceeded" (DB31, ... ; DBX101.2) is output to the PLC.

If the gantry axis grouping has not yet been synchronized, the limit value for the gantry trip limit is derived from MD 37130: GANTRY\_POS\_TOL\_REF (gantry trip limit for referencing).

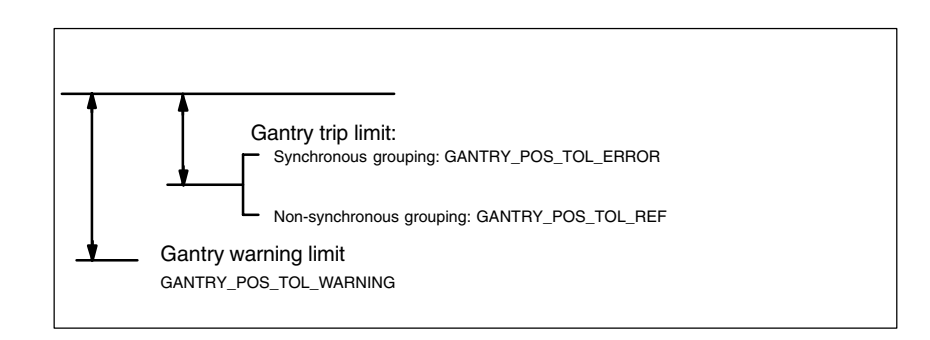

Gantry shutdown limit exceeded is also activated if the gantry grouping is jammed (no servo enable, gantry grouping in "Hold" state).

The monitoring functions are deactivated while the grouping is operating in "Follow-up" mode.

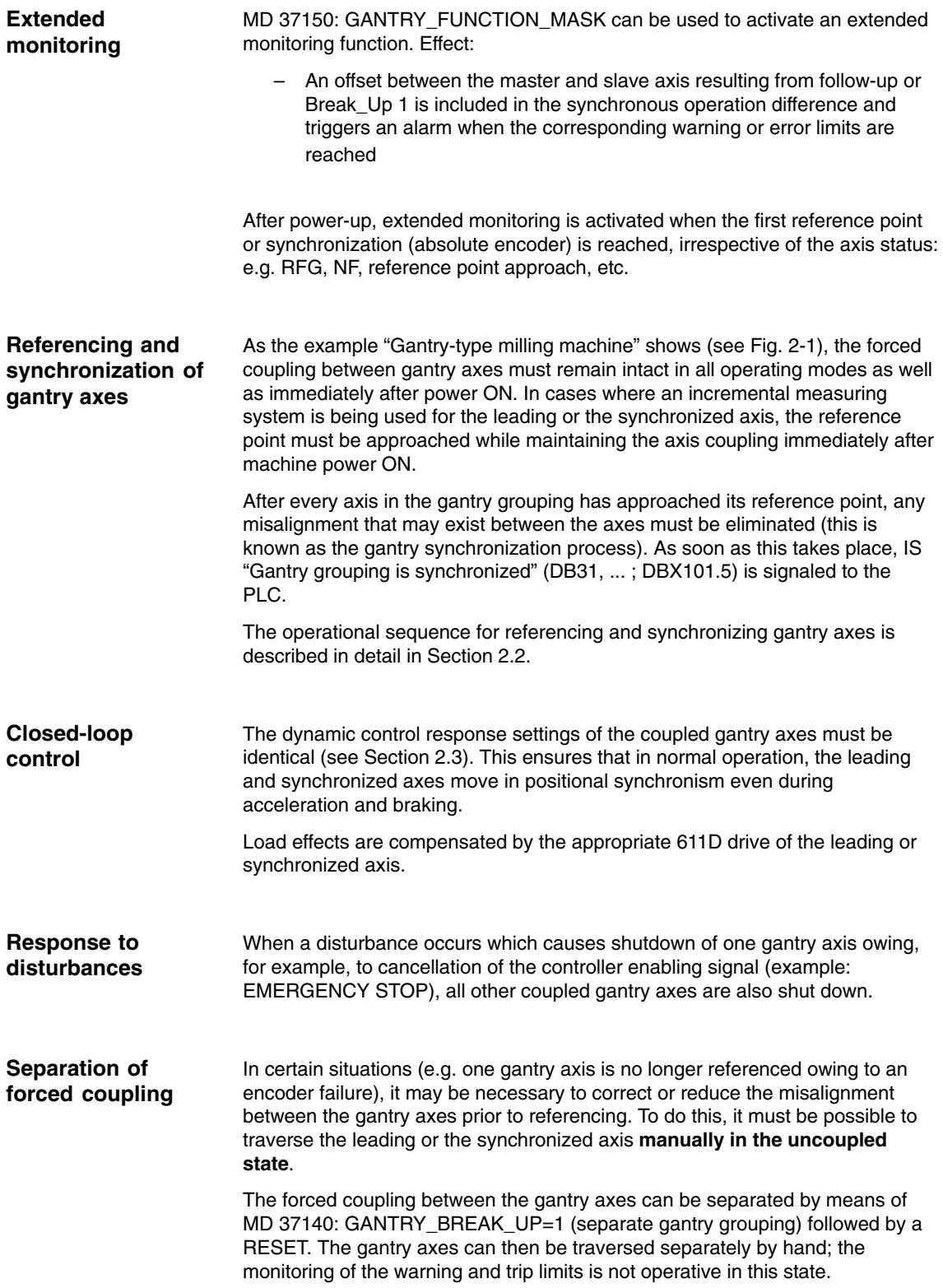

*2.1 "Gantry axes" function*

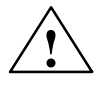

**! Caution If the gantry axes remain mechanically coupled, there is a risk of damage to the machine when the leading or synchronized axes are traversed in this operating state!**

## **2.2 Referencing and synchronization of "gantry axes"**

### **2.2.1 Introduction**

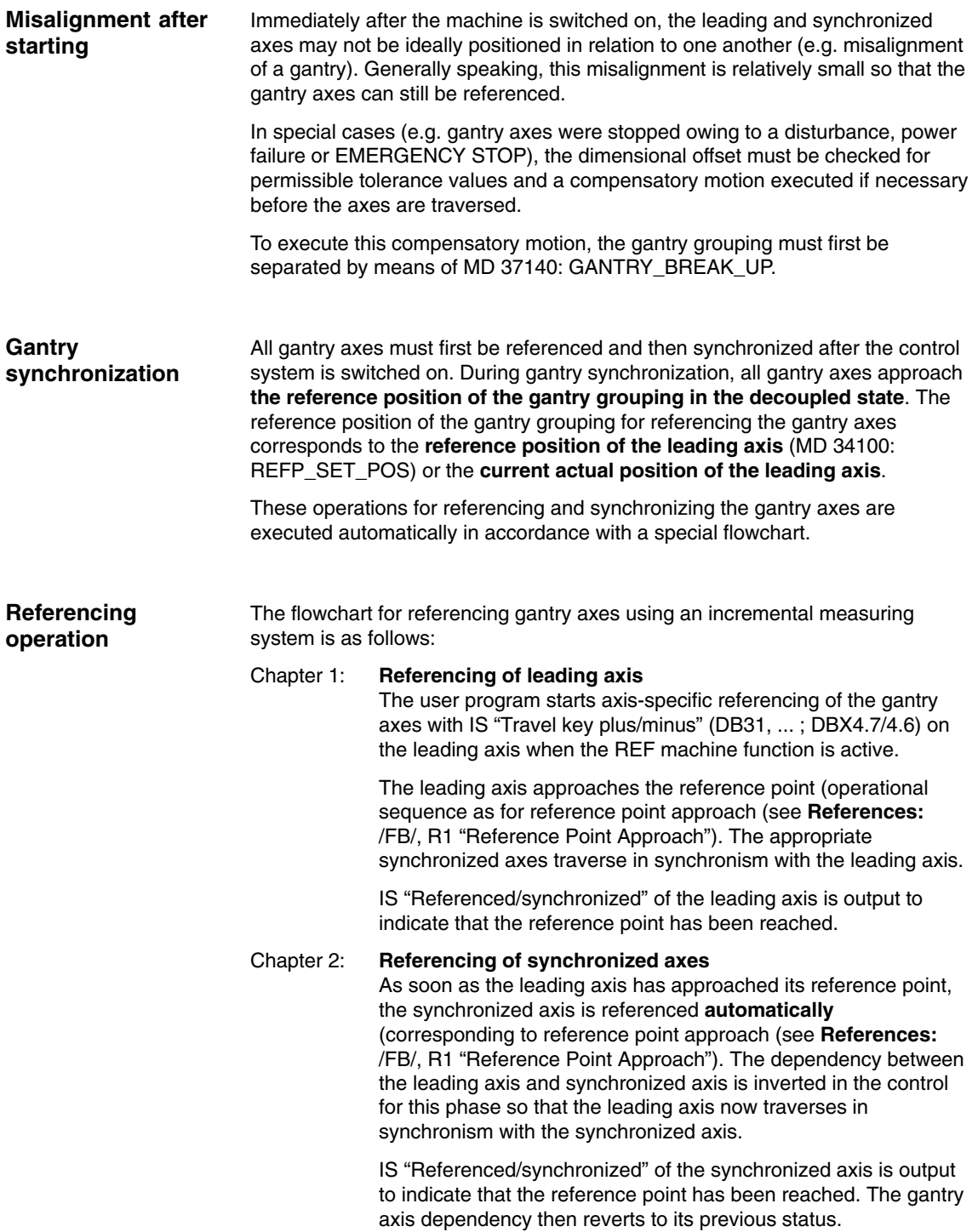

If a further synchronized axis is defined in the grouping, then this is also referenced in the way described above.

Chapter 3: Gantry synchronization Once all axes in the gantry grouping have been referenced, they must be synchronized with the defined reference position. The actual position of each gantry axis is first compared to the defined reference position of the leading axis.

> The next step in the operating sequence depends on the difference calculated between the actual values of the leading and synchronized axes:

a) Difference is **lower** than gantry warning limit (MD 37110: GANTRY\_POS\_TOL\_WARNING):

The gantry synchronization process is started **automatically**. The message "Synchronization in progress gantry grouping x" is output during this process.

All gantry axes traverse **in the decoupled state** at the velocity set in MD 34040: REFP\_VELO\_SEARCH\_MARKER to the position value defined for the leading axis in MD 34100: REFP\_SET\_POS.

If the leading axis uses absolute or distance-coded encoders, the gantry axes traverse (according to setting in MD 34330: REFP\_STOP\_AT\_ABS\_MARKER) either to the current actual position of the leading axis or to the reference point. For this operation, the axes traverse at the same velocity as set for reference point approach (MD 34070: REFP\_VELO\_POS (reference point approach velocity).

As soon as all gantry axes have reached their target position (ideal position), IS "Gantry grouping is synchronized" is set to "1" followed by re-activation of the gantry axis coupling. The position actual value of all axes in the gantry grouping must now be identical. The gantry synchronization process is now complete.

b) Difference is **higher** than the gantry warning limit for at least one synchronized axis

IS "Gantry synchronization read to start" is set to "1" and the message "Wait for synchronization start of gantry grouping x" is output. The gantry synchronization process is not started automatically in this case, but must be started explicitly by the operator or from the PLC user program. The process is initiated by IS "Start gantry synchronization" on the leading axis. The signal is set on the leading axis. The operational sequence is then the same as that described above.

The following flowchart illustrates the referencing and synchronization processes.

### *2.2 Referencing and synchronization of "gantry axes"*

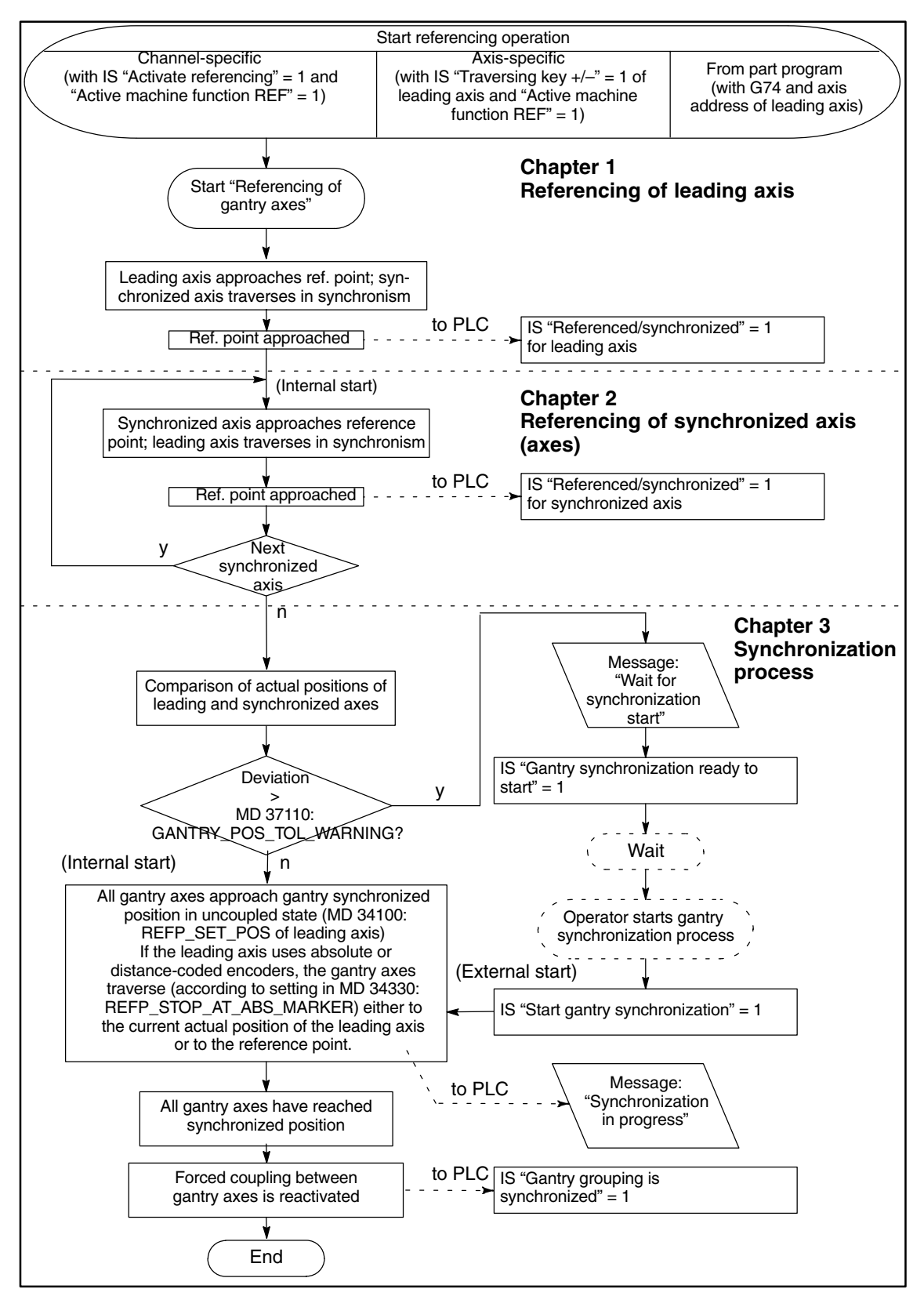

Fig. 2-2 Flowchart for referencing and synchronization of gantry axes

### *Gantry Axes (G1)*

*2.2 Referencing and synchronization of "gantry axes"*

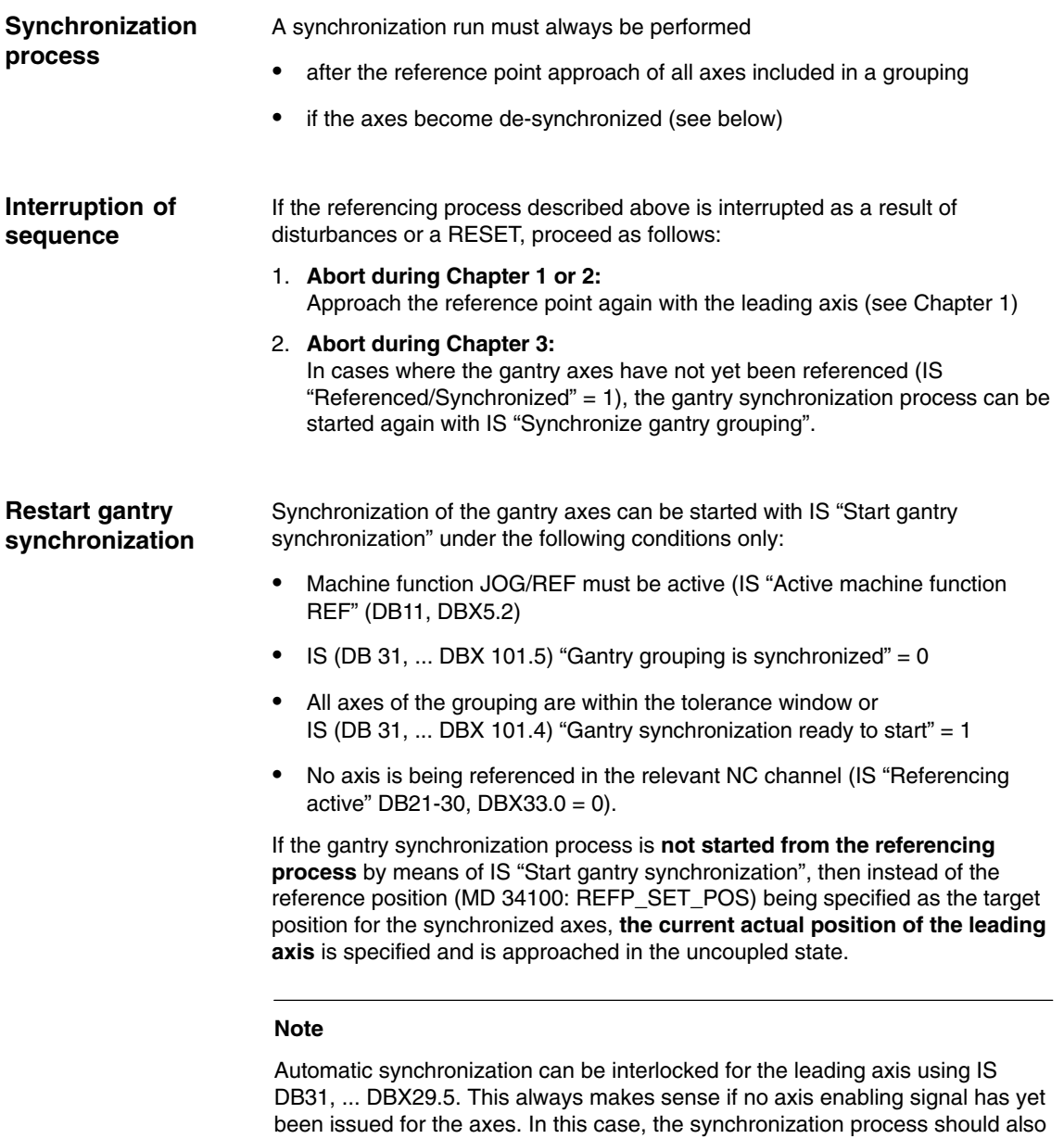

be started explicitly with IS DB31, ... DBX 29.4 = 1.

### *2.2 Referencing and synchronization of "gantry axes"*

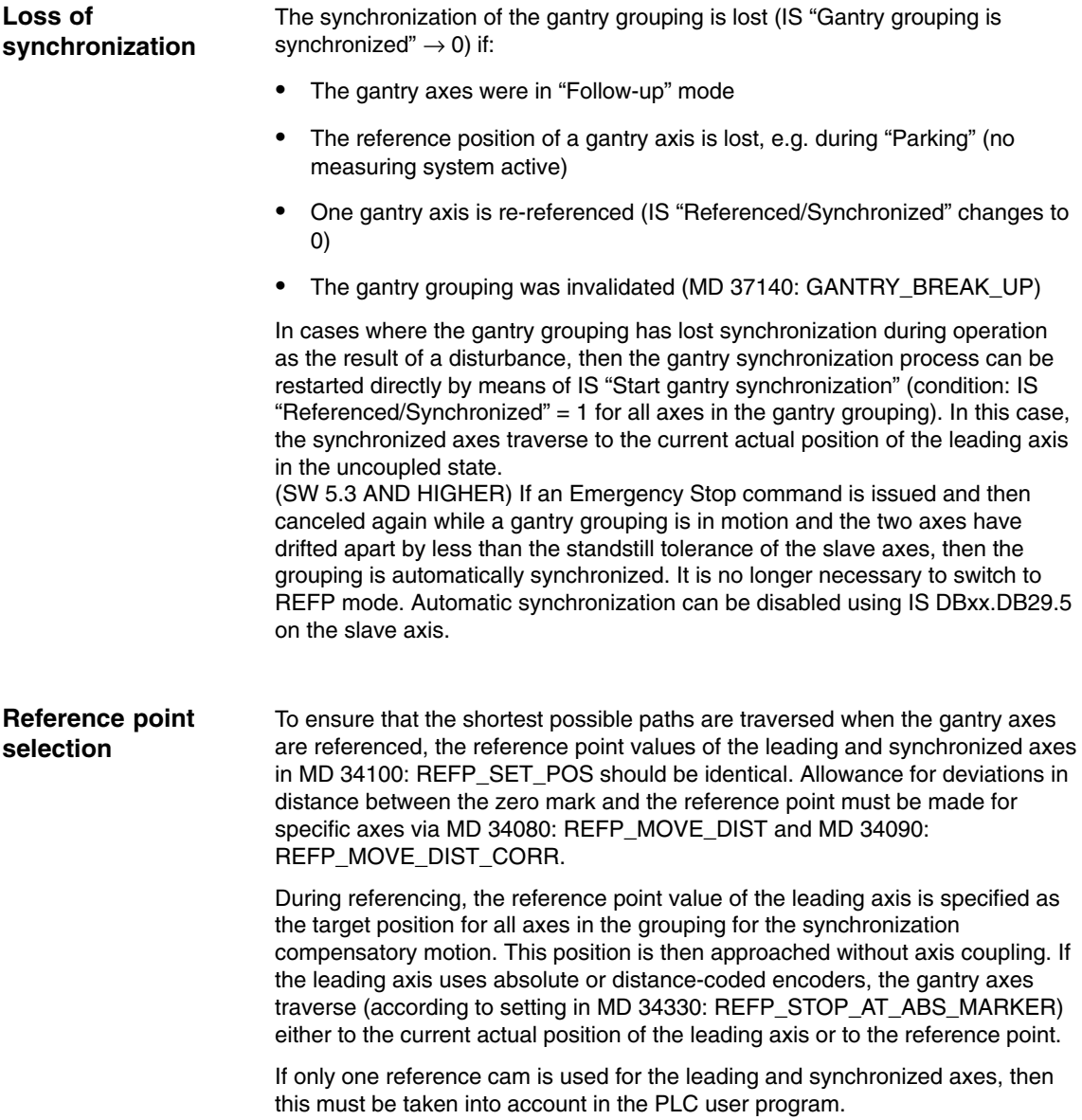

### **2.2.2 Automatic synchronization**

Automatic synchronization can take place:

- In referencing mode (see Subsection 2.2.1).
- -In other modes (SW 6 and higher) as described below.

If a gantry grouping is switched to follow-up mode, monitoring of the actual values between the leading and synchronized axes is disabled. The grouping is no longer synchronized as a result. IS "Gantry grouping is synchronized" (from leading axis, DB31, ... DBX101.5) is set to 0, irrespective of the axis positions.

If the gantry grouping is switched from follow-up mode to position control mode, axis synchronism is automatically restored provided the actual-value monitor does not detect a difference between the positions of the leading and synchronized axes greater than the setting in MD 36030: STANDSTILL\_POS\_TOL. In this case, a new setpoint is specified for the synchronized axis (axes) without interpolation. The positional difference detected earlier is then corrected by the position controller. The correction causes only the synchronized axis (axes) to move.

The motional sequence of the synchronized axis (axes) is analogous to the situation in which the grouping switches from the "Hold" state to position control mode. In this case, the position specified by the position controller before the grouping is halted is set again on condition that the zero speed monitor has not activated alarm 25040 (with follow-up as alarm reaction) in the meantime.

The same tolerance window is used for this mode of automatic synchronization as for the zero speed monitoring function: MD 36030: STANDSTILL\_POS\_TOL, with MD 36012: STOP\_LIMIT\_FACTOR applied as a function of parameter set.

### **Note**

IS "No automatic synchronization" DB31, ... DBX29.5 blocks automatic synchronization in all modes except referencing mode. If automatic synchronization is to be activated here, set IS "No automatic synchronization" DB31, ... DBX29.5 = 0 must be defined. Then switch one of the axes in the gantry grouping from follow-up mode to position-controlled mode. This is achieved with:

IS "Follow-up mode" DB31, ... DBX1.4 = 1 and IS "Delete distance to go/spindle reset" DB31, ... DBX2.1 = 1 signal change from 1 to 0 to 1".

### **2.2.3 Special features**

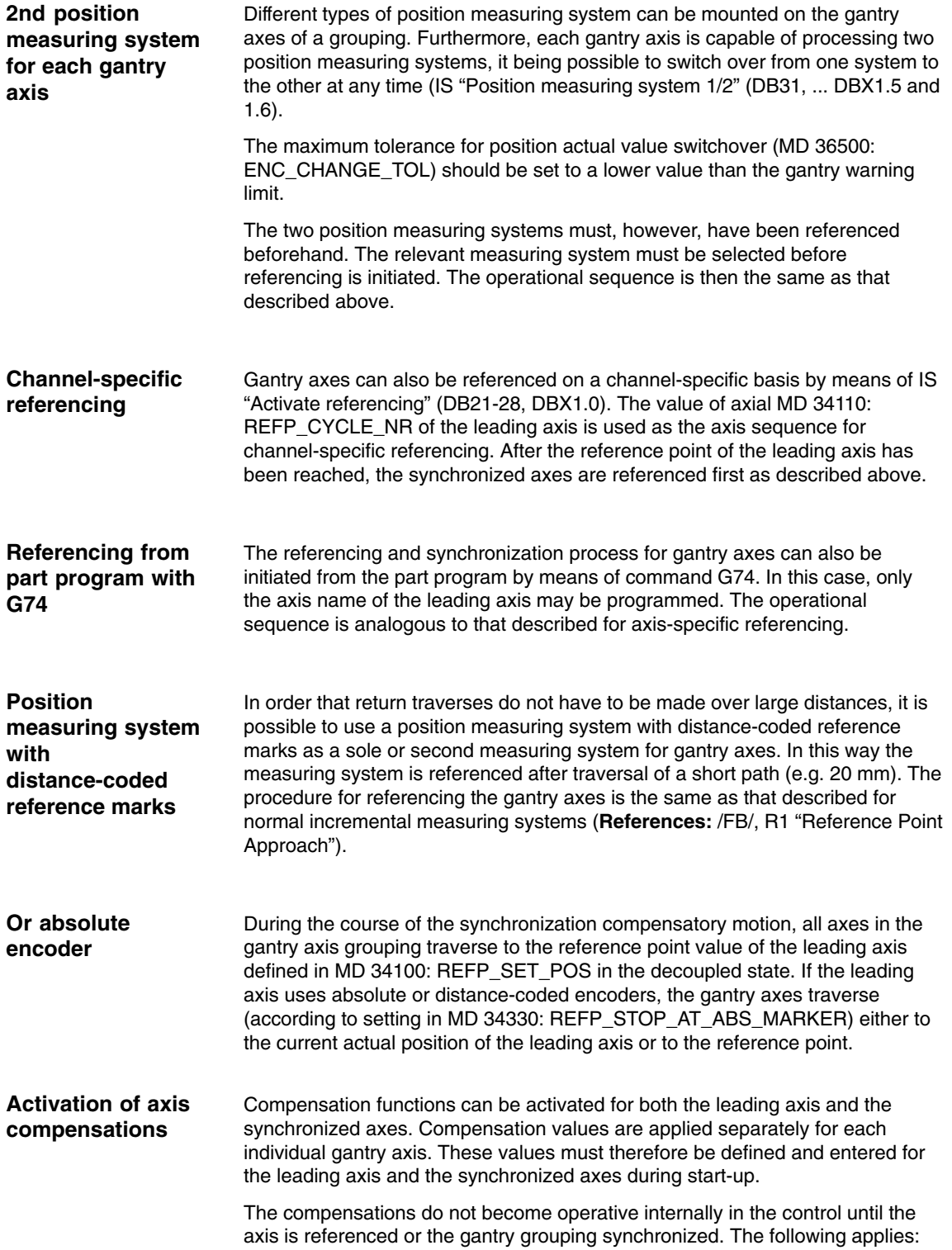

*2.2 Referencing and synchronization of "gantry axes"*

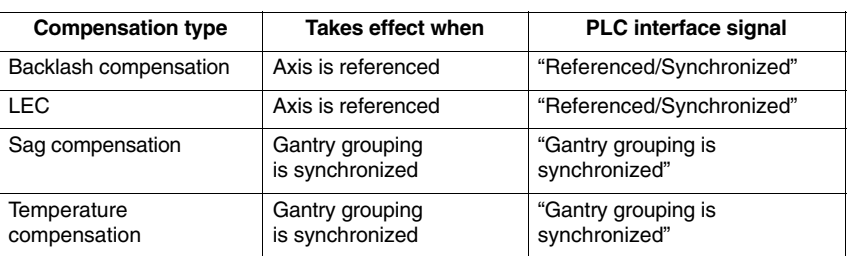

If a movement by the synchronized axis (axes) is caused by an active compensation, a travel command is displayed for the synchronized axis (axes) independently of the leading axis.

### **Monitoring functions effective**

Analogous to normal NC axes, the following monitoring functions do not take effect for gantry axes until the reference point is reached (IS "Referenced/ Synchronized"):

- -Working area limits
- -Software limit switch
- -Protection zones

The axial machine data values are used as monitoring limit values for the synchronized axes as well.

### **Multi-channel block search in SW 6.1 and higher**

The cross-channel block search in Program Test mode (SERUPRO "**se**arch **r**un by **pro**gram test") can be used to simulate the traversal of gantry axis groupings in SW 6.2 and higher.

### **Note**

For more information about multi-channel SERUPRO block search, please see:

**References:** /FB/, K1, "Mode Group, Channels, Program Operation" 2.4 Program test

## **2.3 Start-up of "gantry axes"**

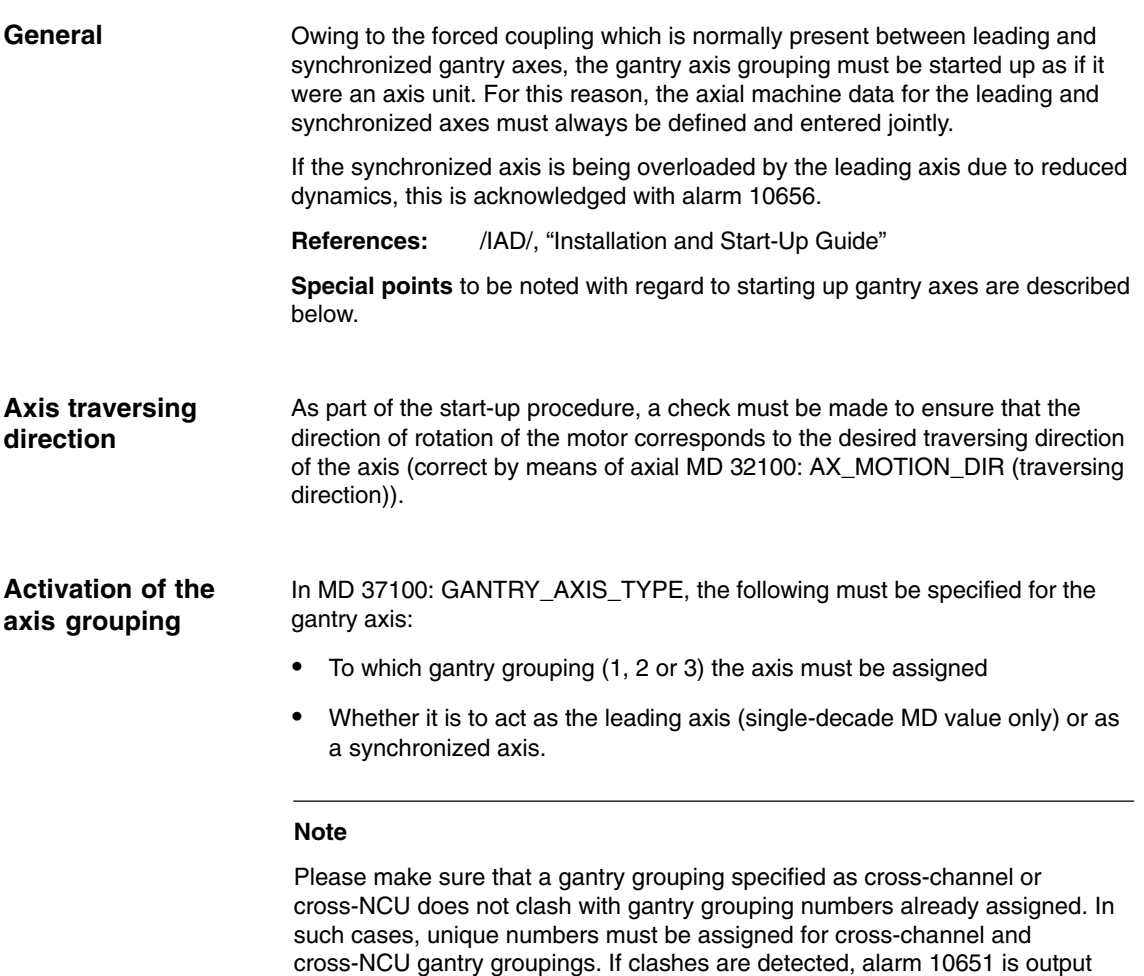

with reason 40XX. XX is the gantry grouping causing the clash.

For start-up purposes, all axes in a gantry grouping must be declared either as linear axes or as rotary axes (MD 30300: IS\_ROT\_AX).

*2.3 Start-up of "gantry axes"*

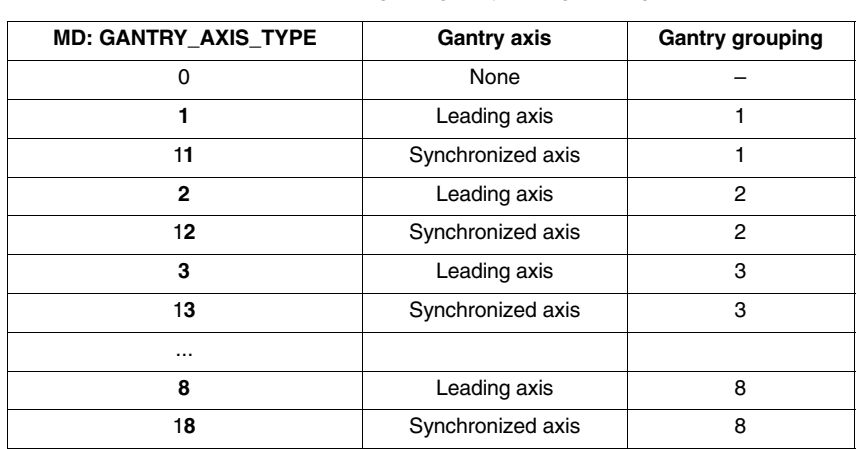

Table 2-1 Examples for defining the gantry axis grouping:

### **Entering gantry trip limits**

For the purposes of monitoring the position actual value deviation between the synchronized axis and the actual position of the leading axis, the trip limit values (MD: 37120 GANTRY\_POS\_TOL\_ERROR or MD 37130: GANTRY\_POS\_TOL\_REF) must be entered for the leading axis and for the synchronized axis in accordance with the machine manufacturer's data.

### **Note**

The control must then be switched off and then on again because the gantry axis definition and the trip limit values only take effect after power ON.

### **Response to setpoint changes and disturbances**

Since the digital 611D drives respond well to disturbances and setpoint changes, there is no need for a compensatory control between the gantry axes. However, the gantry axes can only operate in exact synchronism if the parameters for the control circuits of the leading and synchronized axes are set to the **same dynamic response value**.

To ensure the best possible synchronism, the leading axis and synchronized axis must be capable of the **same dynamic response to setpoint changes**. The axial control loops (position, speed and current controllers) should each be set to the **optimum** value so that disturbances can be eliminated as quickly and efficiently as possible. The **dynamic response adaptation** function in the setpoint branch is provided to allow differing dynamic responses of axes to be matched without loss of control quality.

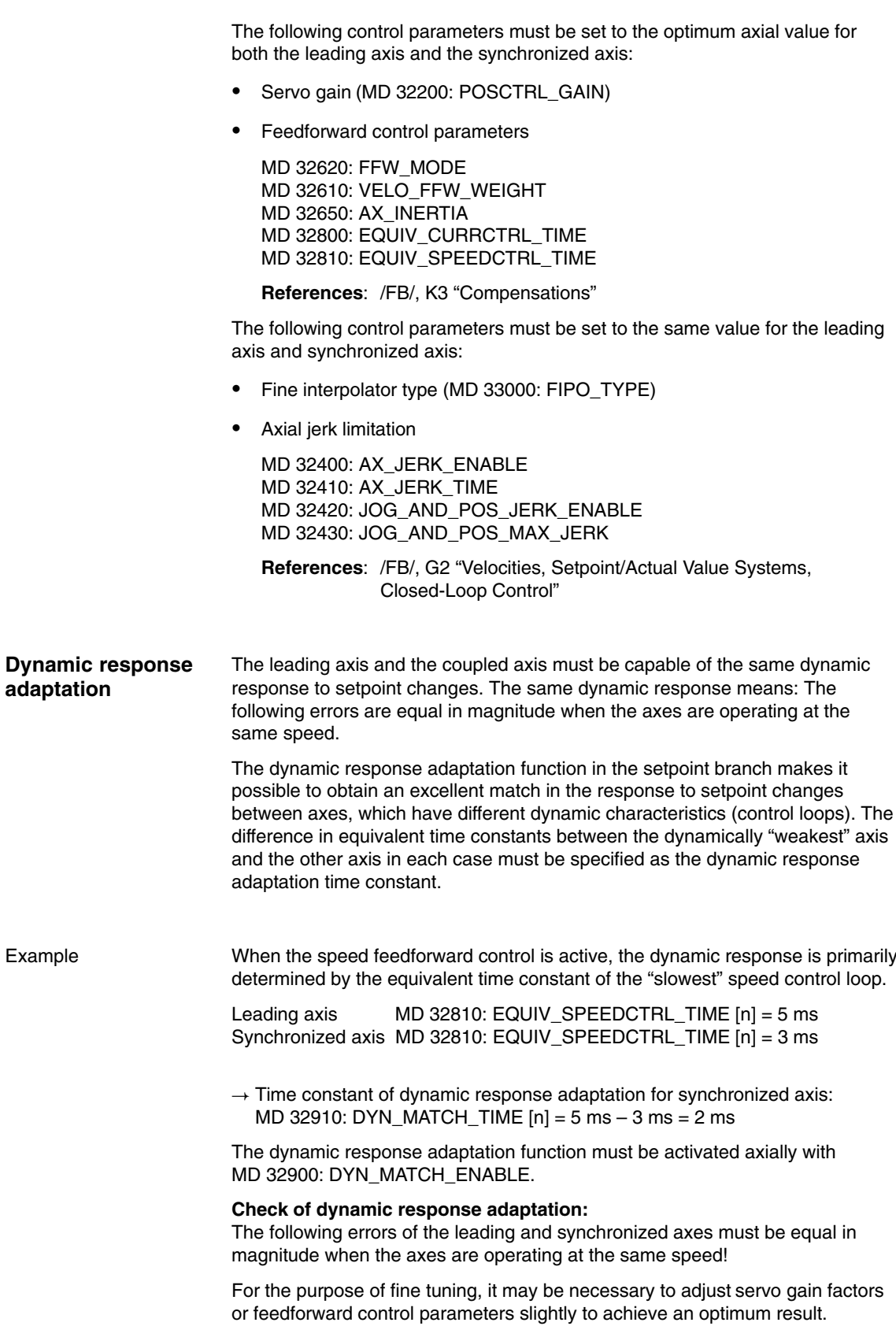

**gantry** 

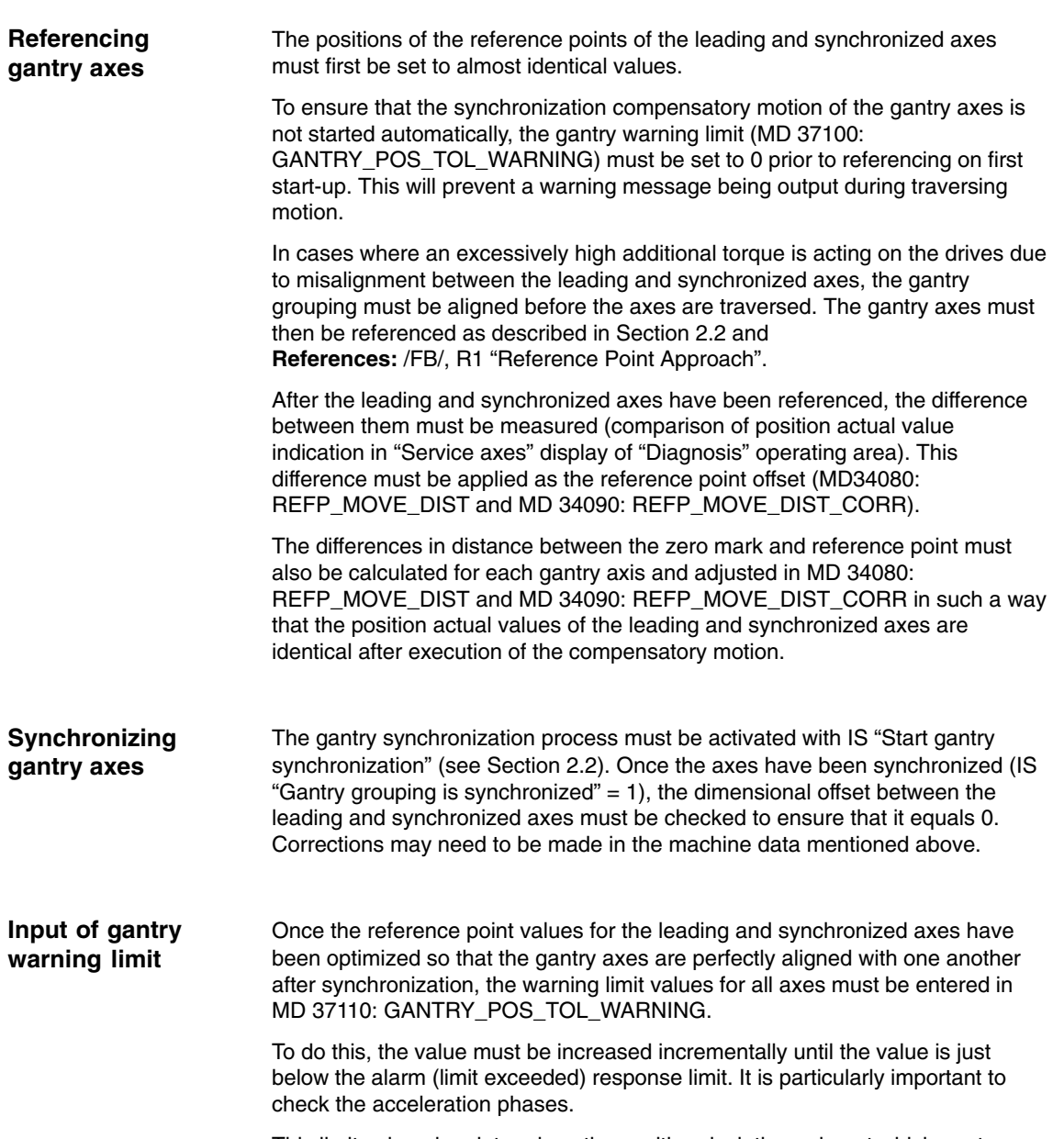

This limit value also determines the position deviation value at which gantry synchronization is automatically started in the control.

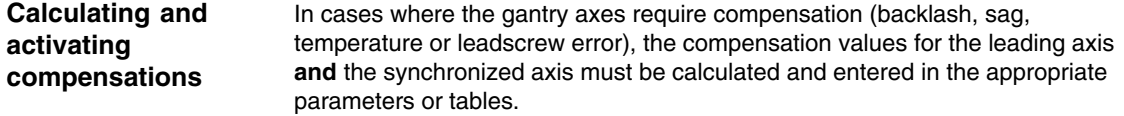

**References:** /FB/, K3 "Compensations"

### **Function generator/ measuring function**

#### **Up to and including SW 3.1**

In all software versions up to and including SW 3.1, the function generator and measuring function may only be activated on the **leading axis**. The **synchronized axis** joins the traversing motion automatically (by means of coupling to the actual value of the leading axis). If the zero speed control responds on the synchronized axis, increase the size of the monitoring window temporarily.

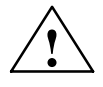

**Caution**<br>
Activation of the function generator and measuring function on the synchronized axis or leading and synchronized axis simultaneously is not prevented by an internal monitor in software versions up to and including SW 3.1 but if used incorrectly may damage the machine.

### **SW 3.2 and higher**

In SW 3.2 and higher, the activation of the function generator and measuring function on the synchronized axis is aborted with an error message. If the synchronized axis absolutely has to be activated (e.g. in order to measure the machine), the leading axis and synchronized axis must be inverted temporarily.

If **individual** axes have to be activated, the gantry groups must be temporarily canceled. As the second axis no longer travels in synchronism with the first axis, the activated axis must not be allowed to traverse beyond the positional tolerance. Special cases

If the gantry grouping is canceled, the following points must be noted

- Always activate the traversing range limits and set them to the lowest possible values (position tolerance)
- Synchronize the gantry grouping first if possible and then execute a POWER-ON-RESET **without** referencing the axes again. This ensures that the traversing range limits always refer to the same position (i.e. that which was valid on power ON).
- Avoid using the step-change function. Position step changes are only permissible if they stay within the permitted tolerance.
- - Always use an offset of 0 for the function generator and measuring function in contrast to the recommendations for normal axes.
- Set the amplitudes for function generator and measuring function to such low values that the activated axis traverses a shorter distance than the position tolerance allows. Always activate the traversing range limits as a check (see above).

**References**: /FBA/, DD2 "Speed control loop"

### **Note**

As a supplement to the more general description given here of features of start-up and dynamic control response of drives, a complete example of a concrete constellation defined on the basis of its machine data can be found in Chapter 6.

*2.3 Start-up of "gantry axes"*

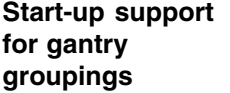

#### **SW 5.1 and higher**

The start-up functions "Function generator" and "Measurement" are parameterized via PI services, as in earlier SW. All parameterized axes commence traversing when the NC Start key on the MCP panel is pressed in JOG mode.

A window is displayed in the "Measuring function and function generator in gantry grouping" operator interface. Two amplitude values, each with an offset and bandwidth, must be entered in this window. The first amplitude value applies to the measuring axis and the second to the other coupled axes.

### **2.4 PLC interface signals for "gantry axes"**

The special PLC interface signals of the coupled gantry axes are taken via the axial PLC interface of the leading or synchronized axes. Table 2-2 below shows all special gantry-PLC interface signals along with their codes and indicates whether the IS is evaluated on the leading axis or the synchronized axis. **Special IS for gantry axes**

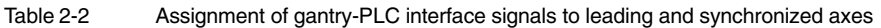

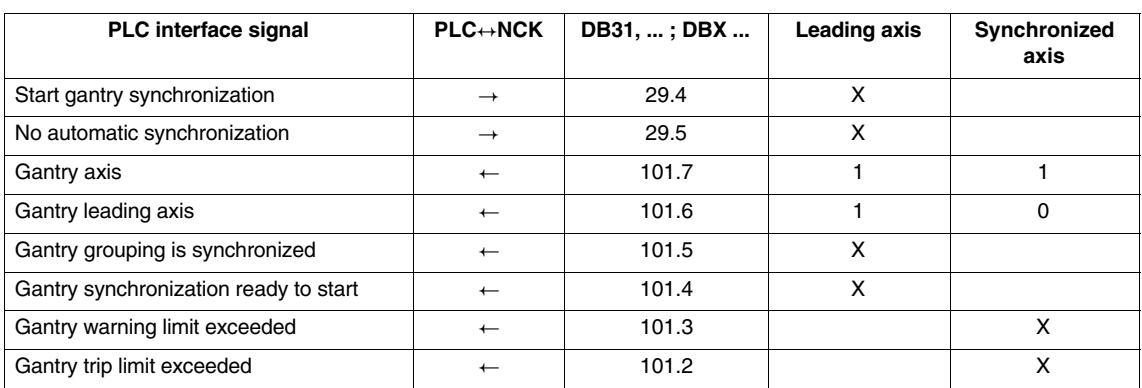

### **Effect of axial interface signals on gantry axes**

### a) **Axial interface signals from PLC to axis (PLC –> NCK)**

The axial interface signals from the PLC to the axis are always referred to all gantry axes in the grouping. In this case, all gantry axes (leading and synchronized axis) have equal priority.

For example, if the leading axis sets IS "Servo enable" (DB31, ... ; DBX2.1) to "0", all axes of the gantry grouping are brought to a standstill at the same time.

Table 2-3 shows the effect of individual interface signals (from PLC to axis) on gantry axes:

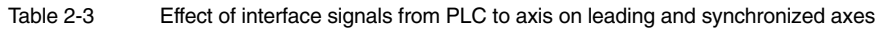

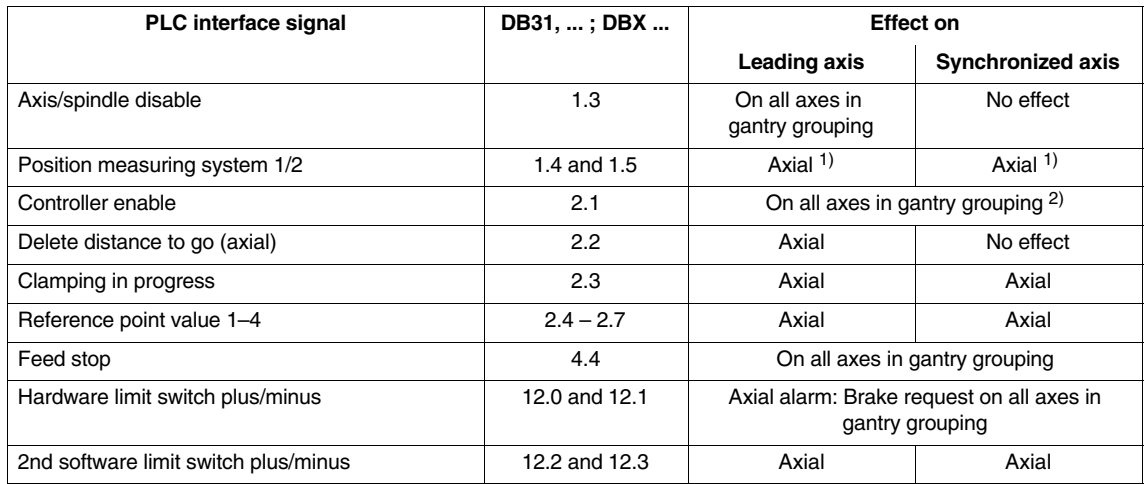

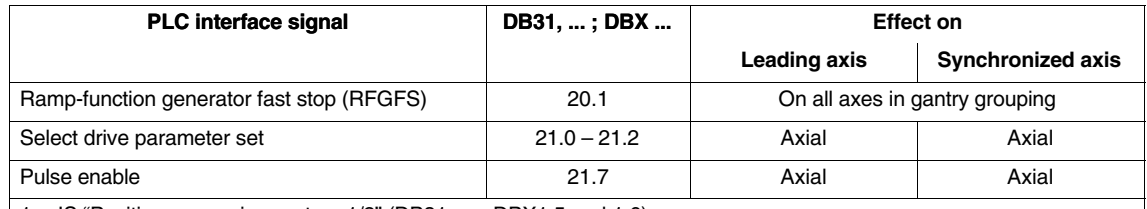

1. IS "Position measuring system 1/2" (DB31, ... ; DBX1.5 and 1.6) The switchover between position measuring systems 1 and 2 applies individually for each gantry axis. However, deactivation of both position measuring systems (known as the parking position) applies as a common signal for all gantry axes.

2. IS "Servo enable" (DB31, ... ; DBX2.1)

If the servo enable signal on one gantry axis is canceled, all axes in the gantry grouping are shut down simultaneously. The method by which shutdown is implemented (e.g. with fast stop) is identical for all gantry axes.

> Depending on IS "Follow-up mode" (DB31, ... ; DBX1.4), either the "Follow-up" state (IS of one gantry axis = 1) or the "Stop" state (IS of all gantry  $axes = 0$ ) is activated for all gantry axes.

### b) **Axial interface signals from axis to PLC (NCK –> PLC)**

Each of the axial, axis-to-PLC interface signals for the synchronized axis and the leading axis is always set on an axis-specific basis and output to the PLC.

### **Example:**

IS "Referenced/synchronized 1/2" (DB31, ... ; DBX60.4 or 60.5).

### **Exception:**

IS "Travel command plus or minus" (DB31, ... ; DBX64.6 and 64.7) is also set for the synchronized axis when the leading axis traverses.

### **2.5 Miscellaneous points regarding "gantry axes"**

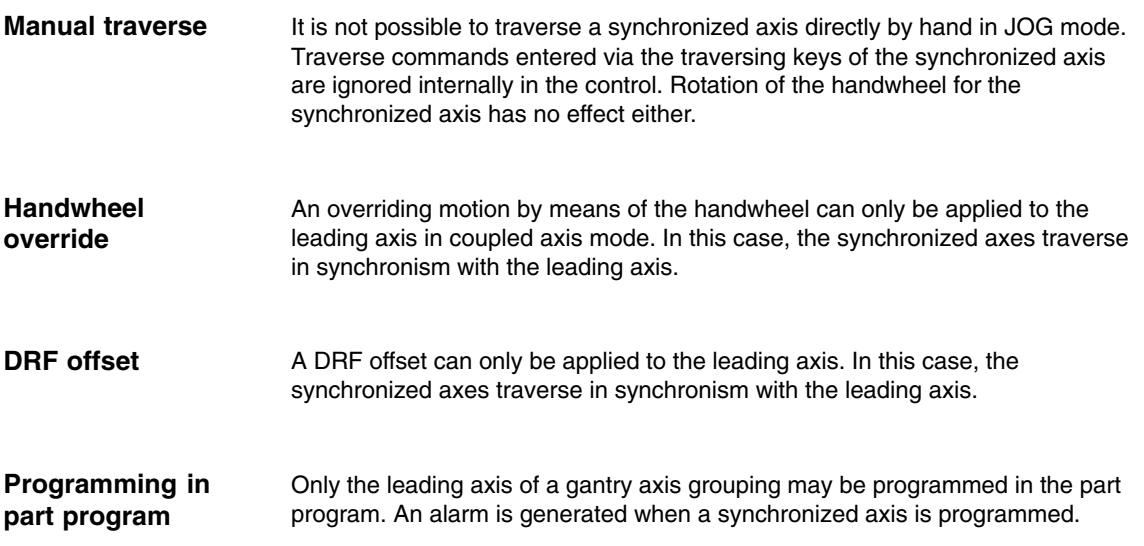

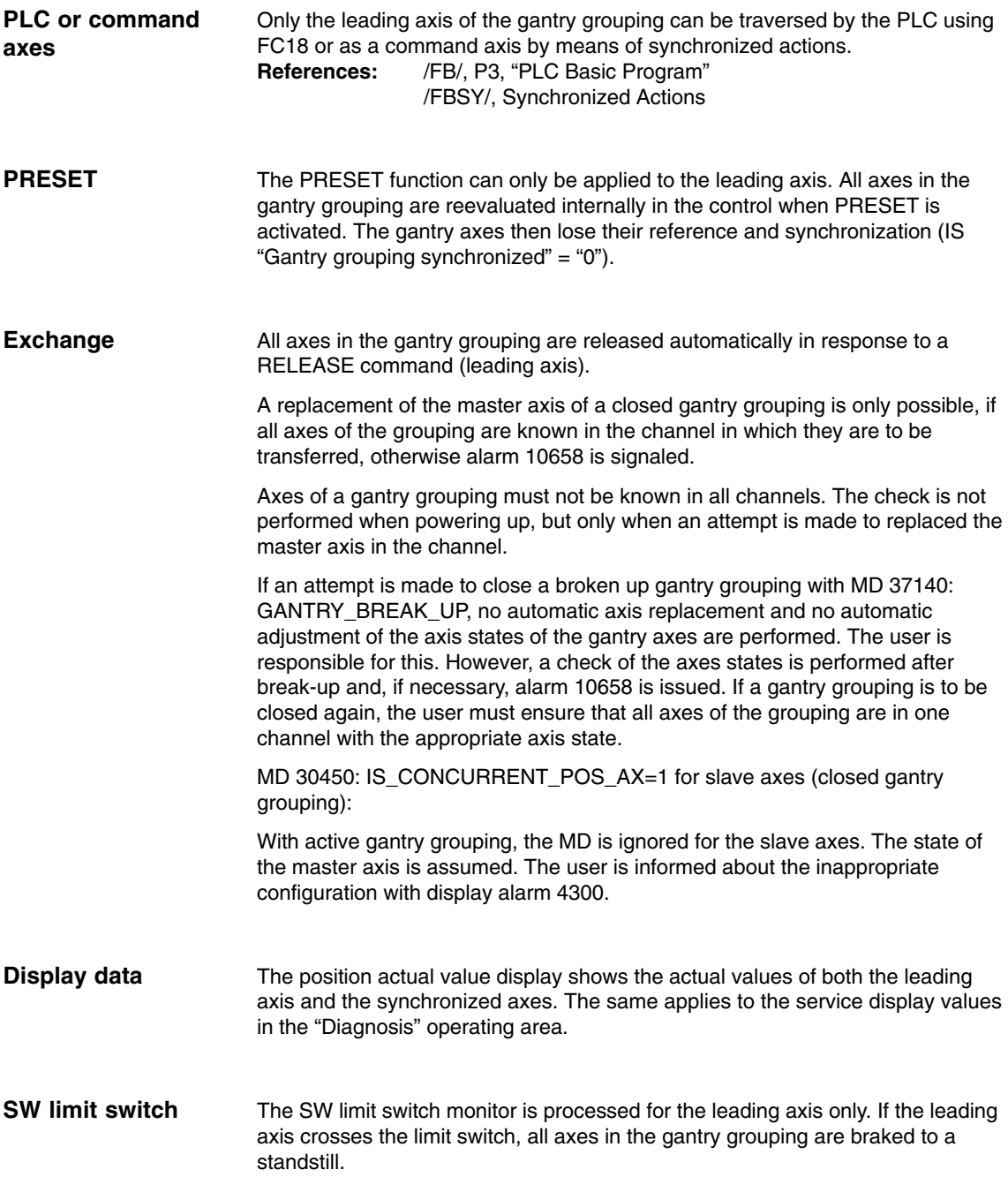

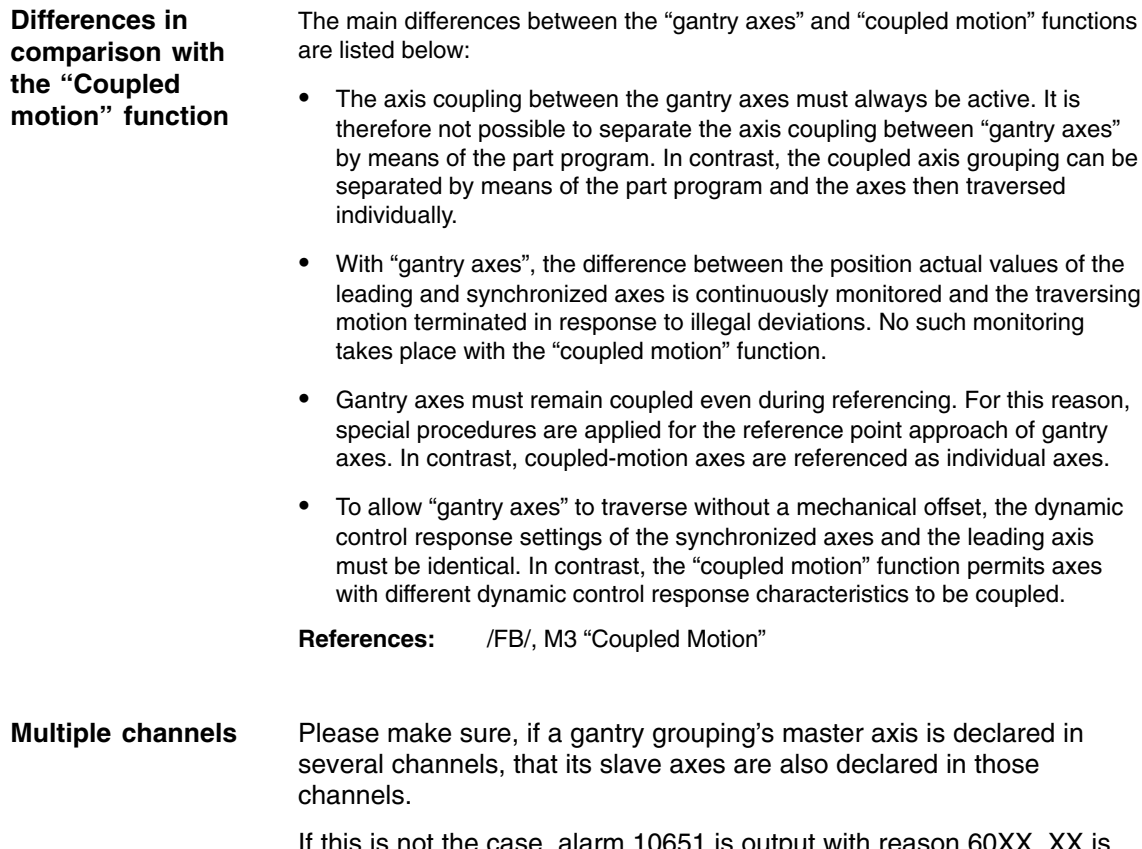

If this is not the case, alarm 10651 is output with reason 60XX. XX is the gantry grouping causing the clash.

ш

# **Supplementary Conditions**

There are no other supplementary conditions to note.

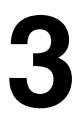

 $\overline{a}$ 

*3 Supplementary Conditions*

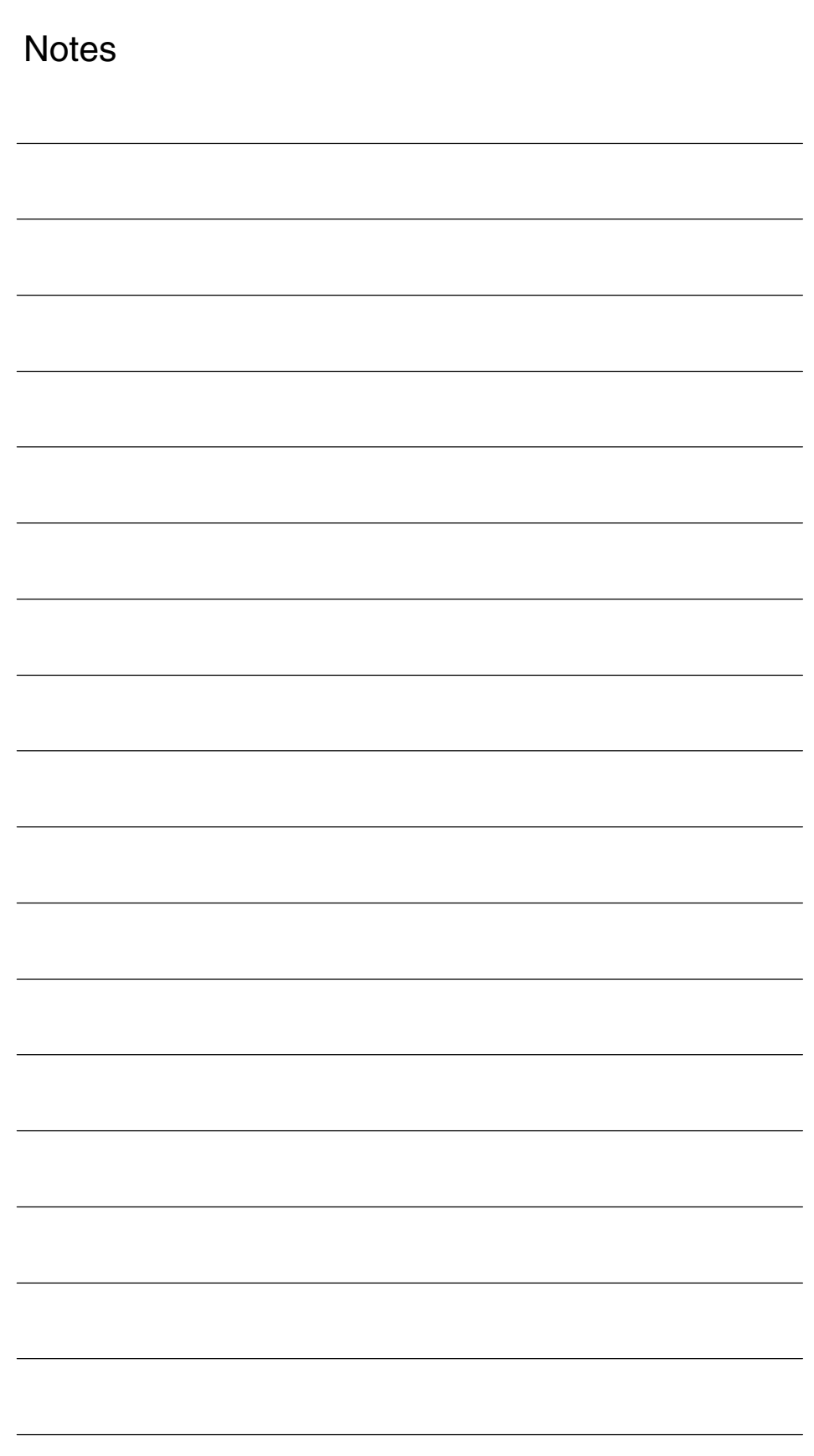

**4**

### **4.1 Axisspecific machine data**

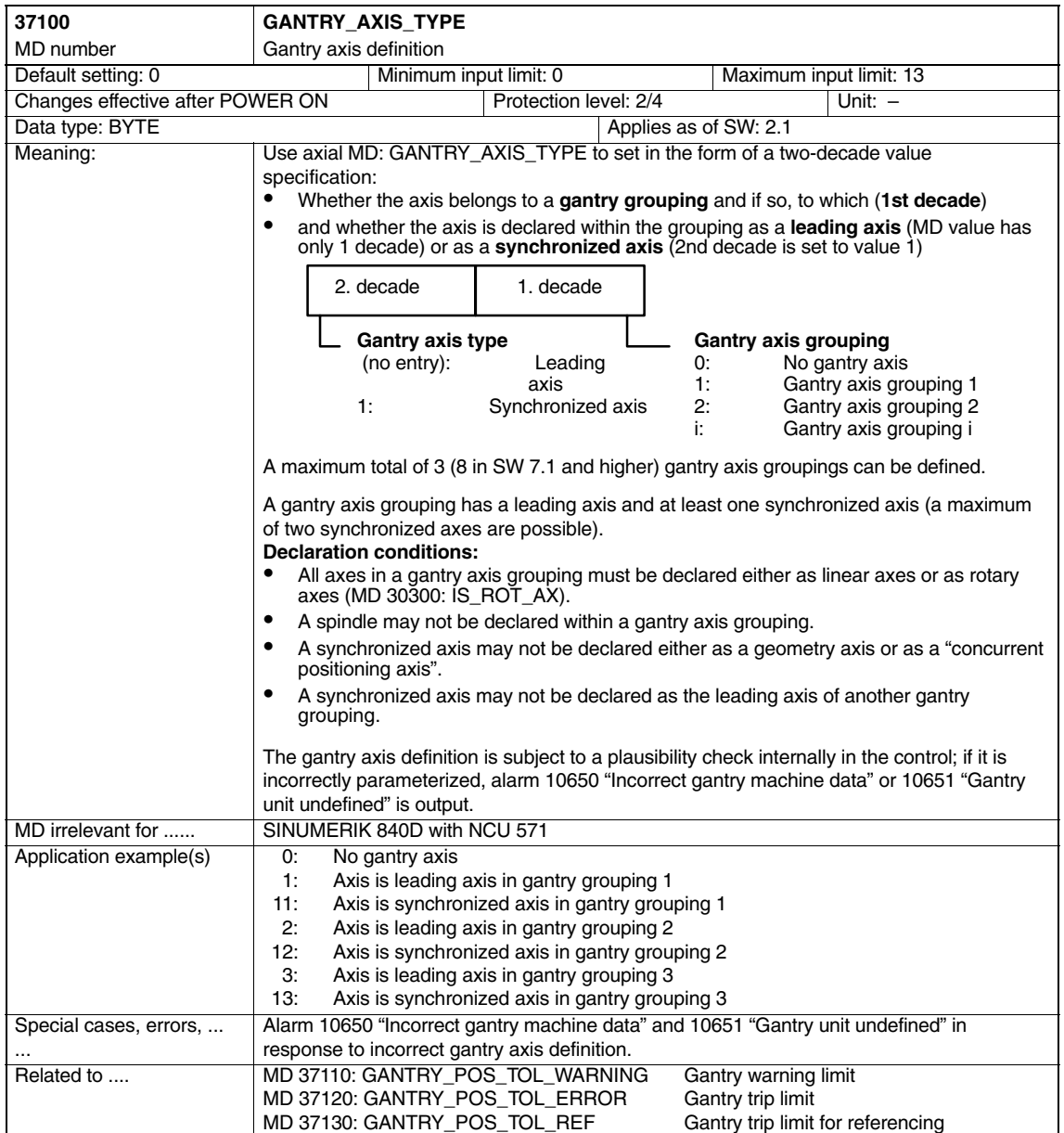

*06.05*

### *Gantry Axes (G1)*

### *4.1 Axisspecific machine data*

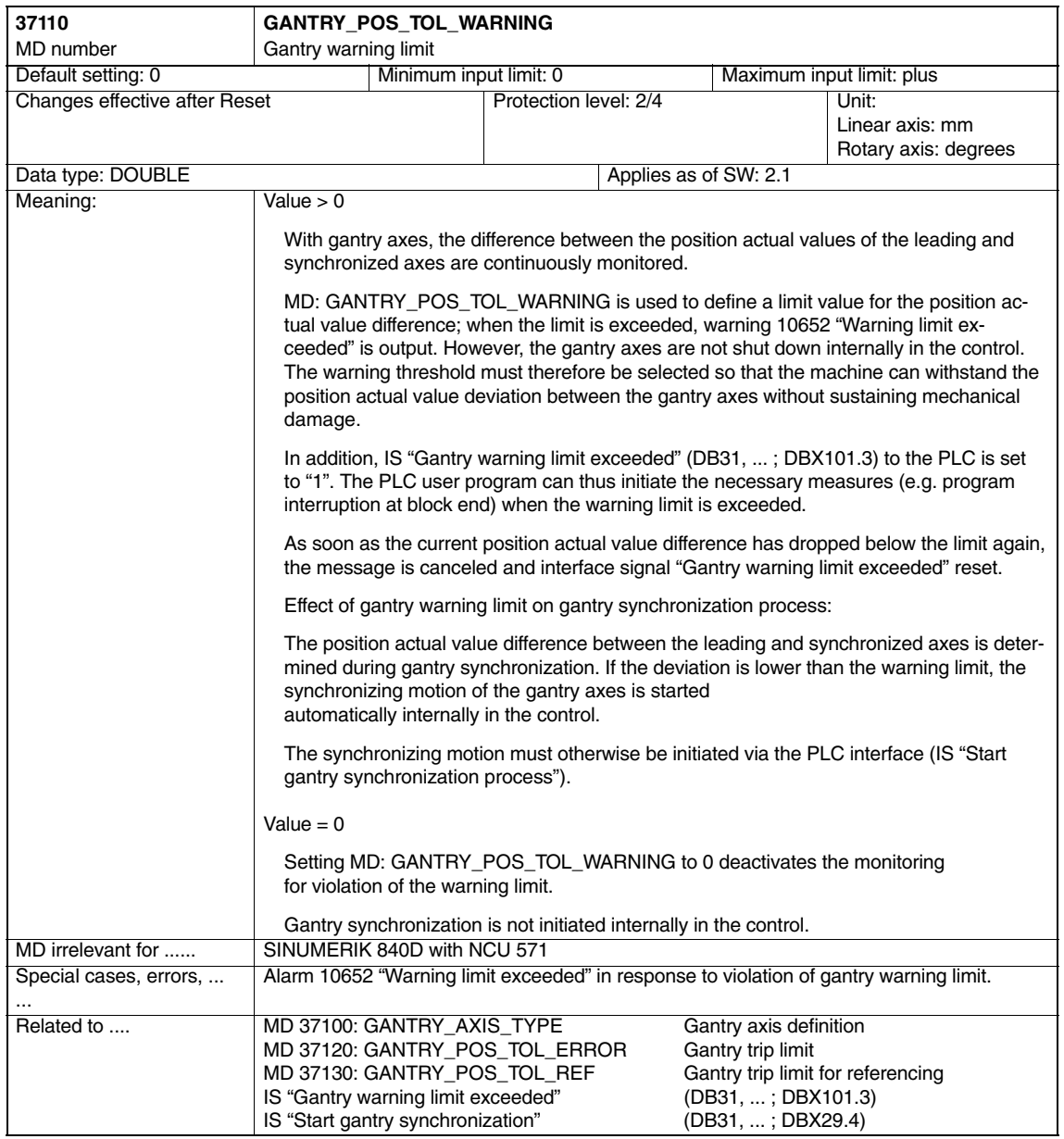

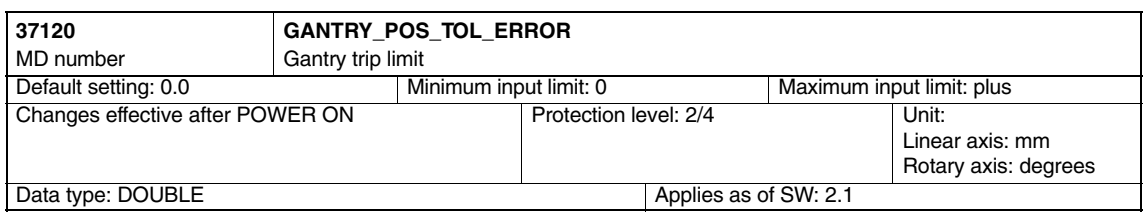
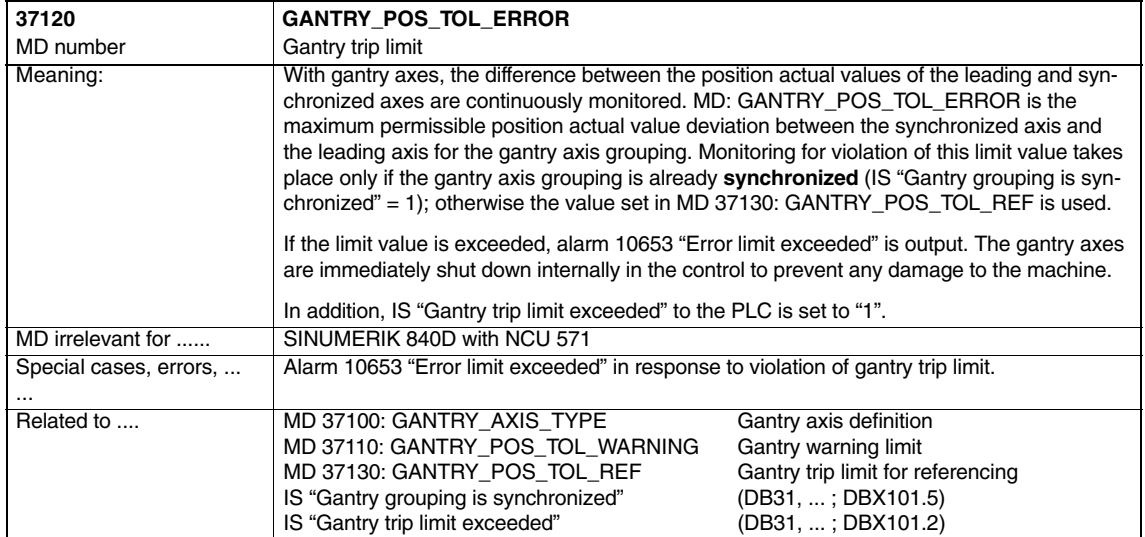

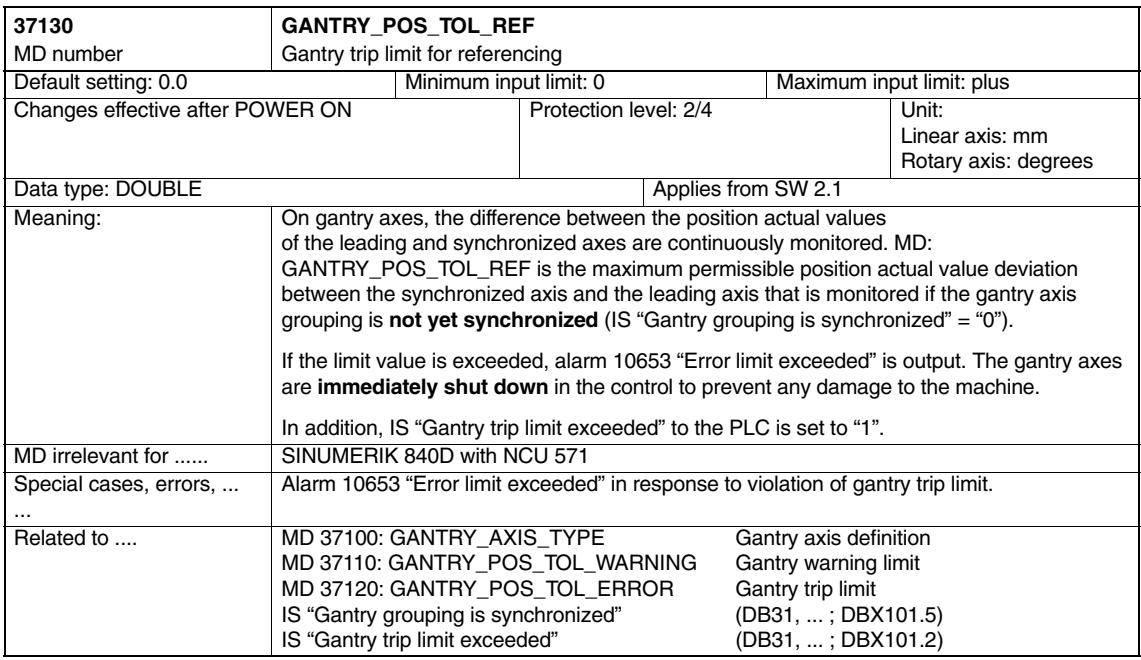

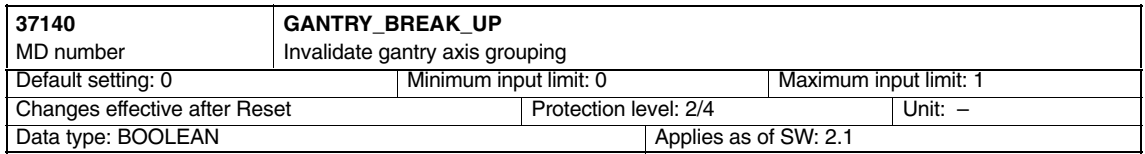

#### *Gantry Axes (G1)*

#### *4.1 Axisspecific machine data*

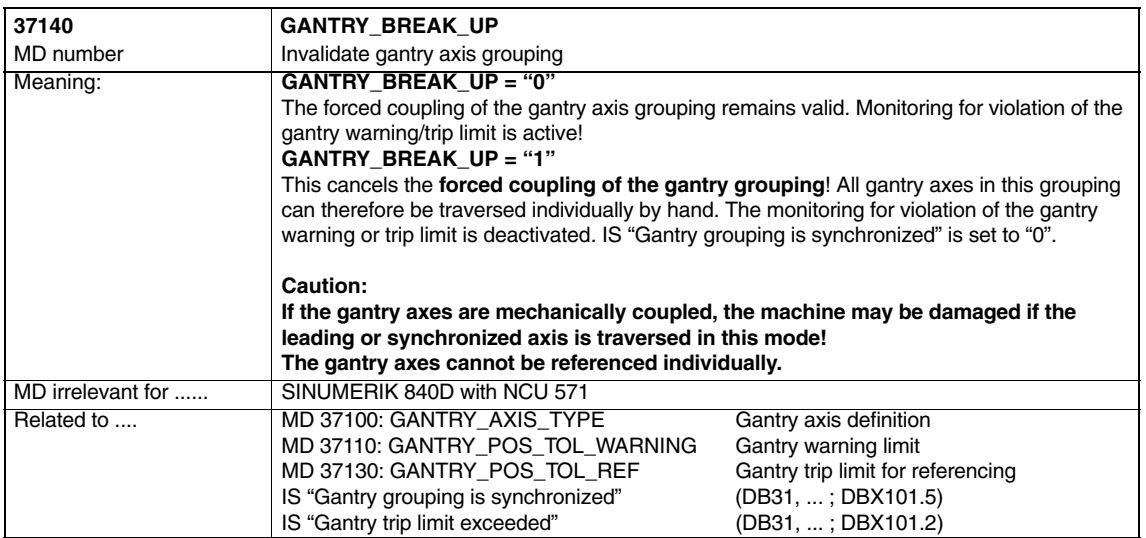

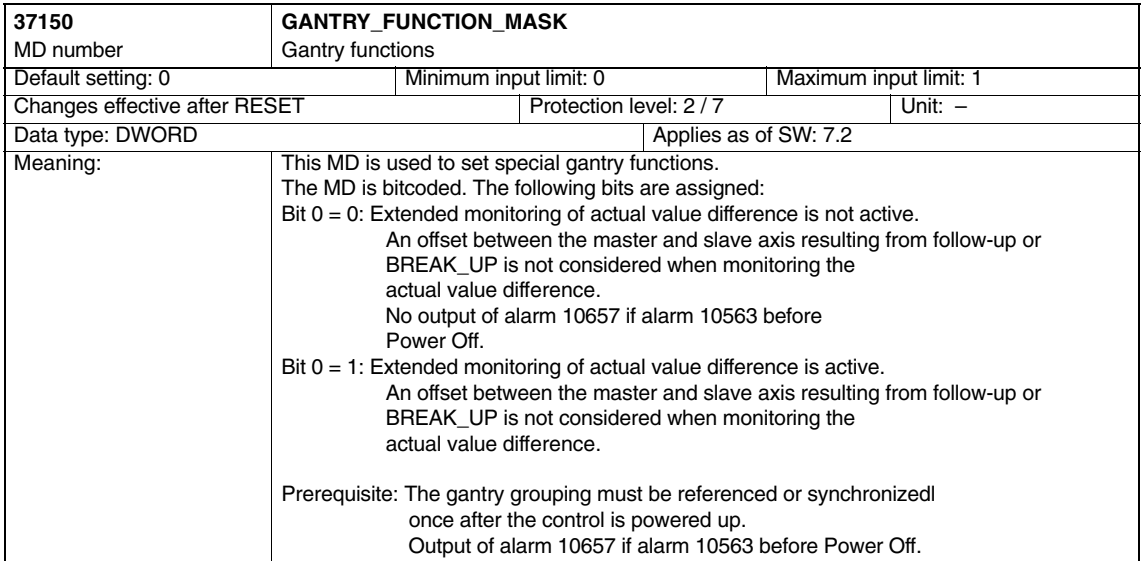

 $\blacksquare$ 

# **5**

# **Signal Descriptions**

# **5.1 Signals to axis/spindle**

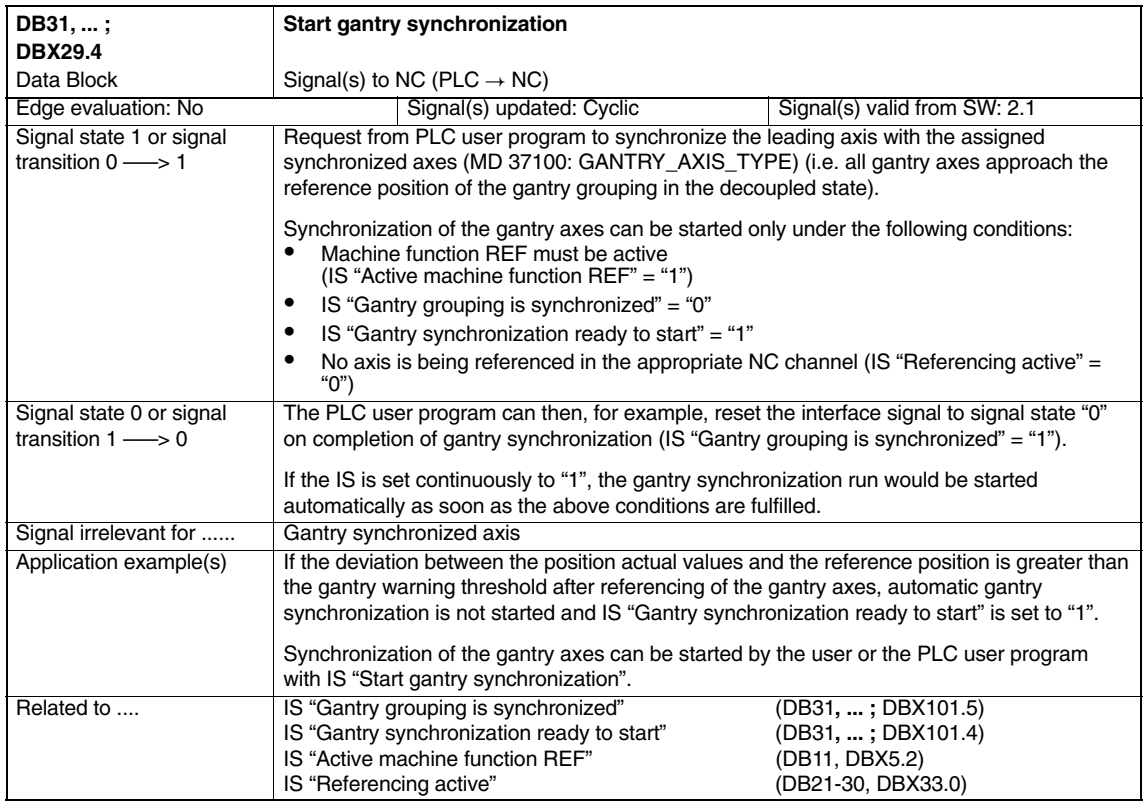

#### *Gantry Axes (G1)*

*5.1 Signals to axis/spindle*

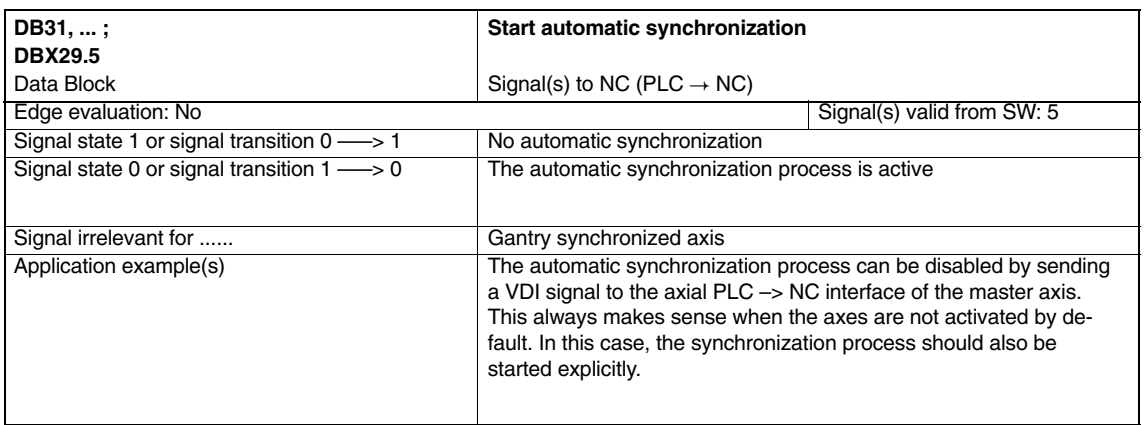

# **5.2 Signals from axis/spindle**

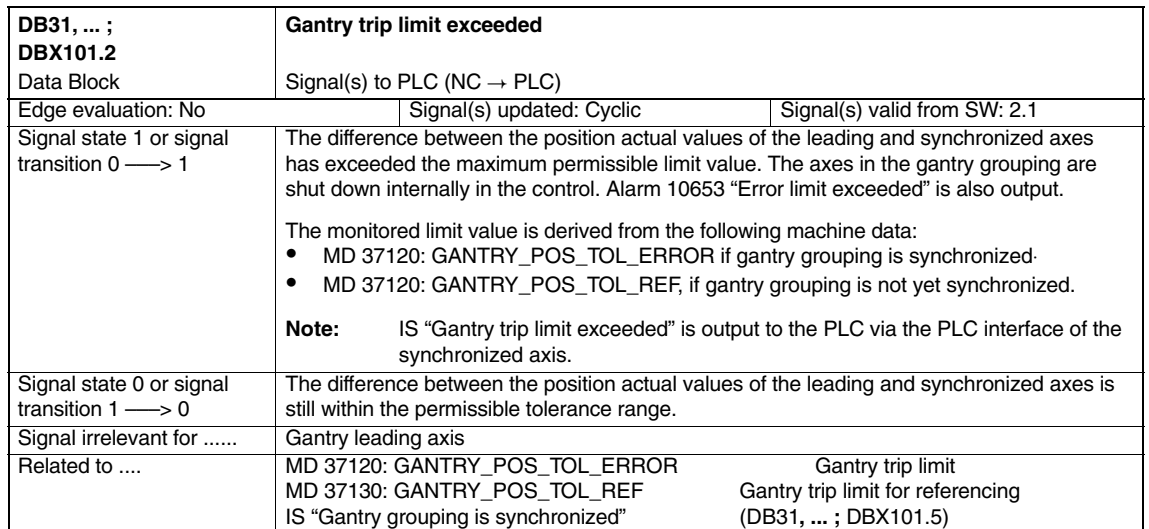

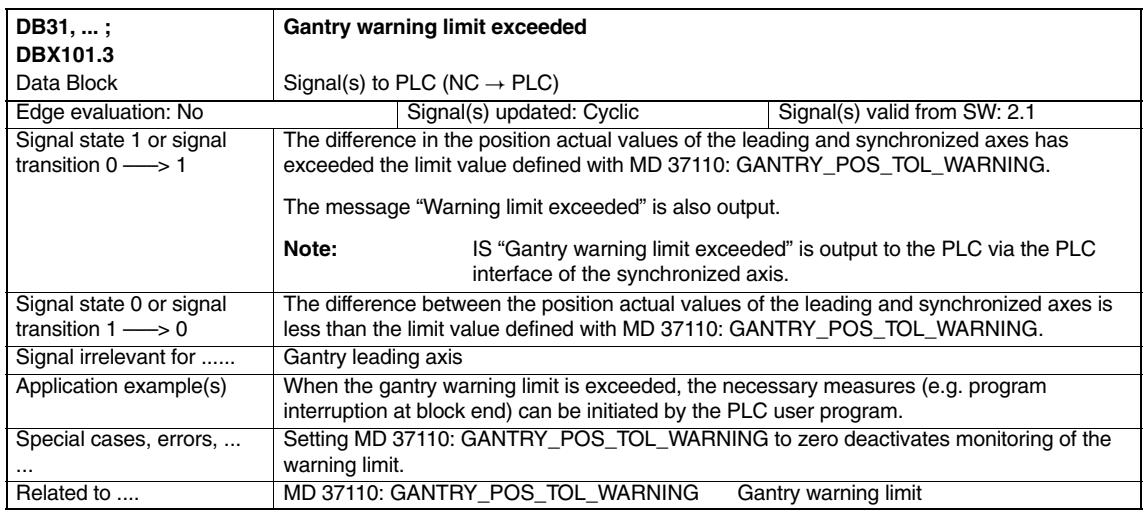

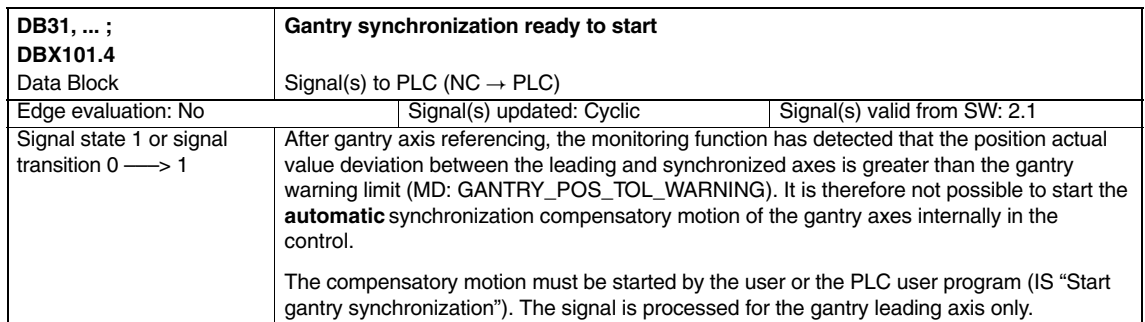

#### *Gantry Axes (G1)*

#### *5.2 Signals from axis/spindle*

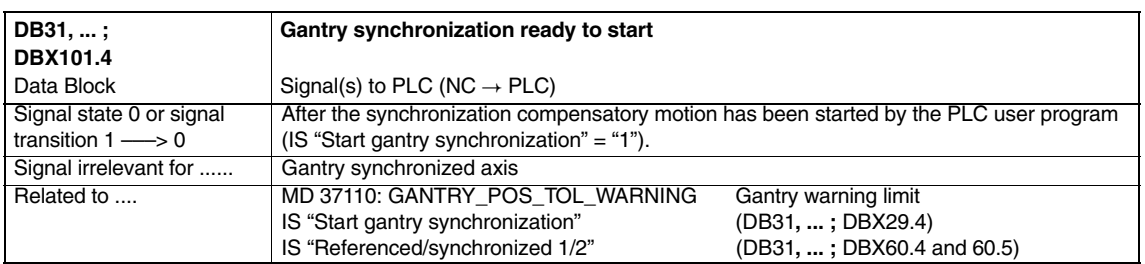

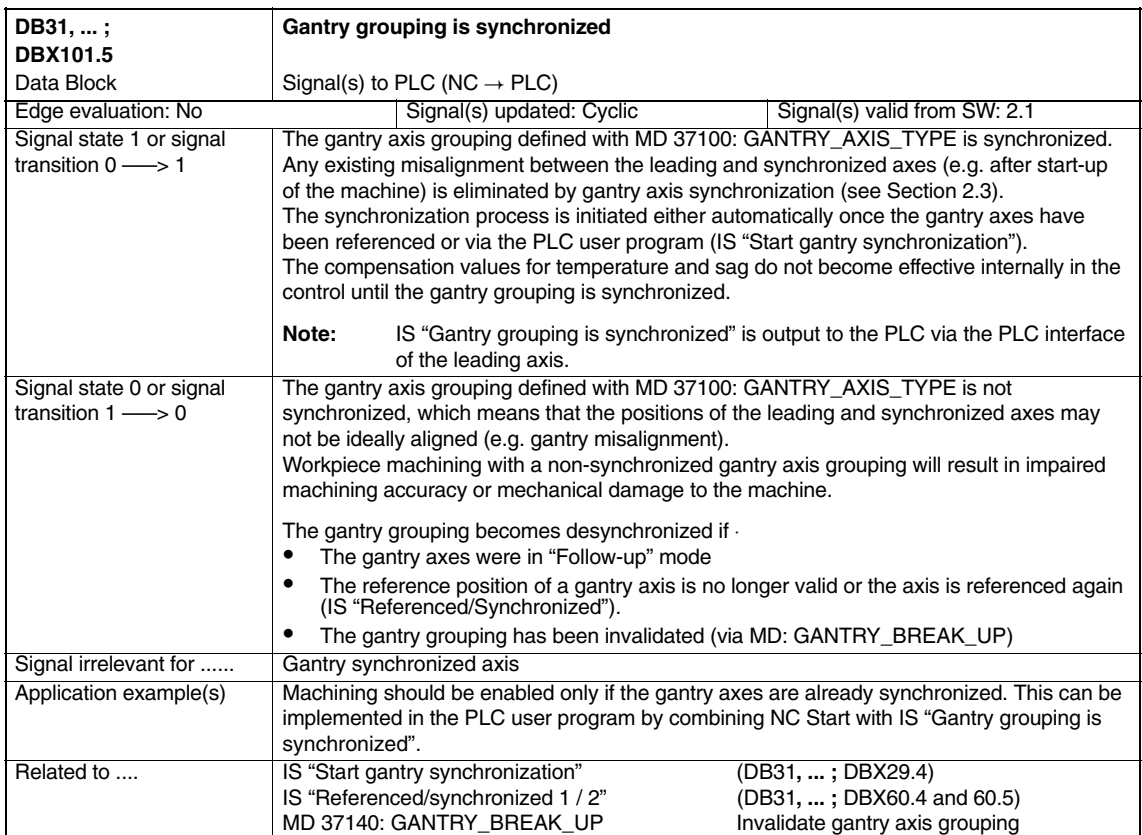

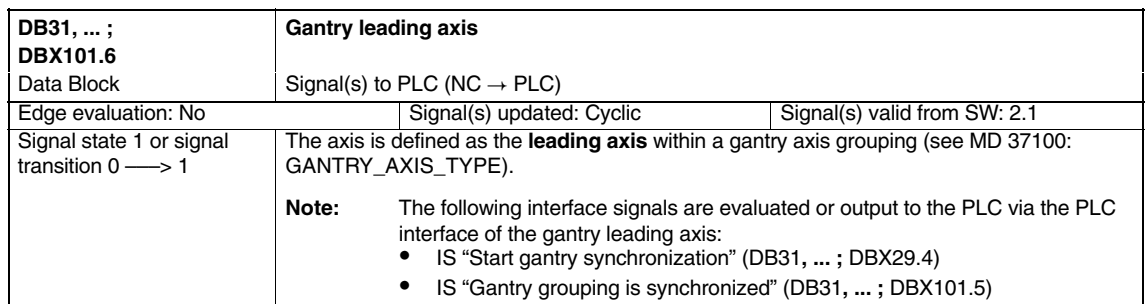

 $\blacksquare$ 

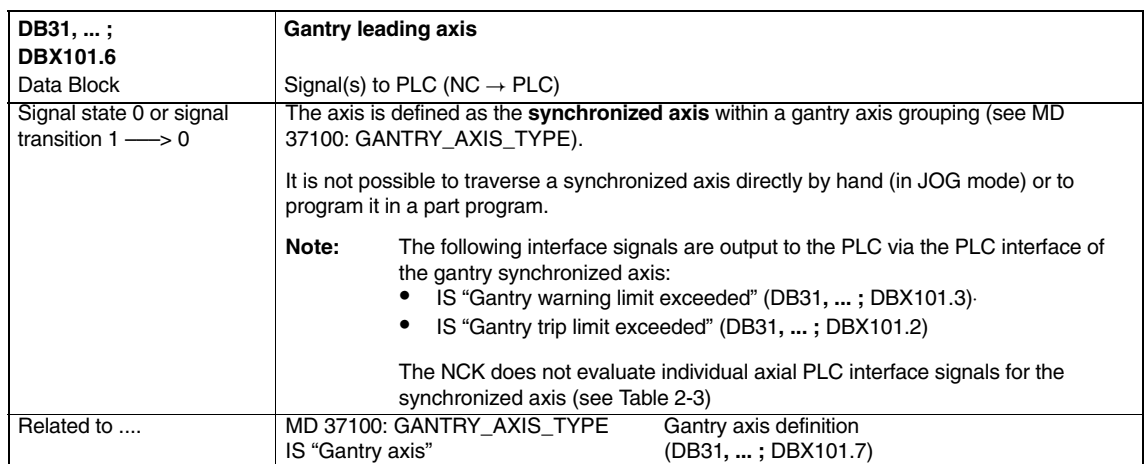

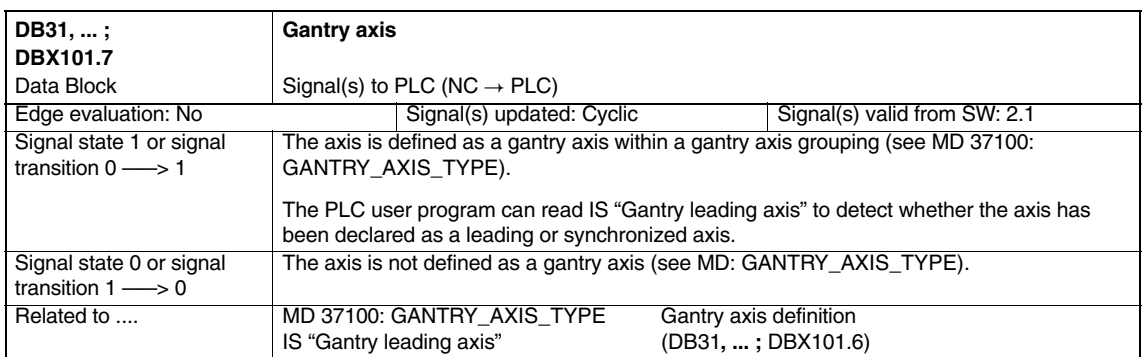

Copyright © Siemens AG, 2005.<br>SINUMERIK 840D sl/840D/840Di/810D Descrip. of Functions Special Functions (FB3) – 06.05 Edition 3/G1/5-39

*5.2 Signals from axis/spindle*

**Notes** 

**Example**

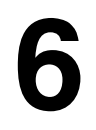

# **6.1 Creating a gantry grouping**

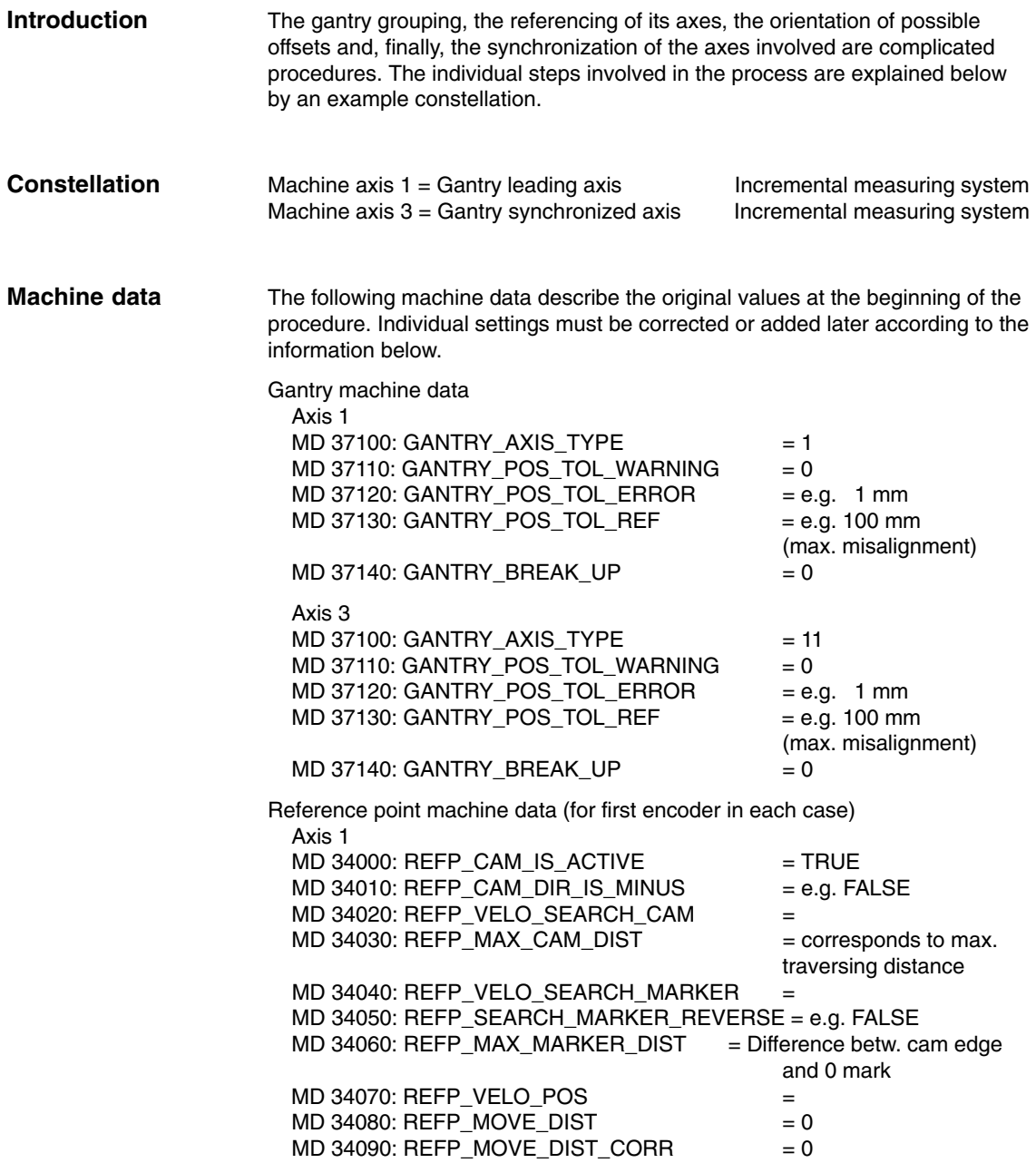

*6.2 Setting of NCK PLC interface*

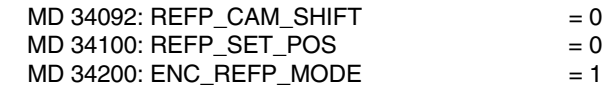

The reference point machine data (for the first encoder) of axis 3 must be specified analogously.

## **6.2 Setting of NCK PLC interface**

**Introduction**

An automatic synchronization process during axis referencing must be disabled initially so as to prevent any damage to grouping axes that are misaligned.

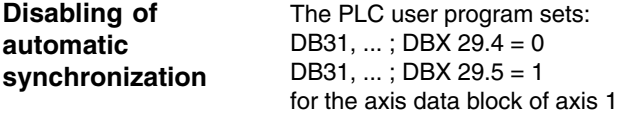

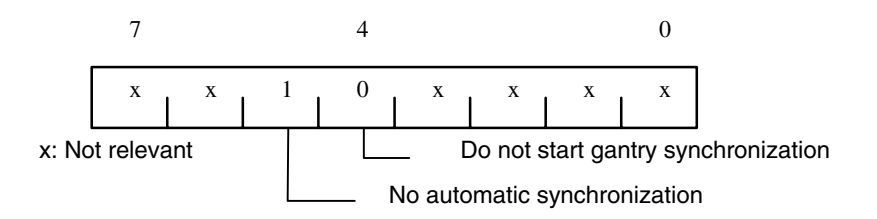

The NCK sets the following as a confirmation in the axis block of axis 1: DB31, ... ; DBB101:

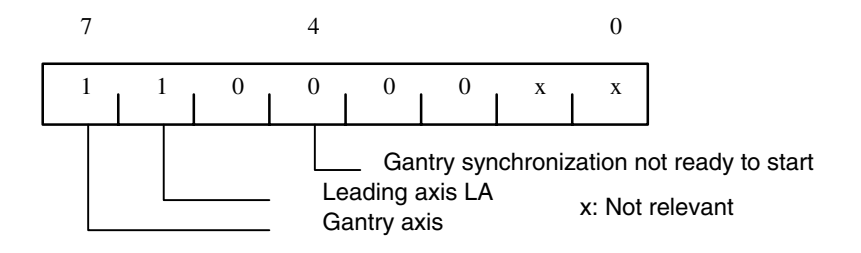

The PLC user program sets: DB31, ... ; DBX 29.4 = 0 for the axis data block of axis 3

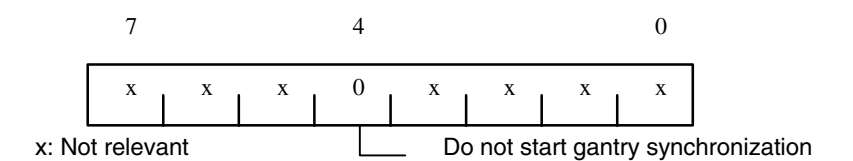

The NCK sets the following as a confirmation in the axis block of axis 3: DB31, ... ; DBB101:

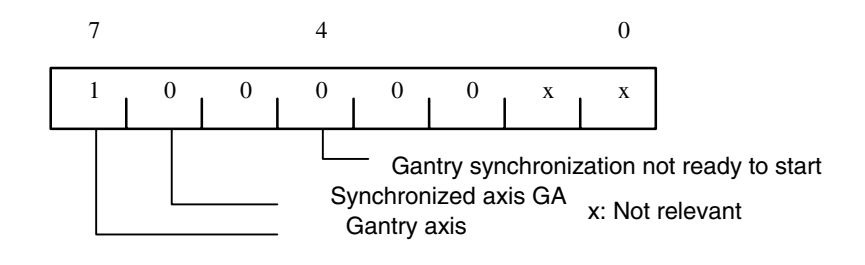

## **6.3 Commencing start-up**

**Referencing**

- The following steps must be taken:
	- 1. Select "REF" operating mode
	- 2. Start referencing for axis 1 (master axis)
	- 3. Wait until message "10654 Channel 1 Waiting for synchronization start" appears.

At this point in time, the NCK has prepared axis 1 for synchronization and signals this state at the IS (DB31, ... ; DBB101 with:

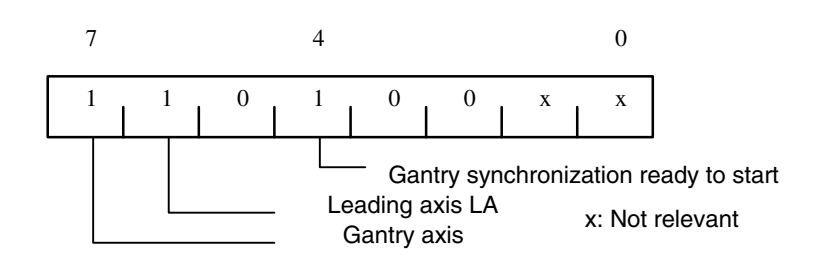

- 4. RESET
- 5. Value read-off in machine coordinate system:
	- e.g.  $X = 0.941$  $Y = 0.000$  $XF = 0.000$

*6.3 Commencing start-up*

6. Enter the X value of master axis 1 with inverted sign in MD 34090: REFP\_MOVE\_DIST\_CORR of slave axis 3:

REFP\_MOVE\_DIST\_CORR = – 0.941

#### **Note**

This MD is effective after power ON. To avoid having to perform a power ON now, the value can also be entered in MD 34080 REFP\_MOVE\_DIST. The MD is then valid after a RESET.

- 7. Start referencing again for axis 1 (master axis) with the modified machine data
- 8. Wait until message "10654 Channel 1 Waiting for synchronization start" appears.

At this point in time, the NCK has prepared axis 1 for synchronization and signals this state at the IS (DB31, ... ; DBB101 with:

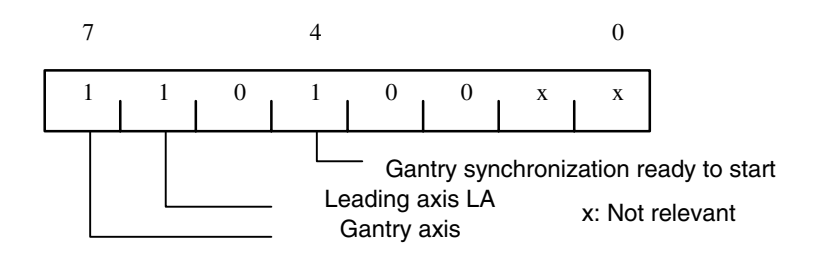

9. Examine actual positions of machine. Case A or B might apply:

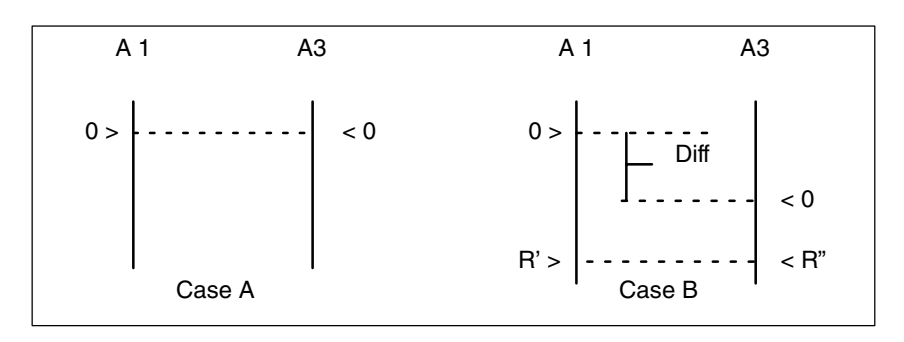

Fig. 6-1 Possible results after referencing of axis 1 (master axis)

If Case A applies, the synchronization process can be started immediately. See Step 10.

In case B, the offset "diff." must be calculated and taken into account: a) Measuring of diff

b) The position difference can be tracked back in JOG using two reference points R' und R"set at right angles in the machine base.

 The offset "diff" can then be read as a difference for the position display. The offset "diff" must be entered in MD 34100: REFP\_SET\_POS of axis 3 (synchronized axis). Continue with Step 1 (see above).

10. Start gantry synchronization. PLC sets: DB31, ... ; DBX 29.4= 1

## **6.4 Setting warning and trip limits**

in the user PLC program.

As soon as the gantry grouping has been set and synchronized, machine data MD 37110: GANTRY\_POS\_TOL\_WARNING and MD 37120: GANTRY\_POS\_TOL\_ERROR have still to be set to appropriate values.

#### **Procedure**

– Set MD 37120: GANTRY\_POS\_TOL\_ERROR to a high value initially for all axes.

– Assign a very small value to MD 37110: GANTRY\_POS\_TOL\_WARNING. Now, if you expose the axes to high-dynamic loads, the self-clearing alarm: "10652 Channel %1 axis %2 Gantry warning limit exceeded" should be output repeatedly.

– Now increase the setting in MD 37110: GANTRY\_POS\_TOL\_WARNING until the alarm no longer appears. The interface indicates the status specified below. (This must happen in a window suitable for production.) If monitoring is still only very sporadic, an edge flag can be programmed

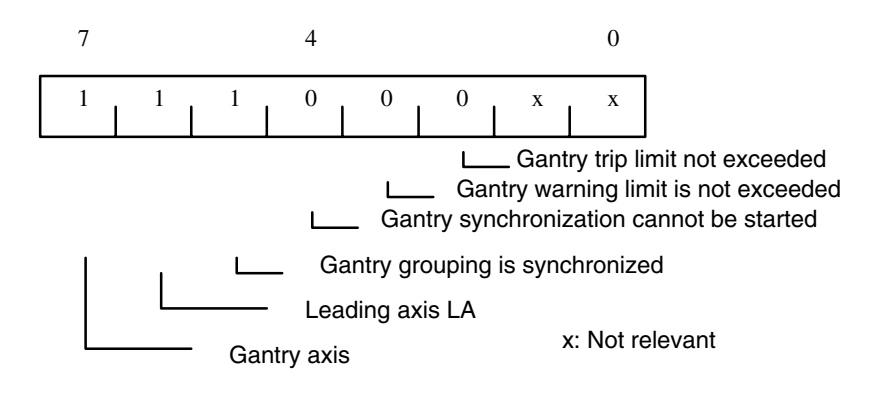

 $-$  Enter the value obtained for the warning limit  $+$  a small safety margin in MD 37120: GANTRY\_POS\_TOL\_ERROR.

*6.4 Setting warning and trip limits*

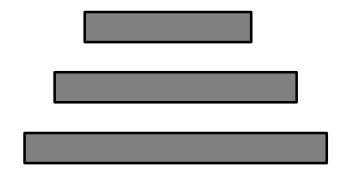

GANTRY\_POS\_TOL\_WARNING

GANTRY\_POS\_TOL\_ERROR

GANTRY\_POS\_TOL\_REF

The system expects the error windows to have the proportions shown above. If the value of GANTRY\_POS\_TOL\_ERROR or GANTRY\_POS\_TOL\_REF is smaller than GANTRY\_POS\_TOL\_WARNING, this monitoring is not active! Set GANTRY\_POS\_TOL\_WARNING to 0 to deactivate warning limit monitoring. The maximum possible LEC value must be set in GANTRY\_POS\_TOL\_REF.

#### **Note**

The same procedure must be followed when starting up a gantry grouping in which the coupled axes are driven by **linear motors** and associated measuring systems.

#### **Note**

The error limits entered in MD 37110: GANTRY\_POS\_TOL\_WARNING and MD 37120: GANTRY\_POS\_TOL\_ERROR are considered as additional tolerance values of the actual-value difference of the master and following axis if the IS "Gantry is synchronous" is not present (e.g. to be resynchronized after canceling alarms without gantry).

*06.05*

# **7**

# **Data Fields, Lists**

## **7.1 Interface signals**

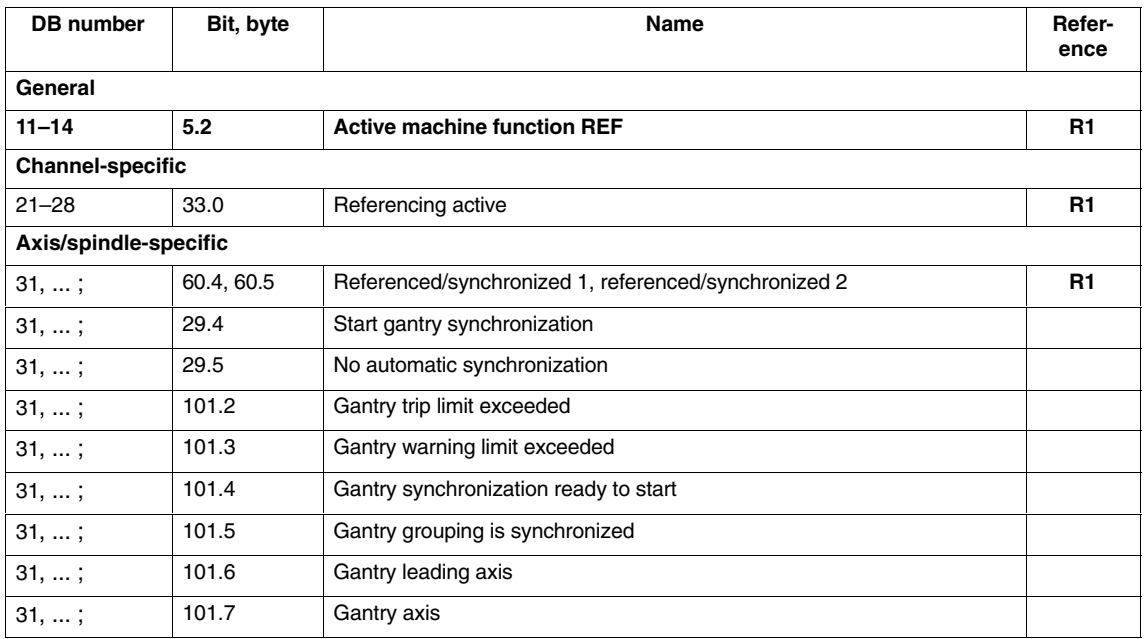

*7.3 Alarms*

# **7.2 Machine data**

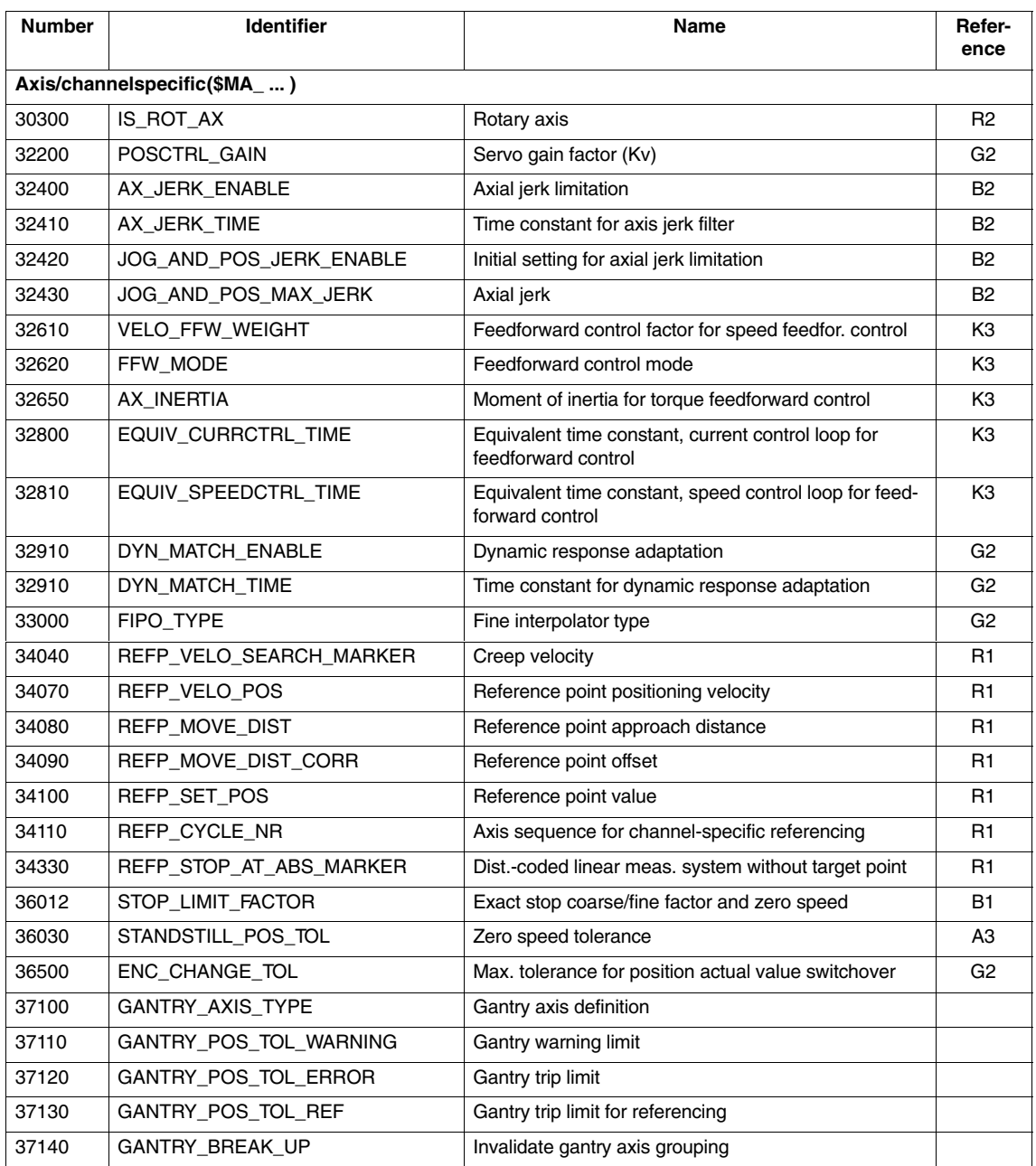

## **7.3 Alarms**

Detailed explanations of the alarms, which may occur, appear in **References:** /DA/, Diagnostics Guide or in the Online help.

*06.05*

 $\blacksquare$ 

# **SINUMERIK 840D sl/840D/840Di/810D Description of Functions Special Functions (Part 3)**

# **Cycle Times (G3)**

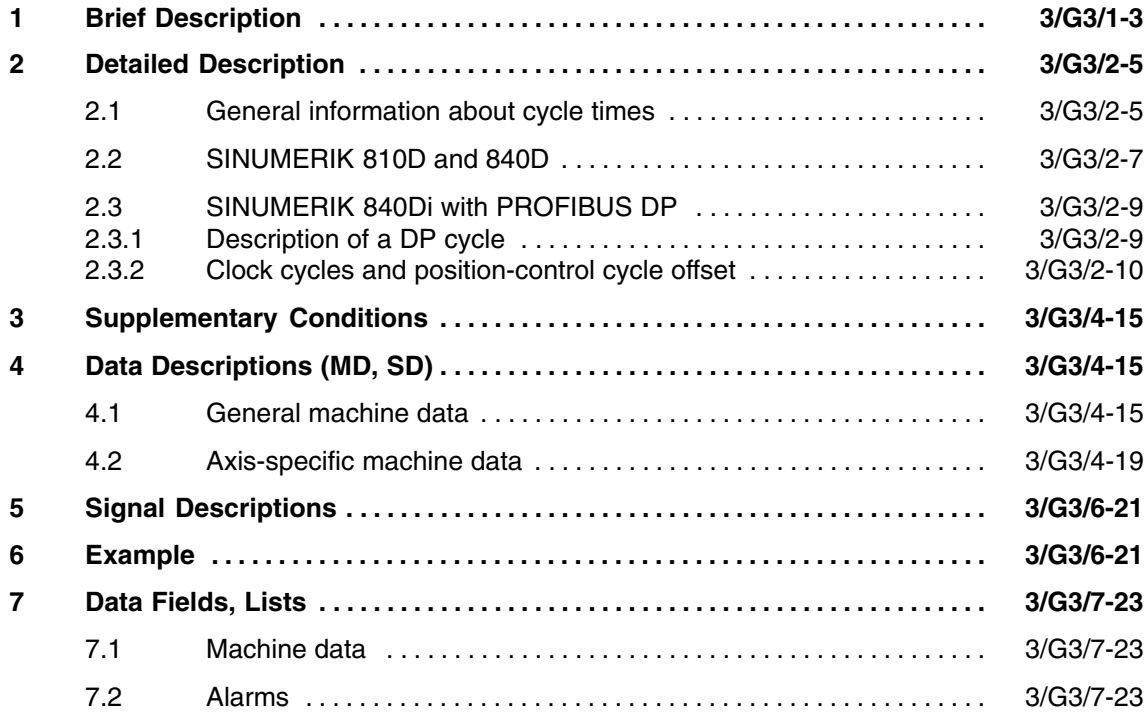

 $\blacksquare$ 

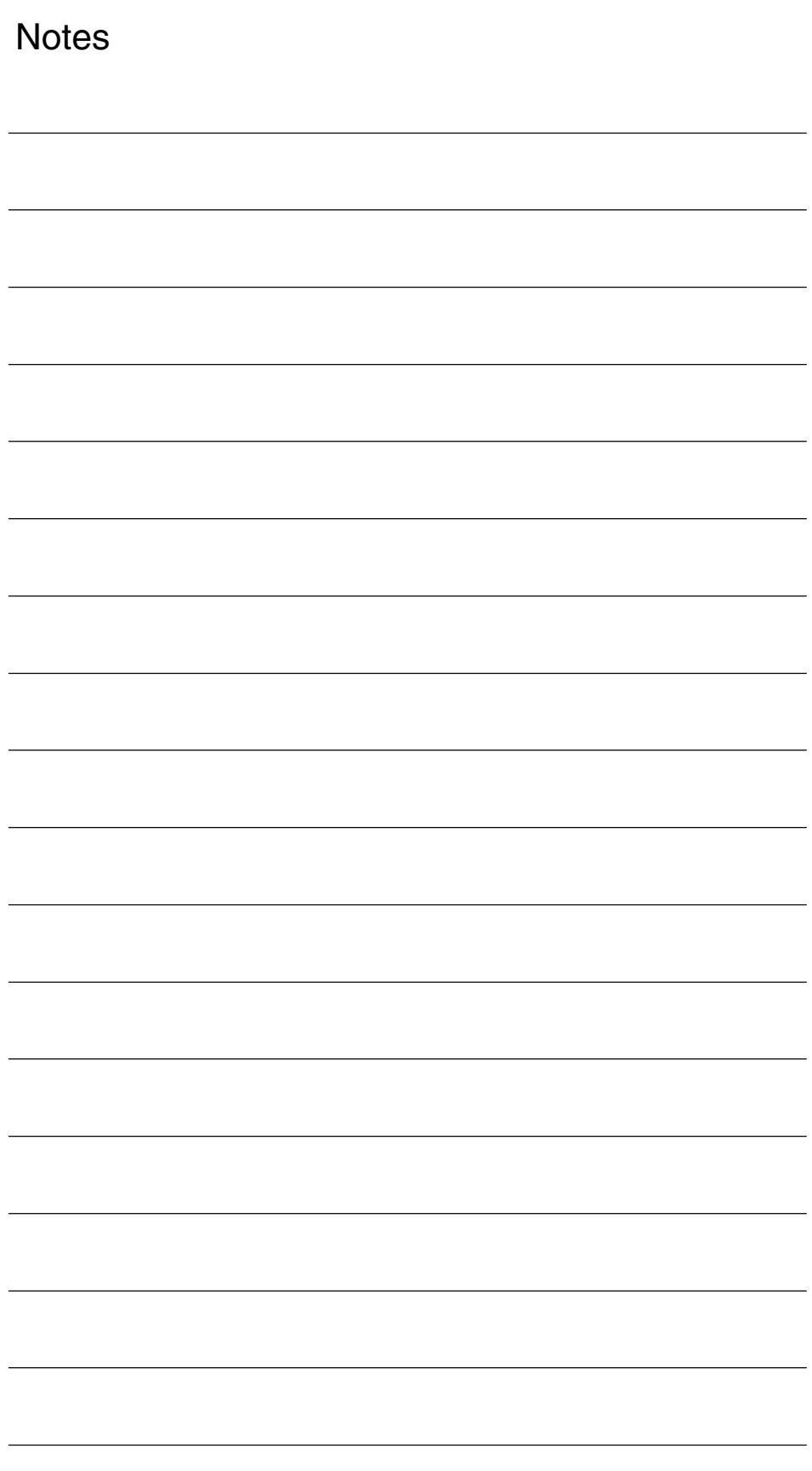

**1**

 $\overline{a}$ 

# **Brief Description**

This description explains the relationships and machine data of the various system cycles of the NC:

- $\bullet$ System basic cycle
- -Interpolator cycle
- -Position control cycle
- For SINUMERIK 840D and SINUMERIK 810D, the position control cycle and the interpolator cycle (IPO cycle) are derived from the system basic cycle, which is set in the machine data of the NC. **810D and 840D**

For SINUMERIK 840Di, the position control cycle and the interpolator cycle are derived from the system basic cycle. The system basic cycle is not set via the machine data of the NC, but set the same as the isochronous DP cycle  $T_{DP}$  set in the S7 project during the creation of the configuration. **840Di**

*1 Brief Description*

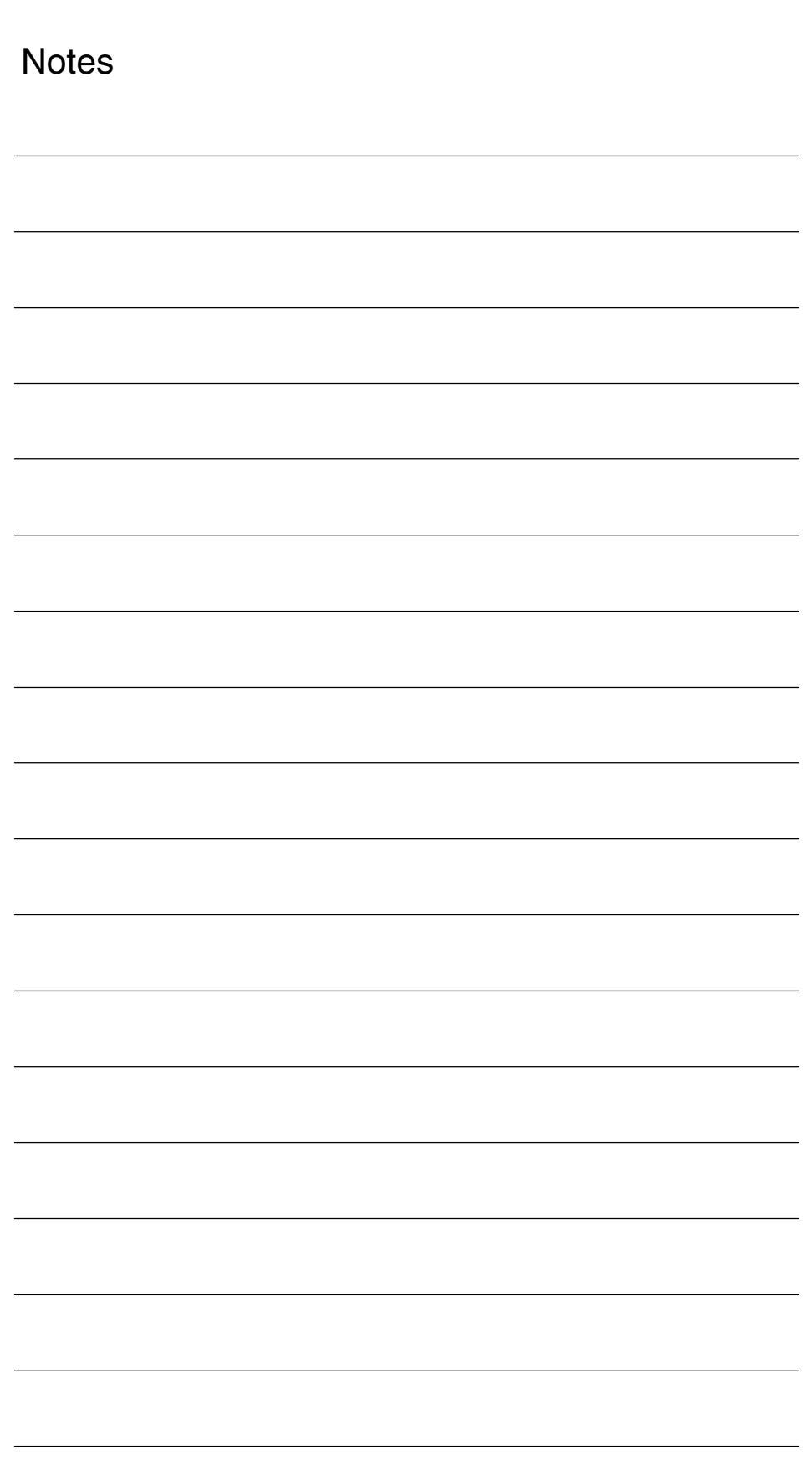

# **Detailed Description**

## **2.1 General information about cycle times**

#### **Required**

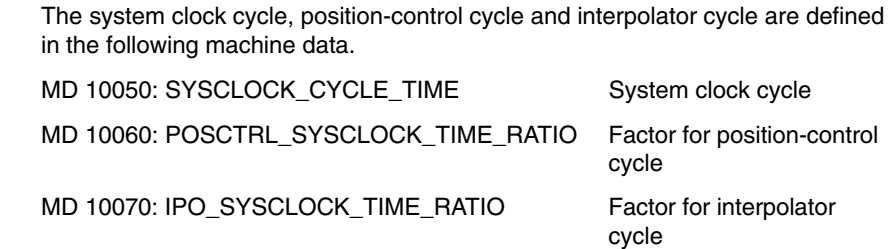

MD 10050: SYSCLOCK\_CYCLE\_TIME sets the system clock cycle for the system software in seconds. The other cycles are multiples of the system clock cycle.

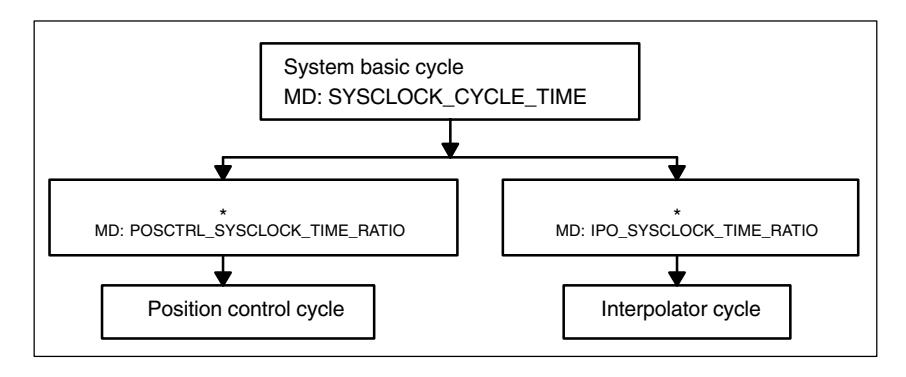

Fig. 2-1 Derivation of cycle times

#### **Note**

#### **MD 10050: SYSCLOCK\_CYCLE\_TIME**

The system clock cycle is entered in seconds.

**MD 10060: POSCTRL\_SYSCLOCK\_TIME\_RATIO** The position control cycle is entered as a factor of the system clock cycle.

**MD 10070: IPO\_SYSCLOCK\_TIME\_RATIO** The interpolator cycle is entered as a factor of the system clock cycle.

# **2**

*2.1 General information about cycle times*

#### **Default values for cycle times**

The default settings ensure that a maximum configuration of the system can power up reliably. The cycle times, e.g. for the **NCU 573**, can generally be set to lower values.

The default cycle times are as follows:

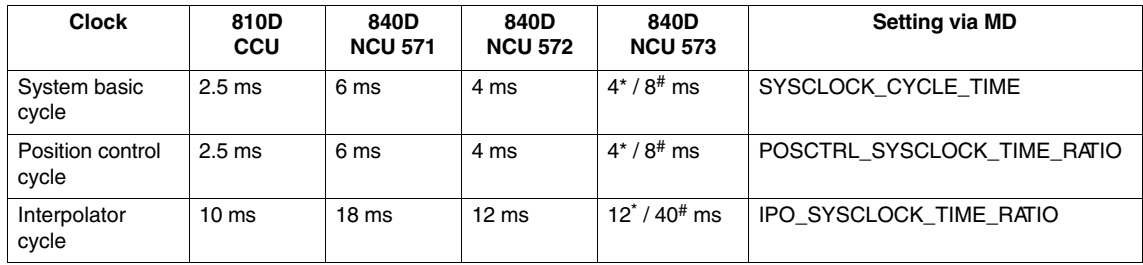

\* with 2 channels and 12 axes<br> $\frac{4}{7}$  with  $\frac{1}{2}$  channels

 $with > 2$  channels

#### **General example for cycle settings**

The machine data assignments for cycle times are as follows:

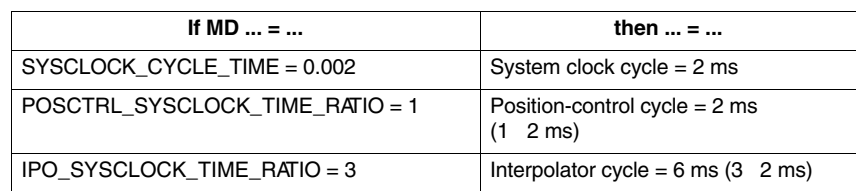

## **2.2 SINUMERIK 810D and 840D**

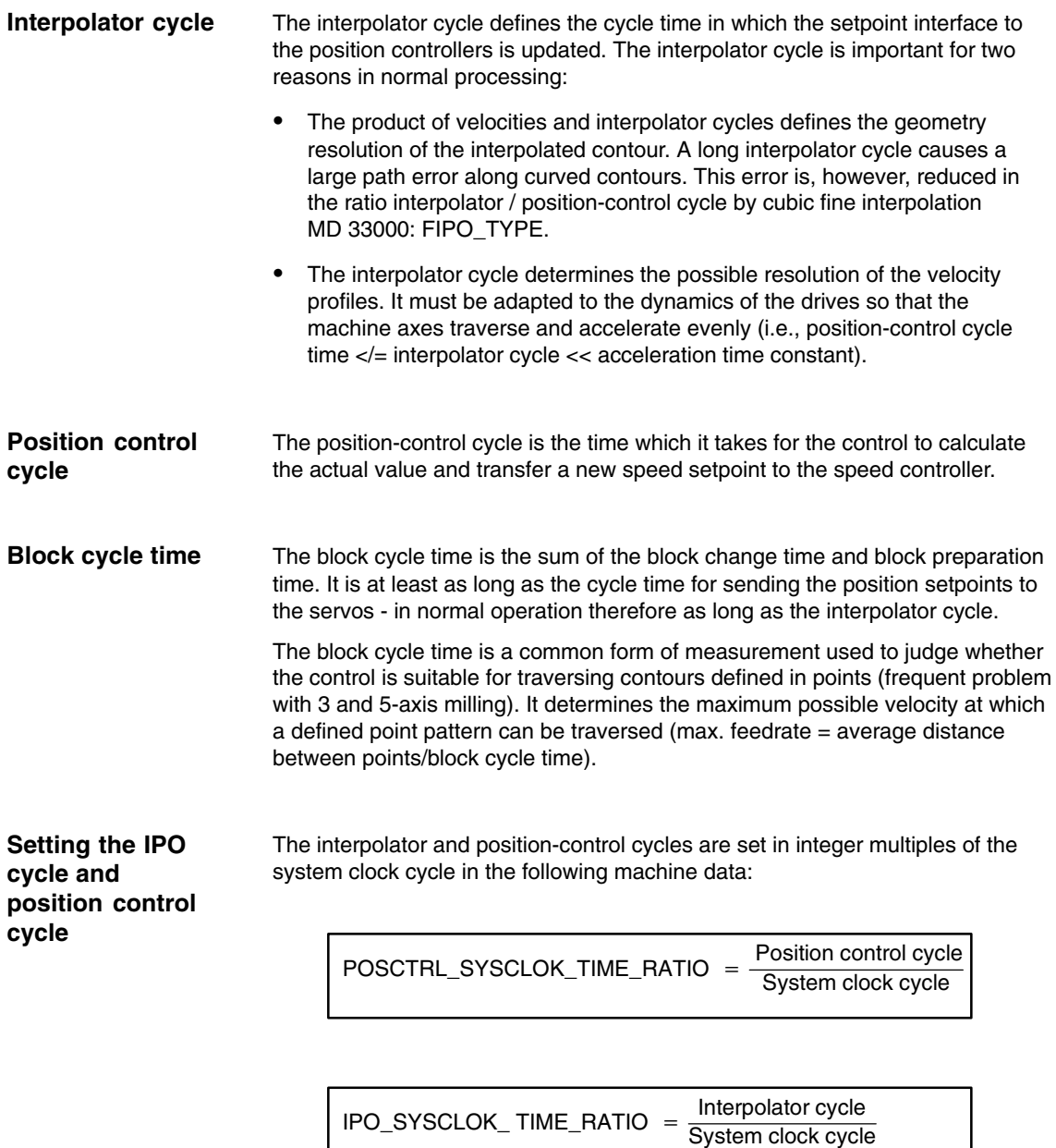

The smallest possible position-control and interpolator cycle should be aimed for.

#### *2.2 SINUMERIK 810D and 840D*

Apart from special applications in which machine data MD 10060:POSCTRL\_SYSCLOCK\_TIME\_RATIO is set to a value greater than 1, the position control cycle corresponds to the basic system clock cycle.

The ratio of interpolator to position-control cycle must be an integer value and greater than or equal to 1. If it is not, it will be corrected automatically and an alarm will appear.

Alarm: "4102 IPO cycle increased to [ ] ms"

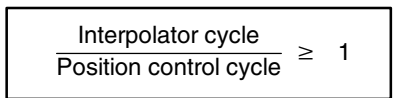

## **2.3 SINUMERIK 840Di with PROFIBUS DP**

For more information about SINUMERIK 840Di, see:

#### **References:**

/HBI/ SINUMERIK 840Di Manual, PROFIBUS-DP Communication

### **2.3.1 Description of a DP cycle**

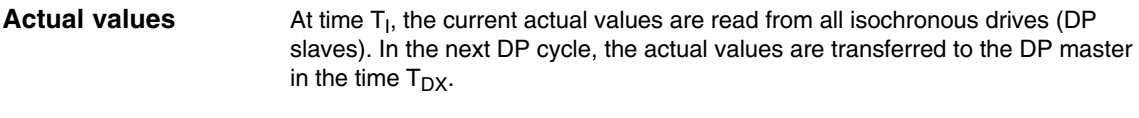

- The NC position controller is started at the time  $T_{M}$ , with  $T_{M} > T_{DX}$ , and computes the new speed setpoints on the basis of the transferred actual positions. **Position controller**
- At the start of the next DP cycle, the speed setpoints are transferred from the DP master to the DP slaves (drives) in the time  $T_{DX}$ . **Setpoints**

At time  $T<sub>O</sub>$ , the speed setpoints are taken as new specified values for all drive controllers.

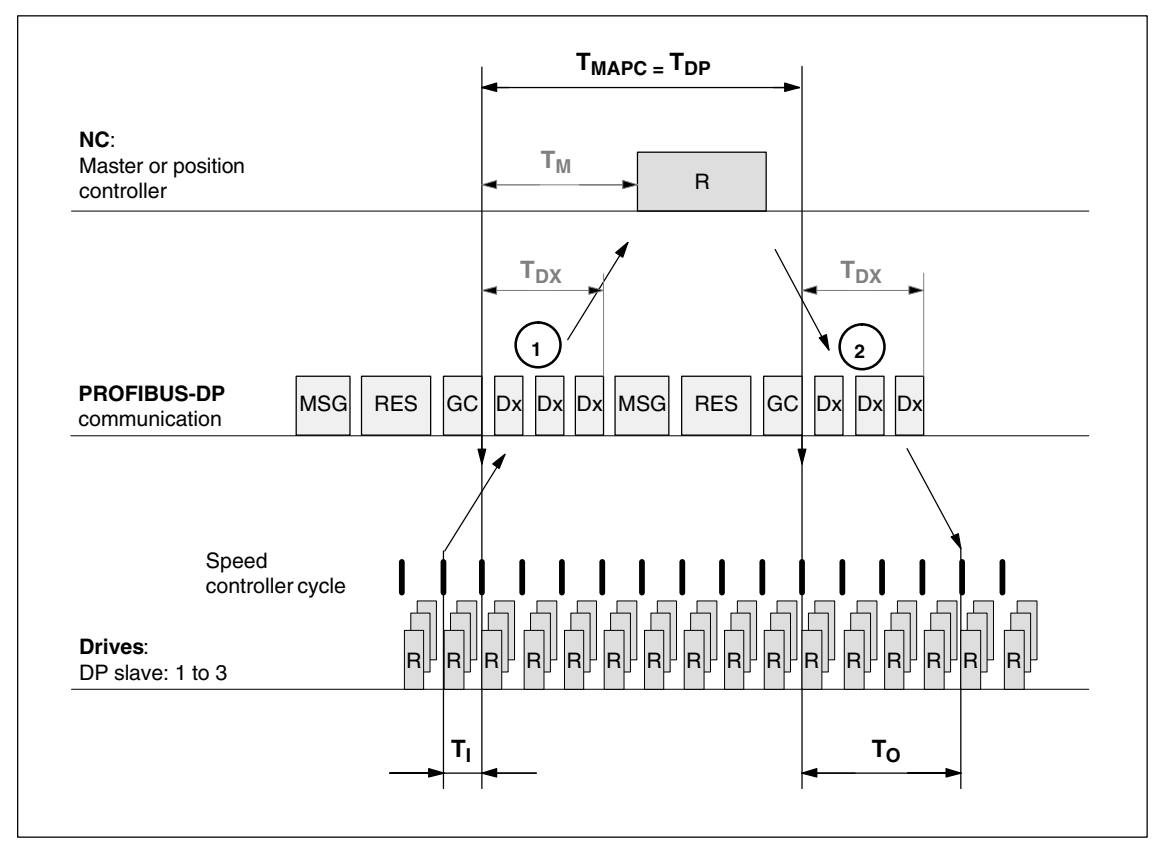

Fig. 2-2 Optimized DP cycle with 3 DP slave with a SIMODRIVE 611 universal

#### *2.3 SINUMERIK 840Di with PROFIBUS DP*

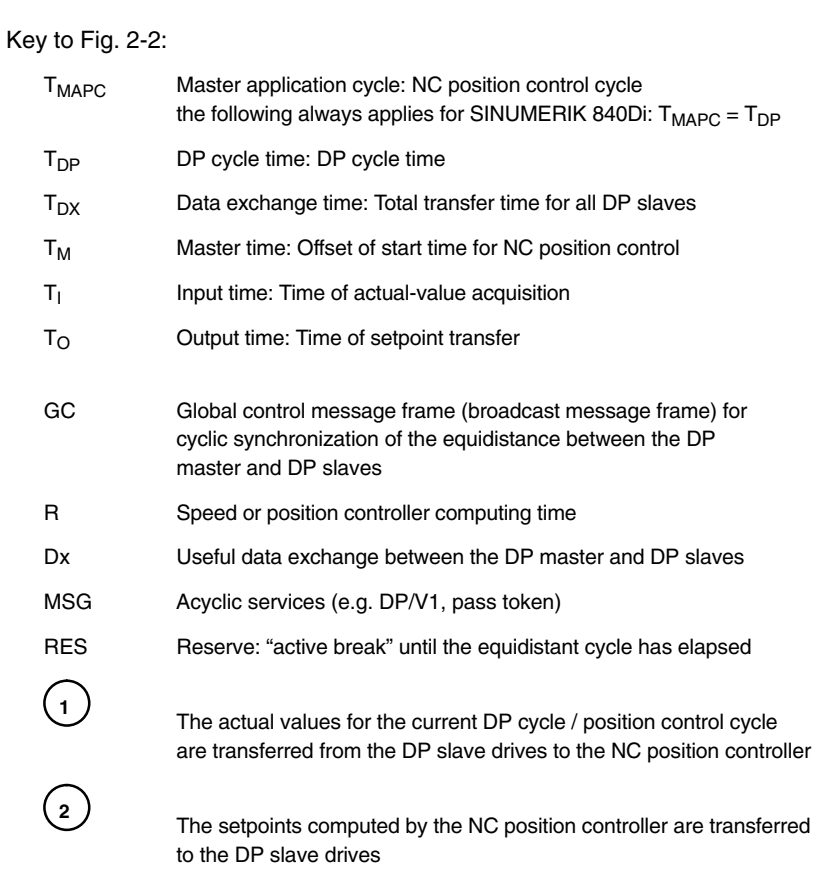

### **2.3.2 Clock cycles and position-control cycle offset**

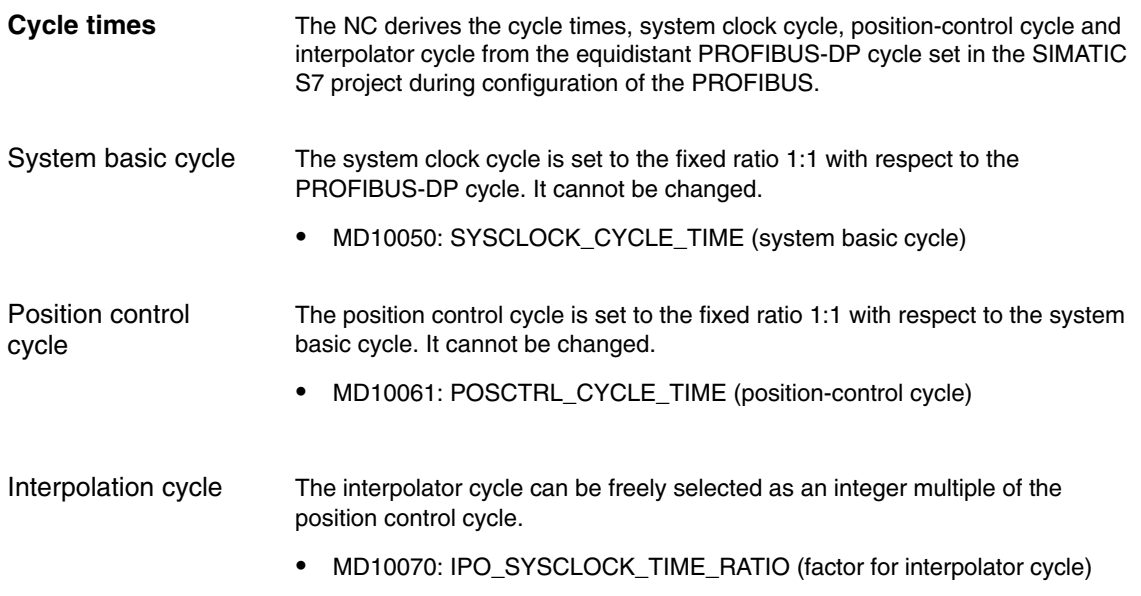

Position control cycle offset

The offset for the position-control cycle  $(T_M)$  is set independently of the conditions described below within a PROFIBUS-DP/system cycle and independently of the cyclic communication with the DP slave.

 $\bullet$ MD10062 POSCTRL\_CYCLE\_DELAY (position control cycle offset)

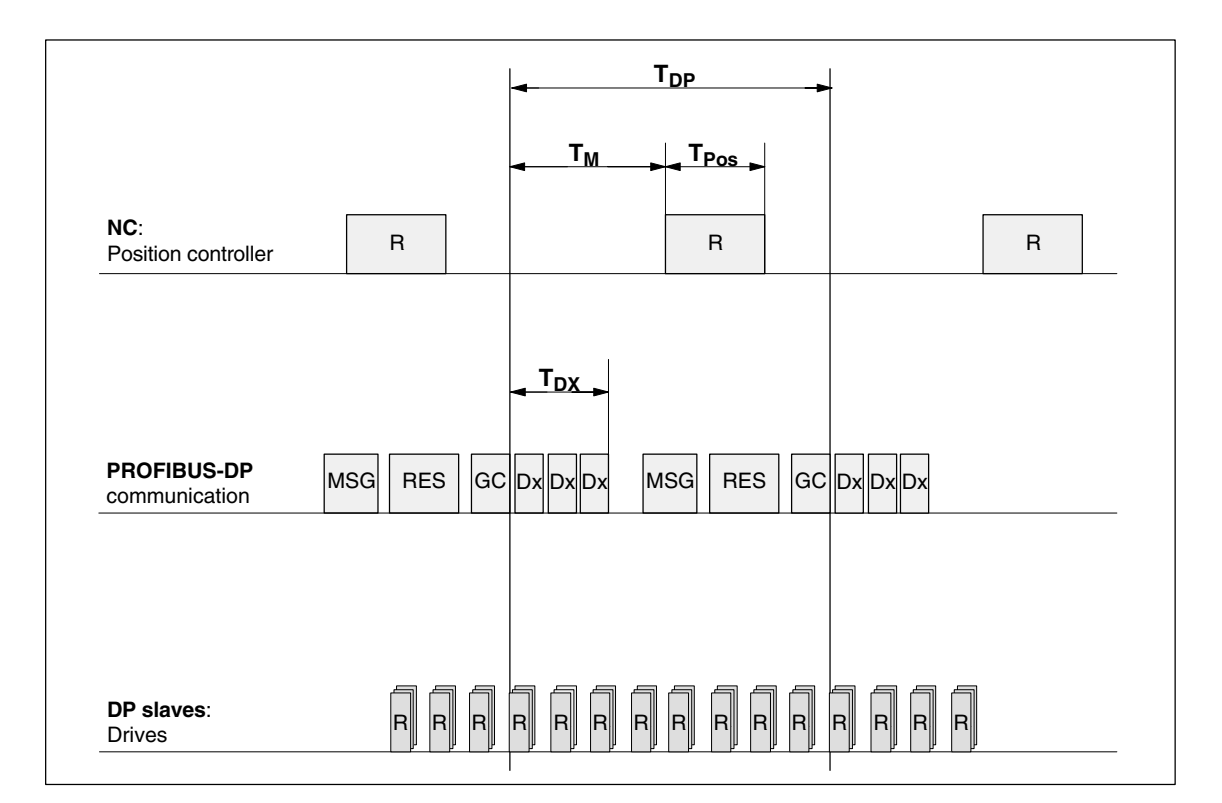

Fig. 2-3 Position control cycle offset compared to PROFIBUS DP cycle

Key to Fig. 2-3:

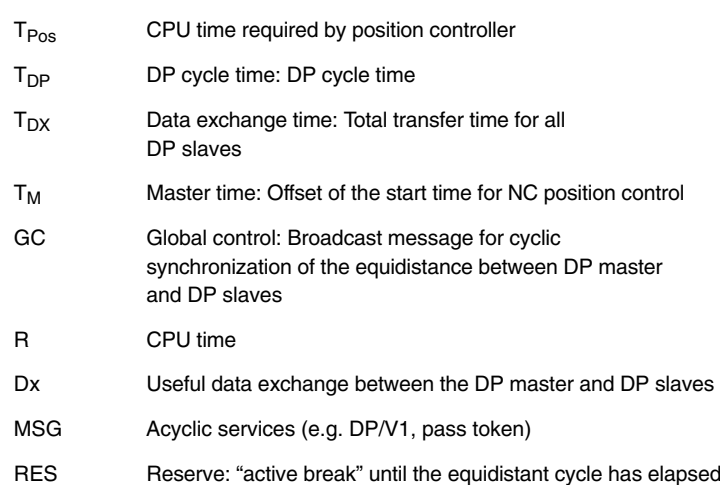

*2.3 SINUMERIK 840Di with PROFIBUS DP*

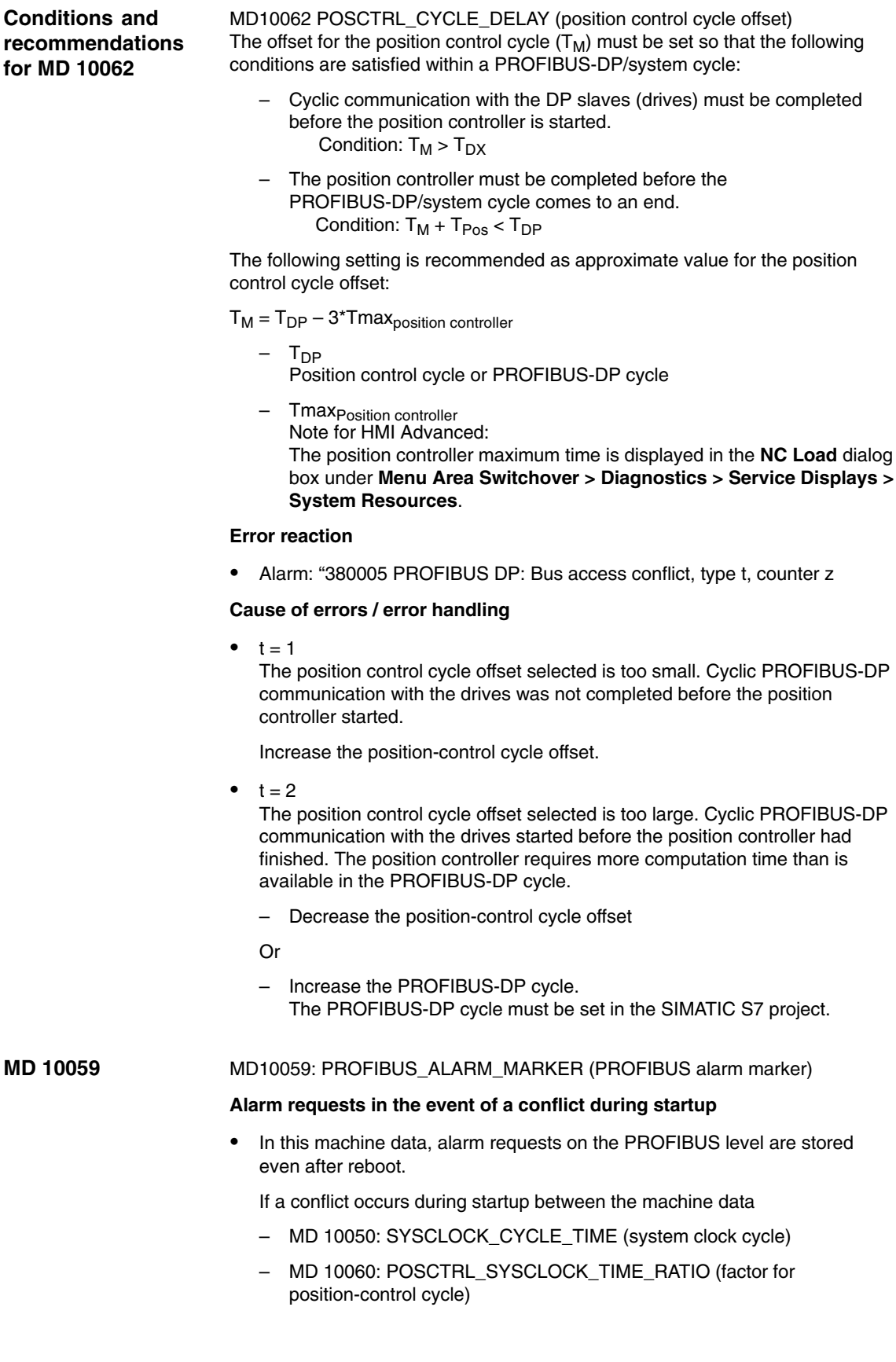

– MD 10070: IPO\_SYSCLOCK\_TIME\_RATIO (factor for interpolator cycle)

and the

– data found in PROFIBUS-SDB,

the machine data are adapted according to this SDB and an appropriate alarm set during next startup. These alarm requests are stored here.

#### The following special points must be observed for cycle-specific machine data: **Special features**

- $\bullet$  MD10050: SYSCLOCK\_CYCLE\_TIME (system clock cycle) The machine data is used only for display purposes. The system cycle is always identical to the equidistant PROFIBUS DP cycle.
- $\bullet$  MD 10060 POSCTRL\_SYSCLOCK\_TIME\_RATIO (factor for position control cycle)

The factor for the position control cycle is set permanently to 1 and cannot be changed.

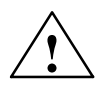

**Caution**<br>
If you change the cycle times, check the behavior of the drive in all operating modes before you finish commissioning.

#### **Note**

The smaller the cycle times (PROFIBUS DP cycle) chosen, the greater the control quality for the drive and the better the surface quality on the workpiece.

 $\overline{a}$ 

*2.3 SINUMERIK 840Di with PROFIBUS DP*

**Notes** 

**3**

**4**

# **Supplementary Conditions**

None

# **Data Descriptions (MD, SD)**

## **4.1 General machine data**

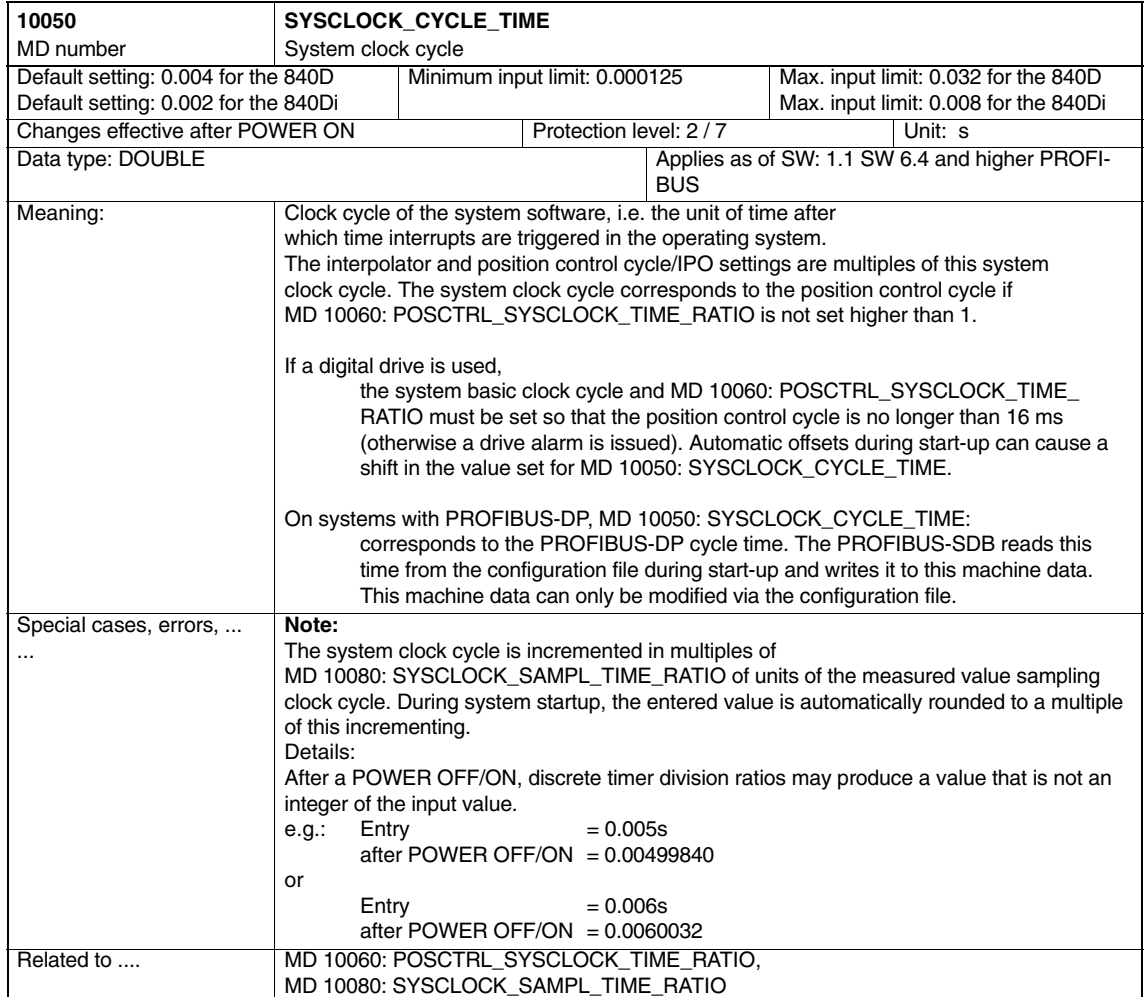

#### *Cycle Times (G3)*

#### *4.1 General machine data*

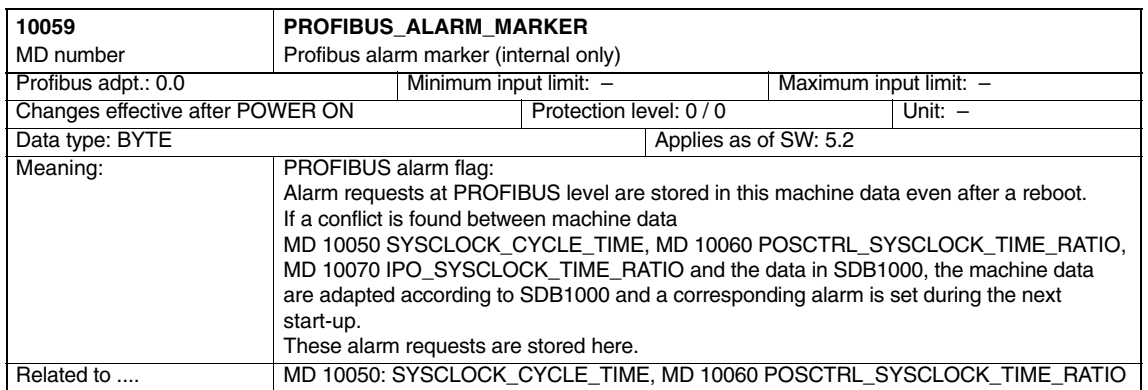

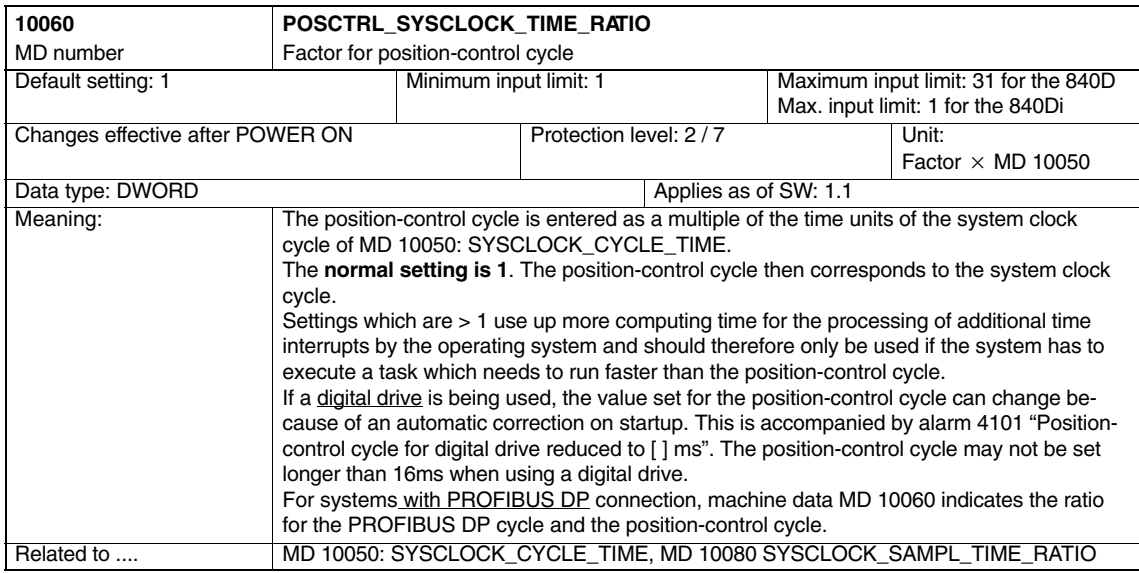

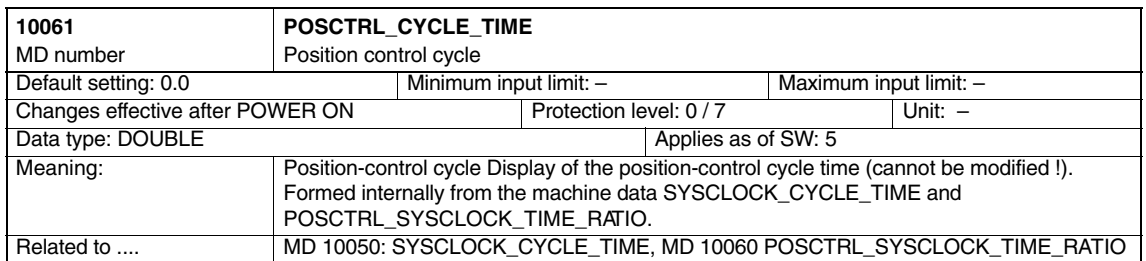

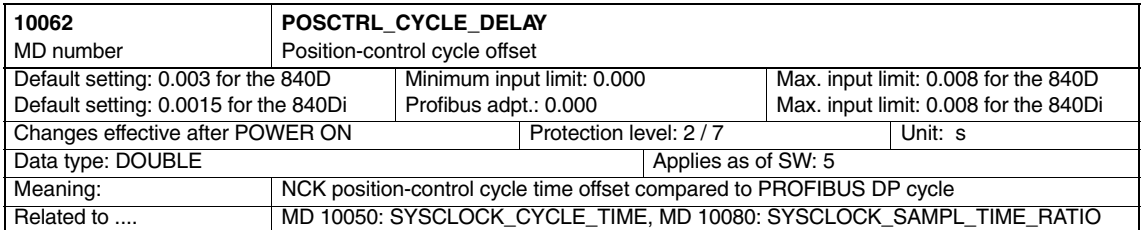

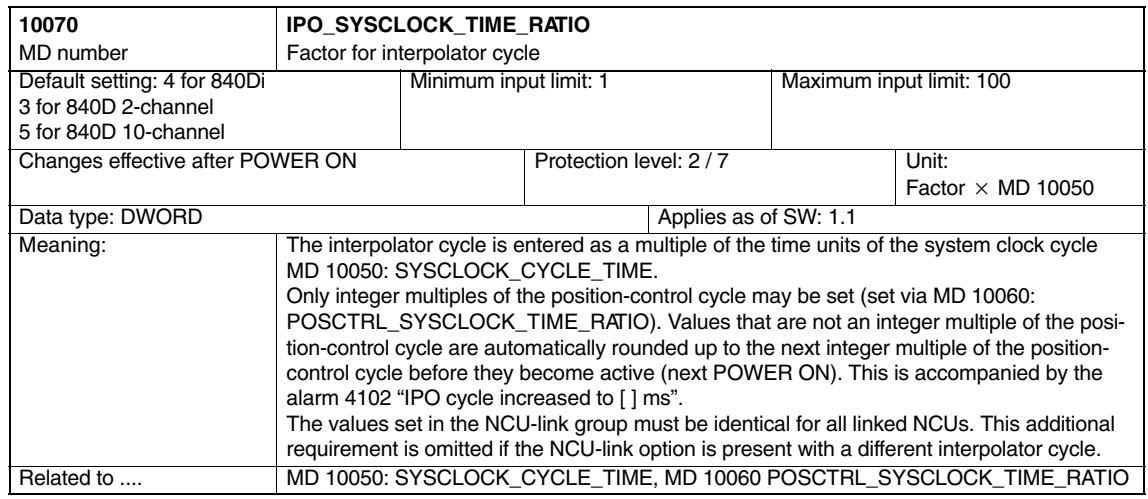

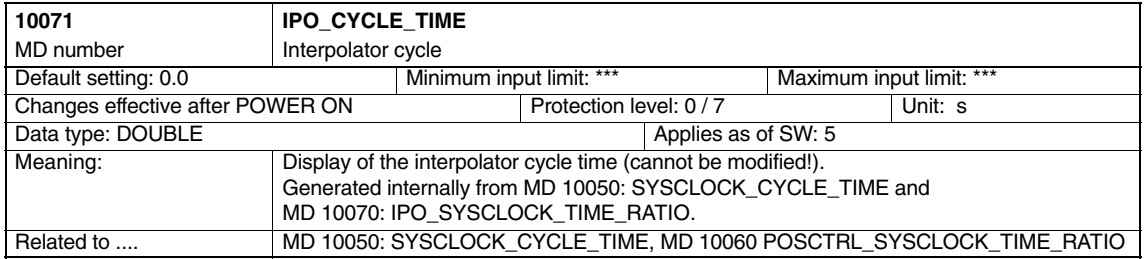

#### *Cycle Times (G3)*

#### *4.1 General machine data*

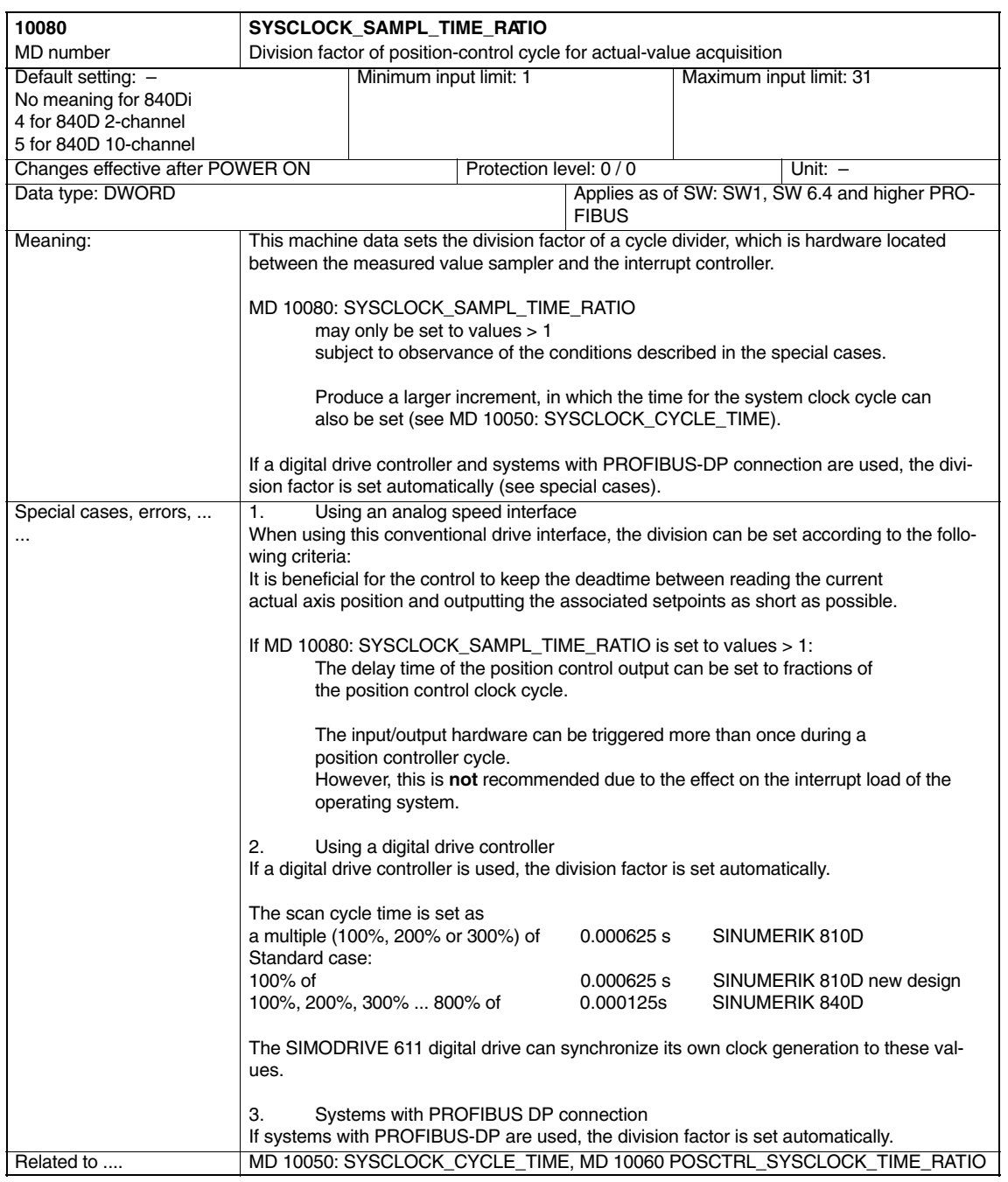

 $\blacksquare$ 

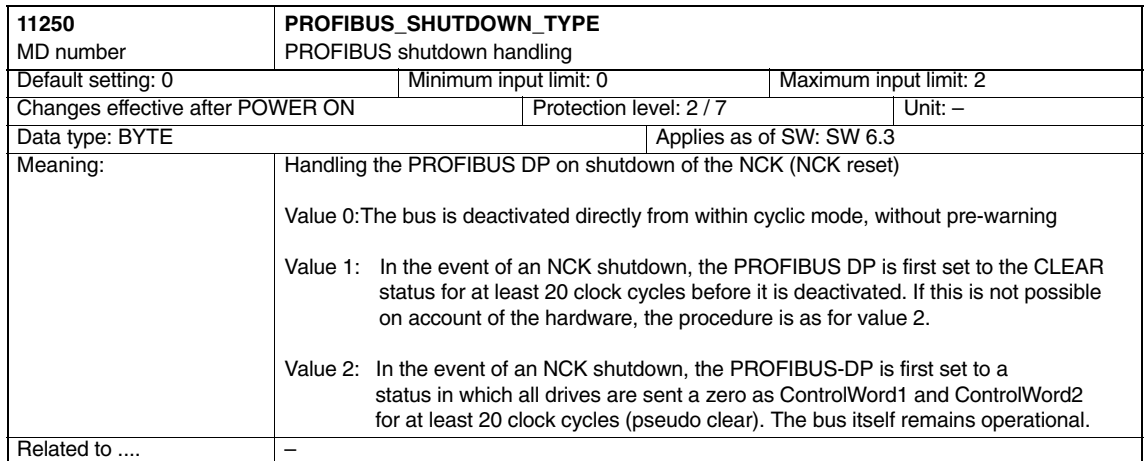

# **4.2 Axis-specific machine data**

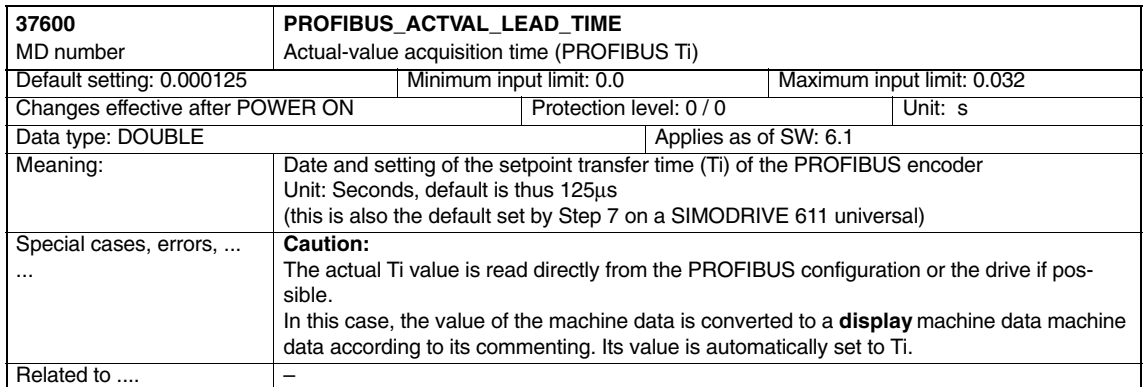

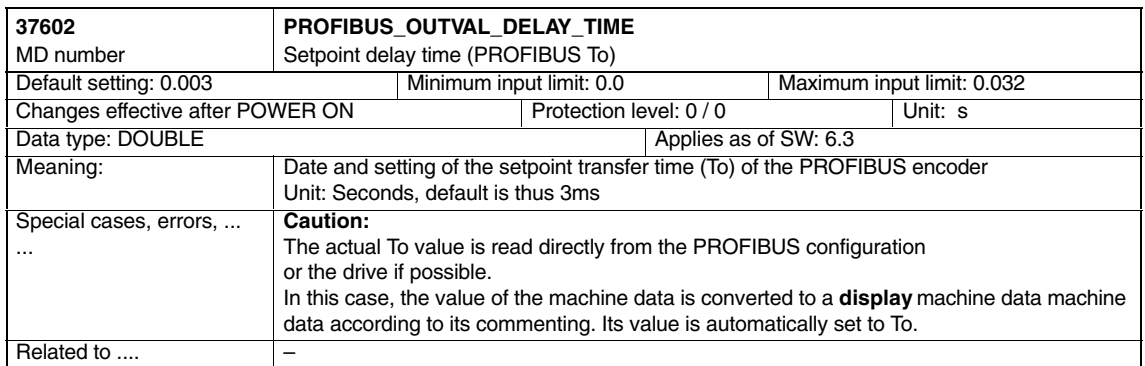

*4.2 Axis-specific machine data*

**Notes**
## **Signal Descriptions**

None

## **Example**

None

**6**

**5**

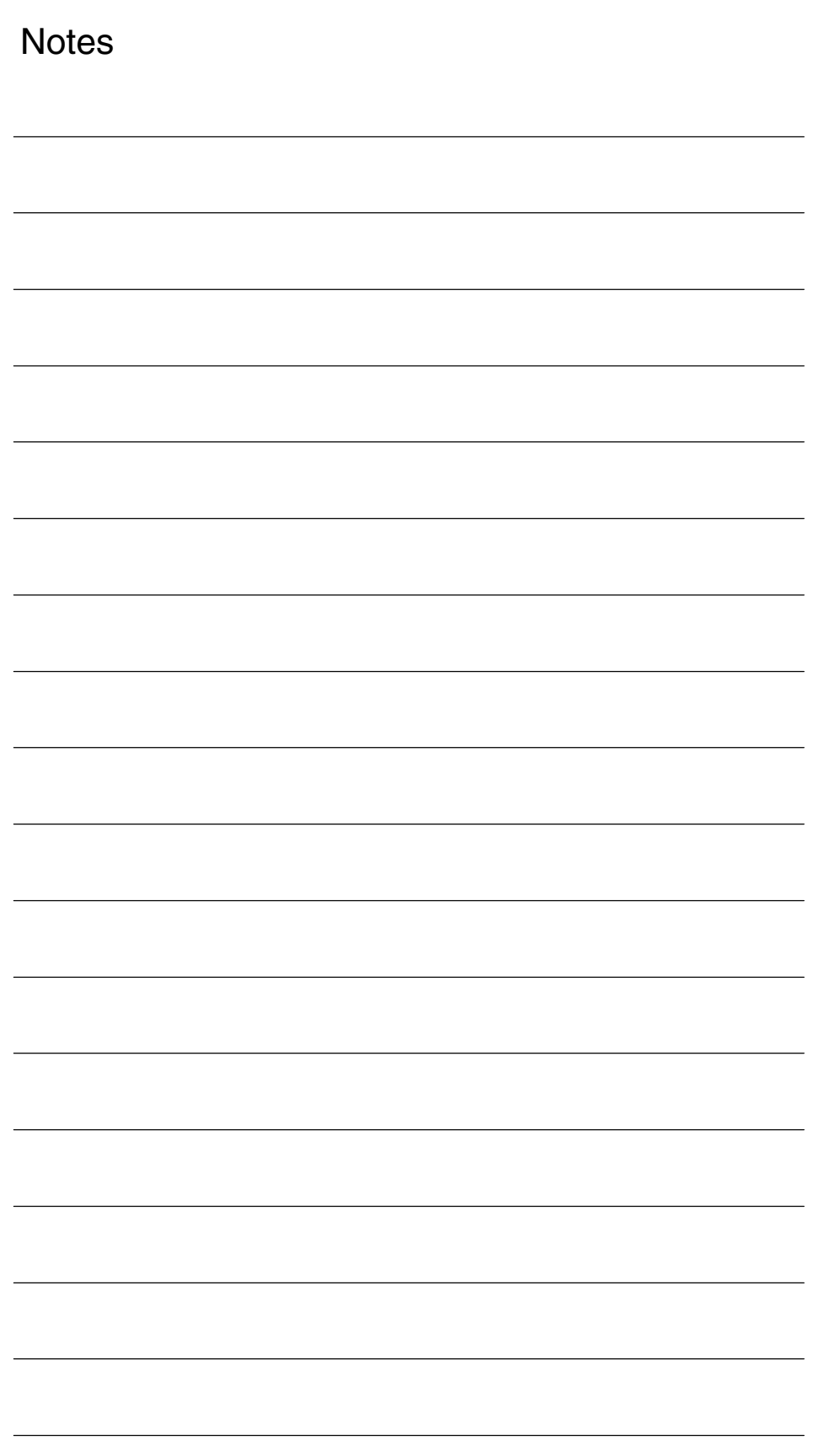

# **7**

 $\blacksquare$ 

## **Data Fields, Lists**

## **7.1 Machine data**

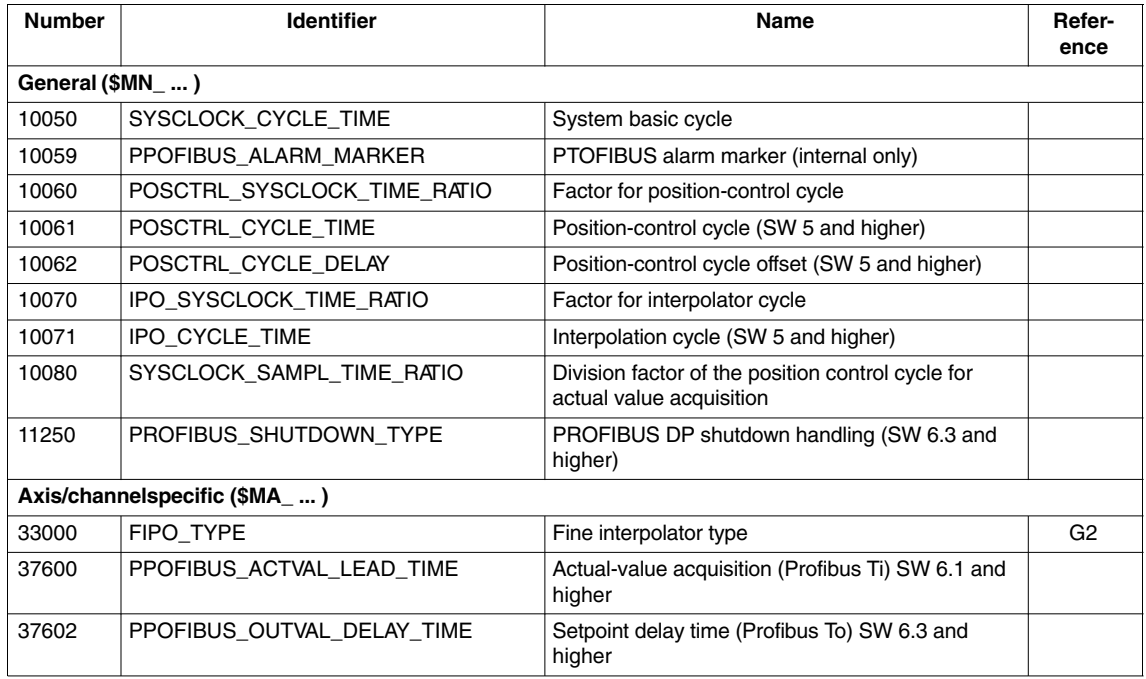

### **7.2 Alarms**

Detailed explanations of the alarms, which may occur, appear in **References:** /DA/, Diagnostics Guide or in the Online help.

*7.2 Alarms*

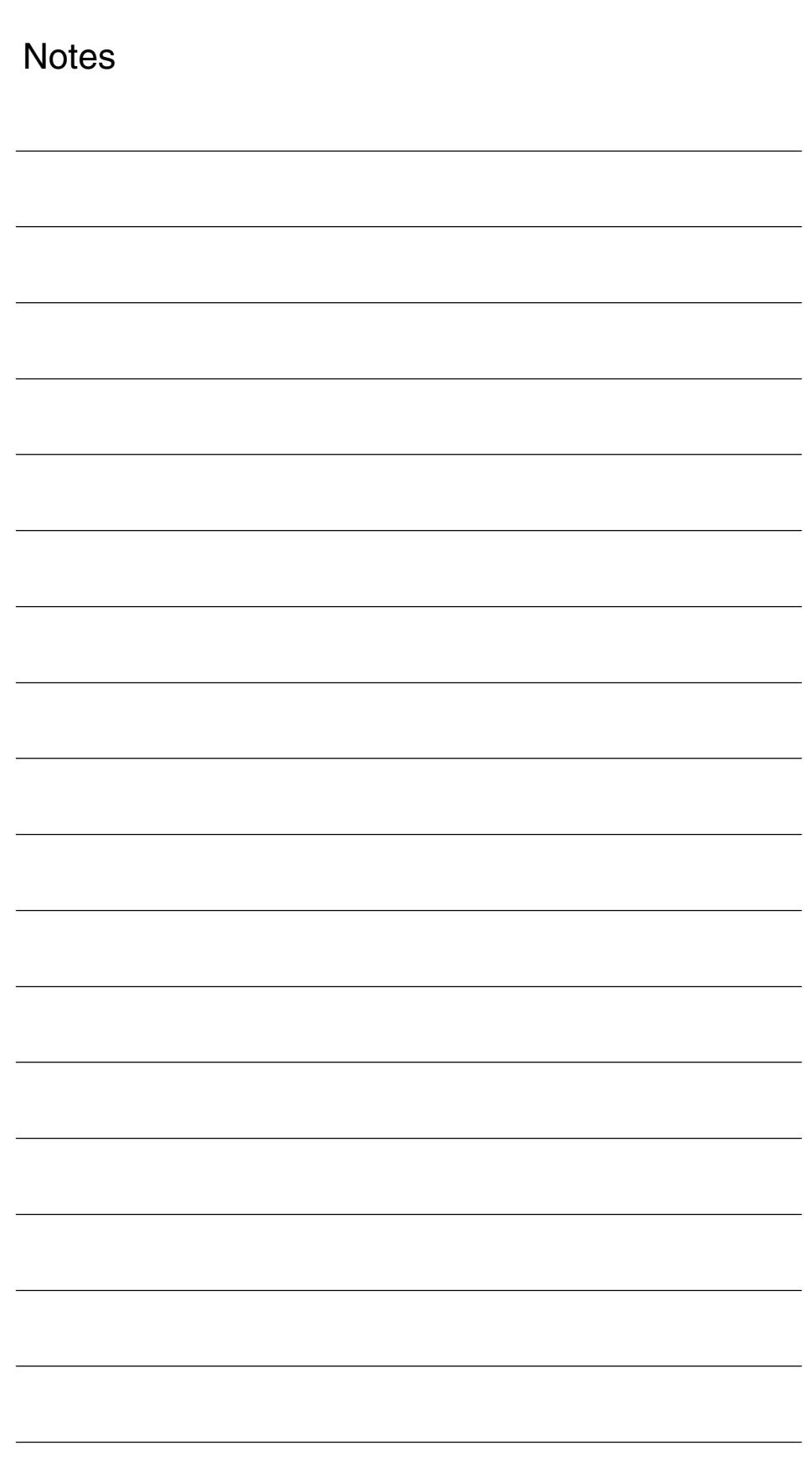

## **SINUMERIK 840D sl/840D/840Di/810D Description of Functions Special Functions (Part 3)**

## **Contour Tunnel Monitoring (K6)**

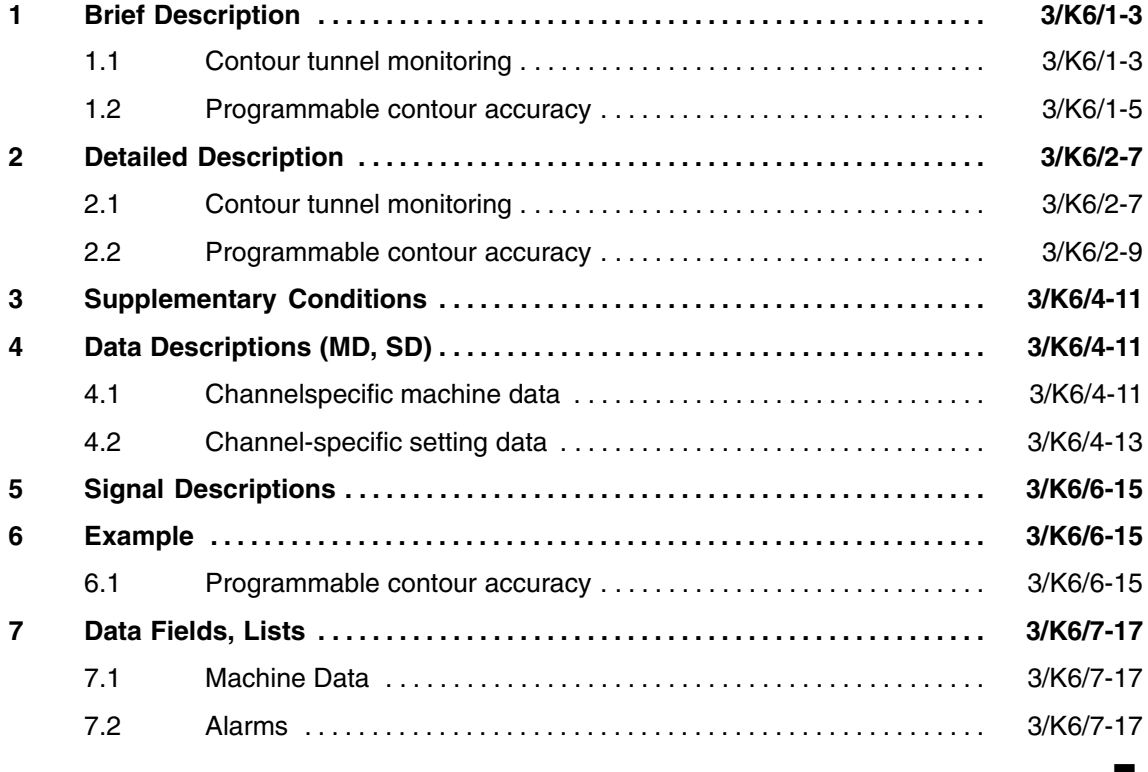

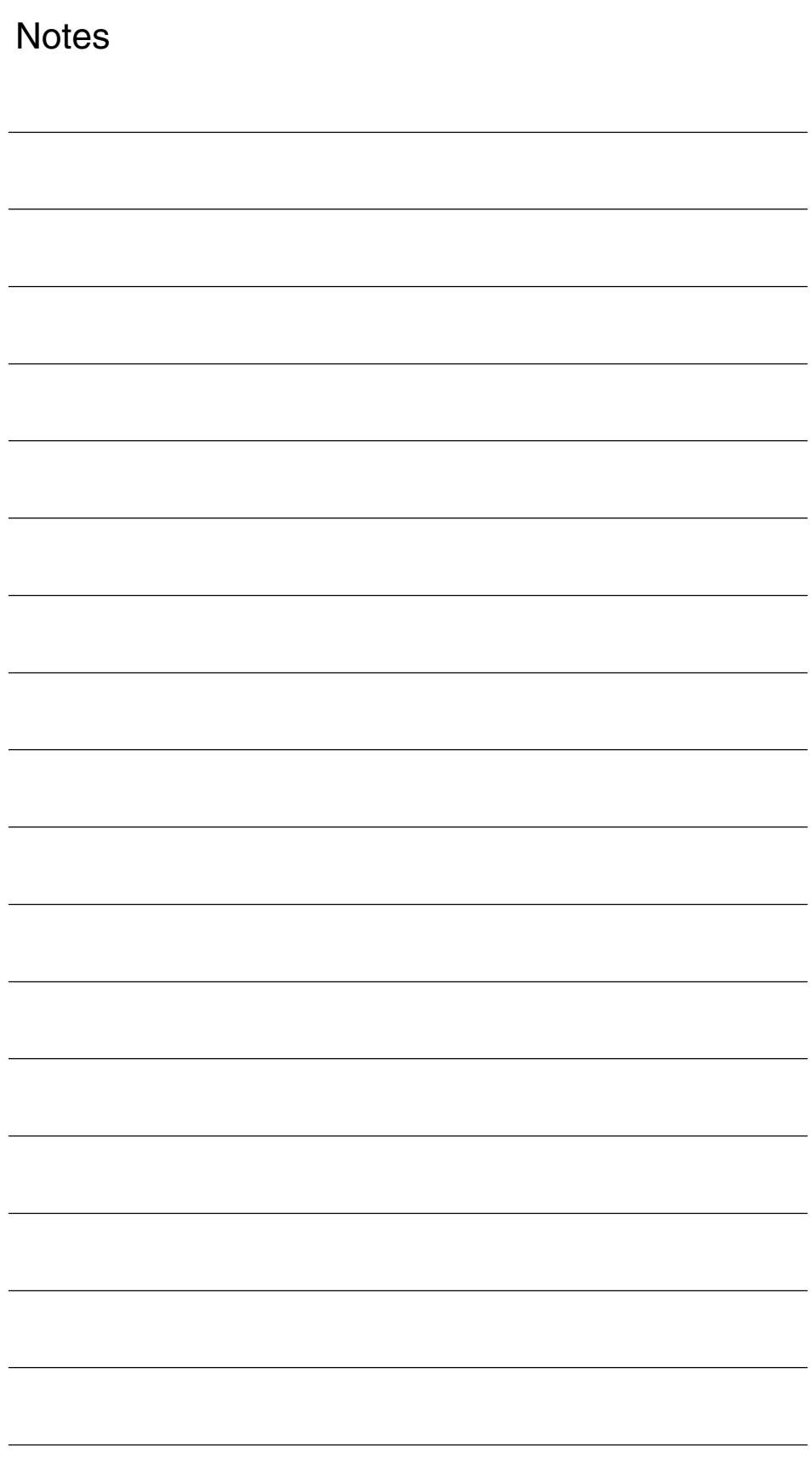

**1**

## **Brief Description**

## **1.1 Contour tunnel monitoring**

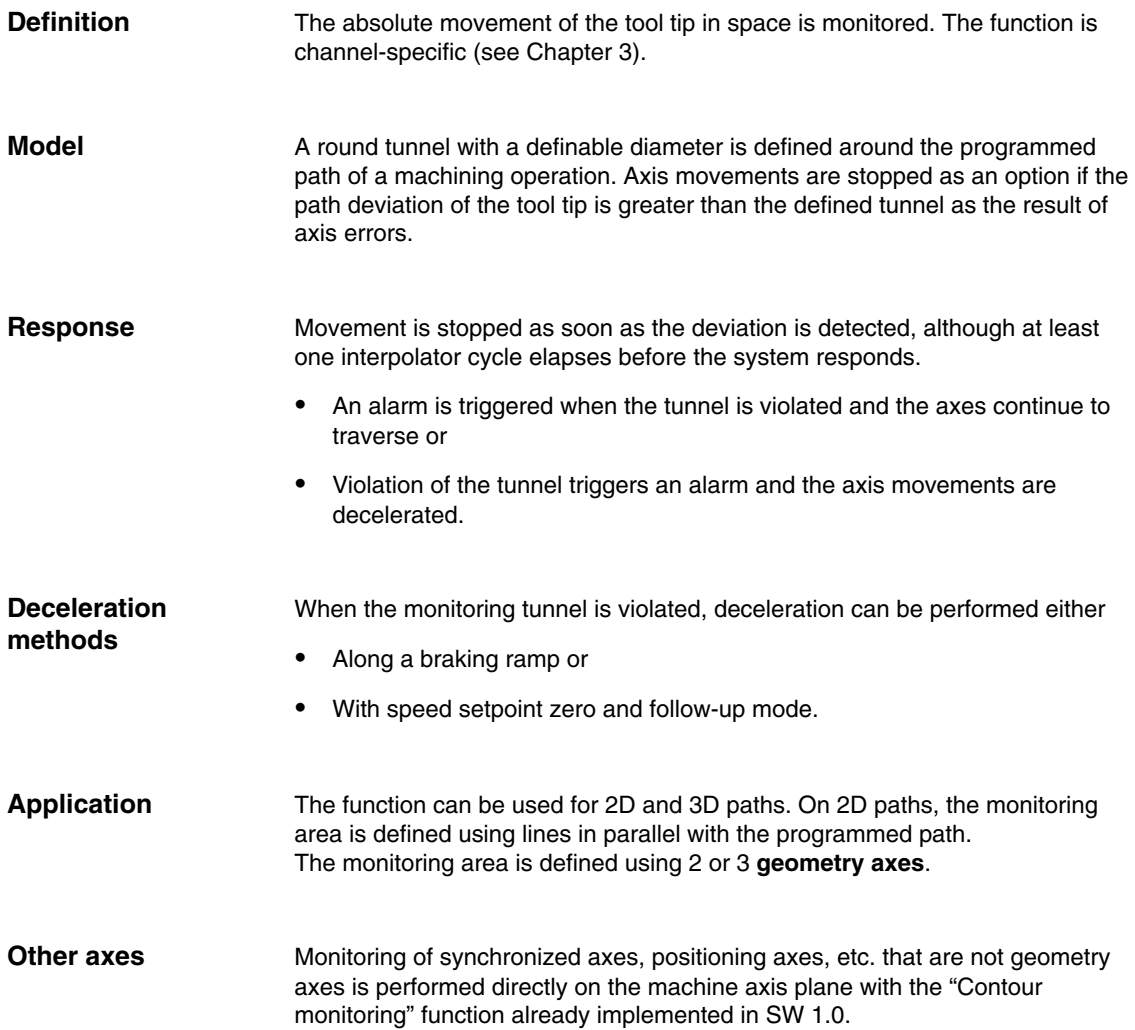

#### *1.1 Contour tunnel monitoring*

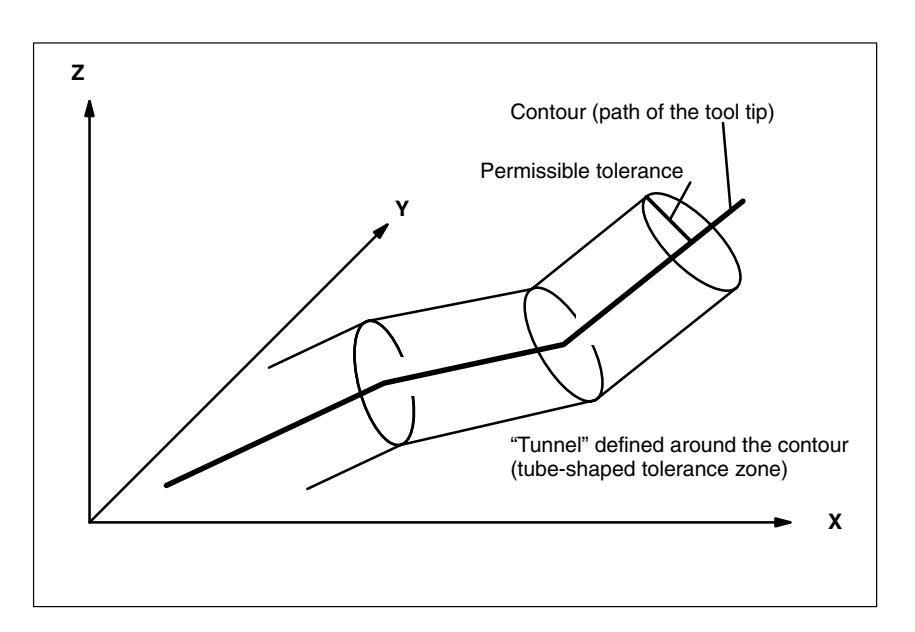

Fig. 1-1 Position of the contour tunnel around the programmed path

Fig. 1-1 is a diagram of the monitoring area shown by way of a simple example. As long as the calculated actual position of the tool tip remains inside the sketched tunnel, motion continues in the normal way. If the calculated actual position violates the tunnel, an alarm is triggered (in the default setting) and the axes are stopped with a ramp. This response to the violation of the tunnel can be disabled (alarm triggered but movement continued) or intensified (rapid stop) by means of a machine data setting.

The calculated distance between the programmed path and the actual values can be routed to an analog output to analyze the progression of the contour errors during normal operation (quality control). **Analysis**

*06.05*

#### *1.2 Programmable contour accuracy*

### **1.2 Programmable contour accuracy**

#### As an alternative to the function described in Section 1.1, i.e. monitoring of the machining accuracy and stopping machining if excessive deviations occur, another function is offered as from SW 3.2. With this function, the selected accuracy is always achieved with the path velocity being reduced if necessary. For details of this function, please see Section 2.2. **Alternative**

*1.2 Programmable contour accuracy*

## **2**

## **Detailed Description**

## **2.1 Contour tunnel monitoring**

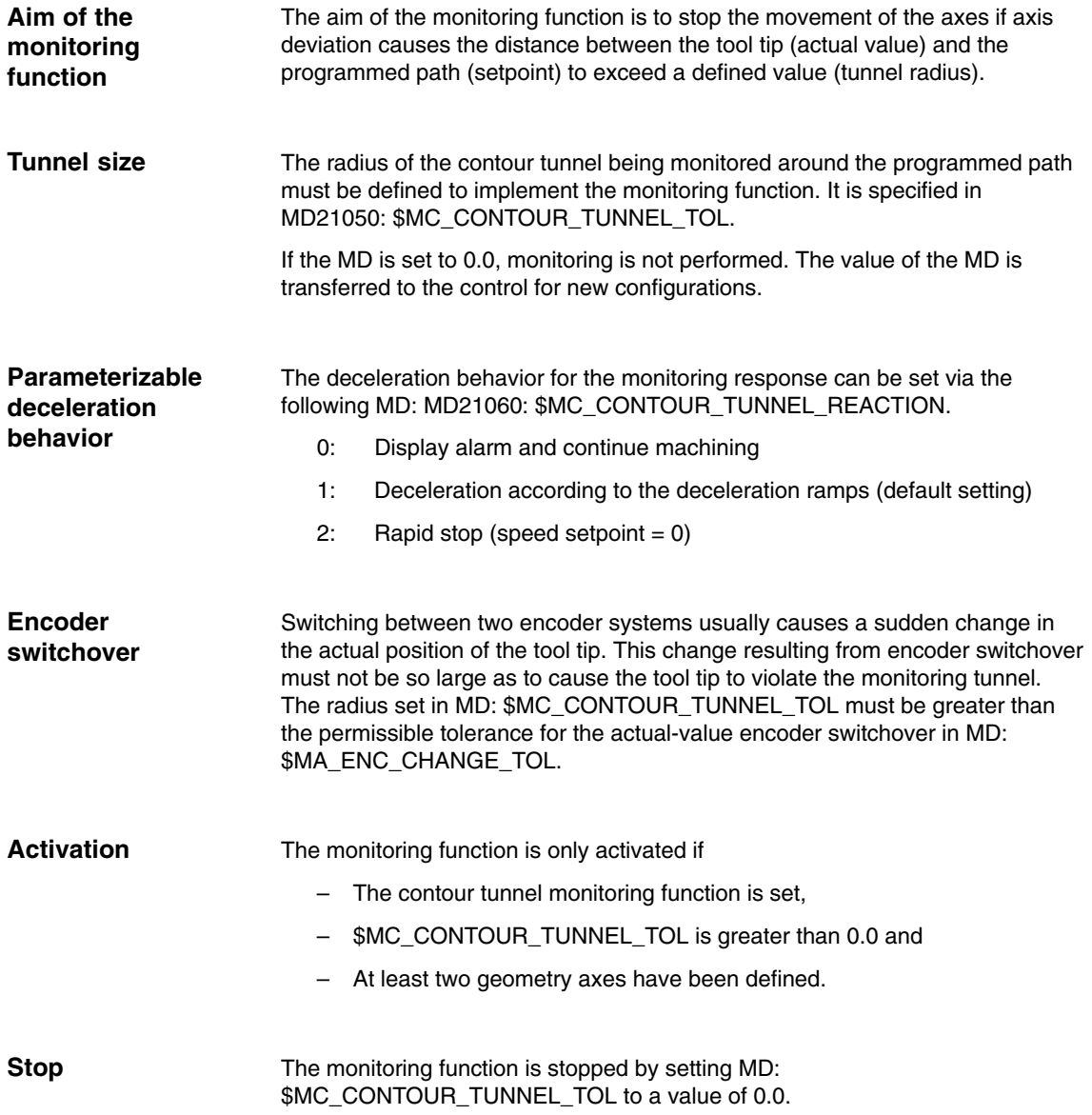

```
The value of MD: $MC_CONTOUR_ASSIGN_FASTOUT can be set to define
                          whether the deviation values of the actual value of the tool tip from the
                          programmed path are to be routed to a fast analog output and, if so, to which
                          one (precision monitoring). The machine data can be set to the following values:
                             – 0: No output (default setting)
Analysis output
```
- 1: Output to output 1
- 2: Output to output 2, etc.
- 8:.....Output to output 8

#### **Scale:**

The tunnel radius stored in MD: \$MC\_CONTOUR\_TUNNEL\_TOL corresponds to a voltage of 10 V at the output.

#### *2.2 Programmable contour accuracy*

## **2.2 Programmable contour accuracy**

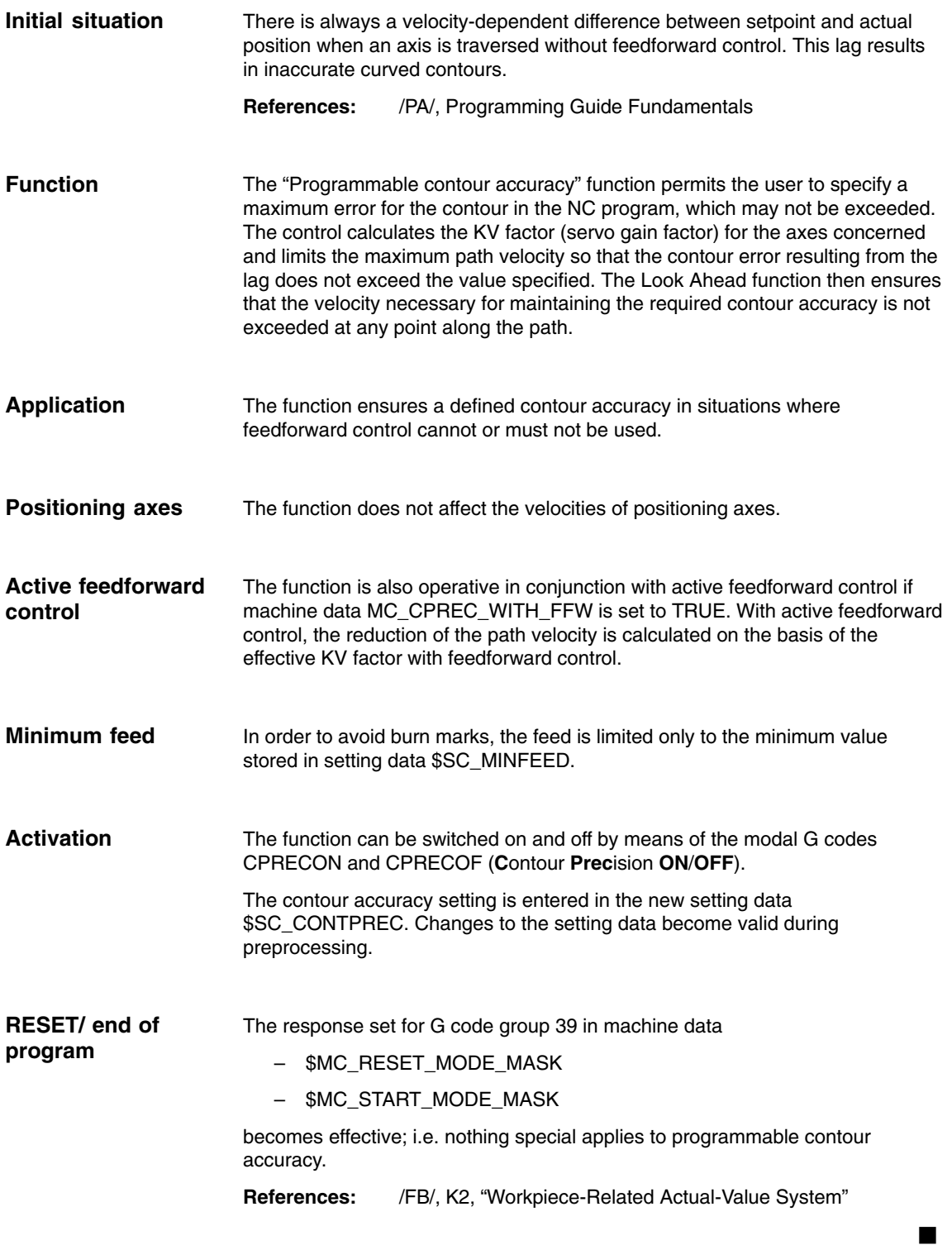

*2.2 Programmable contour accuracy*

**Notes** 

**3**

**4**

**Supplementary Conditions**

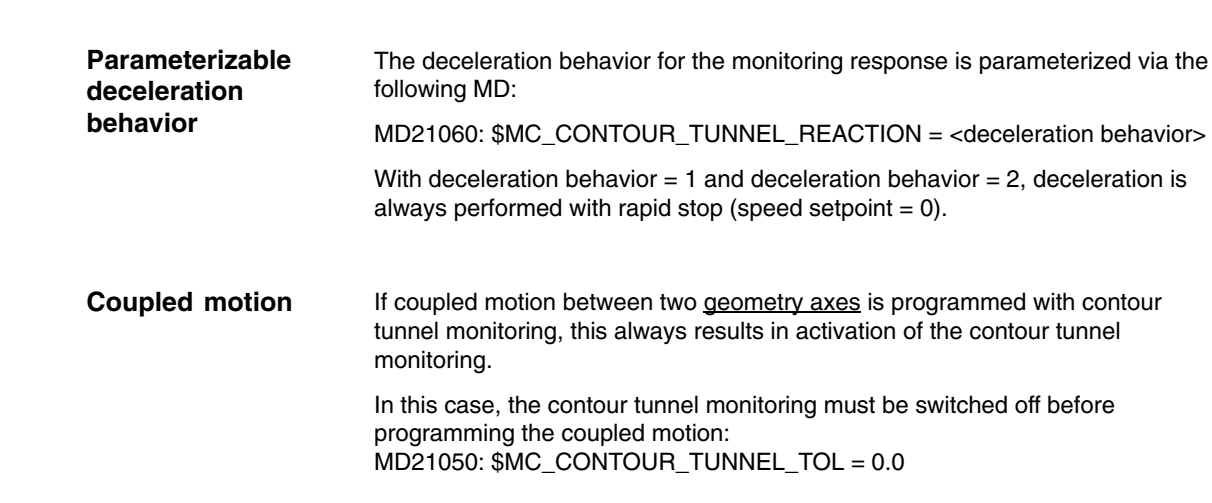

## **Data Descriptions (MD, SD)**

## **4.1 Channelspecific machine data**

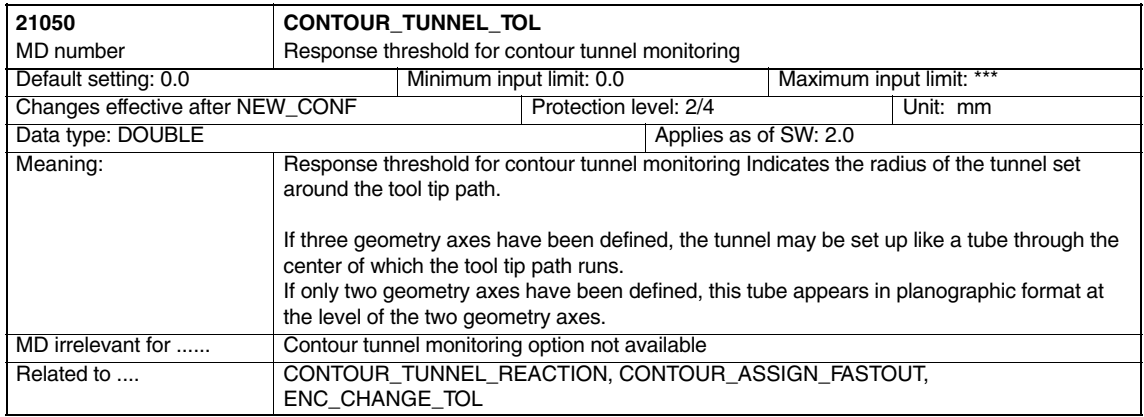

#### *4.1 Channelspecific machine data*

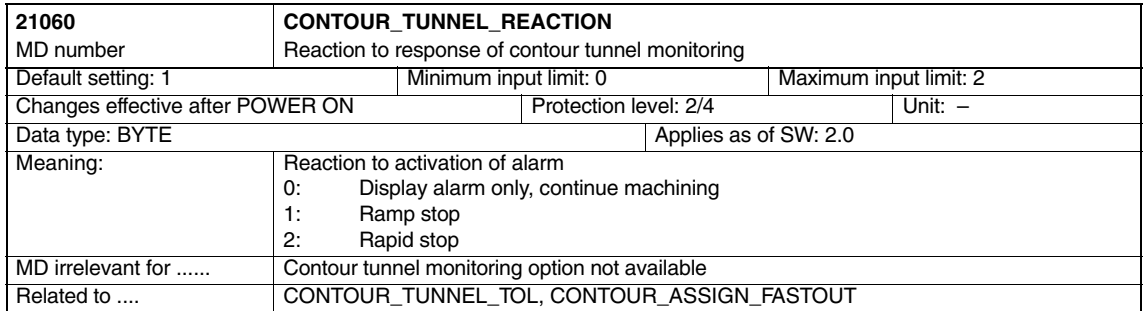

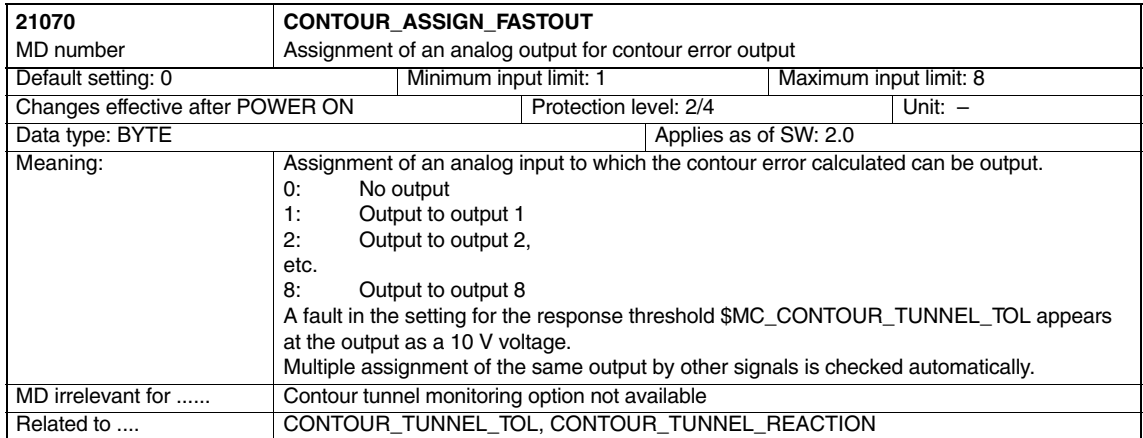

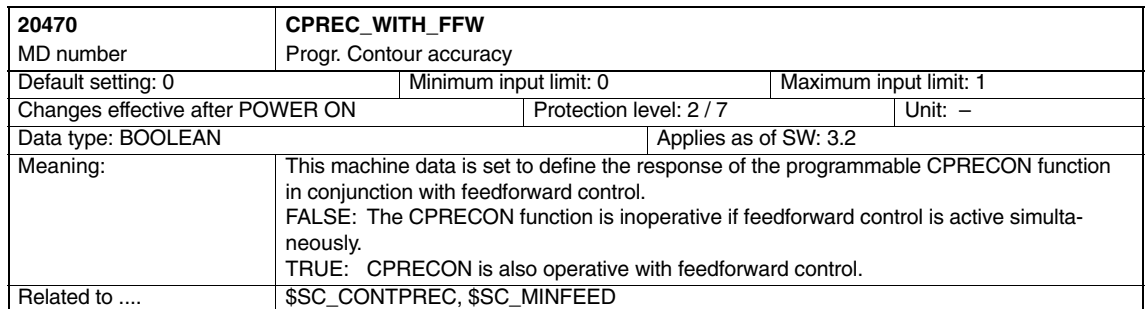

 $\blacksquare$ 

#### *4.2 Channel-specific setting data*

## **4.2 Channel-specific setting data**

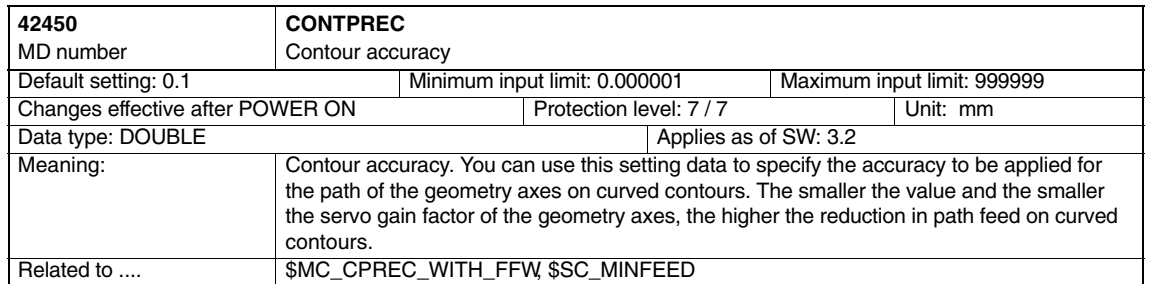

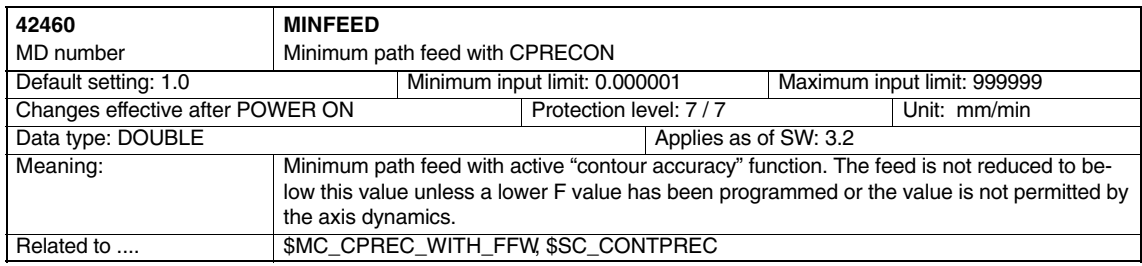

*4.2 Channel-specific setting data*

**Notes** 

 $\blacksquare$ 

**6**

**5**

 $\blacksquare$ 

*6.1 Programmable contour accuracy*

## **Signal Descriptions**

None

## **Example**

## **6.1 Programmable contour accuracy**

**Cutout** 

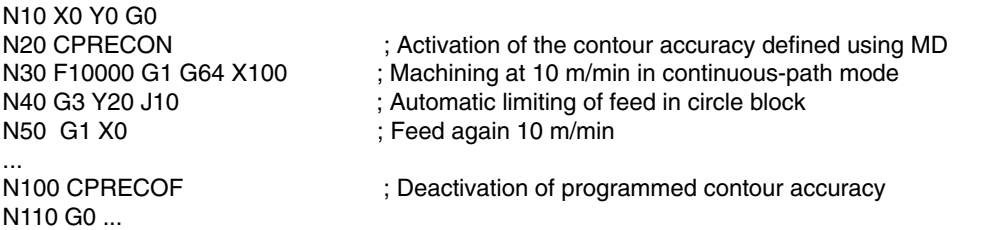

*6.1 Programmable contour accuracy*

**Notes** 

# **7**

▋

## **Data Fields, Lists**

## **7.1 Machine Data**

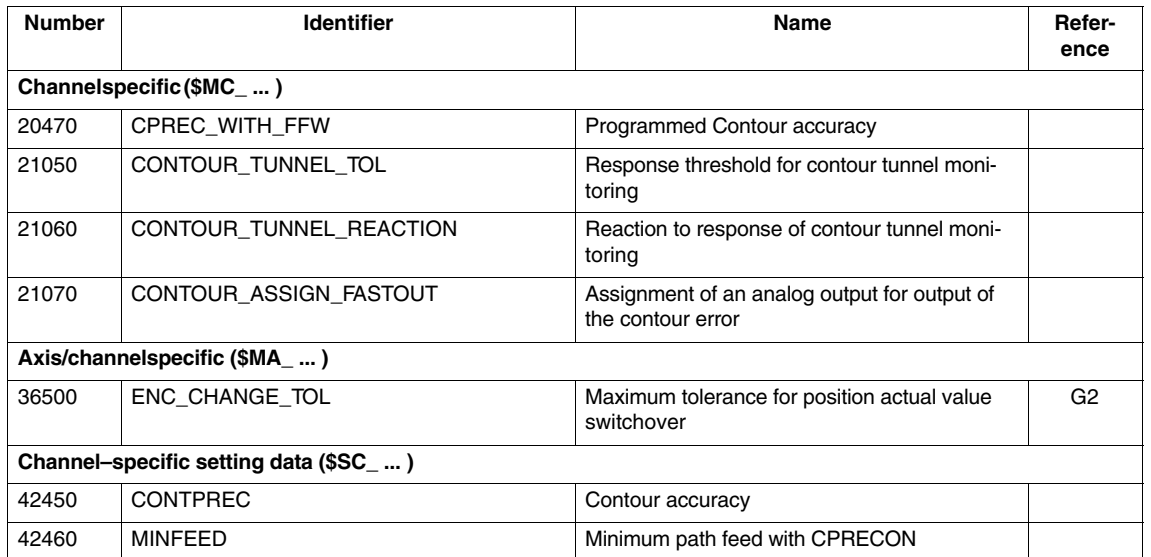

## **7.2 Alarms**

Detailed explanations of the alarms, which may occur, appear in **References:** /DA/, Diagnostics Guide or in the Online help.

*06.05*

*7.2 Alarms*

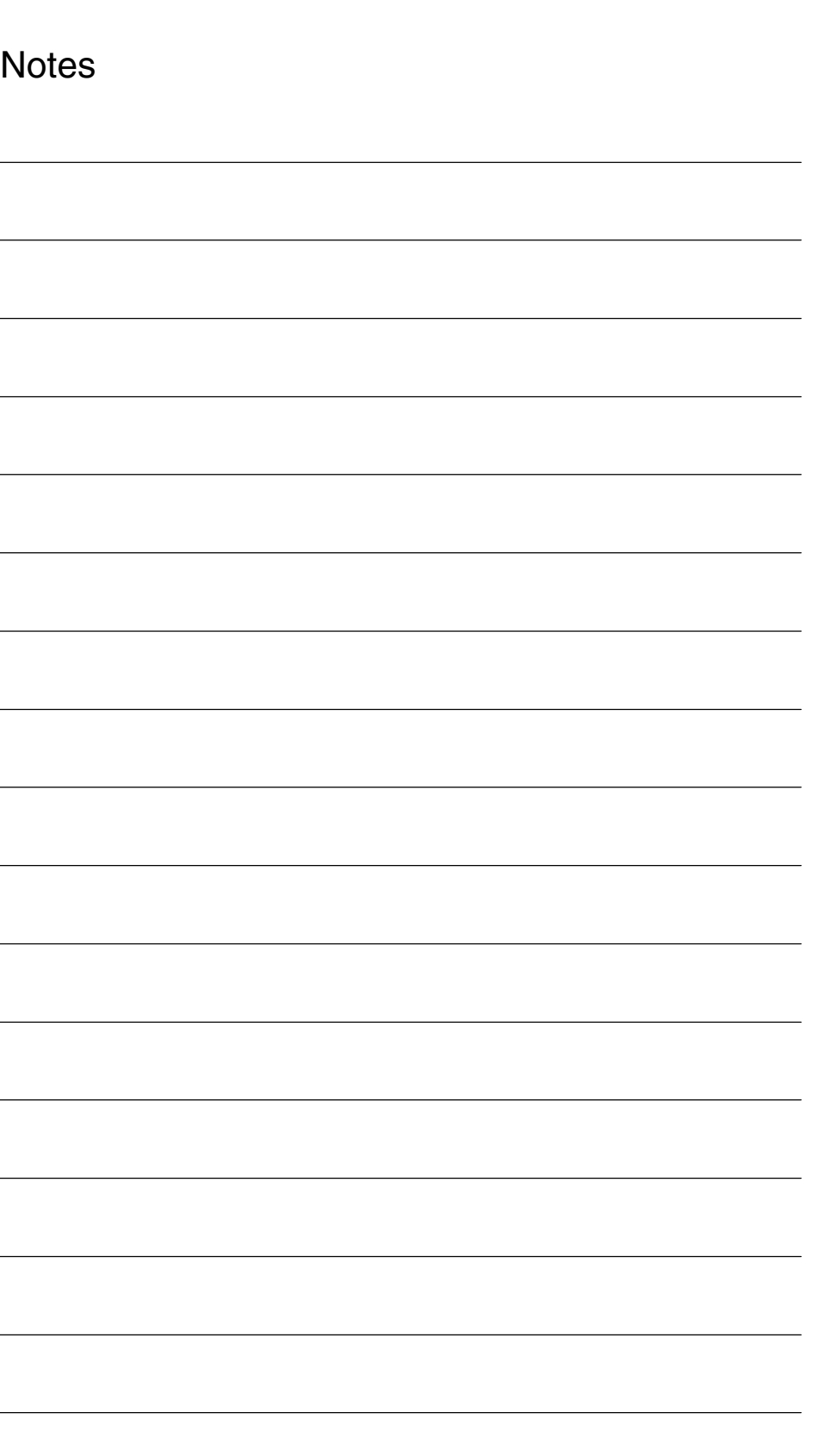

## **SINUMERIK 840D sl/840D/840Di Description of Functions Special Functions (Part 3)**

## **Axis Couplings and ESR**

**Former title: Coupled Motion and Master Value Coupling (M3)**

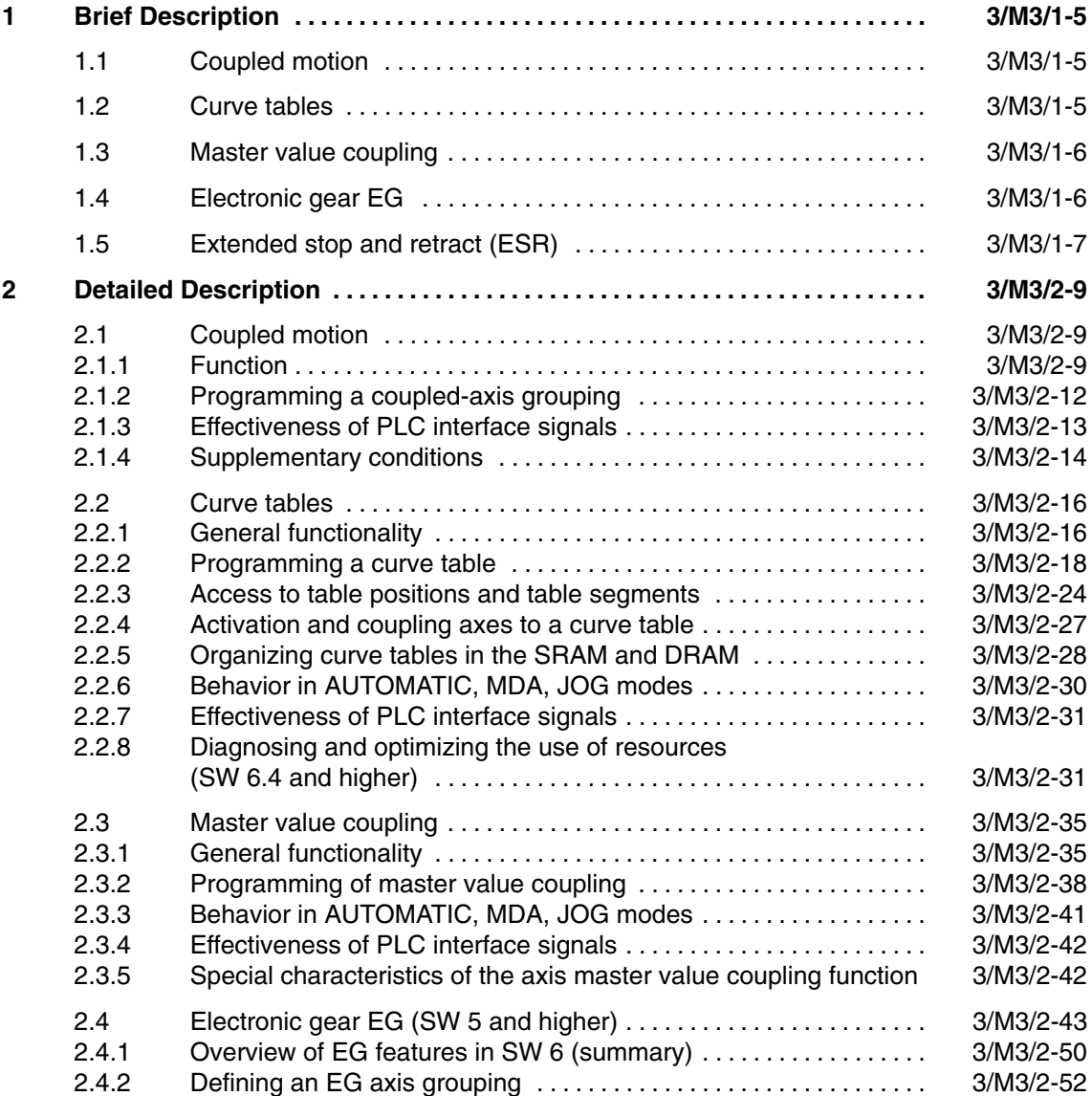

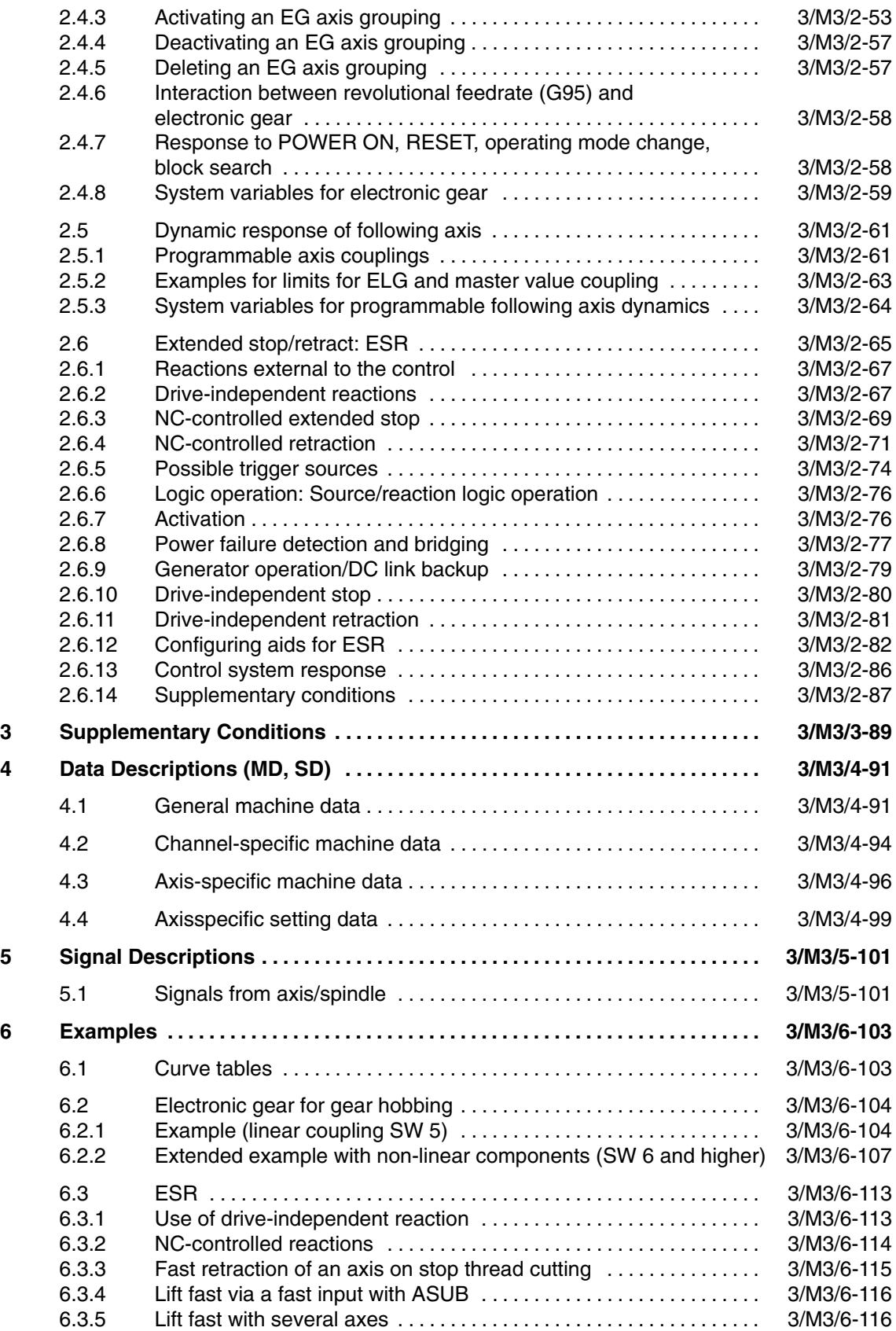

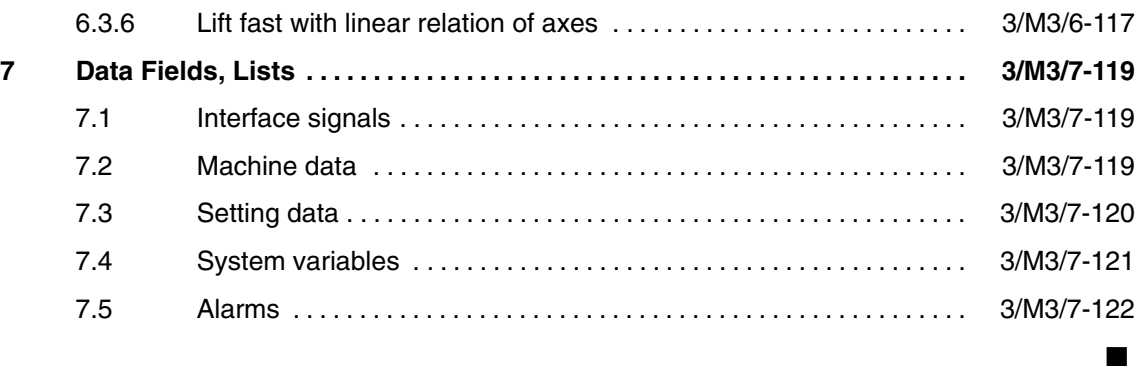

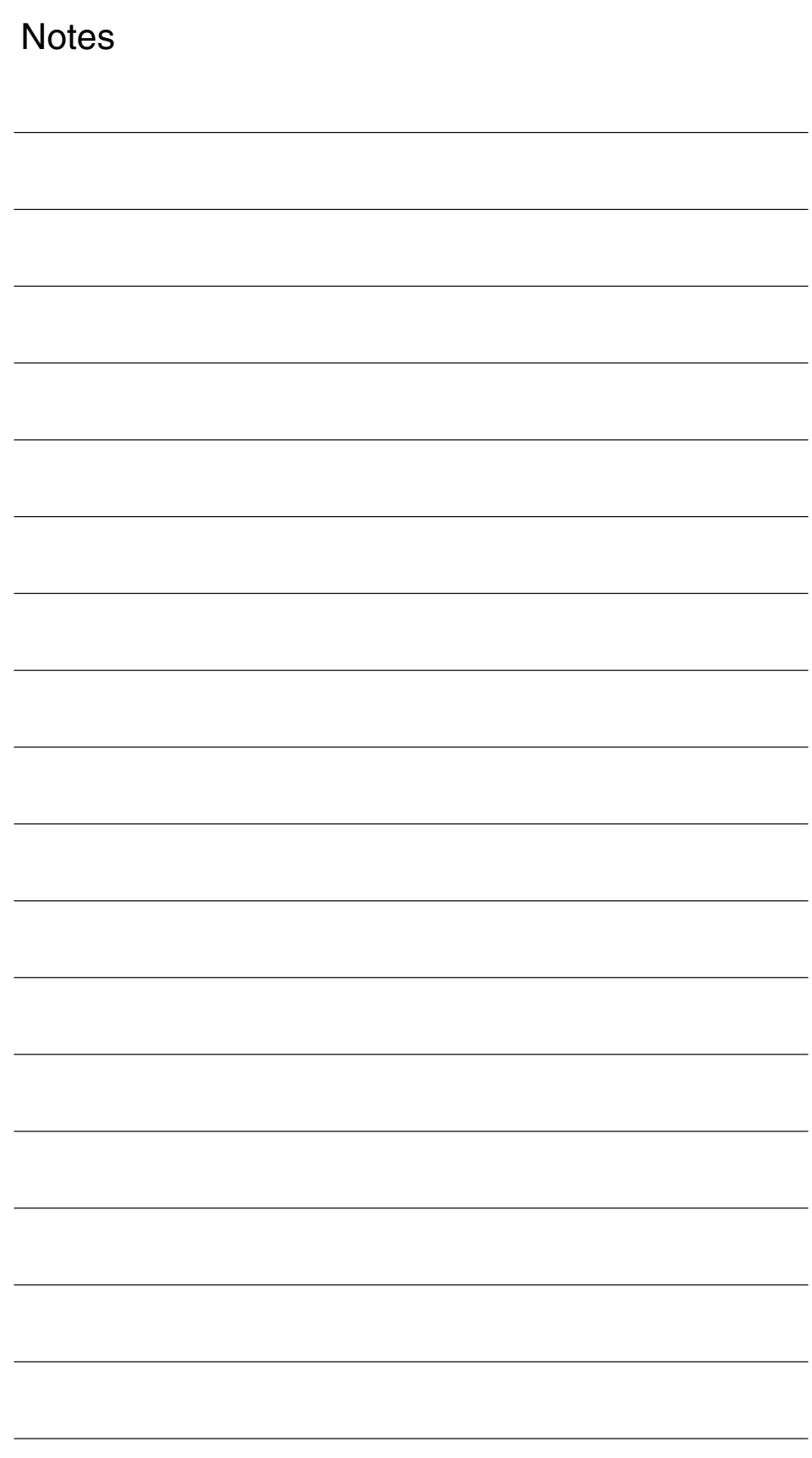

**1**

## **Brief Description**

#### **Note**

Due to function extensions for "coupled motion and master value coupling", the title of the Description of Functions has been changed to:

#### **"Coupled axes and ESR"**

ESR = Extended Stop and Retract

#### **1.1 Coupled motion**

The function: Coupled Motion (see Section 2.1, Page 3/M3/2-9) enables the definition of simple axis links between a master axis and a slave axis, allowing for a coupling factor.

The function: Coupled Motion has the following features:

- Any axis of the NC can be defined as a master axis.
- Any axis of the NC can be defined as a coupled axis with a specific coupling factor.
- The master axis and coupled-motion axis or axes together form a coupled-axis grouping.
- Any number of coupled-motion axes can be assigned to a master axis.
- Up to 2 master axes can be assigned to a coupled-motion axis.
- A coupled-motion axis can be the master axis of a further coupled-axis grouping.
- Traversing movements of the master axis are executed in synchronism on all slave axes based on the coupling factor.
- Coupled-motion axes can be moved independently of the master axis while the coupling is active (overlaid movements).
- The master and coupled-motion axes of a coupled-axis grouping are defined, and the coupling activated/deactivated, by programming instructions in the part program or by synchronized action.
- Coupled motion is also possible in the manual modes: JOG, JOG REF, JOG INC etc.

#### **1.2 Curve tables**

The "curve tables" function (see Section 2.2) can be used to define the complex sequence of motions of an axis in a curve table.

#### *1.4 Electronic gear EG*

Any axis can be defined as a leading axis and a following axis traversed according to a curve table.

The command variable in these motion sequences is an abstract master value, which is generated by the control or derived from an external variable (e.g. position of an axis).

The master and slave axis are defined and activated/deactivated with the curve table in the NC part program or using a synchronized action.

The curve tables in SRAM remain valid after the end of a part program or power down.

Processing speed can be increased by loading the curve table from SRAM to DRAM when the NC is powered up.

Axis groupings with curve tables must be reactivated independently of the storage location of the curve table after POWER ON.

Linear curve table segments are stored in separate areas to save memory space.

#### **1.3 Master value coupling**

The "master value coupling" function (see Section 2.3, Page 3/M3/2-35) can be used to process short programs cyclically with close coupling of the axes to one another and a master value that is either generated internally or input from an external source.

The master value can for example be derived from a conveyor belt or a line shaft.

Either an axis or path master value coupling can be used, and activated and deactivated in the NC part program or using a synchronized action.

The coupling with the master value is defined using a curve table.

#### **1.4 Electronic gear EG**

With the "Electronic gear" function (see Section 2.4, Page 3/M3/2-43) it is possible to control the motion of one **leading axis** as the function of up to five **following axes**. The relationship between each leading axis and the following axis is defined by the coupling factor. The following axis motion components derived from the individual leading axis motion components have an additive effect. The coupling can be based on:

- Actual value of the leading axis
- Setpoint of the leading axis

The following functions of a gear grouping can be programmed using part program instructions:

- Defining
- Switching on
- Switching off
- Delete

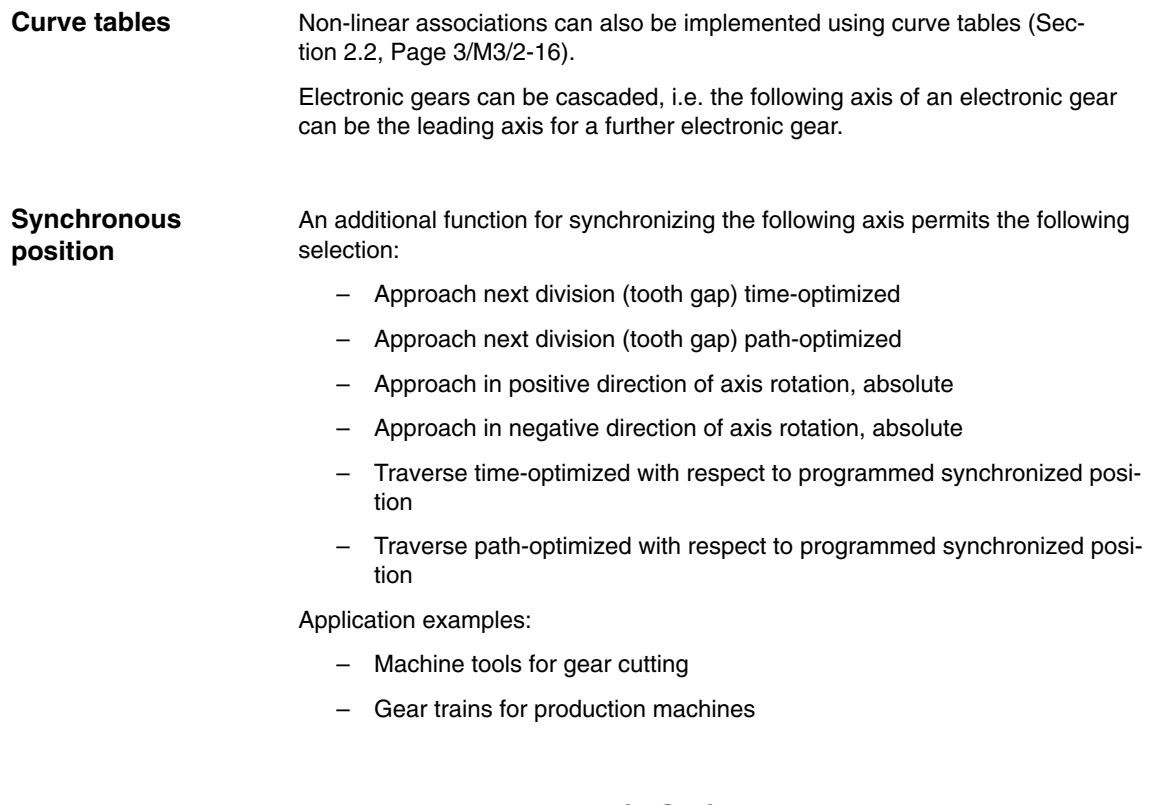

#### **1.5 Extended stop and retract (ESR)**

The "Extended stop and retract" function (ESR) provides a means to react flexibly to selective error sources while preventing damage to the workpiece.

- $\bullet$  **Extended stop** Where possible, all axes involved in the electronic coupling are brought to a normal standstill.
- $\bullet$  **Retract** The tool currently in use is retracted from the workpiece as quickly as possible.  $\bullet$
- **Generator operation** In the event of a power outage, the electrical energy needed for retraction is provided by additional backup capacitors in the DC link or by regenerative braking using a specially provided drive operating in generator mode.
- With NC-controlled stop and retract, the coupling remains active for a configurable time, unlike stop and retract under independent drive control. **NC-controlled functions**
- A straight line can be programmed as a retraction path, as an alternative to pure axial retraction. **Straight line as retraction path**

*1.5 Extended stop and retract (ESR)*

**Notes** 

## **Detailed Description**

## **2**

#### **Note**

#### $\bullet$ **External master value axes**

When using the REPOS or REPOSA part program instructions in conjunction with external master value axes, please make sure that these are released by the channel or switched to a "neutral state" using the RELEASE instruction.

When attempting to reposition without release of the axis, the message: "Wait: Feed stop active" is displayed and the processing of the part program is not continued.

### **2.1 Coupled motion**

#### **2.1.1 Function**

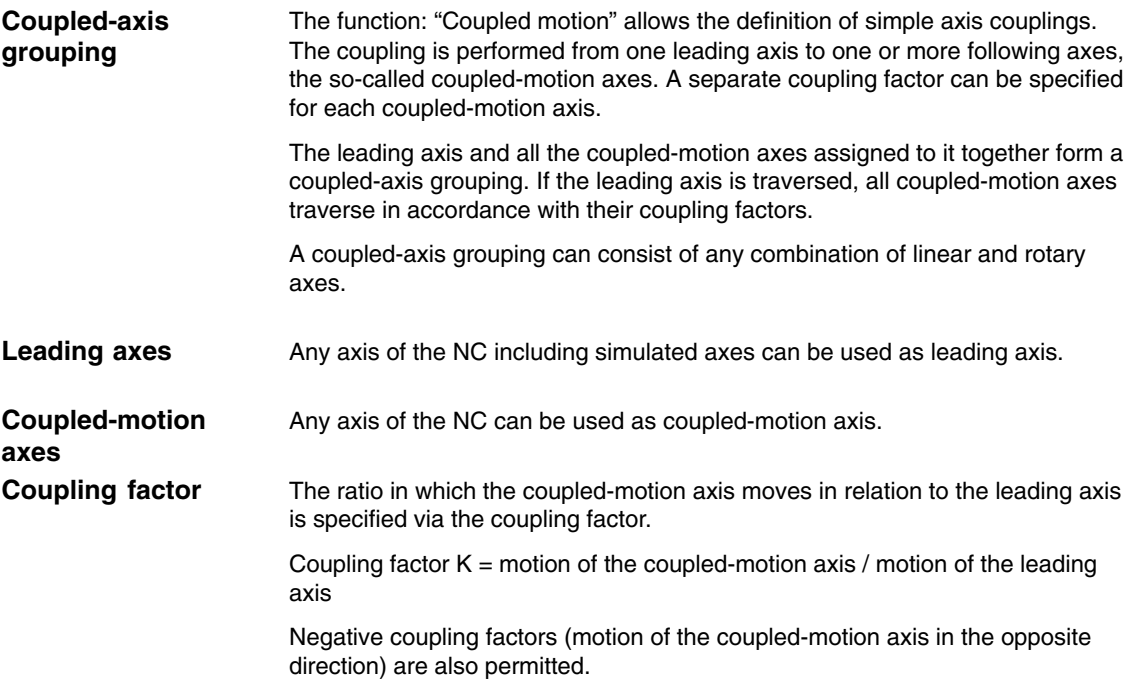

#### *2.1 Coupled motion*

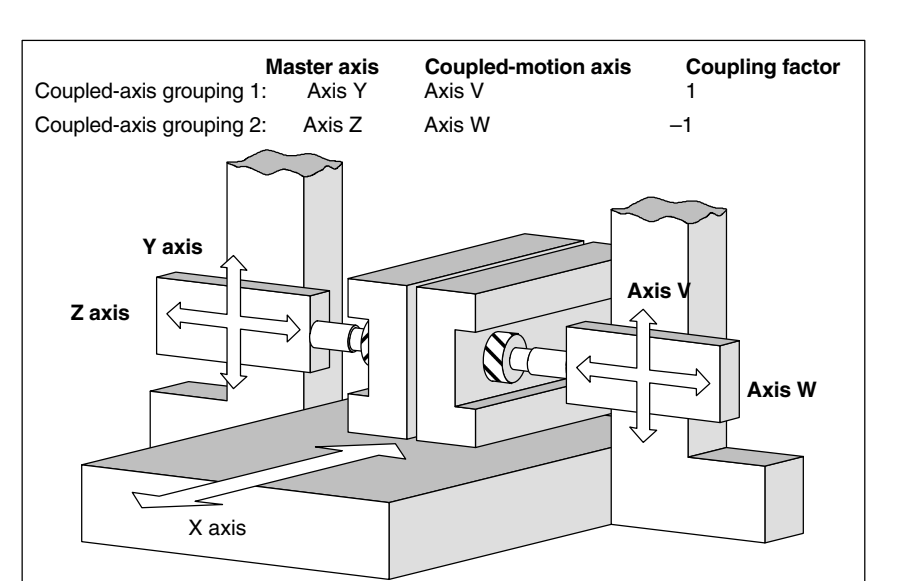

Fig. 2-1 Sample application: Two-side machining

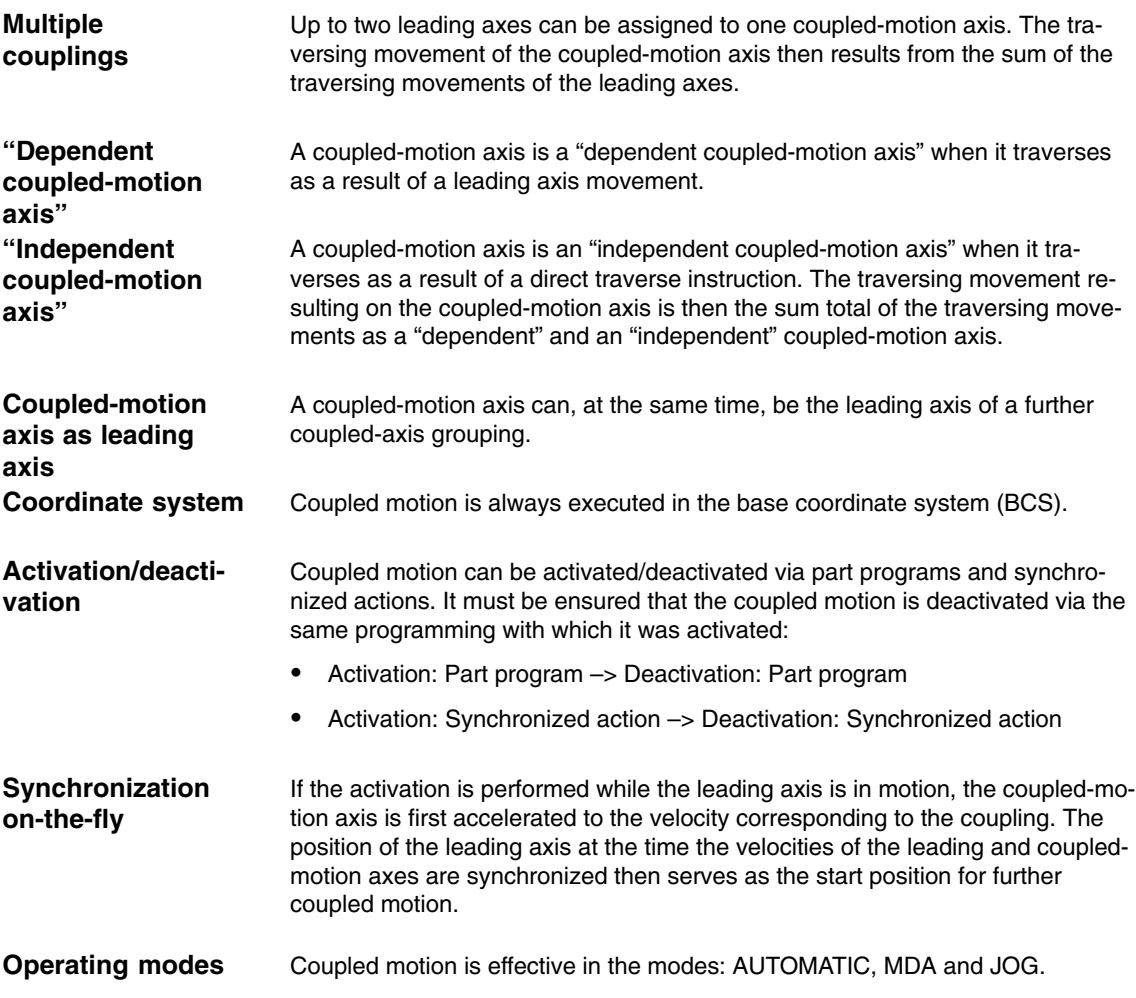

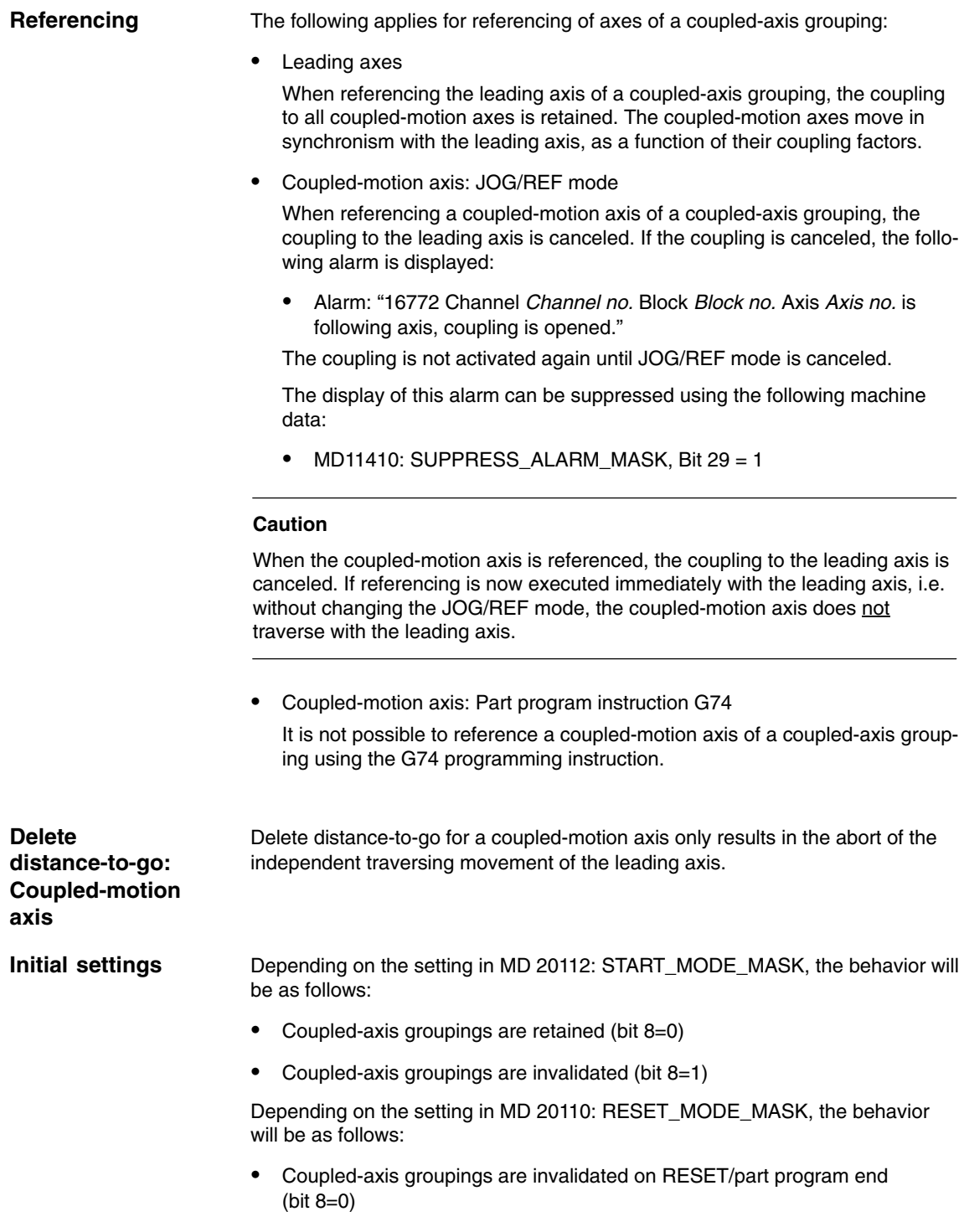

 $\bullet$  Coupled-axis groupings remain active after RESET/part program end and part program start (bit 8=1)

*2.1 Coupled motion*

#### **2.1.2 Programming a coupled-axis grouping**

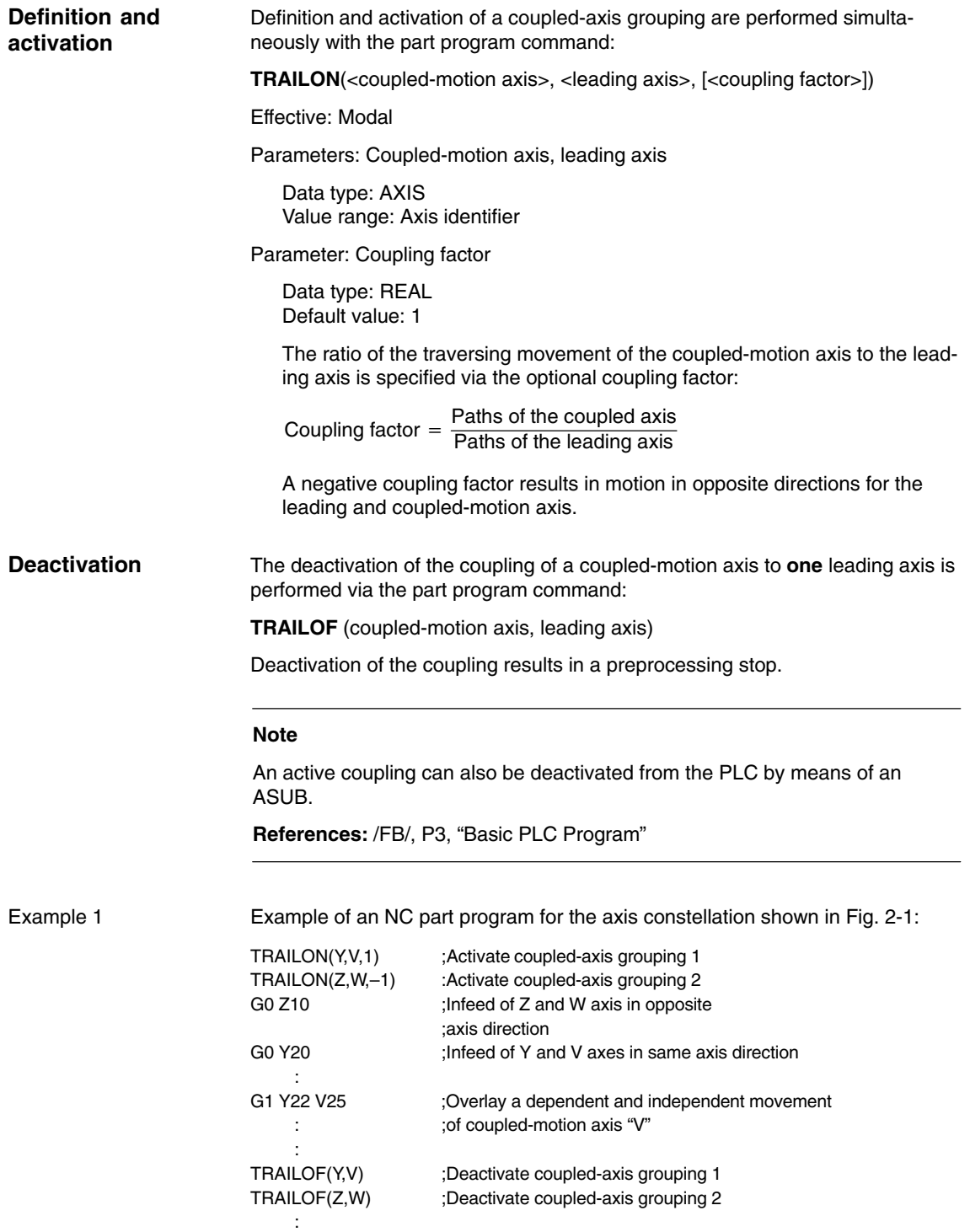

The dependent and independent movement components of a coupled-motion axis are added together for the coupled motion. The dependent component can be regarded as a coordinate offset with reference to the coupled-motion axis. Example 2

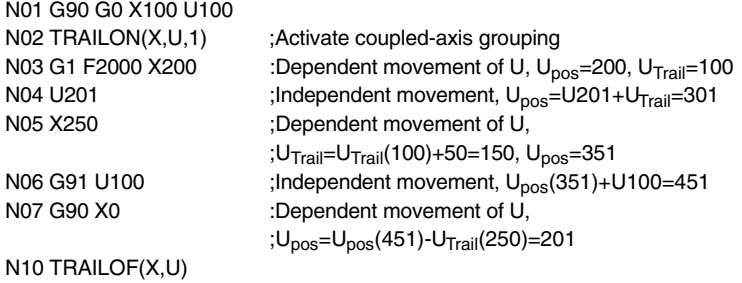

#### **2.1.3 Effectiveness of PLC interface signals**

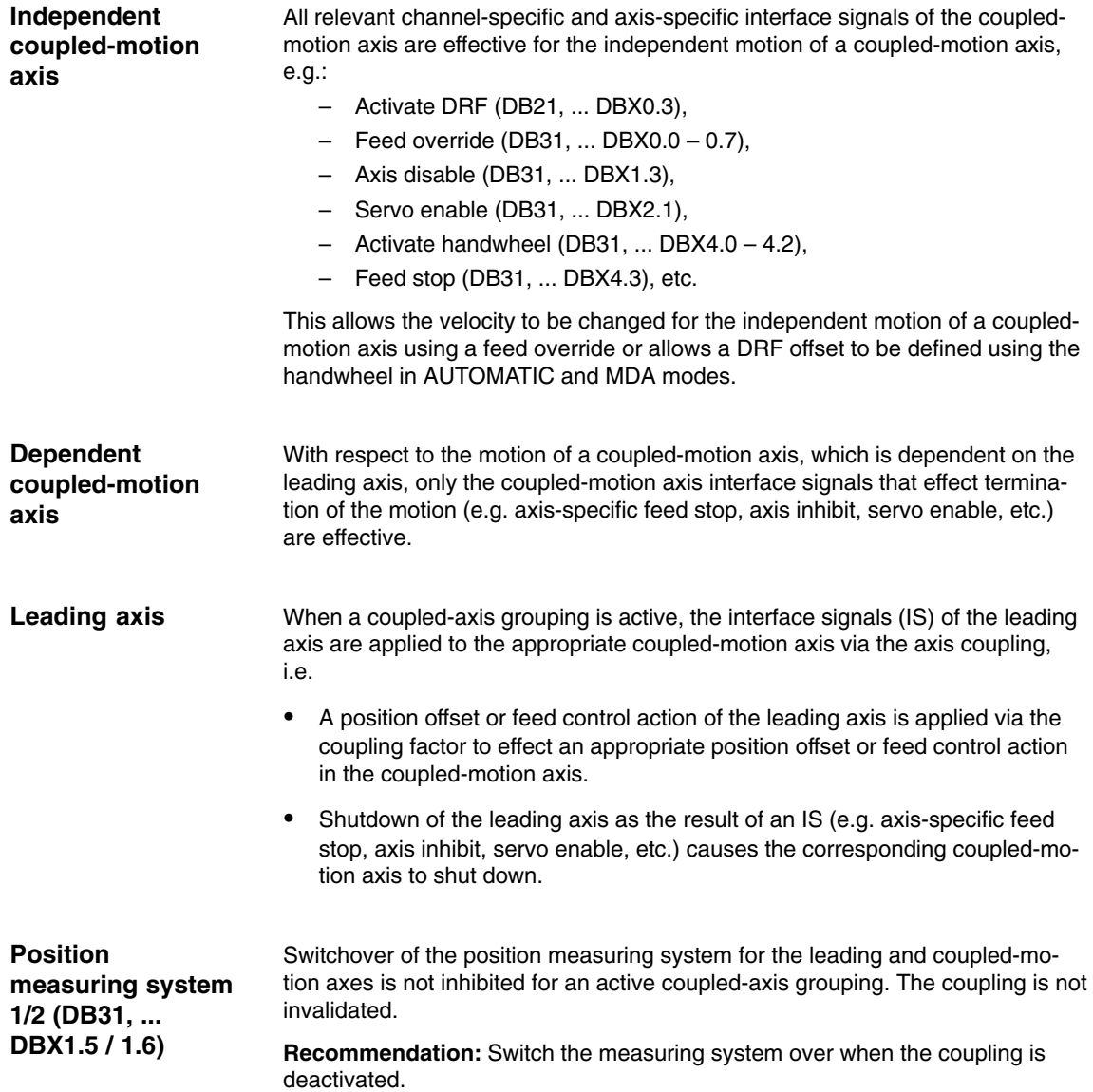

*2.1 Coupled motion*

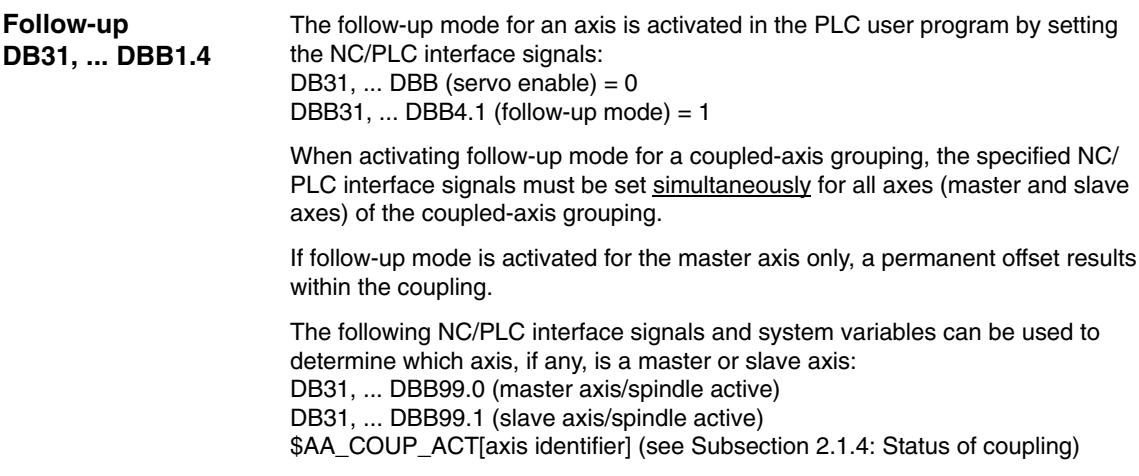

#### **2.1.4 Supplementary conditions**

#### **Control dynamics**

It is recommended to align the position control parameters of the leading axis and the coupled-motion axis within a coupled-axis grouping.

#### **Note**

The alignment of the position control parameters of the leading axis and the coupled-motion axis can be performed via a parameter set changeover.

#### **Status of coupling**

The coupling status of an axis can be determined using the following system variable:

**\$AA\_COUP\_ACT**[axis identifier]

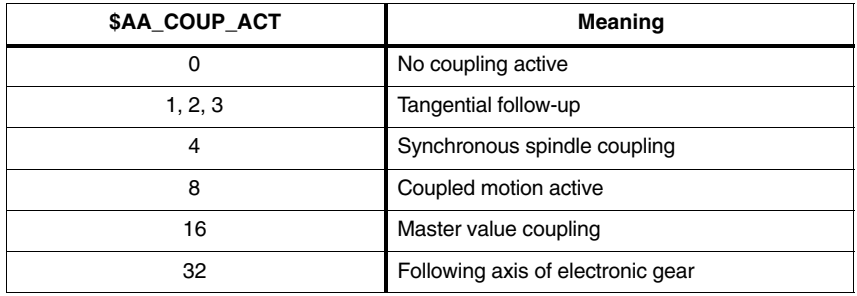

#### **Note**

Only one coupling mode may be active at any given time.
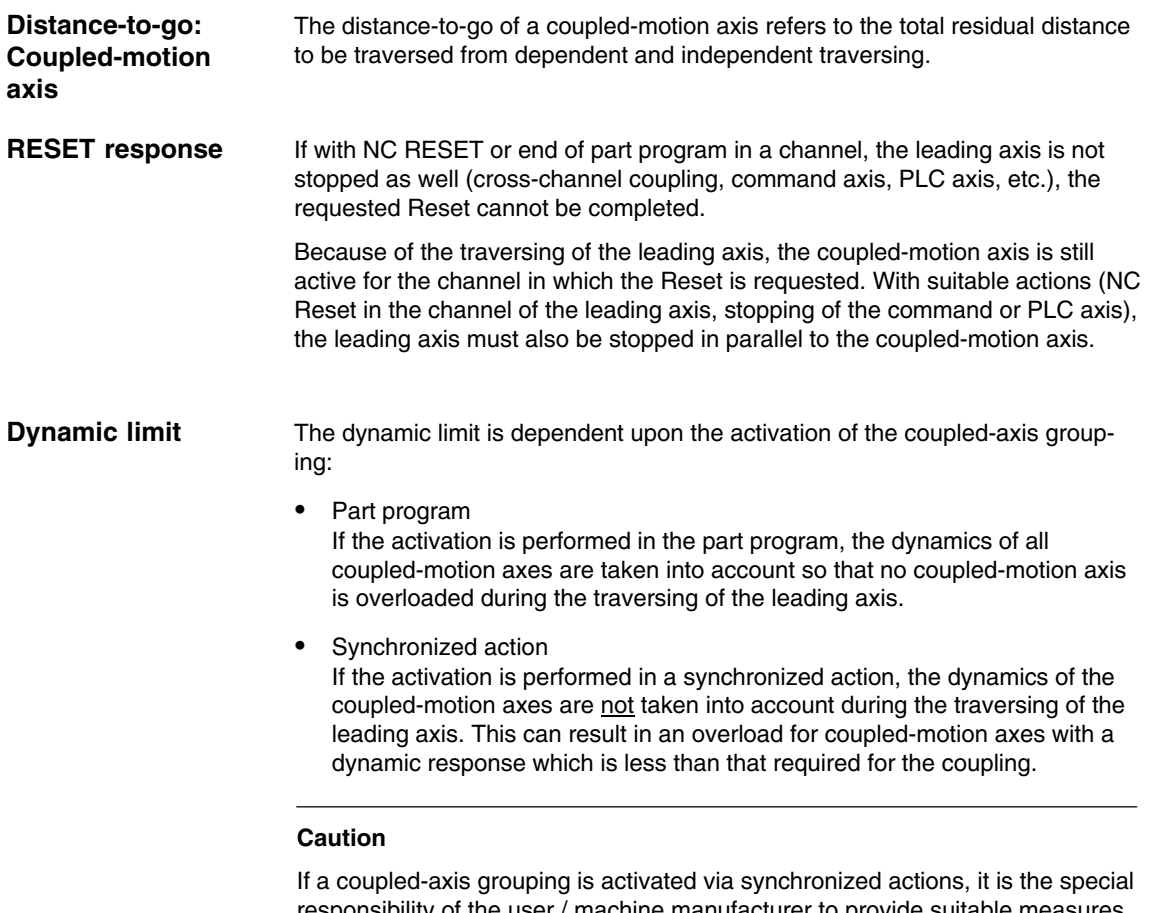

responsibility of the user / machine manufacturer to provide suitable measures to ensure that an overload of the coupled-motion axes does not occur through the traversing of the leading axis.

# **2.2 Curve tables**

## **2.2.1 General functionality**

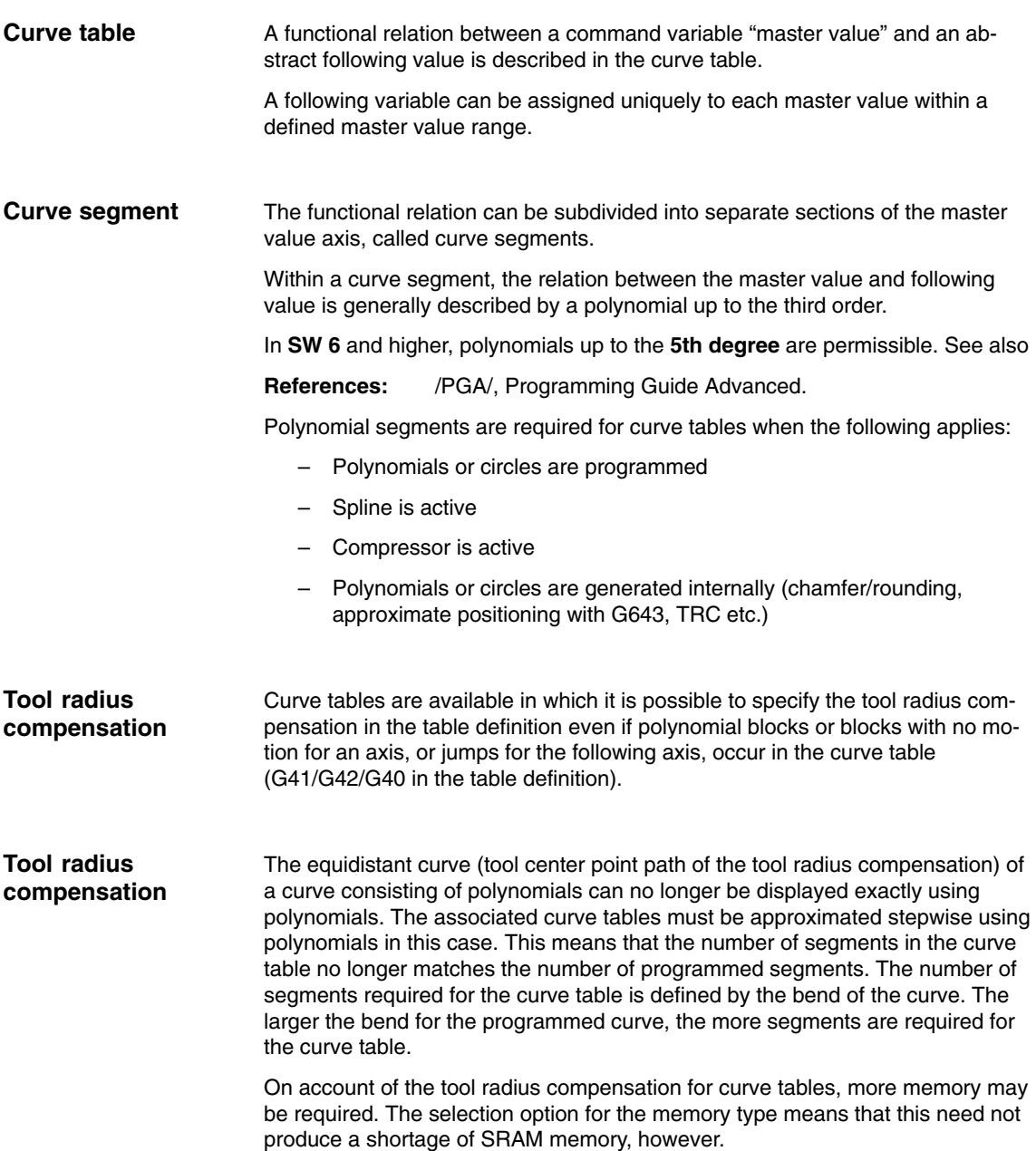

The tool radius compensation can produce segments for which the following axis or leading axis have no movement. Although a missing movement in the following axis does not cause a problem, the same situation for the leading axis must be solved by defining the behavior for handling discontinuities.

Machine data MD 20900: CTAB\_ENABLE\_NO\_LEADMOTION can be set to specify whether or not a curve table is created in this case. The following options are available:

#### $\Omega$

No curve tables that contain a jump in the following axis are produced. Alarm 10949 is output and program processing is aborted.

#### 1:

Curve tables with a jump in the following axis can be generated. If a segment contains a jump in the following axis, Alarm 10955 is output but program processing is continued.

#### 2:

Curve tables with a jump in the following can be created without an alarm being output.

#### **Note**

In the case of a curve table that contains segments without leading axis movement (this means that the following axis jumps at this point), the following axis can only make a jump within its dynamic limits (max. velocity and max. acceleration). This means that there is always a deviation from the programmed curve.

**Defining the memory type for curve tables**

It is possible to specify the memory type to be used for creating the curve table when defining the curve table. The following options are available:

- SRAM
- DRAM

Table definitions for SRAM type memory remain available following control run-up. Curve tables for DRAM must be redefined following control run-up. Additional machine data have been provided for reserving space in the DRAM:

MD 20905: CTAB\_DEFAULT\_MEMORY\_TYPE defines the memory type if no memory type has been specified in the table definition (see below).

Storing curve tables in a variety of memory types entails an optional specification of the memory type in delete calls for curve tables (see below).

# **2.2.2 Programming a curve table**

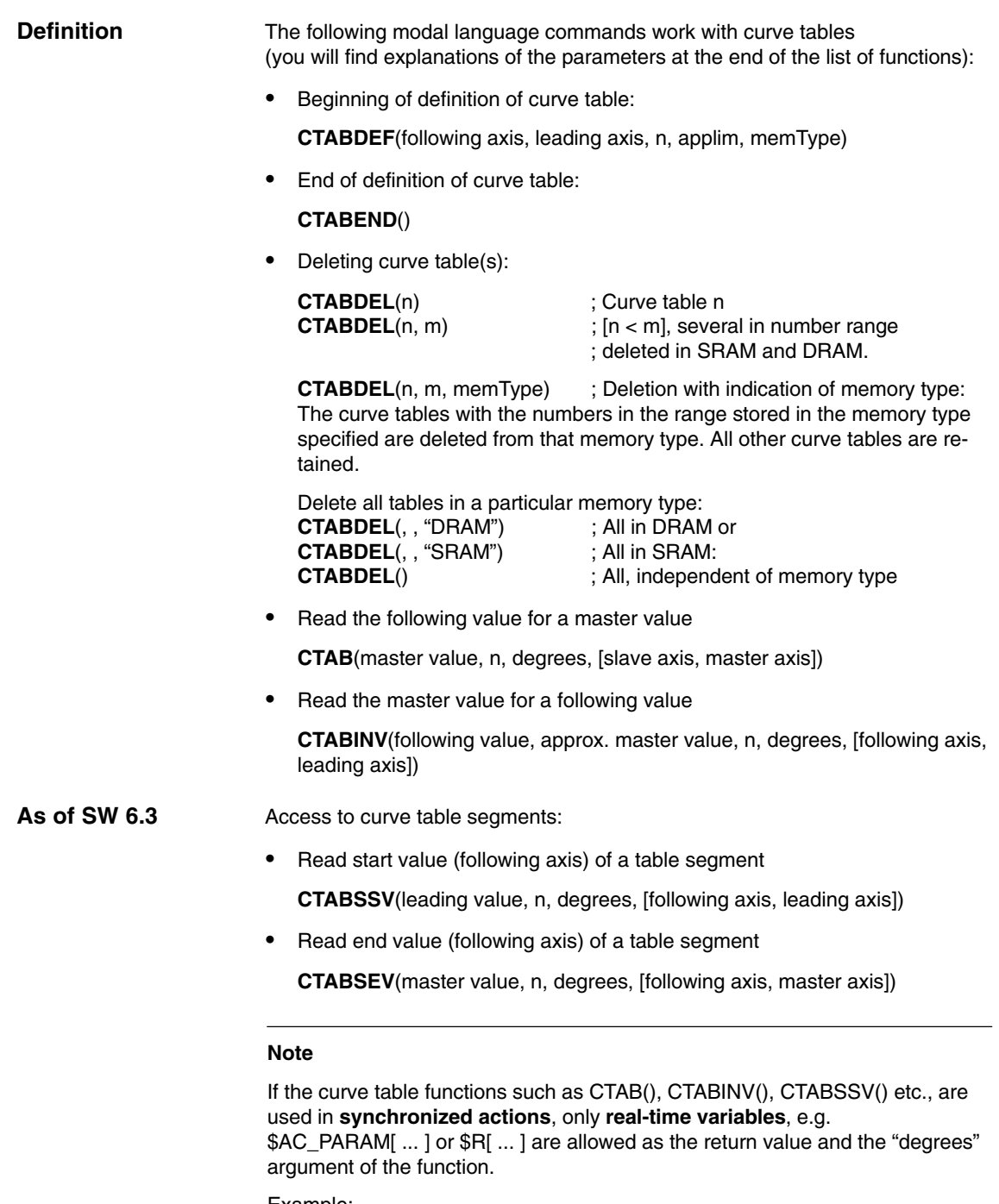

Example: ID=1 WHEN TRUE DO \$R1 = CTABSSV(10, 1, \$R2) or

ID=1 WHEN TRUE DO \$AC\_PARAM[1] = CTABSSV(10, 1, \$AC\_PARAM[2])

- The following functions can be used to enable or cancel deletion and overwrite locks for part programs: **Enable/cancel lock**
	- -**Enable** deletion and overwrite **lock**.

General form: **CTABLOCK**(n, m, memType)

**Cancel** deletion and overwrite **lock**.

CTABUNLOCK releases the tables locked with CTABLOCK. Tables involved in an active coupling remain locked, i.e. they cannot be deleted. However, the CTABLOCK command is canceled, i.e. the table can be deleted as soon as the coupling is deactivated. It is not necessary to call CTABUNLOCK again.

General form: **CTABUNLOCK**(n, m, memType)

Applications of the forms:

Curve table number n **CTABLOCK**(n) Curve tables in the number range n to m **CTABLOCK**(n, m) All curve tables regardless of memory type **CTABLOCK**() All curve tables of memory type specified **CTABLOCK**(, , memType)

Curve table number n **CTABUNLOCK**(n) Curve tables in the number range n to m **CTABUNLOCK**(n, m) All curve tables regardless of memory type **CTABUNLOCK**() All curve tables of memory type specified **CTABUNLOCK**(, , memType)

**As of SW 6.4**

Other commands for calculating and differentiating between curve tables for applications for diagnosing and optimizing the use of resources:

Number of **defined** tables **regardless** of memory type

### **CTABNO**()

-Number of **defined** tables in SRAM or DRAM

**CTABNOMEM**(memType)

- Number of **possible** curve tables in memory memType.

**CTABFNO**(memType)

- Table number of **nth** curve table.

General form: **CTABID**(n, memType) Supplies the table number of the nth curve table, in memory type memType. **CTABID**(1, memType) is used to read out the highest curve number (105) of the memory type specified.

#### **CTABID**(n)

Supplies the table number of the nth curve table in the memory specified using MD 20905: CTAB\_DEFAULT\_MEMORY\_TYPE. **CTABID**(p) Supplies the ID (table number) of the curve table entered in the memory as the pth curve table.

### **Note**

If for example the sequence changes between consecutive calls of CTABID(), CTABID(n, ...) can be used to supply a **different** curve table to that before the change was made in the memory.

-Indicates **the lock state** of curve table number n.

### **CTABISLOCK**(n)

- **Checks** curve table number n.

**CTABEXIST**(n)

- Indicates the **memory** in which curve table number n is stored.

**CTABMEMTYP**(n)

- Indicates the **table periodicity**.

**CTABPERIOD**(n)

- Number of **curve segments** already used in memory memType. **CTABSEG**(memType, segType)
- **•** Number of curve segments used in **curve table** number n **CTABSEGID**(n, segType)
- Number of **still** possible **curve segments** in memory memType. **CTABFSEG**(memType, segType)
- Number of **maximum** possible **curve segments** in memory memType. **CTABMSEG**(memType, segType)
- Number of **polynomials already used** in memory memType. **CTABPOL**(memType)
- Number of **curve polynomials** used in by curve table number n. **CTABPOLID**(n)
- Number of **still** possible **polynomials** in memory memType. **CTABFPOL**(n)
- Number of **maximum** possible **polynomials** in memory memType. **CTABMPOL**(n)

Behavior of the leading axis/following axes on the edges of the curve table: - The value at the **beginning** of the curve table is read by a following axis. **CTABTSV**(n, degrees, FAxis) Following value at the beginning of the curve table  $\bullet$  The value at the **end** of the curve table is read by a following axis. **CTABTEV**(n, degrees, FAxis) Following value at the end of the curve table - The value at the **beginning** of the curve table is read by the leading axis. **CTABTSP**(n, degrees, FAxis) Master value at the beginning of the curve table • The value at the **end** of the curve table is read by the leading axis. **CTABTEP**(n, degrees, FAxis) Master value at the end of the curve table - Determine the value range of the following value. **CTABTMIN**(n, FAxis) Minimum following value of curve table **CTABTMAX**(n, FAxis) Maximum following value of curve table - Following axis: Identifier of axis via which the following axis is programmed in the definition. - Leading axis: Identifier of axis via which the leading axis is programmed. n, m Numbers for curve tables. Curve table numbers can be freely assigned. They are used exclusively to uniquely identify a curve table. In order to delete a curve table area using the command CTABDEL(n, m), m must be greater than n. p Entry location (in memType memory area) • applim: Behavior at the curve table edges. – 0 non-periodic (table is processed only once, even for rotary axes). – 1 periodic, modulo (the modulo value corresponds to the LA table values). – 2 periodic, modulo (LA and FA are periodic). Master value Position value for which a following value is to be determined. - Slave value Position value for which a master value is to be calculated. aproxmastervalue Position value that can be used to determine a unique master value in the case of an ambiguous reversing function of the curve table. **Edge values of curve tables Parameters**

 $\bullet$ 

degrees

## *2.2 Curve tables*

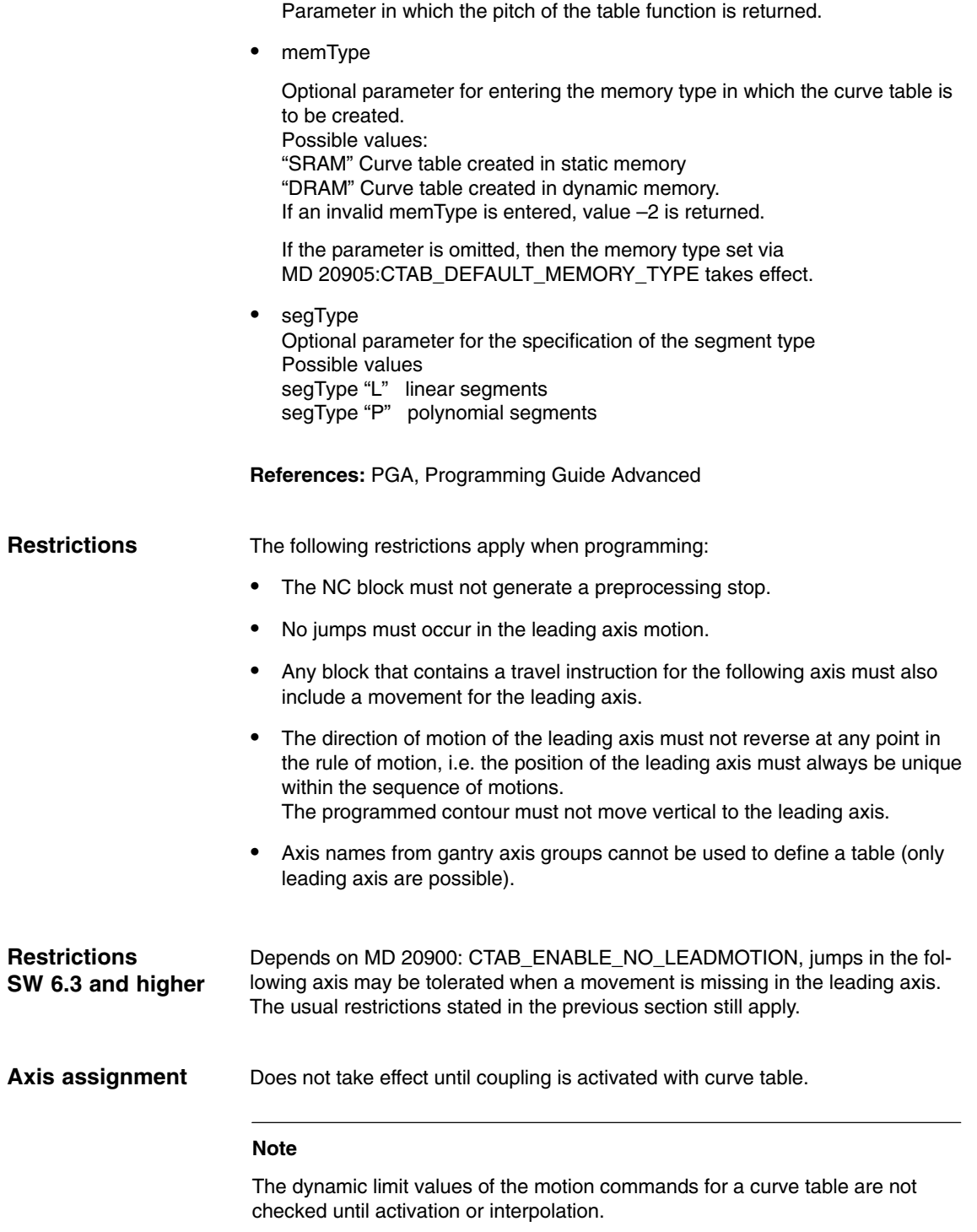

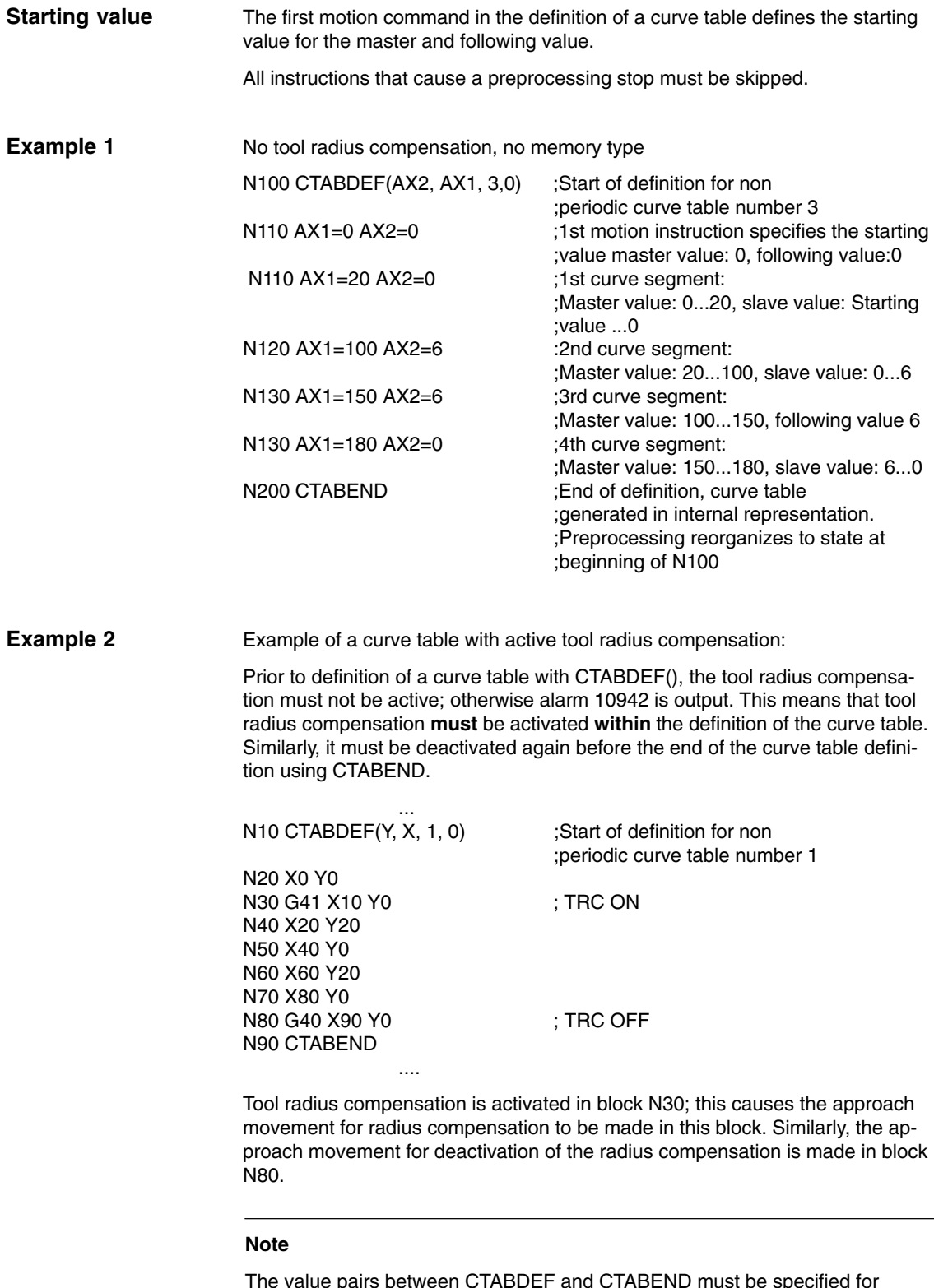

The value pairs between CTABDEF and CTABEND must be specified for precisely the axis identifiers that have been programmed in CTABDEF as the leading axis and following axis identifiers. In the case of programming errors, alarms or incorrect contours may be generated.

# **2.2.3 Access to table positions and table segments**

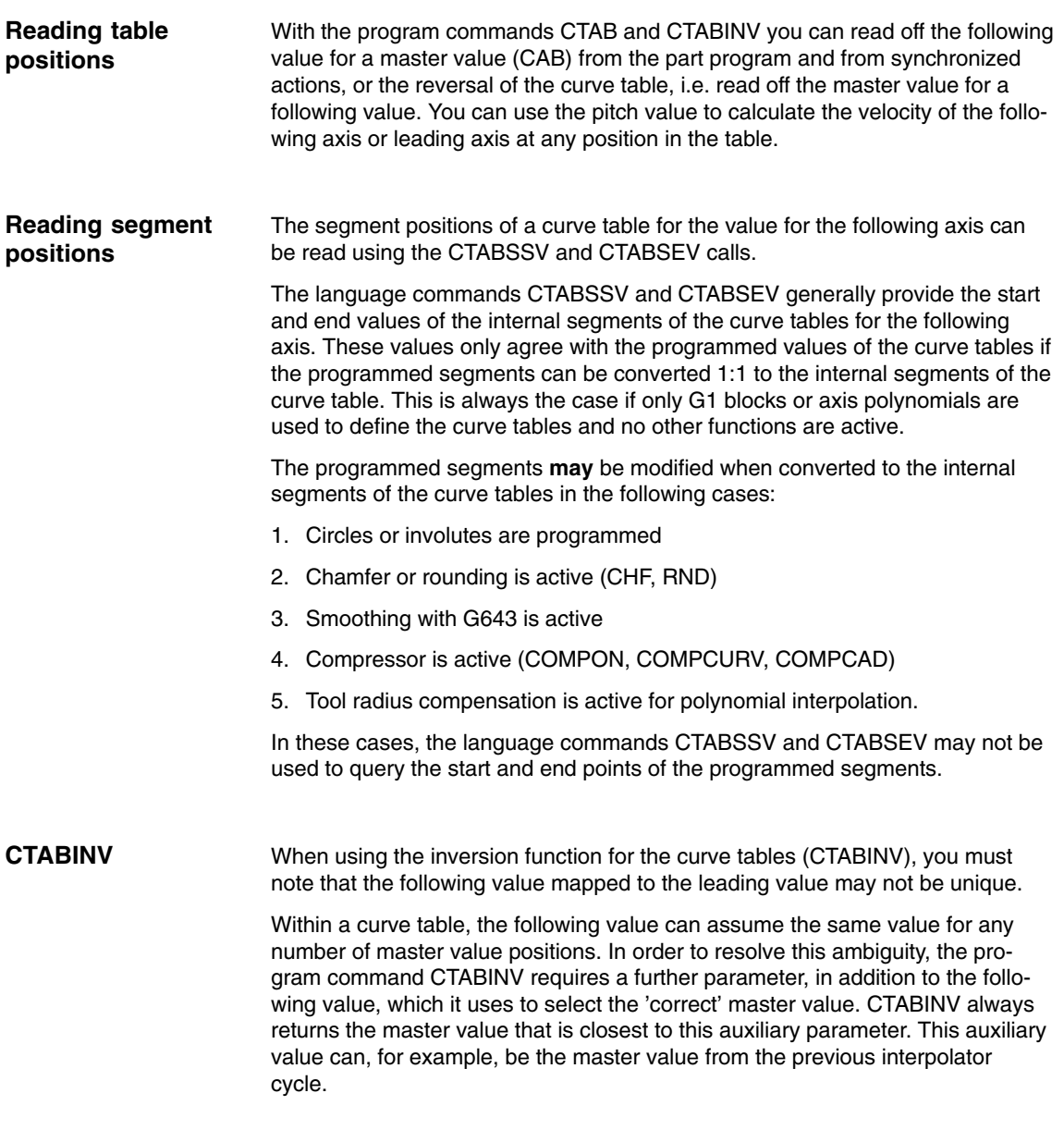

### **Note**

Although the auxiliary parameter permits calculation of a unique result for the reversal function of the curve table, it should be noted that numerical inaccuracies may give rise to contours, which can cause the reversal function to produce results that deviate from those that would be obtained in a calculation where the accuracy is unrestricted.

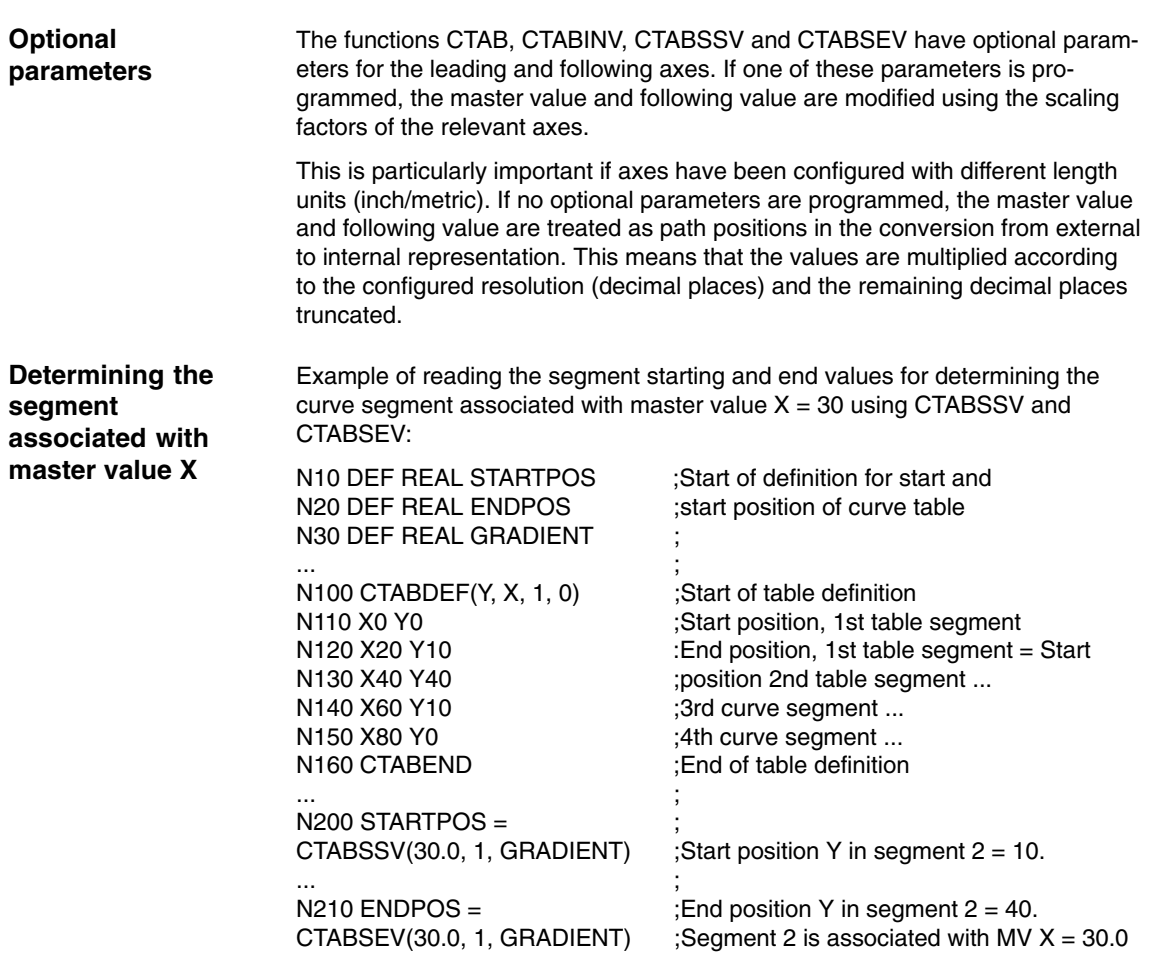

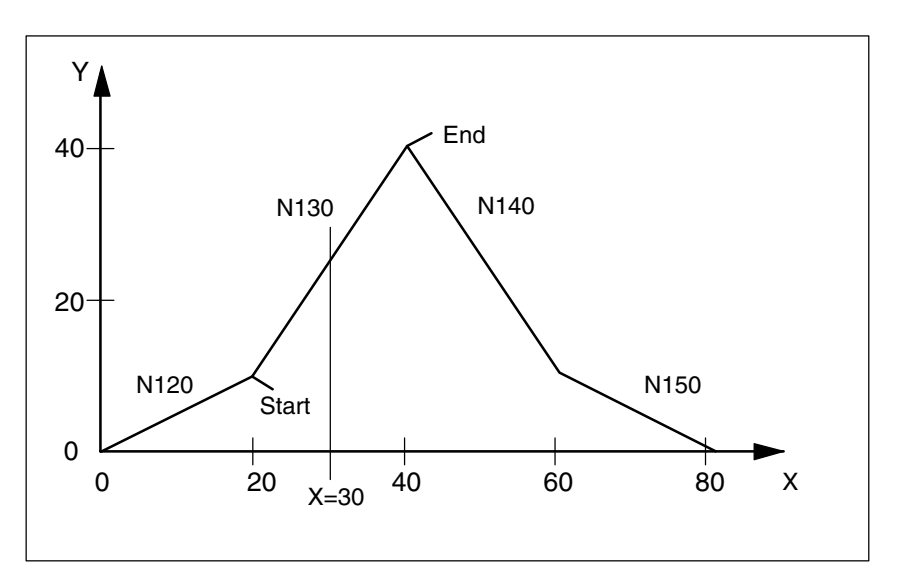

Fig. 2-2 Determining the curve segment associated with master value  $X = 30$ 

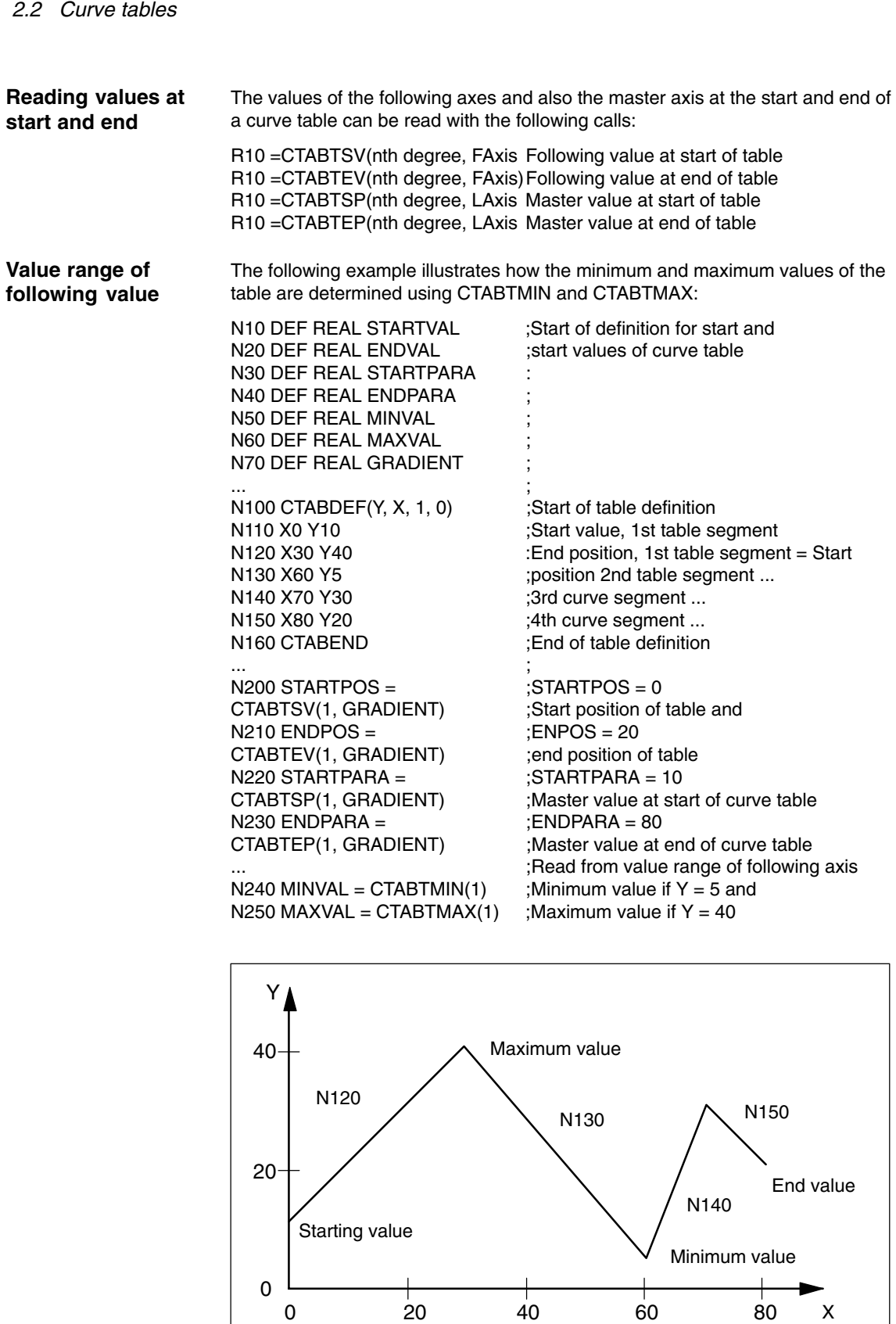

Fig. 2-3 Determining the minimum and maximum values of the table

# **2.2.4 Activation and coupling axes to a curve table**

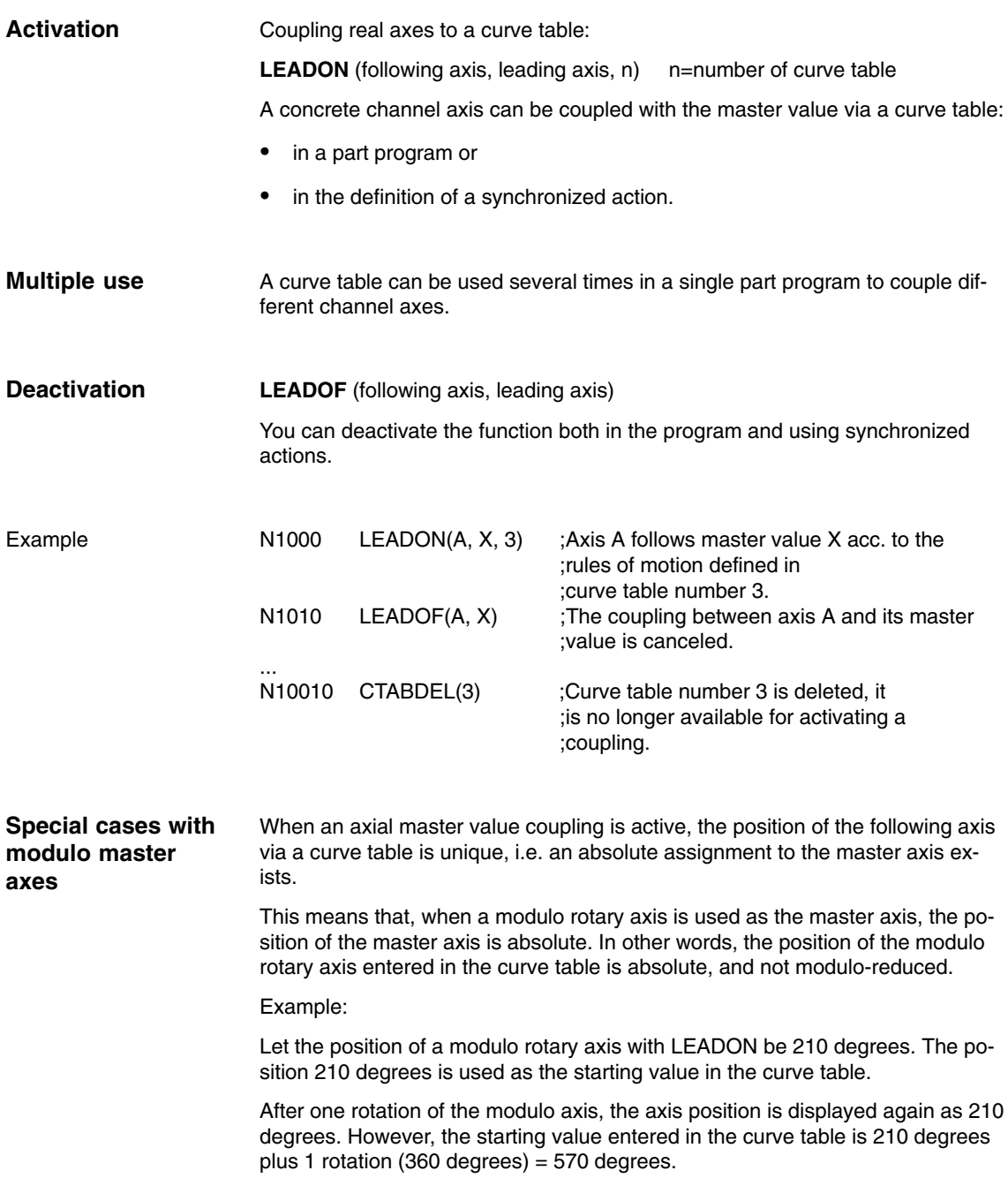

# **2.2.5 Organizing curve tables in the SRAM and DRAM**

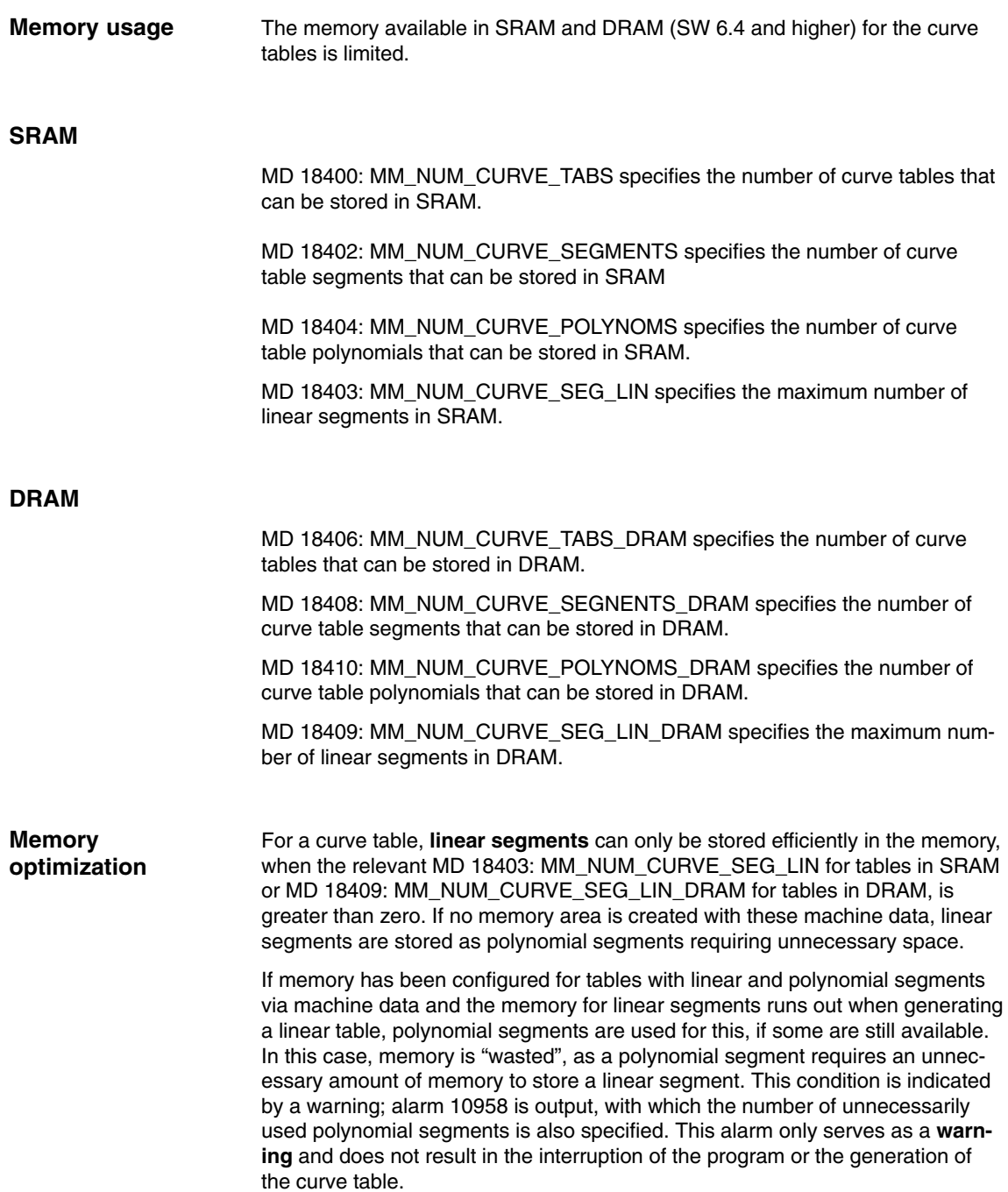

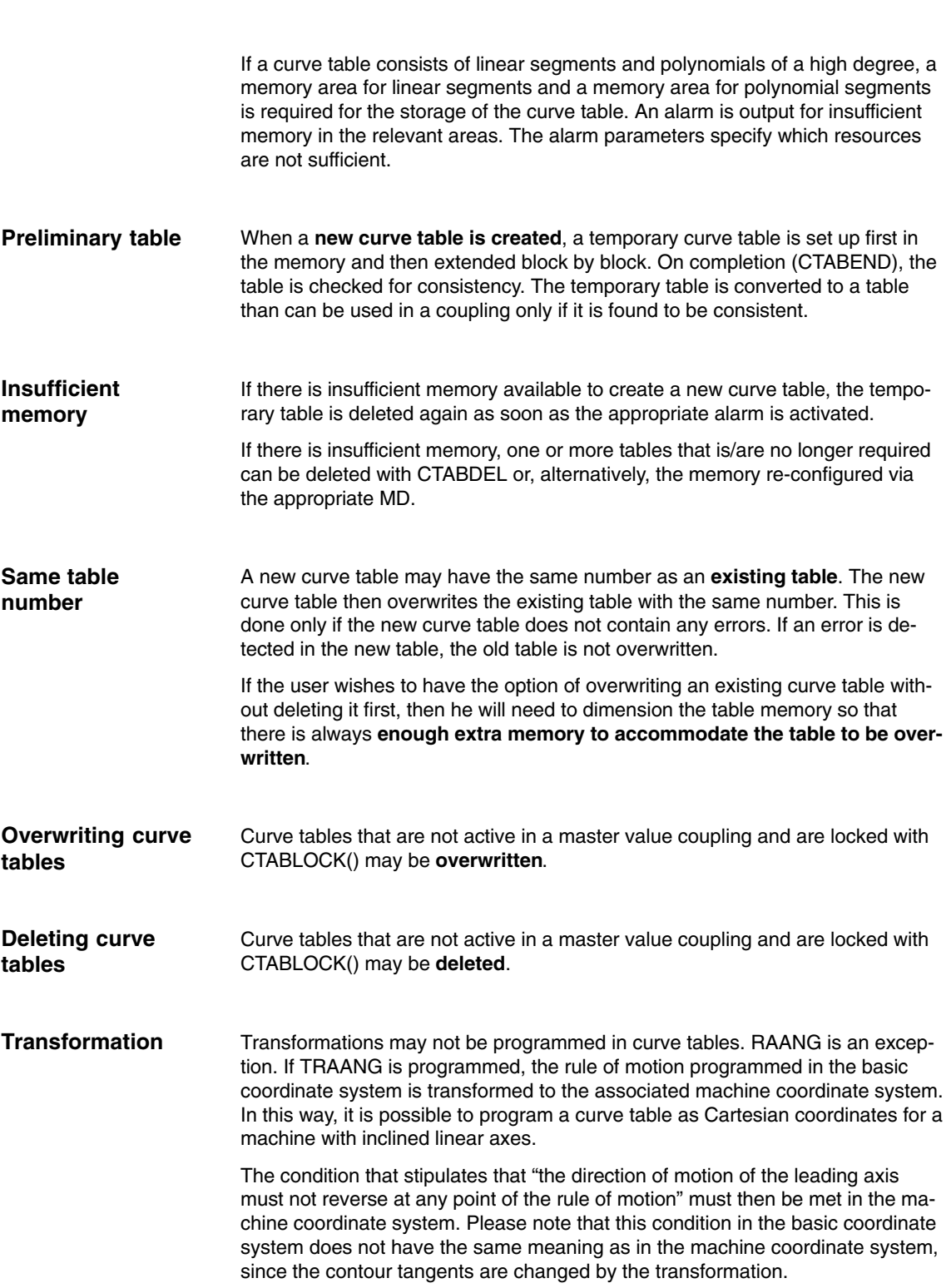

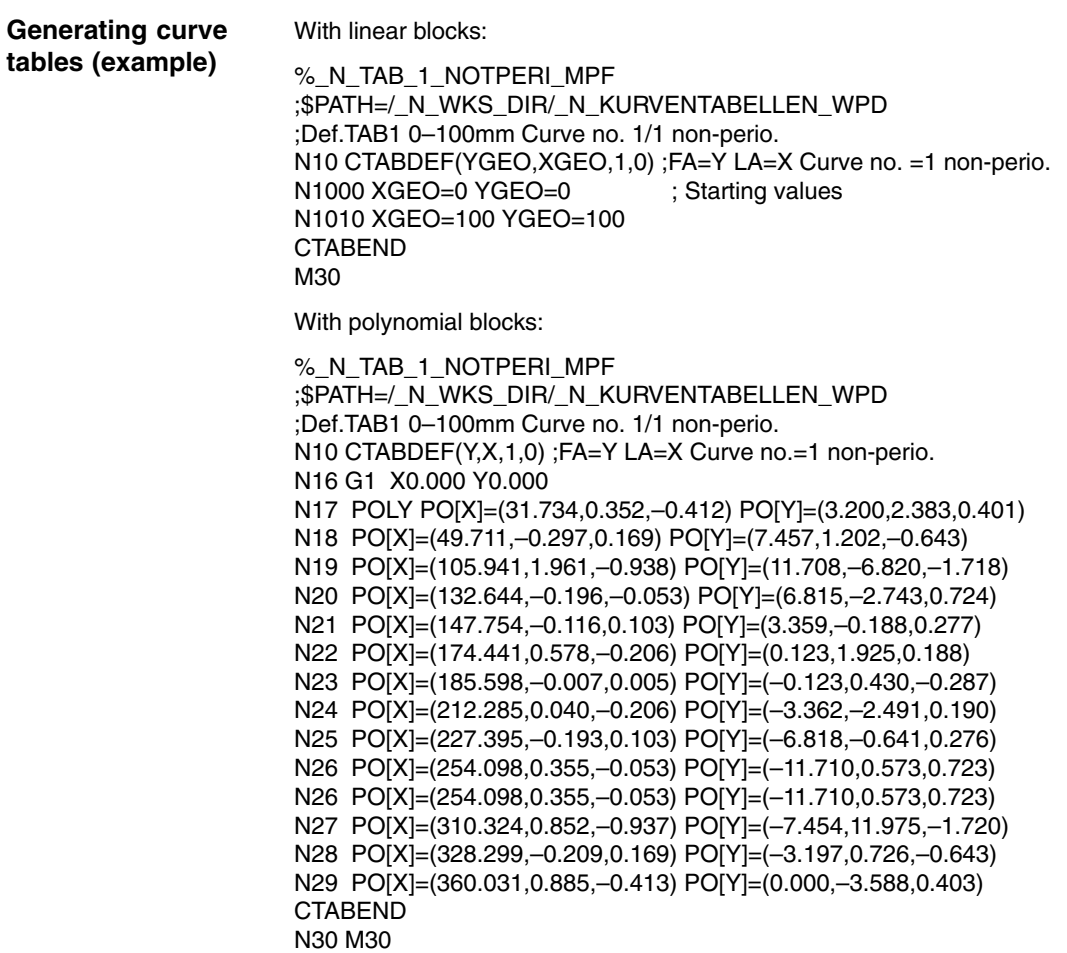

# **2.2.6 Behavior in AUTOMATIC, MDA, JOG modes**

An activated curve table is functional in the AUTOMATIC, MDA and JOG modes. **Activation**

No curve tables are active after run-up. **Basic setting after run-up**

# **2.2.7 Effectiveness of PLC interface signals**

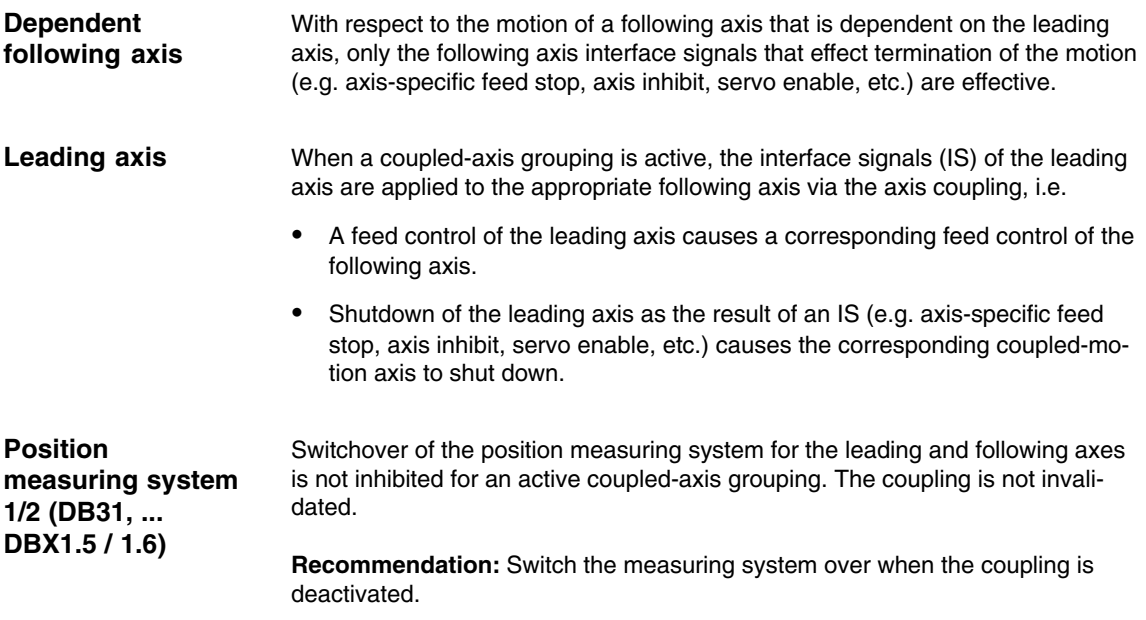

# **2.2.8 Diagnosing and optimizing the use of resources (SW 6.4 and higher)**

The following functions permit **part programs** to obtain current

- information about the assignment of resources for curve tables, table segments and polynomials.

One result of the diagnostic functions is that resources still available can be used **dynamically** with the functions described in Subsection 2.2.2 without necessarily having to increase the memory requirement. The description of the parameters in Subsection 2.2.2 also applies to the following functions.

### **a) Curve tables**

- Determine total number of defined tables. The definition applies to all memory types (see also CTABNOMEM) **CTABNO()**
- Determine the number of defined tables in the SRAM or DRAM. **CTABNOMEM**(memType**)** If memType is not specified, the memory type set in MD 22905: CTAB\_DEFAULT\_MEMORY\_TYPE applies. Result:
	- >= 0 Number of defined tables
	- –2 Memory type invalid
- Determine the number of curve segments still possible in the memory type **CTABFNO(**memType**)** If memType is not specified, the memory type set in MD 220905: CTAB\_DEFAULT\_MEMORY\_TYPE applies. Result: >= 0 Number of tables still possible
	- –2 Memory type invalid

 Determine the table number of the pth table in the optionally specified memory type **CTABID**(p, memType)

If memType is not specified, the memory type set in MD 22905: CTAB\_DEFAULT\_MEMORY\_TYPE applies. Result:

Table number or alarm if p or memType invalid

When using the CTABID(p, memType) function, no assumptions should be made regarding the sequence of the curve tables in the memory. The CTA-BID(p, ...) function supplies the ID (table number) of the curve table entered in the memory as the pth curve table.

If the sequence of the curve tables in the memory changes between consecutive calls of CTABID(), e.g. due to the deletion of curve tables with CTABDEL(), the CTABID(p, ...) function can supply a different curve table with the same number.

To prevent this happening, the curve tables concerned can be locked using the CTABLOCK(...) language command. In this case, please ensure that the curve tables concerned are then unlocked with CTABUNLOCK().

Query **locking status**

Table n **CTABISLOCK**(n)

Result:

- > 0 Table is locked Reason for locking:
	- 1 by CTABLOCK()
	- 2 by active coupling
	- 3 by CTABLOCK() and active coupling
- $= 0$  Table is not locked
- 1 Table does not exist
- -Check that the curve table **exists**

#### **CTABEXISTS**(n)

Result:

- 1 Table exists
- 0 Table does not exist
- Determine the **memory type** of a curve table **CTABMEMTYP**(n)
	- Result:
	- 0 Table in SRAM
	- 1 Table in DRAM
	- –1 Table does not exist
- Determine whether the table has been defined as a **periodic** table **CTABPERIOD**(n)

Result:

- 0 Table is not periodic
- 1 Table is periodic in leading axis
- 2 Table is periodic in leading and following axis
- –1 Table does not exist

## **b) Curve table segments**

- Determine the number of curve segments of type segType **used** in memory area memType.
	- **CTABSEG**(memType, segType)

If memType is not specified, the memory type set in

MD 22905: CTAB\_DEFAULT\_MEMORY\_TYPE applies.

- Result:
- >= 0 Number of curve segments
- –2 Memory type invalid
- If segType is not specified, the the sum is output via linear and polynomial
- segments in the memory type.
- –2 segType not equal to "L" or "P"
- $\bullet$  Determine the number of used curve segments of type segType of a certain curve table

**CTABSEGID**(n, segType)

Result:

- >= 0 Number of curve segments<br>-1 Curve table with the numbe
- Curve table with the number n does not exist.
- –2 segType not equal to "L" or "P"
- $\bullet$  Determine the number of **free** curve segments of type segType of the memory type
	- **CTABFSEG**(memType, segType) If memType is not specified, the memory type set in MD 22905: CTAB\_DEFAULT\_MEMORY\_TYPE applies. Result:
	- >= 0 Number of free curve segments
	- –2 Memory type invalid, segType not equal to "L" or "P"
- Determine the number of **maximum** possible curve segments of type seg-Type of the memory type

**CTABMSEG**(memType, segType)

If memType is not specified, the memory type set in MD 22905: CTAB\_DEFAULT\_MEMORY\_TYPE applies. Result:

- >= 0 Number of maximum possible curve segments
- –2 Memory type invalid, segType not equal to "L" or "P"

### **c) Polynomials**

 Determine the number of polynomials **used** for memory type **CTABPOL**(memType)

If memType is not specified, the memory type set in MD 22905: CTAB\_DEFAULT\_MEMORY\_TYPE applies. Result:

- >= 0 Number of polynomials used in memory type
- –2 Memory type invalid
- - Determine the number of curve polynomials used in a specific curve table **CTABPOLID**(n)

Result:

- >= 0 Number of curve polynomials used
- –1 Curve table number n does not exist
- - Determine the number of polynomials **free** for memory type **CTABFPOL**(memType)

If memType is not specified, the memory type set in MD 220905: CTAB\_DEFAULT\_MEMORY\_TYPE applies. Result:

- >= 0 Number of free curve polynomials
- –2 Memory type invalid
- **•** Determine the **maximum** possible number of polynomials for memory type **CTABMPOL**(memType)

If memType is not specified, the memory type set in MD 220905: CTAB\_DEFAULT\_MEMORY\_TYPE applies. Result:

- >= 0 Number of maximum possible curve polynomials
- –2 Memory type invalid

# **2.3.1 General functionality**

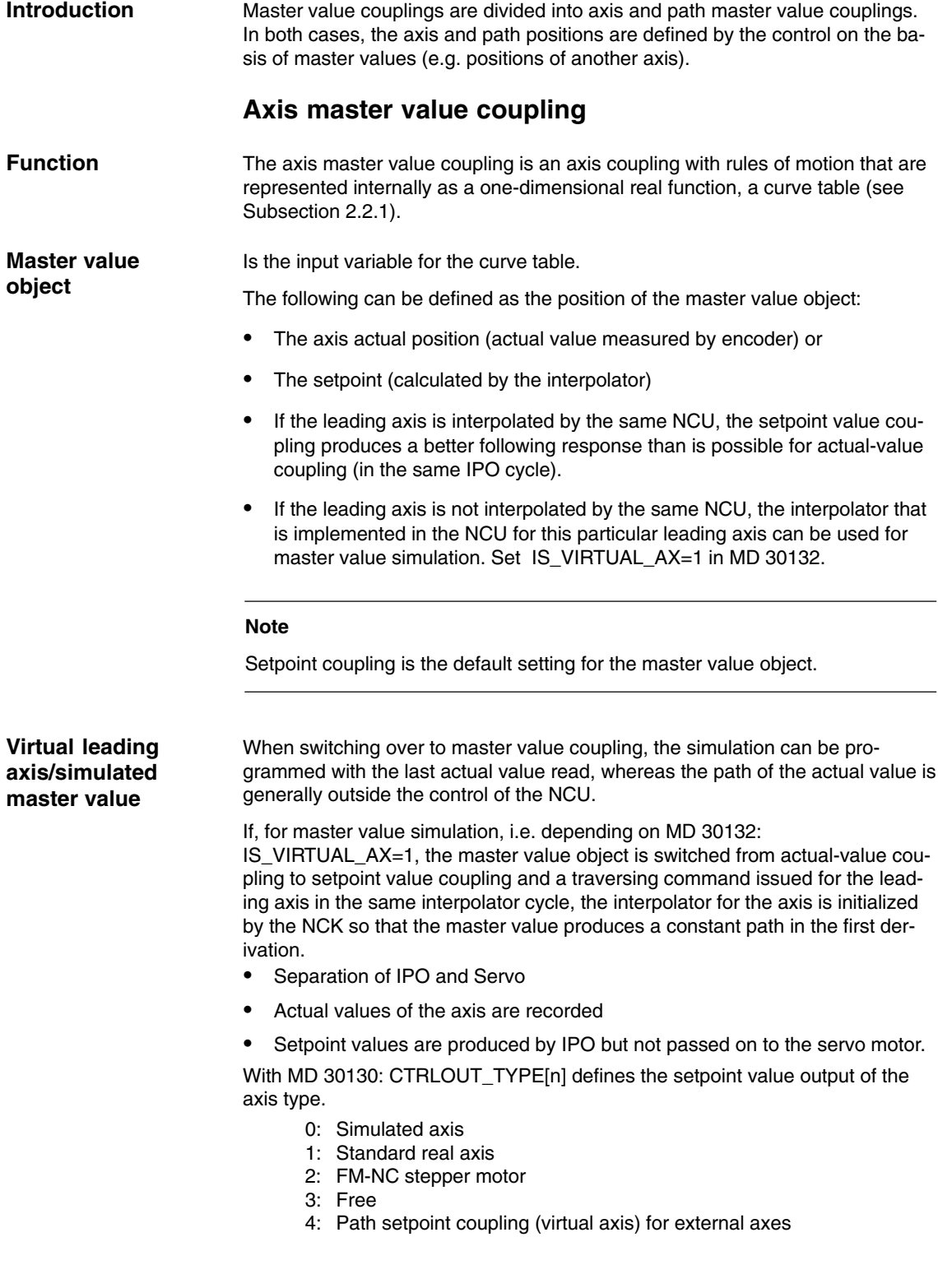

### **Offset and scaling**

The setpoint value for the following axis can be shifted and scaled.

The setting data below are used for this:

- $\bullet$ SD 43102: LEAD\_OFFSET\_IN\_POS
- $\bullet$ SD 43104: LEAD\_SCALE\_IN\_POS
- SD 43106: LEAD\_OFFSET\_OUT\_POS
- SD 43108: LEAD\_SCALE\_OUT\_POS

If (x) is a periodic curve table and this is interpreted as vibration, the offset and scaling can also be interpreted as follows:

- SD 43102: LEAD\_OFFSET\_IN\_POS[Y] offsets the phase of the vibration
- -SD 43104: LEAD\_SCALE\_IN\_POS[Y]
- -SD 43106: LEAD\_SCALE\_OUT\_POS[Y] affects the amplitude
- SD 43108: LEAD\_OFFSET\_OUT\_POS[Y] offsets the center point of the vibration

If the coupling is activated and synchronous, the new set position is approached as soon as values are written to these setting data.

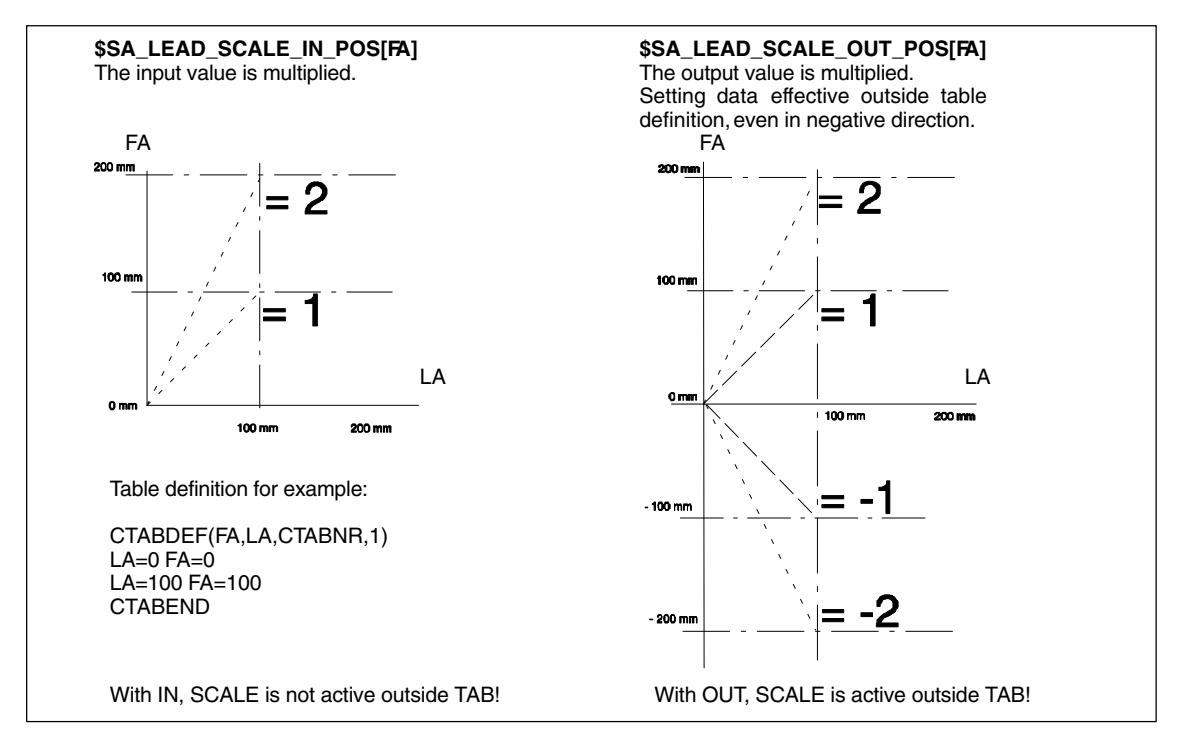

Fig. 2-4 Master value coupling offset and scaling (multiplied)

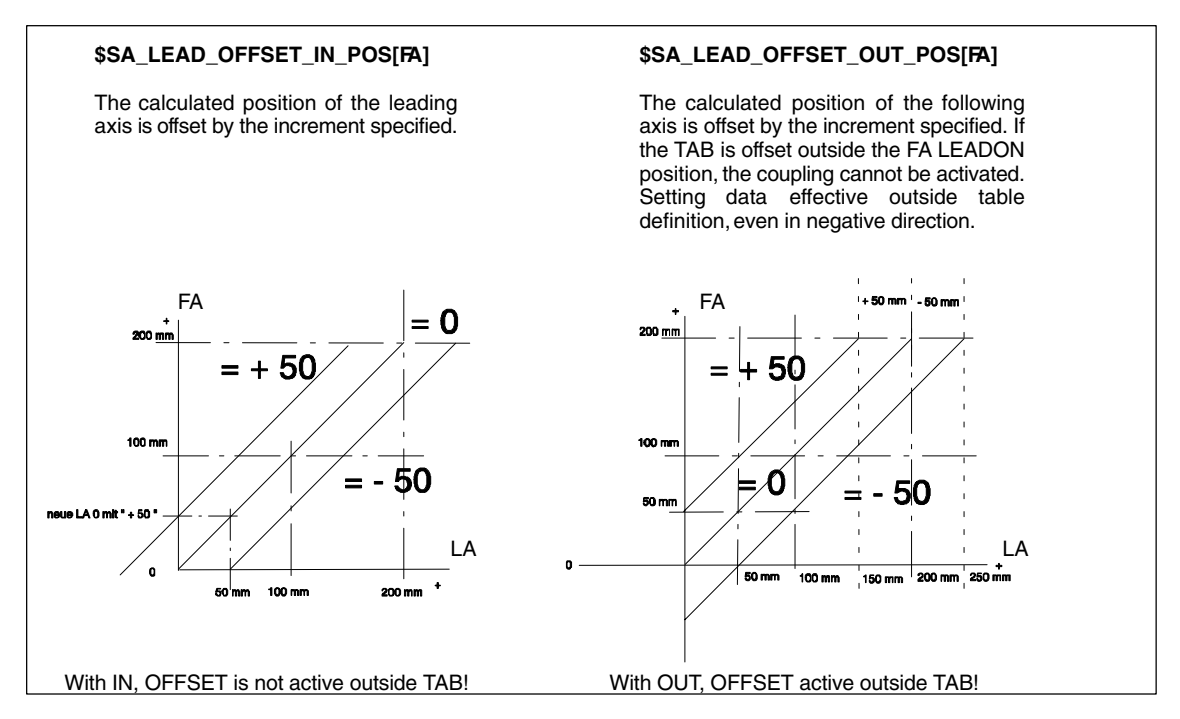

Fig. 2-5 Master value coupling offset and scaling (with increment offset)

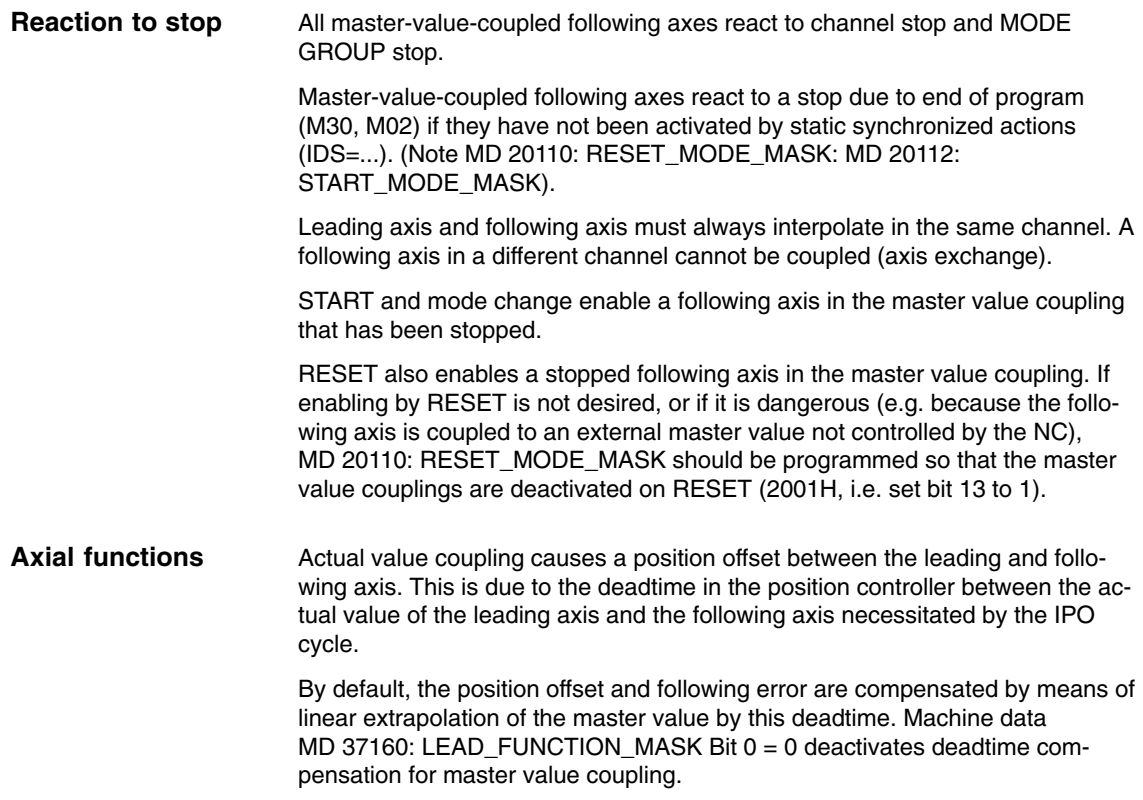

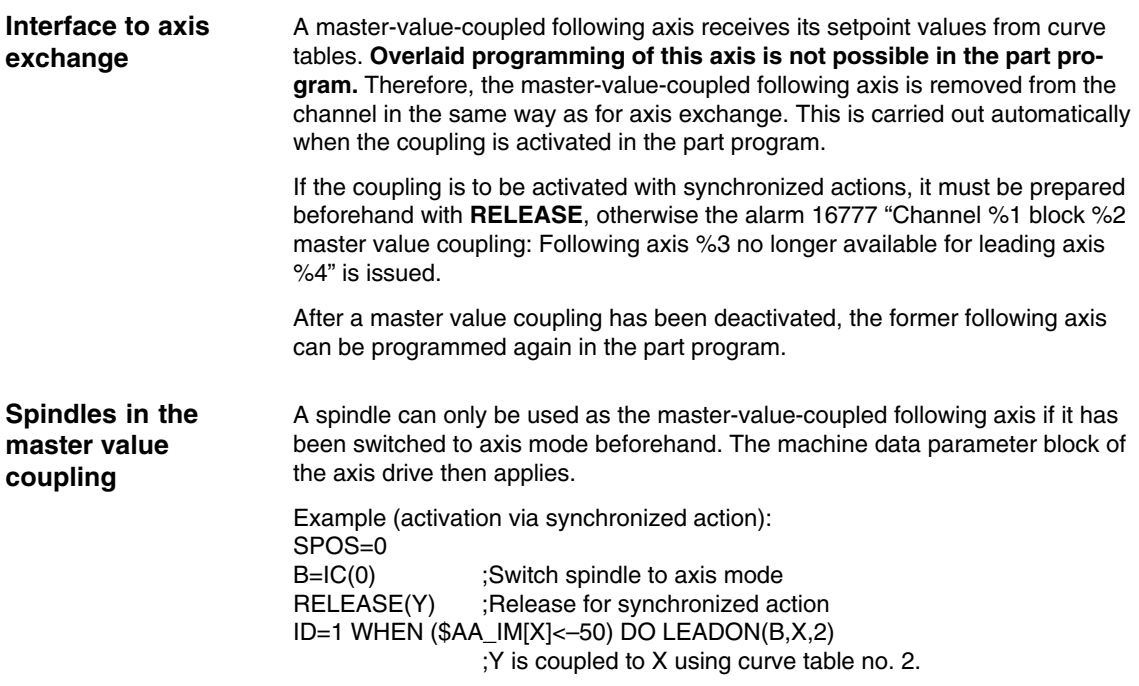

# **2.3.2 Programming of master value coupling**

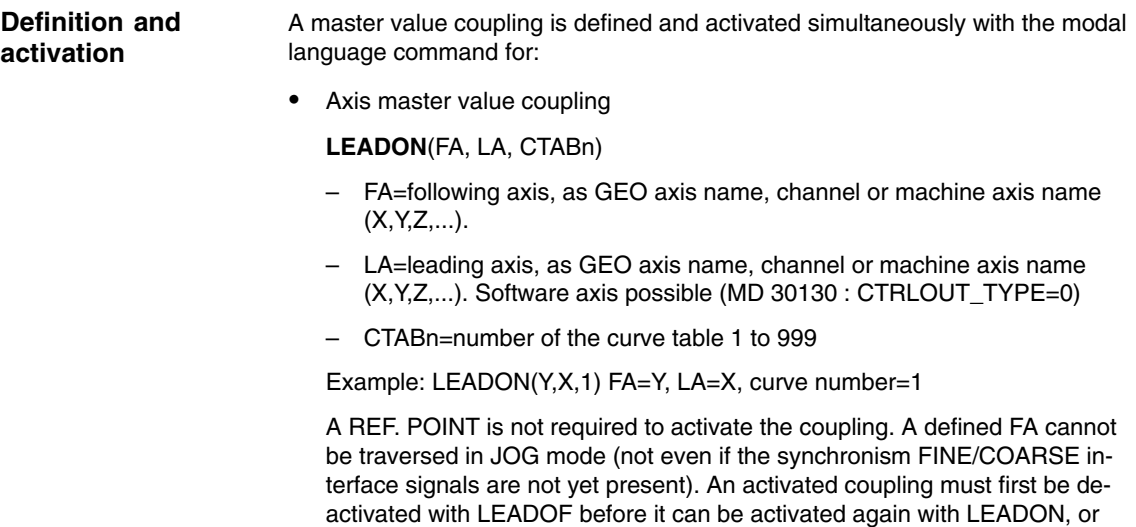

note MD 20112: START\_MODE\_MASK/MD 20110: RESET\_MODE\_MASK

Error message: 16792 "Too many couplings for axis/spindle"

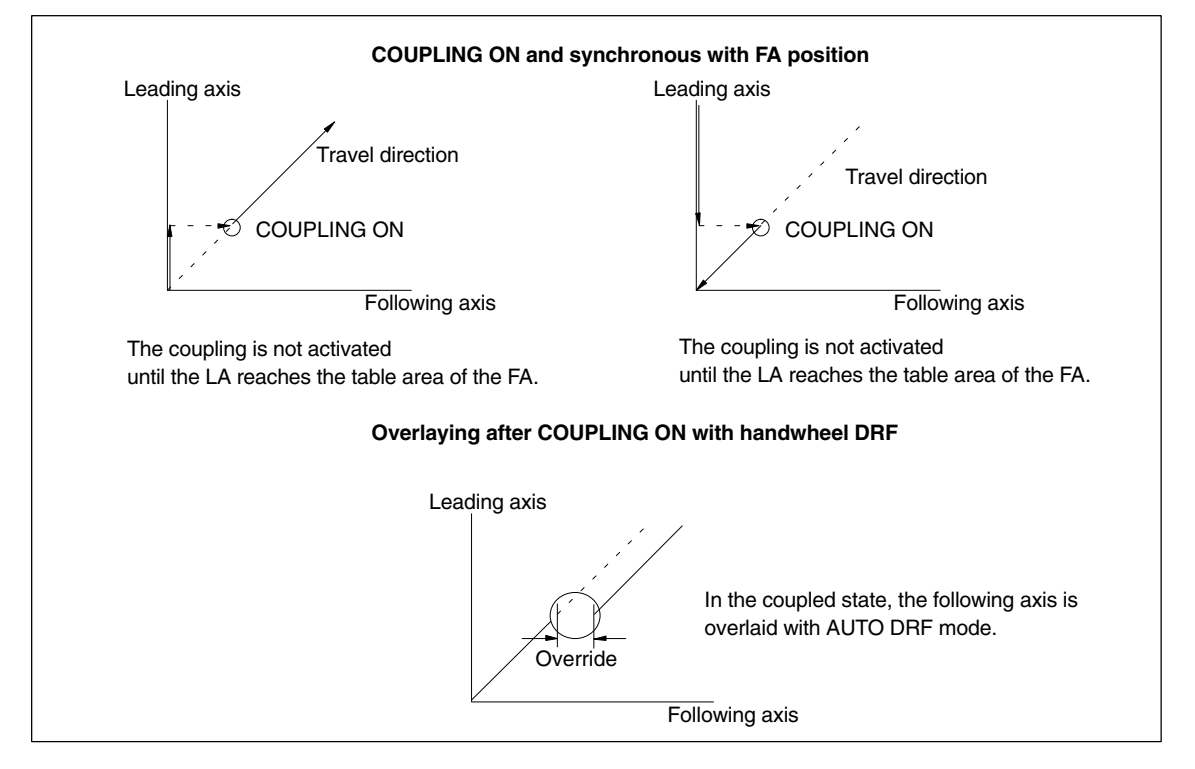

Fig. 2-6 Activating the master value coupling

#### **Deactivation**

A master value coupling is deactivated with the model language command for:

Axis master value coupling

#### **LEADOF**(FA, LA)

- FA=following axis, as GEO axis name, channel or machine axis name  $(X, Y, Z,...).$
- LA=leading axis, as GEO axis name, channel or machine axis name (X,Y,Z,...). Software axis possible (MD 30130 : CTRLOUT\_TYPE=0)

Example: LEADOF(Y,X) FA=Y, LA=X

When the axis master value coupling is deactivated, the following axis becomes the command axis and a stop command is generated implicitly for the following axis. The stop command can be overwritten by another command with a synchronized action.

#### **Note**

Activating and deactivating the axis master value coupling with LEADON, LEADOF is permissible both in the part program and in synchronized actions.

**References:** /FB/, S5, "Synchronized Actions"

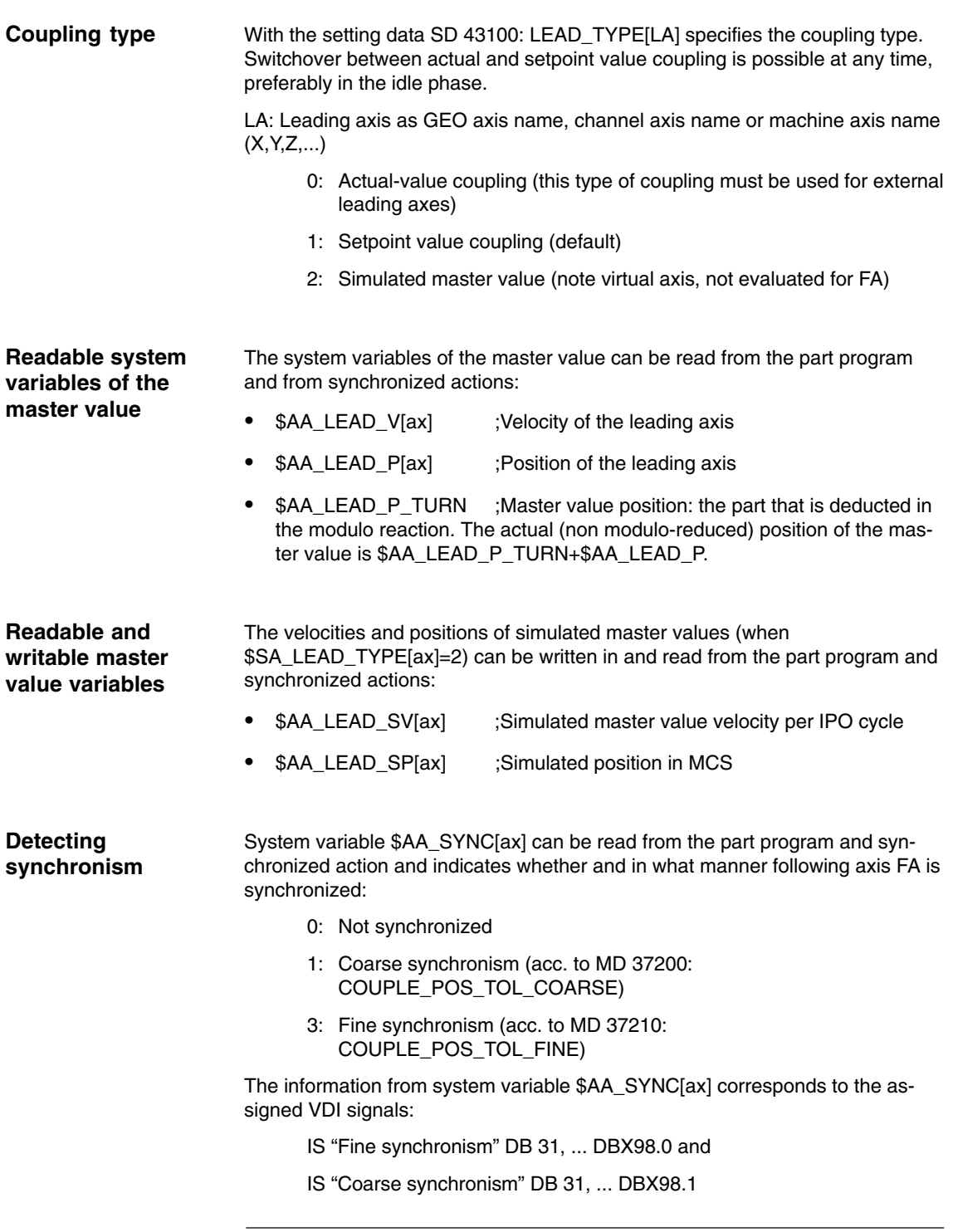

**Note**

If the following axis is not enabled for travel it is stopped and is no longer synchronous.

# **2.3.3 Behavior in AUTOMATIC, MDA, JOG modes**

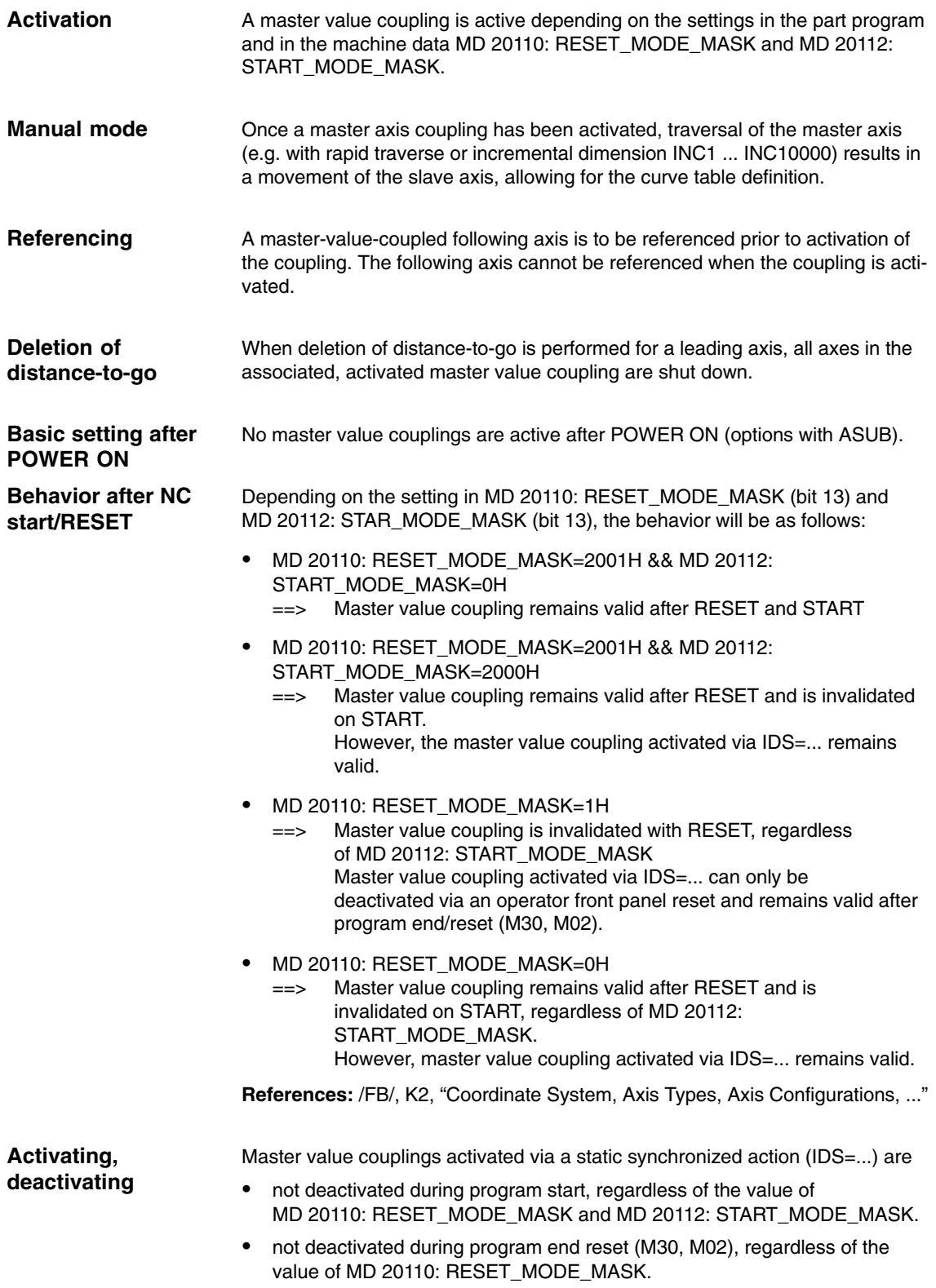

# **2.3.4 Effectiveness of PLC interface signals**

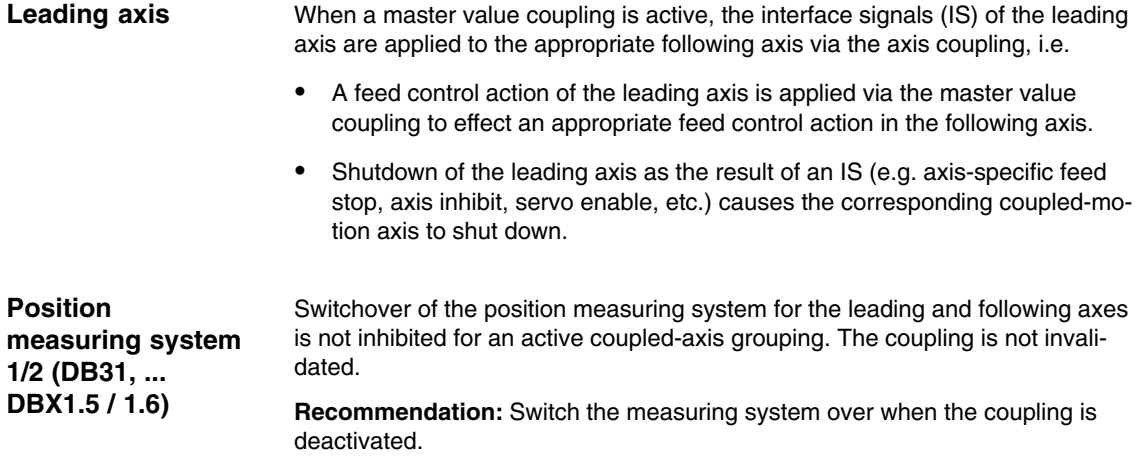

# **2.3.5 Special characteristics of the axis master value coupling function**

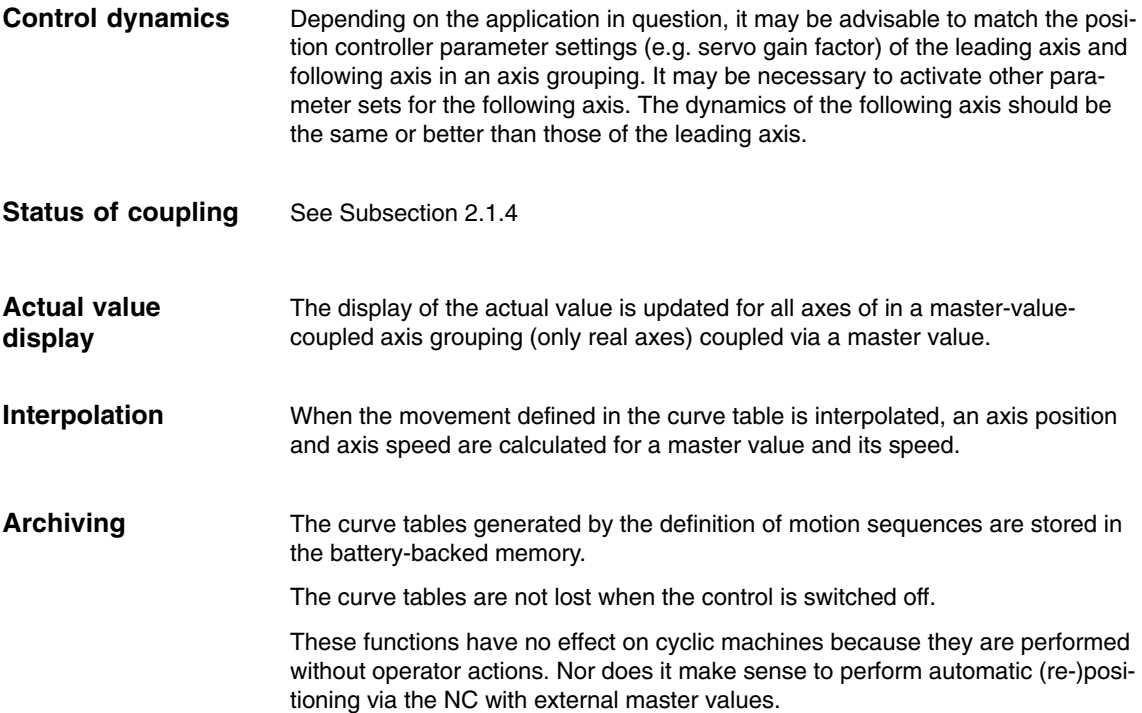

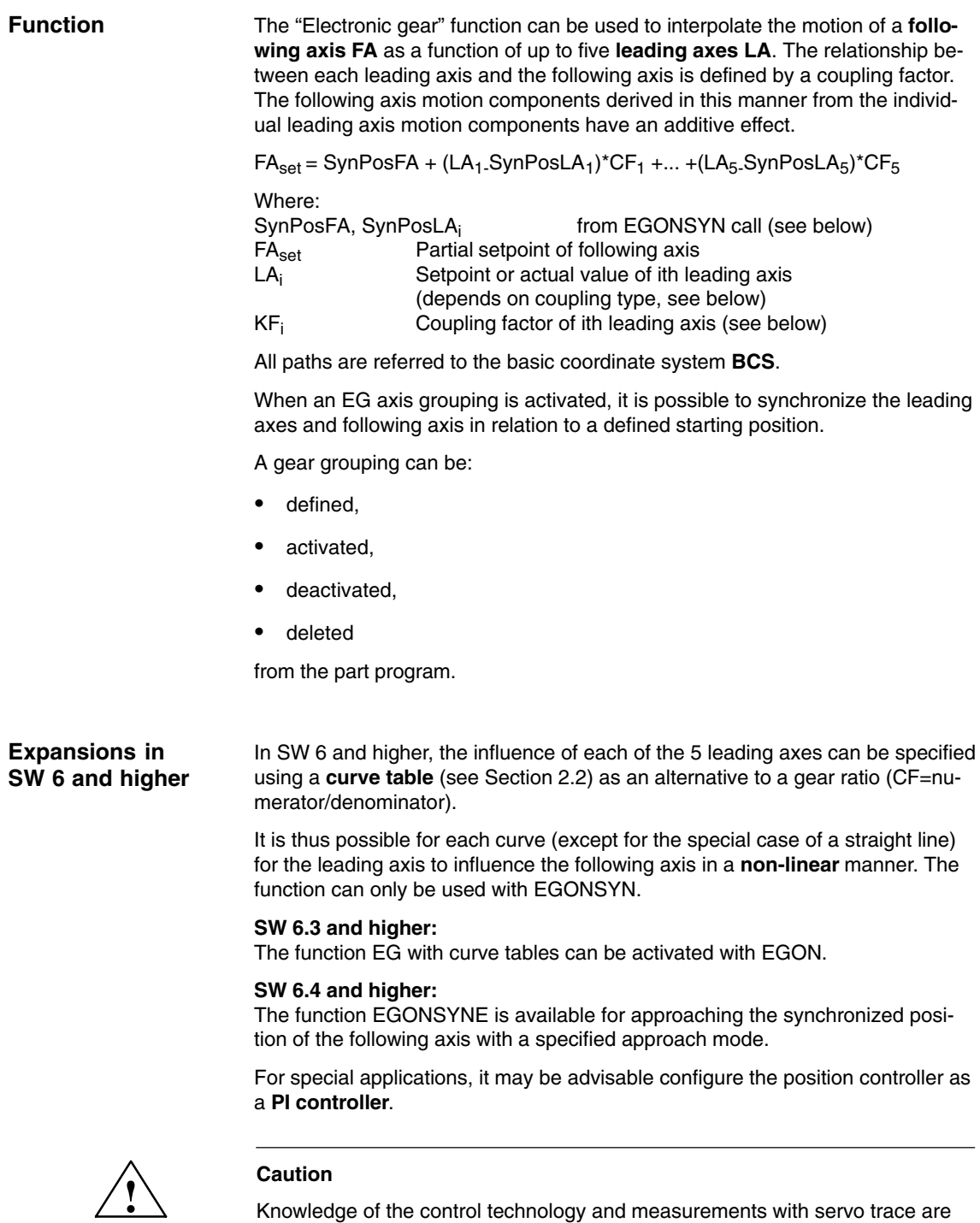

an absolute prerequisite for using this function.

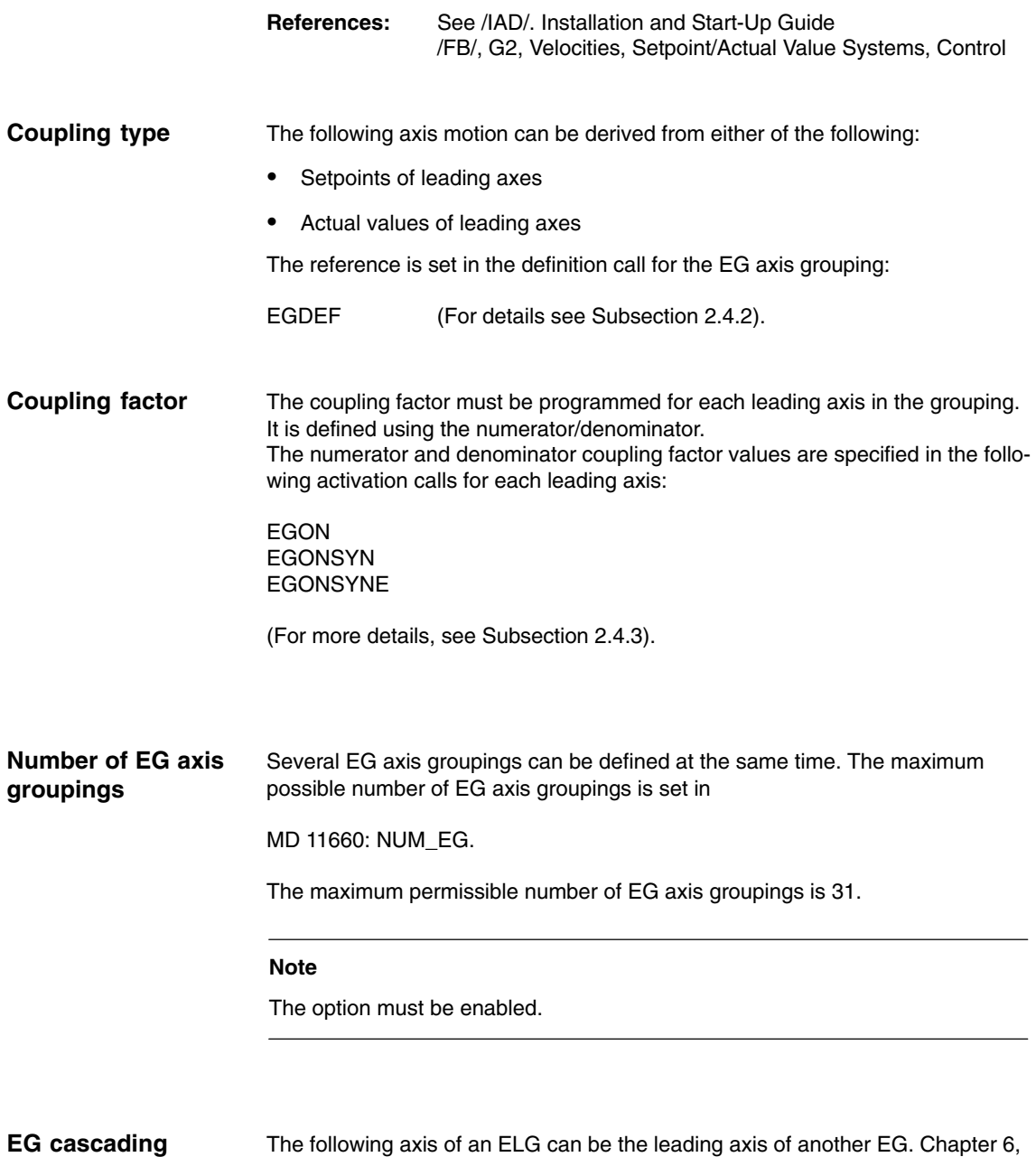

The following axis of an ELG can be the leading axis of another EG. Chapter 6, page 3/M3/6-103 contains a detailed example of this.

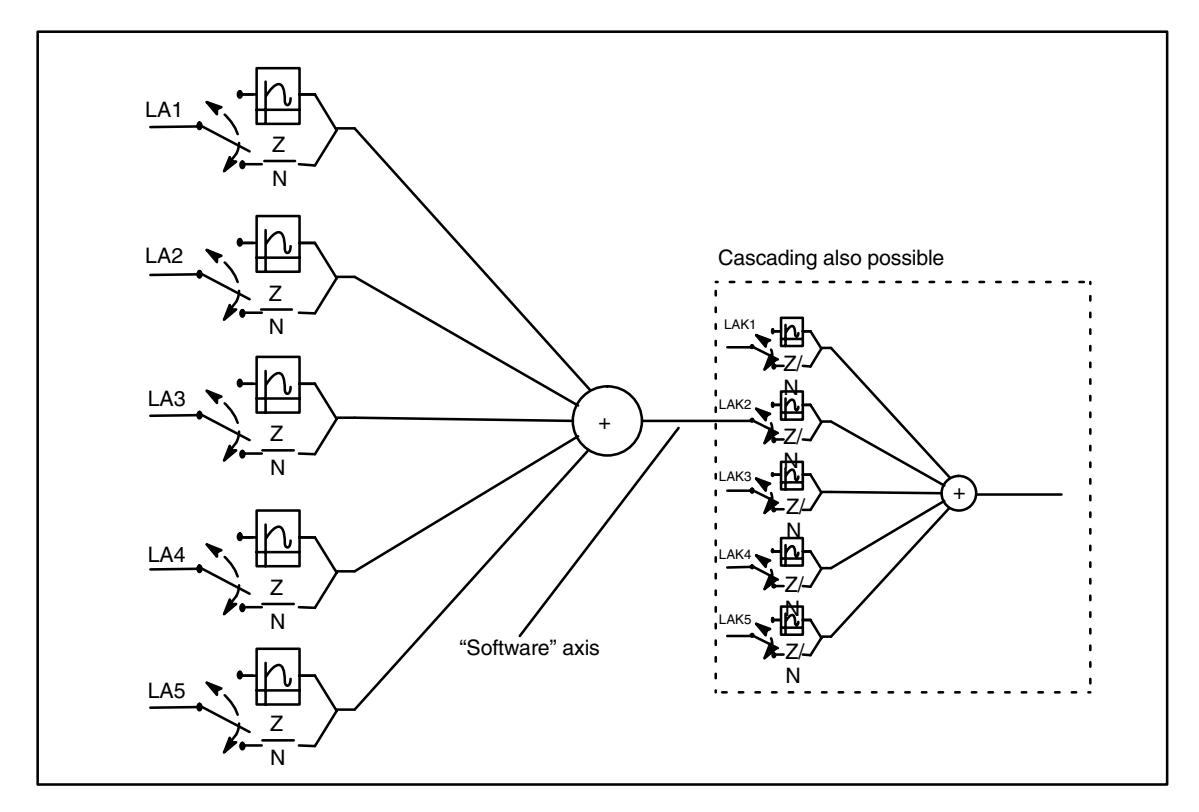

Fig. 2-7 Block diagram of an electronic gear

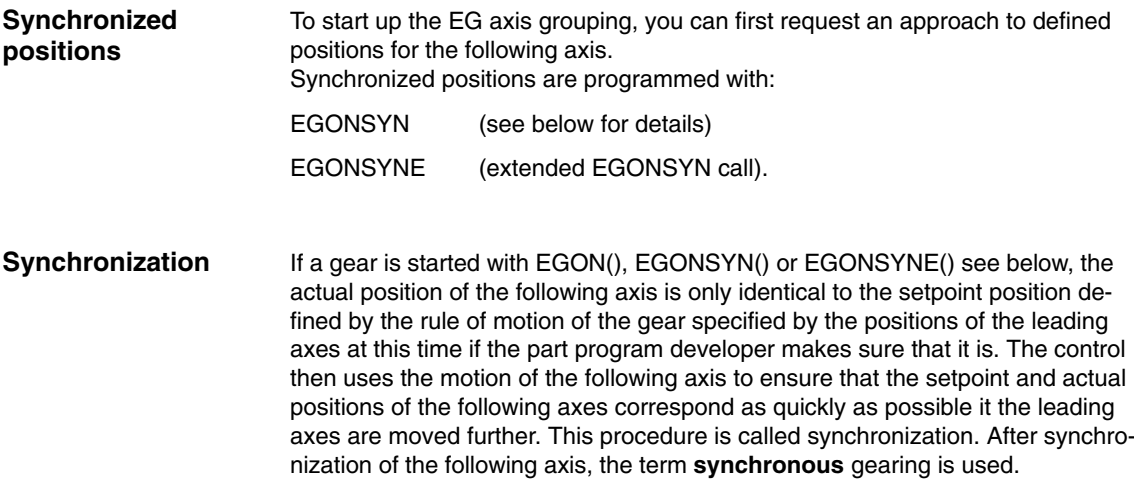

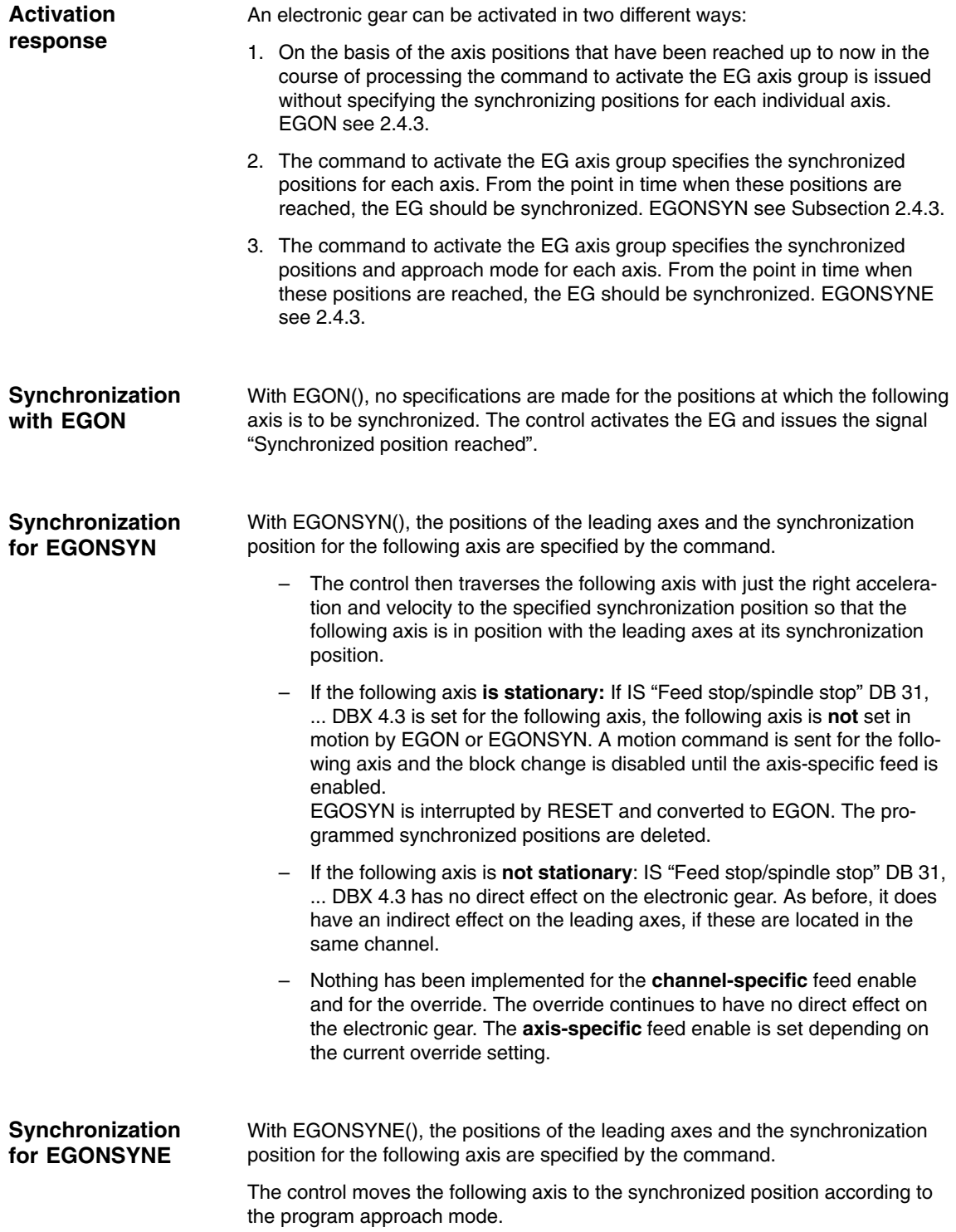

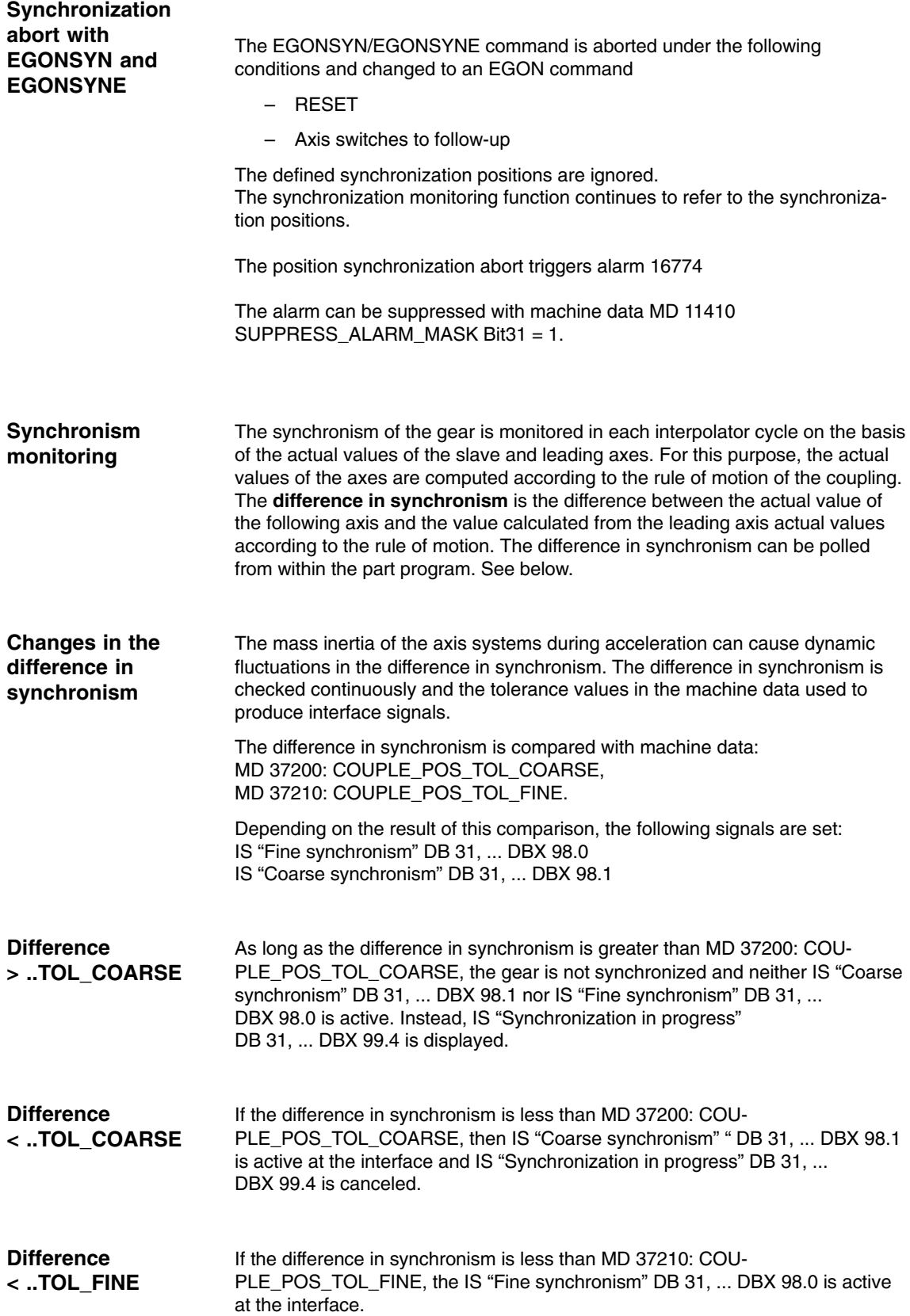

### **Difference in synchronism for EG cascades SW 6**

Deviation in synchronism for EG cascades is the deviation of the actual position of the following axis from setpoint position that results fro the rule of motion for the real axes involved.

Example:

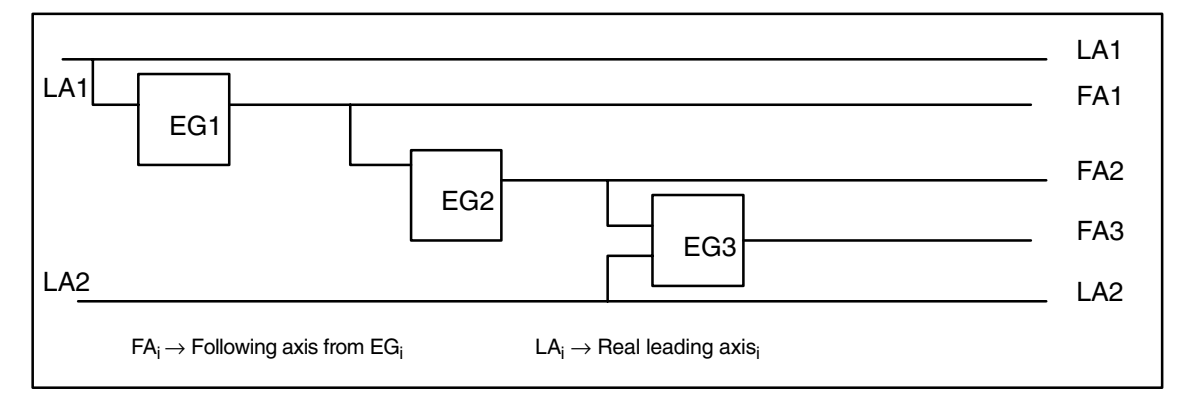

Fig. 2-8 Three-level EG cascade

According to the definition given, the difference in synchronism of following axis FA3 in the example below is determined by the value of following axis  $FAS<sub>Act</sub>$ and the value of leading axis  $FAZ_{\text{Act}}$  and  $LAZ_{\text{Act}}$ , but not by  $LA1_{\text{Act}}$  and  $FA1_{\text{Act}}$ .

If FA2 is not a real axis, the actual value  $FA2_{Act}$  is not available. In this case, the setpoint of the axis derived solely from the leading axis value FA1<sub>Act</sub> must be used instead of the actual value of the setpoint of the axis.

If an EGON(), EGONSYN() or EGONSYNE() block is encountered in the main run, the signal "Coupling active" is set for the following axis. If the following axis is only overlaid, the signals "Coupling active" and "Axis override" are set. If EGON(), EGONSYN() or EGONSYNE() is active and the following axis is also overlaid, the signals "Coupling active" and "Axis override" are also set. **Other signals**

- IS "Following spindle active" DB31, ... DBX 99.1 Coupling active,
- IS "Overlaid motion" DB31, ... DBX98.4 Axis is overlaid,
- IS "Enable following axis override" DB31, ... DBX26.4

In the case of the commands EGON() and EGONSYNE(), the "Enable following axis override" signal must be present for the gear to synchronize to the specified synchronization position for the following axis. If it is not present, alarm 16771 "Override movement not enabled" is issued. If the signal is present, the following axis travels to the synchronized position with the calculated acceleration and at the velocity set for the approach mode.

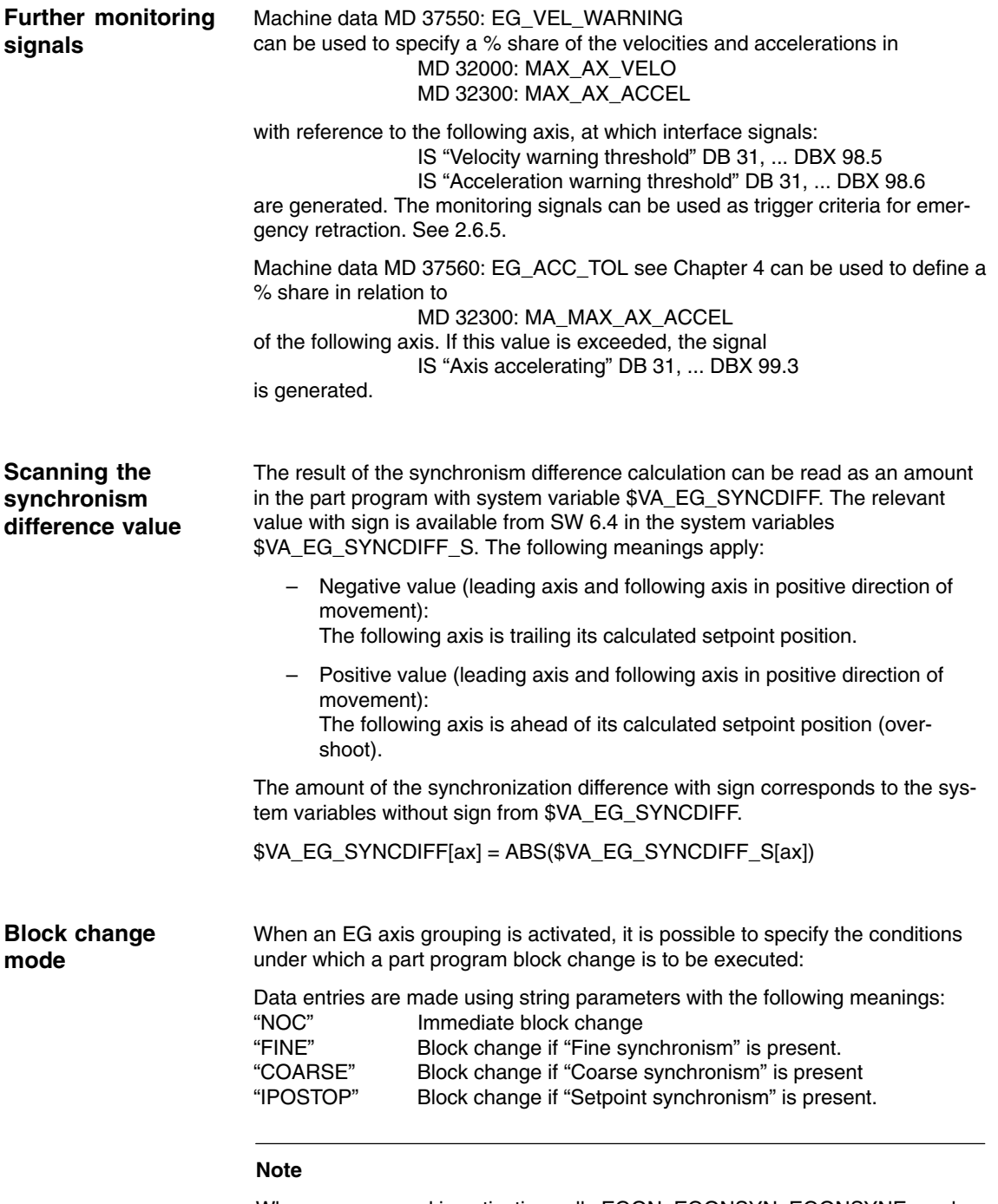

When programmed in activation calls EGON, EGONSYN, EGONSYNE, each of the above strings can be abbreviated to the first two characters.

If no block change has been defined for the EG axis group and none is currently specified, "FINE" applies.

# **2.4.1 Overview of EG features in SW 6 (summary)**

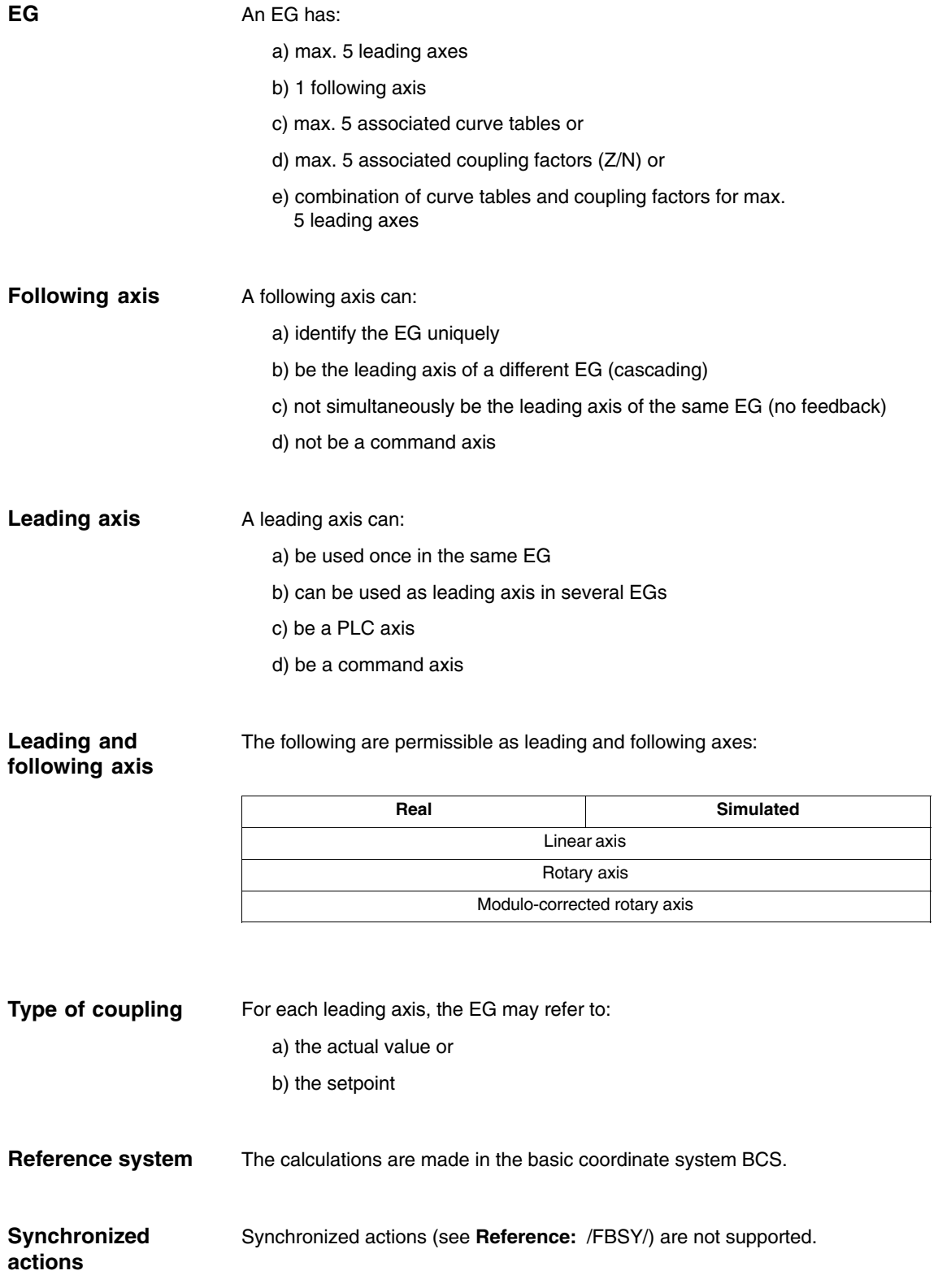
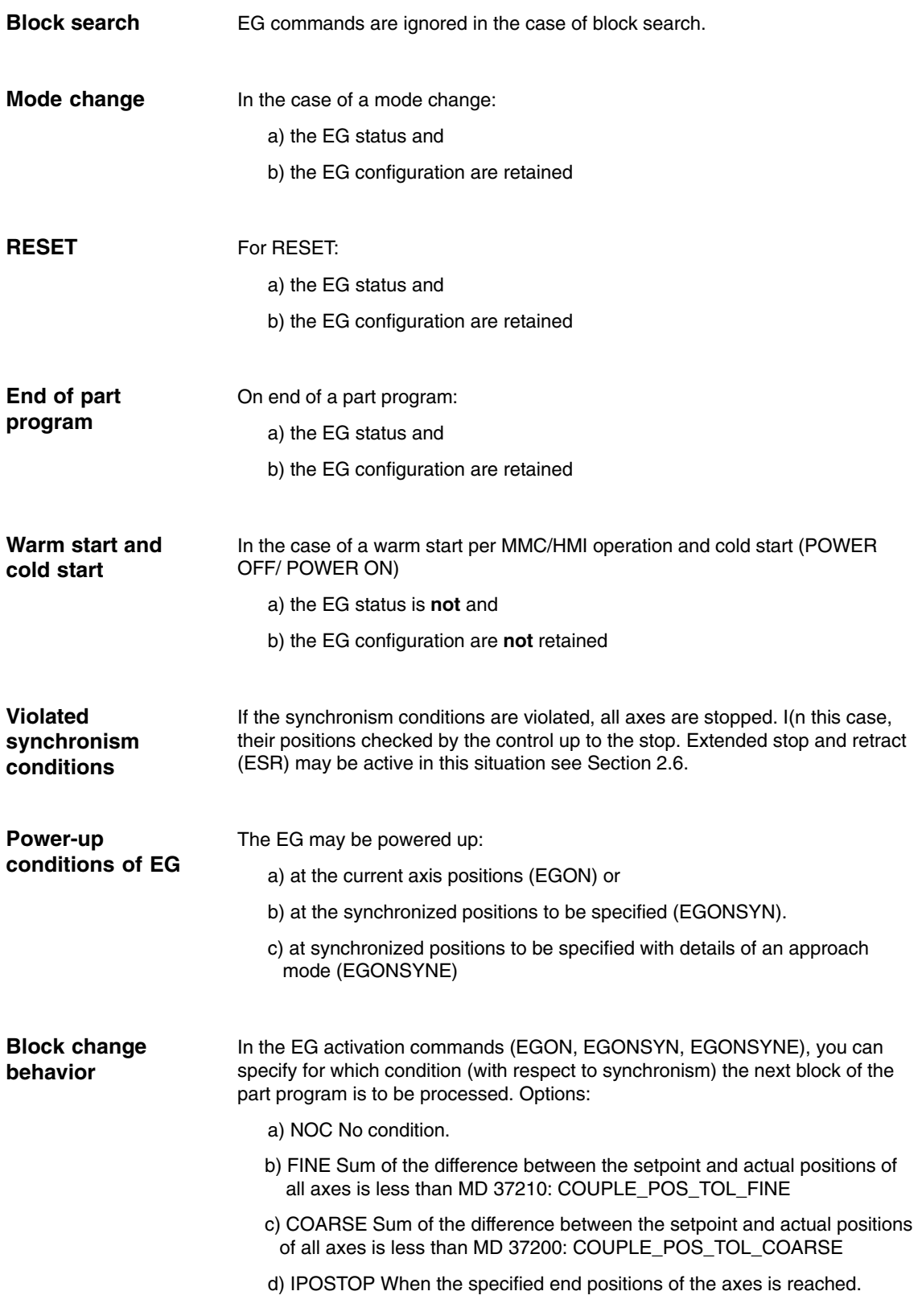

# **2.4.2 Defining an EG axis grouping**

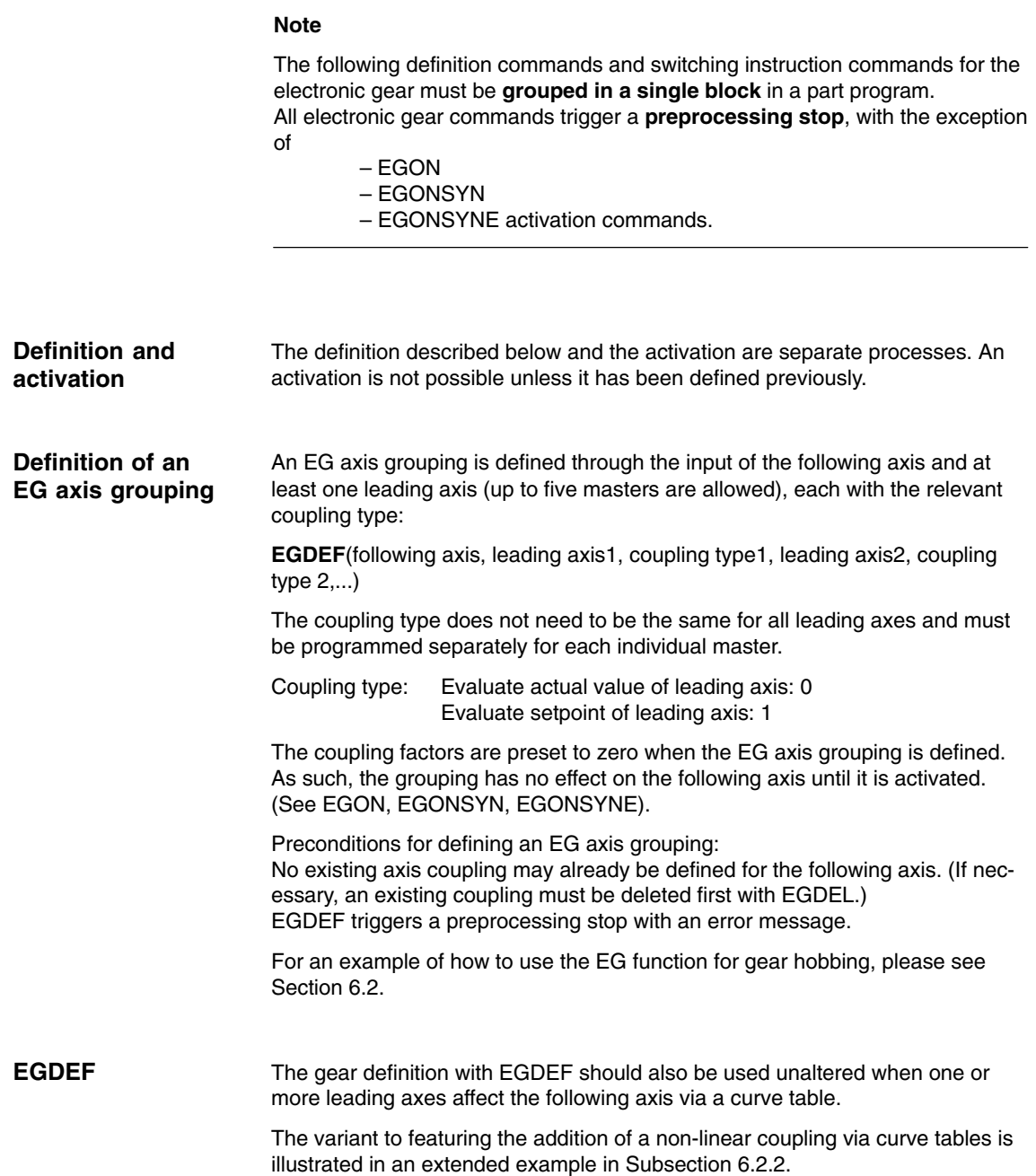

# **2.4.3 Activating an EG axis grouping**

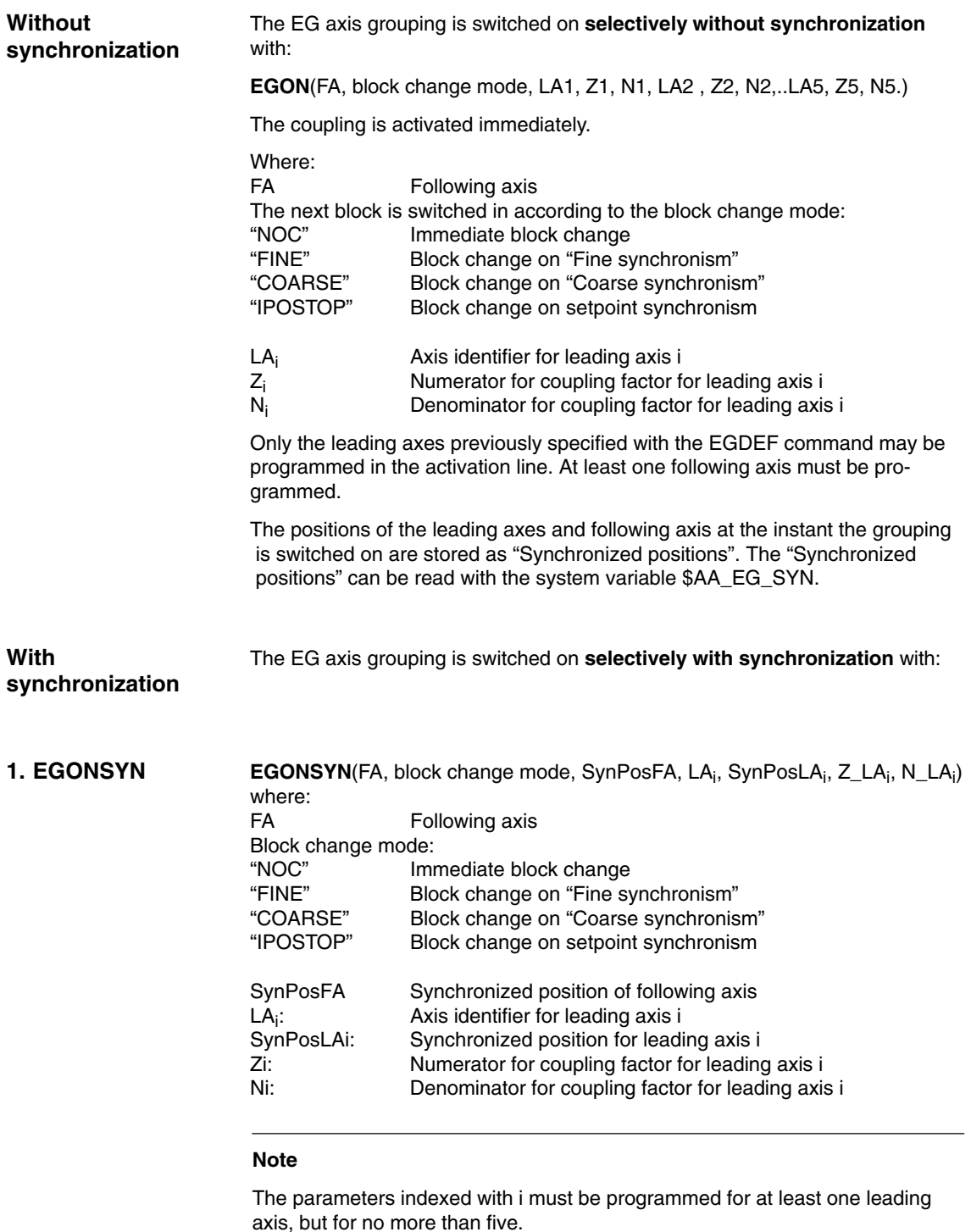

Only leading axes previously specified with the EGDEF command may be programmed in the activation line.

Through the programmed "Synchronized positions" for the following axis (Syn-PosFA) and for the leading axes (SynPosLA), positions are defined for which the axis grouping is interpreted as *synchronous*. If the electronic gear is not in the synchronized state when the grouping is switched on, the **following axis** traverses to its defined synchronized position.

If the axis grouping includes modulo axes, their position values are reduced in the modulo, thereby ensuring that they approach the fastest possible synchronized position. (This is what is known as *relative synchronization*: e.g. the next tooth gap after "centering").

The synchronized position is only approached if IS "Enable following axis override" DB30 (+ axis number), DBX 26.4 is issued for the following axis. Instead the program is stopped at the EGONSYN block and the self-clearing alarm 16771 is issued until the above mentioned signal is set.

### EGONSYNE(FA, block change mode, SynPosFA, approach mode, LA<sub>i</sub>, SynPosLA<sub>i</sub>, Z\_LA<sub>i</sub>, N\_LA<sub>i</sub>) **2. EGONSYNE**

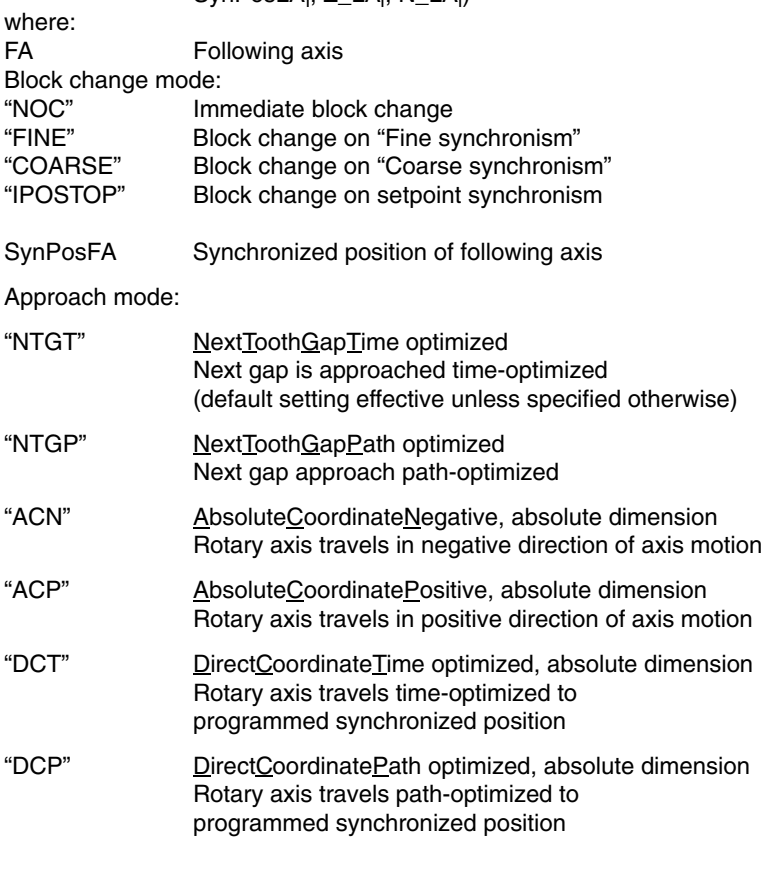

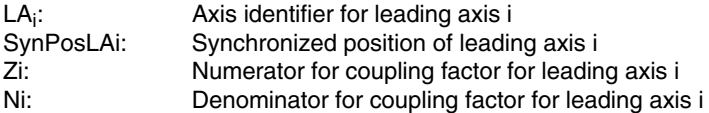

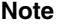

The parameters indexed with i must be programmed for at least one leading axis, but for no more than five.

The function is active only for modulo following axes that are coupled to modulo leading axes.

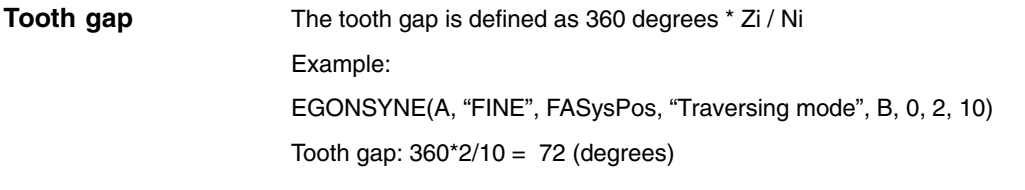

### In this case, the time-optimized and path-optimized traversing modes are identical. The table below shows the target positions and traversed paths with direction marker (in brackets) for the particular approach modes: **Approach response with FA at standstill**

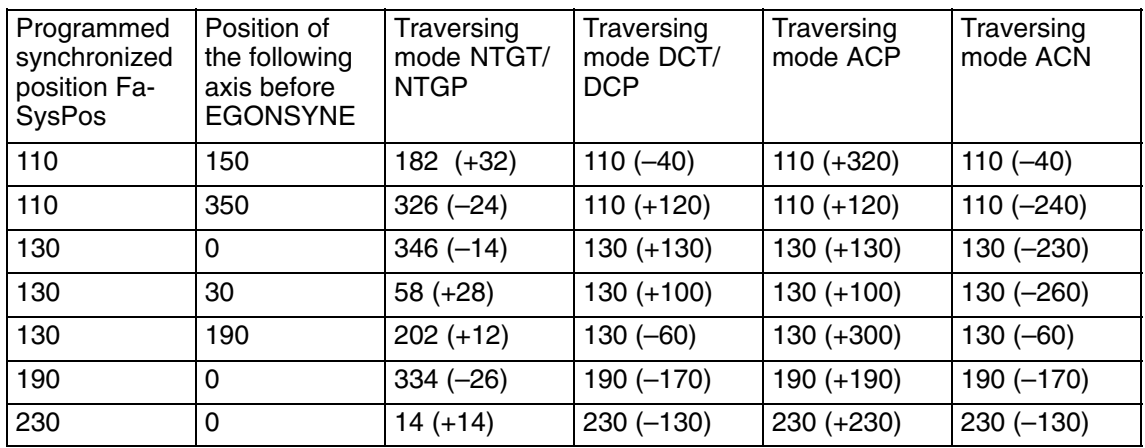

## **Approach response for moving FA**

The following axis moves at almost maximum velocity in the positive direction when the coupling is activated by EGONSYNE. The programmed synchronized position of the following axis is 110, the current position 150. This produces the two alternative synchronized positions 110 and 182 (see table above).

In the case of traversing mode NTGP (path-optimized), synchronized position 182 is selected independent of the current velocity. This has the shortest distance from the current position of the following axis. Traversing mode NTGT (time-optimized) considers the current velocity of the following axis and produces a deceleration on account of the limit for the maximum axis velocity to reach synchronism in the shortest possible time (see Figure).

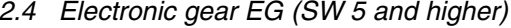

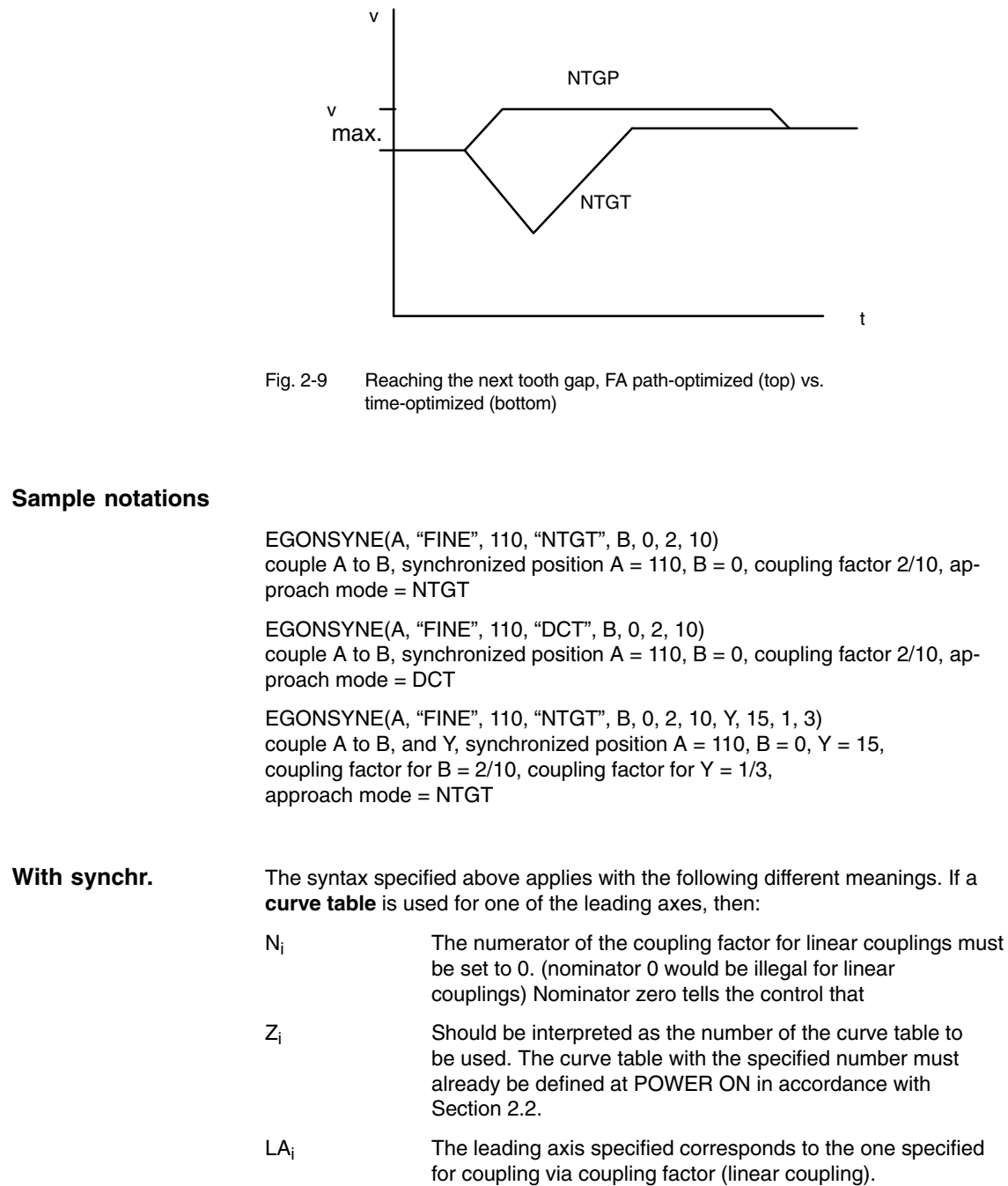

# **2.4.4 Deactivating an EG axis grouping**

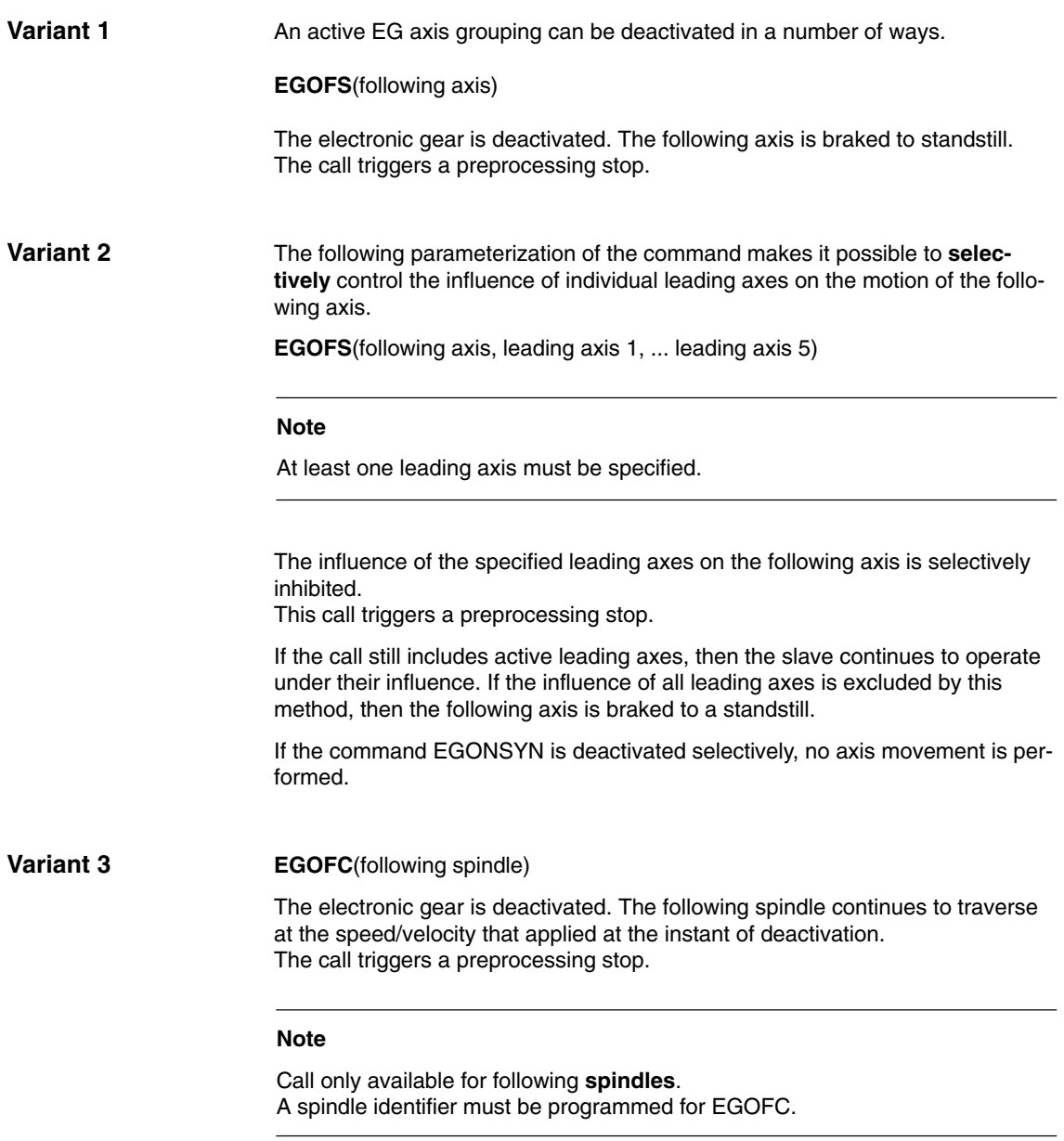

# **2.4.5 Deleting an EG axis grouping**

An EG axis grouping must be switched off as described in Subsection 2.4.4 before its definition can be deleted.

**EGDEL**(following axis)

The coupling definition of the axis grouping is deleted. Additional axis groupings can be defined using EGDEF until the maximum number of simultaneously activated axis groupings is reached.

This call triggers a preprocessing stop.

# **2.4.6 Interaction between revolutional feedrate (G95) and electronic gear**

The FPR( ) part program command can be used to specify the following axis of an electronic gear as the axis, which determines the revolutional feedrate. Please note the following with respect to this command:

- - The feedrate is determined by the setpoint velocity of the following axis of the electronic gear.
- - The setpoint velocity is calculated from the speeds of the leading spindles and modulo axes (which are not path axes) and from their associated coupling factors.
- Velocity components from other leading axes and overlaid motions of the following axis are not taken into account.

**References:** /V1/, Feeds

# **2.4.7 Response to POWER ON, RESET, operating mode change, block search**

**No** coupling is active after POWER ON.

The status of active couplings is not affected by RESET or operating mode switchover.

For more detailed information about special states, please see Subsection 2.4.1.

**Up to SW 6.4** during block searches, commands for switching, deleting and defining the electronic gear are not executed or collected but are skipped.

Certain active axis couplings can be simulated in the block search. As this does not apply to all possible coupling types, it is also possible to skip areas in which block searches cannot be made with an "automatic interrupt pointer". The electronic gear can be simulated for all block search types under the following conditions: **Block search with certain simulations**

- Simulation always takes place with setpoint coupling.
- No cross-channel leading axes may be disabled.
- Axis movements for which all real positions are known to the NC.

**References:** /K1/, Mode Group, Channel, Program Operation, Reset Response

# **2.4.8 System variables for electronic gear**

## **Application**

The following system variables can be used in the part program to scan the current states of an EG axis grouping and initiate appropriate reactions if necessary:

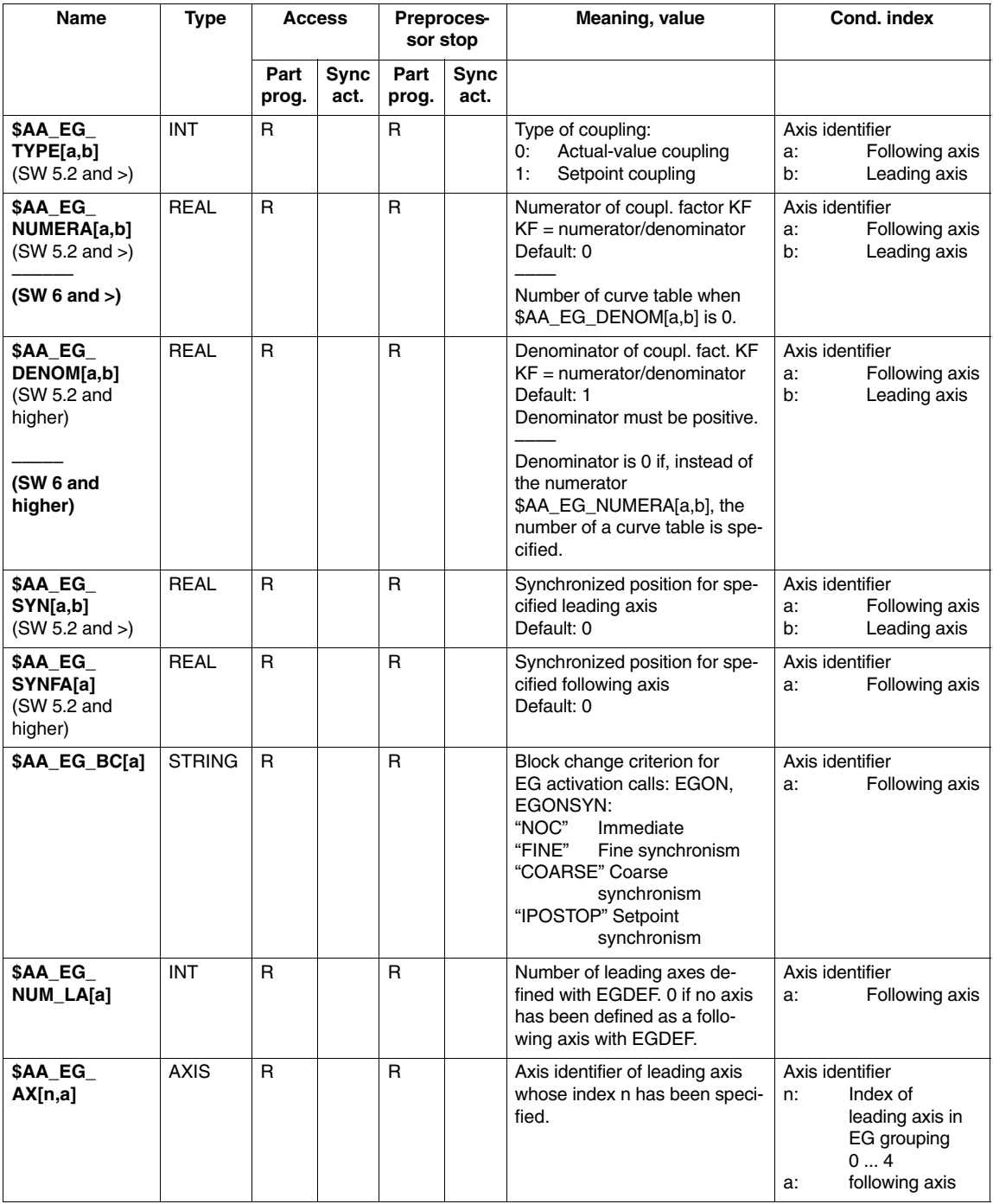

Table 2-1 System variables, R means: Read access possible

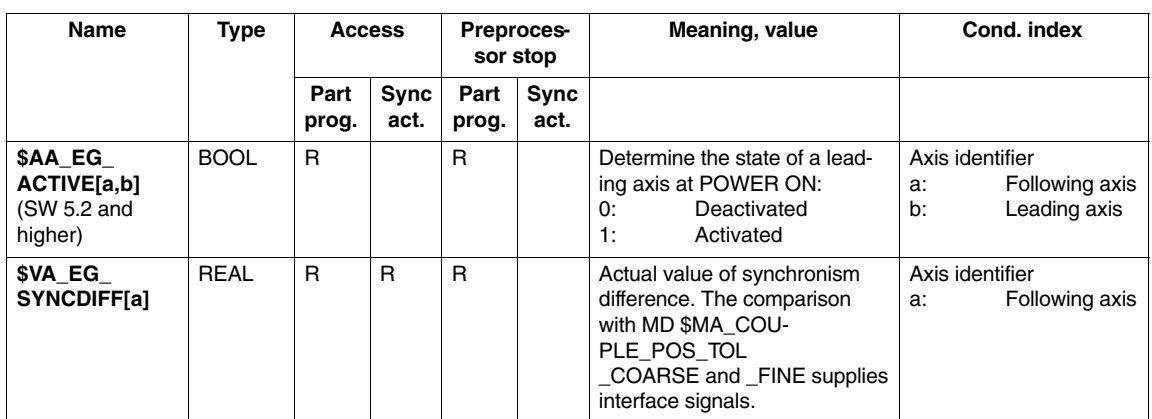

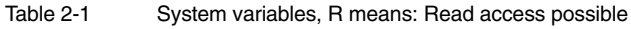

# **2.5 Dynamic response of following axis**

# **2.5.1 Programmable axis couplings**

## **Couplings**

The previous subsections (Descriptions of Functions for S3 and T3) describe axis couplings in which a following axis is moved depending on one or more leading axes/spindles. The response of these coupled axes can be controlled by the user both via machine data and using program commands.

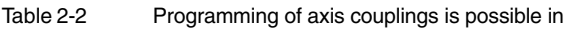

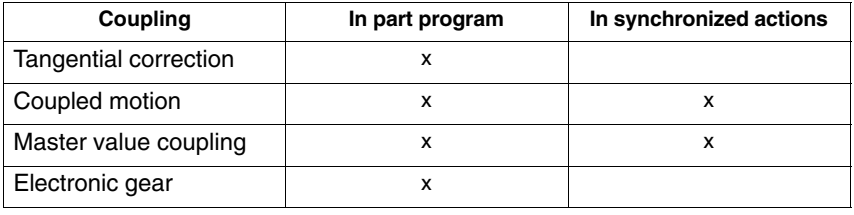

Machine data can be used to specify general limits for the following axis:

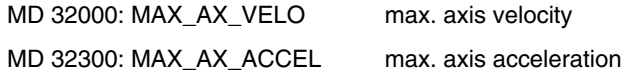

**Reducing or increasing dynamics limits** In SW 6.4 and higher, the dynamics limits specified above may be reduced or increased using commands from the **part program** or from the **synchronized actions**.

The acceleration characteristics set and the dynamics offsets set change the duration for synchronization between following and leading axes during acceleration operations as follows:

- $\bullet$  "Dynamics reduction" increases the synchronism difference Monitoring from master to slave value may exceed the permissible range by **a longer** time.
- "Dynamics increase" reduces the synchronism difference Monitoring from master to slave value may exceed the permissible range by **a shorter** time.

**! Important** The user must restore the technological synchronization between machining and the synchronism difference.

*2.5 Dynamic response of following axis*

### **Relevant limits in percent**

The share **in percent** that is considered is specified by the language command: VELOLIMA[FA] ACCLIMA[FA]

where FA is the following axis. Both an increase (100 < values  $\leq$  200) and a reduction (1  $\leq$  value < 100) is possible. Values outside the area of validity are rejected with alarm 14811.

The relevant limits are then:

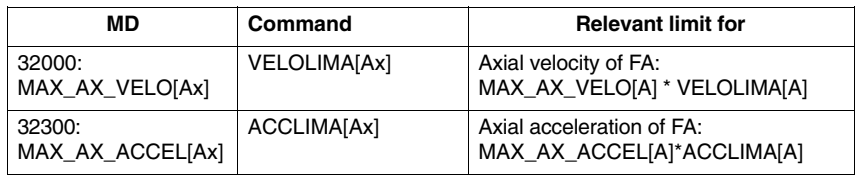

Only BRISKA, i.e. abrupt axis acceleration, is available for the following axis. Acceleration modes SOFTA and DRIVEA are not available for the following axes described.

Furthermore, it is also possible to configure the positions controller as a PI controller.

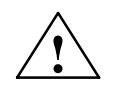

**Caution**<br>
This option can only be used in conjunction with servo trace and with the appropriate technical knowledge of the control.

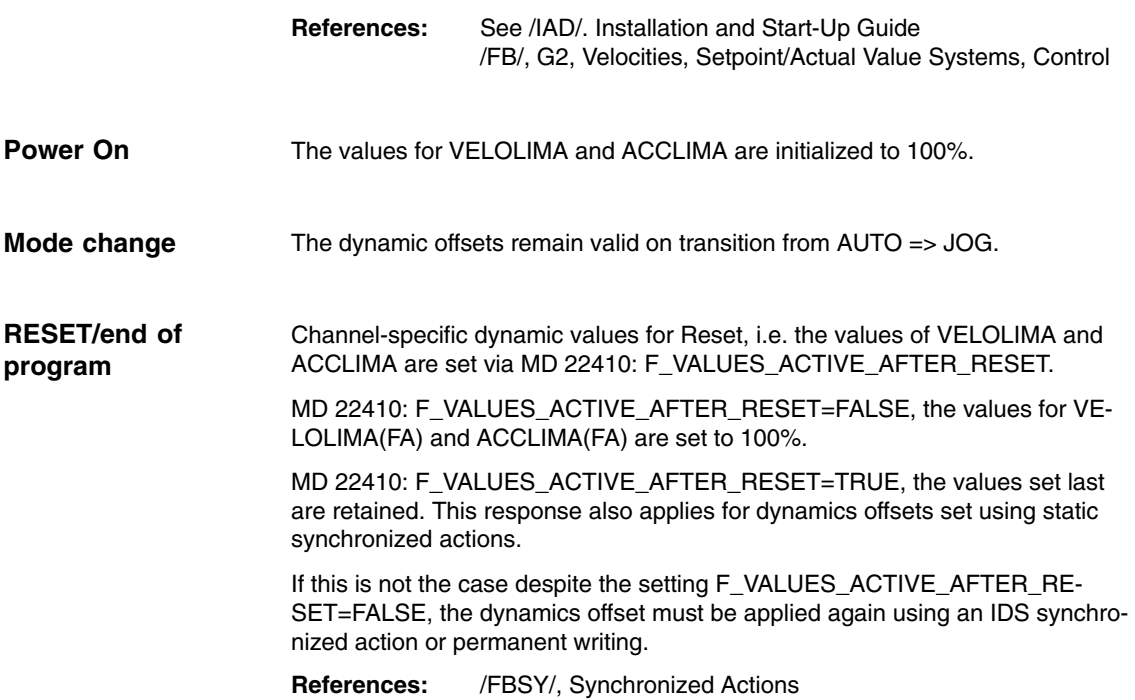

# **2.5.2 Examples for limits for ELG and master value coupling**

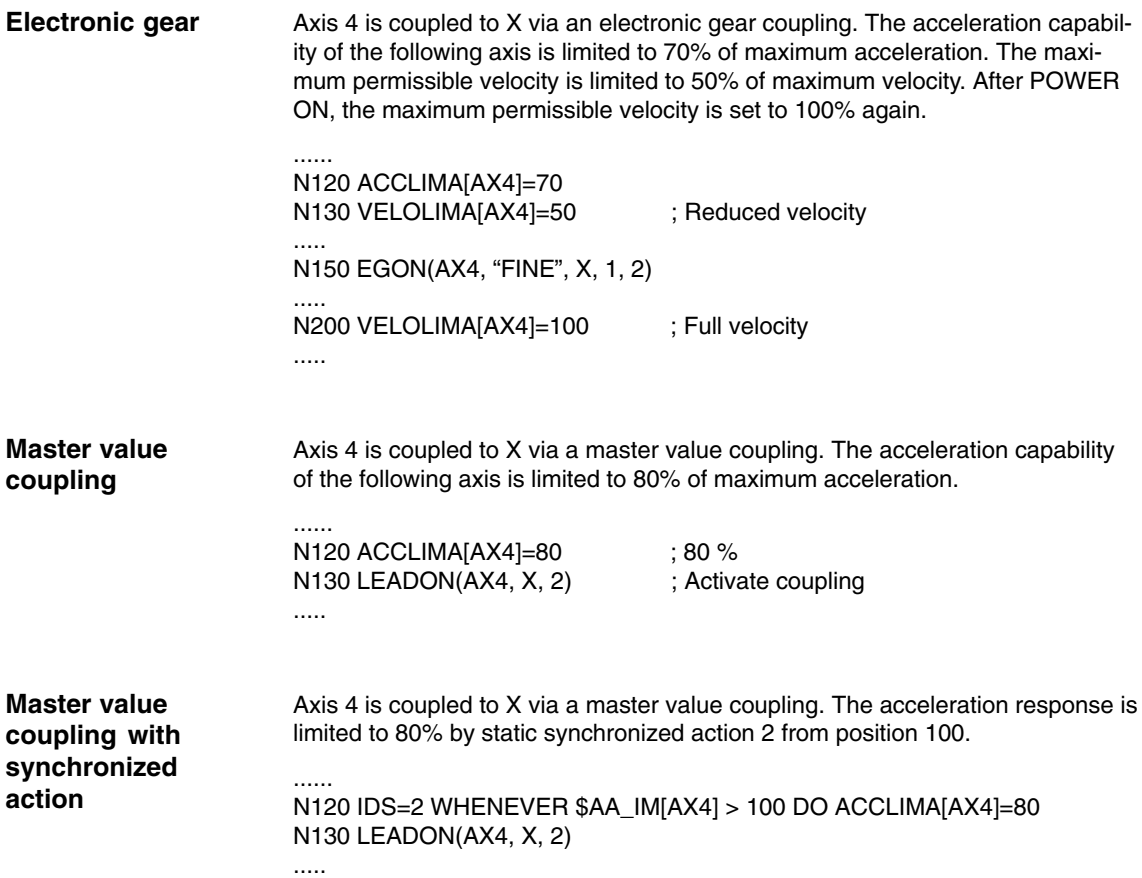

# **2.5.3 System variables for programmable following axis dynamics**

For geometry axis, channel axis, machine axis and spindle axis types, the following readable system variables are available in part programs and synchronized actions:

## **Preprocessing**

Table 2-3 System variables, programmable following axis dynamics

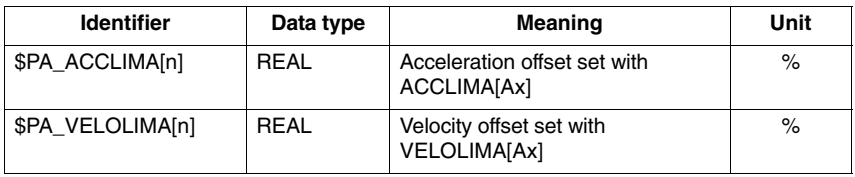

### Reading the main run variable implicitly triggers a preprocessing stop. **Main run**

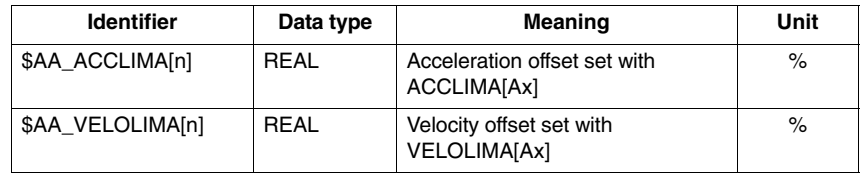

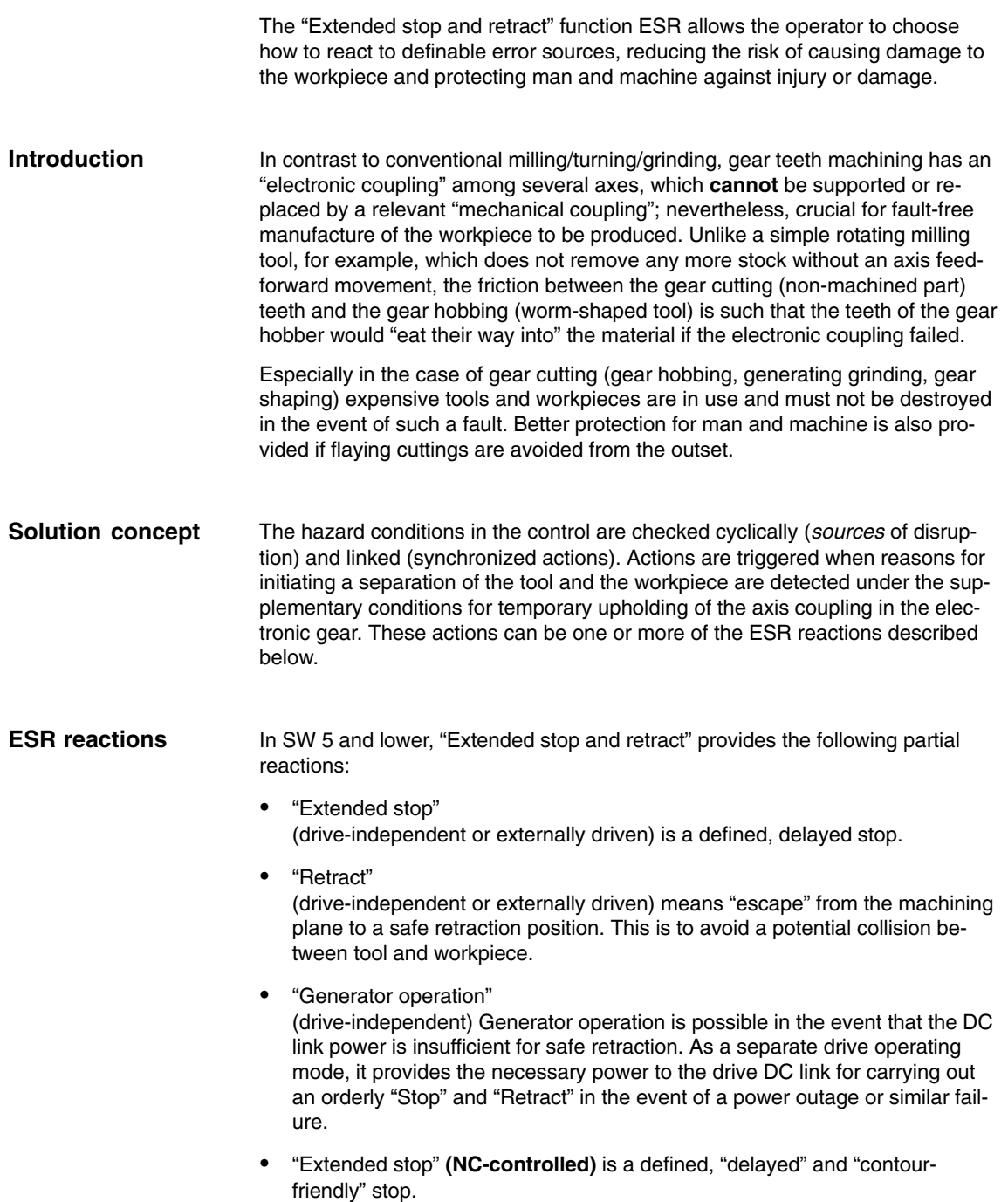

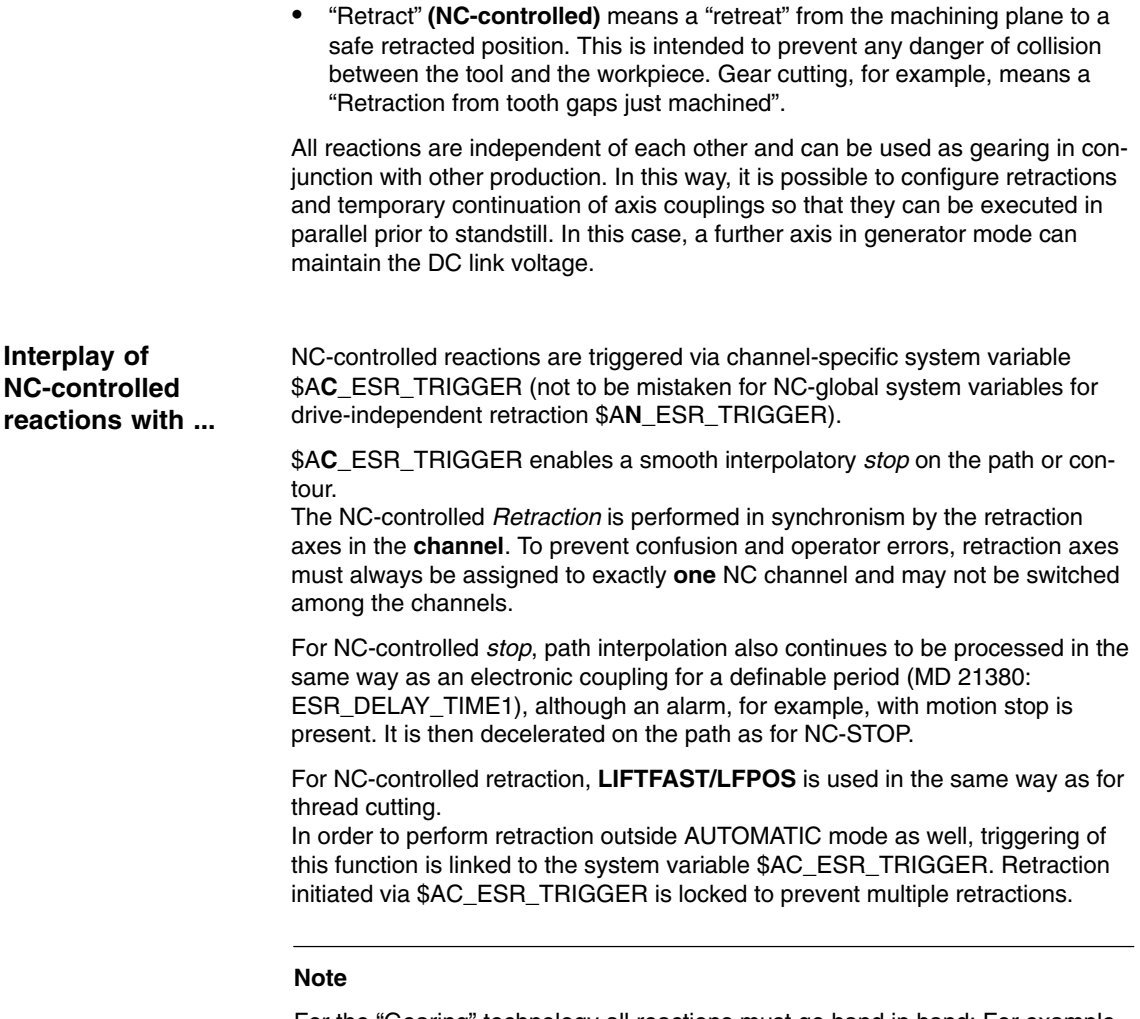

For the "Gearing" technology all reactions must go hand in hand: For example, the electronic coupling should be maintained for a certain time with constant motion before being stopped. In parallel, a retraction axis is operating to disconnect the machining action and another axis in generator operation supplies the necessary power in the DC link in the event of a power failure (provided appropriately configured).

The NCK cannot trigger an **EMERGENCY STOP** autonomously. As the EMERGENCY STOP signal is fed from the PLC to the NCK, the PLC is able to actively trigger an ESR if required (e.g. via \$A\_DBB) and delay forwarding of the actual EMERGENCY STOP request to the NCK by the relevant time.

# **2.6.1 Reactions external to the control**

Sending the requisite switching signals to the digital outputs (system variable \$A\_OUT) in the IPO cycle is called a reaction that is "external to the control". For example, a hydraulic retraction axis can be connected to this type of digital output. The machine manufacturer or start-up engineer is responsible for defining further reactions.

# **2.6.2 Drive-independent reactions**

Drive-independent reactions are defined axially, that is, if activated each drive processes its stop and retract request independently. There is **no** interpolatory coupling of axes or coupling adhering to the path on stop/retract (only for control management).

The reference to the axes is time-controlled.

During and after execution of drive-independent reactions, the NC enables/ travel commands no longer have an effect on the respective drive, therefore, it is necessary to perform a POWER OFF/POWER ON. Alarm 26110: "Drive-independent stop/retract triggered" indicates this.

### **Note:**

If retraction is not triggered on the 611digital drive, no alarm 26110 is issued.

**! Important** Drive-independent stop and retract are "automatically" triggered (as in the event of a communication failure).

> These drive-side reactions are therefore **cross-channel** functions. This means that if drive-independent stop and retract is triggered in one channel, the drives of another channel also produce the drive-independent stop/retract reactions configured (and just enabled) for them.

**Drive-independent generator operation ESR\_REACTION = 10**

Generator operation is:

- - Configured (configuration: MD 37500: ESR\_REACTION=10; the configuration must be defined in the axis-specific machine data of the appropriate axis)
- -Enabled (\$AA\_ESR\_ENABLE) and
- - Activated: In the drive according to the settings in the drive machine data with DC link undervoltage

**Drive-independent retraction ESR\_REACTION = 11**

Drive-independent retraction is:

- Configured, (MD 37500: ESR\_REACTION=11; time specification and retract velocity are set in MD; see "Example: Using the drive-independent reaction" in Section 6.3)
- -Enabled: System variable \$AA\_ESR\_ENABLE
- -Started: System variable \$AN\_ESR\_TRIGGER

## *Axis Couplings and ESR (M3)*

*2.6 Extended stop/retract: ESR*

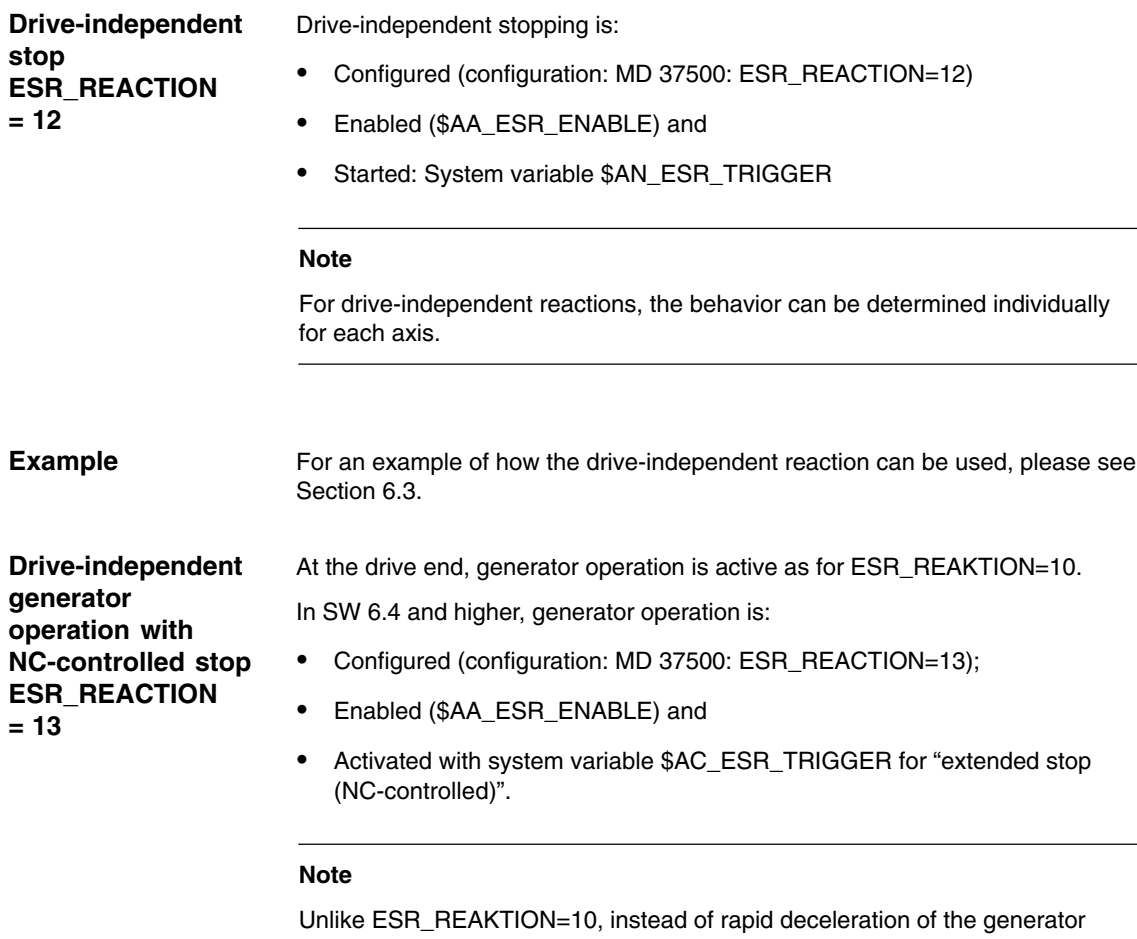

axis, an NC-controlled extended stop takes place (see Subsection 2.6.3 ESR\_REAKTION=22).

Generator operation remains active at the drive end. If the DC link voltage on the drive falls below the value entered in MD 1631: LINK\_VOLTAGE\_GEN\_ON, generator operation is activated for DC link backup.

# **2.6.3 NC-controlled extended stop**

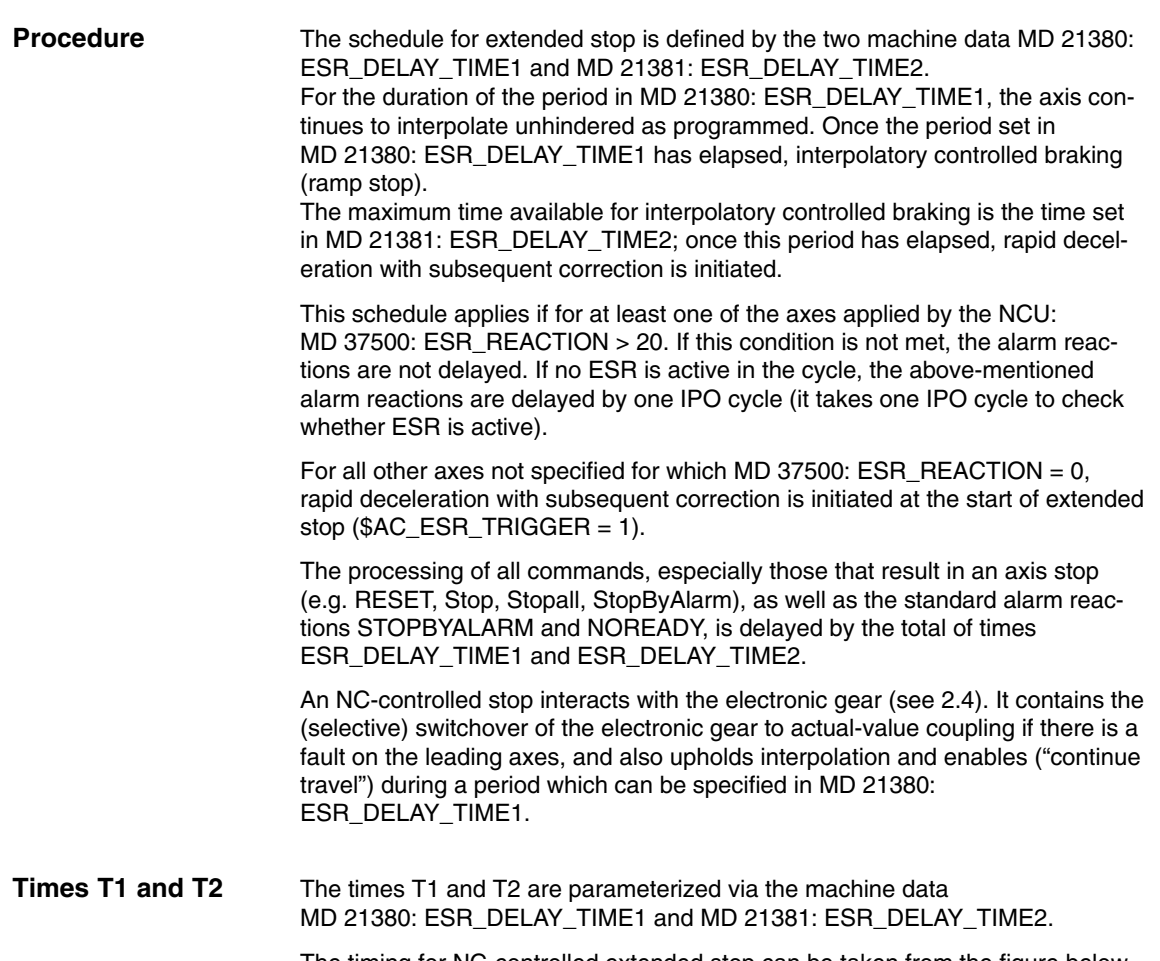

The timing for NC-controlled extended stop can be taken from the figure below.

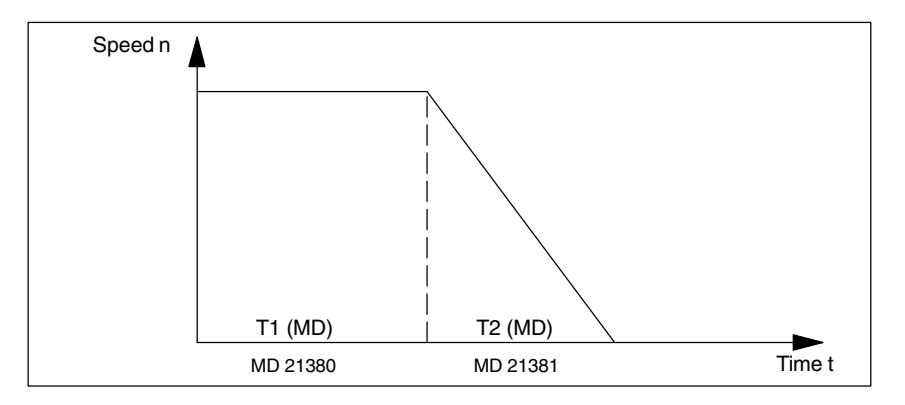

Fig. 2-10 Parameterizable/programmable control-driven shutdown

### **Note**

For safety reasons, the total of times T1 and T2 should not exceed a maximum value, e.g. 1 second.

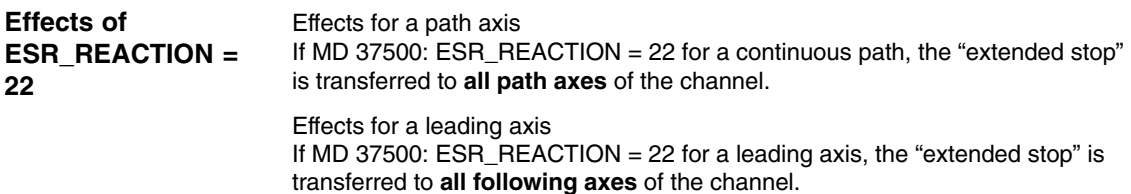

### **Note**

A following axis of the electronic gear follows the leading axis during the two phases of the extended stop according to the rule of motion, i.e. no separate braking is possible on transition from phase MD 21380: DELAY\_TIME1 to phase MD 21381: ESR\_DELAY\_TIME2.

In order for ESR to function correctly, the enable signals must be set and remain set.

# **2.6.4 NC-controlled retraction**

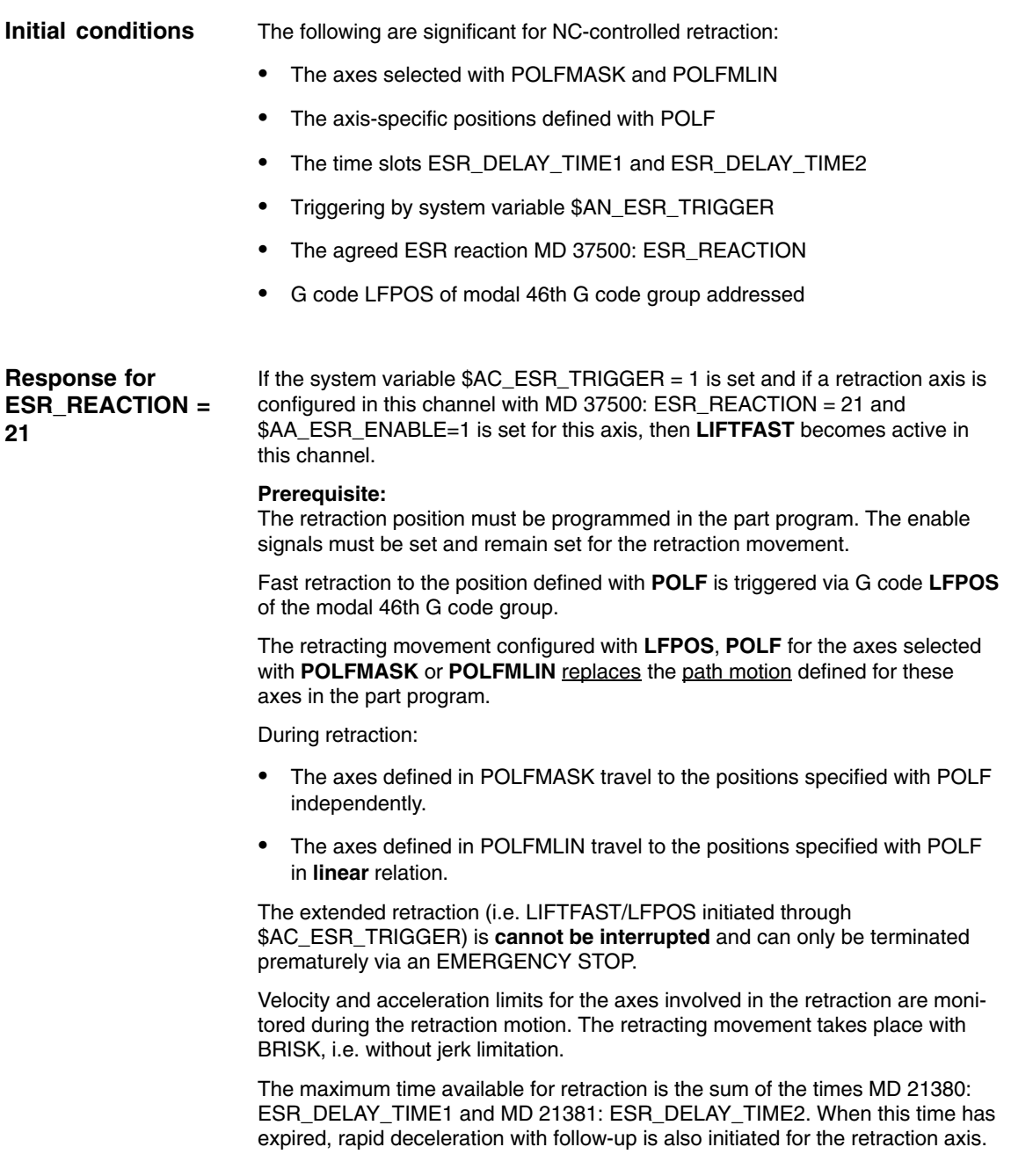

### *Axis Couplings and ESR (M3)*

*2.6 Extended stop/retract: ESR*

### **Supplementary conditions**

Lift fast is *not* used for axes, which:

- - (due to axis replacement, individual axis state or similar) are not controlled by the channel
- are in speed-controlled mode (spindles)
- are interpolated as positioning spindles (SPOS/SPOSA).

**Modulo rotary axes** respond to lift fast as follows:

- For incremental programming of the target position, the latter is approached without modulo offset.
- $\bullet$  For absolute programming, the target position is approached time-optimized with the use of modulo offsets. This is almost identical to positioning via the shortest path.

The retracting movement is interpolated linearly using the maximum acceleration and speed of the axes involved in POLFLIN.

Only **one linear** retraction is permitted in each **channel**. This means that several axis groupings, which approach their retraction positions in linear relation, cannot be created in the channel.

In **parallel** with linear retraction, additional axes can also use **POLFMASK** for independent axial retracting movement to their programmed retraction positions.

If axes are used in both POLFMASK and POLFMIN, make sure that the last state programmed is always active for retracting movement. This means that an axis previously activated with POLFMIN is removed from the linear relation following programming in POLFMASK and the retracting movement would then take place as an independent movement (see the examples in 6.3.6).

The parameters valid at the **triggering time** are decisive for the retracting movement. If one of these parameters (POLF, POLFMASK, POLFMLIN, Frame, etc.) changes during the retracting movement (e.g. due to a block change), this change does not affect the retracting movement that has already started.

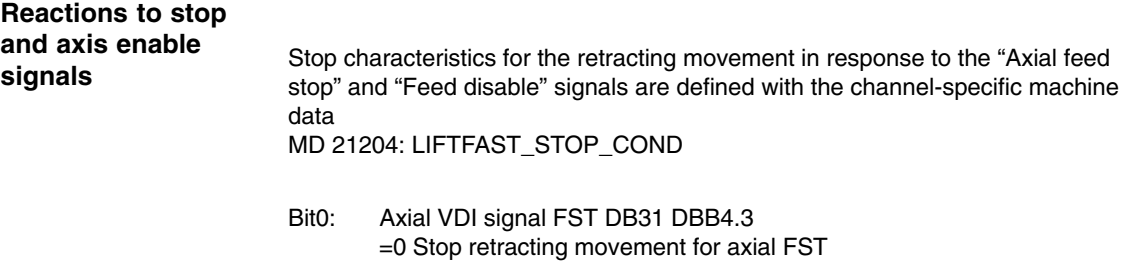

- =1 Do not stop retracting movement for axial FST
- Bit1: Feed disable in channel DB21 DBB6.0 =0 Stop retracting movement for feed disable in channel =1 Do not stop retracting movement for feed disable in channel

The "Axial feed stop" stop signal affects the entire retracting movement, i.e. all axis movements defined with POLFMASK and POLFMLIN are stopped.

The retracting movement is restarted by canceling the signals.

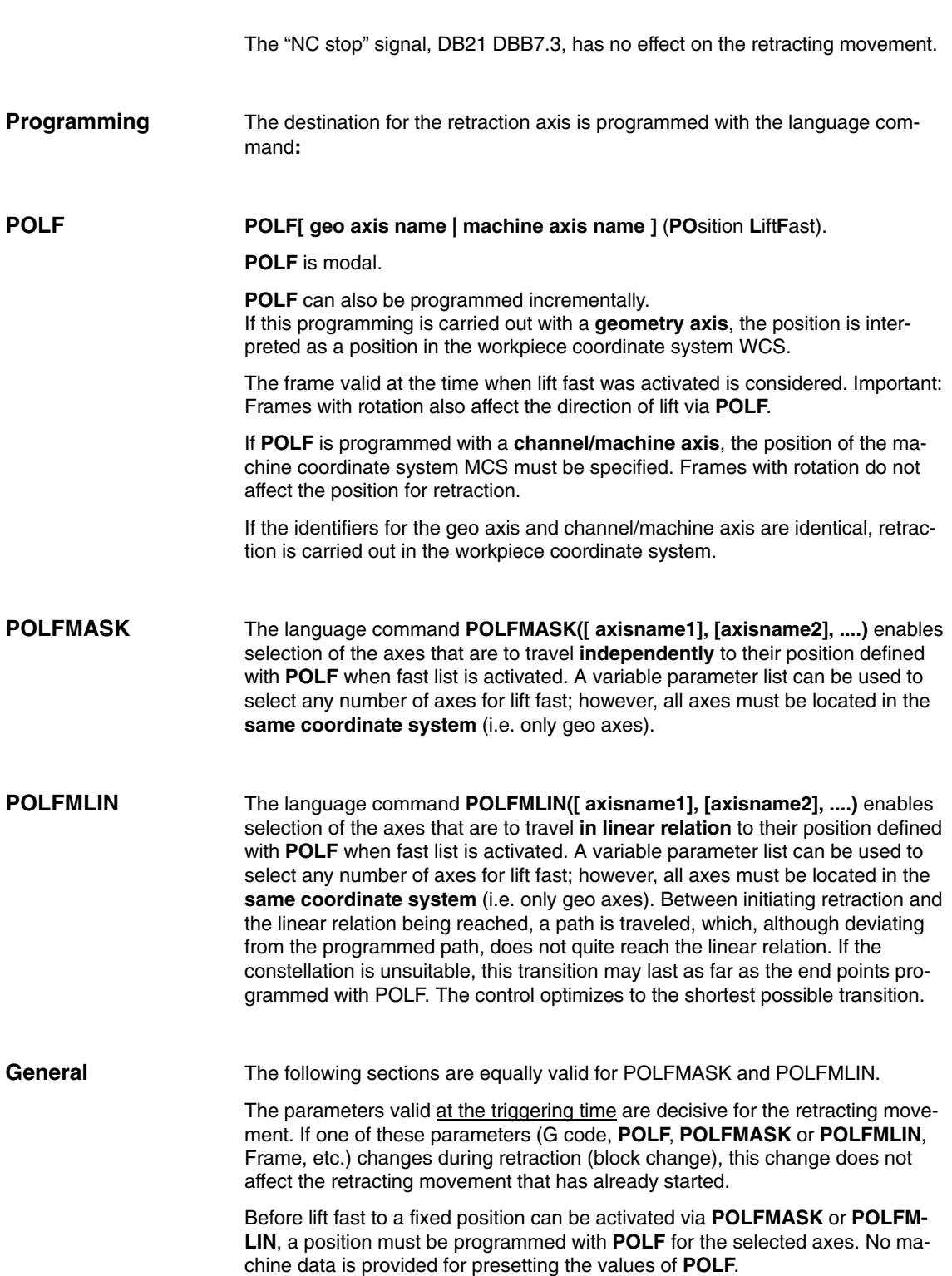

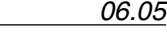

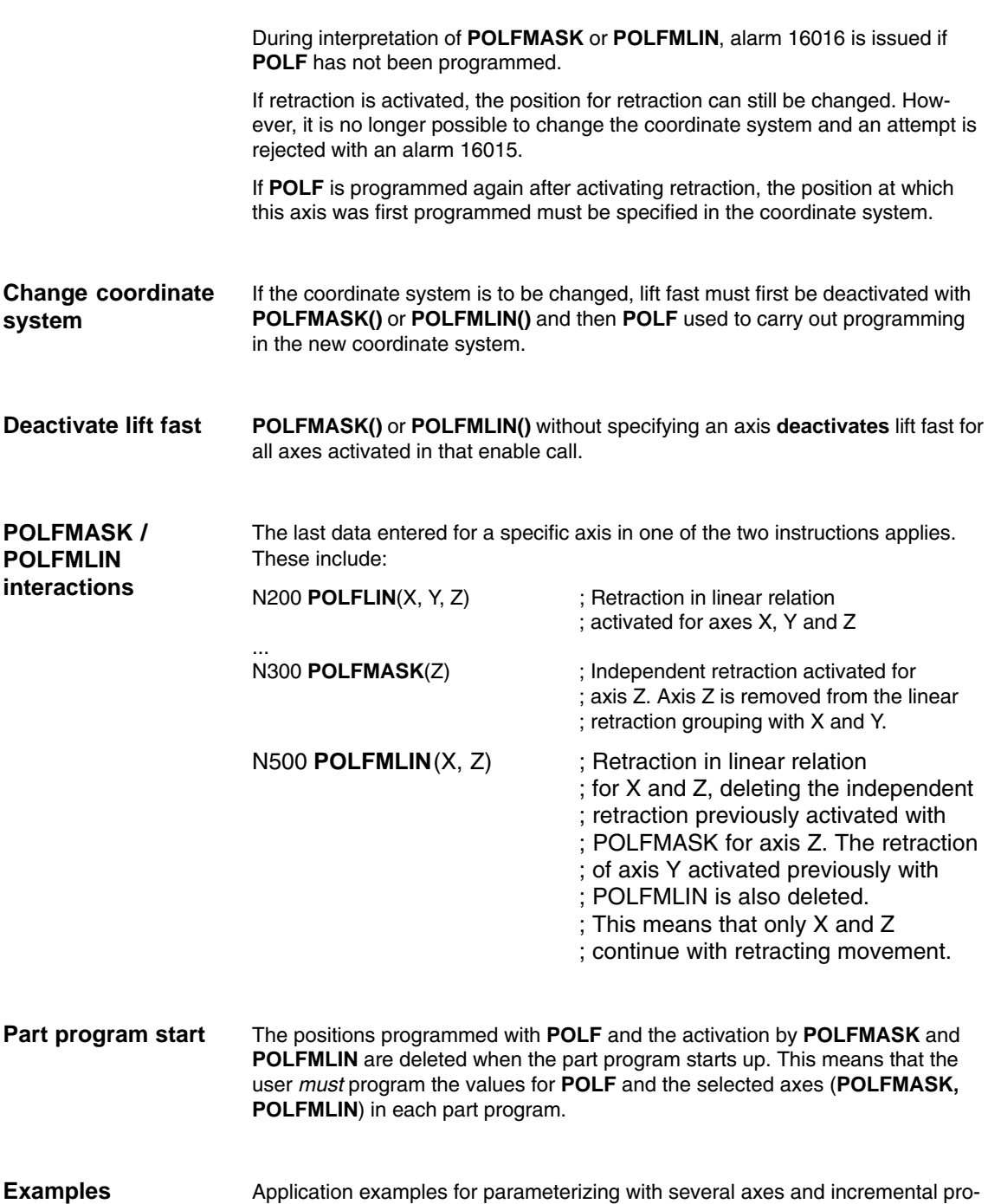

## **2.6.5 Possible trigger sources**

gramming appear in Section 6.3.

The trigger sources must be distinguished by evaluating the specified system variables. Any system variables that can be read in **synchronized actions** are available as error sources. These include:

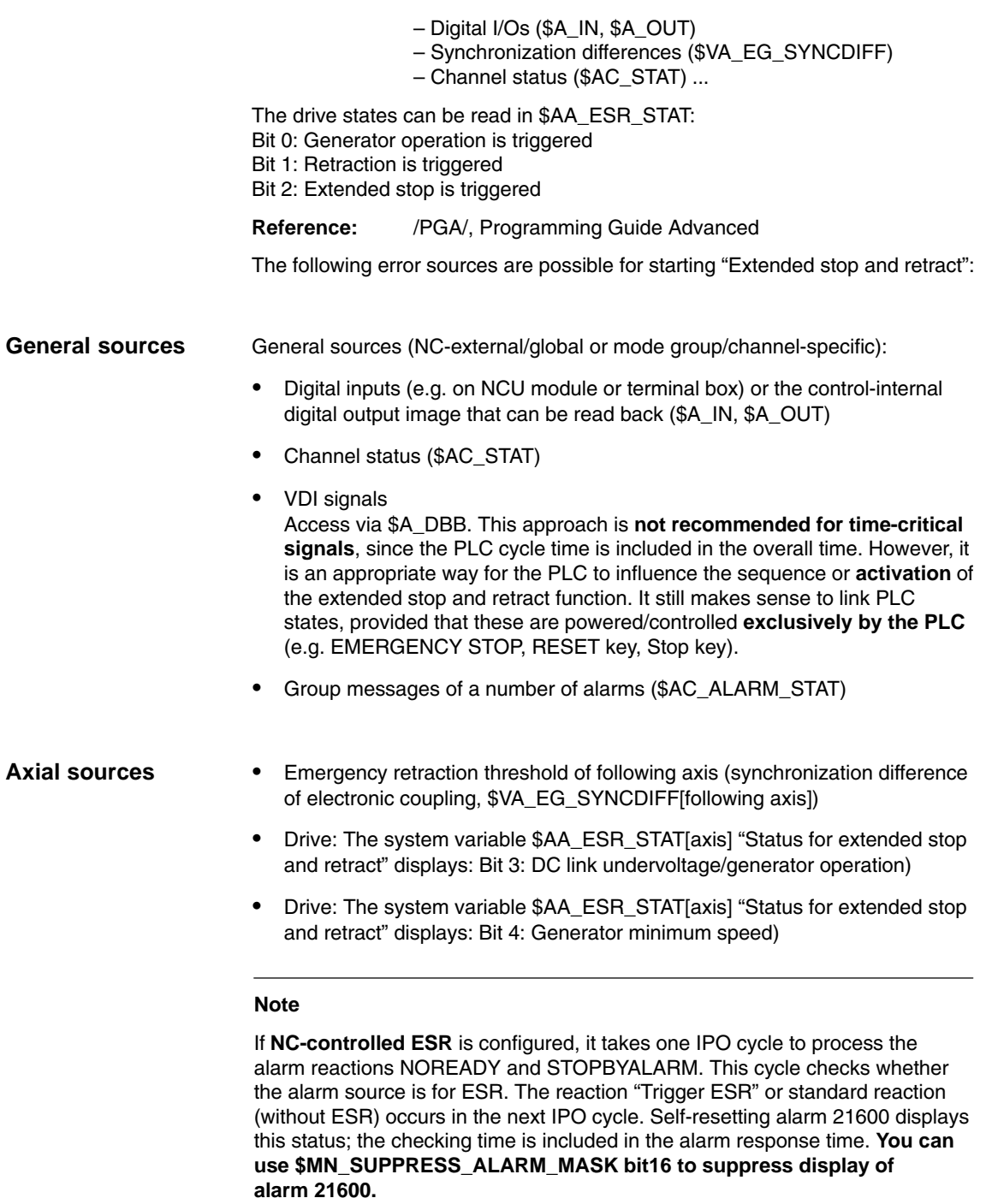

The flexible logic operation possibilities of the **static synchronized actions** can be used to trigger specific reactions based on sources. Logic operations of all relevant sources by means of static synchronized actions are the responsibility of the user/machine manufacturer. They can selectively evaluate the source system variables as a whole or by means of bit masks, and then make a logic operation with their desired reactions. The static synchronized actions are effective in all operating modes. For a detailed description of how to use synchronized actions, please see:

**References:** /FBSY/ Description of Functions Synchronized Actions /PGA/ Programming Guide Advanced (Synchronized Actions, System Variables)

You can use \$AA\_TYP (axis type) as required, for example, to configure axial sources or channel-specific sources.

## **2.6.7 Activation**

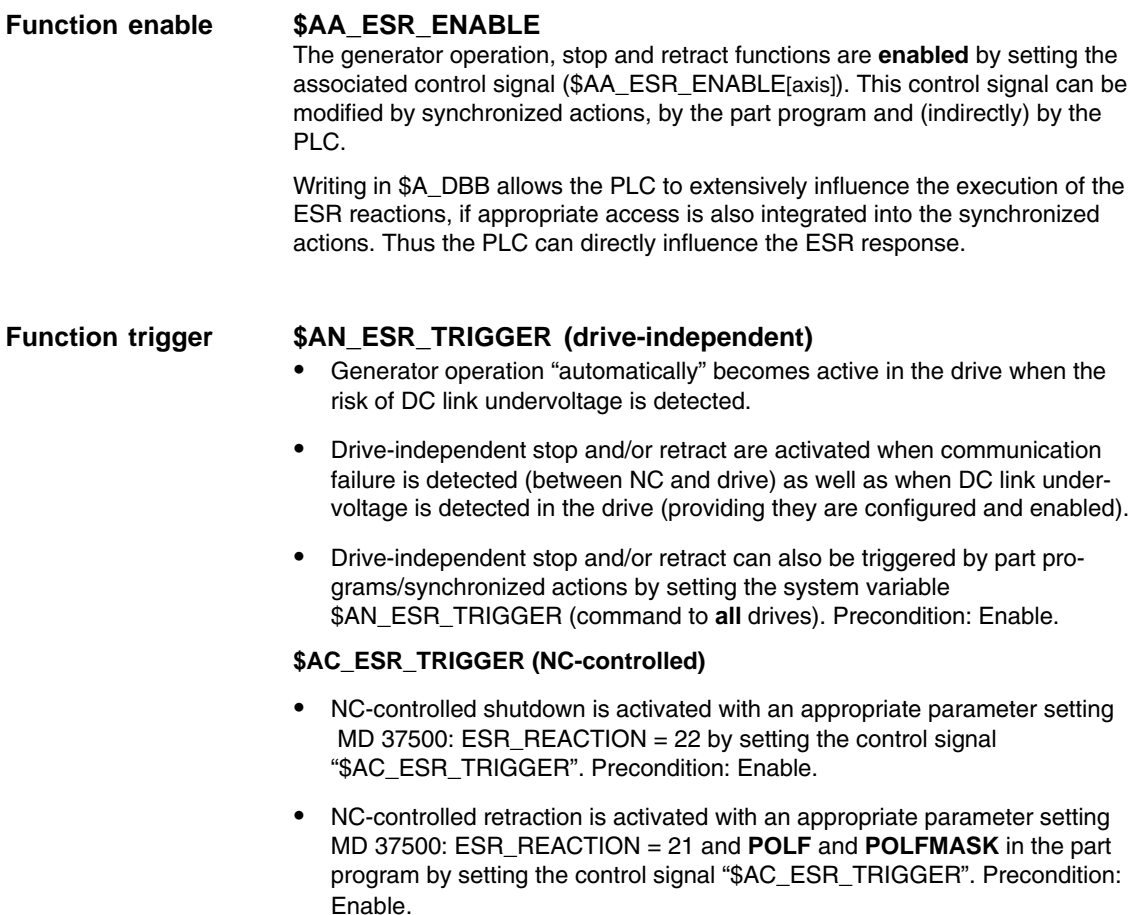

# **2.6.8 Power failure detection and bridging**

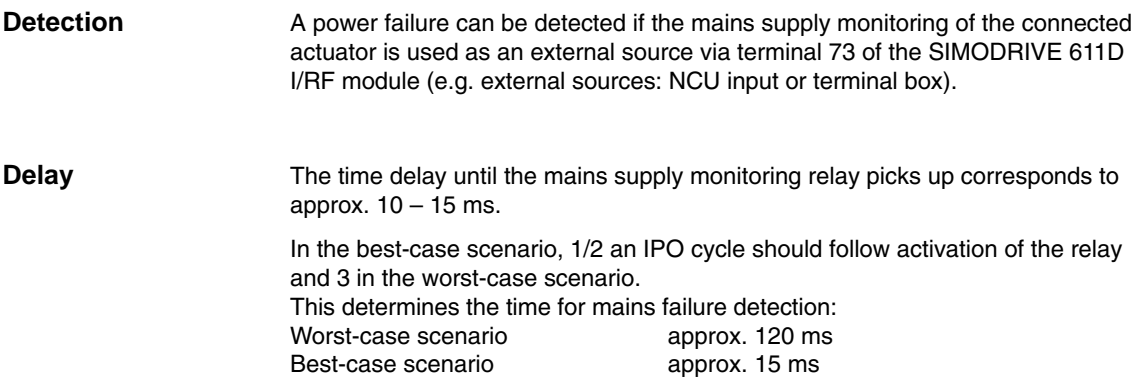

**Limits of DC link**

The DC link is monitored for the following voltage limits:

648 V /////// 644 V

## **overvoltage**

DC voltage 710 V 743 V 723 V Pulse suppression DC link Pulse suppression drives

676 V

 $\mathcal{F}$  $\mathcal{F}$  $\mathcal{$ 

ÉÉÉÉÉÉÉÉ

pulse resistor module

618 V ÉÉÉ ÉÉÉ É ÉLÉTIE ET L'ARTICLE DE L'ARTICLE DE L'ARTICLE DE L'ARTICLE DE L'ARTICLE DE L'ARTICLE DE L'ARTICLE DE ÉÉÉÉÉÉÉÉ Fig. 2-11 Voltage level of SIMODRIVE 611D DC link

. . . . . . . . . . . . .

The drive and DC link pulses are deleted at specific voltage levels. This automatically causes the drives to coast down.

If this behavior is not desired, the user can use a resistor module to divert the surplus energy. This resistor module operates in the gray hatched area in the diagram, thus lying below the critical voltage level.

### **Note**

695 V

The pulse power of the resistor module is greater than the I/RF power.

### **Monitoring the DC link undervoltage**

The DC link voltage can be monitored for a threshold parameterized by the user (MD 1634: LINK\_VOLTAGE\_RETRACT).

Voltage below the threshold set in MD 1634: LINK\_VOLTAGE\_RETRACT can be utilized as an internal error source for retraction. This is to avoid disconnection of the drive hardware without separation of workpiece and tool when the DC link voltage is less than the minimum of 280 V.

In addition, you can program for one/several axis/axes (useful for one axis per I/RF area), whether a retraction is to be triggered when the voltage falls below the DC link threshold (MD 1634). This is subject to the prerequisite that the synchronized actions are linked dependent on system variable \$AA\_ESR\_STAT. This means that any ESR operations parameterized and programmed will be executed if enabled via system variable \$AA\_ESR\_ENABLE.

The power required for ESR can be supplied to the DC link by parallel, regenerative braking: See DC link backup.

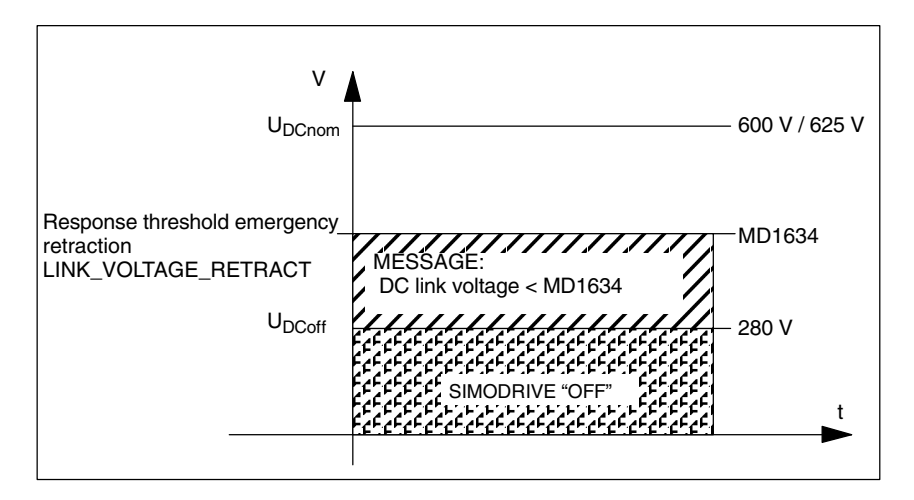

Fig. 2-12 DC link voltage monitoring SIMODRIVE 611D

### **Communication/ control failure**

When the NC sign-of-life monitoring responds, a communication/control failure is detected on the drive bus and a drive-independent ESR is performed if appropriately configured.

### **Note**

In SW 4.2 and higher, changing the default from 600 V to 0 V activates DC voltage measurement by default.

In order to ensure that older HW without the DC link measurement function starts up without errors, on these HW versions, "Calculate controller data MD 1161 (FIELDVAL\_FIXED\_LINK\_VOLTAGE)" is set to 600 V.

# **2.6.9 Generator operation/DC link backup**

## **DC link backup**

You can compensate for temporary DC link voltage dips by configuring the drive MD and appropriately programming the system variable \$AA\_ESR\_ENABLE via static synchronized actions. The bridged time depends on the energy stored by the generator that is used for DC link backup, as well as on the energy requirements for maintaining the current motions (DC link backup and monitoring for generator speed limit).

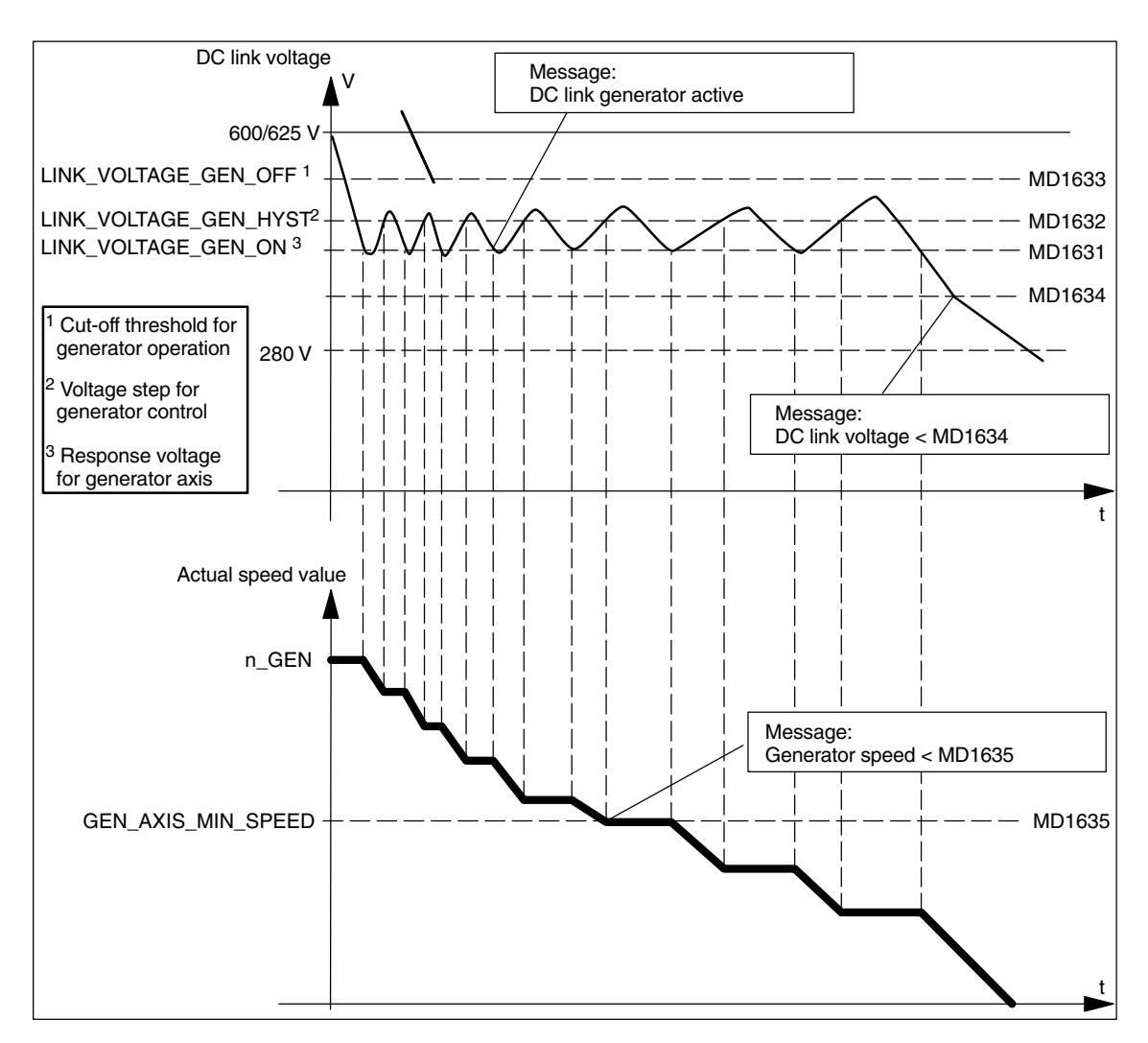

Fig. 2-13 Generator operation

When the DC-link voltage is below the minimum threshold (MD 1631: LINK\_VOLTAGE\_GEN\_ON) the axis/spindle concerned switches from positioncontrolled or speed-controlled mode to DC-link voltage-controlled mode. By braking the drive (default speed setpoint  $= 0$ ), regenerative feedback to the DC link takes place. The drive measures the DC link voltage cyclically (in the position control cycle). If the voltage exceeds the value set in MD1631: LINK\_VOLT-AGE\_GEN\_ON and MD1632: LINK\_VOLTAGE\_GEN\_HYST, the two-step control is disabled, that is, the current actual speed value is preset as speed setpoint.

During active generator operation, bit 3 "DC link generator active" is output in system variable \$AA\_ESR\_STAT.

The two-step behavior of the generator is machine and user-specific.

If the voltage exceeds the value set in MD1633: LINK\_VOLTAGE\_GEN\_OFF, generator operation is exited and operation is switched back to speed-controlled operation.

This is not the case if the axis/spindle was previously in position-controlled mode. In this case, it is necessary to reset the drive (POWER ON).

In addition to generator operation to back up the DC link, the actual speed value of the axis/spindle in generator operation is monitored for any speeds lower than the minimum speed set in MD1635: GEN\_AXIS\_MIN\_SPEED. When values below this speed limit are detected, bit 4 "Generator speed < MD1635" is output in system variable \$AA\_ESR\_STAT. **Monitoring the generator speed minimum limit**

> In addition, analogous to the detection for voltages below the permissible DC link voltage (MD1634: LINK\_VOLTAGE\_RETRACT), this signal can be defined as an internal error source for ESR.

## **2.6.10 Drive-independent stop**

The drives of a previously coupled grouping can be stopped by means of timecontrolled cutout delay with minimum deviations from each other, if this cannot be performed by the control.

Drive-independent strop is configured via MD 37500: ESR\_REACTION=12 activated with the system variables \$AA\_ESR\_ENABLE and started after the delay time T1 (see below) with the system variable \$AN\_ESR\_TRIGGER.

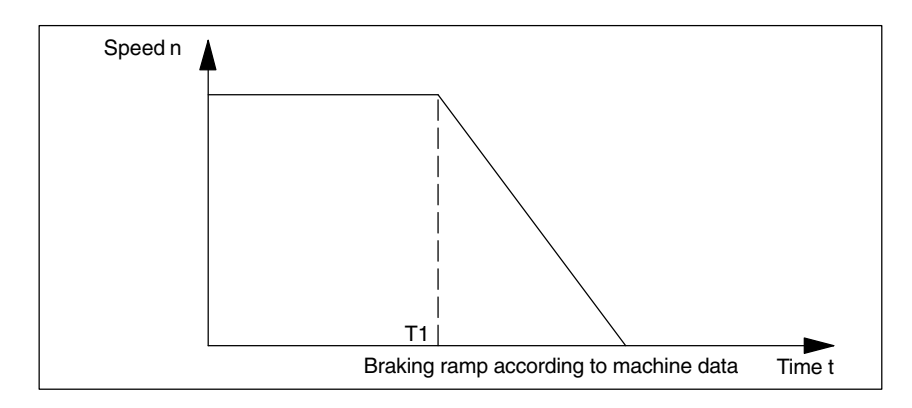

T1 is specified in MD 1637: GEN\_STOP\_DELAY.

Fig. 2-14 Drive-independent stop SIMODRIVE 611D

## The speed setpoint currently active as the error occurred will continue to be output for time period T1. This is an attempt to maintain the motion that was active before the failure, until the physical contact is annulled or the retraction movement initiated in other drives is completed. This can be useful for all leading/following drives or for the drives that are coupled or in a group. After time T1 all axes are stopped at the current limit with zero speed setpoint and the pulses are deleted when zero speed is reached. **2.6.11 Drive-independent retraction** Axes with digital 611D drives can (if configured and enabled) perform a retraction movement independently - Even if the control fails (sign-of-life failure detection) -If the DC link voltage drops below a warning threshold -When triggered by system variable \$AN\_ESR\_TRIGGER execute a retraction movement independently. The retract movement is conducted independently by the 611D. After the beginning of the retraction phase the drive independently maintains its enables at the previously valid values. The emergency retraction is only conducted if pulse and servo enable (and system variable \$AA\_ESR\_ENABLE) were set at the time the retraction was triggered and **the drive in question was therefore enabled**. In the event of control failure the pulse enable set is sufficient. In this case the 611D drive independently generates its servo enable if it is still able to do so (subfunctionality for "Retract with clamped axes"). Any clamped axes have to be connected by the user. The external safety logic for a control drive pair with drive emergency retraction must be implemented in such a way that the drive unit is still operable in the event of a control failure (for example, PLC stop and NC READY failure; the appropriate machine safety must be configured). For the drive there is no reference to the NC geometry system. On the NC side, the unit system of the **motor measuring system** is only known if it is used **as a position measuring system**. The retraction path is therefore specified to the drive using the following geometry-neutral data: – Speed setpoint, direction (leading sign): MD 1639: RETRACT\_SPEED – Travel time: MD 1638: RETRACT\_TIME The drive traverses the programmed "retraction path" using a time-controlled speed setting made internally in the drive. **Responses External safety logic Measuring system Retraction path**

It must be activated by the system variable \$AA\_ESR\_ENABLE and triggered with \$AN\_ESR\_TRIGGER.

The "retraction path" really traversed in the event of an error depends on the current actual speed at the time that the emergency retraction was started and can deviate slightly from the programmed path as the drive does not monitor a path (no interpolation).

After this process speed setpoint zero is preset for the retraction axes too and a standstill occurs at the current limit (comp. drive-independent stop).

### **Note**

- - Drive-independent emergency retraction is only effective if the pulse suppression bit is set to OFF in MD1612: ALARM\_REACTION\_POWER\_ON and MD1613: ALARM\_REACTION\_RESET.
- - When emergency retraction is active, its parameters cannot be modified. Although data are transferred to the drive, they are not accepted. There is no message to the user.

## **2.6.12 Configuring aids for ESR**

The following hardware and software components are required: **Voltage failure**

- - Hardware components
	- SINUMERIK 840D with, e.g. NCU 573 and HMI Advanced
	- SIMODRIVE 611D with servo drive controls 6SN1 118–0DG... or 6SN1 118–0DH...
	- Closed-loop controlled I/RF module (16kW and greater) with suitable pulse resistor module and additional capacitors for the DC link if required.
	- Capacitor module (6FX2 006–1AA00) for backing up the 115–230 V AC power supply for the central controller and the operator panel front or alternatively the 24 V DC power supply.
- - Software components
	- System software: SW 5
	- ESR option

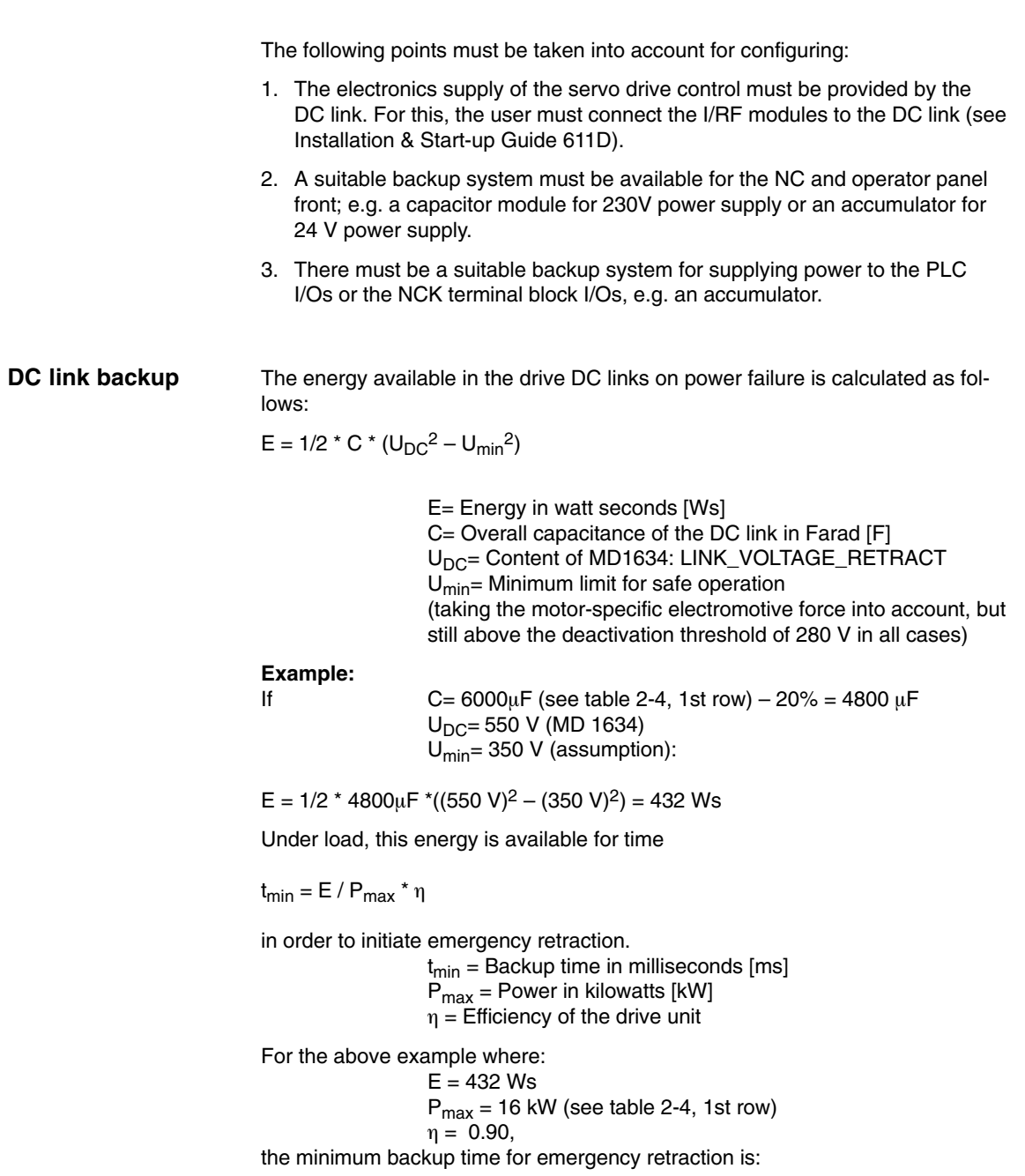

 $t_{min}$  = 432 Ws / 16 kW  $*$  0.9 = 24.3 ms.

The following table shows the values for different I/RF units. Nominal and minimum capacity are taken into account. The maximum possible capacitance (load limit) consists of the sum of the capacity of the I/RF module and the axis/spindle modules, as well as the external auxiliary capacitors (to be provided by the user). The minimum capacitance used in the table takes a component tolerance of –20% into account (worst case).

Table 2-4 Nominal and minimum backup time for different I/RF units

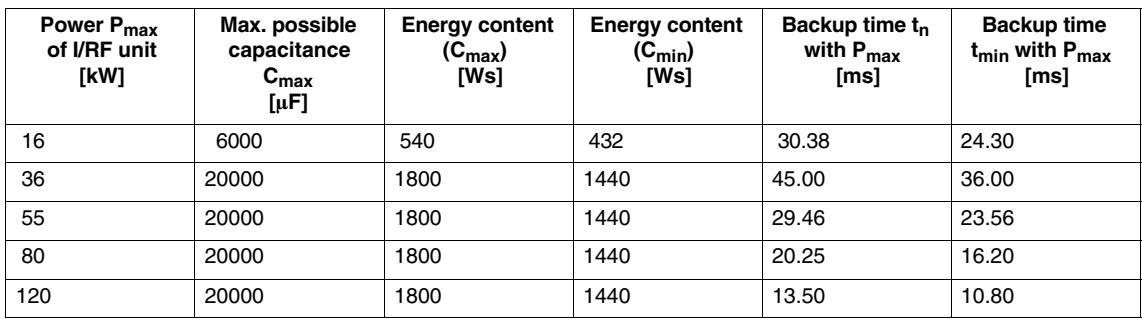

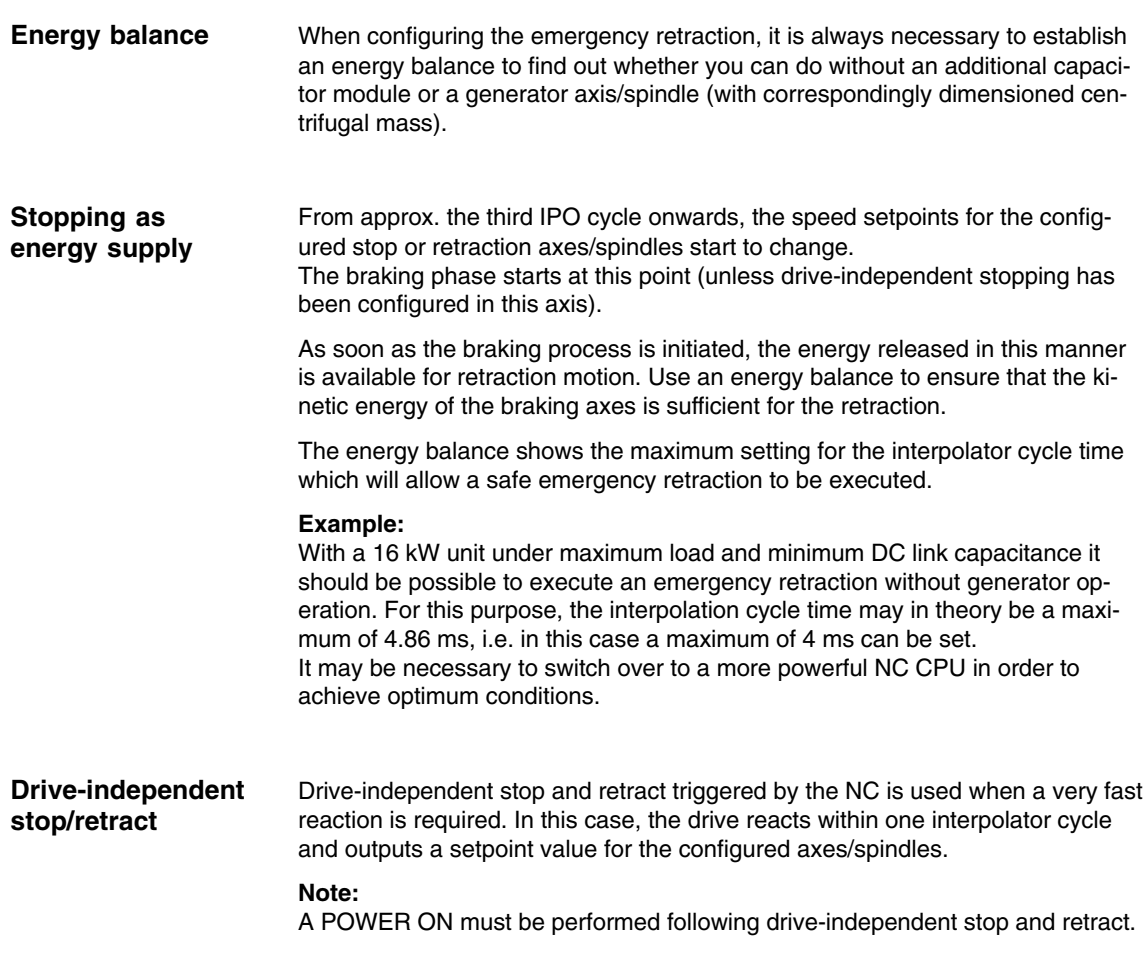

**Generator operation**

### **Note**

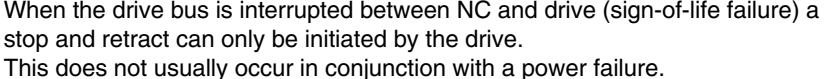

Generator operation is possible in the event that the DC link power is insufficient for safe retraction (for a period of at least 3 interpolator cycles). The mechanical power of a spindle/axis is used and the energy is optimally fed back to the DC link. The DC link voltage is kept within the limits set in the machine data by means of a two-step control.

In this case, the axis/spindle parameterized as a generator measures the DC link voltage if it falls below the value set in the ms cycle. Thus the DC link is backed up within 2 ms. (Under normal conditions measurement every 4 ms.)

The energy stored in the drive

 $E = 1/2$  \*  $Θ$  \* ω<sup>2</sup>

where

 $\Theta$  = Total mass moment of inertia

 $\omega$  = Angular velocity at the time of switching

to generator operation

is recovered with approx. 90% efficiency.

For generator operation, it is advisable, especially when using large machines with powerful I/RF units (55, 80, 120kW), to use a separate drive with centrifugal mass which, after acceleration to maximum speed, only has to generate the friction loss.

Of course, it is also possible to use any other drive as long as it is not directly participating in the controlled stop/retract.

Axes that are participating in gearbox links that must be specifically maintained are not suitable for this purpose.

### **Note**

A minimum speed limit for the generator (\$AA\_ESR\_STAT, bit 4) can also be the source for the retraction process. This is advisable, for example, when generator operation is to be used to bridge short voltage interruptions.

In order to prevent the DC link voltage from becoming too high when braking starts, and the drive from reacting with pulse suppression (which would cause uncontrolled coasting down), it is necessary to use suitable pulse resistor modules.

# **2.6.13 Control system response**

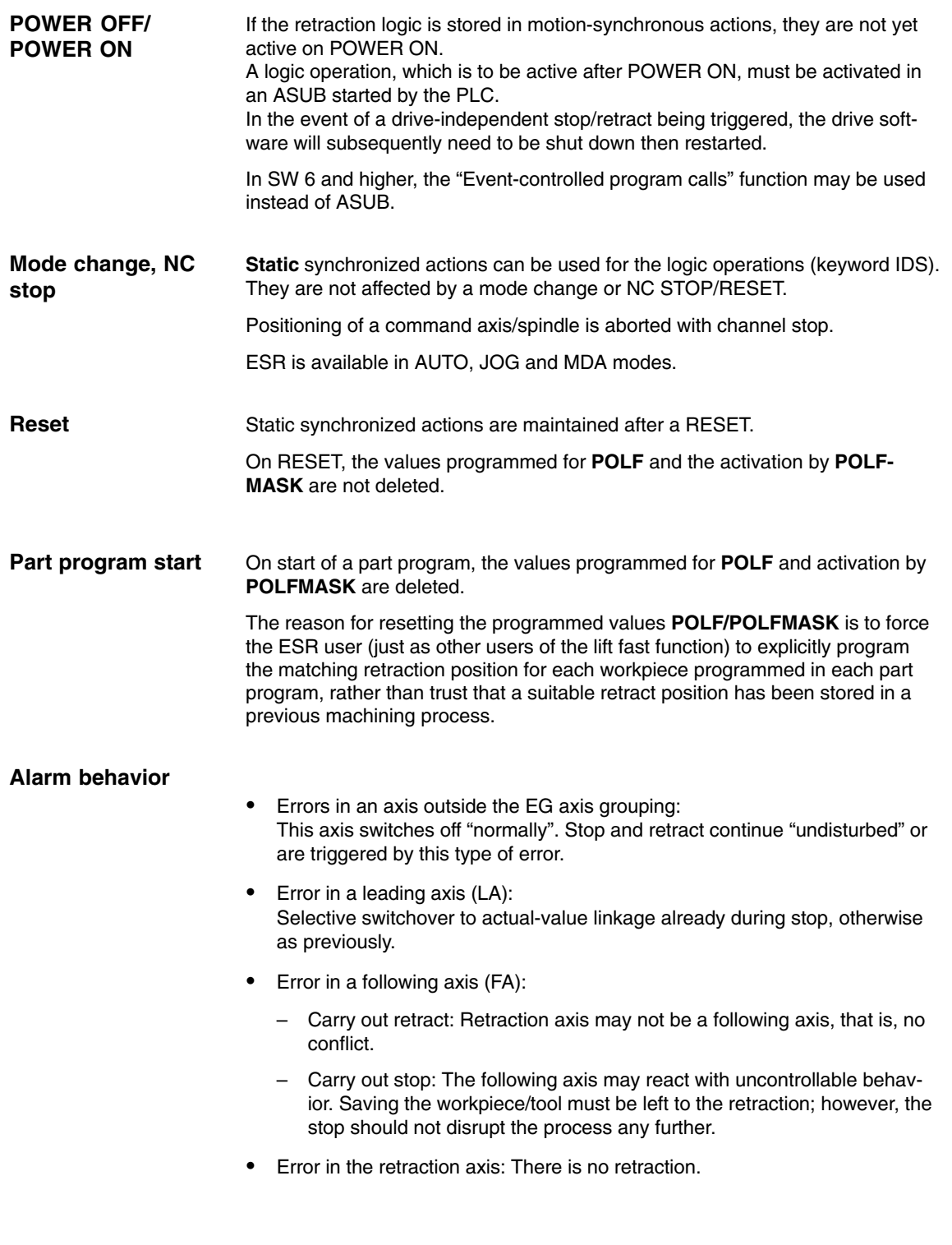
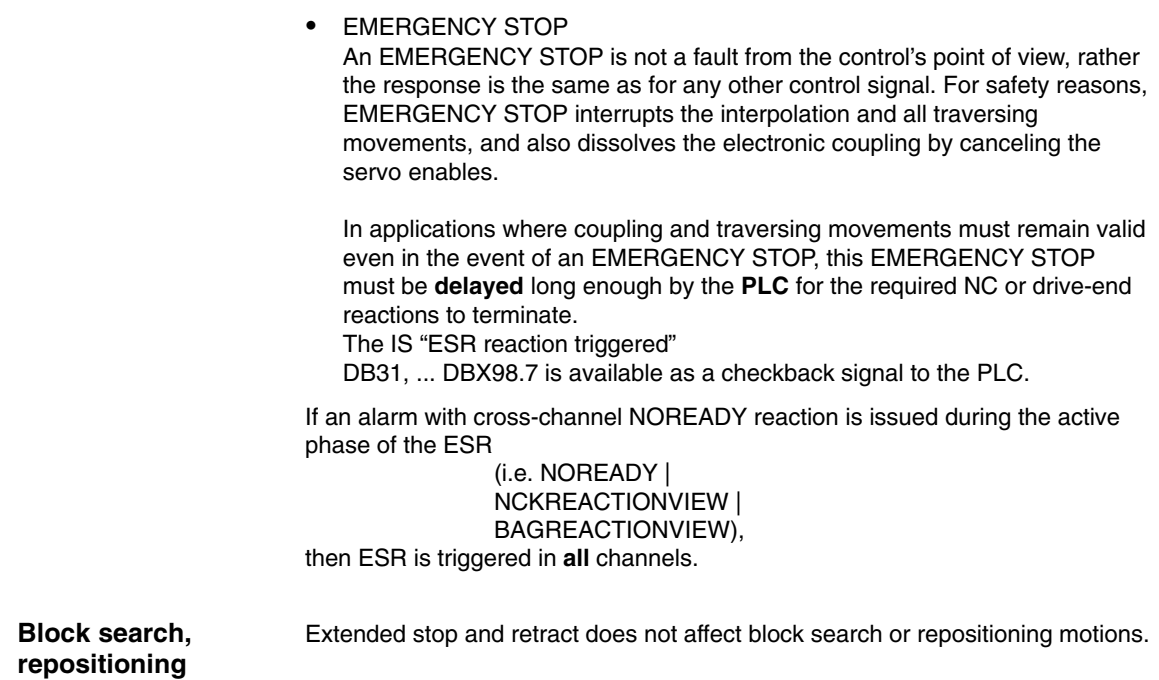

### **2.6.14 Supplementary conditions**

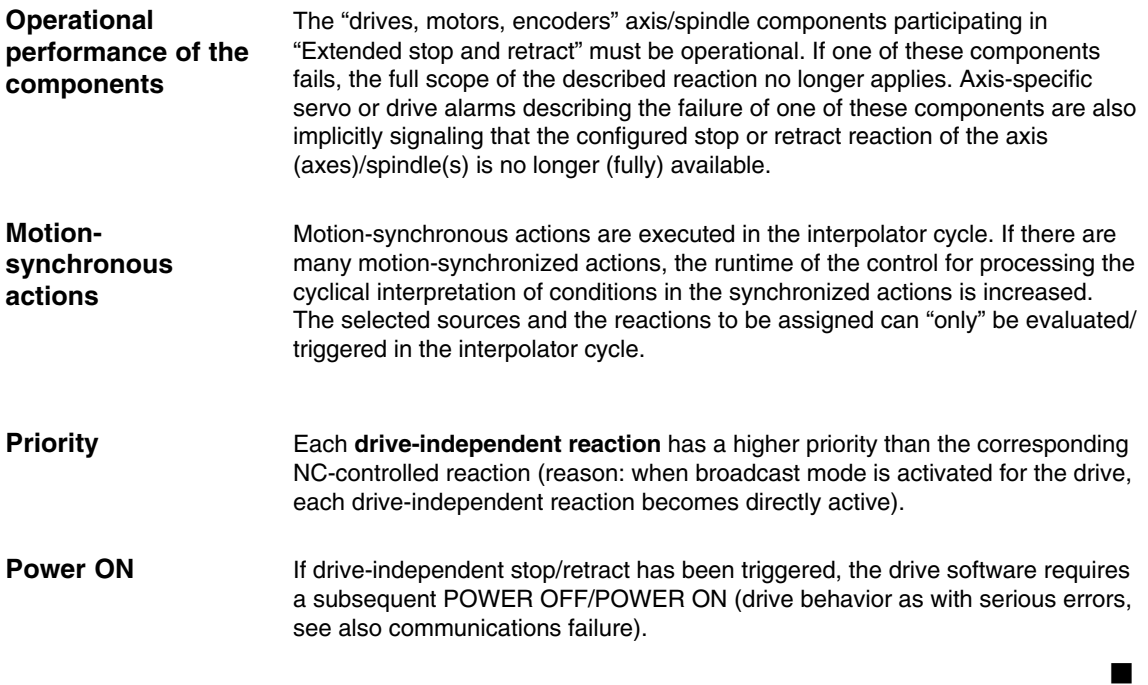

*2.6 Extended stop/retract: ESR*

**Notes** 

# **Supplementary Conditions**

# **3**

There are no other supplementary conditions to note.

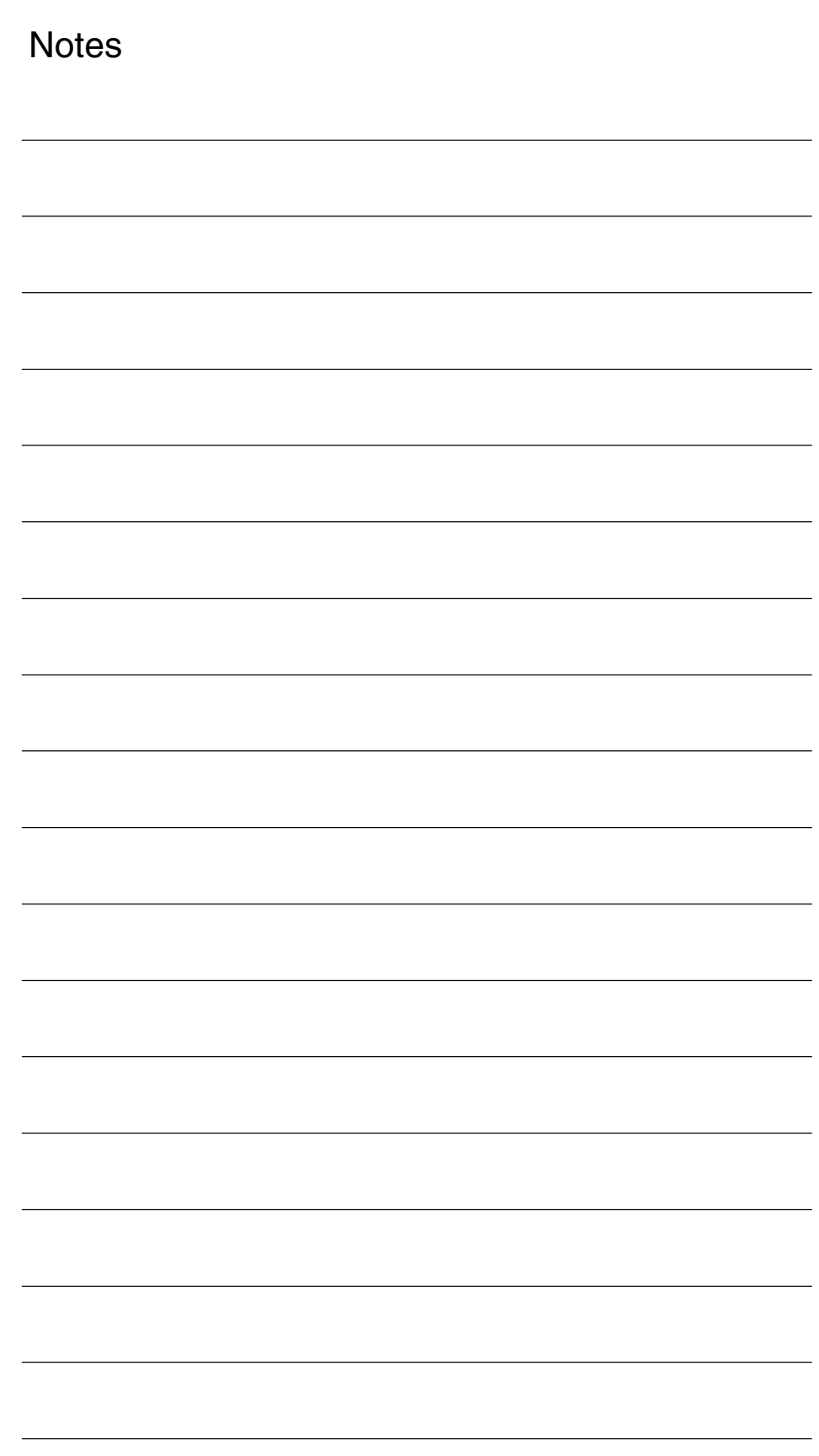

# **4**

# **Data Descriptions (MD, SD)**

## **4.1 General machine data**

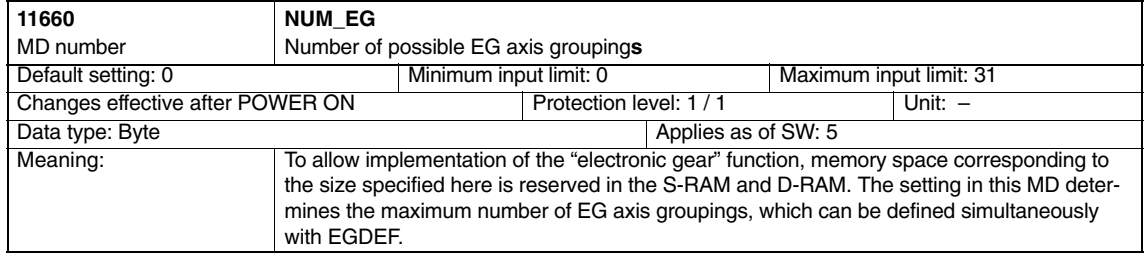

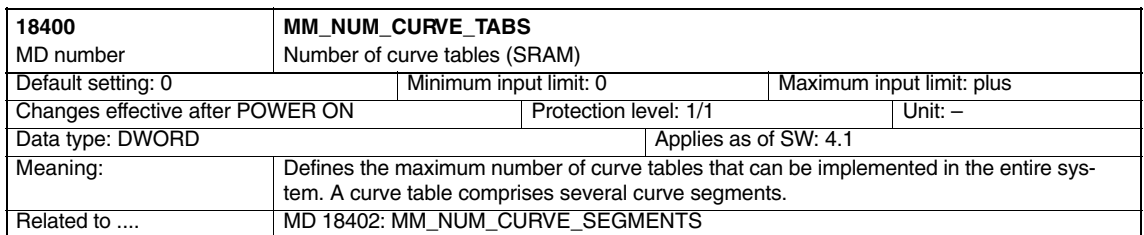

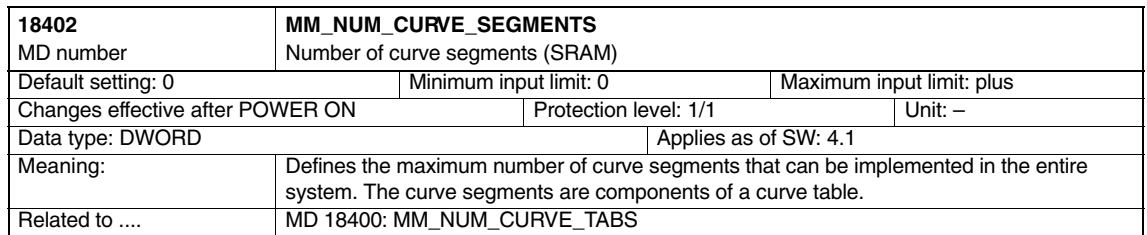

#### *Axis Couplings and ESR (M3)*

#### *4.1 General machine data*

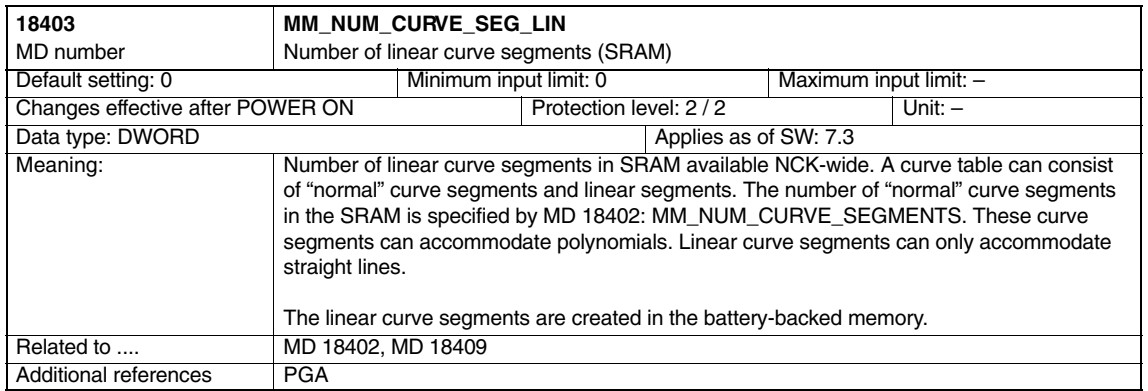

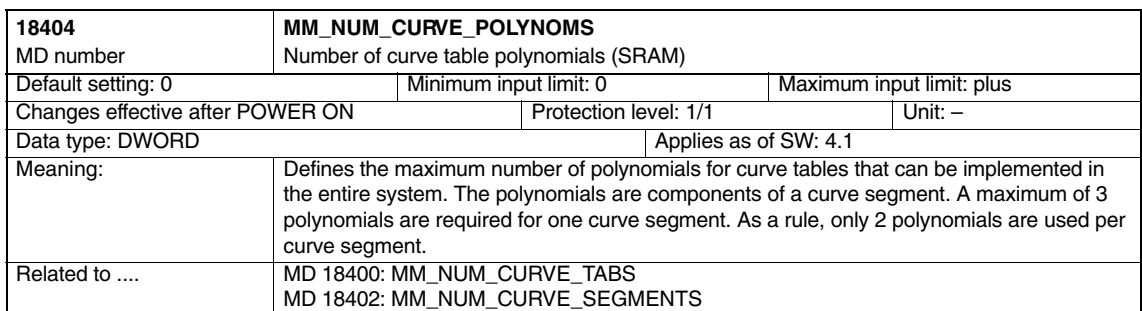

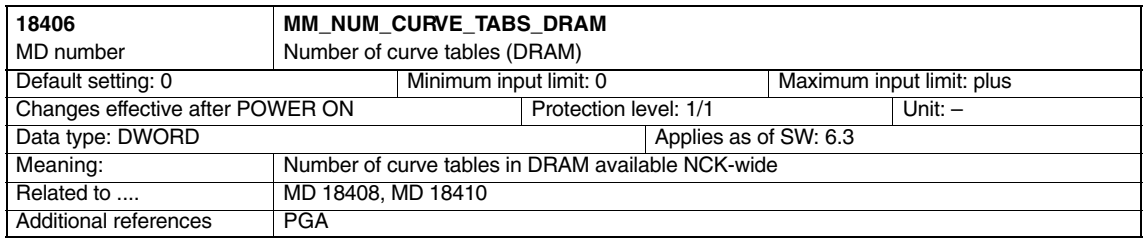

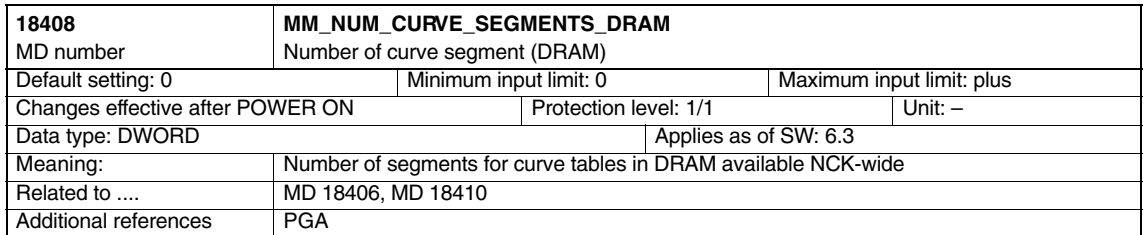

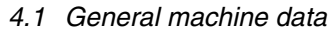

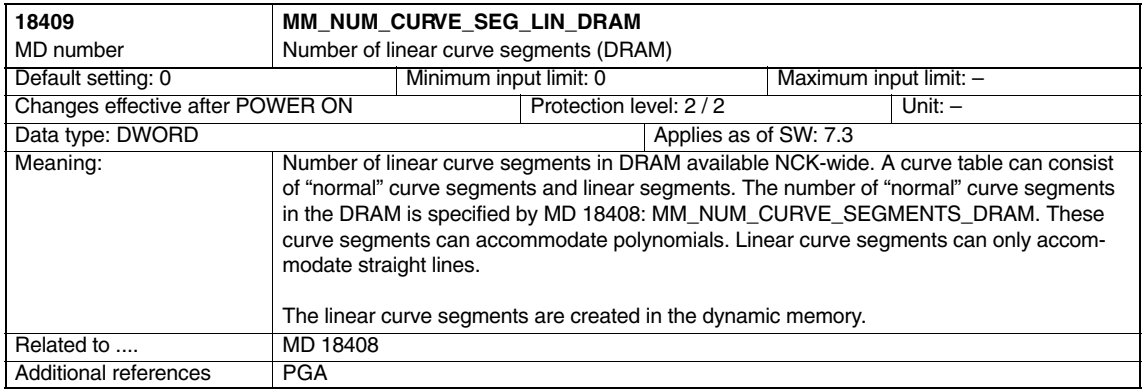

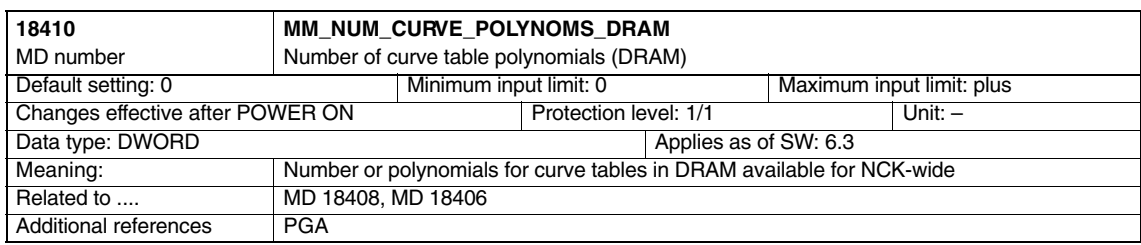

*4.2 Channel-specific machine data*

# **4.2 Channel-specific machine data**

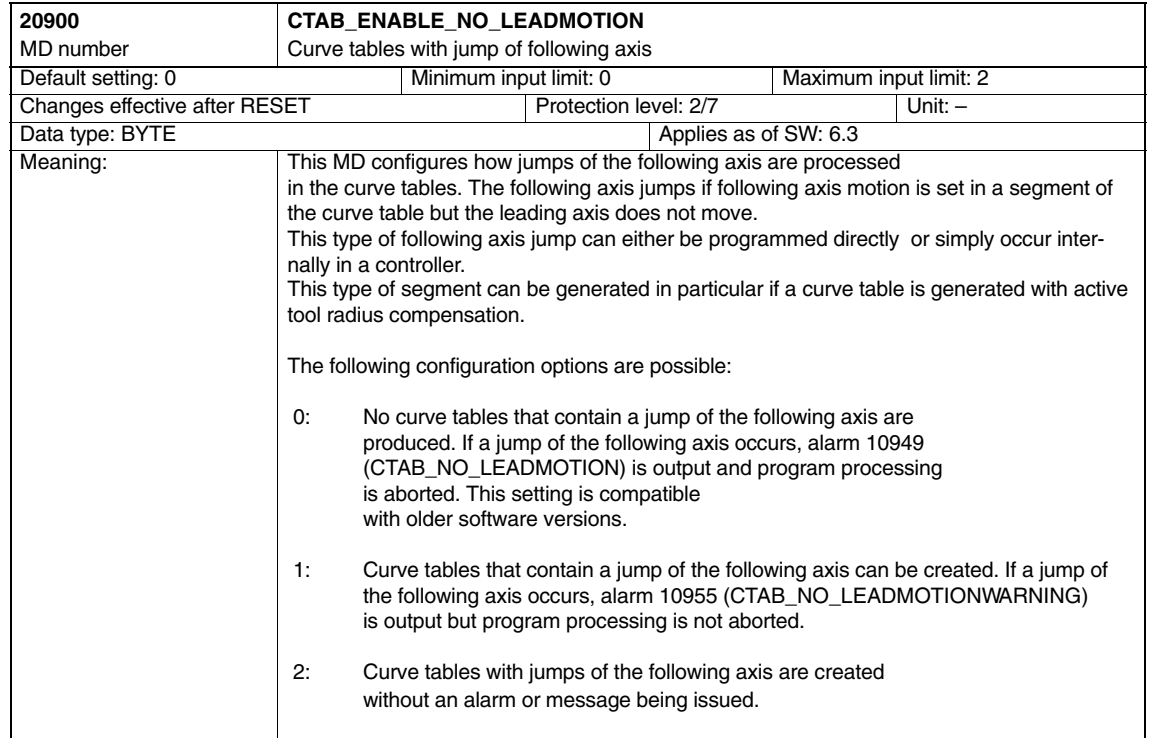

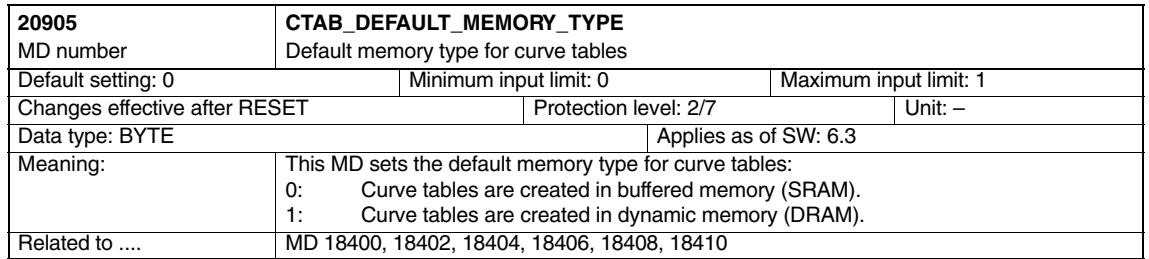

#### *4.2 Channel-specific machine data*

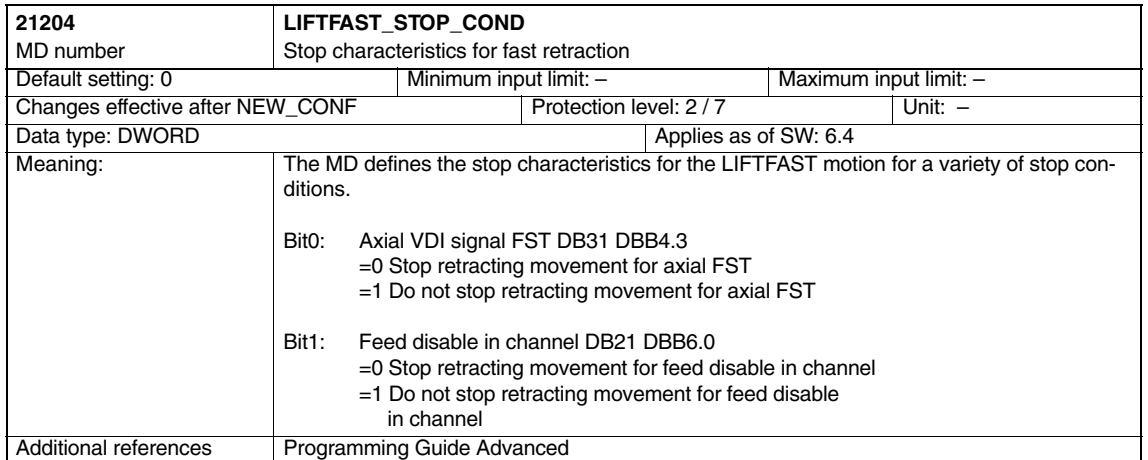

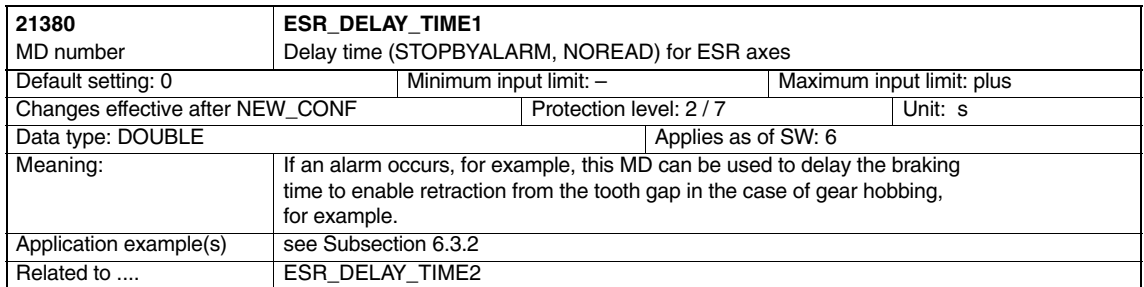

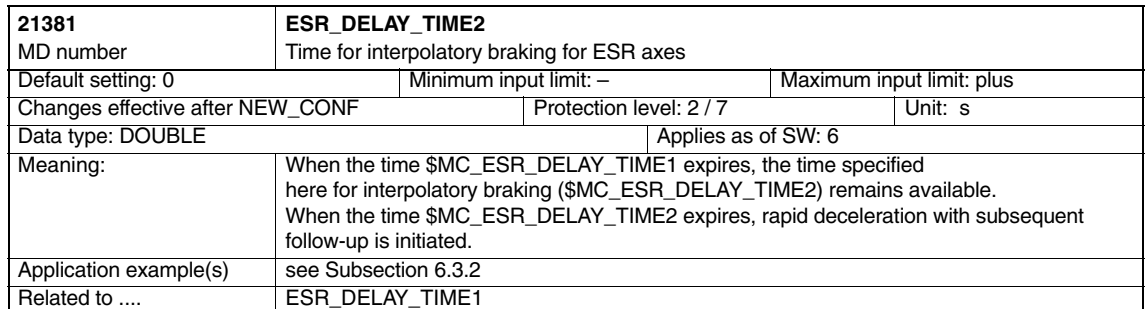

*4.3 Axis-specific machine data*

# **4.3 Axis-specific machine data**

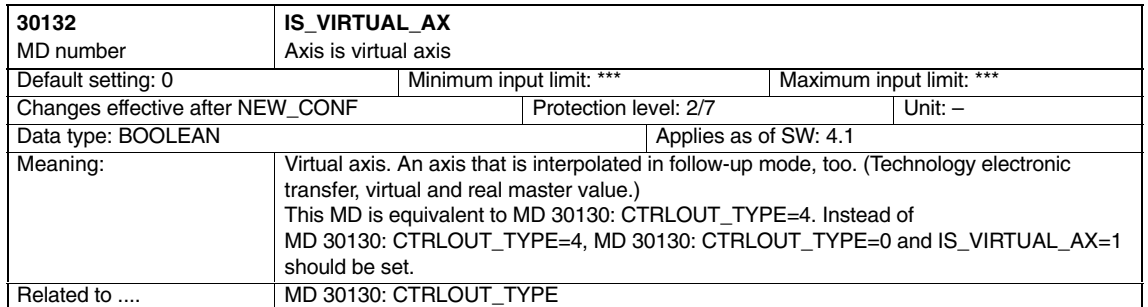

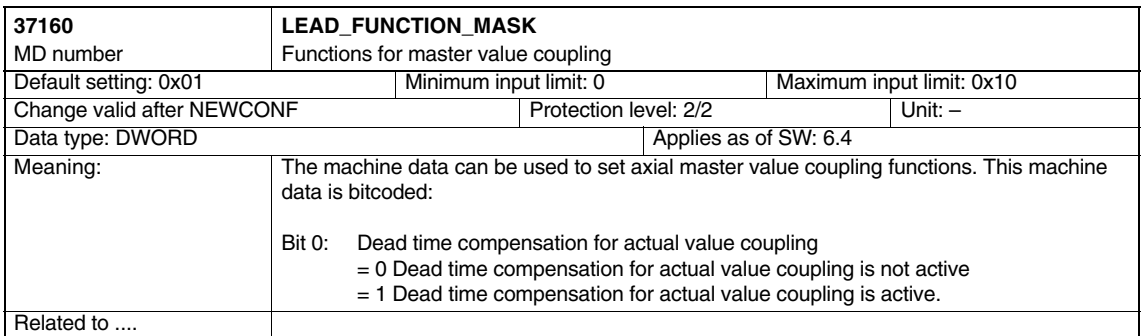

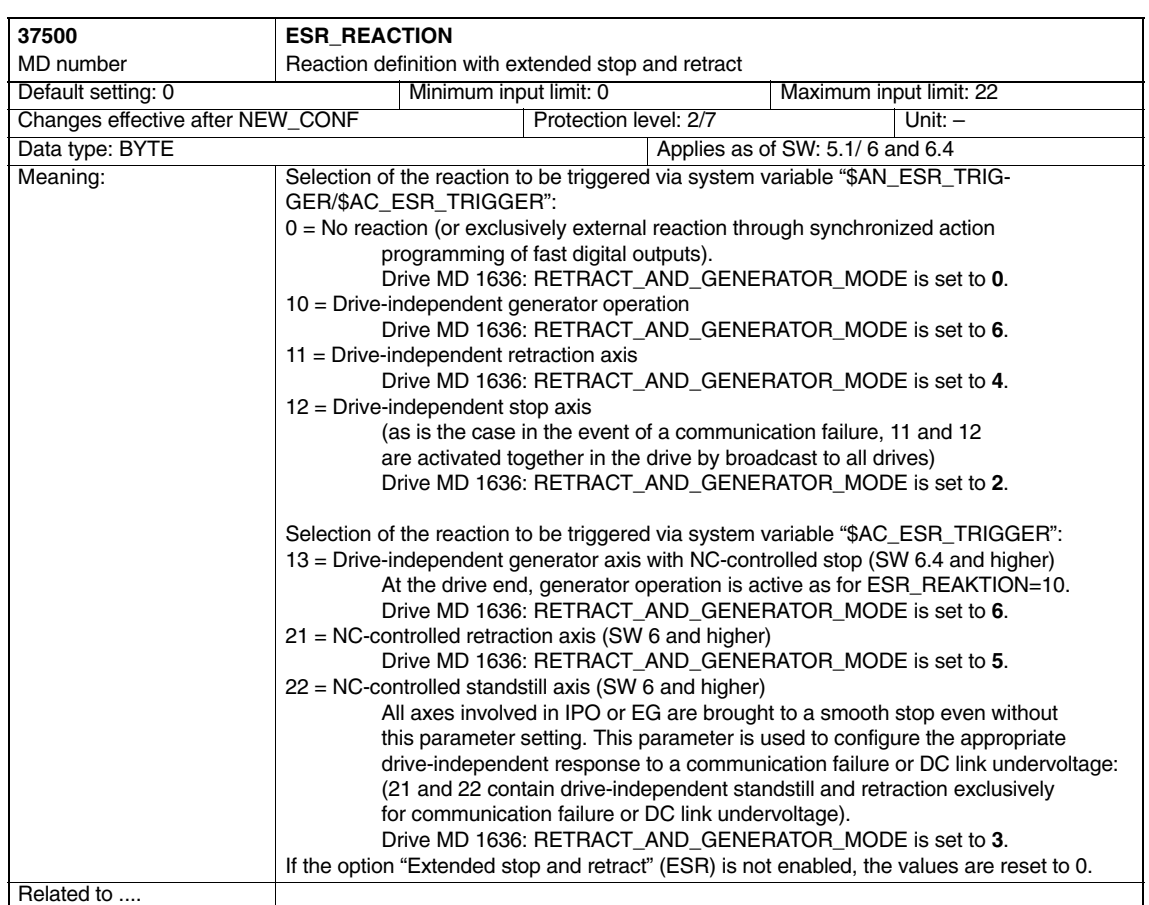

#### *Axis Couplings and ESR (M3)*

#### *4.3 Axis-specific machine data*

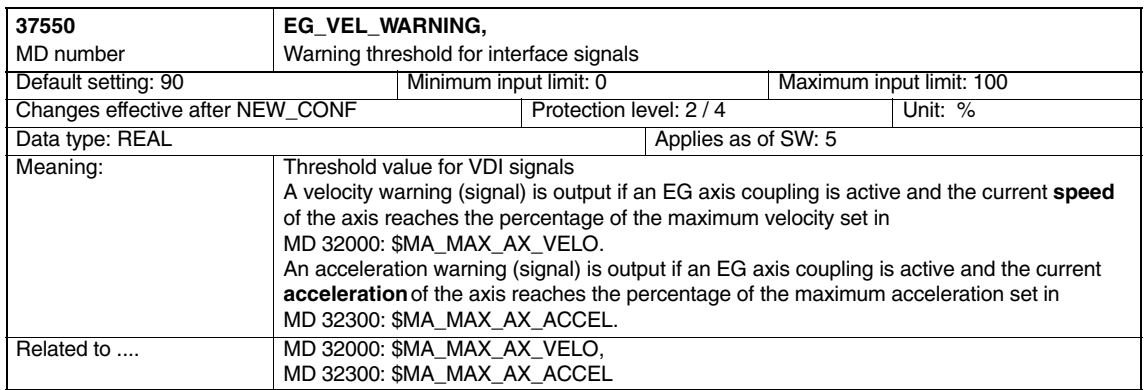

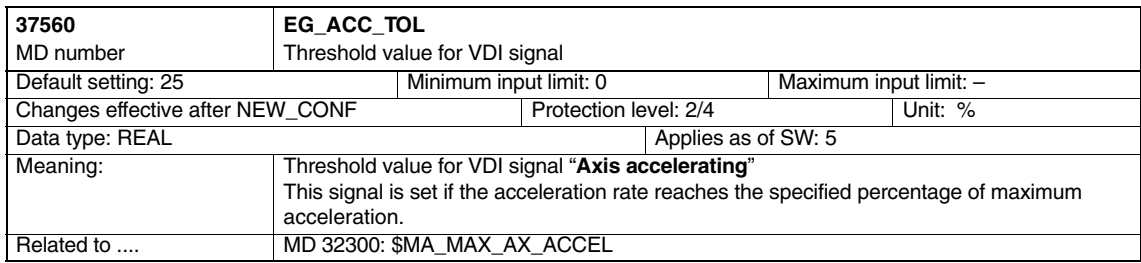

 $\blacksquare$ 

# **4.4 Axisspecific setting data**

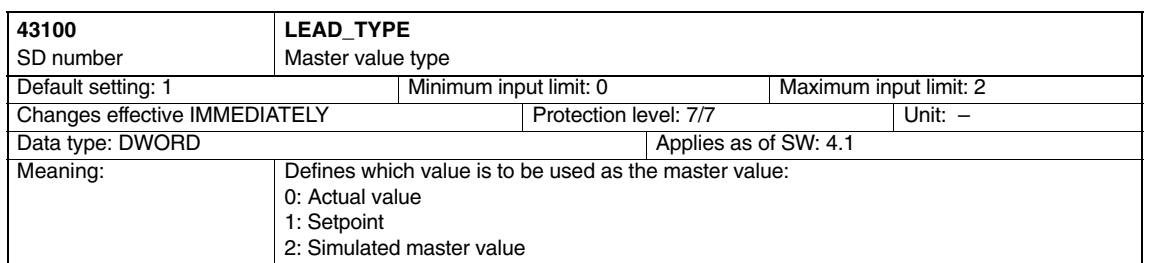

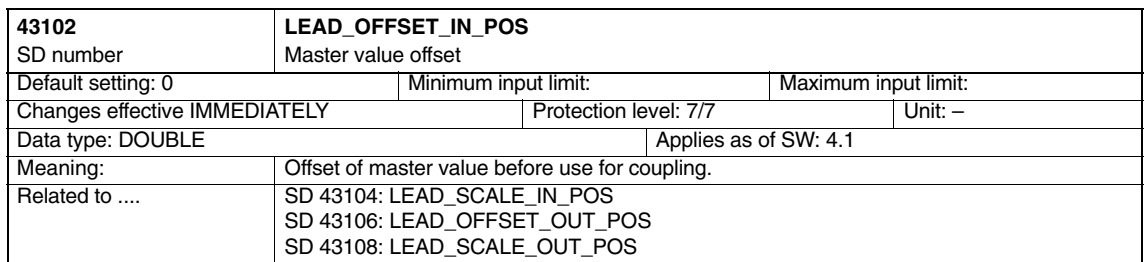

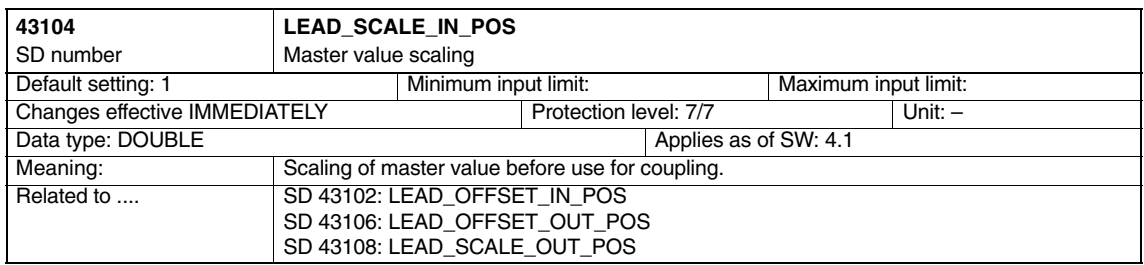

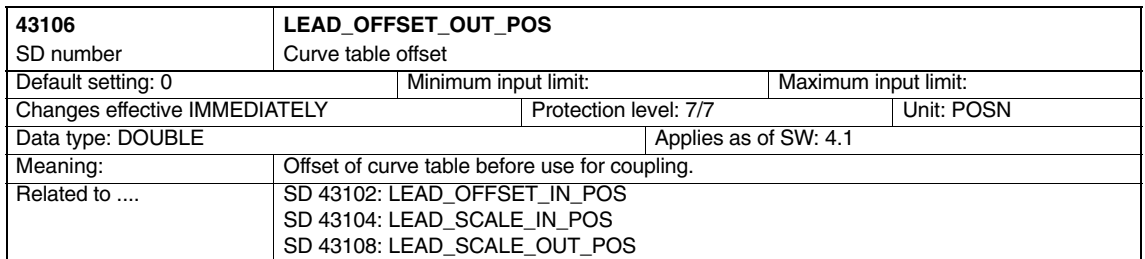

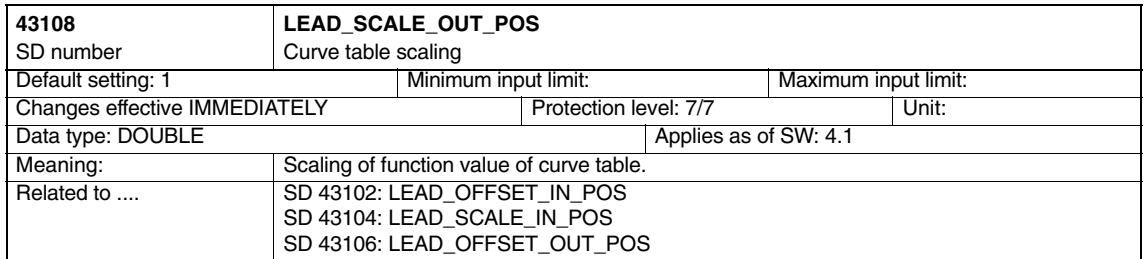

*4.4 Axisspecific setting data*

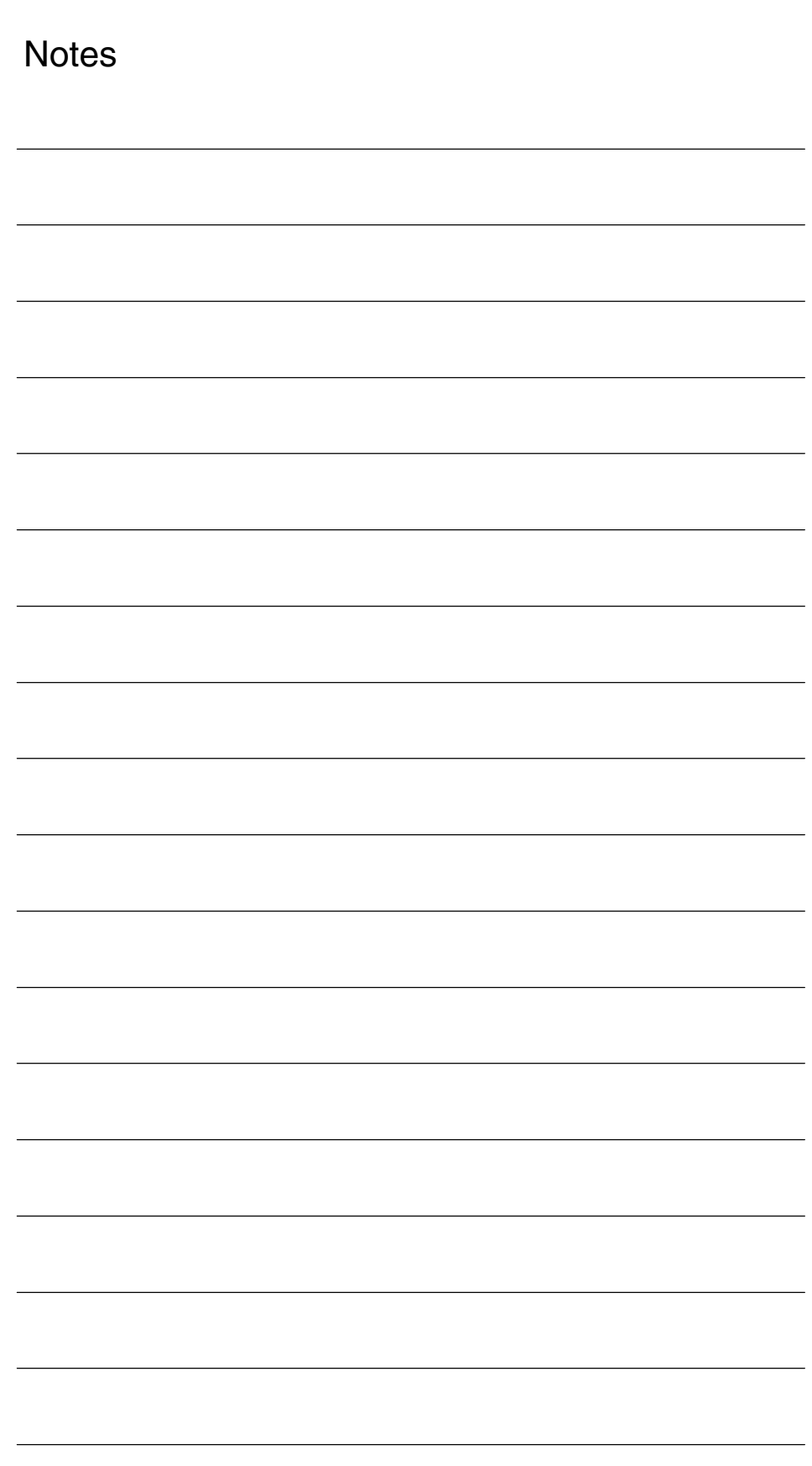

# **5**

# **Signal Descriptions**

# **5.1 Signals from axis/spindle**

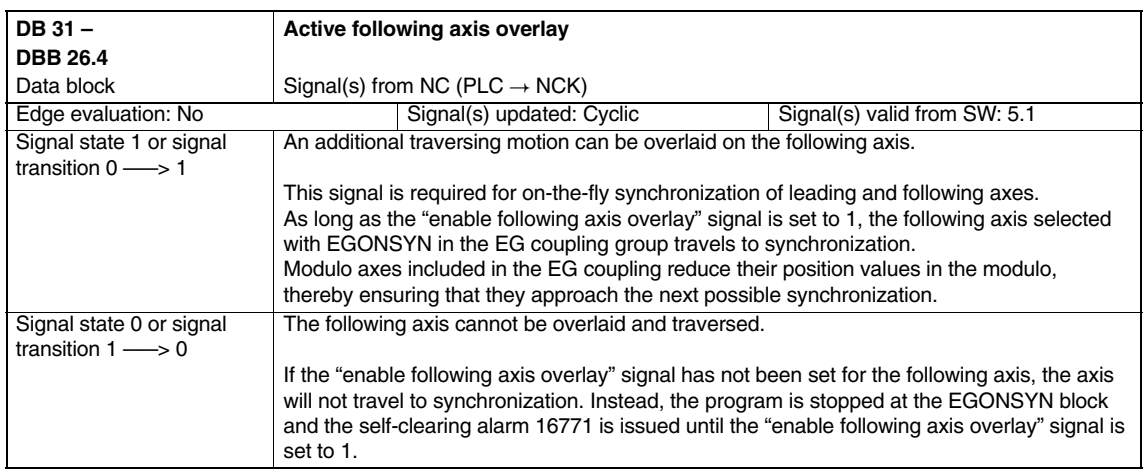

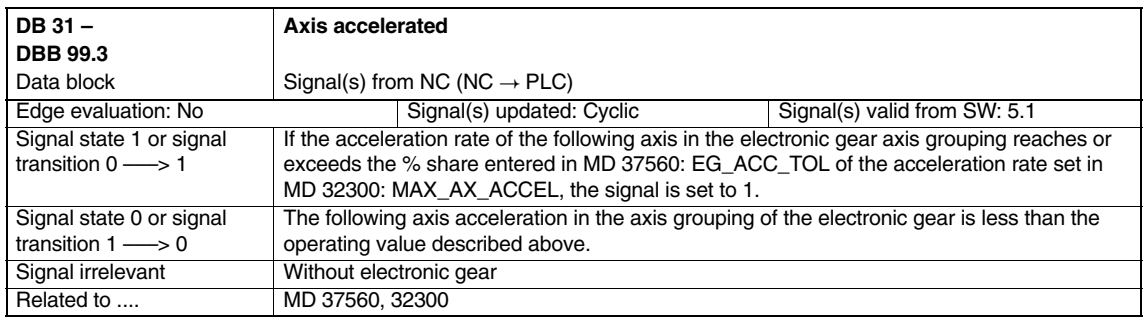

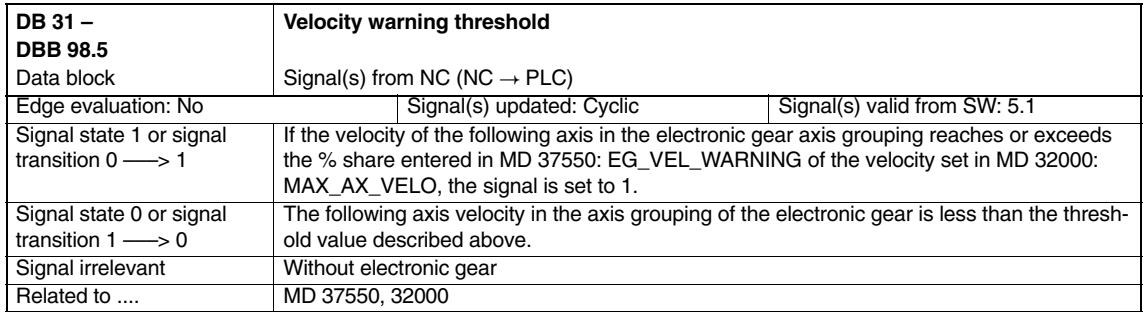

#### *Axis Couplings and ESR (M3)*

#### *5.1 Signals from axis/spindle*

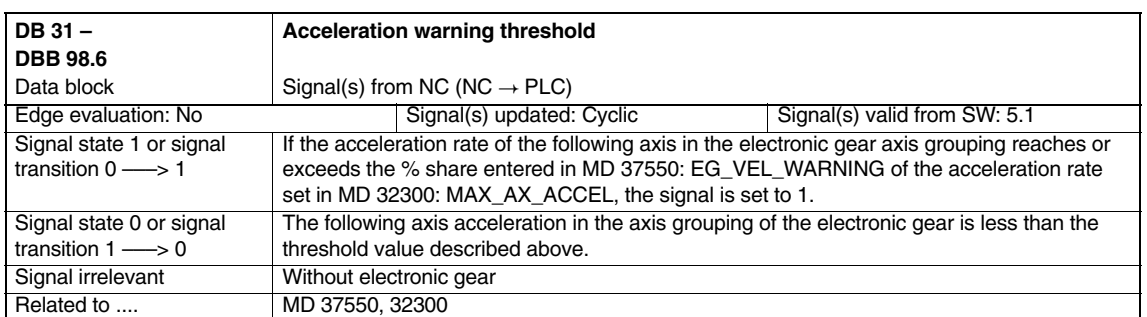

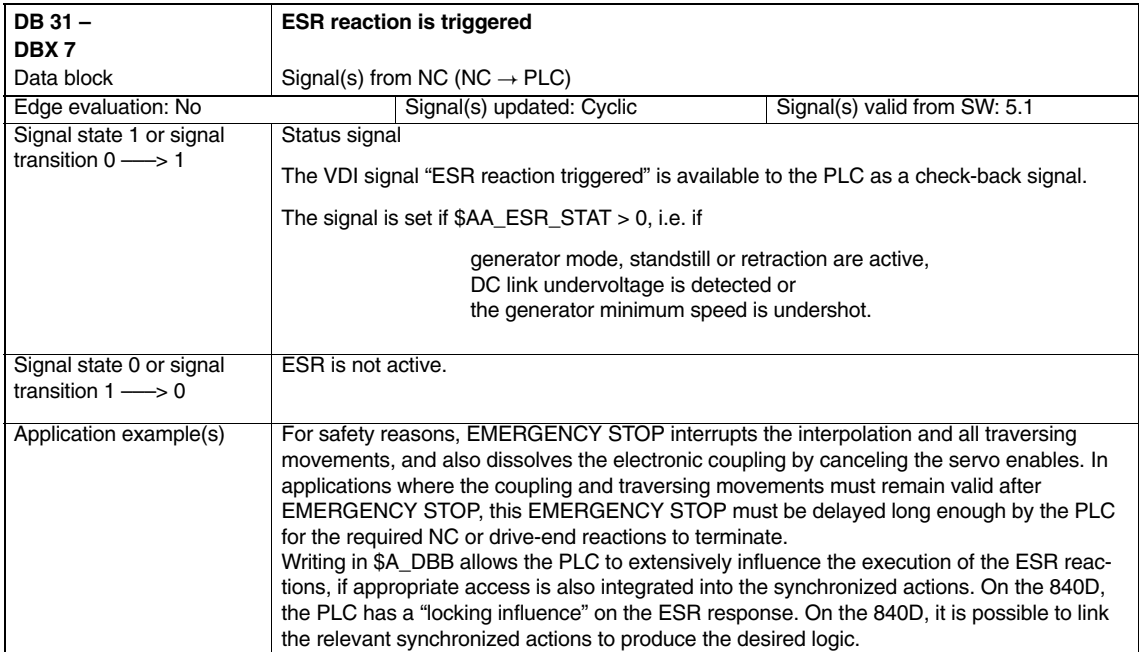

# **6**

# **Examples**

## **6.1 Curve tables**

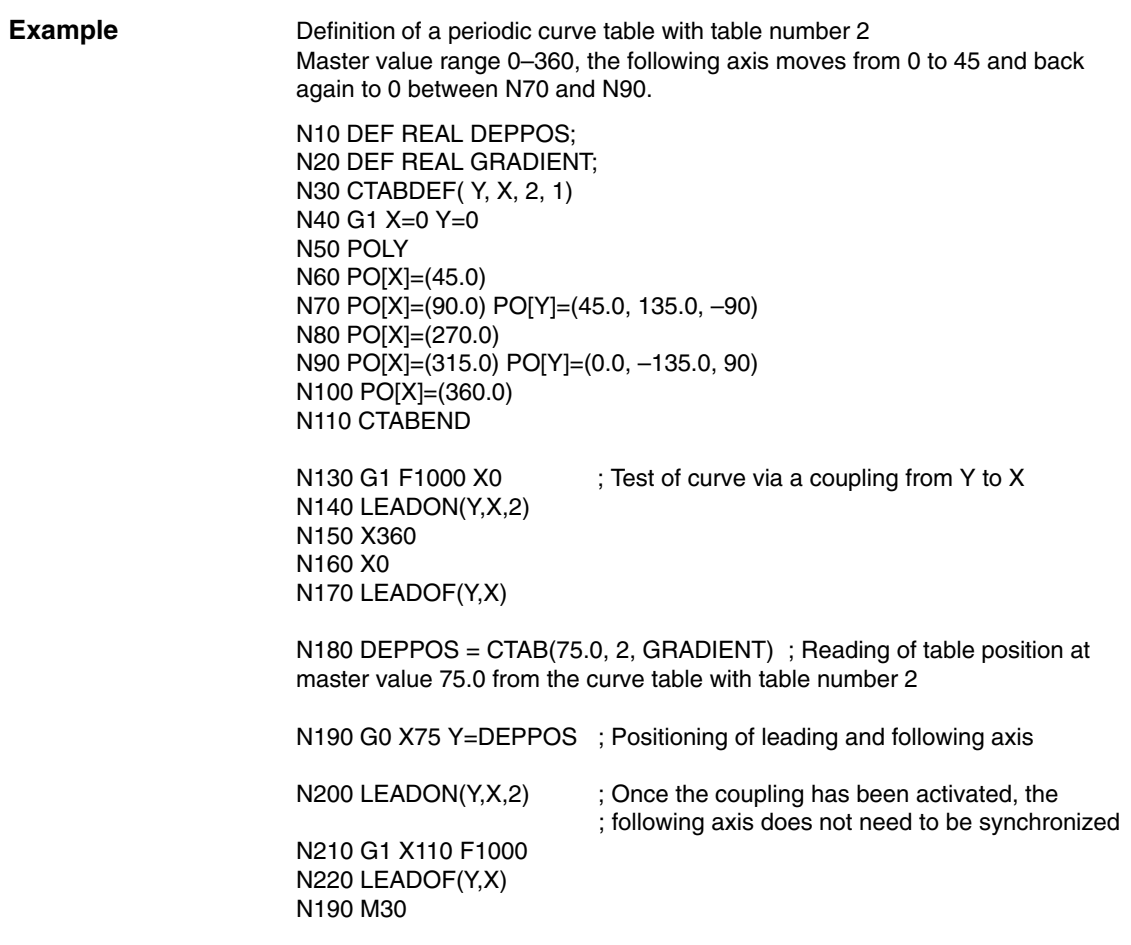

# **6.2 Electronic gear for gear hobbing**

### **6.2.1 Example (linear coupling SW 5)**

**Use of axes**

The following diagram shows the configuration of a typical gear hobbing machine. The machine comprises five numerically closed-loop-controlled axes and an open-loop-controlled main spindle. These are:

- The rotary motion of the workpiece table (C) and hobbing cutter (B).
- The axial axis (Z) for producing the feed motion over the entire workpiece width.
- The tangential axis (Y) for moving the hobbing cutter along its axis.
- The radial axis (X) for infeeding the cutter to depth of tooth.
- $\bullet$  The cutter swivel axis (A) for setting the hobbing cutter in relation to the workpiece as a function of cutter lead angle and angle of inclination of tooth.

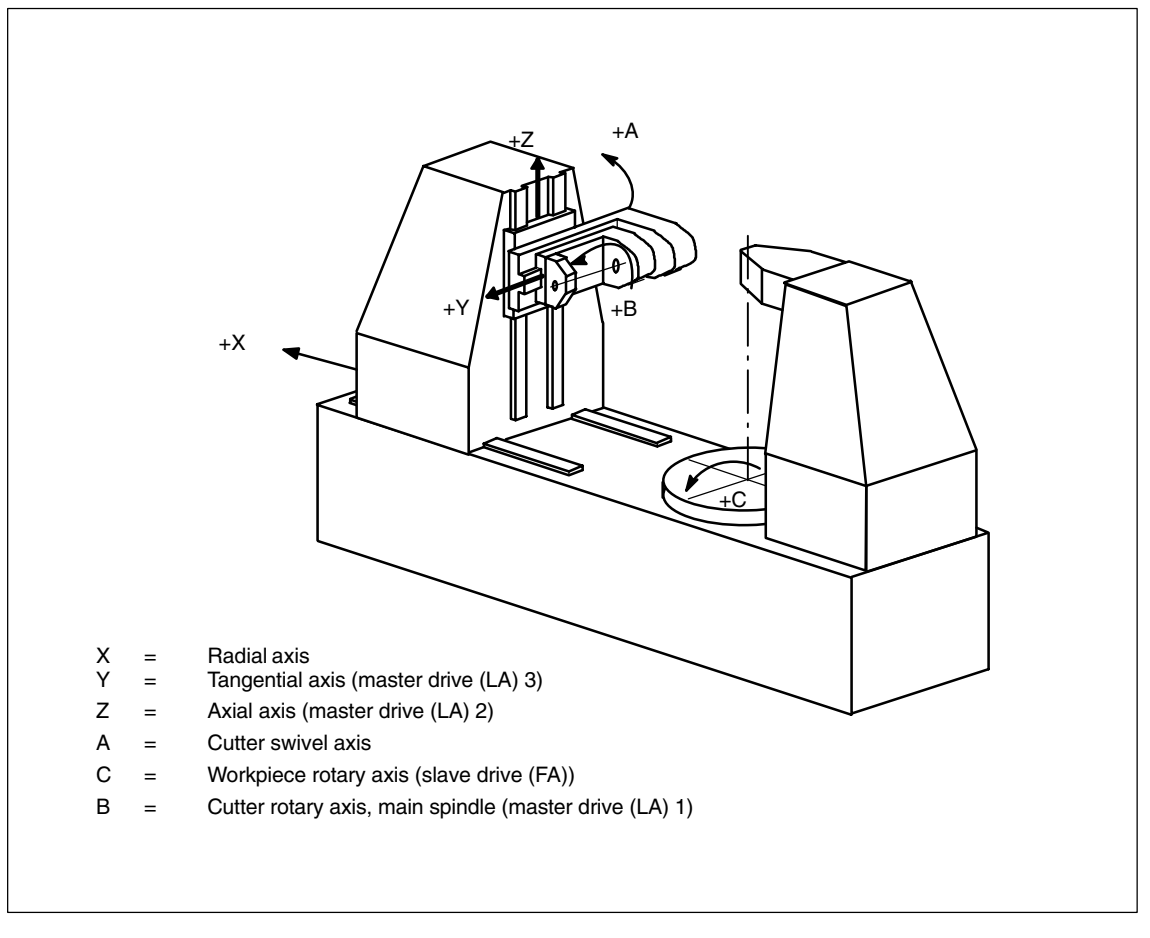

Fig. 6-1 Definition of axes on a gear hobbing machine (example)

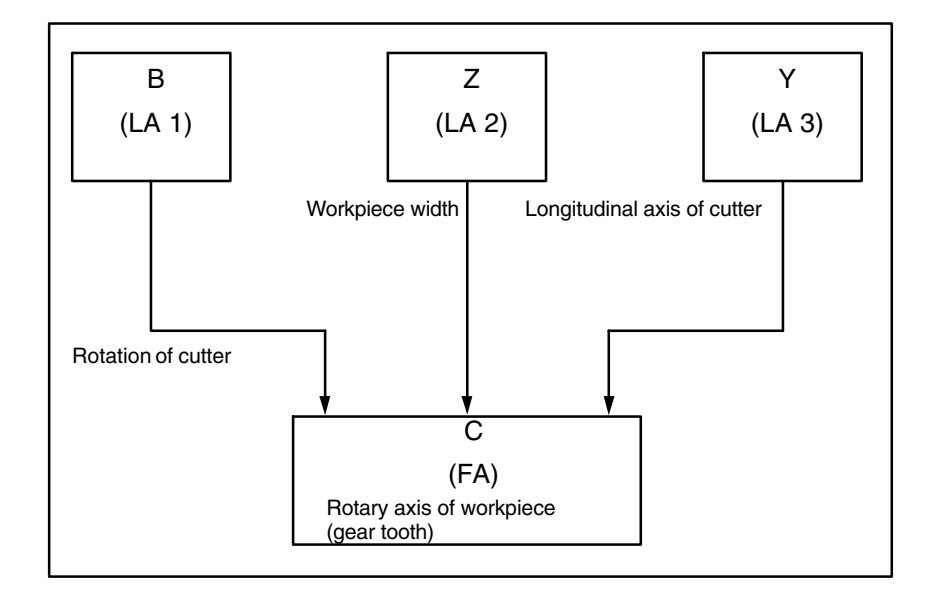

The functional interrelationships on the gear hobbing machine are as follows:

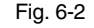

In this case, the workpiece table axis (C) is the following axis which, in this example, is influenced by three master drives.

The setpoint of the following axis is calculated cyclically with the following logic equation:

$$
n_c = n_b * \frac{z_0}{z_2} + V_z * \frac{u_{dz}}{z_2} + V_y * \frac{u_{dy}}{z_2}
$$

- n<sub>c</sub> Speed of workpiece axis (C)  $n_b$  Speed of cutter spindle (B) z<sub>0</sub> Number of starts of hobbing cutter z<sub>2</sub> Number of teeth of workpiece  $v<sub>z</sub>$  Feed velocity of axial axis (Z)  $v_y$  Feed velocity of tangential axis (Y) u<sub>dz</sub> Axial differential constant
- u<sub>dy</sub> Tangential differential constant

**Quantities which influence the setpoint of workpiece axis C** The first addend of the above equation determines the speed ratio between workpiece table and cutter, and thus the number of teeth of the workpiece.

The second addend effects the necessary additional rotation of the C axis as a function of the axial feed motion of the cutter to produce the tooth inclination on helical teeth.

The third component also makes allowance for additional rotation of the C axis to compensate for the tangential movement of the cutter in relation to the workpiece, thus ensuring that the tool is equally stressed over its entire length.

The values  $z_0$ ,  $z_2$ ,  $u_{dz}$  and  $u_{dy}$  are determined by the workpiece or tool and are

thus specified by the NC operator or part program.

**Workpiece/tool parameters**

#### **Differential constants**

Differential constants  $u_{dz}$  and  $u_{dy}$  make allowance for the angle of the work-

piece teeth and for the cutter geometry. These differential constants can be determined in user-specific cycles.

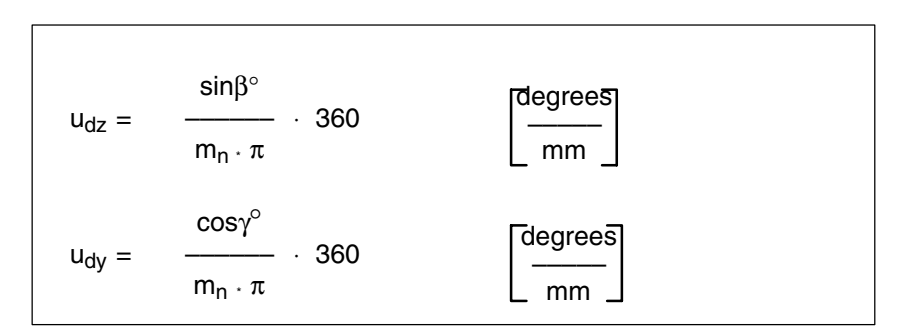

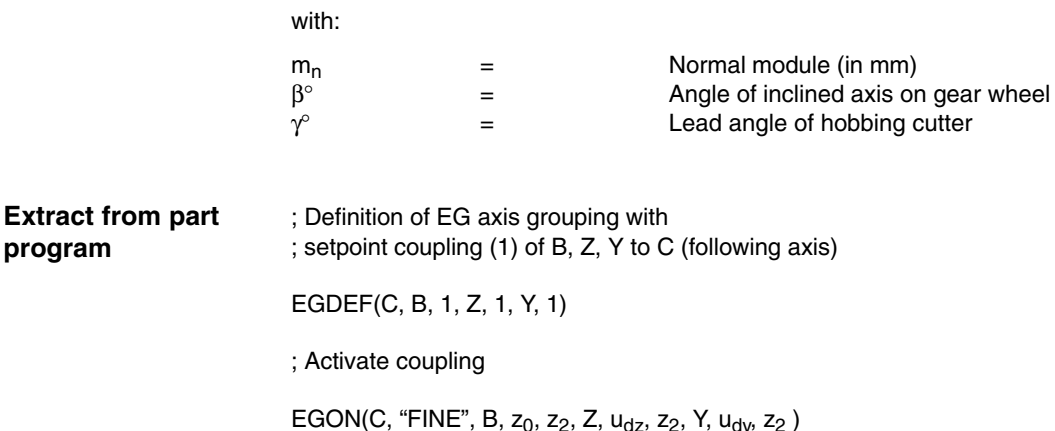

### **6.2.2 Extended example with non-linear components (SW 6 and higher)**

**Introduction**

The following example expands the example in Fig. 6-1 to include:

- Machine error compensations which are not linearly dependent on the Z axis, and
- A teeth geometry component dependent on the Z axis. This can be used for example to produce a slightly ball-shaped a tooth surface in the center of the gear so that the load on the center of the tooth is greater than at the edges during operation.

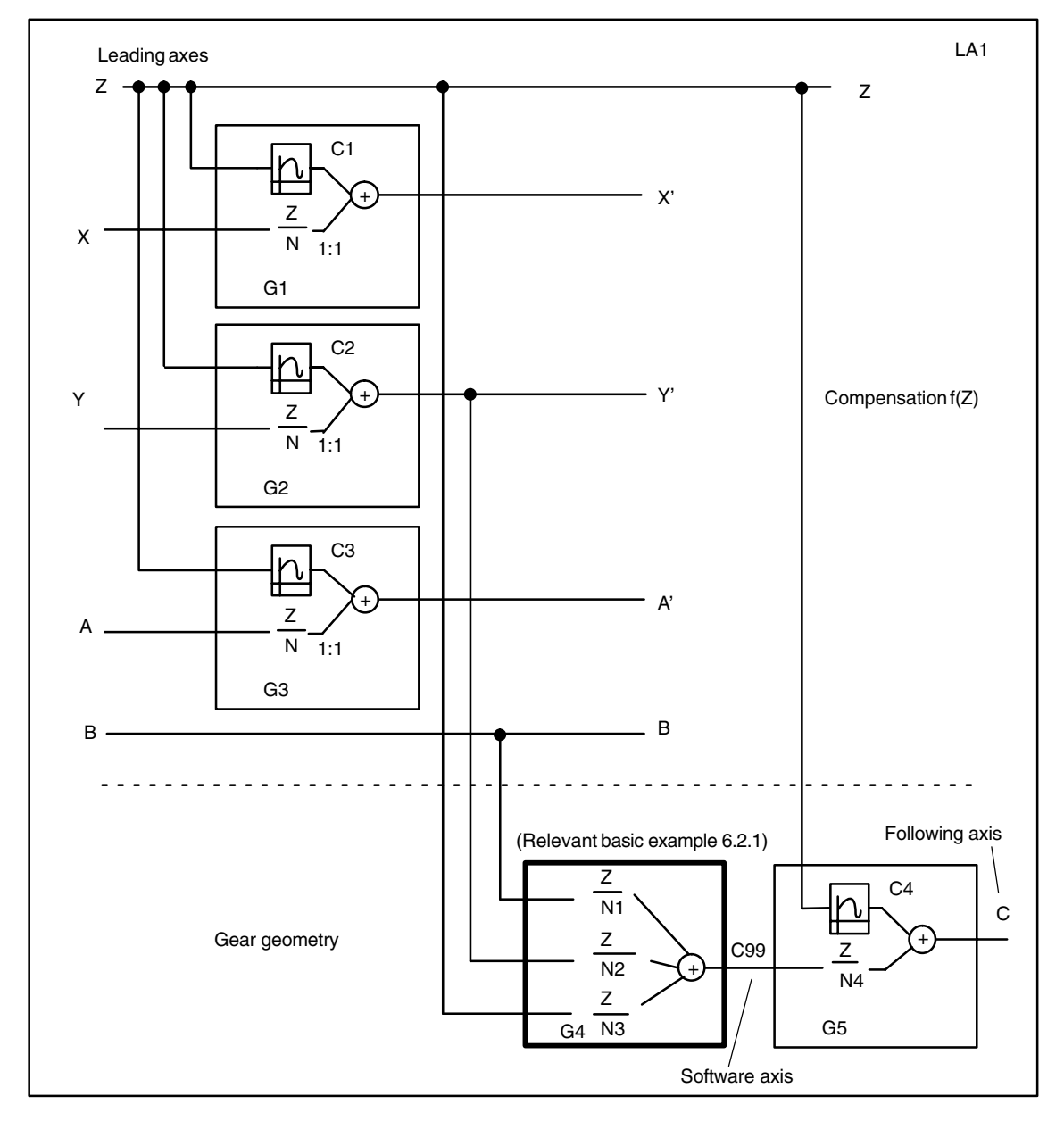

Fig. 6-3 Extended example with non-linear machine fault compensation and non-linear components on the tooth geometry

The following section of a part program is intended to illustrate the general concept; supplementary curve tables and gear wheel/machine parameters are still to be added. Components to be added are marked < ... >. Stated parameters may also have to be modified, e.g. coupling factors.

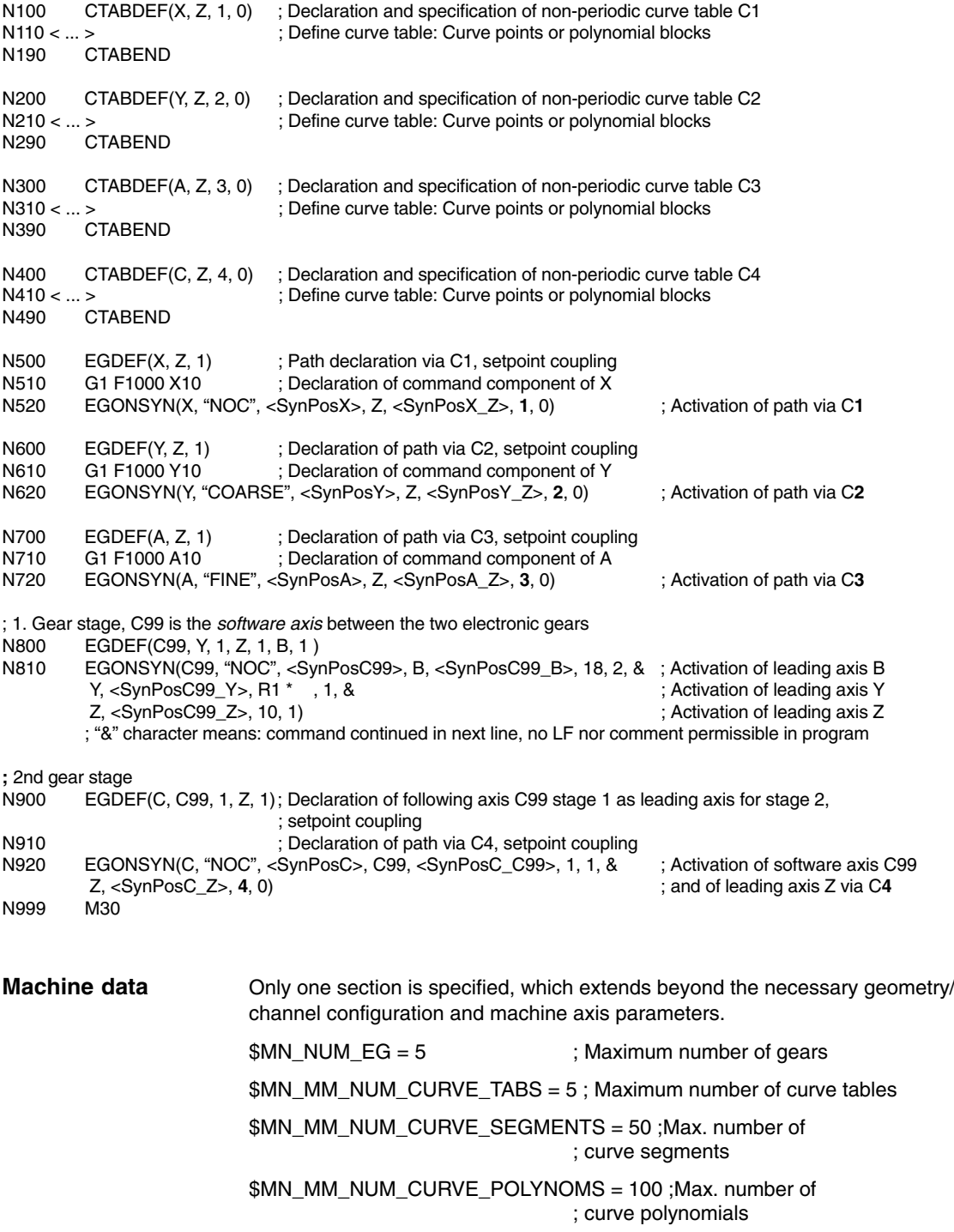

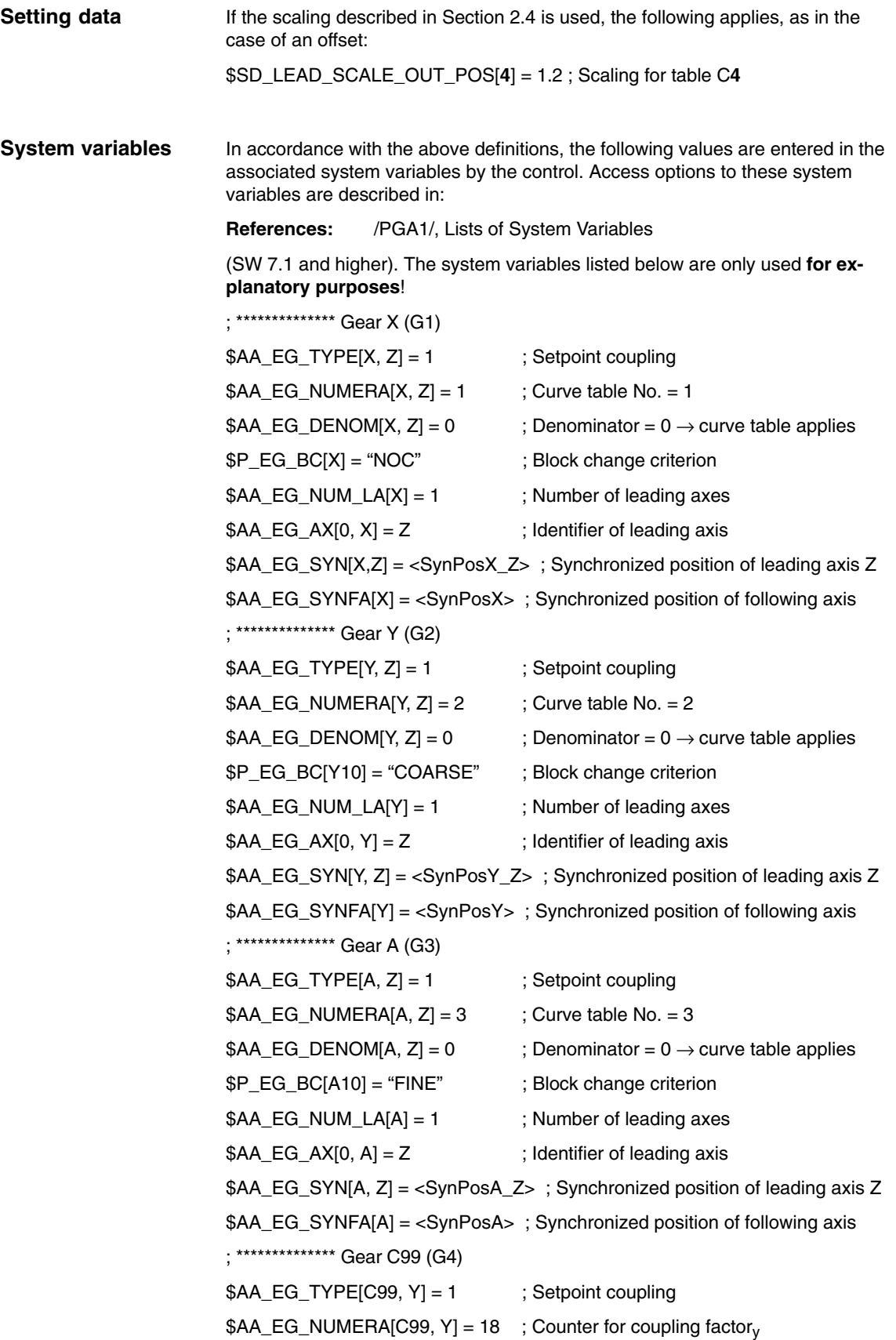

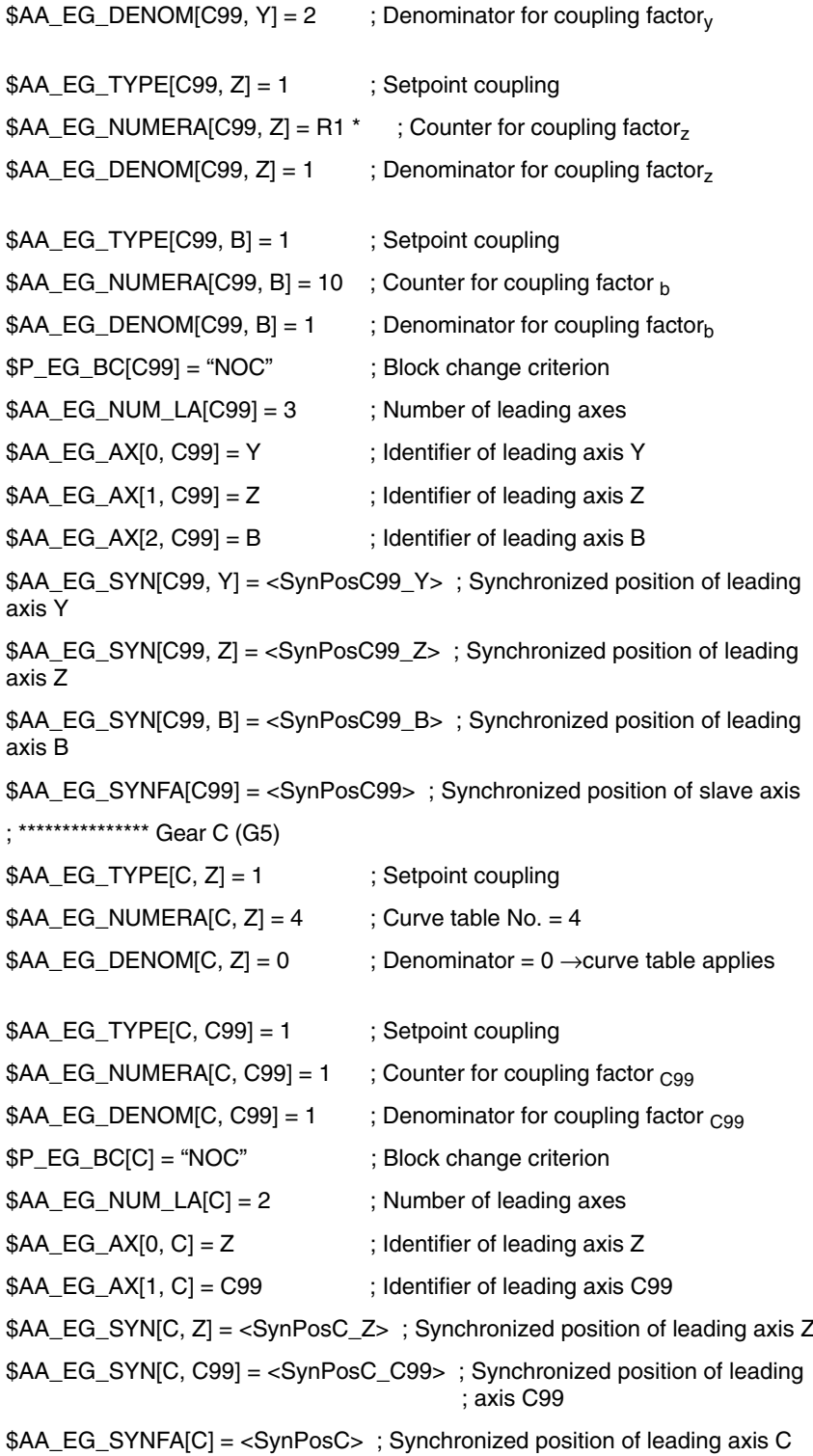

Extract from MD: ; \*\*\*\*\*\*\*\*\*\*\*\*\*\* Channel 1 CHANDATA(1) ; \*\*\*\*\*\*\*\*\*\*\*\*\*\* Axis 1, "X" \$MC\_AXCONF\_GEOAX\_NAME\_TAB[0] = "X" \$MC\_AXCONF\_CHANAX\_NAME\_TAB[0] = "X" \$MC\_AXCONF\_MACHAX\_USED[0] = 1 \$MN\_AXCONF\_MACHAX\_NAME\_TAB[0] = "X1" \$MA\_SPIND\_ASSIGN\_TO\_MACHAX[AX1] = 0 \$MA\_IS\_ROT\_AX[AX1] = FALSE ; \*\*\*\*\*\*\*\*\*\*\*\*\*\*\* Axis 2, "Y" \$MC\_AXCONF\_GEOAX\_NAME\_TAB[1] = "Y" \$MC\_AXCONF\_CHANAX\_NAME\_TAB[1] = "Y" \$MC\_AXCONF\_MACHAX\_USED[1] = 2 \$MN\_AXCONF\_MACHAX\_NAME\_TAB[1] = "Y1" \$MA\_SPIND\_ASSIGN\_TO\_MACHAX[AX2] = 0 \$MA\_IS\_ROT\_AX[AX2] = FALSE ; \*\*\*\*\*\*\*\*\*\*\*\*\*\*\* Axis 3, "Z" \$MC\_AXCONF\_GEOAX\_NAME\_TAB[2] = "Z" \$MC\_AXCONF\_CHANAX\_NAME\_TAB[2] = "Z" \$MC\_AXCONF\_MACHAX\_USED[2] = 3 \$MN\_AXCONF\_MACHAX\_NAME\_TAB[2] = "Z1" \$MA\_SPIND\_ASSIGN\_TO\_MACHAX[AX3] = 0 \$MA\_IS\_ROT\_AX[AX3] = FALSE ; \*\*\*\*\*\*\*\*\*\*\*\*\*\*\* Axis 4, "A" \$MC\_AXCONF\_CHANAX\_NAME\_TAB[3] = "A" \$MC\_AXCONF\_MACHAX\_USED[3] = 4 \$MN\_AXCONF\_MACHAX\_NAME\_TAB[3] = "A1" \$MA\_SPIND\_ASSIGN\_TO\_MACHAX[AX4] = 0 \$MA\_IS\_ROT\_AX[AX4] = TRUE \$MA\_ROT\_IS\_MODULO[AX4] = TRUE ; \*\*\*\*\*\*\*\*\*\*\*\*\*\*\* Axis 5, "B" \$MC\_AXCONF\_CHANAX\_NAME\_TAB[4] = "B" \$MC\_AXCONF\_MACHAX\_USED[4] = 5 \$MC\_SPIND\_DEF\_MASTER\_SPIND = 1 \$MN\_AXCONF\_MACHAX\_NAME\_TAB[4] = "B1" \$MA\_SPIND\_ASSIGN\_TO\_MACHAX[AX5] = 1 \$MA\_IS\_ROT\_AX[AX5] = TRUE **Machine data**

\$MA\_ROT\_IS\_MODULO[AX5] = TRUE ; \*\*\*\*\*\*\*\*\*\*\*\*\*\* Axis 6, "C" \$MC\_AXCONF\_CHANAX\_NAME\_TAB[5] = "C" \$MC\_AXCONF\_MACHAX\_USED[5] = 6 \$MN\_AXCONF\_MACHAX\_NAME\_TAB[5] = "C1" \$MA\_SPIND\_ASSIGN\_TO\_MACHAX[AX6] = 0 \$MA\_IS\_ROT\_AX[AX6] = TRUE \$MA\_ROT\_IS\_MODULO[AX6] = TRUE ; \*\*\*\*\*\*\*\*\*\*\*\*\*\* Axis 10, "C99" \$MC\_AXCONF\_CHANAX\_NAME\_TAB[9] = "C99" \$MC\_AXCONF\_MACHAX\_USED[9] = 10 \$MA\_SPIND\_ASSIGN\_TO\_MACHAX[AX10] = 0 \$MA\_IS\_ROT\_AX[AX10] = TRUE \$MA\_ROT\_IS\_MODULO[AX10] = TRUE

# **6.3 ESR**

### **6.3.1 Use of drive-independent reaction**

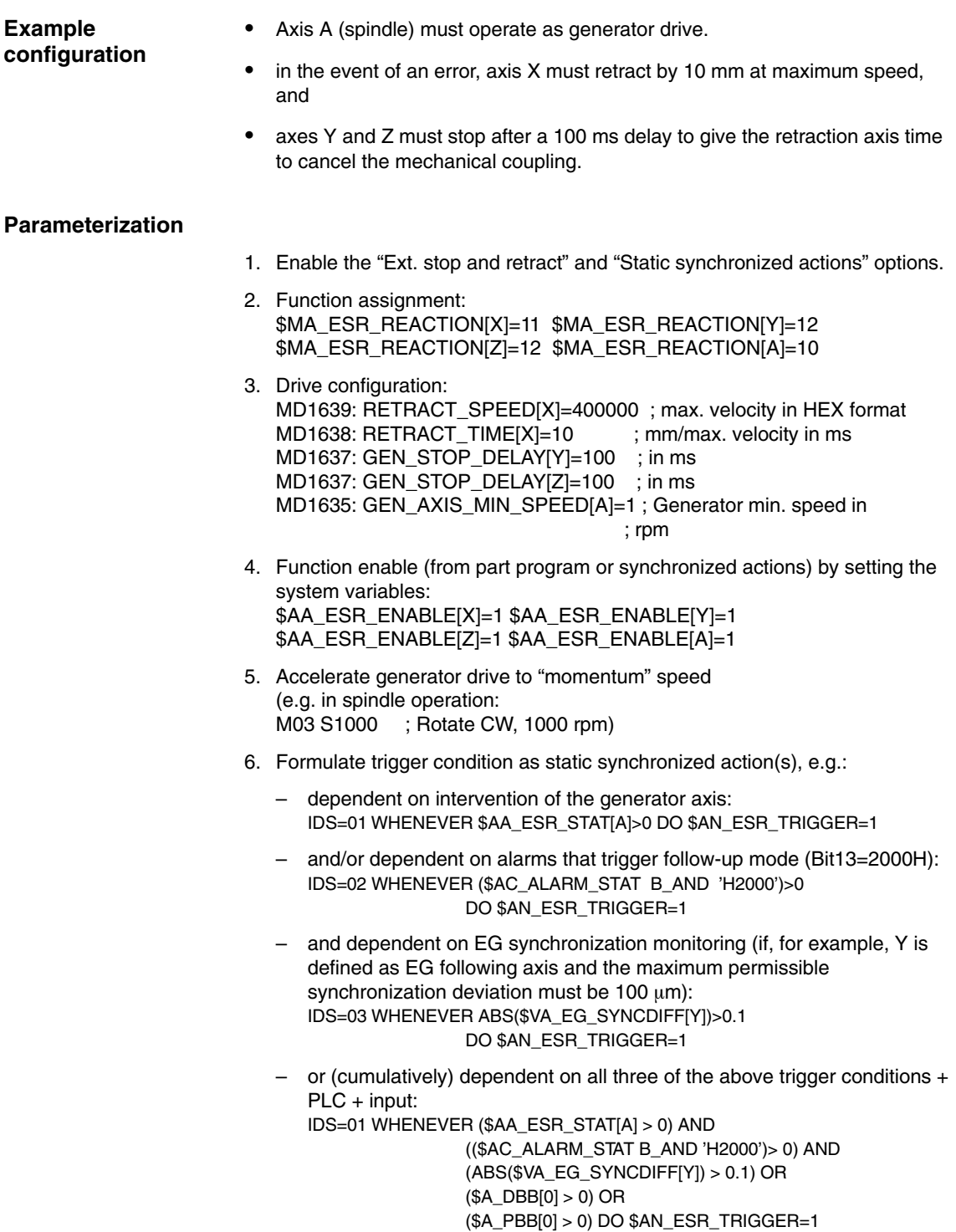

*6.3 ESR*

### **6.3.2 NC-controlled reactions**

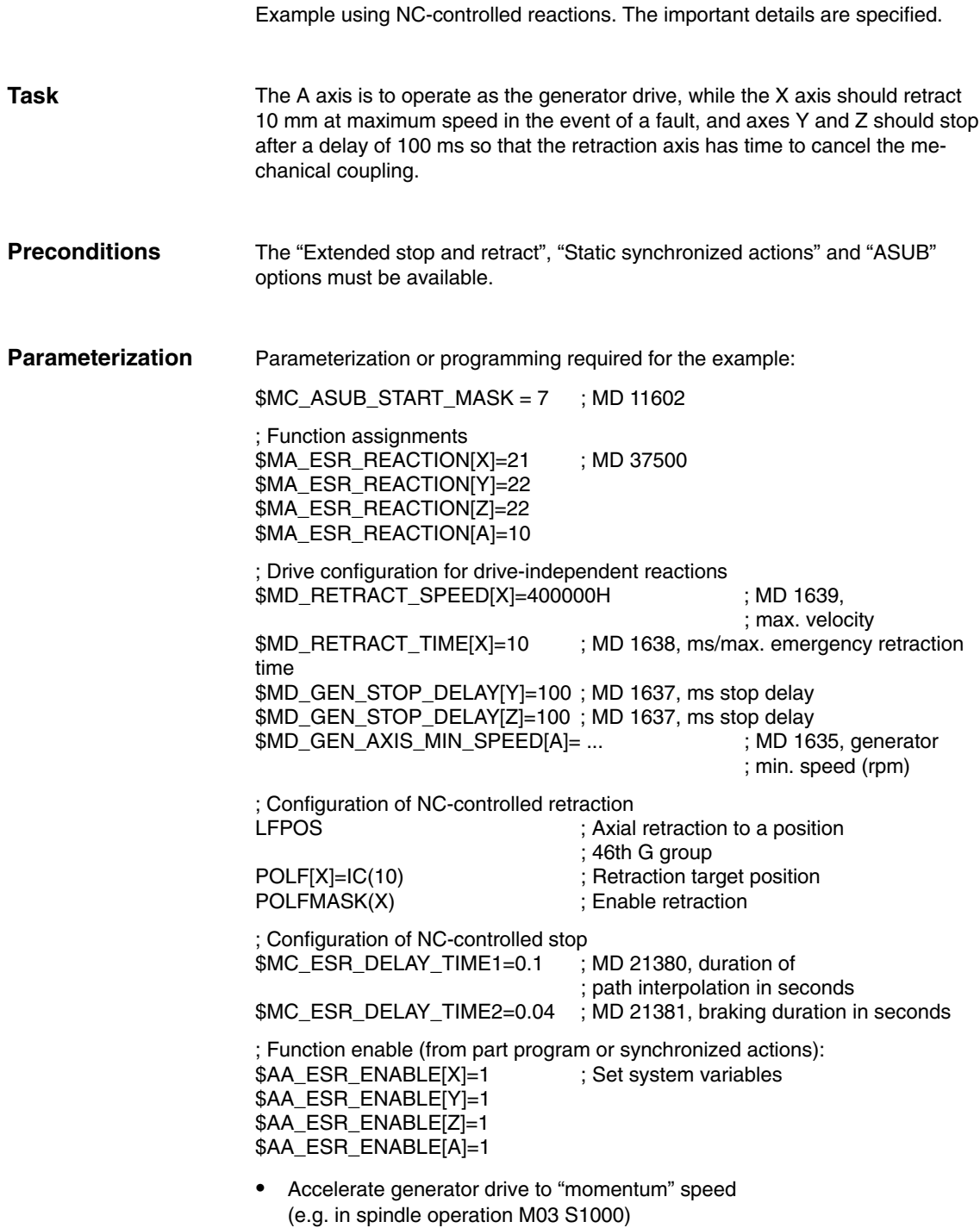

#### Formulate trigger condition as **static synchronized action**(s), e.g.: ; dependent on intervention of the generator axis: IDS=01 WHENEVER \$AA\_ESR\_STAT[A]>0 DO \$AC\_ESR\_TRIGGER=1 ; and/or dependent on alarms that trigger follow-up mode ; (Bit13=2000H): IDS=02 WHENEVER (\$AC\_ALARM\_STAT B\_AND 'H2000')>0 DO \$AC\_ESR\_TRIGGER=1 ; and also dependent on EG synchronized operation (if, for example, Y is defined as the EG following axis and if the max. permissible synchronized operation deviation is to be 100  $\mu$ ): IDS=03 WHENEVER \$VA\_EG\_SYNCDIFF[Y]>0.1 DO \$AC\_ESR\_TRIGGER=1 **6.3.3 Fast retraction of an axis on stop thread cutting Synchronized actions**

#### During thread cutting, the path interpolation of X is suppressed for a stop and a movement at maximum speed to position POLF[X] interpolated instead. The movement of the other axes is still determined by the programmed contour or the thread pitch and the spindle speed. N10 G0 G90 X200 Z0 S200 M3 ; N20 G0 G90 X170 ; N22 **POLF[X]**=210 ; **LFPOS** ; Retraction mode<br> **POLFMASK(X)** ; Activation of lift for **POLFMASK(X)** ; Activation of lift fast of X axis **LFON** ; Interruption of thread cutting ON N25 G33 X100 I10 **:**  N30 X130 Z-45 K10 ; N40 X155 Z-128 K10 ; N50 X145 Z-168 K10 ; N55 X120 I10 ; N60 G0 Z0 LFOF ; Interruption of thread cutting OFF N70 **POLFMASK()** ; Disable retraction for all axes M30 **Suppressing path interpolation for an axis**

*6.3 ESR*

## **6.3.4 Lift fast via a fast input with ASUB**

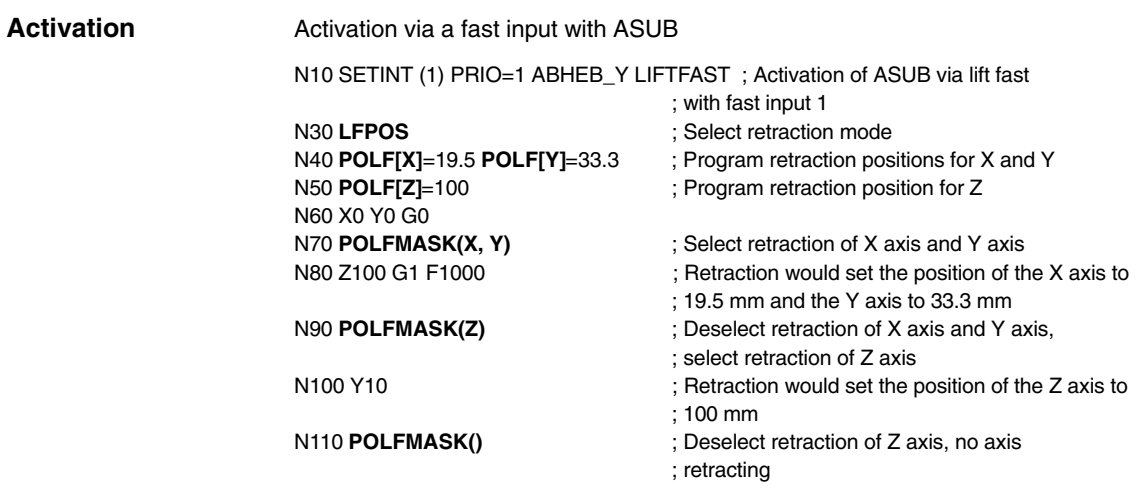

#### **6.3.5 Lift fast with several axes**

Parameterization with several axes and incremental programming

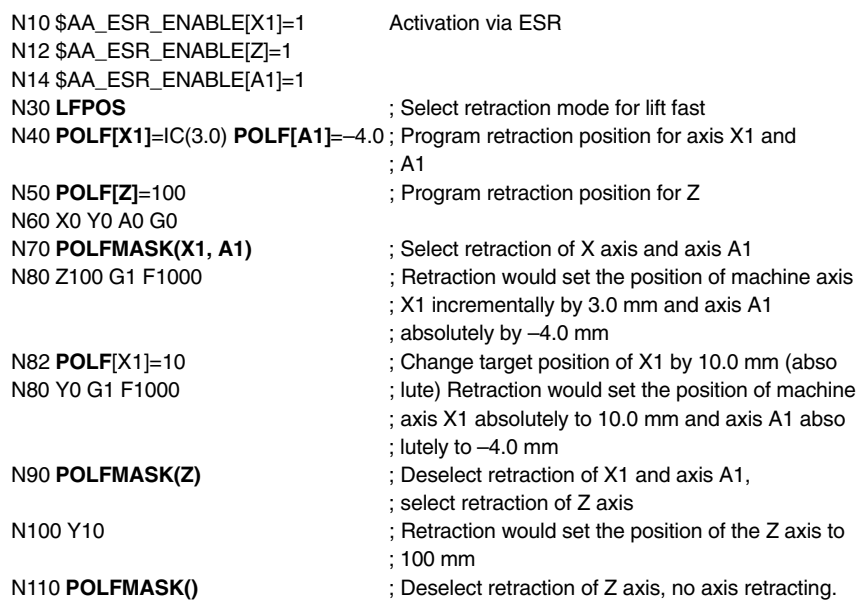

## **6.3.6 Lift fast with linear relation of axes**

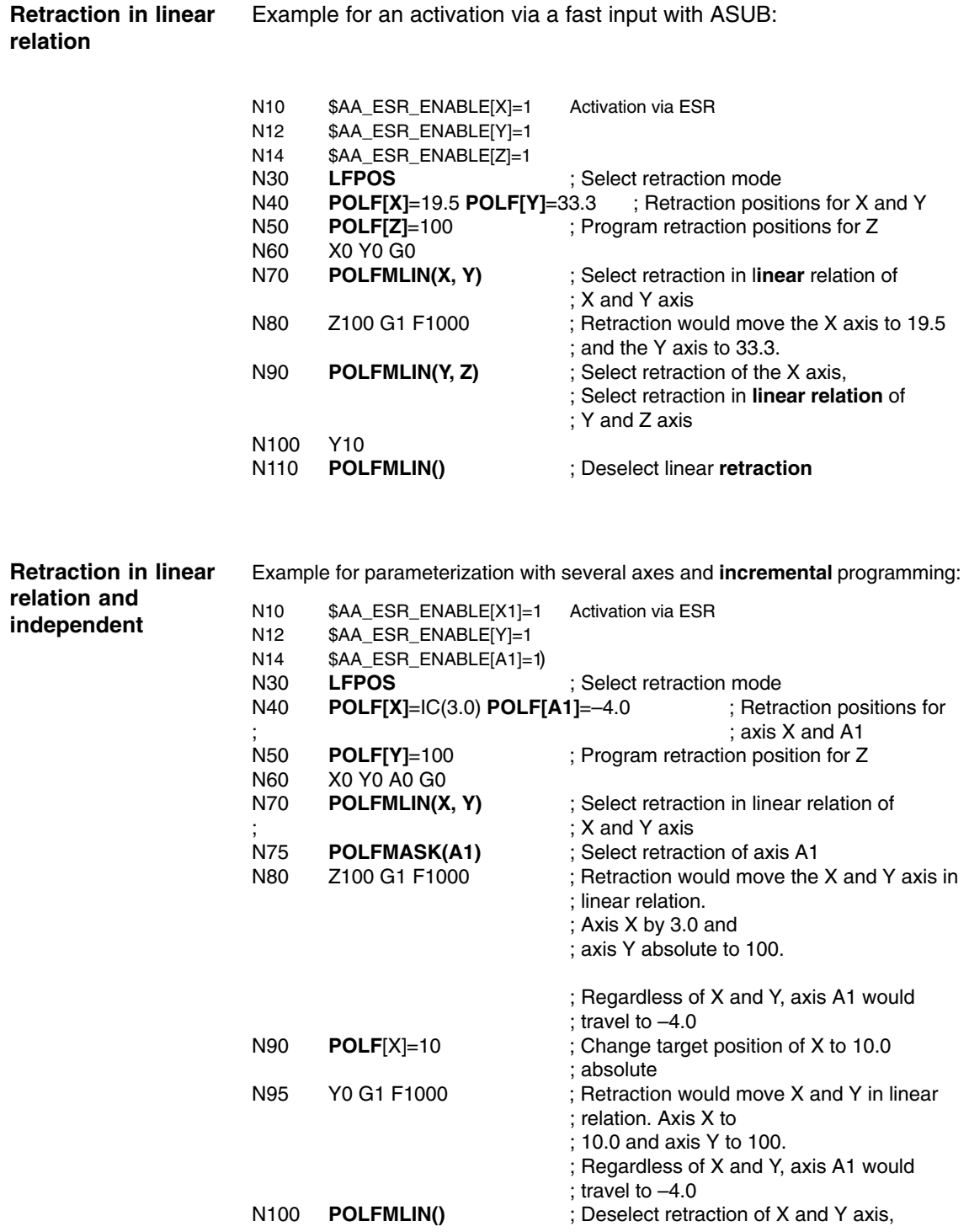

*6.3 ESR*

; example continued

- N110 Y10 ; Retraction would move the A1 axis to -4.0<br>N120 **POLFMASK()** ; Deselect retraction of A1 axis, no
	- ; Deselect retraction of A1 axis, no
	- ; axis retracting

 $\blacksquare$ 

# **7**

# **Data Fields, Lists**

# **7.1 Interface signals**

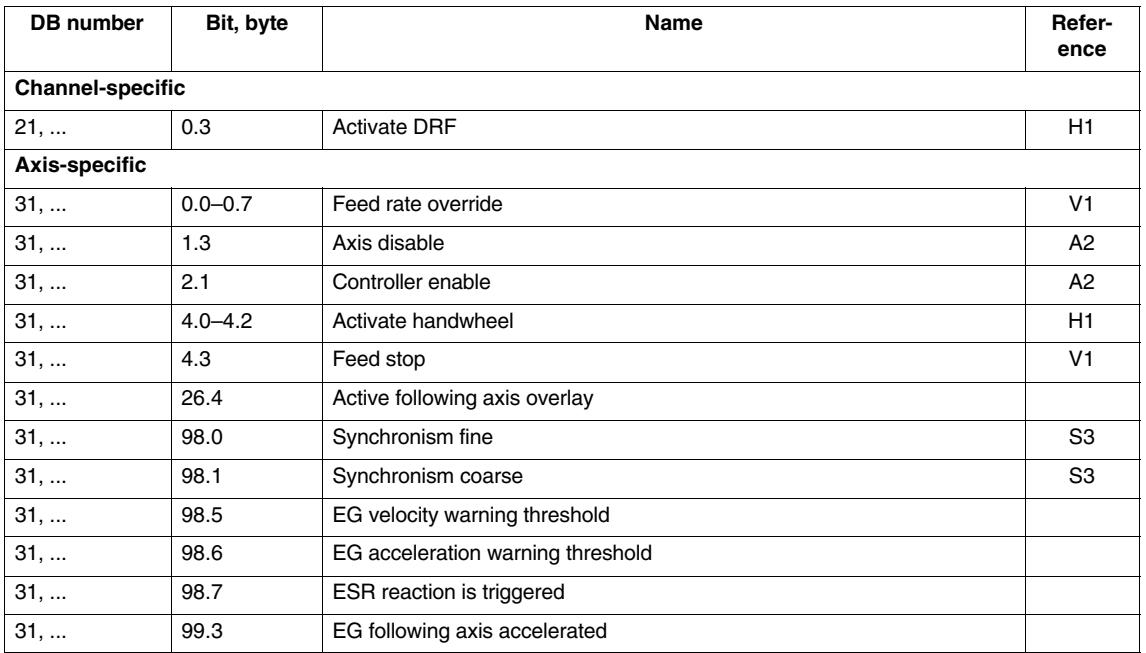

# **7.2 Machine data**

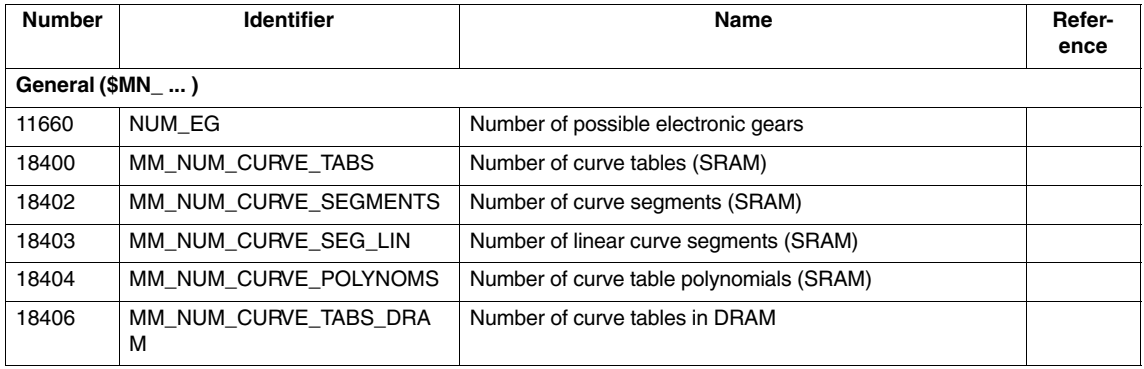

*7.3 Setting data*

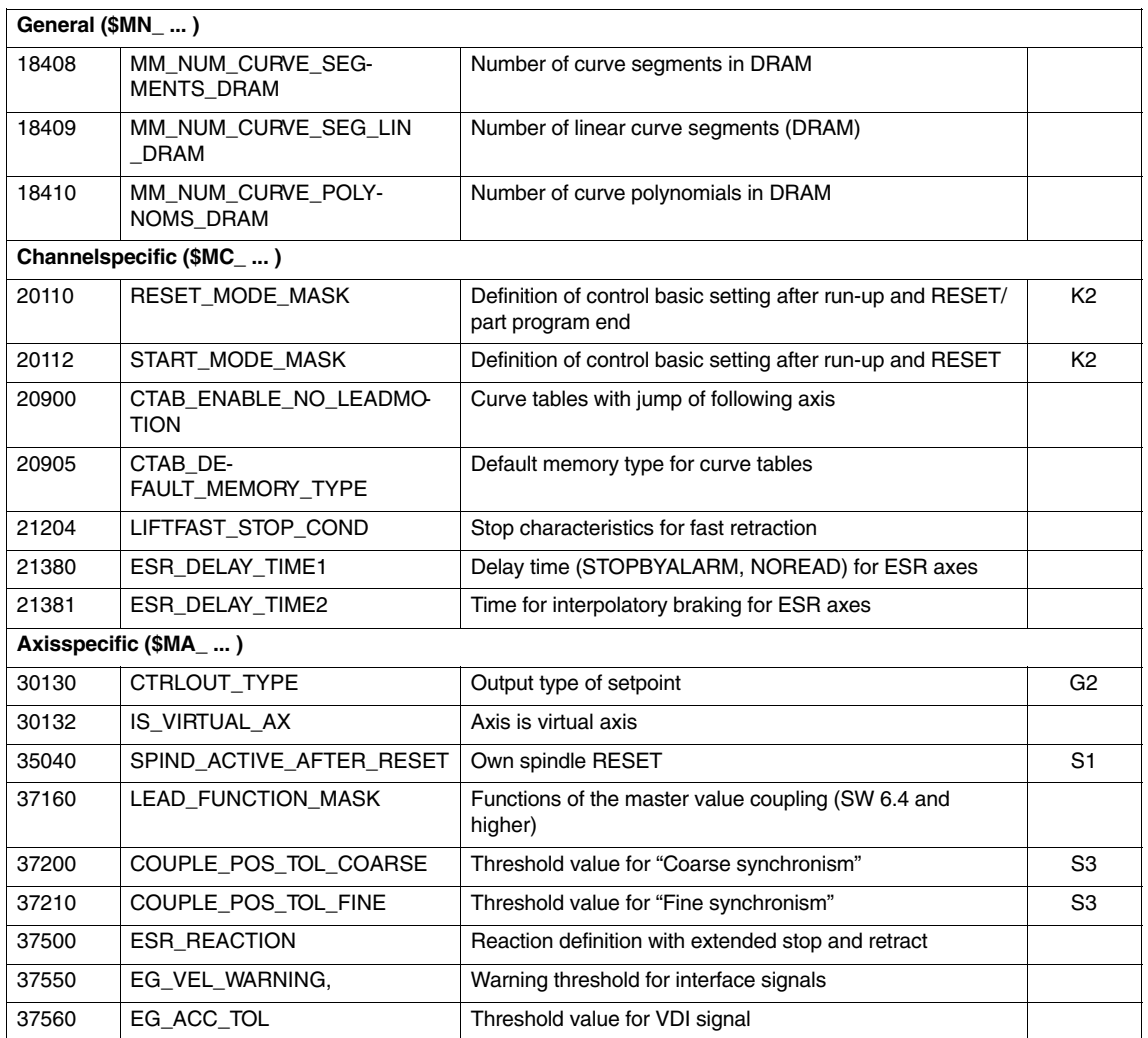

# **7.3 Setting data**

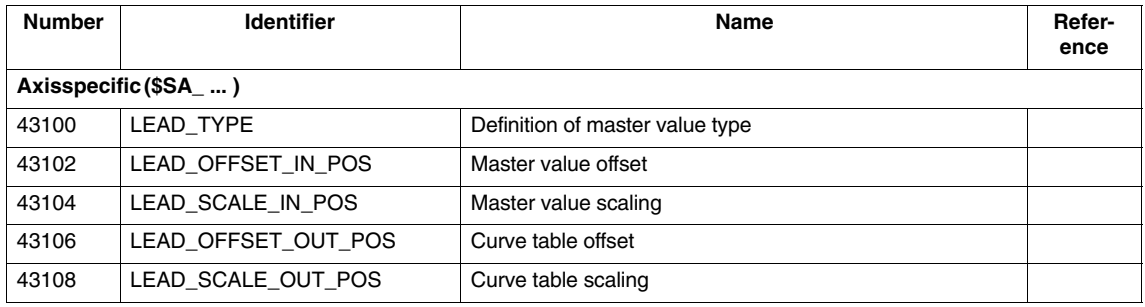

# **7.4 System variables**

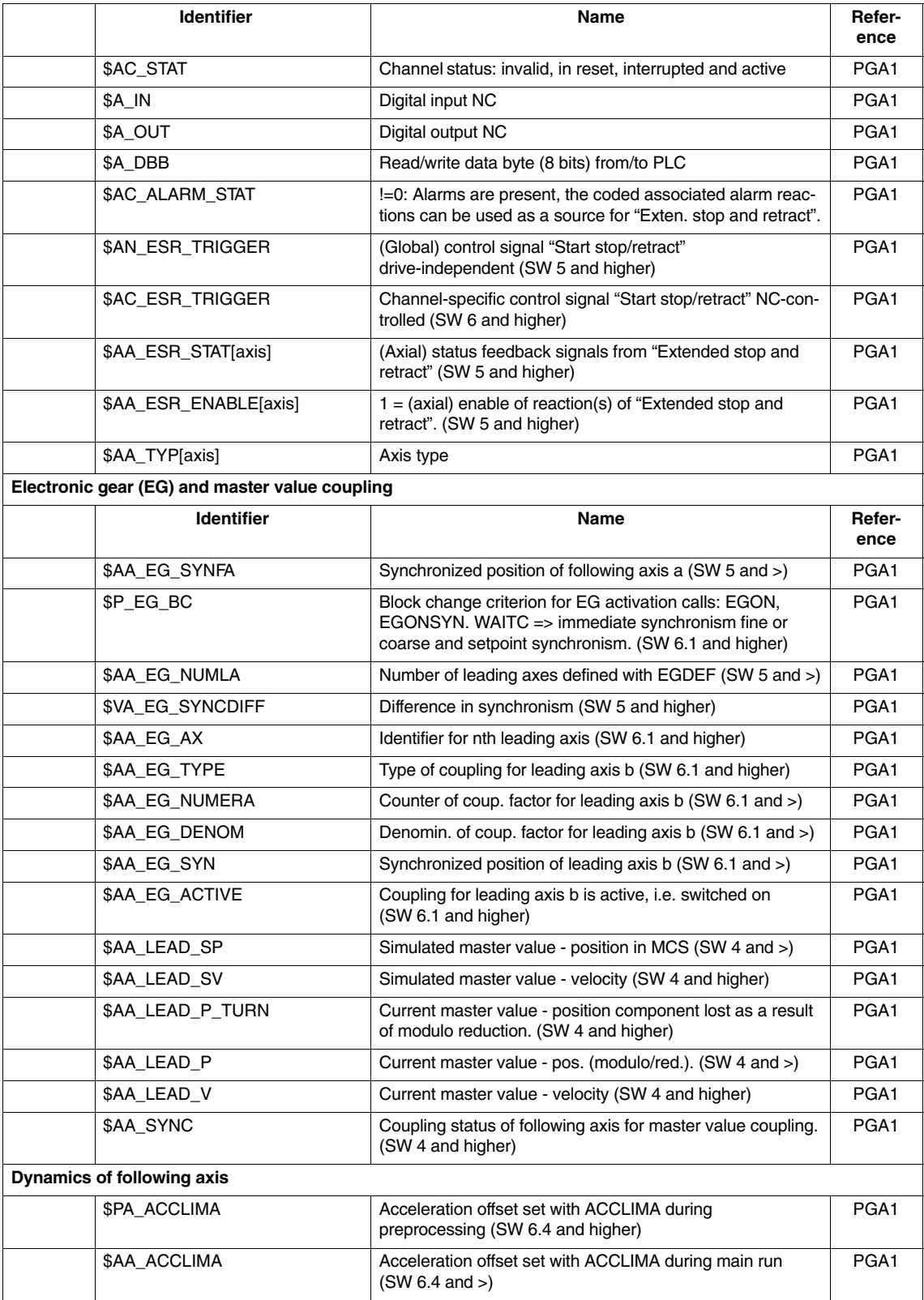

#### *7.5 Alarms*

ш

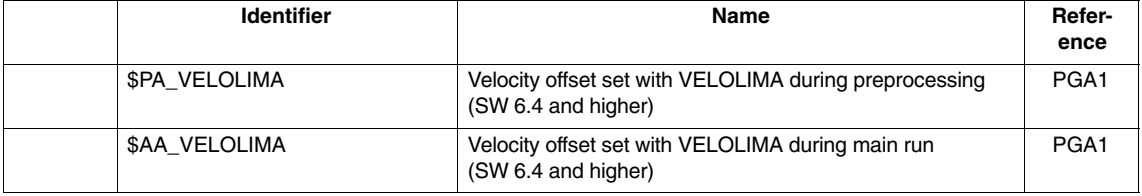

## **7.5 Alarms**

Detailed explanations of the alarms, which may occur, appear in **References:** /DA/, Diagnostics Guide

or in the Online help.
# **SINUMERIK 840D sl/840D/840Di/810D Description of Functions Special Functions (Part 3)**

# **Setpoint Exchange (S9)**

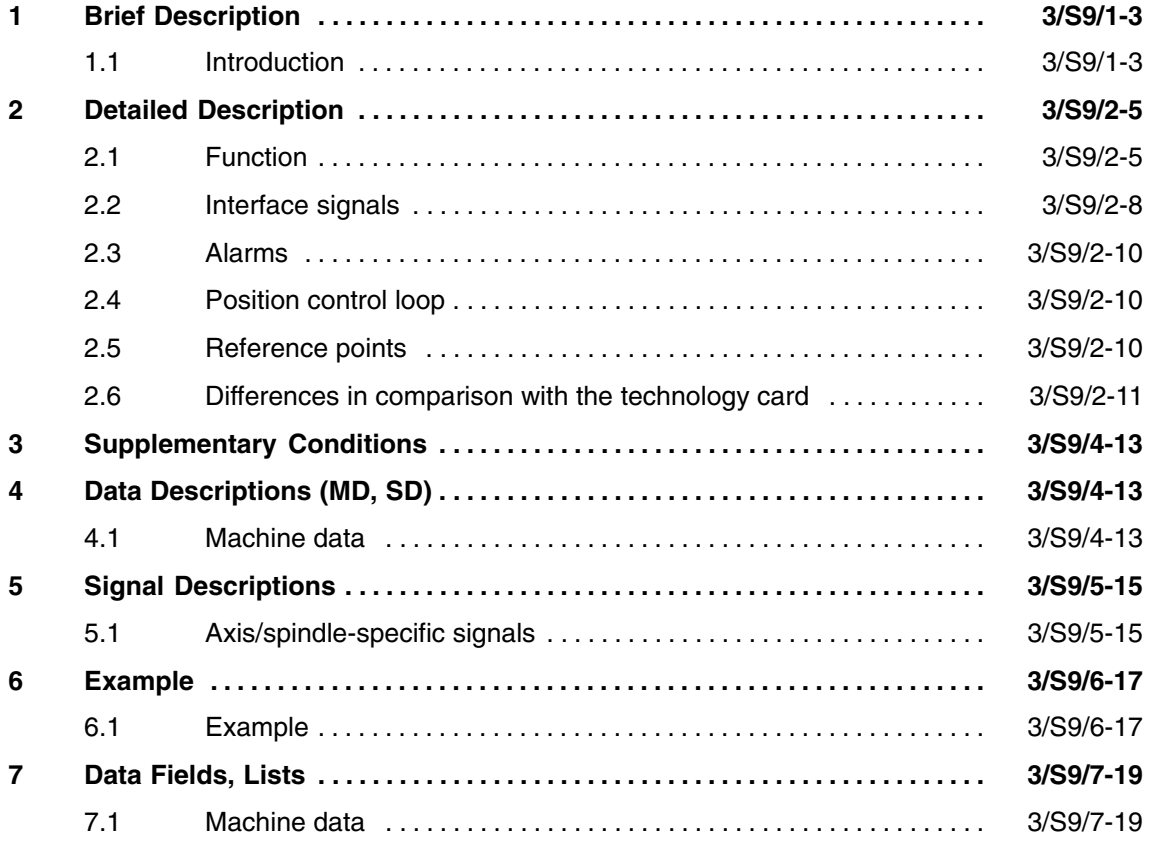

п

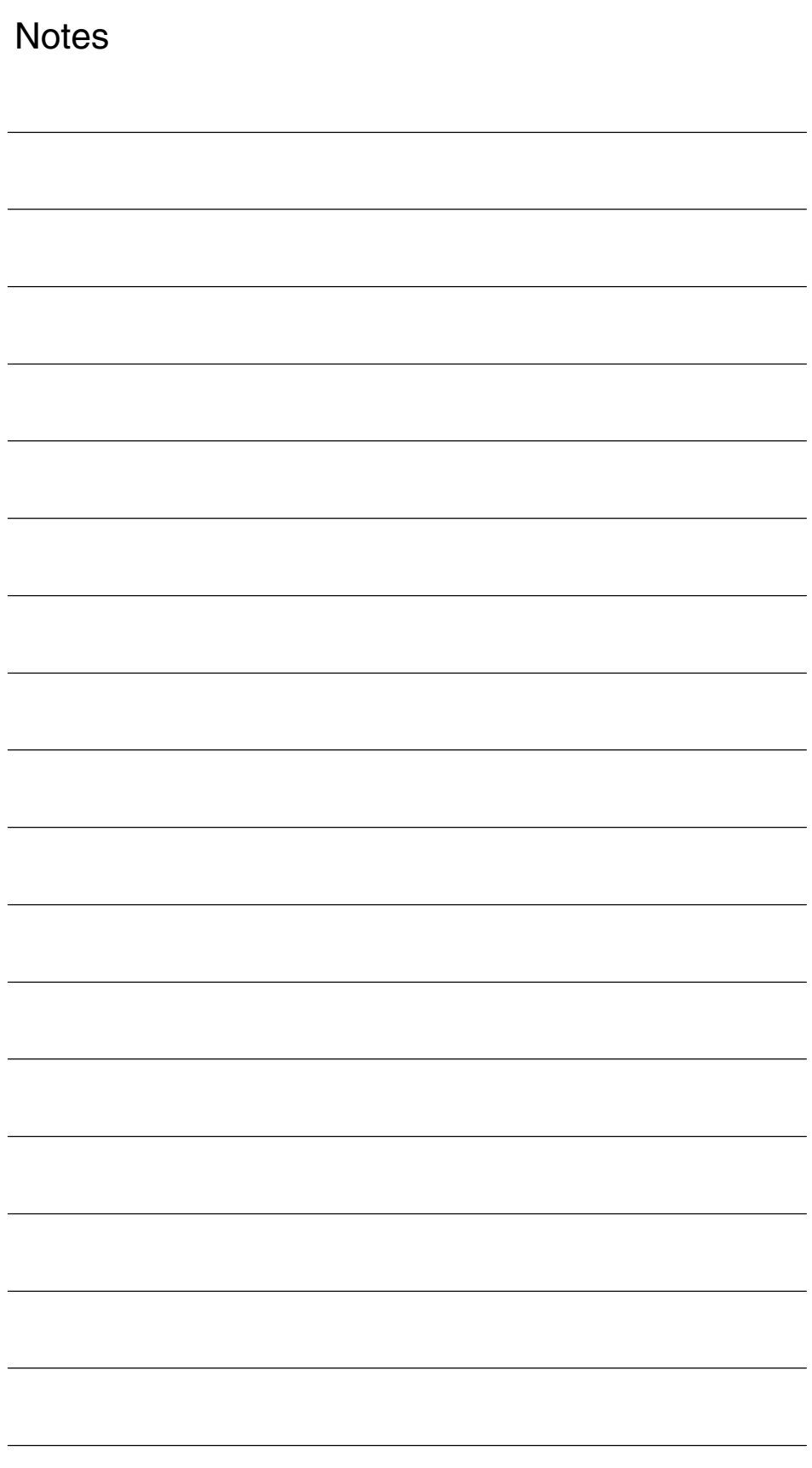

# **1**

# **Brief Description**

## **1.1 Introduction**

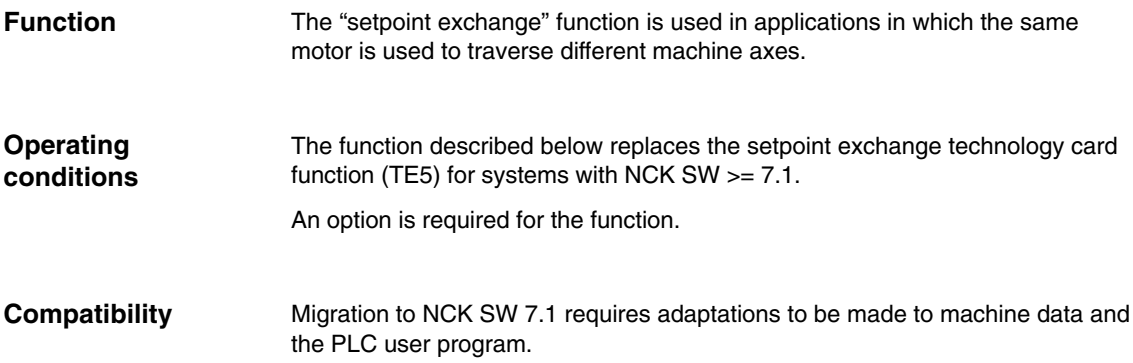

 $\blacksquare$ 

*1.1 Introduction*

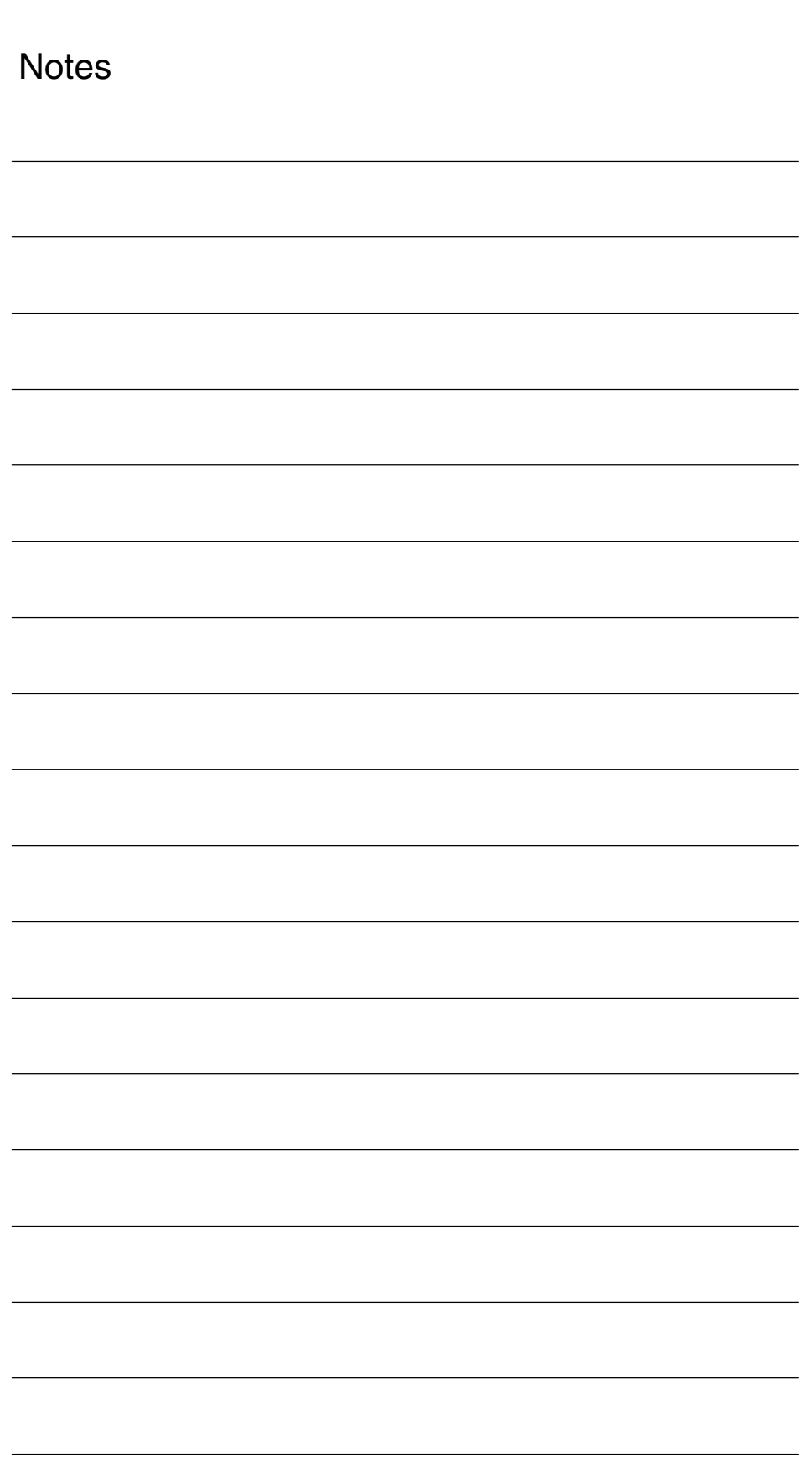

# **2**

# **Detailed Description**

## **2.1 Function**

The "setpoint exchange" function is required in applications in which a single motor needs to drive a number of axes/spindles such as, for example, on milling machines with special millheads. The spindle motor is operated as both a tool drive and a millhead orienting mechanism.

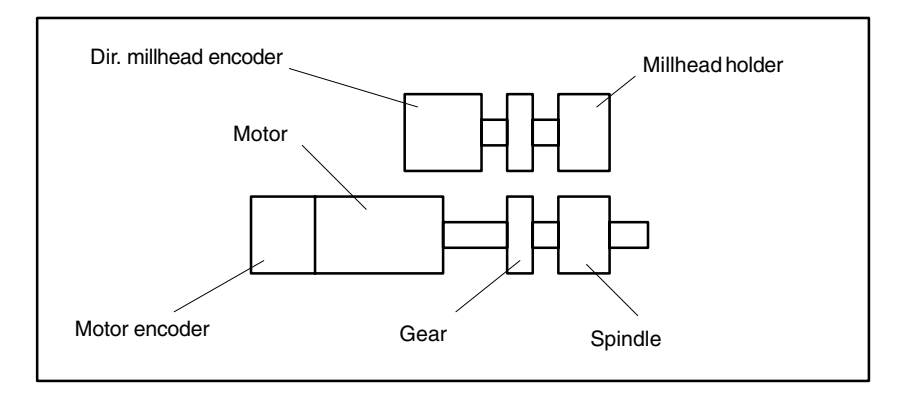

Fig. 2-1 Example 1: 1 motor encoder, extra encoder for millhead

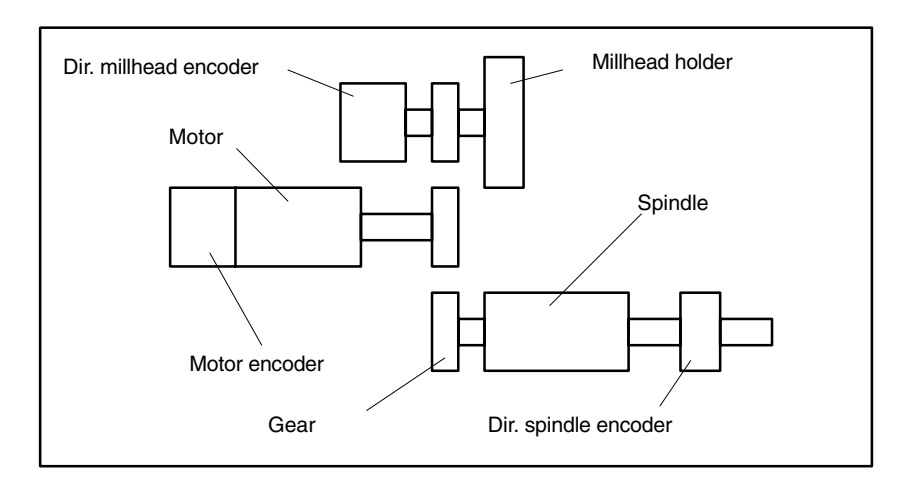

Fig. 2-2 Example 2: 1 motor encoder, separate millhead encoder and spindle encoder

Setpoint exchange enables a number of axes to use the same drive. **Configuring**

> The same setpoint channel on this drive is assigned a number of times to define the axes participating in setpoint exchange. Machine data MD 30110: CTRLOUT\_MODULE\_NR must be pre-assigned with the **same** logical drive number for every axis.

#### **Note**

Alarm 26018 is output if the option is missing.

Encoder assignment takes place on an axis-specific basis in MD 30230: ENC\_INPUT\_NR.

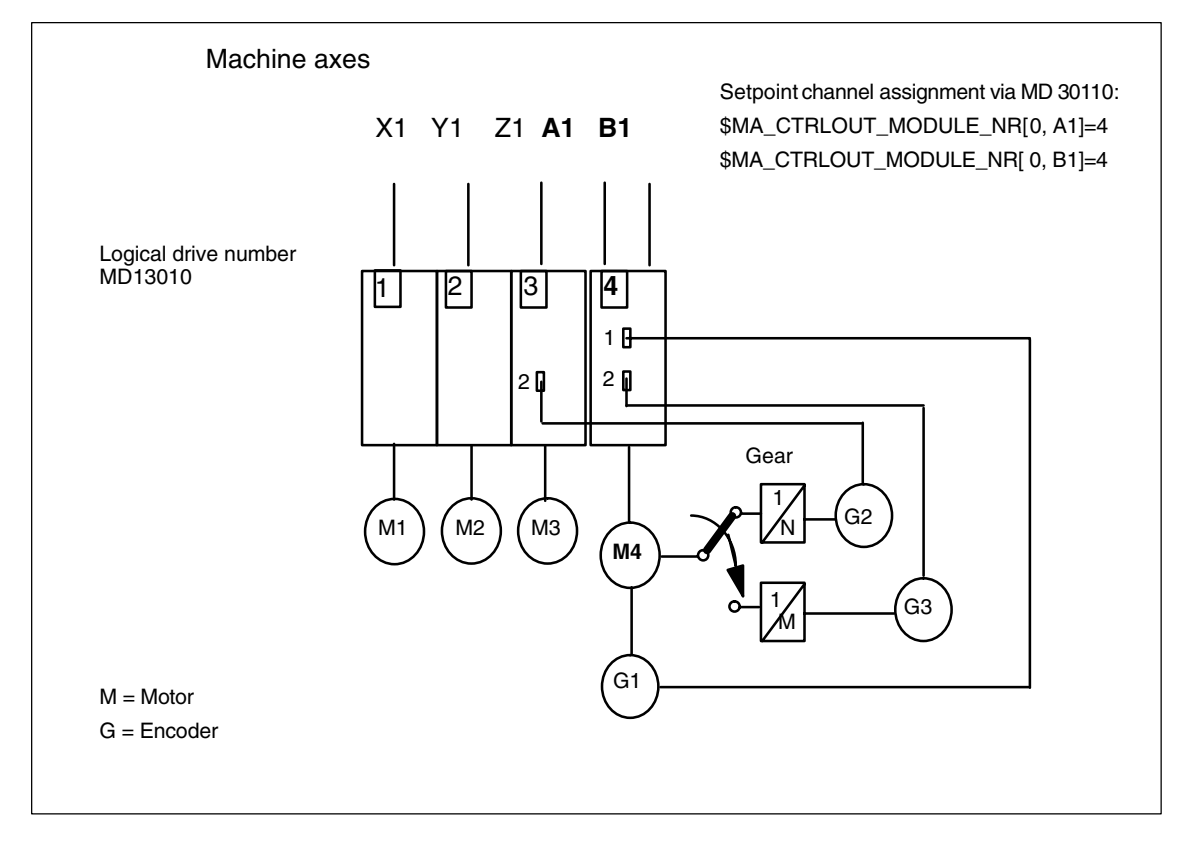

Fig. 2-3 Setpoint exchange with 2 axes

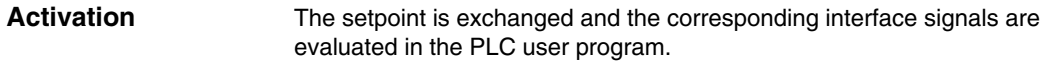

#### **Note**

An existing PLC user program may need to be modified due to changes in the meaning of interface signals in comparison with the technology card solution.

At any one time, only **one** of the machine axes with the appropriate logical drive number may have control via the setpoint channel of the drive.

Requests to transfer drive control are sent using DB31–..., DBX24.5.

The current drive control state is indicated in DB31-..., DBX96.5.

Access rights to the shared drive must be managed in the PLC user program.

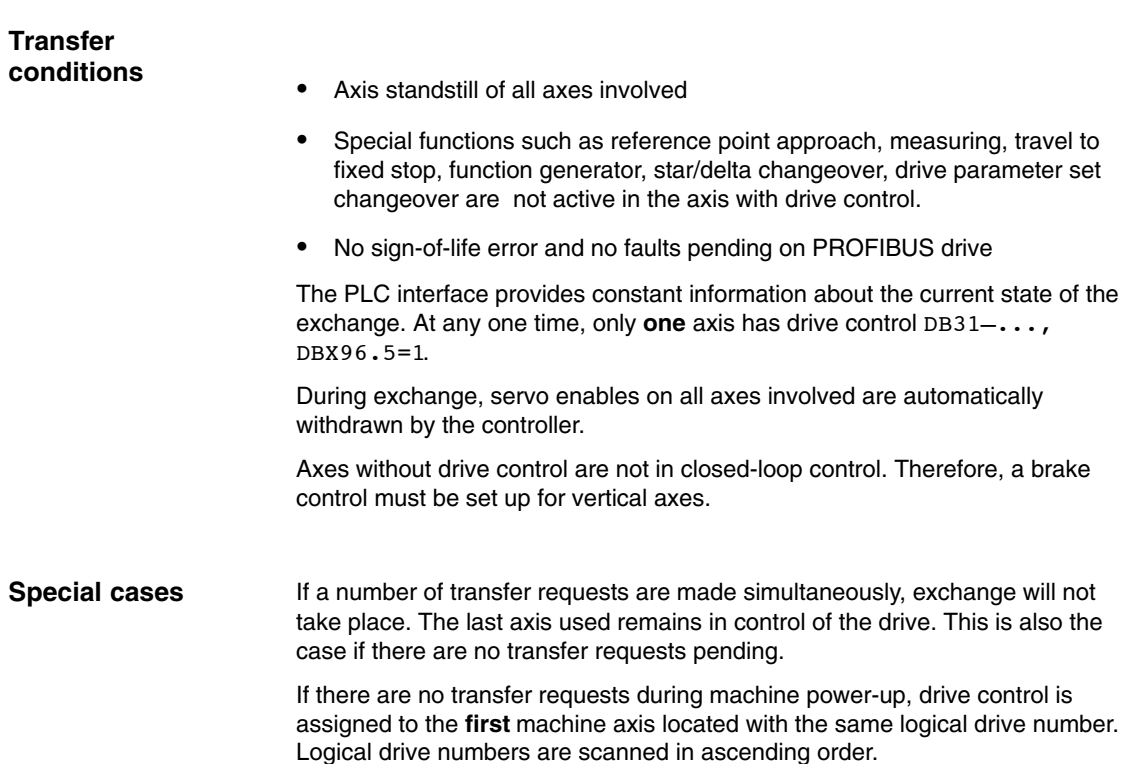

*2.2 Interface signals*

\$MA CTRLOUT MODULE NR[0,AX1] = 1  $$MA$ <sup>CTRLOUT</sub> MODULE NR[0,AX2] = 2</sup> \$MA\_CTRLOUT\_MODULE\_NR[0,AX3] = 3 **\$MA\_CTRLOUT\_MODULE\_NR[0,AX4] = 4** ; **Drive control during power-up** \$MA\_CTRLOUT\_MODULE\_NR[0,AX5] = 4

## **2.2 Interface signals**

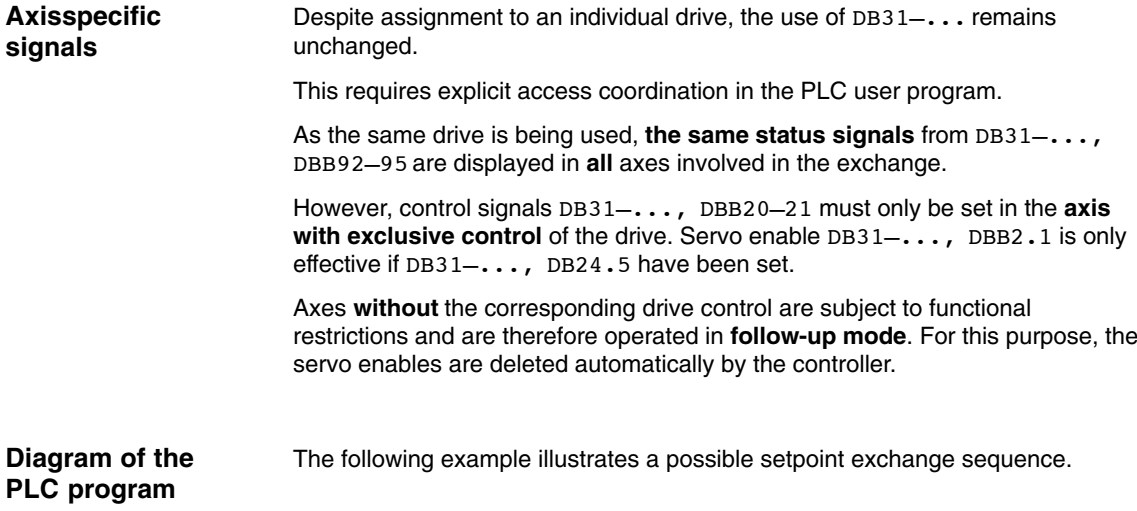

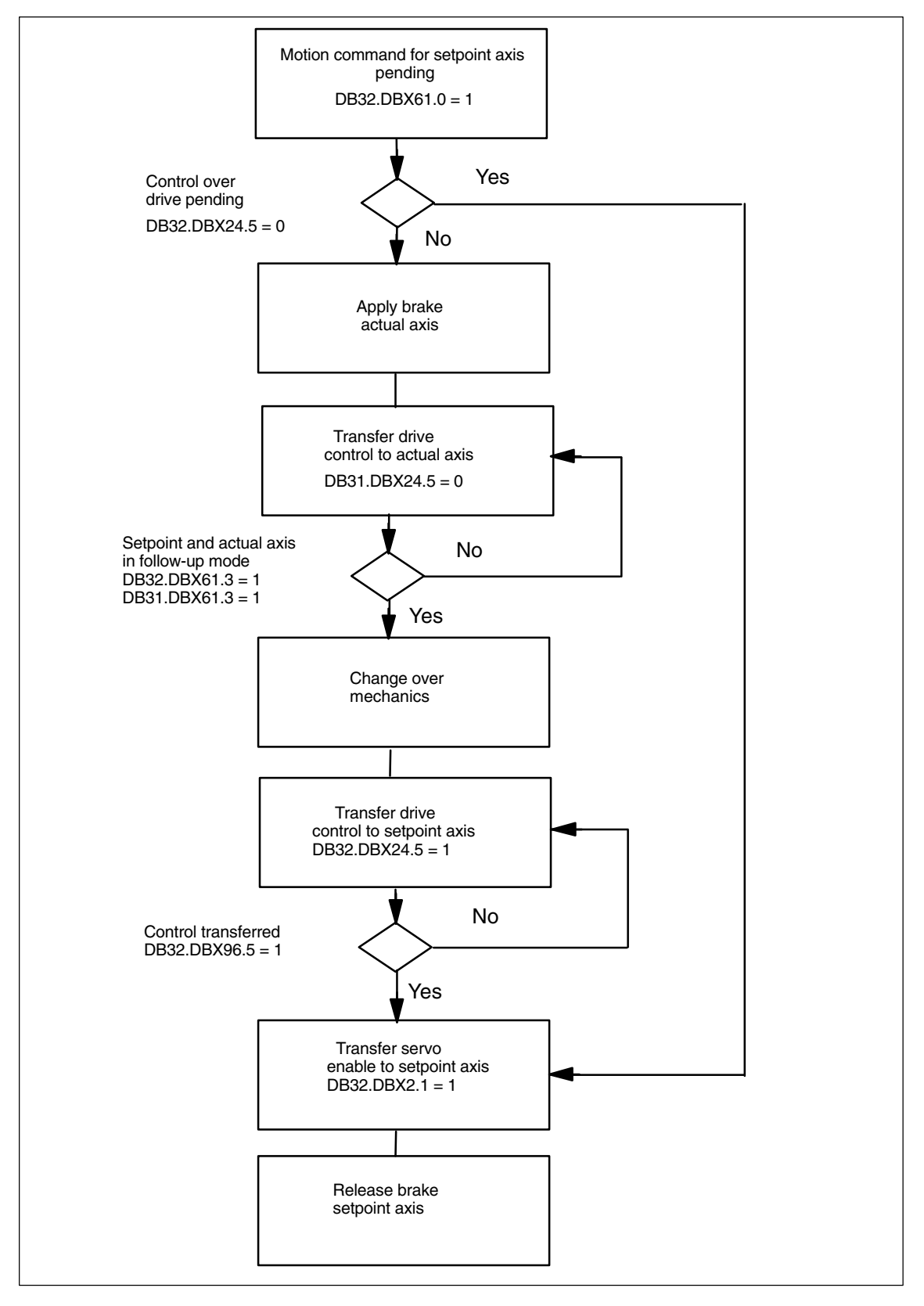

Fig. 2-4 PLC-controlled sequence of a setpoint exchange between AX1 → AX2

*2.5 Reference points*

### **2.3 Alarms**

Drive alarms are only displayed for axes with drive control.

## **2.4 Position control loop**

During setpoint exchange, the drive train and therefore the position control loop are isolated. In order to avoid instabilities, exchange only takes place at **standstill** and **once all servo enables have been deleted**

The use of a single drive means that only one of the control loops can be closed at any one time. Axes without drive control are operated with open position controller and **following positions**.

## **2.5 Reference points**

The use of load-side encoders does not affect the axial reference points of a setpoint exchange.

However, the mechanical reference to the load can be lost following setpoint exchange for a load-side position derived solely from the motor encoder. These types of axis must be **referenced again** after every setpoint exchange.

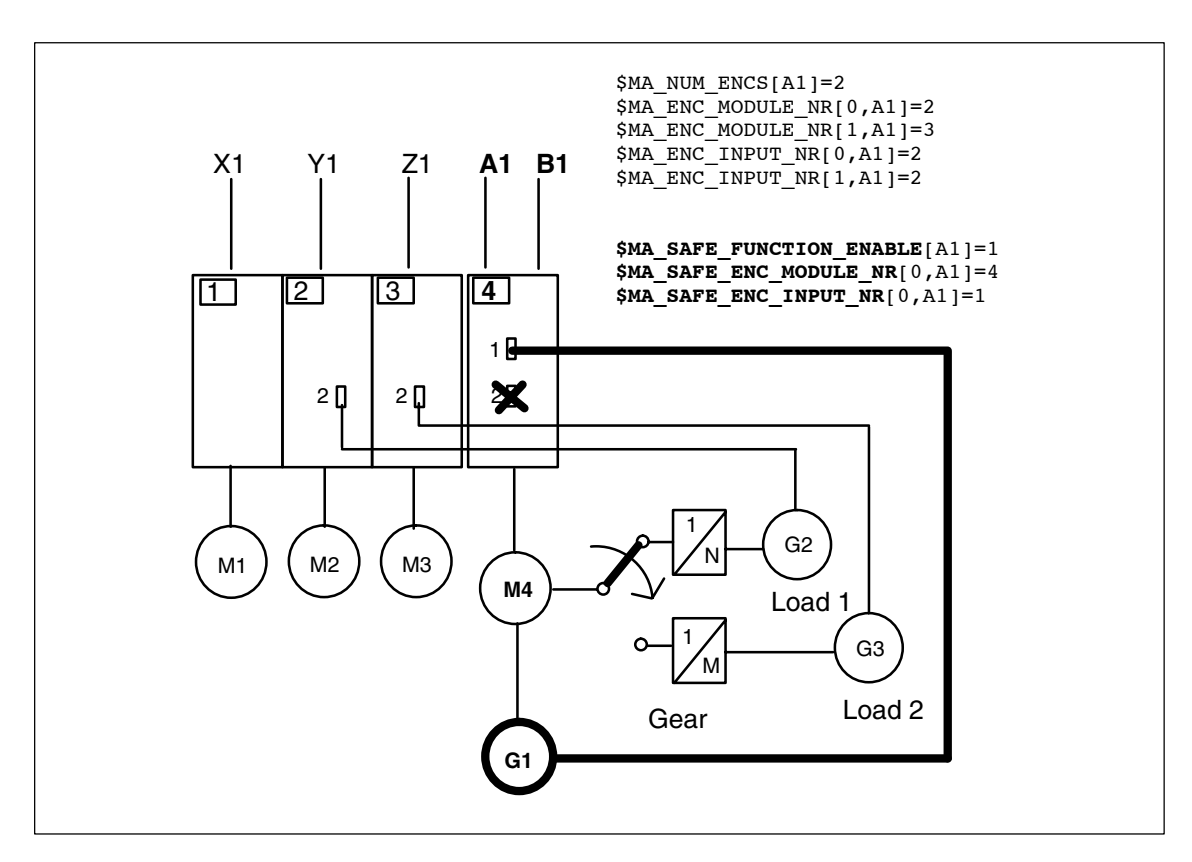

Fig. 2-5 Setpoint exchange in conjunction with single-encoder safety integrated system

 $\overline{a}$ 

## **2.6 Differences in comparison with the technology card**

The setpoint exchange implemented in NCK SW 7.1 and higher differs from the compile cycles solution described in TE5 as follows. These differences must be taken into account during installation and start-up and when creating the PLC user program:

- $\bullet$ Machine data MD 63750: CTRLOUT\_CHANGE\_TAB is no longer used.
- The meanings of associated PLC interface signals have changed. Therefore, PLC user programs must be updated accordingly.
- $\bullet$ Alarms 70451 and 70452 are no longer used.
- Setpoint exchange with simulated axes MD 30130: CTRLOUT\_TYPE=0 is no longer supported.
- $\bullet$ Known restrictions of the technology card function no longer apply.

*2.6 Differences in comparison with the technology card*

**Notes** 

**Supplementary Conditions**

# **3**

 $\blacksquare$ 

**4**

**Availability**

Setpoint exchange is available in SW 7.1 and higher.

Setpoint exchange is only possible in conjunction with **611D and PROFIBUS drives** MD 30100: CTRLOUT\_SEGMENT\_NR=**1, 5** or **6**. All other settings generate alarm 26018. **Features**

> The "Parking" operating state can only be activated via the axis to which drive control has been assigned.

The "Drive Service Display" HMI diagnostics screen currently does not take into account changes in assignments between axis and drive.

Setpoint exchange can only be started up via **SinuComNc** via the Expert List. A dialog is not supported.

See the FBSI description (11.02 and later) for supplementary conditions for **Safety Integrated** in conjunction with setpoint exchange.

# **Data Descriptions (MD, SD)**

## **4.1 Machine data**

For descriptions of the machine data, see:

**References:** LIS, Lists

For descriptions of the machine data for Safety Integrated, see

**References:** FBSI, Description of Functions, Safety Integrated

*4.1 Machine data*

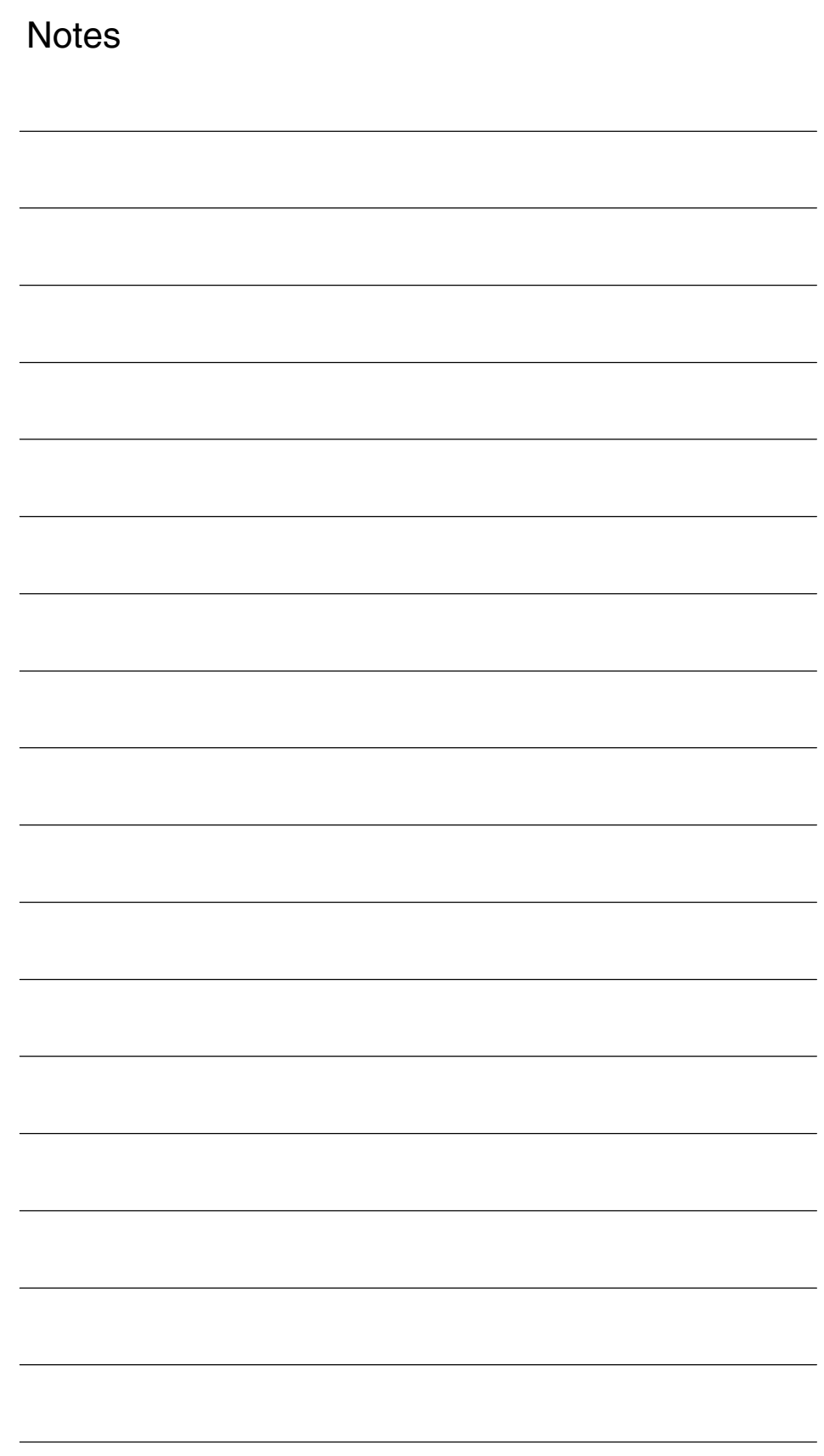

# **5**

 $\blacksquare$ 

# **Signal Descriptions**

## **5.1 Axis/spindle-specific signals**

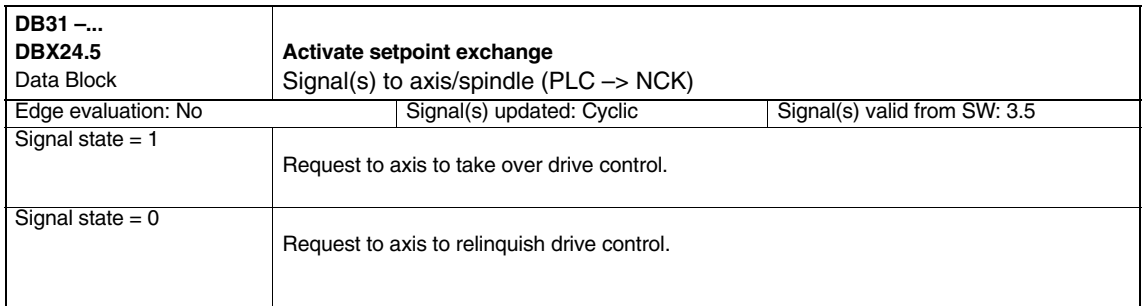

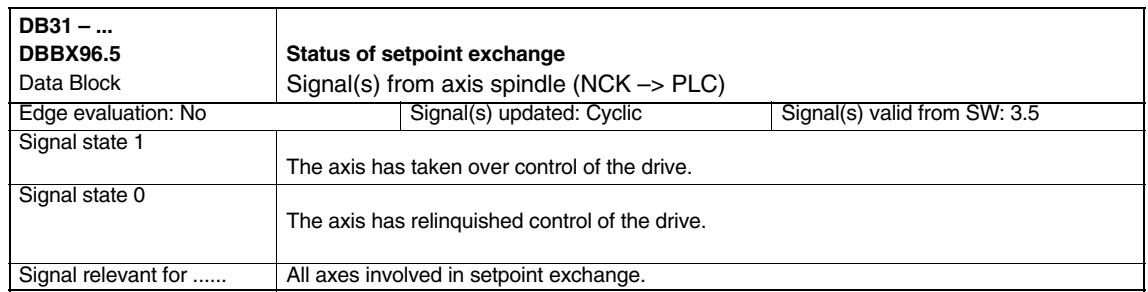

*5.1 Axis/spindle-specific signals*

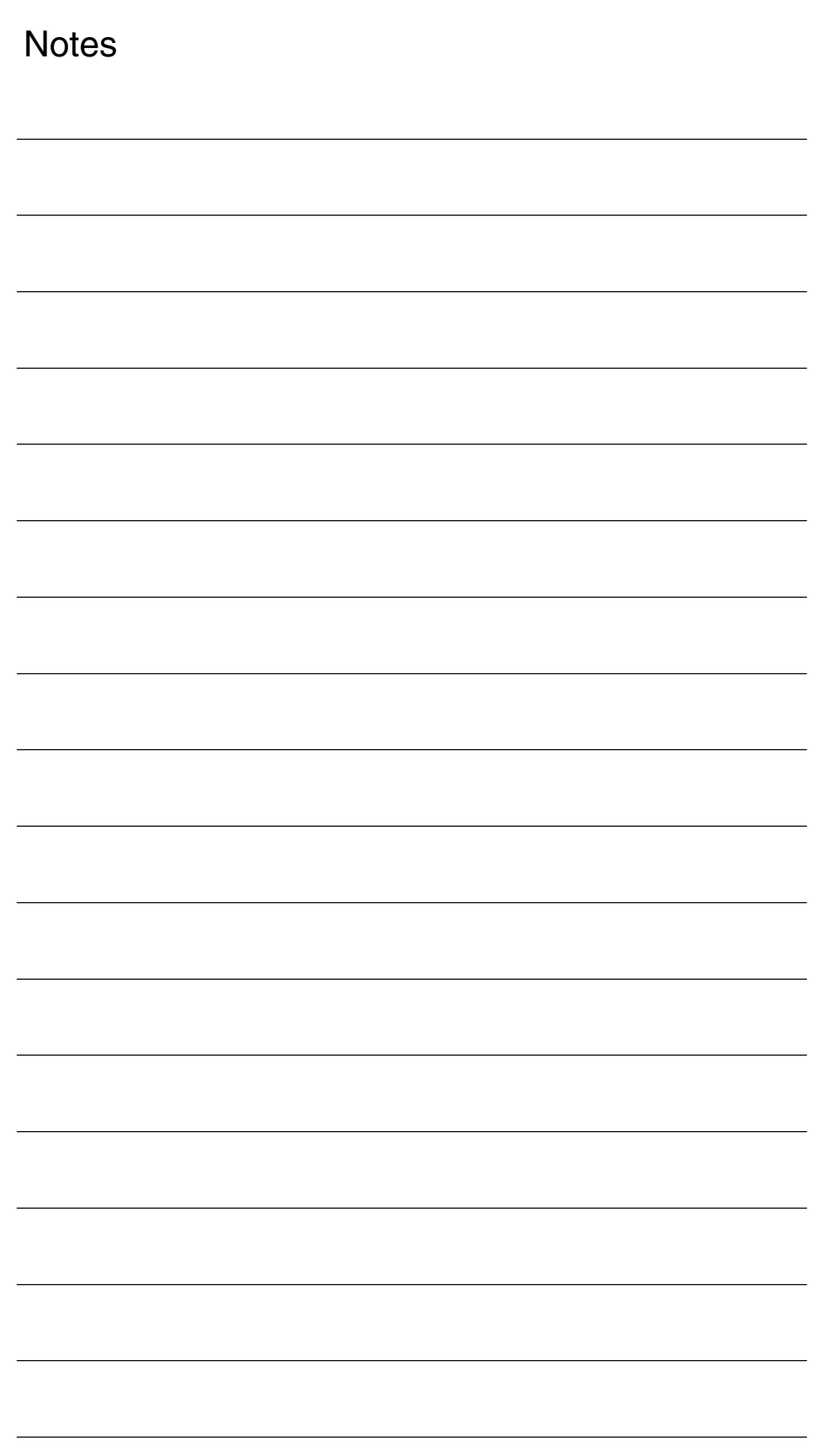

# **6**

# **Example**

**6.1 Example**

*6.1 Example*

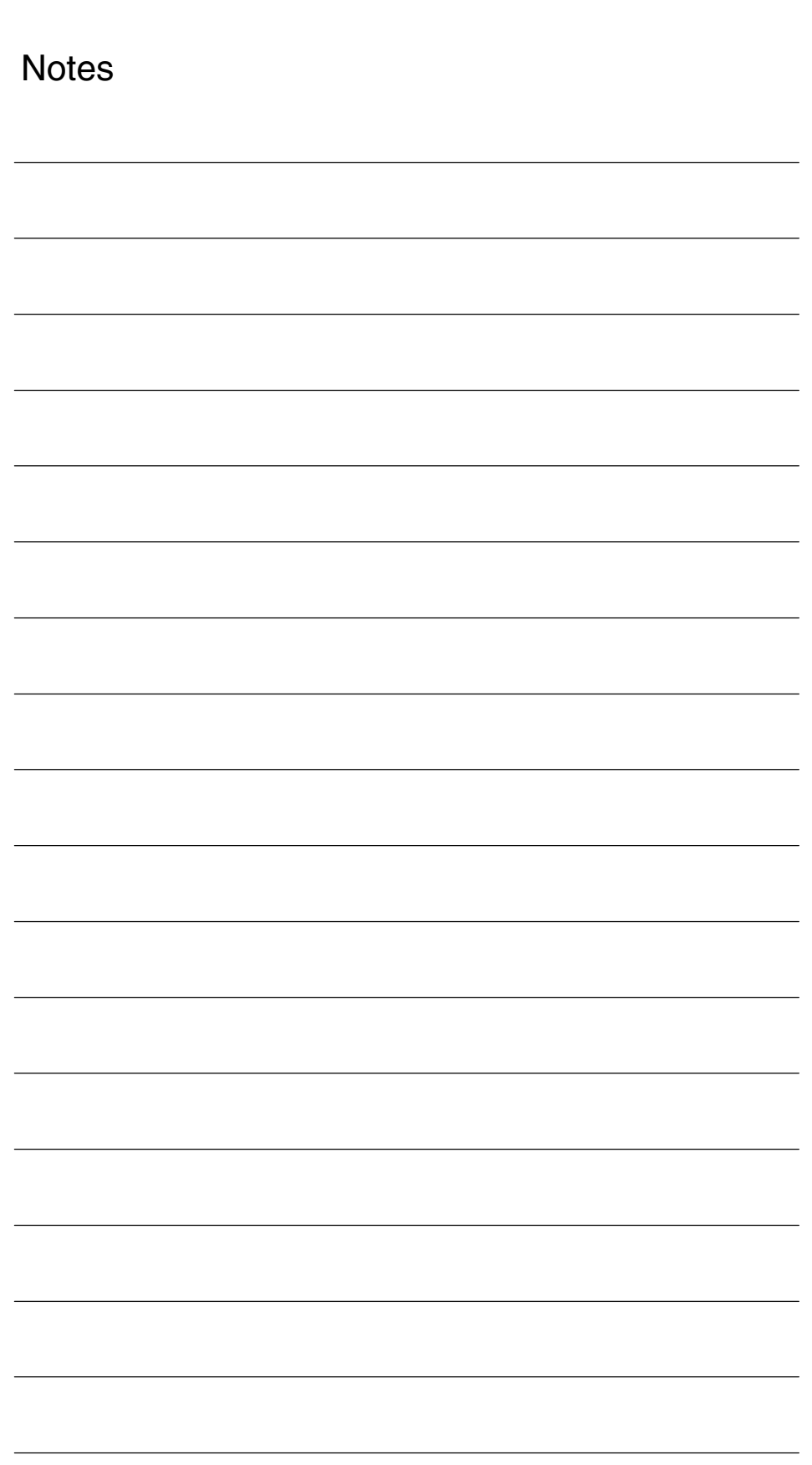

# **7**

# **Data Fields, Lists**

## **7.1 Machine data**

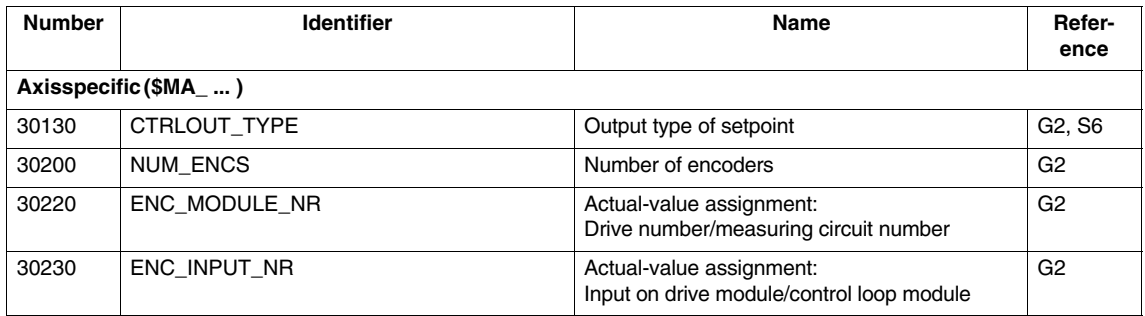

 $\blacksquare$ 

*7.1 Machine data*

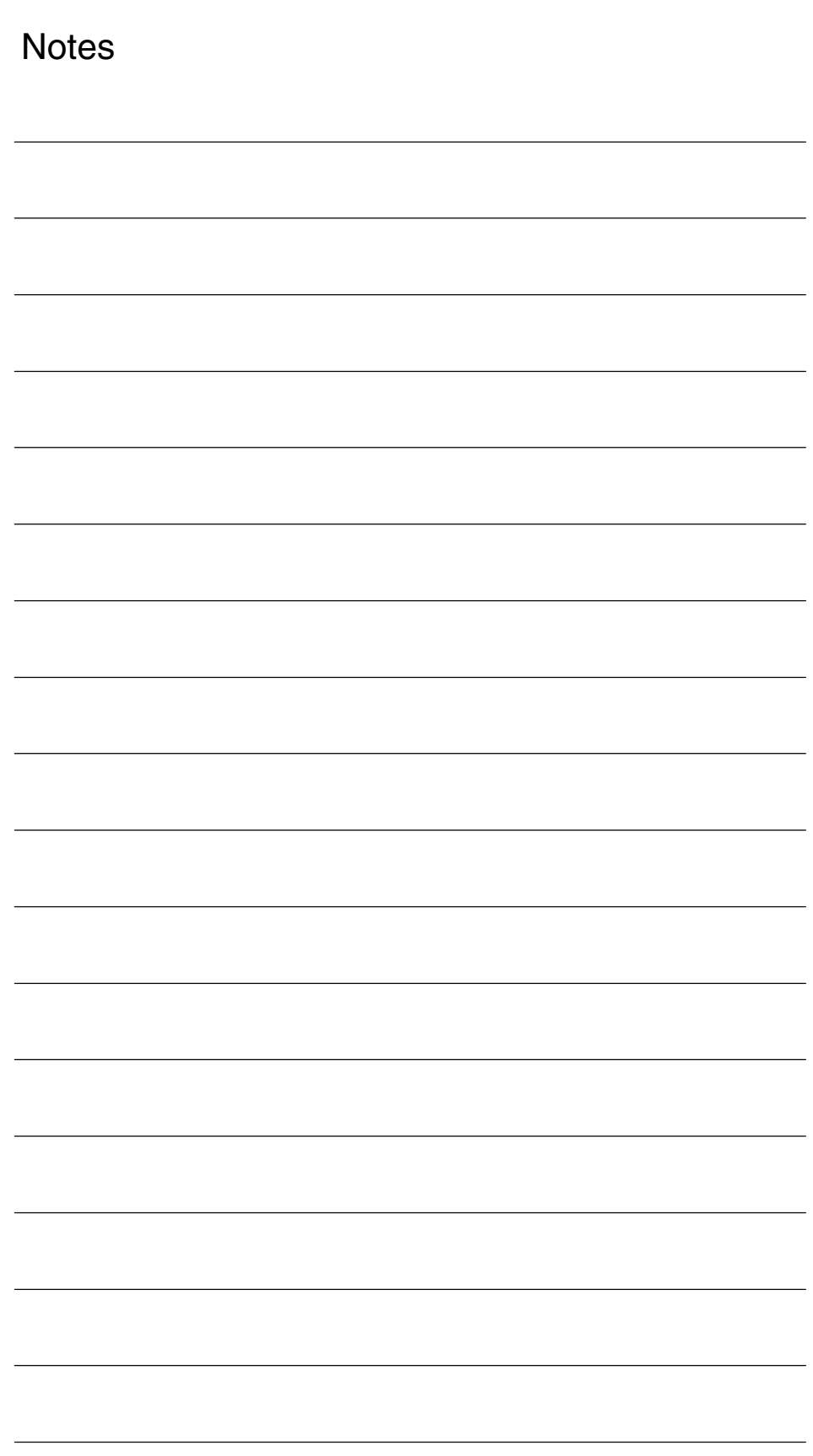

# **SINUMERIK 840D sl/840D/840Di/810D Description of Functions Special Functions (Part 3)**

# **Tangential Control (T3)**

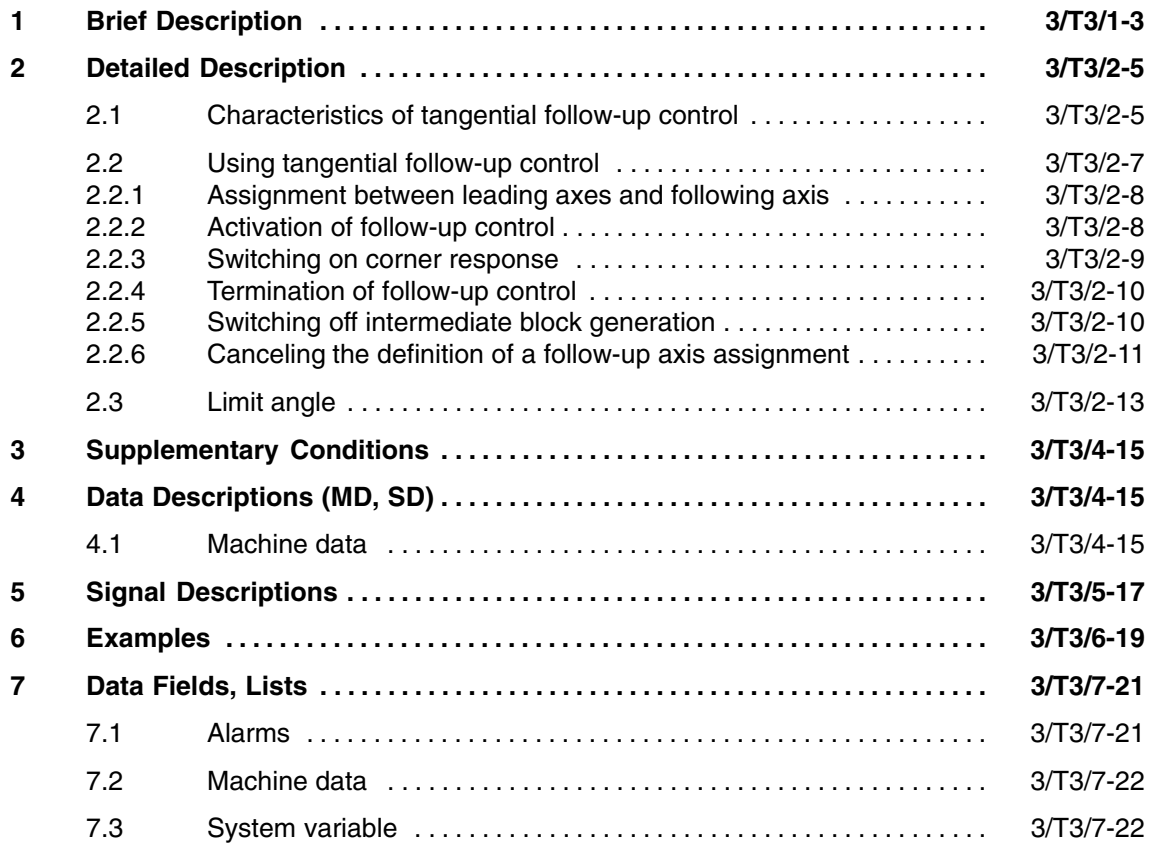

 $\blacksquare$ 

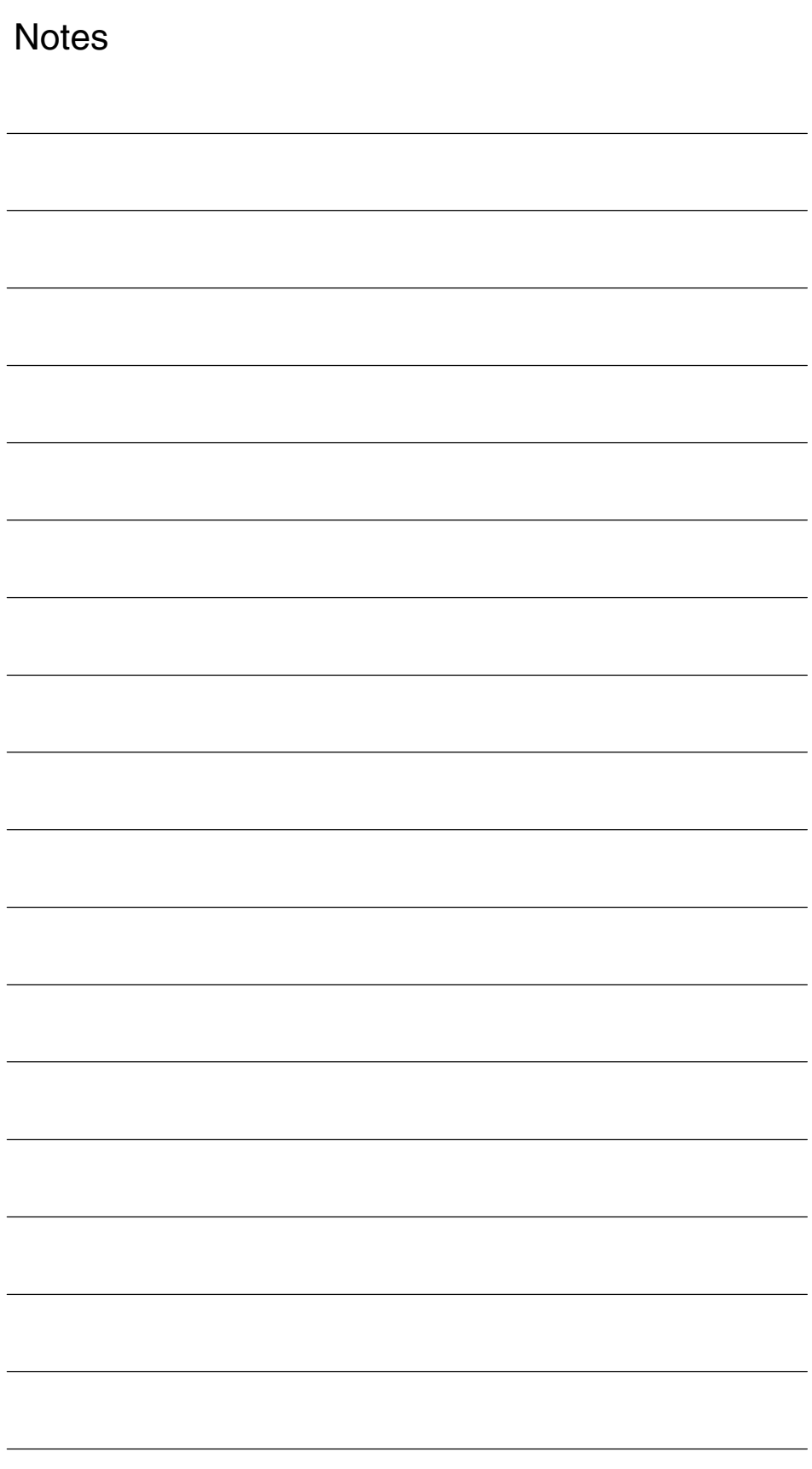

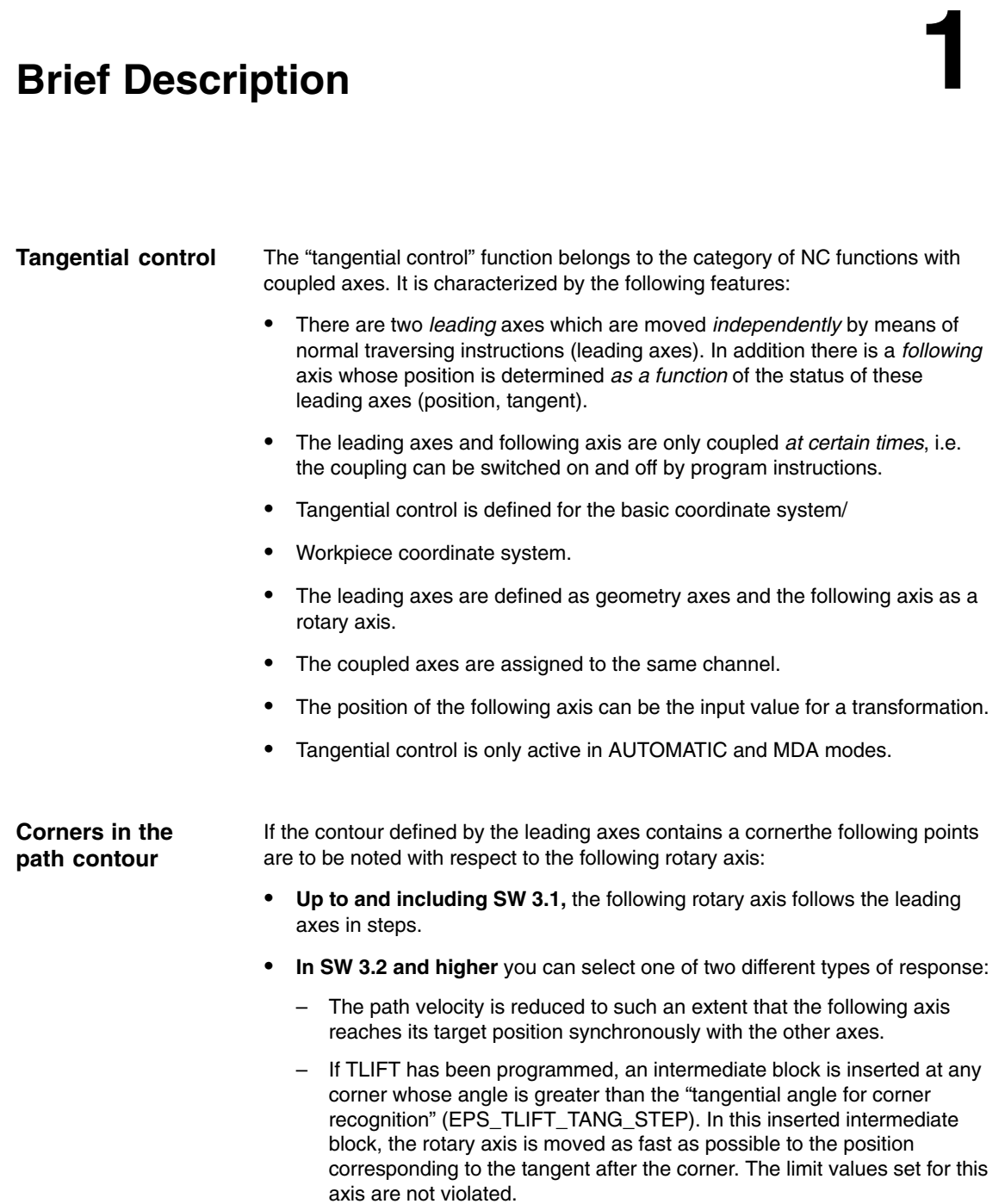

*1 Brief Description*

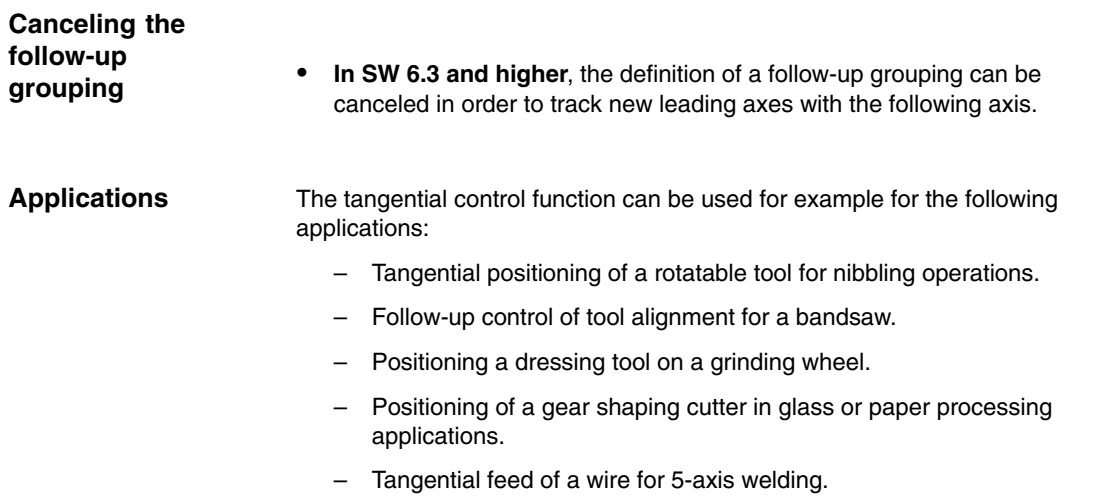

 $\blacksquare$ 

**2**

# **Detailed Description**

## **2.1 Characteristics of tangential follow-up control**

#### **Task assignment**

Follow-up control for the rotary axis must be implemented so that the axis is always positioned at a specified angle on the programmed path of the two leading axes.

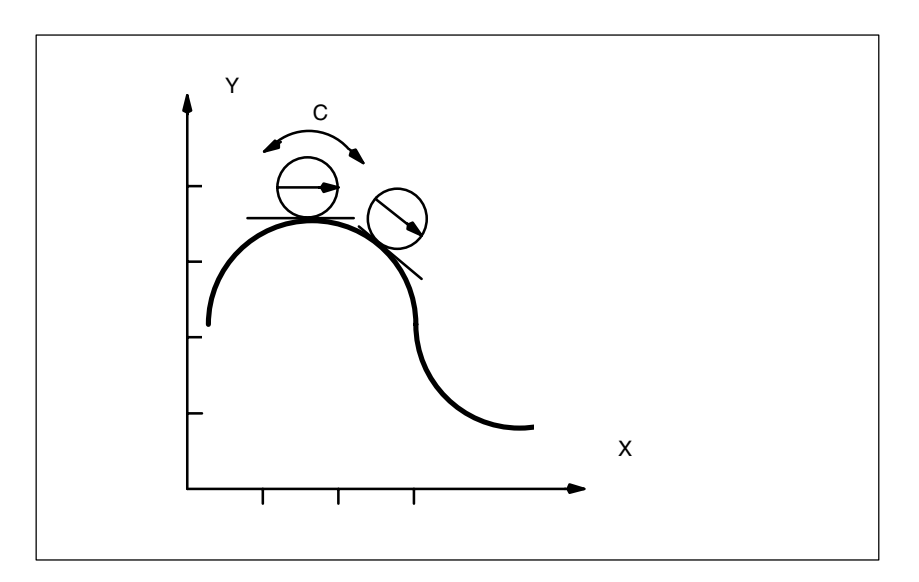

Fig. 2-1 Tangential control, offset angle of zero degrees to path tangent

In the diagram, X and Y are the leading axes in which the path is programmed; C is the following axis whose position is determined by the control as a function of the leading axis values and of the desired offset angle between tangent and alignment in C.

The tangential control will function only if the leading axes are used as path axes. A leading axis which is programmed as a positioning axis (POS or POSA) does not specify values required for the follow-up control function.

A difference is to be made between the following cases: – Without intermediate block (TLIFT) The path velocity of the leading axes is reduced to such an extent that the following axis reaches its target position synchronously with the other axes. – With intermediate block (TLIFT), without G641 rounding The intermediate block causes the tangentially following axis to rotate as required. It is interpolated in such a way that the following axis travels at its limit velocity. The intermediate block is not rounded. At the beginning of the intermediate block, the path velocity of the leading axes is zero. – G641 rounding is possible between two blocks, both of which move at least one of the two leading axes of the tangentially following axis. – G641 rounding is possible between two blocks, both of which do not move either of the leading axes of the tangentially following axis. In both cases, an intermediate block for the tangentially following axis is not created. An intermediate block is not required because in the preprocessing run the rounded contour is detected and the limit values for the following axis are calculated. – Hidden corner in space A corner relevant for the tangential follow-up control can be hidden in space. (The projection of the contour to the level defined by the two leading axes is relevant.) If there is a hidden corner in space, an intermediate block is inserted before the block (in this case N6) causing the tangential jump. This intermediate block moves the following axis to the new position. This block transition is not smoothed. N1 TANG (C, X, Y, 1) N2 TLIFT (C) N3 G1 G641 X0 Y0 F1000 N4 TANGON (C) N5 X10 N6 Y10 ; the rotary axis is repositioned ; before this block is processed. N7 M30 **Behavior of follow-up control as from SW 3.2 Special cases**

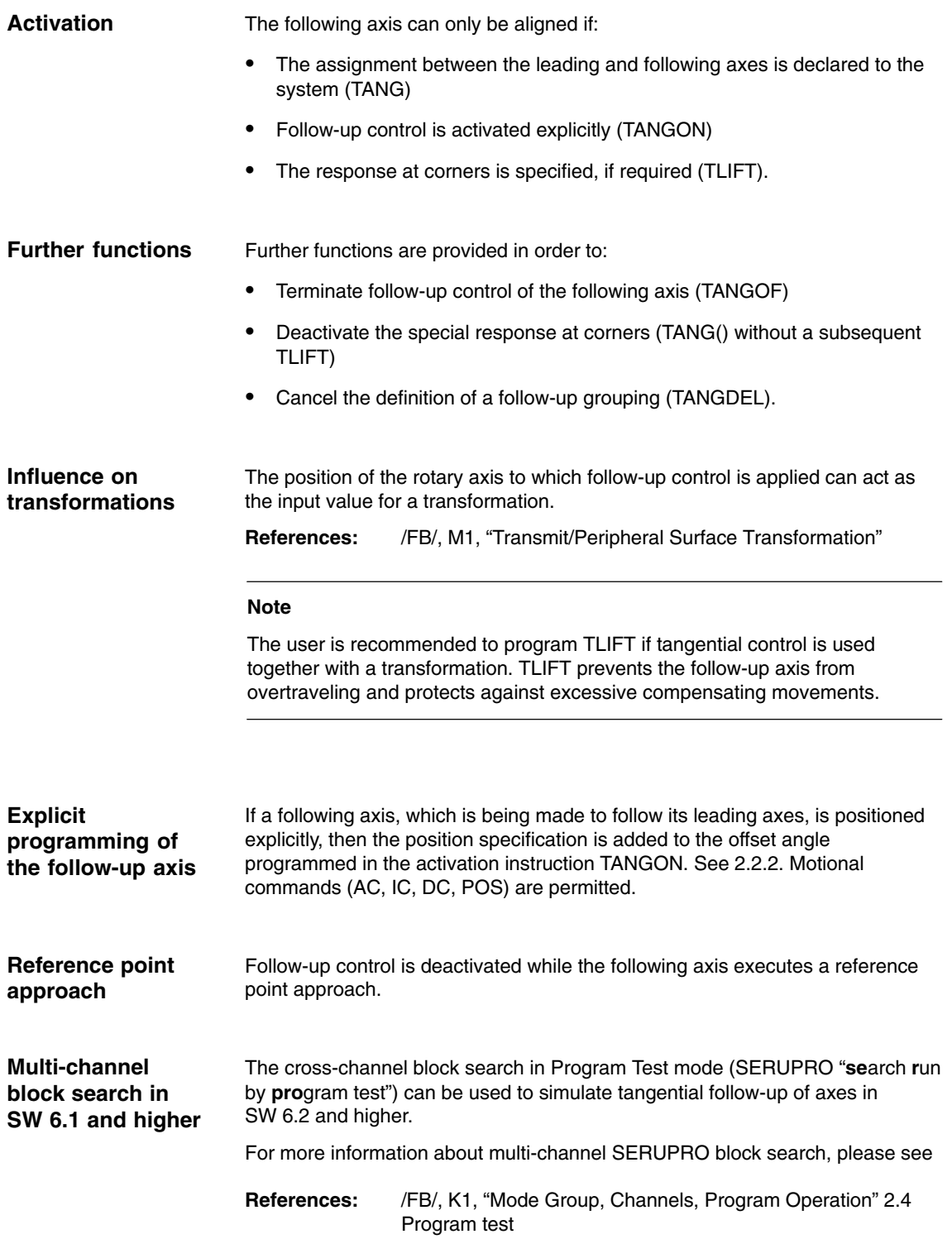

### **2.2.1 Assignment between leading axes and following axis**

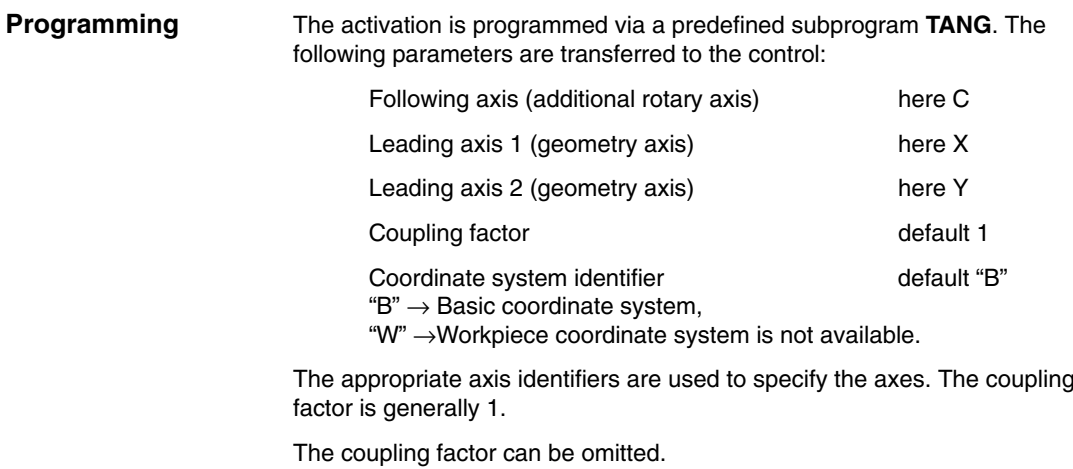

**TANG(C, X, Y)**

### **2.2.2 Activation of follow-up control**

#### **Programming**

The activation is programmed via a predefined subprogram **TANGON**. When the tangential control is activated, the name of the following axis which must be made to follow is transferred to the control. This specification refers to the assignment between master and following axes made beforehand with TANG. See 2.2.1. An angle between the tangent and the position of the following axis can be specified optionally when follow-up is activated. This angle is maintained by the control for as long as the following axis is made to follow. The angle is added to the angle stored in machine data

\$MA\_TANG\_OFFSET

If the angle is zero both in TANGON and in the MD, the following axis takes the direction of the tangent.

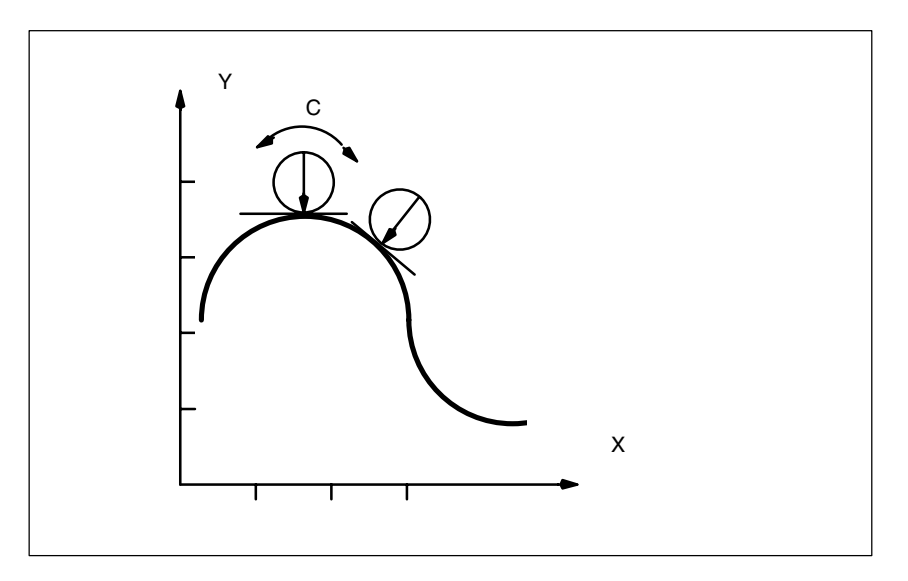

Fig. 2-2 Tangential control, offset angle of 90 degrees to path tangent

Activation is programmed as follows for the above example and an offset angle of 90 degrees:

#### **TANGON(C, 90)**

In response to every motion in path axes X and Y, following axis C is rotated to an angle of 90 degrees in the relation to the path tangent.

### **2.2.3 Switching on corner response**

After axis assignment with TANG(), the **TLIFT()** instruction must be written if the corner response is to be contained in an intermediate block.

#### **TLIFT (C)**

The control reads machine data

MD 37400: EPS\_TLIFT\_TANG\_STEP for the tangential following axis C. If the tangential angle jump exceeds the value (absolute value) of the angle set in the MD, the control recognizes a "corner" and approaches the new position of the following axis via an intermediate block.

#### System variable \$AC\_TLIFT\_BLOCK indicates whether the current block is an intermediate block generated by TLIFT. If the value of the system variable is 1, TLIFT inserted the current block as an intermediate block. **As of SW 6.4**

### **2.2.4 Termination of follow-up control**

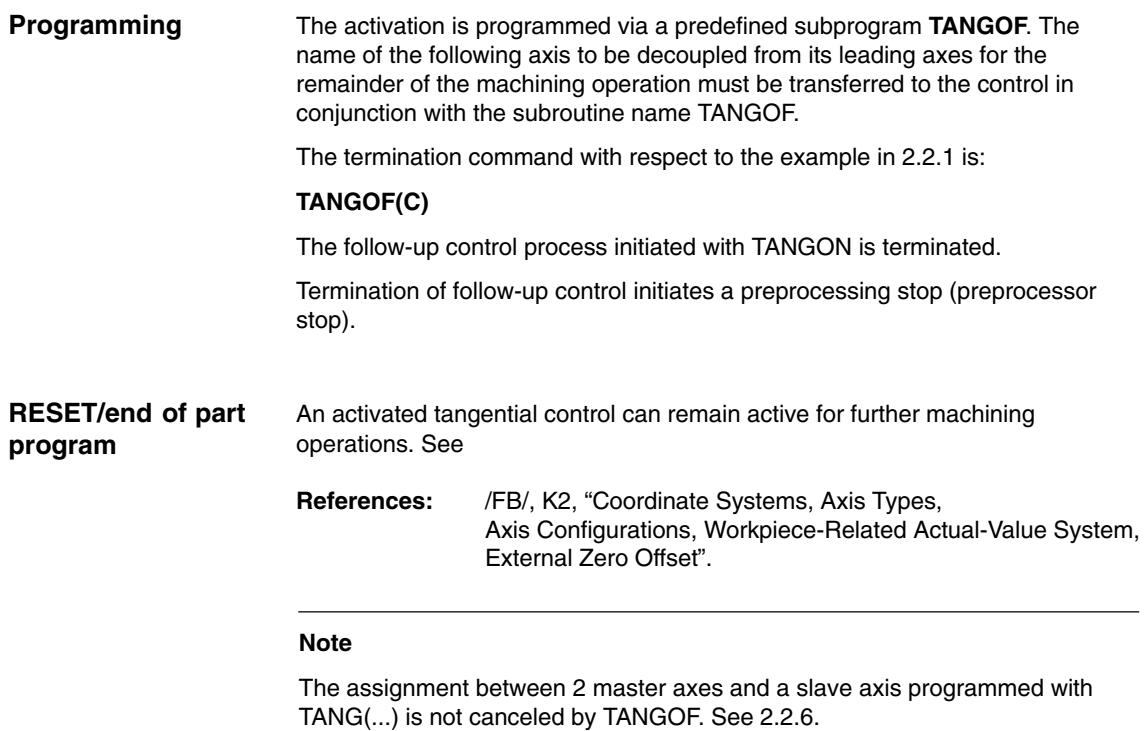

### **2.2.5 Switching off intermediate block generation**

In order to stop generating the intermediate block at corners during program execution with active tangential follow-up control, the TANG() block must be repeated without following TLIFT().

## **2.2.6 Canceling the definition of a follow-up axis assignment**

A follow-up axis assignment specified by TANG() remains active after TANGOF. This inhibits a plane change or geometry axis switchover.

The predefined subprogram **TANGDEL** is used to cancel the definition of a follow-up axis assignment so that the follow-up axis can be operated dependent on new leading axes when a new follow-up axis assignment is defined.

#### **TANGDEL(C)**

The existing definition in the example of TANG(A, X, Y) is canceled.

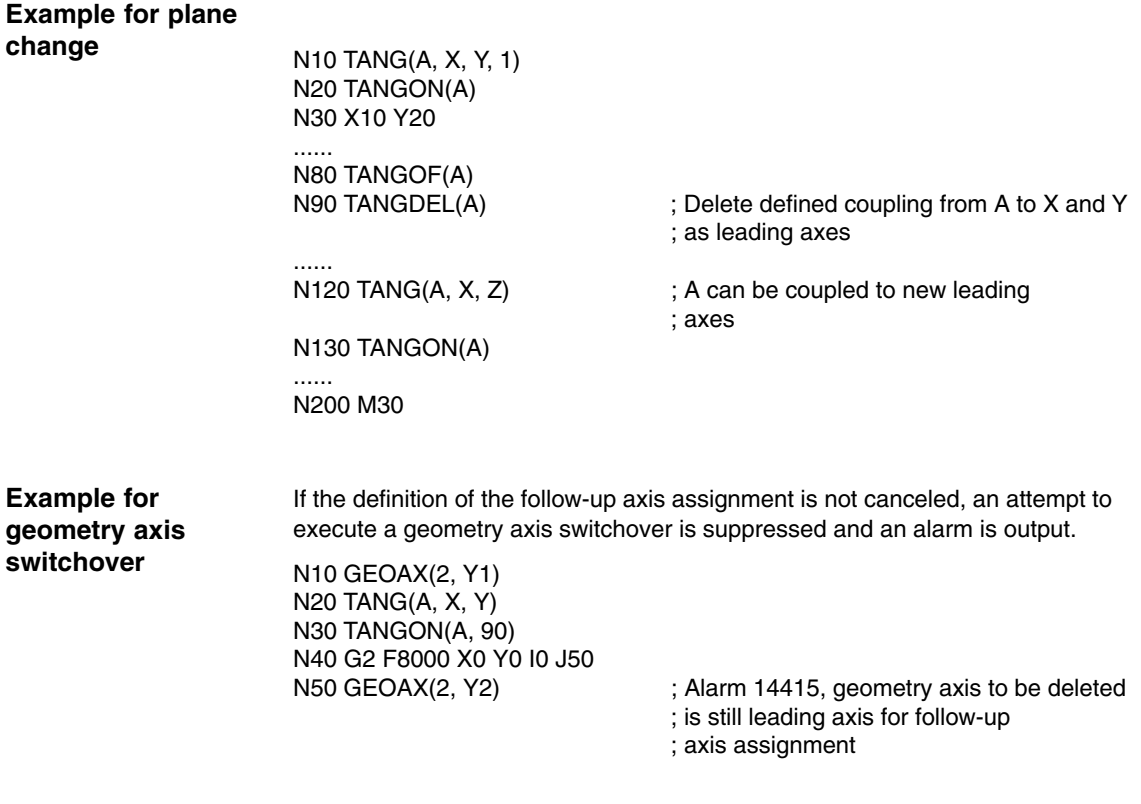

#### **Geometry axis switchover with TANGDEL**

The following example shows how TANGDEL is used correctly in association with an axis switchover.

N10 GEOAX(2, Y1) ; Geometry axis group defined N50 TANGOF(A) ; Deactivation of follow-up N60 TANGDEL(A) ; Deletion of definition

.......

N20 TANG(A,X, Y) ; Channel axis Y1 assigned<br>N30 TANGON(A, 90) ; Follow-up grouping with Y1 ; Follow-up grouping with Y1 activated N40 G2 F8000 X0 Y0 I0 J50 ; Traversing block for leading axes

; of follow-up axis assignment

N70 GEOAX(2, Y2) ; Geometry axis changeover possible

N80 TANG(A, X, Y) ; New def. of follow-up axis grouping

N90 TANGON(A, 90) ; Follow-up grouping with Y2 activated

 $\overline{a}$ 

## **2.3 Limit angle**

#### **Description of problem**

When the axis moves backwards and forwards along the path, the tangent turns abruptly through 180 degrees at the path reversal point. This response is not generally desirable for this type of machining operation (e.g. grinding of a contour). It is far better for the reverse motion to be executed at the same offset angle (negative) as the forward motion.

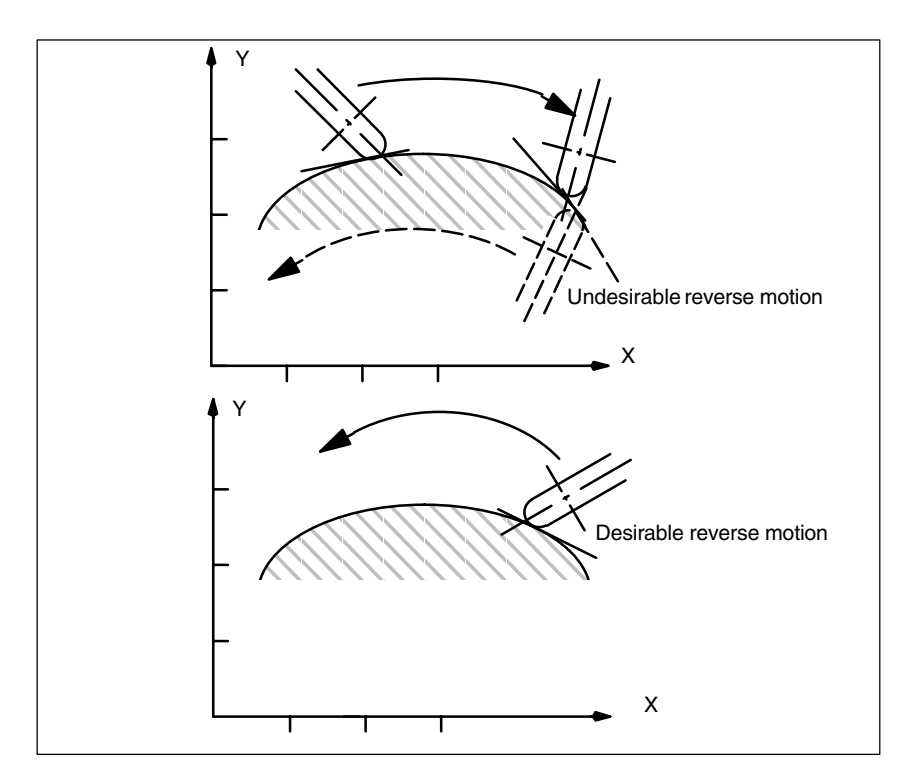

Fig. 2-3 Backward and forward motion on the path

A minimum and a maximum value for the position of the axis made to follow ("C" in example) referred to the base coordinate system are transferred to the control with G25 and G26. These working area limitations are activated with WALIMON and deactivated again with WALIMOF. The working area limitation must be active at the instant of path reversal. **References:** /PG/, "Programming Guide: Fundamentals" If the current offset angle is outside the active working area limitation for the following axis, an attempt is made to return to within the permissible working area by means of the negative offset angle. This response corresponds to that shown in the lower diagram of Fig. 2-3. **Programming Effect**

*2.3 Limit angle*

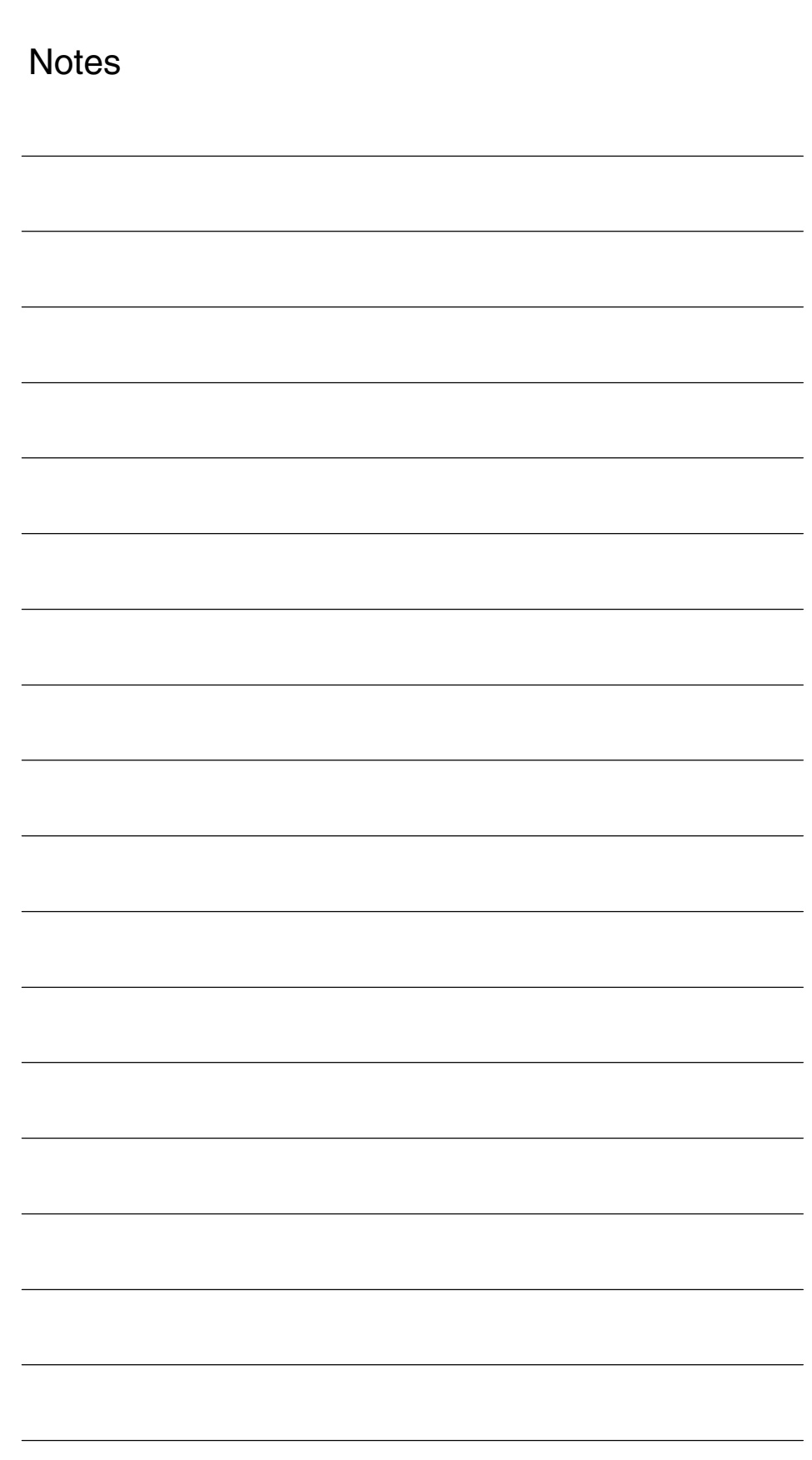

**Supplementary Conditions**

### The "Tangential control" function is an option and available for

- SINUMERIK 840D with NCU 572/573, SW 2 and higher

In SW 3.2 and higher, the special response at path corners, controlled by TLIFT () is available.

## **Data Descriptions (MD, SD)**

## **4.1 Machine data**

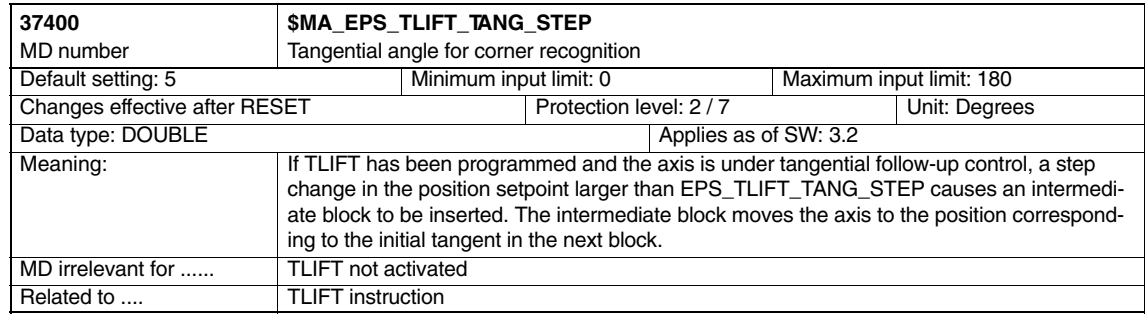

**Availability**

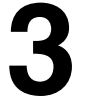

# **4**

#### *Tangential Control (T3)*

*4.1 Machine data*

ш

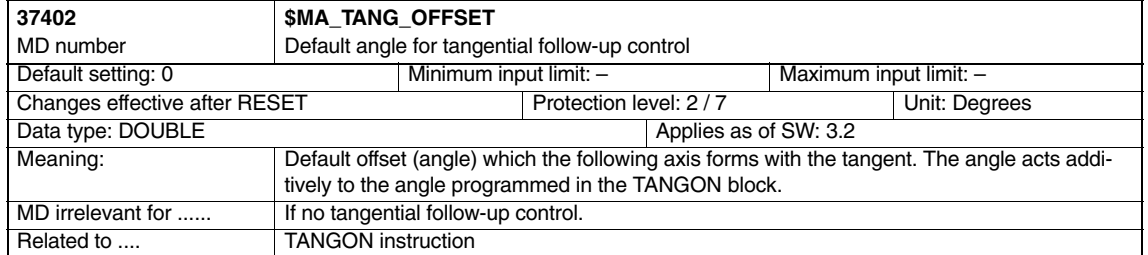
# **Signal Descriptions**

#### **Special response to signals**

The movement of the axis under tangential follow-up control to compensate for a tangent jump at a corner of the path (defined by the movements of the leading axis) can be stopped by the following signals (e.g. for test purposes):

- $\bullet$ NC Stop and override  $= 0$
- $\bullet$ Removal of the axis-specific feed enable

The signals are described in

**References:** /LIS/, Lists

**5**

*5 Signal Descriptions*

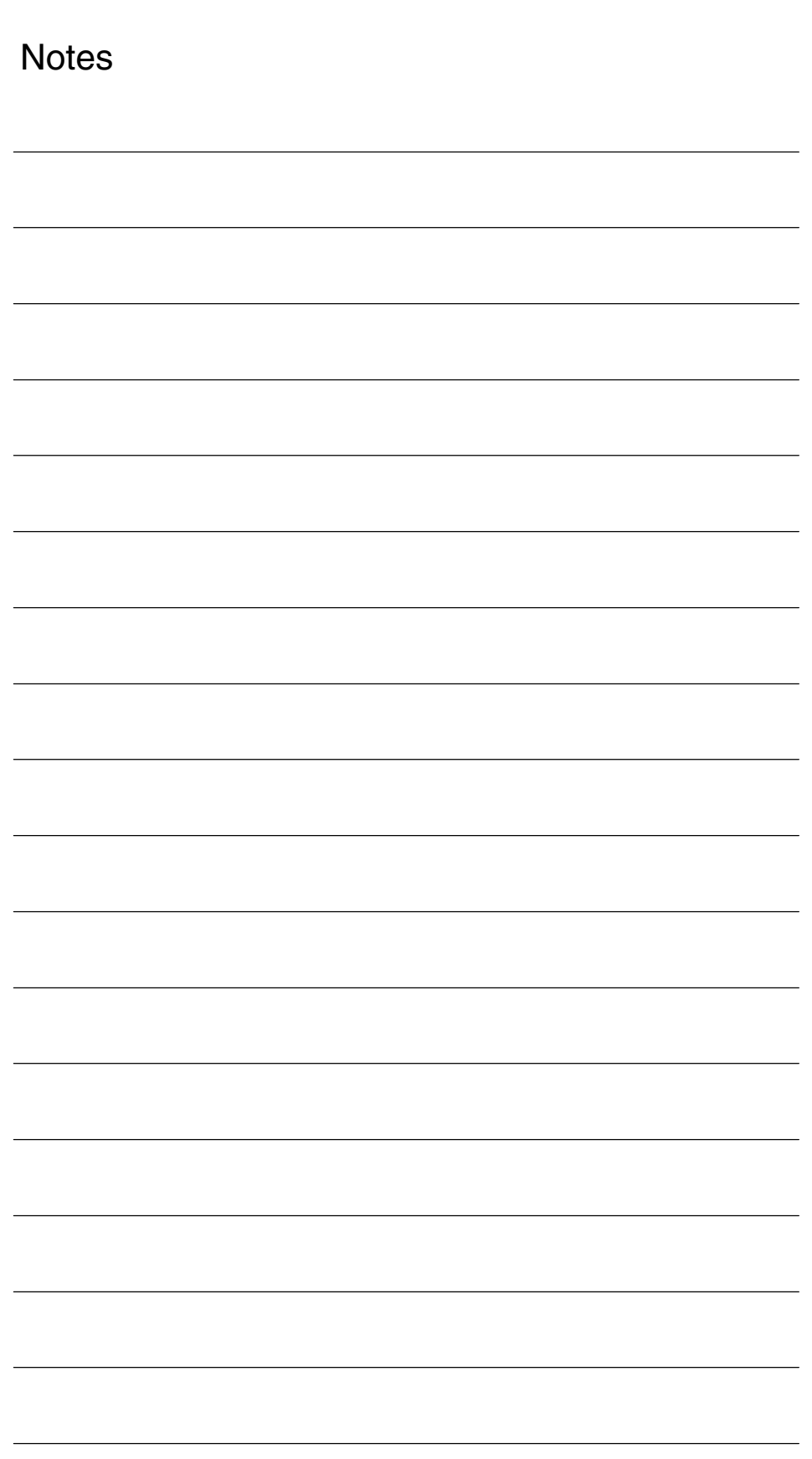

X

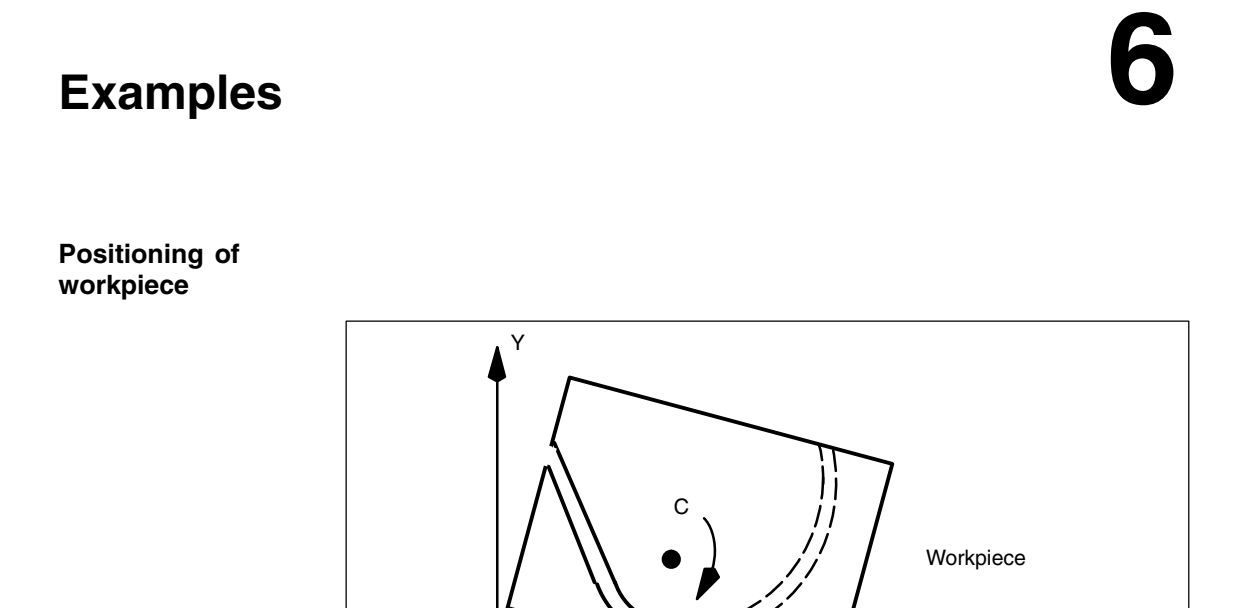

**Positioning of tool**

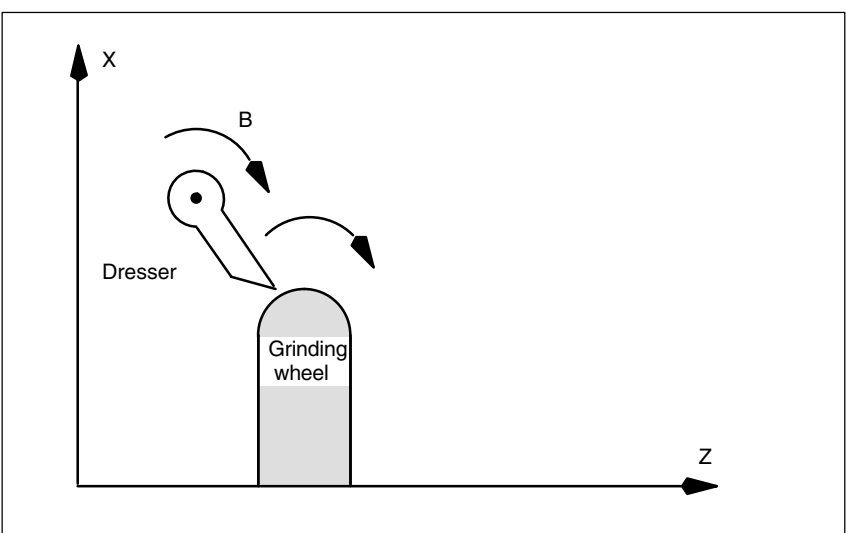

Saw band

Fig. 6-2 Positioning of a dressing tool on a grinding wheel

Fig. 6-1 Tangential positioning of a workpiece on a bandsaw

*6 Examples*

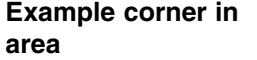

TANG(A,X,Y,1.0,"B") TLIFT(A) G1 G641 X0 Y0 Z0 A0 TANGON(A,0) N4 X10 N5 Z10 N6 Y10 M30

Here, a corner is hidden in the area between N4 and N6. N6 causes a tangent jump. That is why there is no rounding between N5 and N6 and an intermediate block is inserted.

In the case of a hidden corner in area, an intermediate block is inserted before the block that has caused the tangent jump. The intermediate block moves the following axis to the new tangent position.

# **7**

# **Data Fields, Lists**

## **7.1 Alarms**

Detailed explanations of the alarms, which may occur, appear in **References:** /DA/, Diagnostics Guide or in the Online help.

*7.3 System variable*

## **7.2 Machine data**

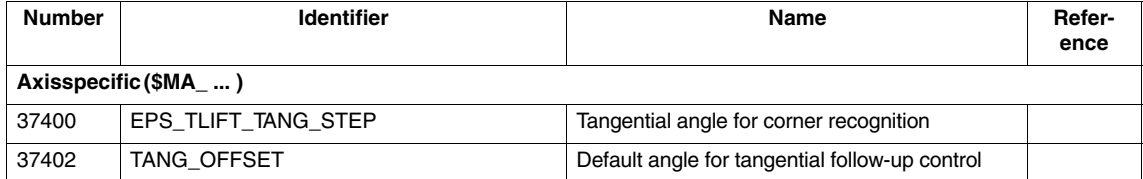

## **7.3 System variable**

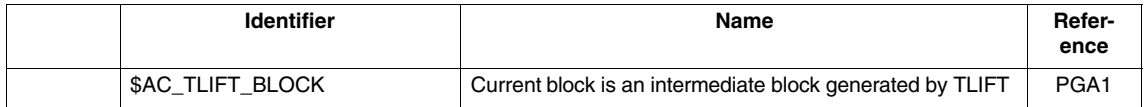

# **SINUMERIK 840D sl/840D/840Di/810D Description of Functions Special Functions (Part 3)**

# **Installation of Compile Cycles (TE01)**

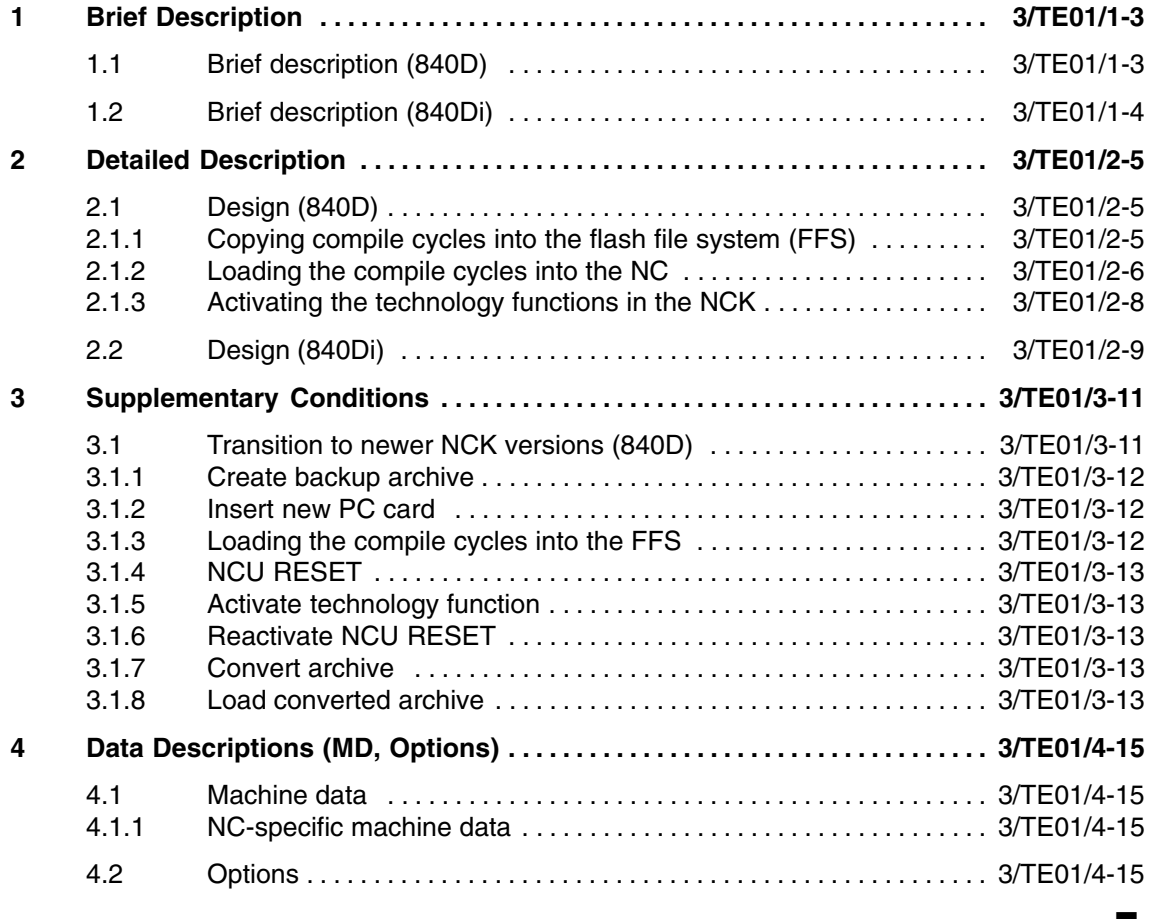

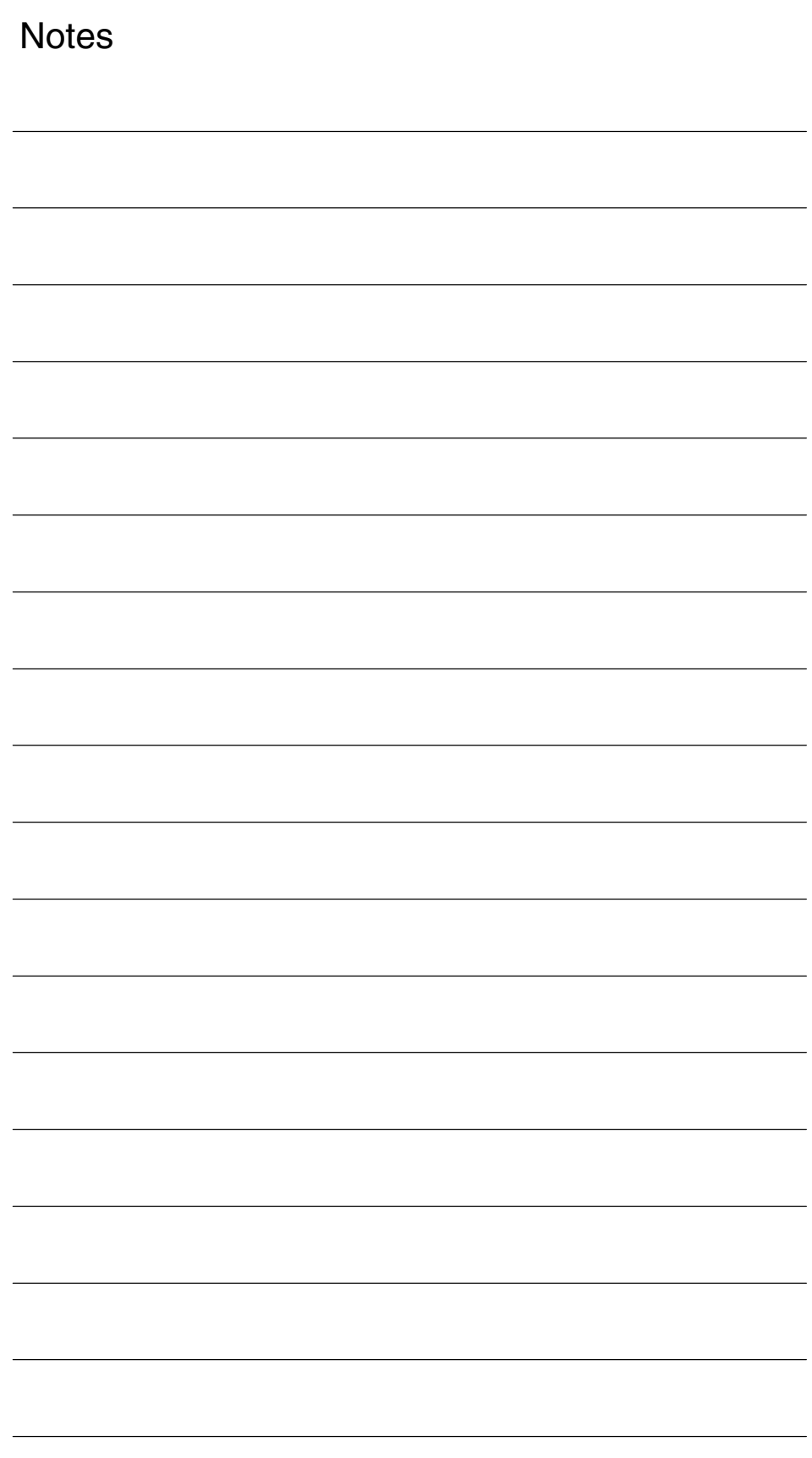

**Aim of the description** **1**

## **Brief Description**

## **1.1 Brief description (840D)**

This section describes how technology functions are installed and activated in the form of loadable compile cycles. The description applies to all of the following technology functions available from Siemens:

- $\bullet$  1D/3D clearance control in position control cycle Order no.: 6FC5 251–0AC05–0AA0 Compile cycle: CCCLC.ELF **References**: Clearance Control chapter (TE1)
- Handling Transformation Package Order no.: 6FC5 251–0AD07–0AA0 Compile cycle: CCRCTRA.ELF **References**: Handling Transformation Package chapter (TE4)
- Setpoint exchange Order no.: 6FC5 251–0AC05–0AA0 Compile cycle: CCSETP.ELF **References**: Setpoint Exchange chapter (TE5)
- Axial coupling in machine coordinate system (MCS coupling) Order no.: 6FC5 251–0AD11–0AA0 Compile cycle: CCMCSC.ELF **References**: MCS Coupling chapter (TE6)
- $\bullet$  Retrace/Continue Machining Support Order no.: 6FC5 251–0AE72–0AA0 Compile cycle: CCRESU **References**: Retrace/Continue Machining Support chapter (TE7)
- High-speed laser switching signal Order no.: 6FC5 251–0AE74–0AA0 Compile cycle: CCHSLC.ELF **References**: Cycle-Clock-Independent Path-Synchronous Signal Output chapter TE8

as well as to user-specific technology functions.

The following technology functions are not available in the form of compile cycles:

- Analog axis The compile cycle is now available as a hardware solution.
- Speed/torque coupling The compile cycle is available as a general function from SW 6.4 and higher.

*06.05*

*1.2 Brief description (840Di)*

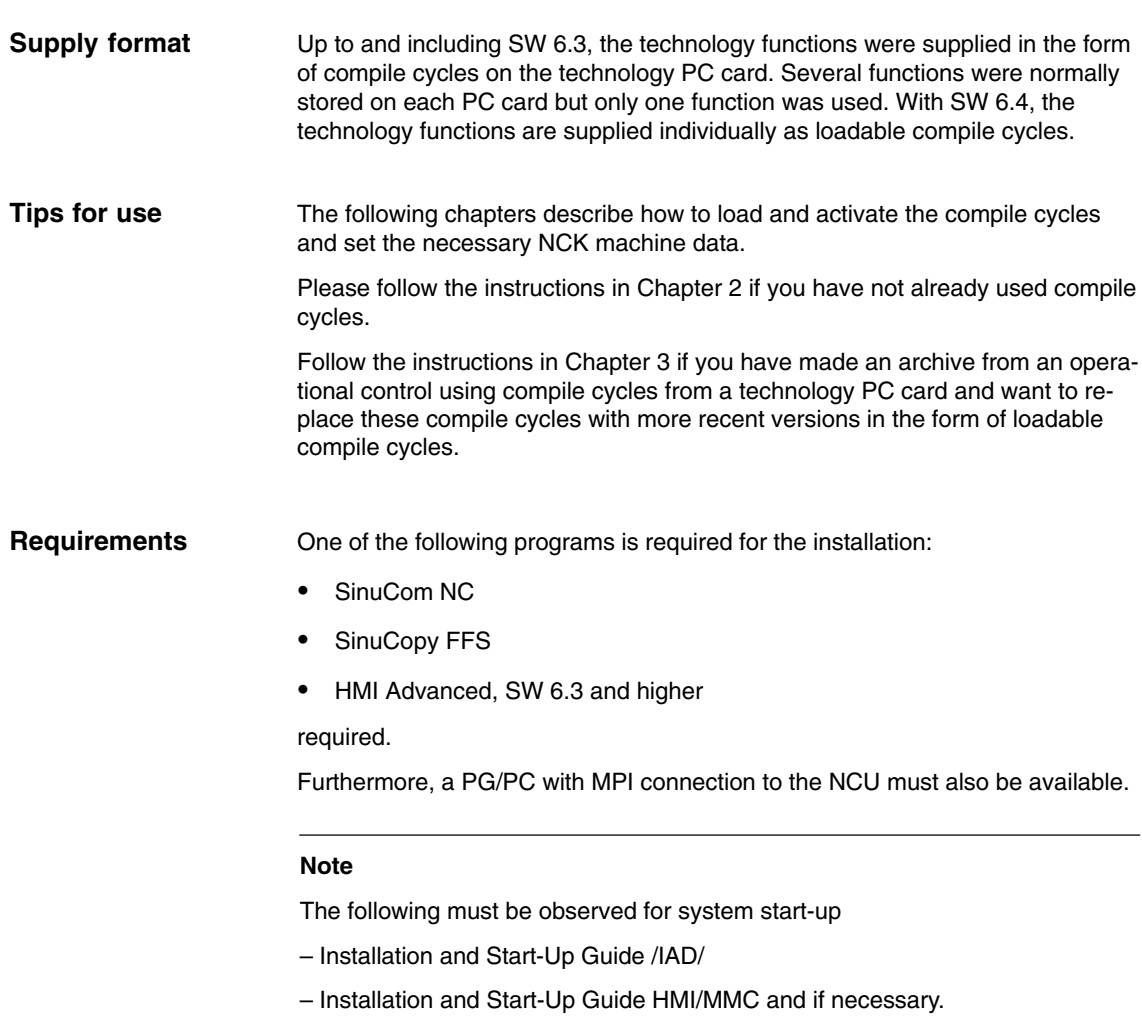

– The current Standard Upgrade Guide.

### **1.2 Brief description (840Di)**

The description of how to load and activate compile cycles in conjunction with the SINUMERIK 840Di can be found in:

**References**: /HBI/ SINUMERIK 840Di Manual

Chapter: NC Installation and Start-Up With HMI Advanced, Loadable Compile Cycles

## **2.1 Design (840D)**

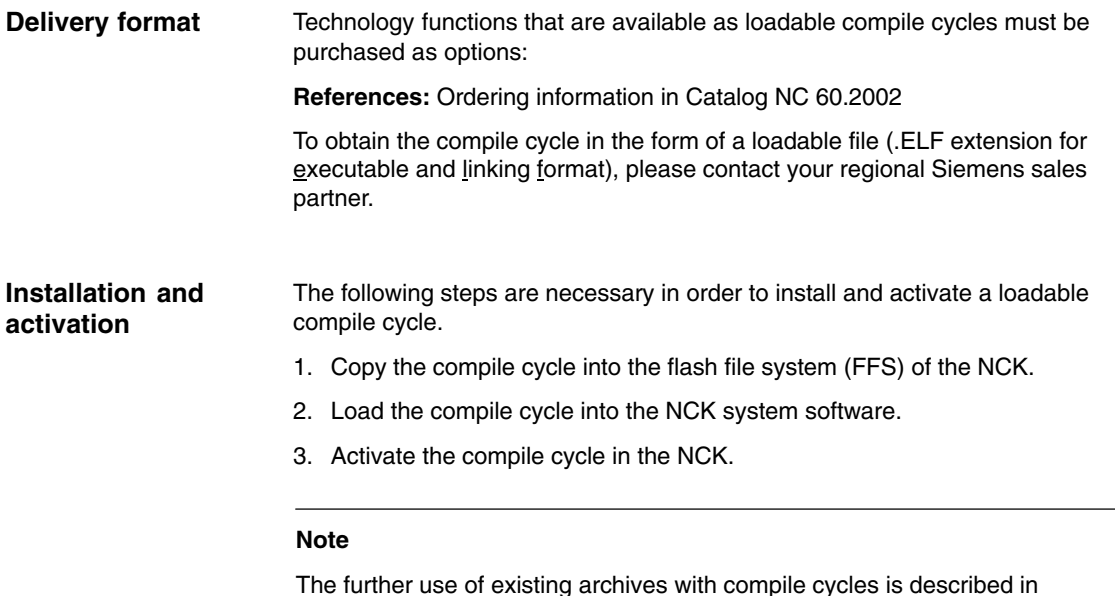

#### **2.1.1 Copying compile cycles into the flash file system (FFS)**

Chapter 3, page 3/TE01/3-11.

In order that a compile cycle is detected and loaded while powering up the NC, all ELF files (\*.ELF) belonging to the compile cycle must be copied into the following FFS directory of the PC card: \\_N\_CCOEM\_DIR **Target directory**

#### **Note**

It must be ensured that sufficient memory space is available before copying a compile cycle or the corresponding ELF file(s) into the FFS of the PC card.

The ELF files can be copied in different ways into the FFS of the PC card:

**HMI Advanced (SW 6.3 and higher)**

With HMI Advanced, the ELF files can be copied directly from various media into the FFS of the active PC card of the NCU.

#### **References**:

/BAD/ Operator's Guide HMI Advanced

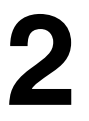

#### **External PC and "SINUCOPY FFS"**

Use the program: "SINUCOPY FFS" to create the "\\_N\_CCOEM\_DIR" directory in the FFS of the PC card and copy the ELF files into this directory.

#### **PC/PG with MPI connection to the NC and "SinuCom NC"**

Using the startup tool: "SinuCom NC" (Version 6.2.12 and higher), the ELF files can be copied directly into the FFS of the active PC card of the NCU. SinuCom NC menu command: **File > Load compile cycle**

#### **"ddetest.exe" program**

(The program: "ddetest.exe" is supplied with the SINUMERIK user interface "HMI Advanced".)

The following three steps must be performed to copy the ELF files into the FFS of the active PC card of the NCU

1. Create a variable (e.g. COPYELF):

Execute <Doit> new( COPYELF, –1)

2. Start a hotlink to this variable:

Hotlink <Start> COPYELF

3. Start PI service to load an ELF file stored on diskette in drive: "a:\", e.g. ccmcsc.elf:

Execute <Doit> copy\_to\_nc ( a:\ccmcsc.elf,

 /NC/\_N\_NC\_CARD\_DIR/\_N\_CCOEM\_DIR/\_N\_CCMCSC\_ELF, COPYELF) After starting the hotlink, variable "COPYELF" displays the initialization value –1. During the loading of the ELF file, the value increments from 0 to 99. A value of 100 indicates successful loading.

#### **2.1.2 Loading the compile cycles into the NC**

Each time the NC is powered up, **all** compile cycles (ELF files) in directory "\\_N\_CCOEM\_DIR" available as part of the system software are loaded to the NC. The NC system software accesses the compile cycles via a special interface. The interface version used by the compile cycle and the NC system software must therefore be compatible.

#### Each interface version is displayed under: **Interface version**

. . . .

Interface version of the NC system software

HMI Advanced: **Diagnosis > Service displays > Version > NCU Version**

Display (excerpt):

CC Interface Version: @NCKOPI . . . .**@Interfaces=<***1st digit***>.<***2nd digit***>** . . . . Loaded Compile Cycles:

–––––––––––––––––––––––––––––––––––––––––––––––––––––––––– Interface version of a compile cycle that has not yet been loaded

–––––––––––––––––––––––––––––––––––––––––––––––––––––––––

HMI Advanced (excerpt): **Services > <***Medium***> > Softkey: "Properties"**

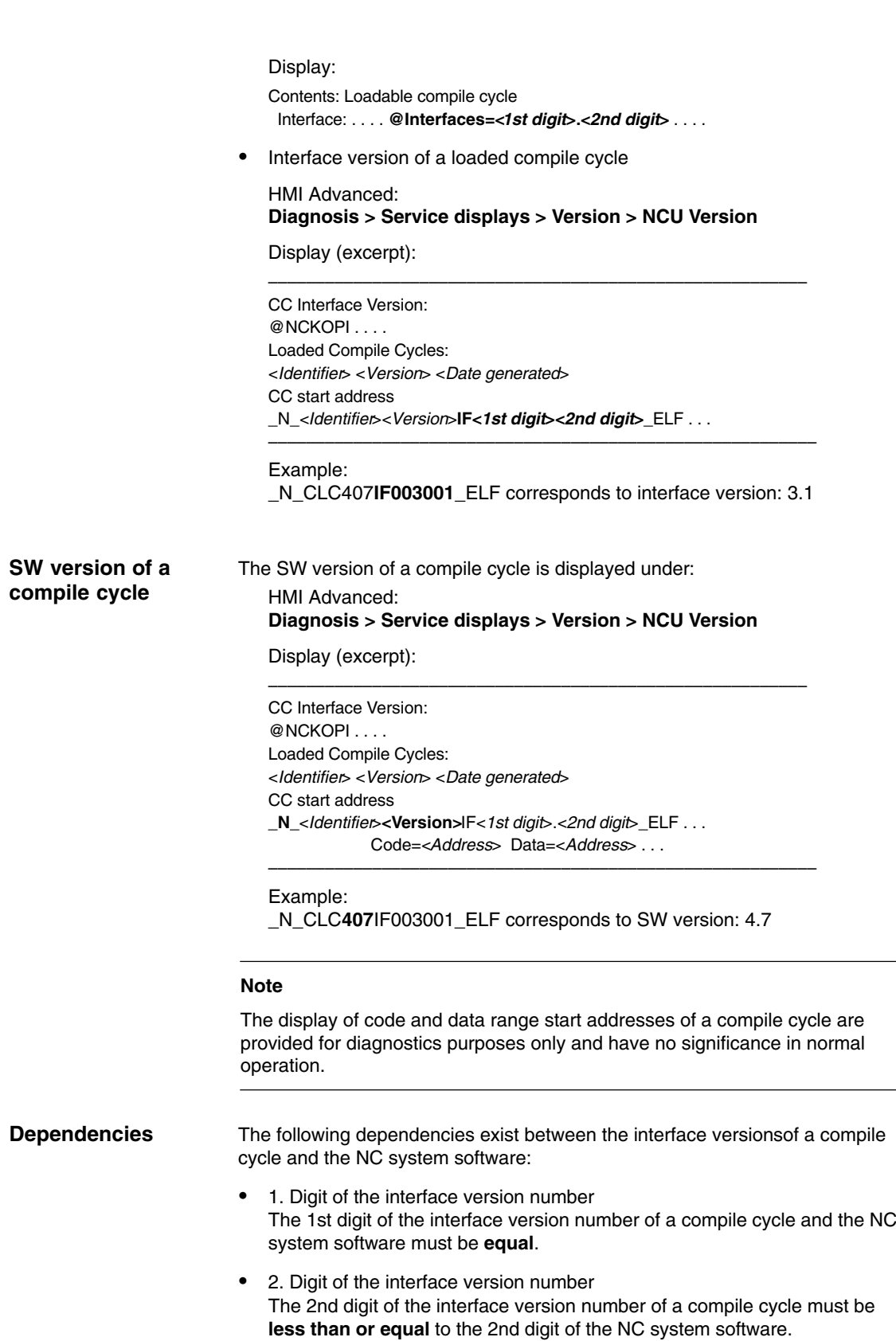

#### **Caution**

If alarm 7200 is displayed after start-up, this means **no** compile cycle has been loaded!

#### **2.1.3 Activating the technology functions in the NCK**

#### **Option**

The corresponding option (see Section 4.2, page 3/TE01/4-15) must be enabled before activating a technology function as described below.

If the option data has not been set, the following alarm appears every time the NCK boots and the technology function will not be activated:

-Alarm 7202 XXX\_ELF\_option\_bit\_missing: <*Bit number*>"

#### **Note**

The previous compile cycle option data

– MD 19600: \$ON\_CC\_EVENT\_MASK[n]

used to activate the compiled technology functions are not relevant for the loadable compile cycles.

Each technology function loaded by compile cycle creates a function-specific global NCK machine data: **Activation**

\$MN\_CC\_ACTIVE\_IN\_CHAN\_<*name*>[n], where n = 0, 1

in the number range from 60900 to 60999.

Example: Technology function MCS coupling (CC*MCSC*.ELF)

- \$MN\_CC\_ACTIVE\_IN\_CHAN\_*MCSC*[0]
- \$MN\_CC\_ACTIVE\_IN\_CHAN\_*MCSC*[1]
- The technology functions are activated in the first NC channel via – \$MN\_CC\_ACTIVE\_IN\_CHAN\_<*identifier*>[0], Bit0 = 1 The meanings of all further machine data bits are described in the function descriptions (TE1–TE8). **Note** Please refer also to the following documents for system installation and start-up: **References:** – /IAD/ Installation & Start-up Guide 840D/611D **Activation for 1st NC channel**
	- /IAM/ Installation & Start-up Guide HMI/MMC
	- or the current standard upgrade instructions

 $\blacksquare$ 

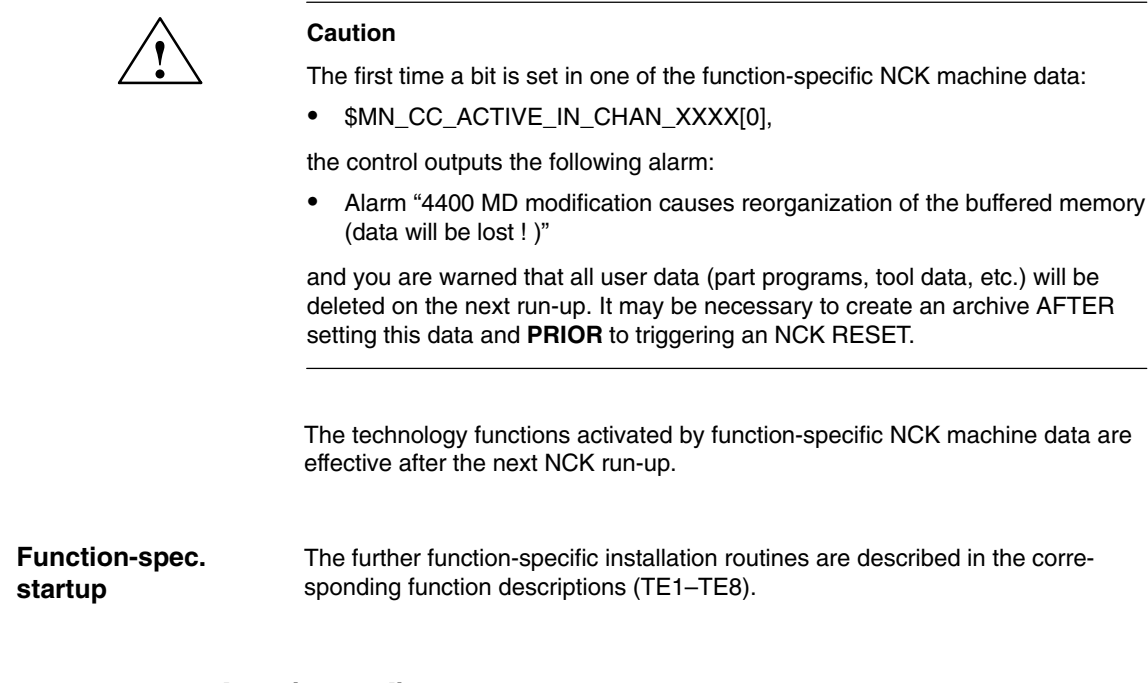

## **2.2 Design (840Di)**

The description of how to load and activate compile cycles in conjunction with the SINUMERIK 840Di can be found in:

**References**: /HBI/ SINUMERIK 840Di Manual Chapter: NC Installation and Start-Up With HMI Advanced, Loadable Compile Cycles

*2.2 Design (840Di)*

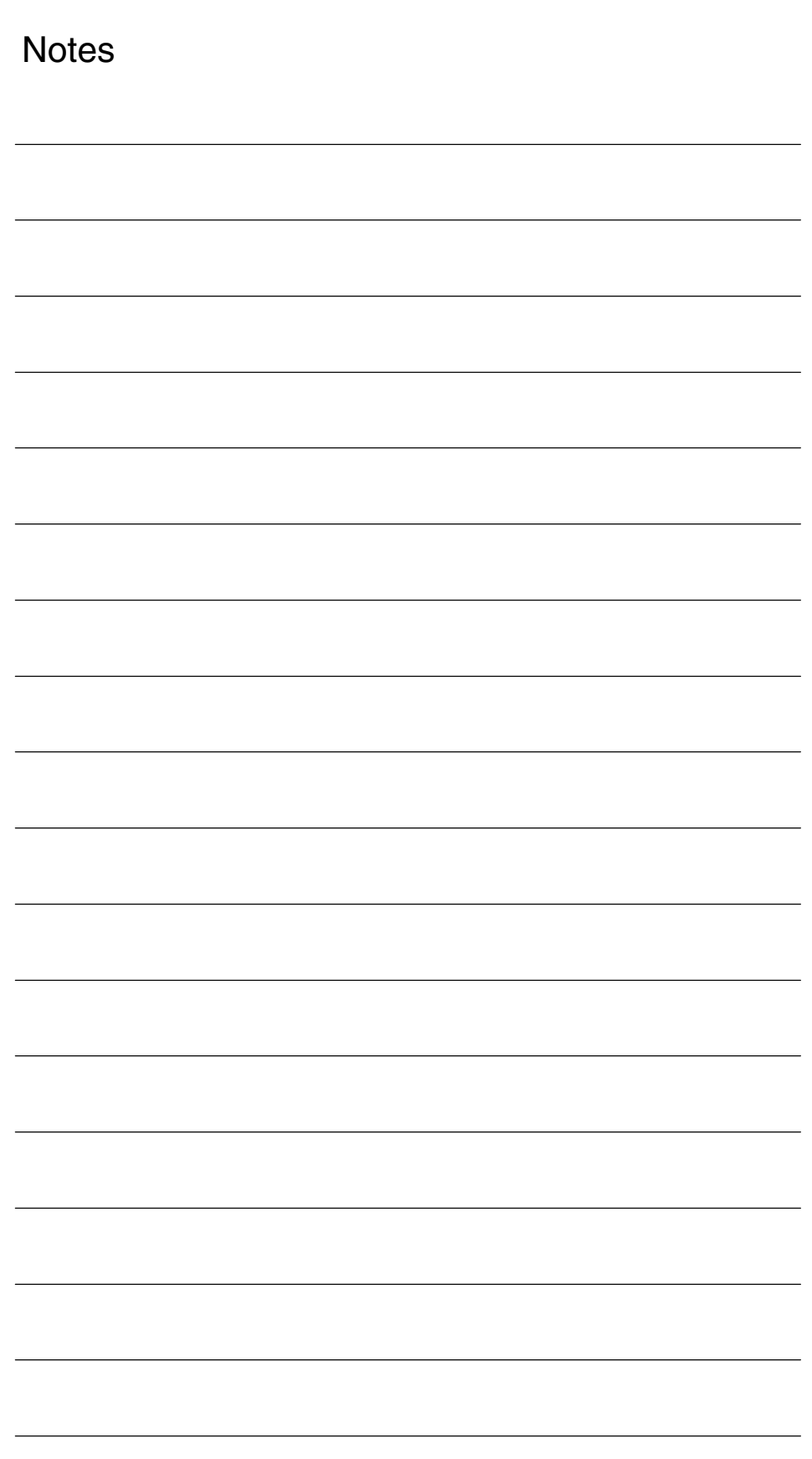

**Supplementary Conditions**

# **3**

## **3.1 Transition to newer NCK versions (840D)**

In order to be able to use technology functions from an existing archive in conjunction with newer NCK versions (NCK 06.03.23 and later), the archive must first be updated before being loaded in the NC.

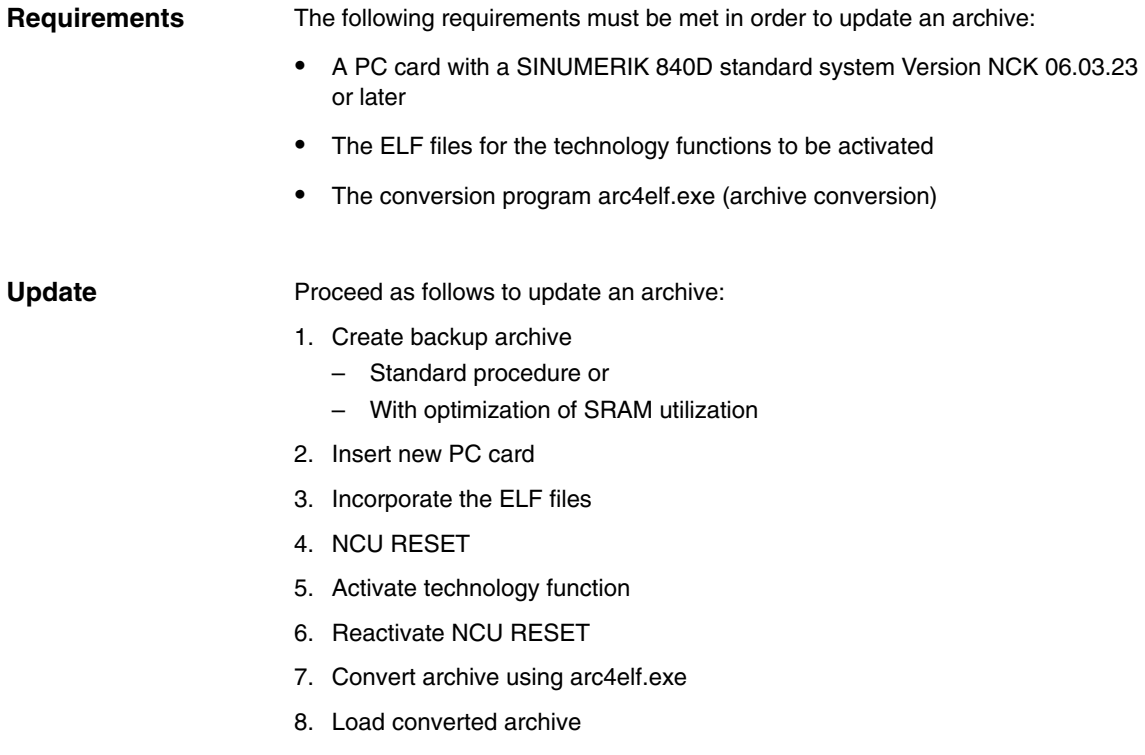

*3.1 Transition to newer NCK versions (840D)*

#### **3.1.1 Create backup archive**

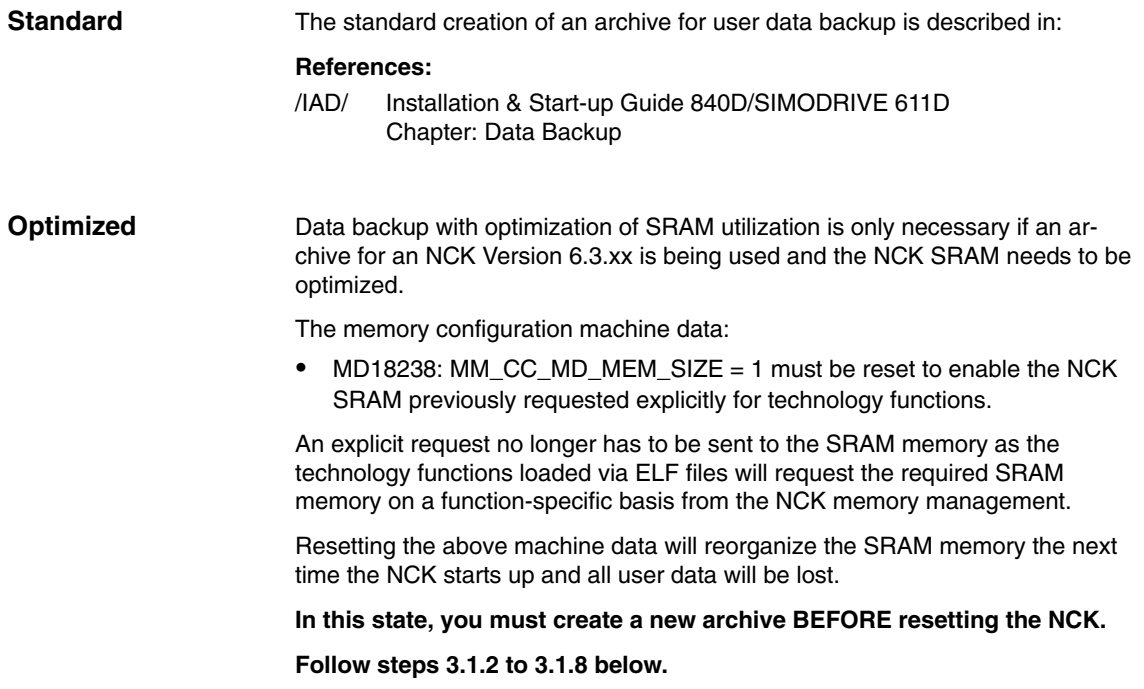

#### **3.1.2 Insert new PC card**

Replace the previous PC card with the one that contains the new system and clear the SRAM with: **PC card**

NCU RESET with NCU switch S3 to position 1.

After this start-up, alarm 4060 "standard machine data loaded" is present.

#### **3.1.3 Loading the compile cycles into the FFS**

Use the option that is most suitable described in 2.1.1.

#### **3.1.4 NCU RESET**

When the NCK is rebooted after an NCU reset, the compile cycles are loaded from the FFS to the NCK system software.

You can check the versions of the loaded compile cycles (see Subsection 2.1.2).

#### **3.1.5 Activate technology function**

The option bits for the loaded ELF files can be set (see Subsection 2.1.3). **Option**

Subsection 2.1.3 describes the channel settings for the individual technology functions in MD \$MN\_CC\_ACTIVE\_IN\_CHAN\_XXX[0] and MD \$MN\_CC\_ACTIVE\_IN\_CHAN\_XXX[1] The associated MD number is derived from the loading sequence in 3.1.4. **Channel activation**

#### **3.1.6 Reactivate NCU RESET**

The NCK is rebooted; no alarms should appear.

#### **3.1.7 Convert archive**

The archive created in 3.1.1 "Standard"/"Option" must be converted. The **arc4elf.exe** program is required for this purpose (available from E-Support).

Use the **arc4elf –h** call to access help for using the program. The general format of the call is:

#### **arc2elf ORIGINAL.ARC CONVERTED.ARC**

Replace ORIGINAL:ARC and CONVERTED.ARC with the actual archive names.

The converted archive is created in the same directory as the original archive.

 $\overline{a}$ 

#### **3.1.8 Load converted archive**

Load the converted archives as described in /BAD/.

Activate the imported data by NC-RESET.

*3.1 Transition to newer NCK versions (840D)*

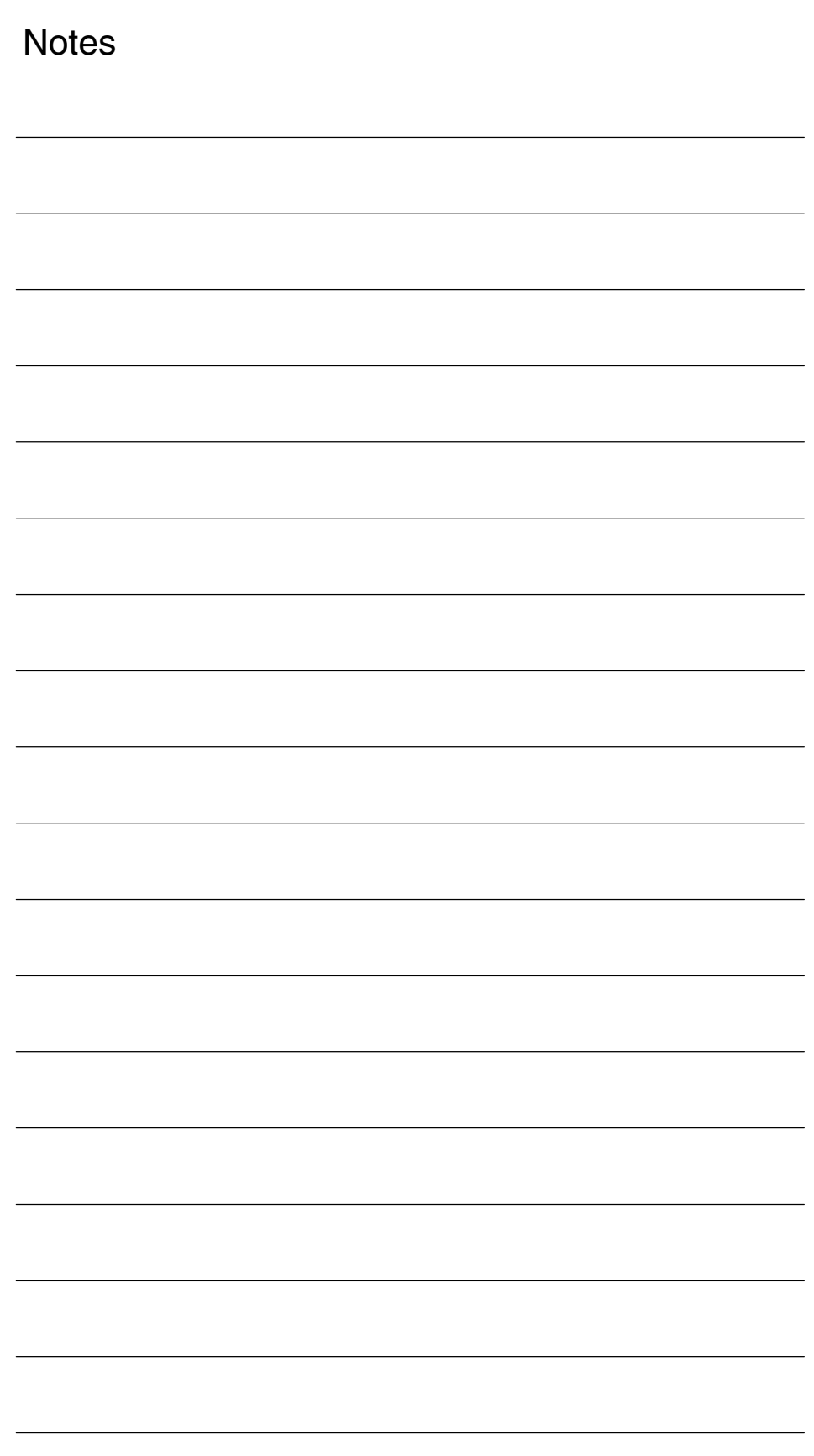

# **4**

# **Data Descriptions (MD, Options)**

## **4.1 Machine data**

#### **4.1.1 NC-specific machine data**

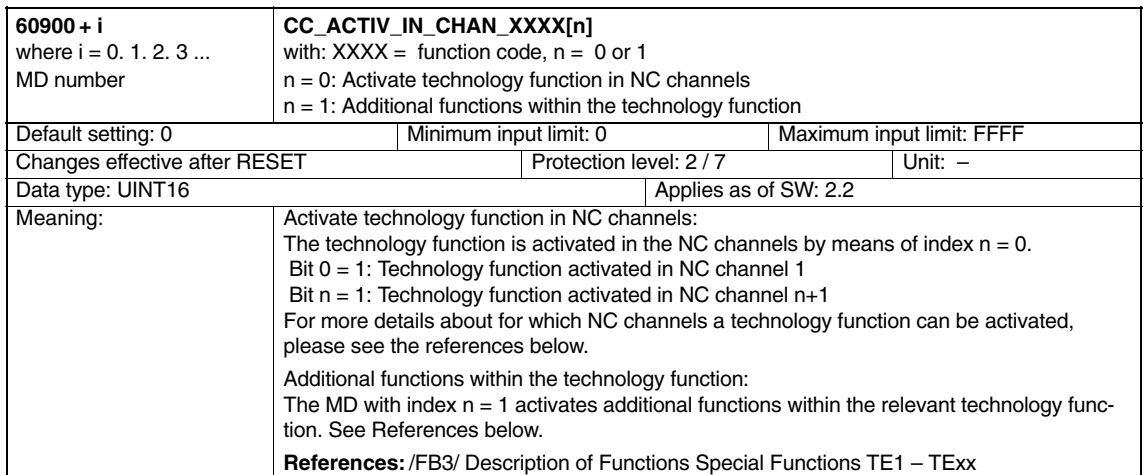

## **4.2 Options**

Technology functions that are available as loadable compile cycles must be purchased separately as options.

**References:** Ordering information in Catalog NC 60

To obtain the required compile cycle in the form of a loadable file (\*.ELF), please contact your regional Siemens sales partner.  $\overline{a}$ 

*4.2 Options*

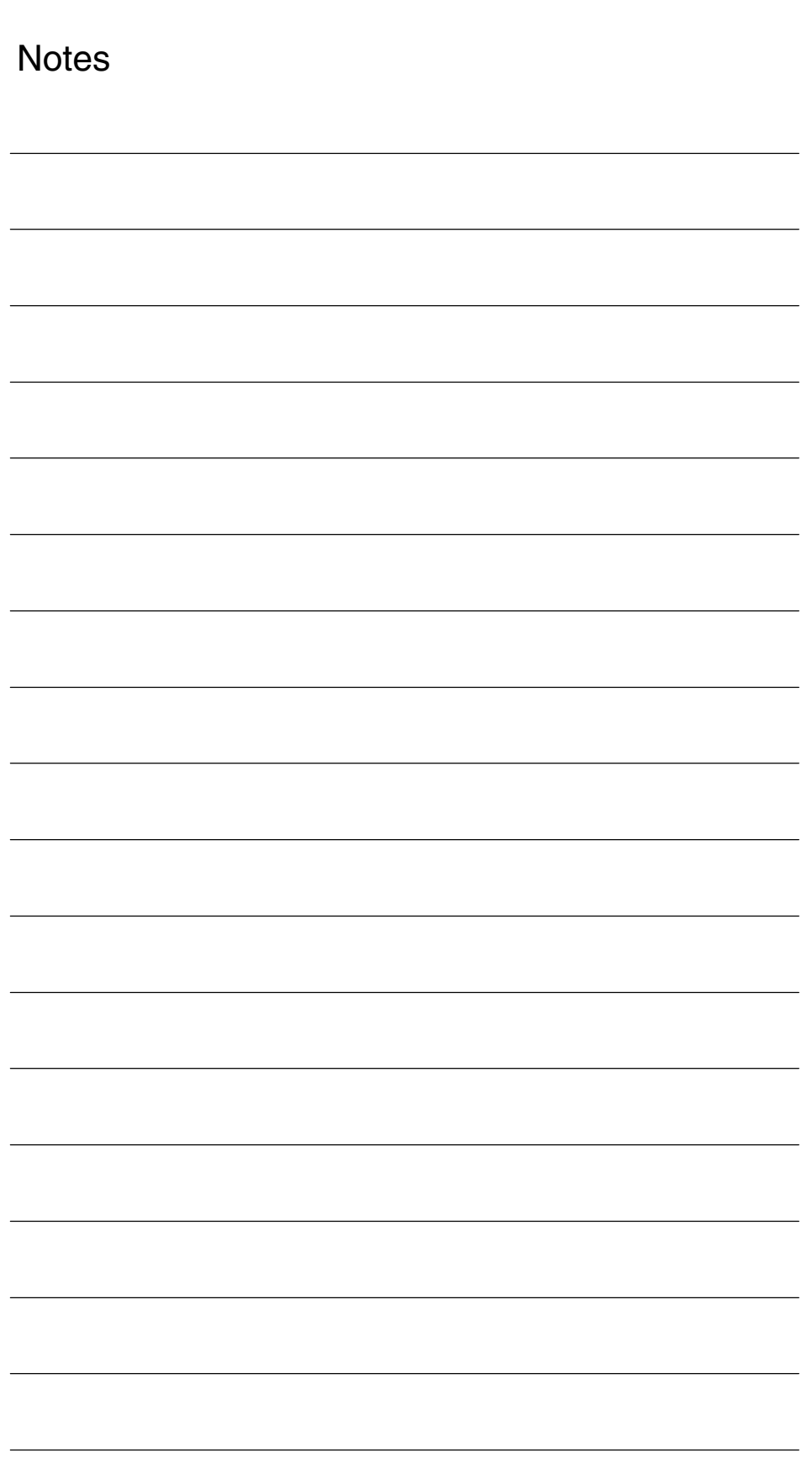

# **SINUMERIK 840D sl/840D/840Di/810D Description of Functions Special Functions (Part 3)**

# **Simulation of Compile Cycles (TE02)**

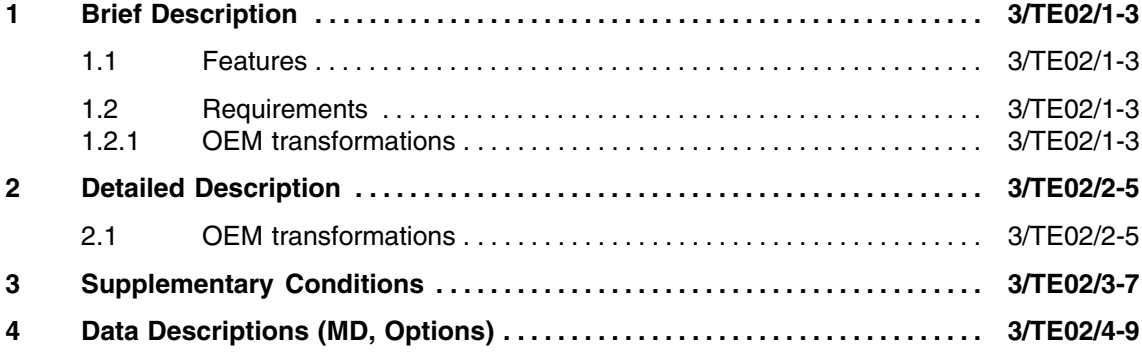

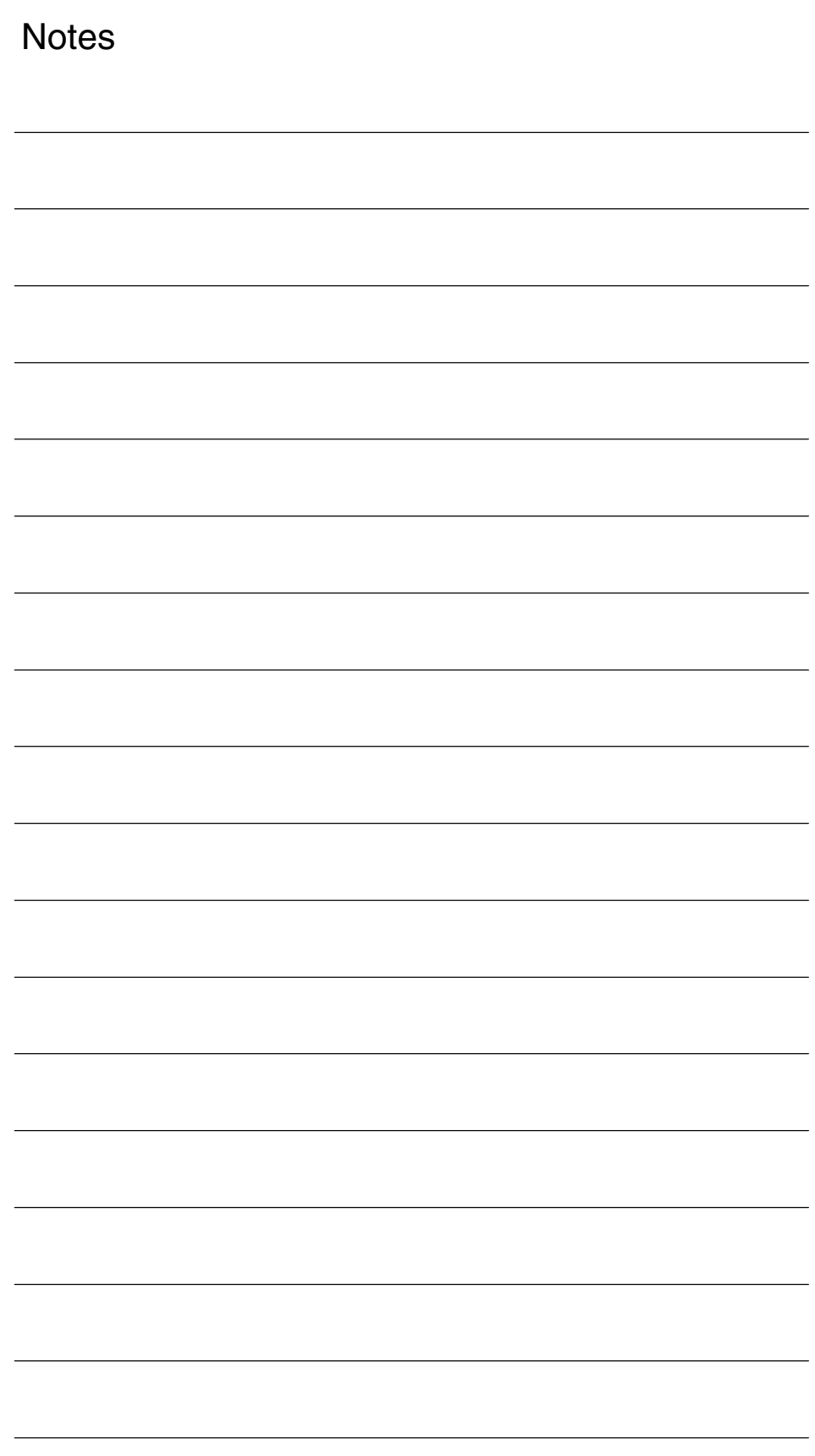

### **1.1 Features**

If part programs, which use compile cycles, are simulated on the SINUMERIK user interface, e.g. HMI Advanced, simulation is aborted and corresponding error messages are output. The reason is that compile cycle support has not yet been implemented on the HMI.

The measures described below show how to set up the runtime environment to enable the simulation of part programs, which use compile cycles, without error messages.

## **1.2 Requirements**

### **1.2.1 OEM transformations**

At least the following version is required in order to simulate part programs which use the functions of OEM transformations: **HMI Advanced**

> $\bullet$ Software version: SW 6.2.12

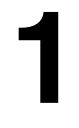

*1.2 Requirements*

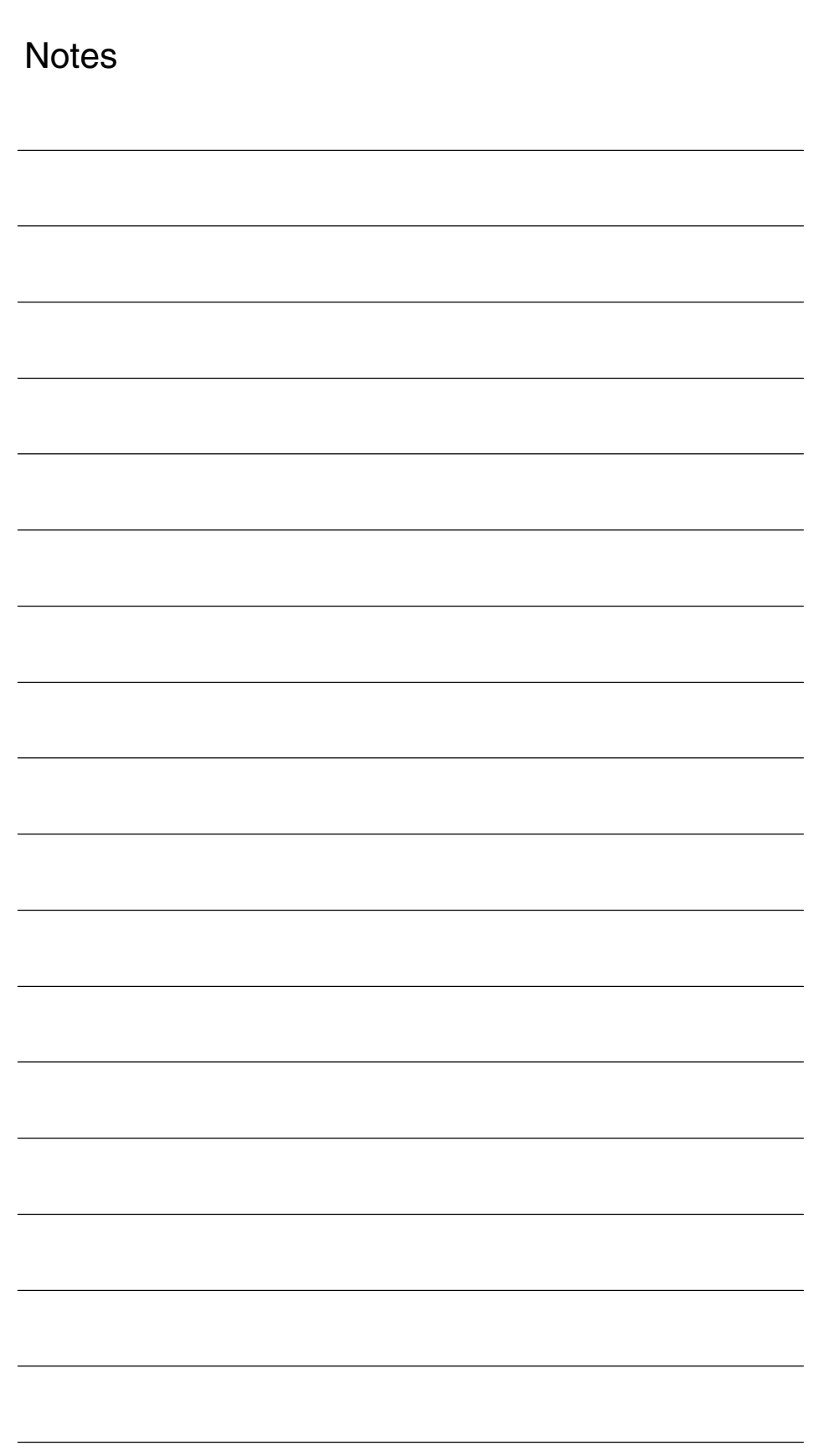

## **Detailed Description**

## **2.1 OEM transformations**

The runtime environment for simulation must be configured as follows when using OEM transformations:

- 1. Create a new directory: <*Installation path*>/OEM on the computer on which the HMI application, e.g. HMI Advanced, is installed in the directory structure of the HMI application next to the standard existing directory: <*Installation path*>/MMC2.
- 2. In the OEM directory created under 1., create a file: DPSIM.TEA with the following contents:

\$MN\_NC\_USER\_CODE\_CONF\_NAME\_TAB[196]="TRAORI" \$MN\_NC\_USER\_CODE\_CONF\_NAME\_TAB[197]="\_TRAORI" \$MN\_NC\_USER\_CODE\_CONF\_NAME\_TAB[198]="TRACON" \$MN\_NC\_USER\_CODE\_CONF\_NAME\_TAB[199]="\_TRACON" CHANDATA(1) \$MC\_AXCONF\_GEOAX\_ASSIGN\_TAB[0]=1 \$MC\_AXCONF\_GEOAX\_ASSIGN\_TAB[1]=2 \$MC\_AXCONF\_GEOAX\_ASSIGN\_TAB[2]=3 \$MC\_TRAFO\_RESET\_VALUE=0 ; Make sure that transformation types 4096 – 4101 are deleted \$MC\_TRAFO\_TYPE\_1=0 \$MC\_TRAFO\_TYPE\_2=0 \$MC\_TRAFO\_TYPE\_3=0 ; Delete transformation chains with OEM transformations \$MC\_TRACON\_CHAIN\_1[0]=0 \$MC\_TRACON\_CHAIN\_1[1]=0 ; NOTICE! No spaces after M30 M30

3. In the OEM directory created under 1., create a file: DPSIM.INI with the following contents:

```
[PRELOAD]
CYCLES=1
CYCLEINTERFACE=0
```
- 4. Close and launch the HMI application.
- 5. In the directory of the manufacturer cycles, create a file: TRAORI.SPF with the following contents:

PROC TRAORI(INT II)

RET

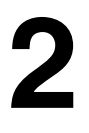

#### *2.1 OEM transformations*

6. In the directory of the manufacturer cycles, create a file: TRACON.SPF with the following contents:

PROC TRACON(INT II)

RET

#### **Note**

The TRAORI.SPF and TRACON.SPF manufacturer cycles created in 5. and 6. must not be loaded onto the NC.

- 7. Start the simulation.
- 8. Run a data comparison for the cycles after the simulation has started up:
	- HMI Advanced: **Data comparison > Compare cycles**

#### **Note**

At least the password for protection level 3 "End user: Service" is needed for the data comparison.

# **Supplementary Conditions**

No supplementary conditions exist.

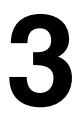

*3 Supplementary Conditions*

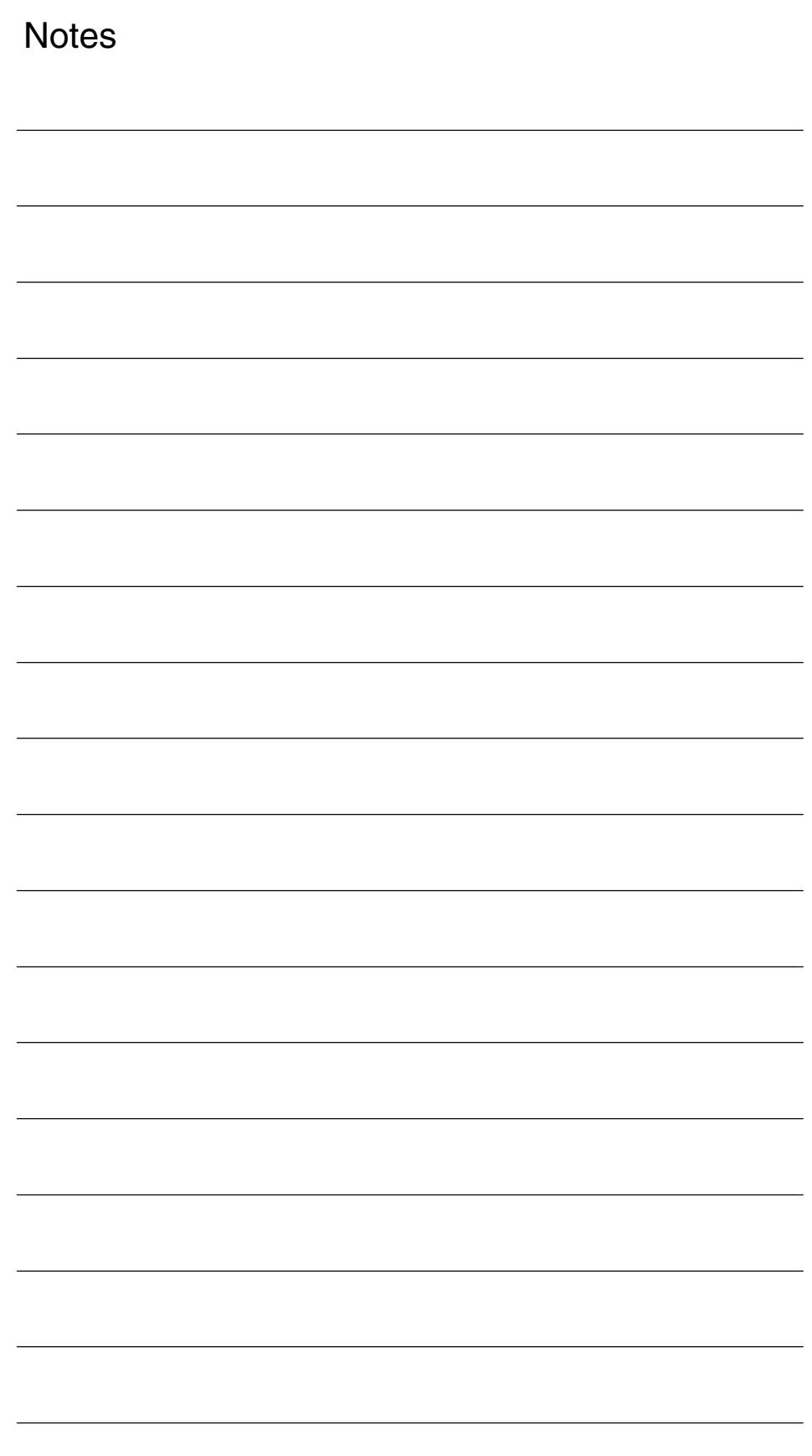

 $\overline{a}$ 

**4**

# **Data Descriptions (MD, Options)**

No data descriptions are necessary.

*4 Data Description (MD, Options)*

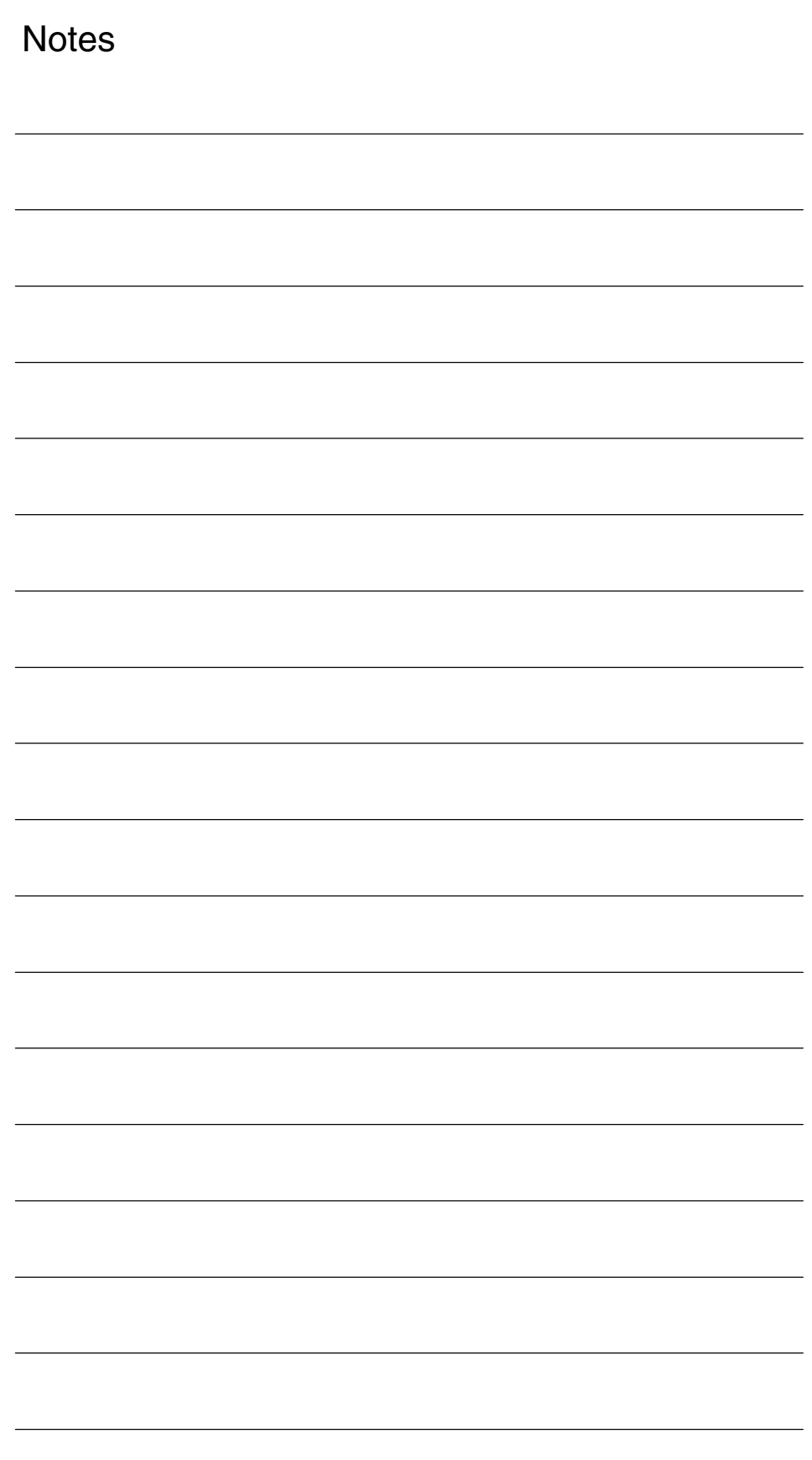

# **SINUMERIK 840D sl/840D/840Di/810D Description of Functions Special Functions (Part 3)**

# **Clearance Control (TE1)**

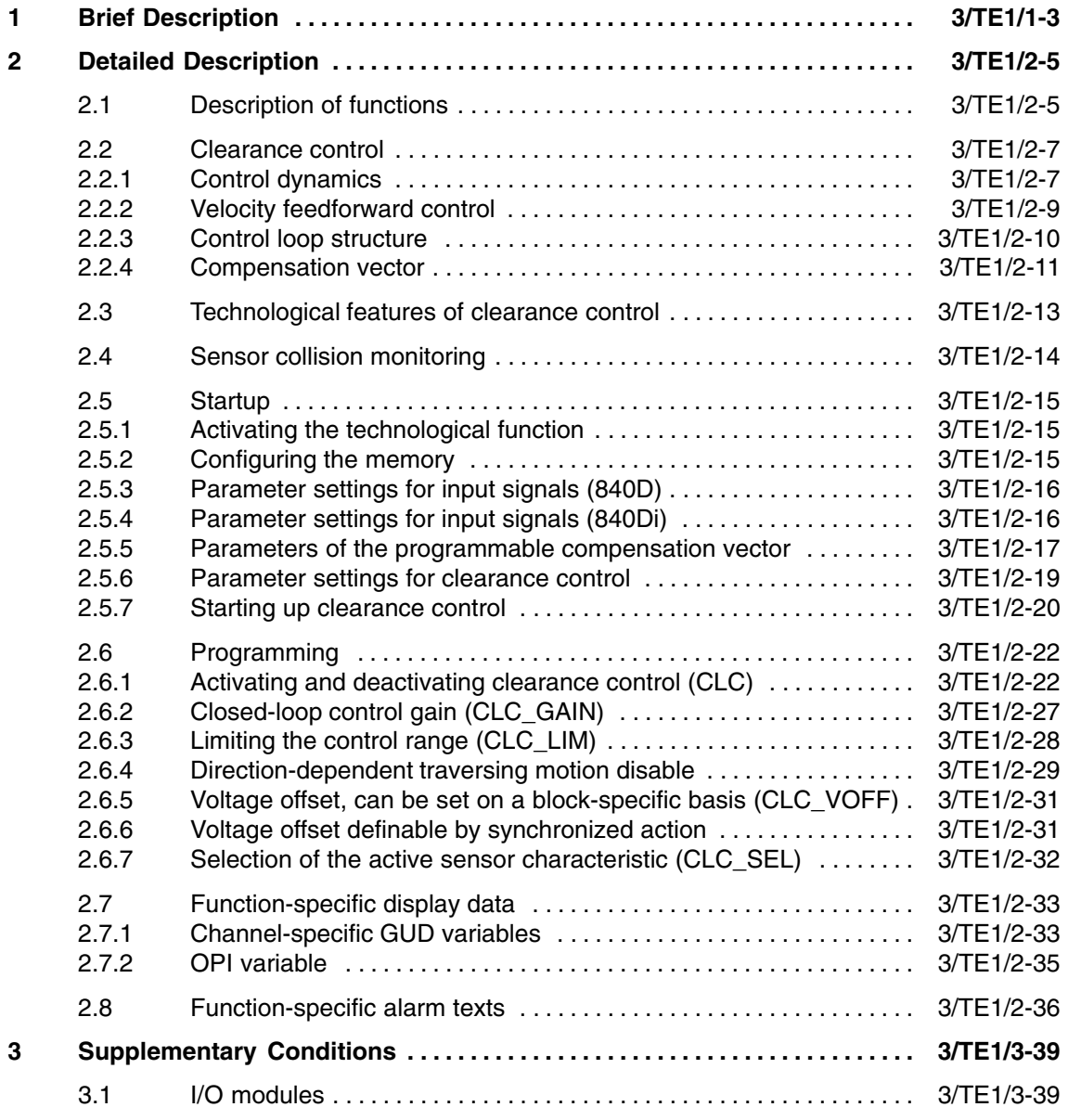

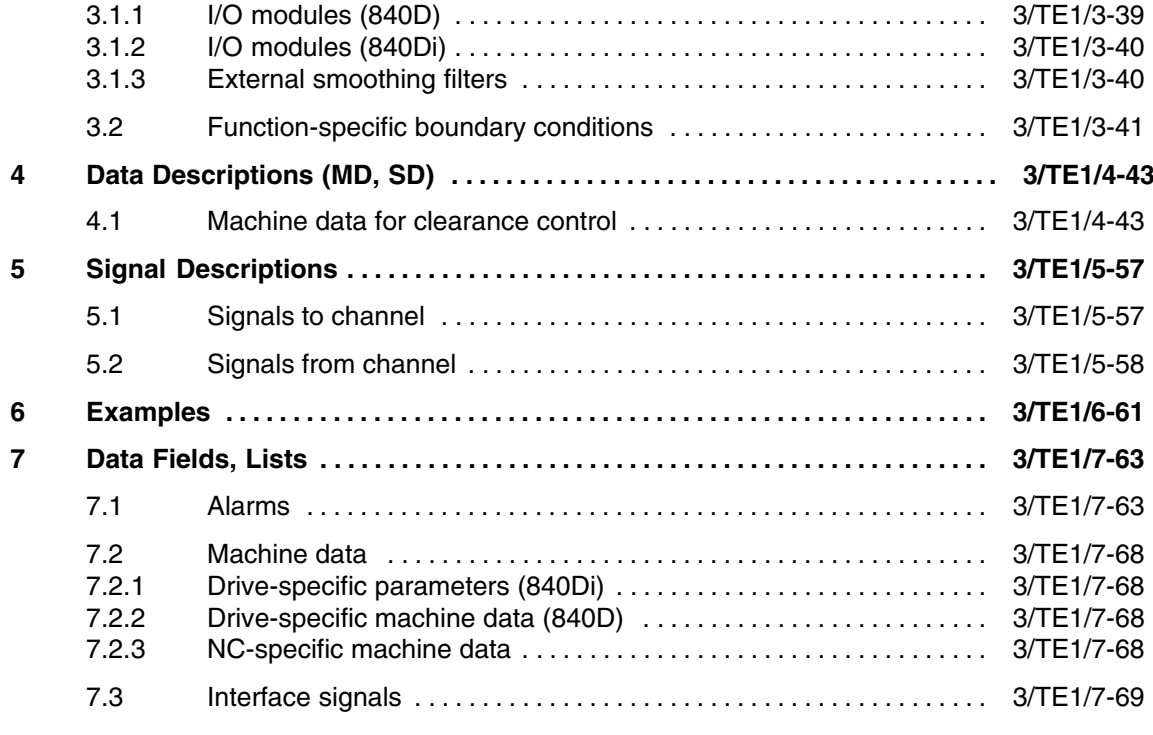

# **Brief Description**

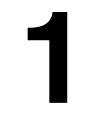

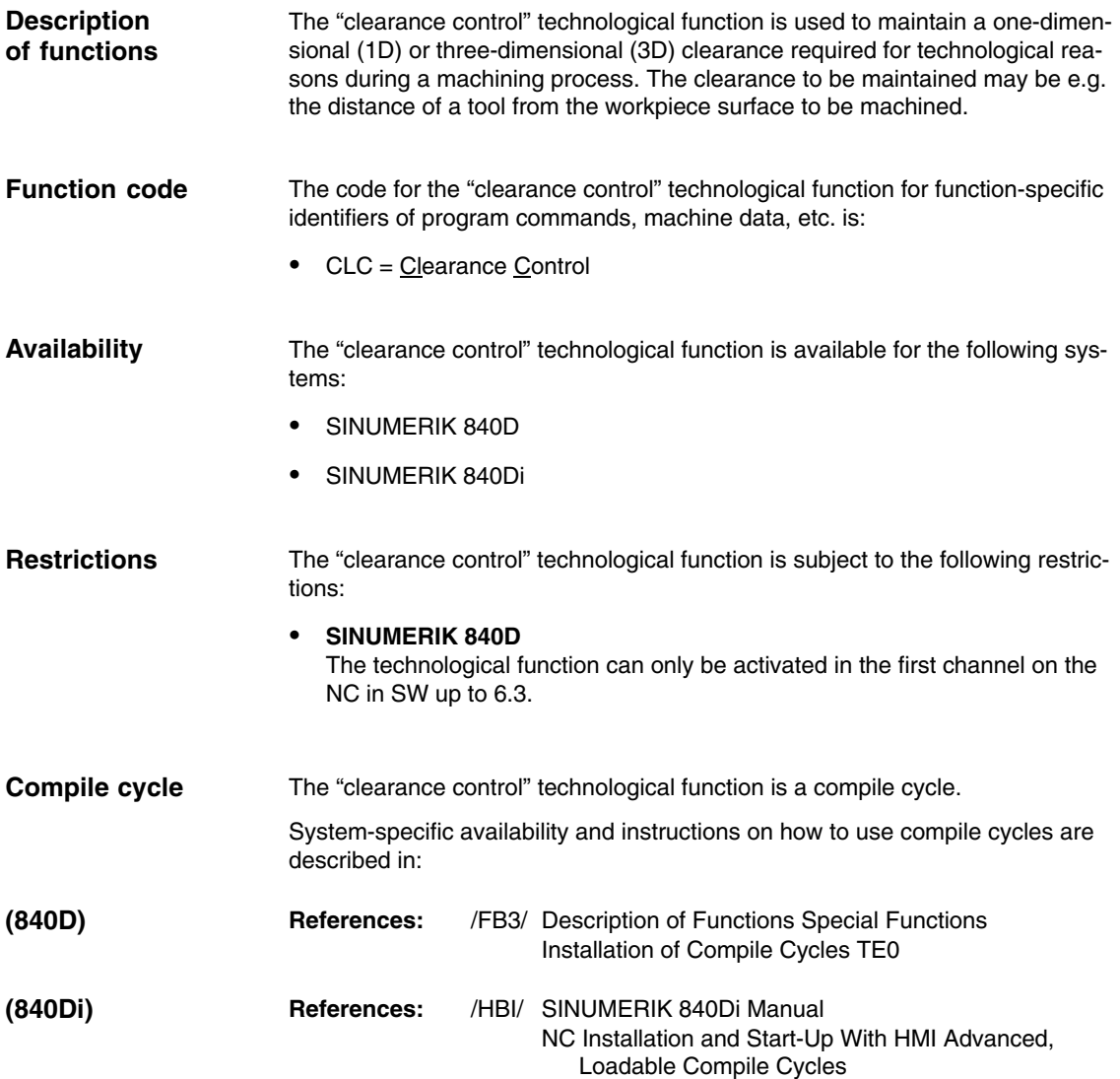

*1 Brief Description*

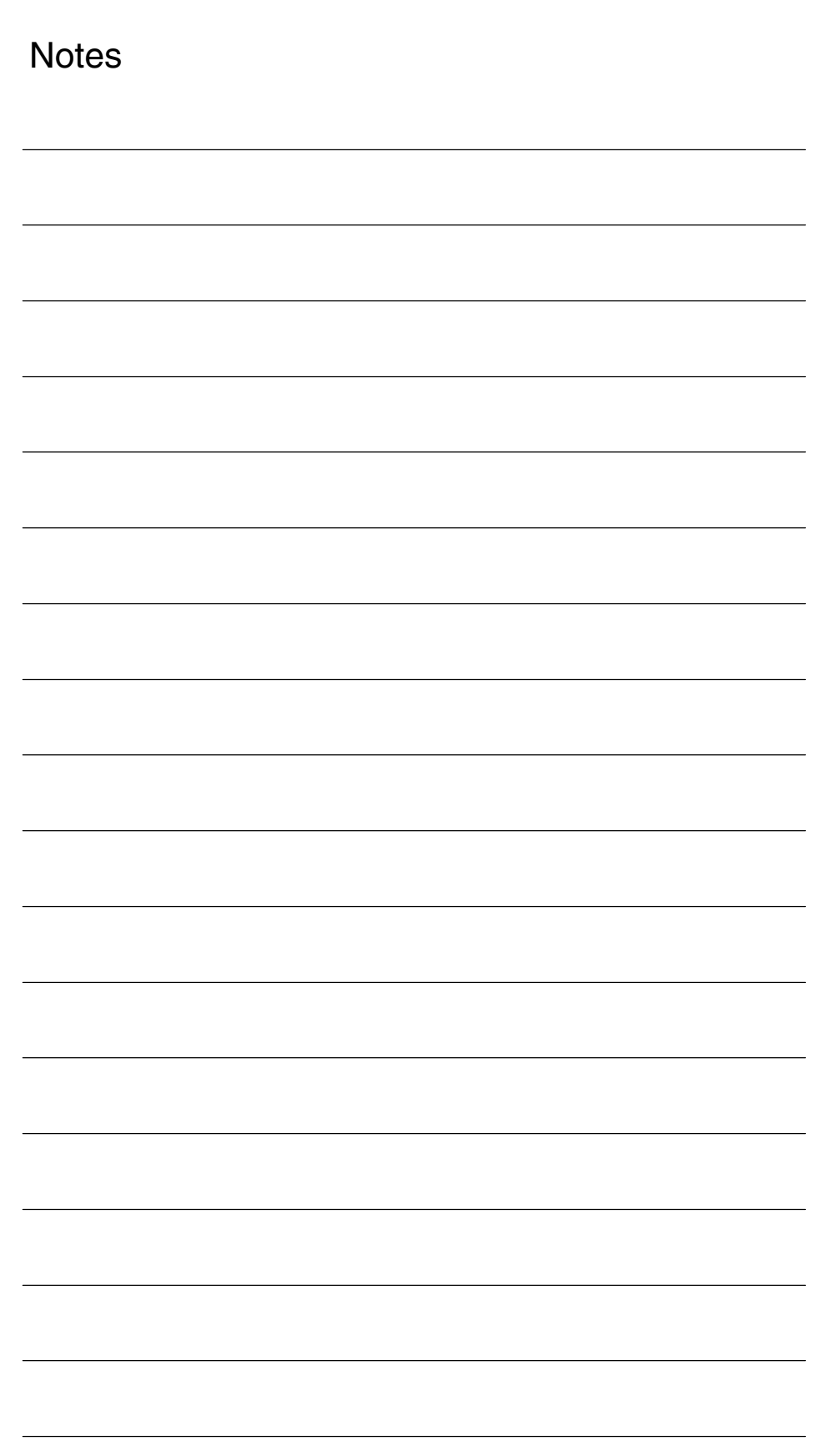
# **2**

# **Detailed Description**

### **2.1 Description of functions**

Laser cutting technology is used as an example for the detailed description of the "clearance control" functionality laser cutting.

During laser cutting, a divergent parallel laser beam is directed across a fiberoptic cable or via a mirror to a light-collecting lens mounted on the laser machining head. The collecting lens focuses the laser beam at its focal point. Typical focal lengths are from 5 to 20 cm. **Laser cutting**

> The position of the focal point in relation to the workpiece is an extremely critical process parameter in laser cutting operations and must be kept constant with a tolerance of  $\leq 100$  um.

The distance between the focal point and the workpiece, which is also a key process variable, is usually measured by means of a high-speed capacitive sensor. The analog output voltage of the clearance sensor is approximately proportional to the distance between the sensor and the workpiece surface.

The output voltage of the clearance sensor is transmitted as a digital input value via an analog I/O module to the control where, in the event of deviations from the setpoint clearance, it generates an additional velocity setpoint for the machining head motion axes.

#### **System overview (840D)**

An overview of the system components required for clearance control in conjunction with SINUMERIK 840D is provided in Fig. 2-1.

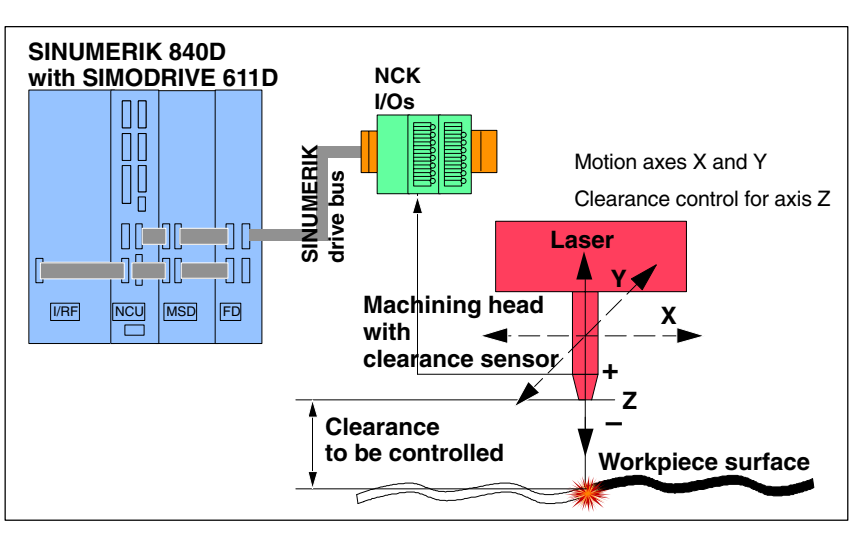

Fig. 2-1 System components for clearance control with SINUMERIK 840D

*2.1 Description of functions*

#### **System overview (840Di)**

An overview of the system components required for clearance control in conjunction with SINUMERIK 840Di is provided in Fig. 2-2.

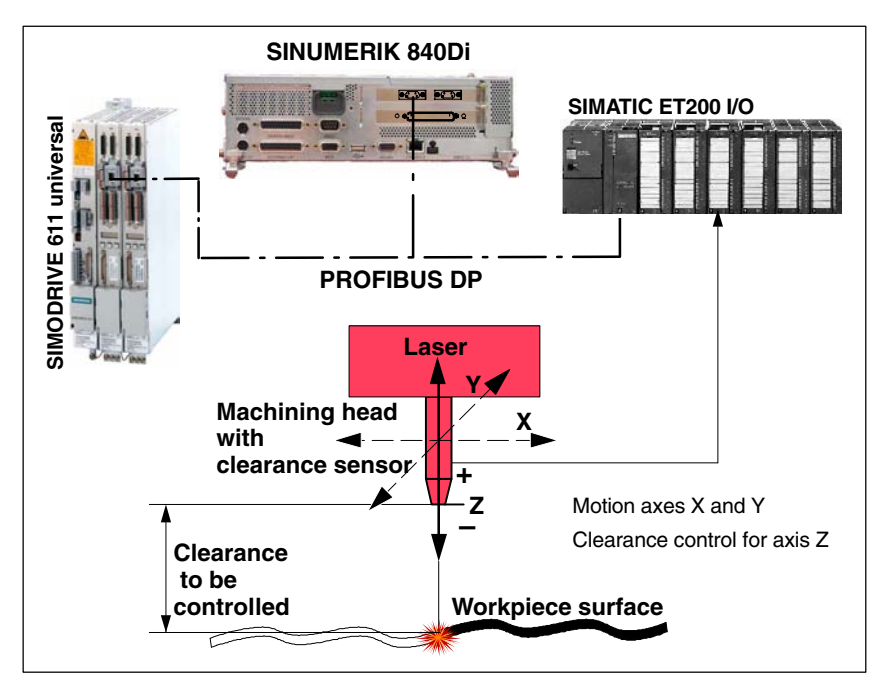

Fig. 2-2 System components for clearance control with SINUMERIK 840Di

**1D/3D machining** Clearance control can be used for 1D and 3D machining with up to 5 interpolatory axes.

-1D machining

> In the case of 1D machining, clearance control is only applied to one axis, e.g. axis Z, as shown in the example machine configuration in the system overview for each SINUMERIK system (see above, Fig. 2-1 and Fig. 2-2). Clearance control acts only in the direction of the Z axis.

-3D machining

> 3 linear axes are used to position the tool. One or two rotary axes are used for the orientation of the tool vector (5-axis machining). Up to 3 linear axes are controlled by the clearance control. The direction of the compensation movement can be defined either in the direction:

- of the tool orientation vector (normal case)
- of the programmable compensation vector

### **2.2 Clearance control**

### **2.2.1 Control dynamics**

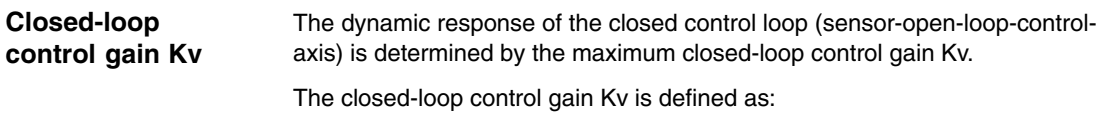

 $Kv = \frac{Velocity [m/min]}{following error [mm]}$  ;  $in [\frac{[m/min]}{[mm]}]$ - ;  $\qquad \text{in} \left[ \frac{\text{[m/min]}}{\text{[mm]}} \right]$ 

**Clearance control characteristics**

Clearance control is based on the two characteristics shown below in Fig. 2-3:

- Clearance sensor characteristic (sensor property)
	- Clearance control characteristic (can be parameterized via machine data)

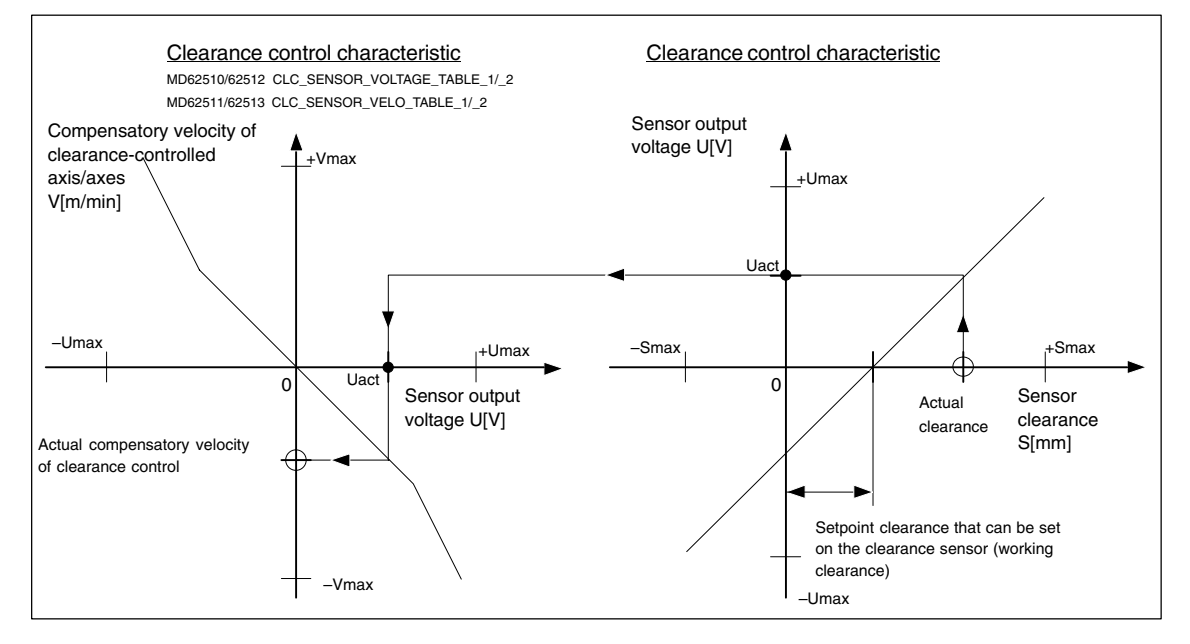

Fig. 2-3 Correlation between characteristics: Clearance sensor and clearance control

- The clearance sensor measures the actual distance from the workpiece surface and returns as its output variable a voltage in [V], which is almost directly proportional to the distance.
- The clearance control function uses the parameterized voltage/velocity characteristic from the voltage provided by the clearance sensor to calculate a compensatory velocity for the clearance-controlled axes that is appropriate for the clearance.

From the point of view of the control, the unit for the closed-loop control gain is [(mm/min)/V]. In the same way as the setpoint clearance in standardized in [mm], values can only be standardized in [(mm/min)/mm] by using the sensor electronics.

*2.2 Clearance control*

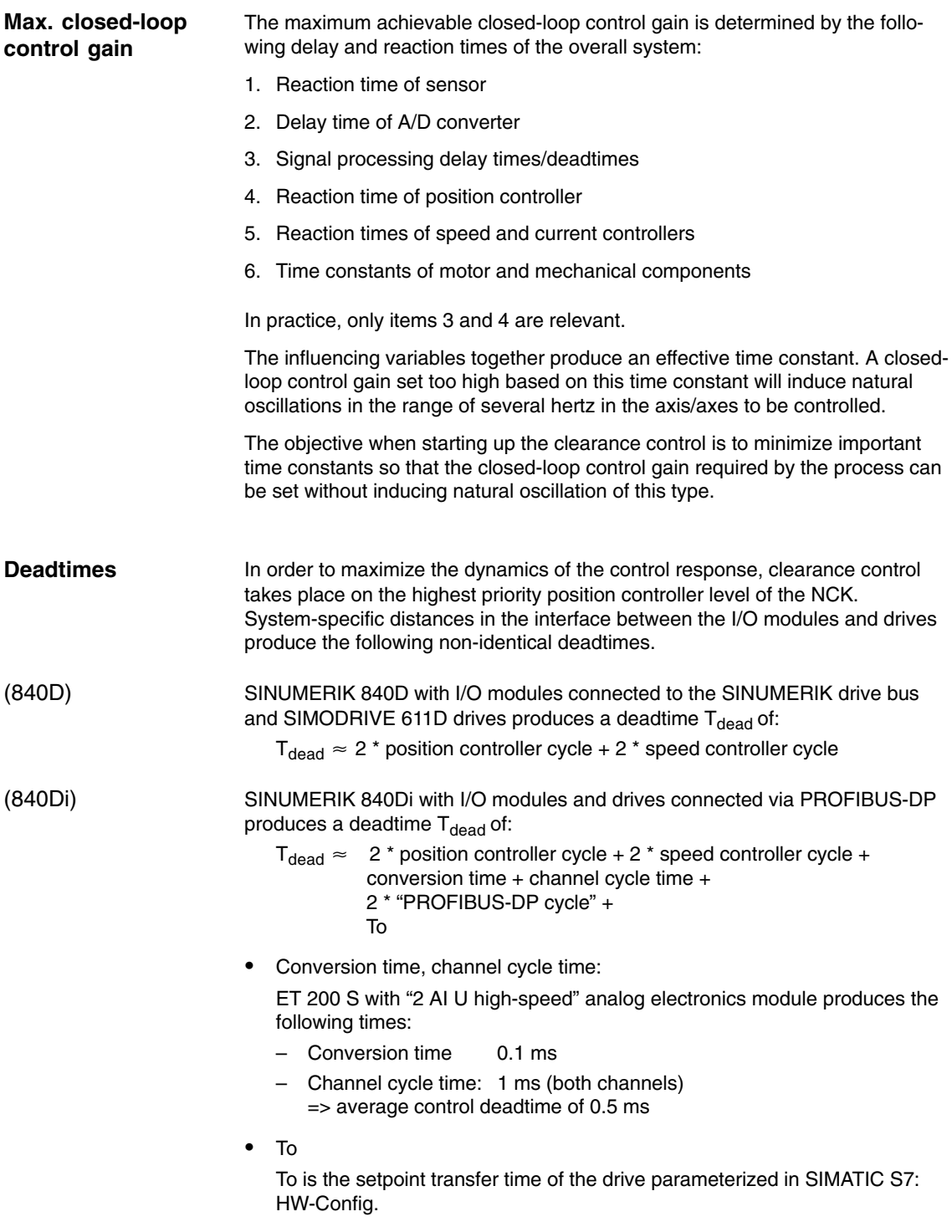

### **2.2.2 Velocity feedforward control**

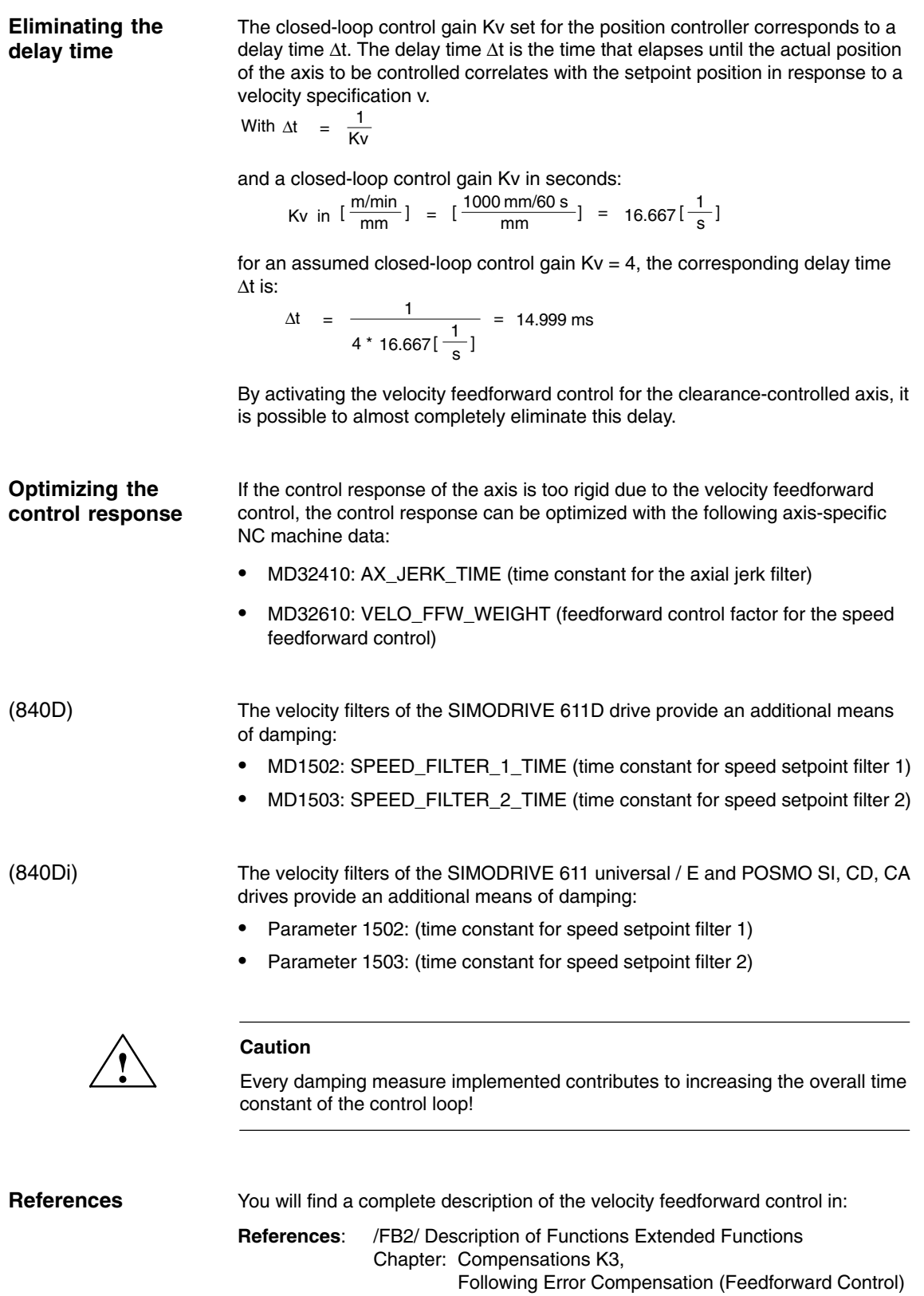

*2.2 Clearance control*

### **2.2.3 Control loop structure**

The figures below provide an overview of how the clearance control function is embedded in the control loop structure of the NC position controller and the internal structure of the function.

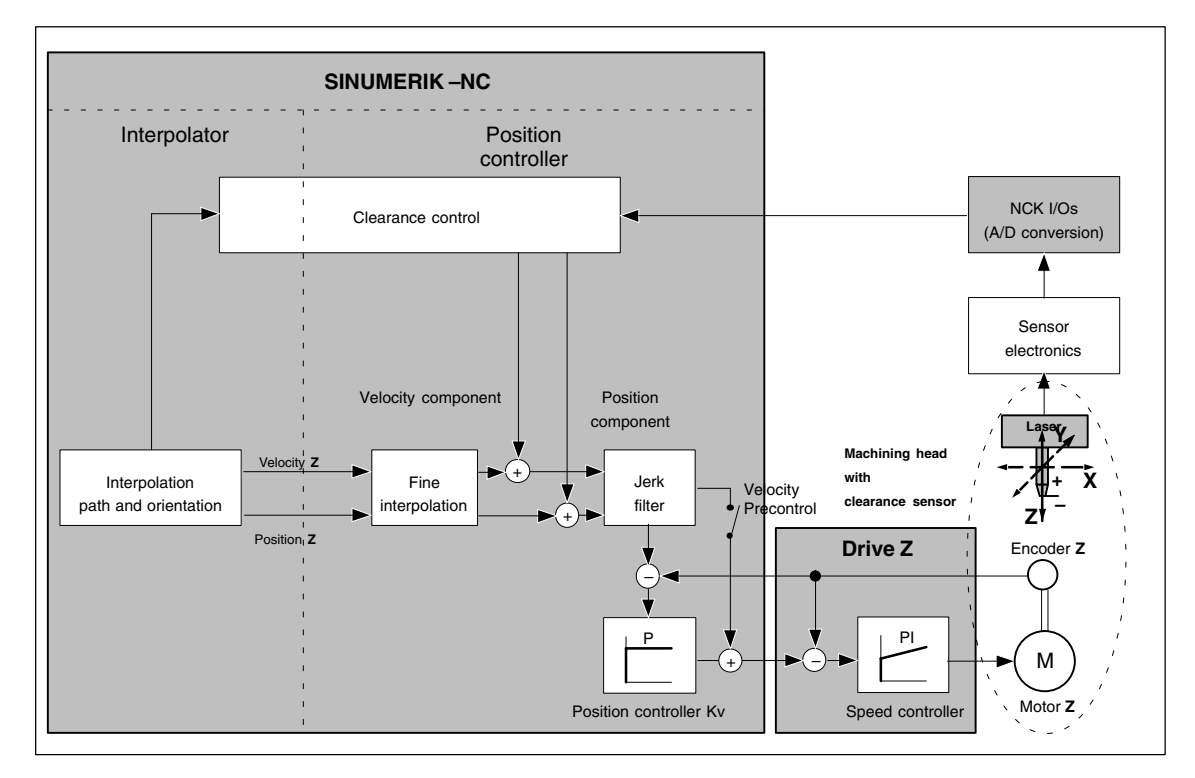

Fig. 2-4 Control structure, position controller with clearance control (principle)

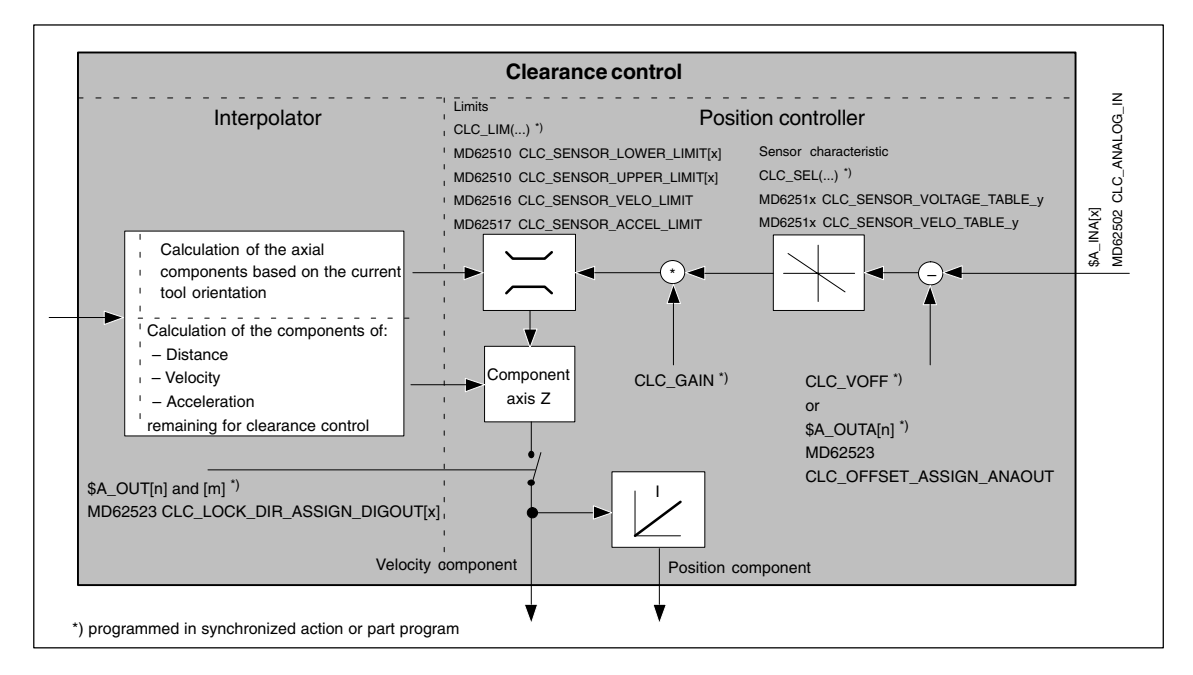

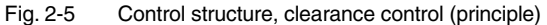

### **2.2.4 Compensation vector**

**Standard compensation vector**

The compensation vector of the clearance control and the tool orientation vector are normally identical. Consequently, the compensation movement of the clearance control is normally always in the direction of the tool orientation.

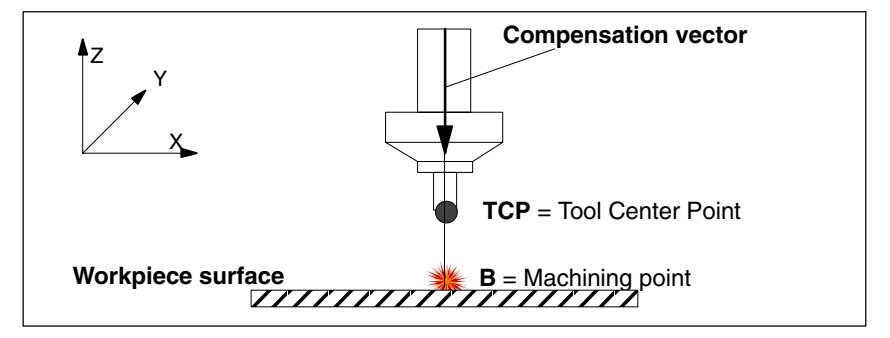

Fig. 2-6 Clearance control with standard compensation vector

#### **Note**

In all the figures in this chapter, the traversing movement of the machining head needed in order to machine the workpiece is in the direction of the Y coordinate, i.e. perpendicular to the drawing plane.

As long as the tool orientation, and hence the compensation vector, is perpendicular to the workpiece surface, no disadvantage for the machining process results from the compensation movements of the clearance control.

If a tool setting angle is needed for technological reasons, with the result that the tool orientation is no longer perpendicular to the workpiece surface, the machining point on the workpiece surface is shifted during compensation movements of the clearance control along the standard compensation vector.

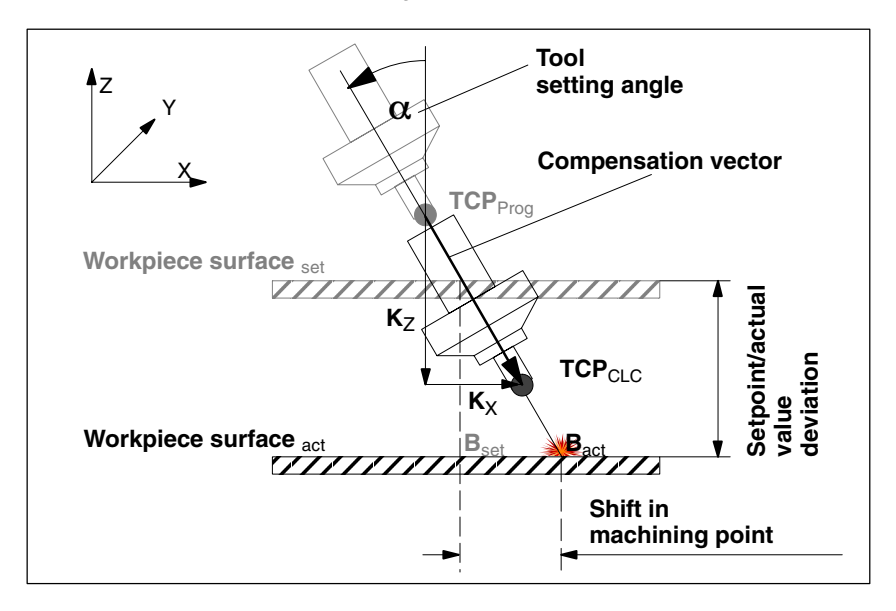

Fig. 2-7 Standard compensation vector

#### *2.2 Clearance control*

**Programmable compensation**

**vector**

The reason for the shift in the machining point is the X component  $(K_X)$  of the compensation vector parallel to the workpiece surface. The TCP of the tool, and thus the machining point B, is shifted by this amount.

#### When using the programmable compensation vector, the compensation movements of the clearance control are in the direction of the programmed vector, and not in the direction of the tool orientation.

The X component specified above  $(K_X)$  is omitted because the programmable compensation vector is defined perpendicular to the workpiece surface. This does not cause the machining point (B) to be shifted as a result of the compensation movement of the clearance control.

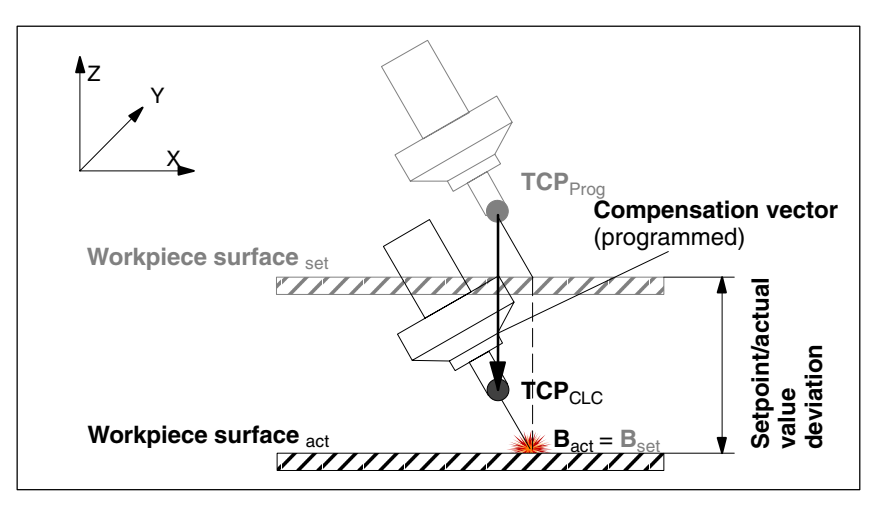

Fig. 2-8 Programmable compensation vector

#### **Changes in orientation**

Based on the above observations, a different behavior also results when the orientation of the machining head is changed while the clearance control is active.

In Fig. 2-9: The normal case is shown on the  $left$  (compensation vector == tool orientation vector); and the case with the programmed compensation vector is shown on the right.

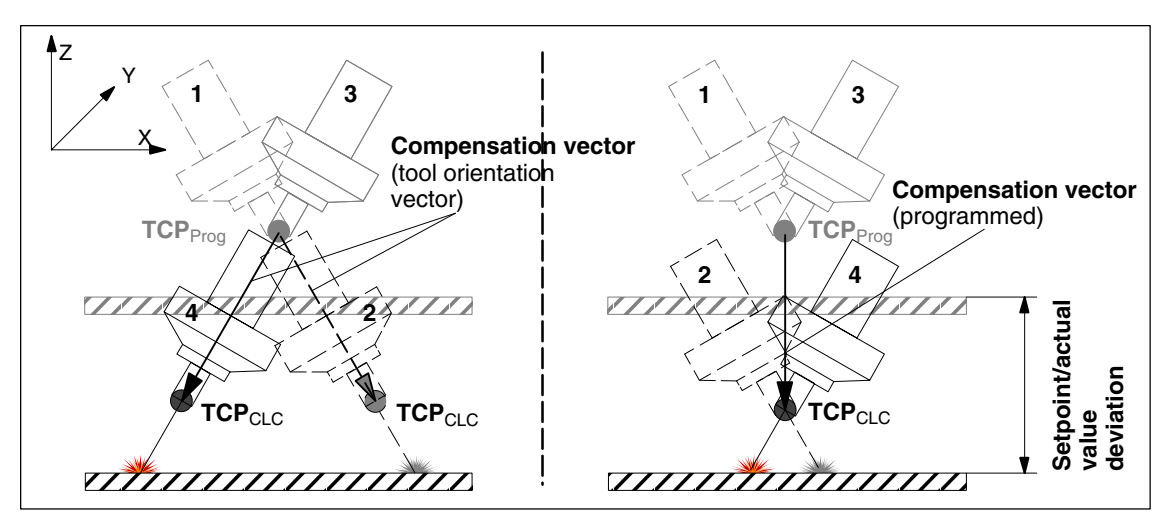

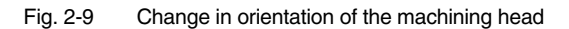

The meaning of the individual positions of the machining head is as follows:

- **1** Programmed position of the machining head
- **2** Actual position of the machining head with clearance control active before the orientation change
- **3** Actual programmed position of the machining head after the change in orientation
- **4** Position of the machining head with clearance control active after the orientation change

The machining head movement visible on the machine when the change in orientation takes place is direct from position 2 to position 4.

#### **2.3 Technological features of clearance control**

Clearance control is characterized by the following technological features:

#### **Dynamic response**

The overlaid sensor motion uses the current residual dynamic response that is still in reserve after the programmed axis motion (velocity and acceleration). The proportion of residual acceleration that must be used can be set as a percentage in a machine data.

#### **Sensor characteristic**

The gain characteristic of a sensor can be defined with up to 10 interpolation points.

-**Sensors**

> Two sensors with different gain characteristics (e.g. a mechanical and a capacitive sensor) can be used simultaneously. The active sensor characteristic can be switched over block-synchronously by means of a language command in the part program.

#### **Closed-loop control gain of clearance control**

The closed-loop control gain configured in the NC machine data for clearance control can be changed block-synchronously by means of a language command in the part program.

#### -**Motion limitation**

The lower and upper limits configured in the NC machine data for the axis movements induced by clearance control can be changed block-synchronously by means of a language command in the part program.

An alarm appears when a limit is reached. The alarm response (stop all traversing movements or display only) can be configured. The current position offset can be frozen by means of a PLC signal.

#### **Response on deactivation**

The deactivation response of the clearance control function can be programmed either for synchronization with the current axis positions (no compensating movement) or for compensating axis movements to the last programmed axis positions (axis positions without clearance control).

#### *2.4 Sensor collision monitoring*

### - **Programmable clearance setpoint**

An additional voltage value can be programmed in order to alter the setpoint distance set in the sensor electronics on a block-related basis.

### - **Control options via the PLC interface**

The following signals are available at the PLC interface: Status signals:

- Closed-loop control active
- Overlaying movement at standstill
- Lower limit reached
- Upper limit reached

Control signals:

– Path override for sensor movement active

### - **Status data of clearance control**

Both the current values and the min/max values of the sensor signal and of the position offset are available as GUD and/or OPI variables.

 $\bullet$ **Sensor signal**

> The sensor signal can be smoothed via a PT1 filter with adjustable time constant.

### **2.4 Sensor collision monitoring**

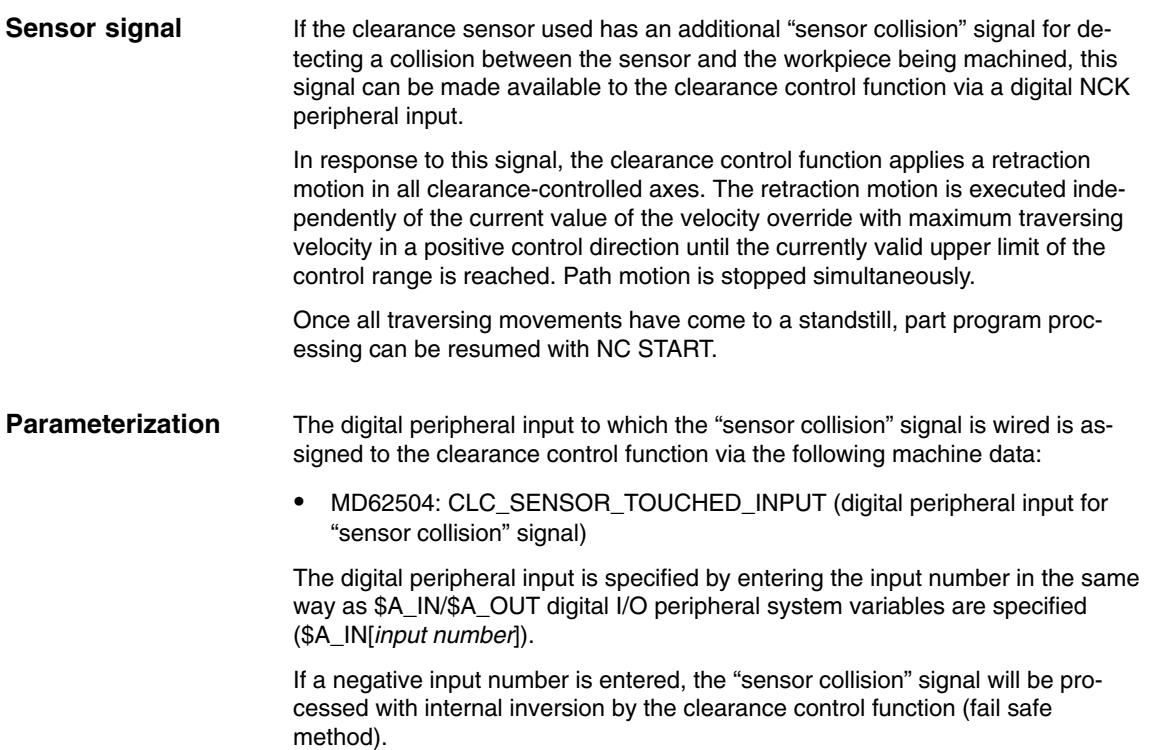

### **2.5 Startup**

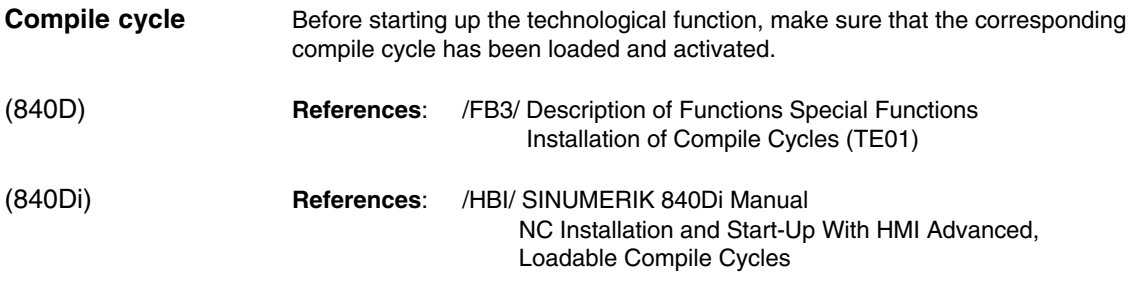

### **2.5.1 Activating the technological function**

The technological function is activated via the following machine data:

 $\bullet$  MD60940: CC\_ACTIVE\_IN\_CHAN\_CLC[0], bit n = 1 where  $n =$  channel number  $- 1$ ; bit0 = 1st channel, bit1 = 2nd channel, etc.

#### **Note**

The technological function can be activated for several channels simultaneously.

### **2.5.2 Configuring the memory**

#### **Memory configuration**

The technological function requires additional data in the NCK-internal block memory. The following memory-configuring channel-specific machine data must be parameterized:

- $\bullet$  MD28090: MM\_NUM\_CC\_BLOCK\_ELEMENTS (number of block elements for compile cycles (DRAM)  $) = x + 4<sup>1</sup>$
- $\bullet$  MD28100: MM\_NUM\_CC\_BLOCK\_USER\_MEM (size of block memory for compile cycles (DRAM) in kBytes) = x + **20** 1)

1) See Note.

#### **Note**

The values indicated must be entered in addition to the existing machine data value x.

*06.05*

*2.5 Startup*

### **2.5.3 Parameter settings for input signals (840D)**

The following input signals must be parameterized in the machine data:

- - Clearance sensor input voltage
	- 1 analog input
- - "Sensor collision" input signal (optional)
	- 1 digital input
- The following machine data must be parameterized for the analog input: **Analog input**
	- MD 10300: FASTIO\_ANA\_NUM\_INPUTS Number of active analog inputs
	- $\bullet$  MD 10362: HW\_ASSIGN\_ANA\_FASTIN (for each analog module) Specification of the physical address activates the analog input module
	- MD 10384: HW\_CLOCKED\_MODULE\_MASK (for each terminal block) The slot of the analog input module on the terminal block must be set to clock-synchronous operation. To do this, set the machine data bit with the bit number of the module slot of the analog input module in the terminal block. (Example: Slot 5 –> MD10384 = 10Hex.)
	- MD 10380: HW\_UPDATE\_RATE\_FASTIO (for each terminal block) Synchronization of the A/D converter with the position controller cycle  $MD$  10380 = 2
- The following machine data must be parameterized for the digital input: - MD 10350: FASTIO\_DIG\_NUM\_INPUTS Number of active digital input bytes  $\bullet$  MD 10366: HW\_ASSIGN\_DIG\_FASTIN (for each digital module) Specification of the physical address activates the digital input module A complete description of the analog and digital outputs appears in: **/FB2/ Description of Functions Extended Functions Digital input References**

Digital and Analog NCK I/Os (A4)

### **2.5.4 Parameter settings for input signals (840Di)**

The following input signals must be parameterized in the machine data:

- Clearance sensor input voltage
	- 1 analog input
- "Sensor collision" input signal (optional)
	- 1 digital input

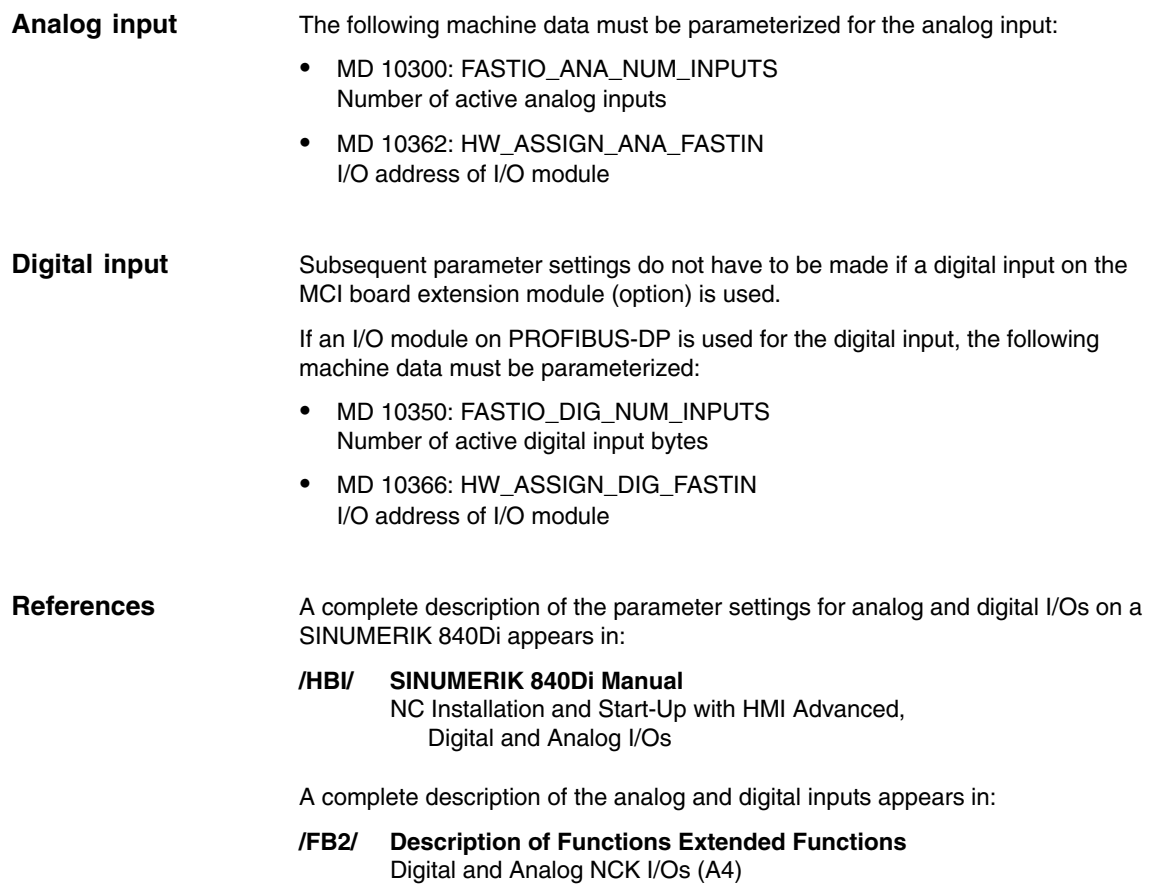

### **2.5.5 Parameters of the programmable compensation vector**

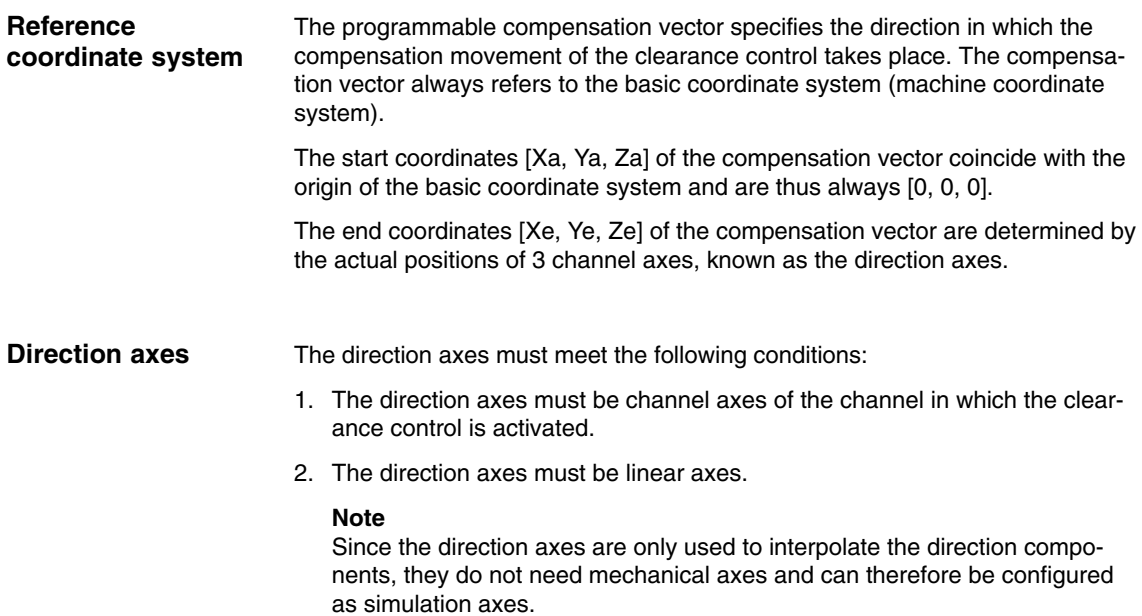

#### *2.5 Startup*

- 3. [mm] or [inch] must be selected as the unit of measurement for the direction axes.
- 4. The direction axes may not participate in an axis coupling, e.g. transformation, electronic gear, etc.
- 5. To ensure that the dynamic response of the path is not limited by the dynamic response of the direction axes, the following machine data for the direction axes:
	- MD32000: \$MA\_MAX\_AX\_VELO[x]
	- MD32200: \$MA\_POSCTRL\_GAIN[x]
	- MD32230: \$MA\_MAX\_AX\_ACCEL[x]  $x = axis$  number

must be set greater than or equal to the corresponding values of the geometry axes of the channel.

The following machine data is used to specify which channel axis is the direction axis:

MD62528: \$MC\_CLC\_PROG\_ORI\_AX\_MASK

Each machine data bit corresponds to a channel axis.

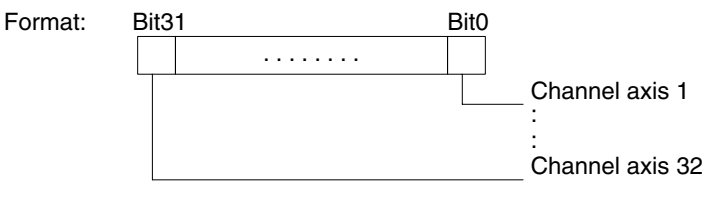

The channel axes are assigned to the end coordinates [Xe, Ye, Ze] of the compensation vector in ascending order of bit numbers.

- $-$  Coordinate  $X =$  channel axis corresponding to bit a
- $-$  Coordinate Y = channel axis corresponding to bit b
- Coordinate  $Z =$  channel axis corresponding to bit c where  $a < b < c$

The difference angle is the angle between the tool orientation vector and the compensation vector. If the current difference angle of the clearance control is to be output in a system variable \$AC\_PARAM[n], index n of the system variable should be entered in the following machine data: **Current difference angle**

> $\bullet$ MD65530 \$MC\_CLC\_PROG\_ORI\_ANGLE\_AC\_PARAM

The limit angle specifies the maximum difference angle allowed between the tool orientation vector and the compensation vector. The limit angle is configured via the following machine data: **Permissible limit angle**

- MD65520 \$MC\_CLC\_PROG\_ORI\_MAX\_ANGLE

### **2.5.6 Parameter settings for clearance control**

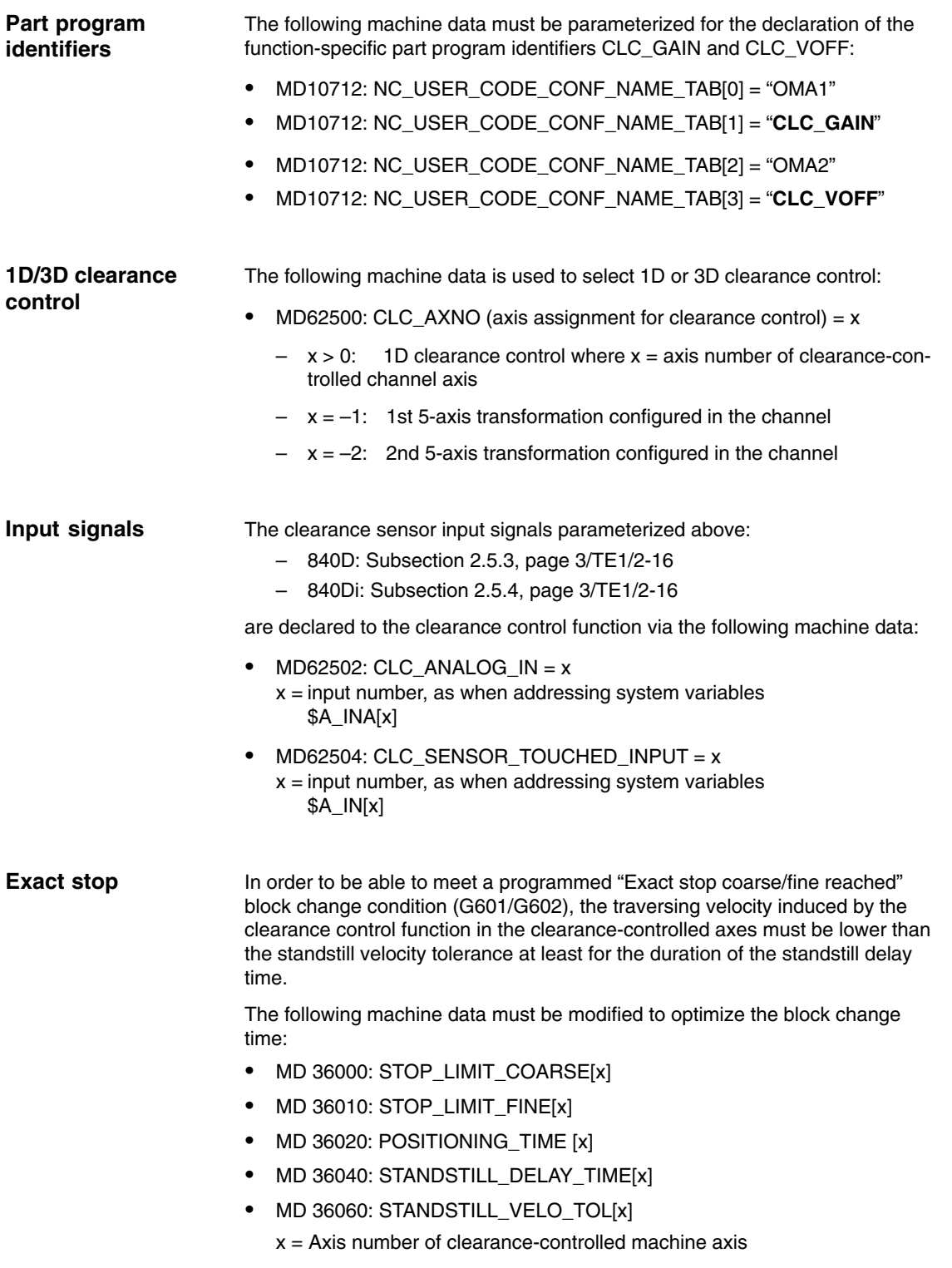

*2.5 Startup*

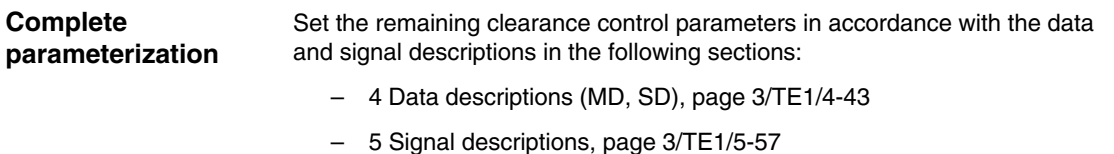

### **2.5.7 Starting up clearance control**

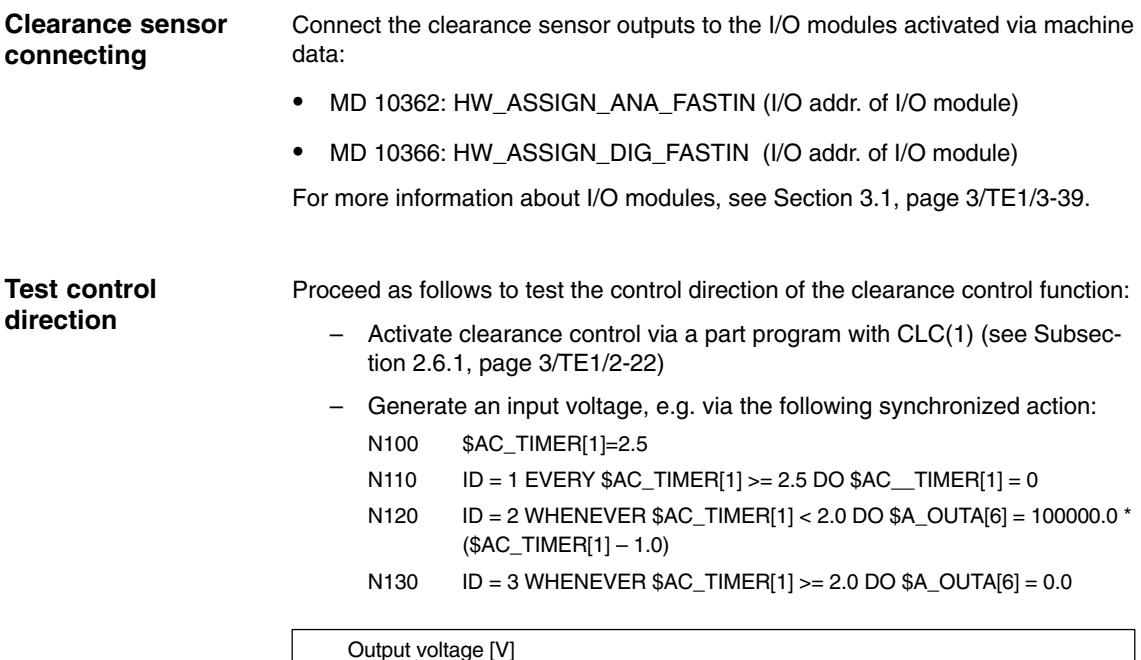

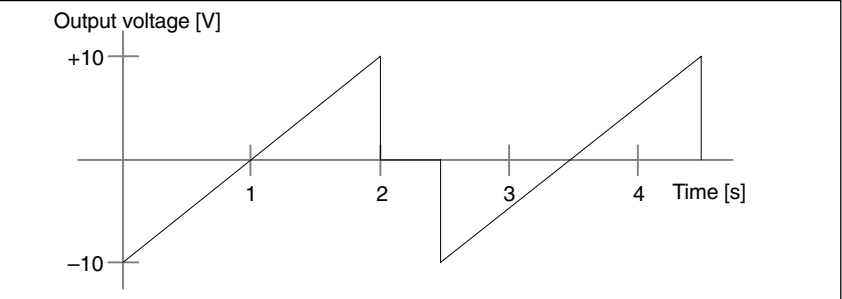

Fig. 2-10 Output voltage for synchronized action

The voltage specification for the analog output \$A\_OUTA[6] used in the synchronized action is subtracted from the clearance sensor input voltage by the clearance control function and therefore has the opposite polarity to the input signal.

Set the following machine data to induce the clearance control function to use analog output 6 (\$A\_OUTA[6]) as an additional input overlaid on the sensor:

 $\bullet$ MD 10366: CLC\_OFFSET\_ASSIGN\_ANAOUT = 6

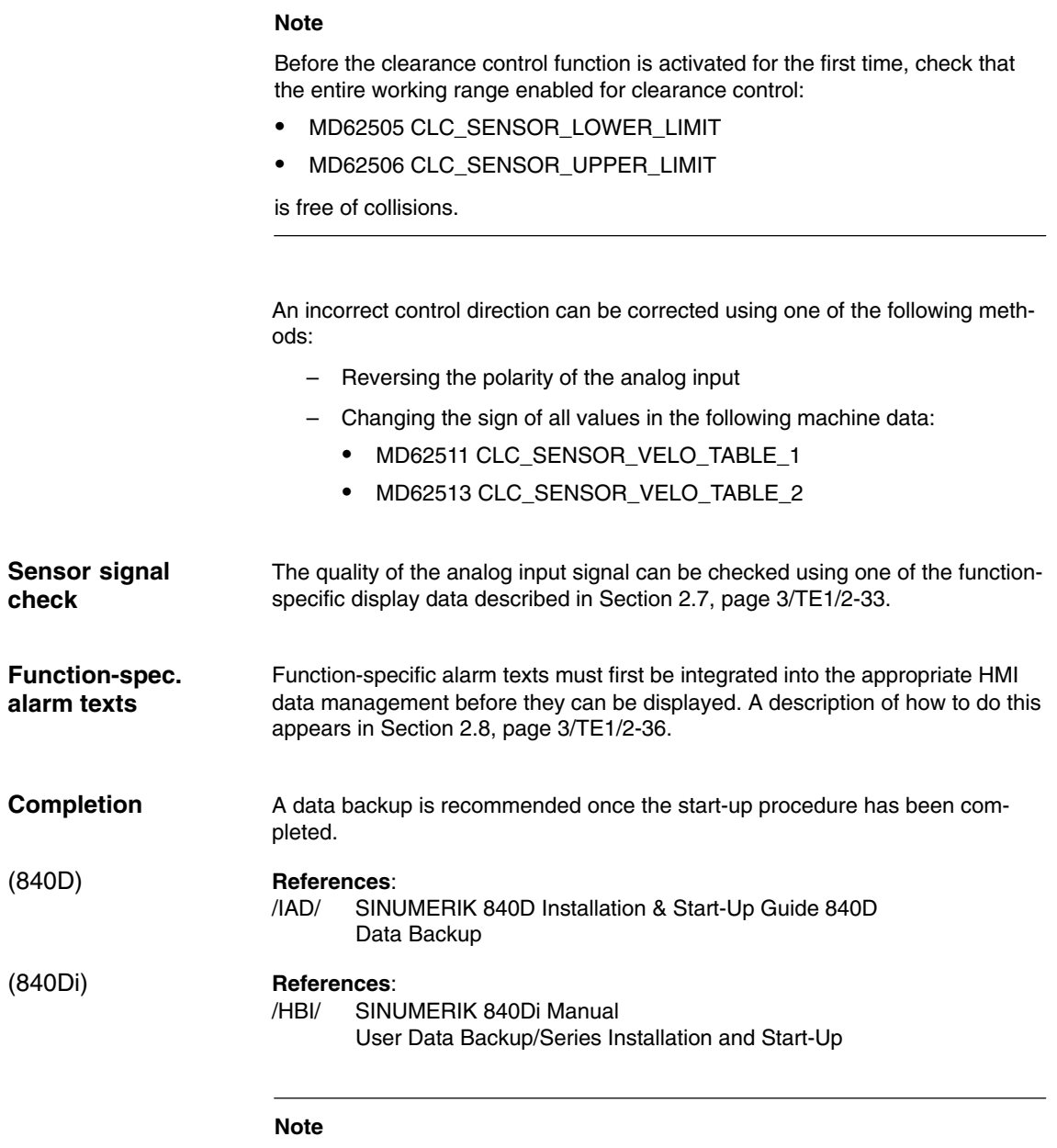

A data backup is recommended once the start-up procedure has been completed.

**Syntax**

### **2.6 Programming**

### **2.6.1 Activating and deactivating clearance control (CLC)**

CLC(*Mode*)

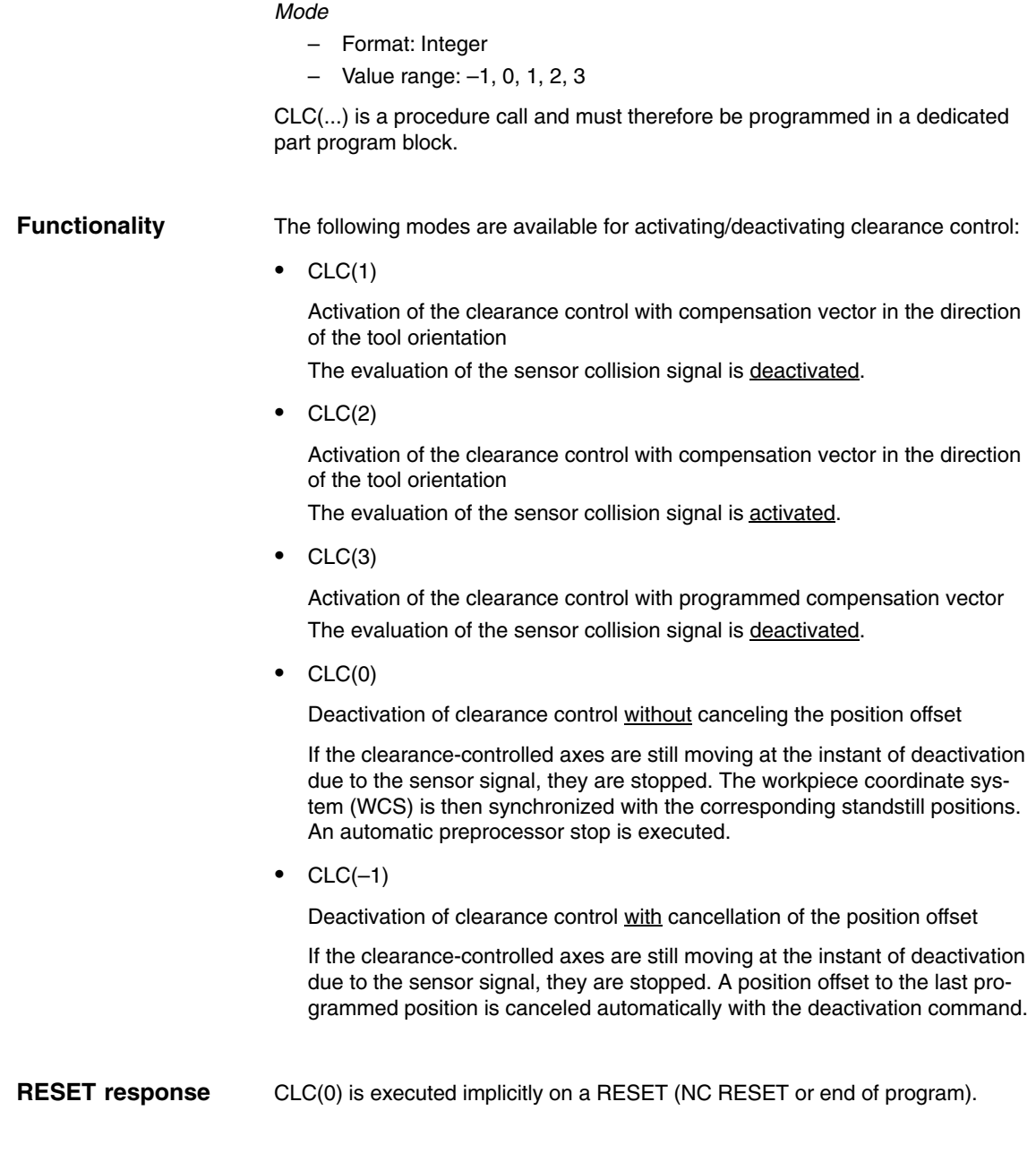

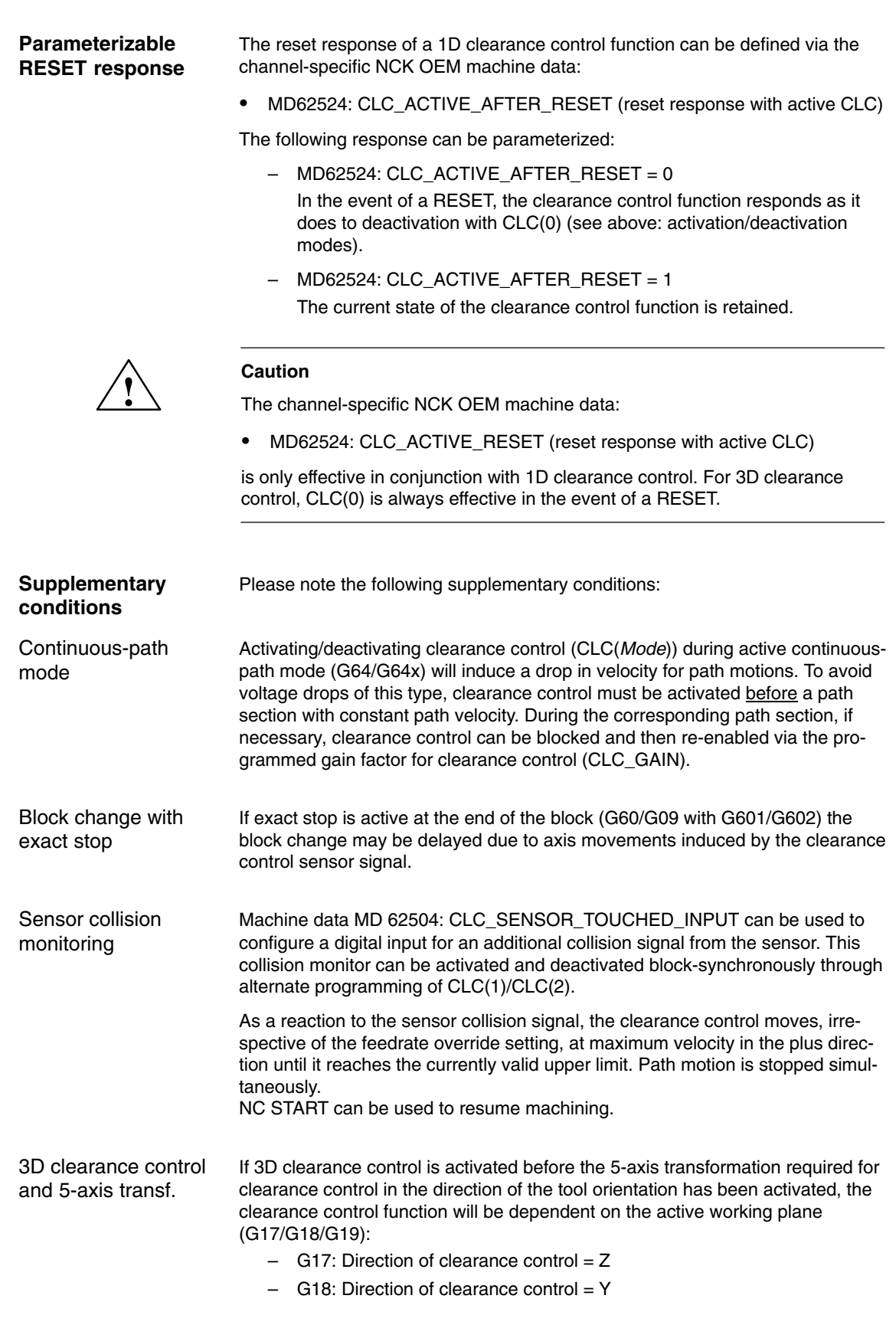

- $-$  G19: Direction of clearance control = X
- Activation of 5-axis transformation

When 5-axis transformation is activated, the tool orientation specified by means of the rotary axis positions must tally with the control direction specified by the active working plane on activation of clearance control.

If the tool orientation of the 5-axis transformation and the control direction of the clearance control function do not tally, the following CLC alarm will appear:

- $\bullet$  Alarm "75016 Channel *number* Block *number* CLC: Orientation changed with TRAFOOF"
- -Deactivation of 5-axis transformation

If 5-axis transformation is deactivated when clearance control is active, the last control direction before 5-axis transformation was deactivated is retained:

Tool radius compensation 3D clearance control can only be deactivated if no tool radius compensation is active in the channel at the instant of deactivation (G40). If tool radius compensation is active (G41/G42), the following alarm appears:

Alarm "75015 Channel *number* Block *number* CLC(0) with active TRC."

#### Compensation vector

#### **Actual position of the direction axes**

If the clearance control is activated with a programmable compensation vector at a position of 0 on all 3 direction axes, a compensation vector cannot be calculated from this information. The following alarm is then displayed:

-Alarm "75019 Channel *number*, error ID: 1, angle 0.0"

#### **Referencing of the direction axes**

The direction axes must be referenced before clearance control is activated with programmable compensation vector CLC(3).

#### **Interface signals of the direction axes**

The following interface signals must be set for all 3 direction axes by the PLC user program, before clearance control is activated with programmable compensation vector CLC(3).

- DBB3x.DBX1.5  $= 1$  (position measuring system 1)
- DBB3x.DBX2.1  $= 1$  (servo enable)
- -DBB3x.DBX21.7 = 1 (pulse enable)  $x = axis$  number

#### **Switchover of clearance control**

Direct switchover of clearance control from CLC(1) or CLC(2) to CLC(3) or viceversa is not possible. Such switchovers are ignored without a checkback message. If a switchover is necessary, the clearance control must first be deactivated with CLC(0) or CLC(–1) and then activated in the desired mode.

#### **Interpolation of the compensation vector**

If the compensation vector is required to follow a non-linear workpiece surface, such as an arc, with respect to its orientation, this can be achieved by programming the direction axes.

#### Example

Orientation of the compensation vector perpendicular to a semi-circular workpiece surface. The programming of the traversing movement is not considered.

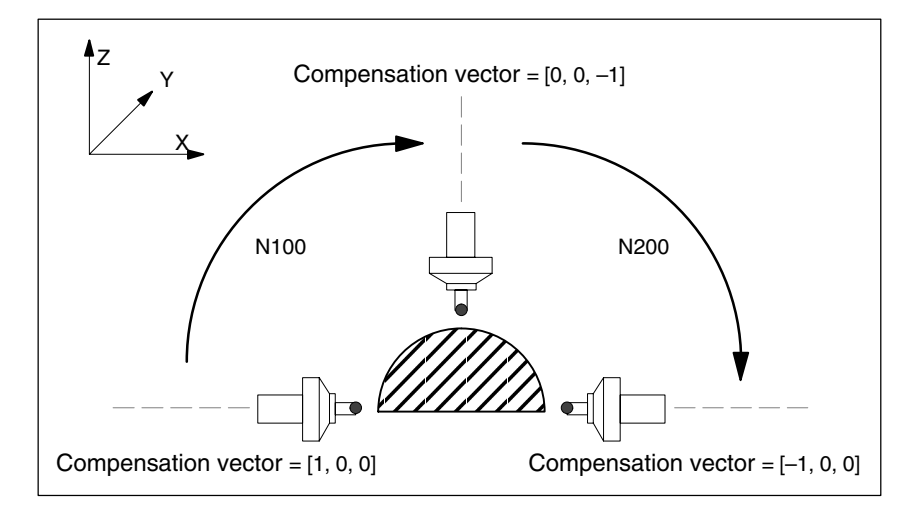

Fig. 2-11 Interpolation of the compensation vector

The compensation vector must be oriented by programming the direction axes at [1, 0, 0] before part program block N100. In part program block N100, the end position of the compensation vector is oriented by programming the direction axes at  $[0, 0, -1]$ .

The intermediate values are generated by path interpolation of all axes programmed in the part program block:

- Geometry axes for the movement of the machining head
- Direction axes of the compensation vector

It is necessary to break the movement down into part program blocks N100 and N200, because an antiparallel orientation of the compensation vector of [1, 0, 0] at the start of the movement and [–1, 0, 0] at the end of the movement (semicircle) would otherwise result. In this case, the interpolator would interpolate only the X coordinate of the compensation vector, and the orientation of the compensation vector would remain unchanged.

#### **Antiparallel orientation of the compensation vector**

When an antiparallel orientation of the compensation vector is programmed in a part program block, the following alarm is displayed:

 Alarm "75018 Channel *number* Block *number* CLC in programmable direction, error ID: 1"

**Further information about the interpolation of the compensation vector** The interpolation of the compensation vector is not a genuine vector interpolation, as described above, but results from the interpolation of the actual positions of the direction axes.

Consequently, if the compensation vector changes due to the workpiece contour, the interpolation of the direction axes is included in the path interpolation of the geometry axes. In order to minimize the impact of the direction axes on the path interpolation, it is recommended to configure the dynamic response of the direction axes at least equal to or greater (by a factor of approx. 10) than the dynamic response of the geometry axes.

In the case of a re-orientation (rotation) of the compensation vector, it is also necessary to note the ratio between the programmed traversing path and the configured dynamic response of the direction axes. The ratio should be chosen such that the programmed traversing path is not traversed in one or a small number of interpolation cycles, due to the dynamic response of the axis. This causes heavy loads on the machine and, in certain circumstances, may trigger axial alarms and abort part program execution.

#### Example

Rotation of the compensation vector and thus the machining head through <sup>90</sup>:

- Initial orientation: Parallel to coordinate axis X
	- Target orientation: Parallel to coordinate axis Y

Bad programming of re-orientation:

 $-$  [1, 0, 0]  $\rightarrow$  [0, 1, 0]

Good programming of re-orientation:

 $-$  [100, 0, 0]  $\rightarrow$  [0, 100, 0]

#### **Rotation of the workpiece coordinate system**

As described above, the compensation vector always refers to the basic coordinate system (machine coordinate system). If the workpiece coordinate system (rotation, mirroring) is transformed to machine a workpiece in such a way that the coordinate axes of both coordinate systems are no longer parallel with the same orientation, a corresponding transformation must be carried out for the compensation vector.

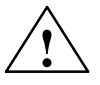

**Caution**<br>
If the workpiece coordinate system is transformed such that the coordinate axes of the basic and workpiece coordinate systems are no longer parallel with the same orientation, it is the sole responsibility of the user to ensure that an appropriate transformation of the compensation vector is carried out.

### **2.6.2 Closed-loop control gain (CLC\_GAIN)**

**Syntax**

CLC\_GAIN = *Factor*

*Factor*

- Format: Real
- Value range:  $\geq 0.0$

CLC\_GAIN is an NC address and can therefore be written together with other instructions in a part program block.

When a negative factor is programmed, the absolute value is used without an alarm output.

The current closed-loop control gain for clearance control is produced by the active characteristic specified via machine data: **Functionality**

- $\bullet$ MD62510 CLC\_SENSOR\_VOLTAGE\_TABLE1
- $\bullet$ MD62511 CLC\_SENSOR\_VELO\_TABLE1

or

- $\bullet$ MD62512 CLC\_SENSOR\_VOLTAGE\_TABLE2
- $\bullet$ MD62513 CLC\_SENSOR\_VELO\_TABLE2

CLC\_GAIN can be used to multiply the closed-loop control gain of the characteristic by a programmable factor.

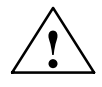

**Caution**<br>
Increasing the gain (CLC\_GAIN > 1.0) may lead to oscillation in the controlled axes!

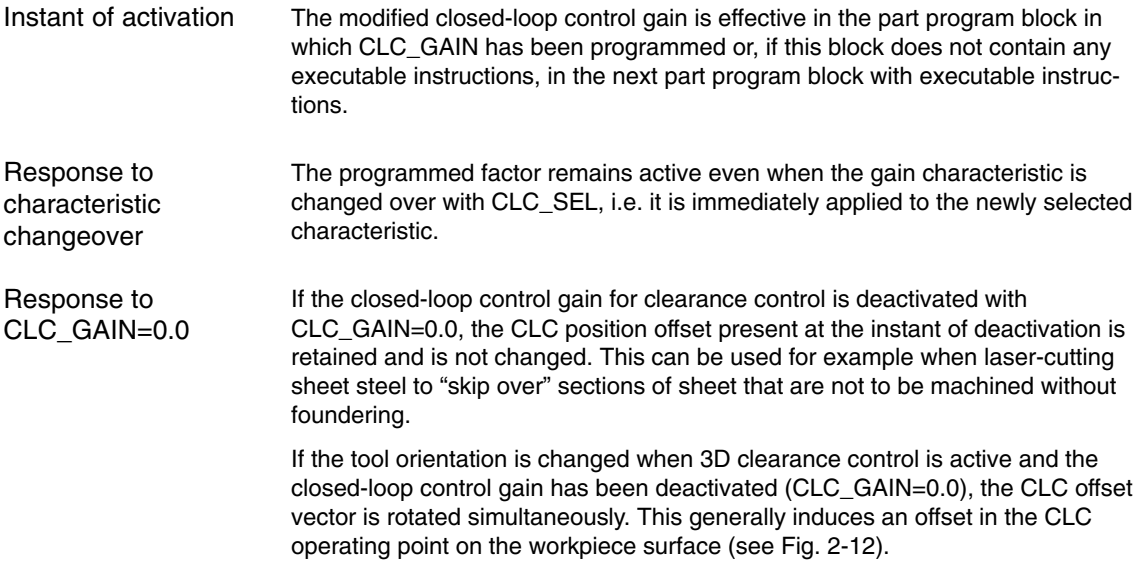

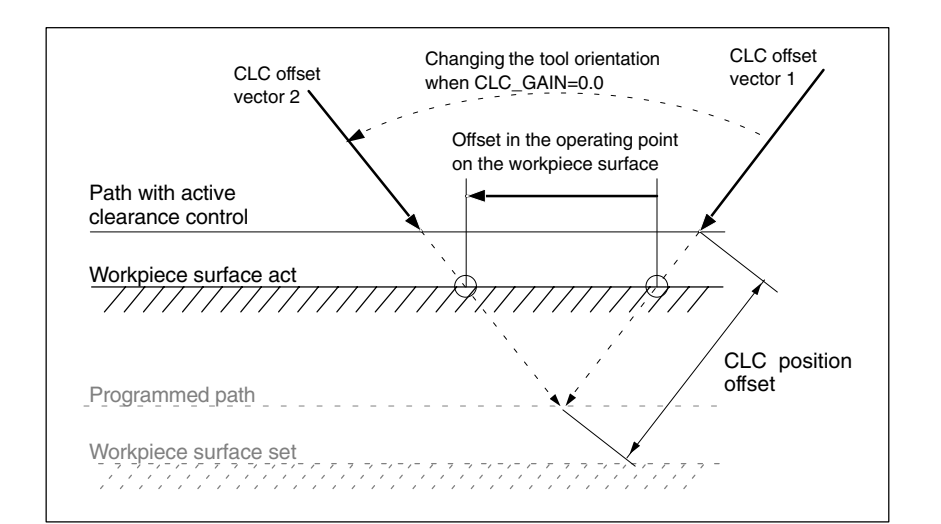

Fig. 2-12 Response of the CLC offset vector when CLC\_GAIN=0.0

Within a part program, a modified gain factor must be reset by means of explicitly programming CLC\_GAIN=1.0. Reset

CLC GAIN=1.0 becomes effective after a POWER ON RESET, NC RESET or end of program. **RESET response**

#### **2.6.3 Limiting the control range (CLC\_LIM)**

**Syntax**

CLC\_LIM(*lower limit*, *upper limit*)

*Lower limit*, *upper limit*

Format and value range as machine data:

- MD62505 CLC\_SENSOR\_LOWER\_LIMIT[n] -
- MD62506 CLC\_SENSOR\_UPPER\_LIMIT[n]

CLC\_LIM(...) is a procedure call and must therefore be programmed in a dedicated part program block.

The maximum control range for clearance control can be modified on a block-specific basis using CLC\_LIM. The maximum programmable lower/upper limit is limited by the limit value preset in the relevant machine data:<br>- ALDREESE OLO OF NOOD LOVED JULITIC **Functionality**

- MD62505 CLC\_SENSOR\_LOWER\_LIMIT[1]
- MD62506 CLC\_SENSOR\_UPPER\_LIMIT[1]

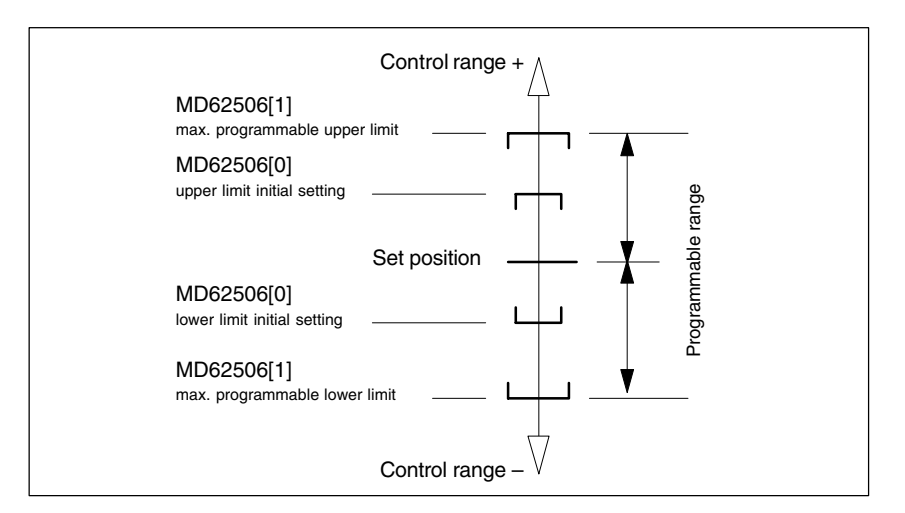

Fig. 2-13 Value range limits for lower and upper limit

The control range limit is effective in relation to the current programmed setpoint position of the axis. If the limits are changed so that the actual position is located outside the limit, the clearance control automatically effects travel back to the limit range.

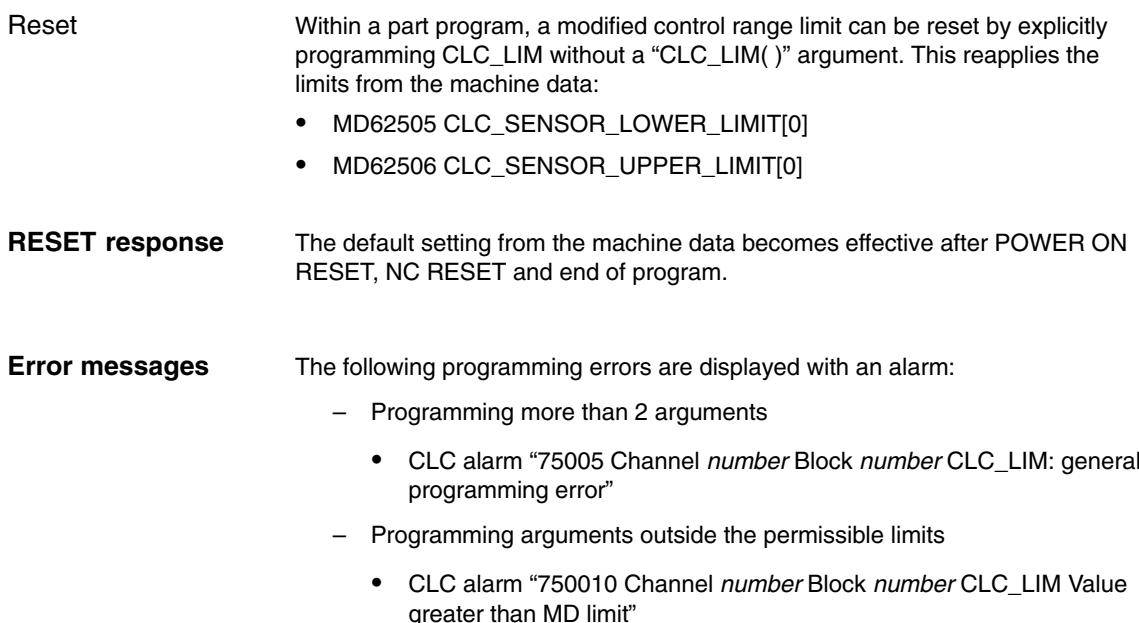

#### **2.6.4 Direction-dependent traversing motion disable**

\$A\_OUT[*number*] = *enabling signal Number* Number of the parameterized digital output (see below: Parameterization) – Format: Integer – Value range: 1, 2, . . . max. number of digital outputs **Syntax**

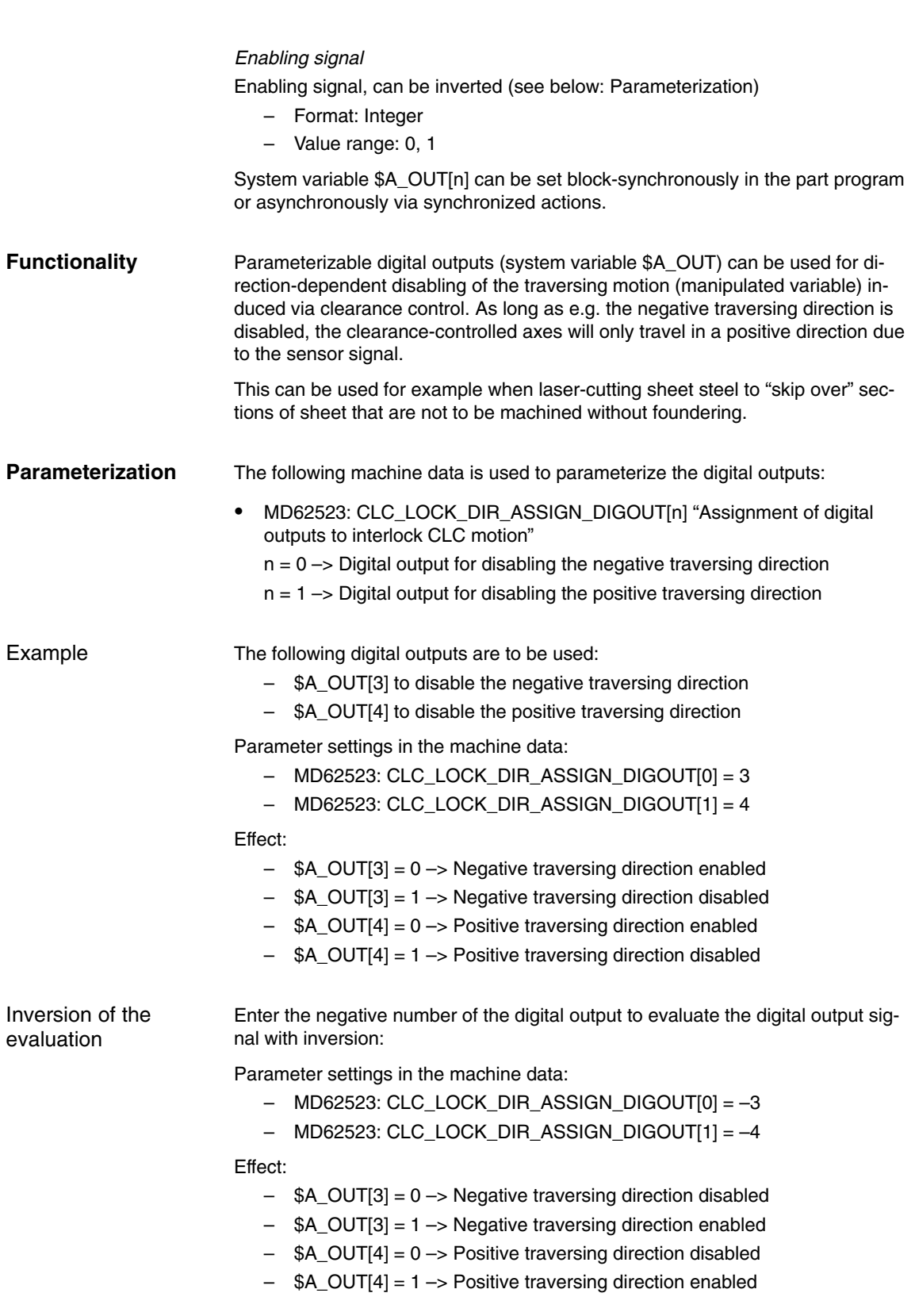

### **2.6.5 Voltage offset, can be set on a block-specific basis (CLC\_VOFF)**

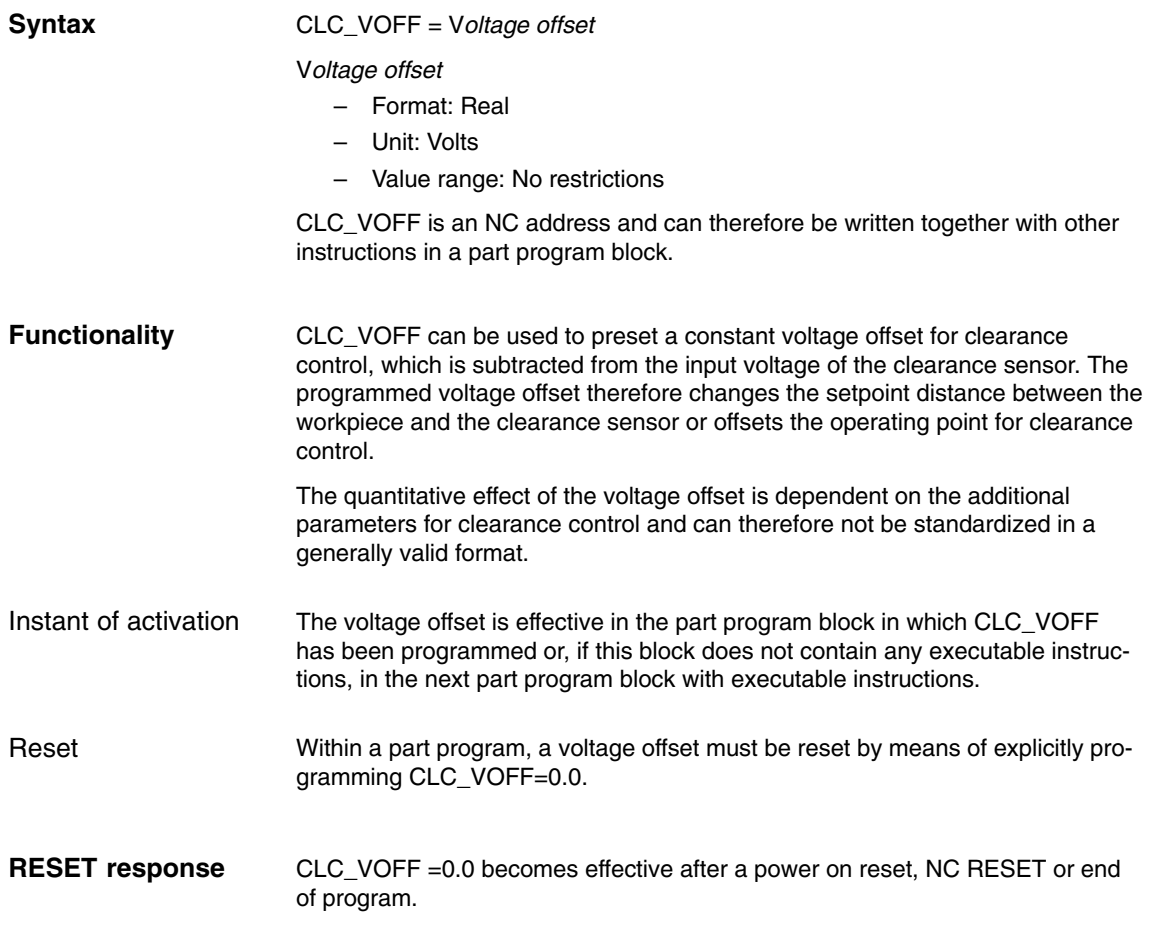

### **2.6.6 Voltage offset definable by synchronized action**

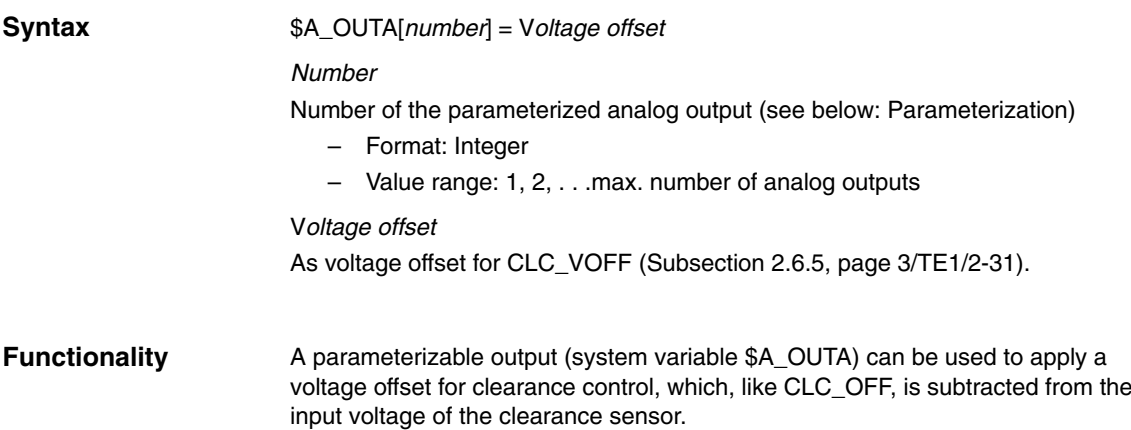

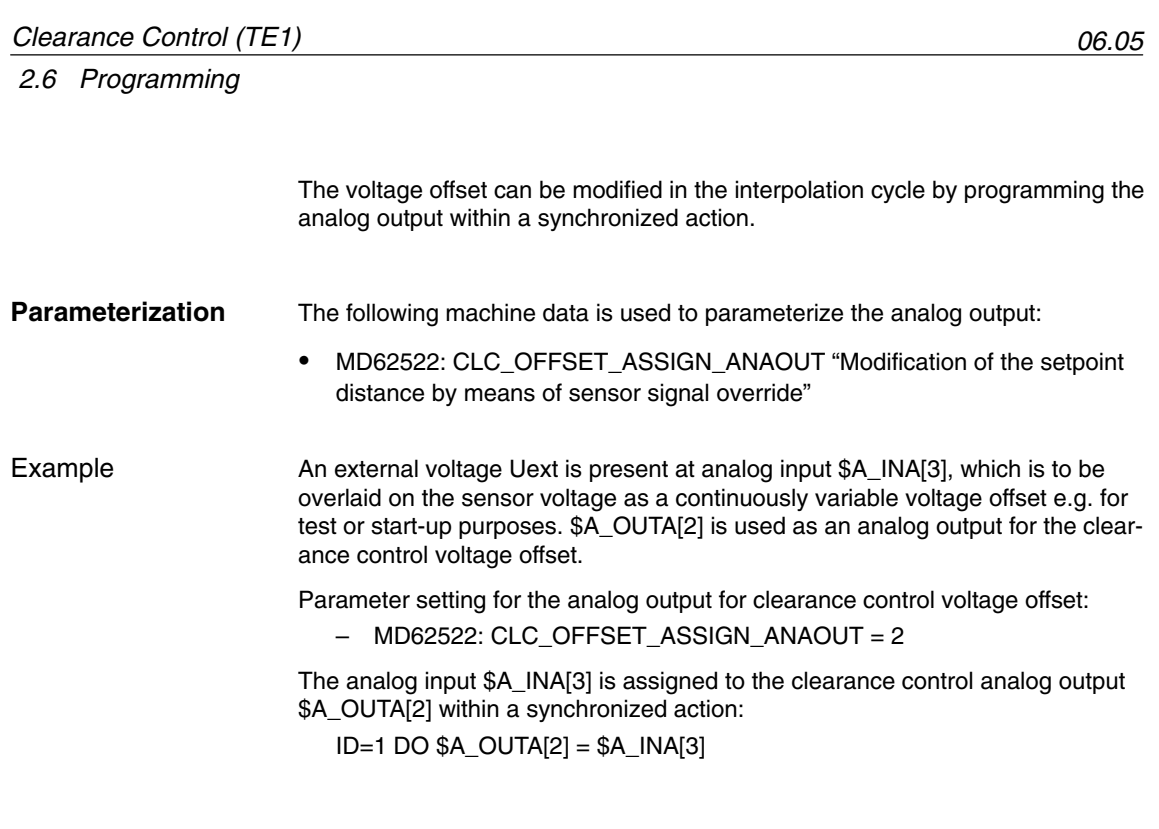

### **2.6.7 Selection of the active sensor characteristic (CLC\_SEL)**

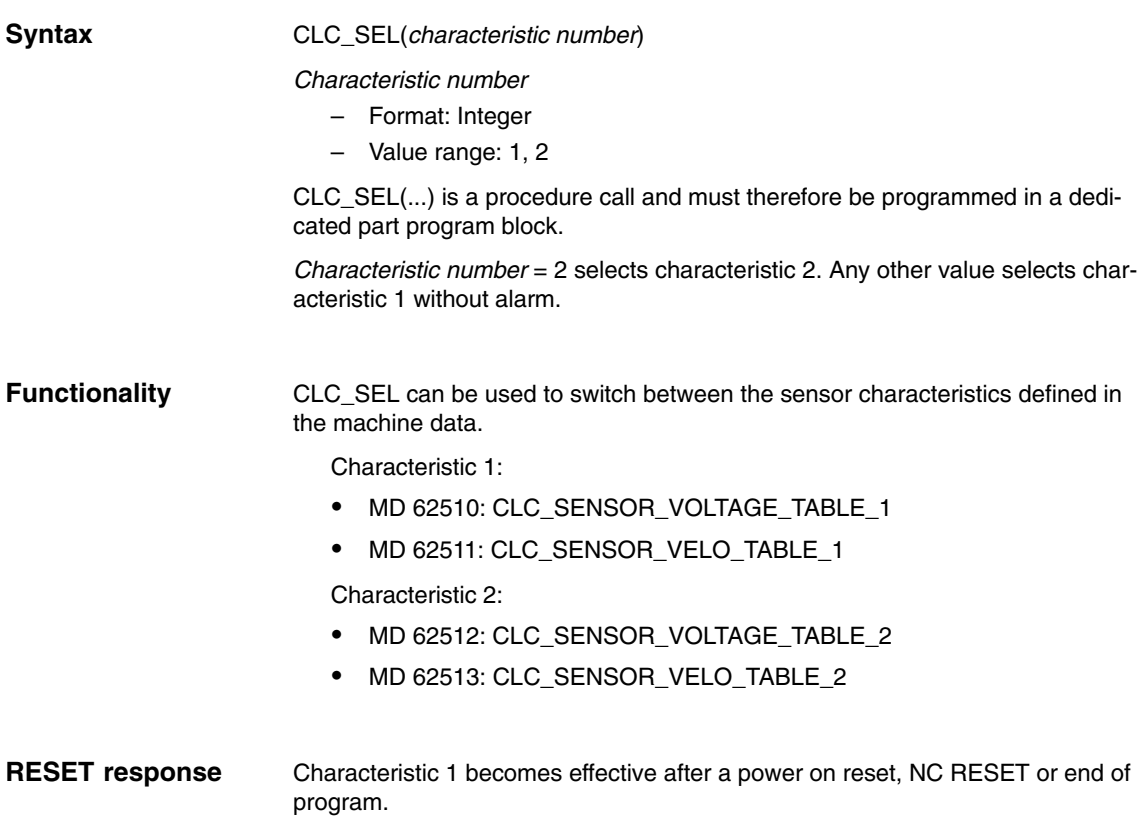

### **2.7 Function-specific display data**

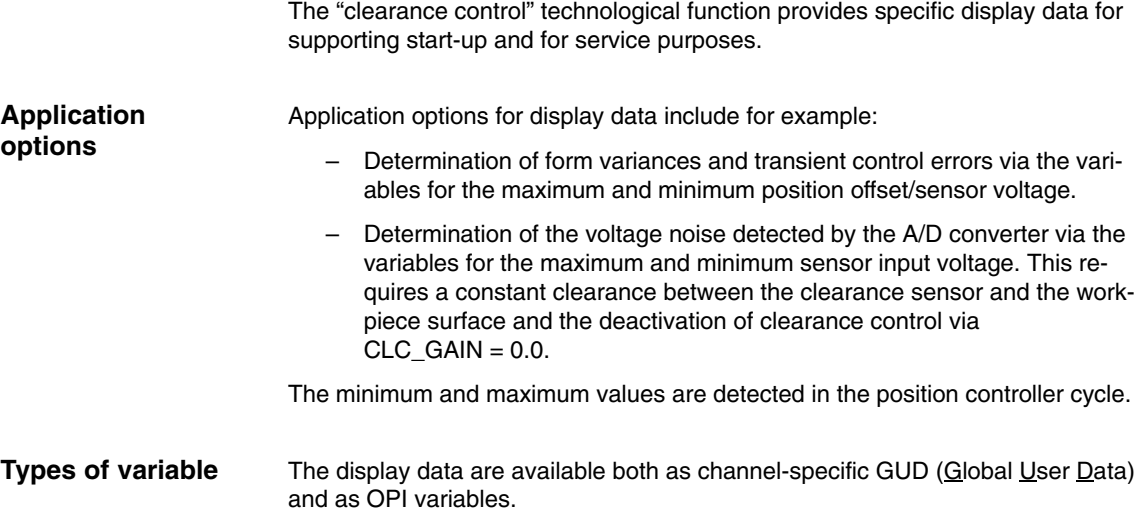

### **2.7.1 Channel-specific GUD variables**

The "clearance control" technological function provides the following channel-specific GUD variable for HMI applications:

- SINUMERIK HMI Advanced
- SINUMERIK HMI Embedded

as a display data:

Table 2-1 Channel-specific GUD variables

| <b>GUD variables</b>   | <b>Description</b>                          | Unit | Access     |
|------------------------|---------------------------------------------|------|------------|
| <b>CLC DISTANCE[0]</b> | Current position offset                     | mm   | read only  |
| CLC_DISTANCE[1]        | Absolute minimum of<br>position offset      | mm   | read/write |
| CLC_DISTANCE[2]        | Absolute maximum of<br>position offset      | mm   | read/write |
| CLC_VOLTAGE[0]         | Current<br>sensor input voltage             | ν    | read only  |
| CLC_VOLTAGE[1]         | Absolute minimum of<br>sensor input voltage | ν    | read/write |
| CLC VOLTAGE[2]         | Absolute maximum of<br>sensor input voltage | V    | read/write |

Once the technological function has been started up successfully, the GUD variables listed are not displayed automatically on the HMI interface.

**HMI Advanced**

Proceed as follows to create and display the GUD variables in HMI Advanced.

1. Set password

Enter the password for protection level 1: (machine manufacturer).

*2.7 Function-specific display data*

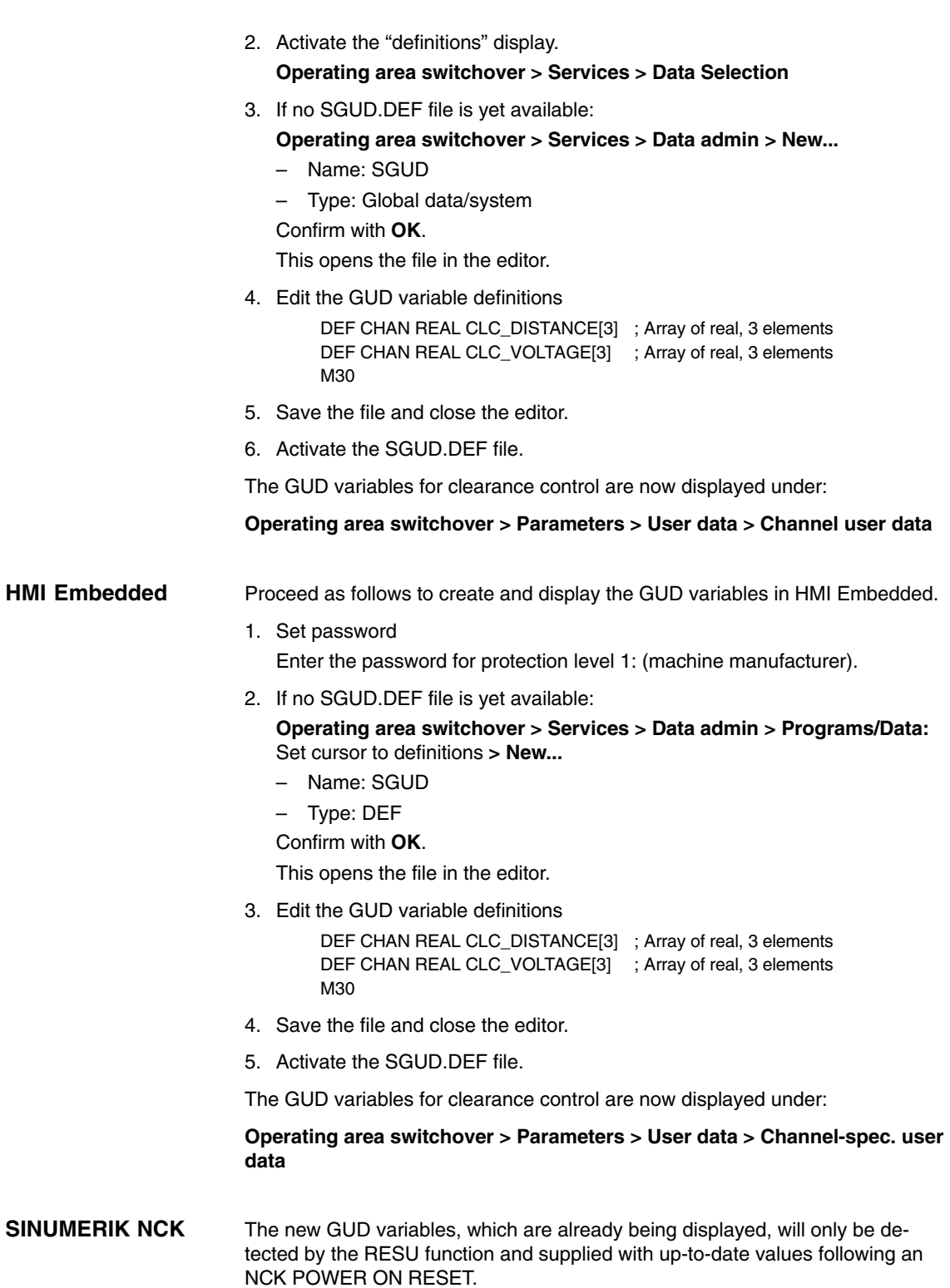

#### *2.7 Function-specific display data*

#### **Note**

Once the GUD variables have been created, an NCK POWER ON RESET must be carried out in order for the clearance control function to update the GUD variables.

#### **2.7.2 OPI variable**

The "clearance control" technological function provides the following channel-specific OPI variables as display data for the HMI application:

– SINUMERIK HMI Advanced

as a display data:

Table 2-2 Channel-specific OPI variable

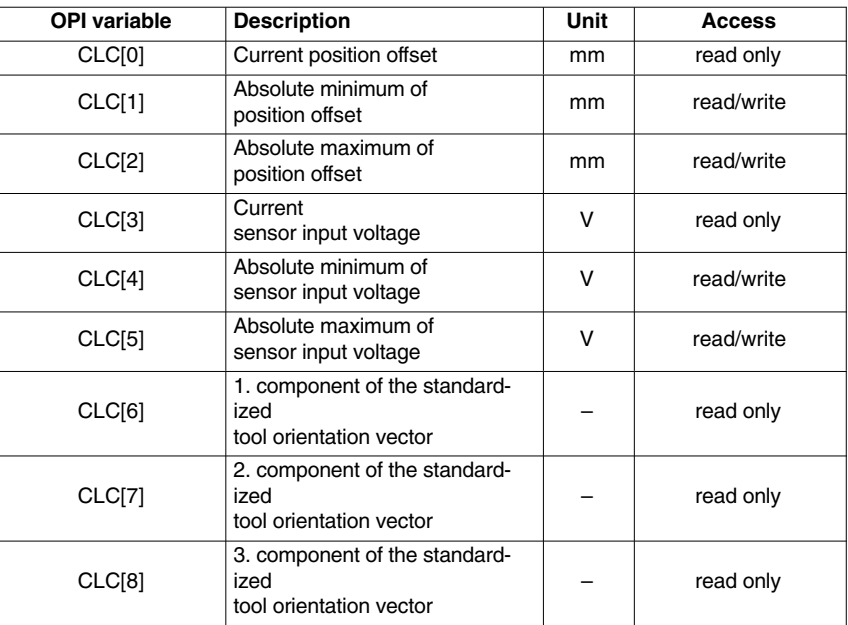

Once the technological function has been started up successfully, the OPI variable is not available automatically.

Proceed as follows to define the OPI variables.

**OPI variable definition**

- 1. Create the CLC-specific definition file: **CLC.NSK Note** We recommend that you create the file in the \OEM directory rather than in the \MMC2 directory so that it is not overwritten when a new software ver-
- 2. Define the CLC-specific OPI variables.

sion is installed.

Add the following line to the CLC.NSK file:

- LINK("CLC" ,200, 2 1 1 1 1F# /NC 5 0 1",100)
- 3. Create/expand the user-specific definition file: **USER.NSK** See 1: Note

*2.8 Function-specific alarm texts*

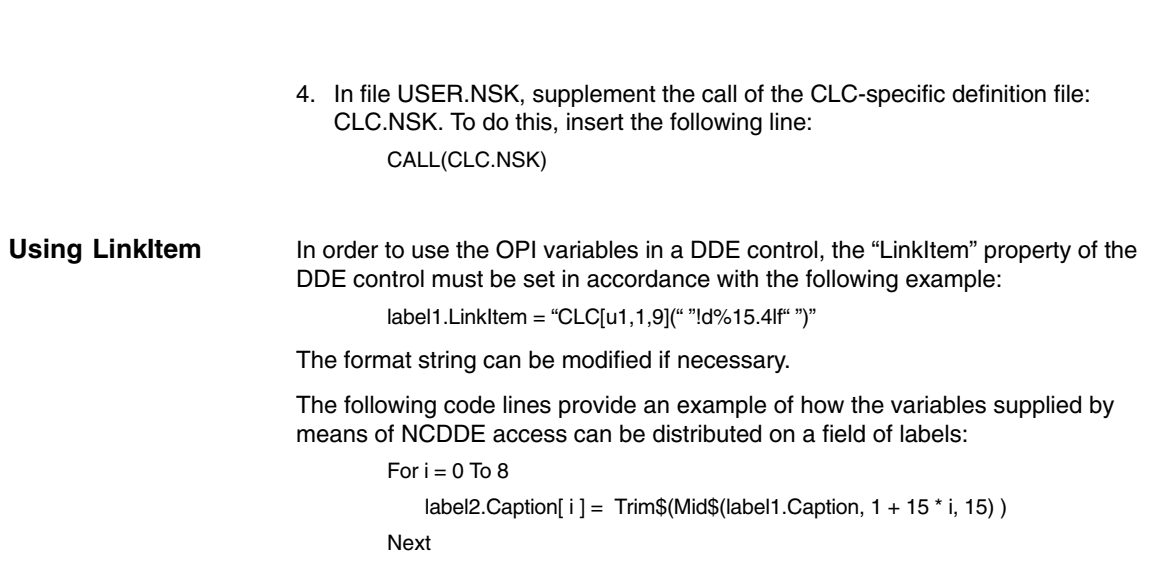

### **2.8 Function-specific alarm texts**

The "clearance control" technological function supports the output of functionspecific language-dependent alarm texts. The corresponding alarm texts must be created in language-specific alarm text files and declared to the HMI application.

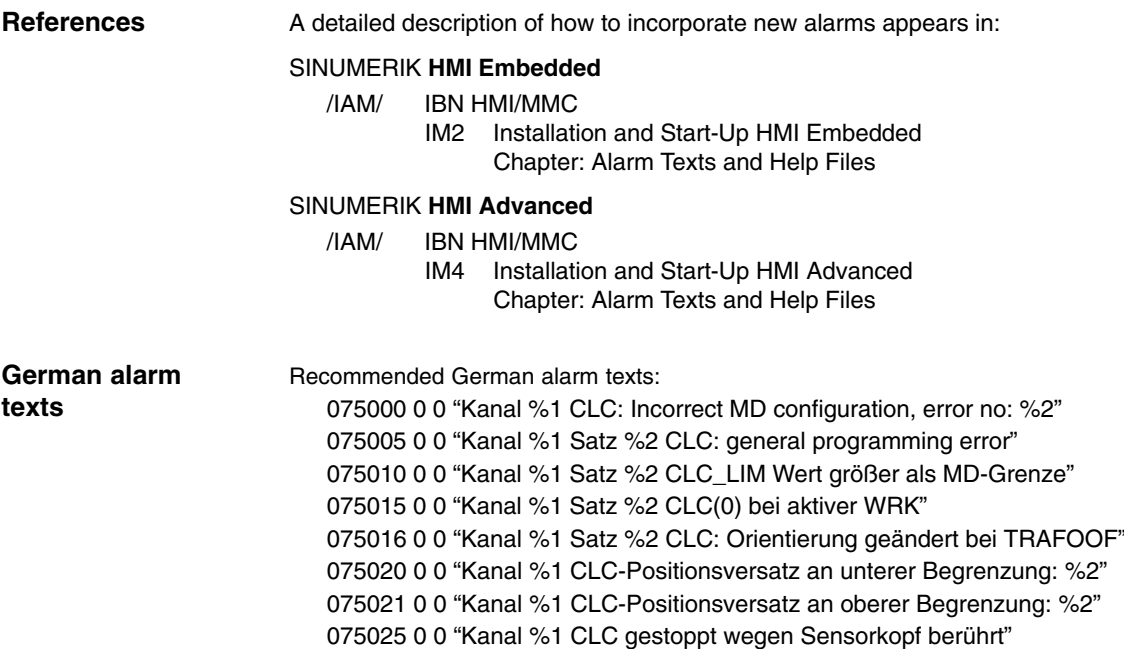

 $\blacksquare$ 

#### *2.8 Function-specific alarm texts*

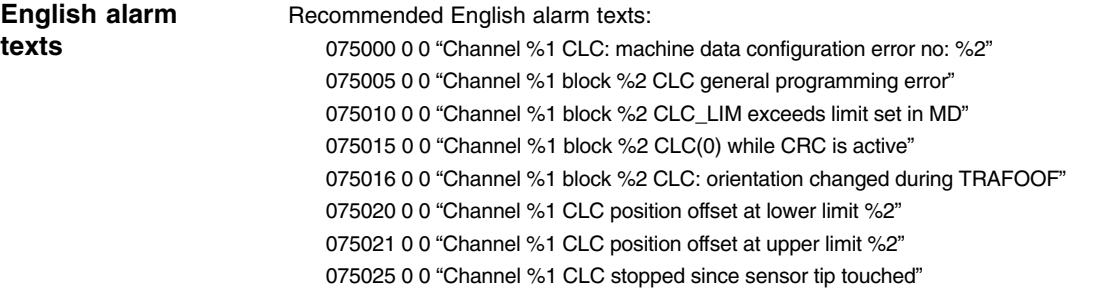

*2.8 Function-specific alarm texts*

**Notes** 

# **Supplementary Conditions**

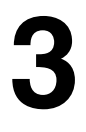

### **3.1 I/O modules**

For A/D conversion, the analog output current of the clearance sensor must be connected to NC via an I/O module with analog input to the NC.

### **3.1.1 I/O modules (840D)**

The analog I/O module (DMP compact module) is connected to the drive bus via an NCU terminal block.

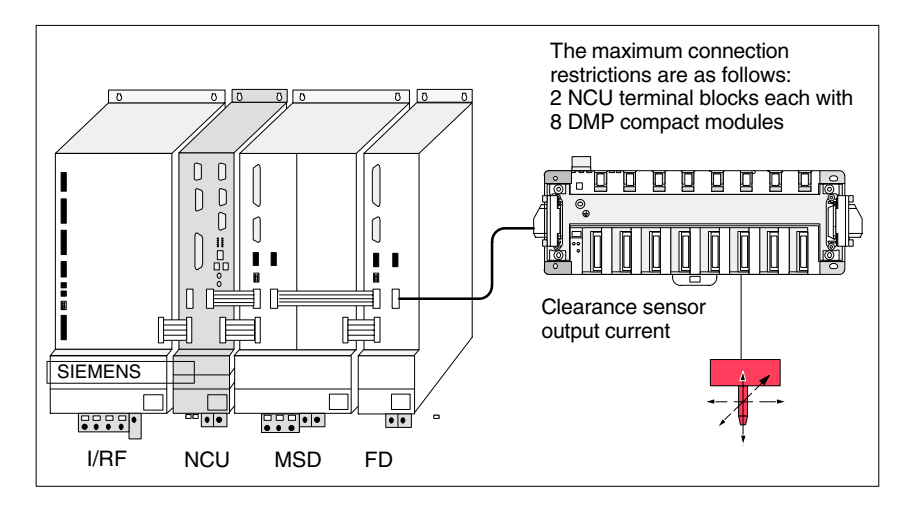

Fig. 3-1 Clearance sensor connection via analog DMP module

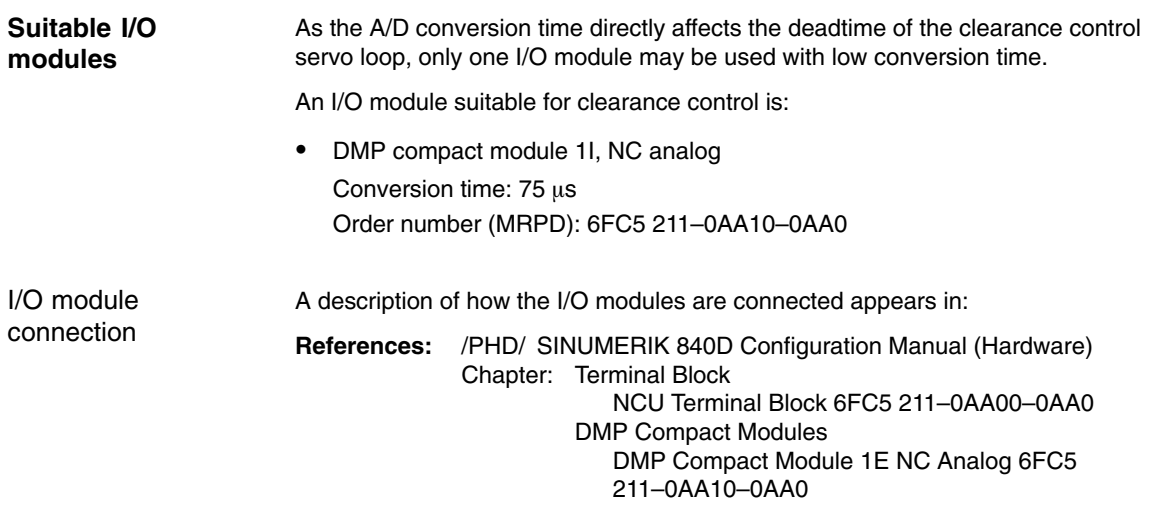

*3.1 I/O modules*

### **3.1.2 I/O modules (840Di)**

On the SINUMERIK 840Di, the analog I/O module is connected via PROFI-BUS-DP.

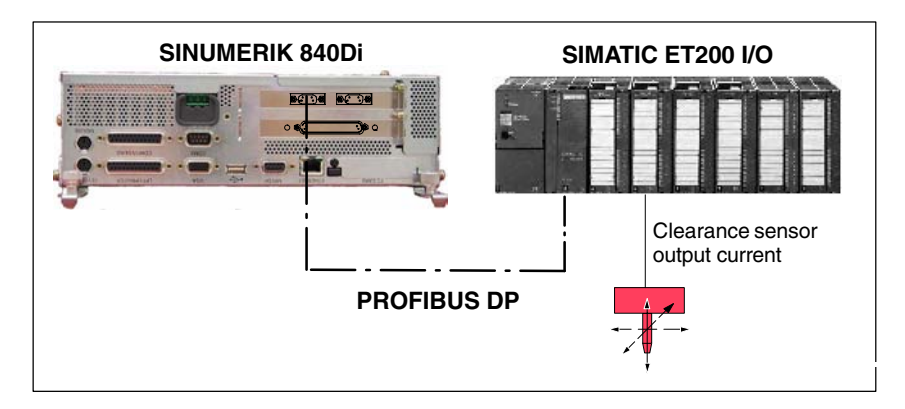

Fig. 3-2 Clearance sensor connection via analog S7 I/O module

As the A/D conversion time directly affects the deadtime of the clearance control servo loop, only one I/O module may be used with low conversion time. A SIMATIC S7 module suitable for clearance control is: - Analog I/O module 2 AI, U, high-speed for ET 200S Conversion time per channel (max. 2): 100  $\mu$ s Cycle time for both channels: 1 ms Order number (MRPD): 6ES7 134-4FB50-0AB0 A description of how the I/O modules are connected appears in: **References:** /HBI/ SINUMERIK 840Di Manual Chapter: SIMATIC S7 I/O Devices **Suitable I/O modules** I/O module connection

### **3.1.3 External smoothing filters**

If an external filter is to be interconnected to smooth the output voltage of the clearance sensor before the A/D conversion of the output voltage by the I/O module, please ensure that the resulting time constant is small in relation to the NC position controller cycle.

#### **Note**

It is better for the control if electromagnetic shielding is used to ensure a large signal-noise ratio than if smoothing filters are used in the signal path.
### **3.2 Function-specific boundary conditions**

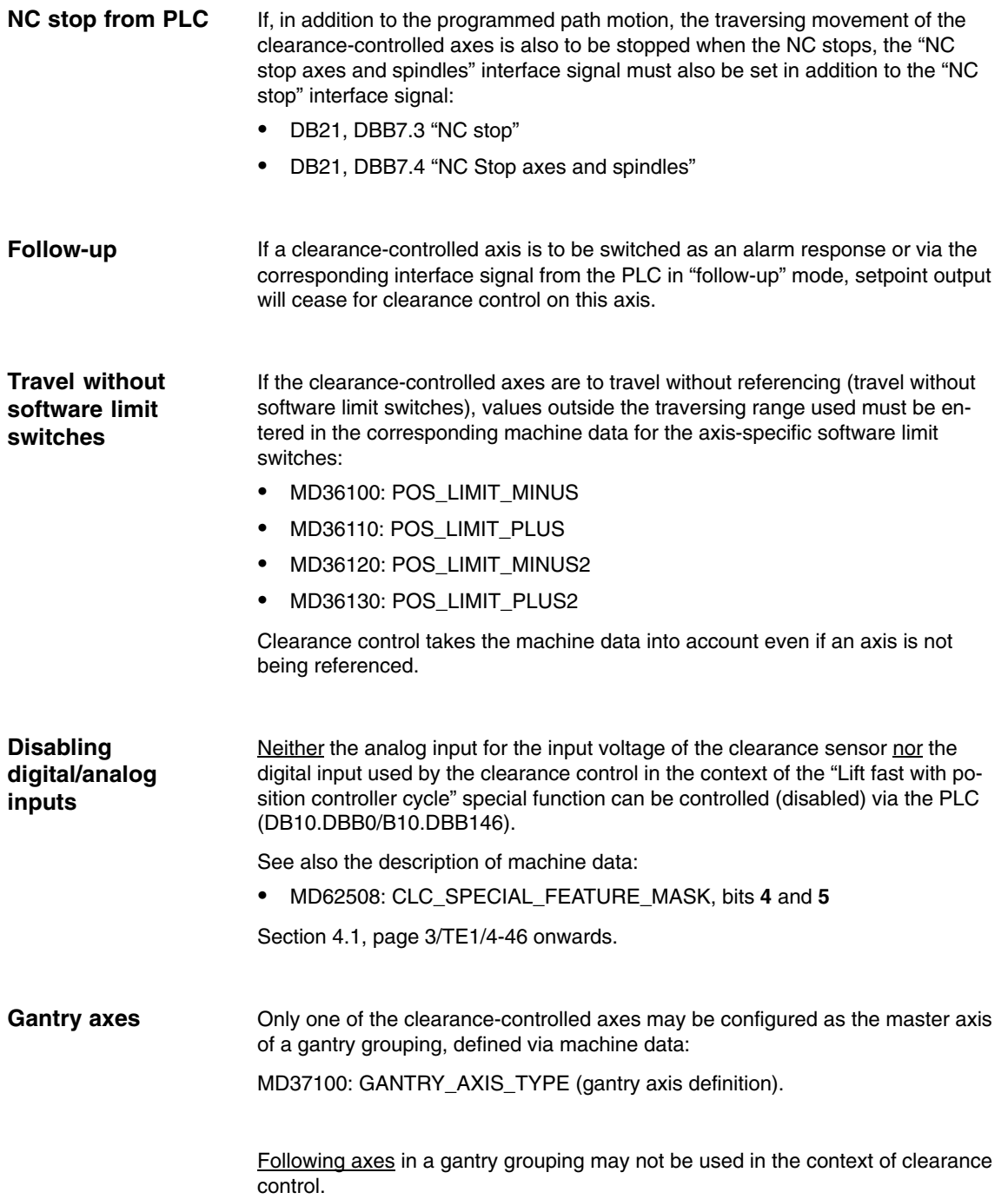

*3.2 Function-specific boundary conditions*

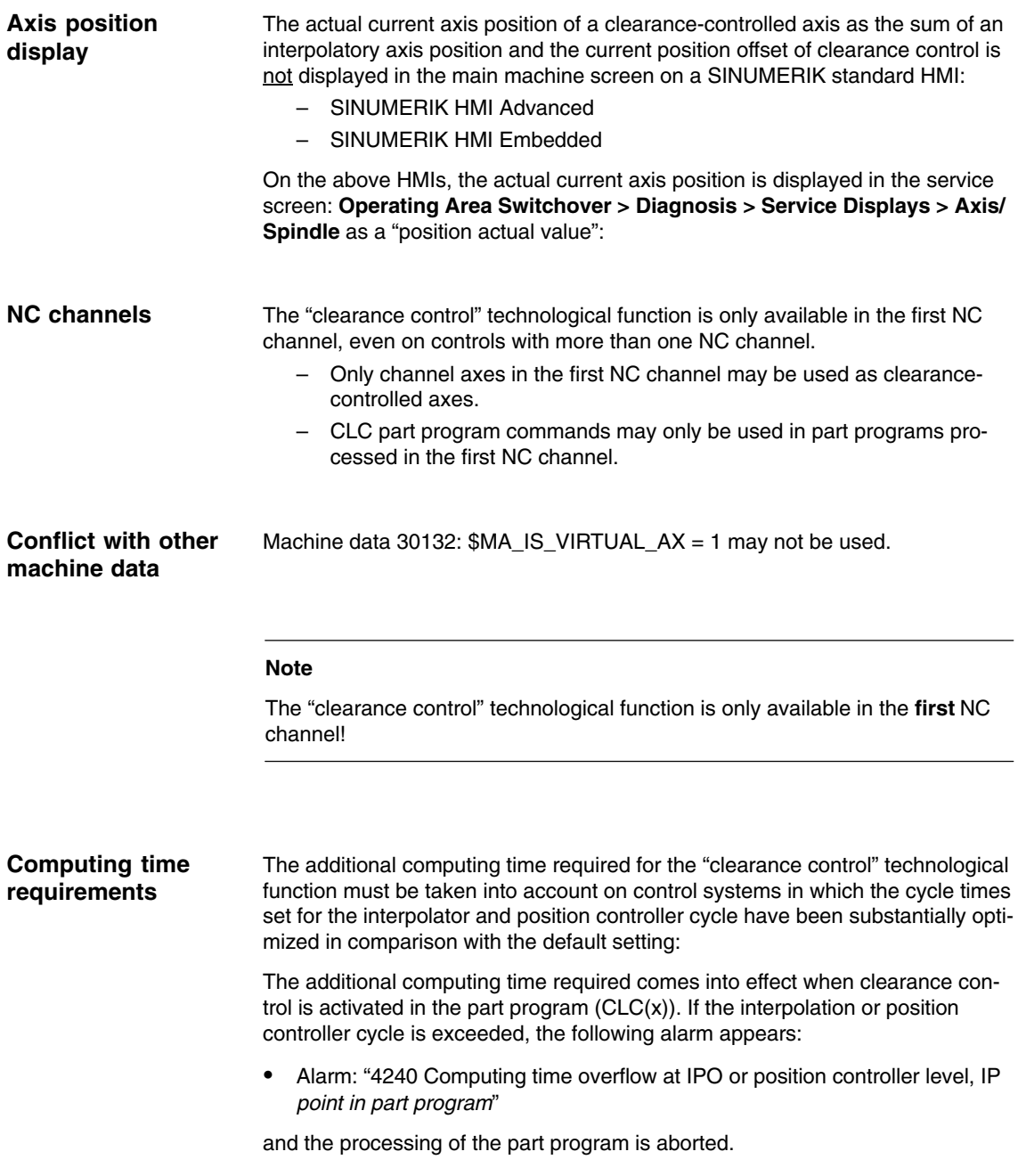

## **4**

## **Data Descriptions (MD, SD)**

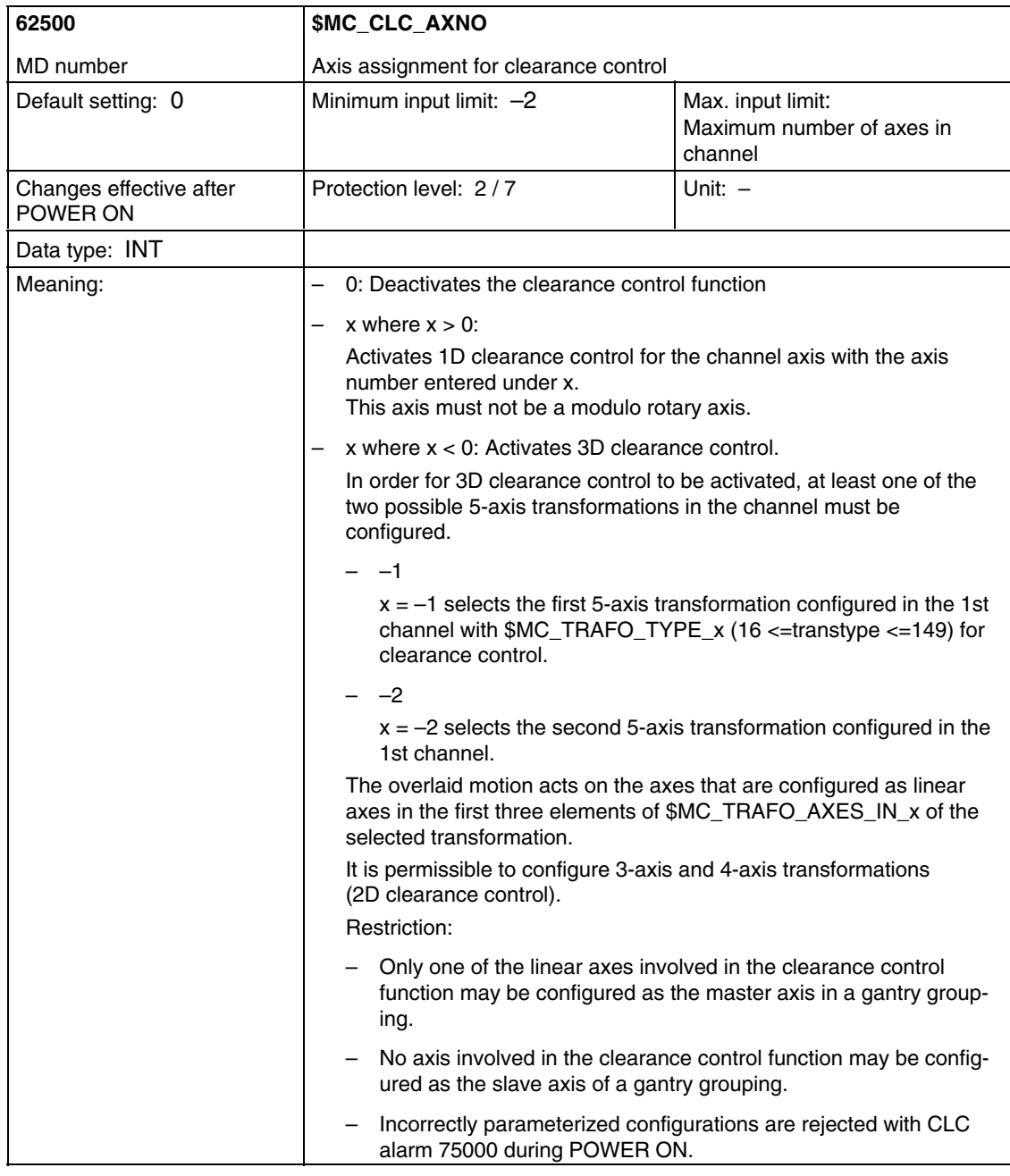

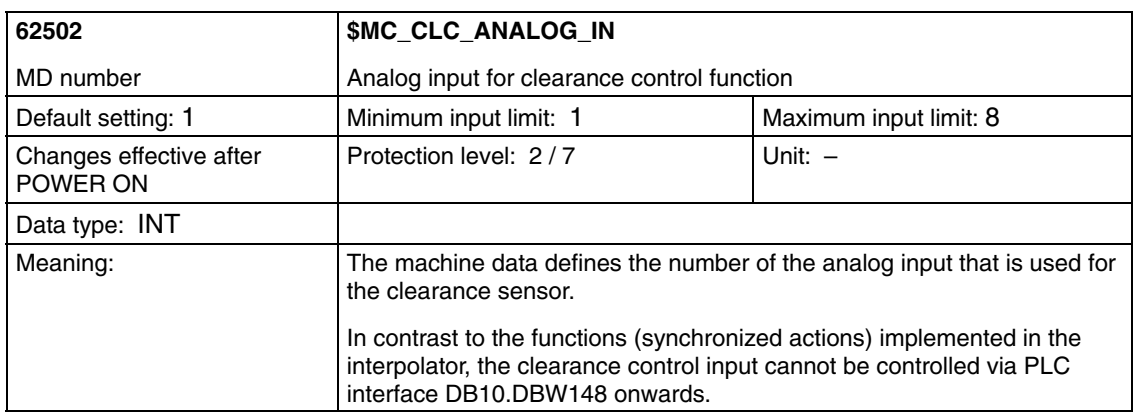

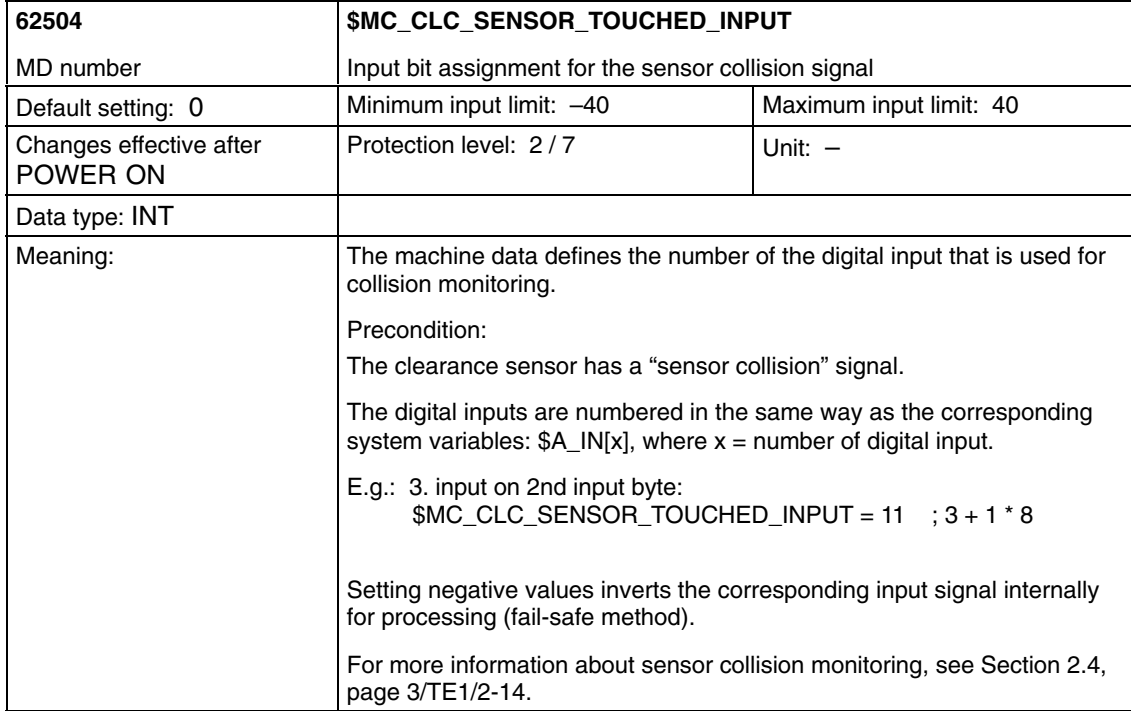

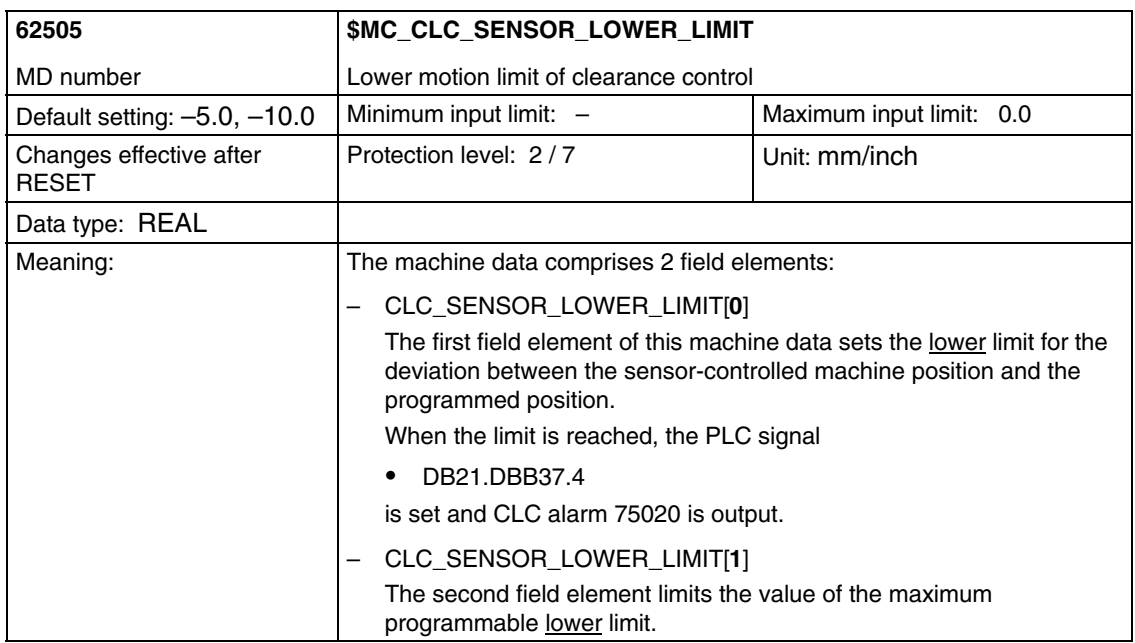

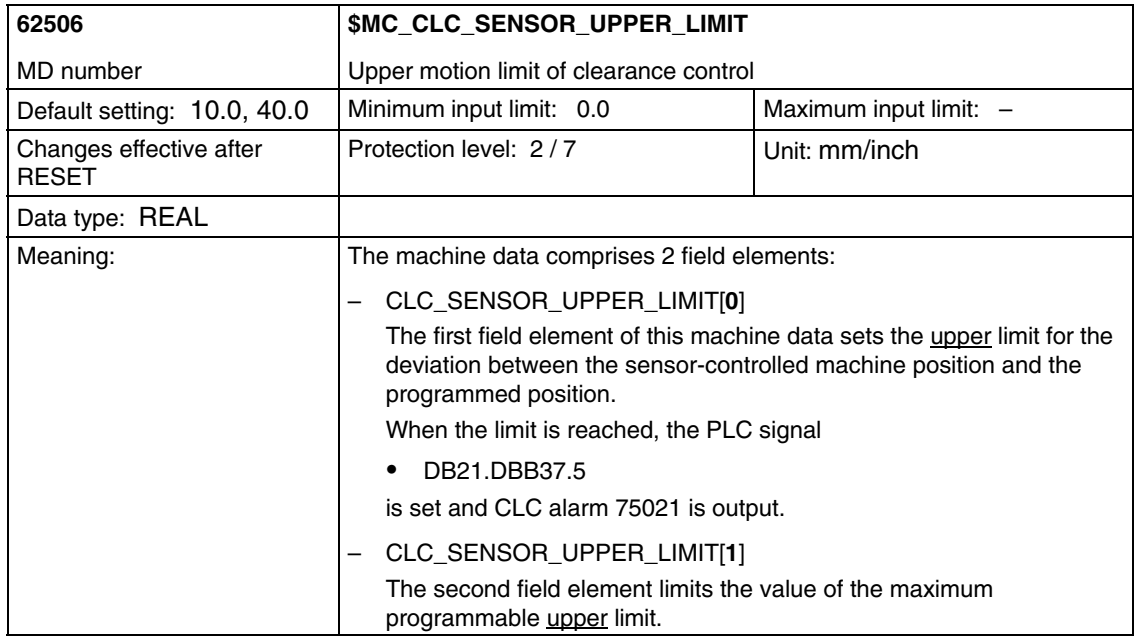

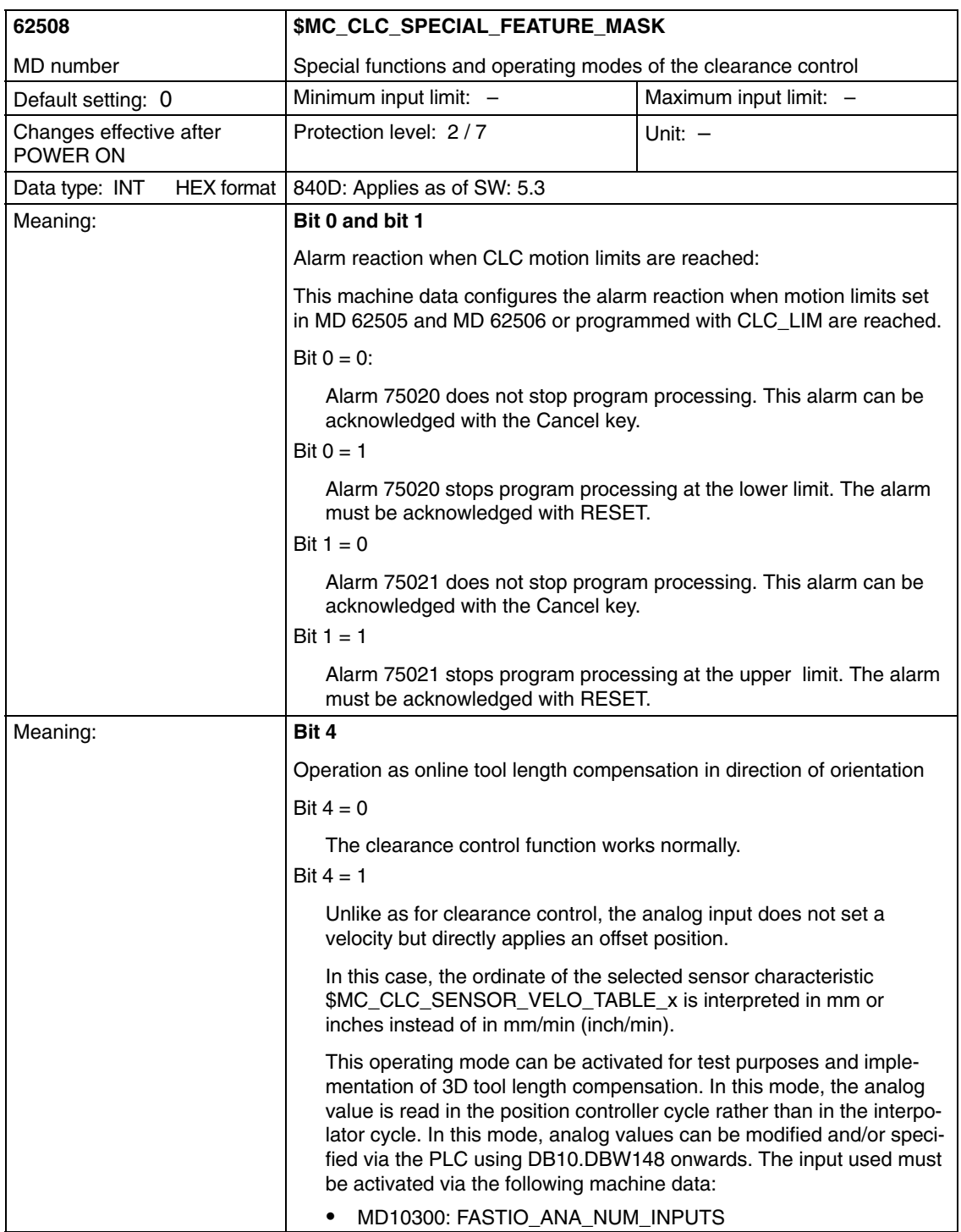

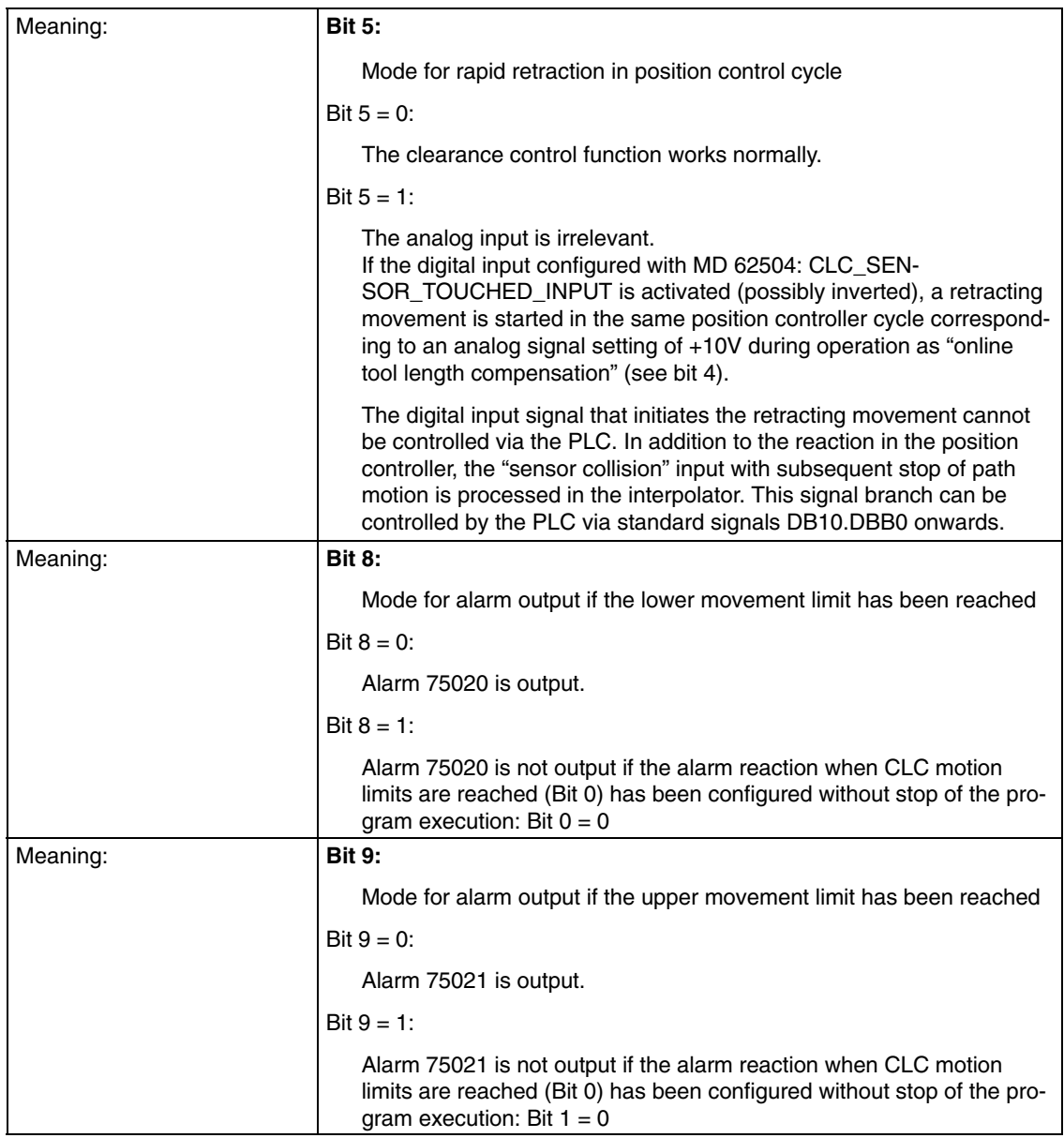

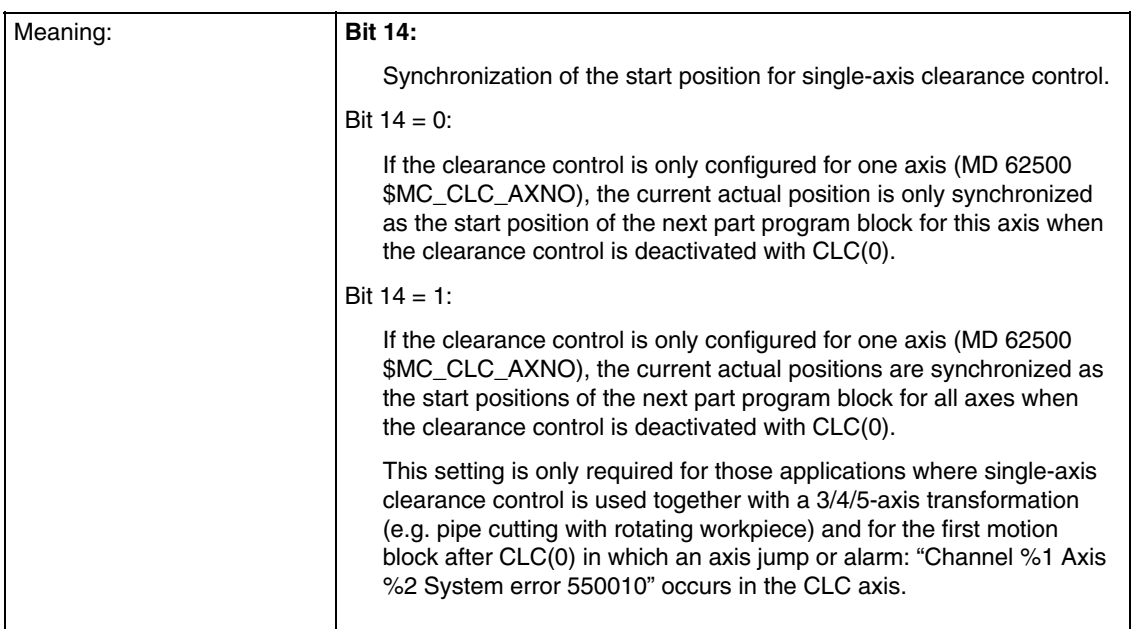

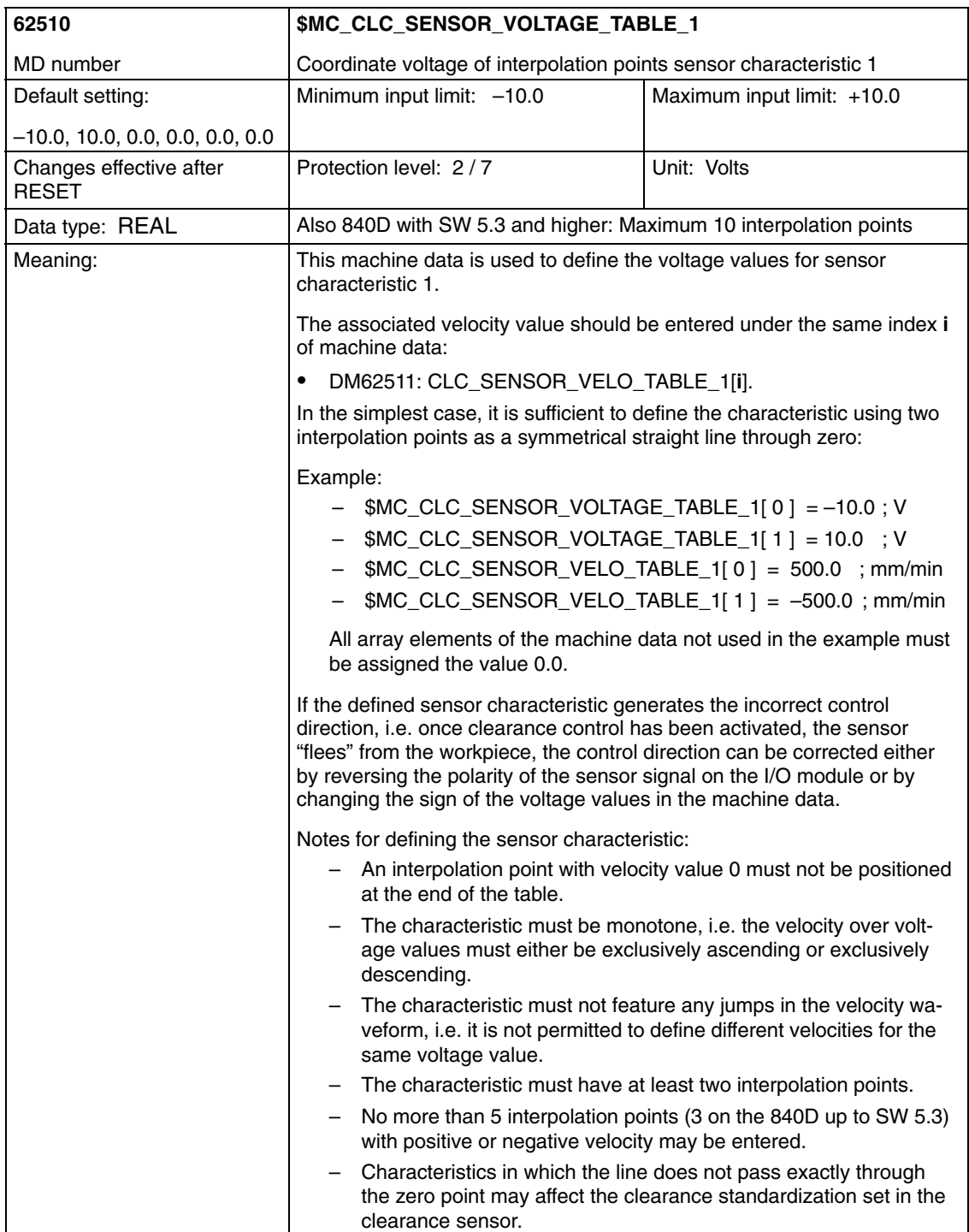

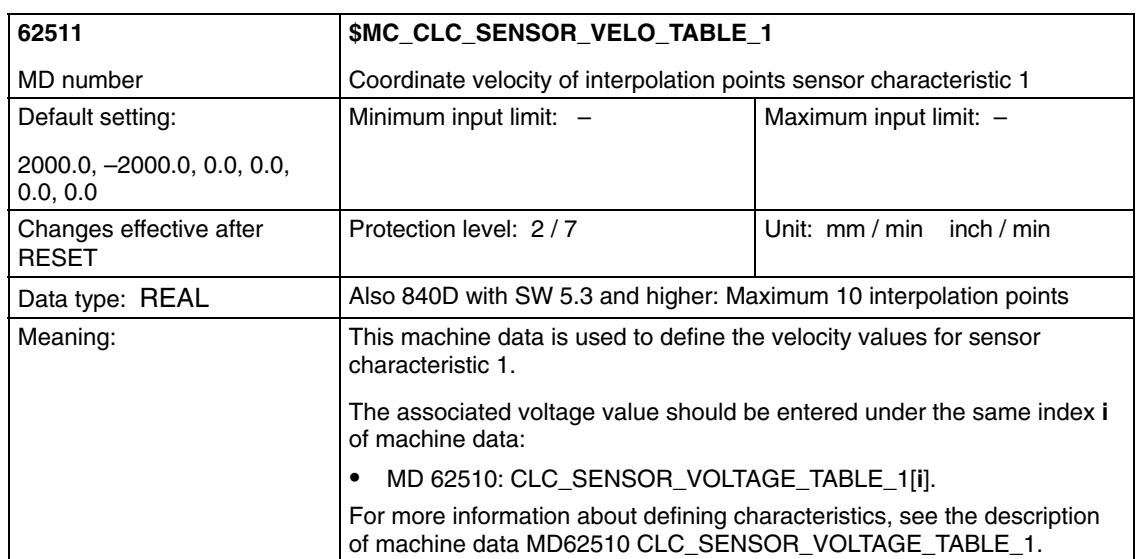

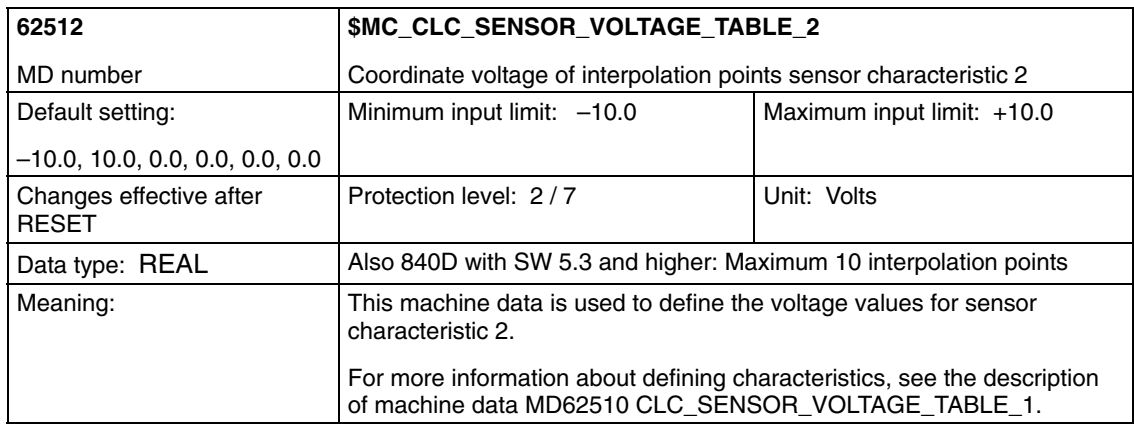

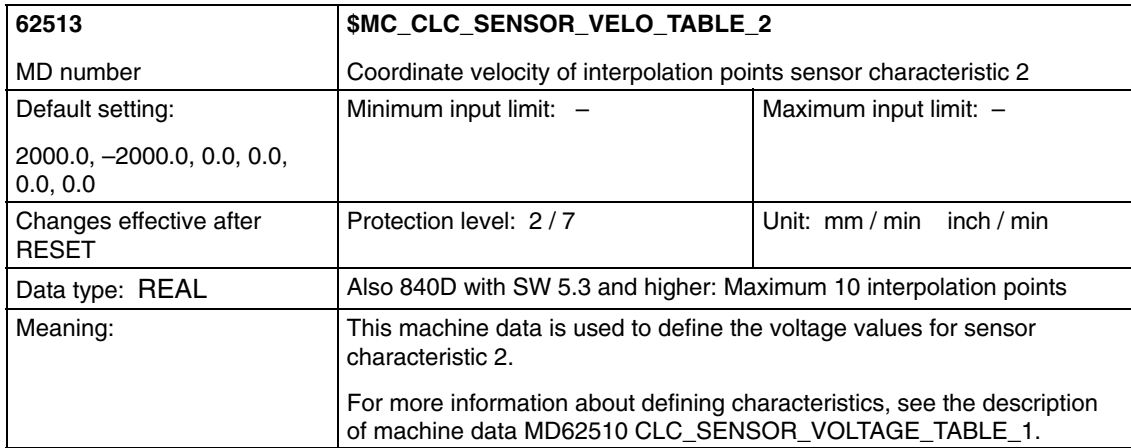

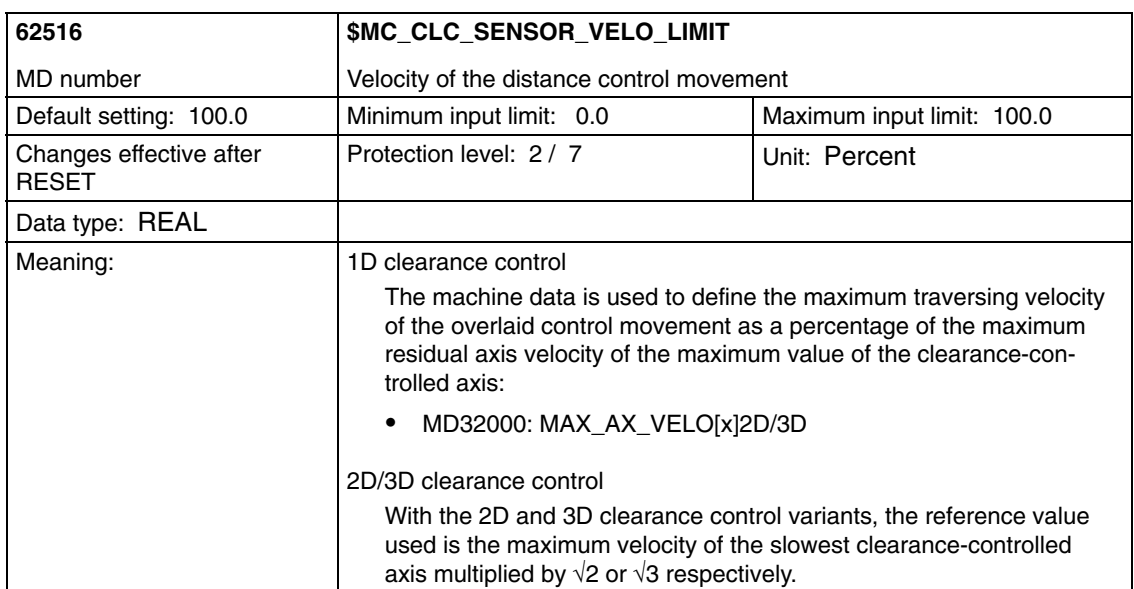

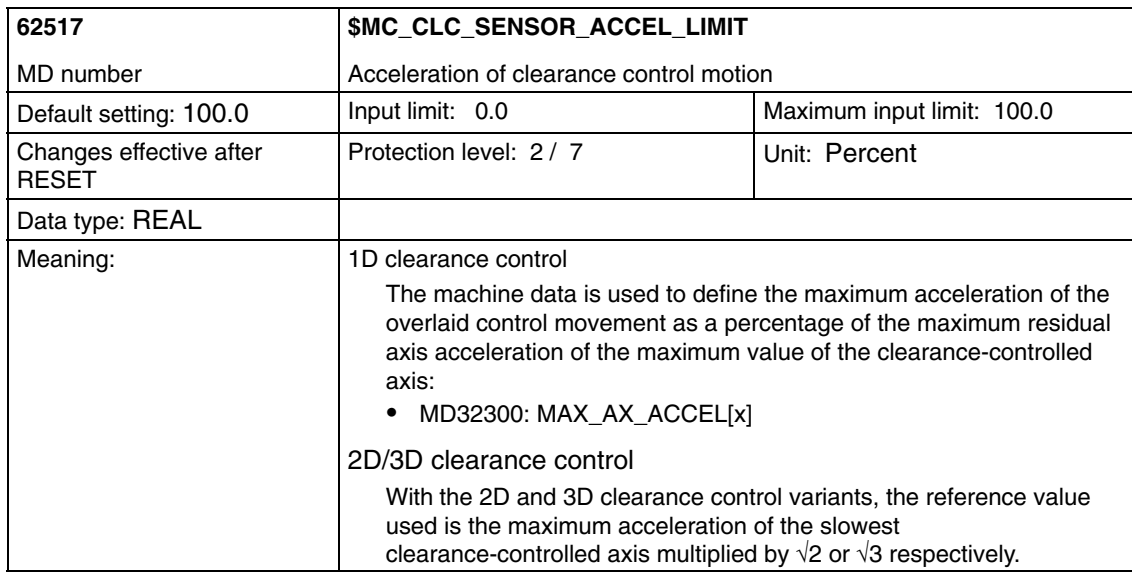

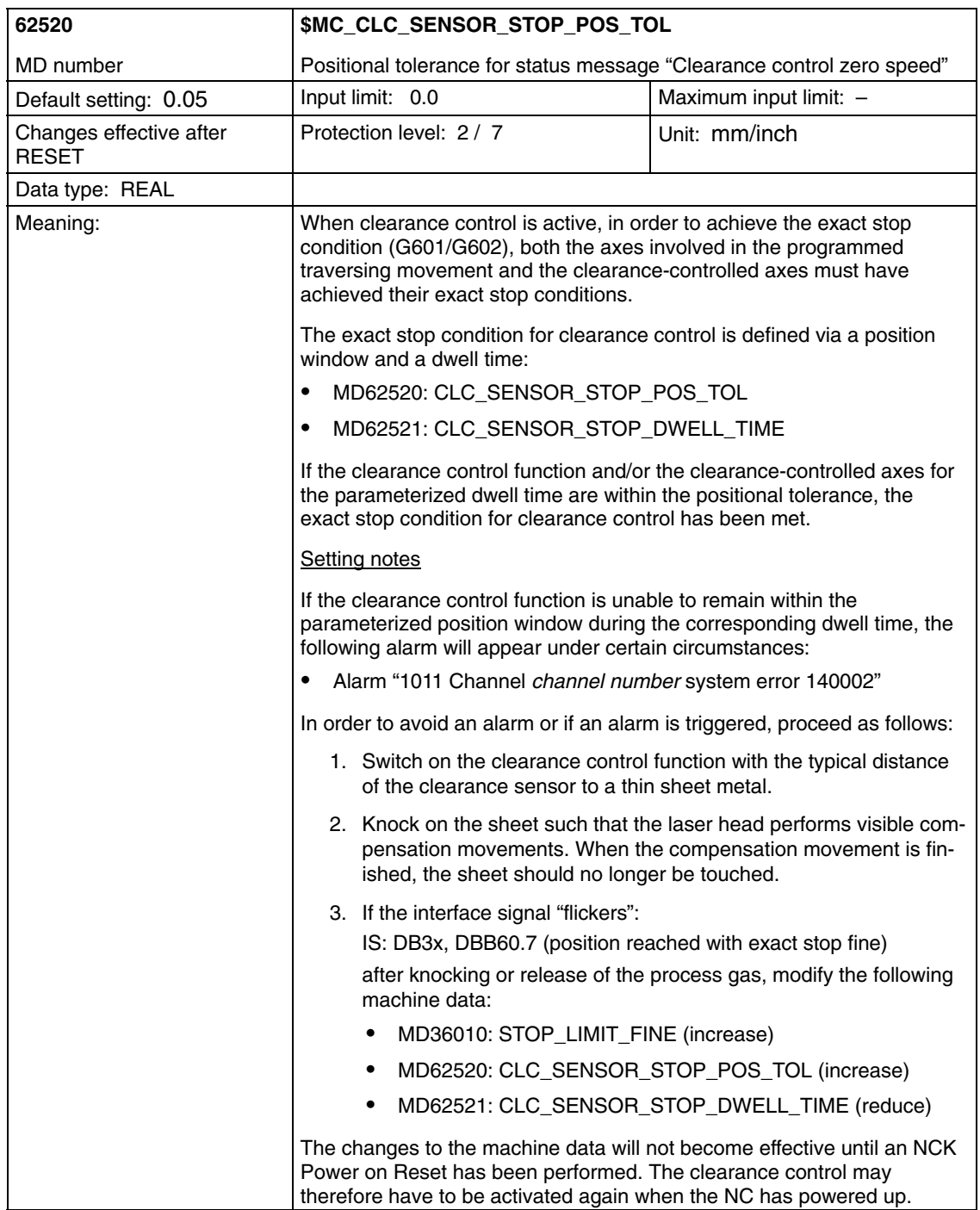

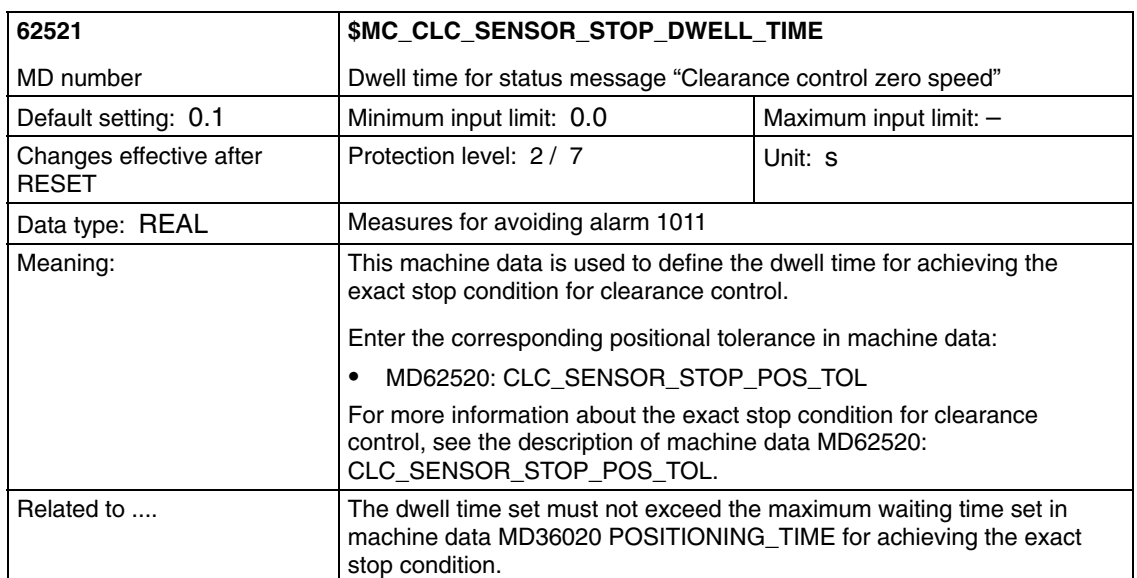

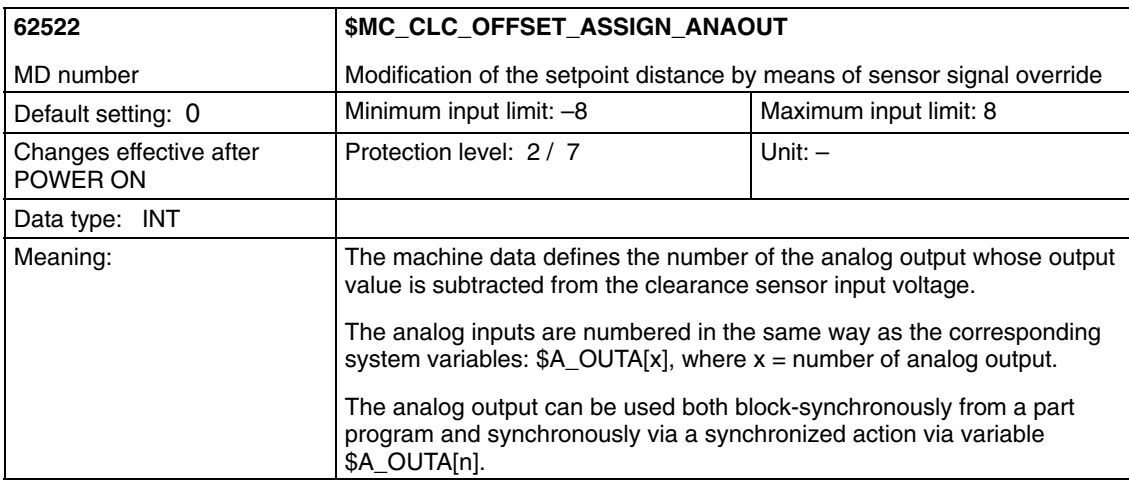

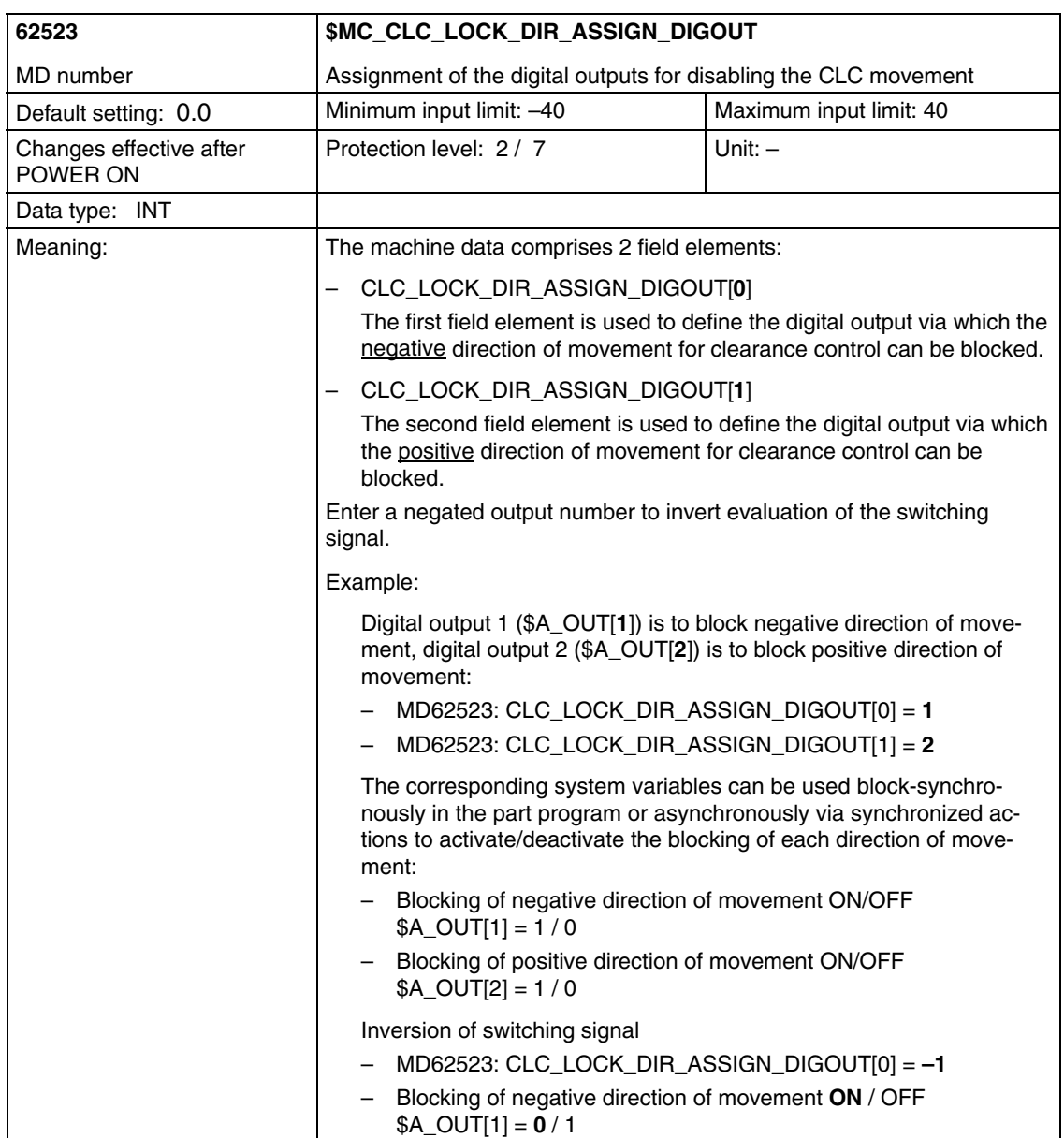

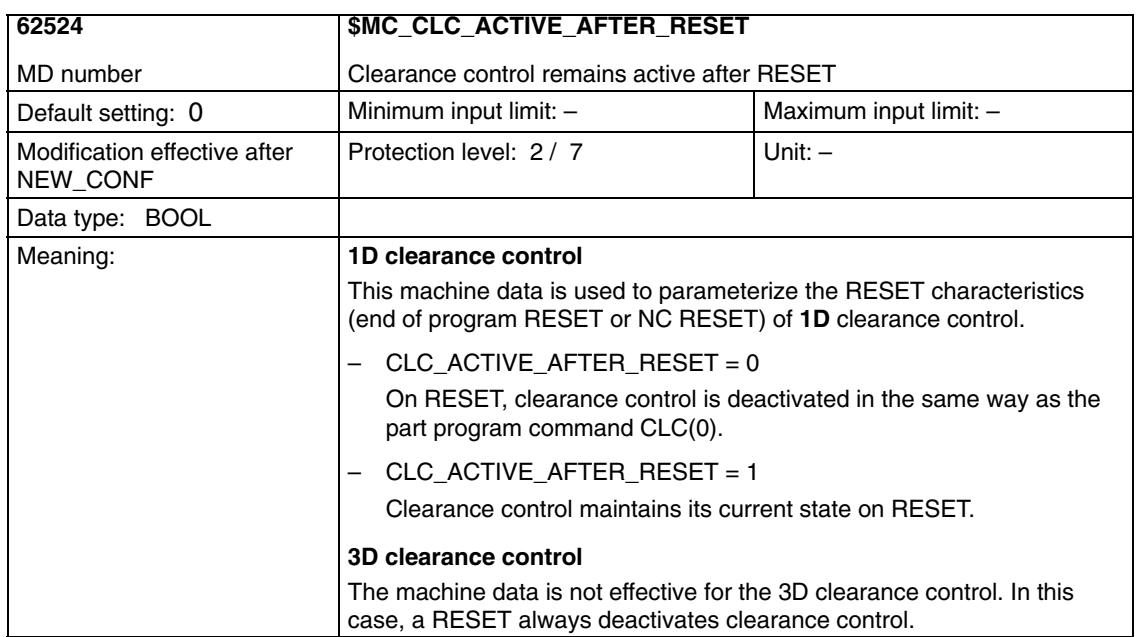

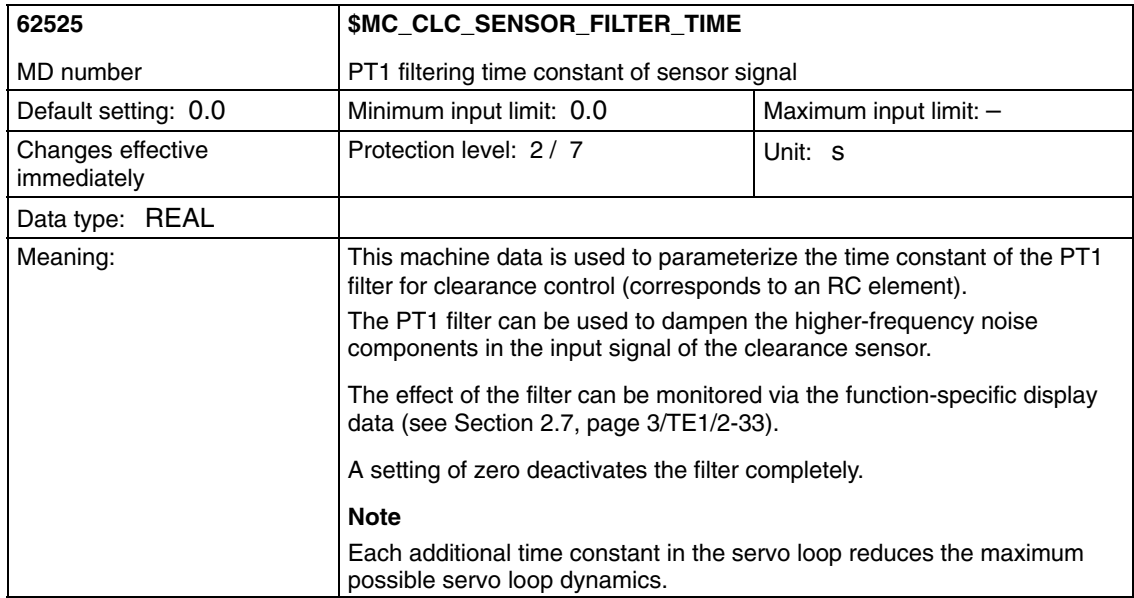

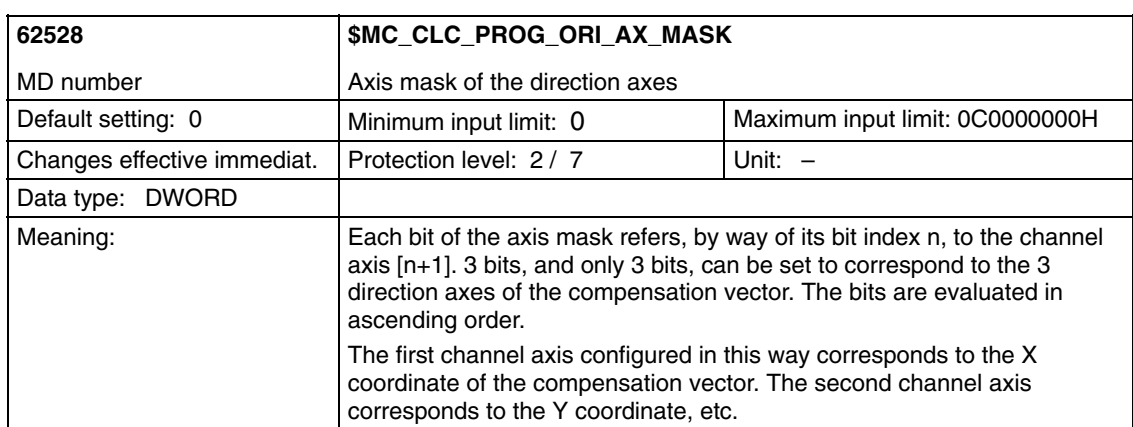

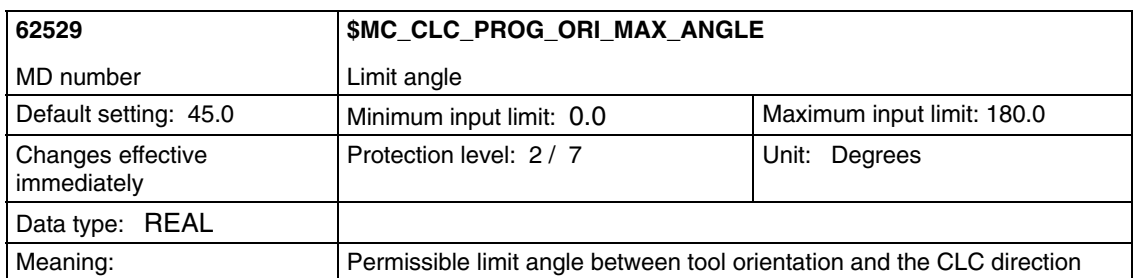

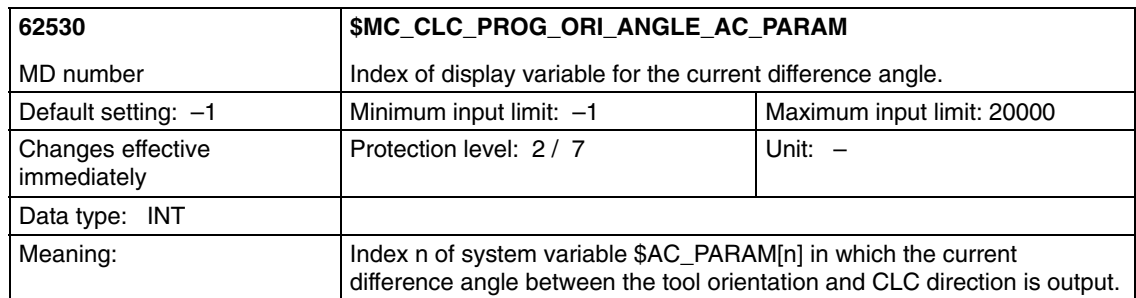

 $\blacksquare$ 

## **5**

## **Signal Descriptions**

### **5.1 Signals to channel**

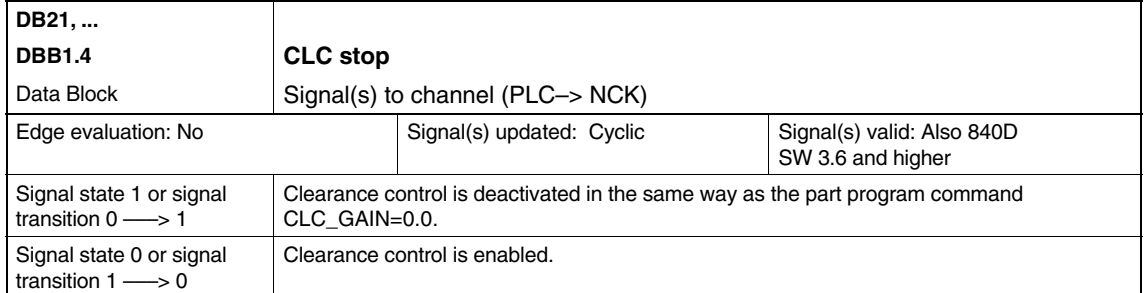

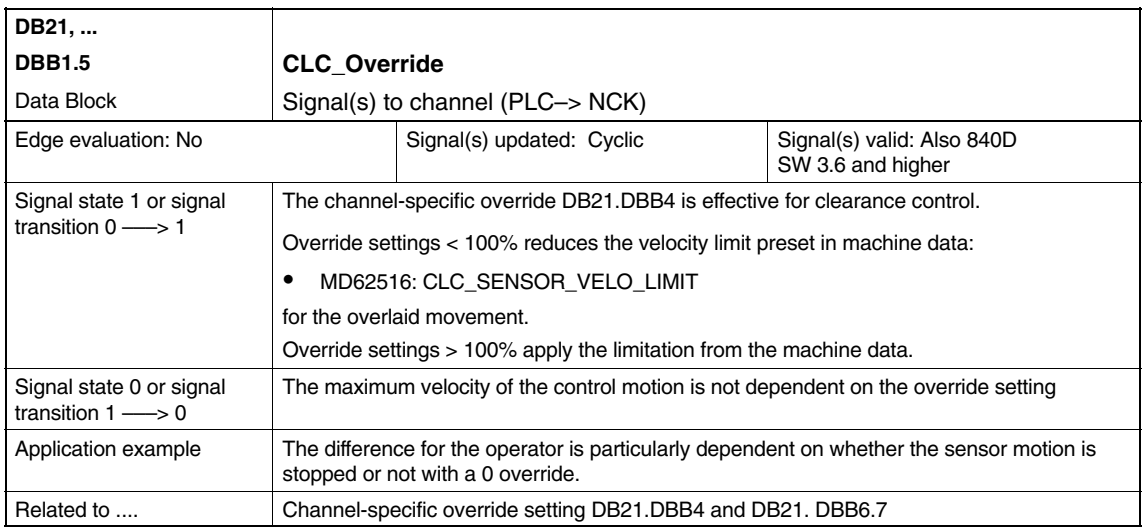

*5.2 Signals from channel*

### **5.2 Signals from channel**

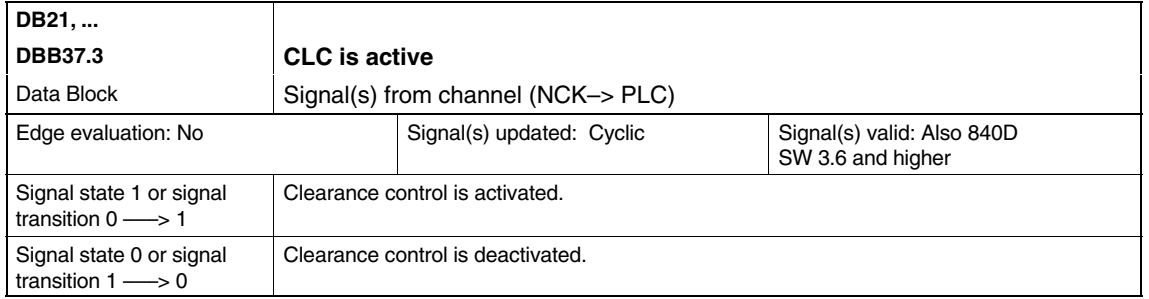

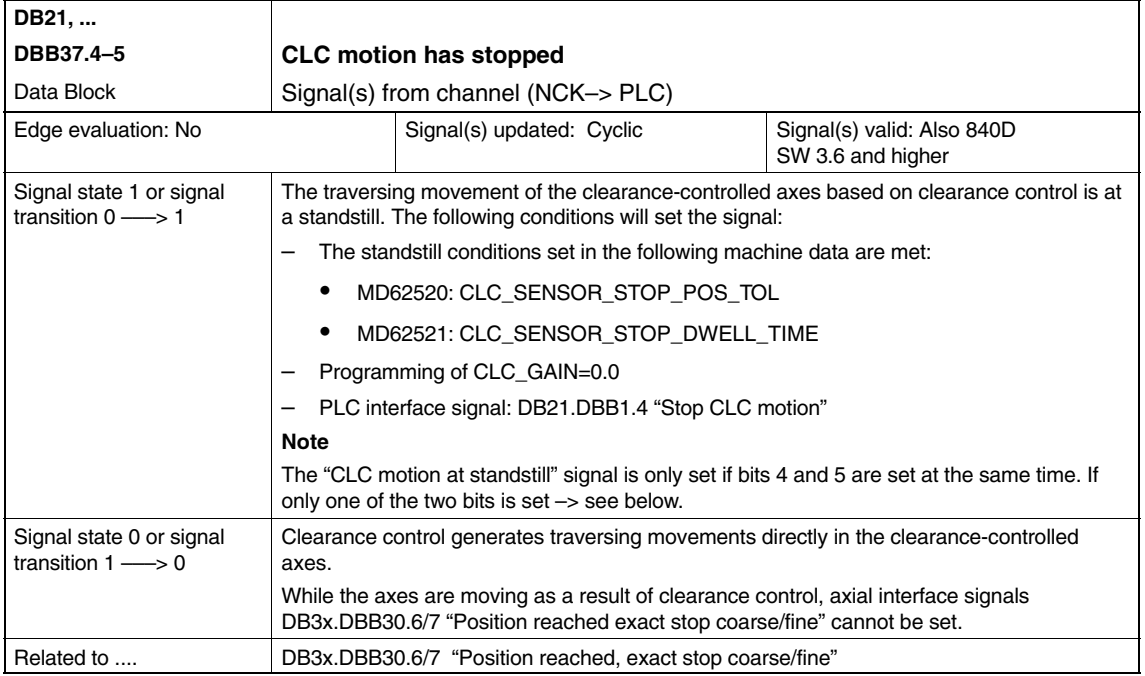

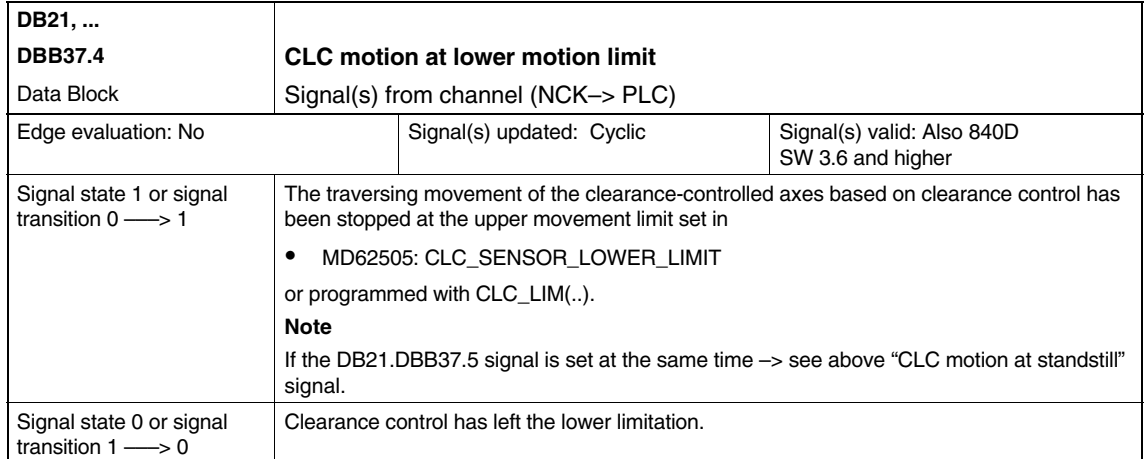

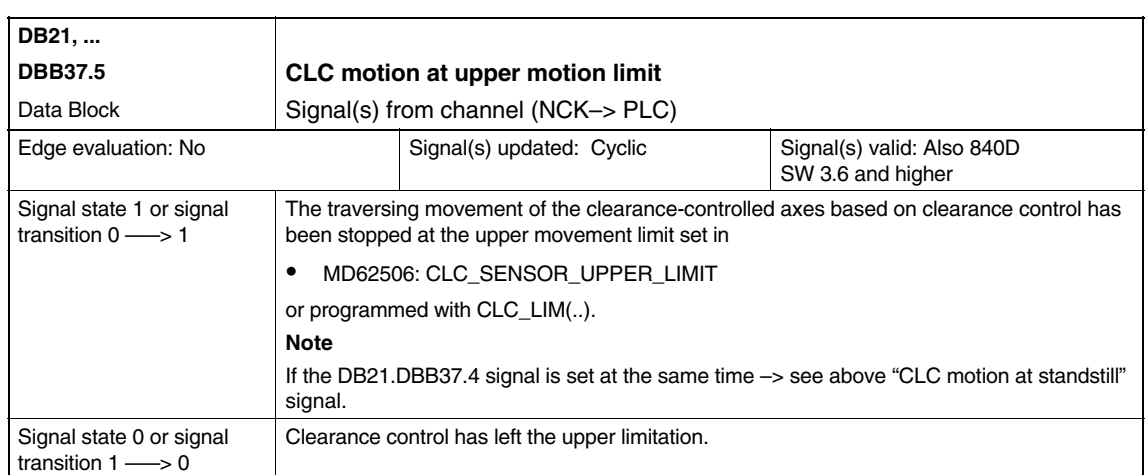

 $\blacksquare$ 

*5.2 Signals from channel*

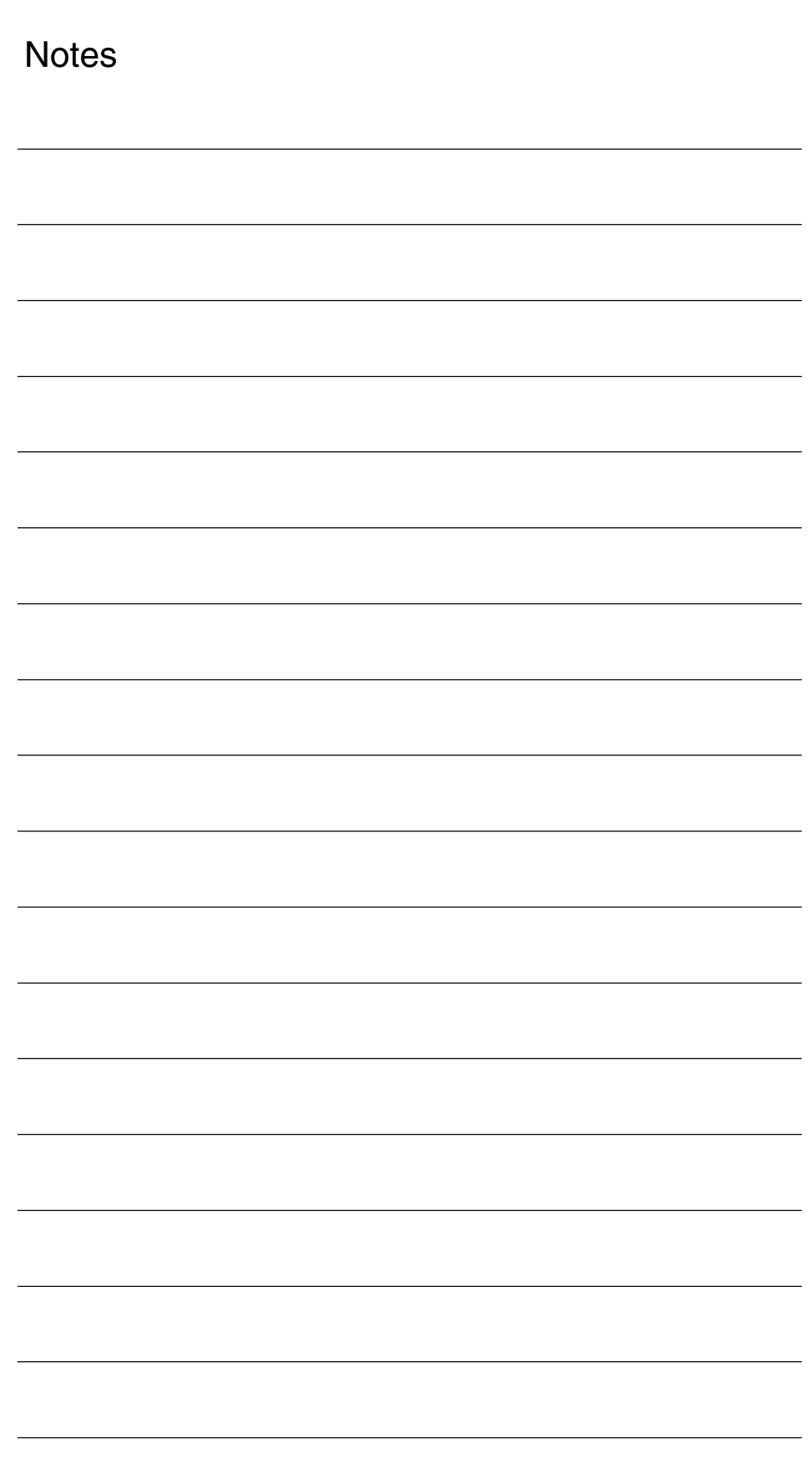

# **6**

۳

### **Examples**

– No examples available –

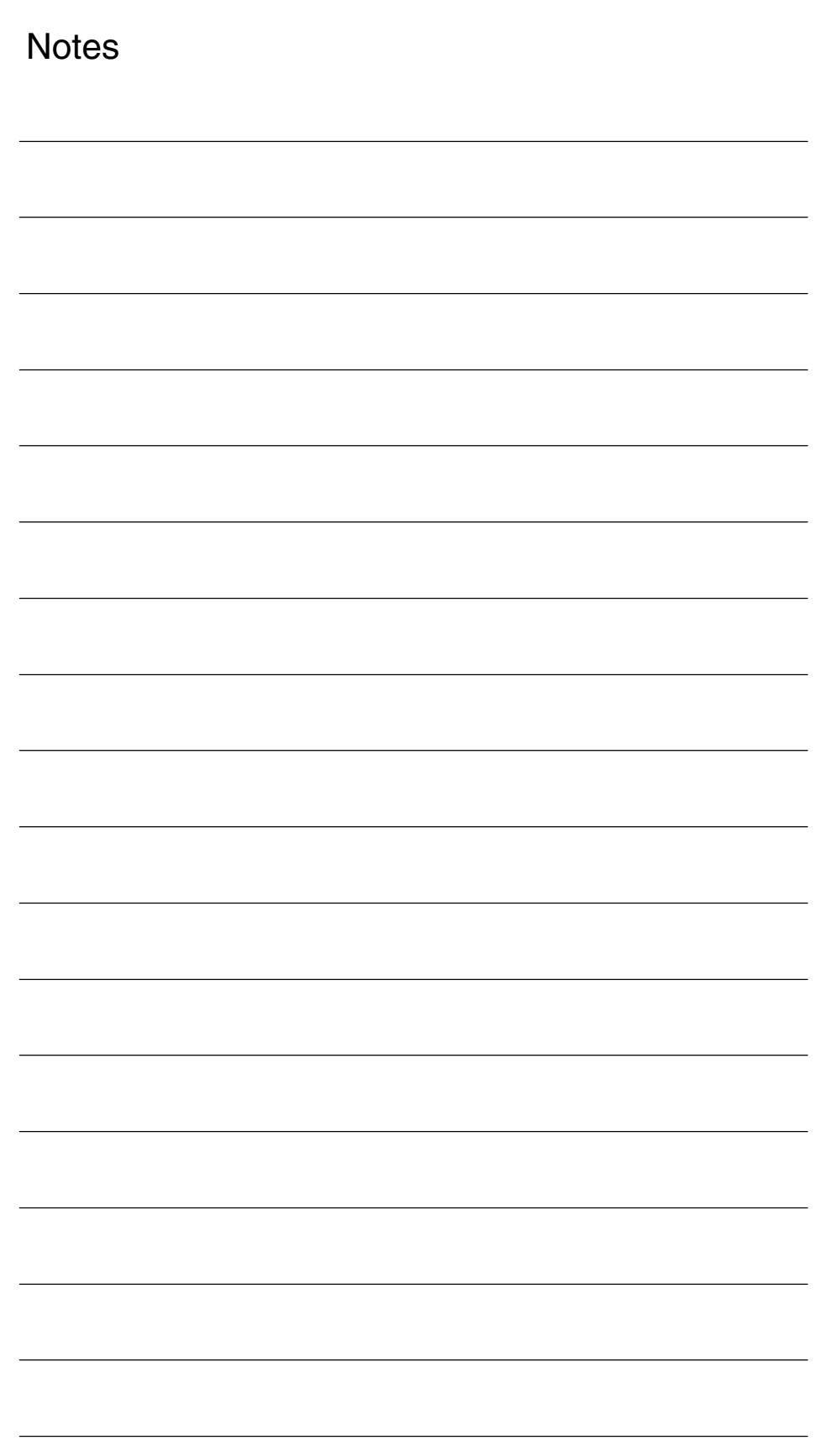

# **7**

### **Data Fields, Lists**

### **7.1 Alarms**

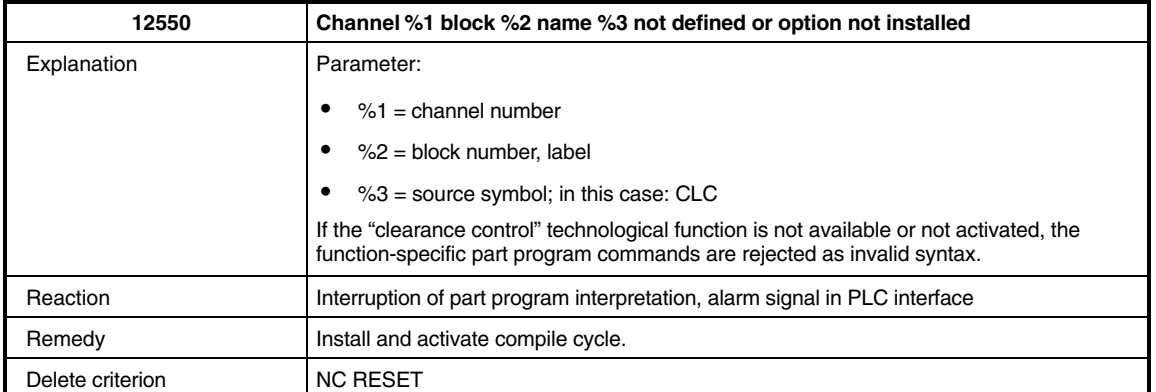

### *Clearance Control (TE1)*

#### *7.1 Alarms*

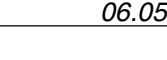

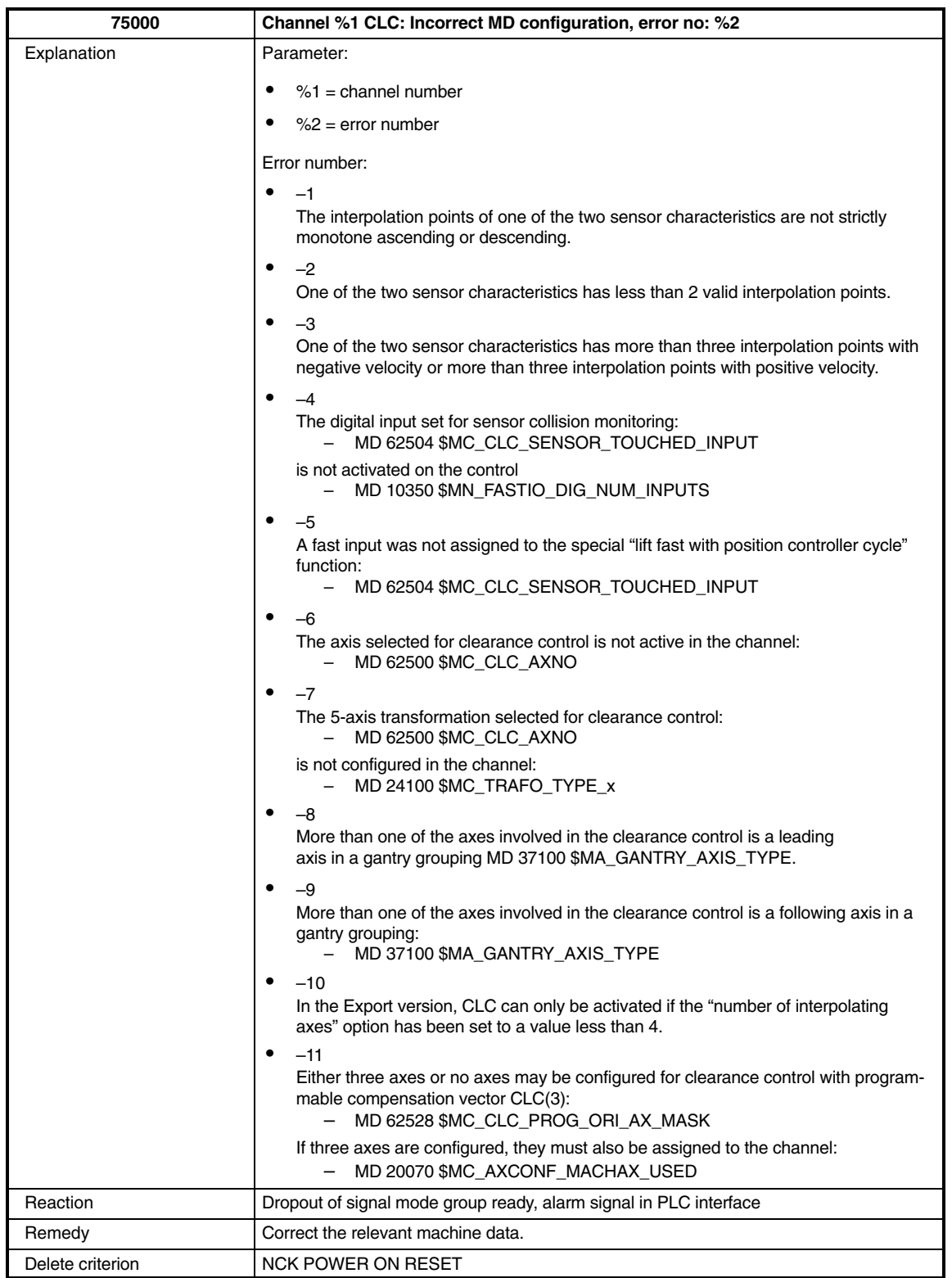

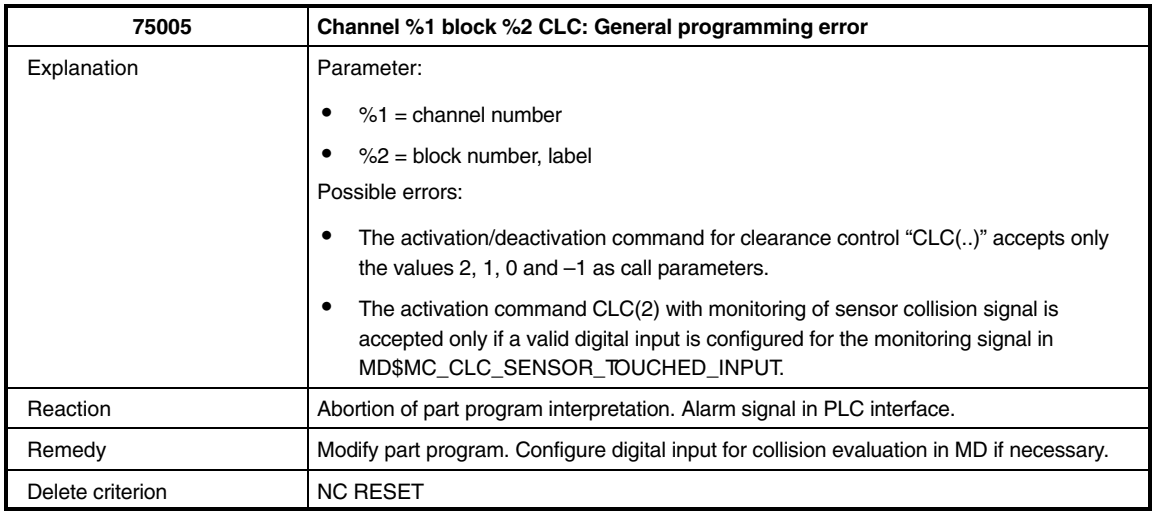

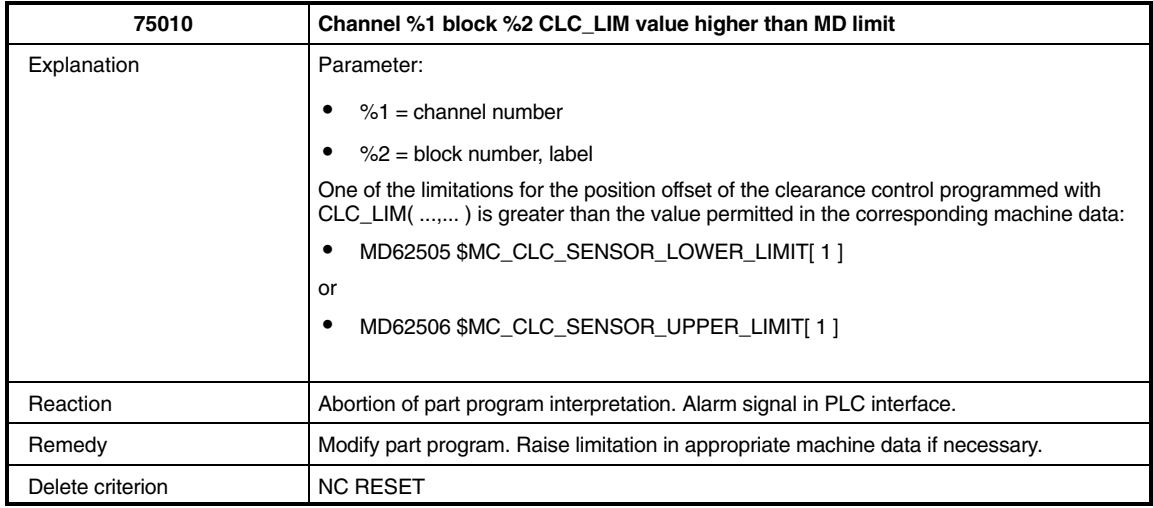

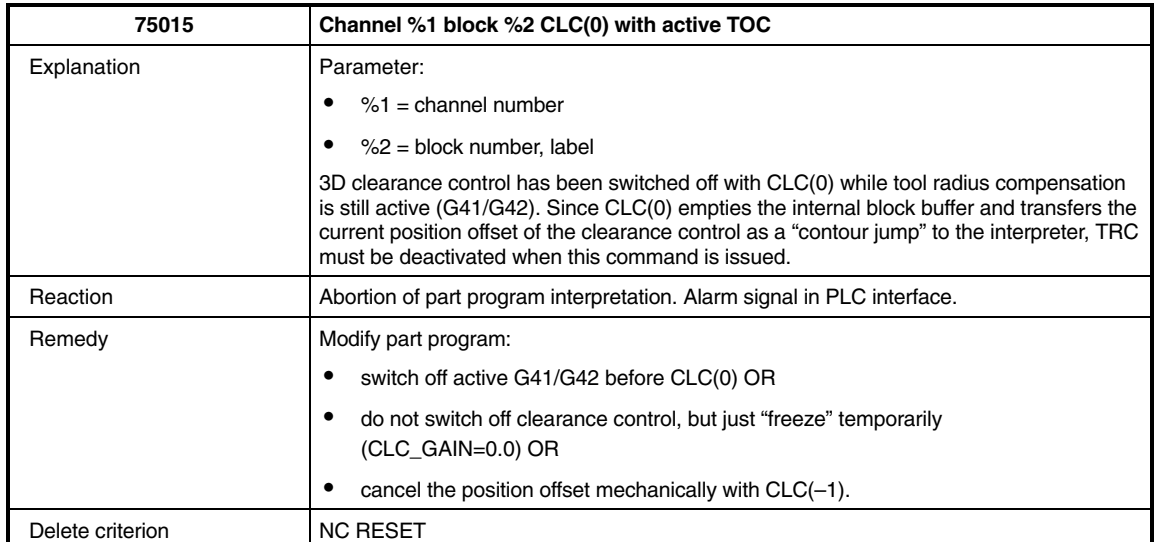

### *7.1 Alarms*

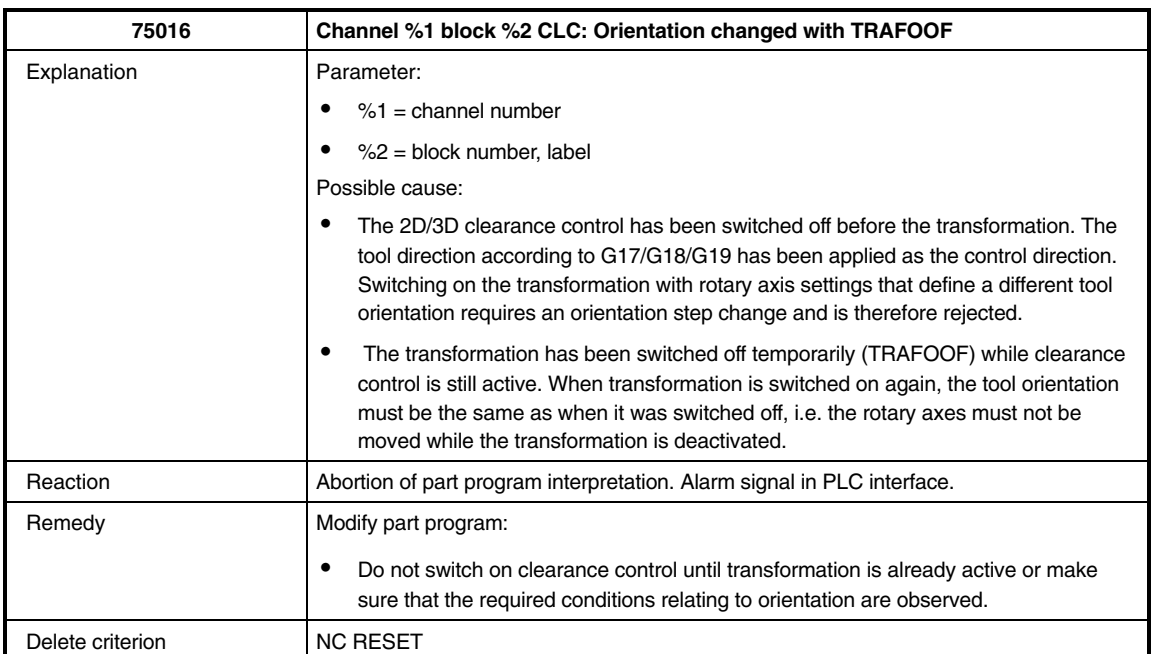

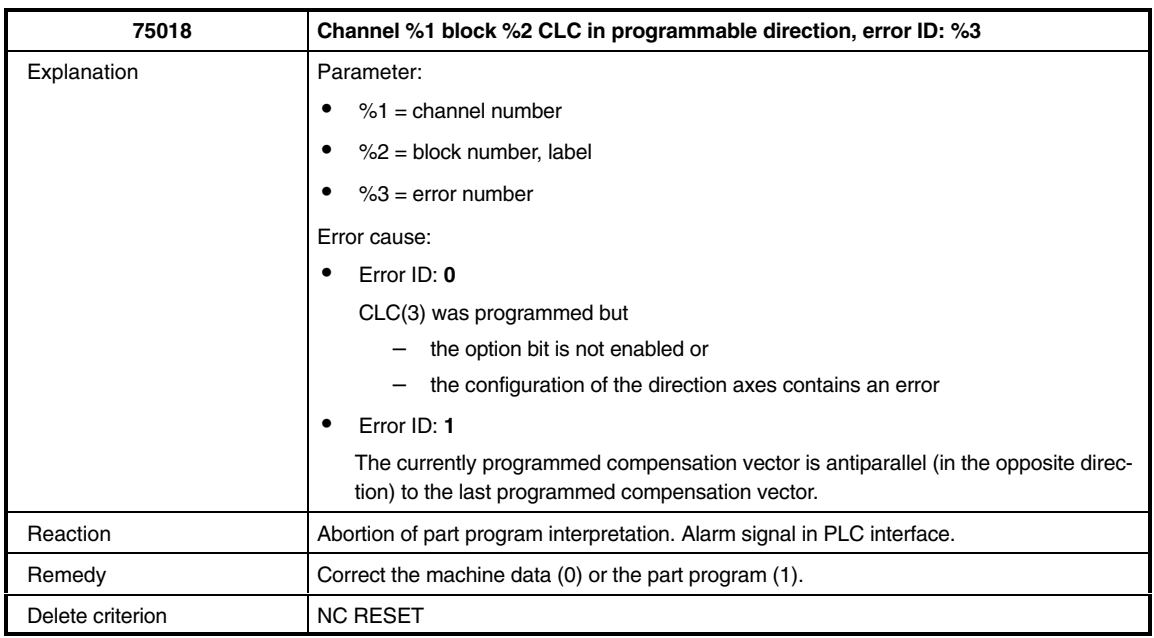

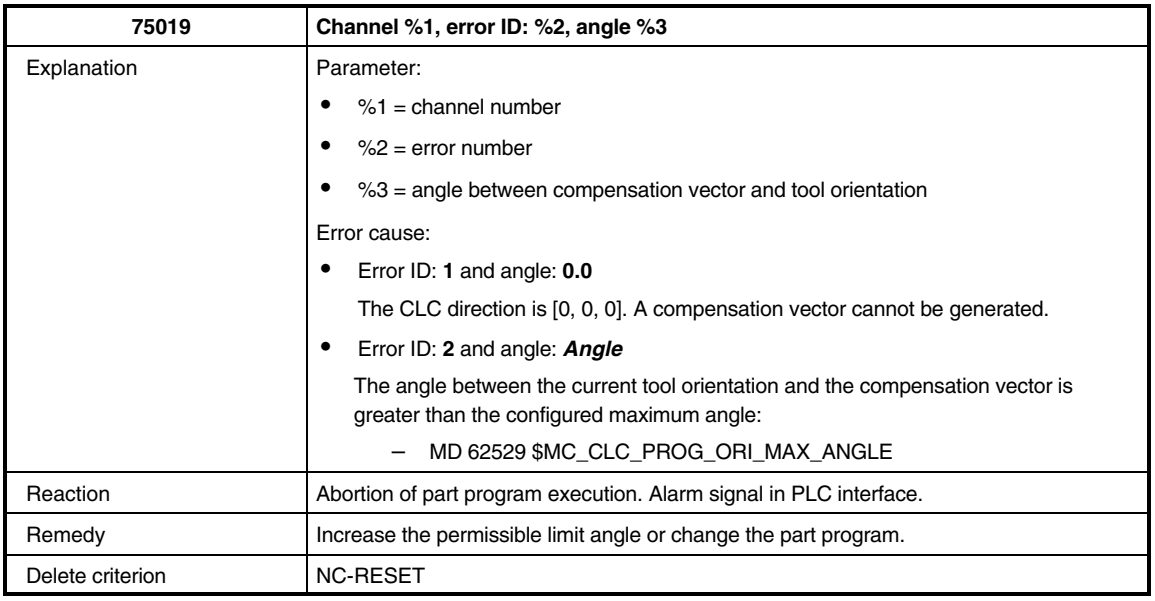

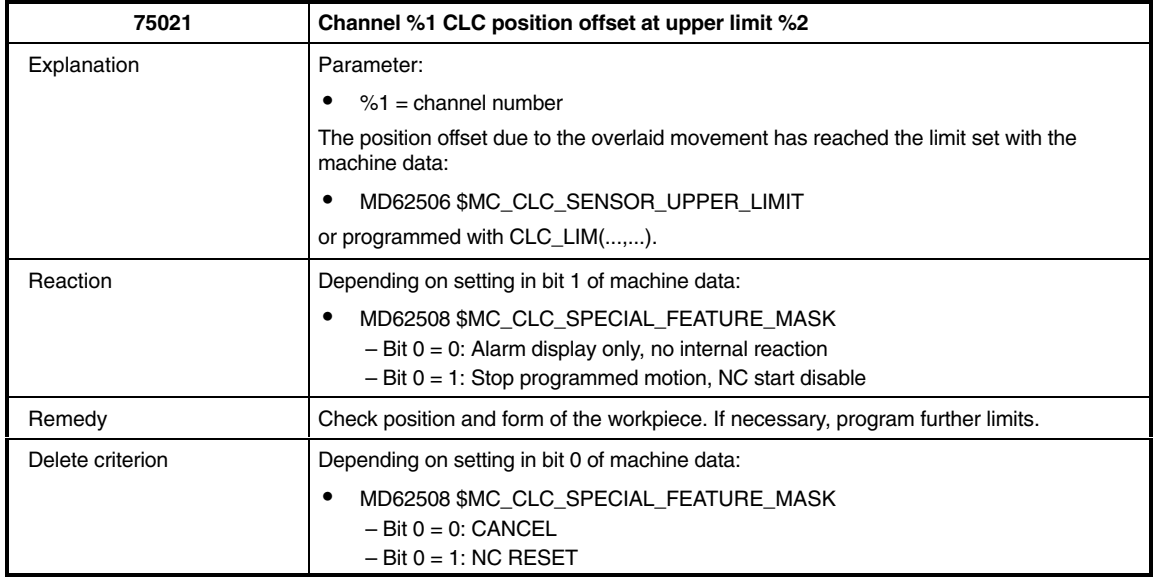

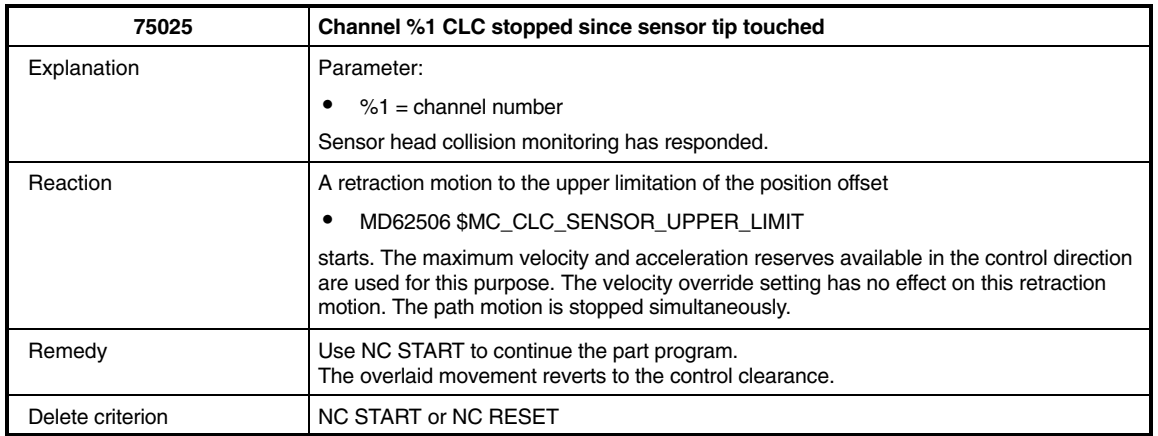

*7.2 Machine data*

### **7.2 Machine data**

### **7.2.1 Drive-specific parameters (840Di)**

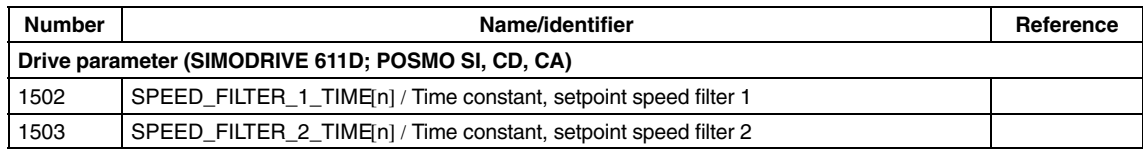

### **7.2.2 Drive-specific machine data (840D)**

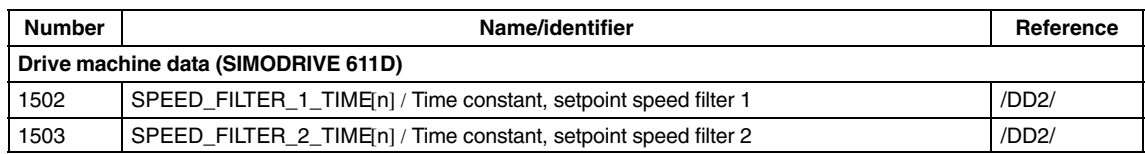

### **7.2.3 NC-specific machine data**

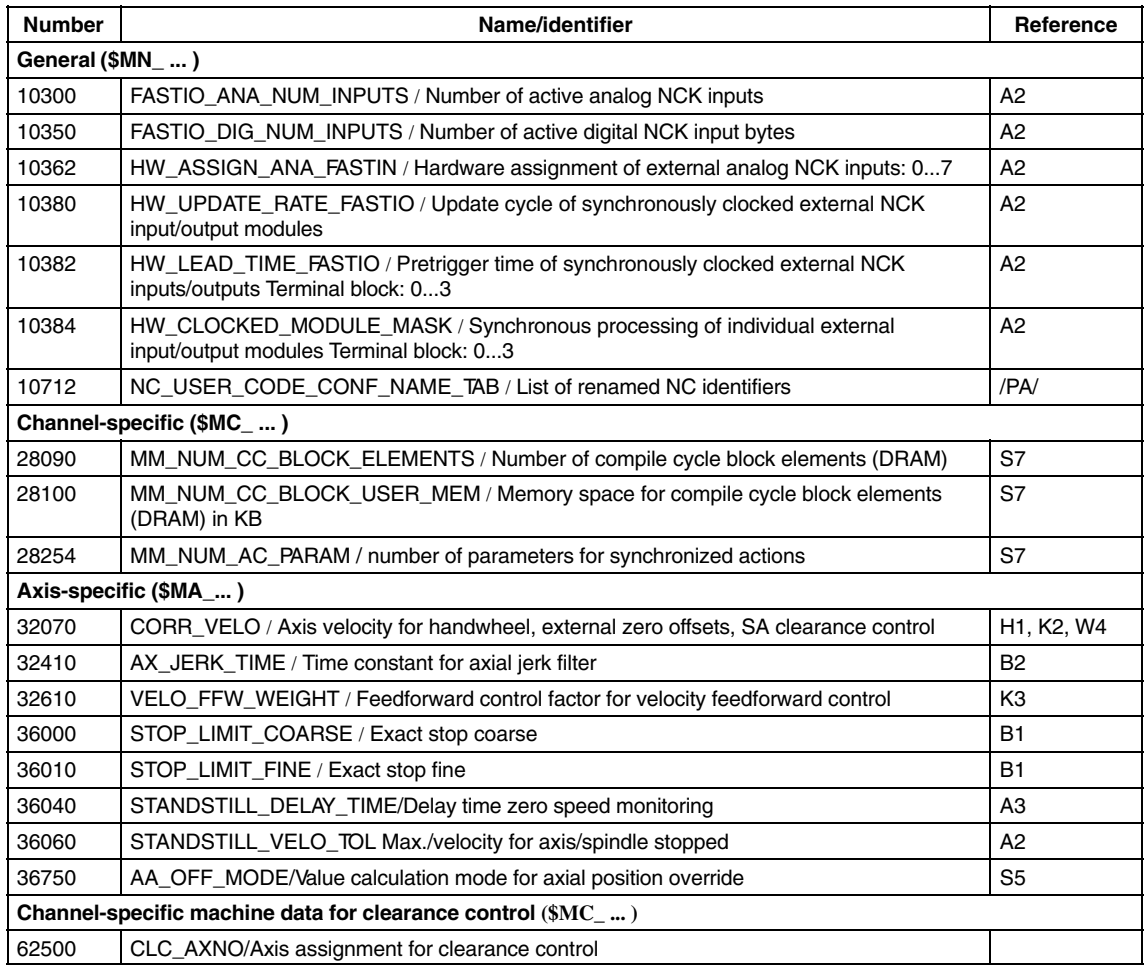

 $\blacksquare$ 

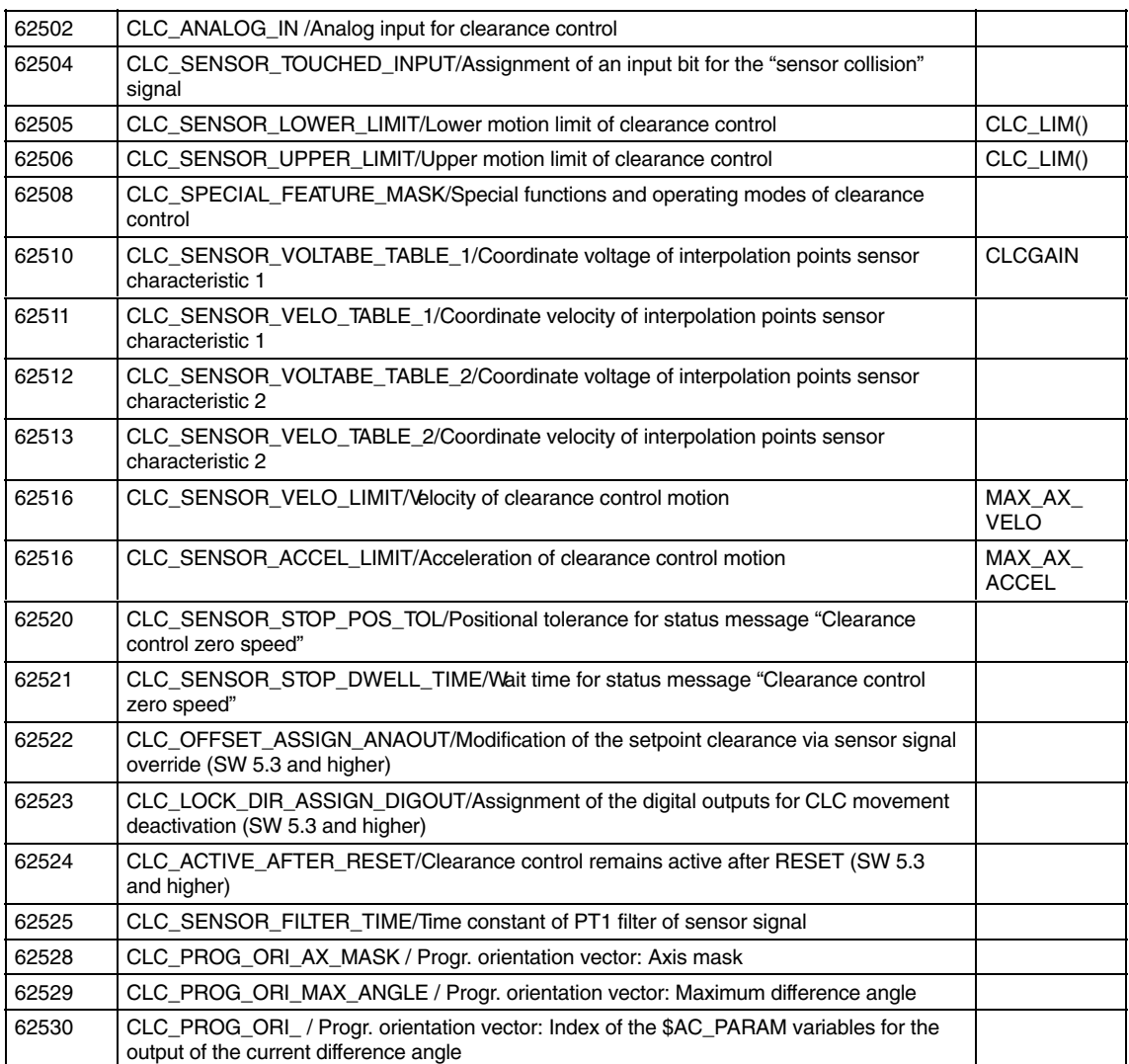

### **7.3 Interface signals**

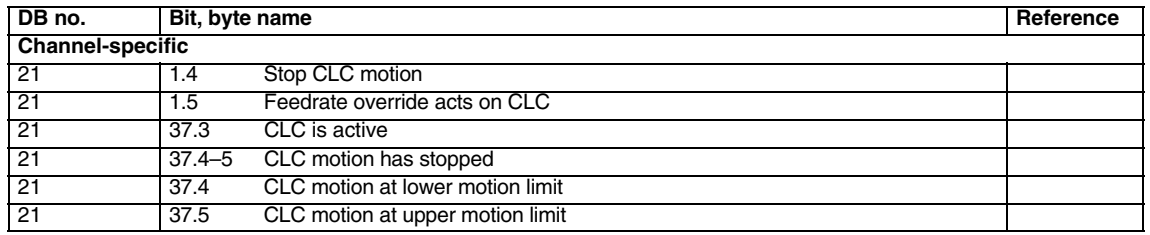

*7.3 Interface signals*

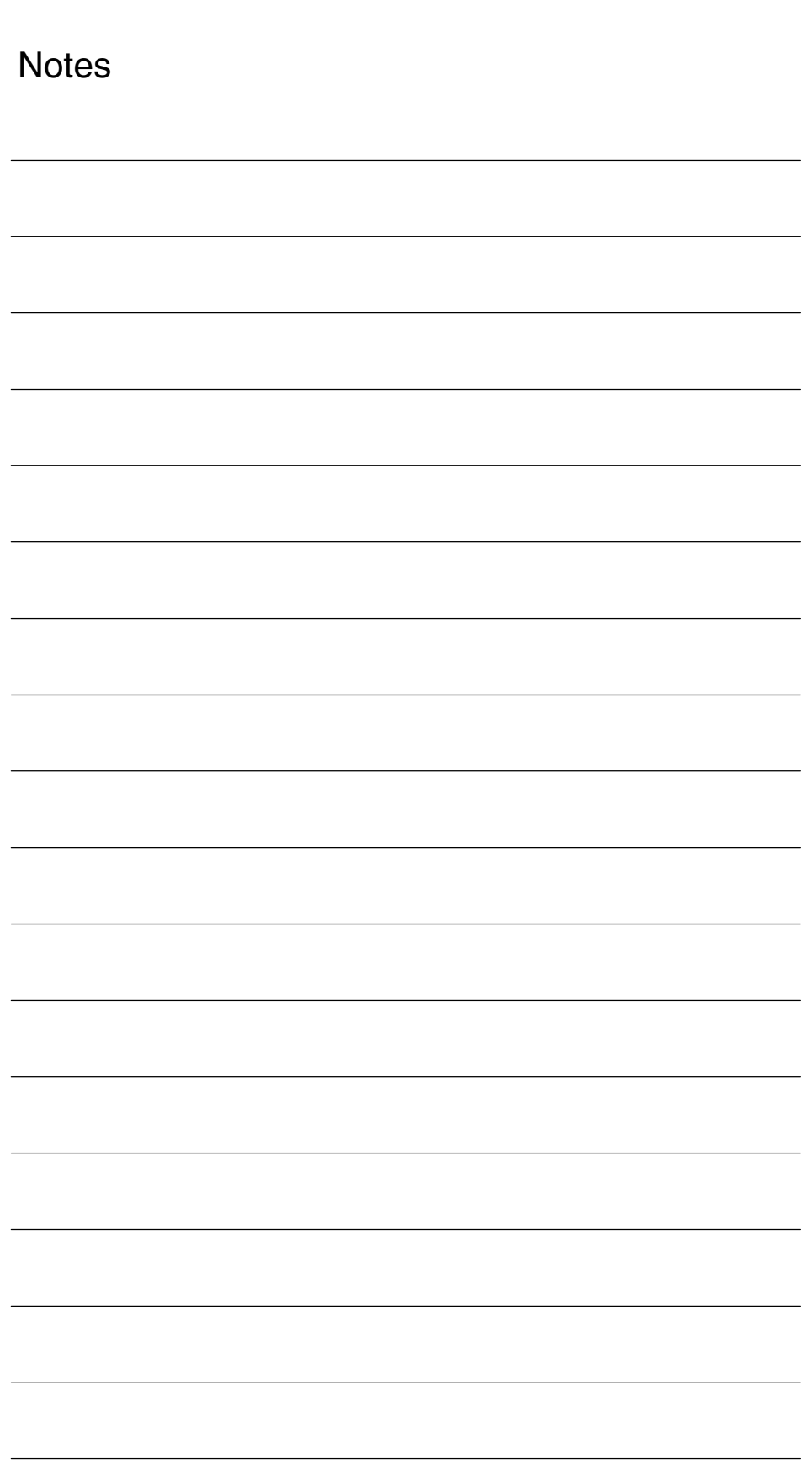

### **SINUMERIK 840D sl/840D/840Di/810D Description of Functions Special Functions (Part 3)**

### **Analog Axis (TE2)**

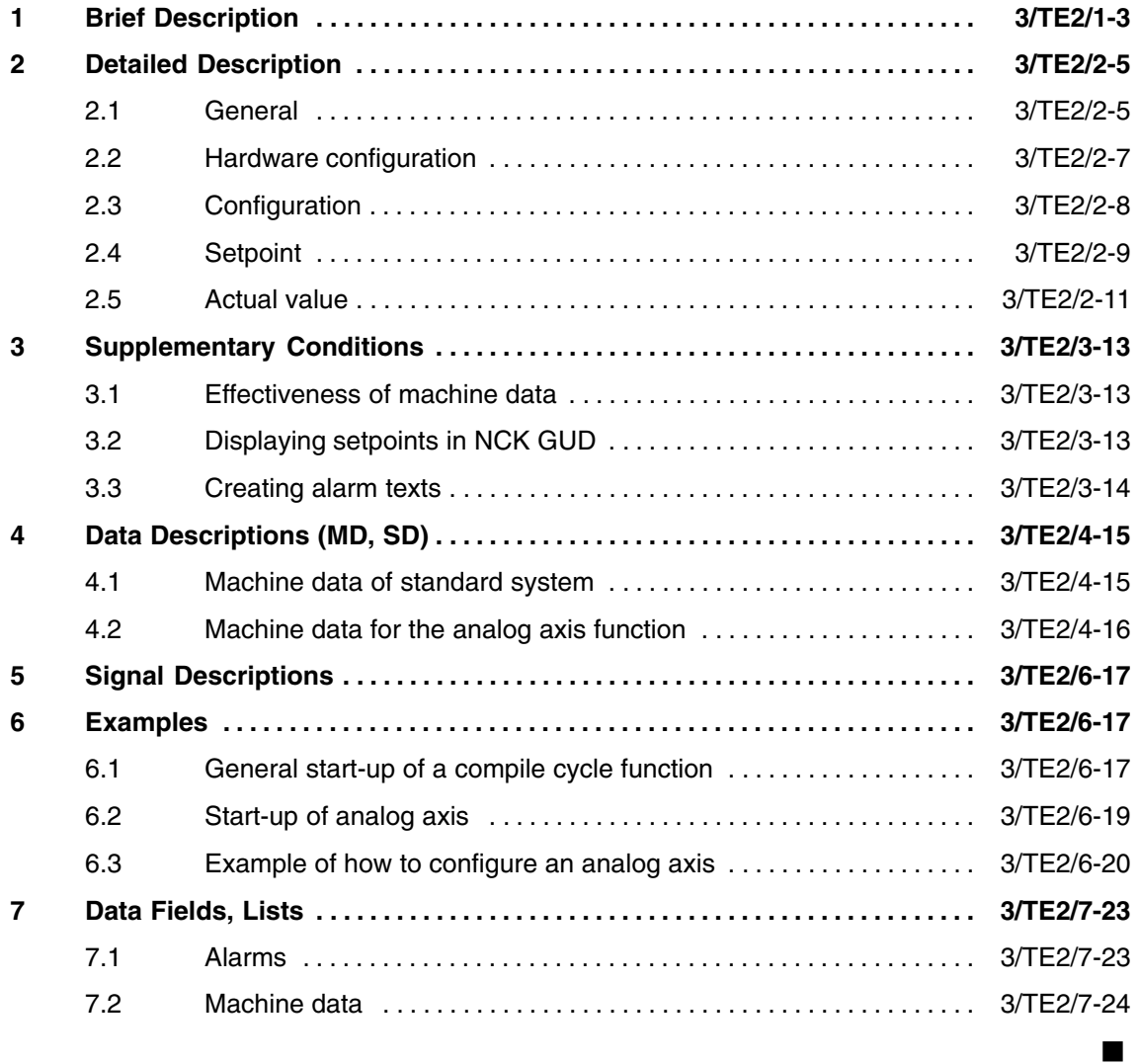

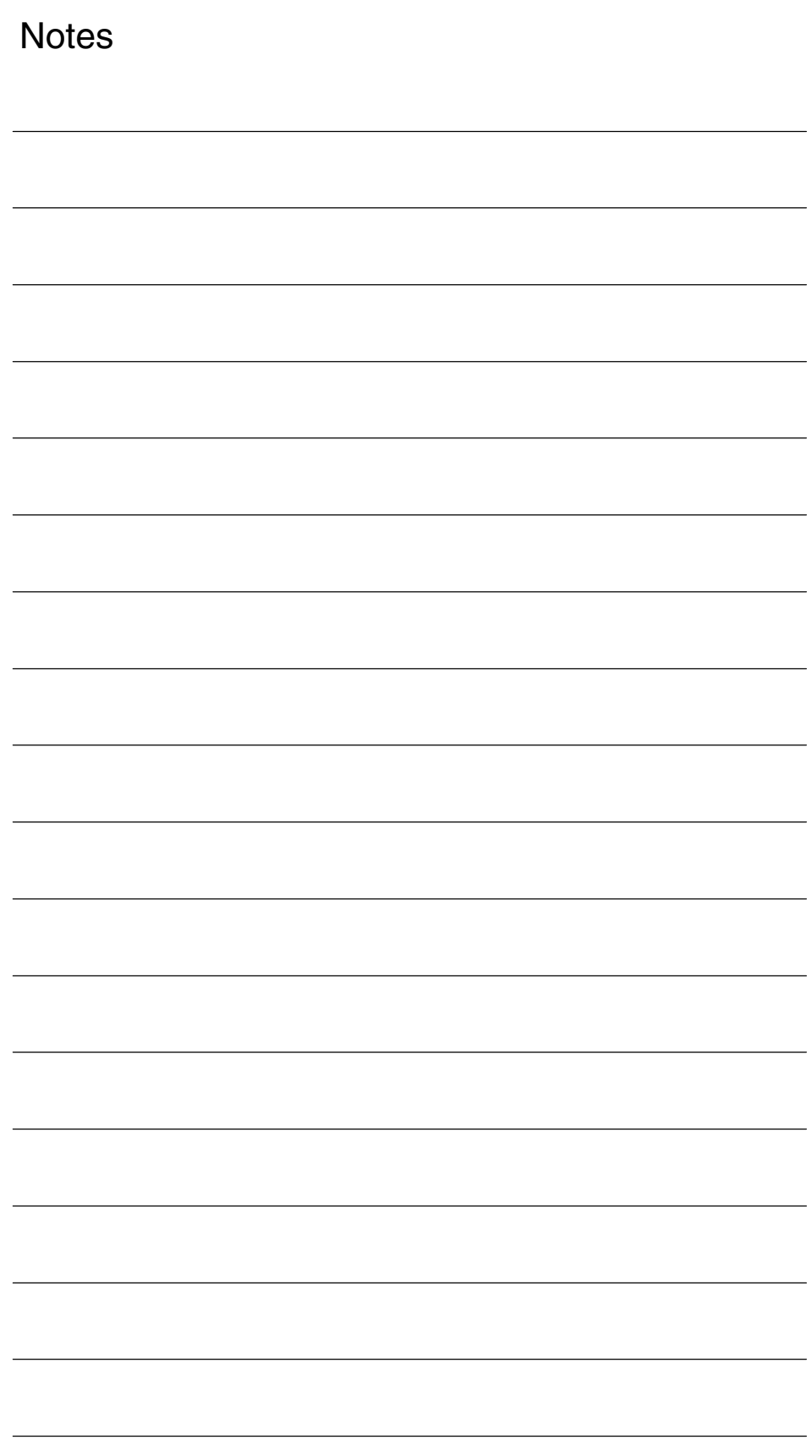

### **Brief Description**

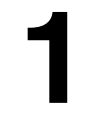

 $\blacksquare$ 

The "analog axis" function was supplied as a compile cycle up to SW 6. This function can now be implemented with the aid of the hydraulics module. It is therefore no longer available as a compile cycle. **840D**

On the 840Di, analog axis is implemented via an ADI4 board. **840Di**

*1 Brief Description*

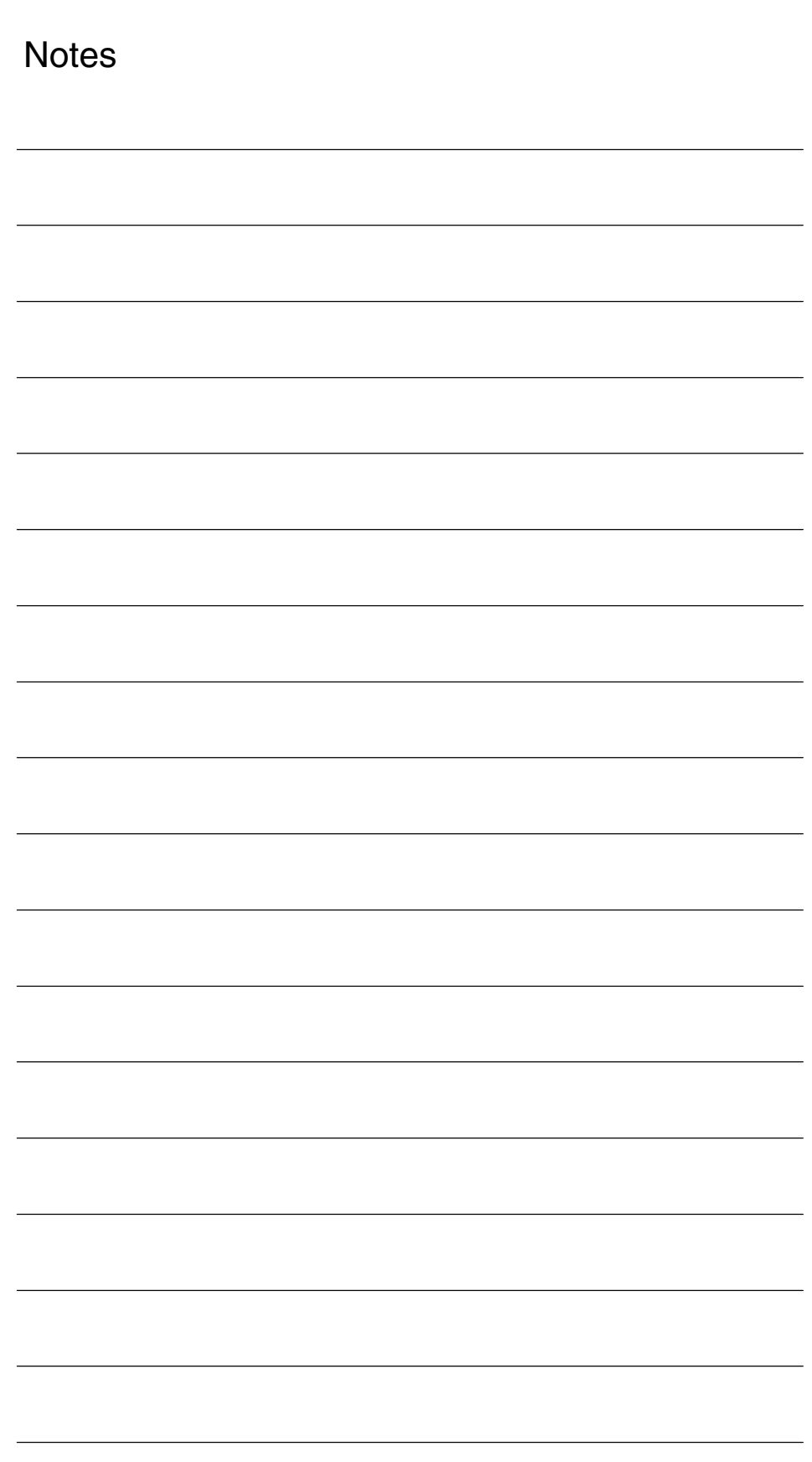

**2**

### **Detailed Description**

### **2.1 General**

In SW 4.3, the "analog axis" function can be used to control up to 8 of the available NC axes with an analog drive (e.g.: SIMODRIVE 611A ) via a +/– 10 V speed interface. The function is designed for individual motors on a machine that cannot be controlled by digital drive systems such as, for example, large spindle motors or single motors for tool changers.

#### The maximum number of analog axes depends on the maximum number of NC axes available. **Number of analog axes**

Axes controlled by analog drives are included in the maximum number of available NC axes in the system and, when used for this purpose, reduce the number of available digital axes.

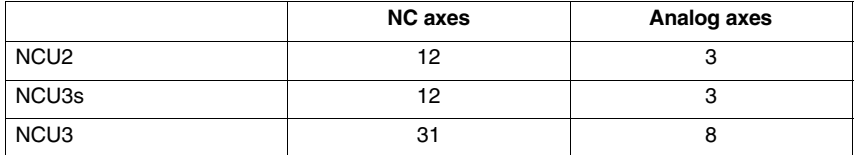

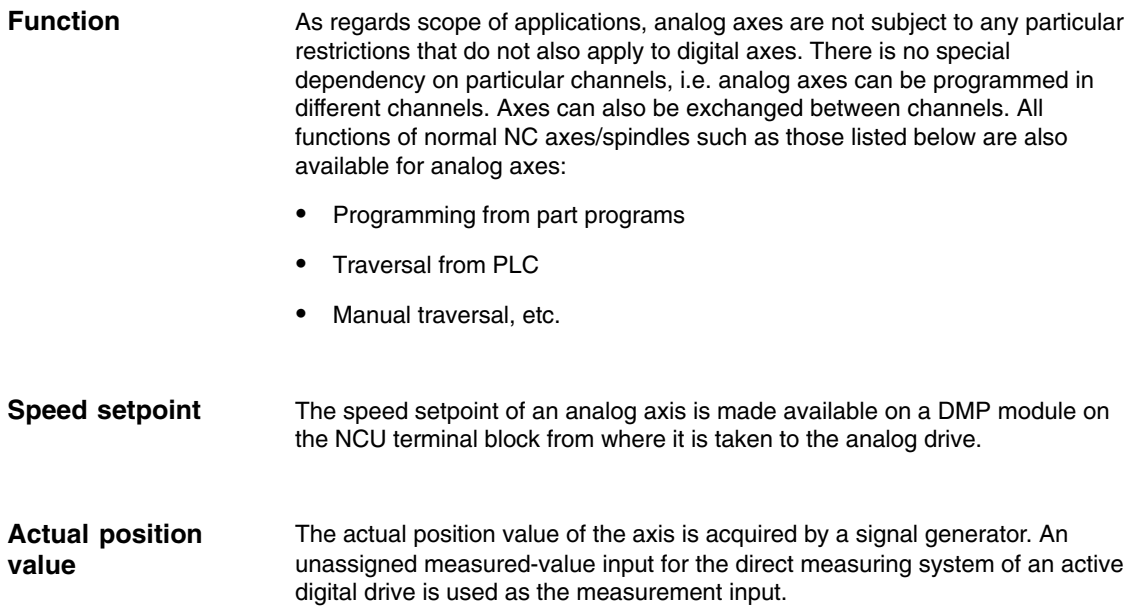

*2.1 General*

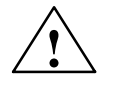

**Caution**<br>
You must observe the different dynamic responses of the drives in an interpolation group that has analog and digital drives (following error, drift).
### **2.2 Hardware configuration**

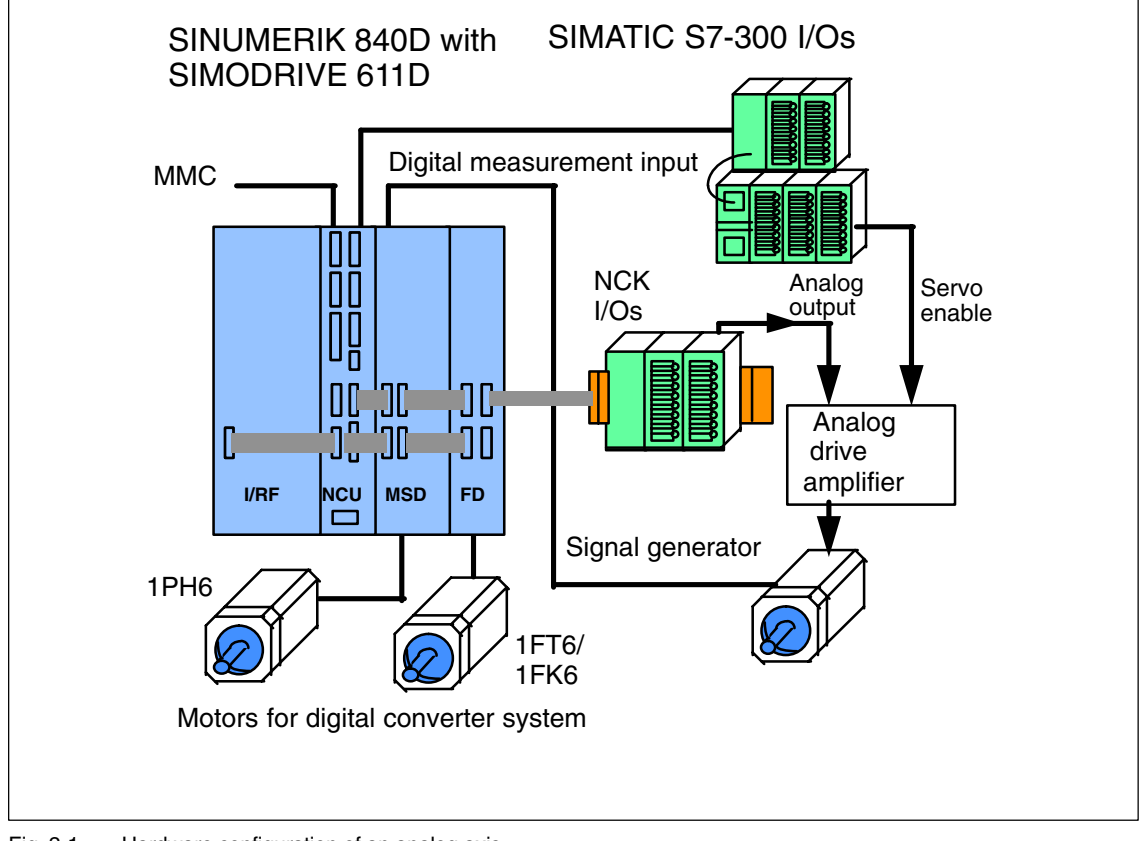

Fig. 1 shows the hardware configuration of an analog axis:

Fig. 2-1 Hardware configuration of an analog axis

Hardware requirements

All hardware components required are listed below:

- NCU terminal block (6FC5 211-0AA00-0AA0)
- $\bullet$ DMP output module (6FC5 111-0CA05-0AA0) for each analog axis
- Cable for setpoint from DMP output module to analog drive.
- $\bullet$ Analog drive amplifier e.g.: SIMODRIVE 611A
- Signal generator on motor
- Actual-value cable for direct measuring system (15-pin connector)
- $\bullet$  Active SIMODRIVE 611D drive system with unassigned actual-value input for direct measuring system (socket connector X422) and submodule for direct measuring system

*2.3 Configuration*

### **2.3 Configuration**

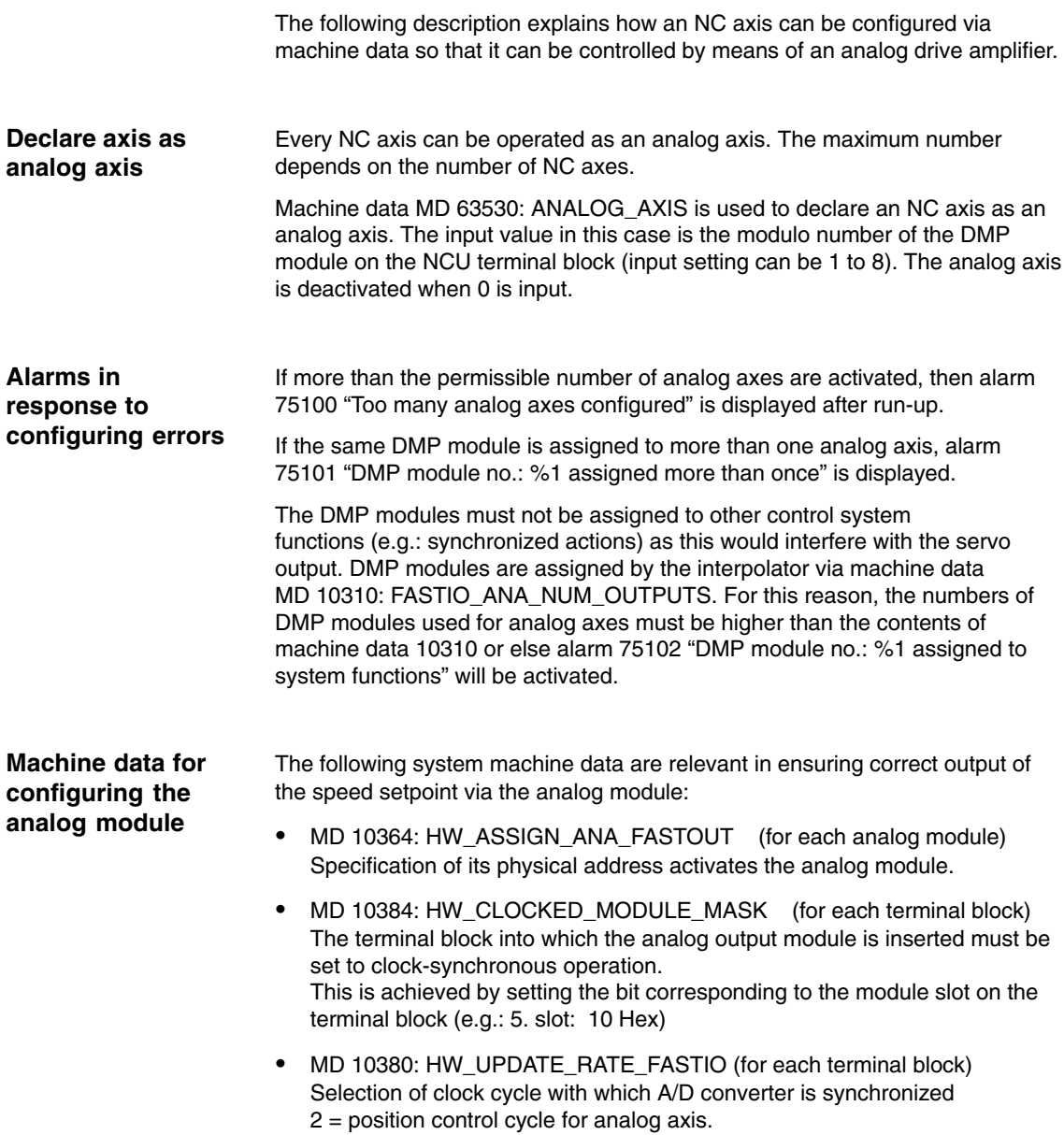

### **2.4 Setpoint**

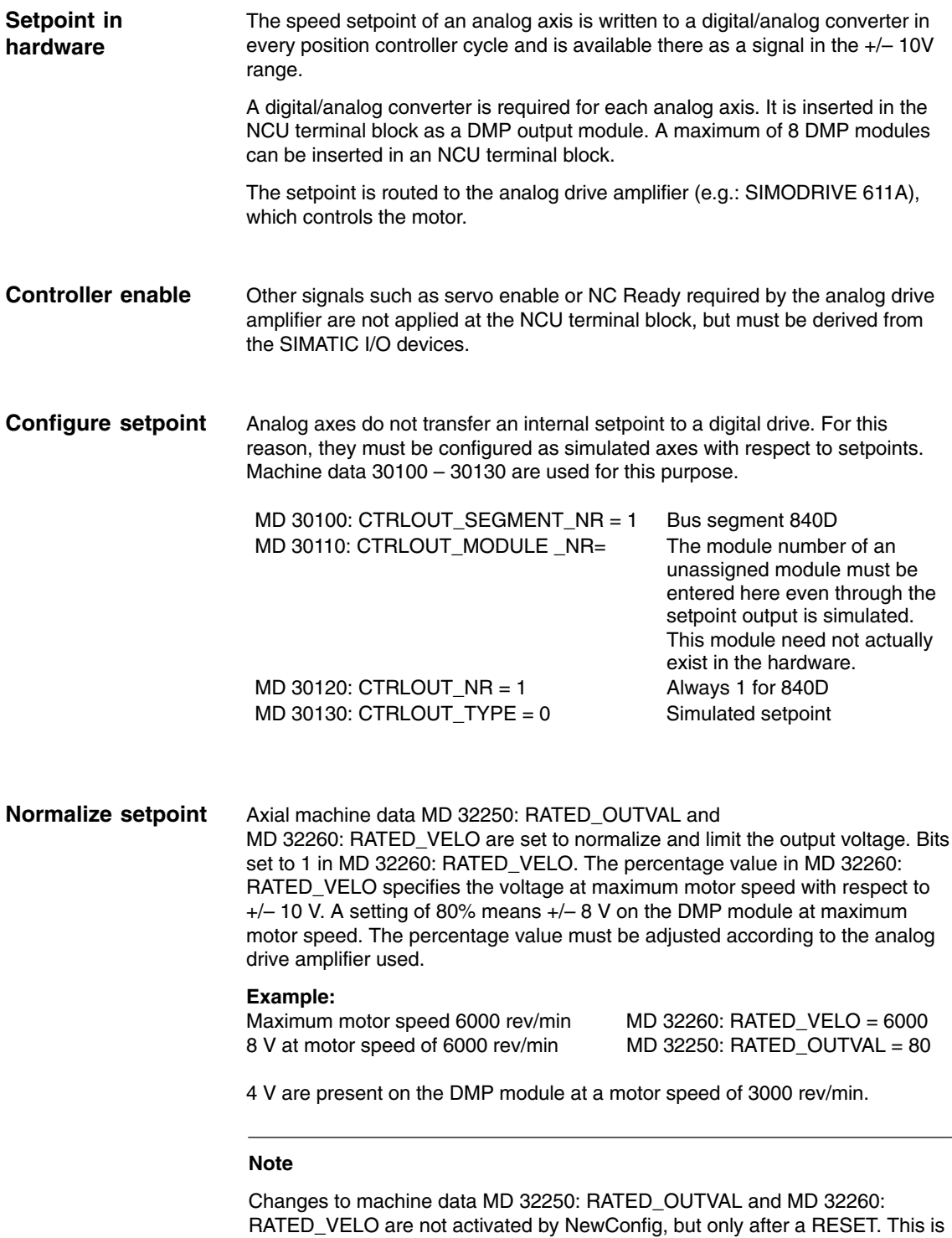

applicable only in relation to the analog axis function.

*2.4 Setpoint*

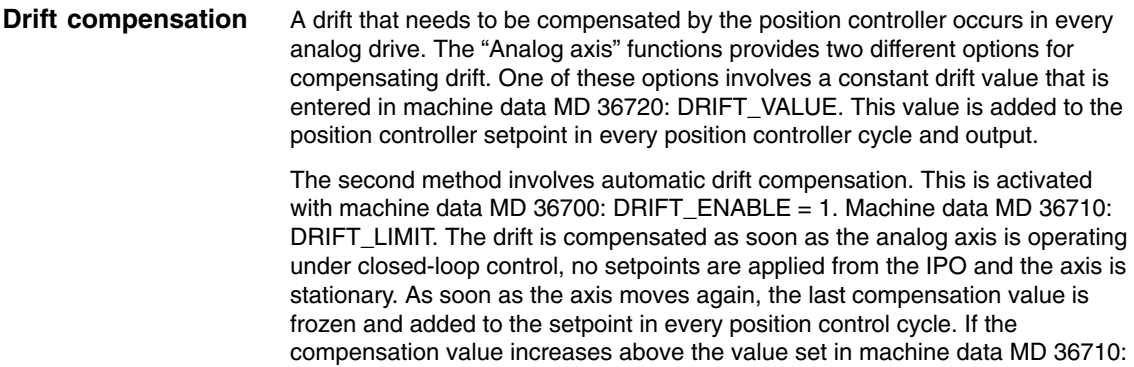

value is limited.

**! Important** Changes to machine data MD 36700: DRIFT\_ENABLE, MD 36710: DRIFT\_LIMIT, MD 36720: DRIFT\_VALUE are not activated by NewConfig, but by a RESET. This is applicable only in relation to the analog axis function.

DRIFT\_LIMIT, alarm 75110 "Axis X1 has reached drift limit" is set and the drift

### **2.5 Actual value**

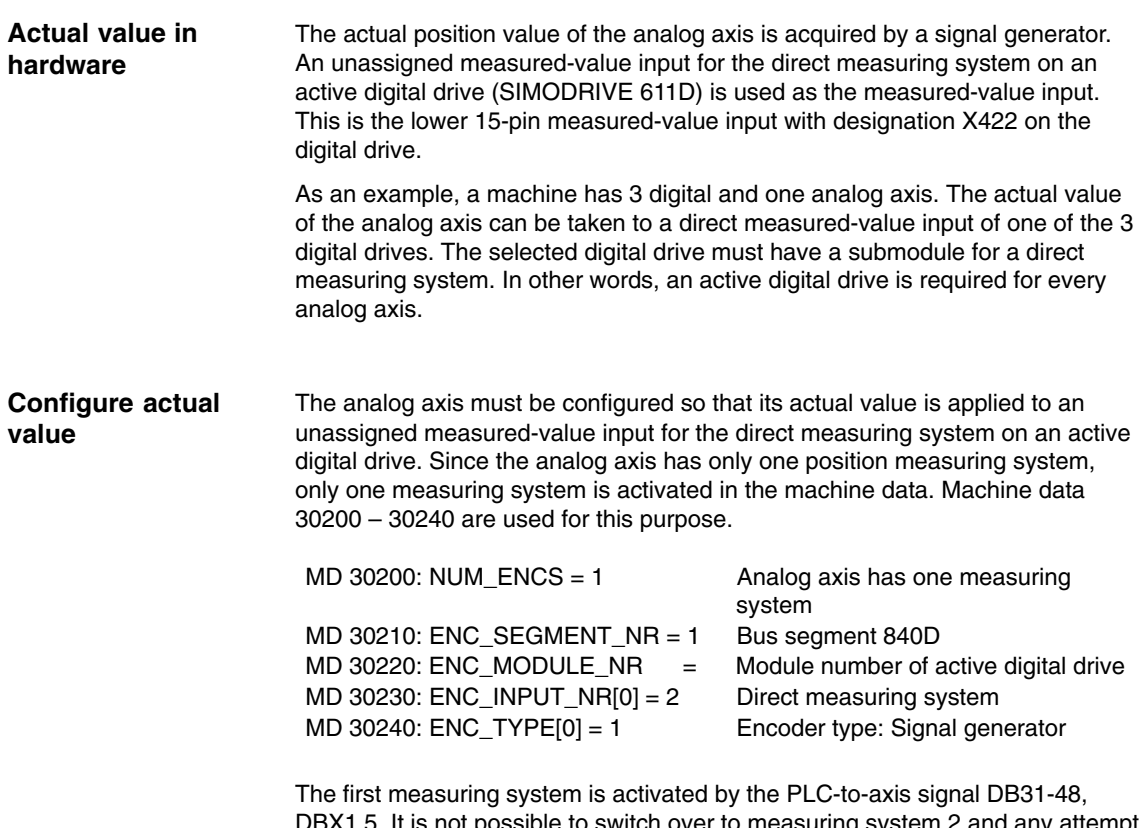

DBX1.5. It is not possible to switch over to measuring system 2 and any attempt to do so is ignored.

 $\blacksquare$ 

*2.5 Actual value*

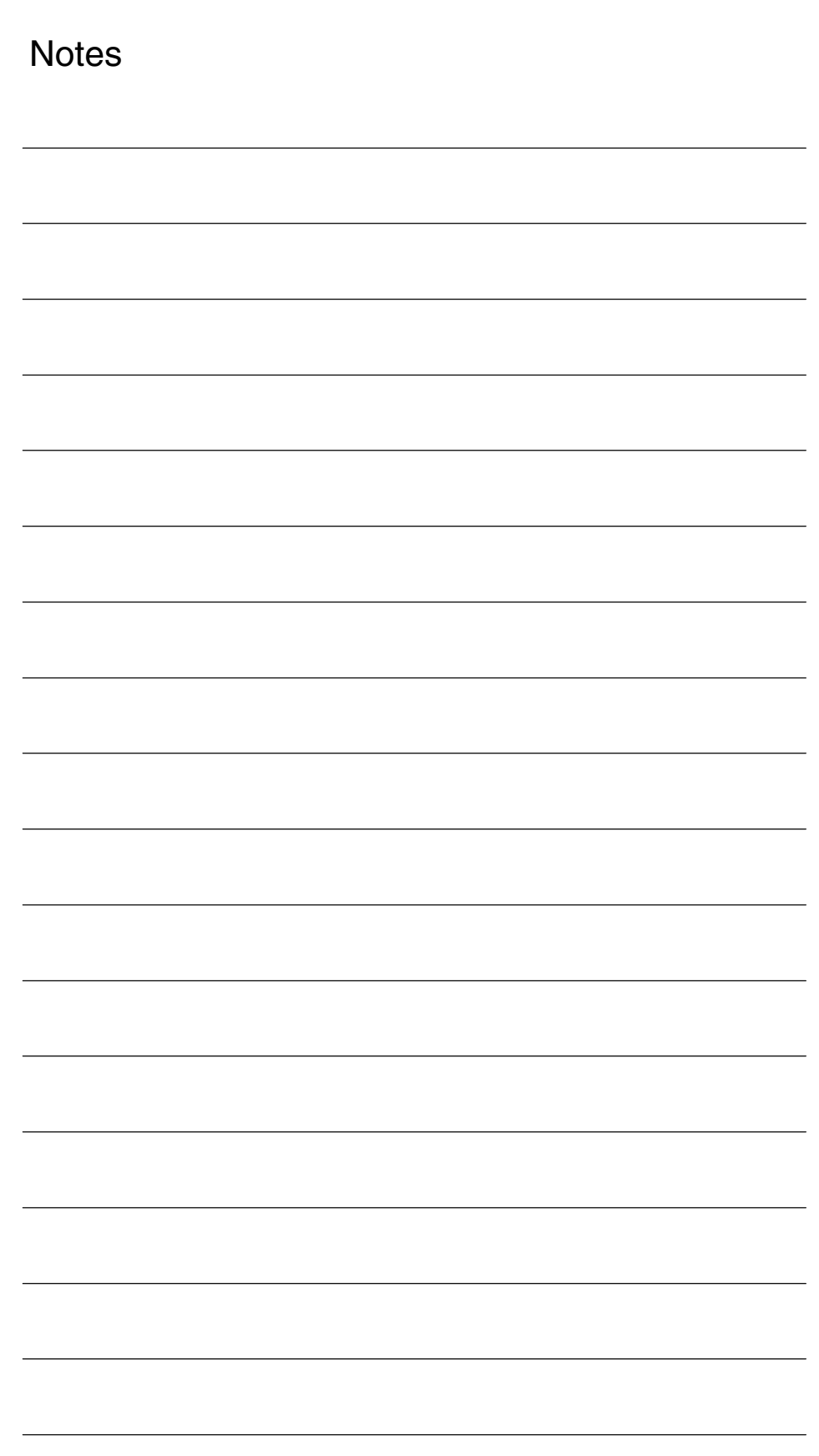

## **Supplementary Conditions**

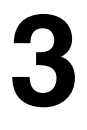

#### The "analog axis" function can be utilized on NCU 572.2 hardware only on condition that is has been specifically enabled for the customer. **NCU 572.2**

#### The operation of analog axes via the PROFIBUS DP of the SINUMERIK 840Di is available soon. **SINUMERIK 840Di**

The compile cycle function of the SINUMERIK 840D is, for the time being, only available on request for the SINUMERIK 840Di.

### **3.1 Effectiveness of machine data**

Changes to the following machine data do not take effect with NewConfig, but only on RESET:

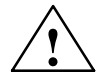

**! Caution** MD 32250: RATED\_OUTVAL MD 32260: RATED\_VELO MD 36700: DRIFT\_ENABLE MD 36710: DRIFT\_LIMIT MD 36720: DRIFT\_VALUE This is applicable only in relation to the analog axis function.

### **3.2 Displaying setpoints in NCK GUD**

To support the start-up process, it is possible to display the voltages of individual analog axes in the "Parameters - User Data" display area on the operator panel front.

*3.3 Creating alarm texts*

For this purpose, the appropriate GUDs must be set up. For a detailed description of the procedure to be followed, please see Section "File and Program Management" in the document "SINUMERIK 840D/810D Programming Guide Advanced".

Proceed as follows:

- 1. Create an INITIAL.INI back-up file
- 2. Write a text file containing the following lines on an external PC: %\_N\_SGUD\_DEF ;\$PATH=/\_N\_DEF\_DIR DEF NCK REAL ANALOG\_AXIS\_VOLTAGE[n] M30

n = Number of analog axes

- 3. Load this file to the NC
- 4. Load the INITIAL.INI backup file to the NC

After the next POWER ON, the voltages of the analog axes (maximum of 3) are displayed in the GUD array standardized to a maximum of +/– 10V.

### **3.3 Creating alarm texts**

- 1. Add an entry for the alarm text files of the technology card in the [TextFiles] section of the C:\MMC2\MBDDE.INI file: CZYK=C:\DH\MB.DIR\TK1\_
- 2. Set up language-specific text files TK1\_GR.COM and TK1\_UK.COM in directory C:\DH\MB.DIR.
- 3. Enter the following alarm text: in TK1\_GR.COM: 075100 0 0 "Too many analog axes configured" 075101 0 0 "DMP module no. %1 assigned twice" 075102 0 0 "DMP module no. %1 assigned to other system functions" 075110 0 0 "Axis %1 drift compensation limit reached"

## **Data Descriptions (MD, SD)**

### **4.1 Machine data of standard system**

The "Analog axis" function is implemented as a compile cycle application. In addition to the function-specific machine data, the following option data must be set.

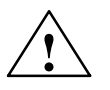

**/**<br> **Example 20**<br> **Example 20** Failure to take appropriate precautions **can** have undesirable consequences.

The functions activated by the option data trigger the corresponding compile cycles. The compile cycles can significantly change the behavior of the control and can create hazardous situations via access to the NC. Before a compile cycle is activated, appropriate safety precautions to prevent potential damage to machinery and personal injury must be taken (you may need to take action to safeguard against incorrect parameter settings or programming in the compile cycles).

# **4**

### **4.2 Machine data for the analog axis function**

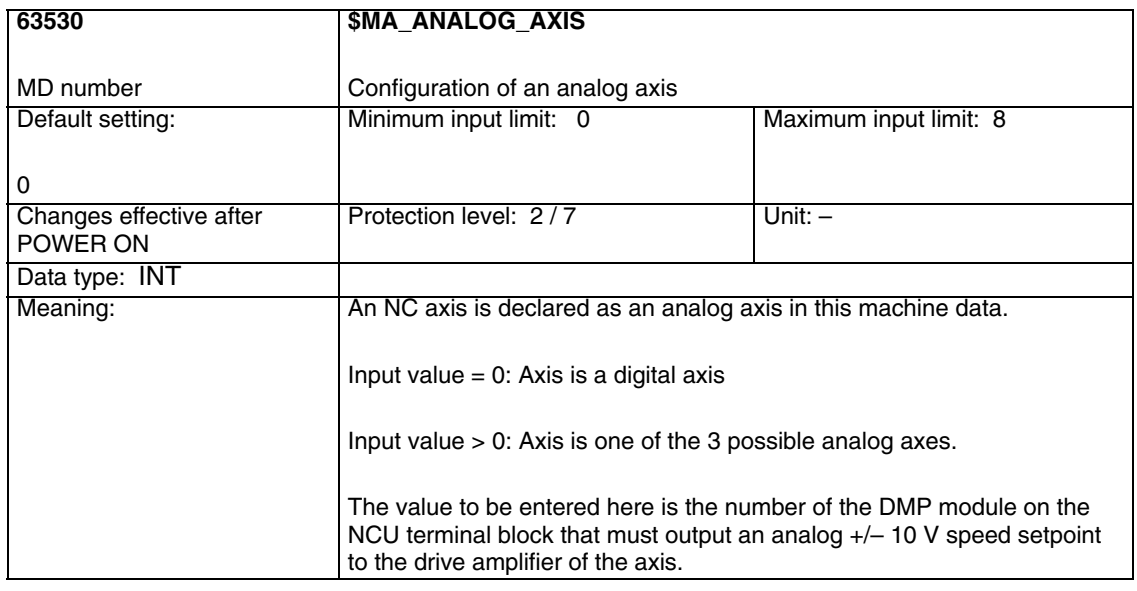

 $\blacksquare$ 

*6.1 General start-up of a compile cycle function Analog Axis (TE2)*

### **Signal Descriptions**

No separate signals to the PLC are provided for the analog axis function.

### **Examples**

### **6.1 General start-up of a compile cycle function**

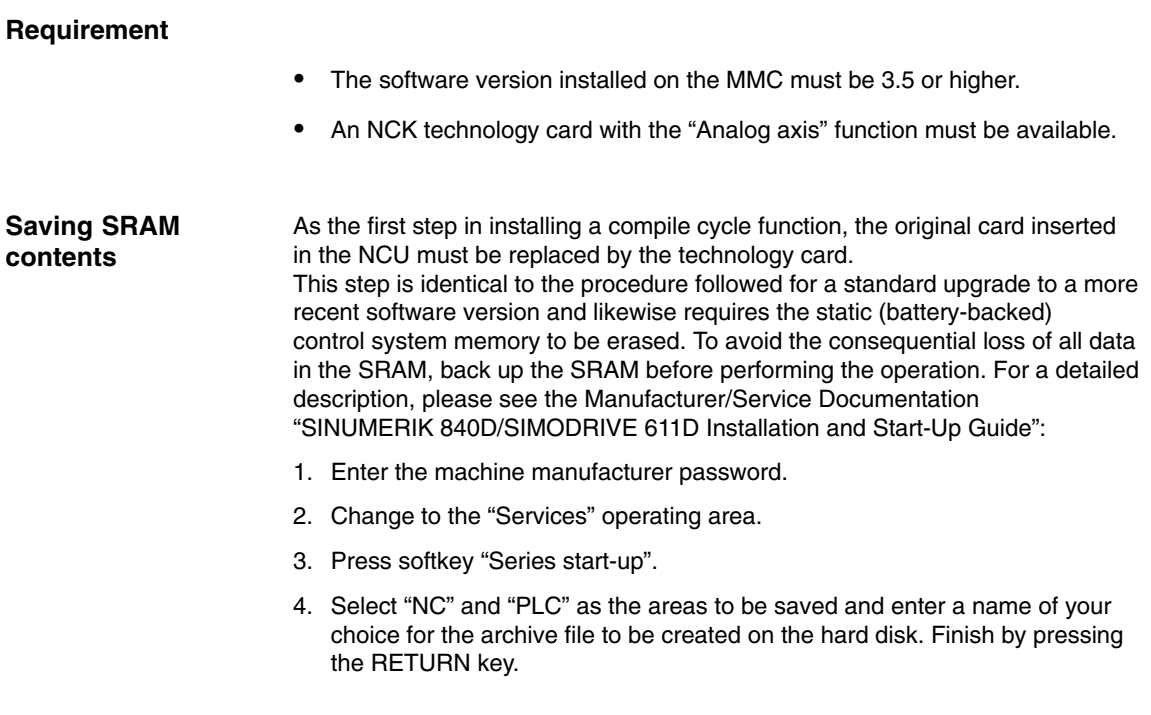

# **5**

**6**

*6.1 General start-up of a compile cycle function*

5. If the control system contains machine-specific compensation data, these must be saved in a separate archive file:

Press the "Data out" softkey and select the required data under "NC active data":

"Measuring system compensations",

"Sag/angularity compensation" and

"Quadrant error compensation".

Save this data by pressing the "Archive..." softkey and specifying a file name for a second archive file.

Keep the archive files you have created in a safe place. They will allow you to restore original settings in your system.

#### **Insert the PC card**

- Switch off control system
- Insert the PC card with the new firmware (technology card) in the PCMCIA slot of the NCU.
- Then proceed as follows:
- 1. Turn switch S3 on the front panel of the NCU to 1.
- 2. Switch the control system back on again.
- 3. When the system powers up, the firmware is copied from the

PC card into the NCU memory.

- 4. Wait until number "6" is displayed on the NCU digital display (after approximately one minute).
- 5. Turn switch S3 back to zero.

#### **Note**

If the number "6" does not appear, an error has occurred:

- Incorrect PC card (e.g. card for NCU2 in NCU3 hardware)
- Card hardware defective

#### **Copy back SRAM contents**

To copy the saved data back into the control system, proceed as described in Section 12.2 (series start-up). Please read all information provided by the manufacturer about new software versions.

- Enter the machine manufacturer password.
- Select "Data in" and "Archive...". Then load the archive with backup compensation data (if applicable).

### **6.2 Start-up of analog axis**

To start up the "analog axis" function, you next need to activate the compile cycle.

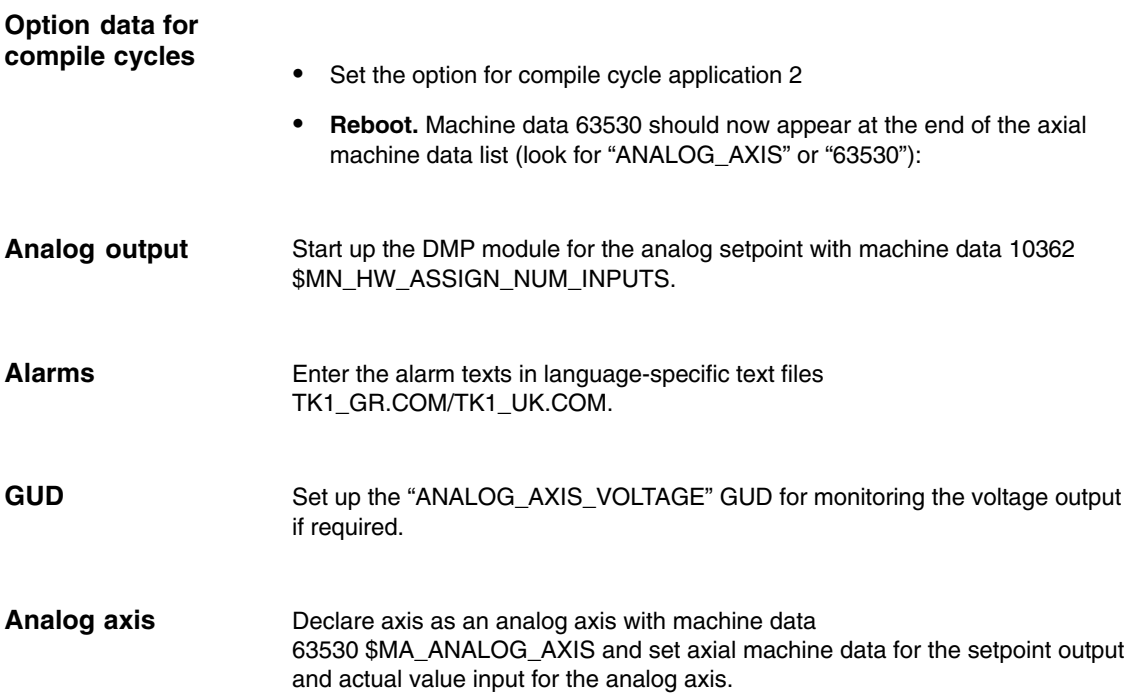

### **6.3 Example of how to configure an analog axis**

One of the axes on the following machine is to be controlled by an analog drive.

- Channel 1: Machine axes AX1, AX2, AX3
- Channel 2: Machine axes AX4, AX5
- Axes 1–4 are digital axes, drive 5 is the NCU terminal block.
- Axis AX5 must be operated as an analog axis. Analog value must be available on DMP module 2. This module is inserted in slot 3 on the NCU terminal block.
- $\bullet$  The direct measuring system of digital drive 3 is to be used as the actual value input.
- The maximum motor speed is 3000 rev/min.
- The maximum motor speed is reached at +/– 8 V.

The machine data for the DMP module, setpoint output and actual value input need to be set as follows:

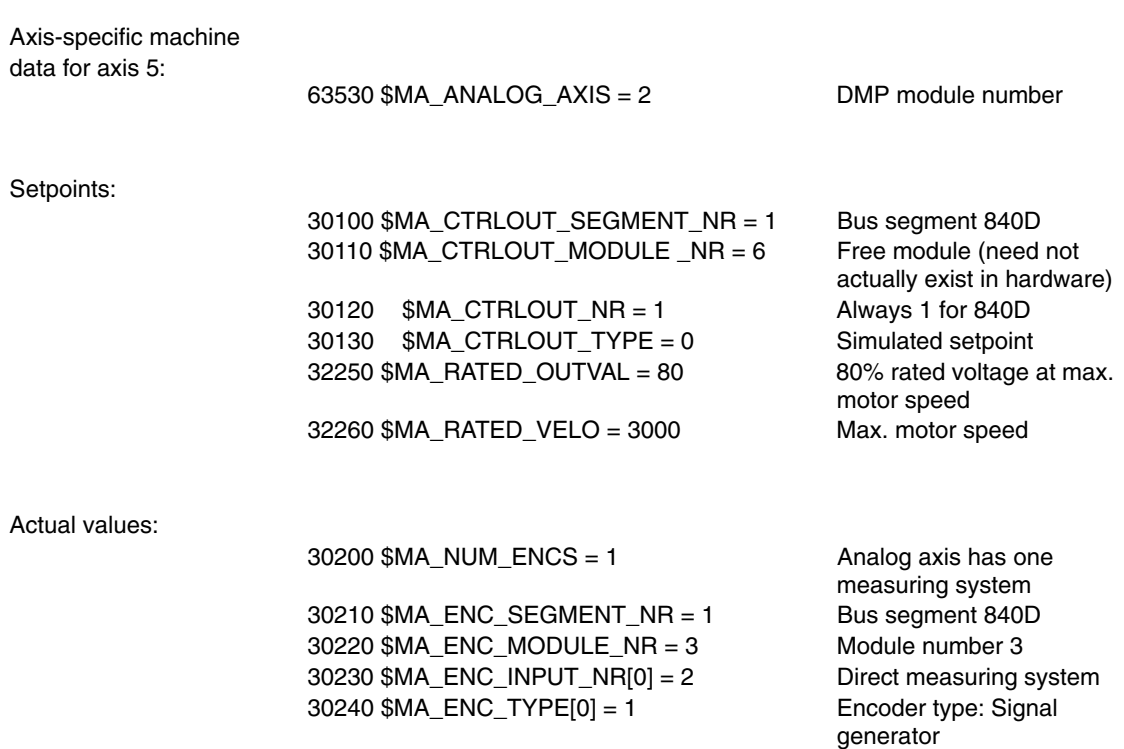

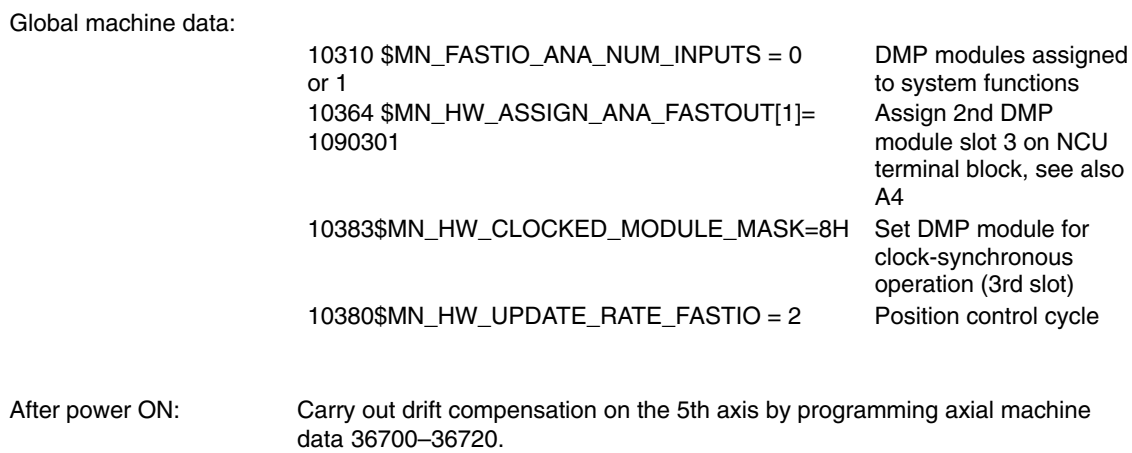

 $\blacksquare$ 

*6.3 Example of how to configure an analog axis*

**Notes** 

# **7**

## **Data Fields, Lists**

### **7.1 Alarms**

Detailed explanations of the alarms, which may occur, appear in **References:** /DA/, Diagnostics Guide or in the Online help.

*7.2 Machine data*

### **7.2 Machine data**

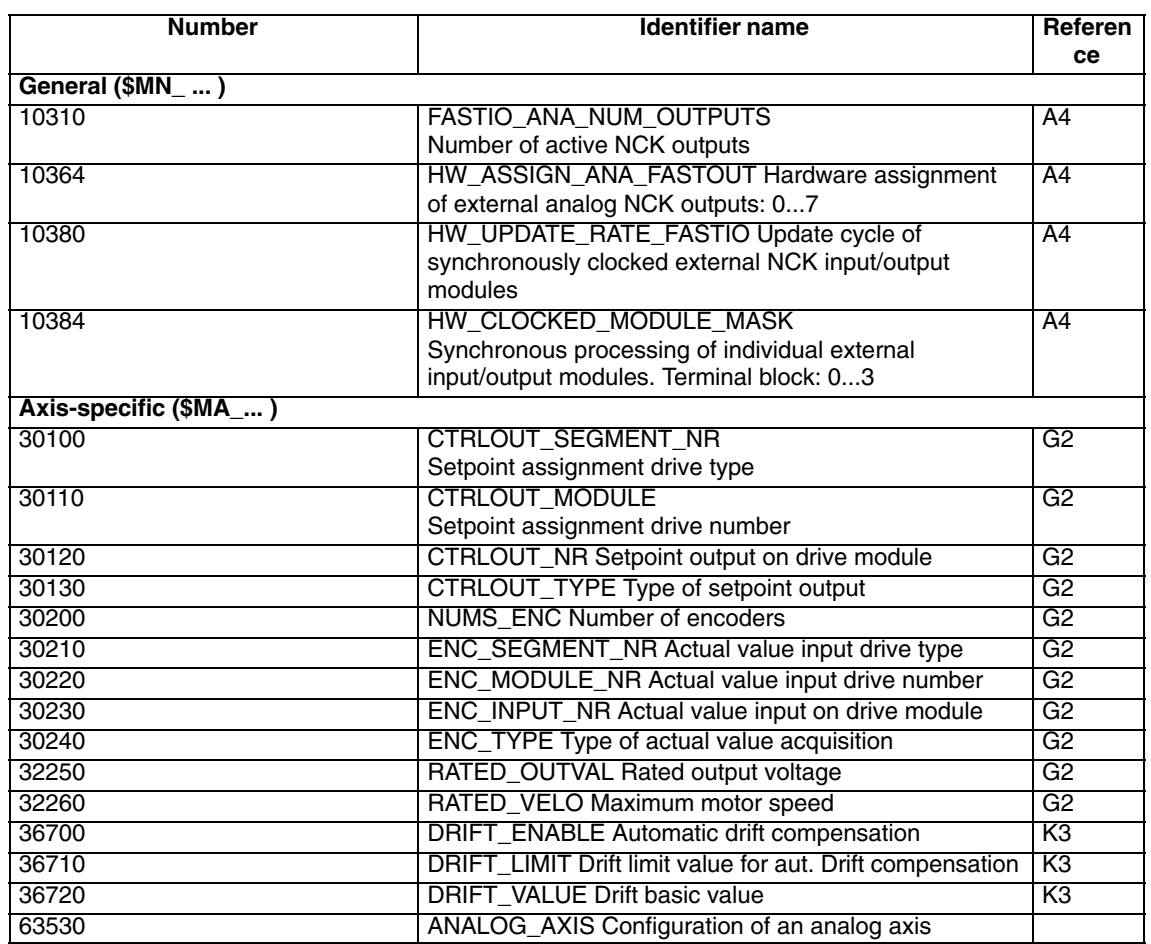

 $\blacksquare$ 

### **SINUMERIK 840D sl/840D/840Di/810D Description of Functions Special Functions (Part 3)**

## **Speed/Torque Coupling, Master-Slave (TE3)**

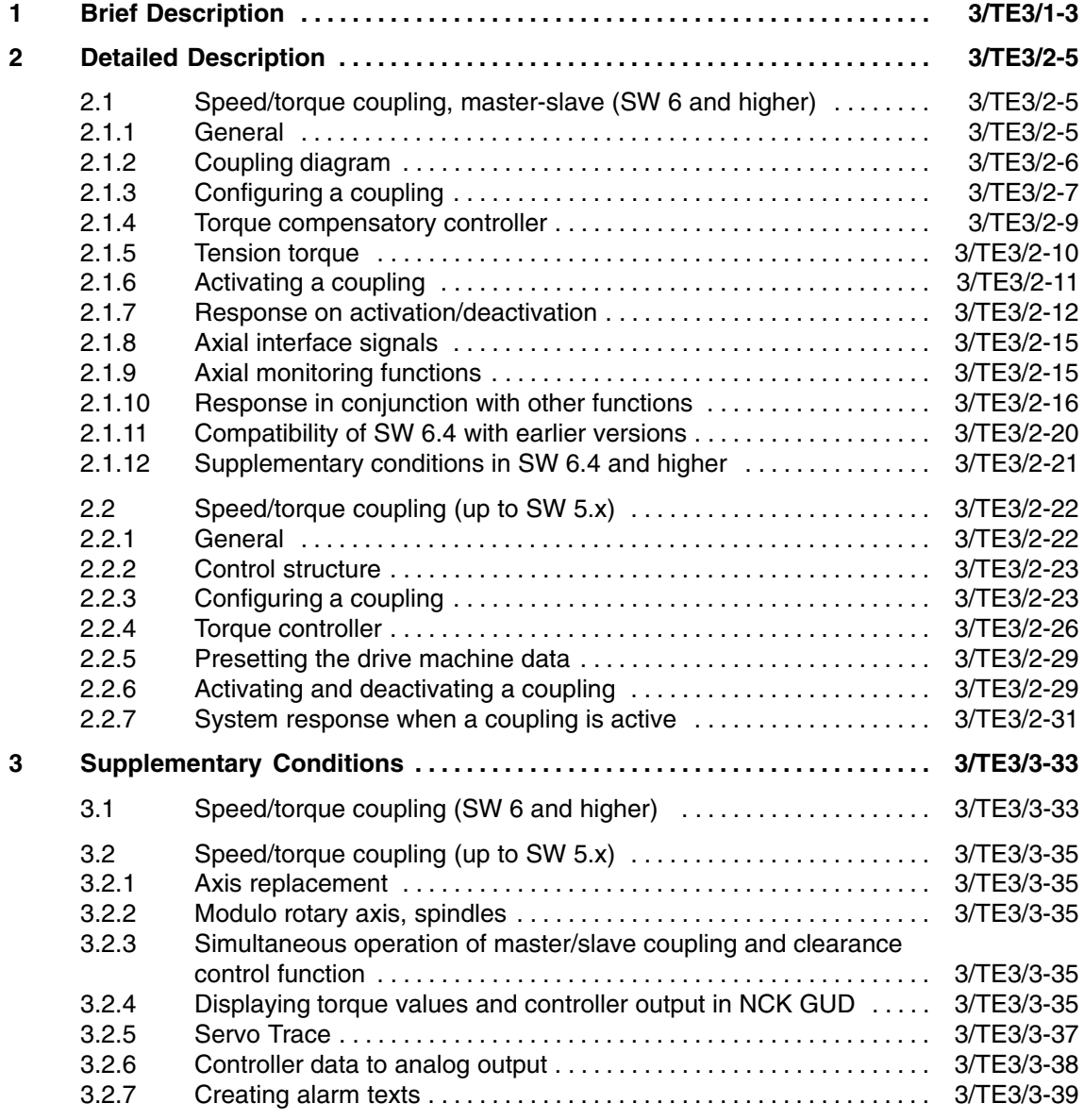

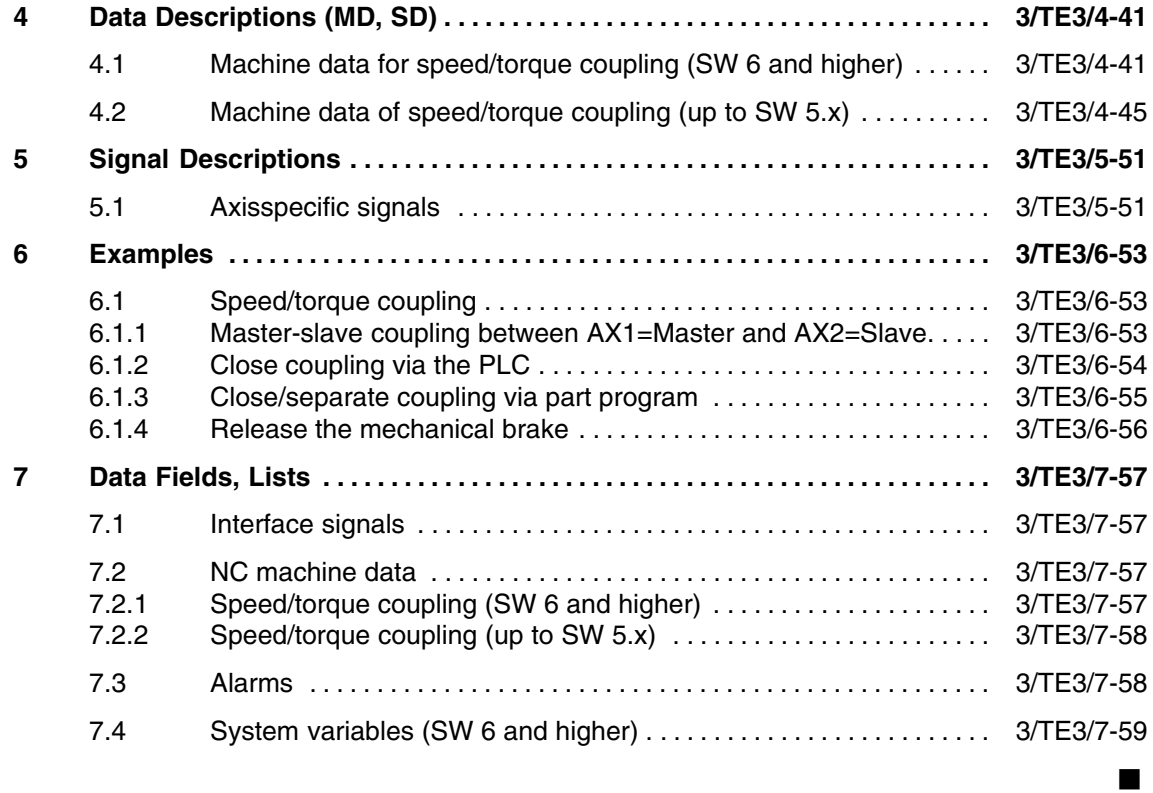

*1 Brief Description*

**1**

### **Brief Description**

#### **As of SW 6**

The speed/torque coupling function (master-slave) is used for mechanically-coupled axes that are driven by two separate motors. A further application is the compensation of gears and backlash in the gear tooth flank due to mutual tension in the drives.

Speed/torque coupling (master-slave) is a speed setpoint coupling between a master and a slave axis, involving a torque compensatory controller for even torque distribution.

Each slave axis has exactly one master axis.

Conversely, a master axis can also belong to several slaves; this is done by configuring several master-slave relationships using the same master axis. A configured slave axis must not be the master axis in one of the other master-slave relationships.

#### **Differences compared to previous solution (up to SW 5.x)**

- If traversing is programmed for a slave axis that has already been linked, an alarm is issued.
- The setpoint position of the coupled slave axis corresponds to the current actual position.
- On request, the coupling is made or released independent of the channel status the next time the axis stops. This allows the coupling status to be changed even during part program processing.
- $\bullet$  For brake control, the interface signal "Master-slave coupling status active" should be used.
- If a master axis is simultaneously configured as the slave, an alarm is issued. So cascading is not possible.
- If a coupling is requested and closed, the control activation signals are derived directly from the master axis.
- If the coupling is closed, the slave axis is speed-controlled; status signal DB3x.DBX61.5 "Position control active" is not set.

Please see Chapter 3 for more information about the differences.

*1 Brief Description*

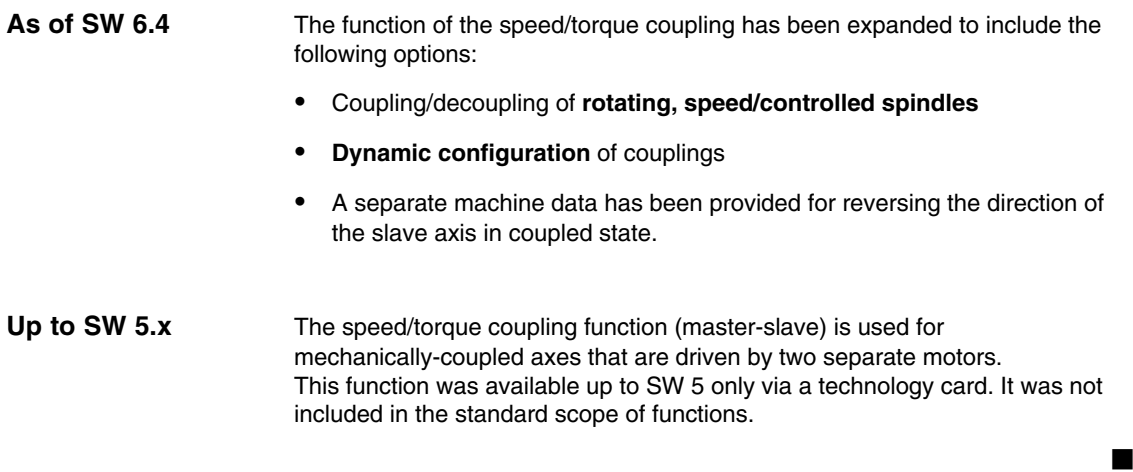

**2**

*2.1 Speed/torque coupling, master-slave (SW 6 and higher)*

### **Detailed Description**

### **2.1 Speed/torque coupling, master-slave (SW 6 and higher)**

#### **2.1.1 General**

Speed/torque coupling (master-slave) is a speed setpoint coupling between a master and a slave axis, involving a torque compensatory controller to ensure even torque distribution.

This function is mainly used for boosting the power of mechanically-coupled drives. Other application: Compensation of gears and backlash in the gear tooth flank due to mutual tension in the drives.

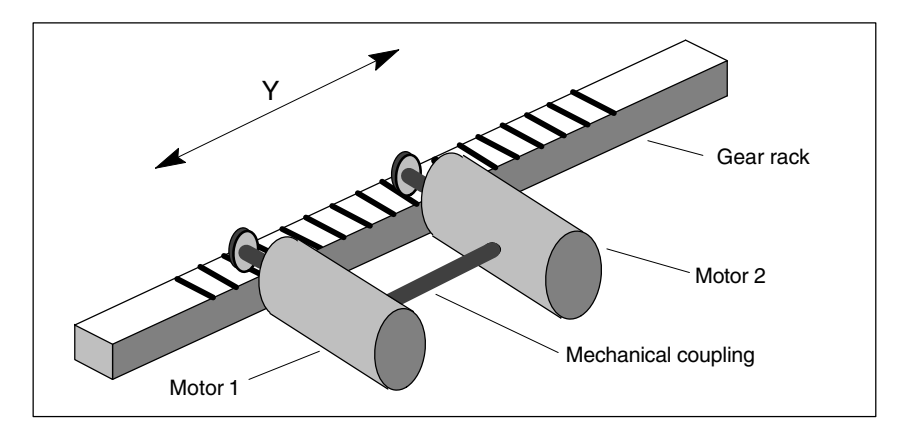

Fig. 2-1 Permanent mechanical coupling

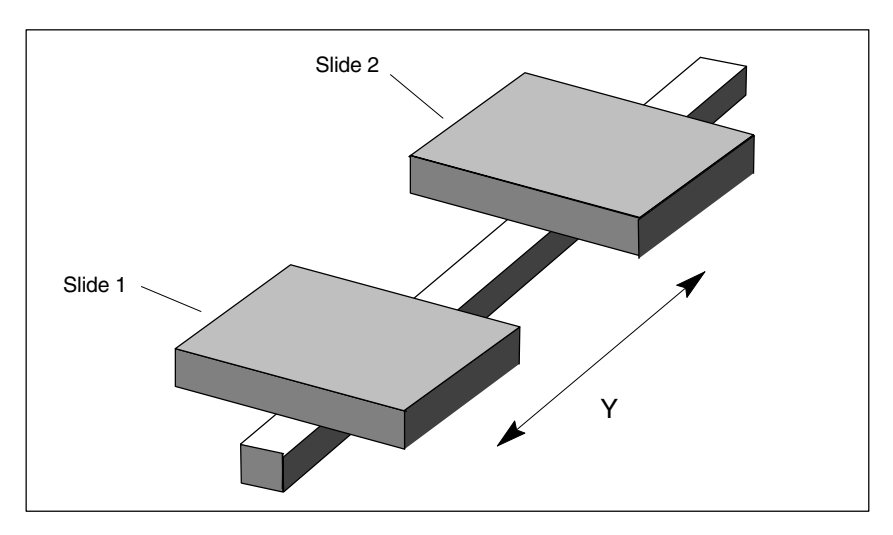

Fig. 2-2 Slides (linear motor) for temporary coupling

Each slave axis has exactly one master axis. Conversely, a master axis can also belong to several slaves; this is done by configuring several master-slave relationships using the same master axis. A configured slave axis must not be the master axis in one of the other master-slave relationships.

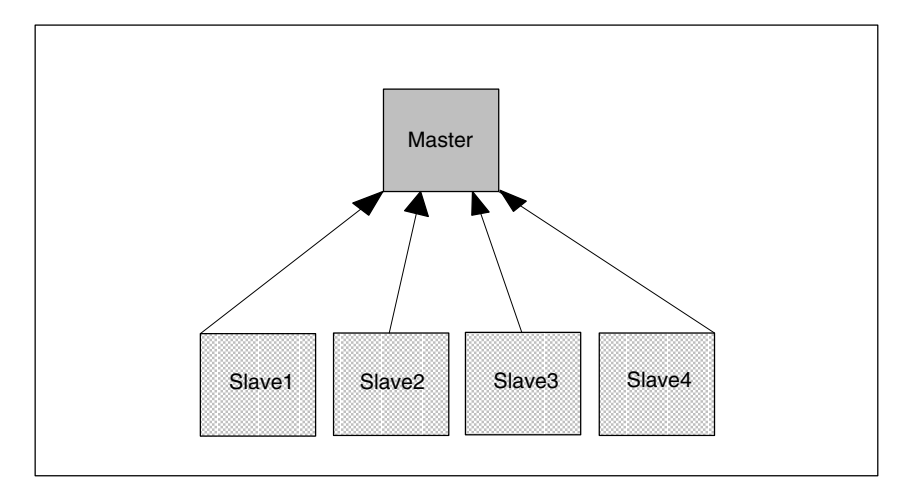

Fig. 2-3 Four coupling relationships with the same master axis

### **2.1.2 Coupling diagram**

If the coupling is closed, the slave axis is traversed only with the load-side setpoint speed of the master axis. It is therefore only speed-controlled, not position-controlled.

No positional deviation control is implemented between master and slave axes. A torque compensatory controller divides the torque evenly over the master and slave axes.

An additional torque can be used to achieve a tension between the master and slave axis.

If different motors are used, individual weighting factors can be used to adapt the torque distribution.

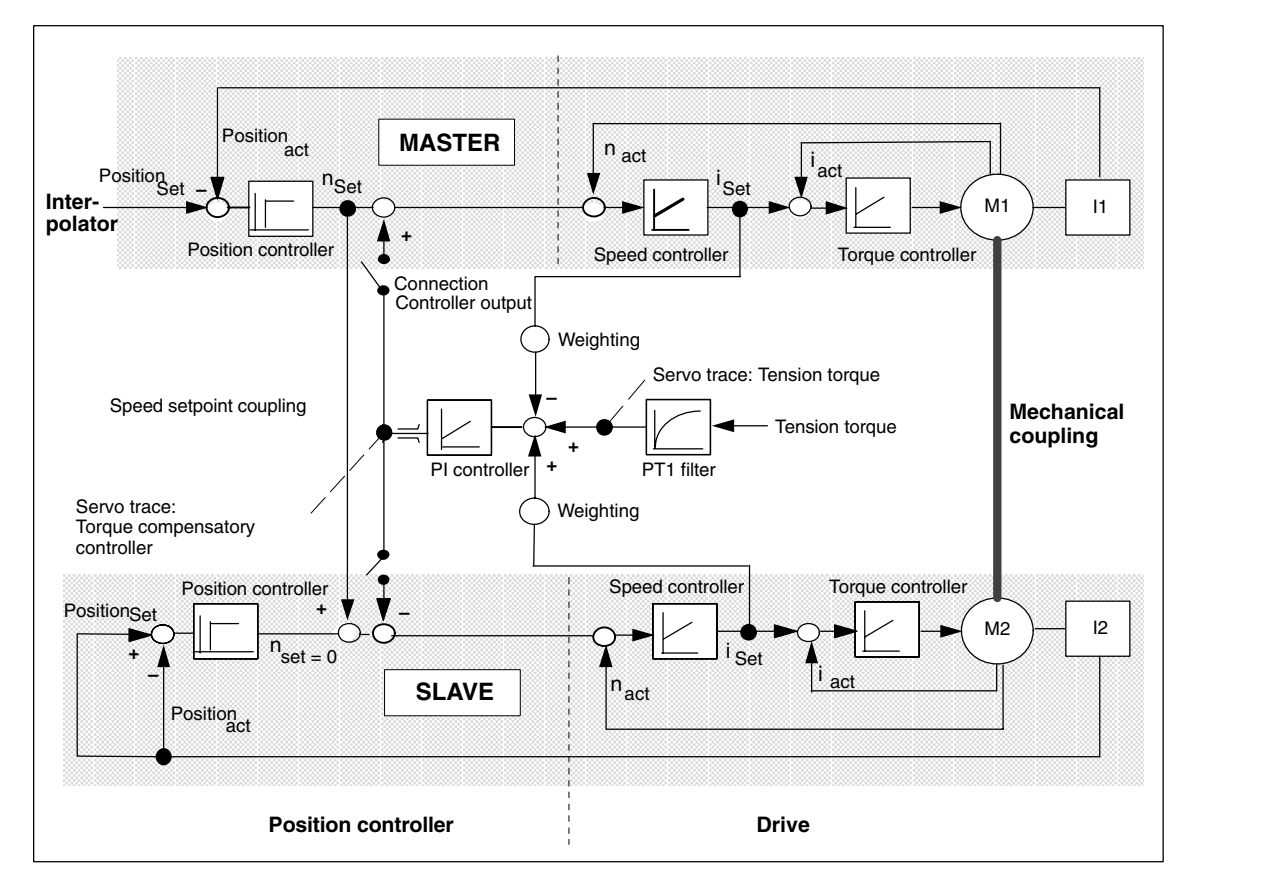

Fig. 2-4 Control structure

### **2.1.3 Configuring a coupling**

#### **Static**

A master-slave coupling is configured only in the slave axis. This must be assigned permanently to one of the channels. Each slave axis is assigned one master axis for speed setpoint coupling and one for torque compensatory control.

In the default setting, the same master axis is used for torque compensatory control as for speed setpoint coupling.

The assigned made in MD 37252: MS\_ASSIGN\_MASTER\_TORQUE\_CTR and MD 37250: MS\_ASSIGN\_MASTER\_SPEED\_CMD is automatically active in each control start-up.

#### **Dynamics SW 6.4 and higher**

The program commands MASLDEF and MASLDEL can be used to change the assignment from the part program dynamically. This type of configuration can change the static configuration but does not have any reverse effect on the associated machine data.

#### The instruction MASLDEF ( slv1, slv2, ..., master axis) assigns one or more slave axes to a master axis,

#### MASLDEL ( slv1, slv2, ...)

cancels the assignment of the slave axes to the master axis and also disconnects the current coupling (similar to MASLOF).

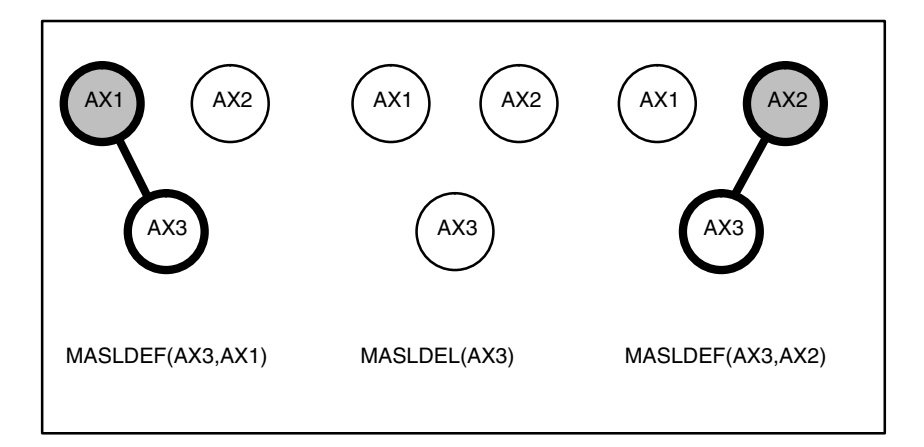

#### Fig. 2-5 Varying configuration of master axis

Changing the configuration has no effect in the coupled state. The change is not accepted until the axes are next uncoupled.

Unlike static assignment, the master axis for torque compensatory control always corresponds to the speed setpoint coupling.

A plausibility check is not carried out until the coupling is closed. In the event of multiple assignment, Alarm 26031 is issued.

An assignment made with MASLDEF is retained after a mode change, reset or end of part program.

#### **Note**

To implement a standard assignment in each reset, you can add the corresponding MASLDEF and MASLDEL instructions to the PROG\_EVENT.SPF user application. The event-driven call is configured via MD 20108: PROG\_EVENT\_MASK = 4.

#### **2.1.4 Torque compensatory controller**

A PI controller calculates a load-side additional speed setpoint from the torque difference between the master and slave axes. This is applied as standard to the command speed setpoint in the master and slave axes with different signs in each case.

If one master and several slaves axes are used, this distribution can cause to instabilities. The output of the torque compensatory controller should only be applied in the slave MD 37254: MS\_TORQUE\_CTRL\_MODE = 1.

The torque setpoints used for torque compensation control are smoothed in the drive. The corner frequency of the PT1 filter is entered in

MD 1252: TORQUE\_FILTER\_FREQUENCY. The same value should be set in the master and slave axes.

The gain factor MD 37256: MS\_TORQUE\_CTRL\_P\_GAIN corresponds to the percentage ratio of the maximum axis velocity

MD 32000: MAX\_AX\_VELO to the drive torque = MD1725 / 8 of the slave axis.

The I component is disabled in the default setting.

The integration time MD 37258: MS\_TORQUE\_CTRL\_I\_TIME is entered in seconds.

The output of the torque compensatory control is actively limited to MD 37260: MS\_MAX\_CTRL\_VELO.

Setting MD 37256: MS\_TORQUE\_CTRL\_MODE = 3 or MS\_TORQUE\_CTRL\_P\_GAIN = 0, deactivates torque compensatory control.

The torque distribution can be parameterized via the input variables of the torque compensatory controller. The drive torque of the slave axis is weighted with MD 37268: MS\_TORQUE\_WEIGHT\_SLAVE, the drive torque of the master axis with (100 – MS\_TORQUE\_WEIGHT\_SLAVE).

If motors with different rated torque values are used, the 50% to 50% standard distribution must be adapted to suit.

A mechanical coupling is absolutely necessary when the torque compensatory controller is used. Otherwise, the drives involved could accelerate from standstill.

The torque compensatory controller can be switched on and off directly via the PLC interface signal DB31, ... DBX24.4. You must set MD 37255: MS\_TORQUE\_CTRL\_ACTIVATION=1. The activated status can be read back in DB31, ... DBX96.4. MD 37254: MS\_TORQUE\_CTRL\_MODE is then only used for configuring the torque distribution. **Activation/deactiva tion via the PLC SW 6.4 and higher**

### **2.1.5 Tension torque**

By specifying an additional torque MD 37264: MS\_TENSION\_TORQUE, you can achieve a tension between the master and slave axis when the torque compensatory controller is active. The tension torque is entered as a percentage of the rated torque and is active straight away.

The tension torque tension torque is applied via a PT1 filter. Specifying a filter time constant MD 37266: MS\_TENSION\_TORQ\_FILTER\_TIME > 0 activates the filter.

The tension torque chosen must be high enough to ensure that the resulting torque does not drop below the minimum required tension even during acceleration. To prevent unnecessary heating in the motor, you can reduce the tension torque when the motor is at standstill.

Specifying a tension torque without a mechanical coupling produces axis movement.

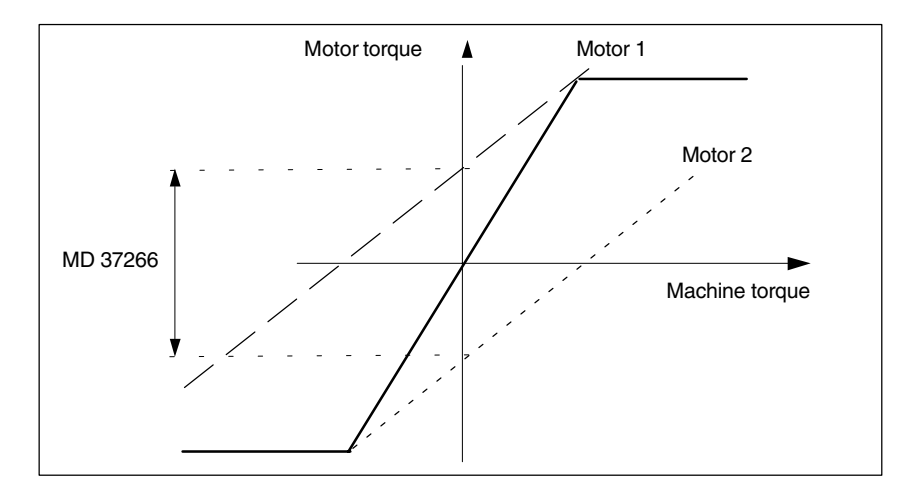

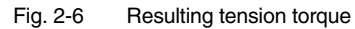

### **2.1.6 Activating a coupling**

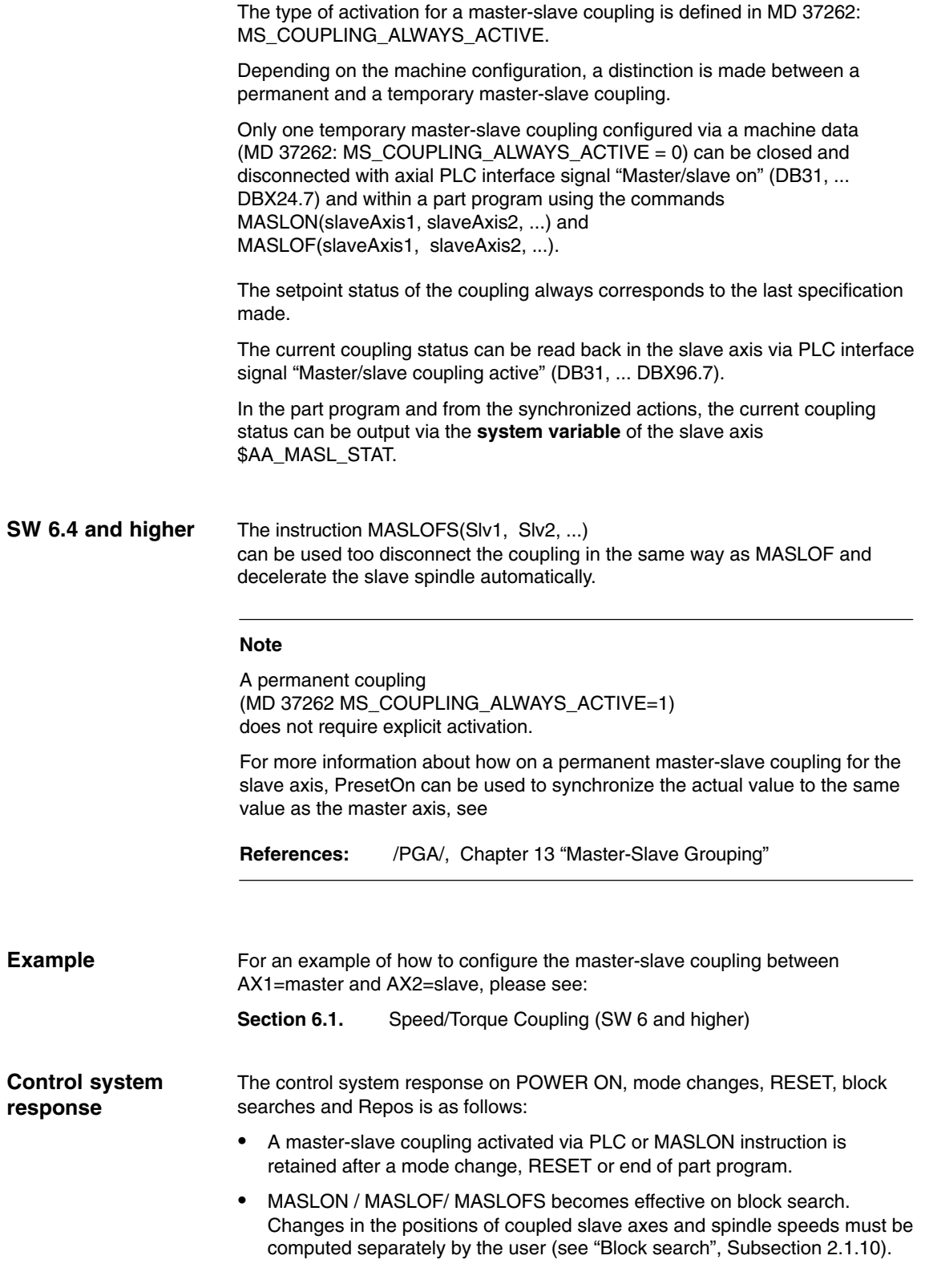

#### **2.1.7 Response on activation/deactivation**

Activation/deactivation is not active until the axis next comes to a standstill. If the specification is changed, the sequence is the same as for axis replacement. The coupling is closed when the axis comes to a standstill. The coupled axes must be in feedback control mode. Master/slave on DB31, ... DBX24.7 MASLON/M ASLOF Master/slave active DB31, ... DBX96.7 Axis/spindle stationary DB31, ... DBX61.4 Fig. 2-7 Activation procedure Block stepping is halted for MASLON until the coupling has actually been closed. During this time, the associated channel operating message "Master-slave switchover inactive" is displayed on the MMC/HMI. Activation/deactivation of the coupling in motion has been implemented only for spindles in speed control mode. For axes and spindles in positioning mode, switchover is still carried out when the axis is at a standstill. The coupling procedure at different speeds is divided into two phases. Closure of the coupling is requested with interface signal IS "Master/slave on" (DB31, ... DBX24.7). The slave spindle accelerates or decelerates along the ramp with the dynamic response available to it until it reaches the setpoint speed of the master spindle. When the setpoint speed is reached, the coupling is closed and the interface signal "Coupling active" (DB31, ... DBX96.7) is set. If the master spindle is accelerated during the coupling process, the first phase is extended according to the existing difference in dynamics between the master and slave spindles. In the second phase, the actual difference speed between the master and slave spindle(s) is used to generate the synchronism signals. IS "Speed tolerance coarse" (DB31, ... DBX96.3) and IS "Speed tolerance fine" (DB31, ... DBX96.2). **Activating/ deactivating during axis standstill Activation/ deactivation during motion, SW 6.4 and higher Activation during motion Phase 1 Phase 2**

The associated limits are defined via the following machine data: MD 37270: MS\_VELO\_TOL\_COARSE ("Tolerance coarse") MD 37272: MS\_VELO\_TOL\_FINE ("Tolerance fine").

#### **Note**

The "Tolerance coarse" signal can be used to implement a PLC monitoring function that checks a coupled group for loss of speed synchronism. The "Tolerance fine" signal can be used to derive the time for mechanical closure of the coupling and to activate the torque compensatory controller directly.

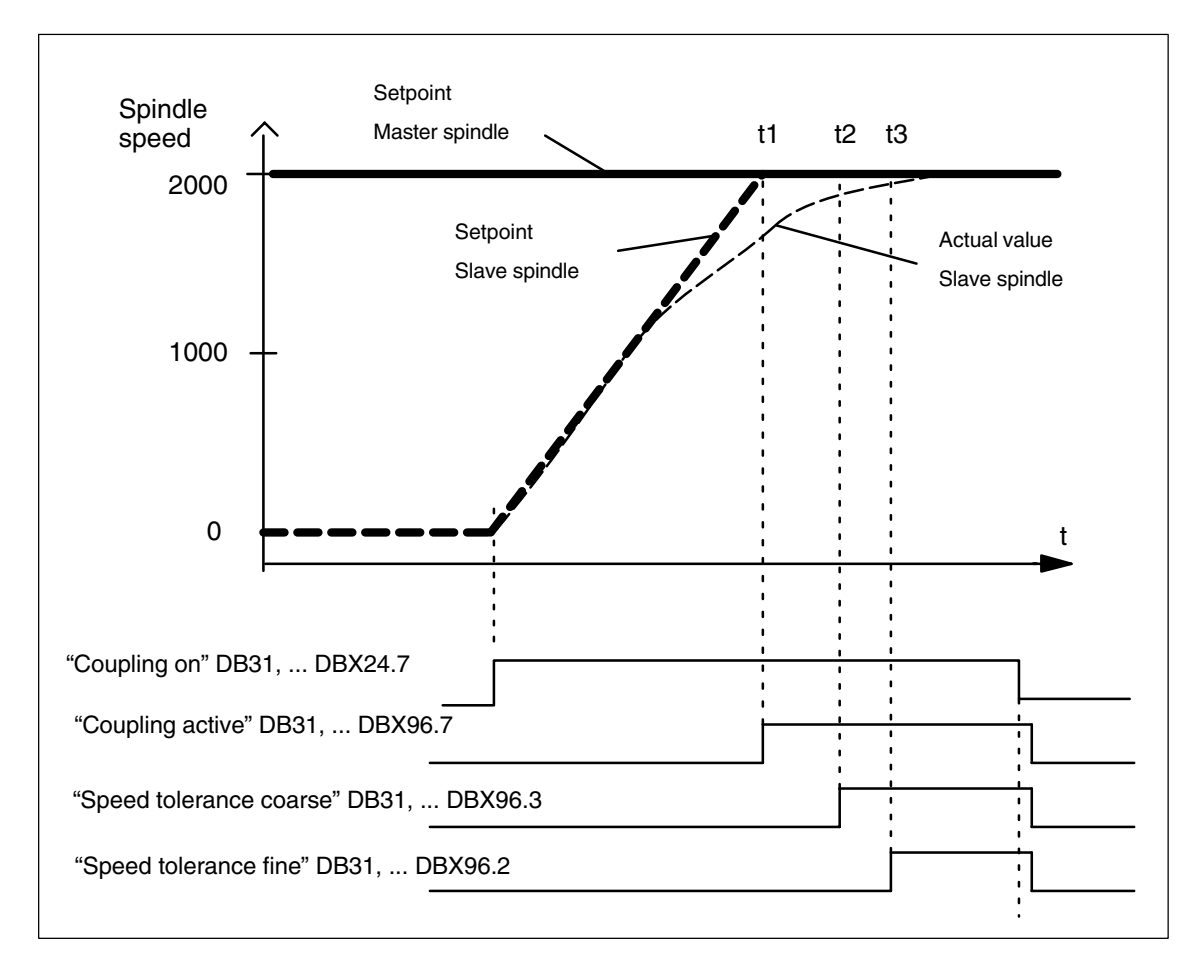

Fig. 2-8 Coupling procedure between two spindles with different speeds

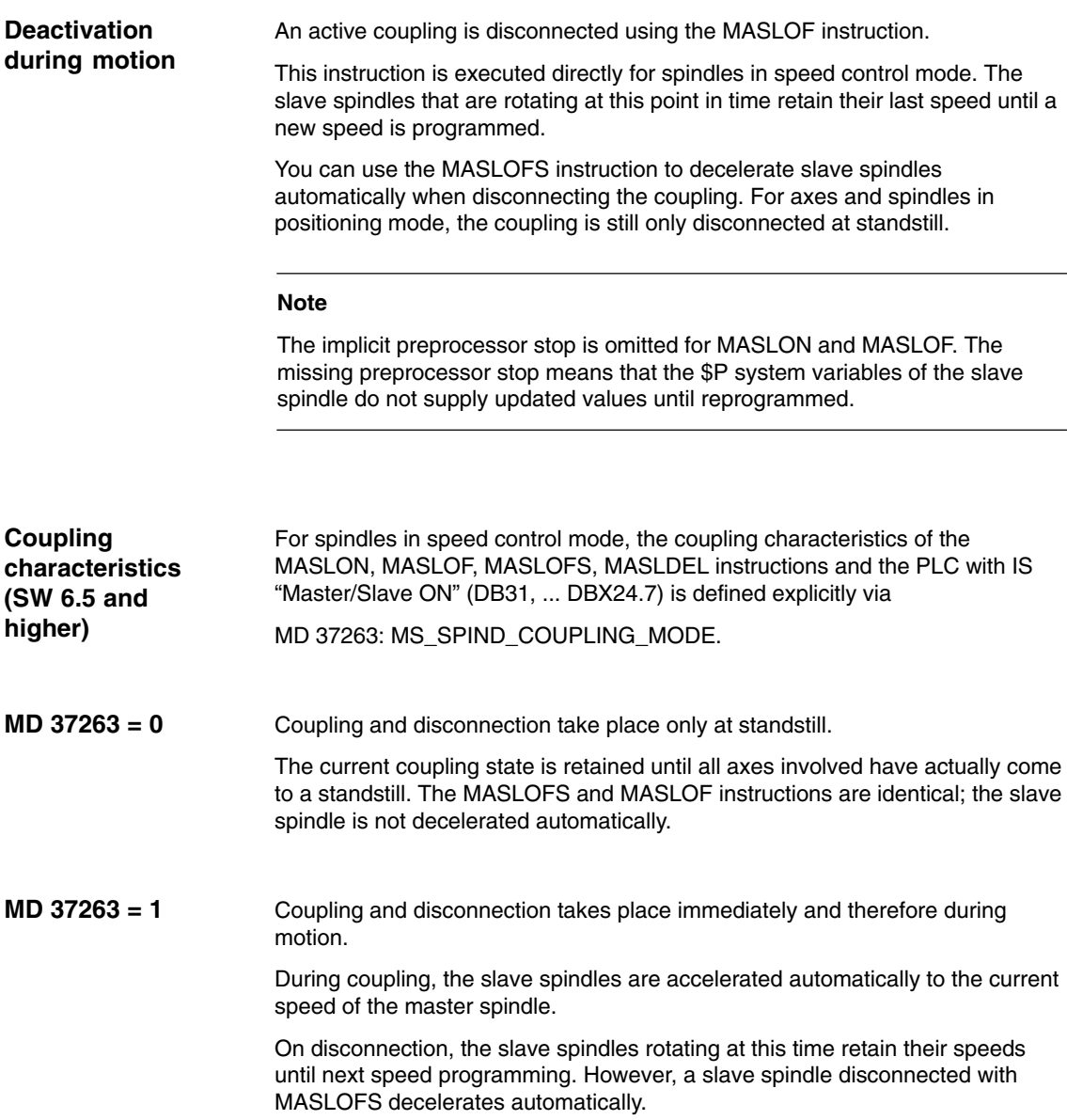

#### **2.1.8 Axial interface signals**

When a master/slave coupling is requested, the PLC axis enables "Servo enable" (DB31, ... DBX2.1) and "Pulse enable" (DB31, ... DBX21.7) of the slave axis are derived directly from the specifications of the master axis. The separate PLC axis enable signals have no effect.

Cancellation of the servo enable in the master axis results in interpolative braking of the slave axis within the time configured in MD 36610: AX\_EMERGENCY\_STOP\_TIME. The associated speed and current controller enable signals for the individual axes are not canceled until MD 36620: SERVO\_DISABLE\_DELAY\_TIME has expired.

To ensure identical braking behavior, the time set in machine data MD 36620: SERVO\_DISABLE\_DELAY\_TIME should be identical for all coupled axes if possible. The same applies to drive machine data MD1403: PULSE\_SUPPRESSION\_SPEED and MD1404: PULSE\_SUPPRESSION\_DELAY.

If the "Current controller active" (DB31, ... DBX61.7) or "Speed controller active" (DB31, ... DBX61.6) drive status signals are missing in the master or slave axis, the PLC interface signal "Master/slave active" (DB31, ... DBX96.7) is reset in the slave axis at standstill. When the master and slave axes return to closed-loop control mode, IS Master/Slave active (DB31, ... DBX96.7) is set on the slave axis.

With IS (DB31, ... DBX24.4), the torque compensatory controller is activated by the PLC. The status of the torque compensatory controller can be read from IS "Master/slave comp. contr. active" (DB31, ... DBX96.4).

#### **Note**

If the coupling is closed, the slave axis operates in speed control mode; status signal "Position controller active" (DB31, ... DBX61.5) is not enabled.

#### **2.1.9 Axial monitoring functions**

With the exception of speed setpoint and actual velocity monitoring, axial monitoring functions such as contour and standstill monitoring are not active due to the lack of a position controller.

Position control parameters such as gain factor, feedforward control and balancing may therefore be set to different value in the master and slave axis without triggering a response from the monitoring functions.

To achieve the same braking response for all coupled axes in the event of a fault, the same alarm reaction is applied to the entire coupling grouping when the coupling is active.

When correcting fault states, repositioning of slave axes on the interrupt point is suppressed.

### **2.1.10 Response in conjunction with other functions**

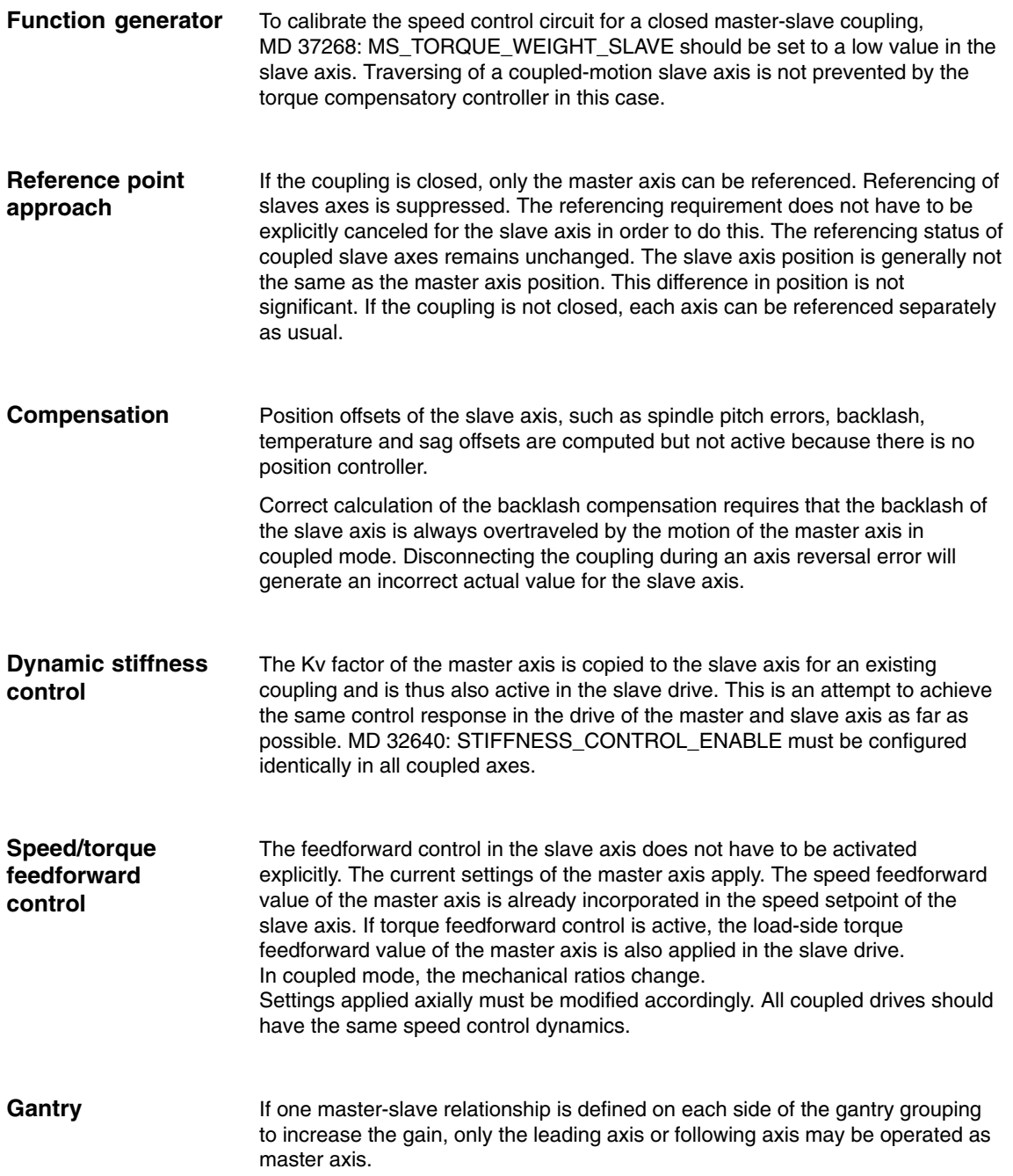

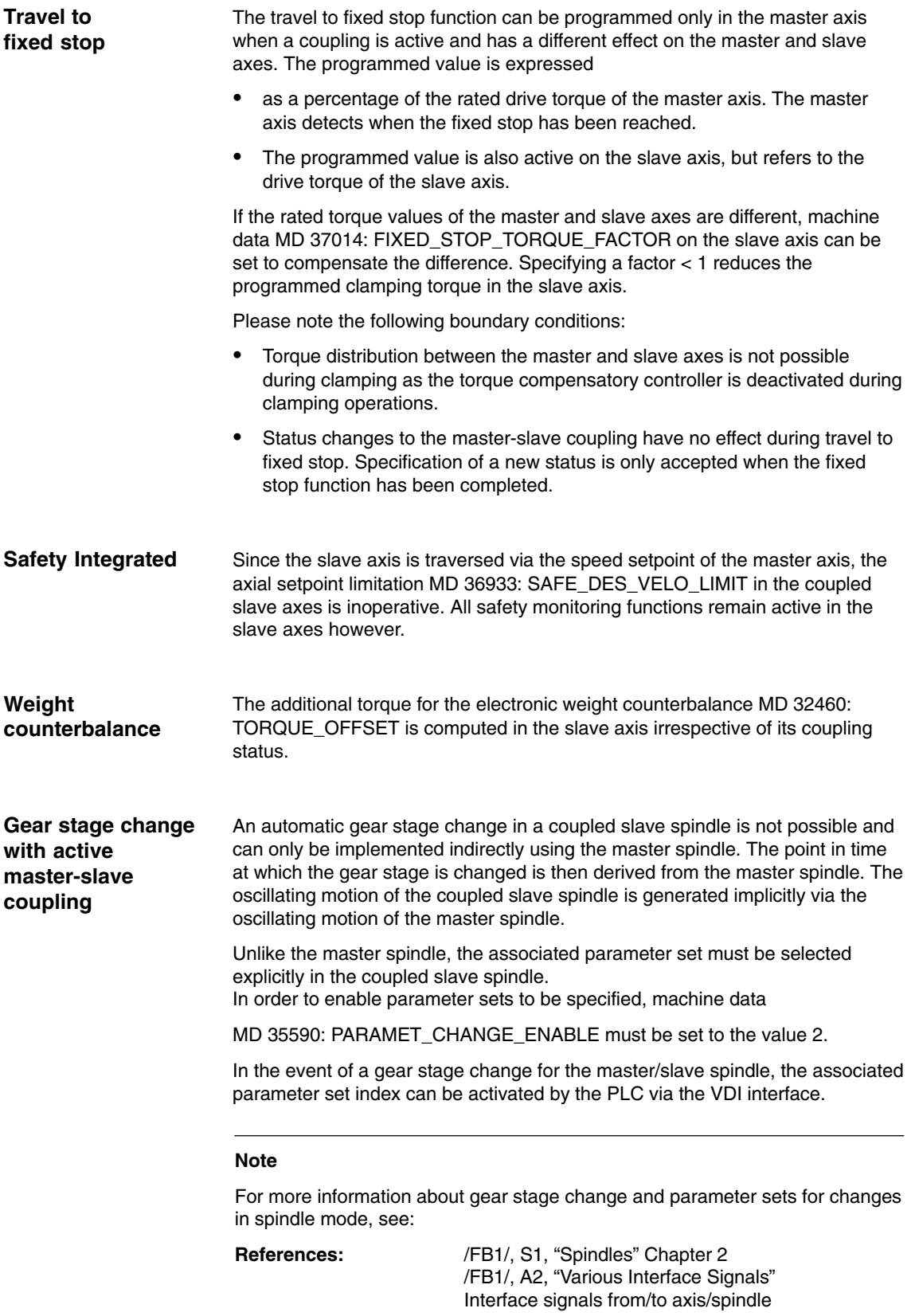

If a coupled slave axis is configured in an axis container, alarm "4025 Switch axis container %3 not permitted: Master-slave active channel %1 Axis %2" is output. The axis container may not be advanced because the coupling is active. **Axis container**

In the event that masters change, dynamic configuration can be used to match the relevant spindle the master spindle following a rotation of the axis container. Both master and slave spindles can be container spindles. **SW 6.4 and higher**

> For a coupling to be closed after container rotation using a different spindle in each case, the old coupling must be disconnected before the rotation, the configuration deleted and the new coupling closed after the rotation.

**Example for a cyclic coupling sequence** (Position=3/Container=CT1)

MASLDEF(AUX, SPI(3)) ; S3 Master for AUX MASLON(AUX) ; Coupling ON for AUX M3=3 S3=4000 ; Processing ...

MASLDEL(AUX) ; Delete configuration and ; disconnect coupling

AXCTSWE(CT1) ; Container rotation

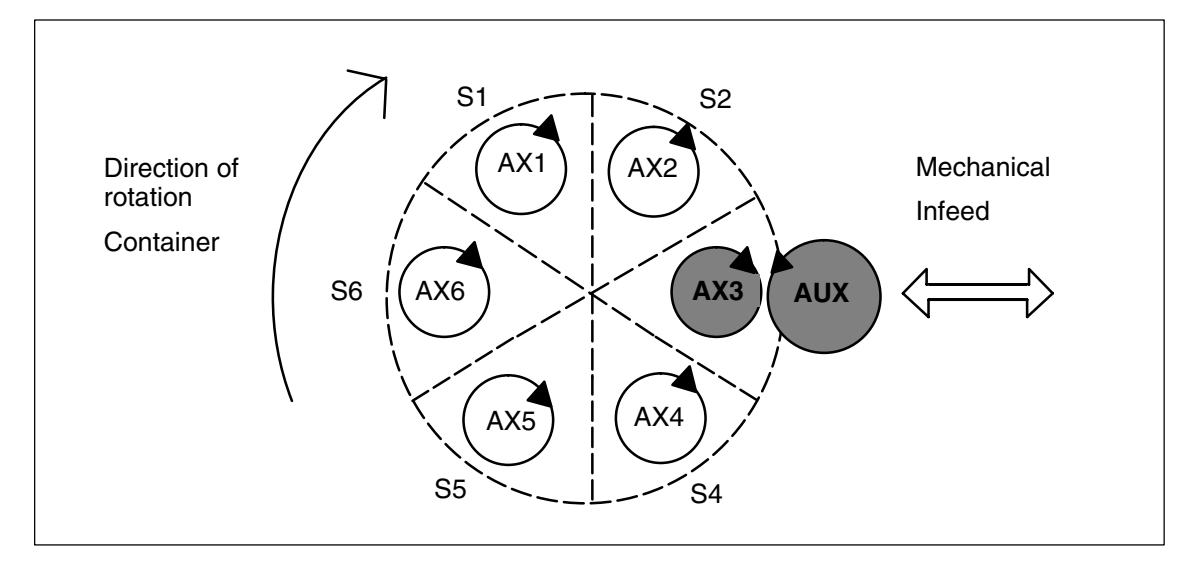

Fig. 2-9 Coupling between container spindle S3 and auxiliary motor AUX (prior to rotation)
*2.1 Speed/torque coupling, master-slave (SW 6 and higher)*

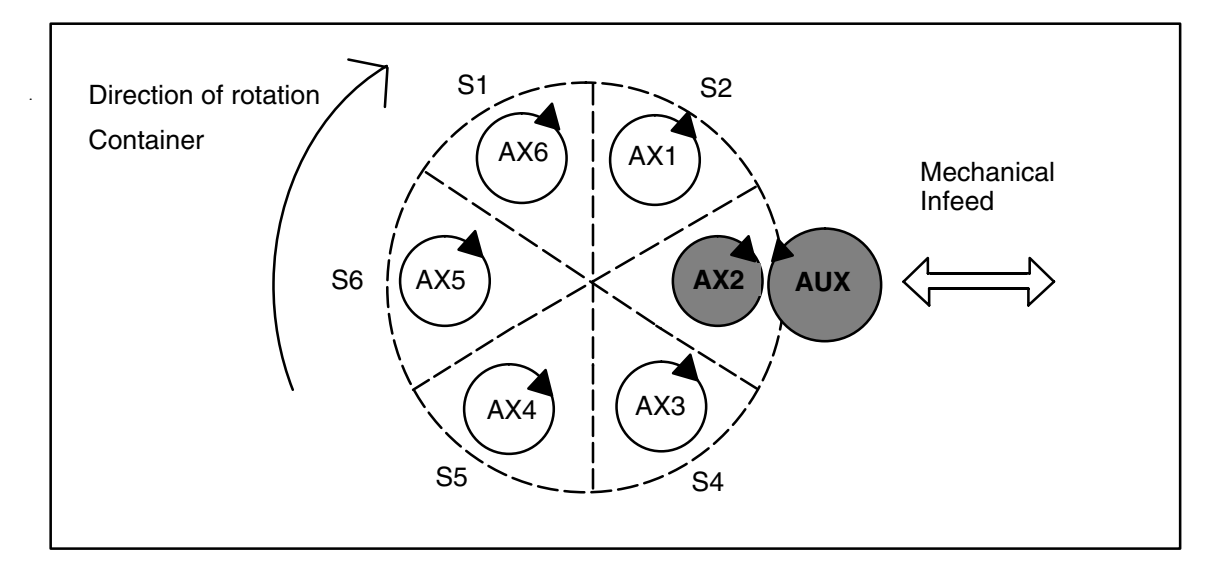

Fig. 2-10 Coupling between container spindle S3 and auxiliary motor AUX (after to rotation)

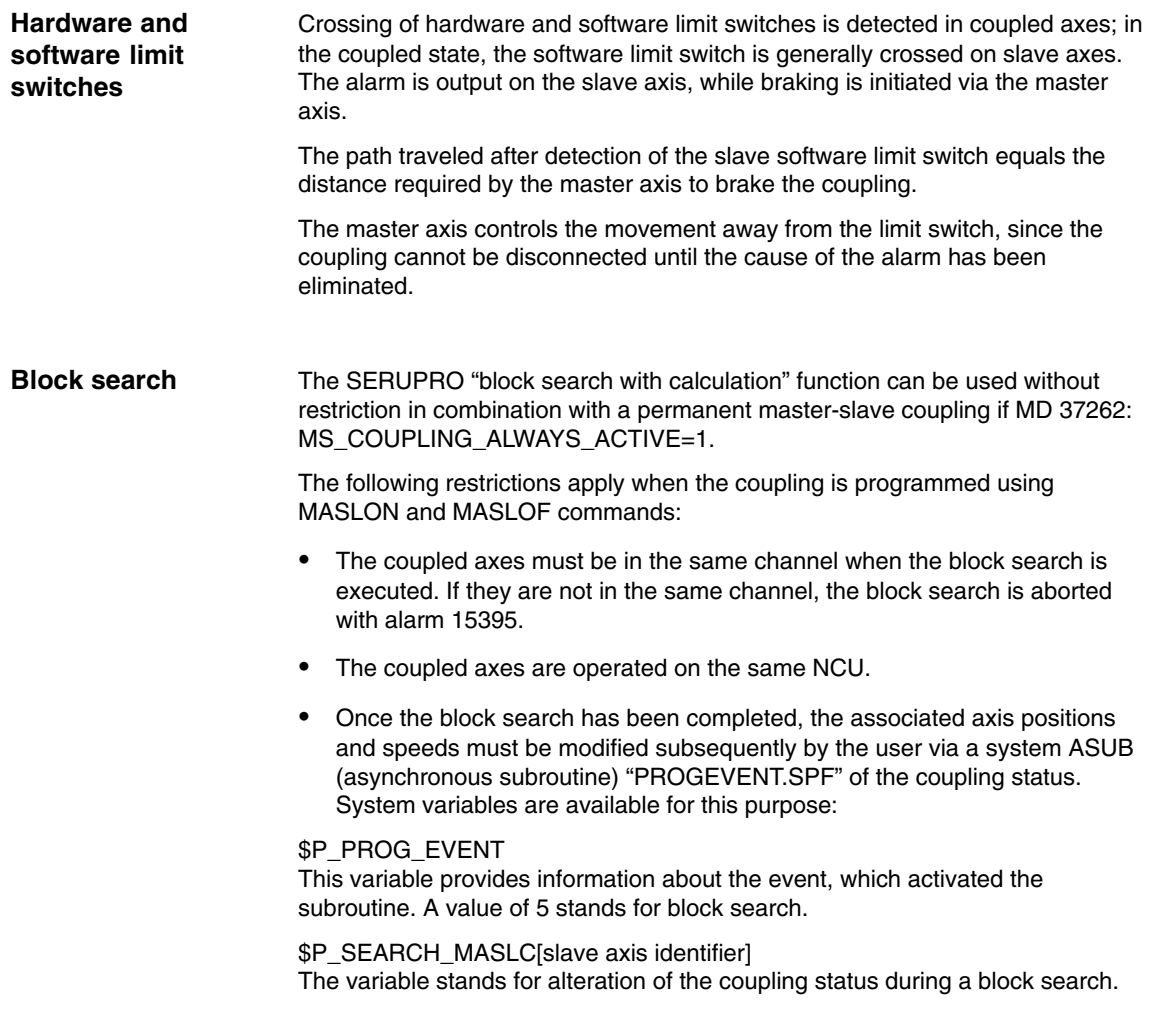

\$P\_SEARCH\_MASLD[slave axis identifier] This variable indicates the positional offset calculated in the block search between the slave and master axes at the instant the coupling was closed.

\$AA\_MASL\_STAT[slave axis identifier] This variable indicates the current coupling status.

- The system ASUB "PROGEVENT.SPF" must be stored under /\_N\_CMA\_DIR/\_N\_PROG\_EVENT\_SPF so that it can be accessed by the control system.

**Example 1** for PROGEVENT.SPF:

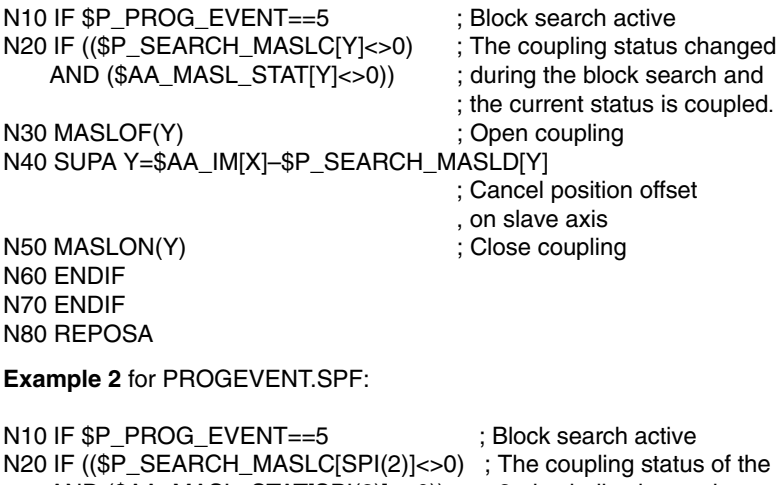

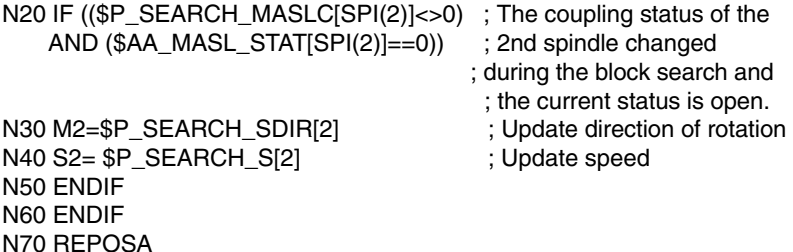

- - In order that the PROGEVENT.SPF subroutine can start automatically, the following machine data must be parameterized accordingly:
- $-$  MD 11450 SEARCH\_RUN\_MODE = H02
- $-$  MD 11602 ASUP\_START\_MASK = H03
- MD 11604 ASUP\_START\_PRIO\_LEVEL = 100

For more application examples, see **Chapter 6**.

**Note**

For more information about event-driven program calls and block searches in program test mode (SERUPRO), please see:

**References:** /FB/, K1, Mode Group, Channel, Program Operation

#### **2.1.11 Compatibility of SW 6.4 with earlier versions**

**Implicit** The implicit preprocessor stop is omitted for MASLON, MASLOF. **preprocessor stop**

*2.1 Speed/torque coupling, master-slave (SW 6 and higher)*

For spindles in speed control mode, the time at which the coupling is closed or disconnected changes. The coupling is closed or disconnected immediately, without waiting for standstill.

If activation/deactivation is to remain the same despite the new function, a WAITS must be programmed explicitly before MASLOF as in the example on the right. The coupling is not disconnected until all coupled spindles have come to a standstill.

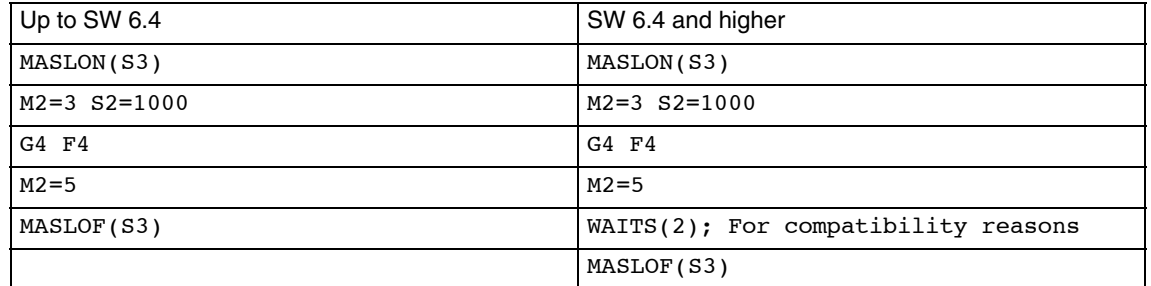

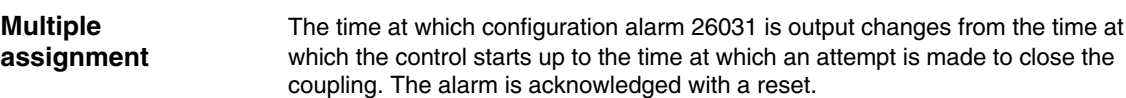

#### **2.1.12 Supplementary conditions in SW 6.4 and higher**

See Chapter 3. In addition:

The coupling for axes and spindles in positioning mode is still closed and disconnected only at standstill.

In the coupled state, the acceleration of spindles at the current limit may not provide an adequate adjustment reserve for the torque compensatory controller in order to maintain the desired distribution of torque between master and slave.

Prior to gear change or a star/delta switchover, the master/slave coupling must be deactivated.

The maximum chuck speed for the master spindle MD 35100: SPIND\_VELO\_LIMIT must be configured less than or equal to that of the slave spindles.

The axis velocity monitoring MD 36200: AX\_VELO\_LIMIT should be adapted to the chuck speed.

For dynamic configuration, no distinction is made between the speed and torque master. The response corresponds to that of the standard setting MD 37252: MS\_ASSIGN\_MASTER\_TORQUE\_CTR = 0.

## **2.2 Speed/torque coupling (up to SW 5.x)**

#### **2.2.1 General**

The speed/torque coupling (master-slave) function is required for configurations in which two drives are mechanically coupled to one axis. With this type of axis, a torque controller must ensure that each motor produces exactly the same torque, otherwise the two motors would work in opposition.

Master-slave operation possible only with digital 611D drives.

One of the two drives, the "master", is programmed, while the other drive, the "slave", is linked via the speed setpoint coupling.

This function essentially consists of:

- A speed setpoint coupling and
- A torque controller between the master and slave axes

A master-slave operation without permanent mechanical coupling does not make sense because no torque distribution to the common mechanical connection can take place in this case.

When you activate a master-slave coupling, the NC loses the position reference of the slave axis. It is maintained on the real axis by way of a fixed mechanical coupling.

The function is not implemented as a difference position control but only as a coupling on the speed/torque plane. A difference position control would not make sense as it would cause the controllers between the master and slave to work in opposition.

This function allows each axis to be assigned to a master as a slave, which means that several master-slave couplings can co-exist.

To achieve a tensioning between the master and slave, a configurable tension torque can be applied to the torque controller via machine data.

The master and slave axes do not have to be programmed in the same channel.

The speed setpoint is coupled in the position controller cycle.

### **2.2.2 Control structure**

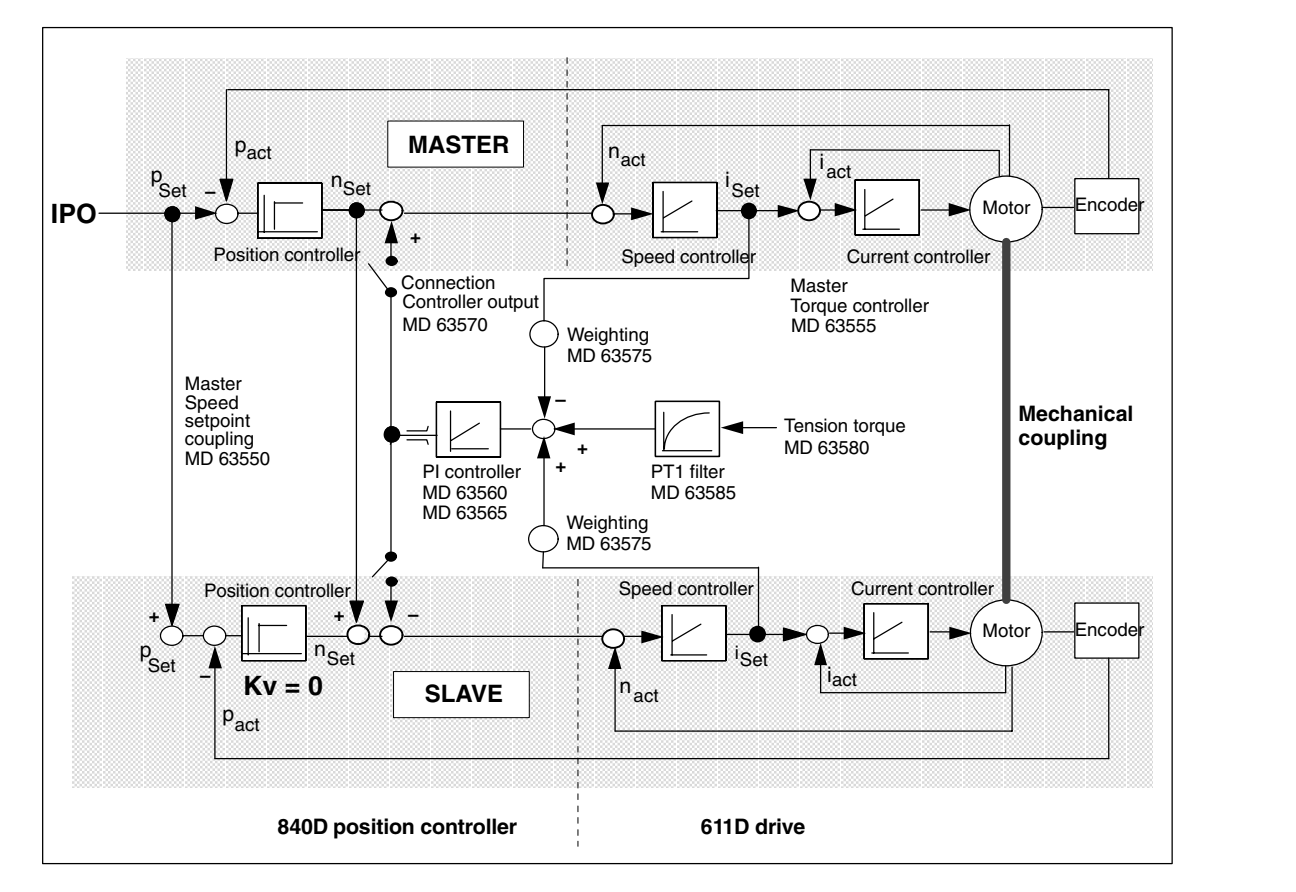

The control structure of a master-slave coupling is shown in Figure 2-11. For a better overview, only one master/one slave coupling is illustrated.

Fig. 2-11 Control structure

#### **2.2.3 Configuring a coupling**

**Defining a coupling**

Each axis involved in a master-slave coupling must be assigned to a channel as an NC axis. Axis-specific MD 63550: MS\_ASSIGN\_MASTER\_SPEED\_CMD and MD 63555: ASSIGN\_MASTER\_TORQUE\_CTRL are used to assign a master axis for speed setpoint coupling and a master axis for torque control to each potential slave axis.

In most cases, the same master is used for speed setpoint coupling and torque control. If MD ASSIGN\_MASTER\_TORQUE\_CTRL is set to 0, the master axis for torque control is identical to that for speed setpoint coupling.

#### **Several couplings**

A master can be assigned to each slave axis to produce several couplings. In a simple case, the couplings are mutually independent, i.e. each axis is involved in only one coupling. An example of this is a gantry axis with a master-slave coupling on each side.

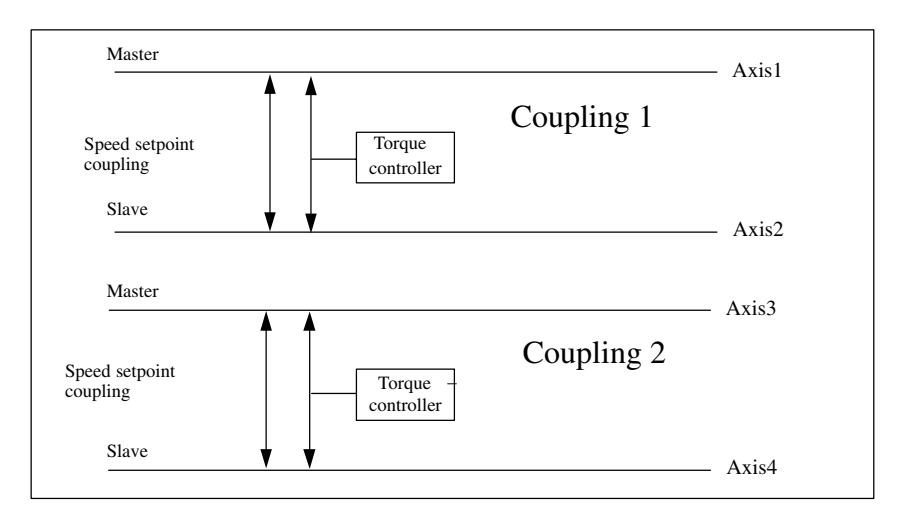

Fig. 2-12 Independent master-slave couplings

#### **One master several slaves**

It is also possible to configure master-slave couplings where one axis is the master axis for several couplings. In this example, axis 1 is the master axis for coupling 1 and coupling 2. Please note:

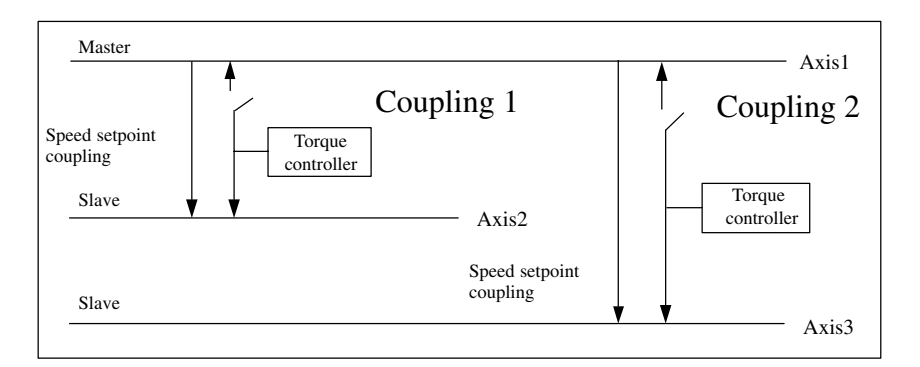

Fig. 2-13 One master, two slaves

The torque controller for coupling 1 attempts to maintain the same torque between axis 1 and axis 2 by writing a speed setpoint to axis 1 and axis 2. The torque controller for coupling 2 also tries to maintain the same torque between axis 1 and axis 3. Both controllers would write speed setpoints to axis 1.

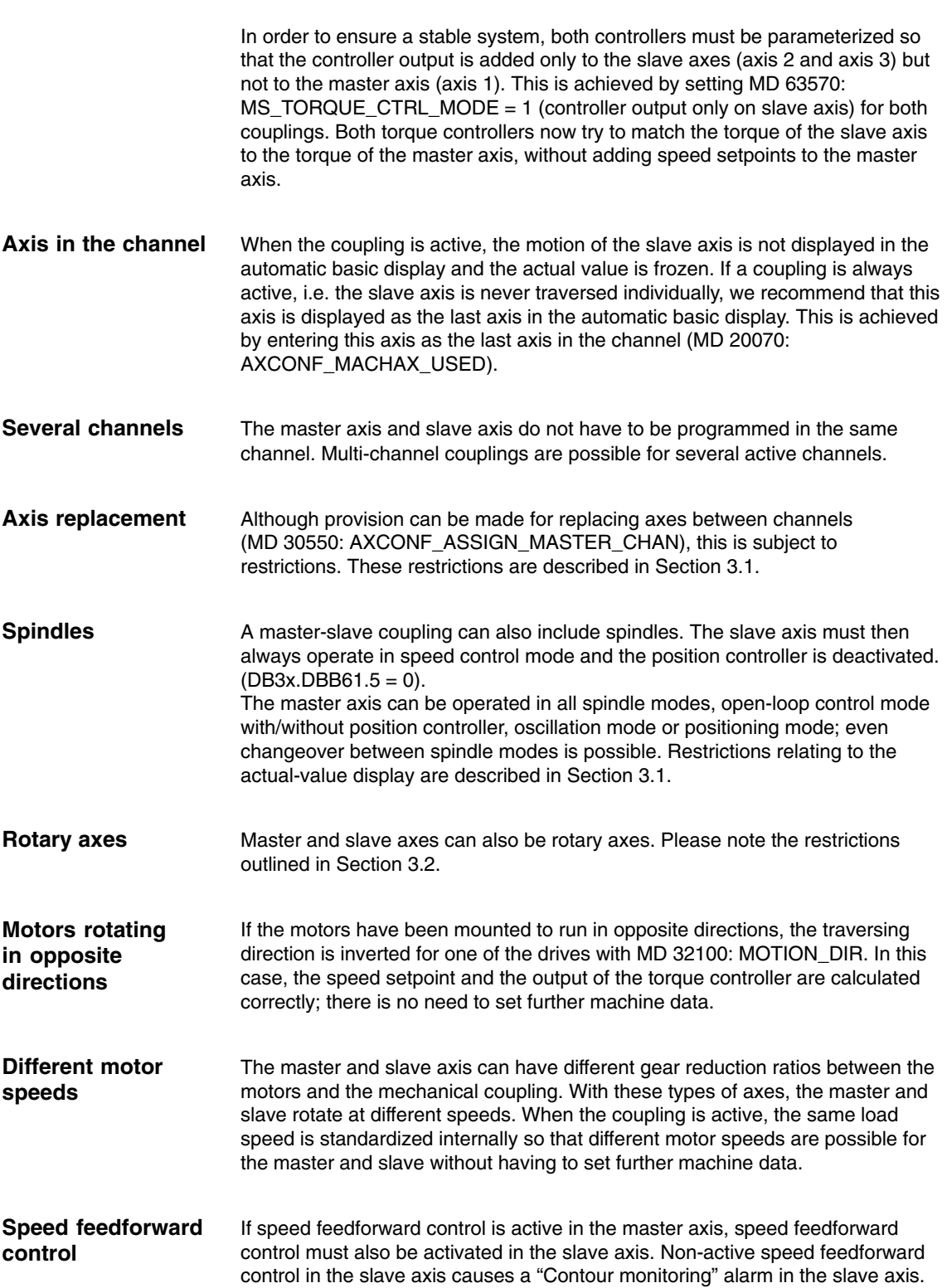

#### **Computing time load**

Each master-slave coupling places a load on the position control level and the interpolation level. The table shows the computing time required depending on the NCU hardware.

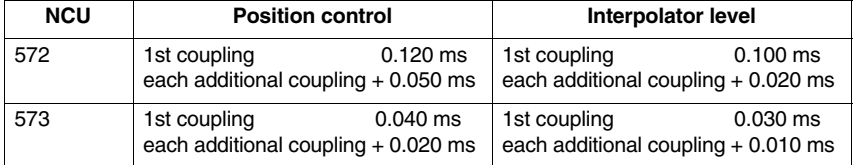

During power ON of the control, the configuration machine data are checked and alarms set as necessary: **Configuration alarms**

> If the master and slave axes are identical for speed coupling, the alarm "75150 Slave axis AX1 and master axis are identical for speed setpoint coupling" is present after POWER ON.

If the master axis and slave axis are identical for torque control, alarm "75151 Slave axis AX1 and master axis identical for torque controller" is present.

All axes of the mode group follow on; the alarms can only be reset with POWER ON.

#### **2.2.4 Torque controller**

The torque controller between master and slave ensures even torque distribution between the master and slave axis. The input variable of the controller is the torque difference Mdiff between the master and slave axis; the output is a setpoint speed nset, which is applied to the master and slave axes.

The controller consists of a P component and an I component. Both parts must be parameterized separately.

The machine data of the slave axis is always relevant for the configuration of the particular master-slave torque control.

The P controller calculates a speed setpoint nset by multiplying the torque difference Mdiff by a gain factor Kp. The resulting speed setpoint is added to the master and slave axes. **P controller**

#### $nset = Mdiff * Kp$

The P gain Kp of the torque compensatory controller has the dimension [(mm/min)/Nm].

The reset time is entered in the axial MD 63560: MS\_TORQUE\_CTRL\_P\_GAIN as a percentage value of the following ratio: Maximum drive velocity [mm/min]/Rated torque [Nm].

The maximum drive velocity is the content of MD 32000: MAX\_AX\_VELO. The rated torque is obtained from the product of drive MD 1113: TORQUE\_CURRENT\_RATIO and drive MD 1118: MOTOR\_STANDSTILL\_CURRENT.

Only the data of the slave axis are relevant for the torque controller.

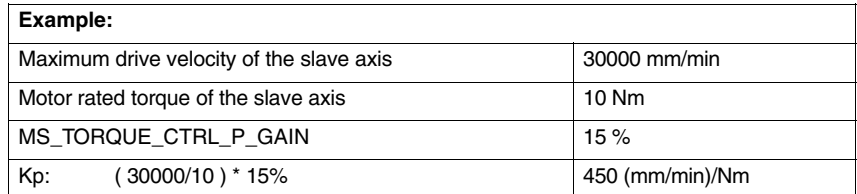

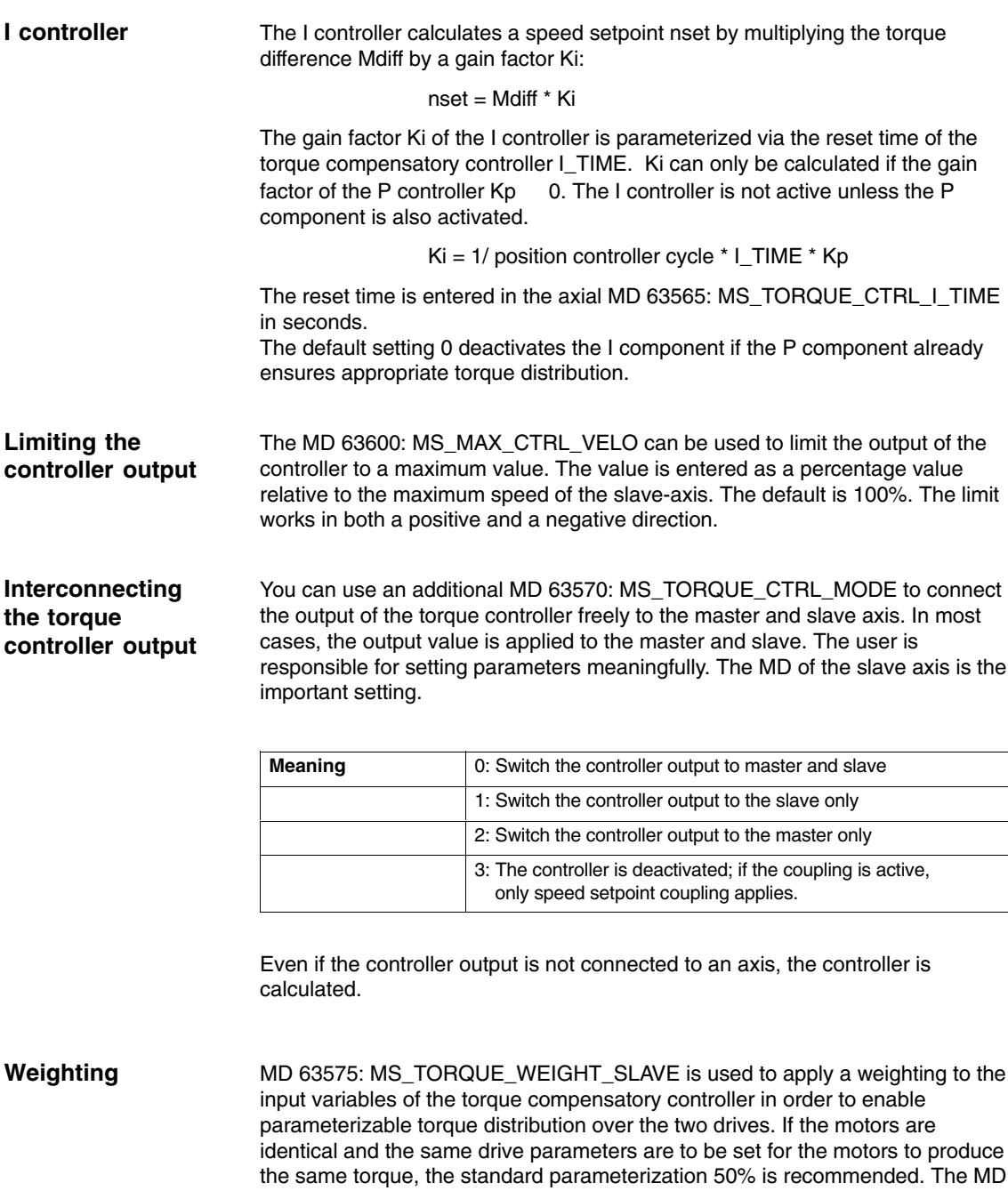

weighted with the difference between the MD and 100%.

refers to the torque of the slave axis and the torque of the master axis is

Example: The slave axis is to produce 30% of the overall torque. 70% is to be supplied by the master axis. MS\_TORQUE\_WEIGHT\_SLAVE = 30

**Tension**

An axial MD 63580: MS\_TENSION\_TORQUE can be used to connect a constant tension torque as an input to the torque controller. This tension torque is injected continuously and ensures that both of the coupled drives are under tension.

The slave axis MD is the important setting for the tensioning of a coupling.

The tension torque can be positive or negative. The value to be input is a percentage value relative to the rated torque of the slave axis. The rated torque is obtained from the product of drive MD 1113: TORQUE\_CURRENT\_RATIO and drive MD 1118: MOTOR\_STANDSTILL\_CURRENT.

The tension torque is active immediately after a change. In this way, it is possible to implement various tension torques to suit individual machining situations.

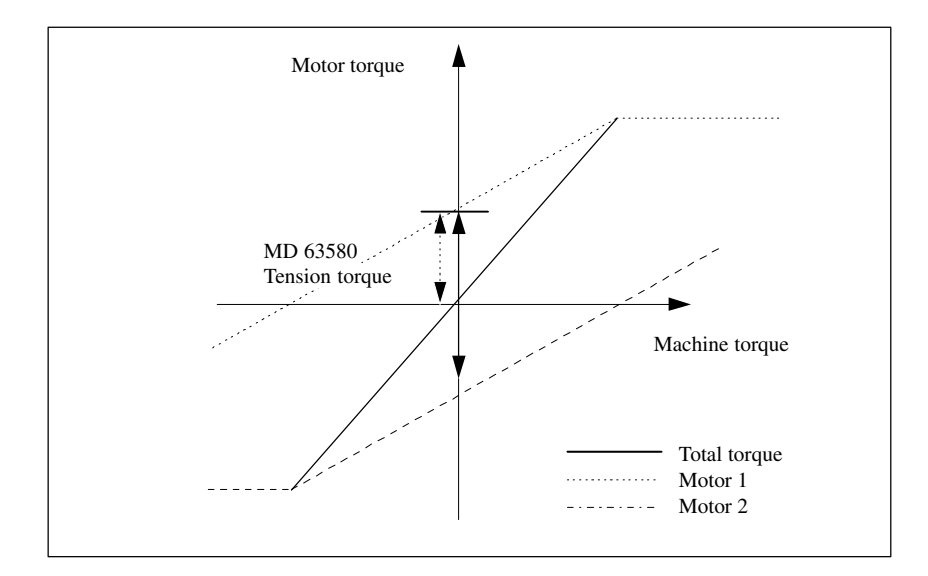

Fig. 2-14 Tension torque

#### **PT1 filter**

The tension torque is supplied to the torque controller via a PT1 filter. The PT1 filter ensures a continuous increase or decrease of the tension torque when the tension torque value is changed. Without the PT1 filter, changing the tension torque causes a step change in the speed setpoint at the torque controller output when the controller is operated without an I component. The PT1 filter is configured using MD 63585: MS\_TENSION\_TORQ\_FILTER\_TIME. The time is entered in seconds. Enter 0 to deactivate the PT1 filter.

#### **Note**

The function ensures distribution of the torque-producing currents (lq) and not distribution of the torques.

This means that torque distribution is also assured on FSD synchronous motors (no field weakening). In contrast, however, only current distribution is assured on MSD asynchronous motors in the field-weakening range. Torque distribution is assured only on motors of the same type operating simultaneously at the same speed. If MSD motors are not operated in the field-weakening range, torque distribution can also be assured for different motor types operating at different speeds.

#### **2.2.5 Presetting the drive machine data**

If axes are put into operation individually in a master-slave coupling, whereby the individual axis takes the full load, the P component in the speed controller must then be halved in the two axes. This is the only way to ensure that overshoot is avoided when traversing the axis with active coupling. **P component in the speed controller**

#### **2.2.6 Activating and deactivating a coupling**

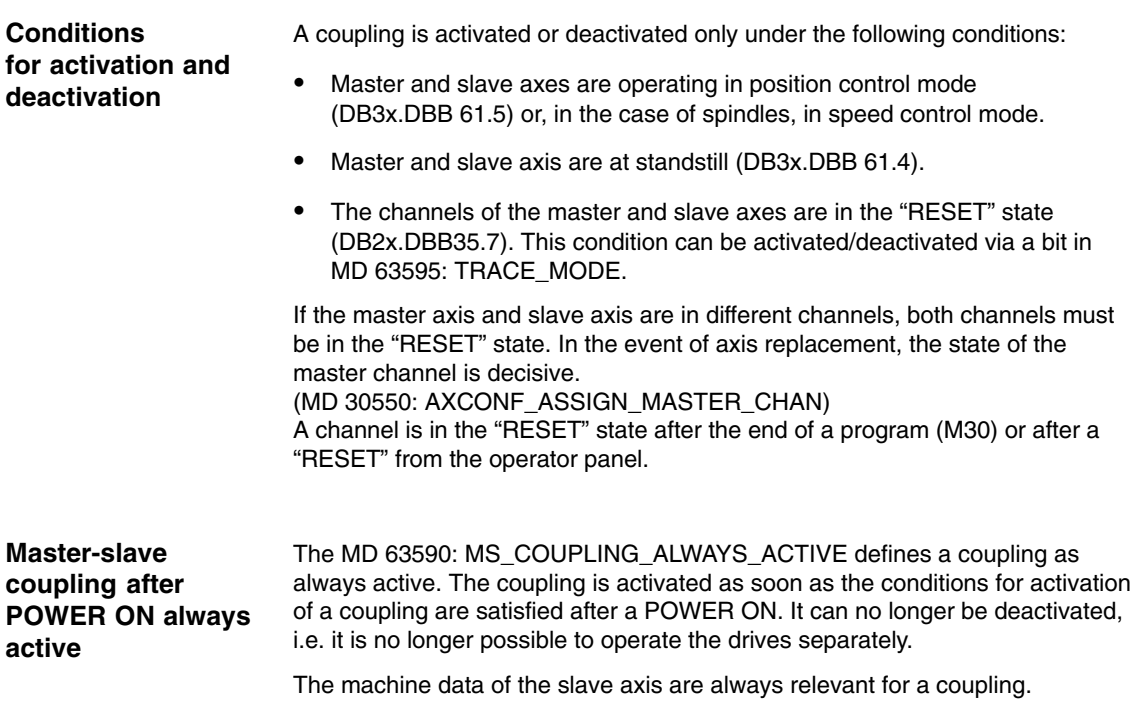

If it is not possible to activate a coupling after POWER ON because, for example, the axes are not in the position control state, alarm "75160 slave axis AX1, master-slave coupling not active" is output. Further attempts are made to close the coupling. Once all the conditions have been satisfied, the coupling is closed and the alarm deleted.

#### **Activating and deactivating a master-slave coupling via PLC signal**

A coupling is activated or deactivated via an axis-specific PLC signal "to axis". Only the signal to the slave axis is relevant here. The signal resides in the technologies area.

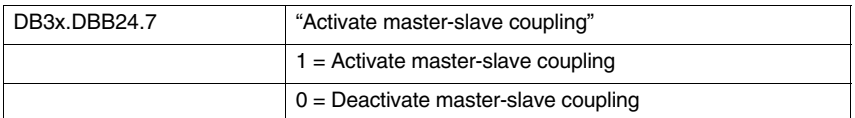

If one of the conditions for activation or deactivation is not satisfied, the slave axis does not react to the PLC signal, i.e. the status of the coupling remains unchanged. No NC alarm is output.

#### **Example:**

- -A part program is processed in channel 1, channel state: "active".
- - A master-slave coupling is active, master axis and slave axis are in channel 1, PLC signal to slave axis DB3x.DBB24.7 = 1.
- The coupling is to be deactivated, PLC sets  $DB3x.DBB24.7 = 0$ .
- Since the channel is not in the "RESET" state, the coupling is not deactivated.
- The coupling is not deactivated until the part program is terminated with M30 or RESET.

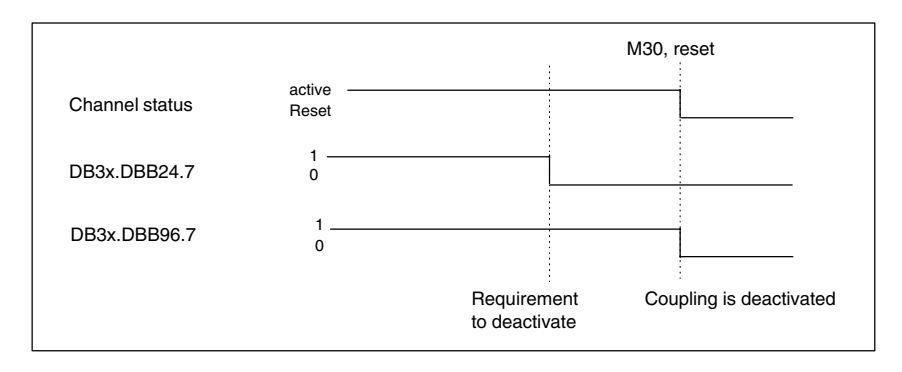

Fig. 2-15 Deactivating a coupling

**PLC signal: State of a master-slave coupling**

The status of a master-slave coupling is displayed in an axis-specific VDI signal "from axis". The machine data of the slave axis are always relevant for a coupling. This signal is set irrespective of whether the coupling is always active (MD 63590) or has been activated via the PLC (DB3x.DBB24.7).

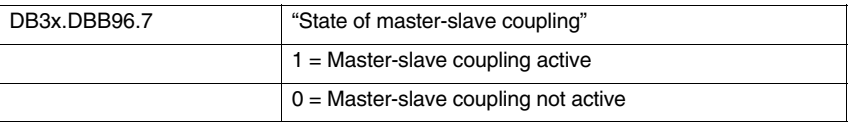

#### **2.2.7 System response when a coupling is active**

If a slave axis is traversed via the master axis when the coupling is active, the following PLC signals are output depending on the travel state:

**Traversing the slave axis**

**PLC signal:**

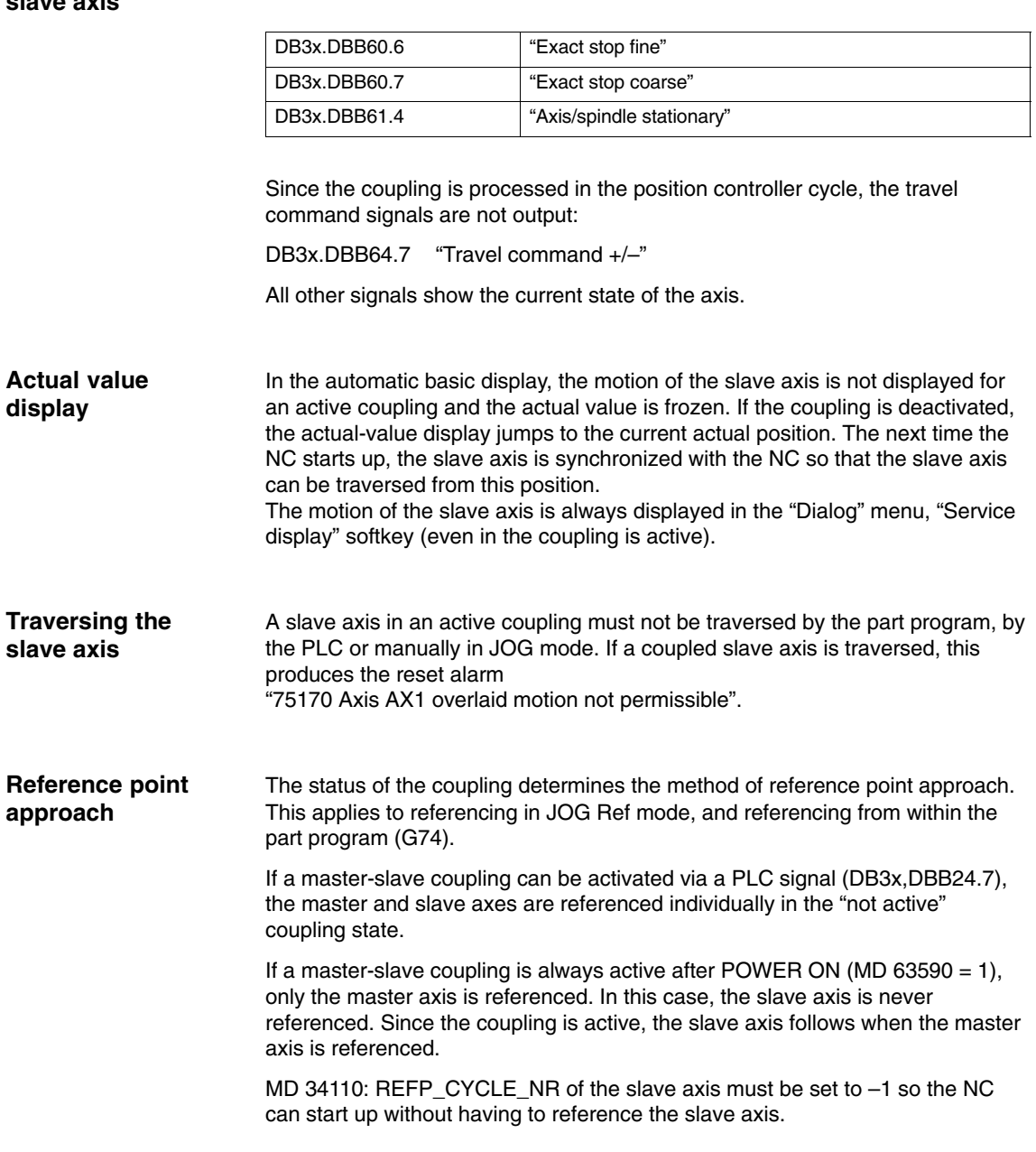

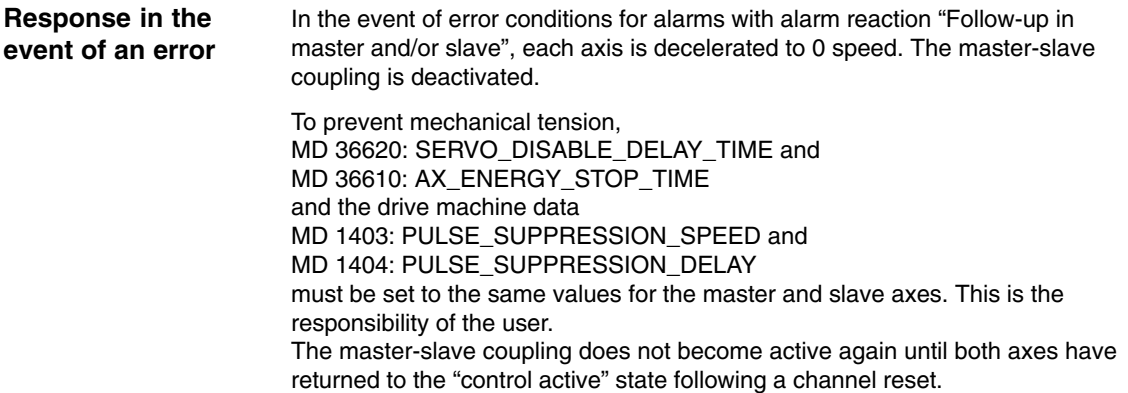

 $\blacksquare$ 

*06.05*

# **Supplementary Conditions**

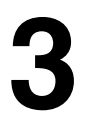

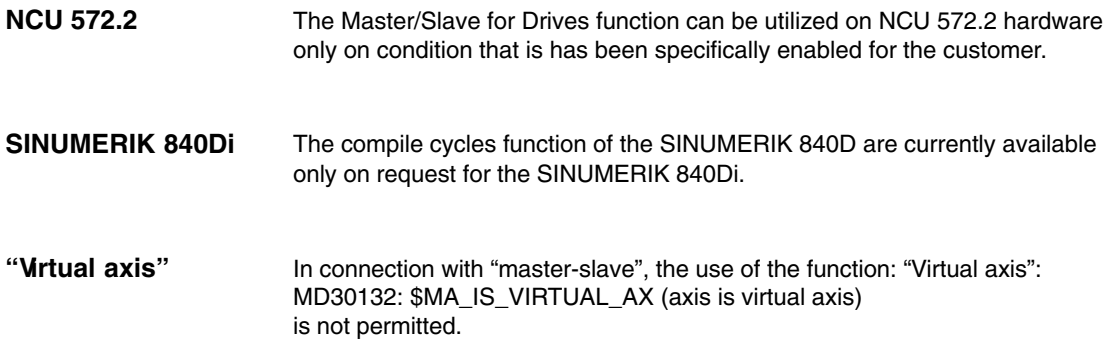

# **3.1 Speed/torque coupling (SW 6 and higher)**

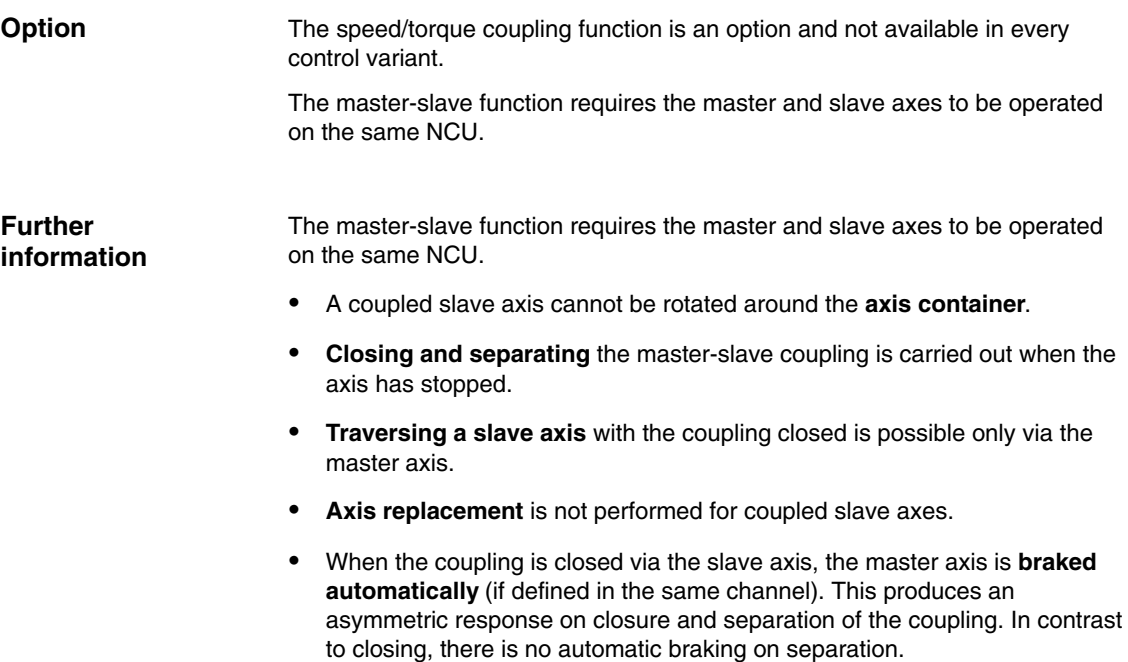

- *3.1 Speed/torque coupling (SW 6 and higher)*
	- **Block search with calculation (SERUPRO)** takes into account the positional changes of coupled slave axes after a block search only if a system ASUB (asynchronous subroutine) "PROGEVENT.SPF" has been generated. This can be used to subsequently adjust the coupling state and associated axis positions so as to update changes to the coupling state.

**Differences compared to previous solution (up to SW 5.x)**

- If a traversing movement is programmed for a slave axis that has already been coupled, the alarm "14092 Channel %1 Block %2 Axis %3 has the wrong type" appears.
- - The setpoint position of the coupled slave axis corresponds to the current actual position.
- On request, the coupling is made or released independent of the channel status the next time the axis stops. This allows the coupling status to be changed even during part program processing.
- - PLC interface signal DB3x.DBX61.5 "Position control" is no longer interpreted in the braking control logic of the slave axes. This is no longer set for an active coupling. Instead, the interface signal "Master-slave coupling status active" should be used.
- - If a master axis is simultaneously configured as a slave axis, the alarm "26031 Axis %1 Configuration error master-slave" appears. So cascading is not possible.
- If a coupling is requested and closed, the control activation signals are derived directly from the master axis.

## **3.2.1 Axis replacement**

Axes can only be exchanged between channels subject to the following restrictions:

In order to activate or deactivate a coupling, the slave and master axis channels must be in the RESET state. The states of the default channels of the axes are scanned prior to activation/deactivation. At the time of activation and deactivation, the axes must be located in the default channel assigned by MD30550. A change of axis is possible in between times, even if the coupling is active.

#### **3.2.2 Modulo rotary axis, spindles**

Master and slave axes can also be rotary axes. Please note: On the slave axis, the actual value in the "Diagnosis" menu under the "Service" softkey exceeds 360 degrees, even if MD 30310: ROT\_IS\_MODULO has been set to select modulo operation for the axis. The automatic basic display and the service display do not show the actual value modulo 360 until the coupling is deactivated. **Modulo rotary axes**

If a master-slave coupling is activated with spindles, the slave axis is in speed control mode. In this case too, the actual value of the slave axis exceeds 360 degrees in the service display. No modulo calculation is active. However, the value shown in the automatic basic display is modulo 360 degrees. **Spindles**

#### **3.2.3 Simultaneous operation of master/slave coupling and clearance control function**

The "speed/torque coupling (master-slave)" and "clearance control" functions can be operated simultaneously with the following restriction: An axis that is traversed by the clearance control must be neither a master nor a slave axis in the master-slave function.

#### **3.2.4 Displaying torque values and controller output in NCK GUD**

To support installation, the current axial torque values in [Nm] and the speed setpoints in [mm/min] or [rpm] of the P controller and the I controller of a torque controller can be displayed on the operator panel front in the "Parameter - user data" area.

For this purpose, the appropriate GUDs must be set up. For a detailed description of the procedure to be followed, please see Section "File and Program Management" in the document "SINUMERIK 840D/810D/ Programming Guide Advanced".

Proceed as follows:

#### **Create SGUD**:

- "Services" menu
- If the "Definitions" directory does not appear, select definitions using the "Data selection" softkey
- Open the Definitions directory
- "Manage data" softkey
- "New" softkey
- Create file Name: SGUD<br>File type: Select Select global data/system
- OK
- The file opens. Enter the following lines:

DEF NCK REAL MASTER\_SLAVE\_TORQUE[number of active axes] DEF NCK REAL TORQUE\_CTRL\_P[number of active axes] DEF NCK REAL TORQUE\_CTRL\_I[number of active axes] M30

– Close file and load

#### **File: Create "Initial.ini"**:

- Menu: Services > "Manage data" softkey > "New" softkey
- Create new directory type "NC data backup" and in this create the file: "Initial.ini"
	- Name: initial Type: Initialization program
- OK
- The file is opened. Enter the following line:

M17

– Close file and load

The following axis data are then displayed:

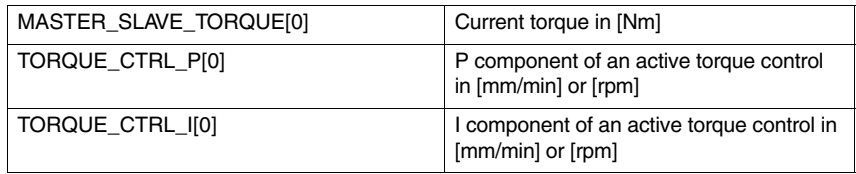

#### **3.2.5 Servo Trace**

To support installation, the current torque values and the torque controller output can be displayed on the MMC in the Servo Trace function.

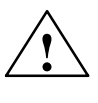

**Caution**<br>
The existing Servo Trace function has been expanded for master and slave. The operation of the "Servo Trace" is described in Chapter 10 of the Installation Guide.

> In order to be able to select the data of a master-slave coupling in the menu in the servo trace, the following files must be created on the MMC. You can use the DOS shell and the editor edit to do this.

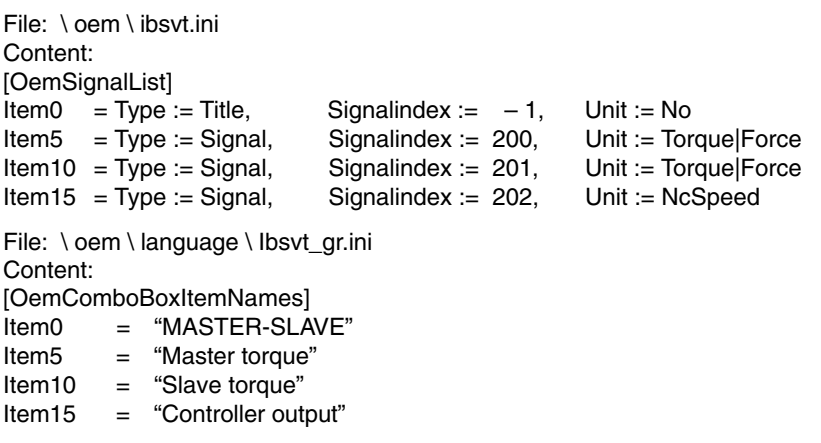

This file is language-specific and must be created with the corresponding language code (uk for English) for all available languages.

Following the next MMC POWER ON, you can use the selection menu to select the following signals in the Servo Trace menu.

- Master torque
- Slave torque
- Controller output

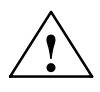

**Caution**<br>
In order to increase the resolution of the signals, the data is displayed in the following units: Torques in [milli Nm] Controller output in [internal increments/s]

No further machine data need be set to activate a measurement.

Up to 4 signals can be recorded in one measurement. The associated machine axis is selected in the axis selection for the torque values; for the controller output, the machine axis of the slave axis of this control is selected.

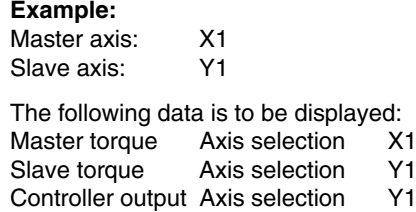

With 4 active couplings, it is possible to record all 4 torque values of the master axes or 4 controller outputs.

With automatic scaling, the measured curves of a display are always overlaid. In order to compare the values of the curves properly, the scaling must be set the same for both curves (see graphic 2 in Figure 3-1). The scaling can still be modified in the Scale menu after the measurement.

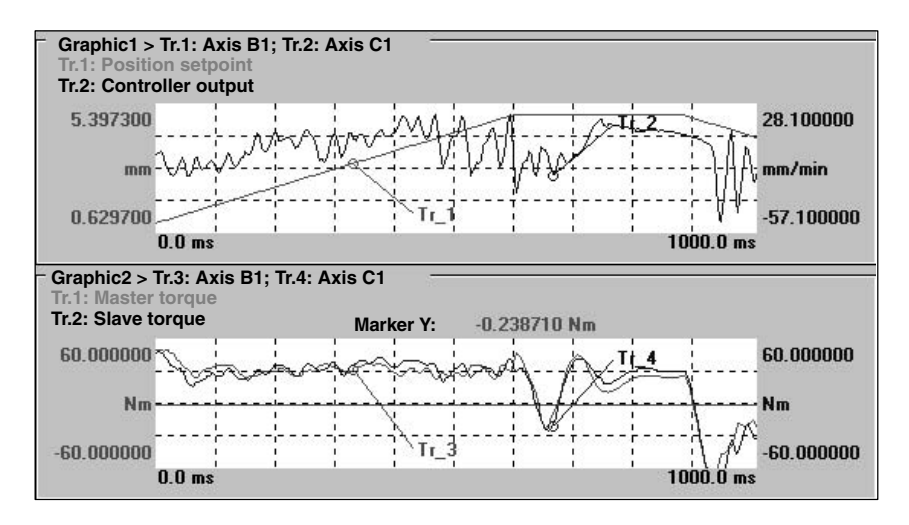

Fig. 3-1 Example of a measurement with 4 measured values

#### **3.2.6 Controller data to analog output**

Machine data MD 63595 TRACE\_MODE Bit0 can be used to activate the output of controller data to an analog input. The following data are output at the analog output on the terminal block:

- Torque of the master axis at analog converter 1
- Torque of the slave axis at analog converter 2
- Torque control output at analog converter 3

Referenced to the rated torque, the torques are normalized to 8 V; referenced to the max. velocity of the slave axis, the torque controller output (in mm/min) is normalized to 8 V.

MD 10364 HW\_ASSIGN\_ANA\_FASTOUT is used to specify the slots used by the analog converter on the terminal block.

#### **3.2.7 Creating alarm texts**

Add an entry for the alarm text files of the technology card in the [Text Files] section of the C:\OEM\MBDDE.INI file: CZYK=C:\OEM\TF\_

Create language-specific text files TF\_xx.COM in directory C:\OEM\. xx stands for the language code, e.g. GR for German and UK for English.

Enter the following alarm texts: in TF\_GR.COM:

075150 0 0 "Slave axis %1 and master axis for speed setpoint coupling are identical"

075151 0 0 "Slave axis %1 and master axis for torque control are identical" 075160 0 0 "Slave axis %1, master-slave coupling is not active" 075170 0 0 "Axis %1 overlaid motion not permissible"

*06.05*

**Notes** 

**4**

# **Data Descriptions (MD, SD)**

# **4.1 Machine data for speed/torque coupling (SW 6 and higher)**

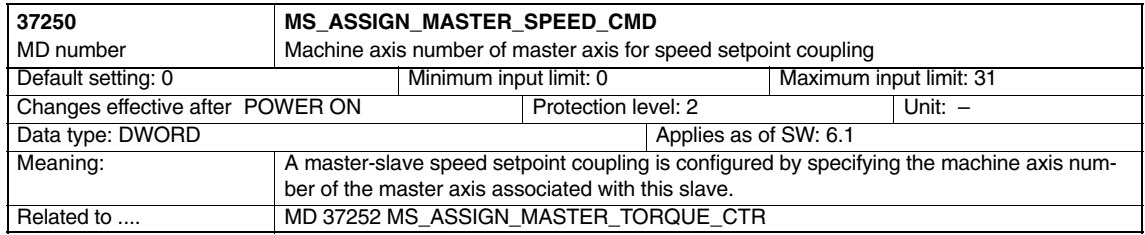

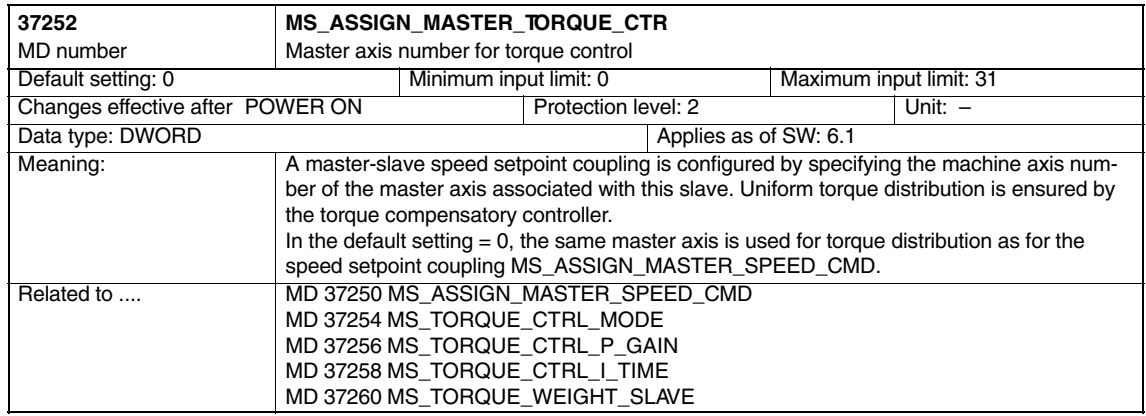

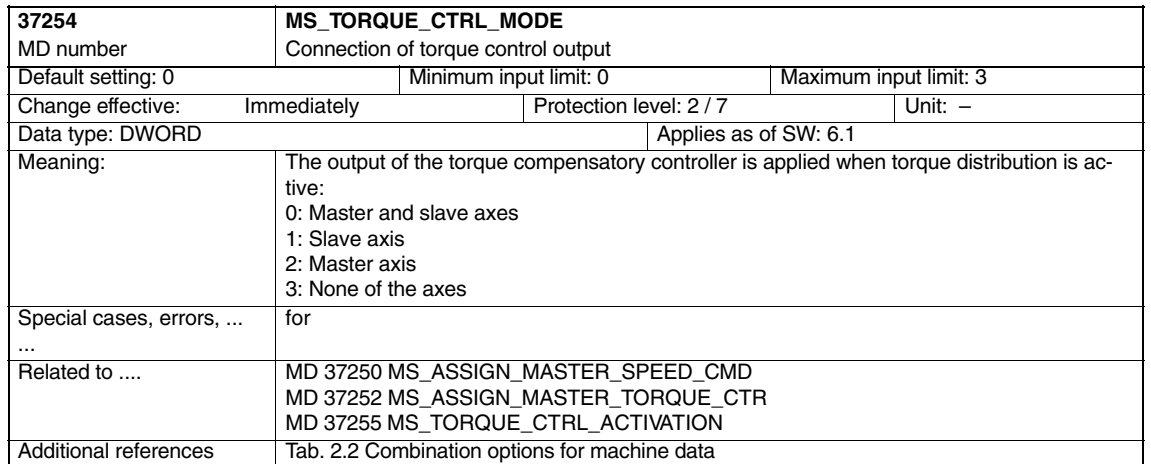

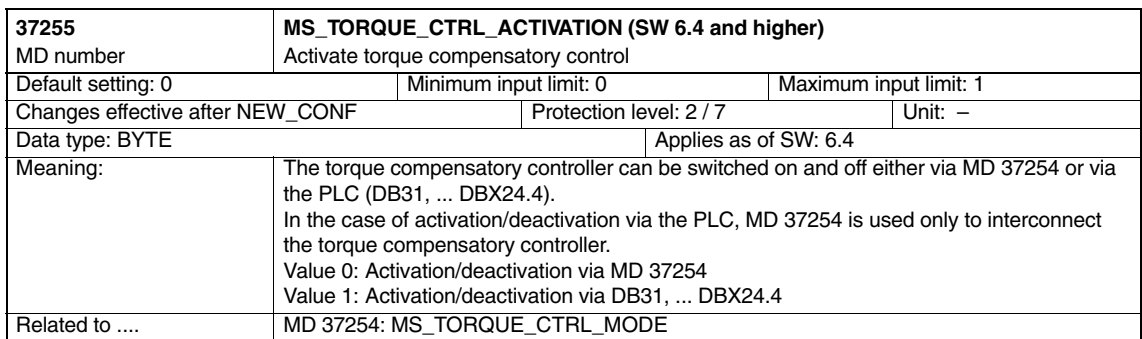

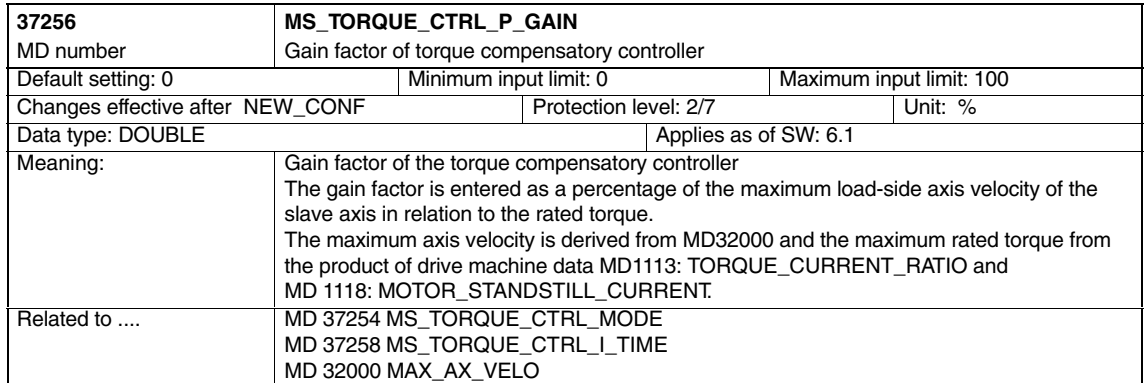

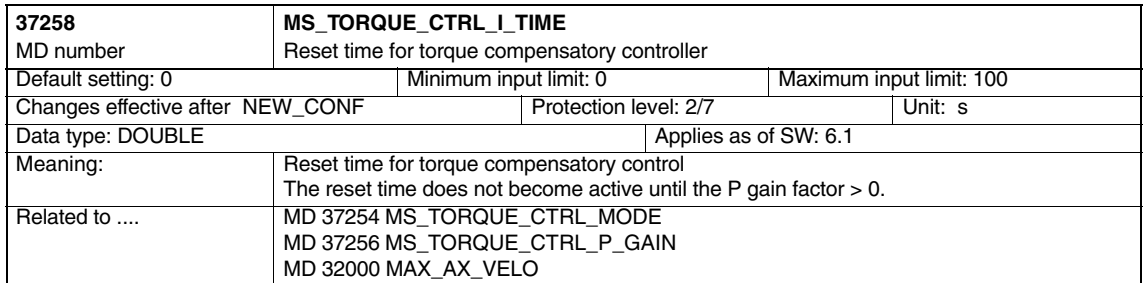

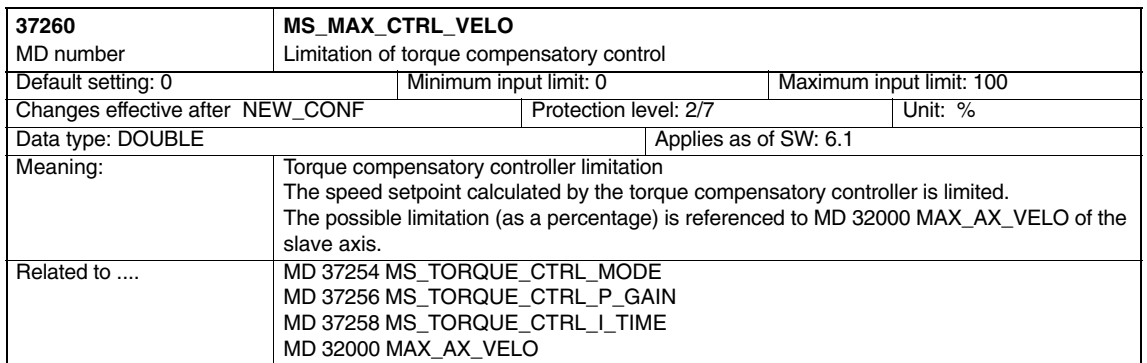

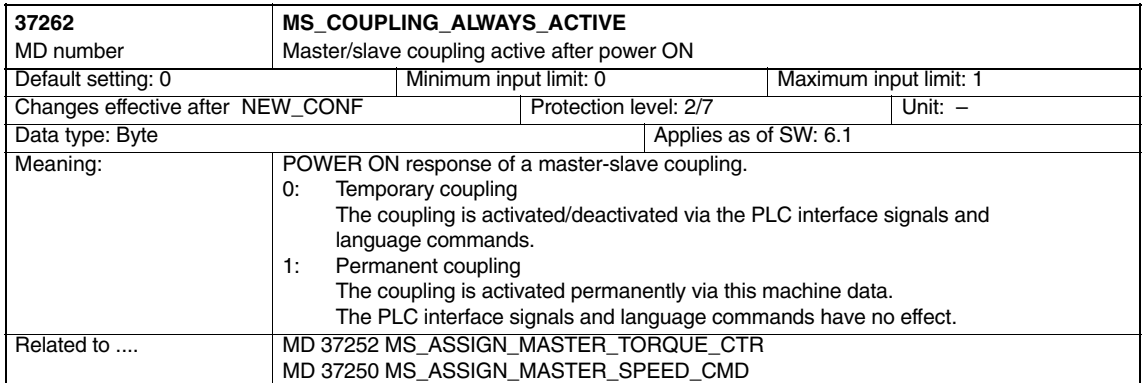

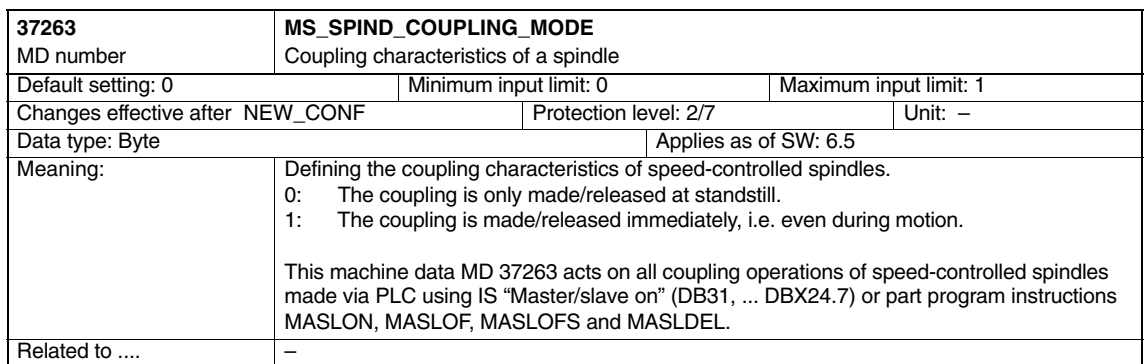

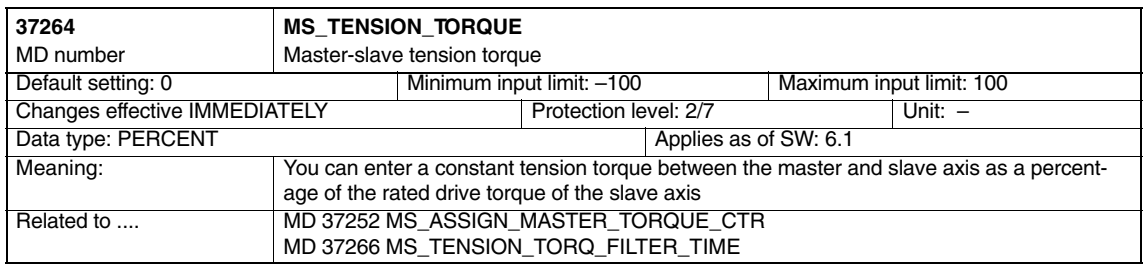

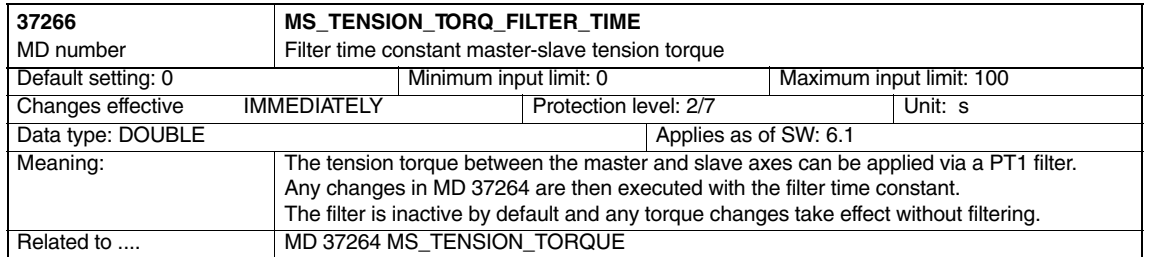

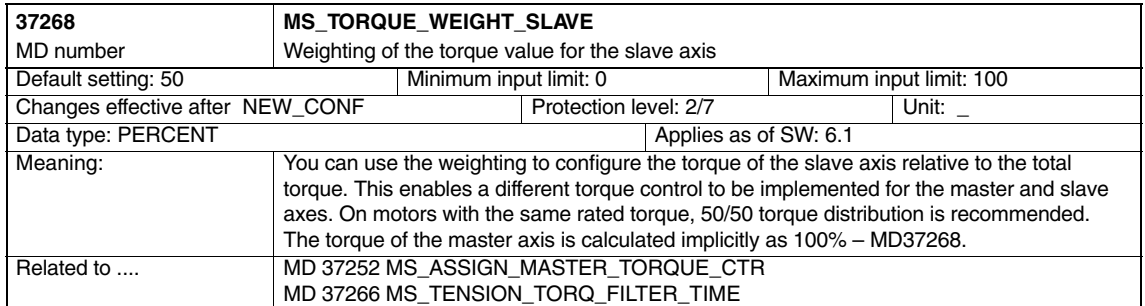

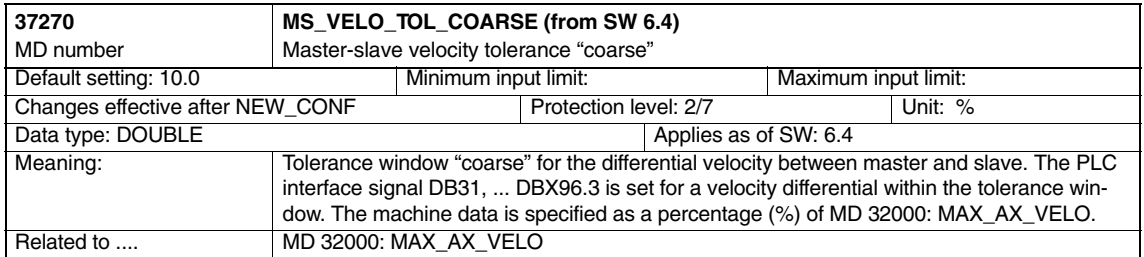

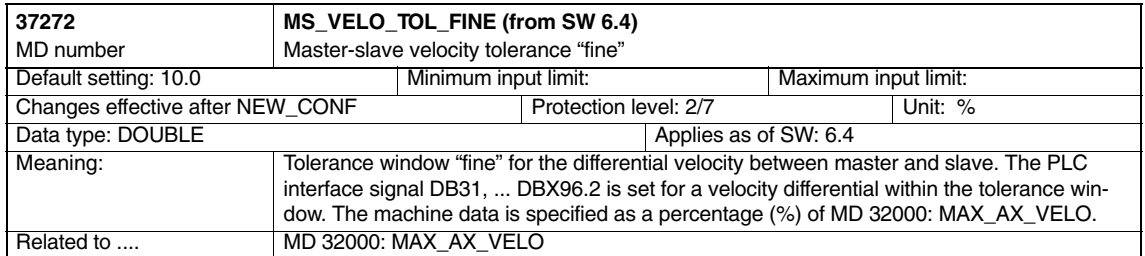

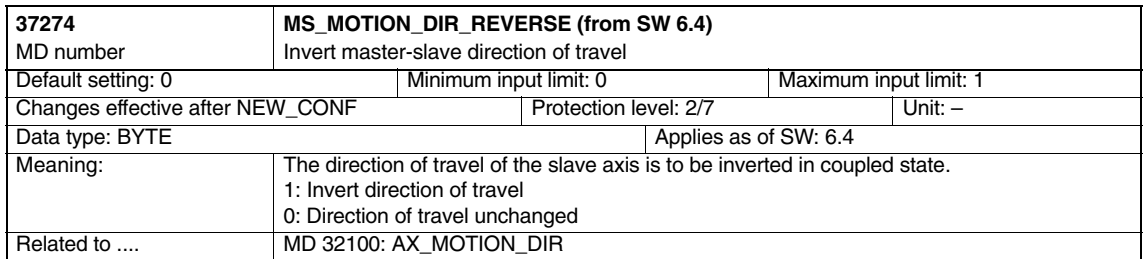

## **4.2 Machine data of speed/torque coupling (up to SW 5.x)**

The speed/torque coupling (master-slave) is implemented as a compile cycles application. In addition to the function-specific machine data, the following standard machine data must therefore be set:

-Option data

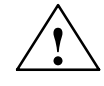

**/**<br> **P**<br> **E** Failure to take appropriate precautions **can** have undesirable consequences.

The functions activated by the option data trigger the corresponding compile cycles. The compile cycles can significantly change the behavior of the control and can create hazardous situations via access to the NC. Before a compile cycle is activated, appropriate safety precautions to prevent potential damage to machinery and personal injury must be taken (you may need to take action to safeguard against incorrect parameter settings or programming in the compile cycles).

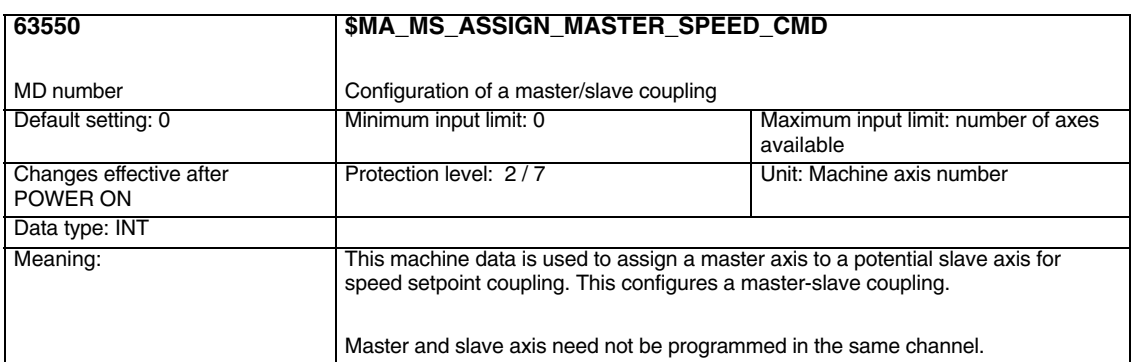

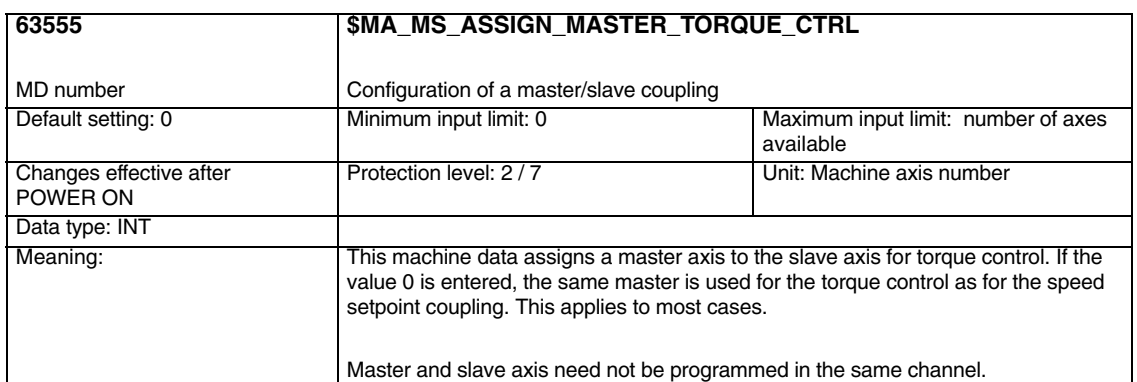

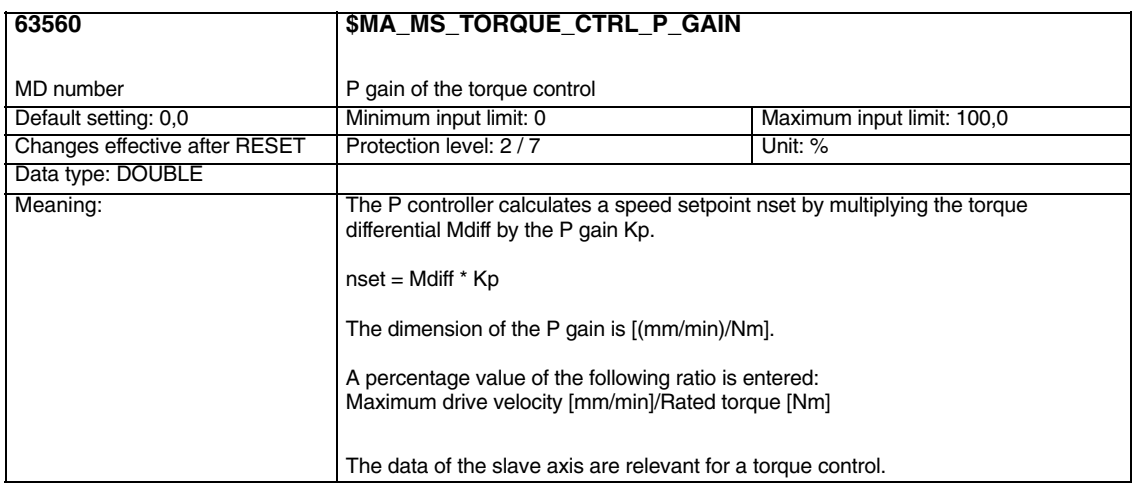

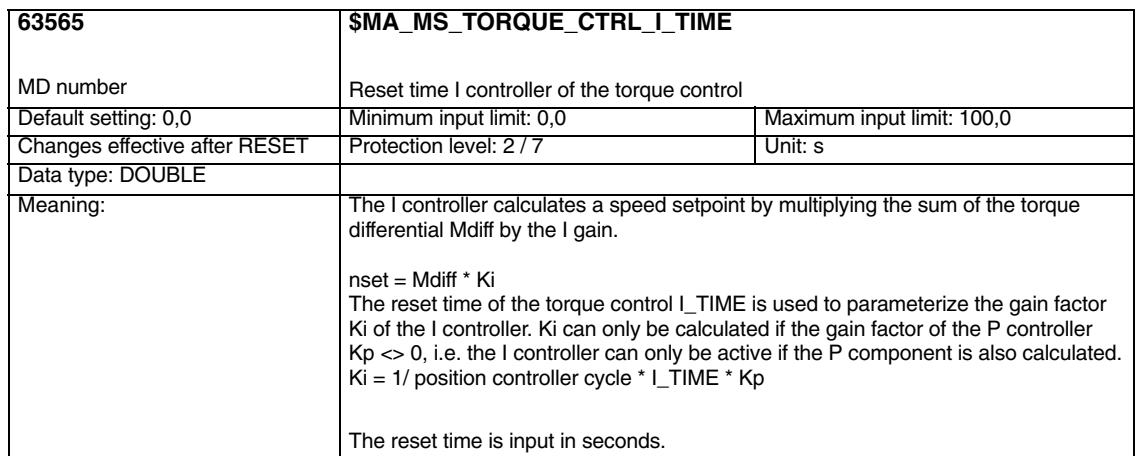

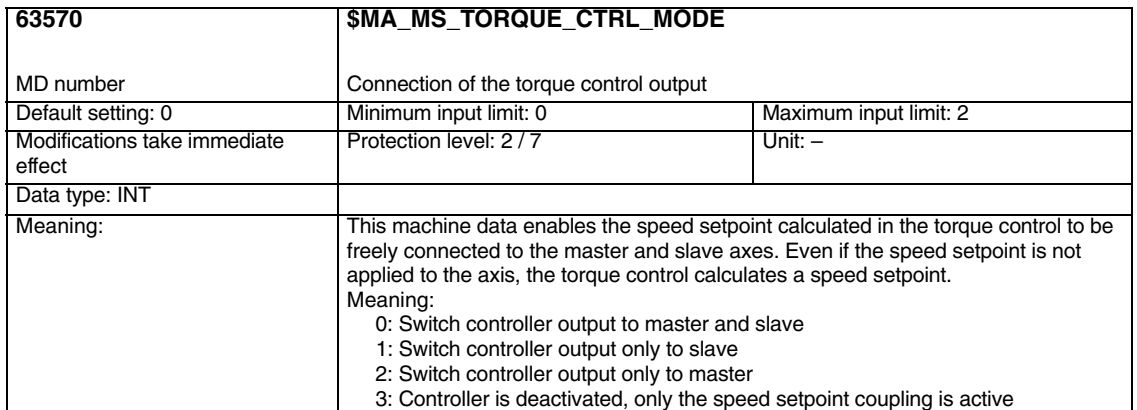

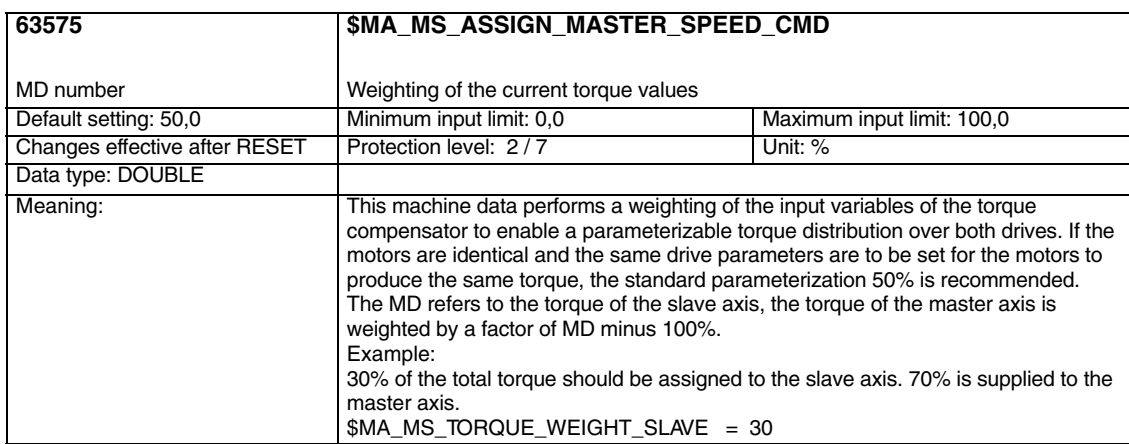

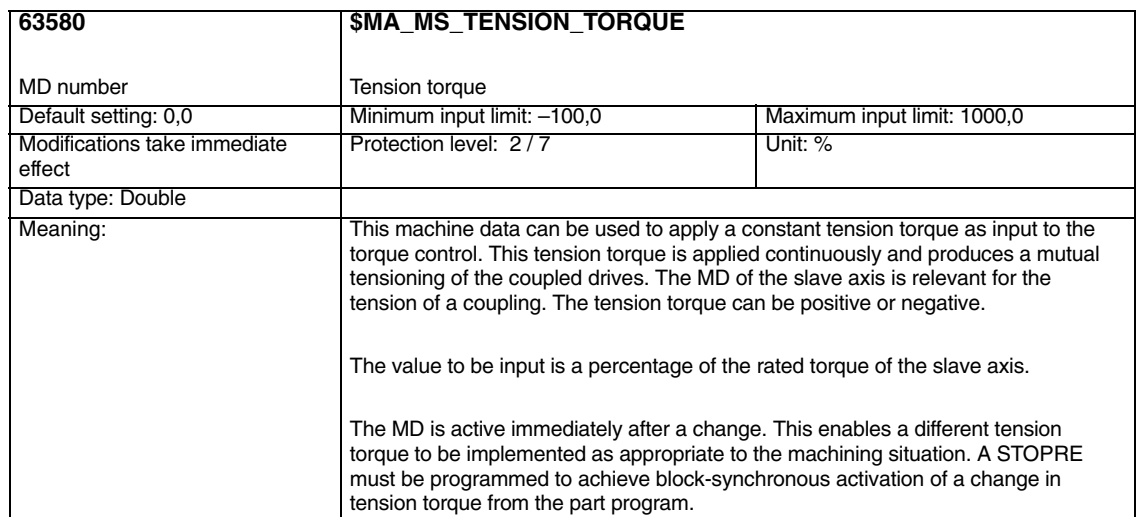

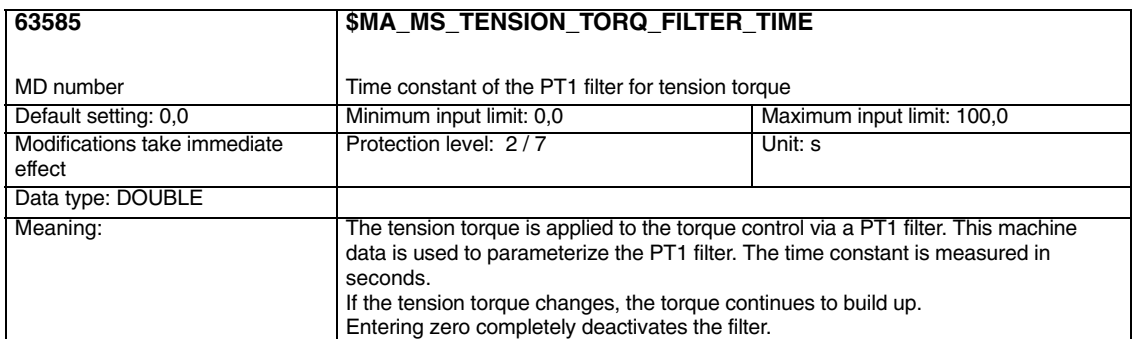

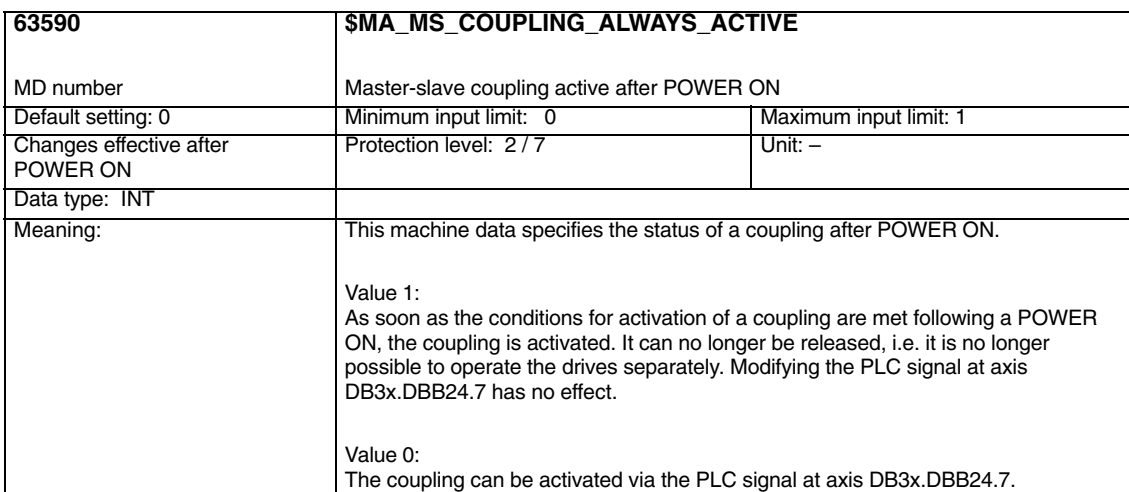

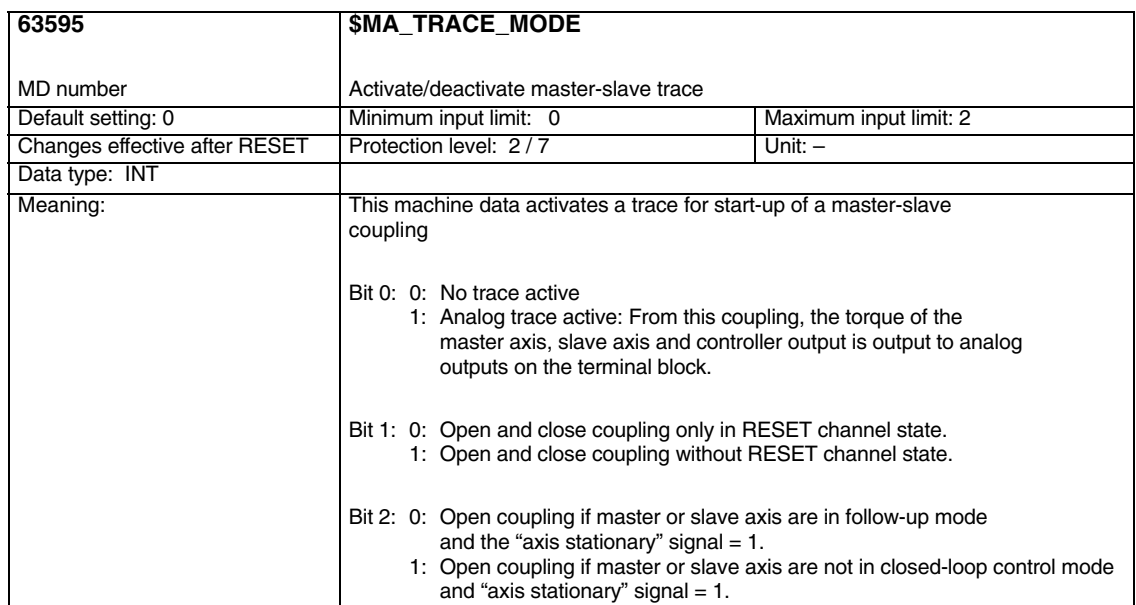

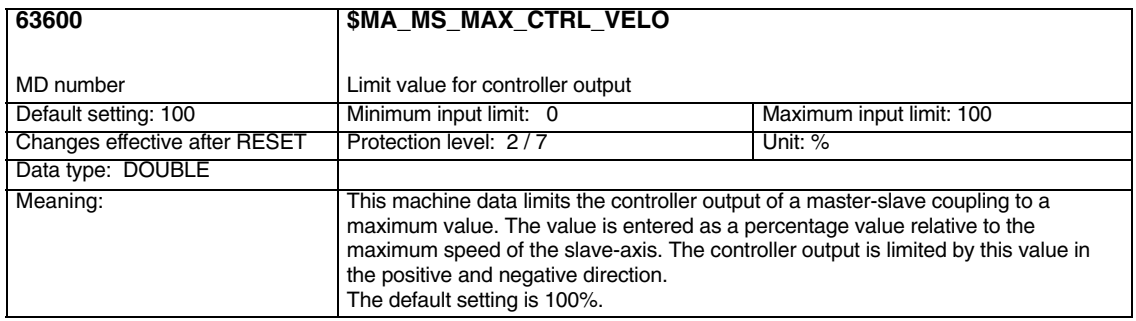

**Notes** 

# **Signal Descriptions**

# **5.1 Axisspecific signals**

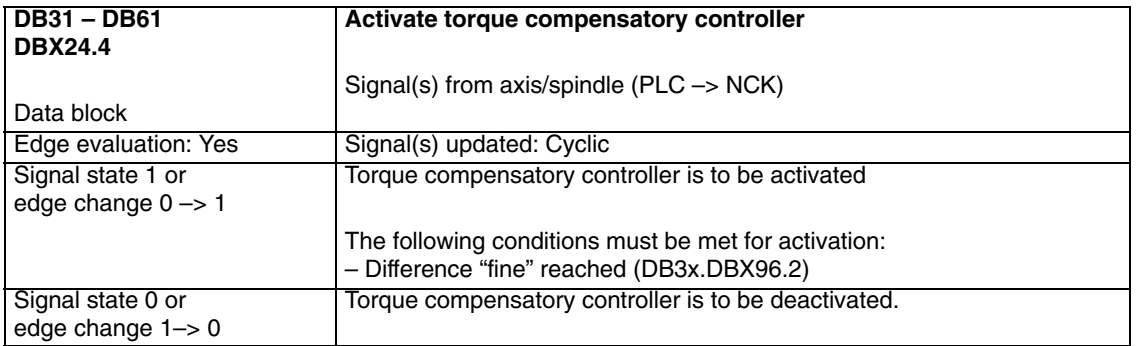

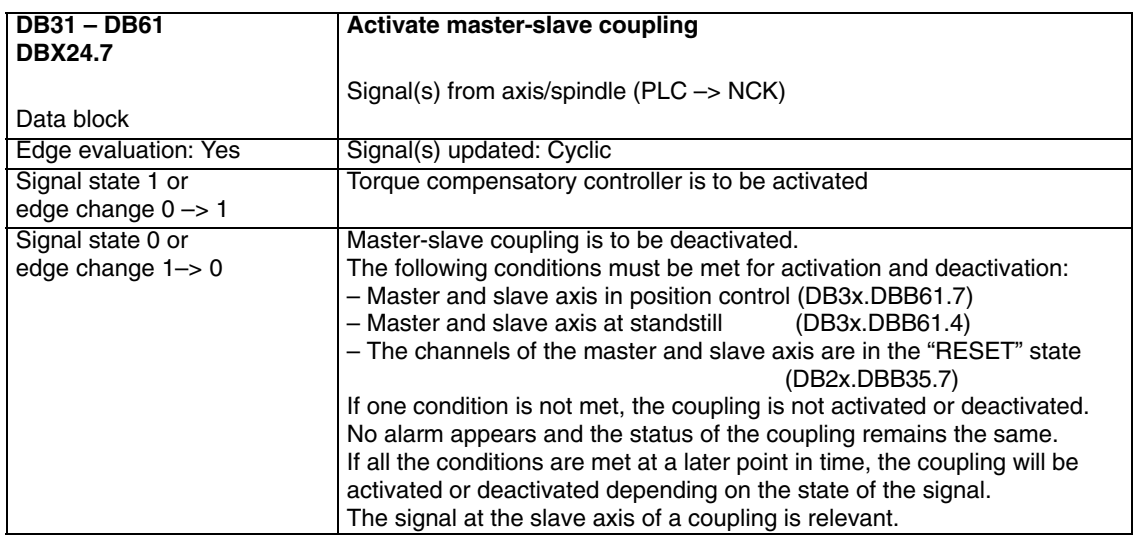

#### *5.1 Axisspecific signals*

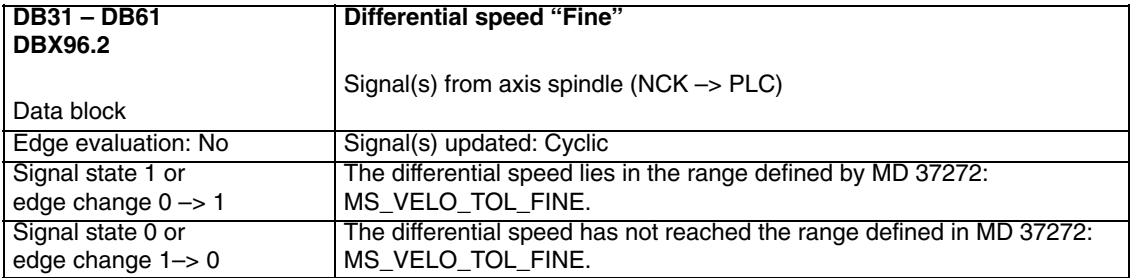

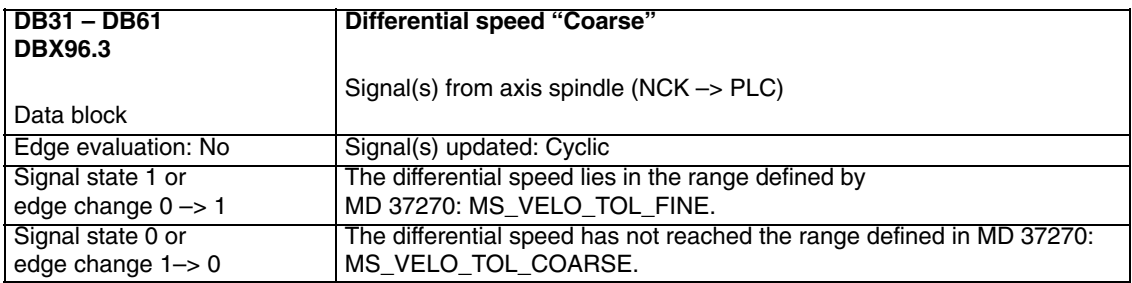

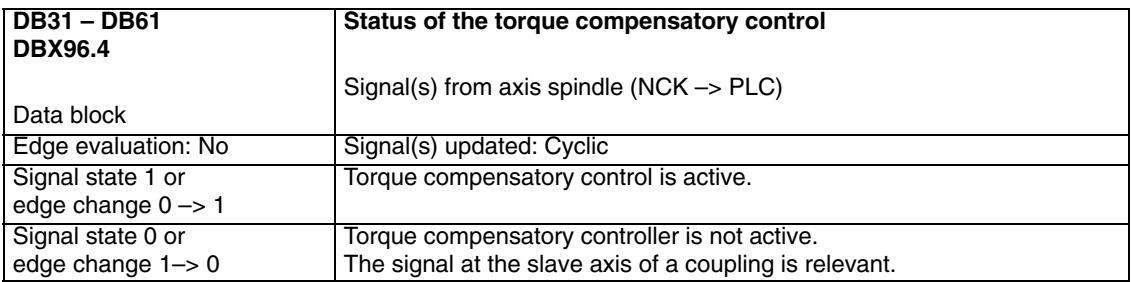

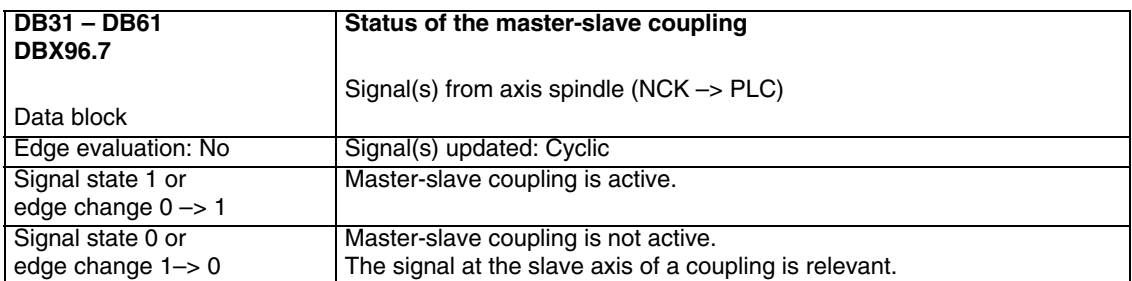

# **Examples**

# **6.1 Speed/torque coupling**

#### **6.1.1 Master-slave coupling between AX1=Master and AX2=Slave.**

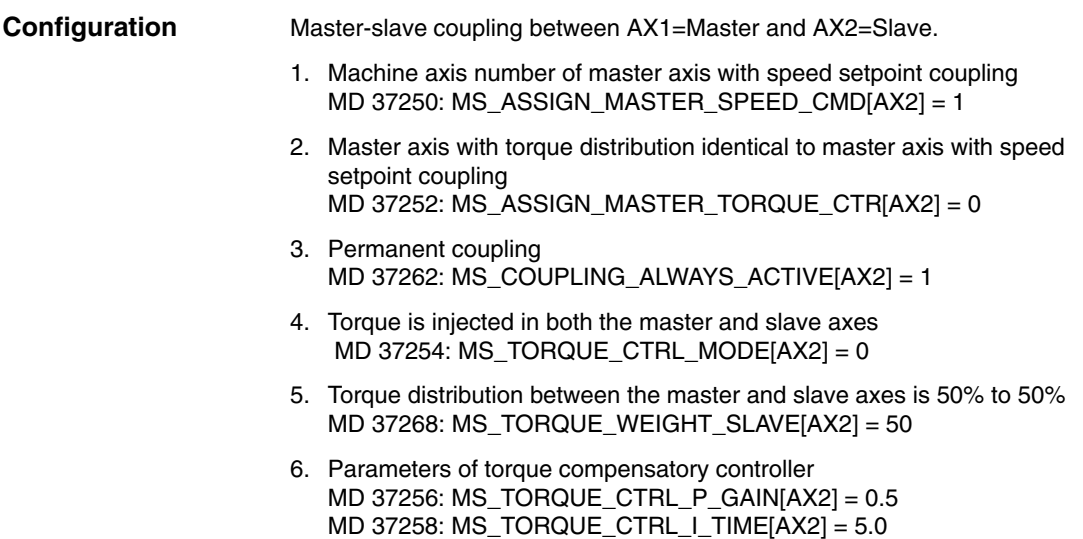

# **6**

*6.1 Speed/torque coupling*

#### **6.1.2 Close coupling via the PLC**

This application allows you to close or separate a master-slave coupling between the machine axes AX1=Master axis and AX2=Slave axis during operation.

#### **Preconditions**

- A configured master axis MD 37250: MS\_ASSIGN\_MASTER\_SPEED\_CMD 0
- Activation of a master-slave coupling via MD 37262: MS\_COUPLING\_ALWAYS\_ACTIVE=0
- $\bullet$ The coupling is open.

#### **Typical sequence of operations**

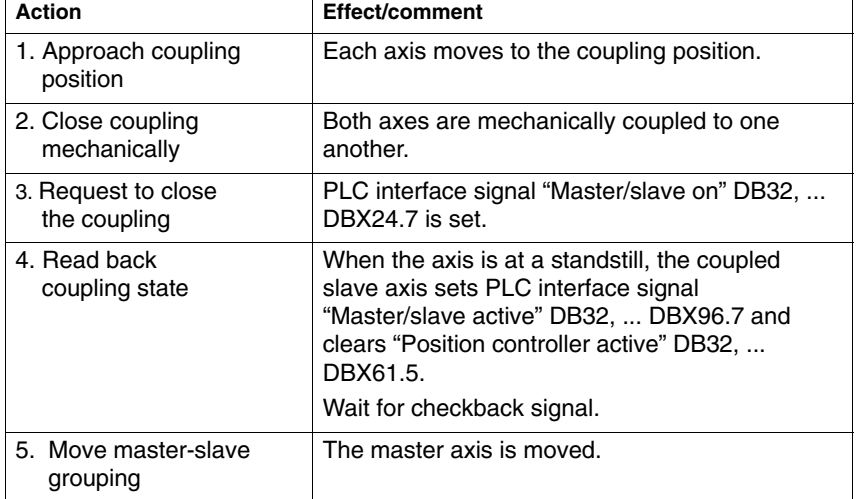
## **6.1.3 Close/separate coupling via part program**

This application allows you to close or separate a master-slave coupling between the machine axes AX1=Master axis and AX2=Slave via the part program.

#### **Preconditions**

- $\bullet$ A configured master axis MD 37250 0.
- $\bullet$ Activation of a master-slave coupling via MD 37262 = 0.
- The coupling is open.

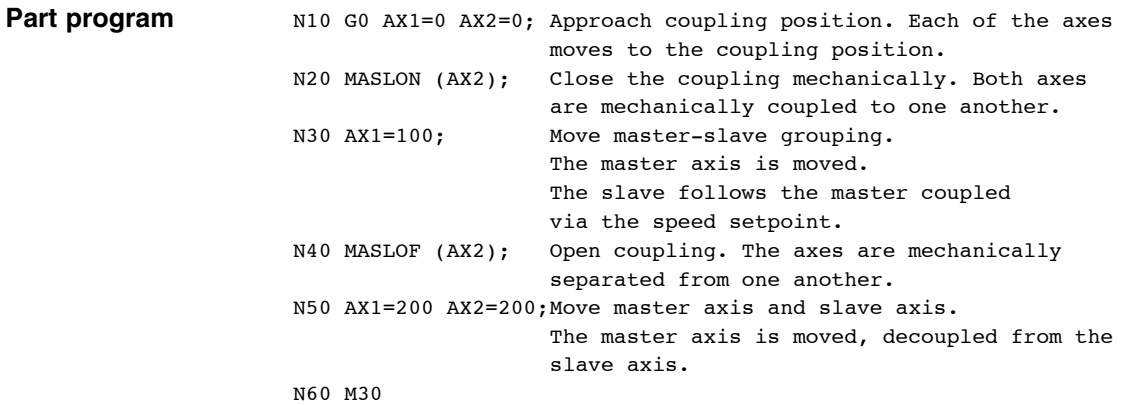

٦

*6.1 Speed/torque coupling*

## **6.1.4 Release the mechanical brake**

This application allows implementation of a brake control for machine axes AX1=Master axis and AX2=Slave axis in a master-slave coupling.

#### **Preconditions**

- Master-slave coupling is configured.
- $\bullet$ Axes are stationary.
- No servo enable signals.

#### **Typical sequence of operations**

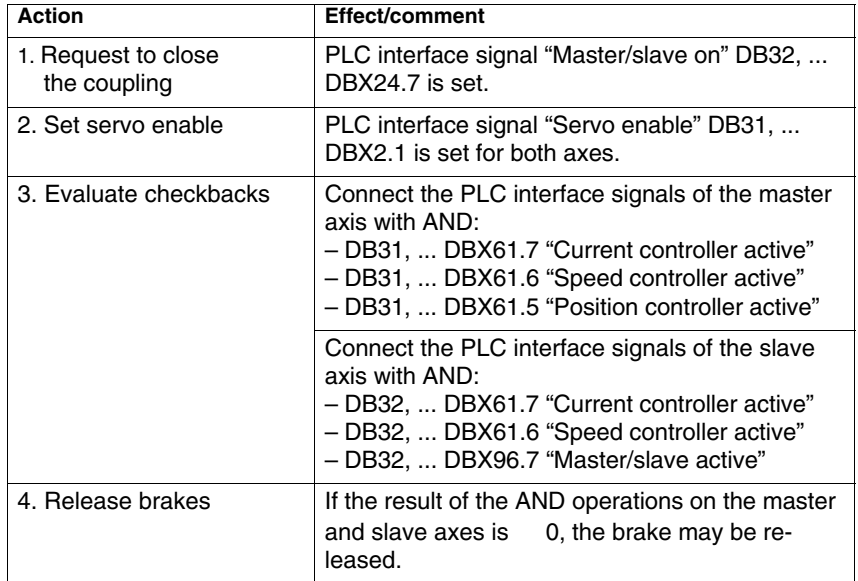

# **7**

# **Data Fields, Lists**

# **7.1 Interface signals**

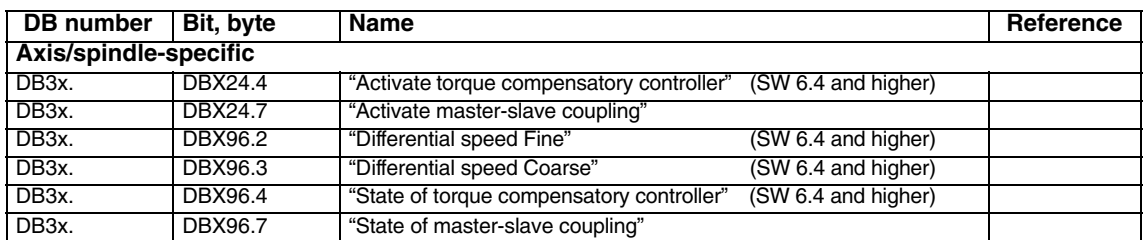

# **7.2 NC machine data**

# **7.2.1 Speed/torque coupling (SW 6 and higher)**

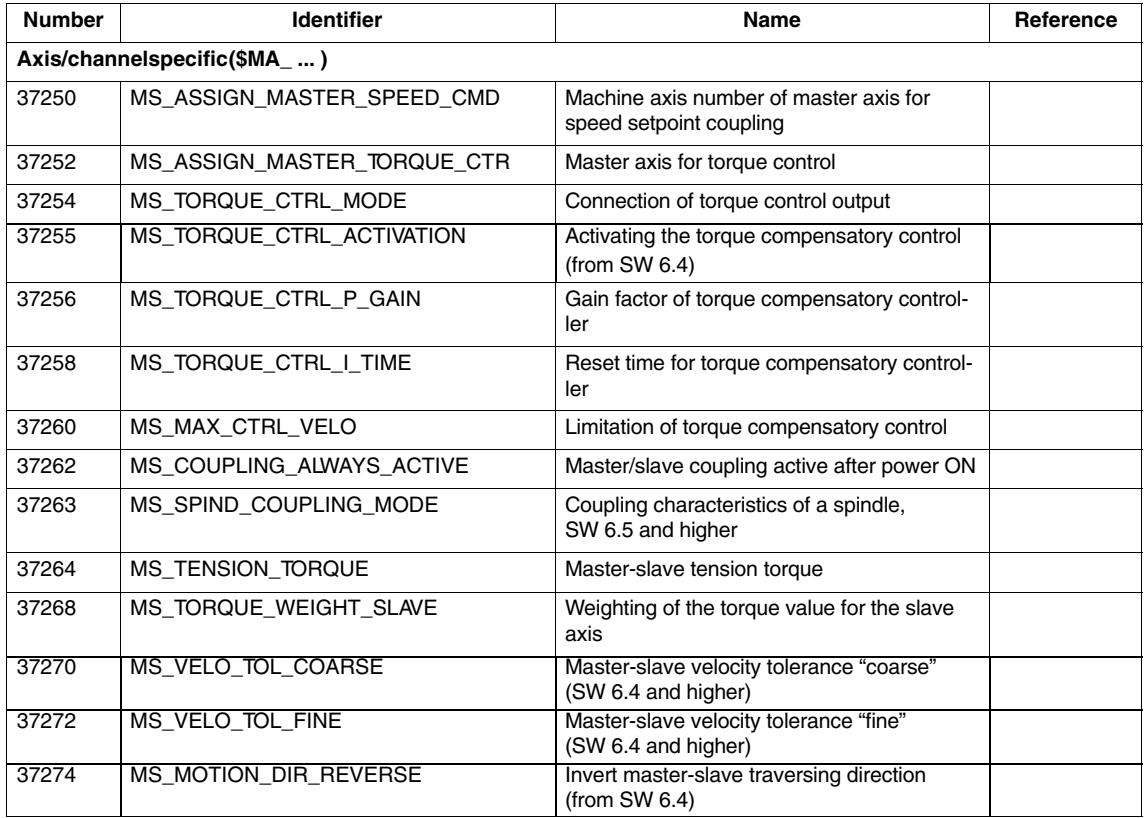

*7.3 Alarms*

# **7.2.2 Speed/torque coupling (up to SW 5.x)**

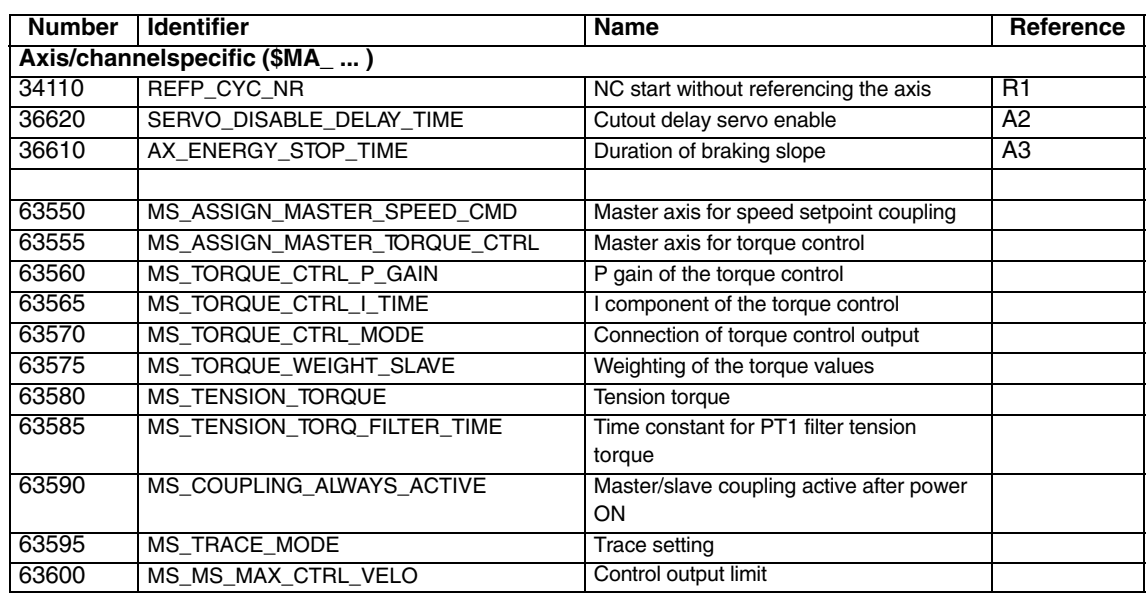

# **7.3 Alarms**

Detailed explanations of the alarms, which may occur, appear in **References:** /DA/, Diagnostics Guide or in the Online help.

# **7.4 System variables (SW 6 and higher)**

After a block search, the coupling status and associated axis positions can be adjusted subsequently by means of a system ASUB (asynchronous subroutine) "PROGEVENT.SPF". System variables \$P\_SEARCH\_MASL\_C, \$P\_SEARCH\_MASL\_D and \$AA\_MASL\_STAT are available for this purpose; they can be used to alter the positional offset between the coupled axes and the coupling status:

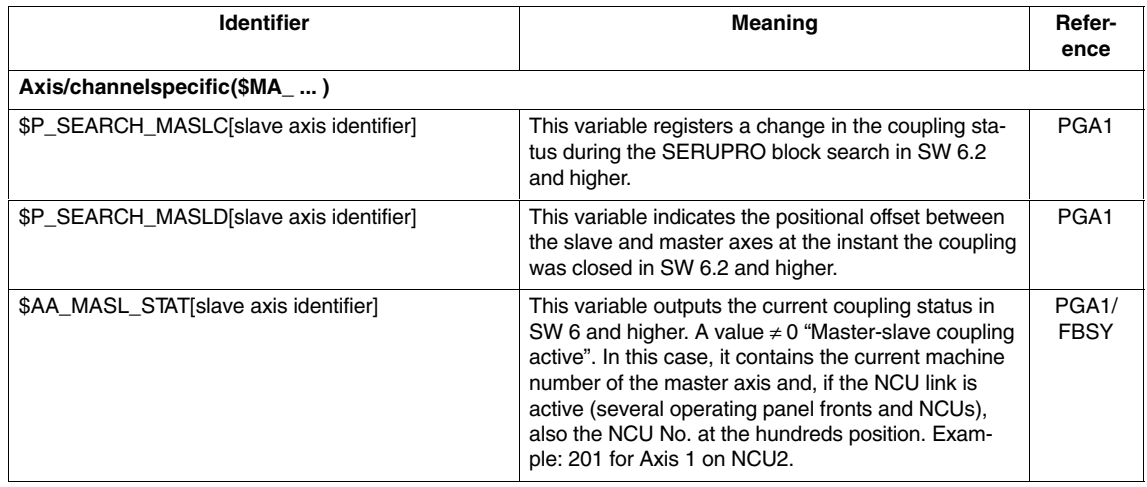

 $\blacksquare$ 

**Notes** 

# **SINUMERIK 840D sl/840D/840Di/810D Description of Functions Special Functions (Part 3)**

# **Handling Transformation Package (TE4)**

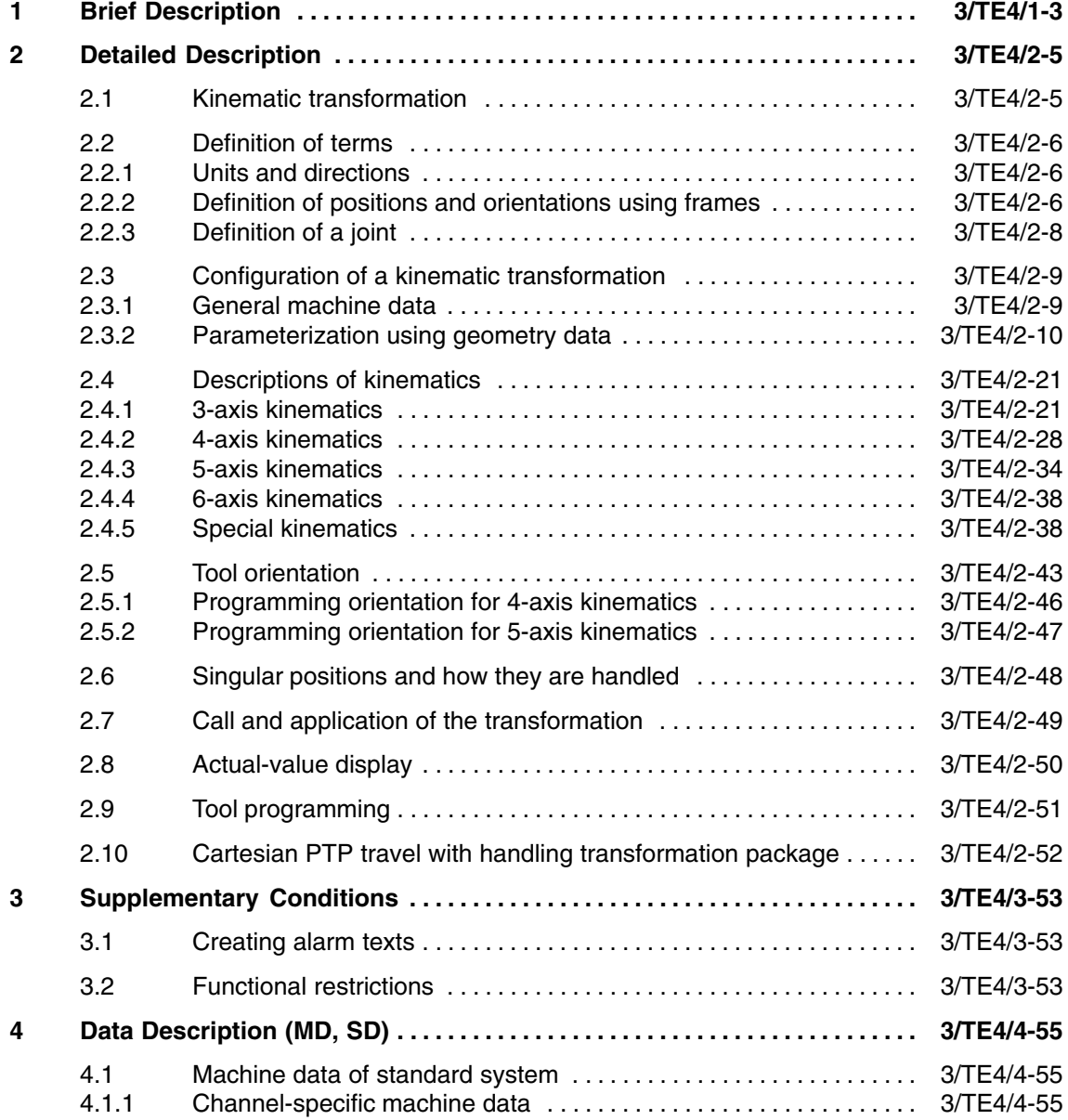

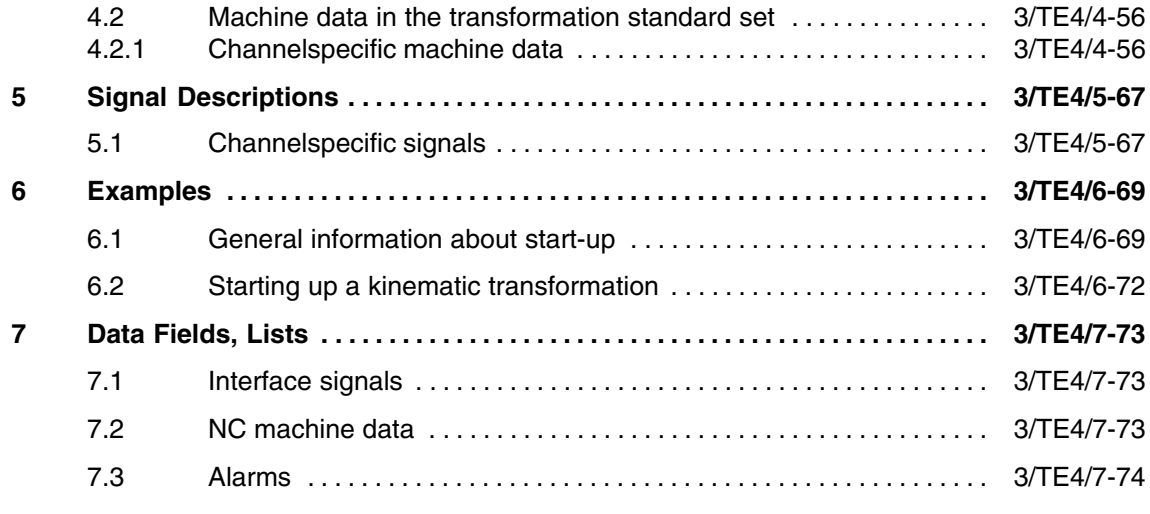

# **Brief Description**

# **1**

П

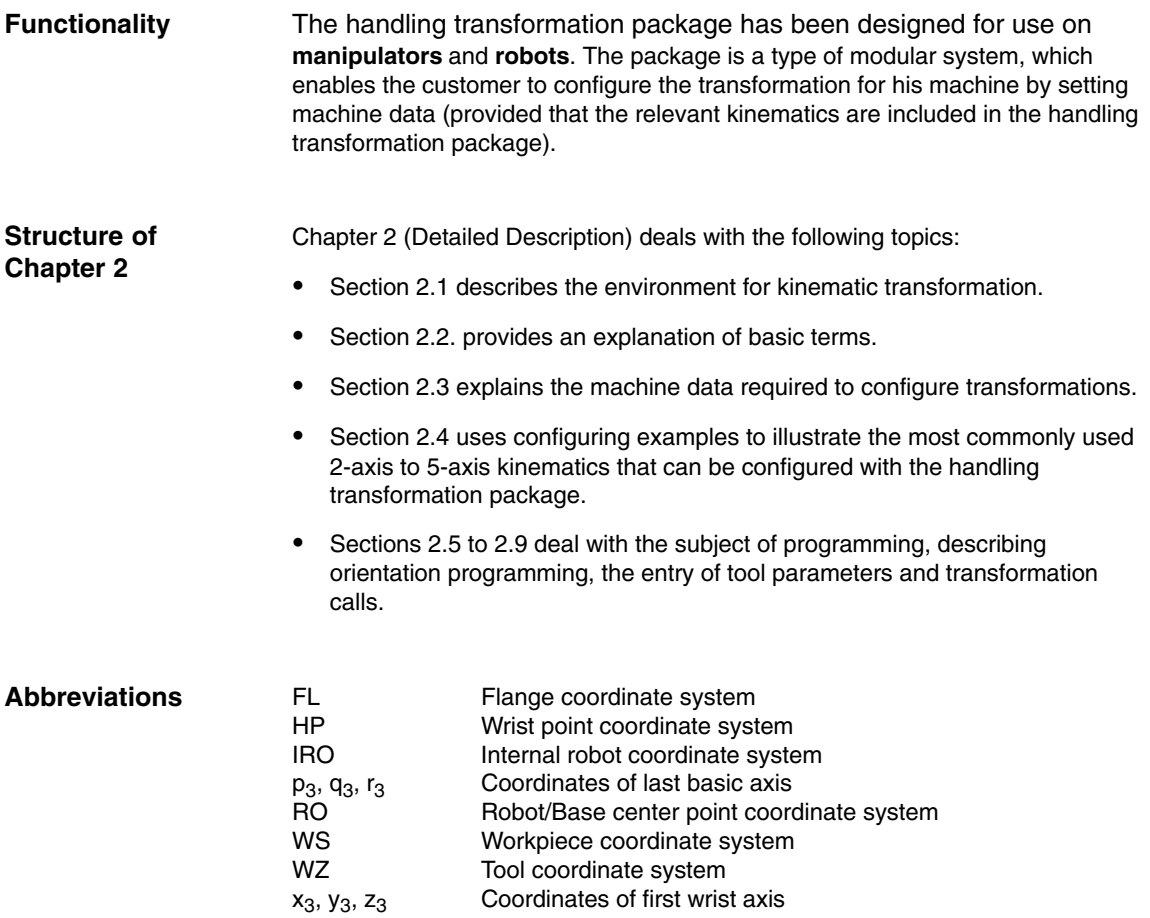

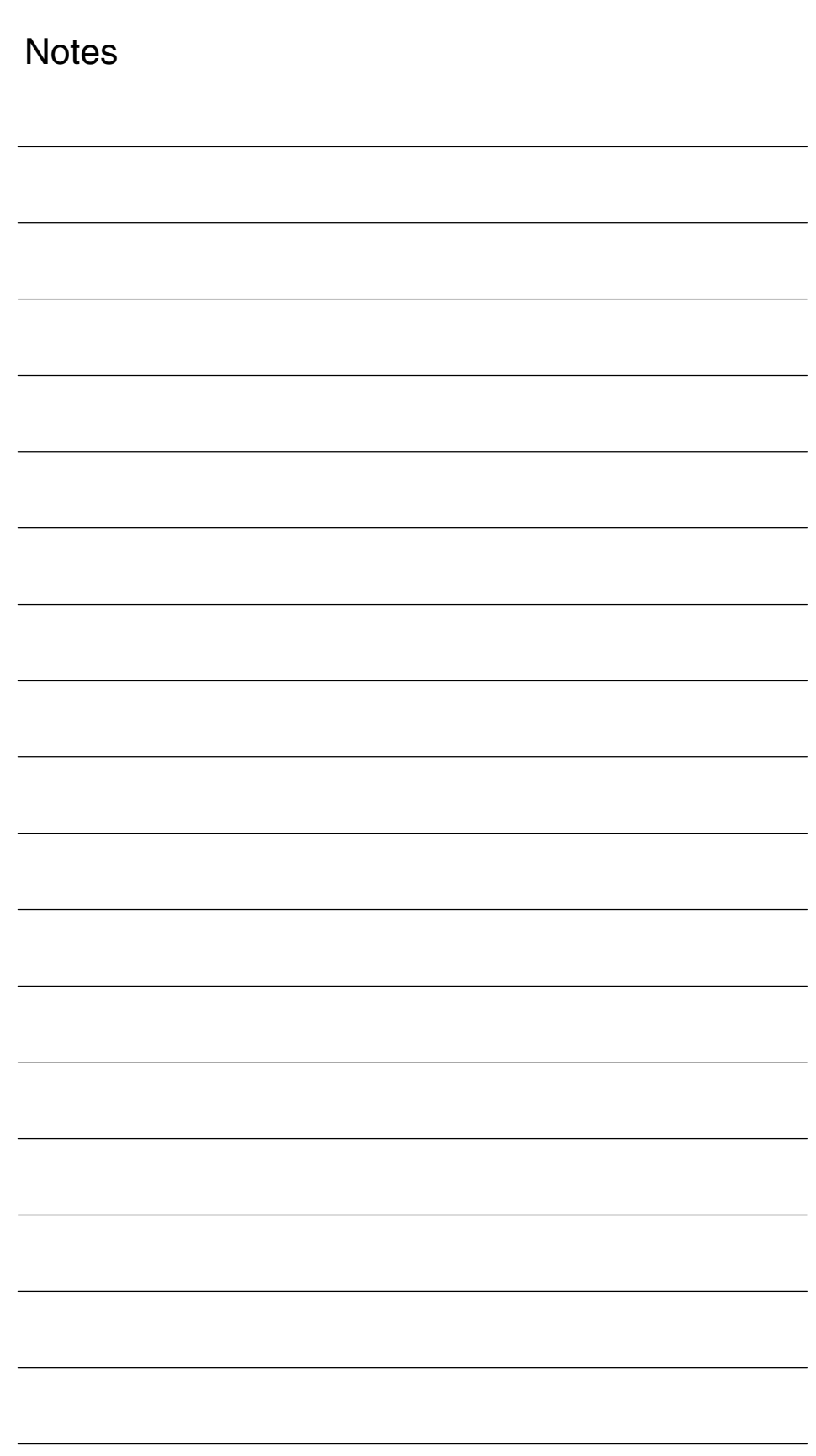

# **Detailed Description**

# **2**

# **2.1 Kinematic transformation**

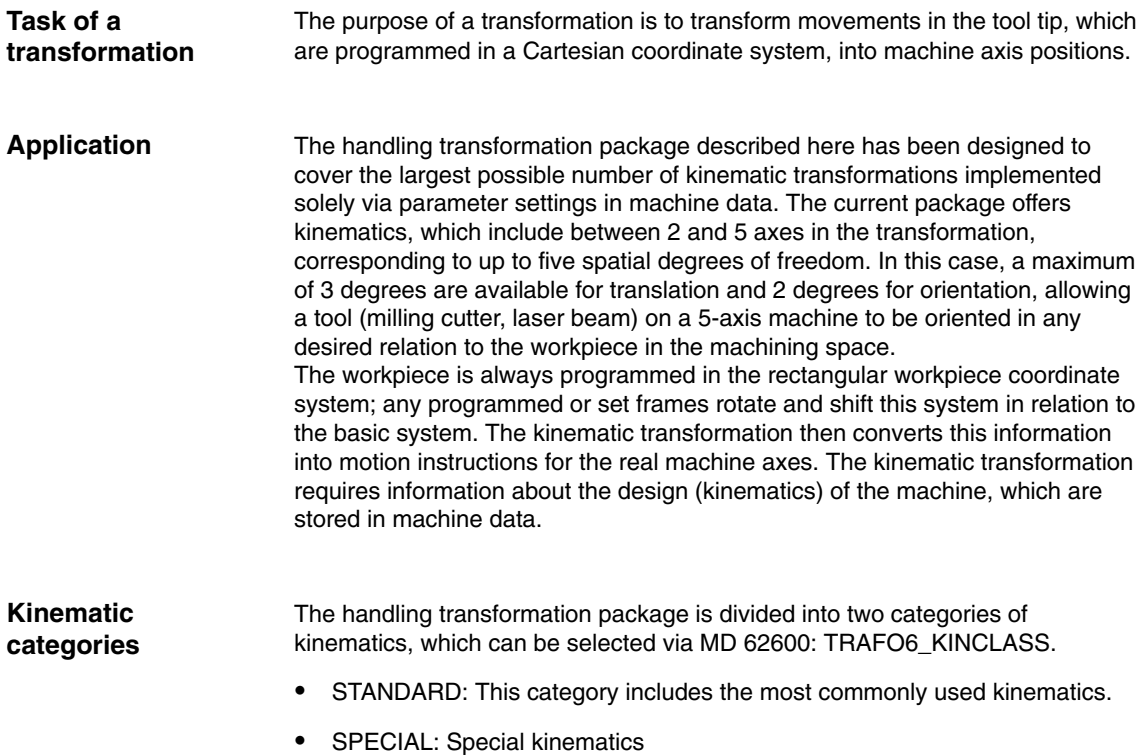

# **2.2 Definition of terms**

#### **2.2.1 Units and directions**

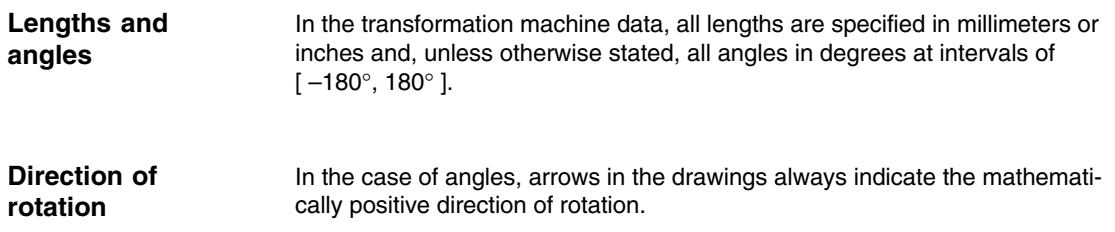

## **2.2.2 Definition of positions and orientations using frames**

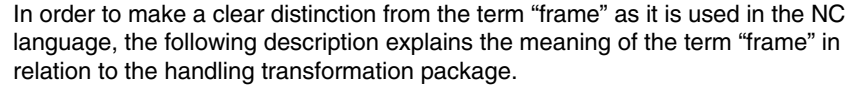

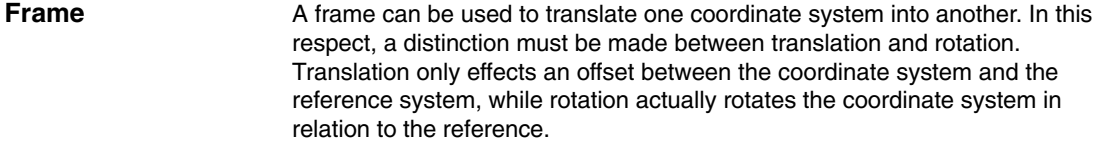

Coordinates X, Y and Z are used to describe the translation. They are defined to produce a right-handed coordinate system. Translation is always entered with reference to the coordinate directions of the initial system. These directions are assigned to machine data as follows: **Translation**

- X direction: ...\_POS[0]
- Y direction: ...\_POS[1]
- Z direction: ...\_POS[2]

The rotation is described by the RPY angles A, B and C (RPY stands for Roll Pitch Yaw). The positive direction of rotation is defined by the right hand rule, i.e. if the thumb on the right hand is pointing in the direction of the axis of rotation, then the fingers are pointing in the positive angular direction. In this respect, it must be noted that A and C are defined at intervals [–180; +180] and B at intervals [–90; +90]. **Rotation**

The definitions of the RPY angles are as follows:

- Angle A: 1. rotation about the Z axis of the initial system
- Angle B: 2. rotation about the rotated Y axis
- Angle C: 3. rotation about the twice rotated X axis

The RPY angles are assigned to machine data as follows:

– Angle A: ...\_RPY[0] – Angle B: ...\_RPY[1] – Angle C: ...\_RPY[2]

Fig. 2–1 shows an example of rotation about the RPY angles. In this example, the initial coordinate system X1, Y1, Z1 is first rotated through angle A about axis Z1, then through angle B about axis Y2 and finally through angle C about axis X3.

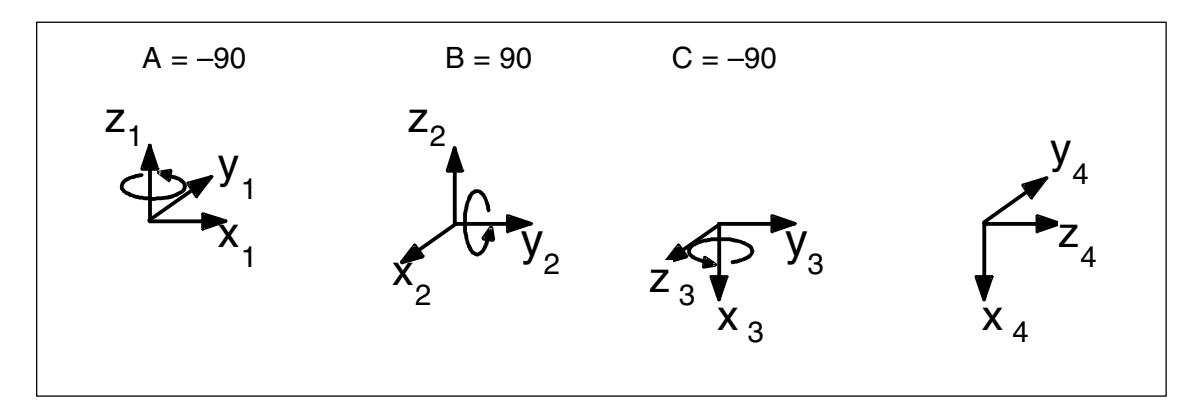

Fig. 2-1 Example of rotation through RPY angles

*2.2 Definition of terms*

# **2.2.3 Definition of a joint**

A joint is a linear or rotary axis.

The basic axis identifiers are defined on the basis of the arrangement and sequence of the individual joints. These are described by identifying letters (S, C, R, N), which are explained below.

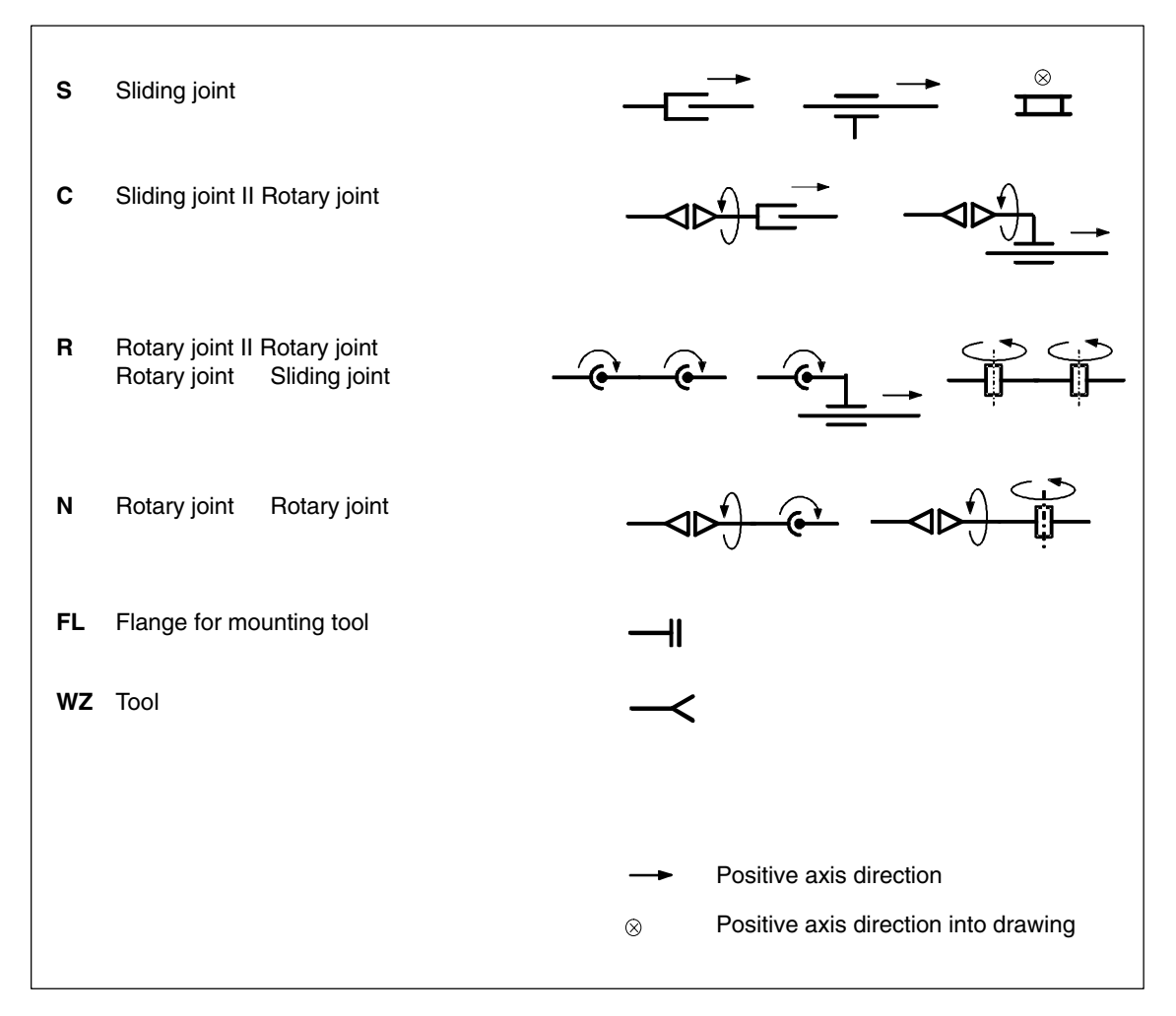

#### Fig. 2-2 Joint identifying letters

In order to ensure that the kinematic transformation can convert the programmed values into axis motions, it must have access to some information about the mechanical construction of the machine. This information is stored in machine data:

- $\bullet$ Axis assignments
- Geometry information

## **2.3.1 General machine data**

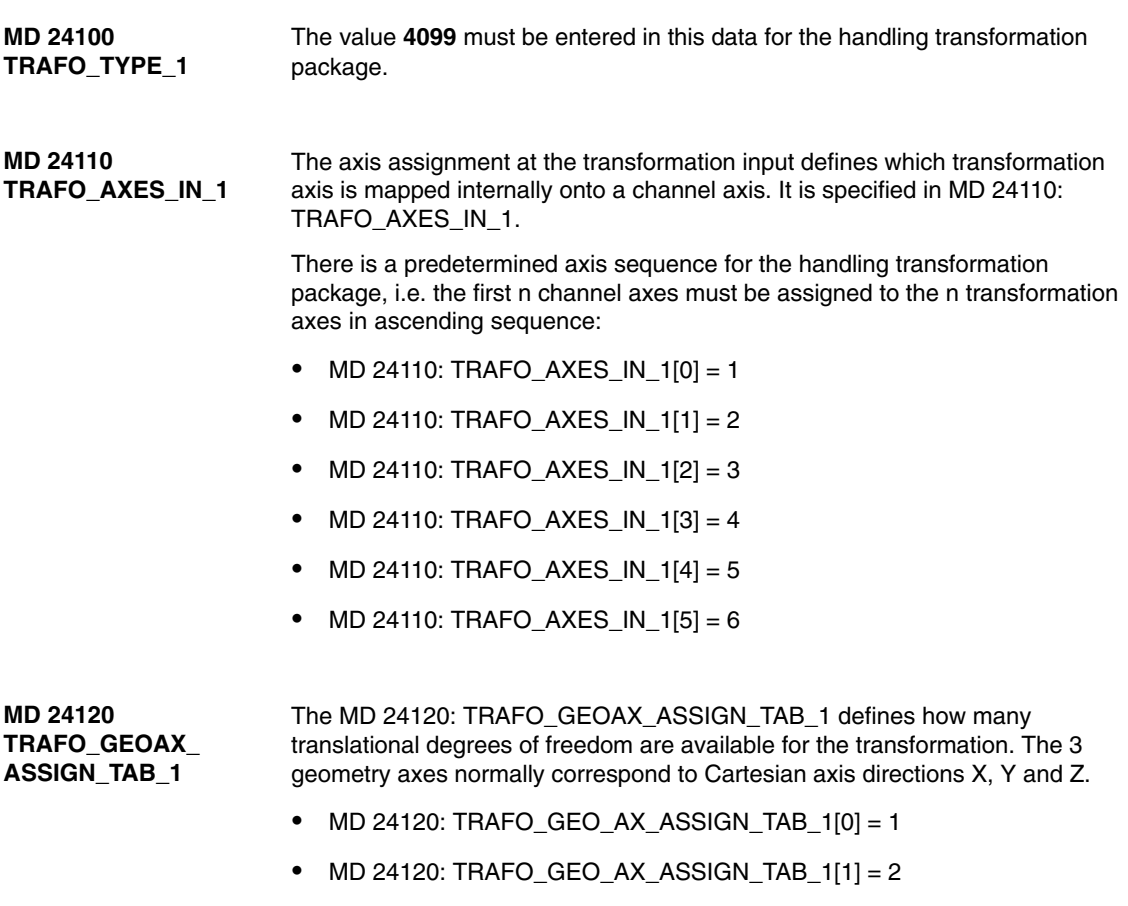

- MD 24120: TRAFO\_GEO\_AX\_ASSIGN\_TAB\_1[2] = 3

## **2.3.2 Parameterization using geometry data**

#### **Modular principle**

The machine geometry is parameterized according to a type of modular principle. With this method, the machine is successively configured in geometry parameters from its base center point to the tool tip, thereby producing a closed kinematic loop. Frames (see Subsection 2.2.2) are used to describe the machine geometry. While the control is powering up, the configuration machine data are checked and alarms generated when necessary. All axes in the mode group are made to follow, the alarms can only be reset by a power ON operation.

As shown in Fig. 2–3, the kinematic transformation effects a conversion of the tool operating point (tool coordinate system):  $X_{WZ}$ ,  $Y_{WZ}$ ,  $Z_{WZ}$ ), that is specified in relation to the basic coordinate system (BCS = robot coordinate system:  $X_{\text{RO}}$ ,  $Y_{\text{RO}}$ ,  $Z_{\text{RO}}$ ), into machine axis values (MCS positions: A1, A2, A3, ..). The operating point  $(X_{WZ}, Y_{WZ}, Z_{WZ})$  is specified in the part program in relation to the workpiece to be machined (workpiece coordinate system WCS:  $X_{WS}$ ,  $Y_{WS}$ ,  $Z_{WS}$ ). The programmable frames make it possible to create an offset between the workpiece coordinate system WCS and the basic coordinate system BCS.

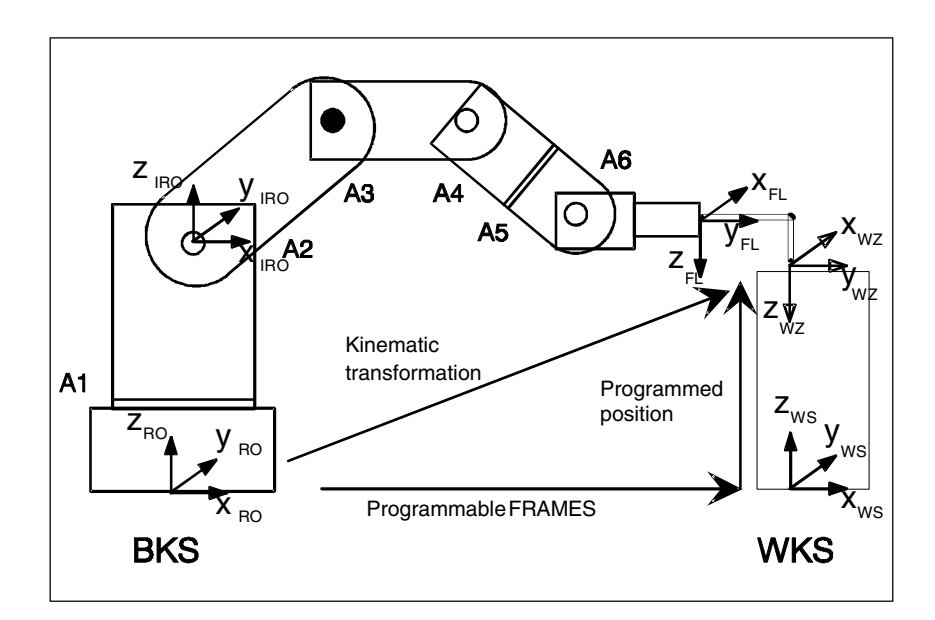

Fig. 2-3 Closed kinematic loop illustrated by the example of a robot

#### **Note**

For more detailed information about coordinate systems, please see: **References:** /PA/, "Programming Guide Fundamentals"

The following machine data are available for configuring kinematic transformations:

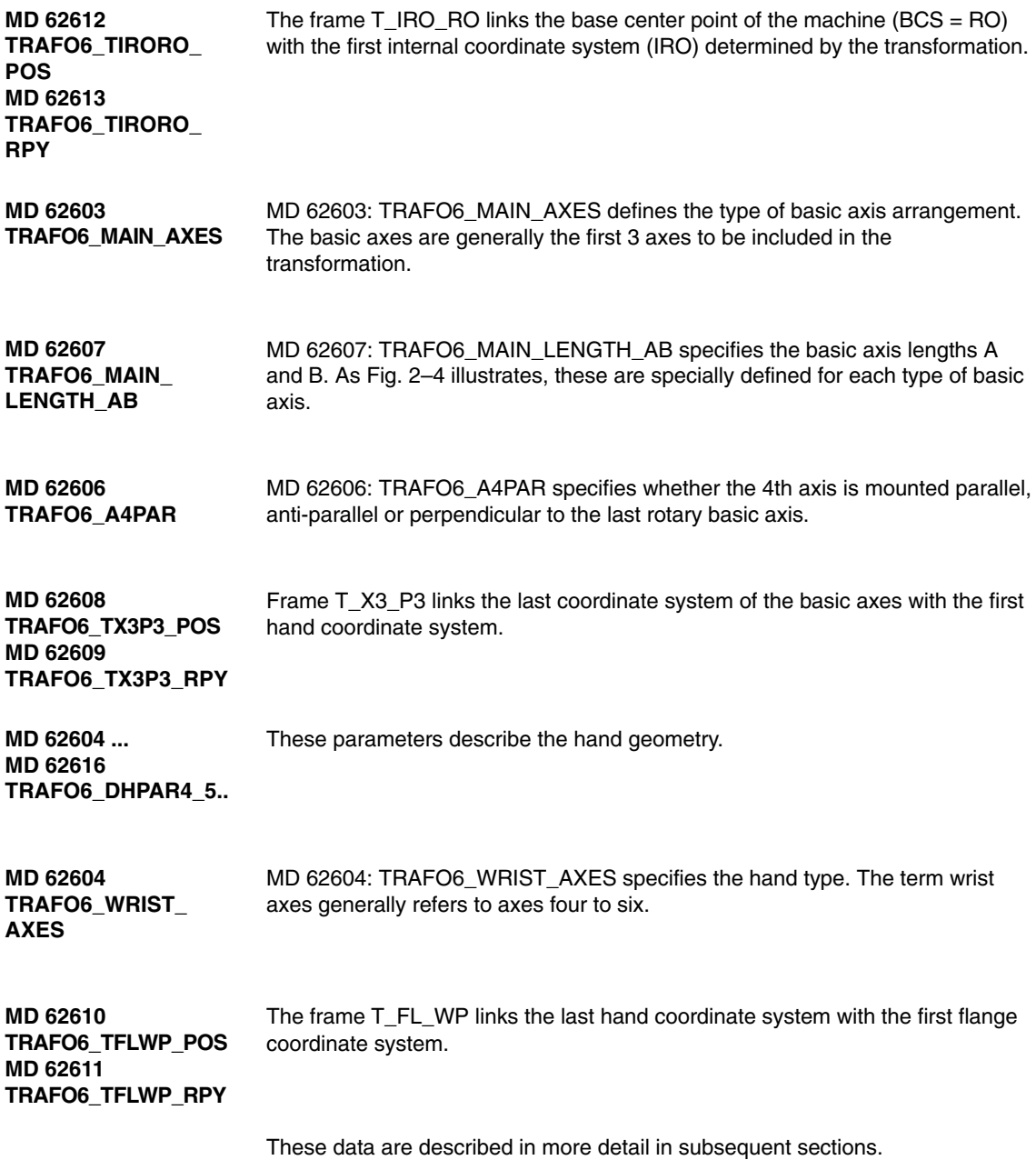

#### **Basic axes included in every transformation**

**MD 62603 TRAFO6\_MAIN\_AXES** The first 3 axes included in the transformation are generally referred to as the "basic axes". They must always be mutually parallel or perpendicular. Each of the following basic axis arrangements has its own special identifier (see Subsection 2.2.3). The MD 62603: TRAFO6\_MAIN\_AXES is used to enter the basic axis identifier.

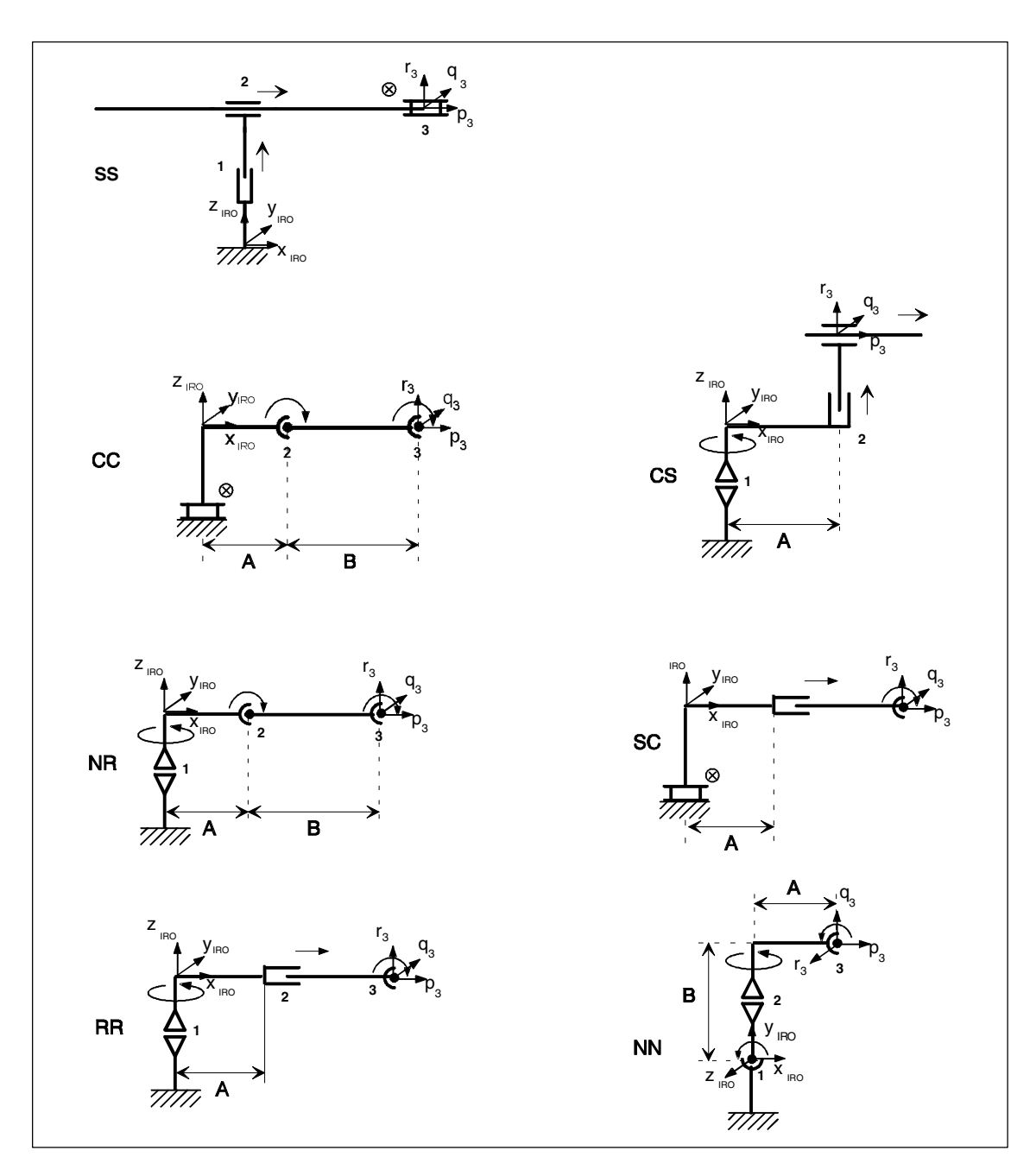

Fig. 2-4 Overview of basic axis configurations

The handling transformation package contains the following basic axis kinematics:

- -SS: Gantry (3 linear axes, rectangular)
- -CC: SCARA (1 linear axis, 2 rotary axes (in parallel))
- -SC: SCARA (2 linear axes, 1 rotary axis (swivel axis))
- -CS: SCARA (2 linear axes, 1 rotary axis (axis of rotation))
- NR: Articulated arm (3 rotary axes (2 axes in parallel))
- -NN: Articulated arm (3 rotary axes)
- -RR: Articulated arm (1 linear axis, 2 rotary axes (perpendicular))

#### **Wrist axes included in every transformation**

**MD 62604 TRAFO6\_WRIST\_ AXES**

The fourth axis and all further axes are generally referred to as "wrist axes". The handling transformation package can only identify hands with rotary axes. The wrist axis identifier for three-axis hands is entered in MD 62603: TRAFO6\_MAIN\_AXES. In the case of hands with fewer than three axes, the identifier for a beveled hand with elbow or a central hand is entered in MD 62603: TRAFO6\_MAIN\_AXES. The current software supports only wrist axis types beveled hand with elbow or central hand.

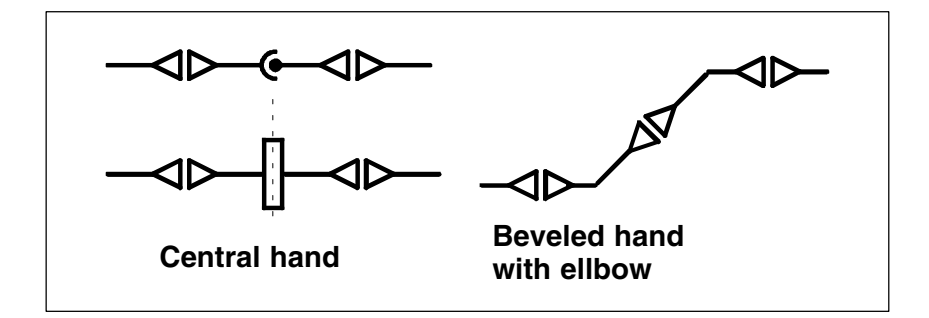

Fig. 2-5 Overview of wrist axis configurations

#### **Parameterization of wrist axes**

Hands are parameterized via machine data MD 62614: TRAFO6\_DHPAR4\_5A, MD 62615: TRAFO6\_DHPAR4\_5D and MD 62616: TRAFO6\_DHPAR4\_5ALPHA. These data are special types of frame which describe the relative positions of the coordinate systems in the hand. In this case, TRAFO6\_DHPAR4\_5A corresponds to ..\_POS[0] (x component), TRAFO6\_DHPAR4\_5D to ..\_POS[2] (z component) and TRAFO6\_DHPAR4\_5ALPHA to ..\_RPY[2] (C angle) of a frame (see Subsection 2.2.2). The other components of the frame are then zero. **MD 62614 ... MD 62616 TRAFO6\_DHPAR4\_5..**

#### On a central hand, all wrist axes intersect at one point. All parameters must be set as shown in Table 2-1. **Central hand (CH)**

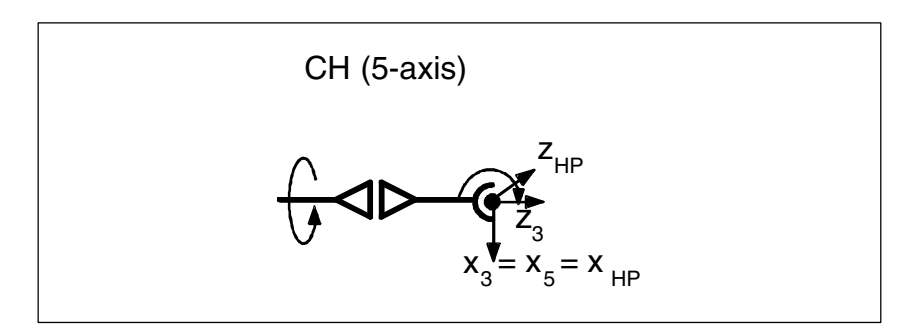

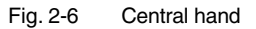

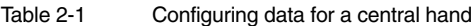

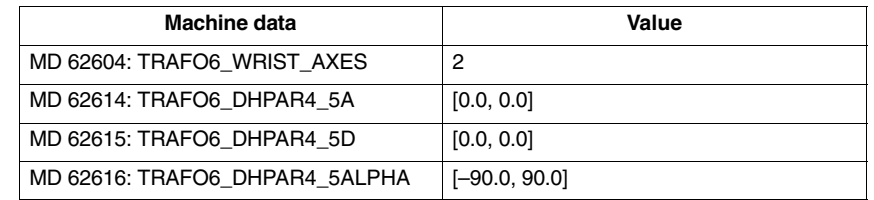

#### **Beveled hand with elbow (BHE)**

The beveled hand with elbow differs from the central hand in two respects, i.e. the axes do not intersect nor are they mutually perpendicular. Parameters  $a_4$ ,  $d_5$ , und  $a_4$  are available for this type of hand, as shown in Table 2–1.

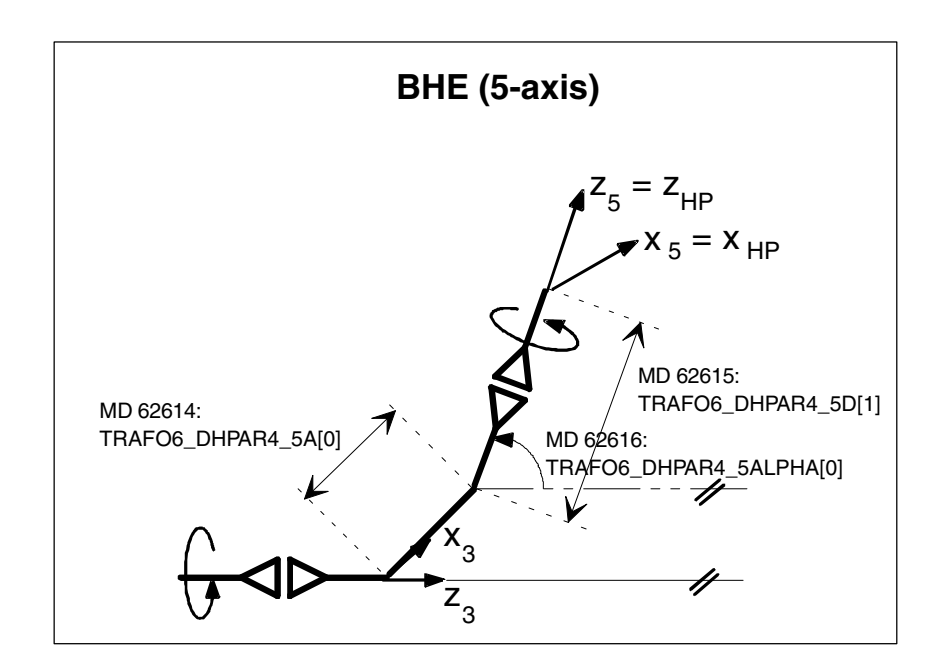

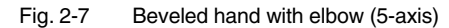

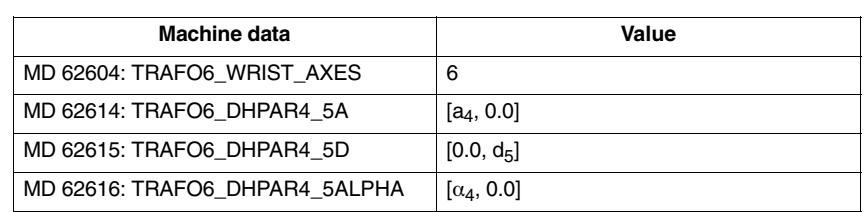

#### Table 2-2 Configuring data for a beveled hand with elbow (5-axis)

#### **Link frames**

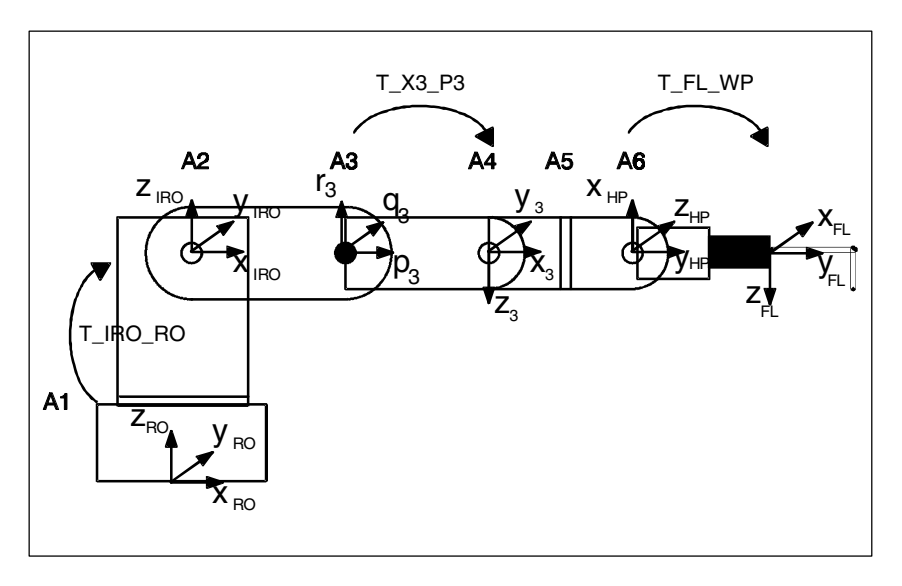

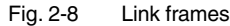

#### **T\_IRO\_RO**

Frame T\_IRO\_RO provides the link between the base center point coordinate system (RO) defined by the user and the internal robot coordinate system (IRO). The internal robot coordinate system is predefined in the handling transformation package for each basic axis type and included in the kinematic diagrams for the basic axis arrangements. The base center point system is in the Cartesian zero point of the machine, corresponding to the basic coordinate system. If no FRAMES are programmed, the basic coordinate system equals the workpiece coordinate system.

#### **Note**

For more detailed information about FRAMES, please see:<br> **References:** /PA/. "Programming Guide Fundamentals /PA/, "Programming Guide Fundamentals"

Frame T\_IRO\_RO is not subject to any restrictions for 5-axis kinematics.

The following restrictions apply in relation to 4-axis kinematics:

- The first rotary axis must always be parallel/anti-parallel to one of the coordinate axes of the base center point coordinate system (RO).
- No further restrictions apply to type SS basic axes.
- -In the case of type CC, CS or SC basic axes, no further restrictions apply provided that the 4th axis is parallel to the last rotary basic axis.
- - With respect to all other basic axes, and basic axes of type CC, CS or SC if the 4th axis is perpendicular to the last rotary basic axis, the Z axis of RO must be parallel to the Z axis of IRO.

#### Frame T\_X3\_P3 describes the method used to attach the hand to the basic axes. Frame T\_X3\_P3 is used to link the coordinate system of the last basic axis (p3\_q3\_r3 coordinate system) with the coordinate system of the first wrist axis (x3\_y3\_z3 coordinate system). The p3\_q3\_r3 coordinate system is included in the kinematic diagrams for the basic axis arrangements. The z3 axis is always on the 4th axis. **T\_X3\_P3**

Depending on the number of axes to be included in the transformation, frame T\_X3\_P3 is subject to certain restrictions relating to the hand and basic axes:

- - For 5-axis kinematics, frame T\_X3\_P3 can be freely selected in the following cases:
	- If the basic axes are of the SS type.
	- If the basic axes are of the CC, CS or SC type, the transformation must either include a central hand (ZEH) or the 4th axis must be positioned in parallel to the last rotary basic axis.
	- If the basic axes are of the NR or RR type, the transformation must either include a central hand (ZEH) or the 4th axis must be positioned in parallel to the last basic rotary axis and an X flange must intersect the 5th axis.
	- If the basic axes are of the NN type, the transformation must include a central hand.
- With 4-axis kinematics, the z3 axis must always be parallel/anti-parallel or perpendicular to the last basic axis.

#### Frame T\_FL\_WP links the flange with the last internal coordinate system predefined with the handling transformation package (hand-point coordinate system). For kinematics with fewer than 6 axes, this frame is subject to certain **T\_FL\_WP**

restrictions, which are explained with the relevant kinematics.

#### **Other configuring data**

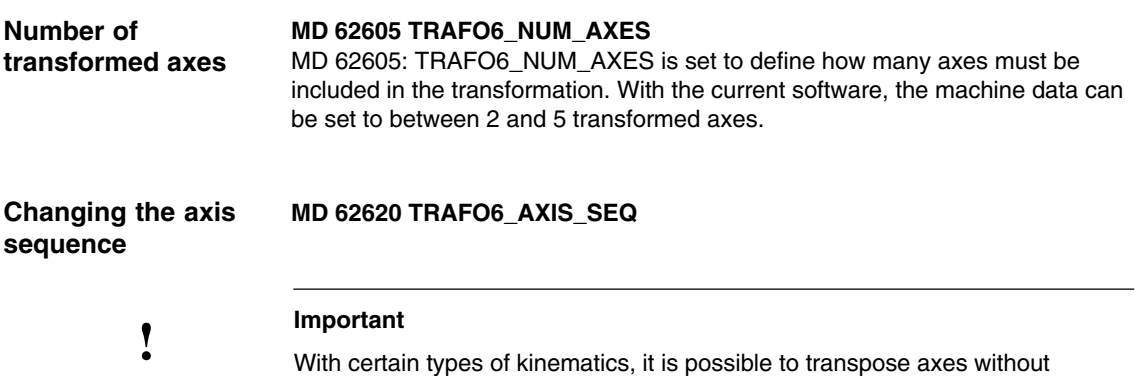

changing the behavior of the kinematic transformation. MD 62620: TRAFO6\_AXIS\_SEQ is used for the purpose of kinematic conversion. The axes on the machine are numbered consecutively from 1 to 5 and must be entered in the internal sequence in MD 62620: TRAFO6\_AXIS\_SEQ[0] ...[4]. All other axis-specific machine data refer to the sequence of axes on the machine.

Table 2-3 Changing the axis sequence

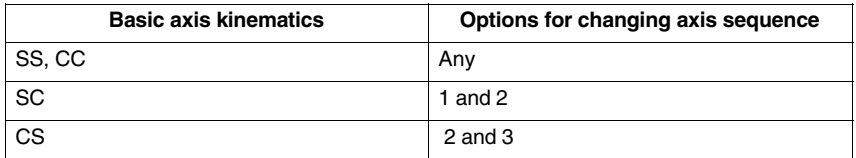

Example 1

This example involves two kinematics such as those illustrated in Fig. 2-9. Kinematic 1 is directly included in the handling transformation package. It corresponds to a CC kinematic with a wrist axis parallel to the last rotary basic axis.

Kinematic 2 is equivalent to kinematic 1 since, as regards the final motion of the robot, it is irrelevant whether the translational axis is axis 1 or axis 4. In this instance, the data for kinematic 2 must be entered as follows in MD 62620: TRAFO6\_AXIS\_SEQ:

MD 62620: TRAFO6\_AXIS\_SEQ[ 0 ] = 4 MD 62620: TRAFO6\_AXIS\_SEQ[ 1 ] = 1 MD 62620: TRAFO6\_AXIS\_SEQ[ 2 ] = 2 MD 62620: TRAFO6\_AXIS\_SEQ[ 3 ] = 3

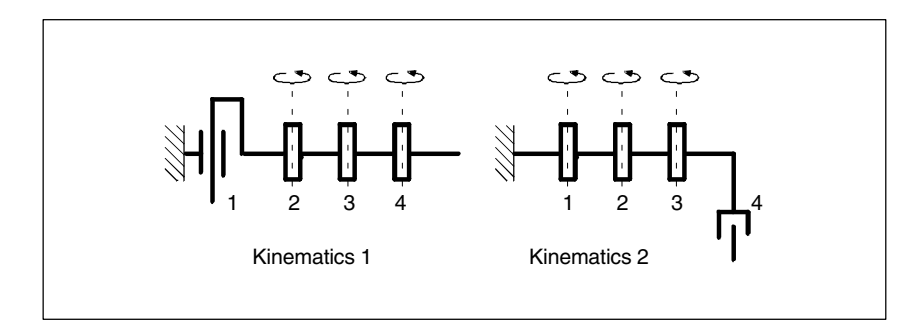

Fig. 2-9 Rearrangement of axes (example 1)

#### This example involves a SCARA kinematic transformation as illustrated in Fig. 2–10, in which the axes can be freely transposed. Kinematic 1 is directly included in the handling transformation package. It corresponds to a CC kinematic. As regards the transposition of axes, it is irrelevant how many wrist axes are involved in the transformation. Example 2

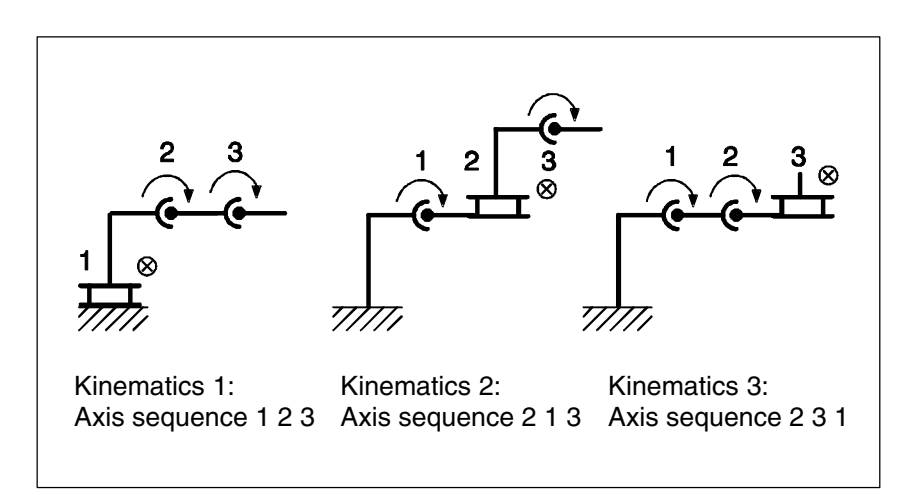

Fig. 2-10 Rearrangement of axes (example 2)

**Changing the directions of axes**

#### **MD 62618 TRAFO6\_AXES\_DIR**

A rotational or offset direction is preset for each axis in the handling transformation package. This direction is not necessarily the same as the corresponding direction on the machine. In order to match the directions, MD62618: TRAFO6\_AXES\_DIR[ ] must be set to **–1** for the relevant axis if the direction is to be inverted, or otherwise to **+1**.

#### **Adapting the zero points of the axes**

#### **MD 62617 TRAFO6\_MAMES**

The mathematical zero points of axes are preset in the handling transformation package. However, the mathematical zero point does not always correspond to the mechanical zero point (calibration point) of axes. In order to match the zero points, the deviation between the mathematical zero point and the adjustment point must be entered in MD 62617: TRAFO6\_MAMES[ ] for each axis. The deviation to be entered corresponds to the difference between the mechanical zero point and the mathematically positive direction of rotation of the axis.

The example (Fig. 2-11) shows an articulated arm kinematic. The mathematical zero point for axis 2 is 90º. This value must be entered in MD 62617: TRAFO6\_MAMES[1] for axis 2. Axis 3 is counted relative to axis 2 and therefore has a value of -90° as a mathematical zero point.

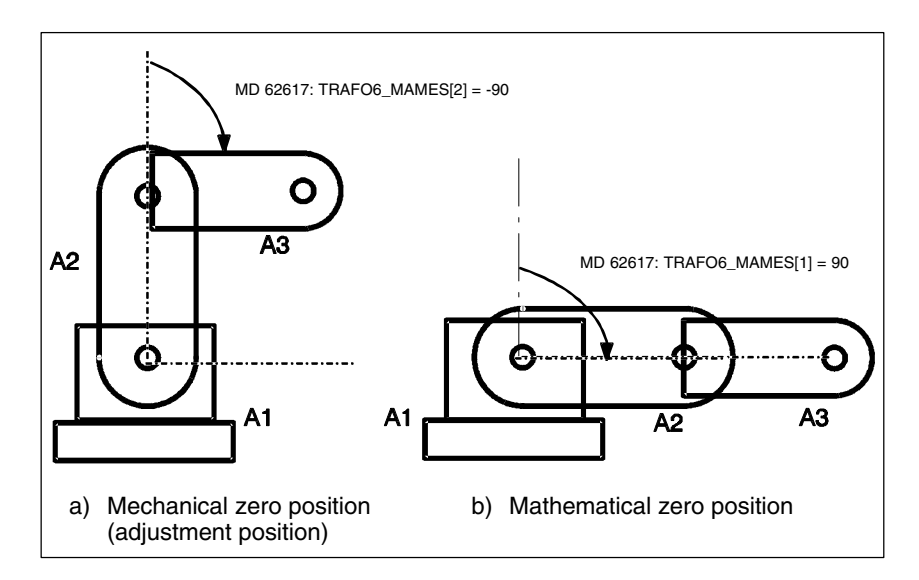

Fig. 2-11 Matching mathematical and mechanical zero points

**Axis types**

#### **MD 62601 TRAFO6\_AXES\_TYPE**

The relevant axis type is defined in MD 62601: TRAFO6\_AXES\_TYPE. The transformation package distinguishes between the following axis types:

- Linear axis
- Rotary axis

#### Separate velocities are introduced for the Cartesian motion components for traversing the axes with G00 and active transformation. For traversal with G01 or G02, the path velocity is specified using path feedrate F. **Velocities and acceleration rates**

Example

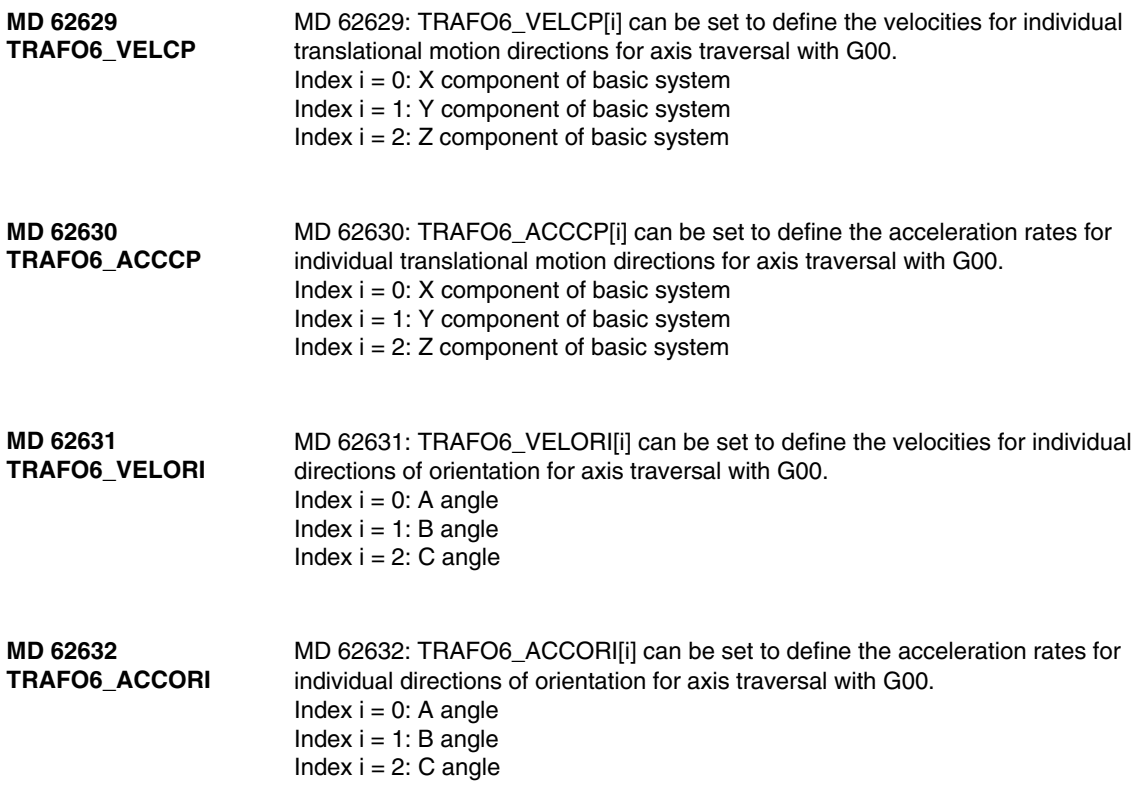

# **2.4 Descriptions of kinematics**

The following descriptions of kinematics for transformations involving 2 to 5 axes explain the general configuring procedure first before describing how the machine data need to be configured, using a configuring example for each kinematic type. These examples do not include all possible lengths and offsets. The direction data refer to the positive directions of traversal and rotation for the transformation. The axis positions correspond to their zero position for the relevant transformation.

## **2.4.1 3-axis kinematics**

3-axis kinematics normally possess 3 translational degrees of freedom, but do not have a degree of freedom for orientation. In other words, they only include basic axes.

- The procedure for configuring a 3-axis kinematic is as follows: **Configuring**
	- 1. Enter "Standard" kinematic category in MD 62600: TRAFO6\_KINCLASS.
	- 2. Set the number of axes for transformation in MD 62605: TRAFO6\_NUM\_AXES =  $3$ .
	- 3. Compare the basic axes with the basic axes contained in the handling transformation package. –> Enter the basic axis identifier in MD 62603: TRAFO6\_MAIN\_AXES.
	- 4. If the axis sequence is not the same as the normal axis sequence, it must be corrected in MD 62620: TRAFO6\_AXIS\_SEQ.
	- 5. MD 62604: TRAFO6\_WRIST\_AXES = 1 must be set as the wrist axis identifier (i.e. no hand in this case).
	- 6. Enter the axis types for the transformation in MD 62601: TRAFO6\_AXES\_TYPE.
	- 7. Compare the directions of rotation of axes with the directions defined in the handling transformation package and correct in MD 62618: TRAFO6\_AXES\_DIR.
	- 8. Enter the mechanical zero offset in MD 62617: TRAFO6\_MAMES.
	- 9. Enter the basic axis lengths in MD 62607: TRAFO6\_MAIN\_LENGTH\_AB.
	- 10. Define frame T\_IRO\_RO and enter the offset in MD 62612: TRAFO6\_TIRORO\_POS and the rotation in MD 62613: TRAFO6\_TIRORO\_RPY.
	- 11. Determine the flange coordinate system. For this purpose, the p3\_q3\_r3 coordinate system must be regarded as the initial system. The offset is stored in MD 62610: TRAFO6\_TFLWP\_POS and the rotation in MD 62611: TRAFO6\_TFLWP\_RPY.

*2.4 Descriptions of kinematics*

#### **SCARA kinematics**

SCARA kinematics are characterized by the fact that they possess both translational and rotary axes. The basic axes are divided into 3 categories depending on how they are mutually positioned.

- $\bullet$ CC types
- CS types
- $\bullet$ SC types (cf. Fig. 2–4).

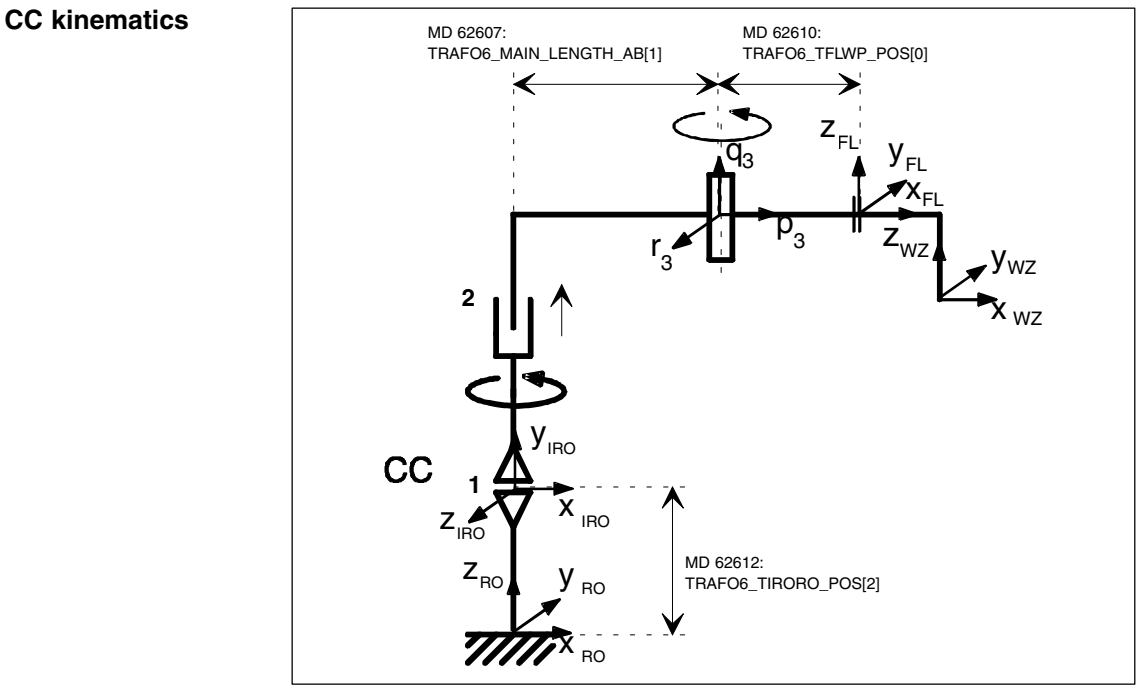

Fig. 2-12 3-axis CC kinematics

#### Table 2-4 Configuration data for 3-axis CC kinematics

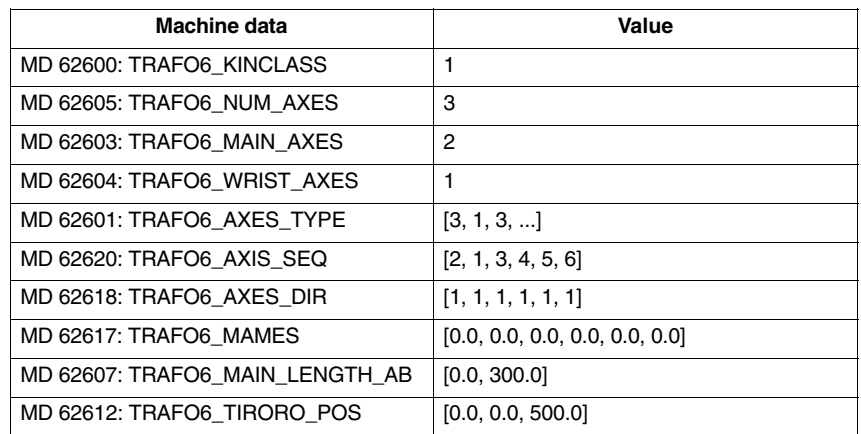

**3-axis** 

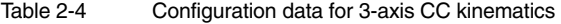

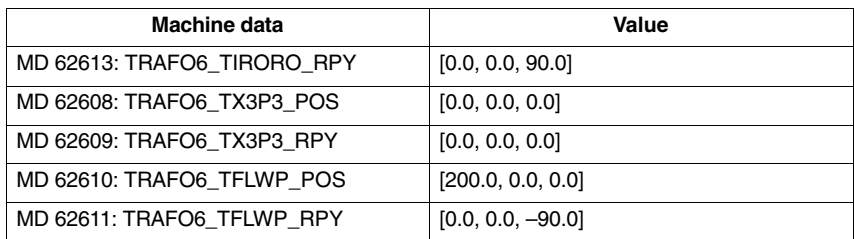

#### **3-axis SC kinematics**

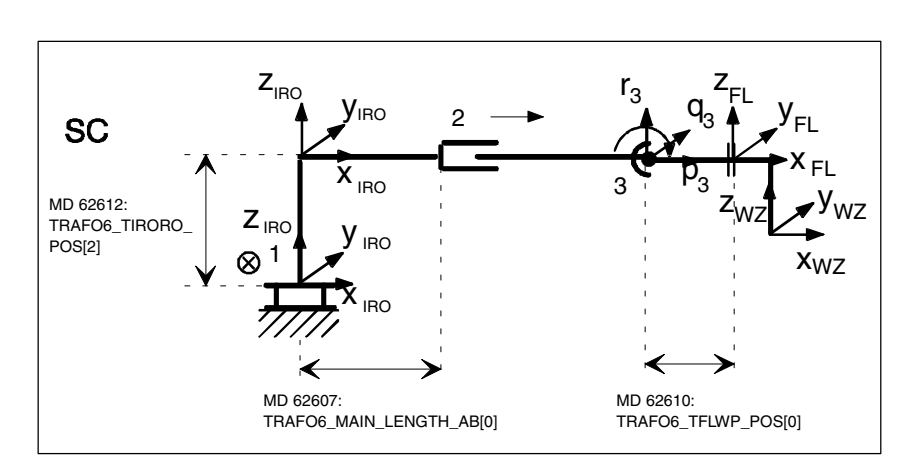

Fig. 2-13 3-axis SC kinematics

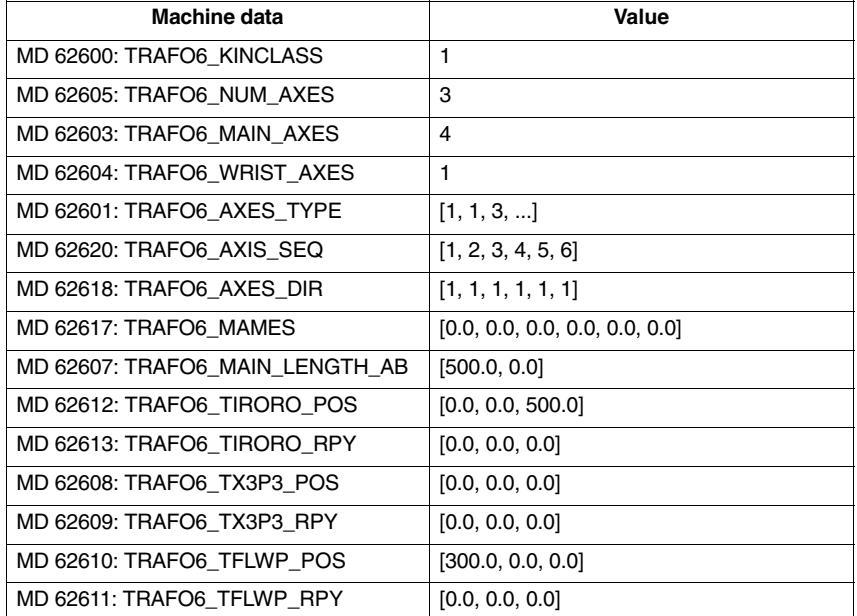

#### Table 2-5 Configuration data for 3-axis SC kinematics

*2.4 Descriptions of kinematics*

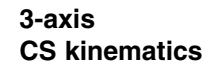

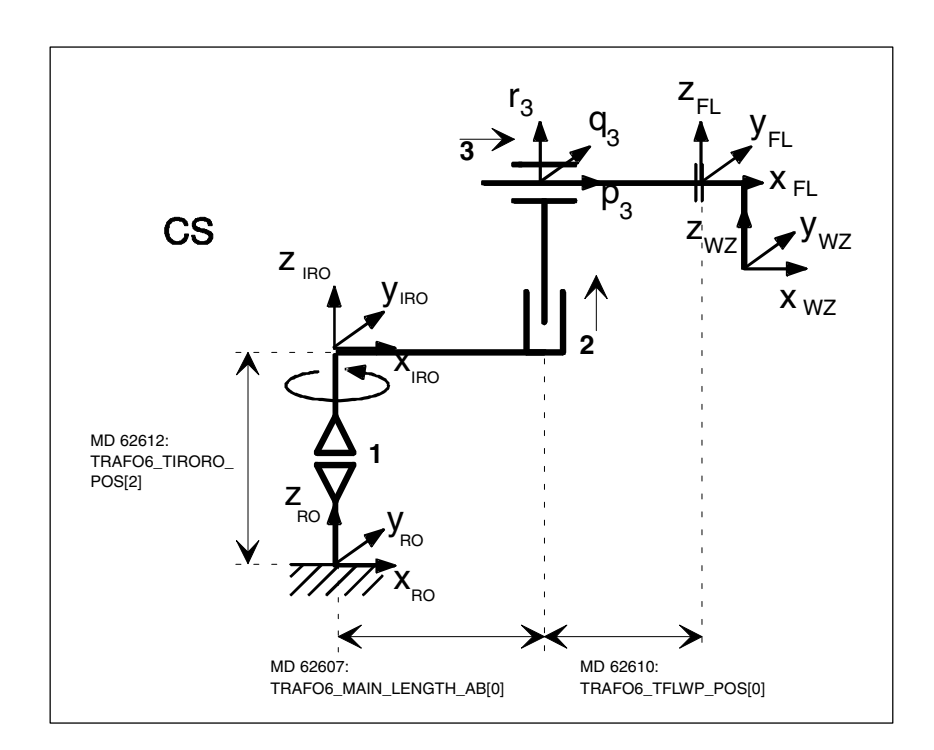

Fig. 2-14 3-axis CS kinematic

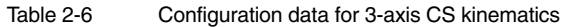

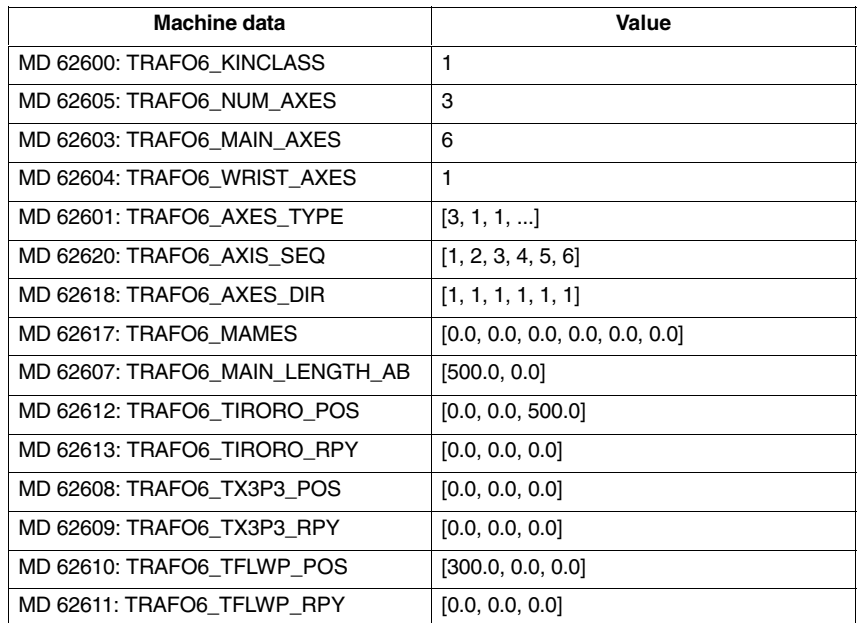

## **Articulated-arm kinematics**

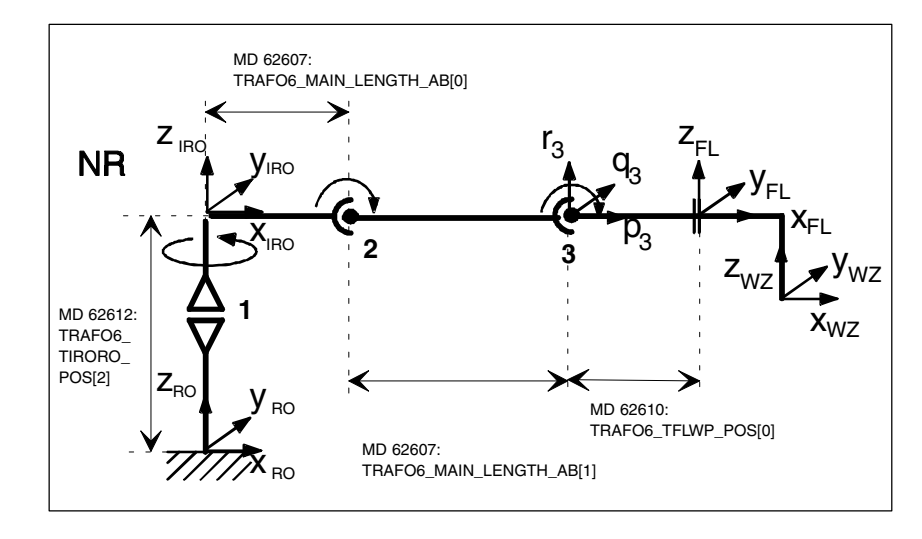

Fig. 2-15 3-axis NR kinematics

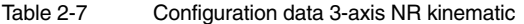

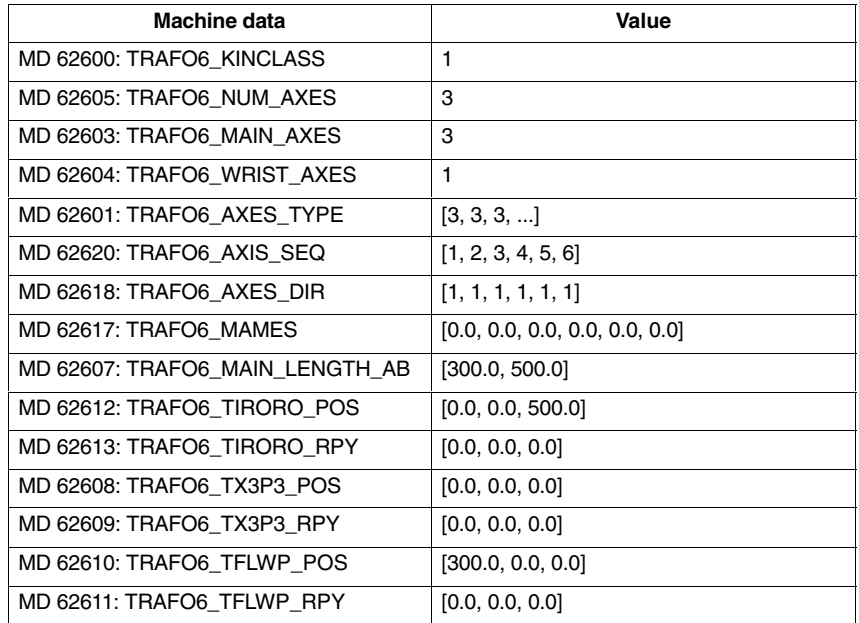

#### **3-axis NR kinematic**

*2.4 Descriptions of kinematics*

#### **3-axis RR kinematics**

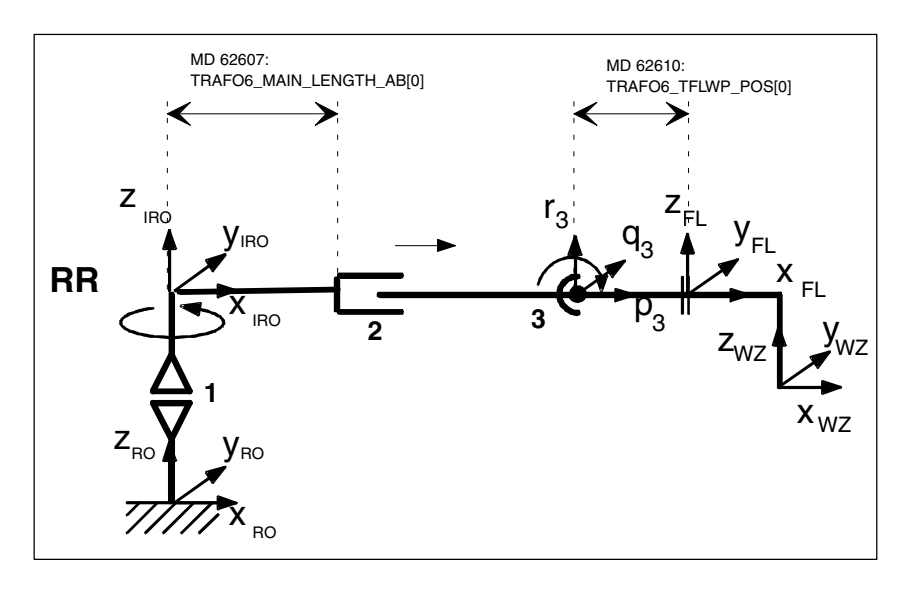

Fig. 2-16 3-axis RR kinematics

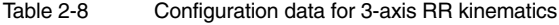

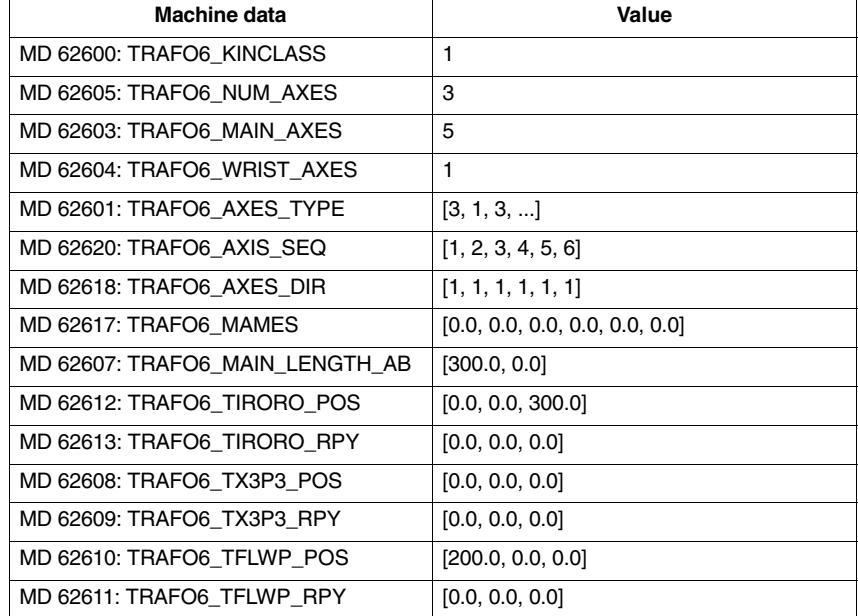

#### **3-axis NN kinematics**

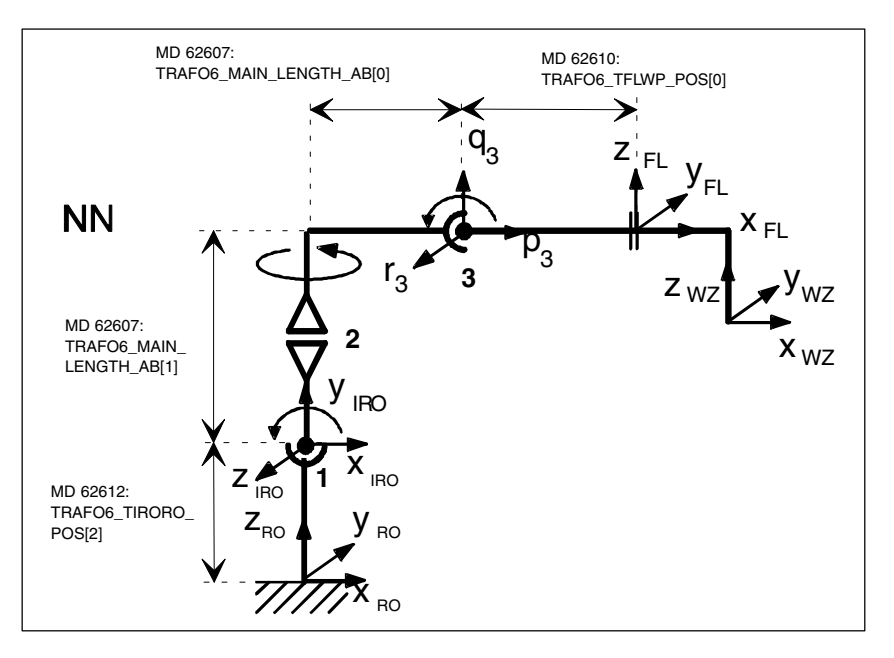

Fig. 2-17 3-axis NN kinematics

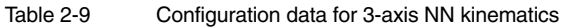

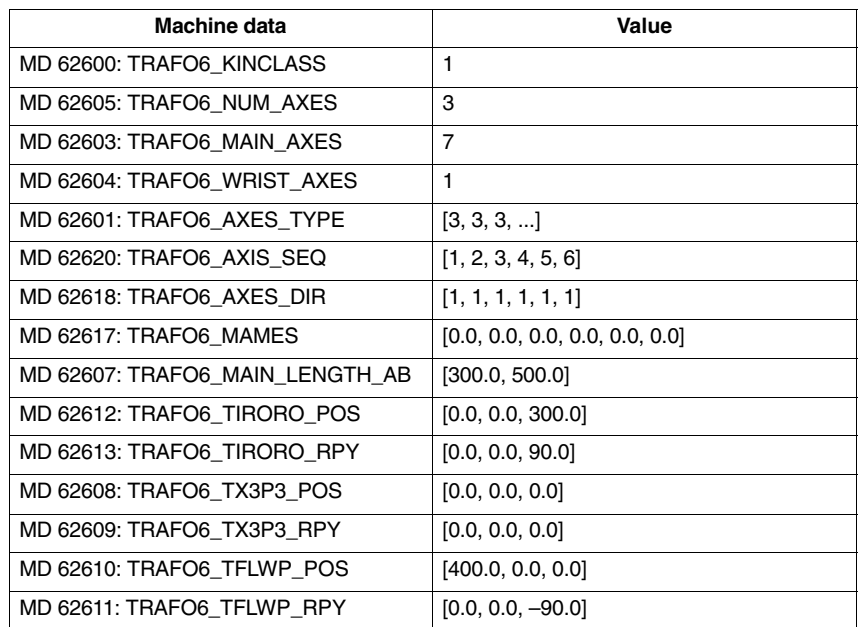

# **2.4.2 4-axis kinematics**

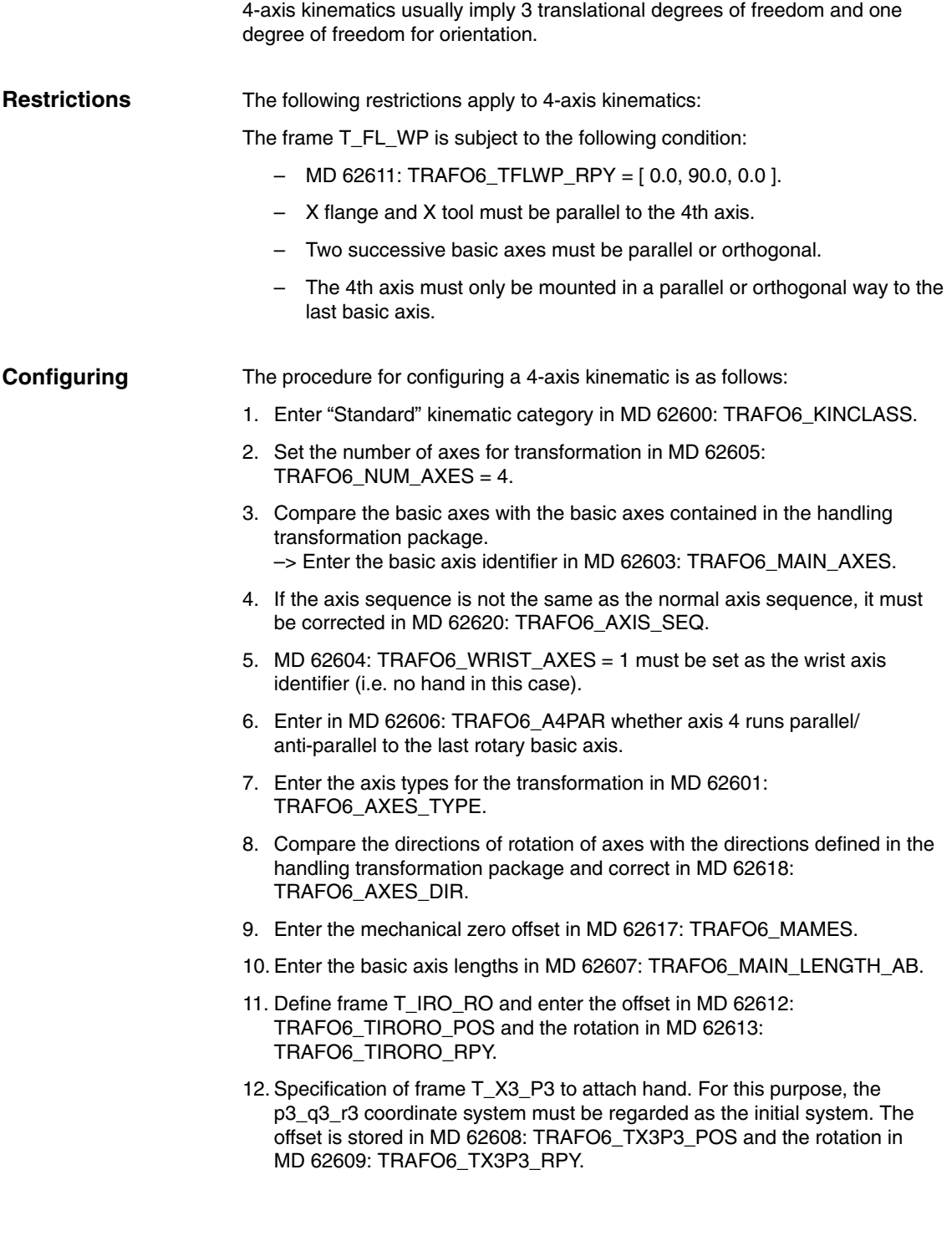

13. Determine the flange coordinate system. For this purpose, the hand-point coordinate system must be regarded as the initial system. The offset is stored in MD 62610: TRAFO6\_TFLWP\_POS and the rotation in MD 62611: TRAFO6\_TFLWP\_RPY.

### **SCARA kinematics**

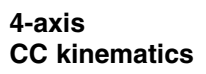

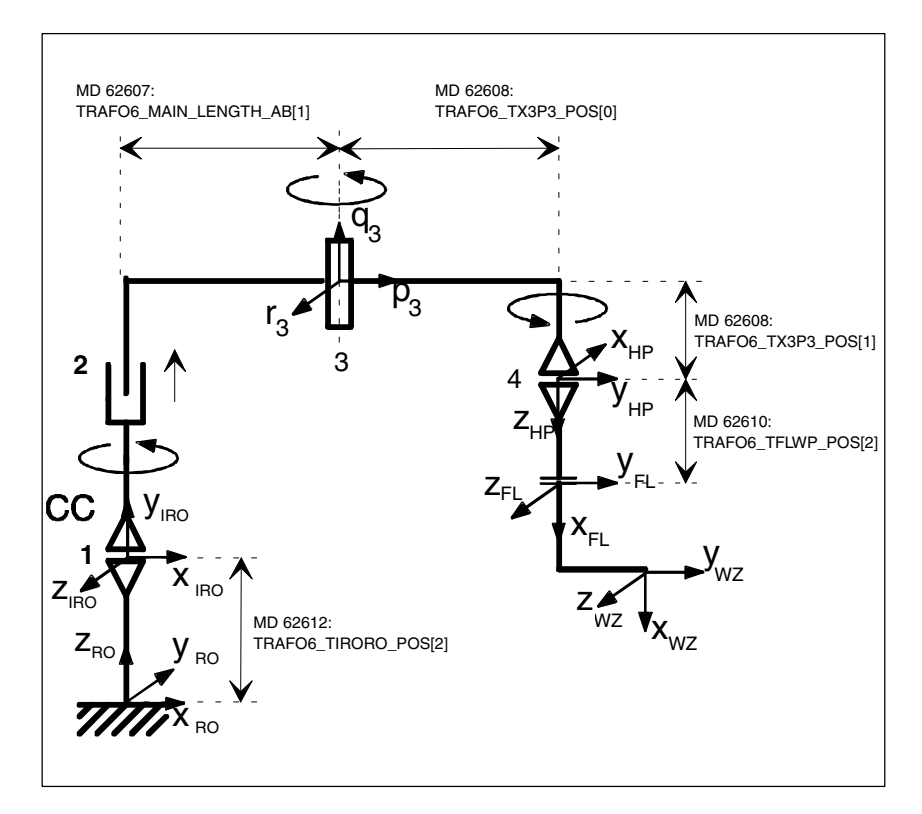

Fig. 2-18 4-axis CC kinematics

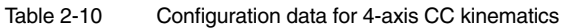

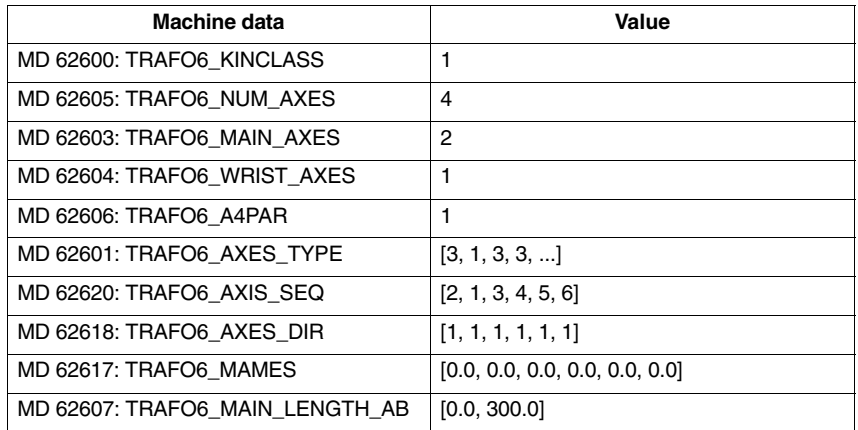

*2.4 Descriptions of kinematics*

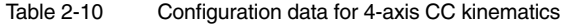

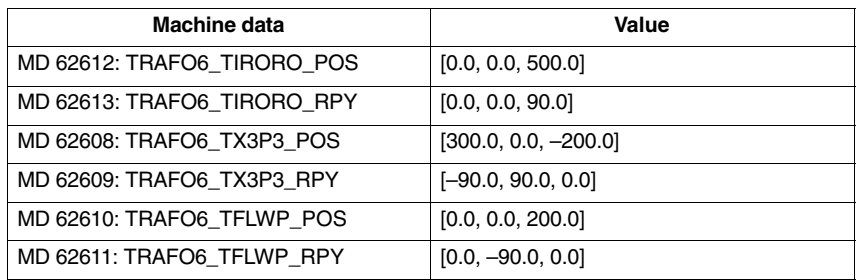

#### **4-axis SC kinematics**

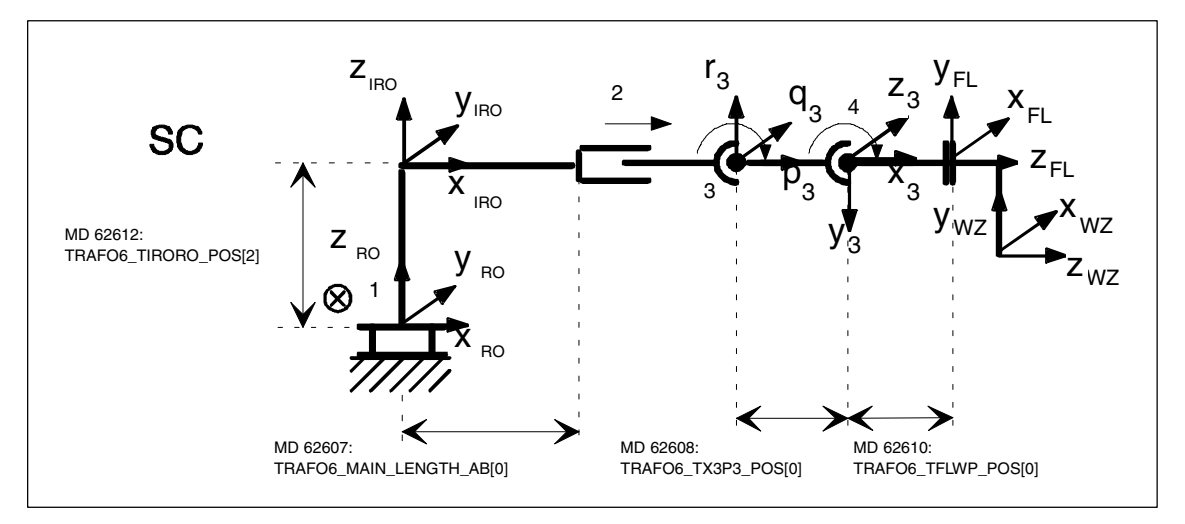

Fig. 2-19 4-axis SC kinematics

| Machine data                    | Value                          |
|---------------------------------|--------------------------------|
| MD 62600: TRAFO6 KINCLASS       | 1                              |
| MD 62605: TRAFO6 NUM AXES       | 4                              |
| MD 62603: TRAFO6 MAIN AXES      | 4                              |
| MD 62604: TRAFO6 WRIST AXES     | 1                              |
| MD 62606: TRAFO6 A4PAR          | 1                              |
| MD 62601: TRAFO6 AXES TYPE      | [1, 1, 3, 3, ]                 |
| MD 62620: TRAFO6 AXIS SEQ       | [1, 2, 3, 4, 5, 6]             |
| MD 62618: TRAFO6 AXES DIR       | [1, 1, 1, 1, 1, 1]             |
| MD 62617: TRAFO6 MAMES          | [0.0, 0.0, 0.0, 0.0, 0.0, 0.0] |
| MD 62607: TRAFO6 MAIN LENGTH AB | [300.0, 0.0]                   |
| MD 62612: TRAFO6 TIRORO POS     | [0.0, 0.0, 300.0]              |
| MD 62613: TRAFO6 TIRORO RPY     | [0.0, 0.0, 0.0]                |
| MD 62608: TRAFO6 TX3P3 POS      | [200.0, 0.0, 0.0]              |

Table 2-11 Configuration data for 4-axis SC kinematics
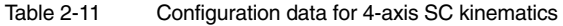

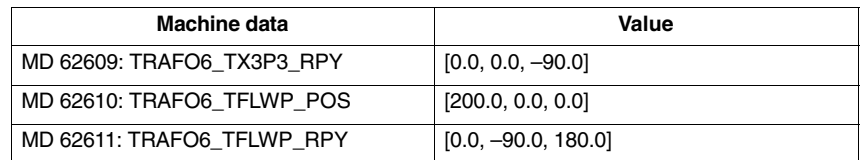

#### **4-axis CS kinematics**

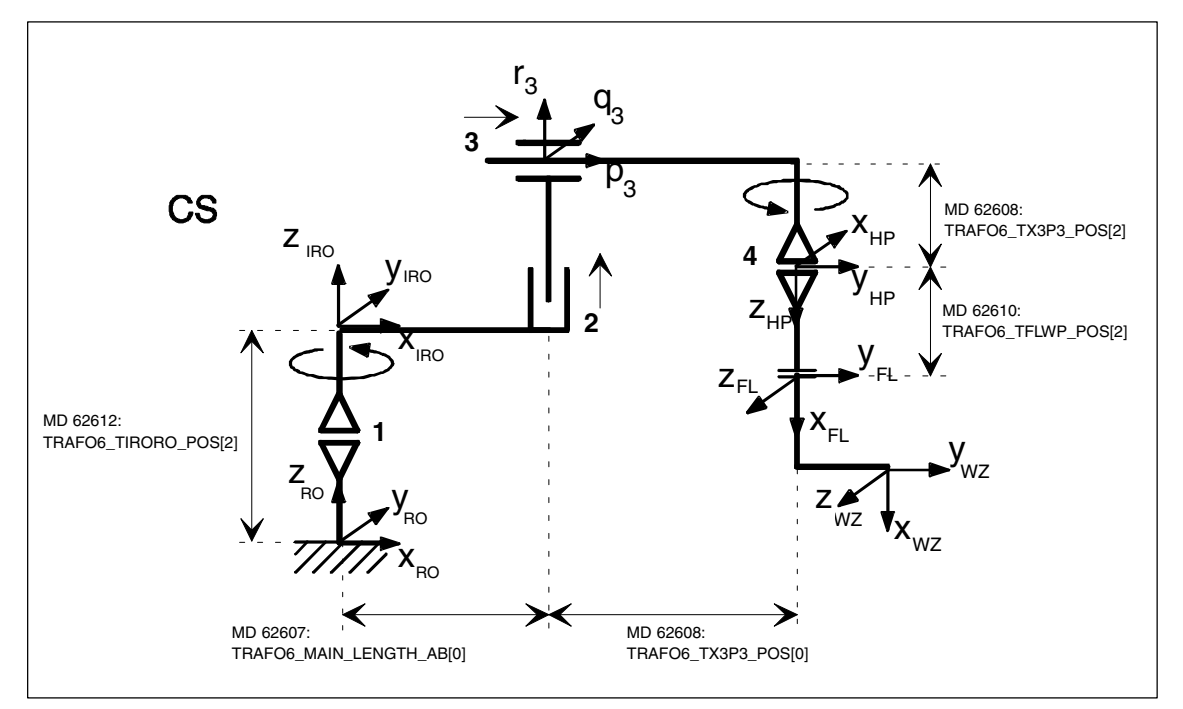

Fig. 2-20 4-axis CS kinematic

Table 2-12 Configuration data for 4-axis CS kinematics

| Machine data                    | Value                          |
|---------------------------------|--------------------------------|
| MD 62600: TRAFO6 KINCLASS       | 1                              |
| MD 62605: TRAFO6 NUM AXES       | 4                              |
| MD 62603: TRAFO6 MAIN AXES      | 6                              |
| MD 62604: TRAFO6 WRIST AXES     | 1                              |
| MD 62606: TRAFO6 A4PAR          |                                |
| MD 62601: TRAFO6 AXES TYPE      | [3, 1, 1, 3, ]                 |
| MD 62620: TRAFO6 AXIS SEQ       | [1, 2, 3, 4, 5, 6]             |
| MD 62618: TRAFO6 AXES DIR       | [1, 1, 1, 1, 1, 1]             |
| MD 62617: TRAFO6 MAMES          | [0.0, 0.0, 0.0, 0.0, 0.0, 0.0] |
| MD 62607: TRAFO6 MAIN LENGTH AB | [400.0, 0.0]                   |
| MD 62612: TRAFO6 TIRORO POS     | [0.0, 0.0, 400.0]              |

*2.4 Descriptions of kinematics*

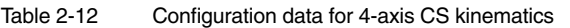

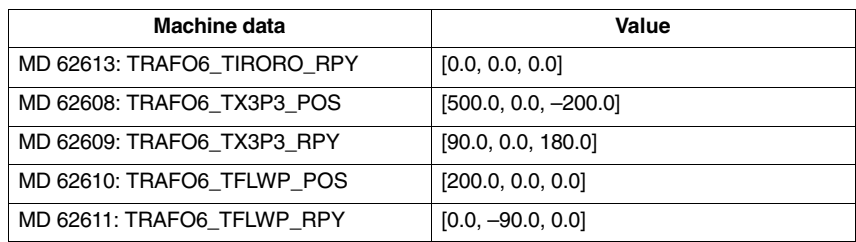

#### **Articulated-arm kinematics**

#### **4-axis NR kinematic**

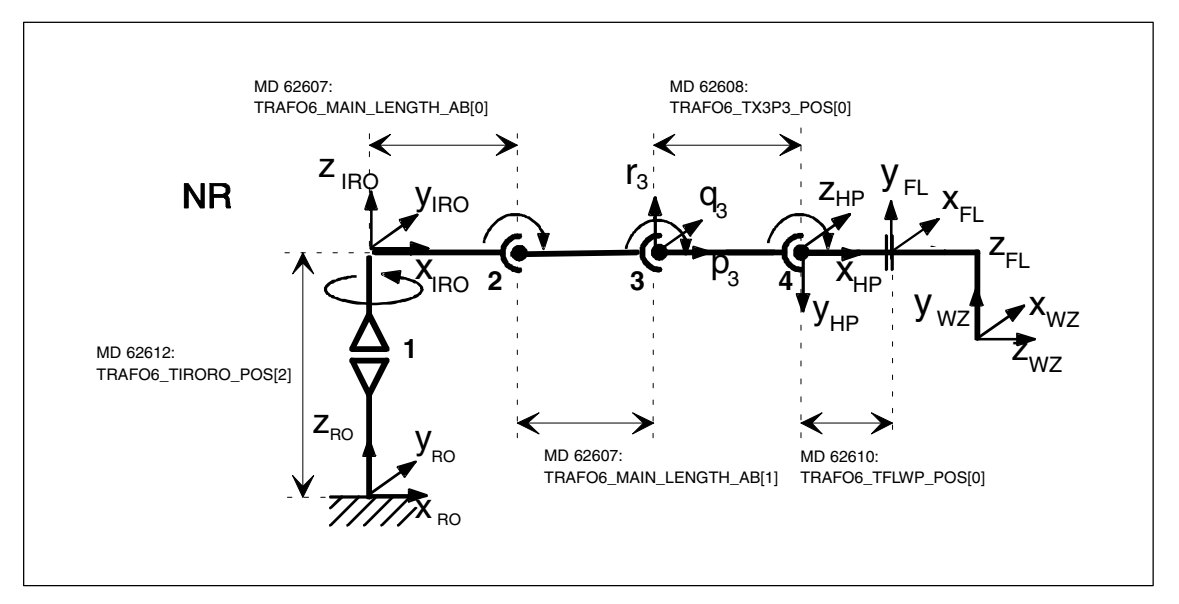

Fig. 2-21 4-axis NR kinematics

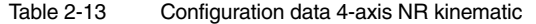

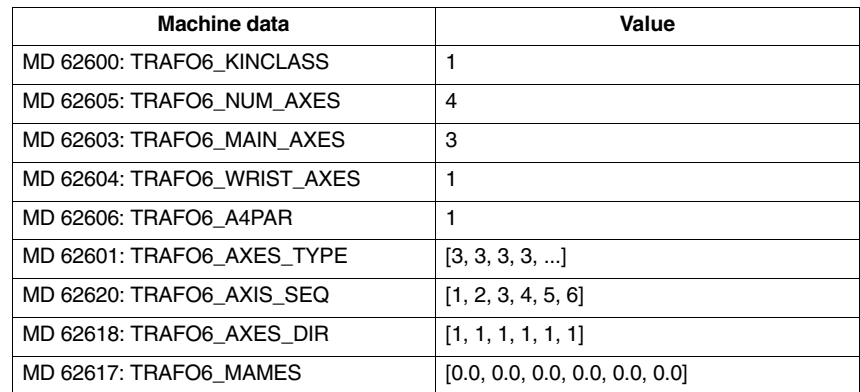

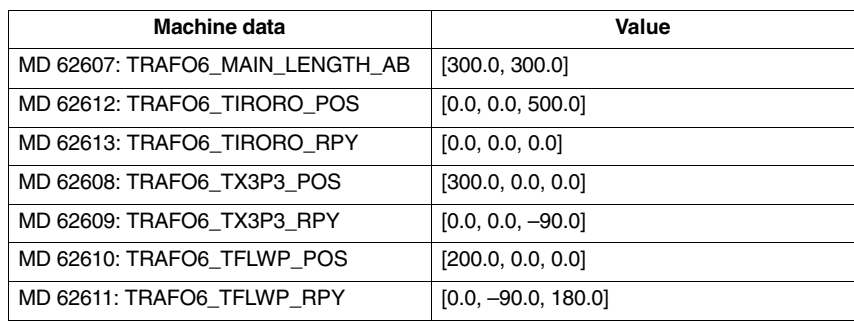

#### Table 2-13 Configuration data 4-axis NR kinematic

## **2.4.3 5-axis kinematics**

5-axis kinematics usually imply 3 translational degrees of freedom and 2 degrees of freedom for orientation.

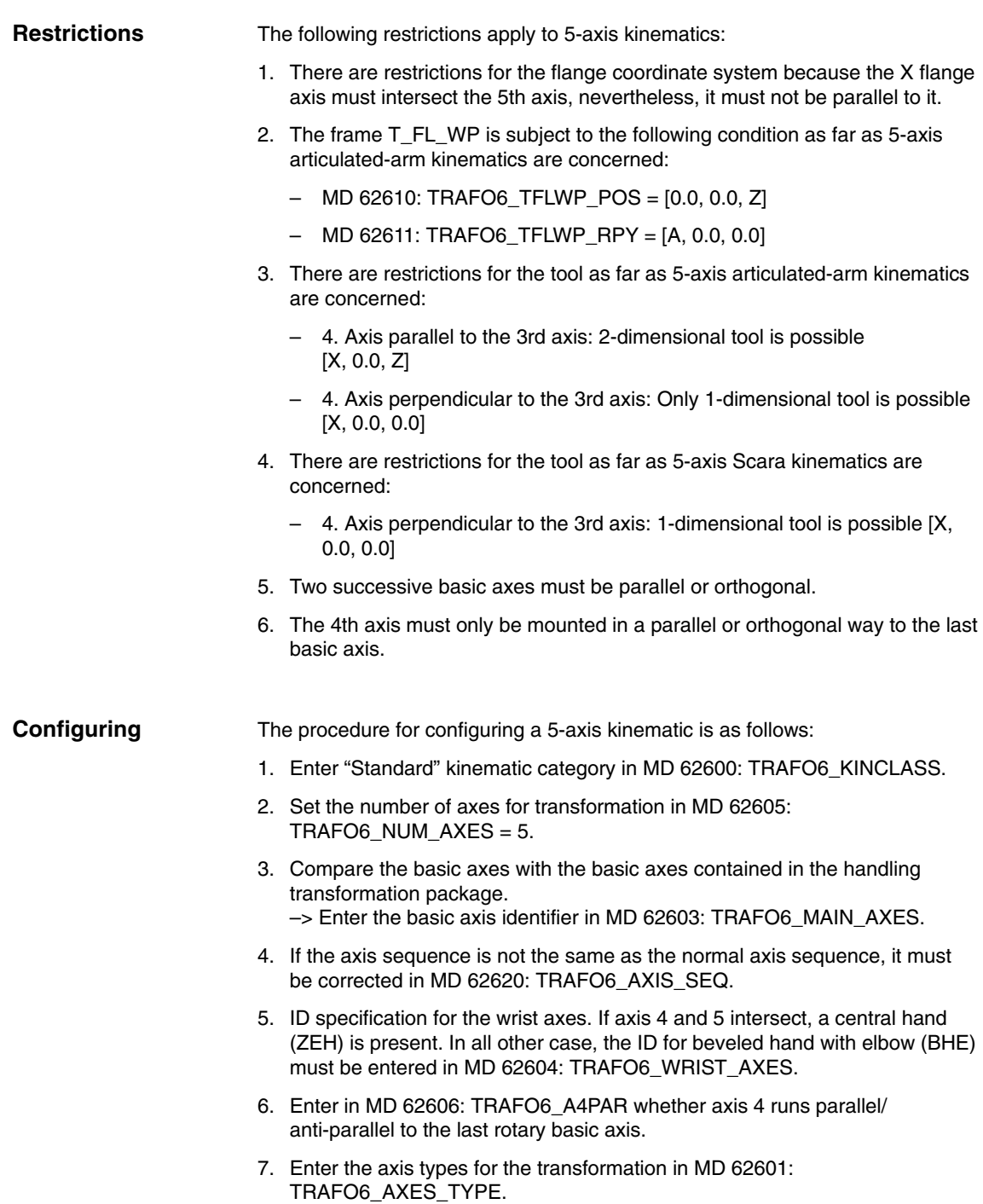

- 8. Compare the directions of rotation of axes with the directions defined in the handling transformation package and correct in MD 62618: TRAFO6\_AXES\_DIR.
- 9. Enter the mechanical zero offset in MD 62617: TRAFO6\_MAMES.
- 10. Enter the basic axis lengths in MD 62607: TRAFO6\_MAIN\_LENGTH\_AB.
- 11. Define frame T\_IRO\_RO and enter the offset in MD 62612: TRAFO6\_TIRORO\_POS and the rotation in MD 62613: TRAFO6\_TIRORO\_RPY.
- 12. Specification of frame T\_X3\_P3 to attach hand. The offset is stored in MD 62608: TRAFO6\_TX3P3\_POS and the rotation in MD 62609: TRAFO6\_TX3P3\_RPY.
- 13. Specification of wrist axes parameters. For this purpose, only the parameters for axis 4 must be entered in MD 62614: TRAFO6\_DHPAR4\_5A[0] and MD 62616: TRAFO6\_DHPAR4\_5ALPHA[0]. All other parameters must be set to 0.0.
- 14. Determine the flange coordinate system. For this purpose, the hand-point coordinate system must be regard as the initial system. The offset is stored in MD 62610: TRAFO6\_TFLWP\_POS and the rotation in MD 62611: TRAFO6\_TFLWP\_RPY.

*2.4 Descriptions of kinematics*

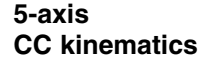

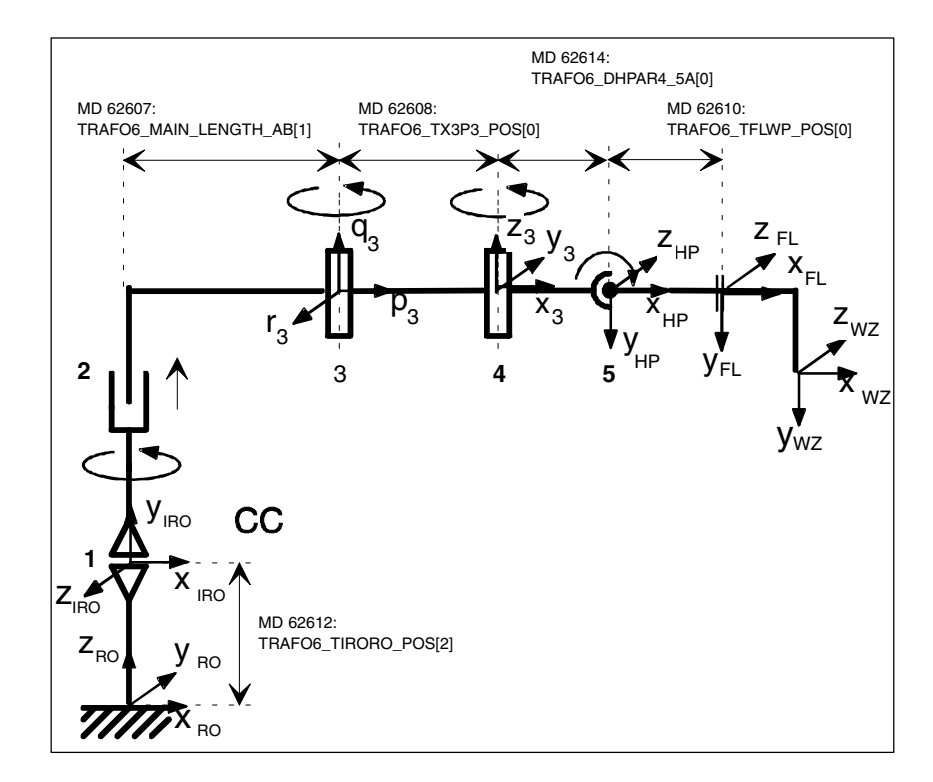

Fig. 2-22 5-axis CC kinematics

| Machine data                    | <b>Value</b>                   |
|---------------------------------|--------------------------------|
| MD 62600: TRAFO6 KINCLASS       | 1                              |
| MD 62605: TRAFO6 NUM AXES       | 5                              |
| MD 62603: TRAFO6 MAIN AXES      | 2                              |
| MD 62604: TRAFO6_WRIST AXES     | 5                              |
| MD 62606: TRAFO6 A4PAR          | 1                              |
| MD 62601: TRAFO6 AXES TYPE      | [3, 1, 3, 3, 3, ]              |
| MD 62620: TRAFO6_AXIS_SEQ       | [2, 1, 3, 4, 5, 6]             |
| MD 62618: TRAFO6_AXES_DIR       | [1, 1, 1, 1, 1, 1]             |
| MD 62617: TRAFO6 MAMES          | [0.0, 0.0, 0.0, 0.0, 0.0, 0.0] |
| MD 62607: TRAFO6 MAIN LENGTH AB | [0.0, 500.0]                   |
| MD 62612: TRAFO6 TIRORO POS     | [0.0, 0.0, 500.0]              |
| MD 62613: TRAFO6 TIRORO RPY     | [0.0, 0.0, 90.0]               |
| MD 62608: TRAFO6 TX3P3 POS      | $[300.0, 0.0, -200.0]$         |
| MD 62609: TRAFO6 TX3P3 RPY      | $[0.0, 0.0, -90.0]$            |
| MD 62610: TRAFO6 TFLWP POS      | [200.0, 0.0, 0.0]              |
| MD 62611: TRAFO6 TFLWP RPY      | [0.0, 0.0, 0.0]                |
| MD 62614: TRAFO6 DHPAR4 5A      | [200.0, 0.0]                   |
| MD 62615: TRAFO6 DHPAR4 5D      | [0.0, 0.0]                     |
| MD 62616: TRAFO6 DHPAR4 5ALPHA  | $[-90.0, 0.0]$                 |

Table 2-14 Configuration data for 5-axis CC kinematics

.Copyright © Siemens AG, 2005<br>3/TE4/2-36 SINUMERIK 840D sl/840D/840Di/810D Descrip. of Functions Special Functions (FB3) – 06.05 Edition

#### **5-axis NR kinematic**

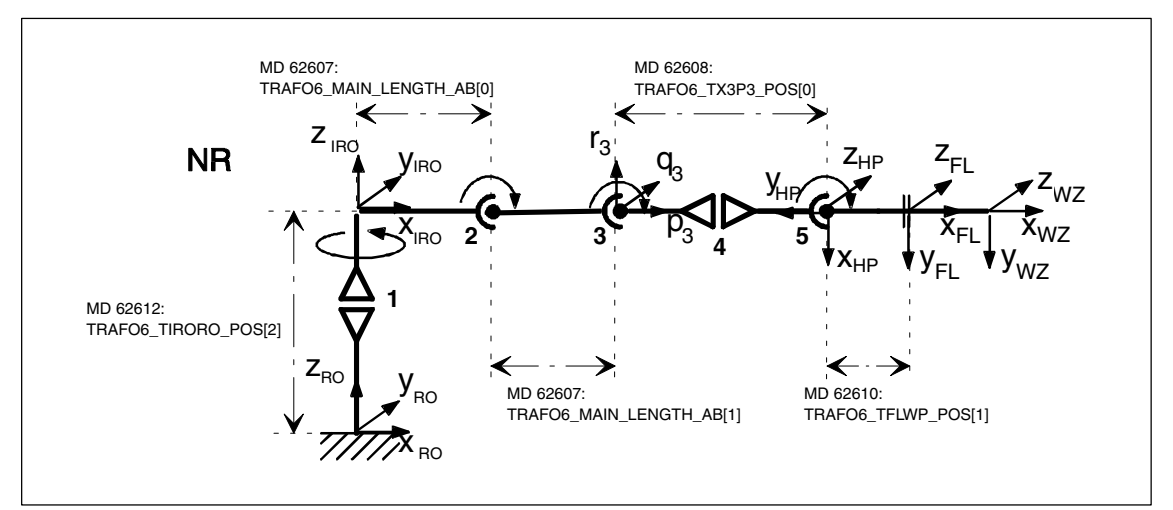

Fig. 2-23 5-axis NR kinematics

| Machine data                    | Value                          |
|---------------------------------|--------------------------------|
| MD 62600: TRAFO6 KINCLASS       | 1                              |
| MD 62605: TRAFO6 NUM AXES       | 5                              |
| MD 62603: TRAFO6 MAIN AXES      | 3                              |
| MD 62604: TRAFO6 WRIST AXES     | 2                              |
| MD 62606: TRAFO6 A4PAR          | 0                              |
| MD 62601: TRAFO6 AXES TYPE      | $[3, 3, 3, 3, 3, \ldots]$      |
| MD 62620: TRAFO6 AXIS SEQ       | [1, 2, 3, 4, 5, 6]             |
| MD 62618: TRAFO6 AXES DIR       | [1, 1, 1, 1, 1, 1]             |
| MD 62617: TRAFO6 MAMES          | [0.0, 0.0, 0.0, 0.0, 0.0, 0.0] |
| MD 62607: TRAFO6 MAIN LENGTH AB | [30.0, 300.0]                  |
| MD 62612: TRAFO6 TIRORO POS     | [0.0, 0.0, 500.0]              |
| MD 62613: TRAFO6_TIRORO_RPY     | [0.0, 0.0, 0.0]                |
| MD 62608: TRAFO6 TX3P3 POS      | [500.0, 0.0, 0.0]              |
| MD 62609: TRAFO6 TX3P3 RPY      | [0.0, 90.0, 0.0]               |
| MD 62610: TRAFO6 TFLWP POS      | $[0.0, -300.0, 0.0]$           |
| MD 62611: TRAFO6 TFLWP RPY      | $[-90.0, 0.0, 0.0]$            |
| MD 62614: TRAFO6 DHPAR4 5A      | [0.0, 0.0]                     |
| MD 62615: TRAFO6 DHPAR4 5D      | [0.0, 0.0]                     |
| MD 62616: TRAFO6 DHPAR4 5ALPHA  | $[-90.0, 0.0]$                 |

Table 2-15 Configuration data 5-axis NR kinematic

*2.4 Descriptions of kinematics*

### **2.4.4 6-axis kinematics**

For SW 4.3, 6-axis kinematics have not yet been available.

#### **2.4.5 Special kinematics**

Special kinematics are kinematics that are not directly included in the building block system of the Handling transformation package. They are frequently missing a degree of freedom or are characterized by mechanical links between the axes or with the tool. MD 62600: TRAFO6\_KINCLASS = 2 must be set for these kinematics. MD 62602: TRAFO6\_SPECIAL\_KIN specifies the type of special kinematic. **MD 62602 TRAFO6\_SPECIAL\_ KIN**

#### **Special 2-axis SC kinematics**

This special kinematic is characterized by the fact that the tool is always maintained in the same orientation via a mechanical linkage. It implies two Cartesian degrees of protection. The identifier for this kinematic is  $MD 62602$ : TRAFO6\_SPECIAL\_KIN = 3.

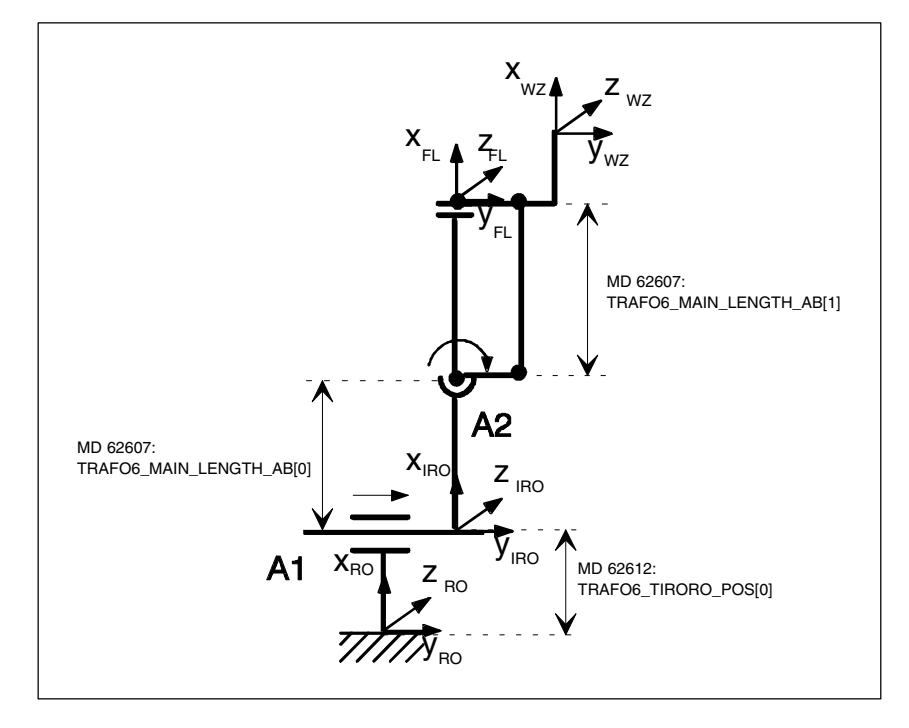

Fig. 2-24 Special 2-axis SC kinematic

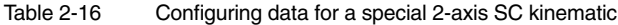

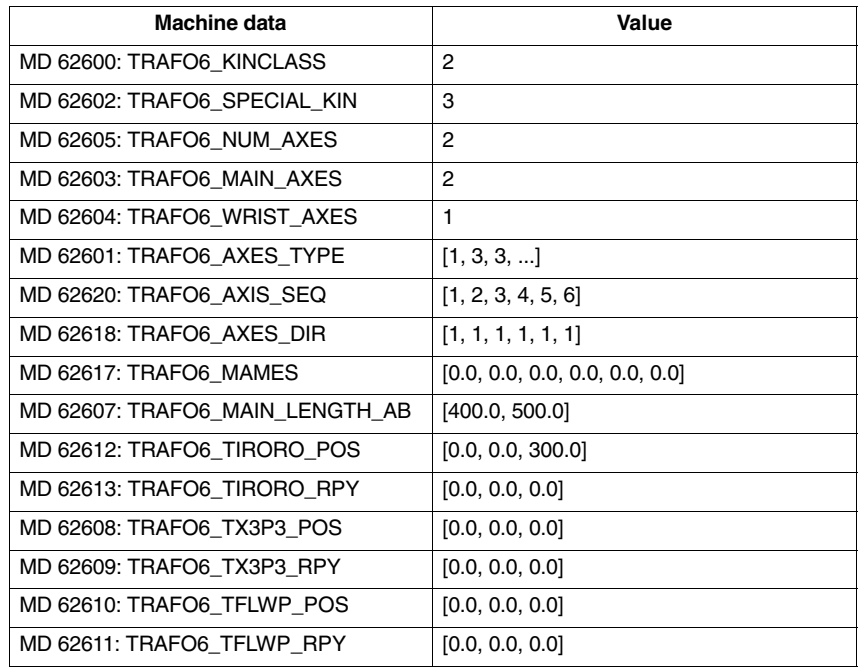

*2.4 Descriptions of kinematics*

#### **Special 3-axis SC kinematics**

The special kinematic has 2 Cartesian degrees of freedom and one degree of freedom for orientation. The identifier for this kinematic is MD 62602: TRAFO6\_SPECIAL\_KIN = 4.

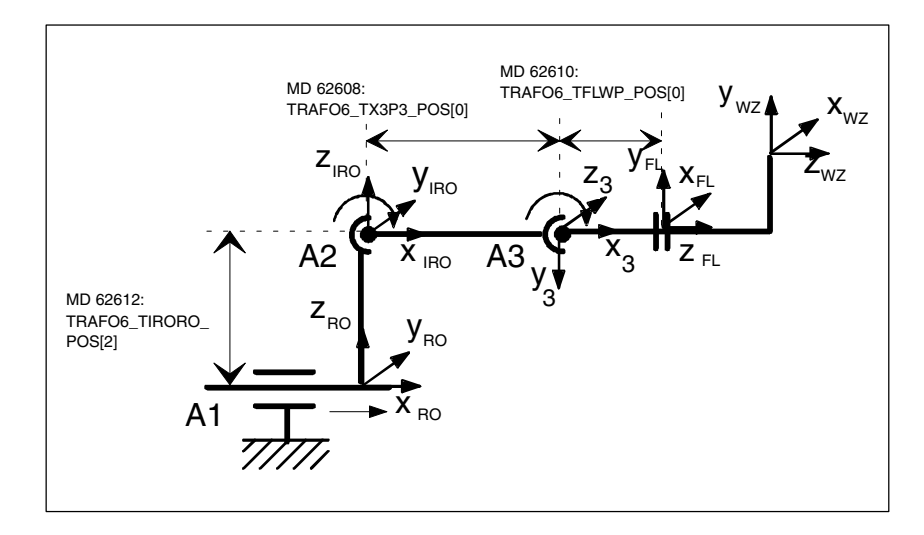

Fig. 2-25 Special 3-axis SC kinematic

Table 2-17 Configuring data for a special 3-axis SC kinematic

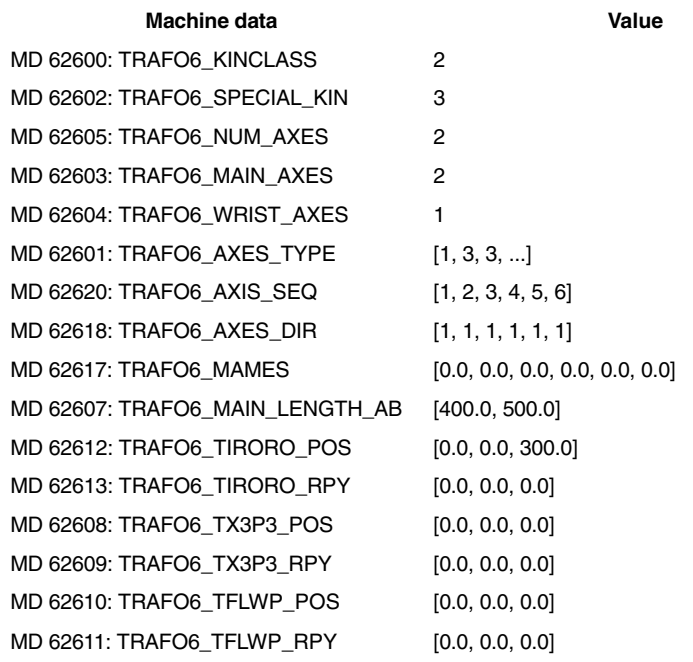

#### **Special 4-axis SC kinematics**

This special kinematic is characterized by the fact that axis 1 and axis 2 are mechanically coupled. This coupling ensures that axis 2 is maintained at a constant angle when axis 1 is swiveled. This kinematic also guarantees that axes 3 and 4 always remain perpendicular, irrespective of the positions of axes 1 and 2. The identifier for this kinematic is MD 62602: TRAFO6\_SPECIAL\_KIN  $= 7.$ 

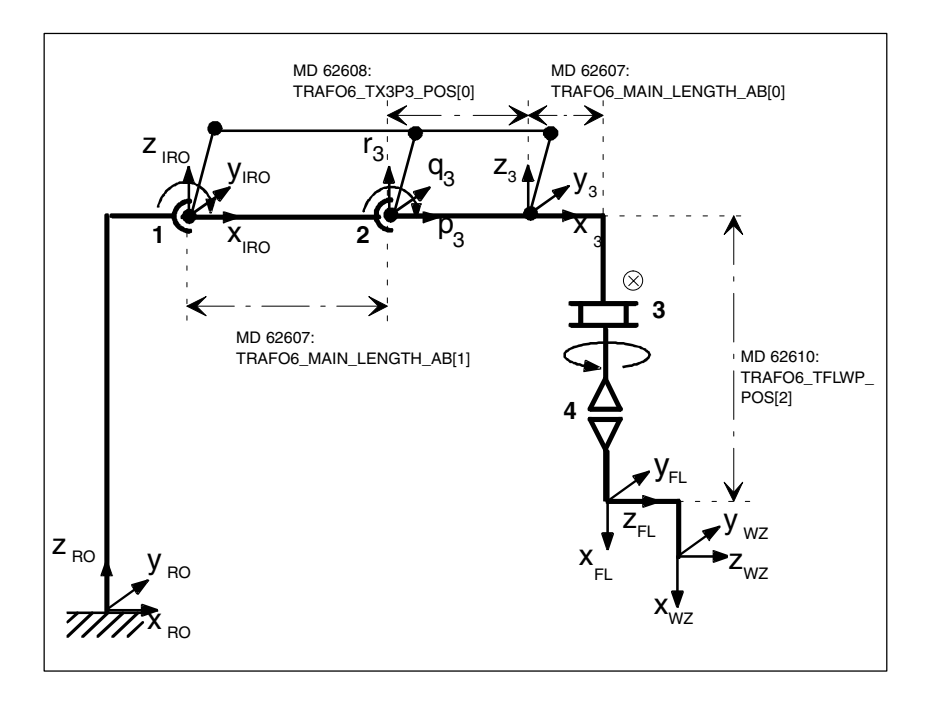

Fig. 2-26 Special 4-axis SC kinematic

| Machine data                    | Value                          |
|---------------------------------|--------------------------------|
| MD 62600: TRAFO6 KINCLASS       | $\overline{2}$                 |
| MD 62602: TRAFO6_SPECIAL_KIN    | $\overline{7}$                 |
| MD 62605: TRAFO6 NUM AXES       | 4                              |
| MD 62603: TRAFO6 MAIN AXES      | 2                              |
| MD 62604: TRAFO6 WRIST AXES     | 1                              |
| MD 62601: TRAFO6 AXES TYPE      | [3, 3, 1, 3, ]                 |
| MD 62620: TRAFO6 AXIS SEQ       | [1, 2, 3, 4, 5, 6]             |
| MD 62618: TRAFO6_AXES_DIR       | [1, 1, 1, 1, 1, 1]             |
| MD 62617: TRAFO6 MAMES          | [0.0, 0.0, 0.0, 0.0, 0.0, 0.0] |
| MD 62607: TRAFO6 MAIN LENGTH AB | [100.0, 400.0]                 |
| MD 62612: TRAFO6_TIRORO_POS     | [100.0, 0.0, 1000.0]           |
| MD 62613: TRAFO6_TIRORO_RPY     | [0.0, 0.0, 0.0]                |
| MD 62608: TRAFO6 TX3P3 POS      | [300.0, 0.0, 0.0]              |
| MD 62609: TRAFO6 TX3P3 RPY      | [0.0, 0.0, 0.0]                |
| MD 62610: TRAFO6 TFLWP POS      | $[0.0, 0.0, -600.0]$           |
| MD 62611: TRAFO6 TFLWP RPY      | [0.0, 90.0, 0.0]               |

Table 2-18 Configuring data for a special 4-axis SC kinematic

#### **Special 2-axis NR kinematic**

This special kinematic is characterized by the fact that axis 1 and axis 2 are mechanically coupled. Another special feature is the tool. With this kinematic, it maintains its orientation in space irrespective of the positions of the other axes. Its identifier is MD 62602: TRAFO6\_SPECIAL\_KIN = 5.

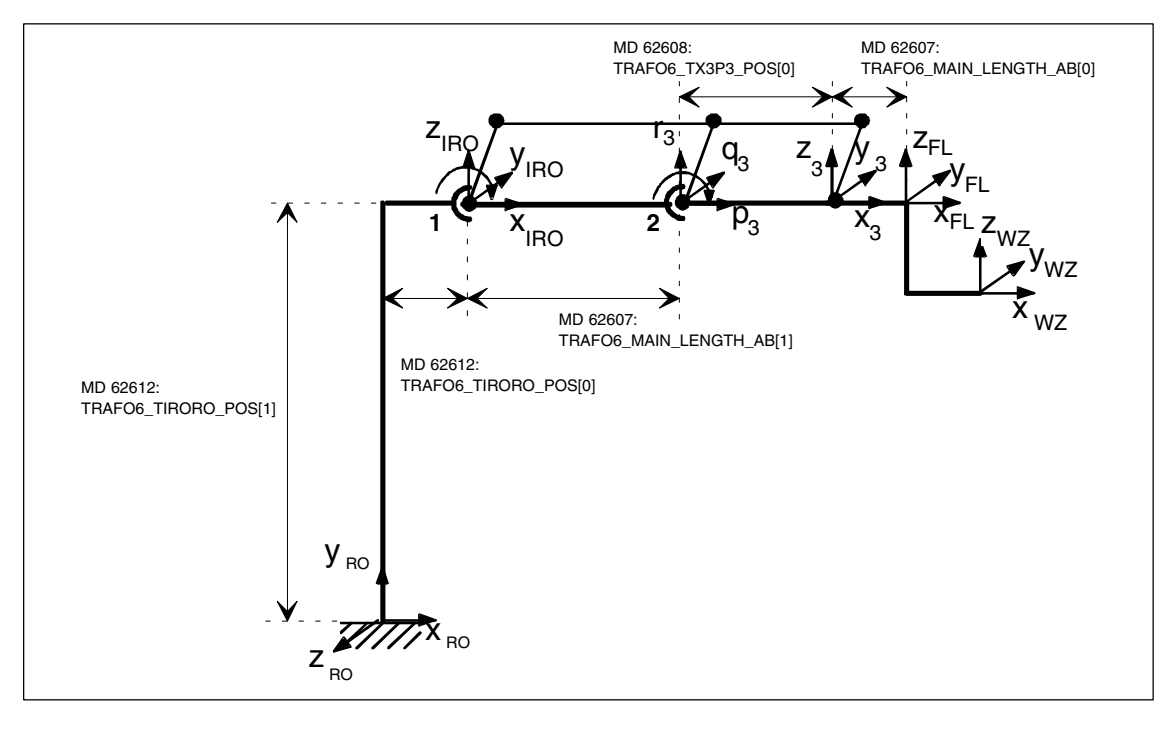

Fig. 2-27 Special 2-axis NR kinematics

| Machine data                    | Value                          |
|---------------------------------|--------------------------------|
| MD 62600: TRAFO6 KINCLASS       | $\overline{2}$                 |
| MD 62602: TRAFO6_SPECIAL_KIN    | 5                              |
| MD 62605: TRAFO6 NUM AXES       | 2                              |
| MD 62603: TRAFO6 MAIN AXES      | 3                              |
| MD 62604: TRAFO6_WRIST_AXES     | 1                              |
| MD 62601: TRAFO6_AXES_TYPE      | [3, 3, ]                       |
| MD 62620: TRAFO6 AXIS SEQ       | [1, 2, 3, 4, 5, 6]             |
| MD 62618: TRAFO6 AXES DIR       | [1, 1, 1, 1, 1, 1]             |
| MD 62617: TRAFO6 MAMES          | [0.0, 0.0, 0.0, 0.0, 0.0, 0.0] |
| MD 62607: TRAFO6_MAIN_LENGTH_AB | [100.0, 400.0]                 |
| MD 62612: TRAFO6_TIRORO_POS     | [100.0, 500.0, 0.0]            |
| MD 62613: TRAFO6_TIRORO_RPY     | $[0.0, 0.0, -90.0]$            |
| MD 62608: TRAFO6 TX3P3 POS      | [400.0, 0.0, 0.0]              |
| MD 62609: TRAFO6 TX3P3 RPY      | [0.0, 0.0, 0.0]                |
| MD 62610: TRAFO6 TFLWP POS      | [0.0, 0.0, 0.0]                |
| MD 62611: TRAFO6_TFLWP_RPY      | [0.0, 0.0, 0.0]                |

Table 2-19 Configuration data for special 2-axis NR kinematics

## **2.5 Tool orientation**

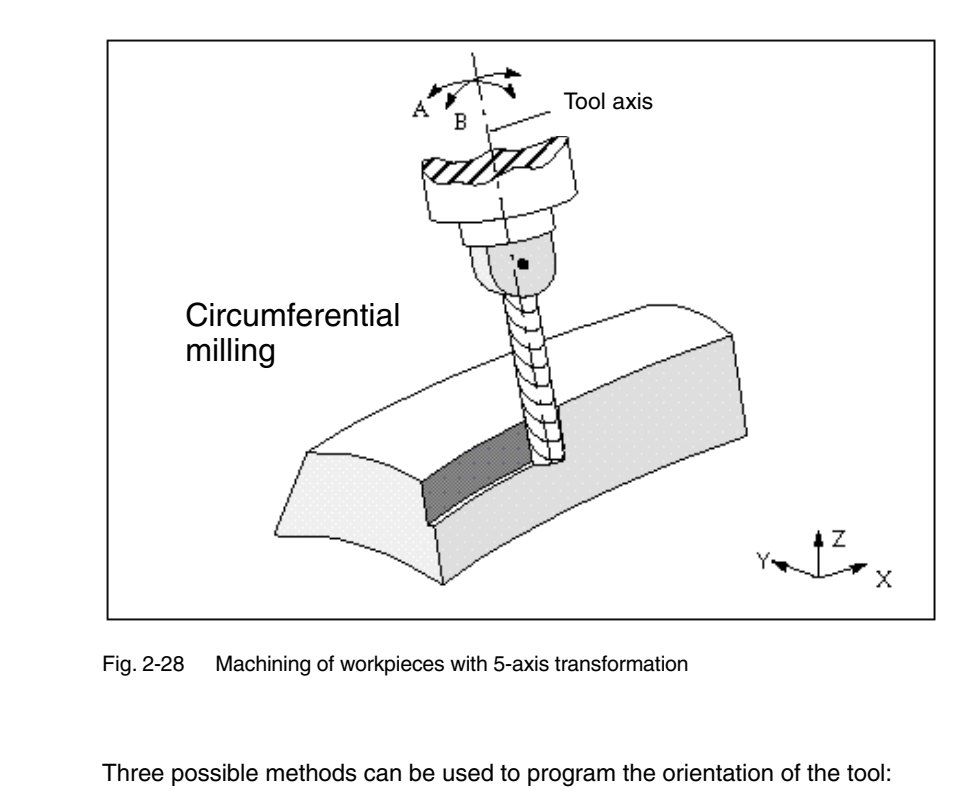

- Directly as "orientation axes" A, B and C in degrees
	- Via Euler or RPY angles in degrees with A2, B2, C2
	- Using direction vectors A3, B3, C3.

The identifiers for Euler angles and direction vectors can be set in machine data:

Euler angles in MD 10620: EULER\_ANGLE\_NAME\_TAB Direction vector in MD10640: DIR\_VECTOR\_NAME\_TAB

The tool orientation can be located in any block. Above all, it can be programmed alone in a block, resulting in a change of orientation in relation to the tool tip which is fixed in its relationship to the workpiece.

The MD 21100: ORIENTATION\_IS\_EULER can be used to switch between Euler and RPY entry. **Euler or RPY**

**Programming**

*2.5 Tool orientation*

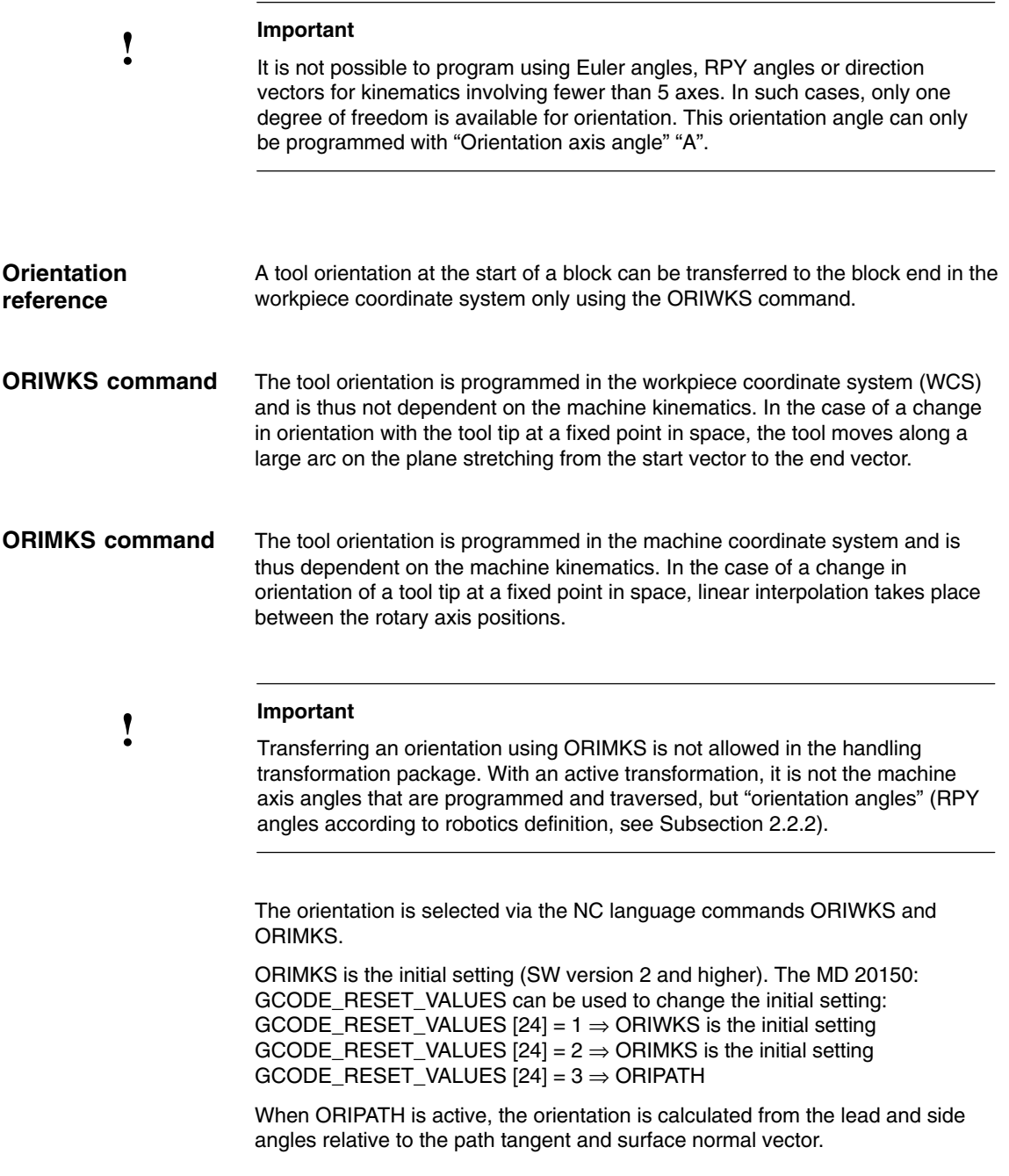

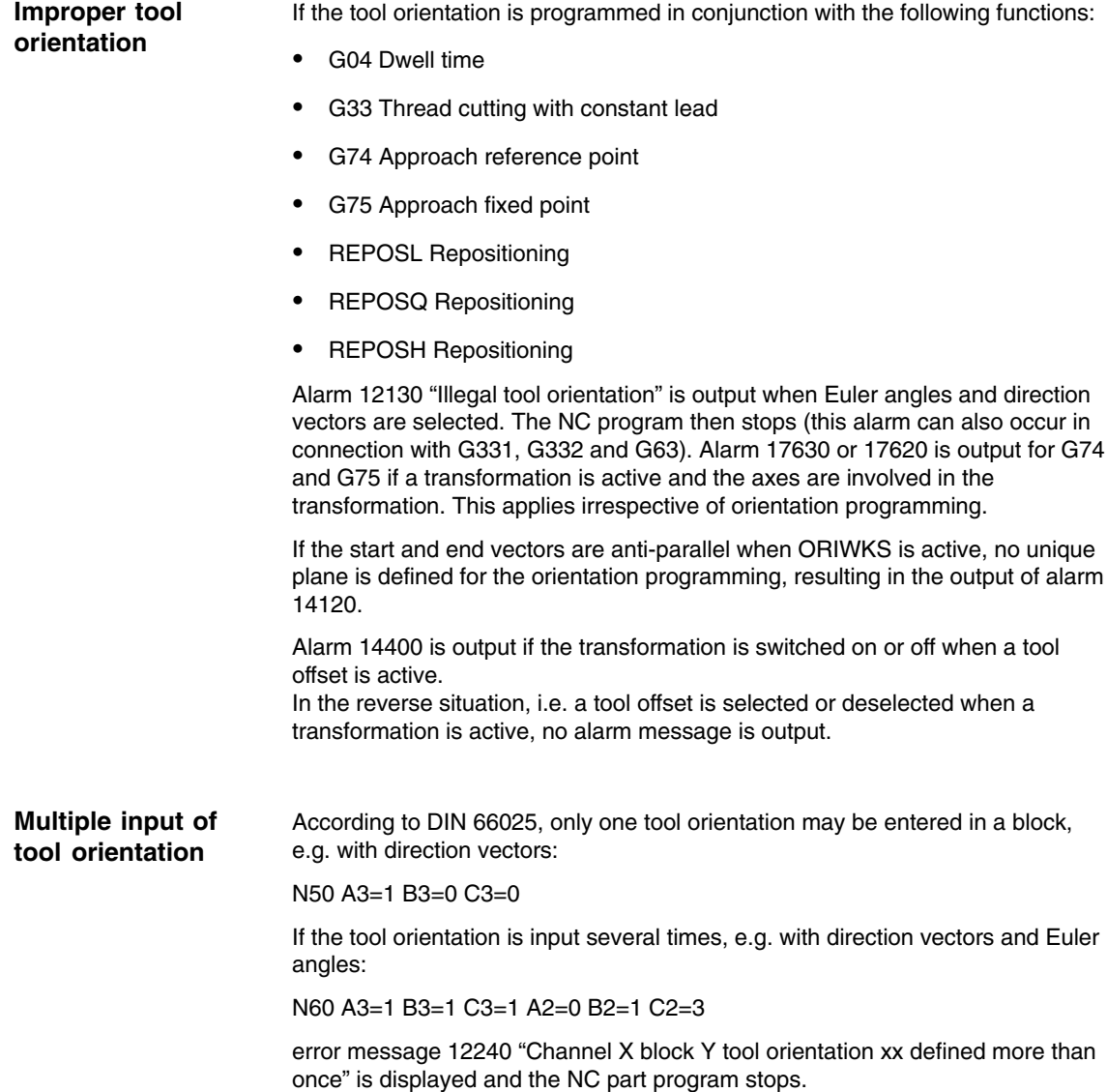

*2.5 Tool orientation*

## **2.5.1 Programming orientation for 4-axis kinematics**

**Tool orientation for 4-axis kinematic**

4-axis kinematics possess only one degree of freedom for orientation. When the orientation is programmed using RPY angles, Euler angles or direction vectors, it is not generally possible to guarantee that the specified orientation can be approached. If used at all, this type of orientation programming is only suitable for certain types of kinematic, i.e. those which feature an invariance in orientation angles relative to the basic axes. This is the case for example for SCARA kinematics.

This is why, for kinematics with 4 axes, the orientation may only be programmed via "orientation angle" **A**. This angle corresponds to the RPY angle C according to the robotics definition, i.e. one rotation about the Z-RO axis, as illustrated in Fig. 2-29.

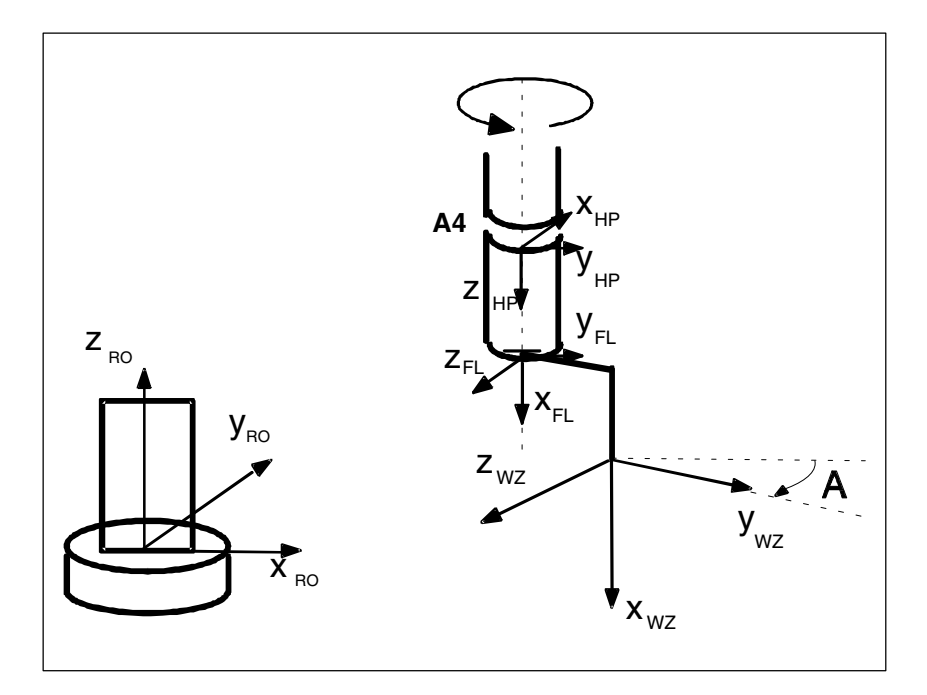

Fig. 2-29 Orientation angle for 4-axis kinematic

## **2.5.2 Programming orientation for 5-axis kinematics**

**Tool orientation for 5-axis kinematics**

For 5-axis kinematics, when programming via orientation vector, it is assumed that the orientation vector corresponds to the x component of the tool.

When programming via orientation angle (RPY angle according to robotics definition), the x component of the tool is considered as the initial point for rotations.

For this purpose, the vector in the x tool direction, as shown in Fig. 2-30, is first rotated around the Z axis by the angle A and then around the rotated Y axis by the angle B. The rotation by the angle C is not possible for 5-axis kinematics because of the restricted degrees of freedom for the orientation.

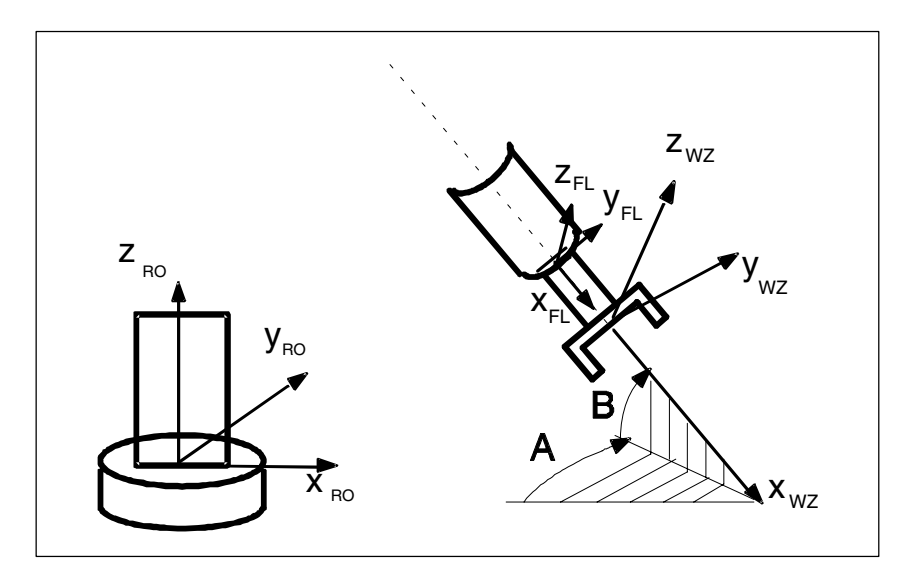

Fig. 2-30 Orientation angle for 5-axis kinematic

In SW 5.3 and higher, it is possible to define orientation axes for the handling transformation package.

## **! Important**

For more information, see the Description of Functions, Special Functions F2 (Part 3), Section 2.6 Orientation Axes and the "Programming Guide Advanced", Subsection 7.1.4, "Orientation Axes".

*06.05*

*2.6 Singular positions and how they are handled*

## **2.6 Singular positions and how they are handled**

The calculation of the machine axes to a preset position, i.e. position with orientation, is not always clear. Depending on the machine kinematic, there may be positions with an infinite number of solutions. These positions are called "singular". A singular position is, for example, characterized by the fact that the **fifth axis is positioned at 0**°. In this case, the singular position does not depend on a specified orientation. In this position, the fourth axis is not specified, i.e. the fourth axis has no influence on the position or orientation. - A singular position also exists for articulated arm and Scara kinematics if the **third axis** is positioned at **0**° or **180**°. These positions are called **leveling/diffraction singularity**. - Another singular position exists for articulated arm kinematics if the hand point is above the rotary axis of axis 1. This position is called **overhead singularity**. If the path runs in the proximity of a pole (singularity), one axis or several axes may traverse at a very high velocity. In this case, alarm 10910 "Extreme axis velocity increase" is triggered. The unwanted behavior of fast compensating movements can be improved by reducing the velocity in the proximity of a pole. Traveling through the pole with active transformation is usually not possible. **Singular positions Extreme velocity increase Behavior at pole**

## **2.7 Call and application of the transformation**

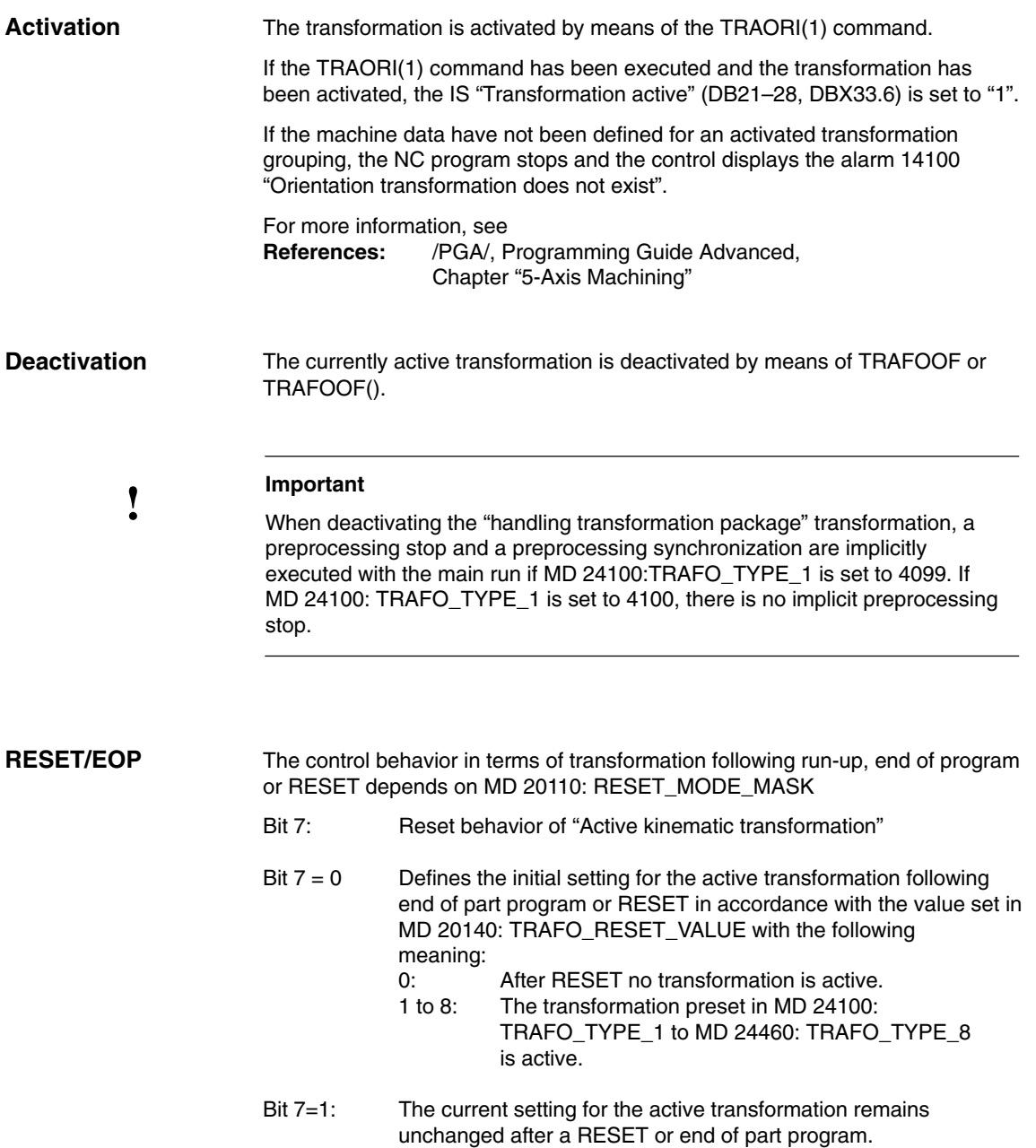

*2.8 Actual-value display*

## **2.8 Actual-value display**

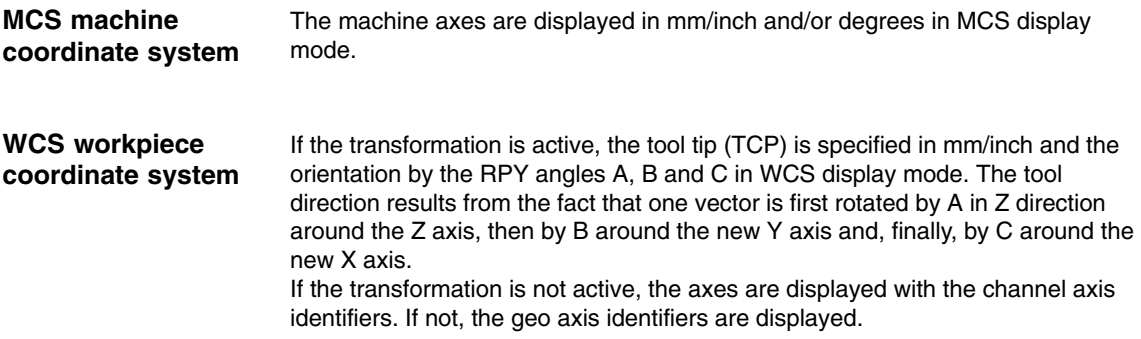

## **2.9 Tool programming**

The tool lengths are specified in relation to the flange coordinate system. Only 3-dimensional tool compensations are possible. Depending on the kinematic type, there are additional tool restrictions for 5-axis and 4-axis kinematics. For a kinematic as illustrated in Fig. 2–23, only a 1-dimensional tool with length in the x direction is permitted.

The direction of the tool depends on the initial setting of the machine, which is specified with G codes G17, G18 and G19. The tool lengths refer to the zero position specified by G17. This zero position should not be modified in the program.

An example of a 2-dimensional tool mounted on a 5-axis Scara is described below (see Fig. 2.22). Type 100 (cutting tool) is specified as the tool identifier. The tool lengths result from the specifications shown in Fig. 2–31. X-TOOL must be entered as tool length x and Y-TOOL must be entered as tool length y in the tool parameters.

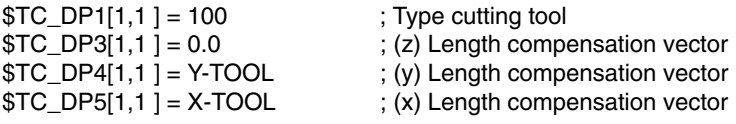

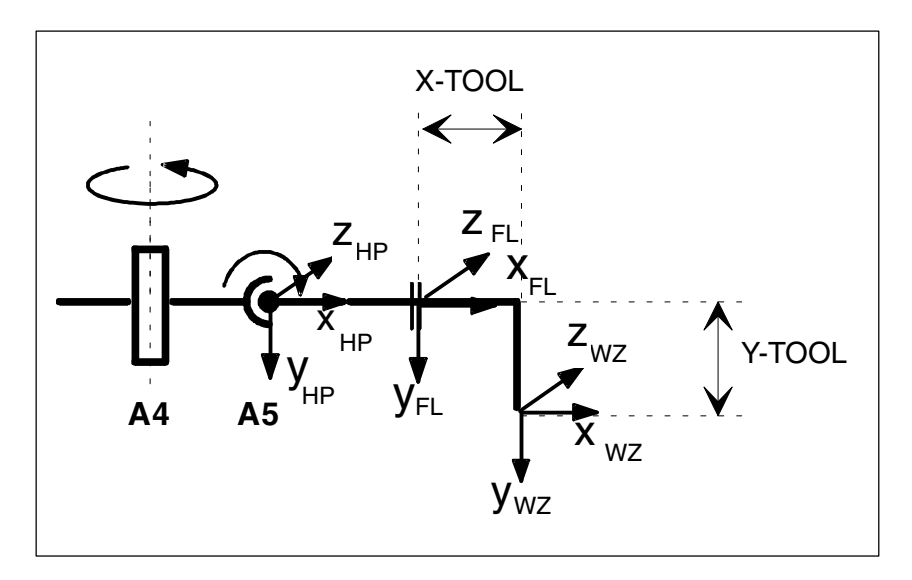

Fig. 2-31 Tool length programming

**Example**

 $\overline{a}$ 

*2.10 Cartesian PTP travel with handling transformation package*

## **2.10 Cartesian PTP travel with handling transformation package**

As from software package 5.3 it is possible to use the function Cartesian PTP travel with the handling transformation package. For this purpose, MD 24100: TRAFO\_TYPE\_1 must be set to **4100**.

## **! Important**

For more information, see the Description of Functions Special Functions F2 (Part 3) Section 2.7 "Cartesian PTP Travel" and the "Programming Guide Advanced", Subsection 7.1.5, Cartesian PTP Travel.

# **Supplementary Conditions**

# **3**

## **3.1 Creating alarm texts**

Add an entry for the alarm text files for the function described in the [TextFiles] section of the C:\OEM\MBDDE.INI file:

CZYK=C:\OEM\TF\_

If file C:\OEM\MBDDE.INI does not exist, it must be set up, although only section [Text Files] is required.

Create language-specific text files TF\_xx.COM in directory

C:\OEM\

xx stands for the language code, e.g. GR for German and UK for English.

Enter the following alarm texts there:

in TF\_GR.COM

**075200 0 0 "Channel %1 incorrect MD configuration, error: %2" 075210 0 0 "Channel %1 axis number/assignment inconsistent" 075250 0 0 "Channel %1 tool parameter error" 075255 0 0 "Channel %1 working space error" 075260 0 0 "Channel %1 block %2 tool parameter error" 075265 0 0 "Channel %1 block %2 working space error" 075270 0 0 "Channel %1 tool parameter error" 075275 0 0 "Channel %1 block %2 working space error"**

## **3.2 Functional restrictions**

The handling transformation package can be utilized on NCU 572.2 hardware only on condition that is has been specifically enabled for the customer. **NCU 572.2**

The handling transformation package cannot be operated together with the technology function: "clearance control", as generally the three basic axes are not arranged perpendicular to one another. **Clearance control**

*3.2 Functional restrictions*

 $\blacksquare$ 

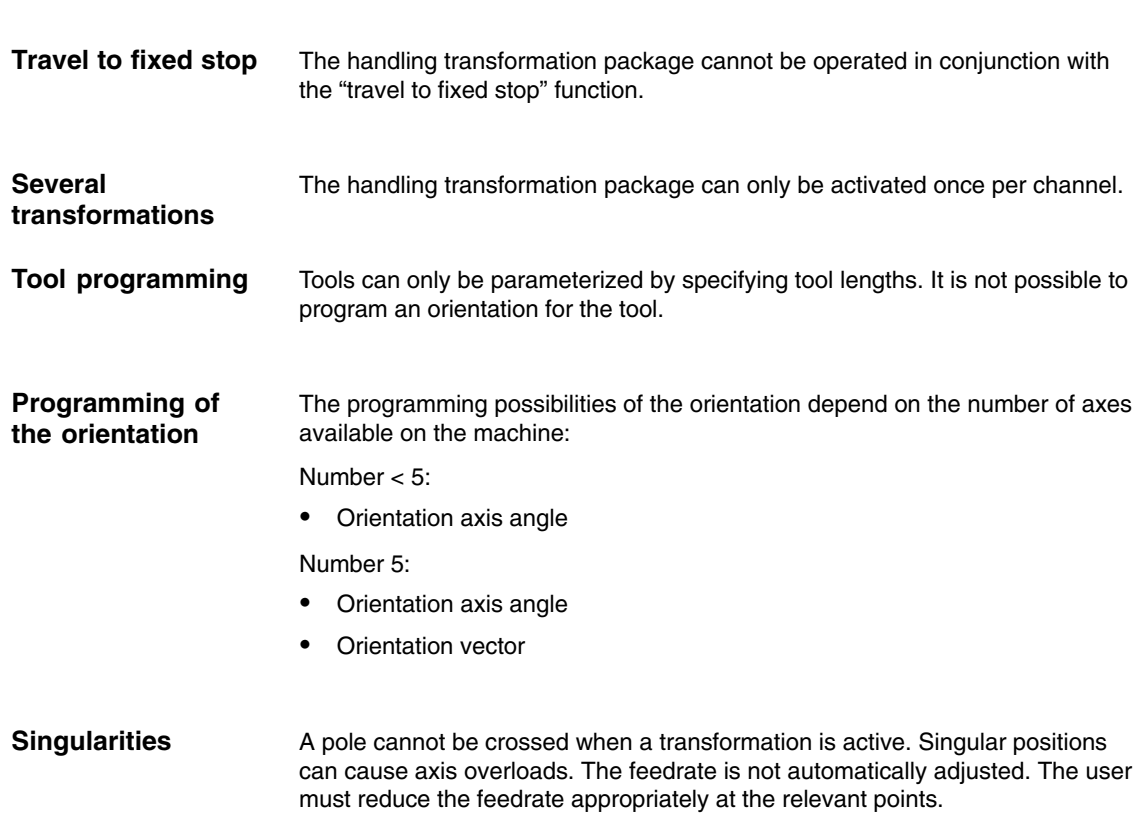

# **Data Description (MD, SD)**

## **4.1 Machine data of standard system**

#### **4.1.1 Channel-specific machine data**

- MD 21100: ORIENTATION\_IS\_EULER Definition of angle for programming of orientation
- MD 24100: TRAFO\_TYPE\_1 Definition of transformation
- MD 24110: TRAFO\_AXES\_IN\_1[n] Axis assignment for transformation 1 [axis index]: 0 ... 5
- MD 24120: TRAFO\_GEOAX\_ASSIGN\_TAB\_1[n] Assignment between geometry axes and channel axes for transformation 1 [geometry axis number]: 0 ... 2.
- MD 24520: TRAFO5\_ROT\_SIGN\_IS\_PLUS\_1[n] Sign of rotary axes 1/2 for 5–axis transformation 1 [axis no.]: 0 ... 1 (not evaluated, see MD 62618: TRAFO6\_AXES\_DIR)

*06.05*

# **4**

## **4.2 Machine data in the transformation standard set**

## **4.2.1 Channelspecific machine data**

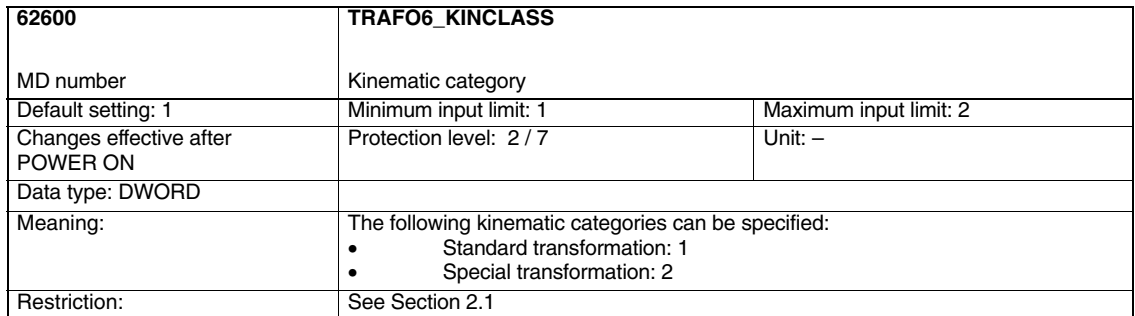

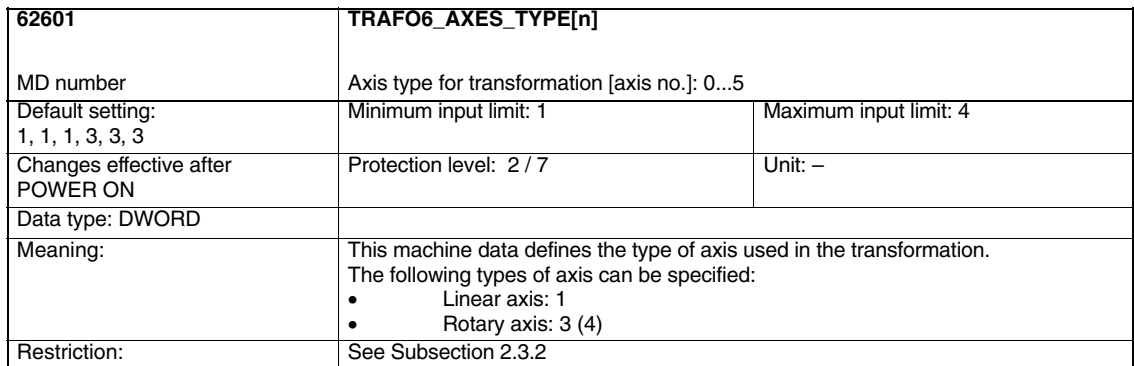

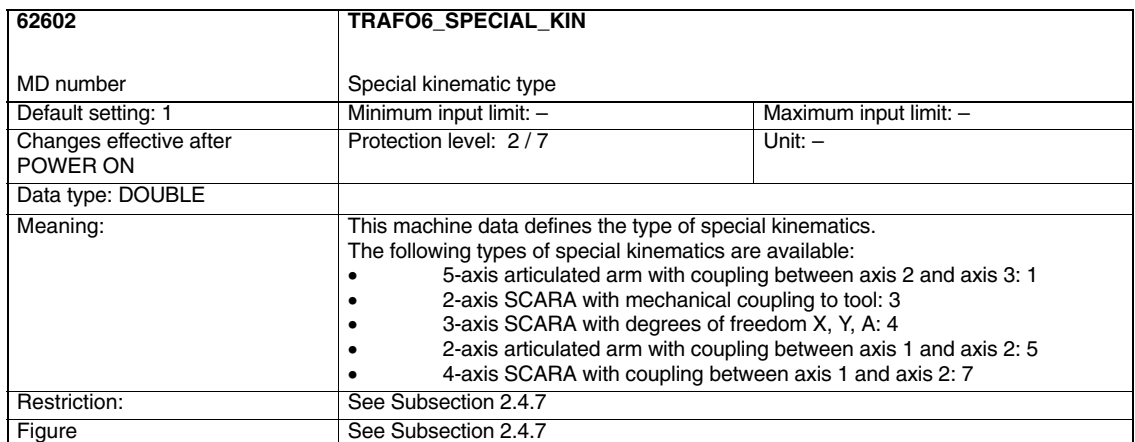

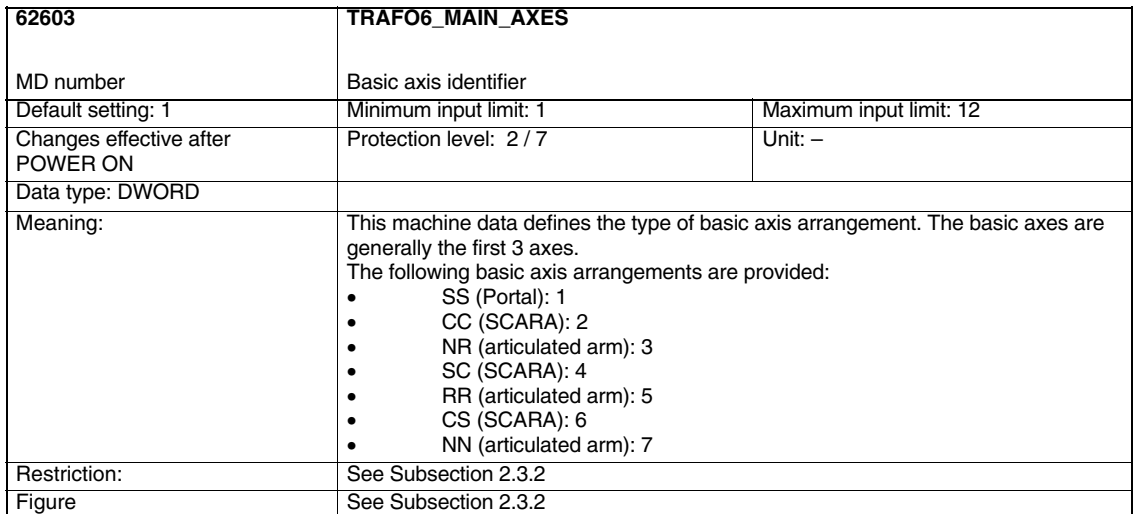

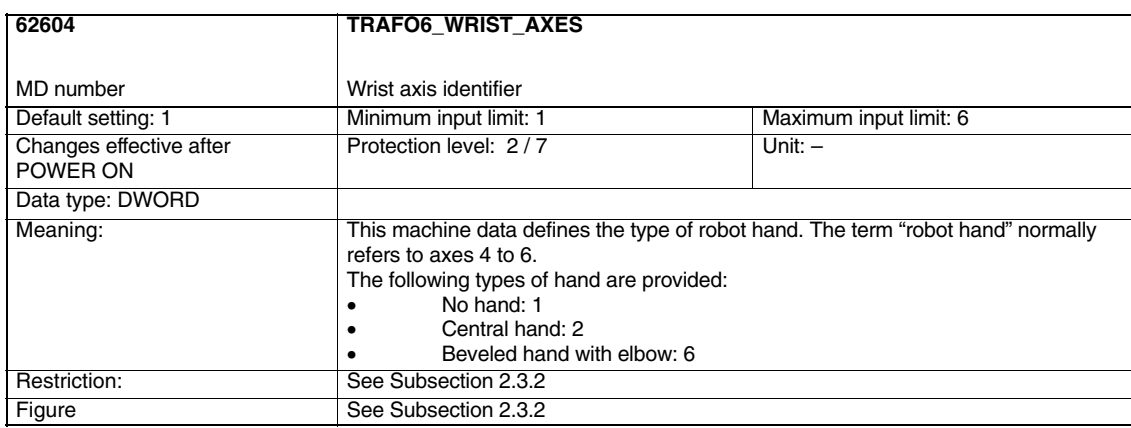

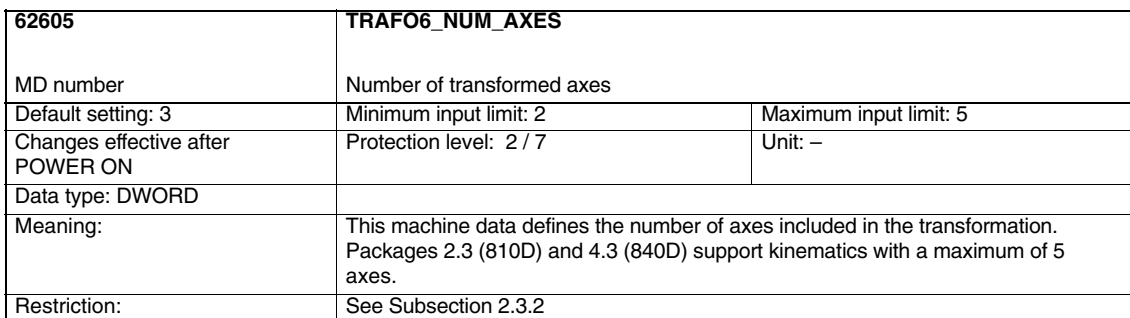

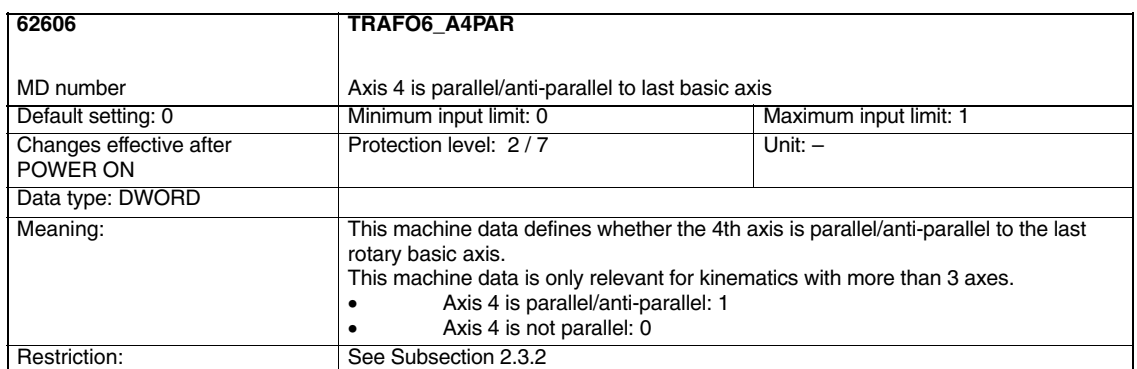

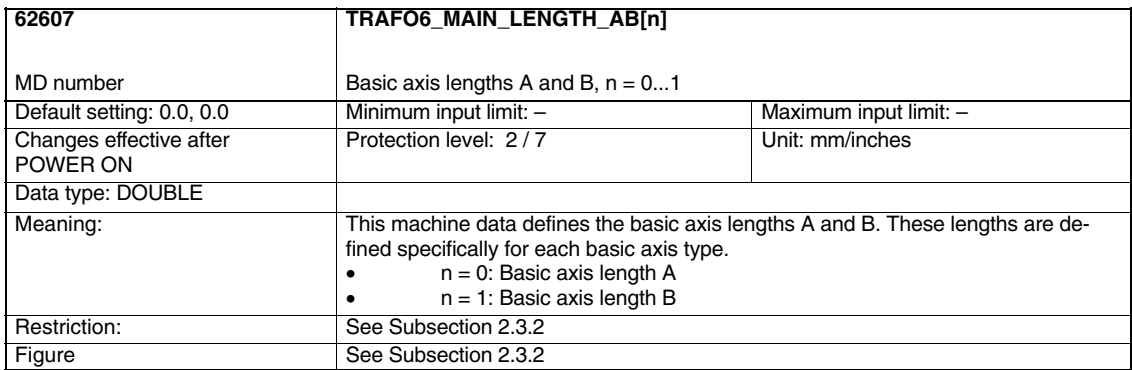

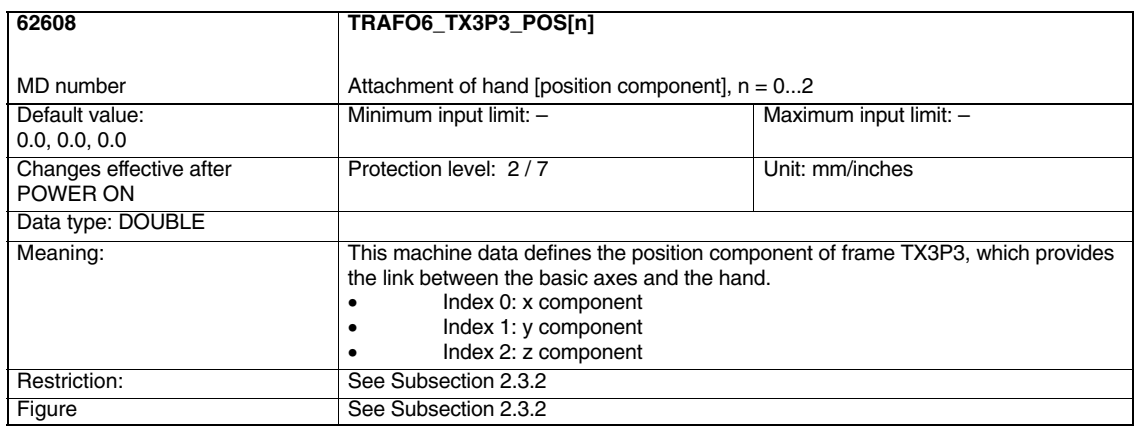

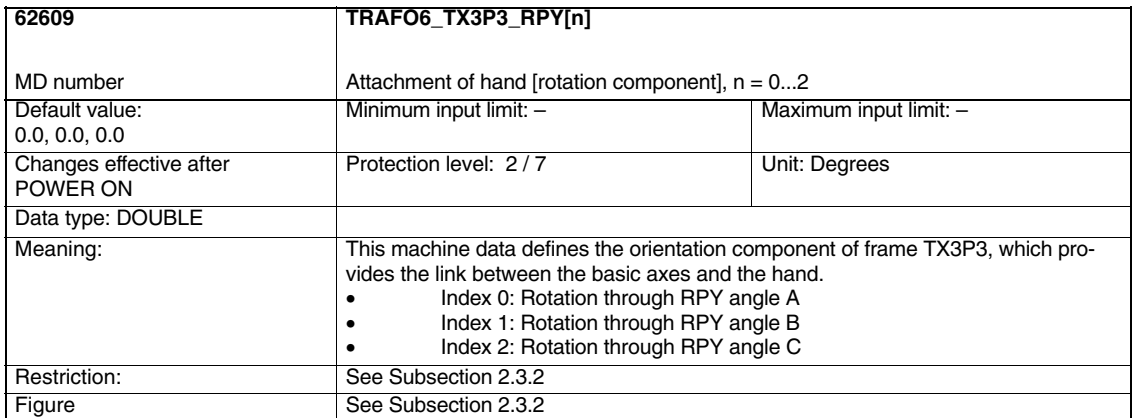

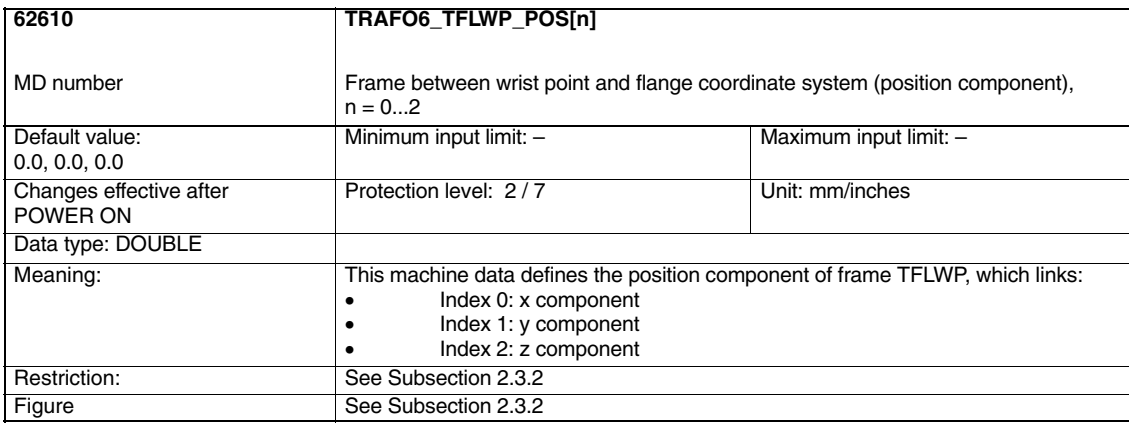

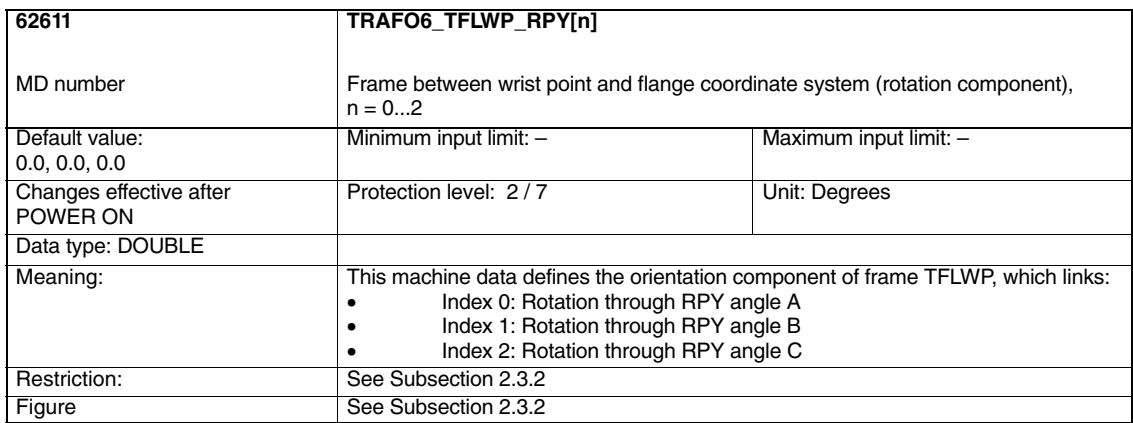

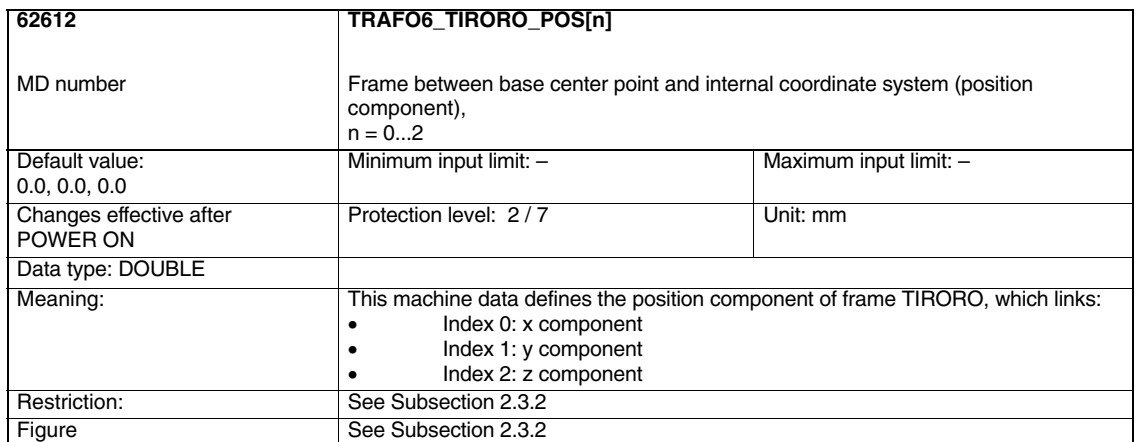

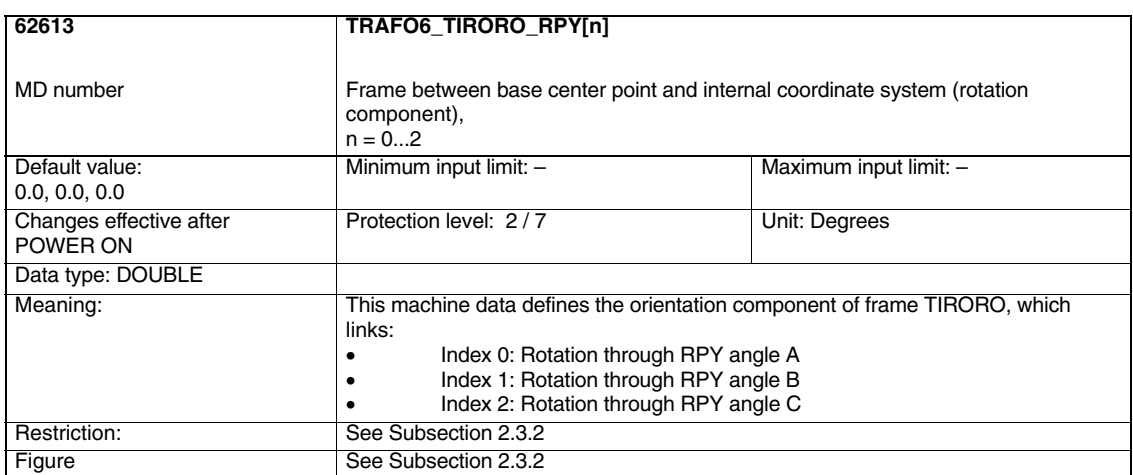

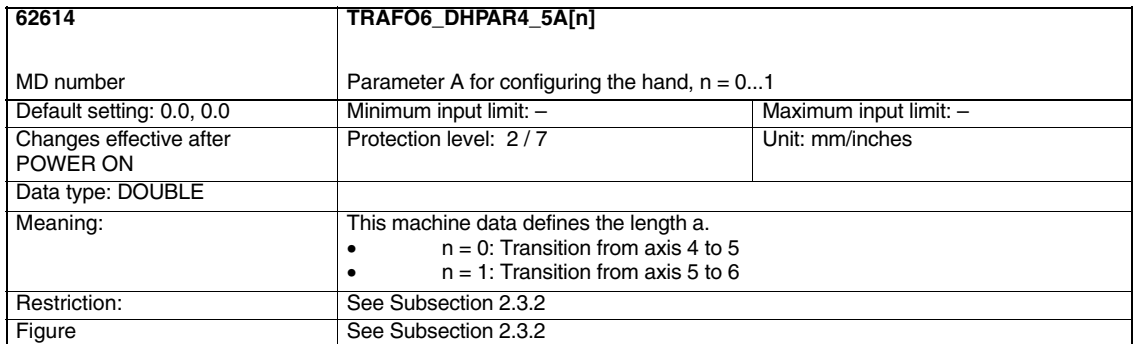

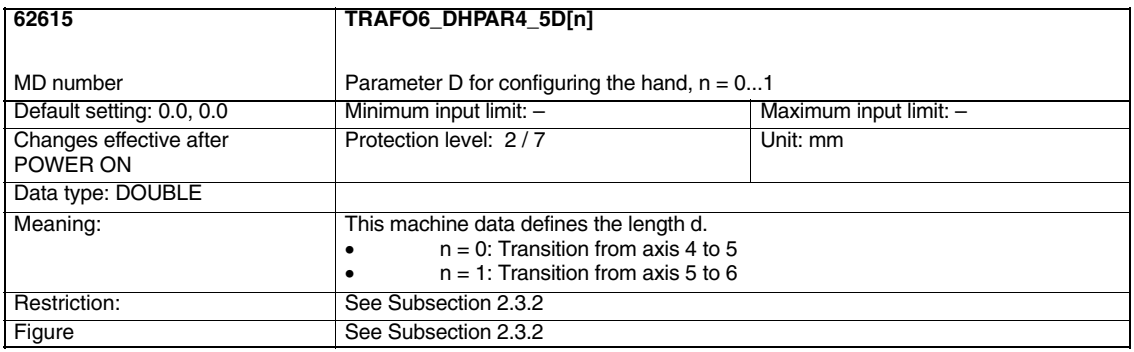

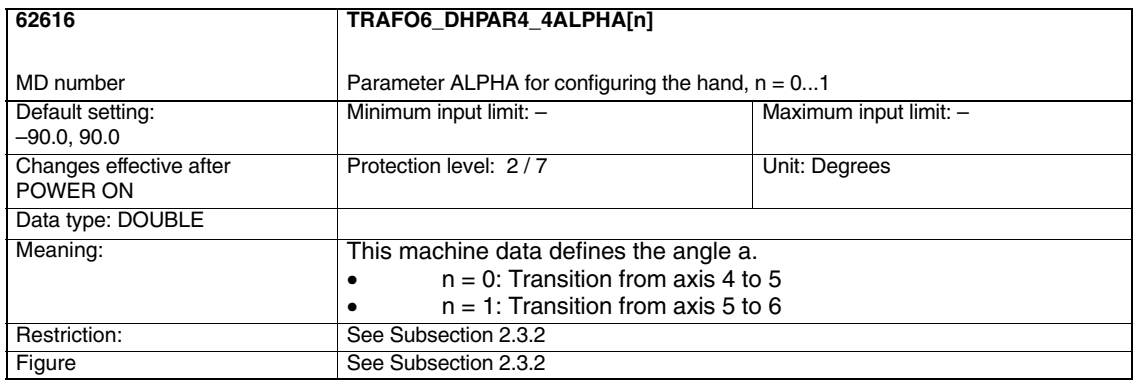

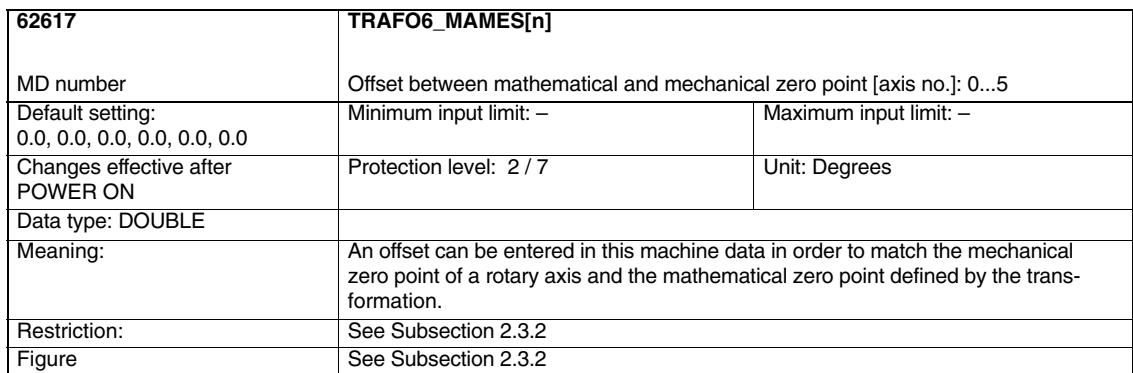

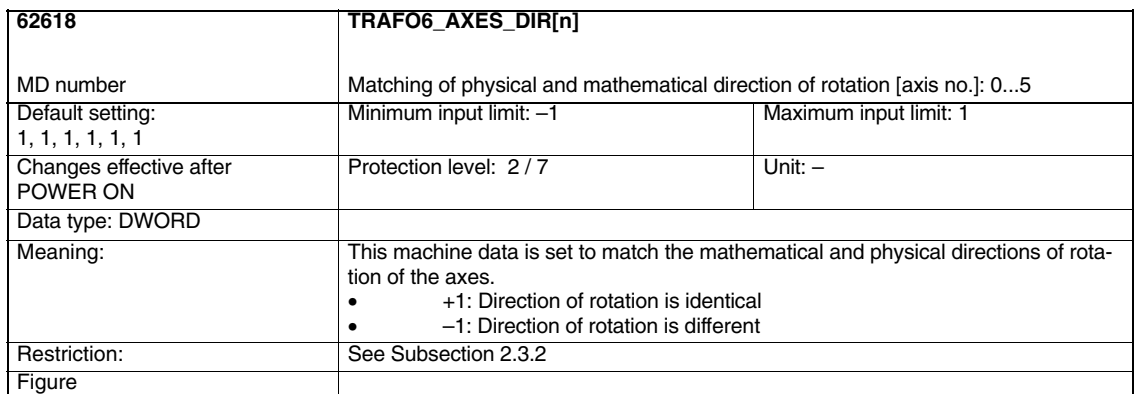

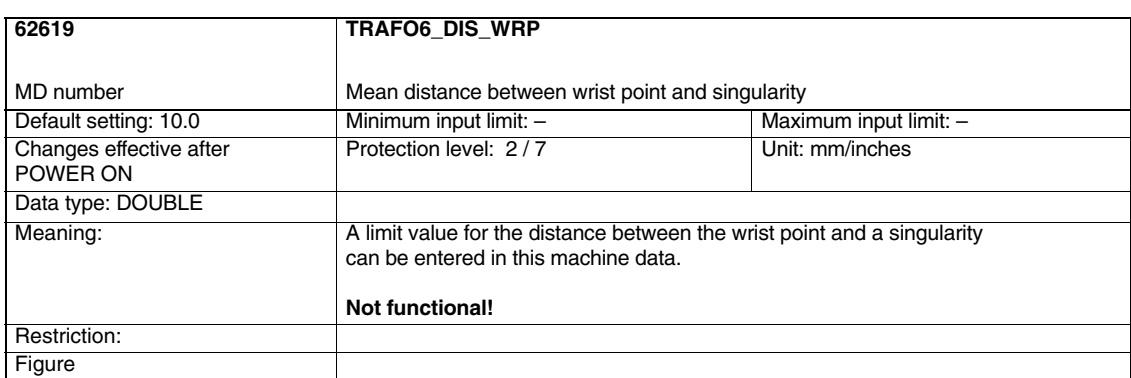

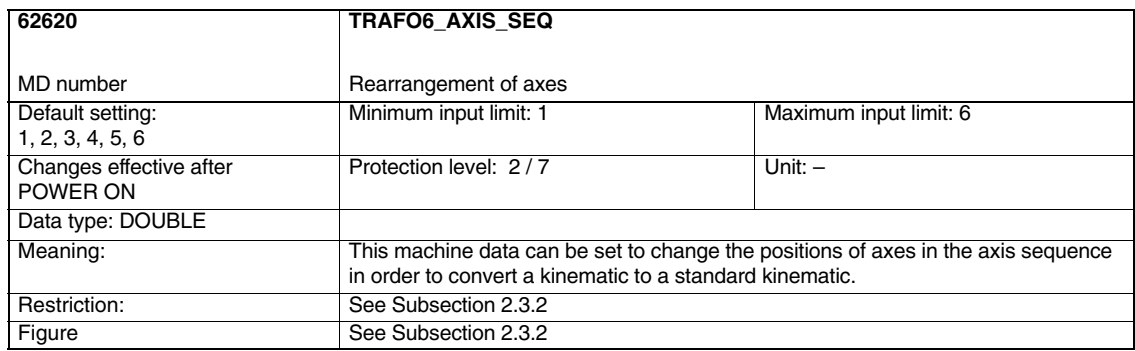

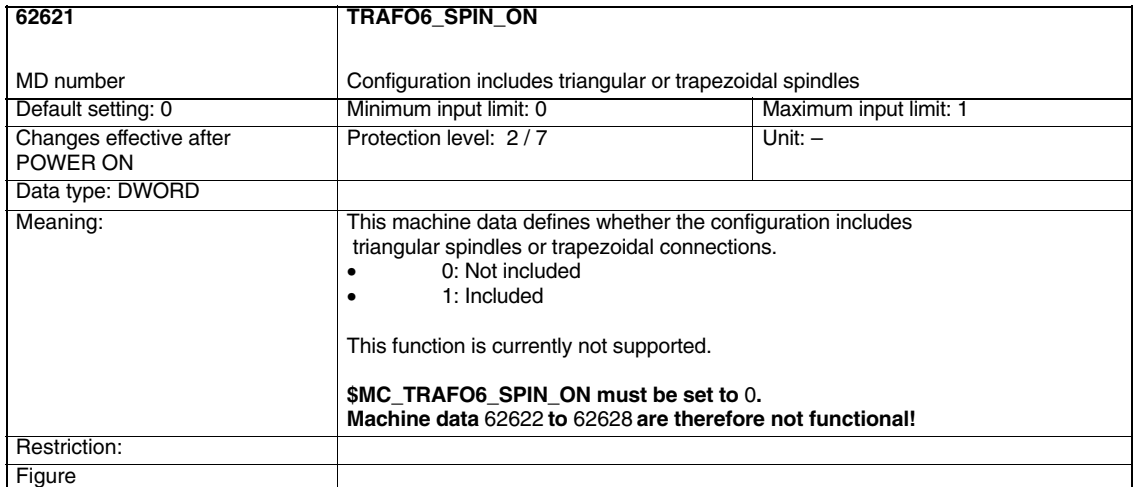

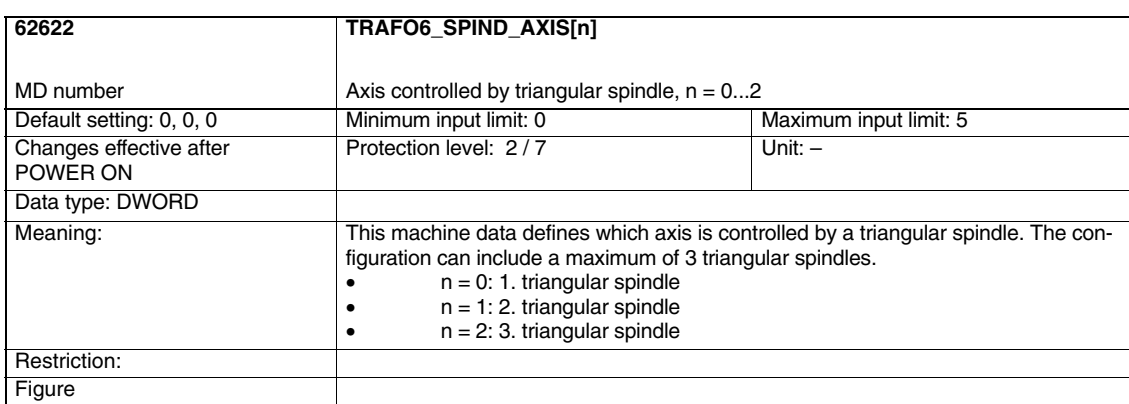

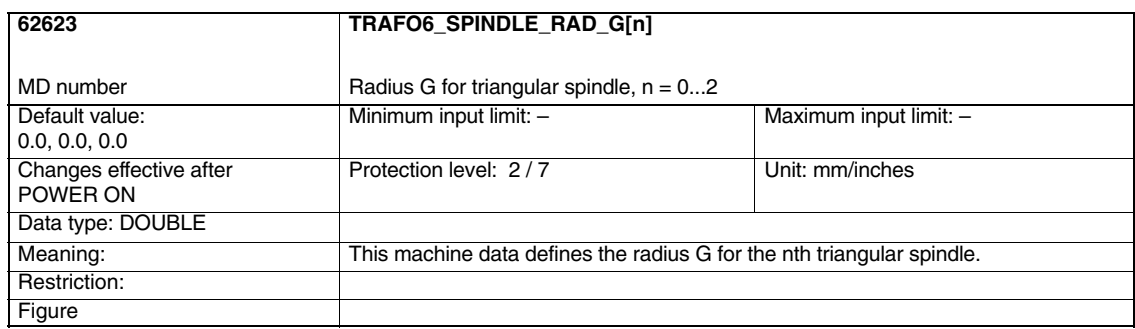

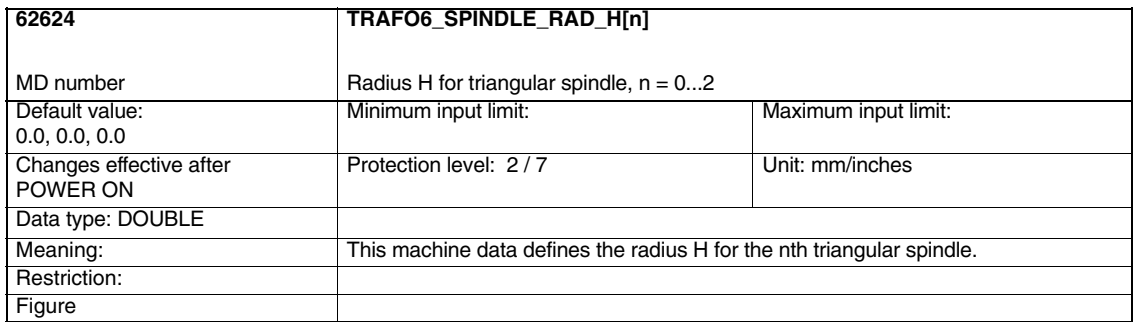

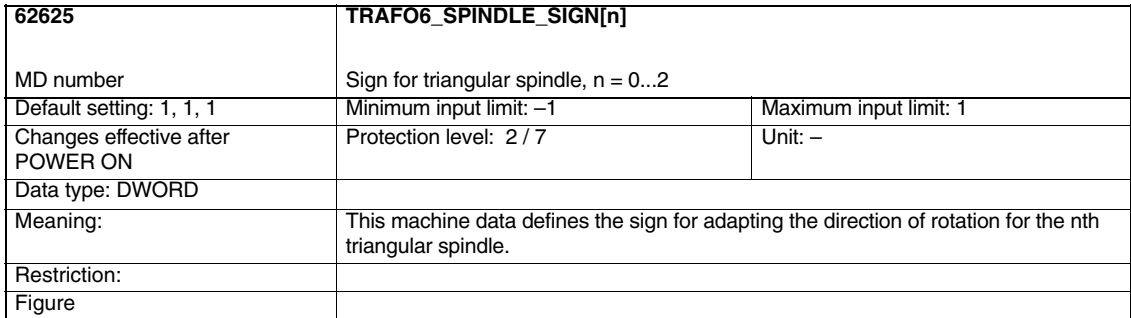

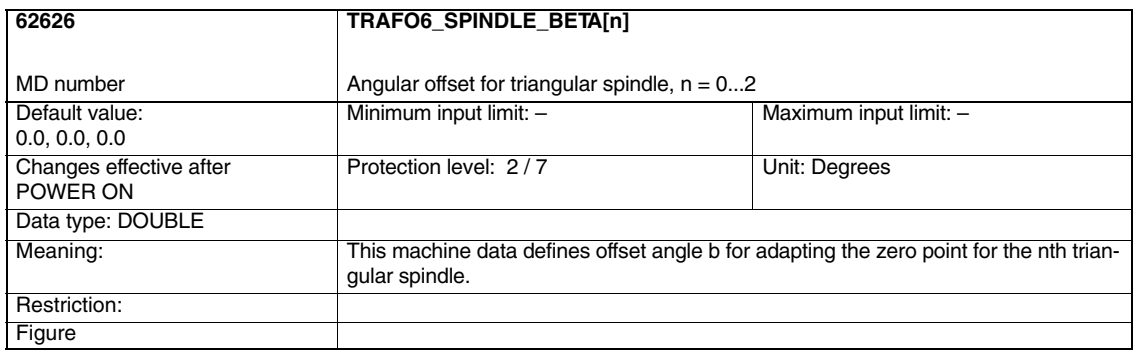

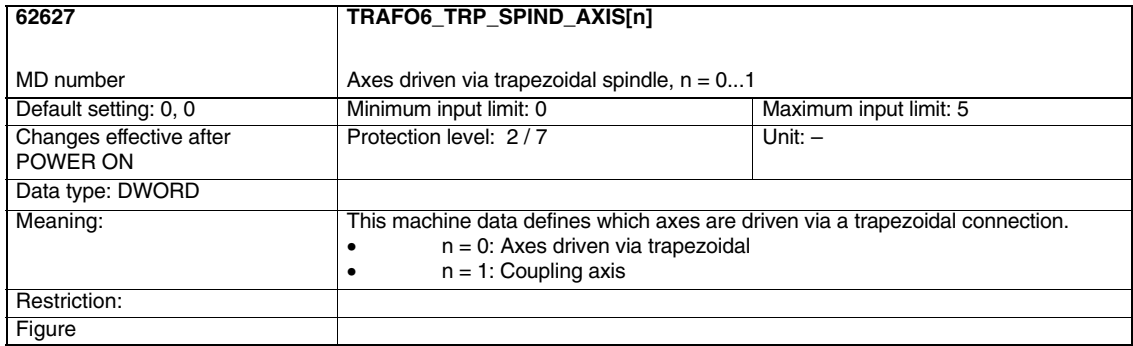

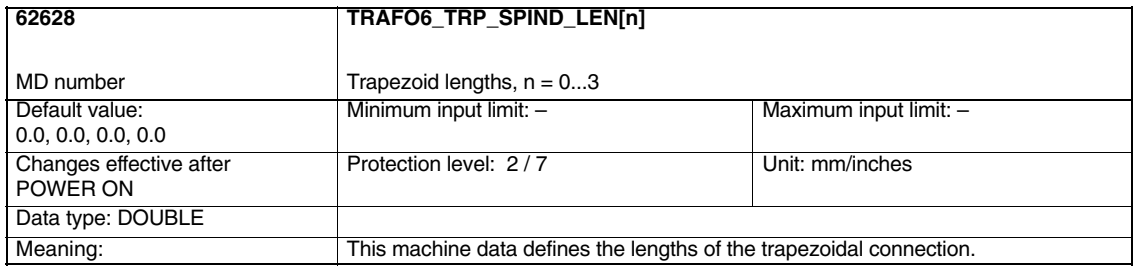

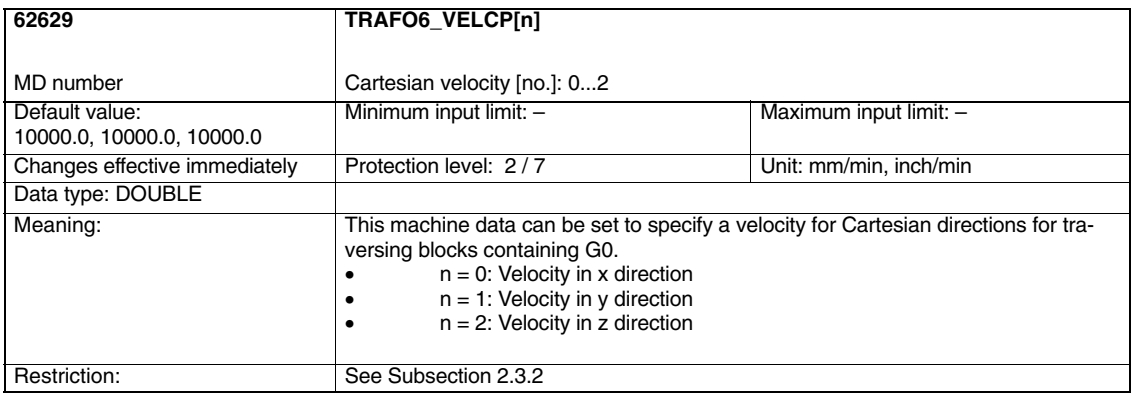

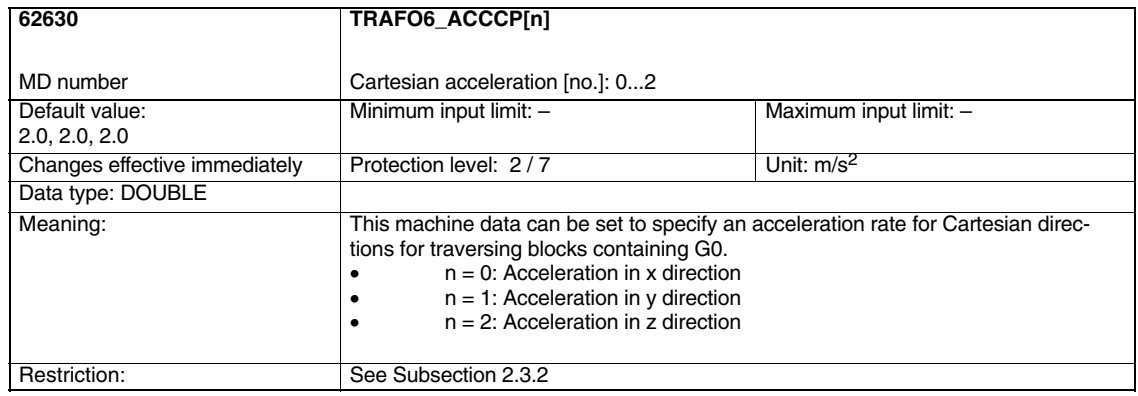

 $\blacksquare$ 

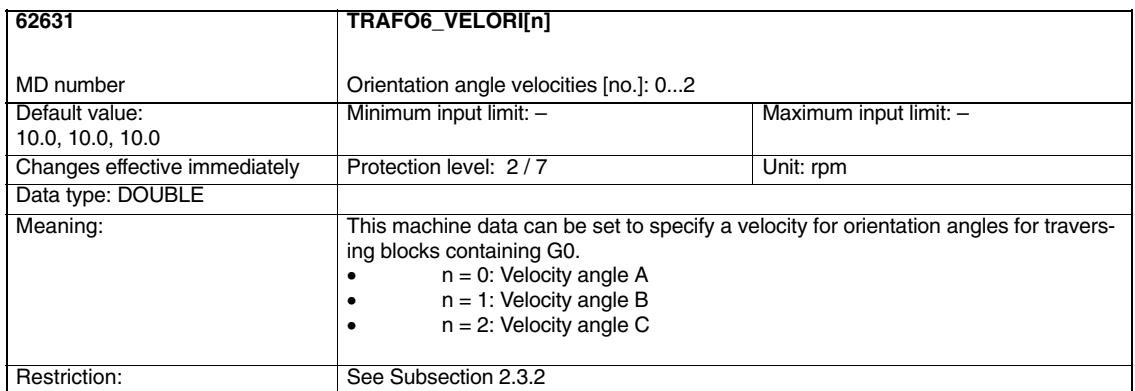

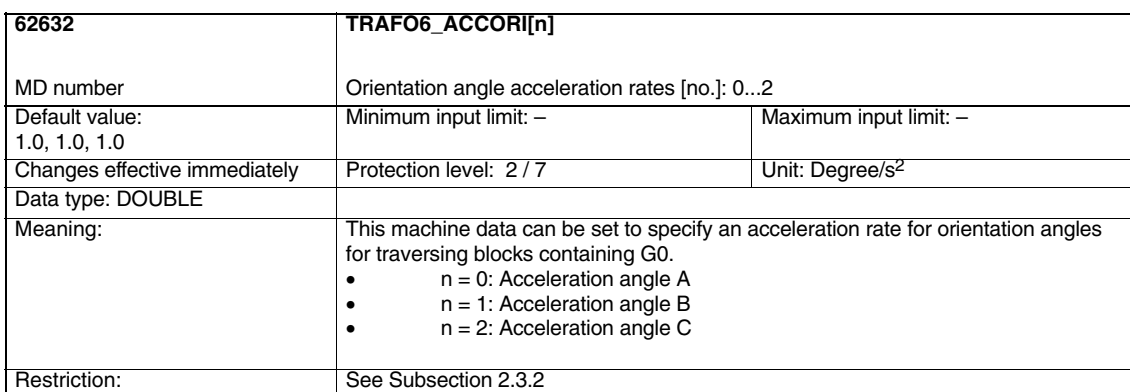

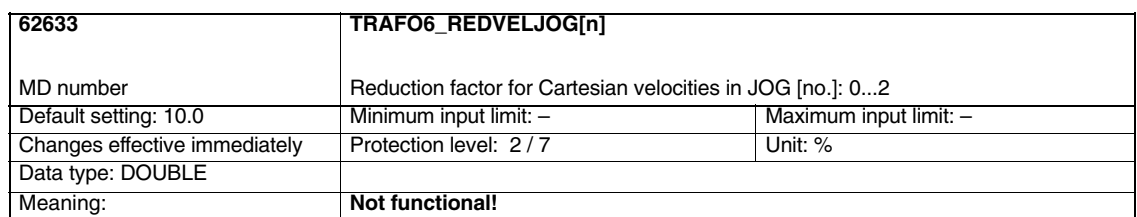
# **5**

# **Signal Descriptions**

## **5.1 Channelspecific signals**

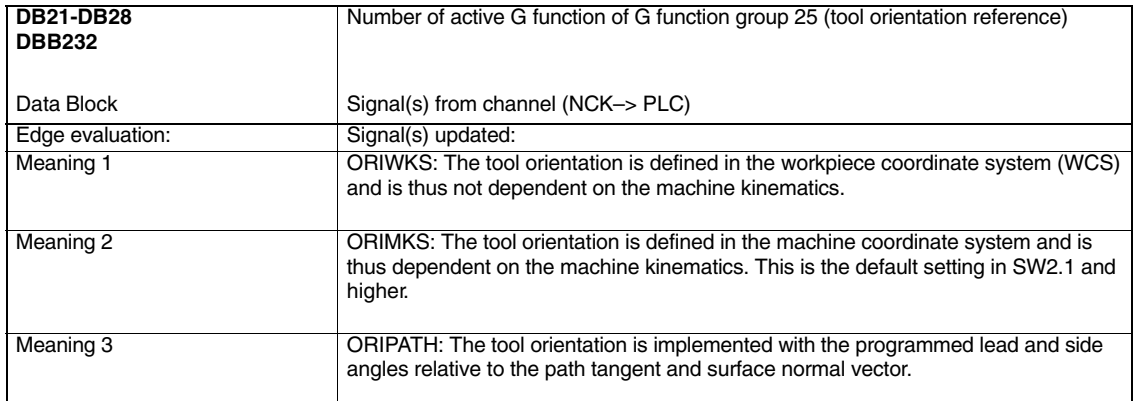

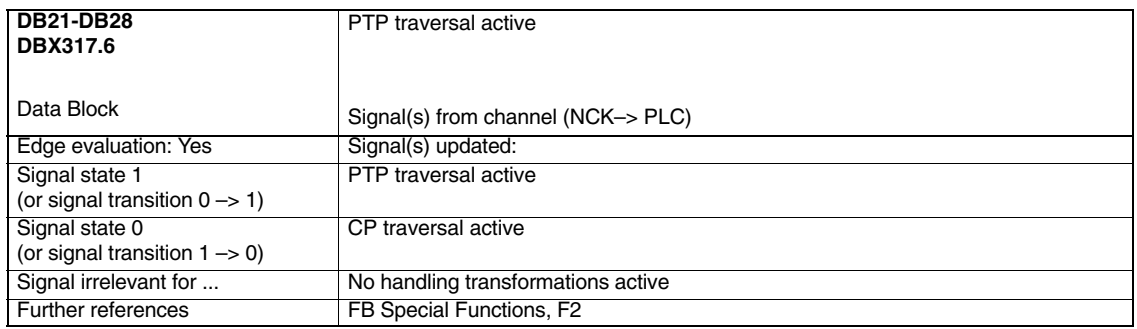

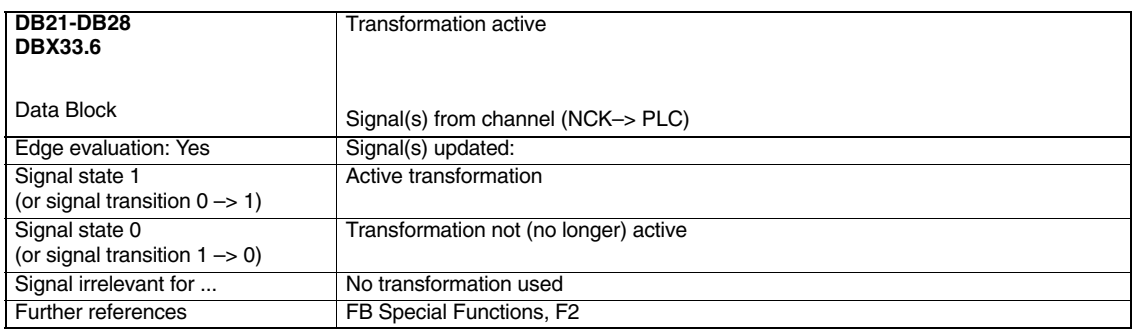

*5.1 Channelspecific signals*

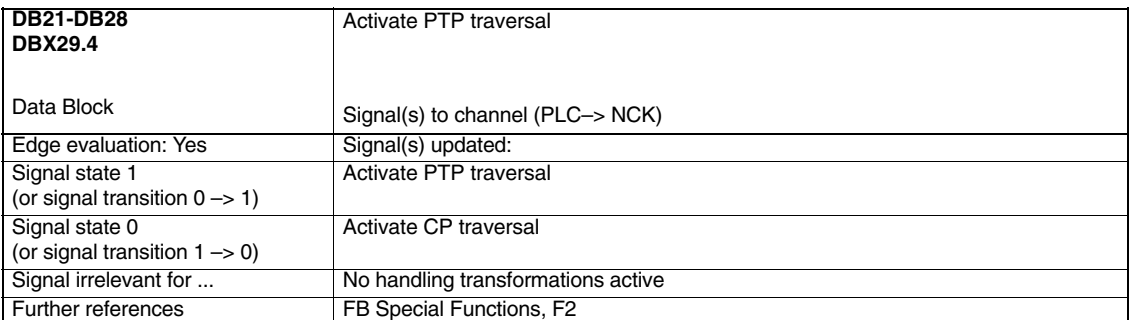

 $\blacksquare$ 

## **Examples**

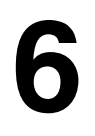

### **6.1 General information about start-up**

#### **Note**

In SW 6.4 and higher, the compile cycles are supplied as loadable modules. The general procedure for installing such compile cycles can be found in TE0. The specific installation measures for this compile cycle can be found from Section 6.2 onwards.

MMC SW 3.5 or higher is required.

For the **810D**, an NCK Jeida card supporting "handling transformation package" kinematic transformation P2.3 and higher) must be available and for the **840D**, an NCK-OEM Jeida card (technology card 2 or higher).

The following measures need only be taken for 840D controls, since the "handling transformation package" is integrated as a standard feature in the 810D.

*6.1 General information about start-up*

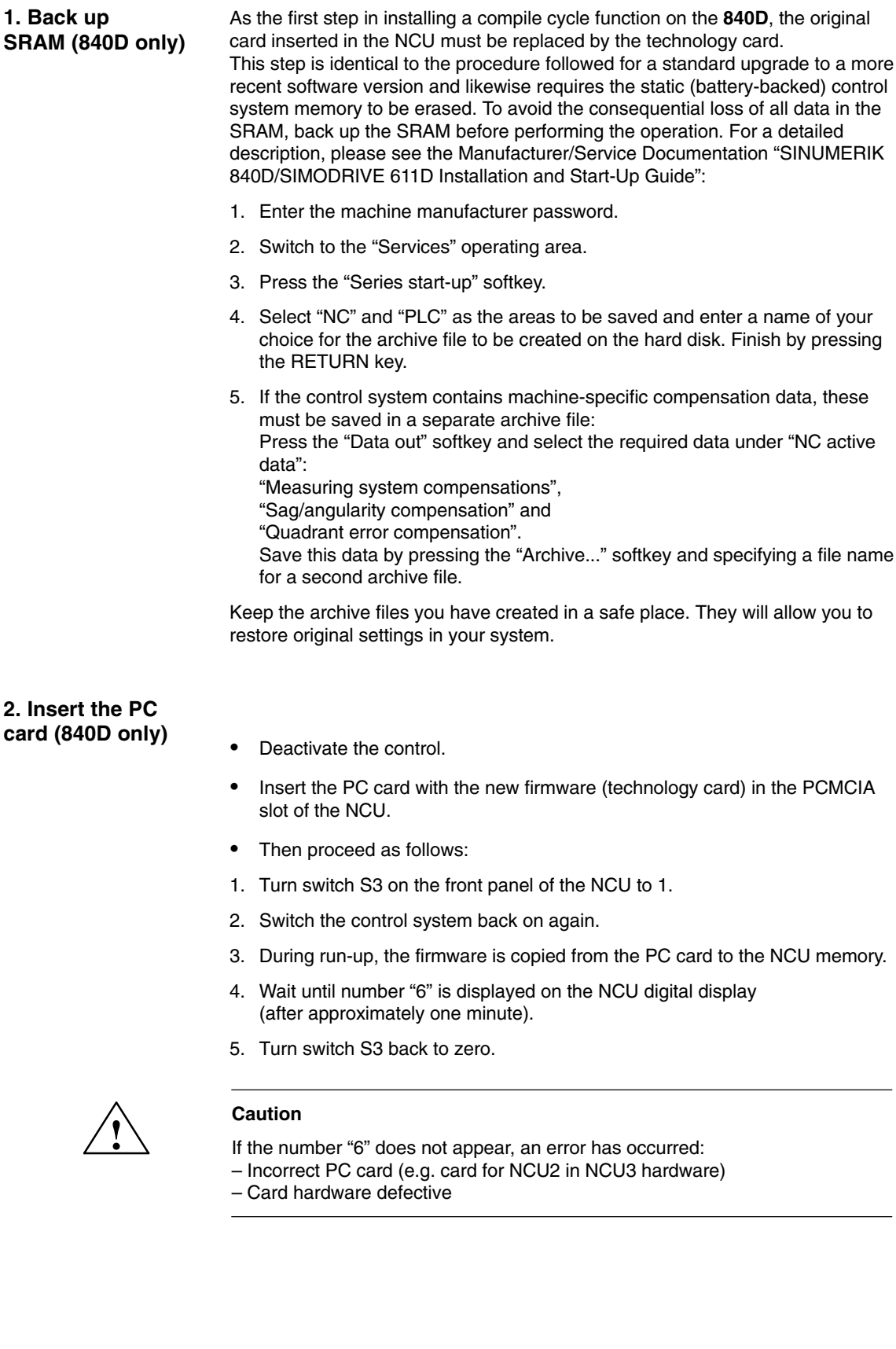

#### **3. Copy back SRAM (840D only)**

In order to copy the SRAM contents back into the control, please proceed as described in Section "Data backup" (series start-up) in /IAD/, SINUMERIK 840D Installation and Start-Up Guide. Please read all information provided by the manufacturer about new software versions.

- -Enter the machine manufacturer password.
- $\bullet$  Select "Data in" and "Archive...". Then load the archive with backup compensation data (if applicable).

*6.2 Starting up a kinematic transformation*

## **6.2 Starting up a kinematic transformation**

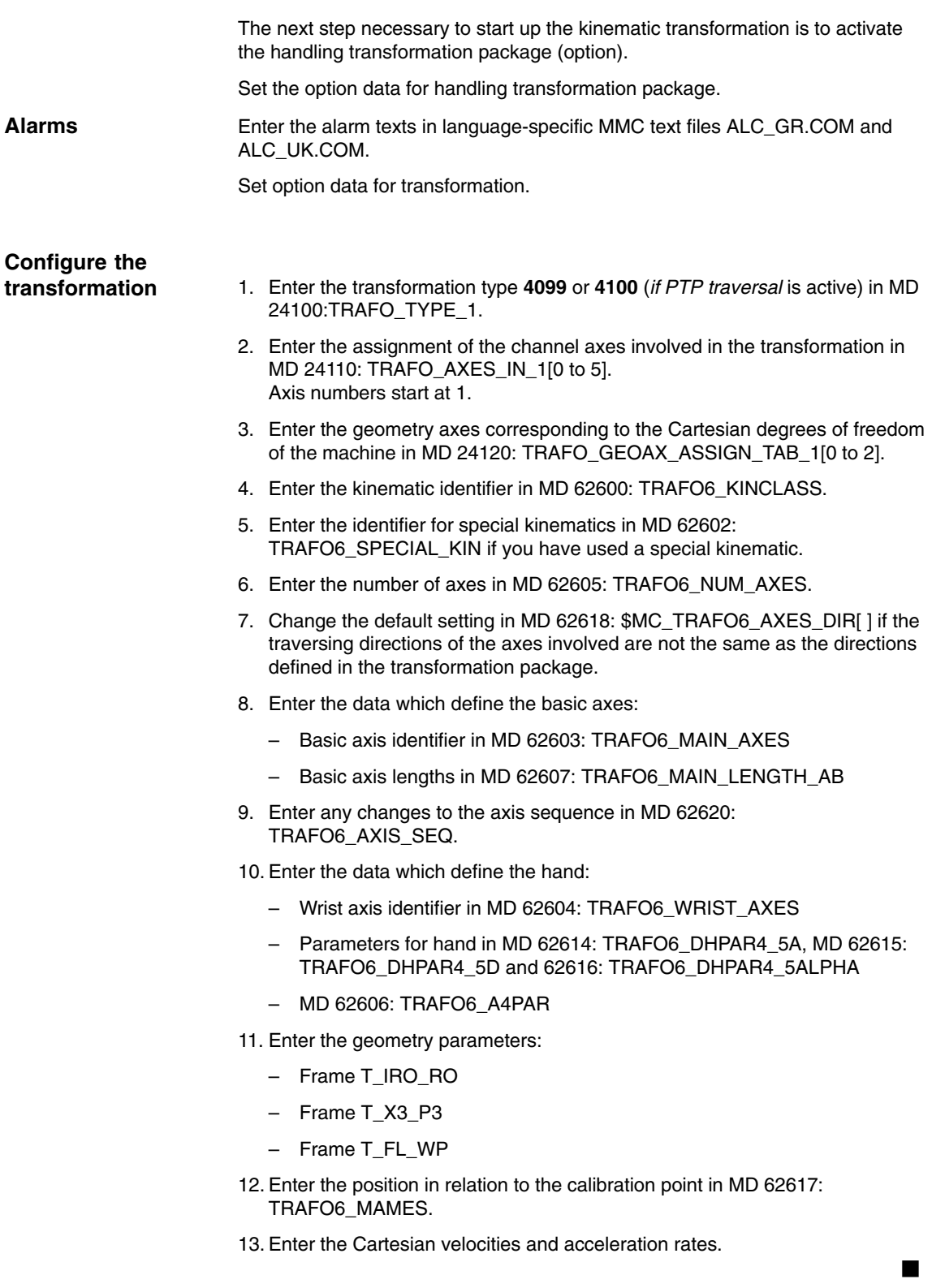

# **7**

# **Data Fields, Lists**

## **7.1 Interface signals**

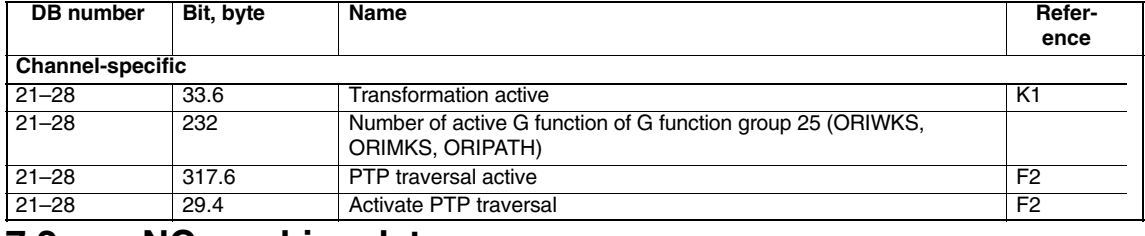

### **7.2 NC machine data**

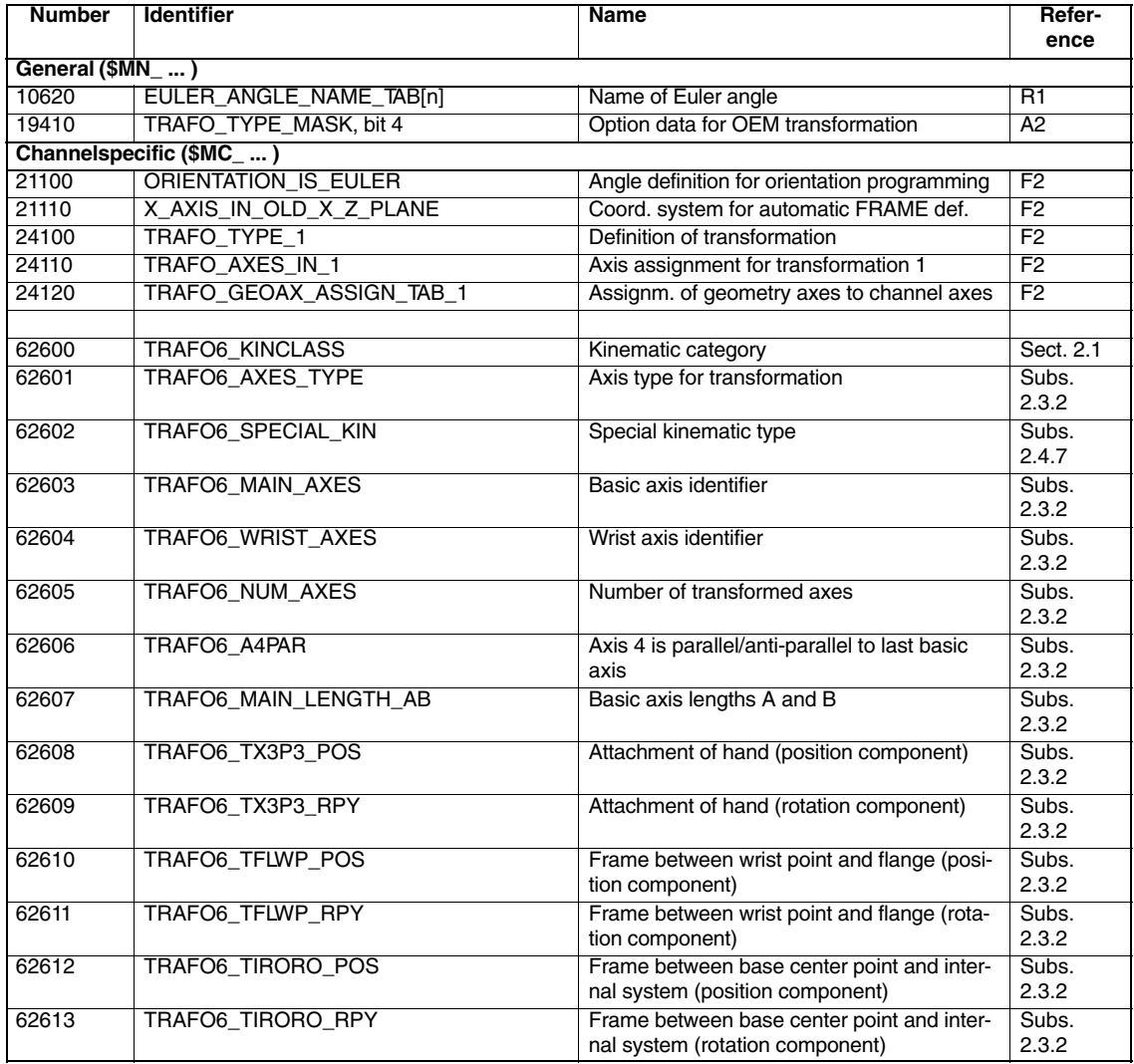

*7.3 Alarms*

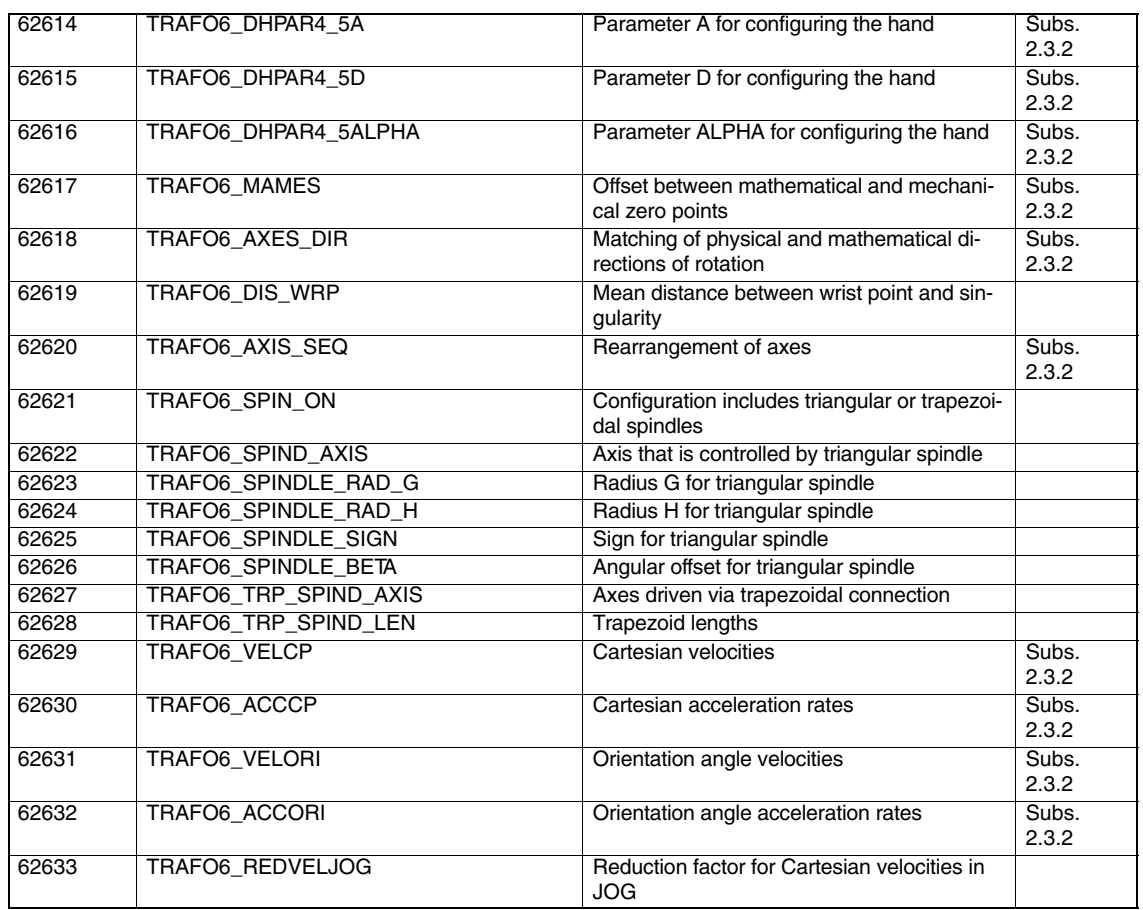

### **7.3 Alarms**

Detailed explanations of the alarms, which may occur, appear in **References:** /DA/, Diagnostics Guide or in the Online help.

 $\overline{a}$ 

## **SINUMERIK 840D sl/840D/840Di/810D Description of Functions Special Functions (Part 3)**

# **MCS Coupling (TE6)**

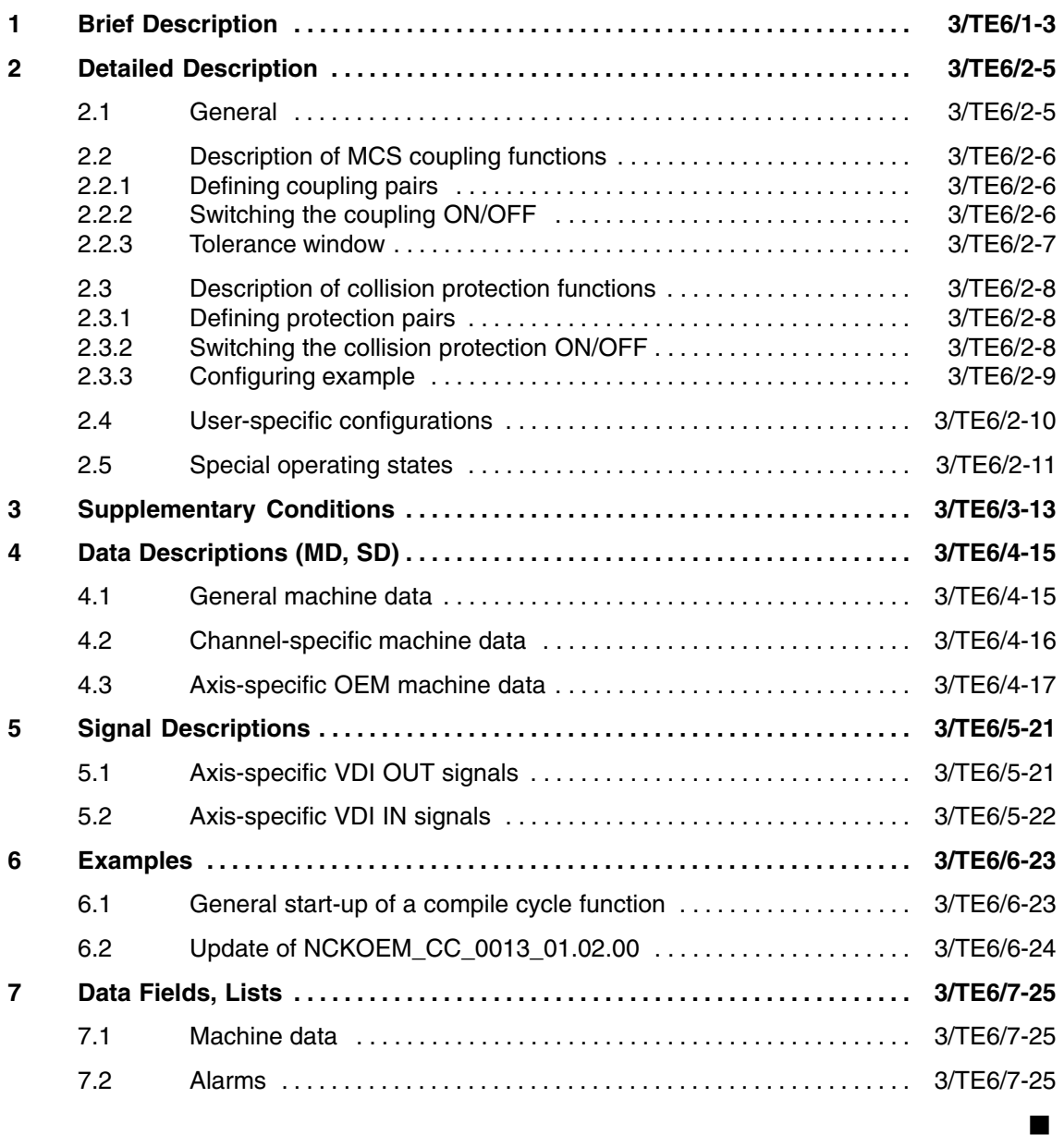

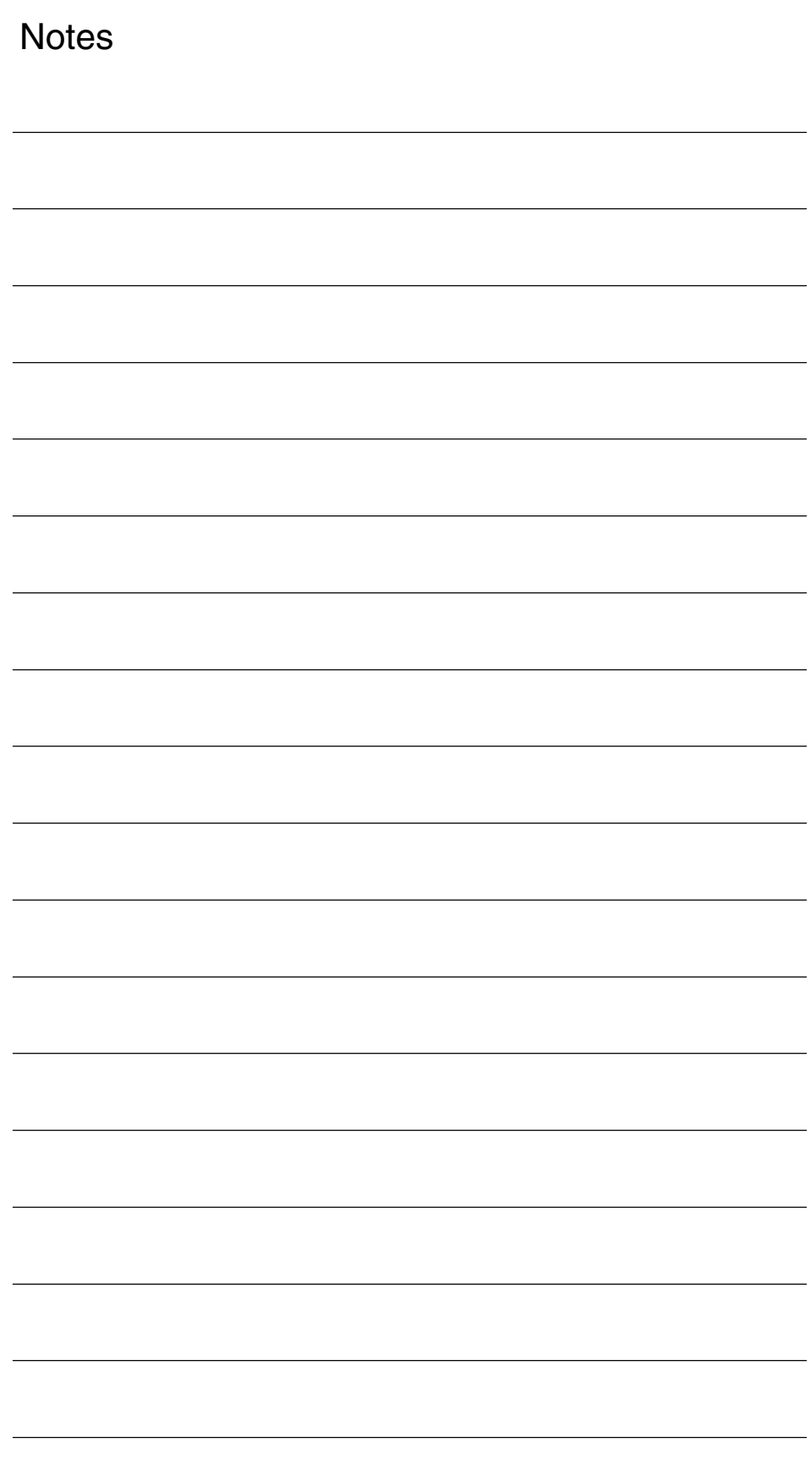

# **Brief Description**

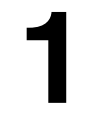

 $\blacksquare$ 

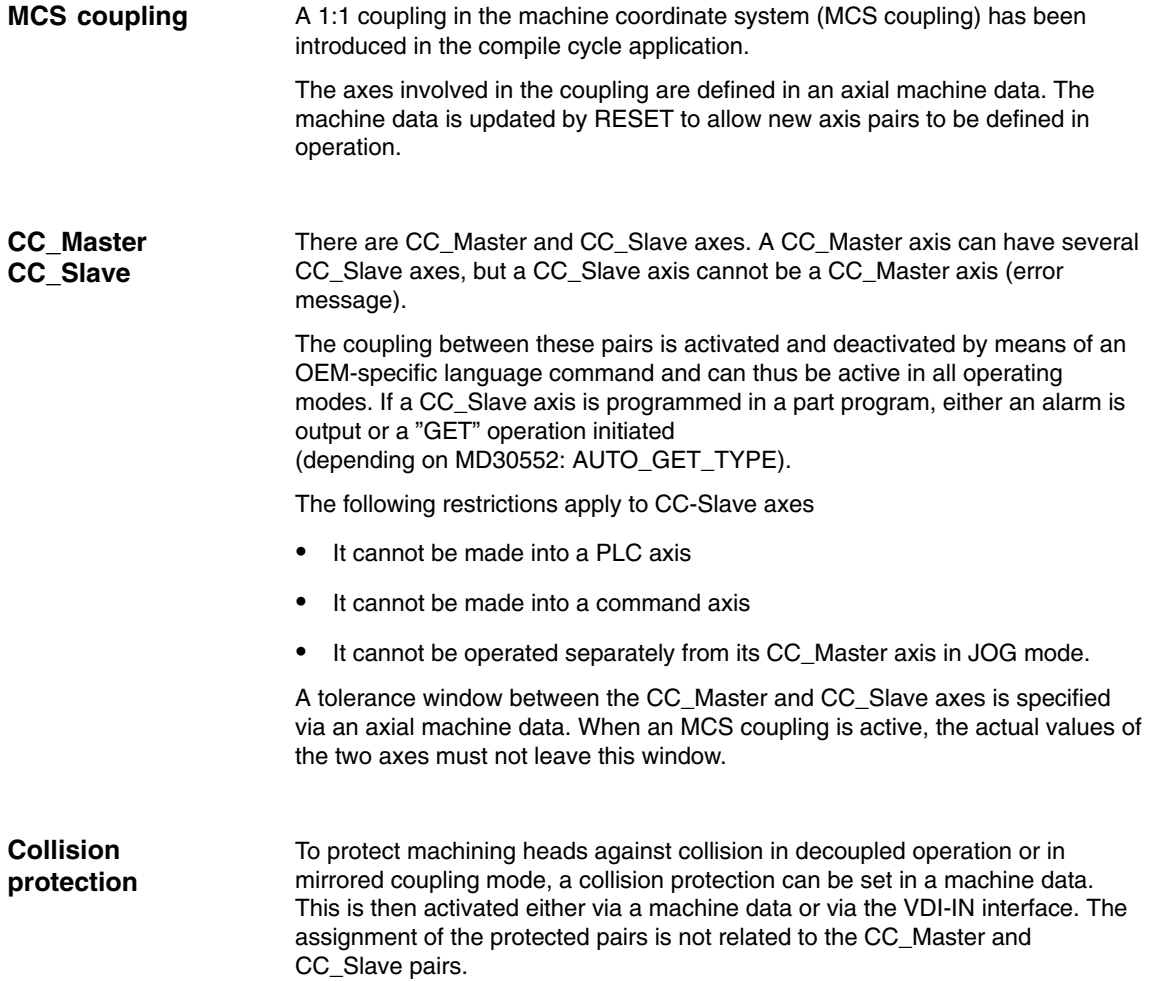

*1 Brief Description*

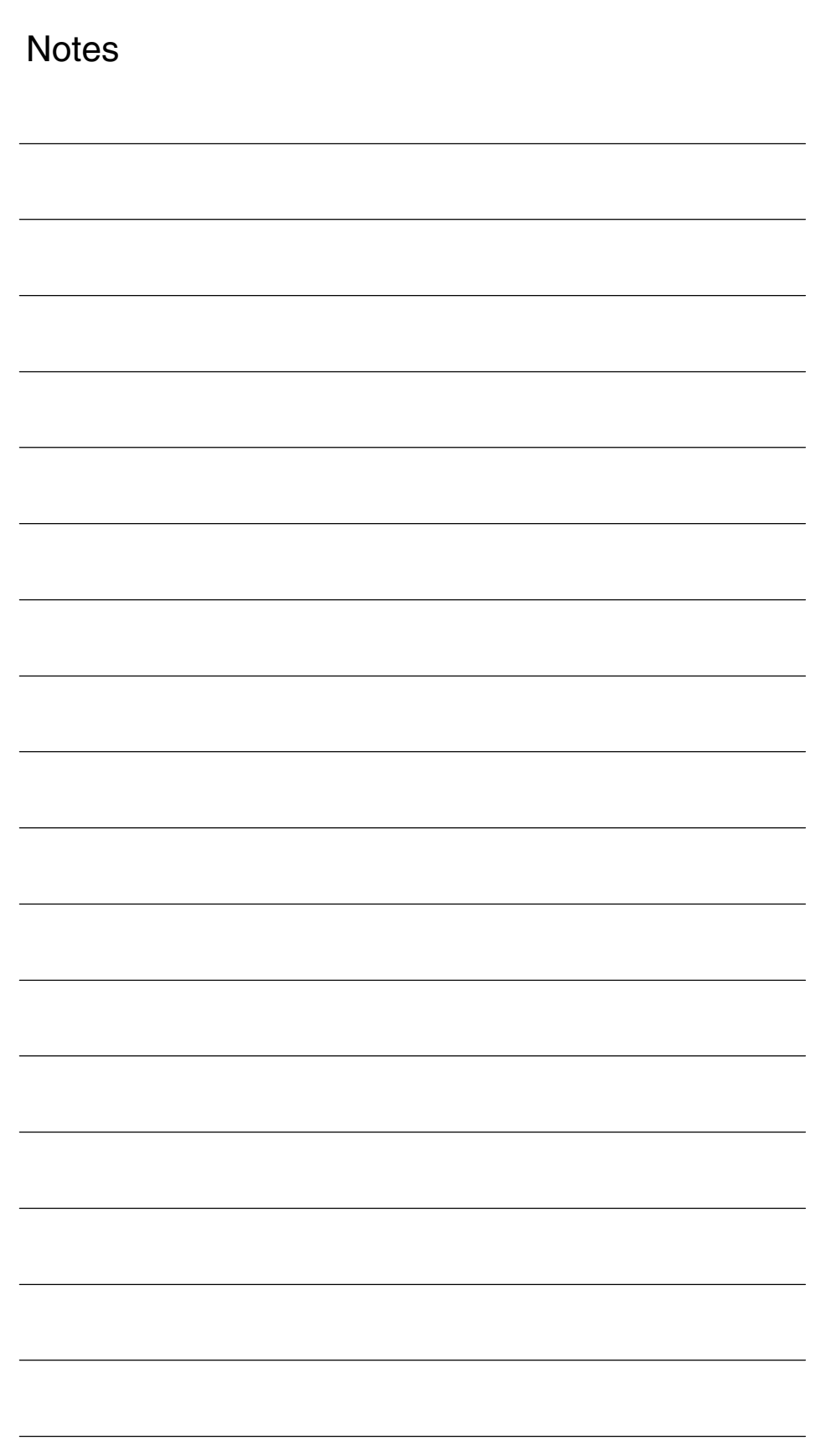

# **2**

# **Detailed Description**

### **2.1 General**

If a machine tool has 2 or more mutually independent traversing machining heads (in this case K1 (Y/ Z/ C/ A/ W or K2 (Y2/ Z2/ C2/ A2/ W2)), and if a transformation needs to be activated for the machining operation, the orientation axes cannot be coupled by means of the standard coupling functions (COPON, TRAILON). The only coupling function currently available in the machine coordinate system (MCS) is the GANTRY function. However, this cannot be activated in a part program and only permits 1:1 couplings.

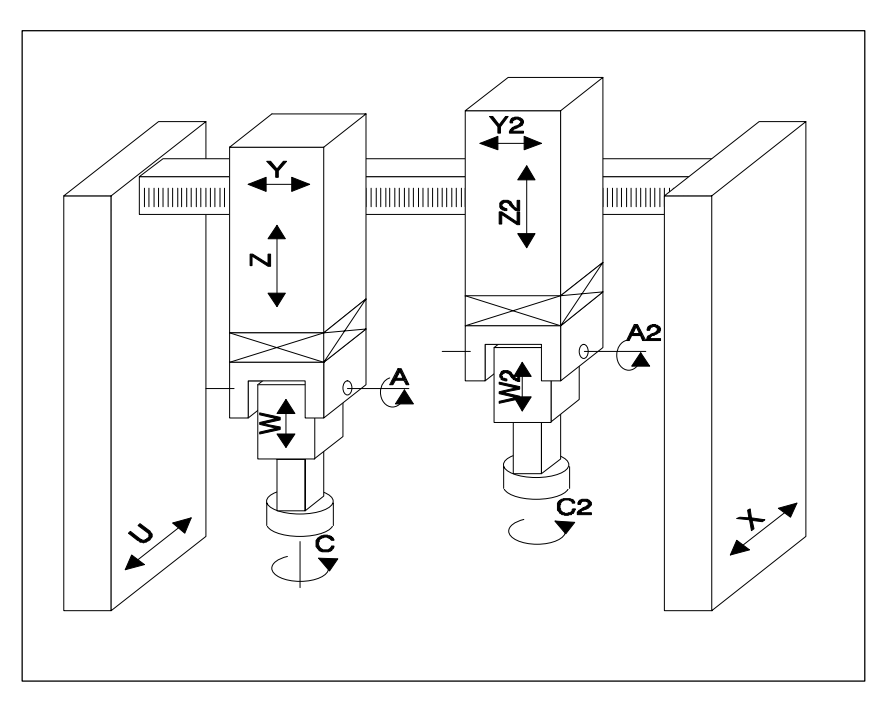

Fig. 2-1

The compile cycle function "MCS coupling" allows a 1:1 or 1:–1 coupling in the machine coordinate system to be switched ON and OFF by part program commands.

## **2.2 Description of MCS coupling functions**

#### **2.2.1 Defining coupling pairs**

A CC\_Master axis is assigned to a CC\_slave axis by means of axial machine data **MD 63540: CC\_MASTER\_AXIS**. Axis assignments to a coupling can only be altered when the coupling is deactivated.

A CC\_Slave axis is displayed in axial VDI-Out byte **DB3x DBB97 bit0**.

#### **Prerequisite**

- $\bullet$  The CC\_Master and CC\_Slave axes must be either both rotary axes or both linear axes
- Spindles cannot be coupled by this function
- Neither the CC\_Master nor CC\_Slave axis may be an exchange axis (\$MA\_MASTER\_CHAN[AXn]=0)

#### **2.2.2 Switching the coupling ON/OFF**

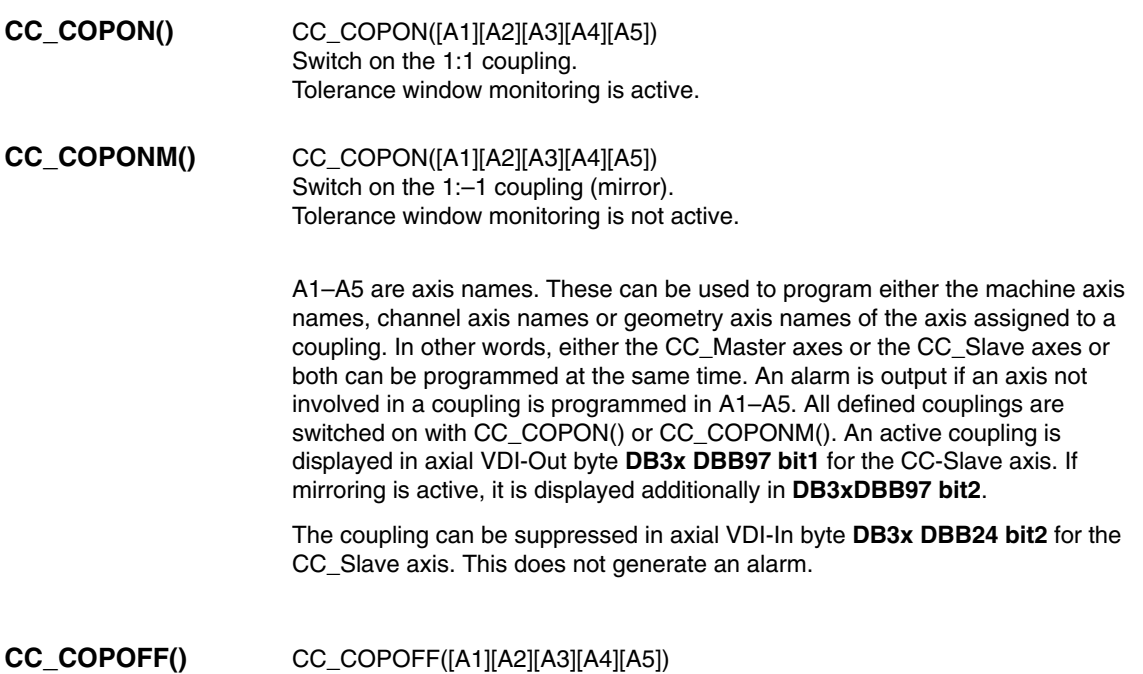

#### *2.2 Description of MCS coupling functions*

As CC\_COPON or CC\_COPONM() except for the fact that no alarm is generated if A1–A5 is used to program an axis that is not involved in a coupling.

An existing coupling can also be switched off via the axial VDI-In bit on the CC-Slave axis.

The coupling can be switched ON or OFF only if all axes involved are stationary.

#### **2.2.3 Tolerance window**

An axial machine data **MD 63541: CC\_POSITION\_TOL** is used to define a monitoring window. The absolute difference between the actual values of CC\_Slave axis and CC\_Master axis must never be greater than this value. Alarm 70010 is output if the tolerance window is violated.

The monitoring function is not active:

- If the machine data is set to 0.
- -If the coupling is switched off.
- -If axis/spindle inhibit is set for one of the axes.
- If an axis is in follow-up mode.
- For the 1:-1 coupling.

If the offset stored at the instant of coupling activation changes when 1:1 coupling is active, the change is indicated by NC => PLC VDI-SS **DB3x DBB97 Bit 3**.

#### **Note**

The offset might change:

- $\bullet$ If the SW limit monitor was active for one axis during the main run.
- If one axis has been switched to follow-up mode.
- If collision protection was active for one axis.

## **2.3 Description of collision protection functions**

#### **2.3.1 Defining protection pairs**

A ProtecMaster (PMaster) is assigned to a ProtecSlave axis (PSlave) by means of axial machine data **MD 63542: CC\_PROTECT\_MASTER**. The protection pairs can thus be defined independently of the coupling pairs.

A PSlave axis may act as the PMaster axis for another axis.

The axes must be either both rotary axes or both linear axes.

### **2.3.2 Switching the collision protection ON/OFF**

Axial machine data **MD 63544: CC\_COLLISION\_WIN** on the PSlave axis is used to indicate the minimum clearance between PSlave and PMaster. No collision protection is implemented if the value entered here is less than 0. The offset of the 0 position between PSlave and PMaster is entered in axial machine data **MD 63545 CC\_OFFSET\_MASTER** (PSlave axis).

The monitoring function for each individual axis must be enabled in machine data **MD 63543: CC\_PROTECT\_OPTIONS** before collision protection is switched on. In the same machine data for the PSlave axis, a setting is entered to specify whether the collision protection must be active continuously or whether it is activated via VDI interface signal (PLC => NC) **DB3x DBB24 bit3**.

If collision protection is active, the setpoint positions of the PSlave and PMaster in the next IPO cycle are extrapolated and monitored in the IPO clock cycle using the current setpoint position and current velocity. If the axes violate the minimum clearance, they are braked at the configured maximum acceleration rate (MD 32300: MAX\_AX\_ACCEL) or at a 20% faster acceleration rate (defined in MD 63543: CC\_PROTECT\_OPTIONS). An alarm is output as soon as the axes reach zero speed.

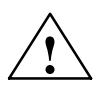

**Warning**<br>
If the axes are forced to brake, the positions displayed in the workpiece coordinate system are incorrect! These are not re-synchronized again until a system RESET.

> If the axes are already violating the minimum clearance when collision protection is activated, they can only be traversed in one direction (retraction direction). The retraction direction is stored in MD 63543: CC\_PROTECT\_OPTIONS.

The collision protection status is optionally displayed in axial VDI-Out byte DB3x DBB66 bit0 of the PSlave.

- -DB3x DBB66 Bit0=1 => collision protection activated
- DB3x DBB66 Bit0=0 => collision protection deactivated

The output is activated via bit7 in MD 63543: CC\_PROTECT\_OPTIONS of the PSlave axis.

#### **2.3.3 Configuring example**

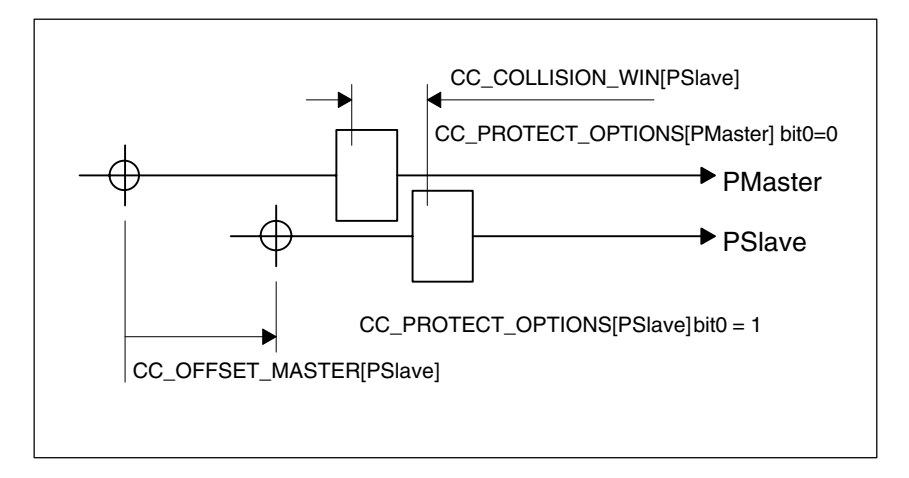

Fig. 2-2 Configuring example

#### **Note**

Since the collision protection function extrapolates the target positions from the "current velocity + maximum acceleration (or  $+20\%)$ ", the monitoring alarm may be activated unexpectedly at reduced acceleration rates:

#### **Example**:

PMaster = X, PSlave = X2, \$MA\_CC\_COLLISION\_WIN = 10 mm Starting point in part program: X=0.0 X2=20.0

N50 G0 X100 X2=90 ; the monitoring alarm is activated because X and X2 are interpolating together: For this reason, the acceleration rate of X2 < maximum acceleration.

#### **Remedy**:

- N50 G0 POS[X]=100 POS[X2]=90 or
- switch the monitoring function off

## **2.4 User-specific configurations**

In this context, "parking" means that the relevant machining head is not involved in workpiece machining. All axes are operating under position control and positioned at exact stop. Even if a machining head is being used in production, coupling should be active! This is essential primarily if only the second head (Y2....) is being used. "Axis/spindle inhibit" must then be set axially (PLC –> NCK) for the "parked" head. **Note** When an axis/spindle inhibit is active, a part program can be executed if this axis is not operating under position control. Since an MCS coupling cannot be activated for spindles, other types of solution should be configured for these. Position spindle (SPOS= .....) A cycle is called instead of SPOS. SPOS is called for all active spindles in this cycle.  $\bullet$  Speed input Speed and direction of rotation inputs can be detected via synchronized actions or PLC and passed on to all other active spindles. Synchronous spindle function **Parking the machining head Spindle functionalities**

## **2.5 Special operating states**

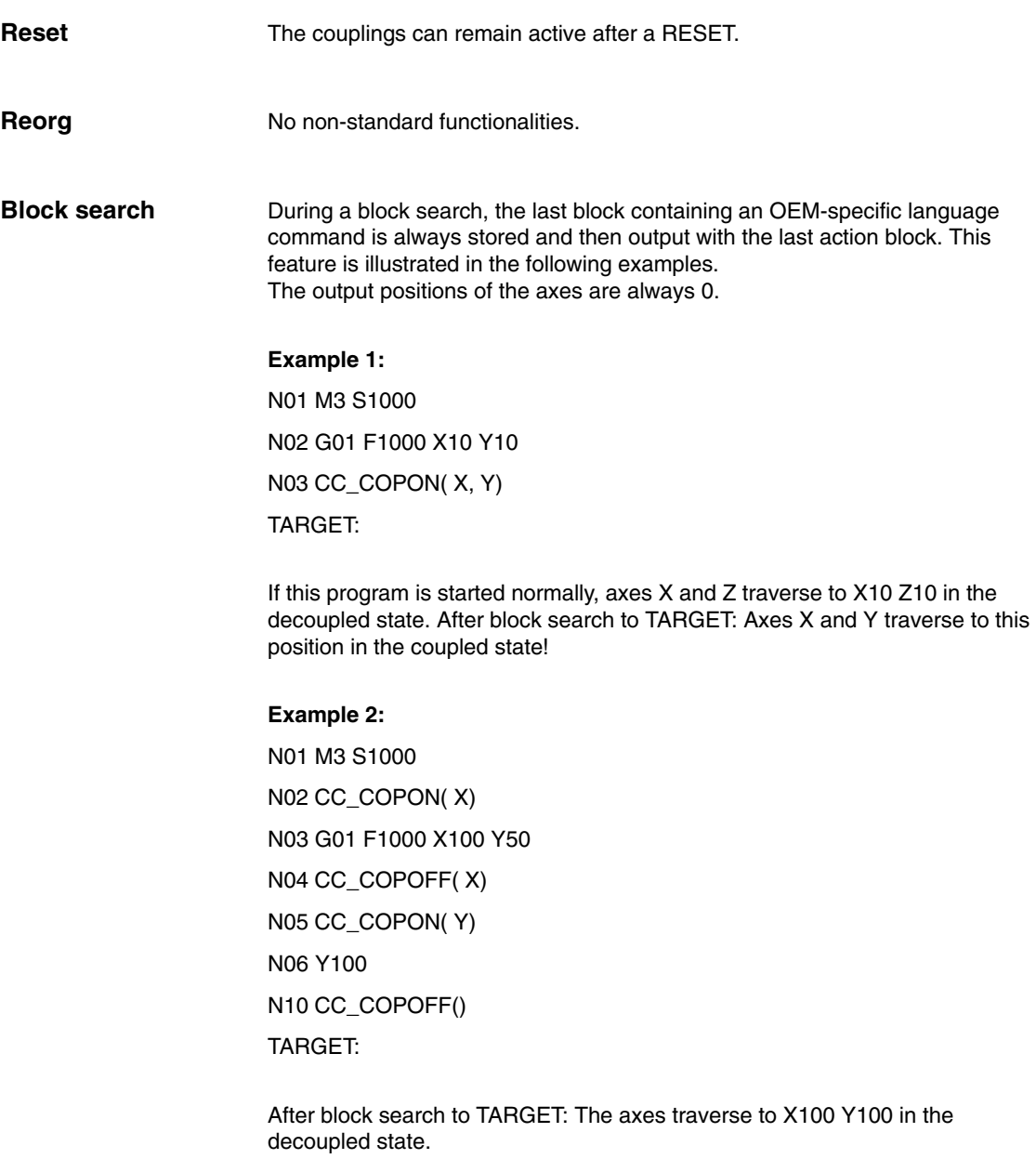

*2.5 Special operating states*

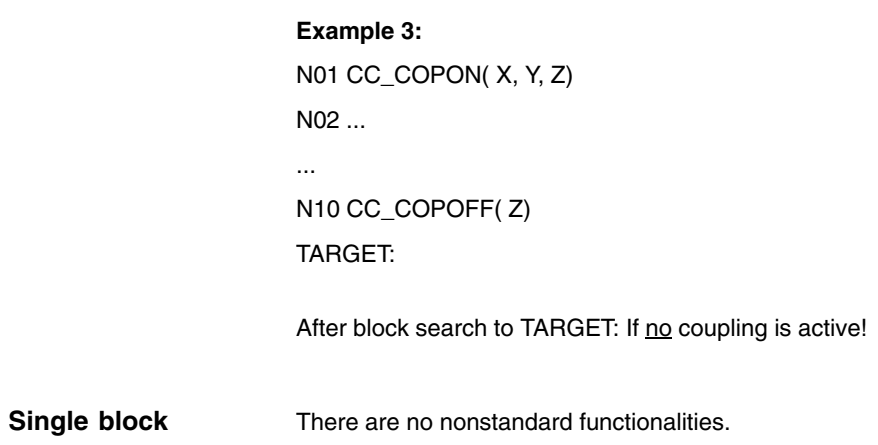

 $\blacksquare$ 

# **3**

 $\blacksquare$ 

# **Supplementary Conditions**

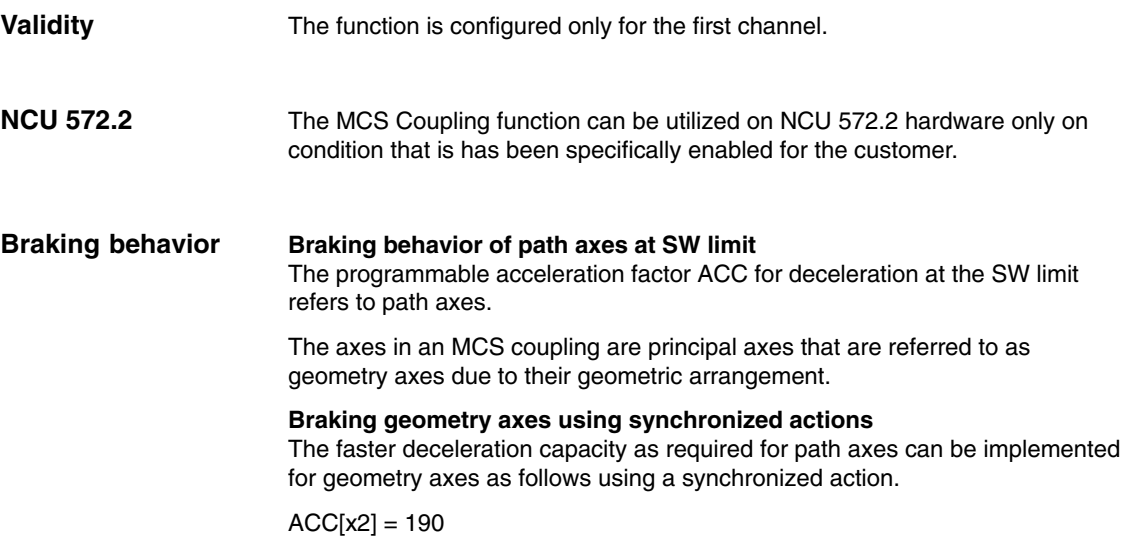

*3 Supplementary Conditions*

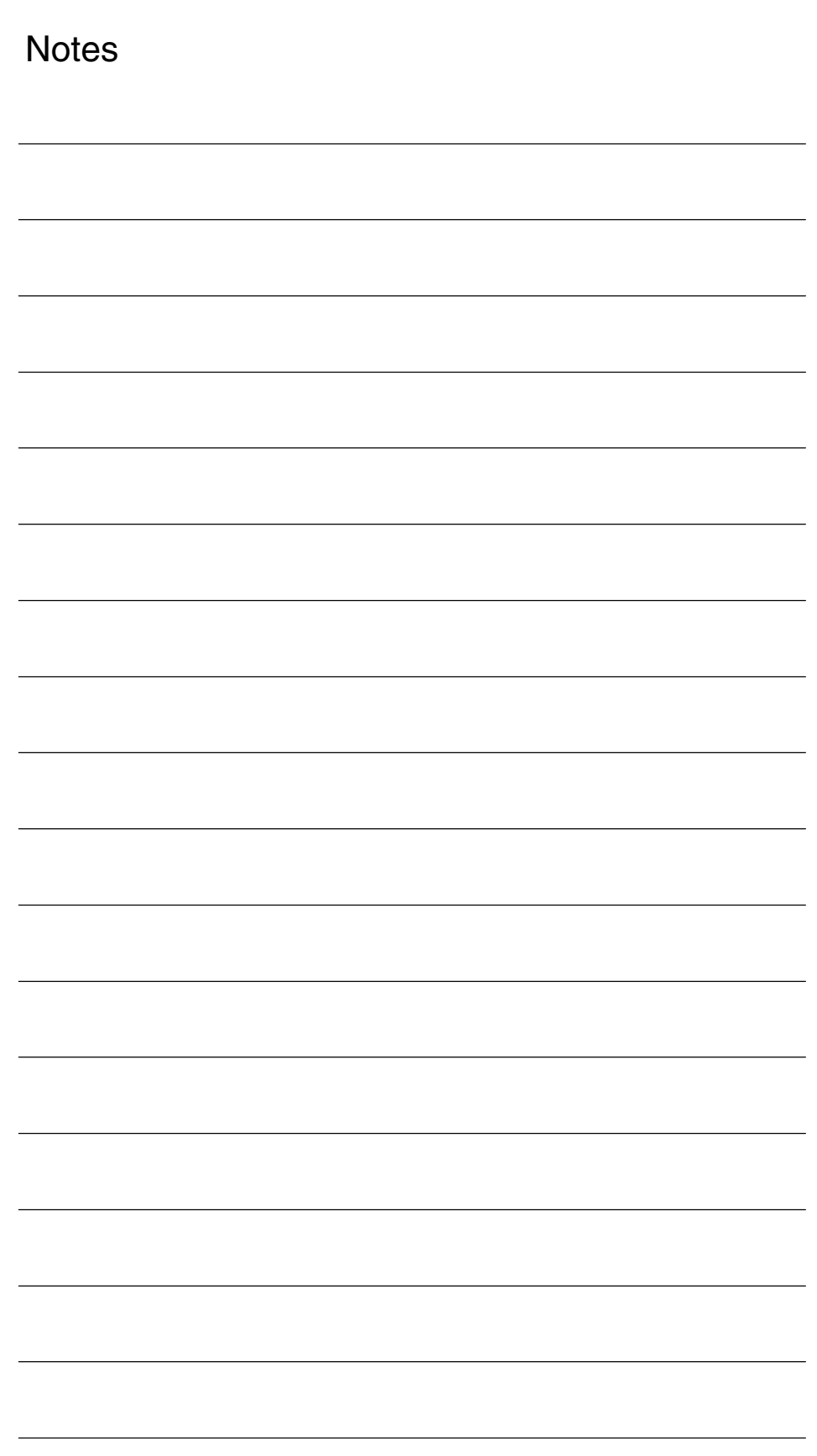

## **Data Descriptions (MD, SD)**

# **4**

## **4.1 General machine data**

The MCS coupling function is implemented as a compile cycle application. In addition to the function-specific machine data, the following option data must be set.

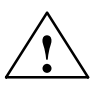

**/**<br>
Failure to take appropriate precautions **can** have undesirable consequences.

The functions activated by the option data trigger the corresponding compile cycles. The compile cycles can significantly change the behavior of the control and can create hazardous situations via access to the NC. Before a compile cycle is activated, appropriate safety precautions to prevent potential damage to machinery and personal injury must be taken (you may need to take action to safeguard against incorrect parameter settings or programming in the compile cycles).

#### **Note**

The machine data, which contain the parameters for the coupling, can only be modified when the coupling is not active.

*4.2 Channel-specific machine data*

## **4.2 Channel-specific machine data**

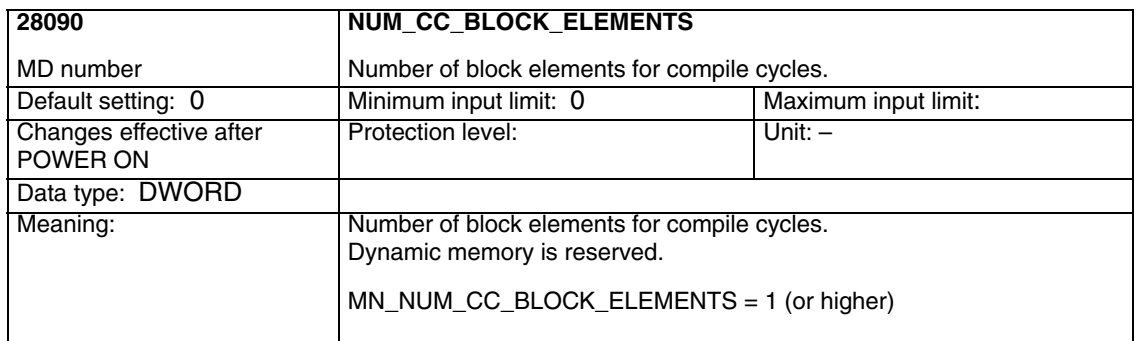

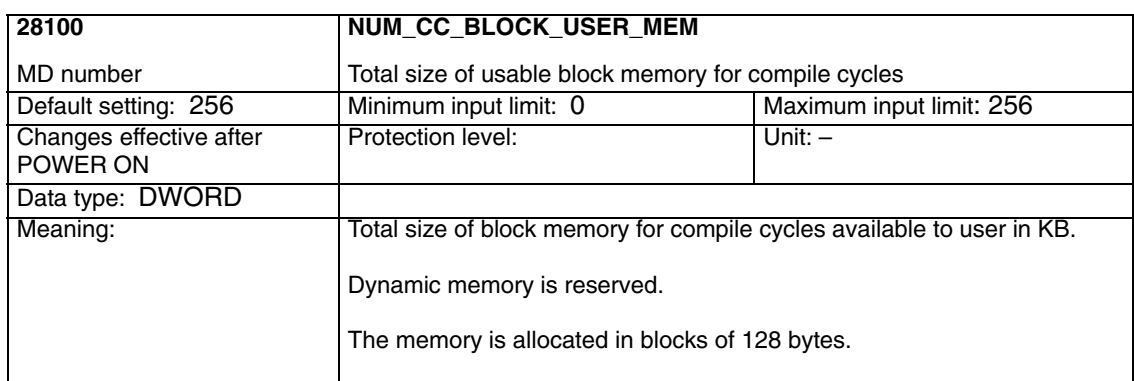

**4.3 Axis-specific OEM machine data**

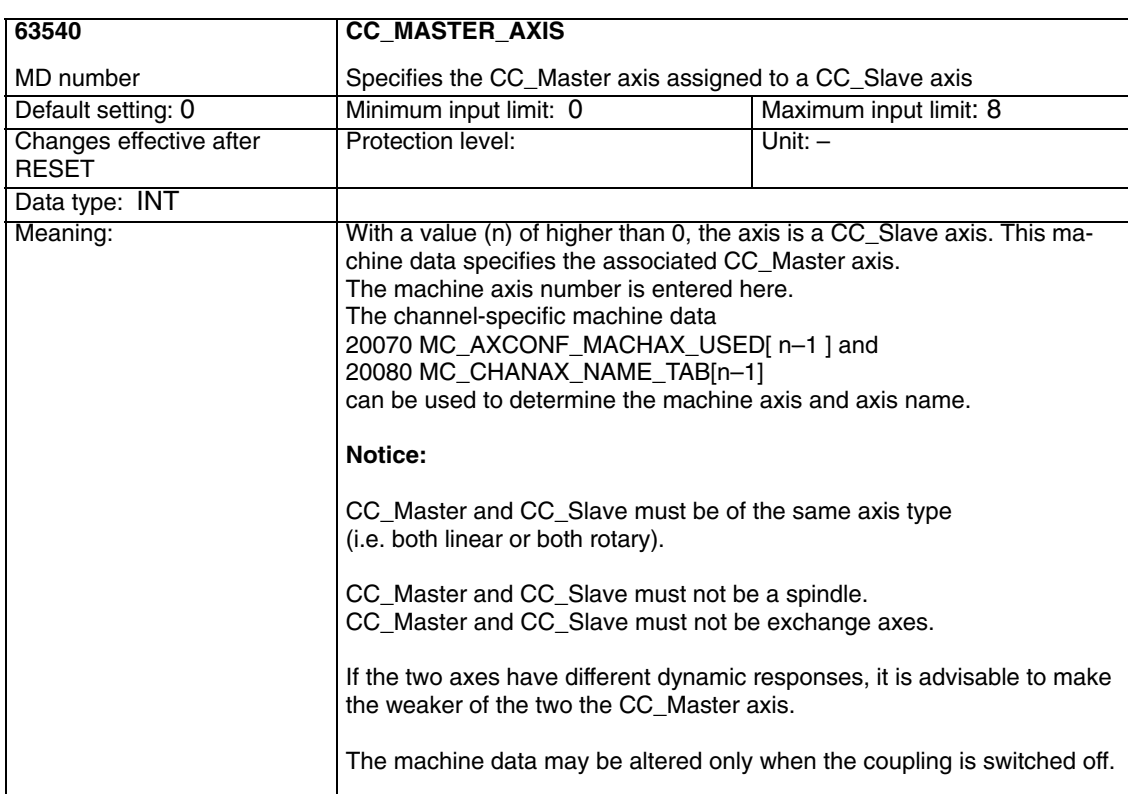

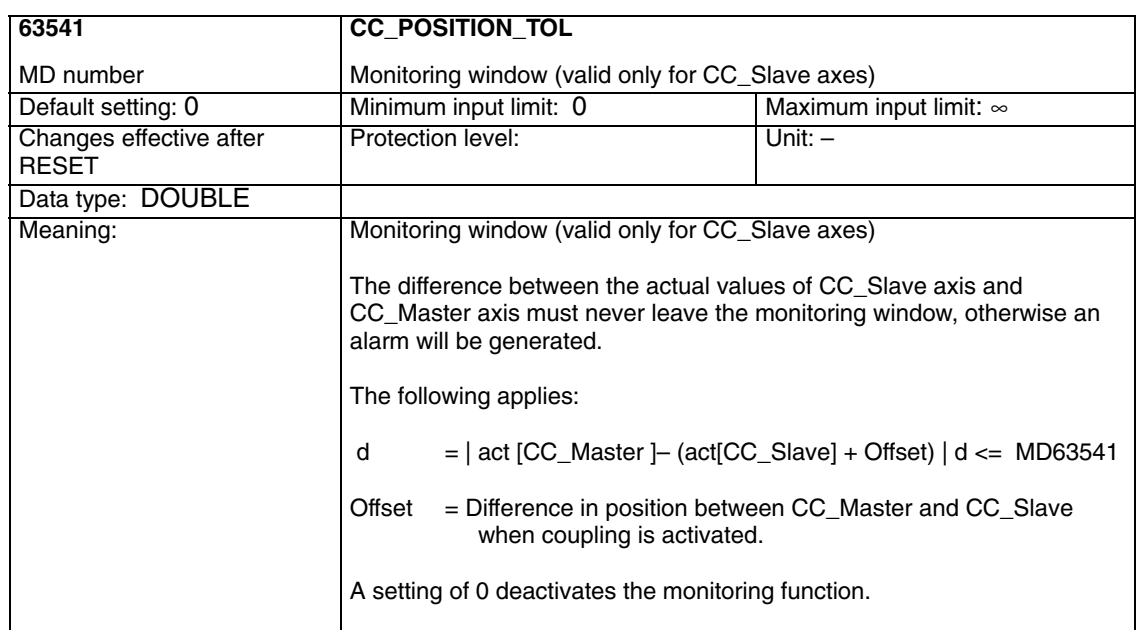

#### *4.3 Axis-specific OEM machine data*

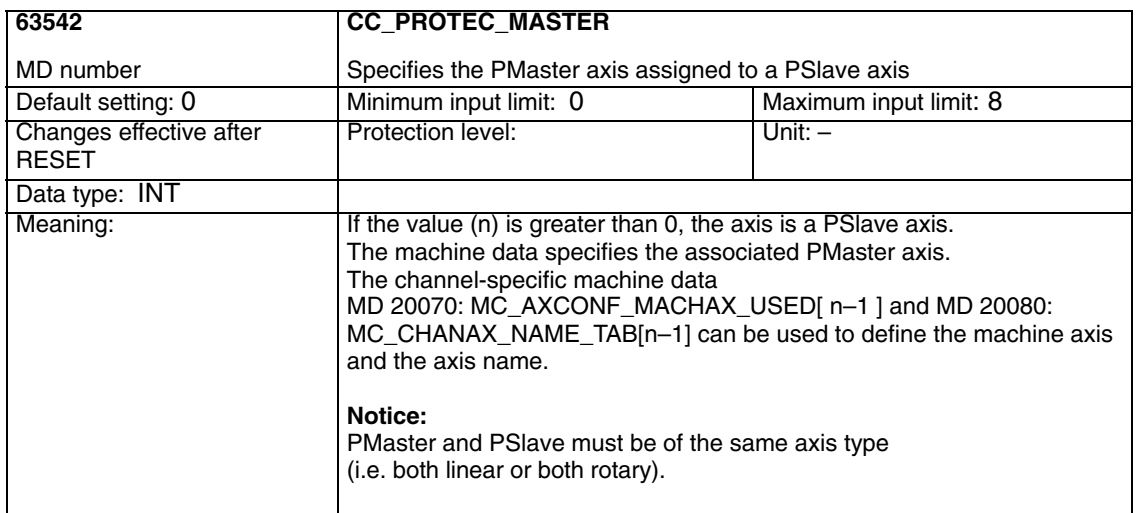

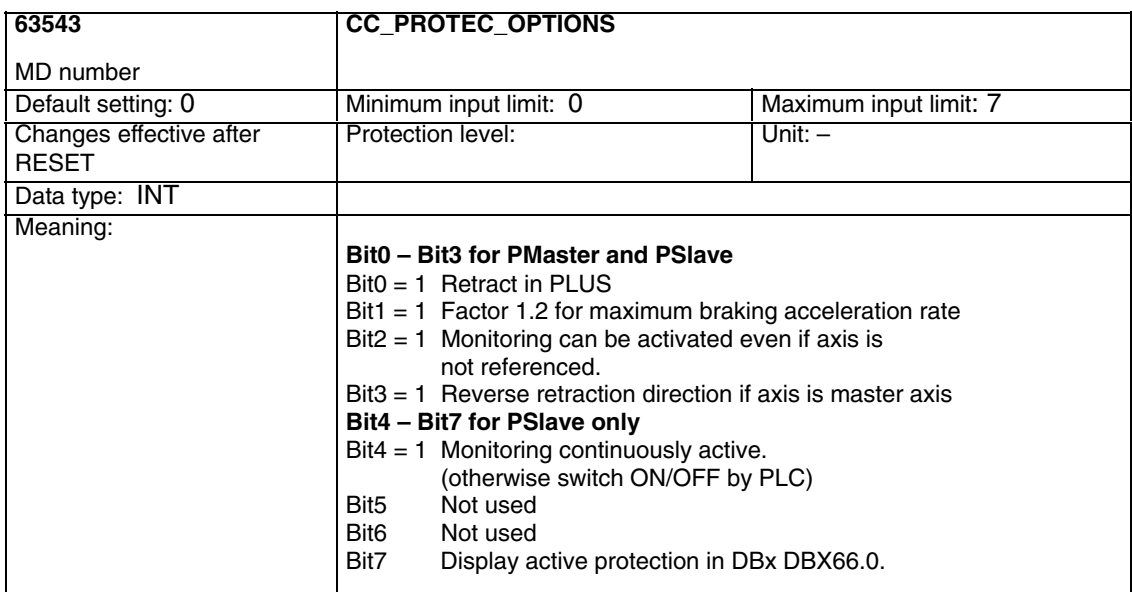

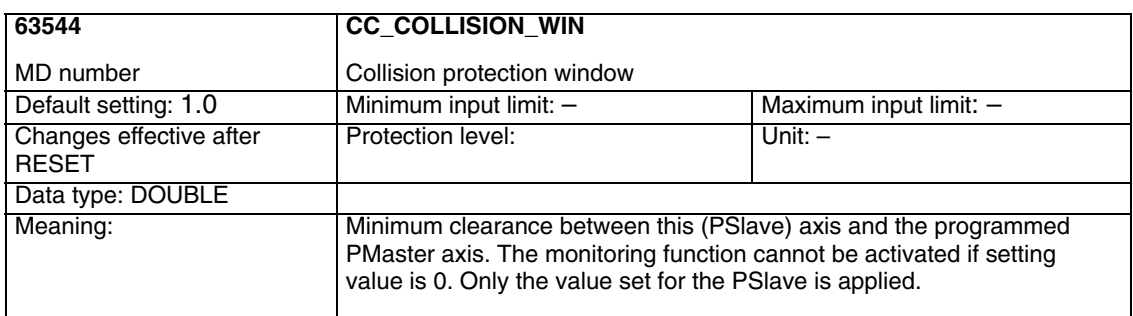

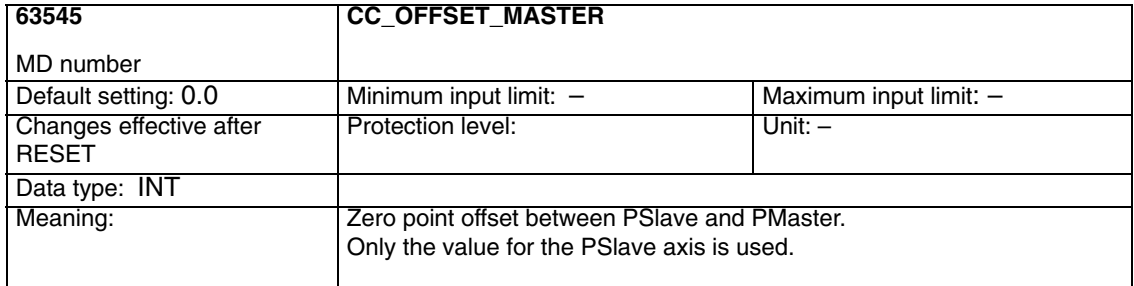

*4.3 Axis-specific OEM machine data*

**Notes** 

# **5**

# **Signal Descriptions**

## **5.1 Axis-specific VDI OUT signals**

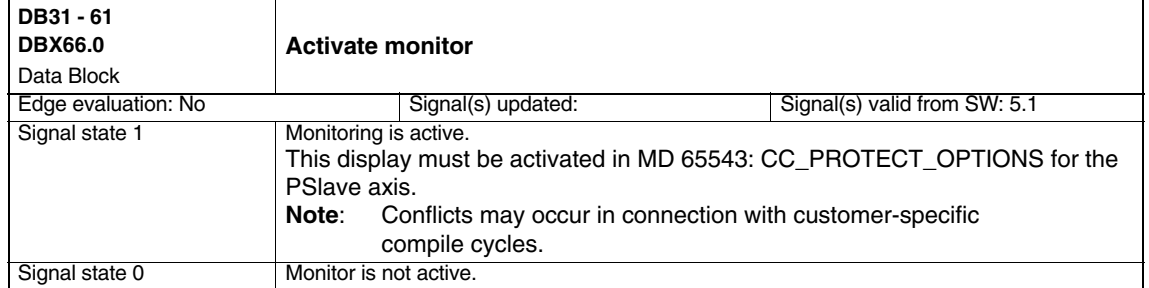

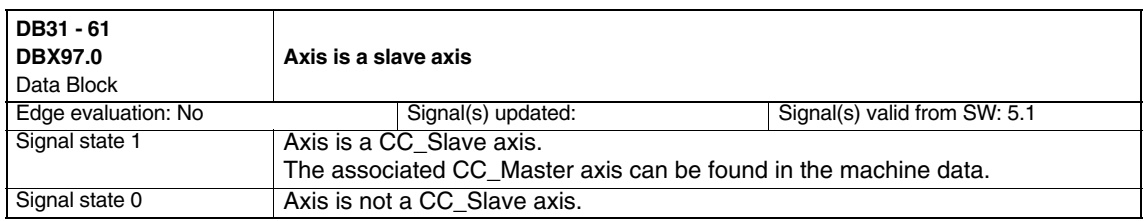

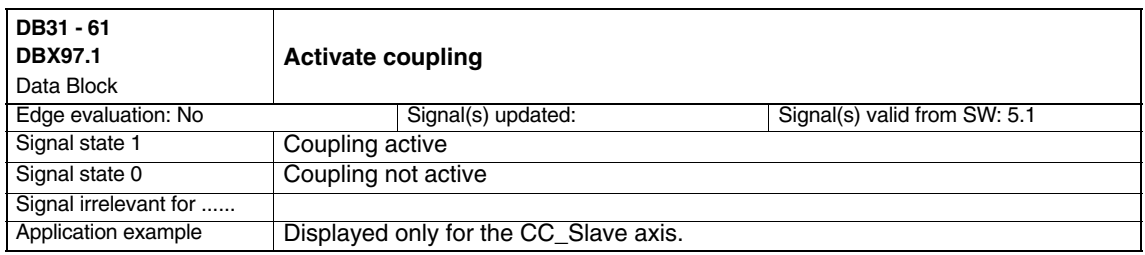

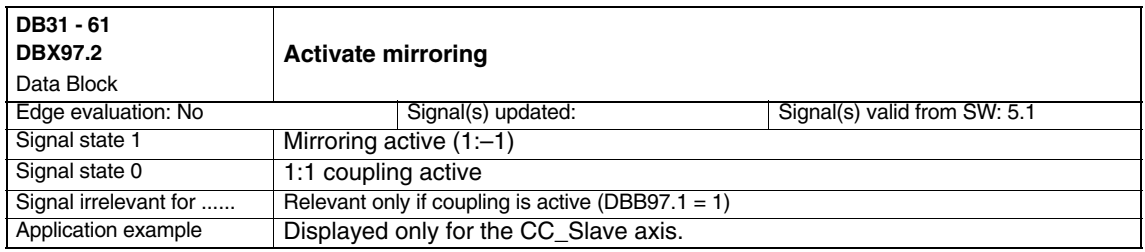

*5.2 Axis-specific VDI IN signals*

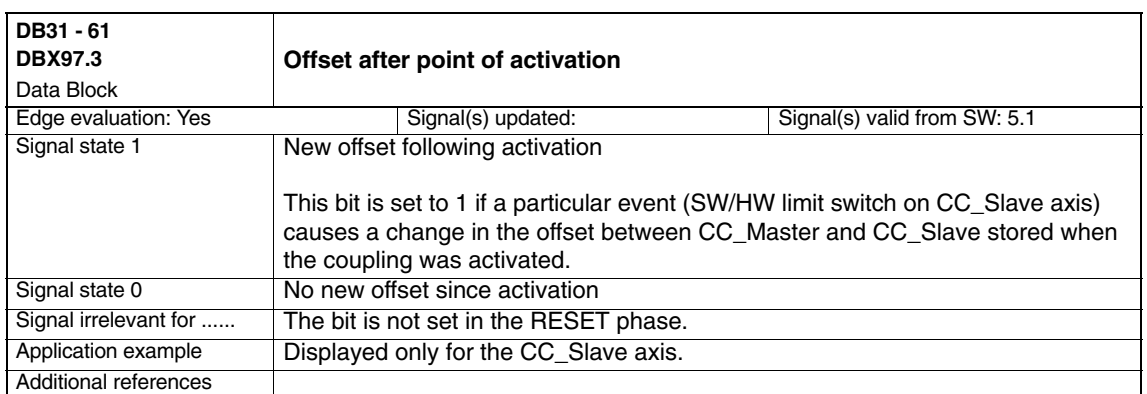

## **5.2 Axis-specific VDI IN signals**

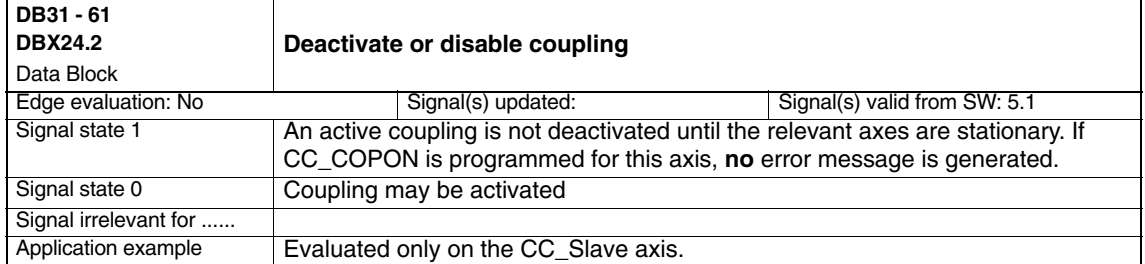

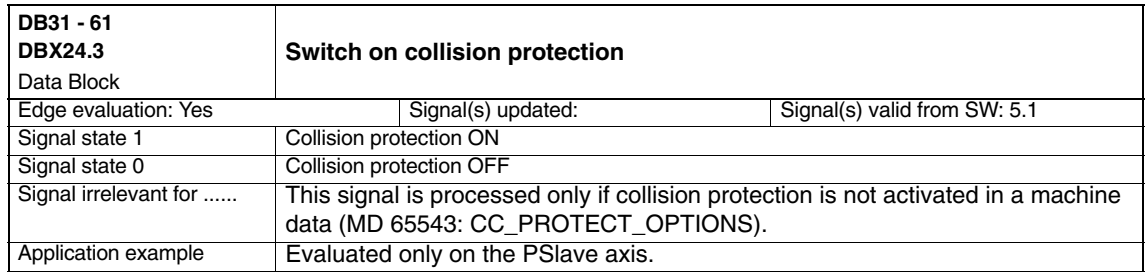

 $\blacksquare$ 

#### *6.1 General start-up of a compile cycle function MCS Coupling (TE6)*

## **Examples**

# **6**

## **6.1 General start-up of a compile cycle function**

#### **Note**

In SW 6.4 and higher, the compile cycles are supplied as loadable modules. The general procedure for installing such compile cycles can be found in TE0. You will find the specific extensions of this compile cycle from Section 6.2 onwards.

#### As the first step in installing a compile cycle function, the original card inserted in the NCU must be replaced by the technology card. This step is identical to the procedure followed for a standard upgrade to a more recent software version and likewise requires the static (battery-backed) control system memory to be erased. To avoid the consequential loss of all data in the SRAM, back up the SRAM before performing the operation. **Saving SRAM contents**

Please proceed as follows:

- 1. Enter the machine manufacturer password.
- 2. Switch to the "Services" operating area.
- 3. Press the "Series start-up" softkey.
- 4. Select "NC" and "PLC" as the areas to be saved and enter a name of your choice for the archive file to be created on the hard disk. Finish by pressing the RETURN key.
- 5. If the control system contains machine-specific compensation data, then these must be saved in a separate archive file:
	- Press the "Data out" softkey
	- - Select from the "NC active data" menu:
		- "Measuring system compensations"
		- "Sag/angularity comp."
		- "Quadrant error compensation".
	- -Save these data by selecting softkey "Archive...".
	- -Enter another file name for a second archive file.

These archive files will enable you to restore the original status if required.

**References:** For a detailed description, please see the Manufacturer/Service Documentation "SINUMERIK 840D/SIMODRIVE 611D Installation and Start-Up Guide".

#### **Insert the PC card**

**Copy back** 

- -Switch off control system.
- - Insert the PC card with the new firmware (technology card) in the PCMCIA slot of the NCU.
- $\bullet$  Then proceed as follows:
	- 1. Turn switch S3 on the front panel of the NCU to 1
	- 2. Switch the control system back on again.
	- 3. When the system powers up, the firmware is copied from the

PC card into the NCU memory.

- 4. Wait until number "6" appears on the NCU digital display (after approximately 1 minute).
- 5. Turn switch S3 back to zero.

#### **Note**

If the number "6" does not appear, one of the following errors may have occurred:

– Incorrect PC card (e.g. card for NCU2 in NCU3 hardware)

– Card hardware defective

To copy the saved data back into the control system, proceed as described in Section 12.2 (series start-up). Please read all information provided by the manufacturer about new software versions. **SRAM contents**

- Enter the machine manufacturer password.
- Select "Data in" and "Archive...".
- Load the archive with the backed up compensation data (if applicable).

### **6.2 Update of NCKOEM\_CC\_0013\_01.02.00**

- -Extended functionality CC\_COPONM and collision protection.
- - Relocated machine data numbers, alarm numbers, VDI bytes and bits and new compile cycle no. (function can also be supplied on a technology card).

 $\overline{a}$ 

# **Data Fields, Lists**

## **7.1 Machine data**

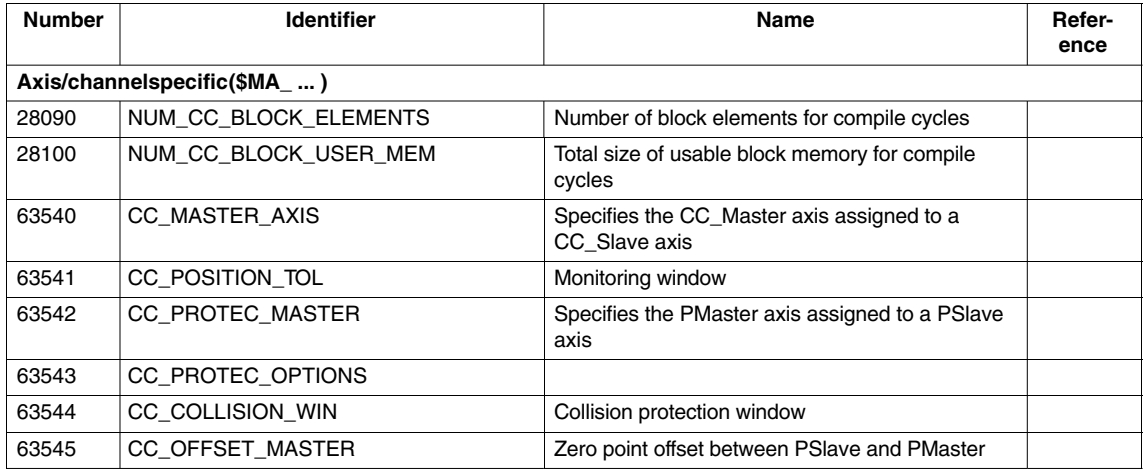

## **7.2 Alarms**

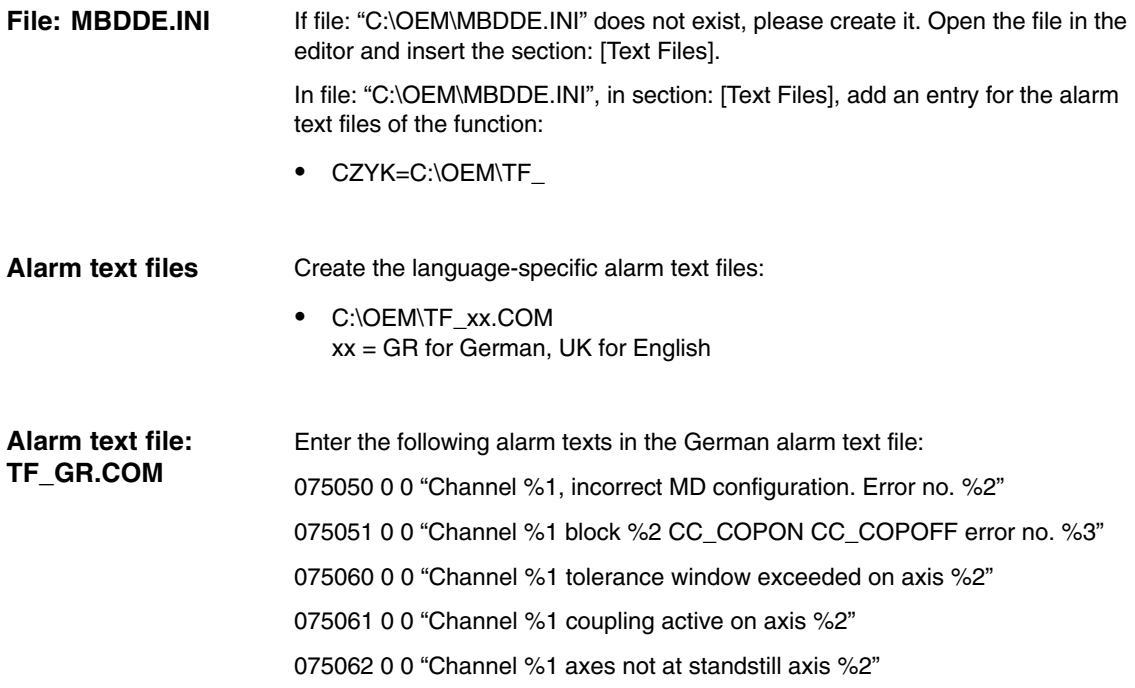

*7.2 Alarms*

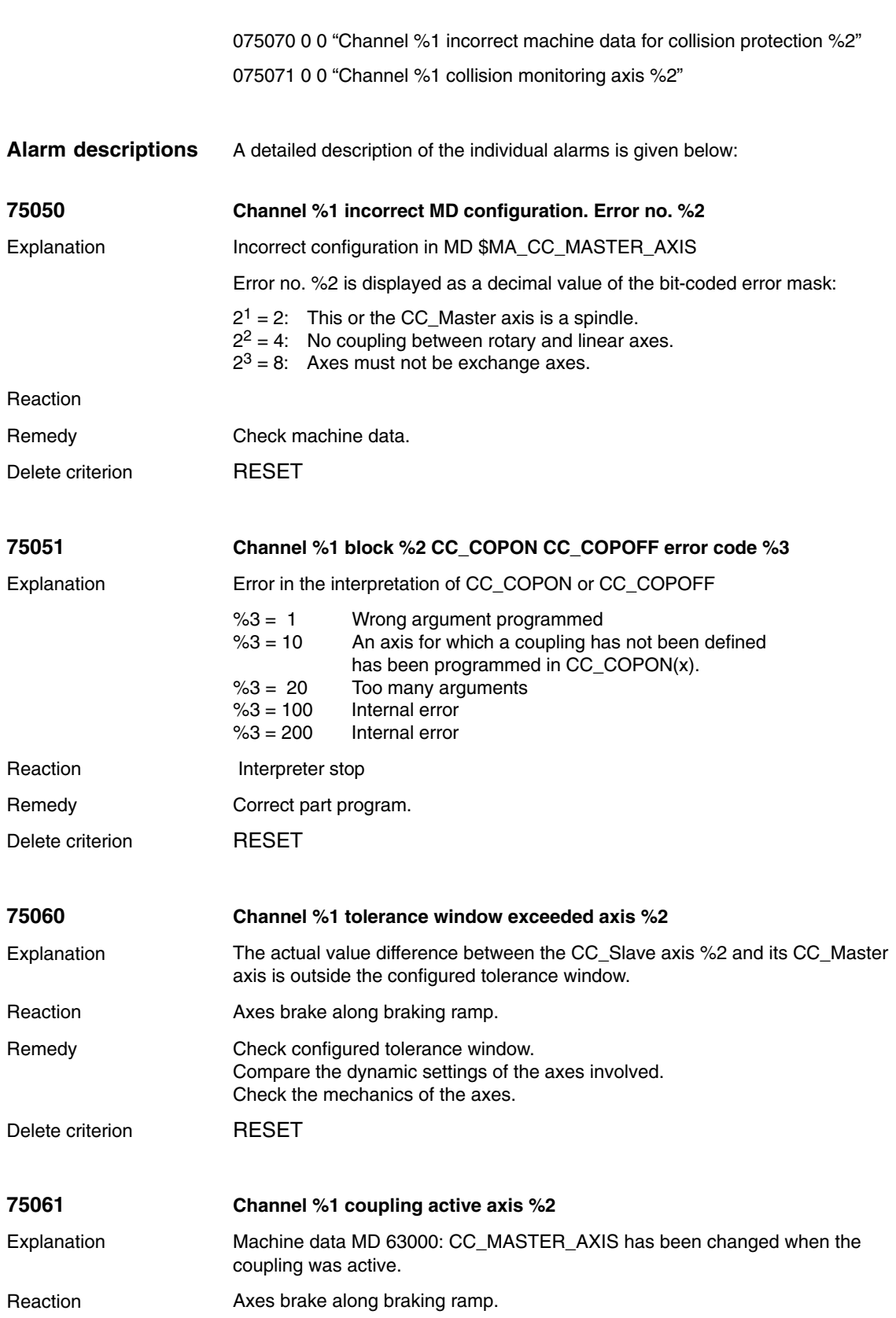

a an

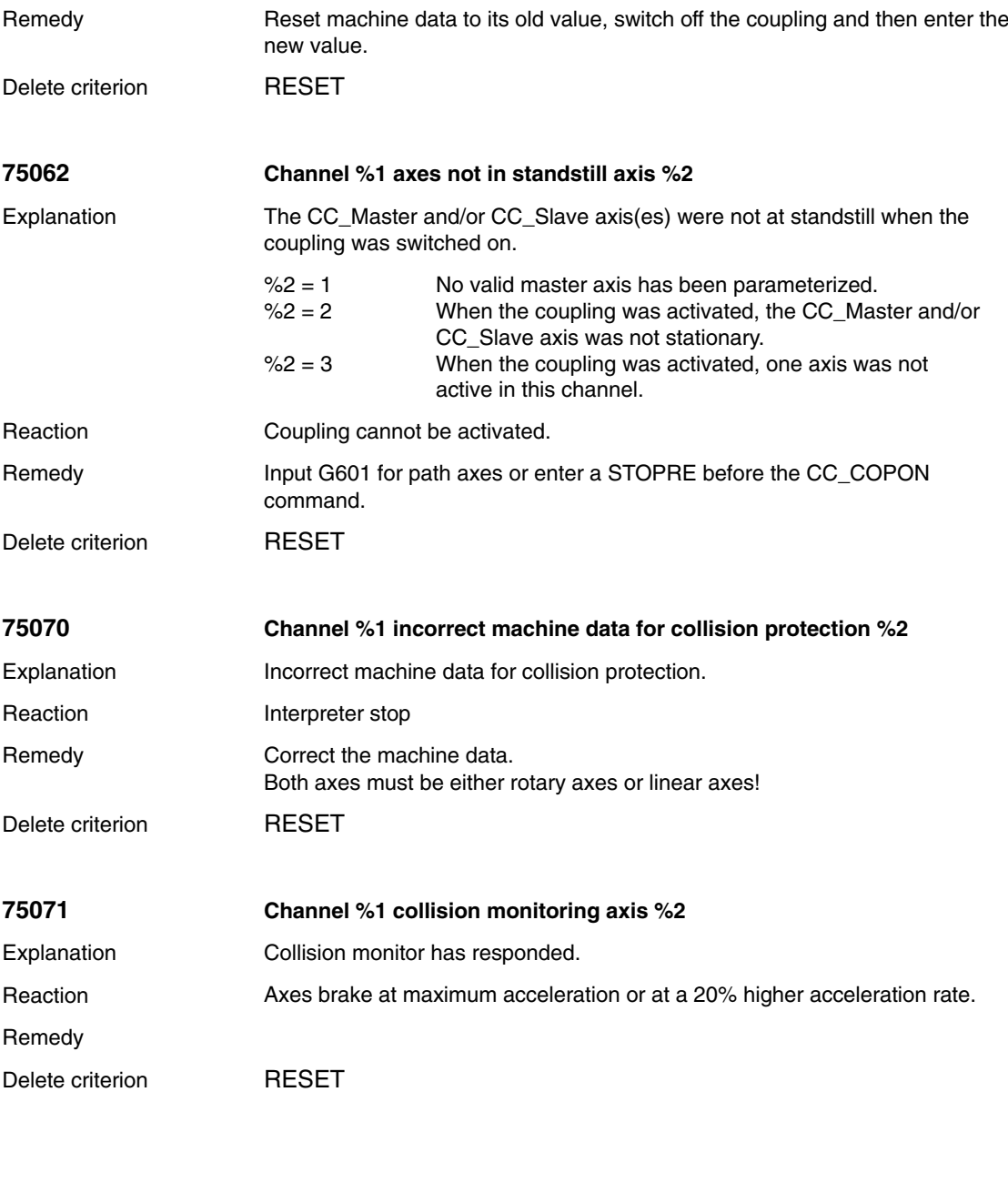

Detailed explanations of all further alarms, which may occur, appear in **References:** /DA/, Diagnostics Guide or in the Online help.

*7.2 Alarms*

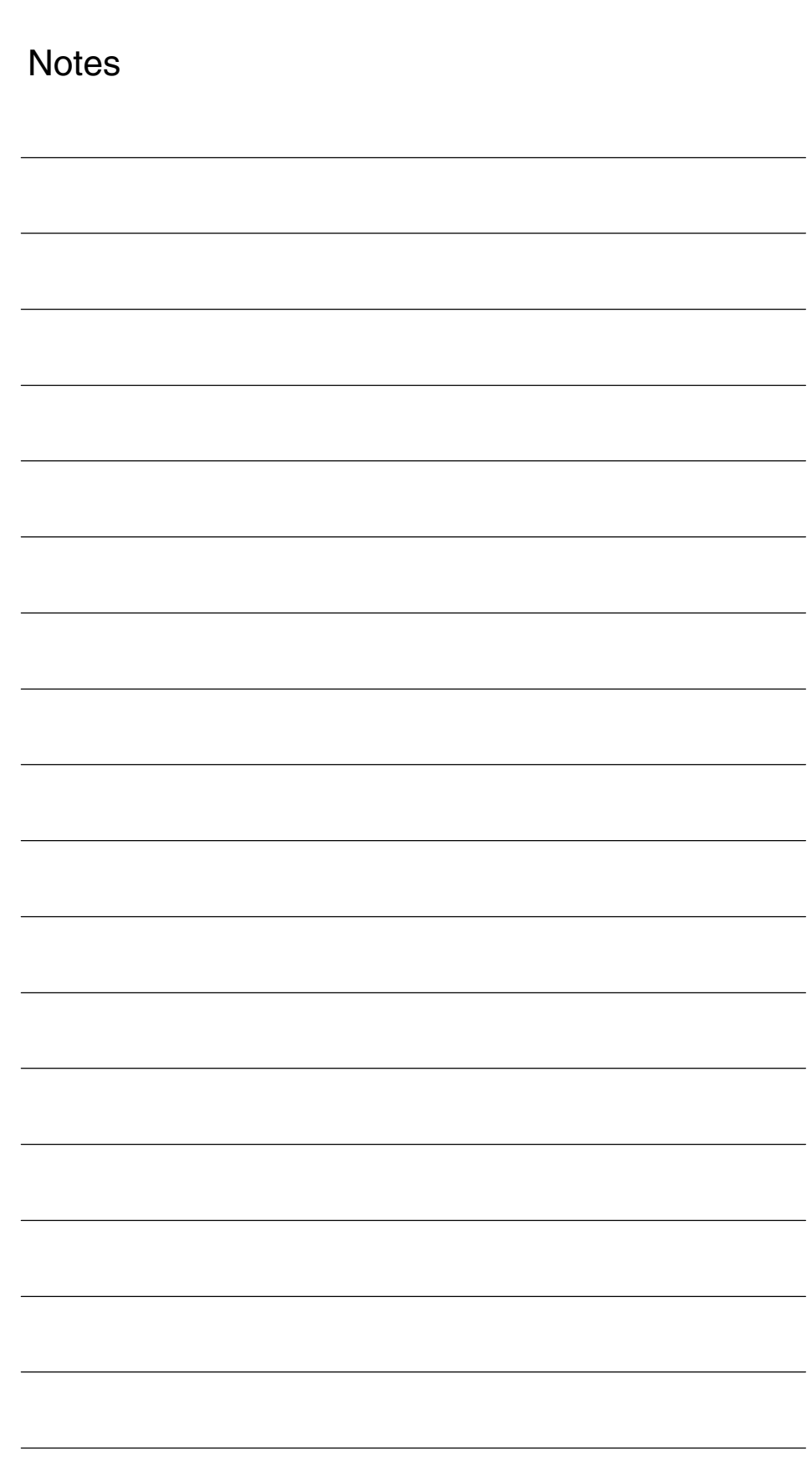
## **SINUMERIK 840D sl/840D/840Di/810D Description of Functions Special Functions (Part 3)**

## **Retrace Support (TE7)**

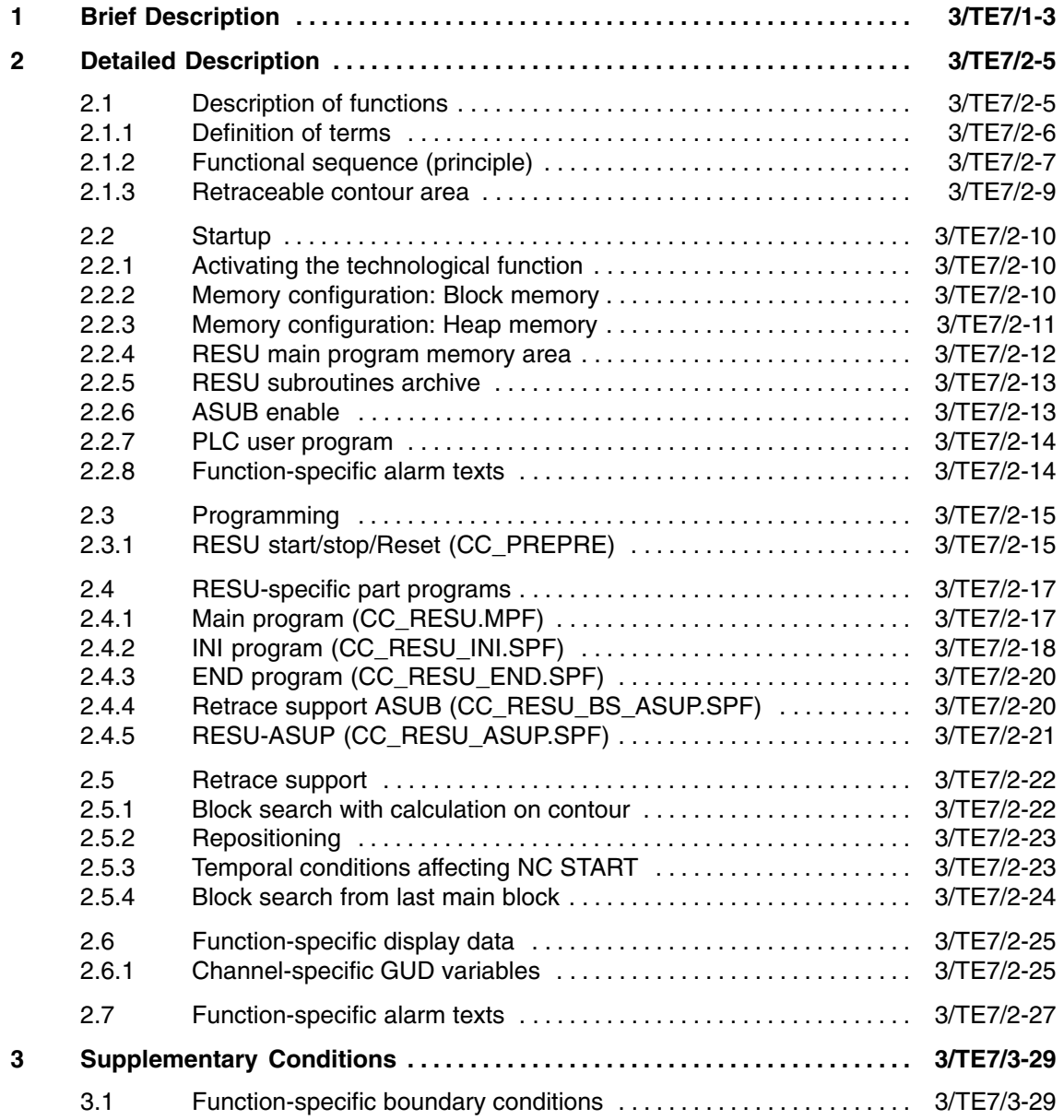

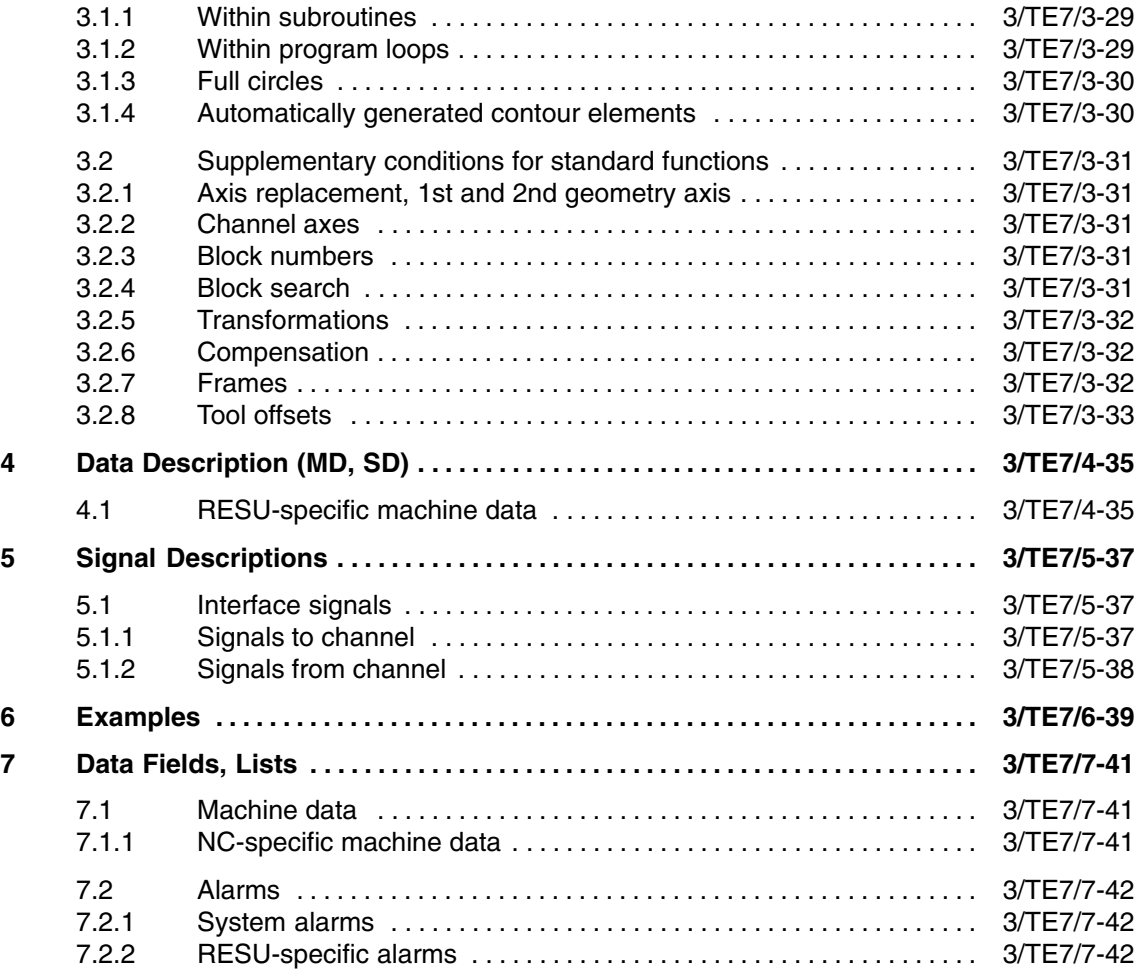

 $\blacksquare$ 

# **1**

## **Brief Description**

#### **Function**

The "continue machining - retrace support" technological function ("RESU" in the remainder of this document) supports the retracing of uncompleted 2-dimensional machining processes such as laser cutting, water jet cutting, etc.

In the event of a fault during the machining process, e.g. loss of the laser, RESU can be used even by machine operators who do not have specific knowledge of the active part program to interrupt machining and travel back along the contour from the interruption point to a program continuation point necessary for machining purposes.

The machine operator initiates the retrace at the program continuation point. As part of the retrace process, an implicit block search takes place along the contour with calculation followed by repositioning on the contour and automatic retracing of the part program machining process.

The retrace option is selected and deselected in advance using part program commands within the machining program. The program continuation point can be selected at any position within the contour ranges specified in this way.

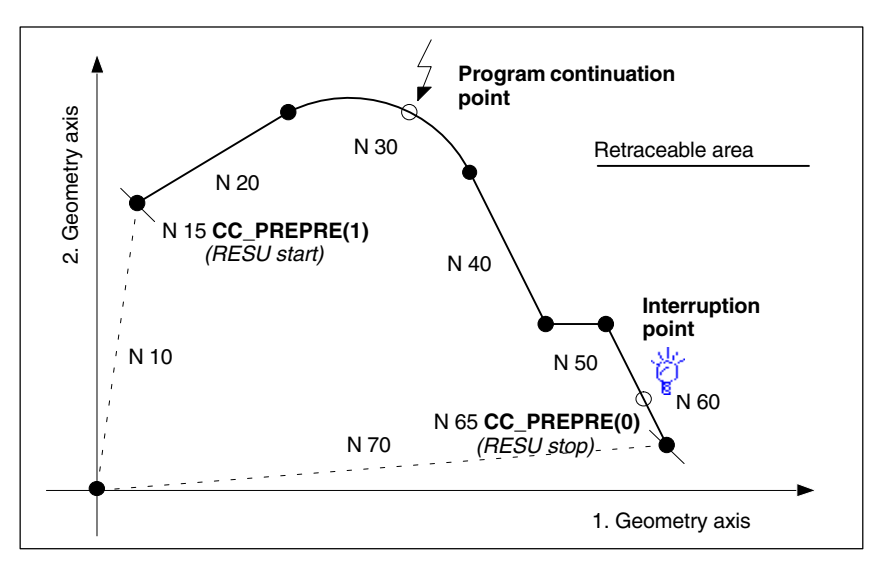

Fig. 1-1 Programmed contour with program continuation and interruption points

Precise retracing of contours is possible on all programmed contours comprising straight and circular elements. During retracing, other programmed contour elements such as splines or automatically inserted non-linear contour elements (circle, parable, etc. e.g. through tool radius compensation) are mapped as straight lines through the start and end points of the corresponding contour element, thereby preventing precise retracing of contours.

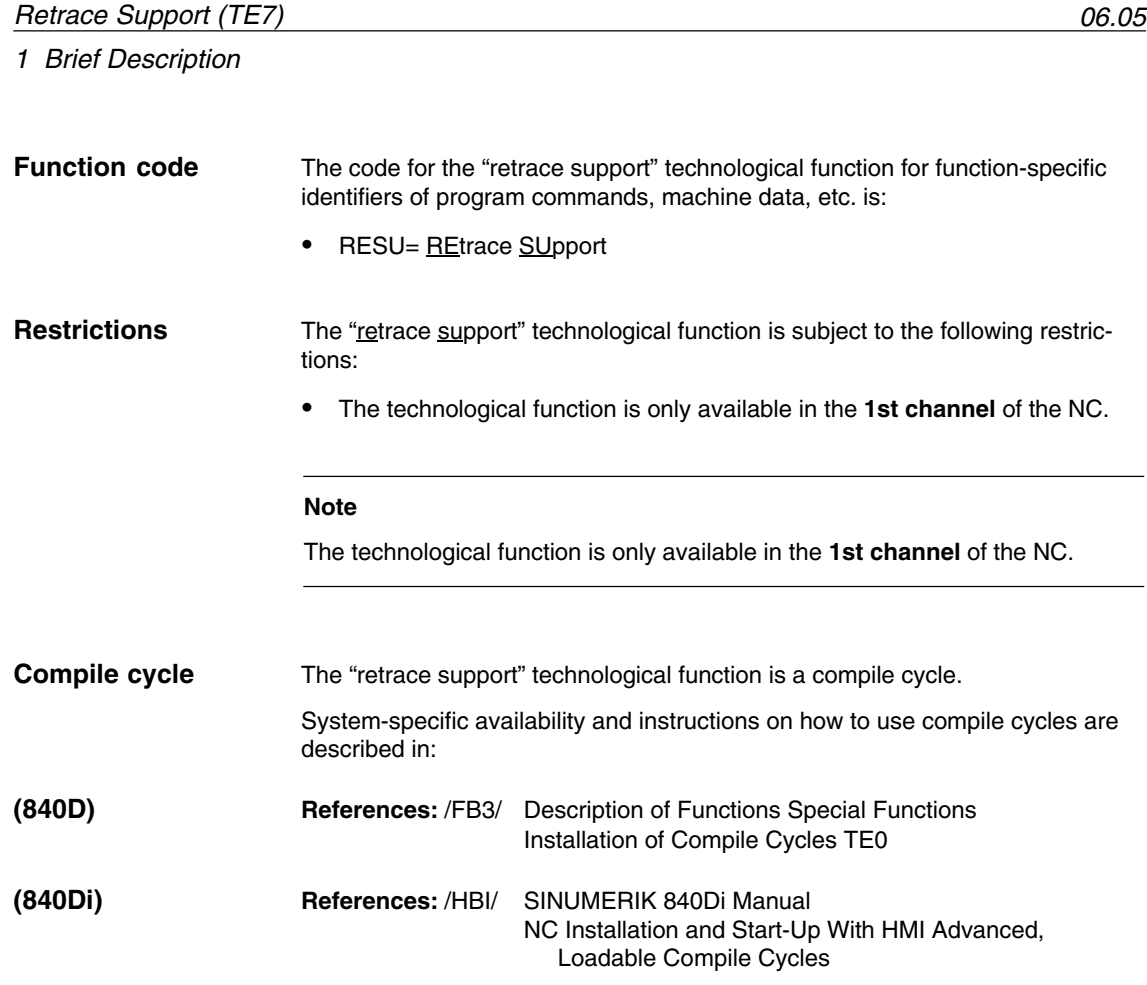

 $\blacksquare$ 

# **2**

## **Detailed Description**

## **2.1 Description of functions**

In order to be able to resume interrupted machining at a specific point in a part program, a block search can be carried out using the "Block search with calculation on contour" standard function. However, this requires detailed knowledge of the part program in order to be able to enter the block number of the part program block required for the block search (i.e. the number of the block the search needs to locate).

The "Continue machining - Retrace Support" technological function (referred to as RESU below) supports the continuation of the machining operation by means of an implicit block search with calculation on the contour without the machine operator requiring knowledge of the part program block required.

Continue machining might be required for example in a laser cutting application if the laser is lost during the machining operation and machining needs to resume at the point at which it was interrupted.

RESU provides the following automatic subfunctions to support program continuation:

- Function-specific reverse travel along the contour to the required program continuation point
- Automatic identification of the part program block associated with the program continuation point
- Block search with calculation on the contour for the part program block identified
- Repositioning on the contour at the program continuation point
- Continuation of part program machining

In order to be able to approach the required program continuation point exactly, it is possible to switch several times between reverse and forward travel along the contour during the continue machining process.

RESU is activated by programming the function-specific part program command CC\_PREPRE(1). In the context of RESU, only the contour range between the RESU start CC\_PREPRE(1) and the interruption point (NC STOP) can be retraced.

Once RESU has been launched, all part program blocks in which traversing movements are programmed are logged by RESU for possible subsequent reverse travel. Contour ranges for which continue machining is irrelevant can be removed from the log using RESU stop CC\_PREPRE(**0**).

Contour ranges not logged are bridged by straight lines between the starting and end point during reverse/forward travel.

*Retrace Support (TE7)*

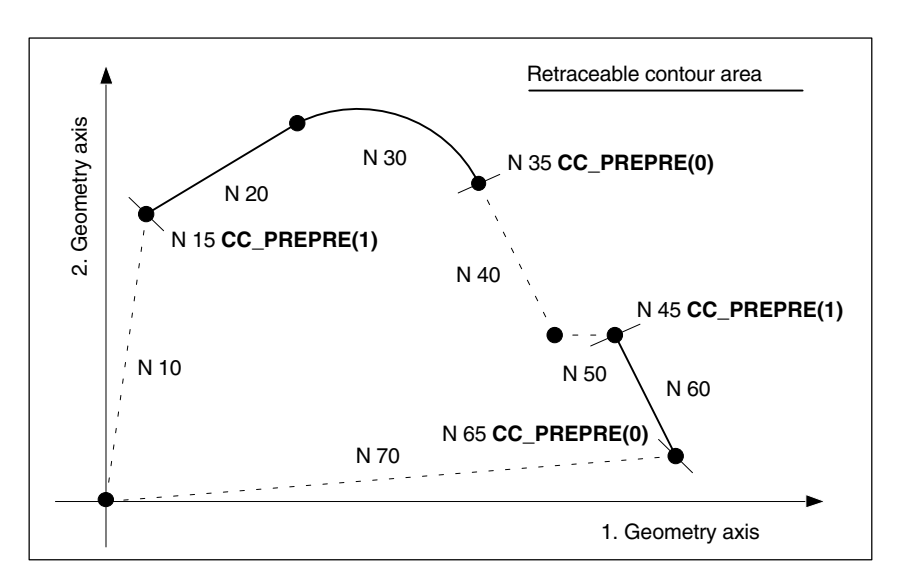

Fig. 2-1 Retraceable contour areas

**Restrictions**

RESU is subject to the following application restrictions:

- 1. Program continuation/reverse travel is only possible for part program blocks, which contain contour areas of the 1st and 2nd geometry axes.
- 2. RESU can only be used in the 1st NC channel.

#### **2.1.1 Definition of terms**

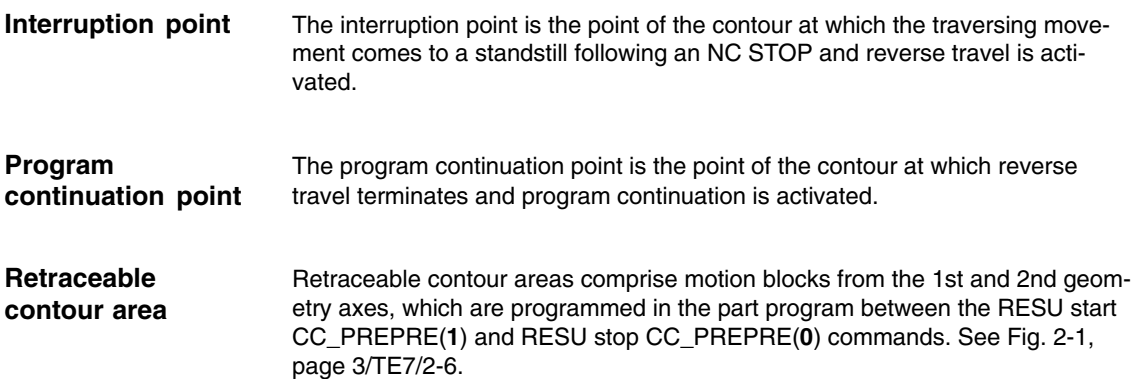

## **2.1.2 Functional sequence (principle)**

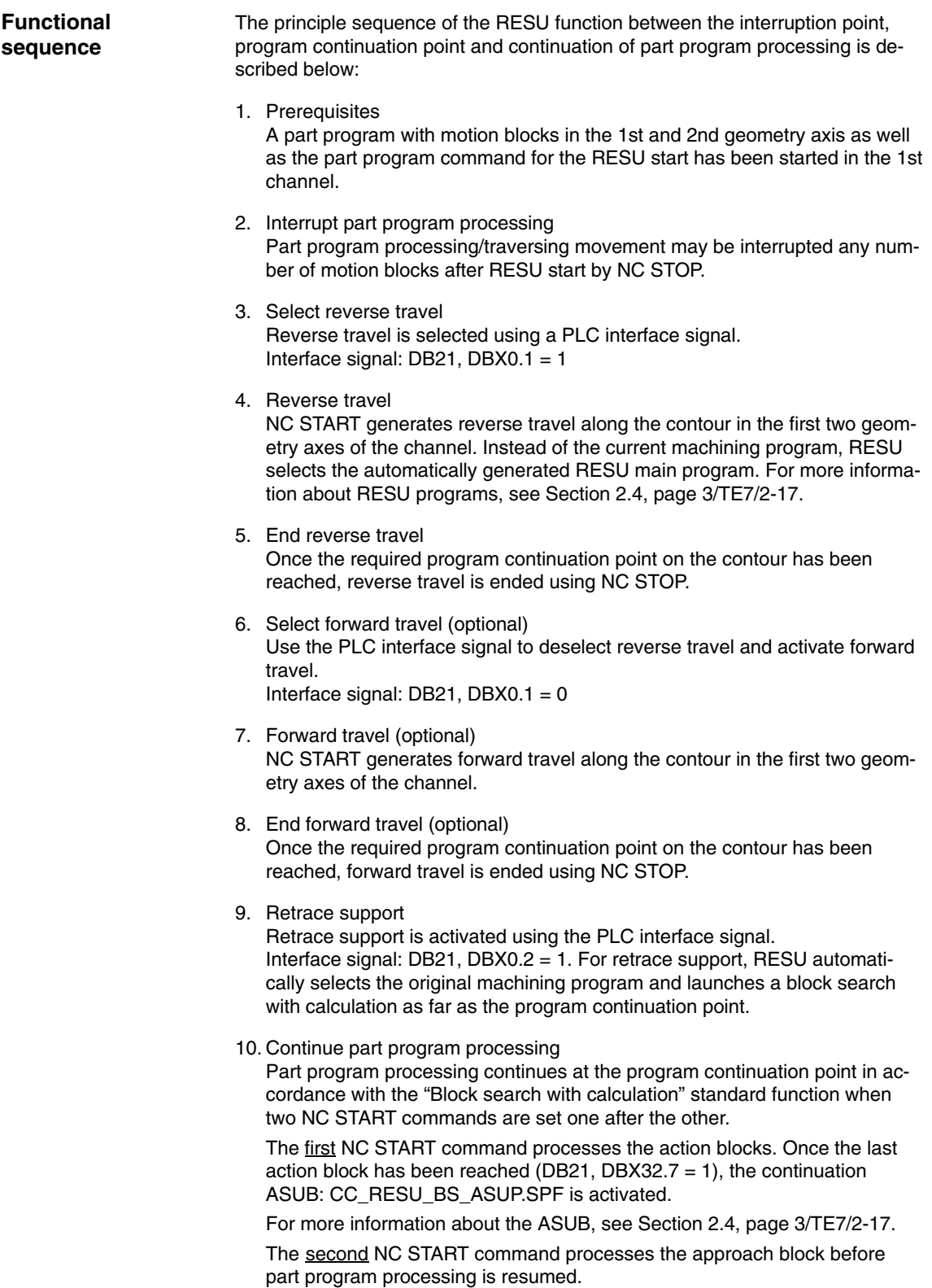

#### *2.1 Description of functions*

#### **Note**

Points 3. to 8. can be repeated as often as required.

Following retrace support, a new reverse travel is possible up to a maximum of the last program continuation point. See Subsection 2.1.3, page 3/TE7/2-9.

#### **Signal chart for interface signals**

The principle sequence of the RESU function is illustrated in Fig. 2-2 as a signal chart of the interface signals involved:

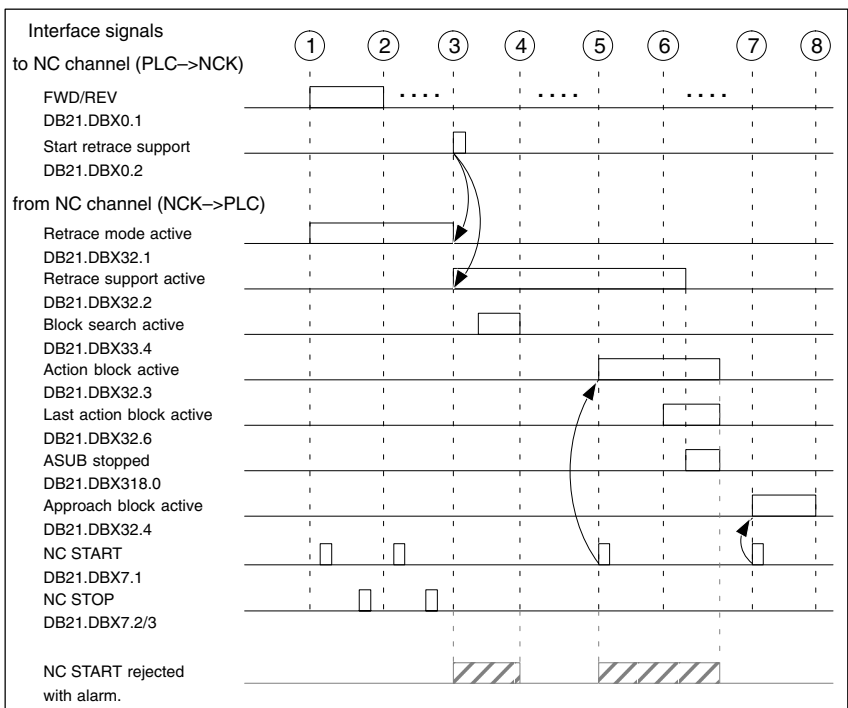

#### Fig. 2-2 Signal chart

Legend

 $\bigcirc$  Reverse travel is initiated

<sup>2</sup> Forward travel is initiated (optional)

<sup>3</sup> Retrace support is initiated (block search)

<sup>4</sup> Search target (target block) located

 $(5)$  1st NC START –> Action blocks are output

<sup>6</sup> Last action block is active

When the last action block is activated, the RESU ASUB CC\_RESU\_BS\_ASUP.SPF is launched

 $\overline{\mathcal{O}}$  2nd NC START -> Return travel to approach block for program continuation point

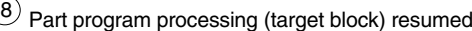

#### **2.1.3 Retraceable contour area**

In the event of multiple retrace support operations within a single contour range, reverse travel along the contour is only ever possible up to the last program continuation point. On the first reverse travel following RESU start, travel as far back as the start of the contour range is possible. (See Fig. 2-3. For the purpose of simplicity, the interruption point (**U**) is identical in both cases.)

1. Reverse travel

Before the first reverse travel, travel as far back as the start of the first contour element (N20) is possible following RESU start (N15) (W1<sub>max</sub>). If for example reverse travel goes as far back as program continuation point W1, W1 will define the maximum RESU range for any further reverse travel following retrace support and forward travel.

2. Reverse travel

The 2nd reverse travel can now only travel as far back as the last program continuation point  $W2_{max}$  = W1. If for example reverse travel goes as far back as program continuation point W2, the maximum RESU range is restricted further.

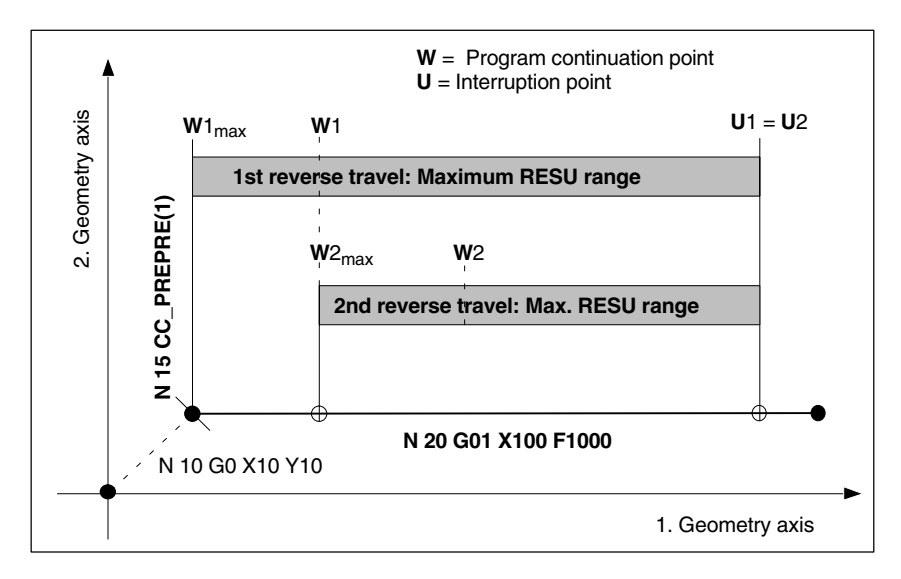

Fig. 2-3 Maximum retraceable contour area

*2.2 Startup*

## **2.2 Startup**

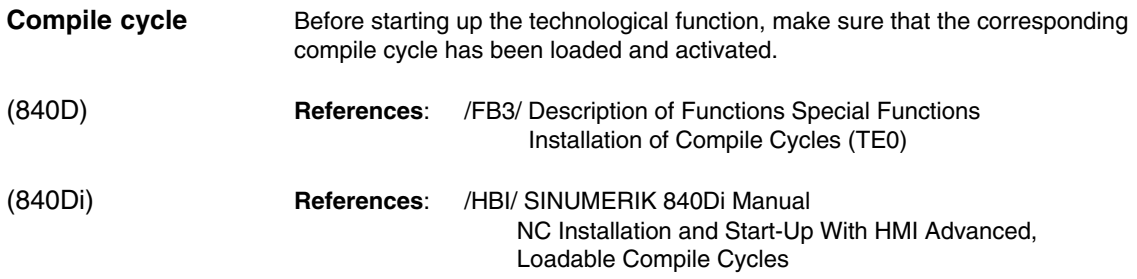

#### **2.2.1 Activating the technological function**

The technological function is activated via the following machine data:

- MD60900+x: CC\_ACTIVE\_IN\_CHAN\_RESU[0], Bit 0 = 1

#### **Note**

The technological function is only available in the **1st channel** of the NC.

#### **2.2.2 Memory configuration: Block memory**

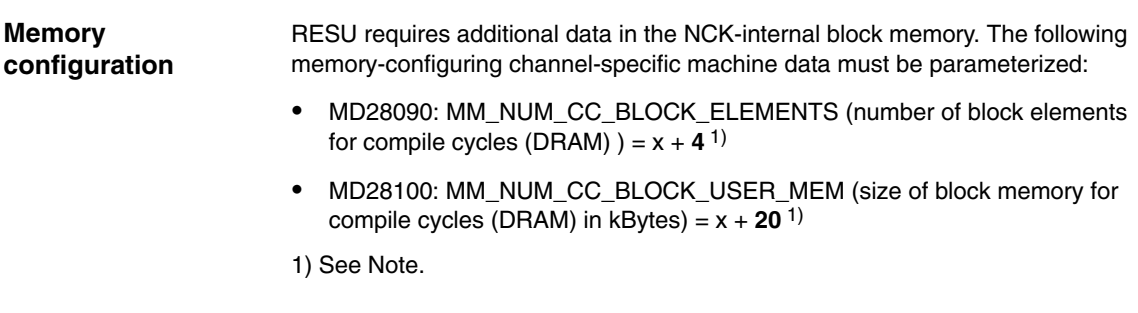

#### **Note**

The values indicated must be entered in addition to the existing machine data value x.

#### **2.2.3 Memory configuration: Heap memory**

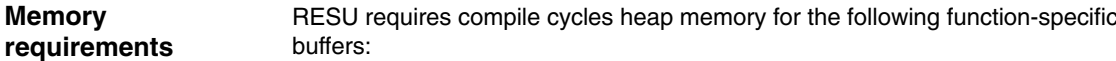

1. Block buffer

The larger the block buffer (see Fig. 2-5, page 3/TE7/2-17), the more part program blocks can be traversed in reverse. 32 bytes are required per part program block. The block buffer can be parameterized directly.

2. Block search buffer

The block search buffer contains the information required for processing subroutine searches in the context of RESU. 180 bytes are required for each subroutine. The block search buffer requires at least 2160 bytes (12 subroutine calls with 180 bytes each). The block search buffer cannot be parameterized directly. The size of the block search buffer is displayed via a function-specific GUD variable.

For information about how to create the GUD variable, see Subsection 2.6.1, page 3/TE7/2-25.

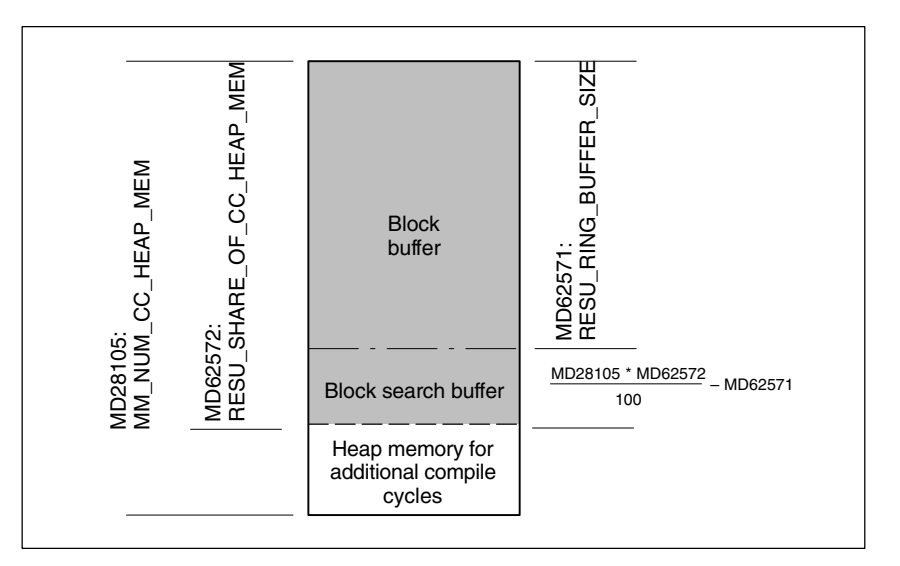

Fig. 2-4 Compile cycles heap memory allocation

By default, RESU requires the following compile cycles heap memory:

- MD28105: MM\_NUM\_CC\_HEAP\_MEM (heap memory in KB for compile cycles (DRAM) ) = x + **50 Note:** The values indicated must be entered in addition to the existing machine data value x.
- $\bullet$  MD62571: RESU\_RING\_BUFFER\_SIZE (size of block buffer/ring buffer in part program blocks) = **1000**
- MD62572: RESU\_SHARE\_OF\_CC\_HEAP\_MEM (RESU share of total heap memory) = **100**

**Memory configuration** *2.2 Startup*

The block search buffer requires at least 2160 bytes (corresponding to 12 subroutine calls with 180 bytes each). Otherwise, the following alarm will be generated during NC run-up: **Error messages**

> Alarm "75600 Channel 1 retrace support: Incorrect MD configuration, error no. 5"

If the block search buffer is not big enough during operation, the following alarm appears:

-Alarm "75606 Channel 1 retraceable contour shortened"

#### **2.2.4 RESU main program memory area**

The following machine data can be used to set the archive for the RESU main progam CC\_RESU.MPF (see Subsection 2.4.1, page 3/TE7/2-17):

- MD62574: RESU\_SPECIAL\_FEATURE\_MASK, Bit 1 = **0** Archive = Dynamic memory area of NC (DRAM) (default)
- - MD62574: RESU\_SPECIAL\_FEATURE\_MASK, Bit 1 = **1** Archive = Static memory area of NC (SRAM)

RESU creates the RESU main program: CC\_RESU.MPF (see Subsection 2.4.1, page 3/TE7/2-17) in the dynamic memory area of the NC (DRAM).

If the RESU main program is created in the dynamic memory area of the NC, the available dynamic memory area of the NC must be enlarged: - MD18351: MM\_DRAM\_FILE\_MEM\_SIZE = x + **100 Note:** The values indicated must be entered in addition to the existing machine data value x. If the RESU main program is created in the dynamic memory area of the NC (DRAM) but no DRAM memory is requested: – MD18351: MM\_DRAM\_FILE\_MEM\_SIZE = 0 the following alarm will be generated during NC run-up: - Alarm "75604 Channel 1 reverse travel not possible, error no. 2" If the RESU main program is created in the dynamic memory area of the NC, it is retained even after a POWER OFF. However, as RESU regenerates the RESU main program every time the retrace support function is used, this para-**DRAM memory configuration Error messages SRAM memory configuration**

meter setting is not recommended.

#### **2.2.5 RESU subroutines archive**

The RESU-specific subroutines: – INI program: CC\_RESU\_INI.SPF – END program CC\_RESU\_END.SPF – Retrace support ASUB CC\_RESU\_BS\_ASUP.SPF – RESU ASUB CC\_RESU\_BS\_ASUP.SPF can be archived as user or manufacturer cycles. The machine data default: - MD62574: RESU\_SPECIAL\_FEATURE\_MASK, bit 2 = **0** archives the RESU-specific subroutines by default as user cycles. Set machine data: - MD62574: RESU\_SPECIAL\_FEATURE\_MASK, bit 2 = **1** to archive the RESU-specific subroutines as manufacturer cycles. The first time the NC starts up after the technological function has been activated, the RESU-specific subroutines are archived with their default content as user cycles due to the default setting in machine data MD62574: RESU\_SPE- $CIAL$ <sub>\_FEATURE\_MASK, bit  $2 = 0$ .</sub> If the setting is then changed to specify that the RESU-specific subroutines must be archived as manufacturer cycles, the RESU-specific subroutines already created as user cycles are retained even after a new run-up and must be deleted. Machine data: - MD62574: RESU\_SPECIAL\_FEATURE\_MASK, bit 3 = **1** can be set to support series start-up so that RESU-specific subroutines available as user cycles are deleted during NC run-up without prompting. **User cycles Manufacturer cycles Series startup**

#### **2.2.6 ASUB enable**

The following machine data must be set for the start enable for the RESU-specific ASUB CC\_RESU\_ASUP.SPF while the channel is in the NC STOP state:

- MD11602: ASUP\_START\_MASK, bit 1 = **1 Note:** The values indicated must be entered in addition to the existing machine data value x (x logically ORed with '**H01**').
- MD11604: ASUP\_START\_PRIO\_LEVEL = **1**

*2.2 Startup*

If an ASUB enable is not parameterized during NC STOP, the following alarm will appear during NC run-up: -**Error messages**

 Alarm "75600 Channel 1 retrace support: Incorrect MD configuration, error no. 6"

#### **2.2.7 PLC user program**

The following functionality is necessary for the sequential coordination of the RESU function in the PLC user program:

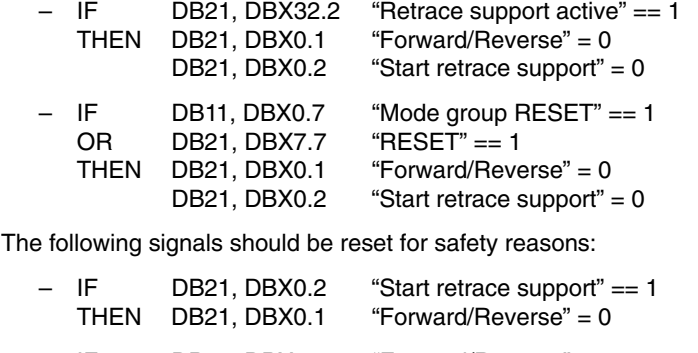

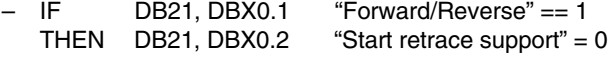

#### **Programming example**

The following program extract implements the changes described above:

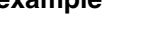

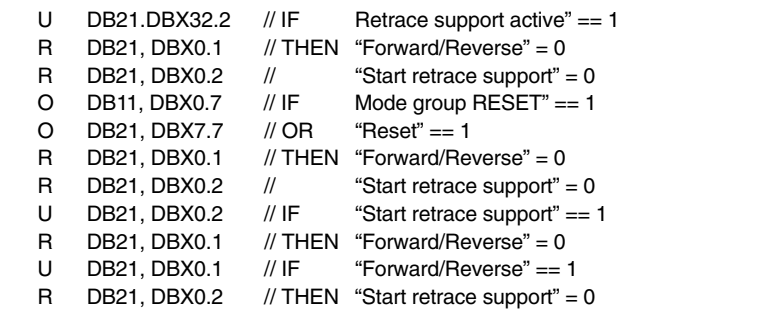

#### **2.2.8 Function-specific alarm texts**

Function-specific alarm texts must first be integrated into the appropriate HMI data management before they can be displayed. A description of how to do this appears in Section 2.7, page 3/TE7/2-27.

## **2.3 Programming**

#### **2.3.1 RESU start/stop/Reset (CC\_PREPRE)**

CC\_PREPRE(*Mode*) **Syntax**

*Mode*

– Format: Integer

 $-$  Value range:  $-1$ , 0, 1

CC\_PREPRE(...) (Prepare Retrace) is a procedure call and must therefore be programmed in a separate part program block.

The following modes are available for starting/stopping/resetting the RESU function: **Functionality**

- **CC\_PREPRE(1)**

Starts the logging of the motion blocks.

The information required for reverse travel is logged on a block-specific basis in a RESU-internal block buffer. The traversing information refers to the 1st and 2nd geometry axes of the channel:

- MD20050: AXCONF\_GEOAX\_ASSIGN\_TAB[x]; where x = 0 and 1

Or, if transformation is active:

- MD24120: TRAFO\_GEOAX\_ASSIGN\_TAB[x]; where x = 0 and 1
- **CC\_PREPRE(0)**

Stops the logging of the motion blocks.

Can also be used to remove contour ranges that are not relevant from the log.

Contour ranges removed in this way are bridged by a straight line between the starting and end point during reverse travel.

 $\bullet$ **CC\_PREPRE(–1)**

> Deactivates logging of the motion blocks and deletes the function-internal block buffer. Contour ranges located before the instant of deactivation of the part program are therefore no longer available for RESU.

In the event of one of the following types of RESET: **RESET response**

- NCK POWER ON RESET (warm start)
- NC-RESET
- End of program (M30)

CC\_PREPRE(–1) is executed implicitly.

*2.3 Programming*

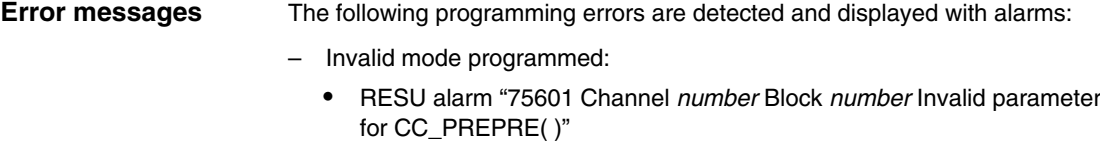

- More than one parameter programmed:
	- Alarm "12340 Channel *number* Block *number* Too many parameters"
- RESU technological function not available The technological function is not available. The compile cycle may not have been loaded or has not been activated:
	- $\bullet$  Alarm "12340 Channel *number* Block *number* Name CC\_PREPRE not defined or option not available"

## **2.4 RESU-specific part programs**

RESU uses the following automatically generated part programs described in Subsection 2.1.2, page 3/TE7/2-7, which can be modified to some extent:

- Main program: CC\_RESU.MPF
- INI program: CC\_RESU\_INI.SPF
- END program CC\_RESU\_END.SPF
- Retrace support ASUB CC\_RESU\_BS\_ASUP.SPF
- RESU ASUB CC\_RESU\_BS\_ASUP.SPF

Fig. 2-5 provides an overview of the internal structure of the technological function and the relationship between the various part programs.

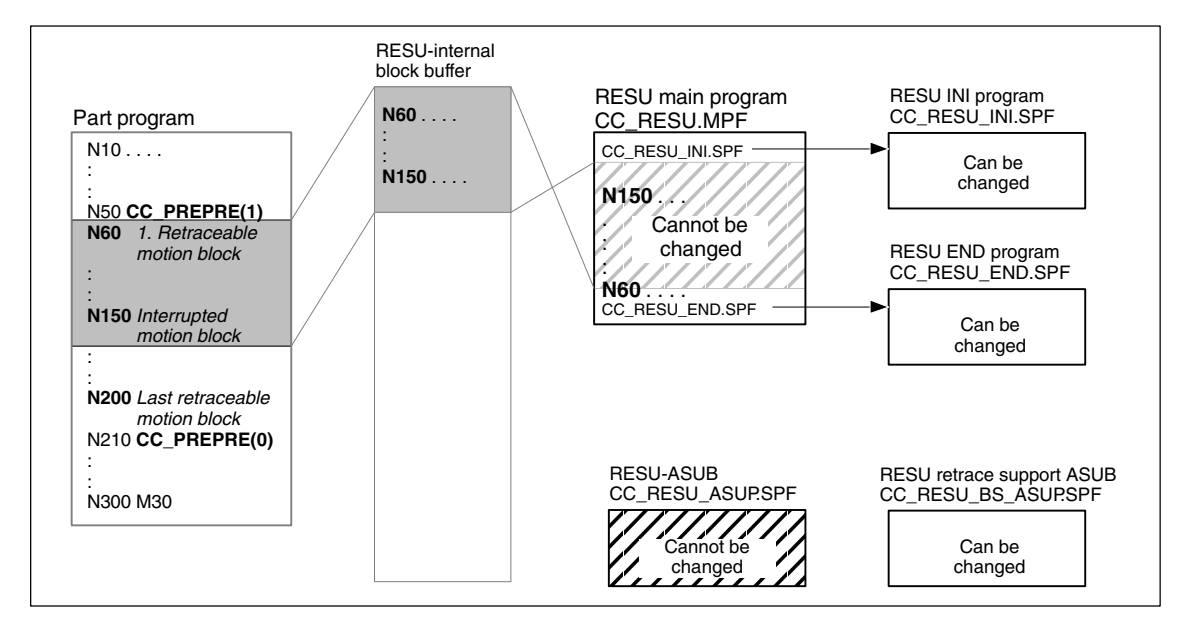

Fig. 2-5 RESU program structure

#### **2.4.1 Main program (CC\_RESU.MPF)**

In addition to the calls for the RESU-specific subroutines, the RESU main program CC\_RESU.MPF contains the motion blocks generated from the motion blocks logged in the block buffer for reverse/forward travel along the contour. The program is always regenerated by the RESU function if, once the part program has been interrupted, the status of the interface signal:

– DB21, DBX0.1 "Reverse/Forward"

changes.

#### **Note**

CC\_RESU.MPF may not be changed. User-specific modifications must be made in the corresponding RESU-specific subroutine.

*2.4 RESU-specific part programs*

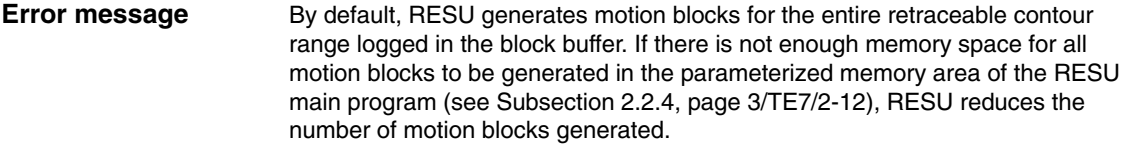

The missing memory and/or reduction in the number of motion blocks generated is indicated by an alarm:

- RESU alarm "75608 Channel *number* NC memory limit reached, RAM type *type*"

If the RESU main program is created in the part program memory (SRAM), the following system alarm appears at the same time as the RESU alarm: RESU main program in SRAM

-Alarm "6500 NC memory limit reached"

#### **Note**

If the number of motion blocks generated is reduced due to insufficient memory, the entire retraceable contour can still be retraced for retrace support. To do this, proceed as follows:

- 1. Travel back to the end of the RESU main program.
- 2. Two-time change of the interface signal:
	- DB21, DBX0.1 "Reverse/Forward"

Using the current position as a new interruption point, this enables RESU to generate a new RESU main program.

Subsequently, travel is possible as far as the end of the retraceable contour range or, if the limits have changed, as far as the starting point of the last motion block that can be generated. The procedure described can be repeated as many times as required both for reverse and forward travel.

#### **2.4.2 INI program (CC\_RESU\_INI.SPF)**

The RESU-specific subroutine CC\_RESU\_INI.SPF contains the default settings required for reverse travel:

- Metric input system: G71
- Absolute dimensions: G90
- Deactivation of the configurable zero offsets/frames: G500 See supplementary conditions Subsection 3.2.7, page 3/TE7/3-32
- Deactivation of the active tool offsets: T0 See supplementary conditions Subsection 3.2.8, page 3/TE7/3-33
- Deactivation of the tool radius compensation G40
- Traversing velocity: F200

CC\_RESU\_INI.SPF has the following content by default:

```
PROC CC_RESU_INI
    G71 G90 G500 T0 G40 F200
    ;Existing system frames are deactivated
    ;Actual value and scratching
    if $MC_MM_SYSTEM_FRAME_MASK B_AND 'H01'
    $P_SETFRAME = ctrans()
    endif
    ;External work offset
    if $MC_MM_SYSTEM_FRAME_MASK B_AND 'H02'
    $P_EXTFRAME = ctrans()
    endif
    ;Toolholder
    if $MC_MM_SYSTEM_FRAME_MASK B_AND 'H04'
    PAROTOF
    endif
    if $MC_MM_SYSTEM_FRAME_MASK B_AND 'H08'
    TOROTOF
    endif
    ;Tool reference points
    if $MC_MM_SYSTEM_FRAME_MASK B_AND 'H10'
    $P_WPFRAME = ctrans()
    endif
    ;Cycles
    if $MC_MM_SYSTEM_FRAME_MASK B_AND 'H20'
    $P_CYCFRAME = ctrans()
    endif
    ;Transformations
    if $MC_MM_SYSTEM_FRAME_MASK B_AND 'H40'
    $P_TRAFRAME = ctrans()
    endif
    ; Bit mask for global basic frames
    $P_NCBFRMASK = 0
    ;Bit mask for channel-specific basic frames
    $P_CHBFRMASK = 0
    ;Programmable frame
    $P_PFRAME = ctrans()
M17
```
#### **Note**

CC\_RESU\_INI.SPF may not be changed.

CC\_RESU\_INI.SPF may not contain any RESU part program commands CC\_PREPRE(x).

*2.4 RESU-specific part programs*

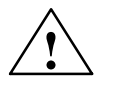

**Exaution**<br>
In changing the content of the RESU-specific subroutine CC\_RESU\_INI.SPF, the user (machine manufacturer) accepts responsibility for the correct sequence of the technological function.

#### **2.4.3 END program (CC\_RESU\_END.SPF)**

The RESU-specific subroutine CC\_RESU\_END.SPF must stop reverse travel once the end of the retraceable contour is reached. If the RESU function is parameterized appropriately, this scenario will not arise under normal circumstances.

CC\_RESU\_END.SPF has the following content by default:

PROC CC\_RESU\_END M0 M17

#### **Note**

CC\_RESU\_END.SPF may not be changed.

CC\_RESU\_END.SPF may not contain any RESU part program commands CC\_PREPRE(x).

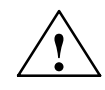

**/ Caution**<br>● In changing the content of the RESU-specific subroutine CC\_RESU\_END.SPF, the user (machine manufacturer) accepts responsibility for the correct sequence of the technological function.

#### **2.4.4 Retrace support ASUB (CC\_RESU\_BS\_ASUP.SPF)**

The RESU-specific ASUB CC\_RESU\_BS\_ASUP.SPF causes the NC to travel to the current path point when retrace support is activated:

- Reapproach next point on path: RMN
- Approach along line on all axes: REPOSA

CC\_RESU\_BS\_ASUP.SPF has the following content by default:

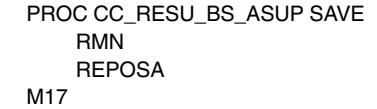

**Note**

CC\_RESU\_BS\_ASUP.SPF may be changed.

User-specific modifications must be inserted before the part program block RMN.

*06.05*

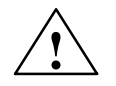

**Caution**<br>
In changing the content of the RESU-specific subroutine CC\_RESU\_BS\_ASUP.SPF, the user (machine manufacturer) accepts responsibility for the correct sequence of the technological function.

#### **2.4.5 RESU-ASUP (CC\_RESU\_ASUP.SPF)**

The RESU-specific ASUB CC\_RESU\_ASUP.SPF is required internally by the function. The ASUB is launched if the RESU interface signal: DB21, DBX0.1 (Forward/Reverse) is inverted in the NC STOP state.

CC\_RESU\_ASUP.SPF has the following content:

```
PROC CC_RESU_ASUP
    ; siemens system asub – do not change 
    G4 F0.001
    M0
    REPOSA
M17
```
#### **Note**

CC\_RESU\_ASUP.SPF may not be changed.

#### **2.5 Retrace support**

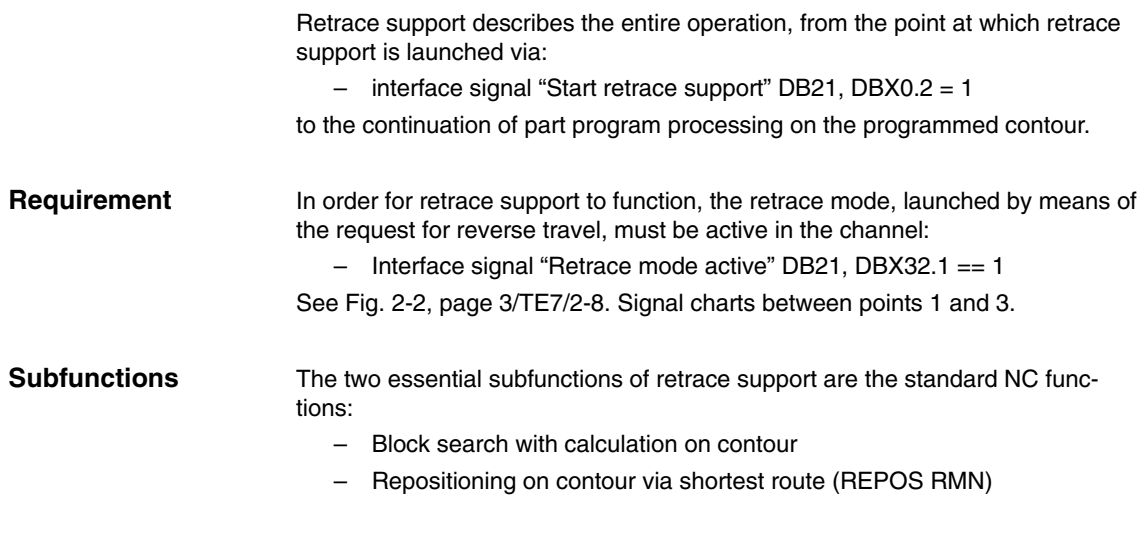

#### **2.5.1 Block search with calculation on contour**

The block search with calculation on contour launched implicitly by the RESU function as part of retrace support serves the following purposes:

- Sets the program pointer to the part program block of the part program for repositioning using reverse/forward travel
- Calculates the axis positions on the basis of the programmed motion blocks from the start of the part program to the target block
- Collates the instructions programmed from the start of the part program to the target block, which are executed in the action block. These include:
	- Auxiliary functions
	- Tool change
	- Spindle functions
	- Feedrate programming

All part program instructions, which are not executed in the action block but are required for retrace support in the part program, must be entered manually in the RESU-specific retrace support ASUB CC\_RESU\_BS\_ASUP.SPF, e.g.:

- Synchronized actions
- M functions

**References**

A complete description of the "Block search" function appears in:

/FB1/ Description of Functions Basic Machine Mode Group, Channel, Program Operation (K1) Program Test

#### **2.5.2 Repositioning**

Following the end of the last action block (last motion block before repositioning), NC START launches the output of the approach block for repositioning all channel axes programmed in the part program as far as the target block.

#### **Geometry axes**

In the approach block, the 1st and 2nd geometry axes in the channel take the shortest route along the contour to the program continuation point.

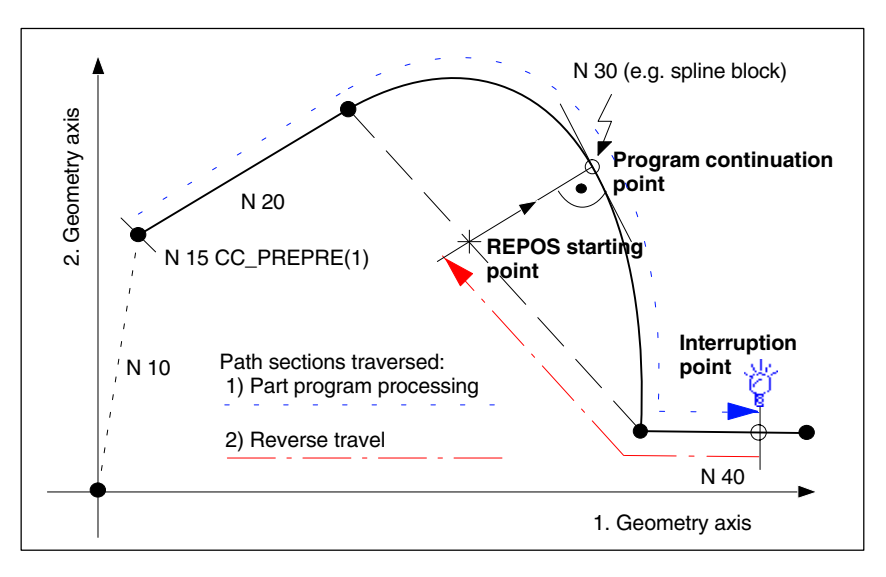

Fig. 2-6 Retraceable contour ranges and REPOS

All other channel axes programmed in the part program travel to the relevant position calculated in the block search. **Other channel axes**

#### **2.5.3 Temporal conditions affecting NC START**

NC START must be initiated twice by the machine manufacturer as part of retrace support. The following conditions must be met:

- 1. NC START for output of action blocks The block search must be completed  $\rightarrow$  Interface signal: DB21.DBX33.4 == 0
- 2. NC START for output of approach block The RESU ASUB CC\_RESU\_BS\_ASUP must be completed  $\rightarrow$  Interface signal: DB21.DBX318.0 == 1

For more information, see the signal chart for "NC START rejected with alarm" in Fig. 2-2, page 3/TE7/2-8.

*2.5 Retrace support*

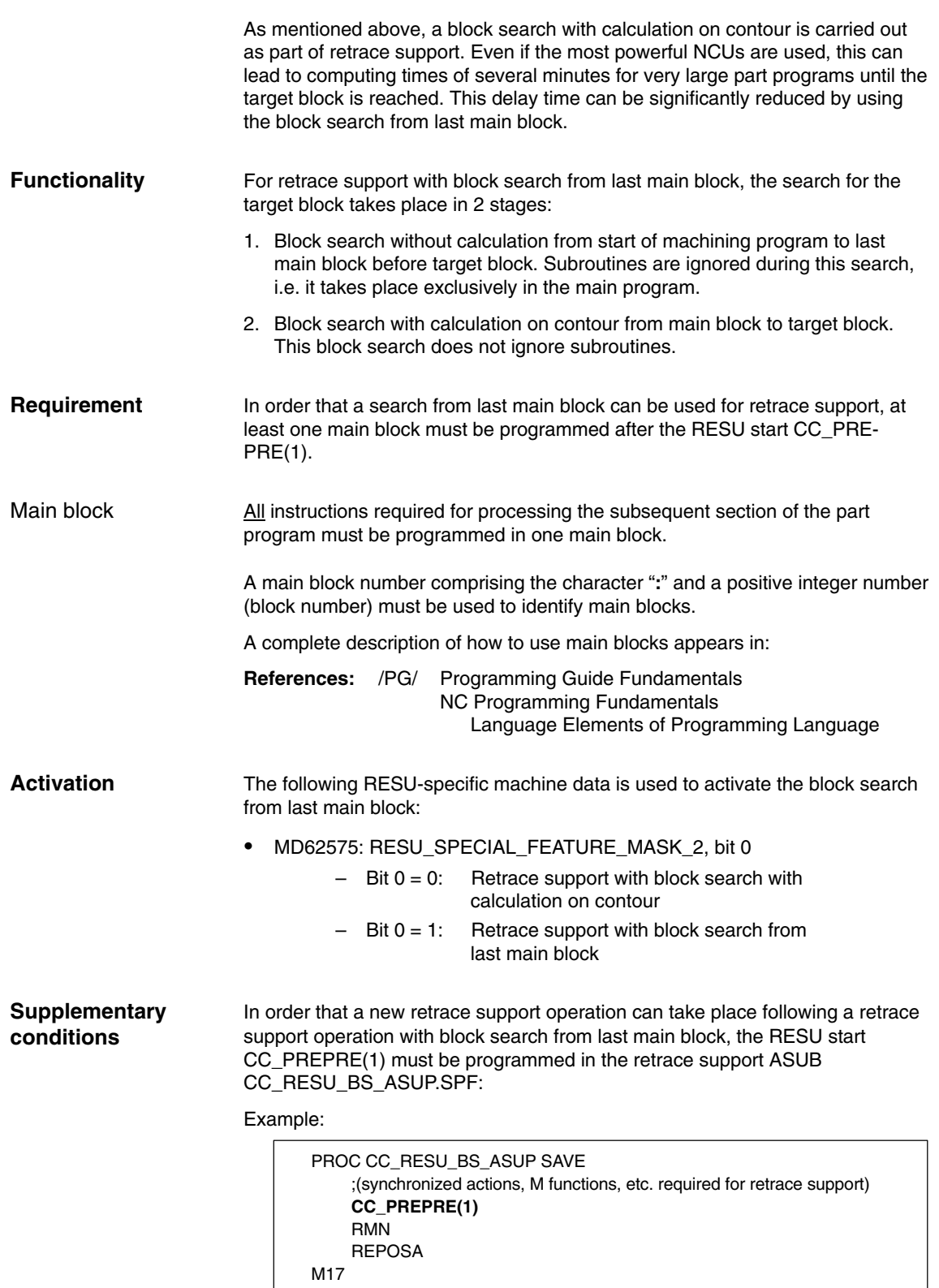

## **2.6 Function-specific display data**

#### **2.6.1 Channel-specific GUD variables**

RESU provides the following channel-specific GUD variable for HMI applications:

- SINUMERIK HMI Advanced
- SINUMERIK HMI Embedded

as a display data:

Table 2-1 Channel-specific GUD variables

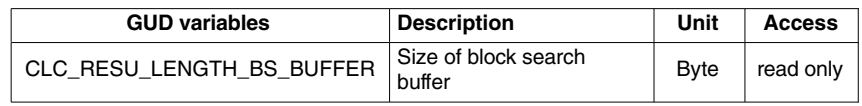

Once the technological function has been started up successfully, the GUD variables listed are not displayed automatically on the HMI interface.

Proceed as follows to create and display the GUD variables in HMI Advanced. **HMI Advanced**

1. Set password

Enter the password for protection level 1: (machine manufacturer).

- 2. Activate the "definitions" display **Operating area switchover > Services > Data Selection**
- 3. If no SGUD.DEF file is yet available:

**Operating area switchover > Services > Data admin > New...**

- Name: SGUD
- Type: Global data/system
- Confirm with **OK**.

This opens the file in the editor.

4. Edit the GUD variable definitions

DEF CHAN REAL CLC\_RESU\_LENGTH\_BS\_BUFFER M30

- 5. Save the file and close the editor
- 6. Activate the SGUD.DEF file

The GUD variables for clearance control are now displayed under:

**Operating area switchover > Parameters > User data > Channel user data**

Proceed as follows to create and display the GUD variables in HMI Embedded. **HMI Embedded**

1. Set password

Enter the password for protection level 1: (machine manufacturer).

2. If no SGUD.DEF file is yet available:

#### **Operating area switchover > Program > Definit.data > New**

- Name: SGUD
- Type: DEF
- Confirm with **OK**.

This opens the file in the editor.

3. Edit the GUD variable definitions

DEF CHAN REAL CLC\_RESU\_LENGTH\_BS\_BUFFER M30

- 4. Save the file and close the editor
- 5. Activate the SGUD.DEF file

The GUD variables for clearance control are now displayed under:

**Operating area switchover > Parameters > User data > Channel-spec. user data**

#### **SINUMERIK NCK**

The new GUD variable, which is already being displayed, will only be detected by the RESU function and supplied with an up-to-date value following an NCK POWER ON RESET.

#### **Note**

Once the GUD variables have been created, an NCK POWER ON RESET must be carried out in order for the RESU function to update the GUD variables.

 $\blacksquare$ 

## **2.7 Function-specific alarm texts**

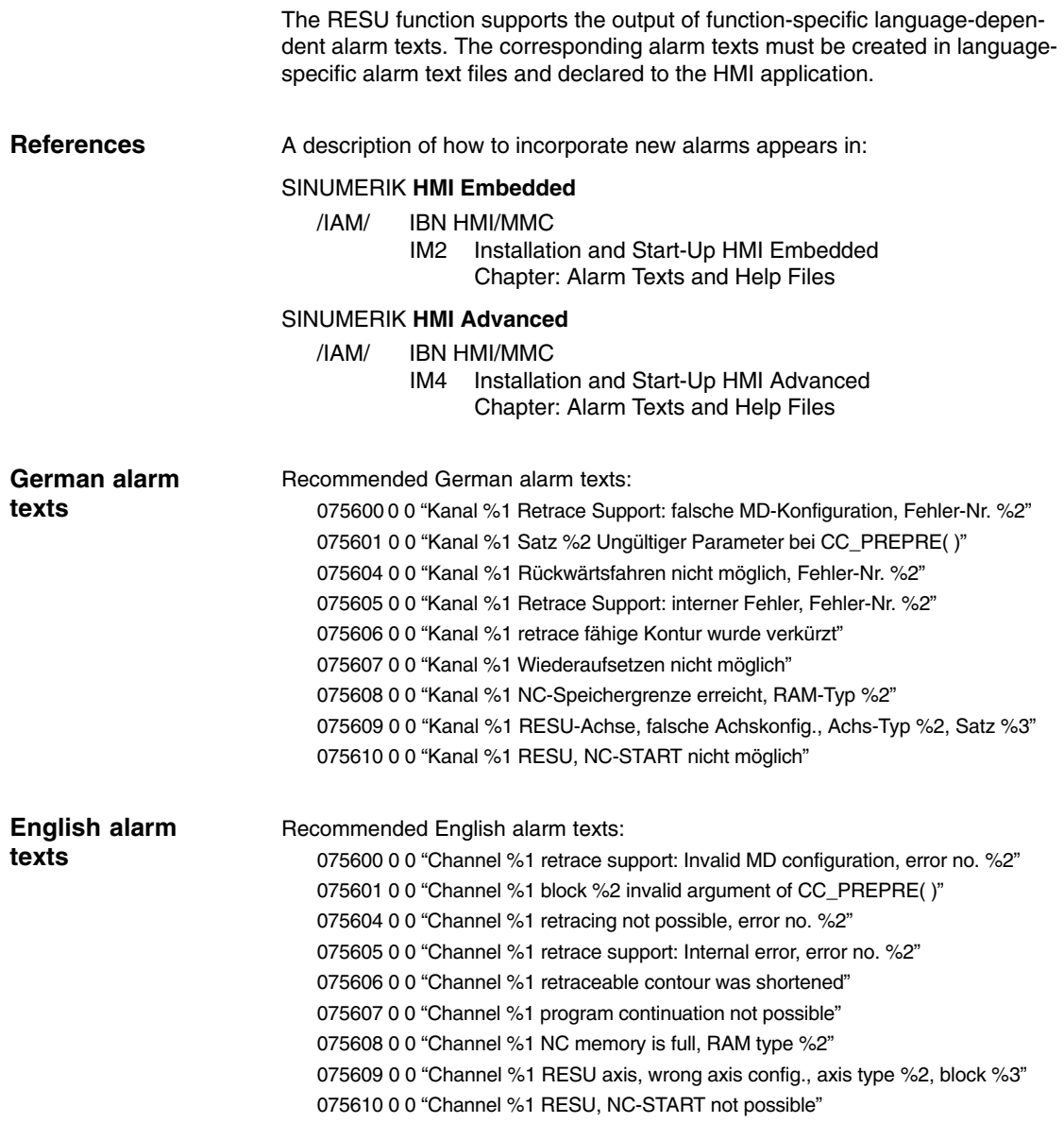

*2.7 Function-specific alarm texts*

**Notes** 

## **Supplementary Conditions**

# **3**

## **3.1 Function-specific boundary conditions**

#### **3.1.1 Within subroutines**

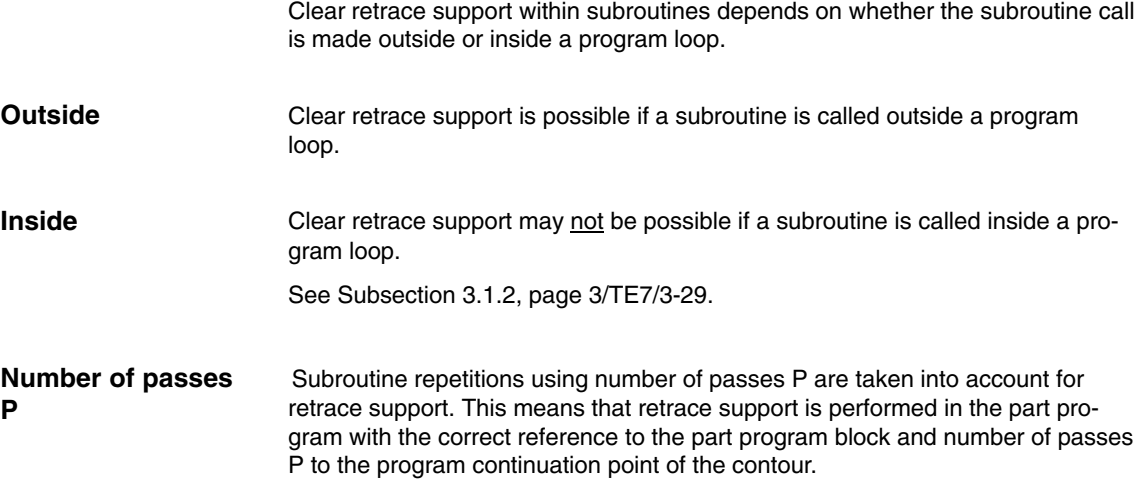

### **3.1.2 Within program loops**

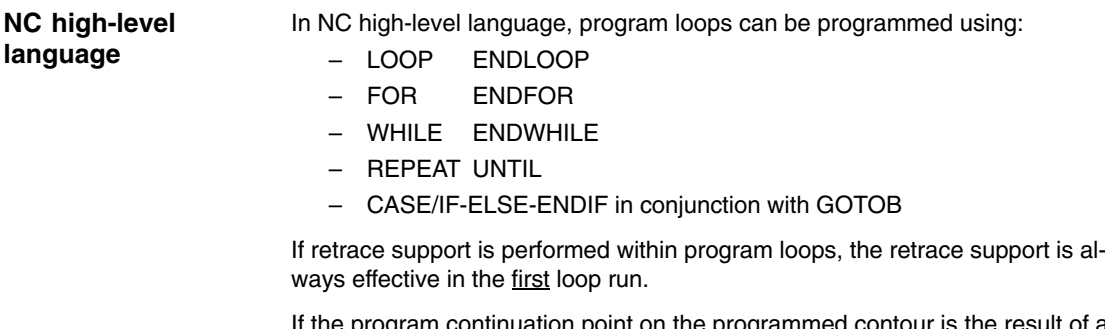

If the program continuation point on the programmed contour is the result of a loop run that is not equal to the first loop run, this may under certain circumstances result in significant contour deviations during subsequent machining processes.

#### *3.1 Function-specific boundary conditions*

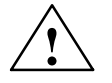

**Warning**<br>
If the program continuation on the programmed contour is the result of a loop run that is not equal to the first loop run, this may under certain circumstances result in significant contour deviations during subsequent machining processes, posing a risk of personal injury and damage to the machine.

#### **3.1.3 Full circles**

In full circles, the block starts and ends at the same contour point. As in such cases it is impossible to make a clear distinction, retrace support on a contour point of this type is always based on the point at which the block starts. The first part program block following retrace support is then the circular block.

In order to avoid the circular block being traversed following retrace support, a contour point shortly before the end of the circular block should be selected as the program continuation point.

#### **3.1.4 Automatically generated contour elements**

The automatic generation of non-linear/circular contour elements by the NC takes place e.g. during programming of the following NC functions in the part program:

- RND
- G641/G642
- Tool radius compensation

For reverse/forward travel as part of RESU, these contour elements can be replaced by straight lines between the start and end of the block.

## **3.2 Supplementary conditions for standard functions**

#### **3.2.1 Axis replacement, 1st and 2nd geometry axis**

As long as RESU is active, the first two geometry axes in the channel may not be transferred to another channel via axis replacement (RELEASE(x)/GET(x)).

RESU is active:

- Start: Part program command CC\_PREPRE(1)
- End: Program end or part program command CC\_PREPRE(–1)

#### **3.2.2 Channel axes**

Channel axes other than the 1st and 2nd geometry axes on the channel are not affected by RESU.

If traversing movements in other channel axes are required for retrace support and/or reverse travel, these can either be set manually by the machine operator or programmed as a traversing block in the RESU-specific subroutine CC\_RESU\_INI.SPF.

**Warning**<br>
Throughout the continue machining operation in the context of the RESU technological function, the machine operator must ensure that the associated traversing movements remain free of collisions.

#### **3.2.3 Block numbers**

The RESU-specific subroutines:

- CC\_RESU\_INI.SPF
- CC\_RESU\_END.SPF

and their subroutines must not contain any block numbers.

The following alarm appears in the event of an error:

- Channel "75604 reverse travel not possible, error no. *number*"

#### **3.2.4 Block search**

RESU is subject to the following supplementary conditions in the context of the block search with calculation (on contour/at end of block) standard function: **Block search with calculation**

- The last CC\_PREPRE(x) RESU part program command run during the block search is effective in the target block.
- The retraceable contour range starts with the REPOS approach block.

CC\_PREPRE(x) RESU part program commands are not effective during block searches without calculation. **Block search without calculation**

*3.2 Supplementary conditions for standard functions*

#### **3.2.5 Transformations**

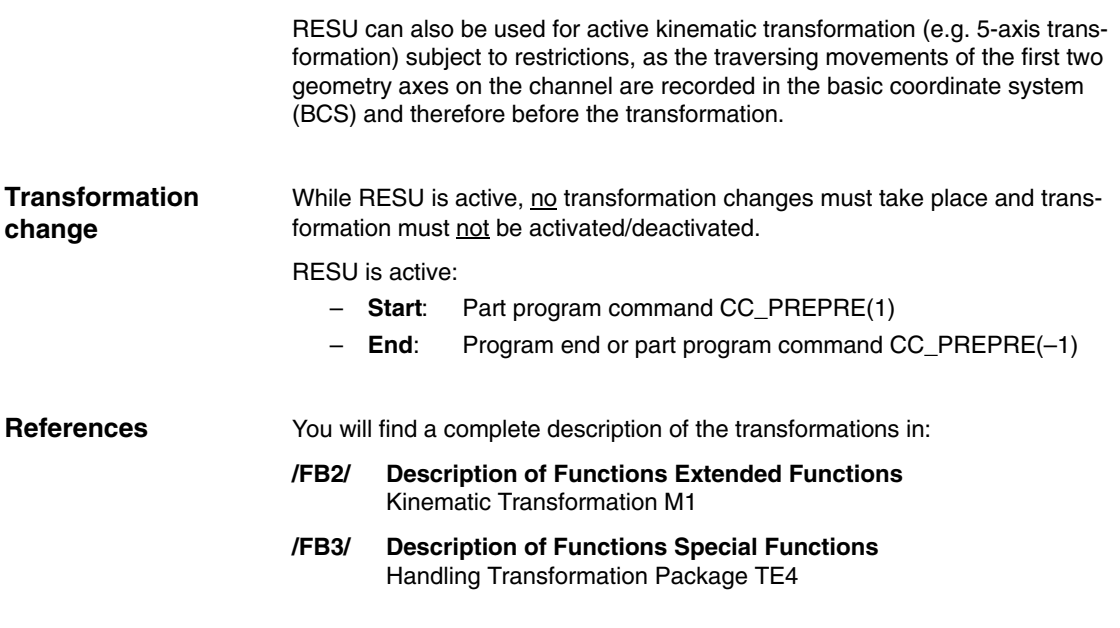

#### **3.2.6 Compensation**

RESU can be used in conjunction with compensations as the traversing movements of the first two geometry axes on the channel are recorded in the basic coordinate system (BCS) and therefore before the compensation.

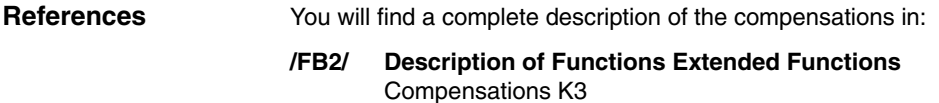

#### **3.2.7 Frames**

RESU can be used in conjunction with frames.

However, as the traversing movements of the first two geometry axes on the channel are recorded in the basic coordinate system (BCS) and therefore after the frames have been taken into account, the frame offsets must be deactivated during retrace support (reverse/forward travel).

The frame offsets are deactivated during retrace support via the standard default settings of the RESU-specific subroutine. See Subsection 2.4.2, page 3/TE7/2-18.

You will find a complete description of the frames in: **References**

#### **/FB1/ Description of Functions Basic Machine** Axes, Coordinate System, Frames, Actual-Value System for Workpiece K2

#### **3.2.8 Tool offsets**

RESU can be used in conjunction with tool offsets.

However, as the traversing movements of the first two geometry axes on the channel are recorded in the basic coordinate system (BCS) and therefore after the frames have been taken into account, the tool offsets must be deactivated during retrace support (reverse/forward travel).

The tool offsets are deactivated during retrace support via the standard default settings of the RESU-specific subroutine CC\_RESU\_INI.SPF. See Subsection 2.4.2, page 3/TE7/2-18.

Specific instances of tool radius compensation, e.g. compensation on outside corners G450 DISC=x, may generate contour deviations between the contour traversed during retrace support and the contour programmed in the machining program. **Contour deviations**

> Contour deviations are always generated if tool radius compensation produces contour elements that are non-linear or circular. For example, G450 DISC=x, where  $x > 0$  produces parabolic or hyperbolic contour elements.

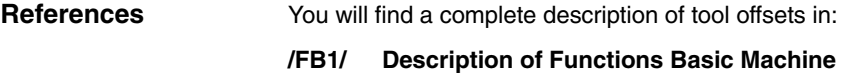

Tool Offset W1

 $\overline{a}$ 

*3.2 Supplementary conditions for standard functions*

**Notes** 

# **4**

# **Data Description (MD, SD)**

## **4.1 RESU-specific machine data**

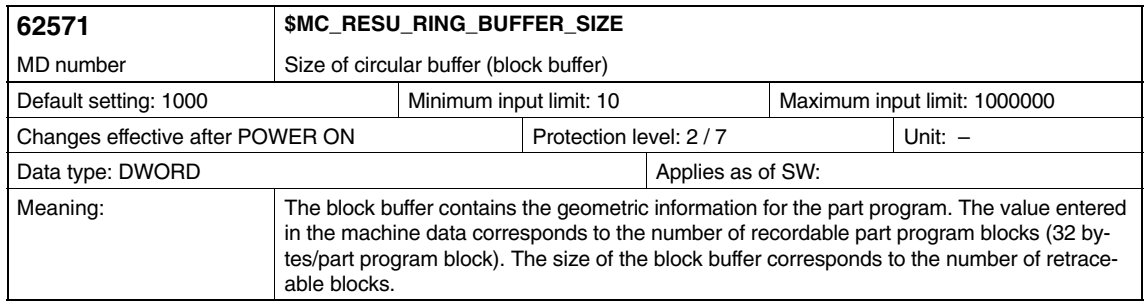

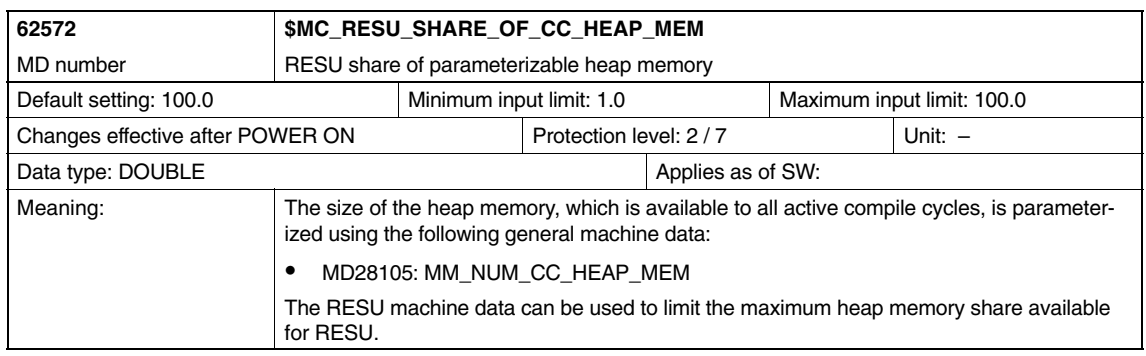

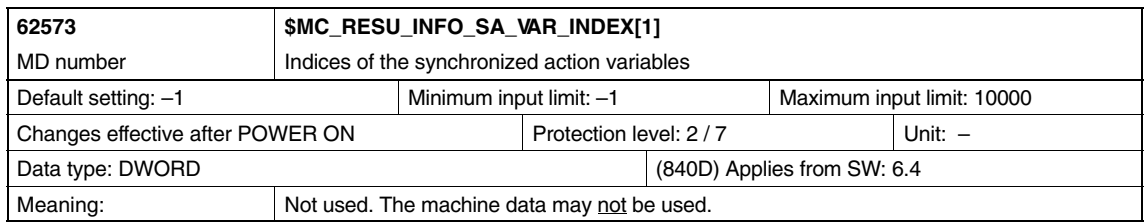

#### *4.1 RESU-specific machine data*

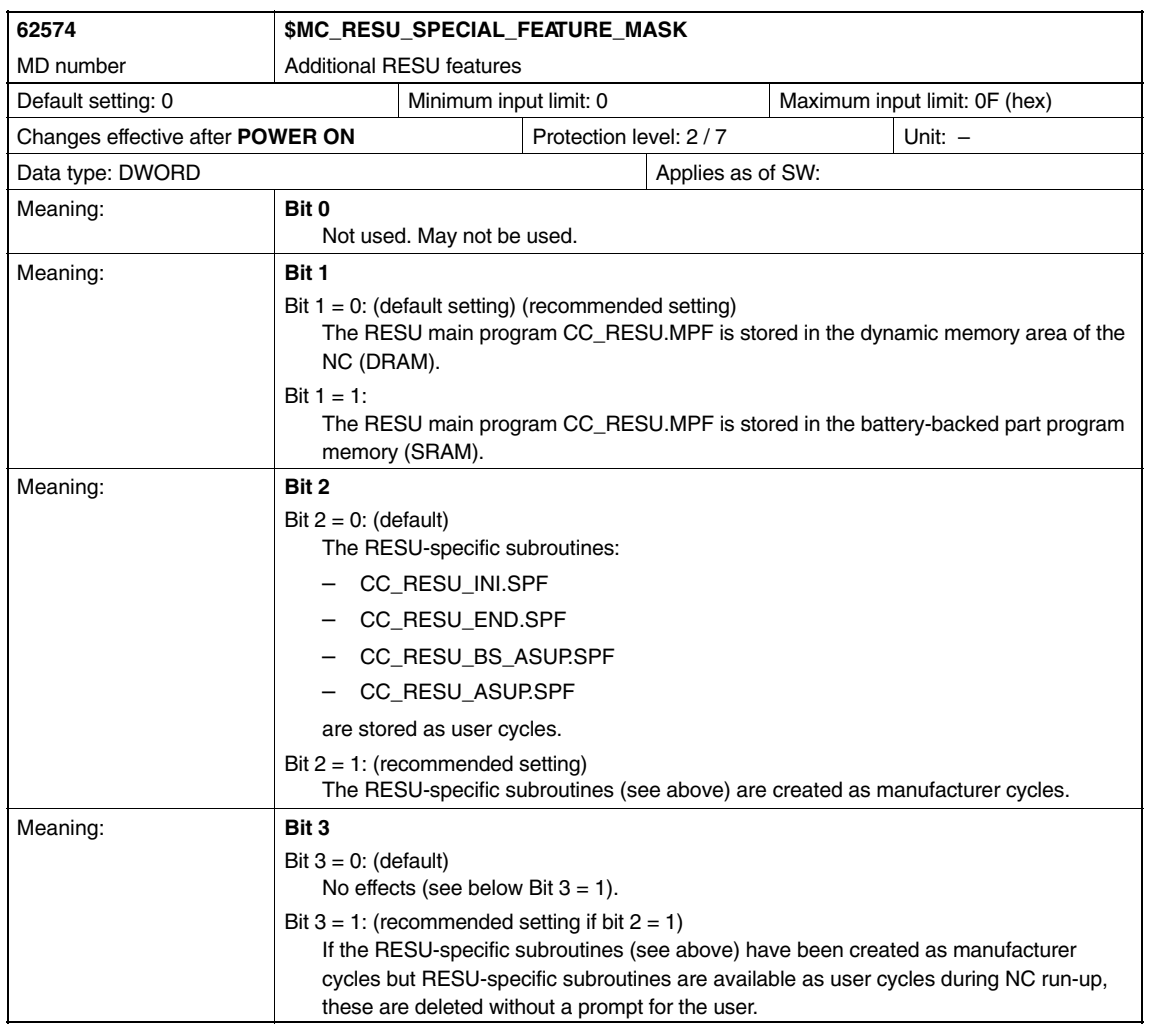

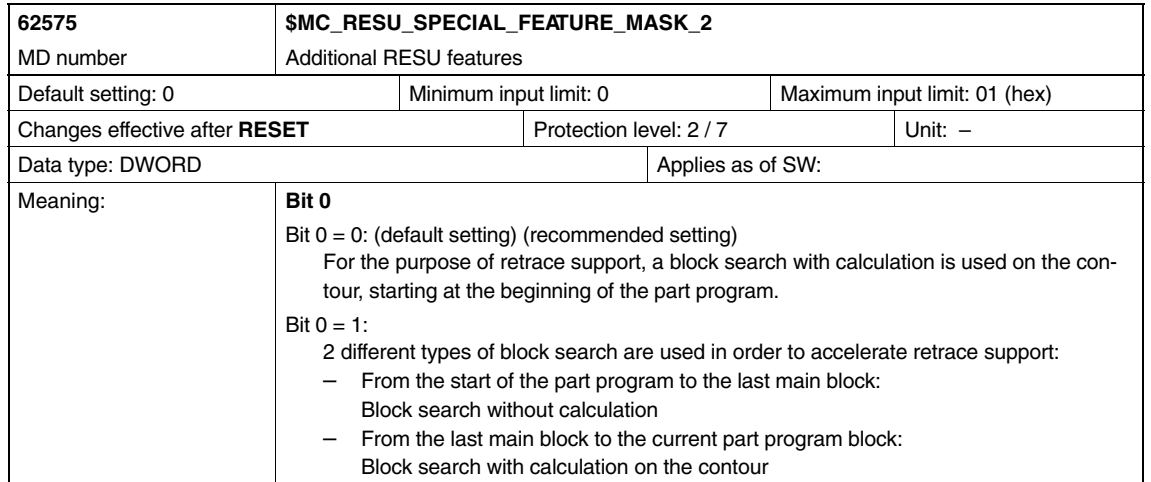

 $\blacksquare$
# **5.1 Interface signals**

**Signal Descriptions**

### **5.1.1 Signals to channel**

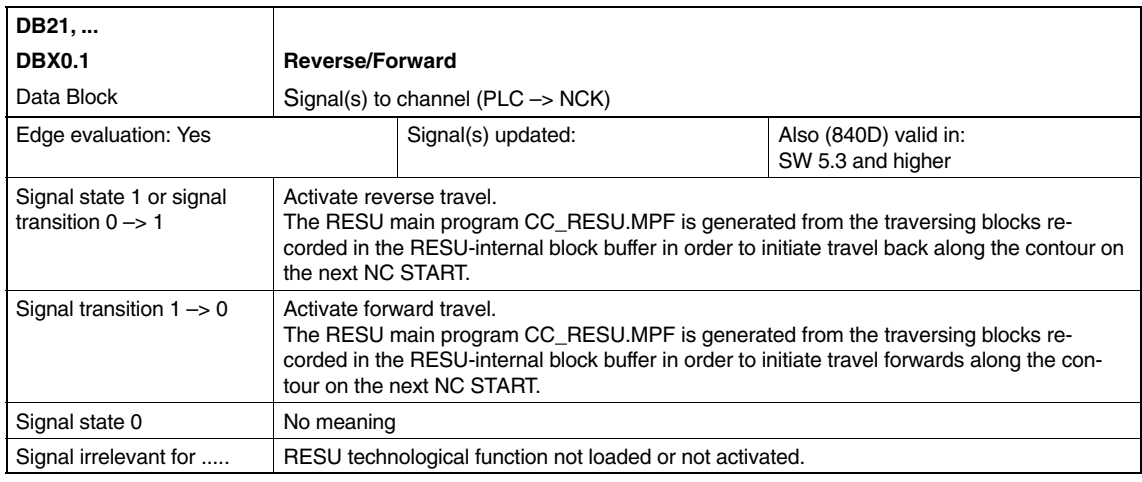

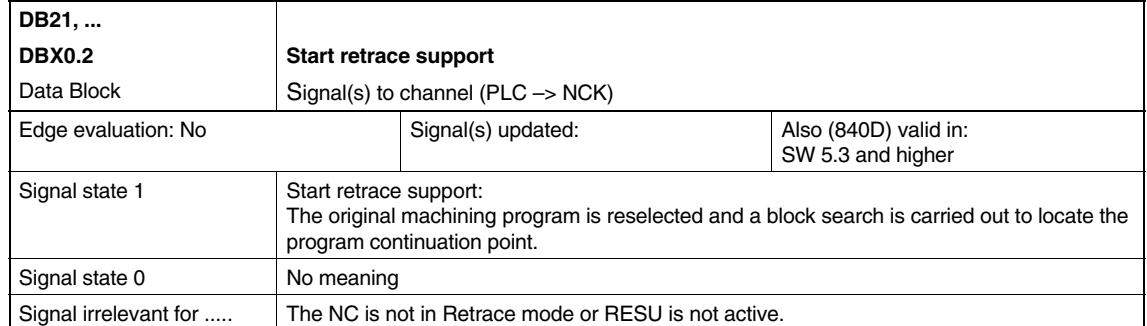

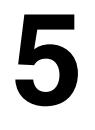

*5.1 Interface signals*

### **5.1.2 Signals from channel**

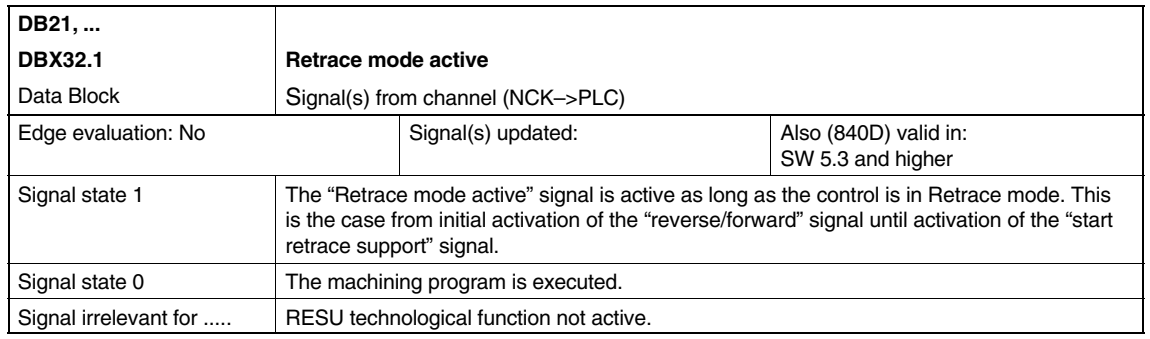

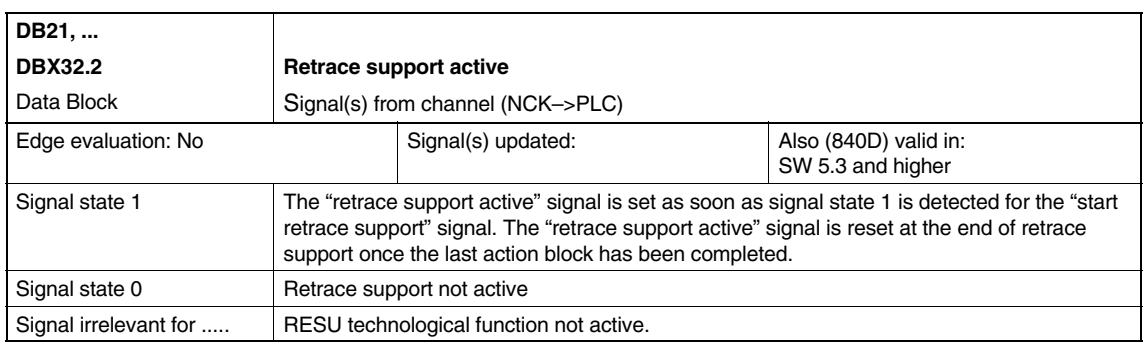

*06.05*

 $\blacksquare$ 

 $\overline{a}$ 

**6**

# **Examples**

– No examples available –

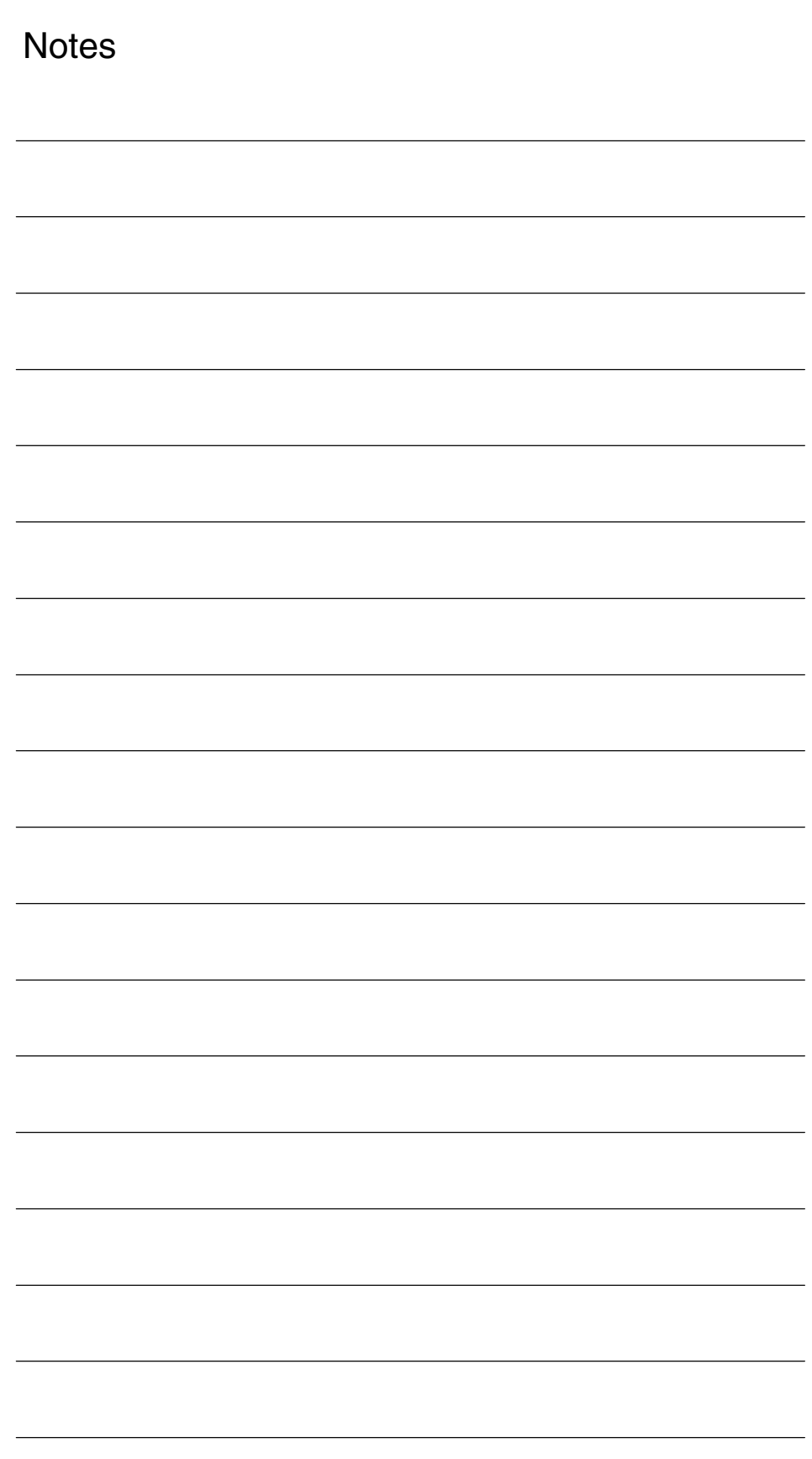

# **7**

# **Data Fields, Lists**

### **7.1 Machine data**

### **7.1.1 NC-specific machine data**

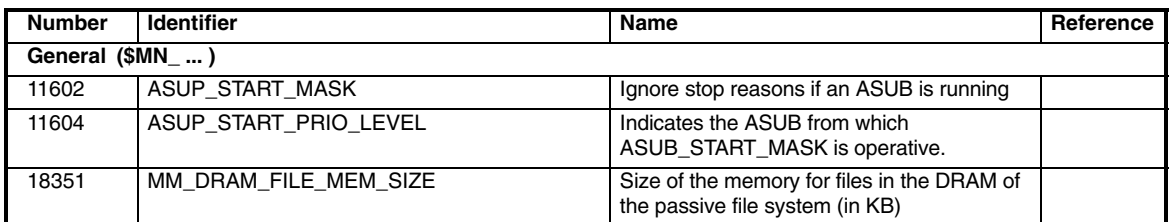

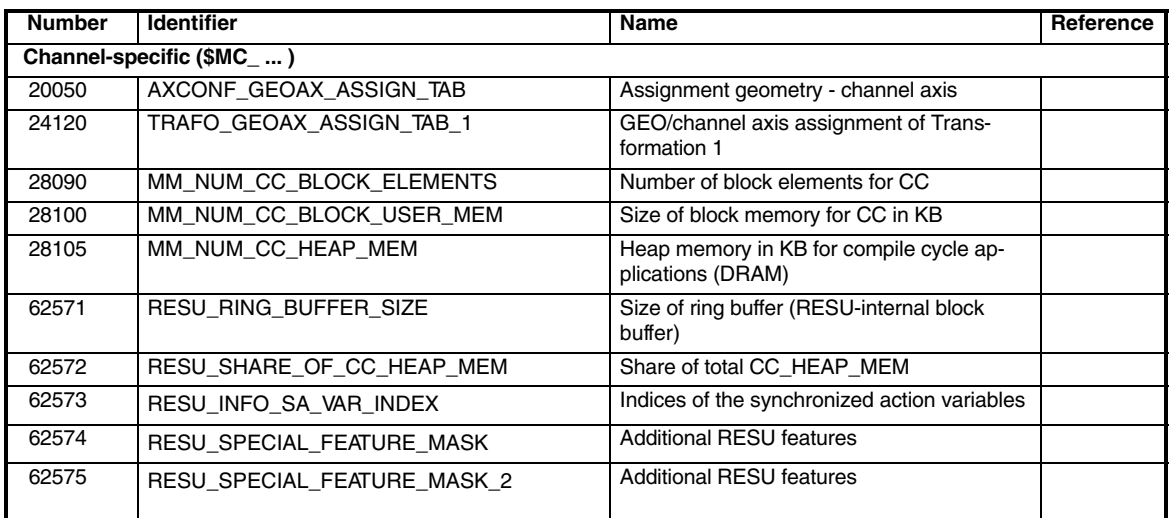

*7.2 Alarms*

### **7.2 Alarms**

### **7.2.1 System alarms**

Detailed explanations of the alarms, which may occur, appear in **References:** /DA/, Diagnostics Guide or in the Online help.

### **7.2.2 RESU-specific alarms**

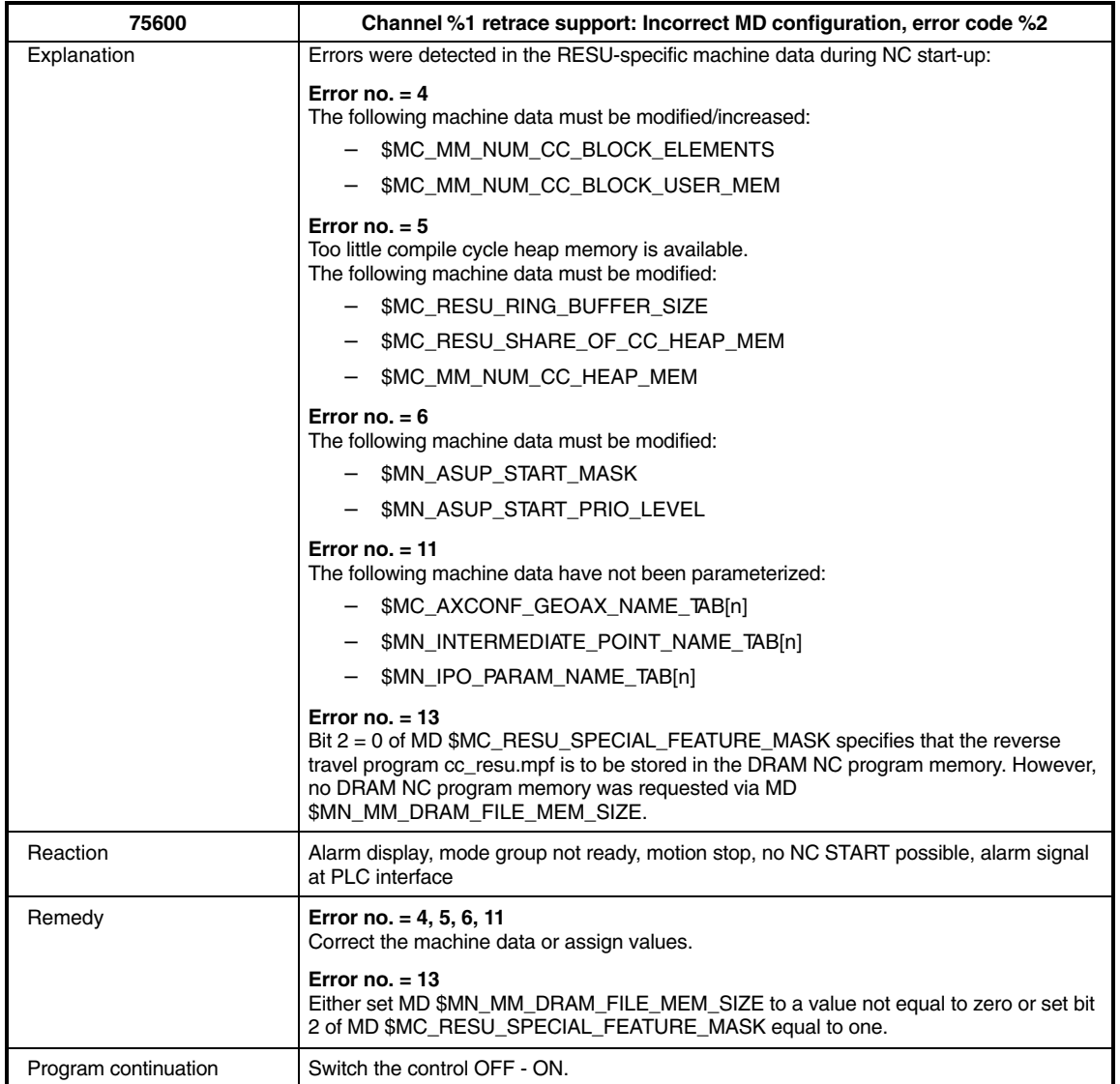

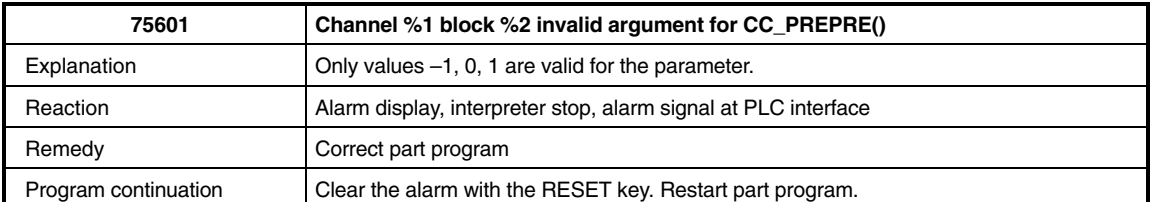

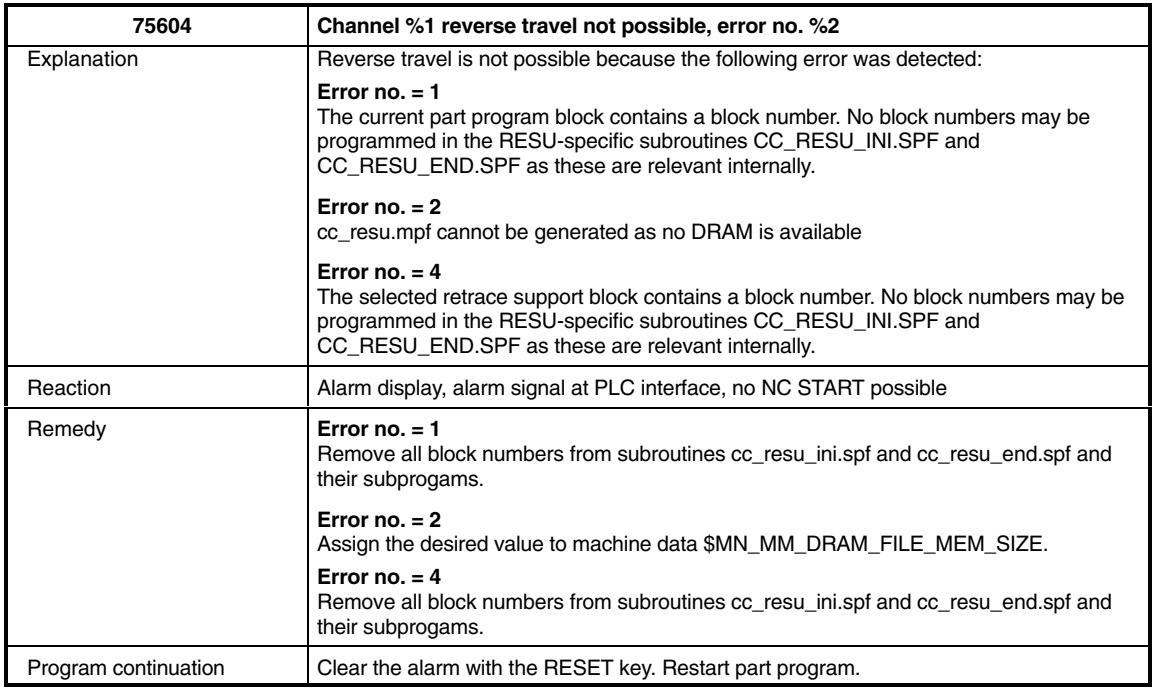

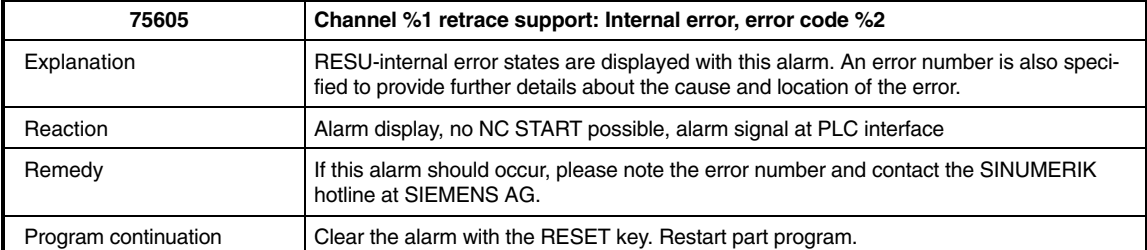

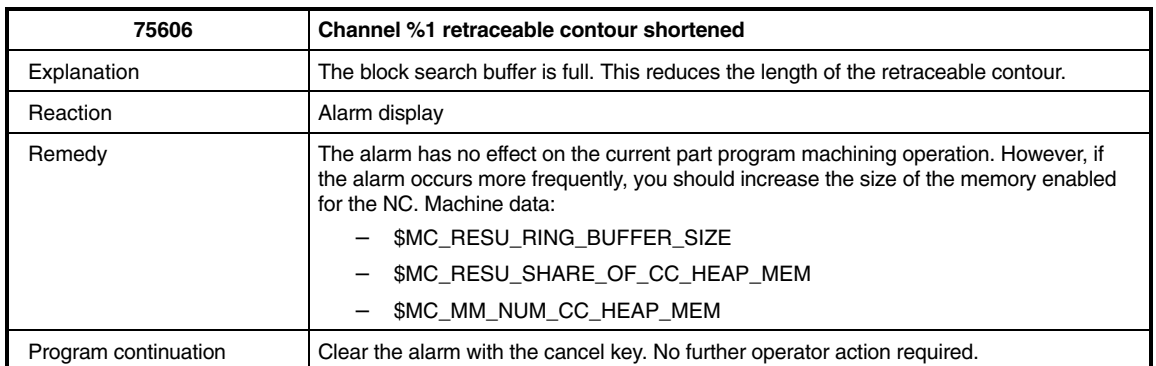

### *Retrace Support (TE7)*

*7.2 Alarms*

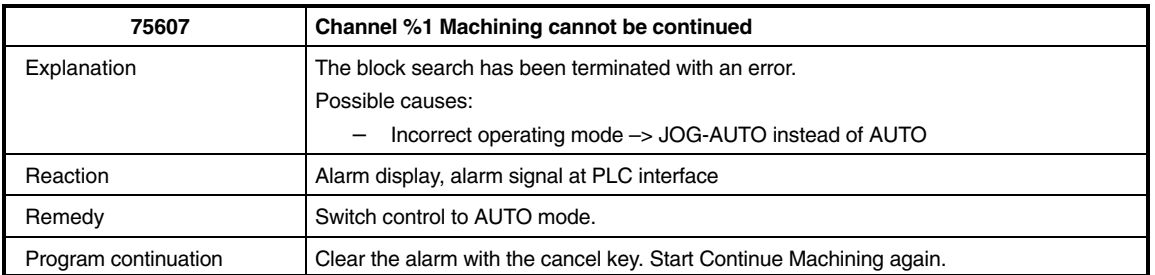

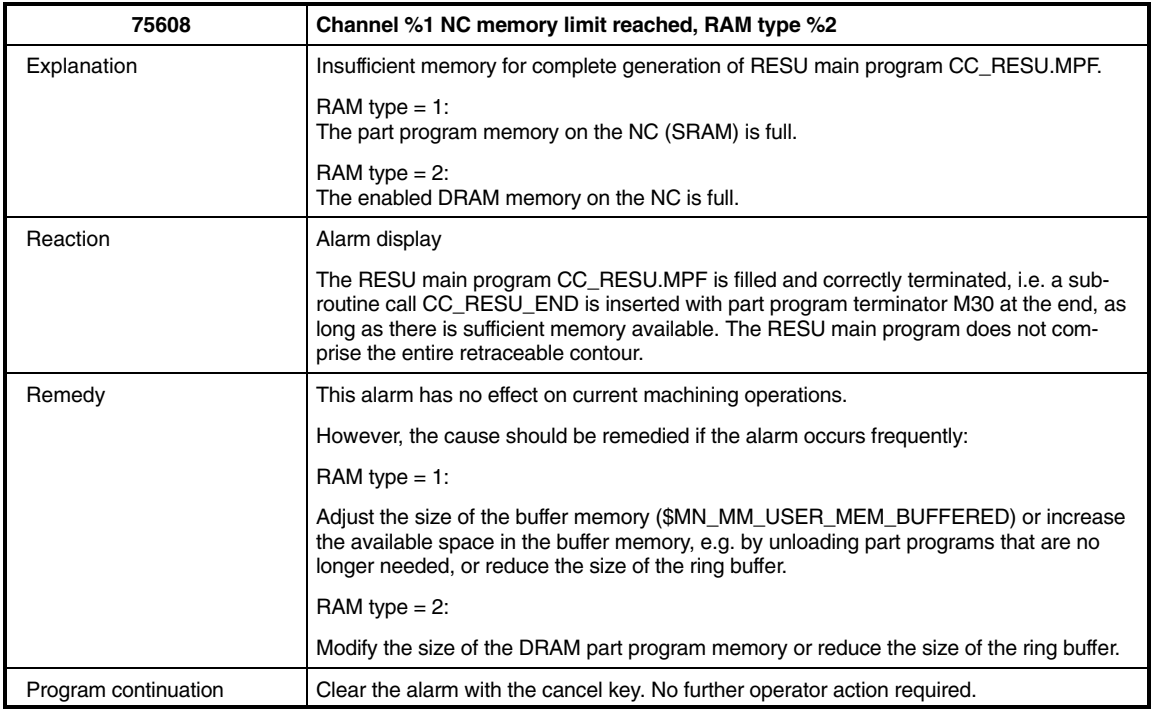

 $\blacksquare$ 

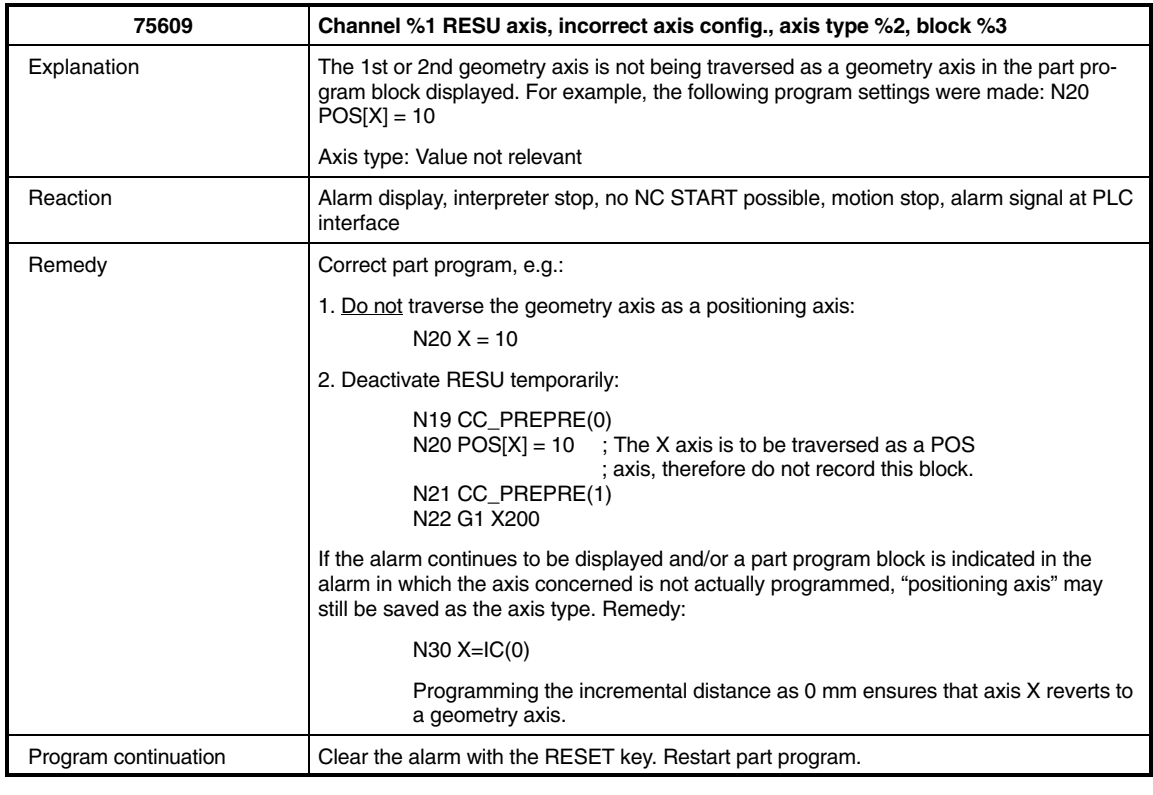

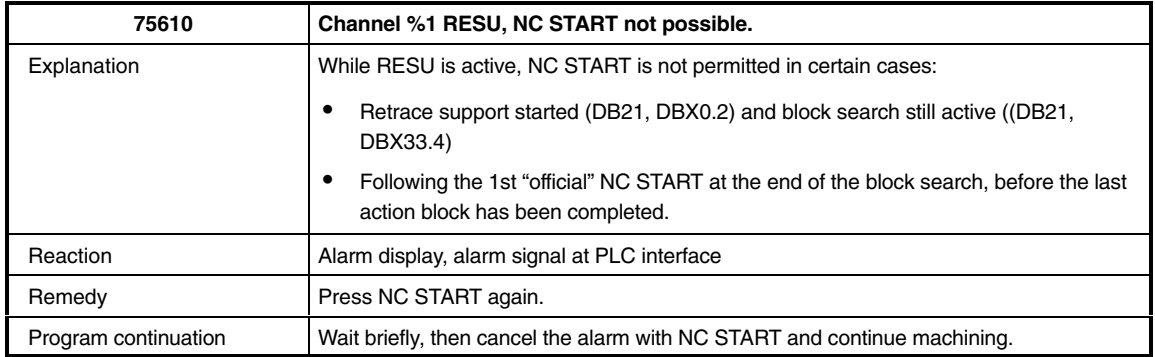

**Notes** 

*7.2 Alarms*

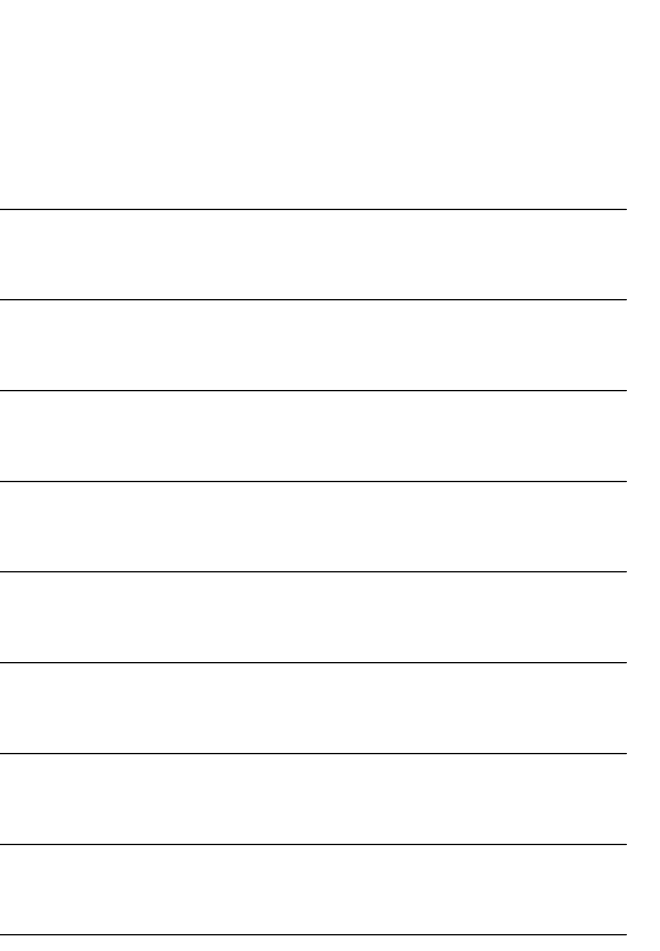

# **SINUMERIK 840D sl/840D/840Di/810D Description of Functions Special Functions (Part 3)**

# **Cycle-Clock-Independent Path-Synchronous Signal Output (TE8)**

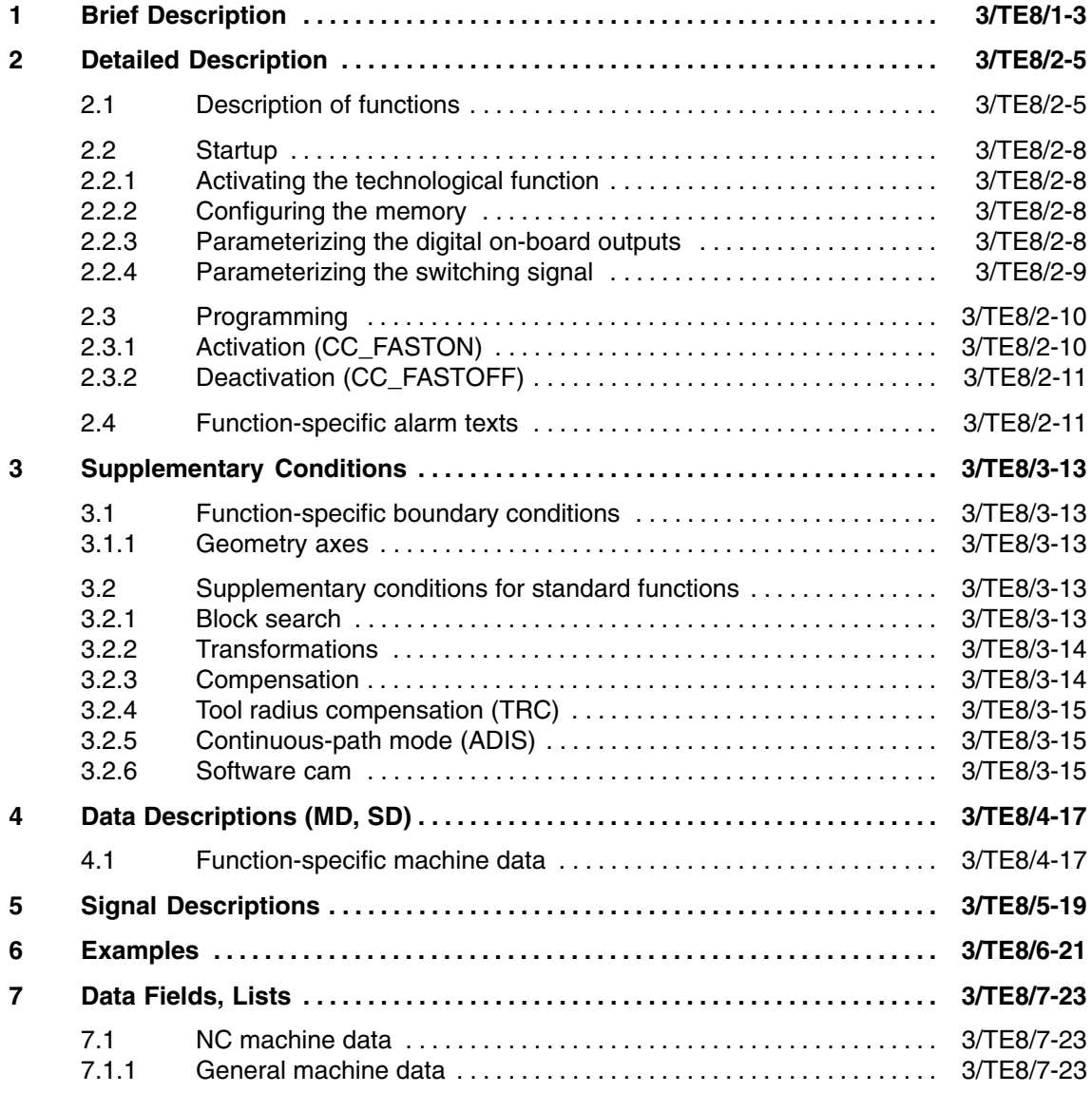

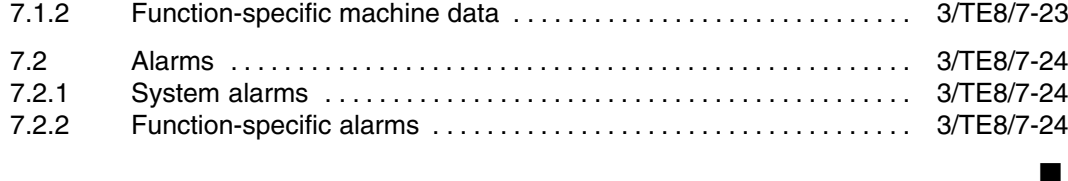

**1**

## **Brief Description**

### The "cycle-independent path-synchronous switching signal output" technological function is used to output a digital signal dependent on the following states within the 1st channel on the NC: 1. Rapid traverse G00: active/inactive 2. Programmed feedrate threshold: undershot/exceeded The activation/selection of which of the two options should control the output of the signal can be programmed via a part program command. The code for the "cycle-independent path-synchronous switching signal output" technological function for function-specific identifiers of program commands, machine data, etc. is: ● HSLC = High Speed Laser Cutting The on-board I/O of the relevant NC module can be used as the digital I/O via which the switching signal is output. The switching signal can only be output via one of the 4 on-board digital outputs on the NCU module. The switching signal can only be output via one of the 4 on-board digital outputs on the MCI board extension module (option). The "cycle-independent path-synchronous switching signal output" technological function is available for the following systems: - SINUMERIK 840D - SINUMERIK 840Di The "cycle-independent path-synchronous switching signal output" technological function is subject to the following restrictions: The technological function is only available in the **1st channel** of the NC. **Note** The technological function is only available in the **1st channel** of the NC. **Function Function code I/Os** (840D) (840Di) **Availability Restrictions**

*1 Brief Description*

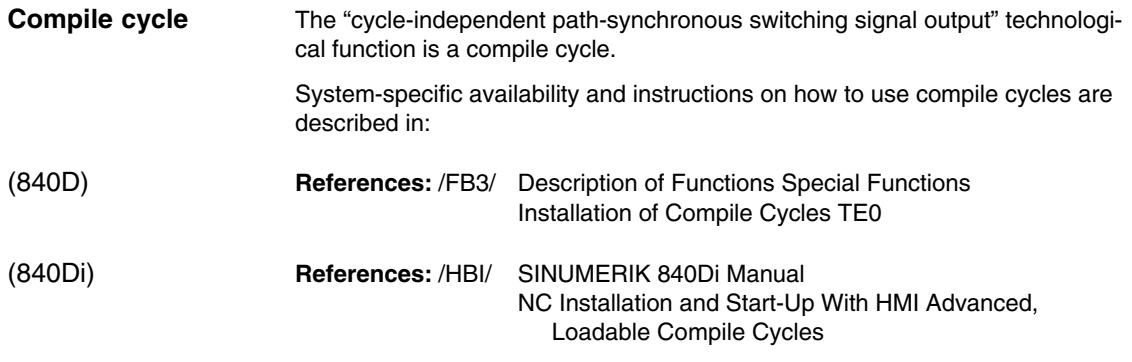

 $\blacksquare$ 

#### **Detailed Description 2.1 Description of functions** The description of the how the technological function works is based on the example of HSLC (High-Speed Laser Cutting). During high-speed laser cutting, e.g. as used to manufacture perforated sheets, it is absolutely essential to switch the laser beam on/off exactly at the programmed setpoint positions during the machining process. In order to minimize programming overheads, the switching positions are calculated by the technological function using the velocity of the geometry axes programmed in the part program block. The following criteria define the setpoint position programmed in the part program block (end of block position) as a switching position: 1. A GO edge change 2. Overshoot/undershoot of a freely programmable velocity threshold If G0 (rapid traverse) is active in a part program block (programmed or modal), the switching signal is deactivated. Conversely, if G0 (rapid traverse) is not active in a part program block, the switching signal is activated. The G0 edge change marks the programmed end of block position of the previous block as the switching position. See the examples of positions X30 on G0 edge change from N10 to N20 and X100 on G0 edge change from N30 to N40 in Fig. 2-1. G0 ON OFF ON Part program block N10 G0 **X30** N50 X... N20 G1 F100 X70 N30 **X100** N40 G0 X130 **Calculating the switching positions** G0 edge change **2**

Fig. 2-1 Switching signal states and G0 edge change

OFF

**Switching** signal

Freely progr. threshold value A freely programmable velocity threshold value is used to define the setpoint velocity programmed in the part program block at and above which the switching signal is activated/deactivated.

#### *2.1 Description of functions*

If the setpoint velocity programmed in the part program is higher than the programmed threshold value, the switching signal is deactivated. If the setpoint velocity is at/below the threshold value, the switching signal is activated. The edge change marks the programmed end of block position of the previous block as the switching position.

See the examples of positions X30 on edge change from N10 to N20 and X70 on edge change from N20 to N30 in Fig. 2-1.

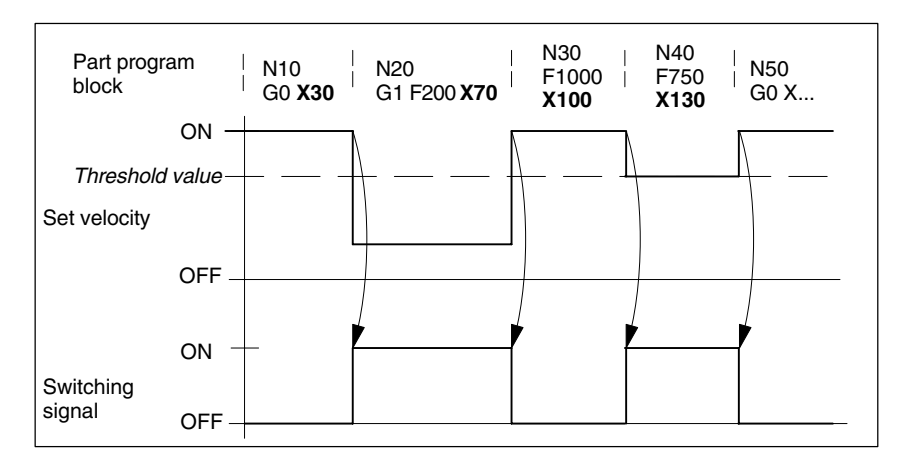

Fig. 2-2 Switching signal states with freely progr. threshold value

#### **Note**

G0 always deactivates the switching signal, regardless of the threshold value.

**Calculating switching instants** In order for the switching to be as precise as possible at the switching positions calculated, the control calculates the positional difference between the actual position of the geometry axes involved and the switching difference in every position controller cycle.

If the positional difference is less than 1.5 position controller cycles, it is converted into a temporal difference taking into account the current path velocity and acceleration rate of the geometry axes.

With the temporal difference specified, a hardware timer is started, which triggers the switching signal at exactly the instant calculated in advance regardless of the position controller cycle.

### **Approached switching position**

If a switching position is not reached exactly, e.g. in continuous-path mode and travel in more than one geometry axis, switching takes place at the instant at which the positional difference between the actual position of the geometry axes involved and the programmed switching position increases again.

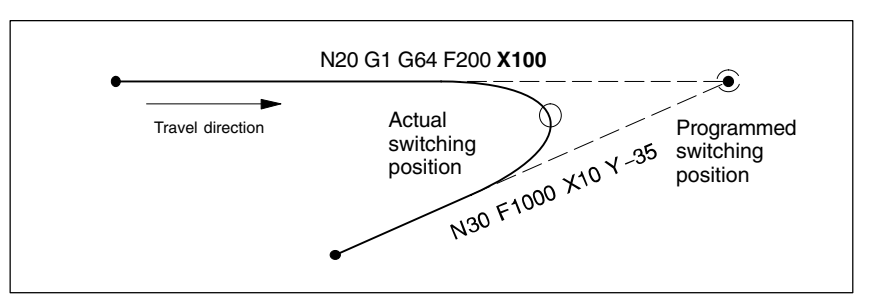

Fig. 2-3 Switching position offset for continuous-path mode

#### **Switching position offset**

A positional offset of the switching position can be programmed for both switching operations:

- - Negative offset distance = Lead A negative offset distance offsets the switching position before the setpoint position programmed in the part program block. If an excessively large negative offset distance is programmed, i.e. the setpoint has already been exceeded by the time the edge is detected, the signal is switched immediately.
- - Positive offset distance = Follow-up A positive offset distance offsets the switching position after the setpoint position programmed in the part program block.

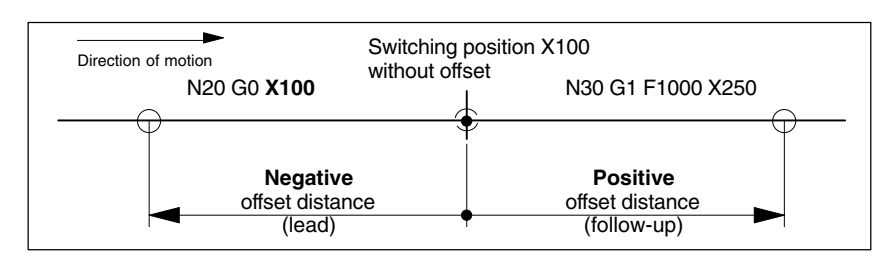

Fig. 2-4 Switching position offset

The offset distance is a positional data, which refers to the programmed path. For the purpose of simplicity, linear motion is assumed. Curves in the path are not ignored. Path reference

Behavior with single block and G60

Due to the internal motion logic, negative offset distances (lead) have no effect when used with the following standard functions:

- -Single block
- -Exact stop at block end (G60)

#### **Note**

Negative offset distances (lead) have no effect when used with the "single block" and "exact stop at block end (G60)" standard functions.

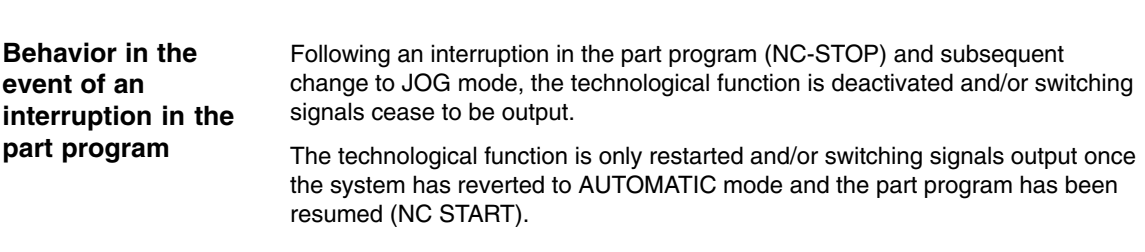

*2.2 Startup*

### **2.2 Startup**

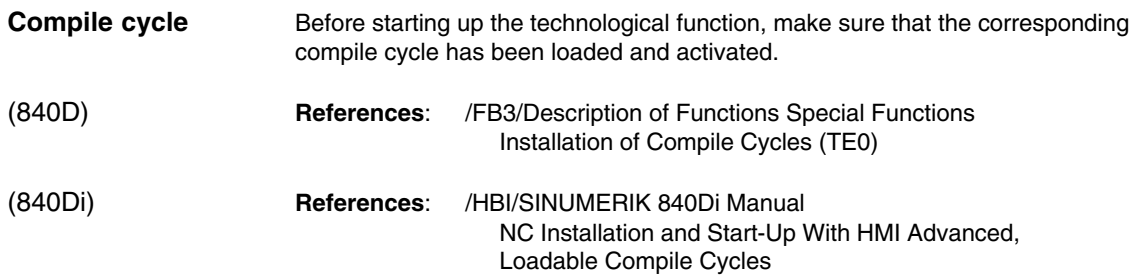

### **2.2.1 Activating the technological function**

The technological function is activated via the following machine data:

MD60900+x: CC\_ACTIVE\_IN\_CHAN\_HSLC[0], Bit 0 = 1

#### **Note**

The technological function is only available in the **1st channel** of the NC.

### **2.2.2 Configuring the memory**

#### **Memory configuration**

The technological function requires additional data in the NCK-internal block memory. The following memory-configuring channel-specific machine data must be parameterized:

- $\bullet$  MD28090: MM\_NUM\_CC\_BLOCK\_ELEMENTS (number of block elements for compile cycles (DRAM)  $) = x + 1$ <sup>1)</sup>
- MD28100: MM\_NUM\_CC\_BLOCK\_USER\_MEM (size of block memory for compile cycles (DRAM) in kBytes) =  $x + 10^{-1}$

1) See Note.

#### **Note**

The values indicated must be entered in addition to the existing machine data value x.

### **2.2.3 Parameterizing the digital on-board outputs**

A digital output from the local I/O is required for the switching signal. The following machine data must be used to parameterize at least one digital output byte: **Digital output**

。<br>● MD10360: FASTIO\_DIG\_NUM\_OUTPUTS (Number of active digital output bytes) 1

Digital and Analog NCK I/Os (A4)

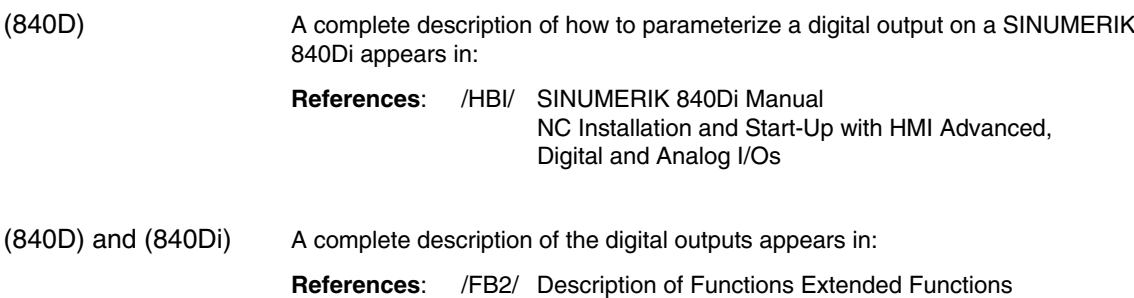

### **2.2.4 Parameterizing the switching signal**

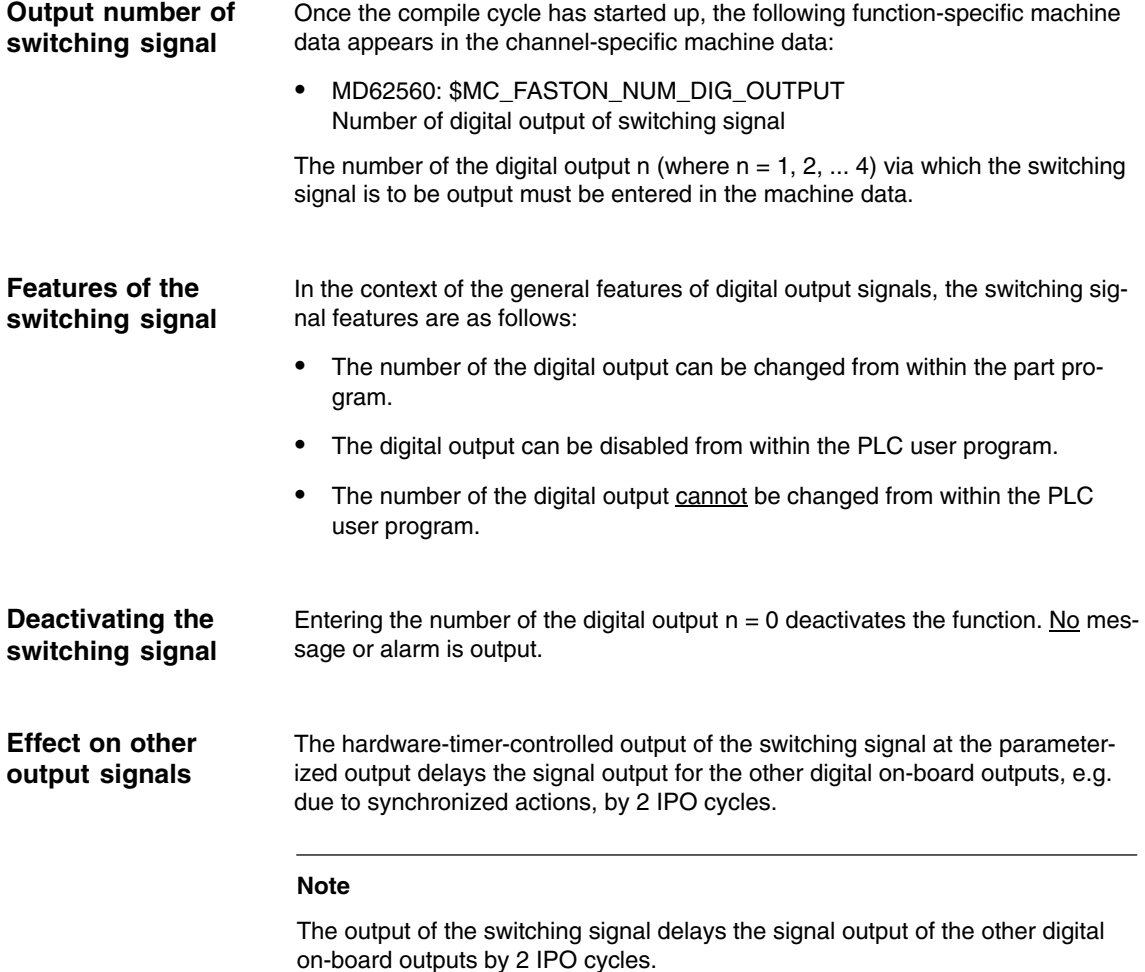

*2.3 Programming*

## **2.3 Programming**

### **2.3.1 Activation (CC\_FASTON)**

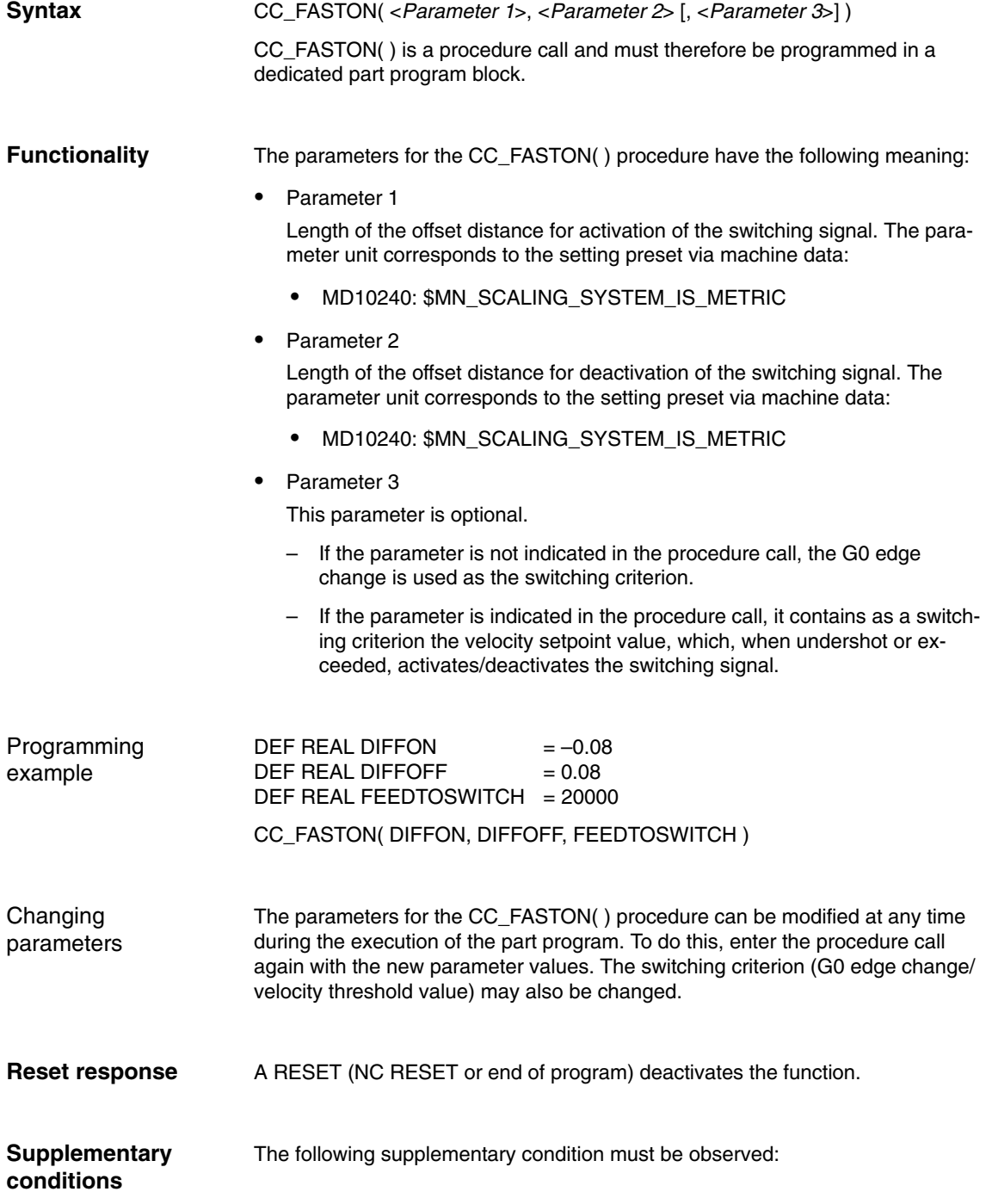

 $\blacksquare$ 

Although the CC\_FASTON( ) procedure call must be programmed in a dedicated part program block, this will not lead to a drop in velocity while continuous-path mode is active (G64, G641,...). Continuous-path mode

### **2.3.2 Deactivation (CC\_FASTOFF)**

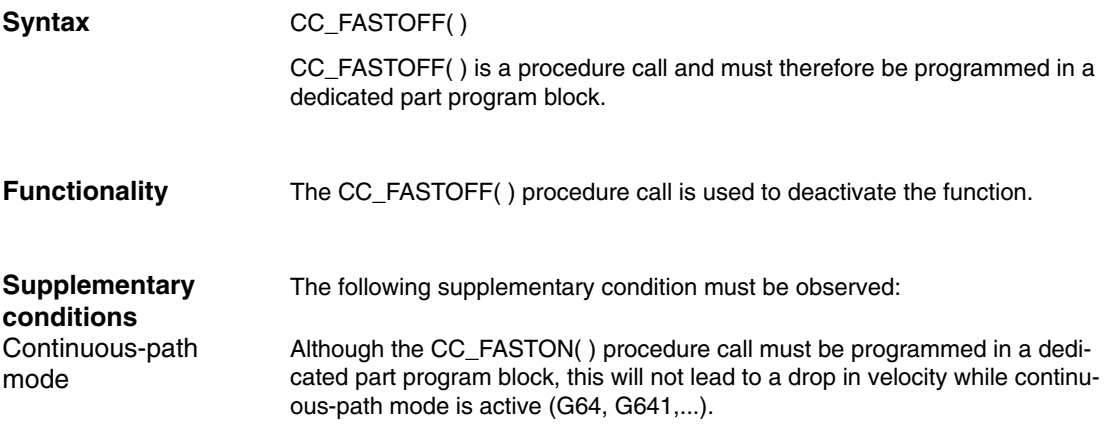

### **2.4 Function-specific alarm texts**

The function supports the output of function-specific language-dependent alarm texts. The corresponding alarm texts must be created in language-specific alarm text files and declared to the HMI application.

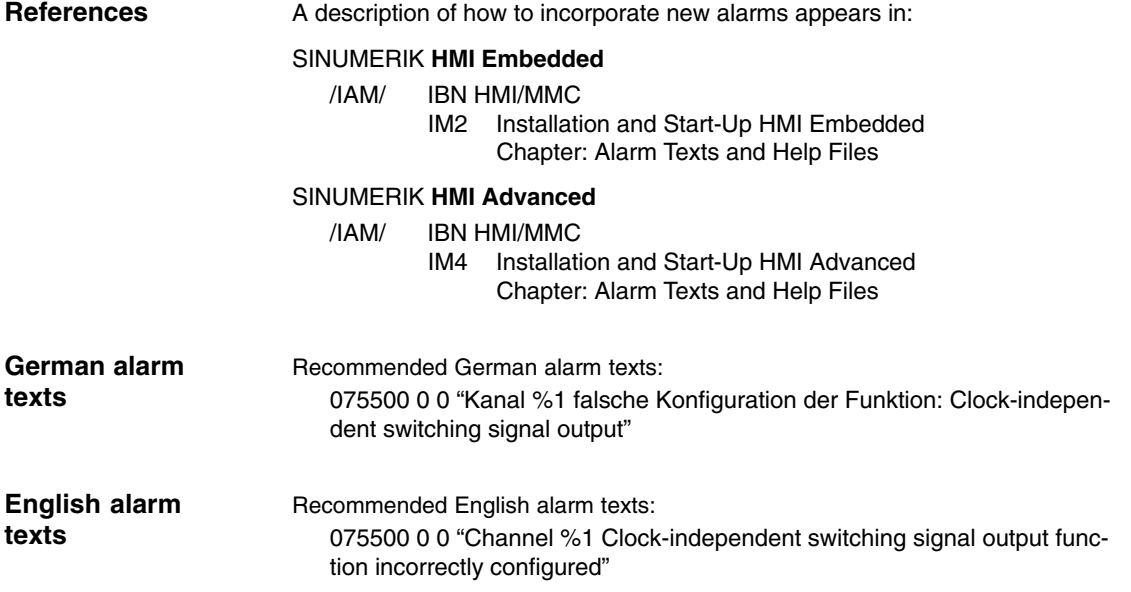

*2.4 Function-specific alarm texts*

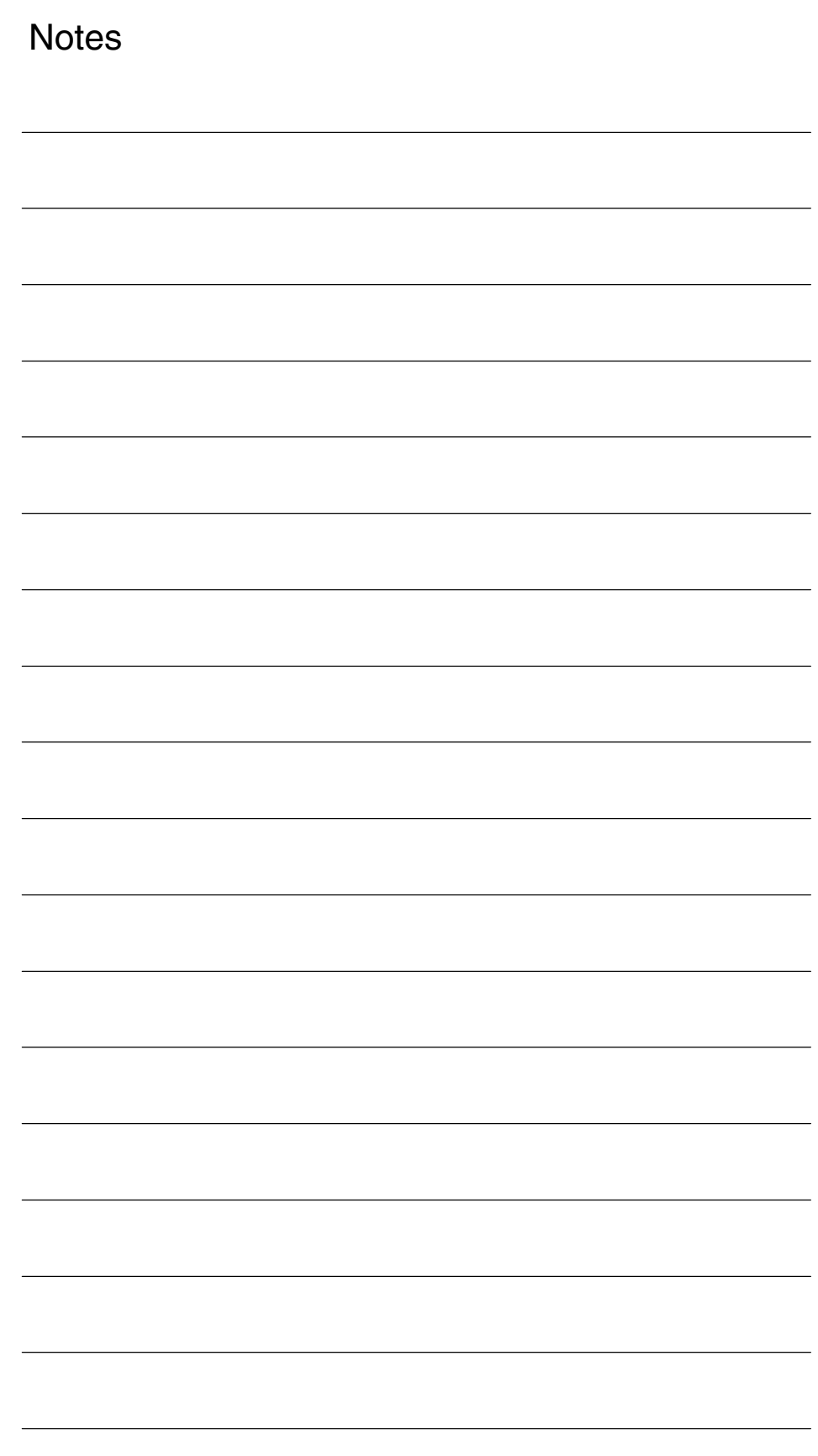

# **Supplementary Conditions**

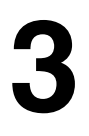

### **3.1 Function-specific boundary conditions**

### **3.1.1 Geometry axes**

The switching positions can only be determined via the programmed traversing movements of the geometry axes in the 1st channel. The following alarm appears if there are no geometry axes in the 1st channel:

 $\bullet$  Alarm: "75500 channel *channel number*, incorrect function configuration: Clock-independent switching signal output"

### **3.2 Supplementary conditions for standard functions**

### **3.2.1 Block search**

If a block search is carried out for a part program block designed to activate the technological function following a CC\_FASTON( ) procedure call, the switching signal is activated with the next traversing movement. One of the specific consequences of this is to initiate travel along the contour from the start position of the geometry axes back to the program continuation point with an activated switching signal.

#### **Example** -

 Standard sequence If part program machining is executed as standard, the switching signal is activated for the first time at the beginning of part program block N60.

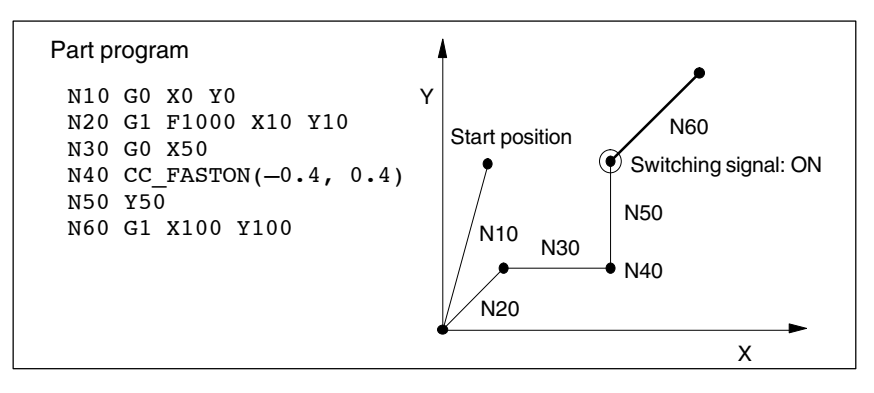

Fig. 3-1 Switching signal for part program machining operation

*3.2 Supplementary conditions for standard functions*

 Sequence following block search If a block search is executed for the block end point of part program block N60, the switching signal is activated on reaching the start position of the geometry axes.

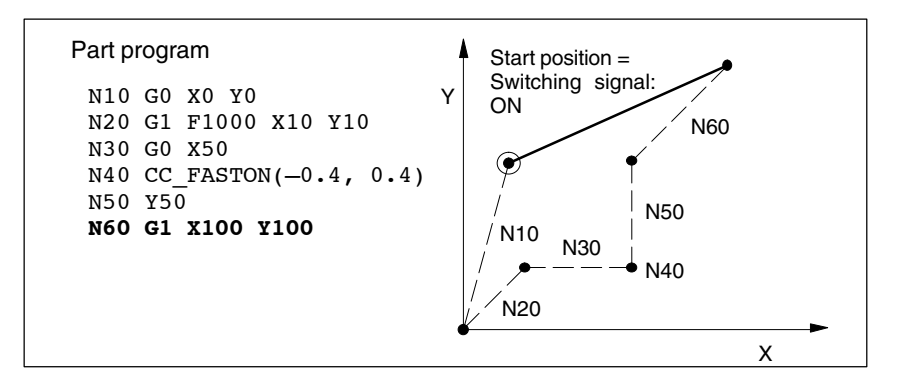

Fig. 3-2 Switching signal after block search

**Switching signal output in REPOS block**

The user (machine manufacturer) must take appropriate measures, e.g. disable the switching signal, in order to suppress the activation of the switching signal in the REPOS block in the constellation described above.

#### **Note**

It is part of the general responsibility of the user (machine manufacturer) to suppress the output of the switching signal during repositioning, e.g. after a block search.

**References**

You will find a complete description of the block search in:

**/FB2/ Description of Functions Basic Machine** Mode Group, Channels, Program Operation K1 Program Test

### **3.2.2 Transformations**

The function will only run correctly with deactivated transformation. There is no monitoring function.

#### You will find a complete description of the transformations in: **References**

- **/FB2/ Description of Functions Extended Functions** Kinematic Transformation M1
- **/FB3/ Description of Functions Special Functions** Handling Transformation Package TE4

### **3.2.3 Compensation**

All compensations are taken into account.

You will find a complete description of the compensations in: **References**

**/FB2/ Description of Functions Extended Functions** Compensations K3

### **3.2.4 Tool radius compensation (TRC)**

As part of tool radius compensation, control-internal part program blocks (compensation blocks) are inserted into the part program. Referenced to the switching signal output, a compensation block is always added to the next programmed part program block.

You will find a complete description of tool radius compensation in: **/FB1/ Description of Functions Basic Machine References**

Tool Radius Compensation W1 Tool Radius Compensation

### **3.2.5 Continuous-path mode (ADIS)**

A part program block inserted into the part program internally by the control system in continuous-path mode with programmable smoothing characteristics (G641 ADIS) is added to the previous part program block with reference to the original switching position. This causes the switching signal not to be switched until the start of the new part program block.

#### You will find a complete description of continuous-path mode with programmable smoothing characteristics (ADIS) in: **References**

**/FB1/ Description of Functions Basic Machine** Continuous-Path Mode, Exact Stop and LookAhead B1

### **3.2.6 Software cam**

As the hardware timer is also used for the "software cams" function, it cannot be used at the same time as the "clock-independent switching signal output with software cams" function.

The following alarm appears in the event of an error:

 Alarm: "75500 channel *channel number*, incorrect function configuration: Clock-independent switching signal output"

 $\overline{a}$ 

#### **References**

You will find a complete description of the software cams in:

**/FB2/ Description of Functions Extended Functions** Software Cams, Position Switching Signals N3

*3.2 Supplementary conditions for standard functions*

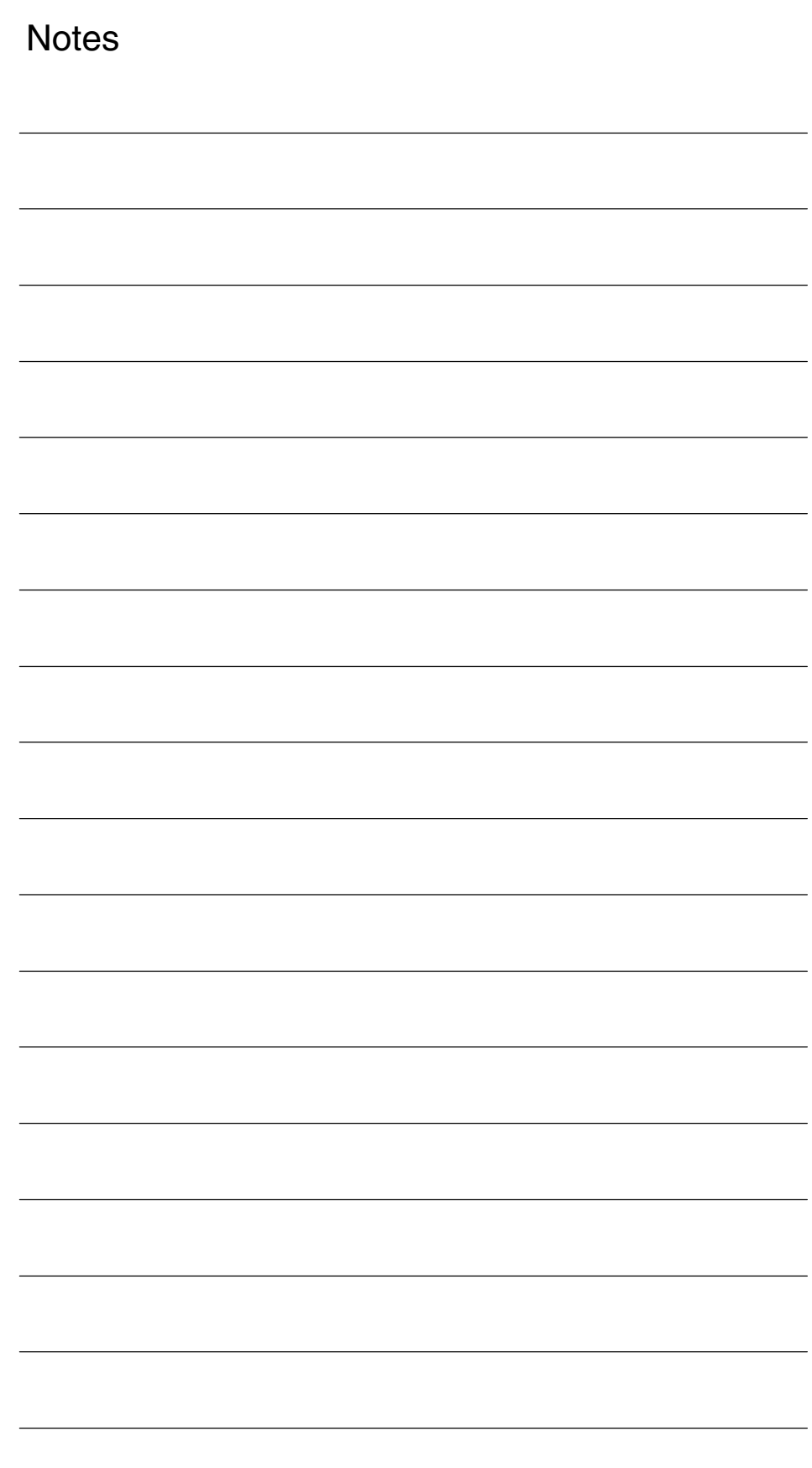

 $\blacksquare$ 

**4**

# **Data Descriptions (MD, SD)**

### **4.1 Function-specific machine data**

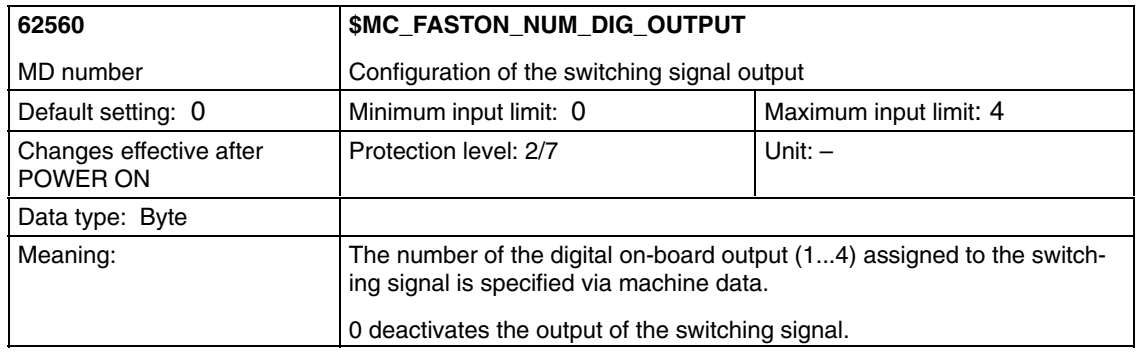

*4.1 Function-specific machine data*

**Notes** 

# **Signal Descriptions**

– No signal descriptions available –

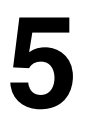

 $\overline{a}$ 

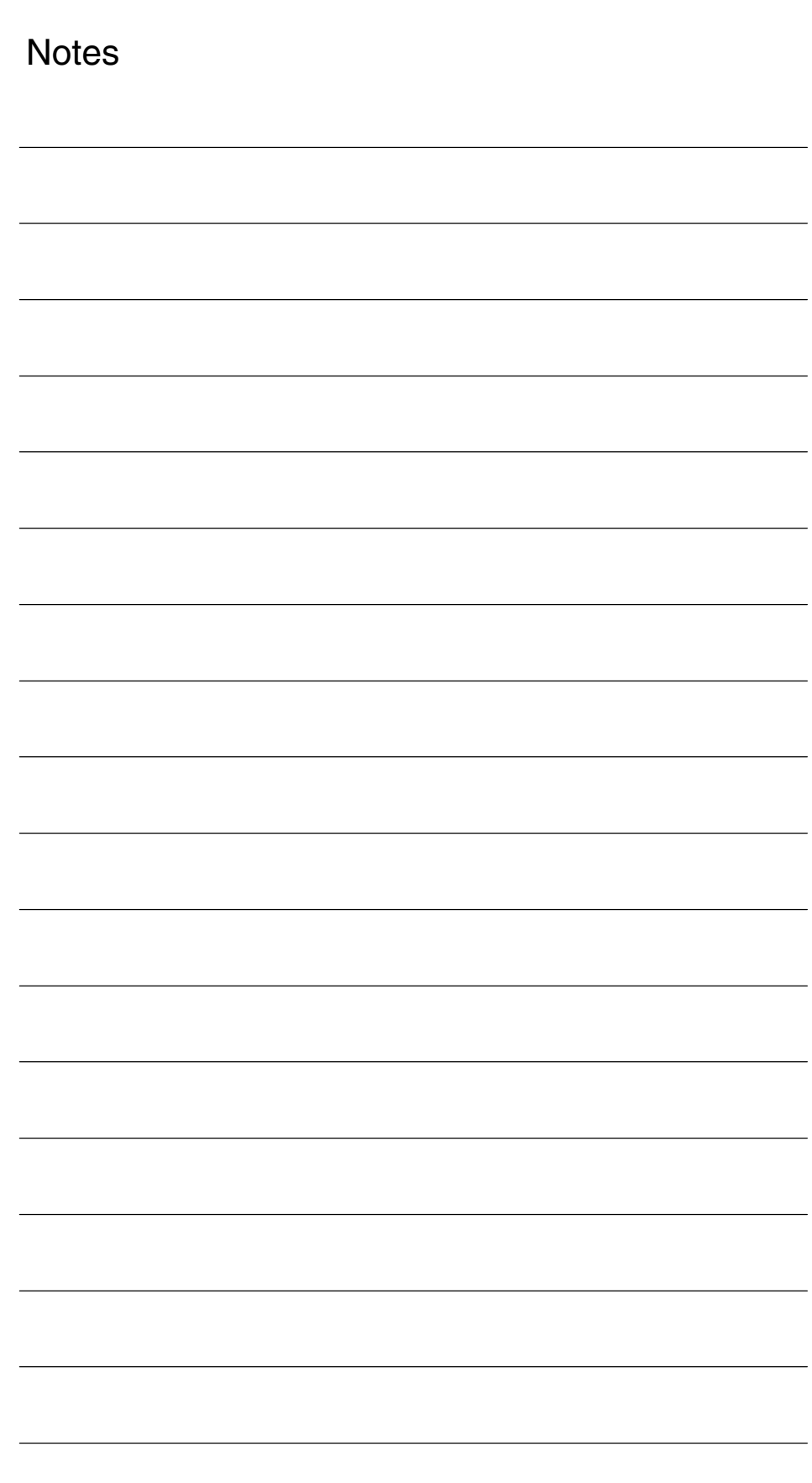

# **Examples**

– No examples available –

 $\overline{a}$ 

### *6 Examples*

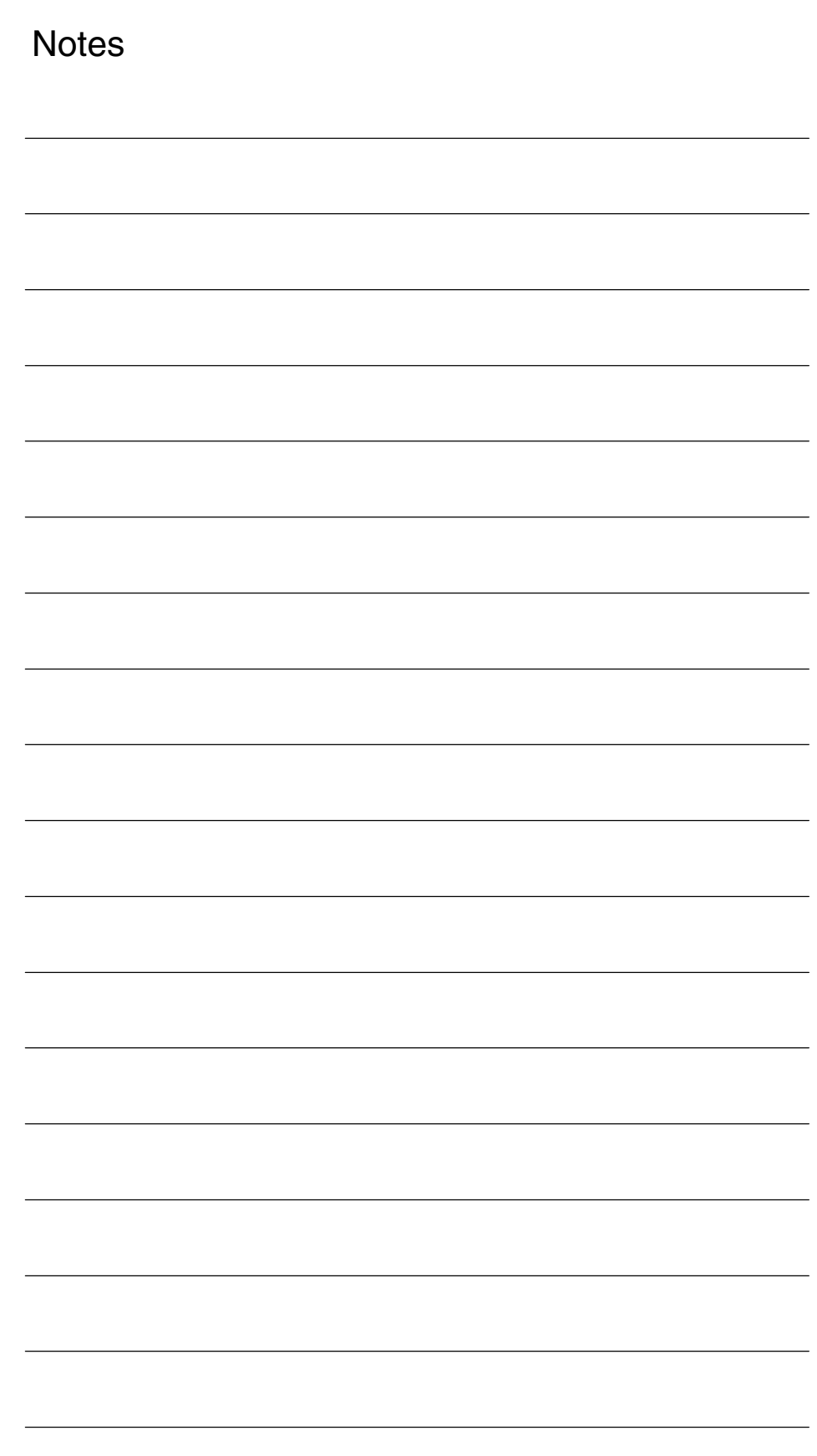

# **7**

# **Data Fields, Lists**

### **7.1 NC machine data**

### **7.1.1 General machine data**

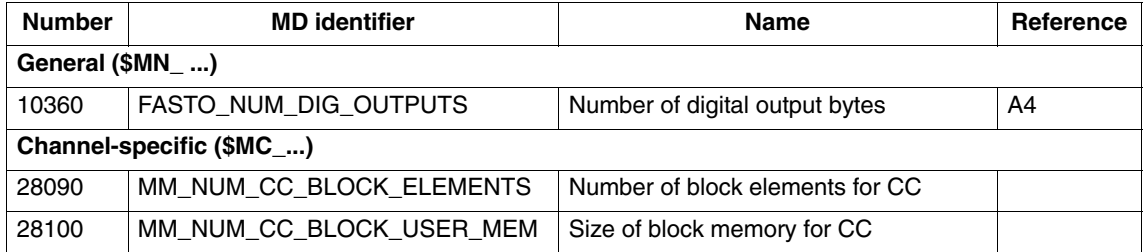

### **7.1.2 Function-specific machine data**

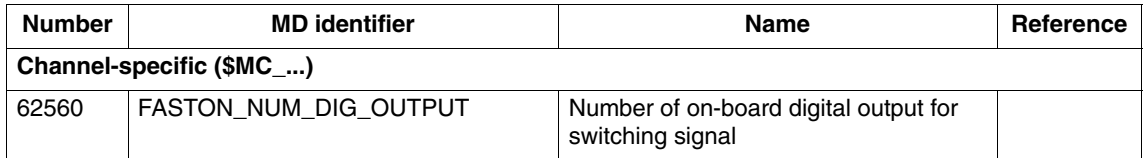

*7.2 Alarms*

### **7.2 Alarms**

### **7.2.1 System alarms**

Detailed explanations of the alarms, which may occur, appear in **References:** /DA/, Diagnostics Guide or in the Online help.

### **7.2.2 Function-specific alarms**

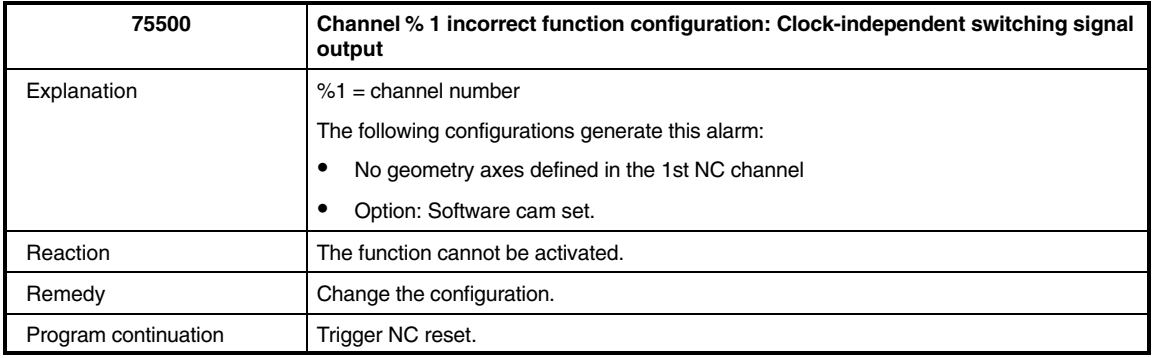

 $\blacksquare$ 

# **SINUMERIK 840D sl/840D/840Di/810D Description of Functions Special Functions (Part 3)**

# **Preprocessing (V2)**

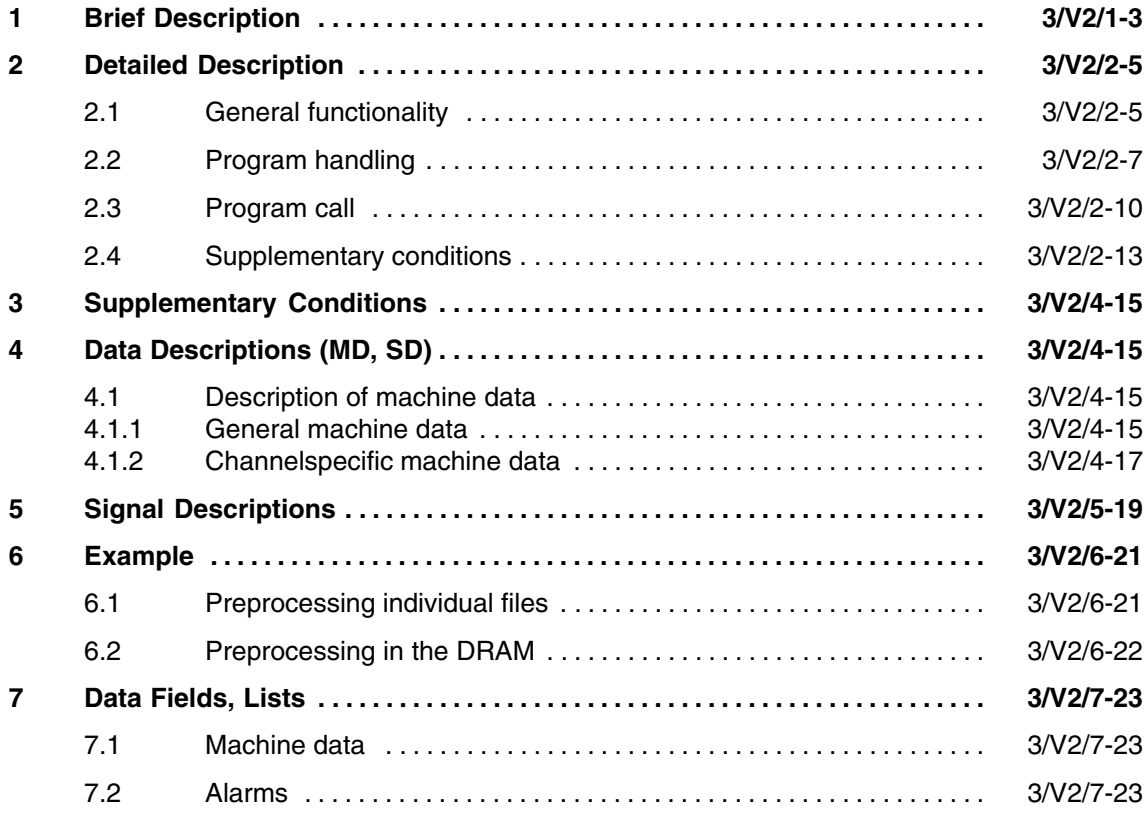

 $\blacksquare$ 

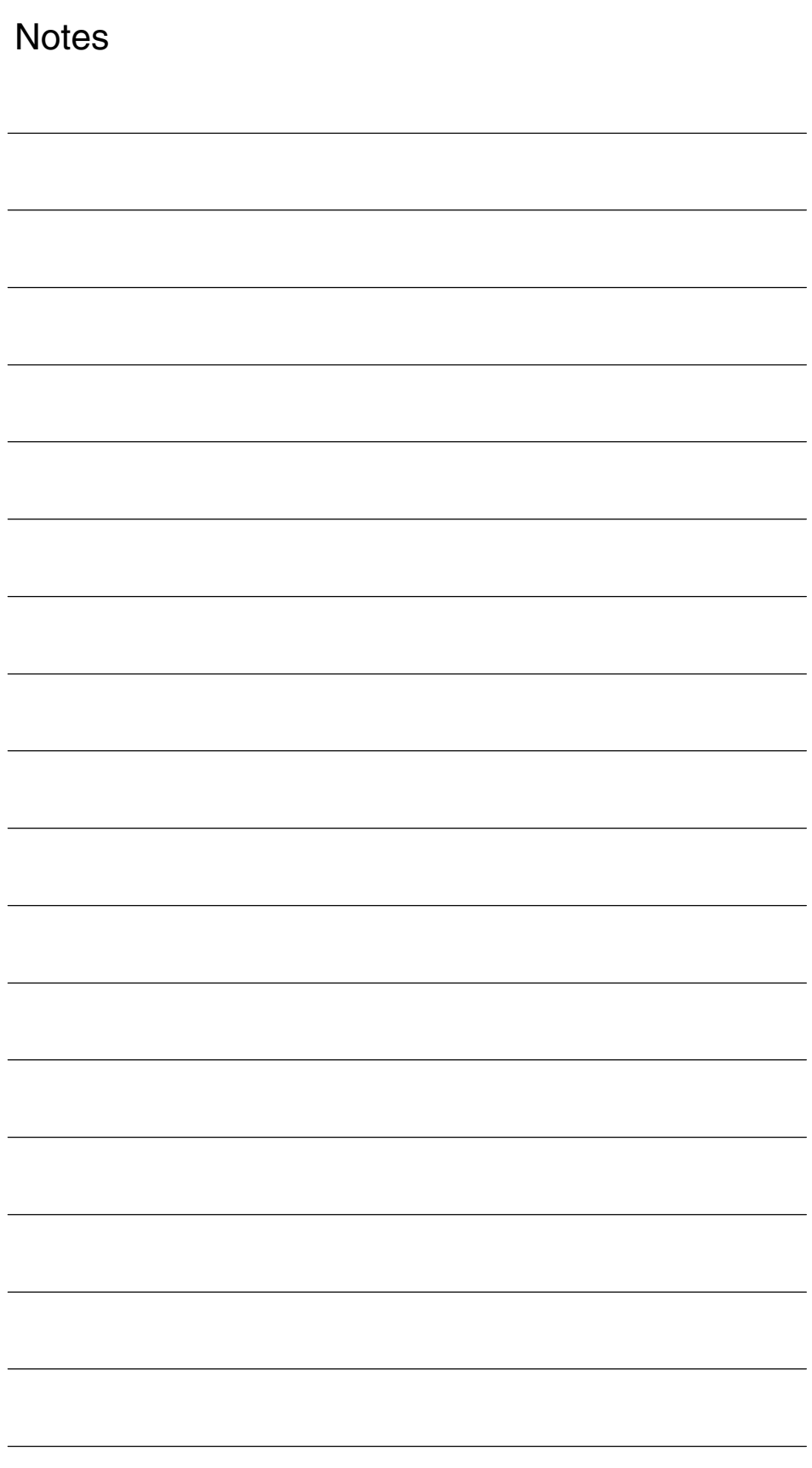
# **Brief Description**

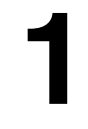

#### The programs stored in the directories for standard and user cycles can be preprocessed to reduce runtimes. **Preprocessing**

Preprocessing is activated via machine data.

Standard and user cycles are preprocessed when the power is switched on, i.e. as an internal control function, the part program is translated (compiled) into a binary intermediate code optimized for processing purposes.

All program errors that can be corrected by means of a compensation block are detected during preprocessing. In addition, when the program includes branches and check structures, a check is made to ensure that the branch destinations are present and that check structures are nested correctly.

The full scope of control functionality is available:

- -Override control
- -Reactions to data and signals that are input by the PLC or the operator
- -Current block display
- - The programs can be processed in single block mode (SBL1 and SBL2). Block searches can be executed. The compilation cannot be archived; it is concealed from the user and regenerated every time the power is switched on.

Preprocessing can be used:

- - To optimize the runtimes of part programs with high-level language components (branches, check structures, motion-synchronous actions)
- $\bullet$ CPU time intensive part programs (e.g. stock removal cycles)
- Faster processing of time-critical sections (e.g. program continuation after preprocessing stop during rapid deletion of distance to go, or return stroke, or in the tool change cycle).  $\overline{a}$

*1 Brief Description*

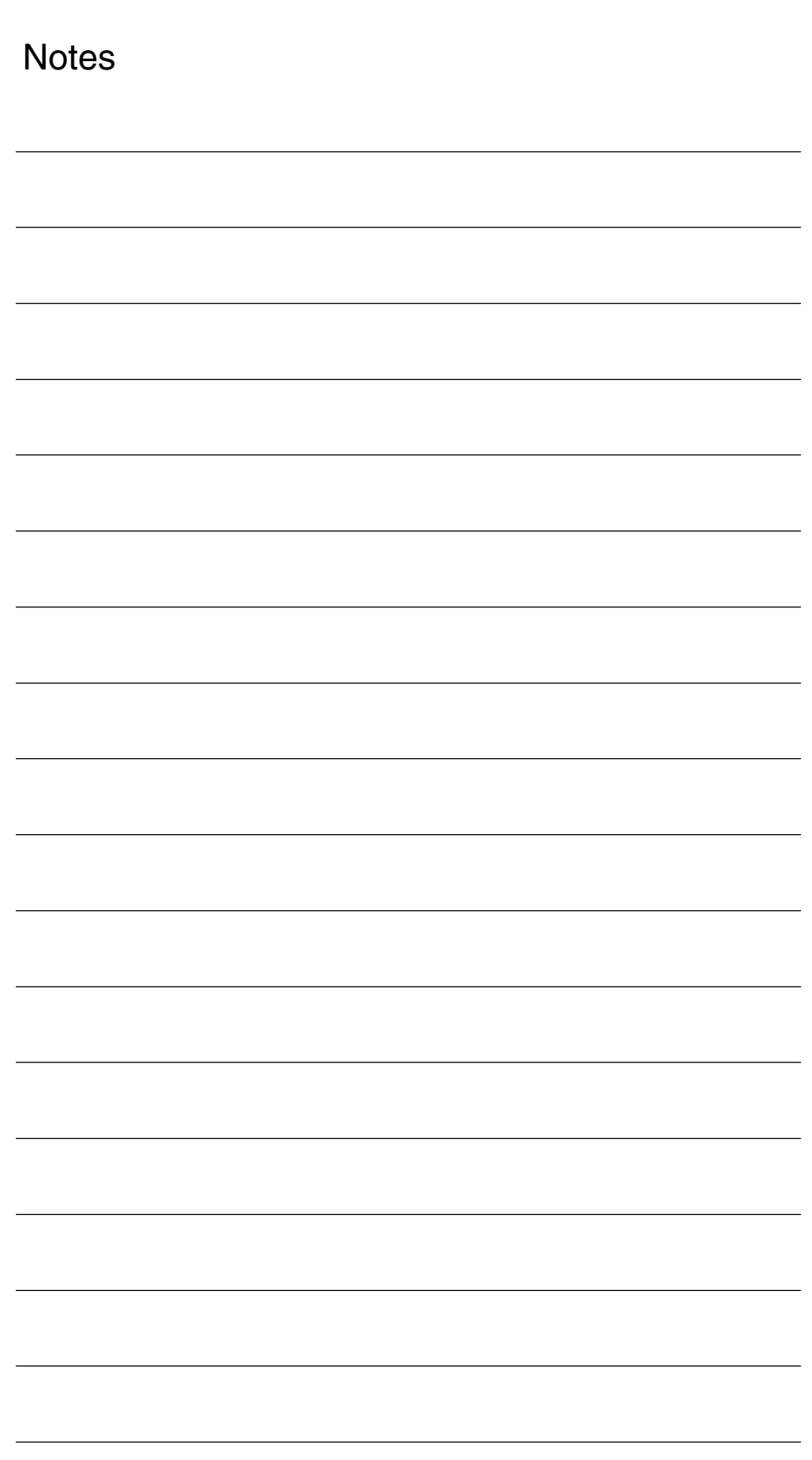

# **2**

# **Detailed Description**

# **2.1 General functionality**

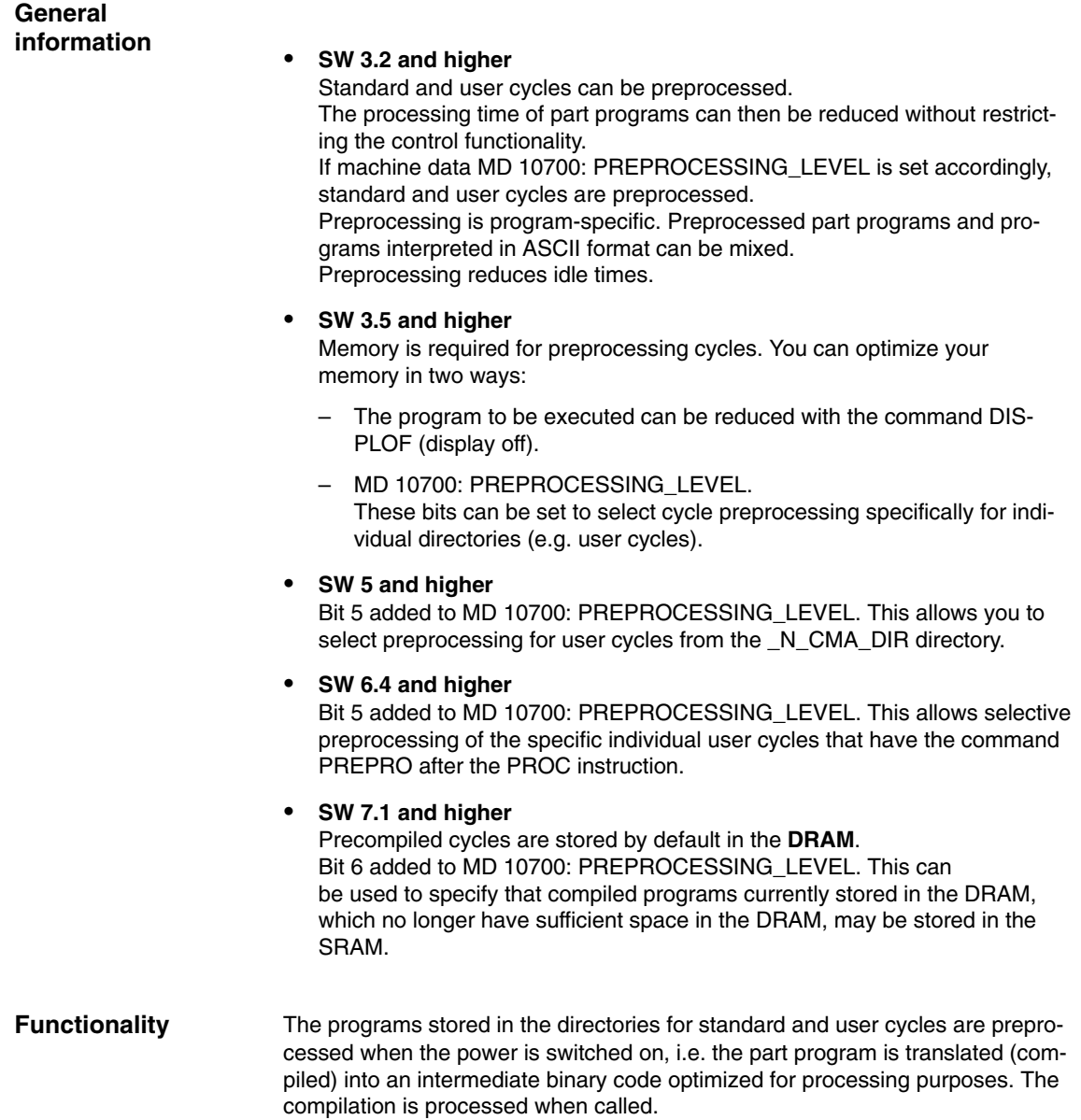

*2.1 General functionality*

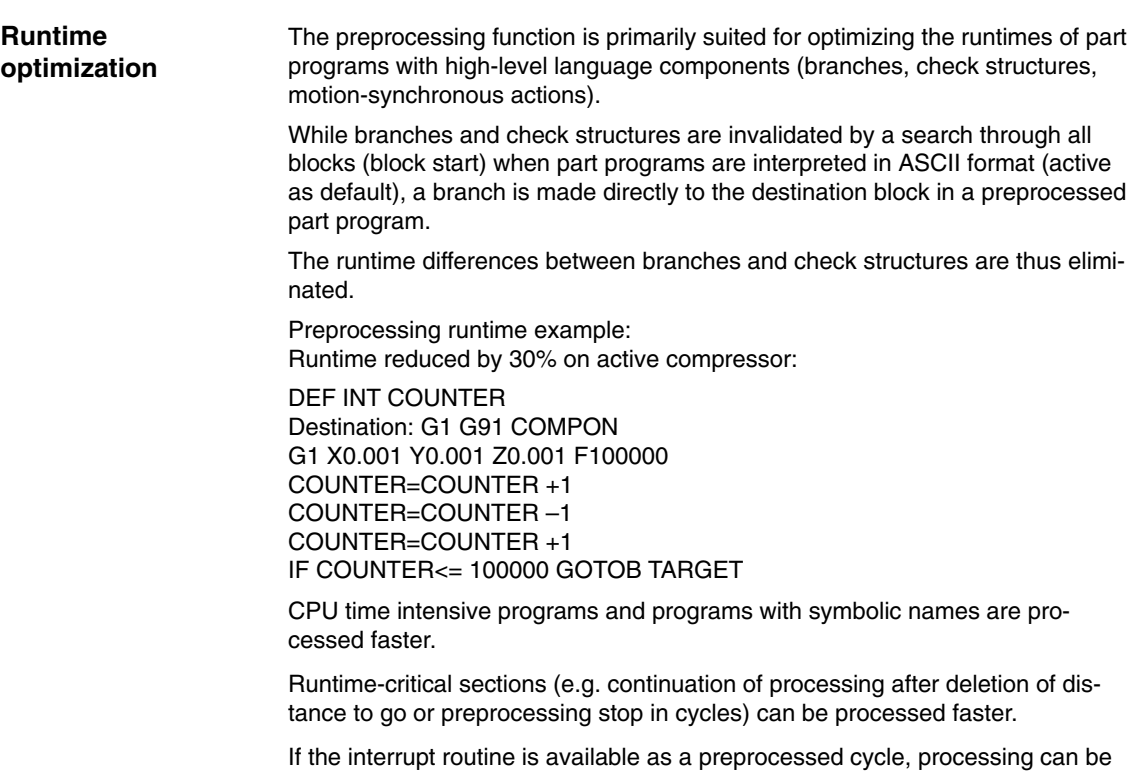

continued more rapidly after the program interrupt.

# **2.2 Program handling**

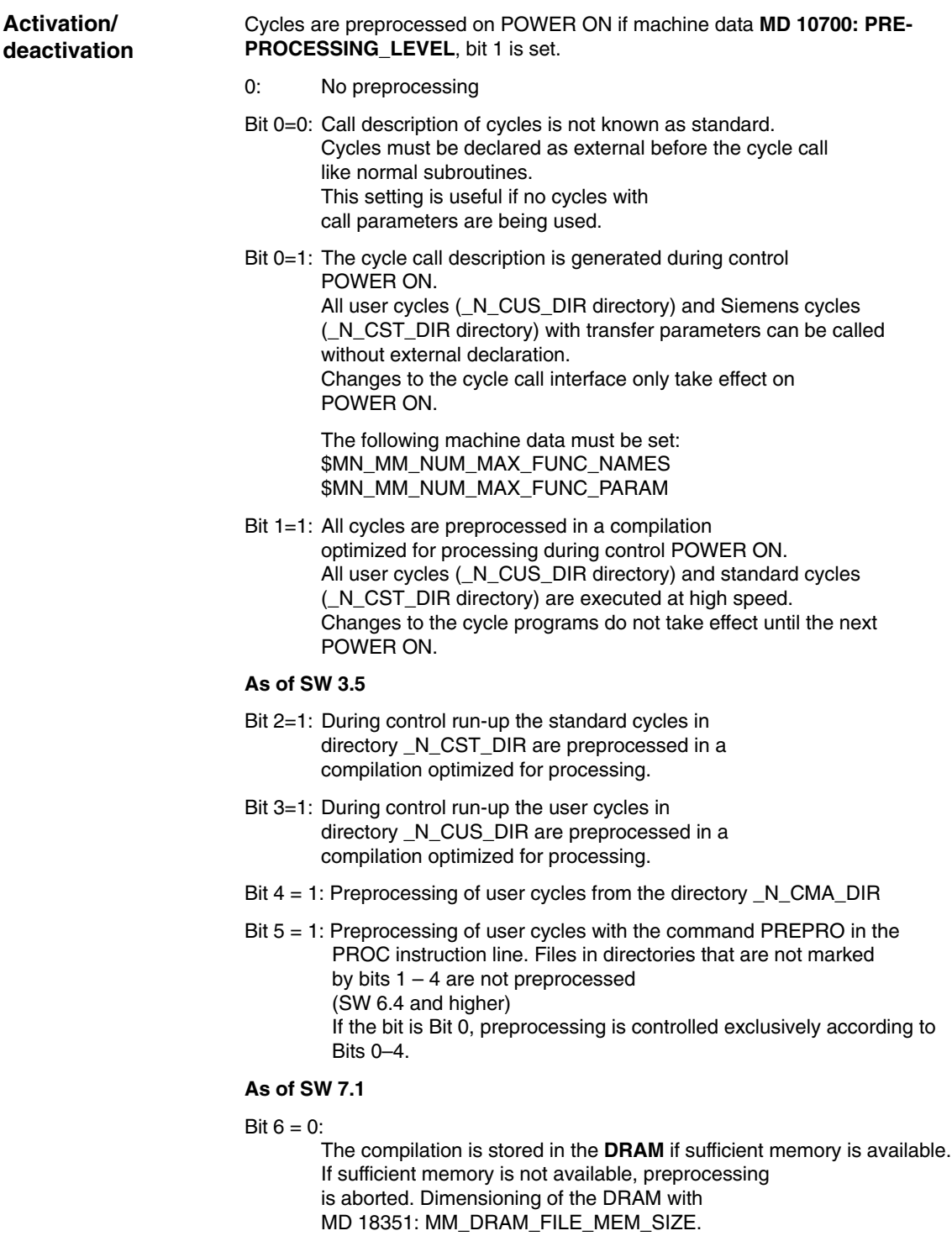

*2.2 Program handling*

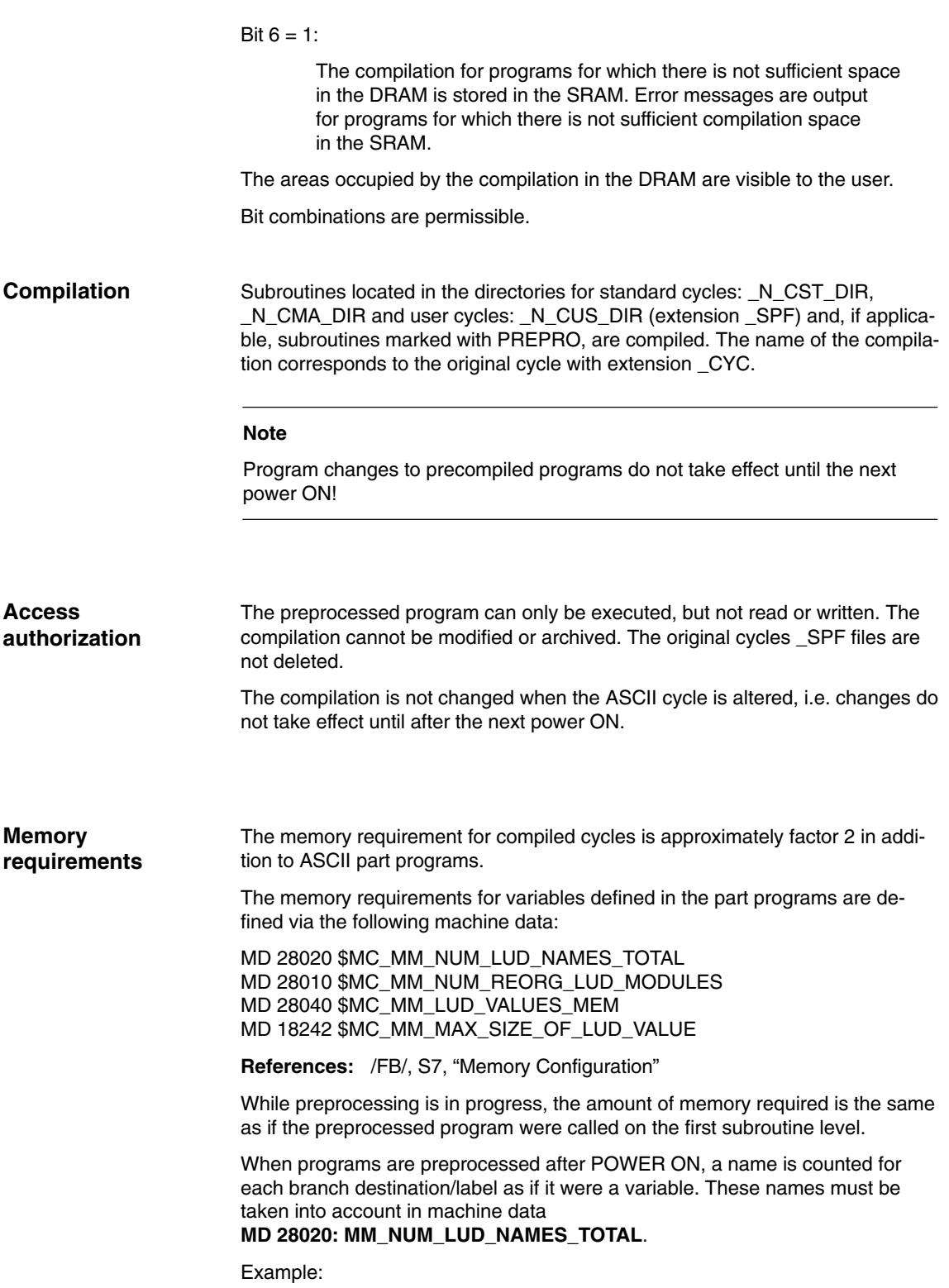

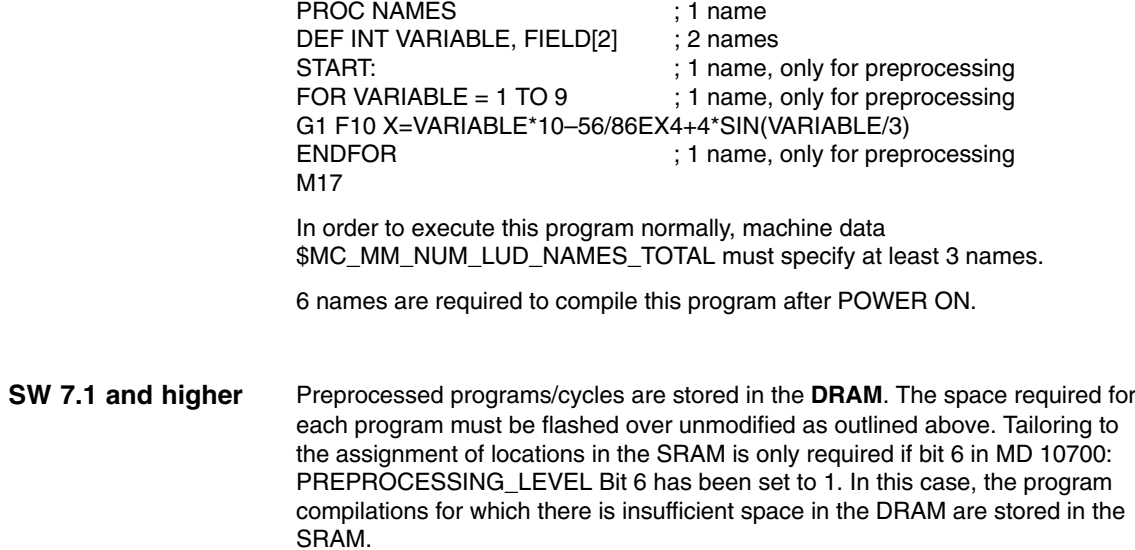

Examples of appropriate machine data settings appear in Section 6.2.

*2.3 Program call*

# **2.3 Program call**

#### **Overview**

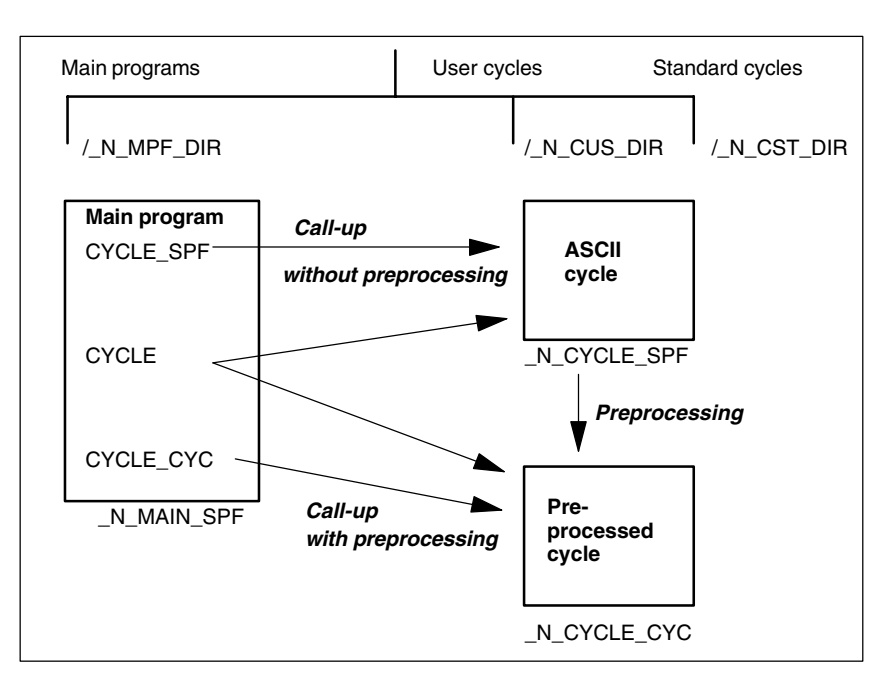

Fig. 2-1 Generation and call of preprocessed cycles without parameter

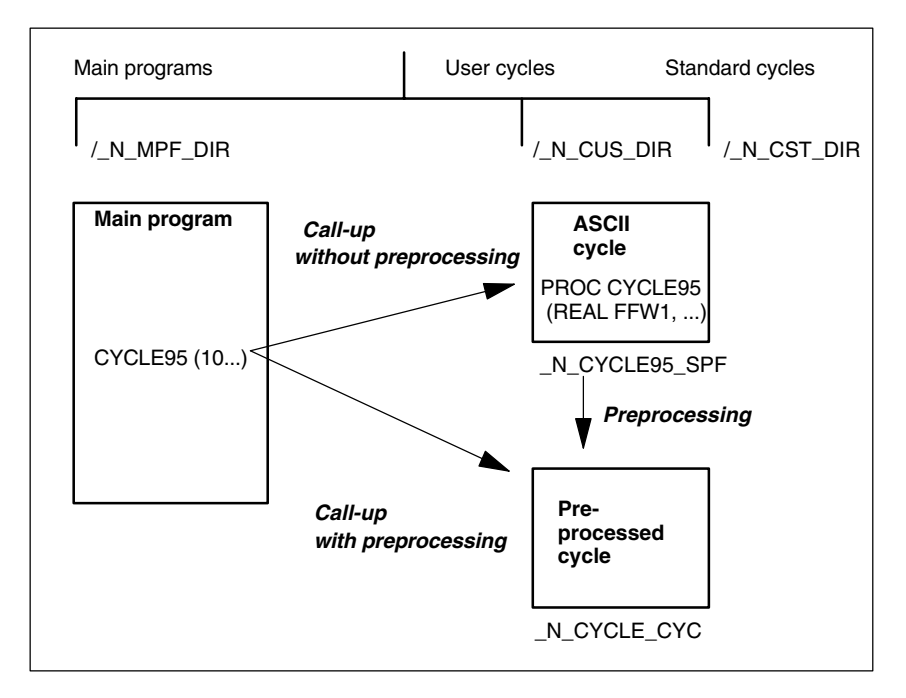

Fig. 2-2 Generation and call of preprocessed cycles with parameter

**Call**

- Compiled cycle: A compiled cycle is called in exactly the same way as a normal subroutine.

Example: CYCLE

- Preprocessing is activated: The compiled cycle is called instead of the ASCII cycle.
	- If the subroutine is called explicitly with extension \_SPF, then the ASCII cycle is called even if a compilation is available.

Example: CYCLE\_SPF ;ASCII cycle call

– If the subroutine is called explicitly with extension \_CYC, then the preprocessed cycle is called if available. An error message is output if no compilation is available.

Example: CYCLE\_CYC ;Preprocessed cycle call

- If Bit 5 is set and a file that is not marked with PREPRO called explicitly with the extension \_CYC, an error message is issued with Alarm 14011.
- $\bullet$  If a subroutine is called without explicit extension, an attempt is first made to load the program. If this is not possible (not marked with PREPRO), an attempt is made to load the SPF program.
- The change to an external language mode with G291 is rejected and an alarm issued. When the pre-compiled cycle is called, an explicit change is made to the Siemens language mode.
- When the subroutine is called, it is checked whether the compiled file is older than the cycle. If so, the compile file is deleted and an alarm issued. The user must pre/compile the cycles again.

#### **Note**

Only cycles without parameters may be called with the extension \_SPF or \_CYC (see Fig. 2-1).

Do not use PUDs in cycles that are preprocessed. The PUDs are created in the calling main program. At the time of compilation after power-on, these data are not known to the cycles.

The current program display shows whether the current ASCII cycle or the compilation has been called (extension \_SPF or \_CYC).

All cycles in the cycle directories must be compiled before preprocessing is activated. Non-compiled cycles in  $\,$  N CUS DIR and  $\,$  N CST DIR which were only loaded, for example, after power ON, can only be called through explicit specification of extension \_SPF. **Call condition**

> If preprocessing is active and bit 5 is set, all programs that do not start with the PREPRO PROC instruction are not precompiled.

*2.3 Program call*

All program errors that can be corrected by means of a compensation block are detected during preprocessing. In addition, when the program includes branches and check structures, a check is made to ensure that the branch destinations are present and that check structures are nested correctly. **Syntax check**

Branch destinations/labels must be unique in the program.

After the errors detected during preprocessing have been corrected, preprocessing must be started again by means of an NCK power ON.

# **2.4 Supplementary conditions**

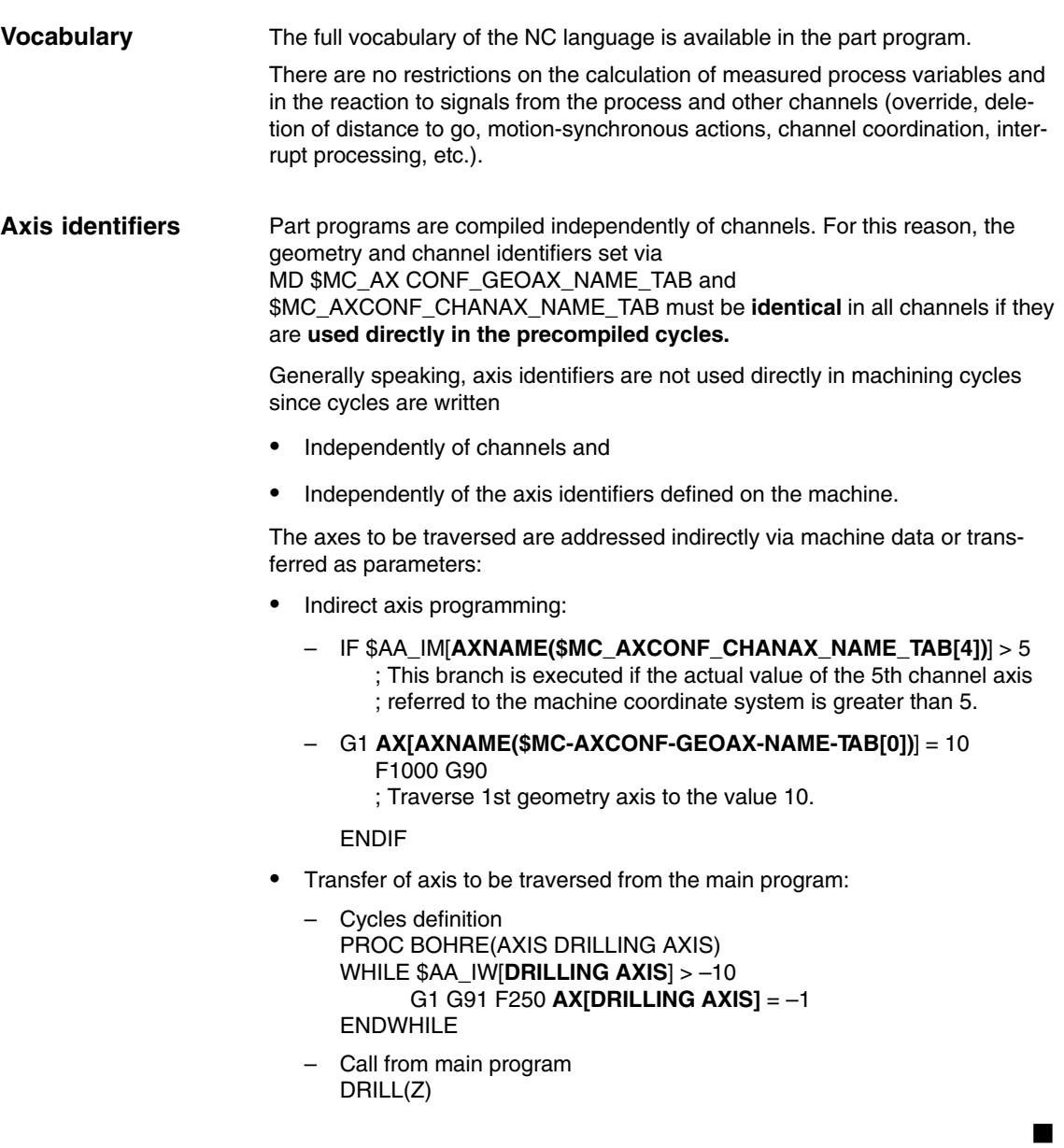

*2.4 Supplementary conditions*

**Notes** 

# **Supplementary Conditions**

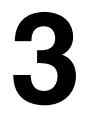

 $\blacksquare$ 

**4**

**Availability of the "pre-processing" function**

- The function is an option and is available for
- SINUMERIK 840D, SW 3 and higher

# **Data Descriptions (MD, SD)**

# **4.1 Description of machine data**

### **4.1.1 General machine data**

Preprocessing of cycles can be activated from SW 3.2 and SW 3.5 or predefined in more detail at file level (SW 6.4 and higher) with the following existing machine data:

#### *4.1 Description of machine data*

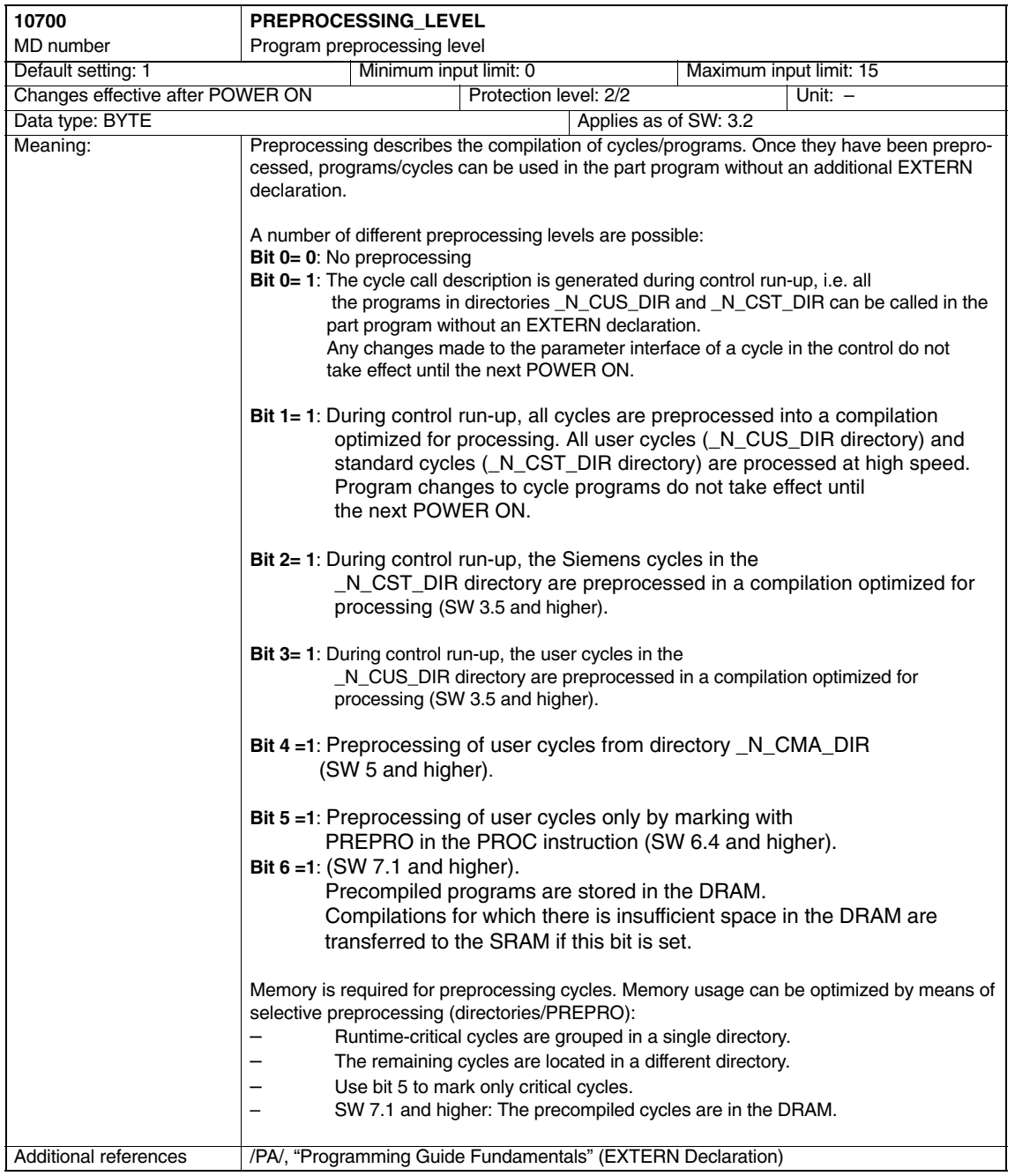

 $\blacksquare$ 

## **4.1.2 Channelspecific machine data**

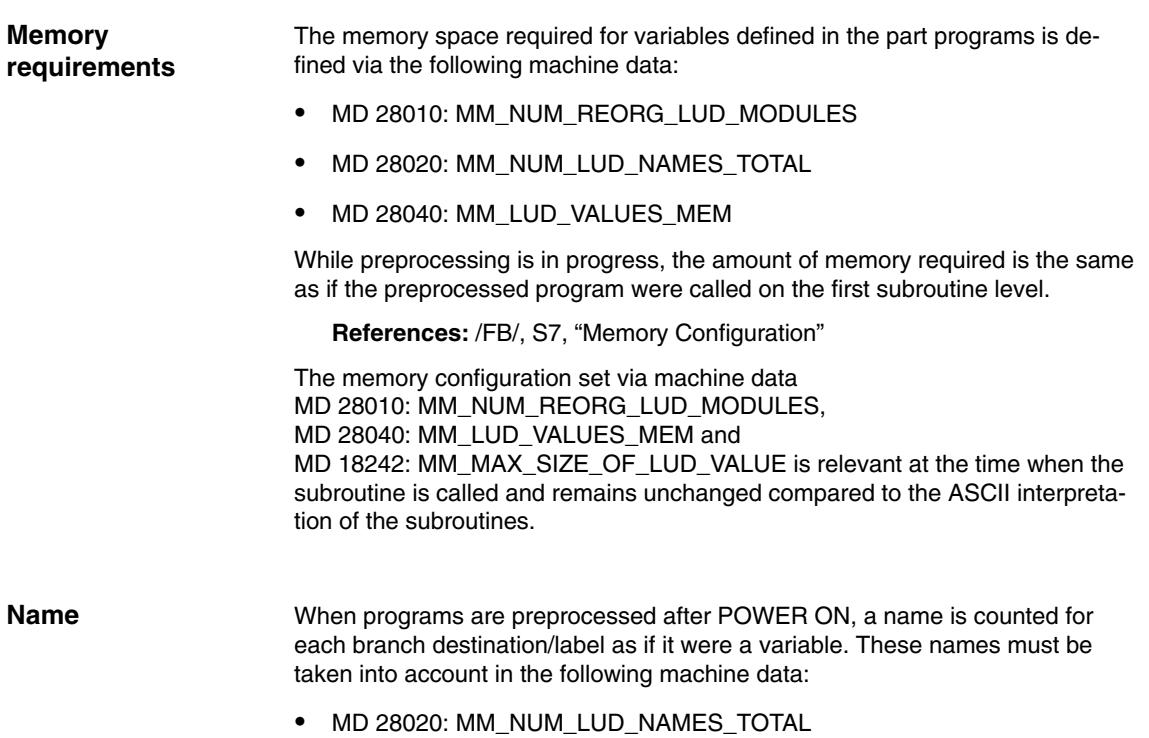

*4.1 Description of machine data*

**Notes** 

# **Signal Descriptions**

None

▅

*5 Signal Descriptions*

**Notes** 

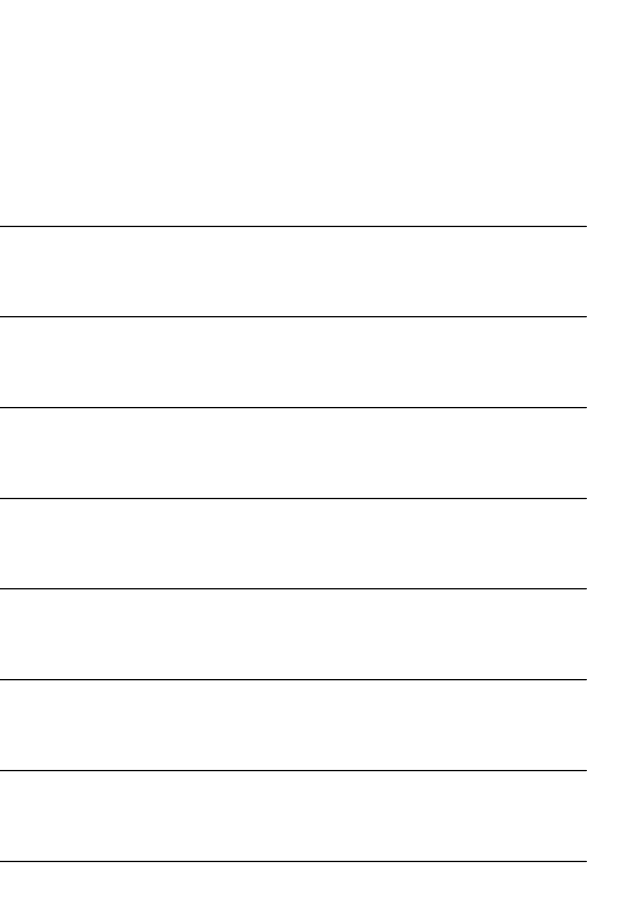

# **6**

# **Example**

# **6.1 Preprocessing individual files**

PROC PART1 PREPRO ; Preprocessing if bit 5 = 1 ; in PREPROCESSING\_LEVEL N1000 DEF INT COUNTER N1010 DESTINATION: G1 G91 COMPON N1020 G1 X0.001 Y0.001 Z0.001 F100000 N1030 COUNTER=COUNTER+1 N1040 COUNTER=COUNTER–1 N1050 COUNTER=COUNTER+1 N1060 IF COUNTER <=10 GOTOB DESTINATION N1070 M30 PROC PART2 N2000 DEF INT VARIABLE, FIELD[2]

N2010 IF \$AN\_NCK\_Version < 3.4 N2020 SETAL(61000) N2030 ENDIF N2040 START: N2050 FOR VARIABLE = 1 TO 5 N2060 G1 F1000 X=VARIABLE\*10–56/86EX4+4\*SIN(VARIABLE/3) N2070 ENDFOR N2080 M17

PROC MAIN N10 G0 X0 Y0 Z0 N20 PART1 N30 G0 X10 Y10 Z10 N40 PART2 N50 G0 X100 Y100 N60 PART3 N70 G0 X10 Y10 N80 M30

**Example constellations:** a) Bit  $5 = 1$ \$MN\_PREPROCESSING\_LEVEL=45 ; Bit 0, 2, 3,5

PART1 subroutine is precompiled, the call description is generated. PART2 subroutine is not precompiled but the call description is generated. *6.2 Preprocessing in the DRAM*

٦

b) Bit  $5 = 0$ \$MN\_PREPROCESSING\_LEVEL=13 ; Bit 0, 2, 3,

Both subroutines are precompiled, the call description is generated.

c) Example for an **invalid** subroutine, active compilation: PROC SUB1 PREPRO

G291 ; <— Alarm during compilation, G291 not possible G0 X0 Y0 Z0 M17

### **6.2 Preprocessing in the DRAM**

Machine data for preprocessing only in the DRAM with selective selection:

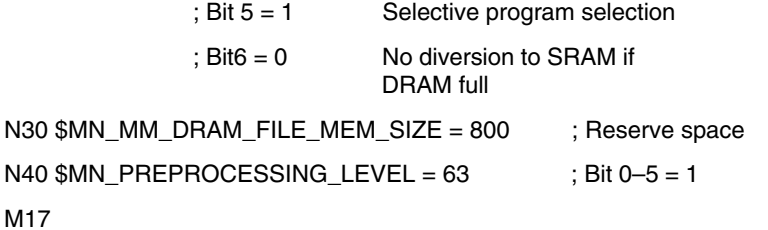

Machine data for preprocessing in the DRAM, with option to use the SRAM and with selective selection:

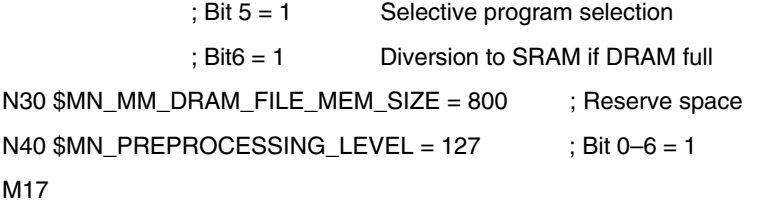

# **7**

 $\blacksquare$ 

# **Data Fields, Lists**

# **7.1 Machine data**

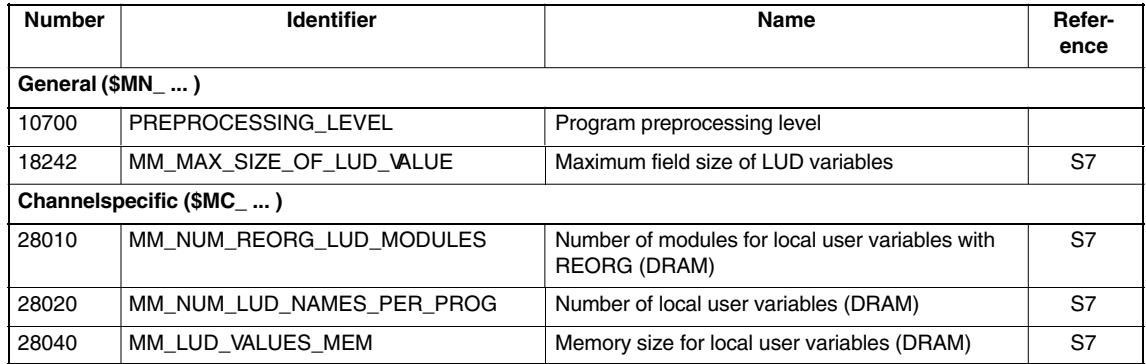

# **7.2 Alarms**

Detailed explanations of the alarms, which may occur, appear in **References:** /DA/, Diagnostics Guide or in the Online help.

*7.2 Alarms*

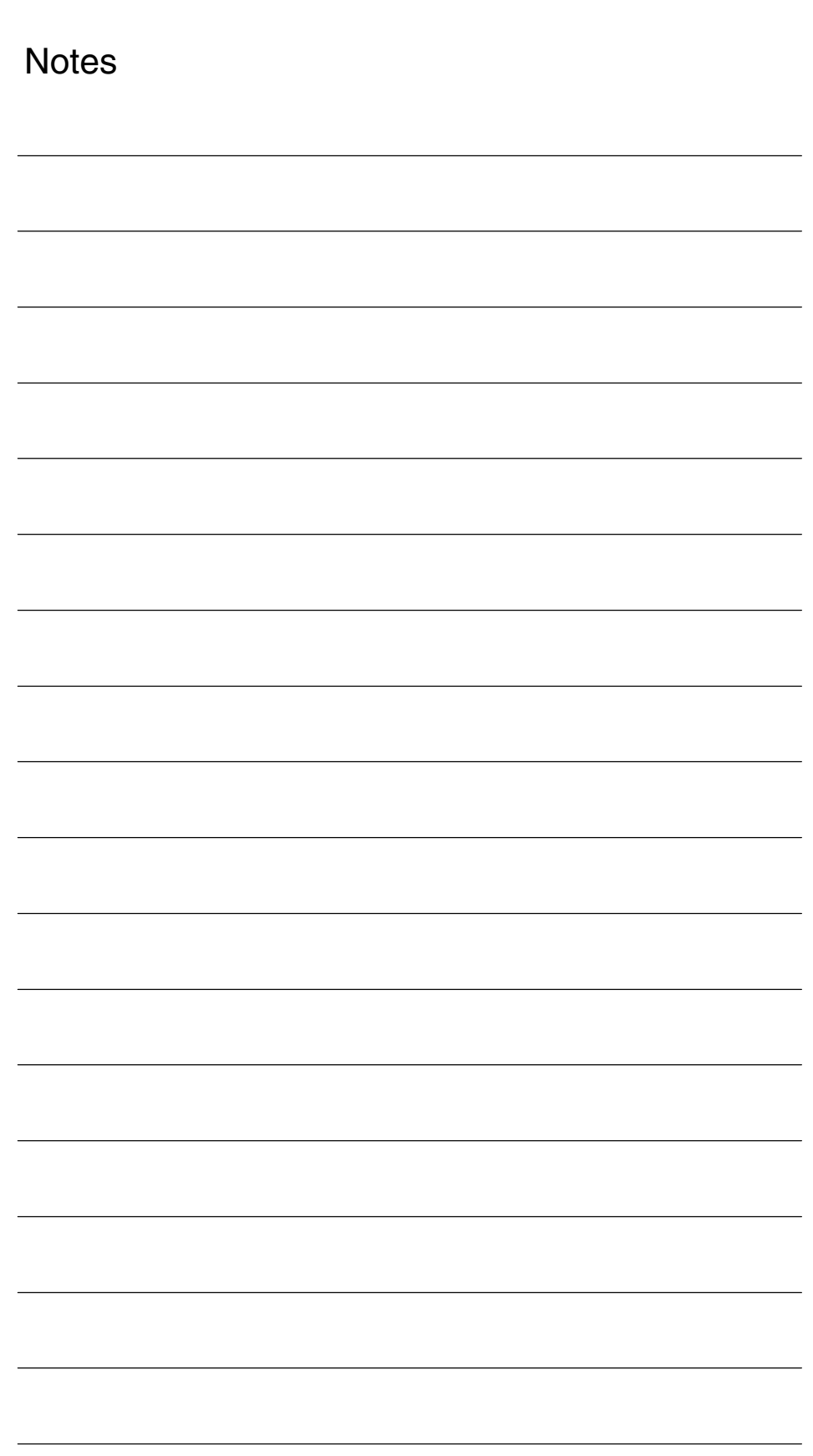

# **SINUMERIK 840D sl/840D/840Di/810D Description of Functions Special Functions (Part 3)**

# **3D Tool Radius Compensation (W5)**

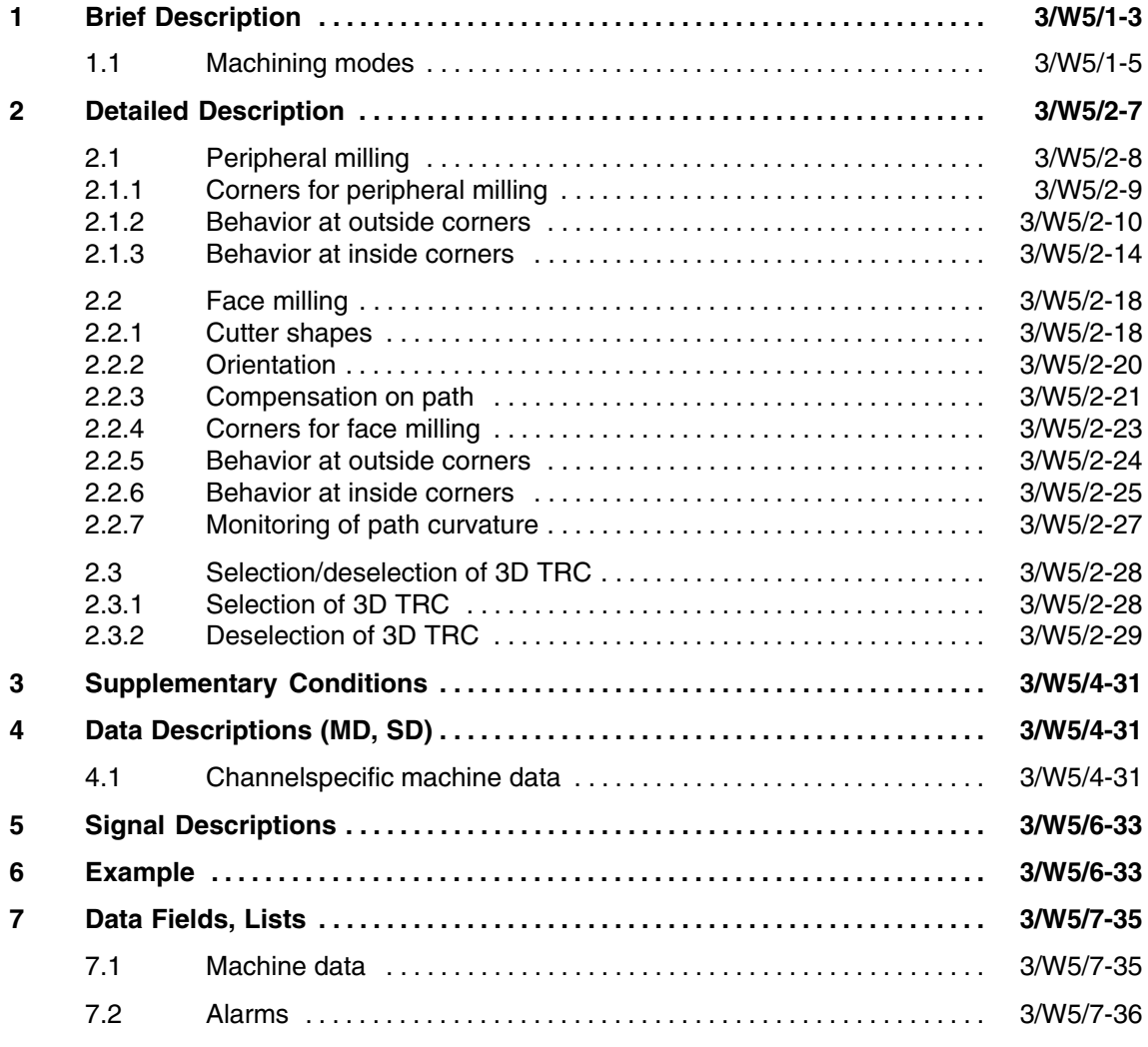

 $\blacksquare$ 

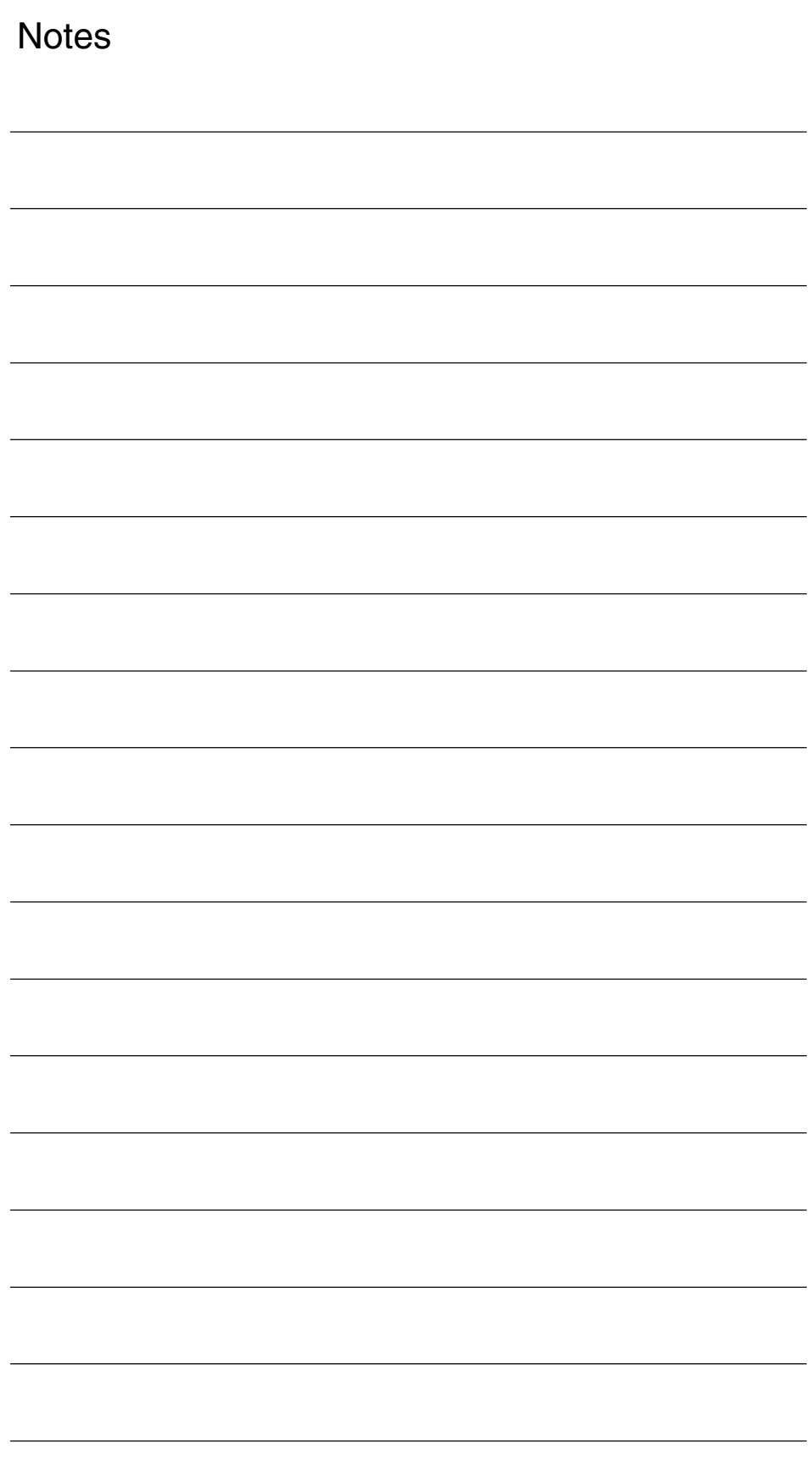

# **Brief Description** 3D tool radius compensation is used to machine contours with tools that can be controlled in their orientation independently of the tool path and shape. **Note** This description is based on the specifications for 2D tool radius compensation. **References:** /FB/, W1, "Tool Compensation" With **21/2D TRC**, it is assumed that the tool is always space-bound. Tools with constant orientation (cylindrical tools) are used for circumferential milling operations. While the orientation of the machining surface is not constant when other tools are used, it is determined by the contour and cannot thus be controlled independently of it. With **3D TRC**, surfaces with variable orientation are generated. The prerequisite for peripheral milling is that the tool orientation can be changed, i.e. in addition to the 3 degrees of freedom needed to position the tool (normally 3 linear axes), a further two degrees of freedom (2 rotary axes) are required to set the tool orientation (5-axis machining). **Why 3D TRC? How 21/2 D - 3D TRC differ 1**

End faces can be milled with 3 or 5 degrees of freedom.

*1 Brief Description*

#### **Peripheral milling, face milling**

The following diagram (Fig. 1-1) shows the differences between  $2^{1/2}$  D TRC and 3D TRC with respect to peripheral milling operations.

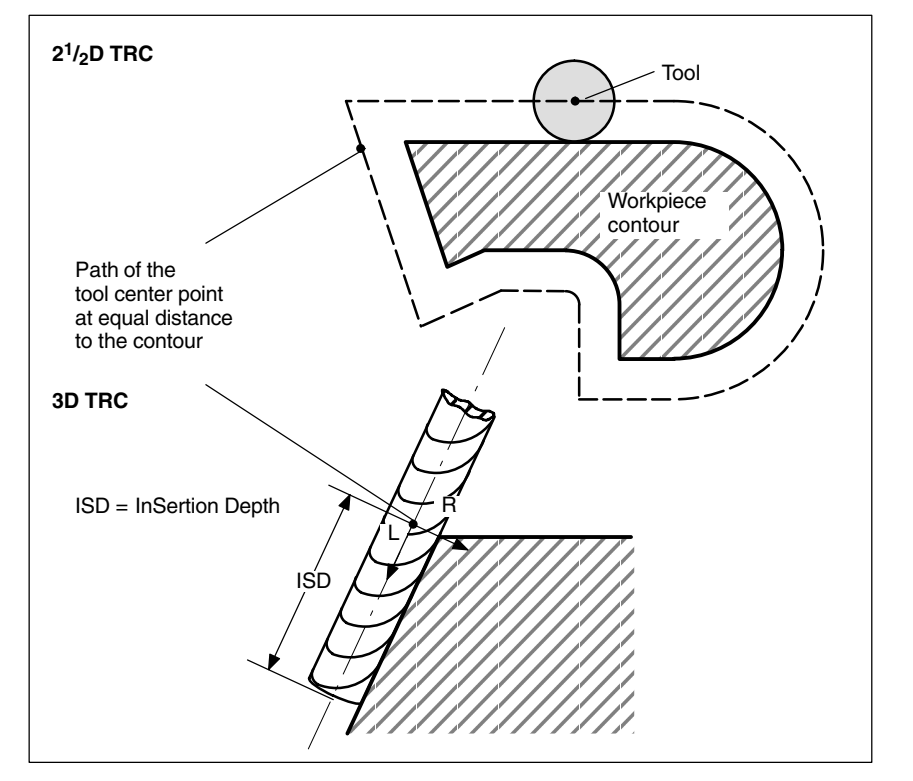

Fig. 1-1  $2^{1/2}$  D, 3D tool radius compensation

The parameters for the operation shown in Fig. 1-2 "Face milling" are described in detail in Section 2.2.

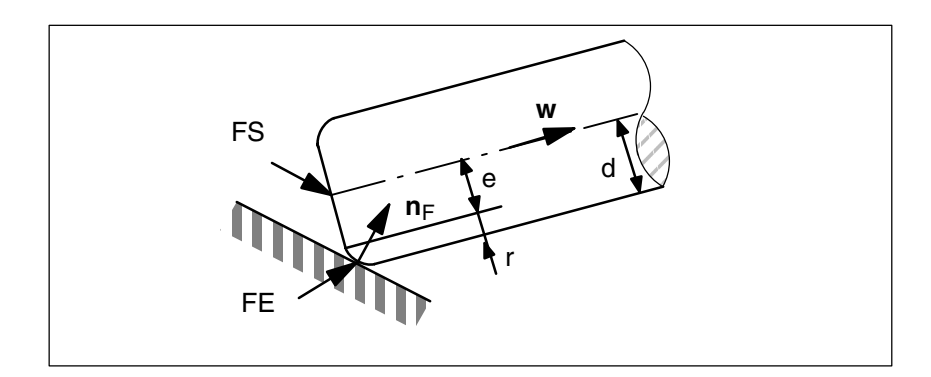

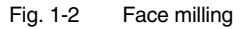

#### **Orientation**

With 3D TRC, a distinction must be drawn between

- Tools with space-bound orientation
- $\bullet$ Tools with variable orientation

 $\overline{a}$ 

# **1.1 Machining modes**

There are two modes for milling spatial contours:

- Peripheral milling
- Face milling

Peripheral milling mode is provided for machining so-called ruled surfaces (e.g. taper, cylinder, etc.) while face milling is used to machine curved (sculptured) surfaces.

#### Tools with **Peripheral milling**

- Space-bound orientation  $(2^{1}/_{2}D$  TRC) and
- -Variable orientation (3D TRC)

are used for peripheral milling.

3D TRC can therefore be applied in peripheral milling only if the tool orientation is variable.

Intermediate blocks that are required from non-tangential transitions for mathematical reasons can be avoided using the intersection procedure. In these cases, the two curves in question are extended; the intersection of both extended curves is approached.

Tools of both types, i.e. with constant or variable orientation, can be used for face milling operations. **Face milling**

Tools with variable orientation offer the following advantages:

- Better approximation of end contour
- Greater cutting capability
- Wider selection of tool shapes
- Wider range of surfaces can be machined (relief cuts).

*1.1 Machining modes*

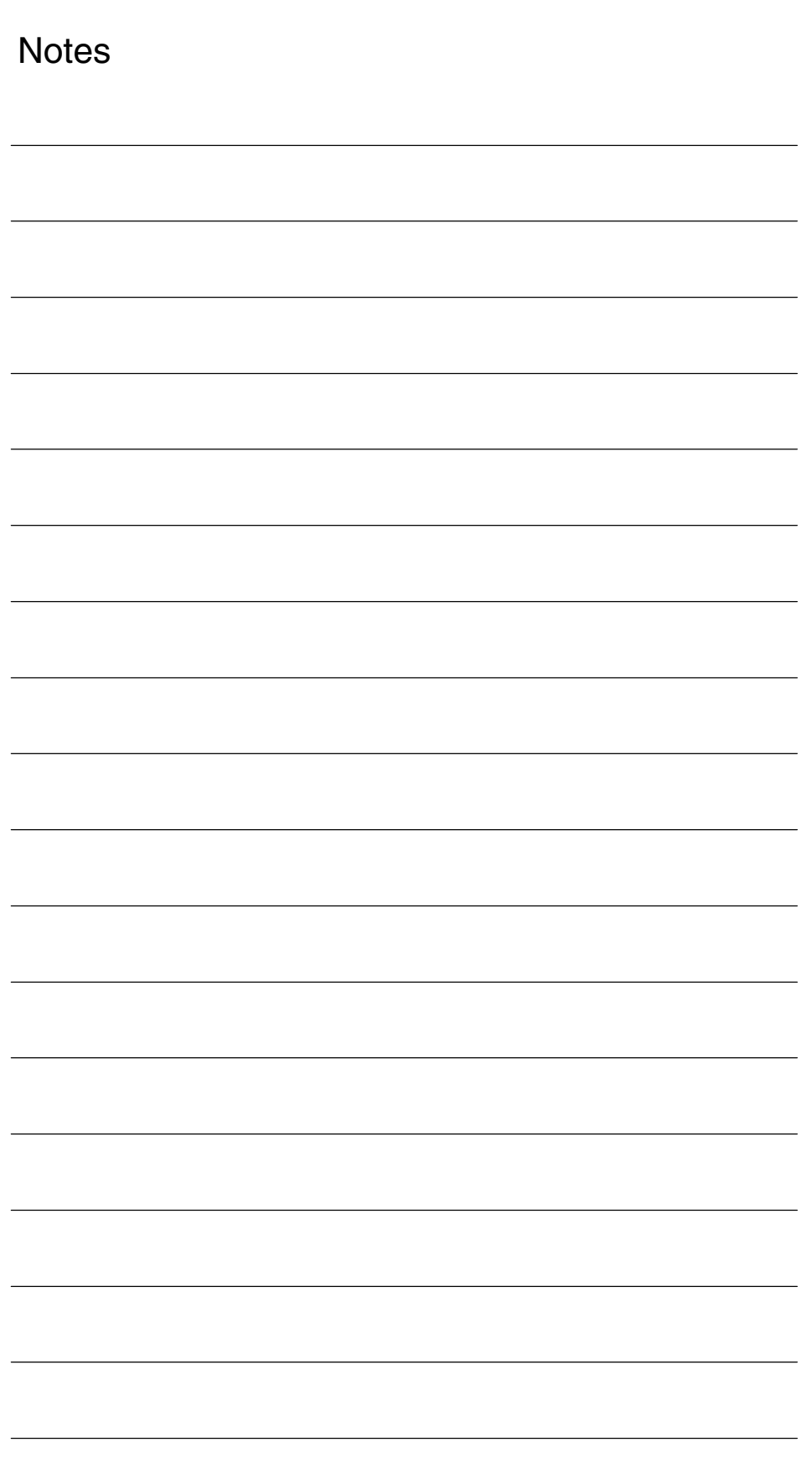

# **Detailed Description**

The following section provides a detailed function description of 3D tool radius compensation with respect to

- Peripheral milling and
- $\bullet$ Face milling

item.

The term "tool orientation" describes the geometric alignment of the tool in space. The tool orientation on a 5-axis machine tool can be set by means of program commands. **Tool orientation** 

**References:** /PA/, Programming Guide

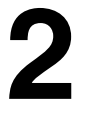

# **2.1 Peripheral milling**

#### **Peripheral milling**

The variant of peripheral milling used here is implemented through the definition of a path (directrix) and the associated orientation. In this machining mode, the tool shape is irrelevant on the path and at the outside corners. The only decisive factor is the radius at the tool contact point.

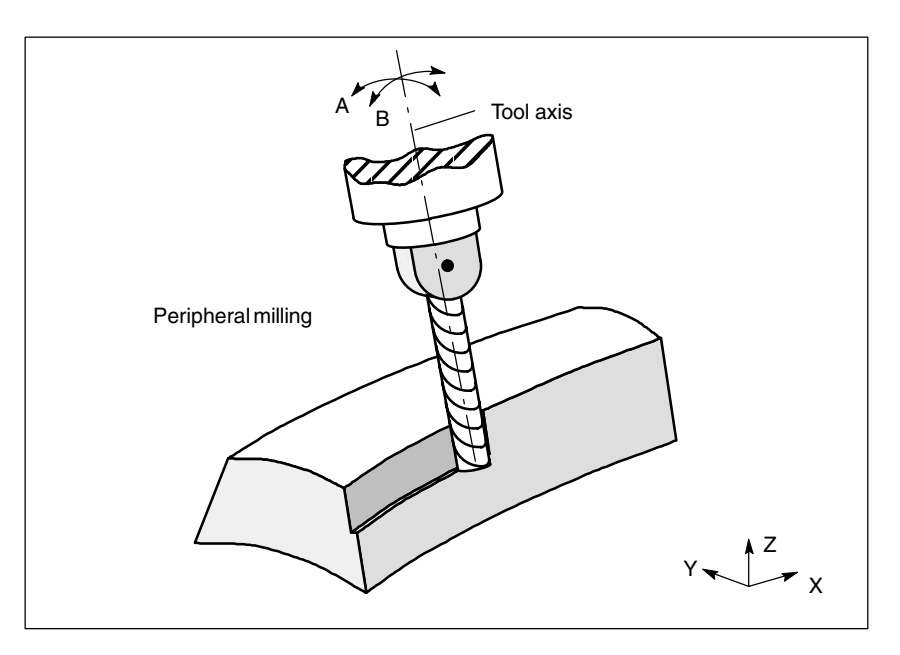

Fig. 2-1 Peripheral milling

#### **Insertion depth (ISD)**

The ISD (InSertion Depth) program command is used to program the tool insertion depth for peripheral milling operations. This makes it possible to change the position of the machining point on the peripheral surface of the tool.

ISD defines the distance between cutter tip FS and cutter construction point FH. Point FH is obtained by projecting the programmed machining point onto the tool axis. ISD is evaluated only when 3D TRC is active.

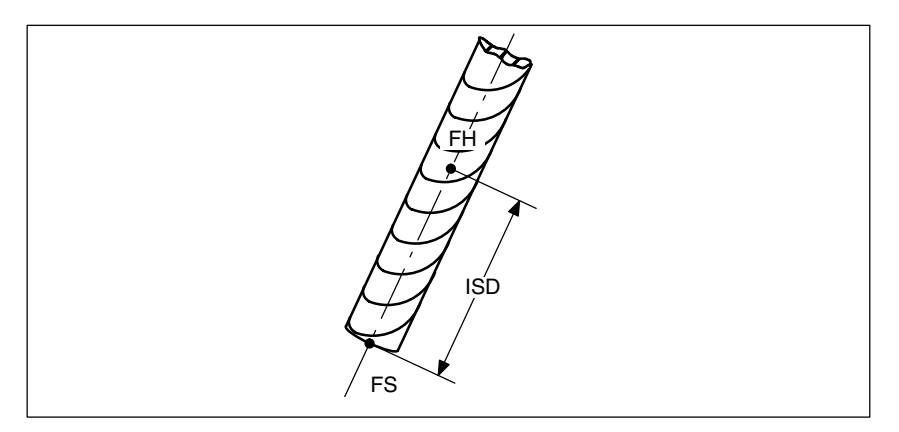

Fig. 2-2 Insertion depth

## **2.1.1 Corners for peripheral milling**

#### **Outside corners/ inside corners**

Outside corners and inside corners must be treated separately. The terms inside corner and outside corner are dependent on the tool orientation. When the orientation changes at a corner, for example, the corner type may change **while** machining is in progress. Whenever this occurs, the machining operation is aborted with an error message.

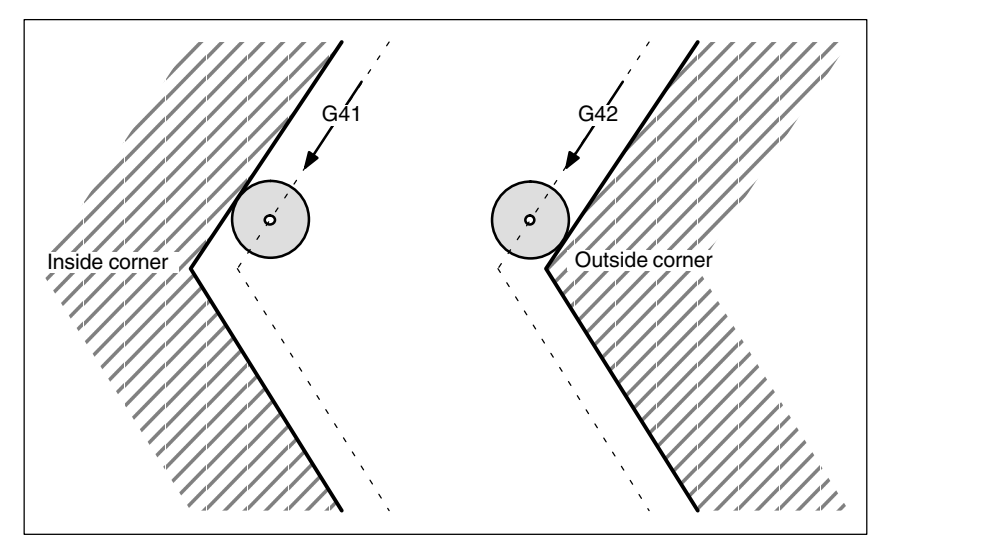

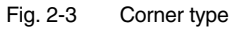

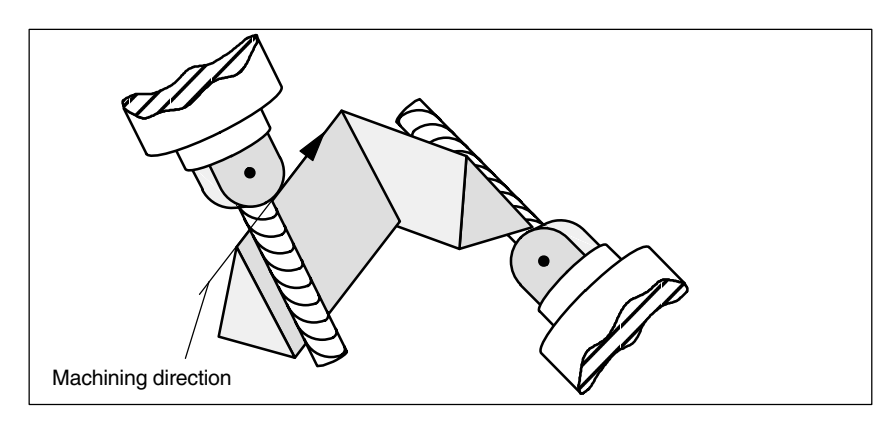

Fig. 2-4 Change of corner type during machining

# **2.1.2 Behavior at outside corners**

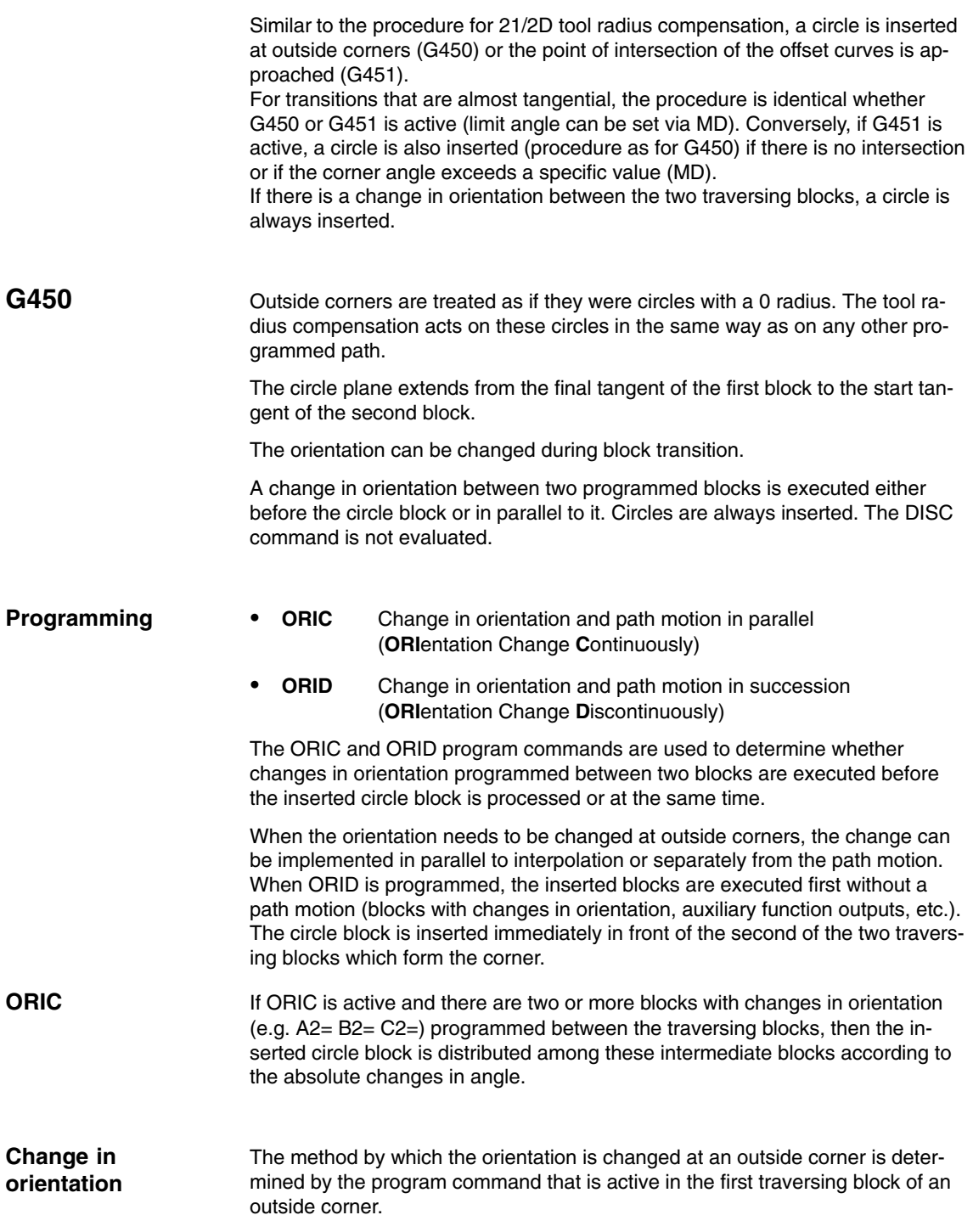

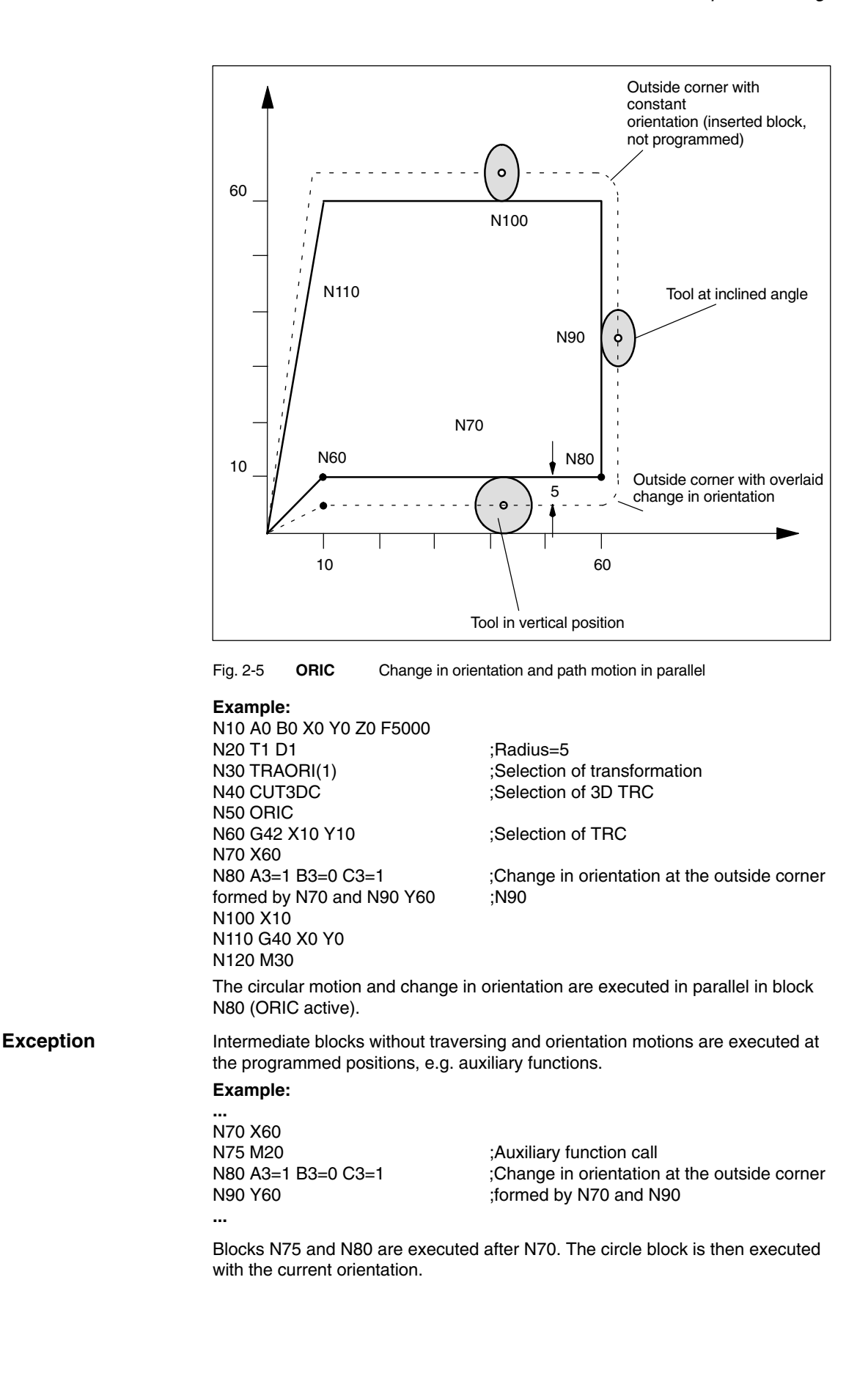

**ORID**

If ORID is active, then all blocks between the two traversing blocks are executed at the end of the first traversing block. The circle block with constant orientation is executed immediately before the second traversing block.

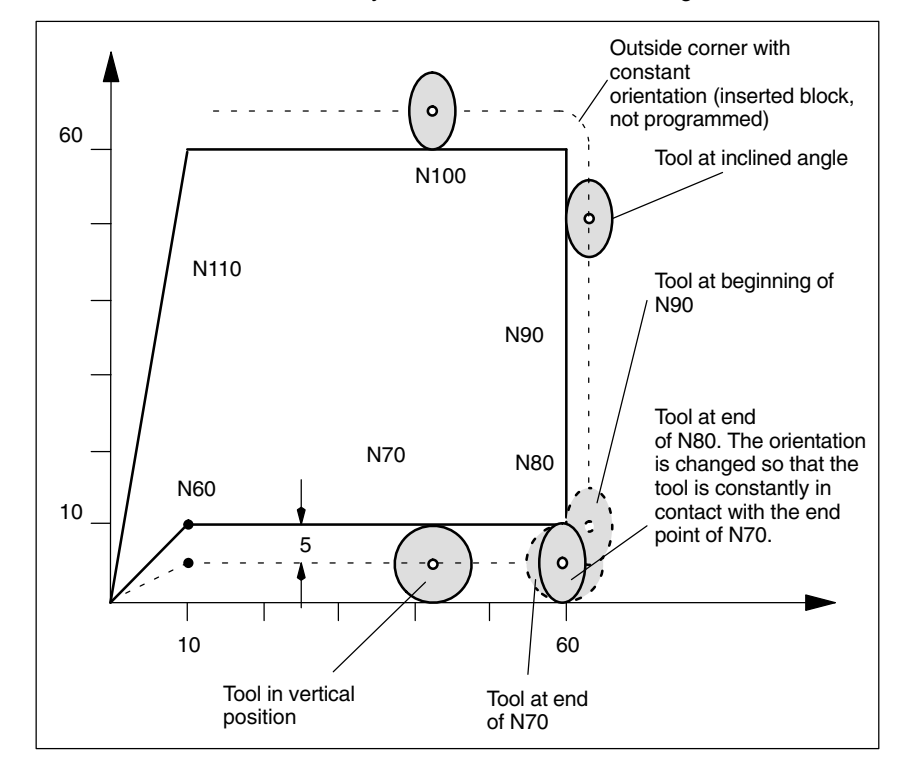

Fig. 2-6 **ORID**, change in orientation and path motion as successive actions

**Example:** N10 A0 B0 X0 Y0 Z0 F5000 N20 T1 D1 ;Radius=5 N30 TRAORI(1) :Selection of transformation N40 CUT3DC ;Selection of 3D TRC N50 ORID N60 G42 X10 Y10 ;Selection of TRC N70 X60 N80 A3=1 B3=0 C3=1 ;Change in orientation at the outside corner N90 Y60 ;formed by N70 and N90 N100 X10 N110 G40 X0 Y0 N120 M30

#### **Note**

The DISC command is not evaluated.

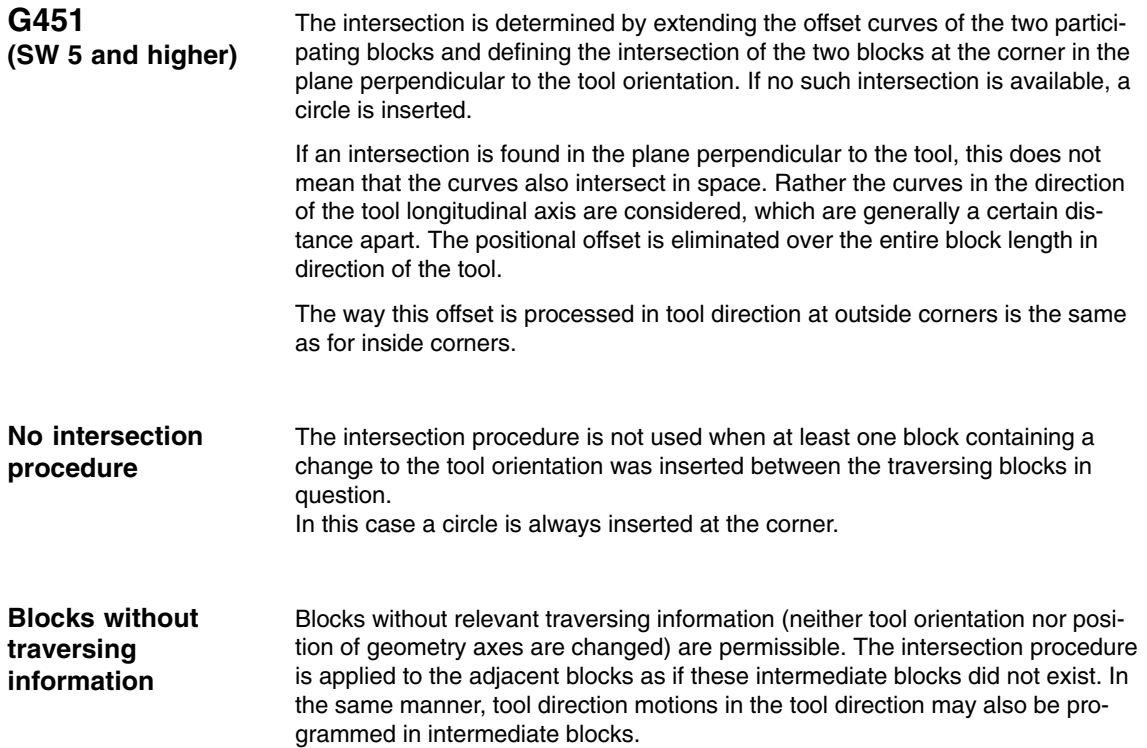

### **2.1.3 Behavior at inside corners**

**Collision monitoring**

With the 3D compensation function, only adjacent traversing blocks are taken into account in the calculation of intersections.

Path segments must be long enough to ensure that the contact points of the tool do not cross the block limits into other blocks when the orientation changes at an inside corner.

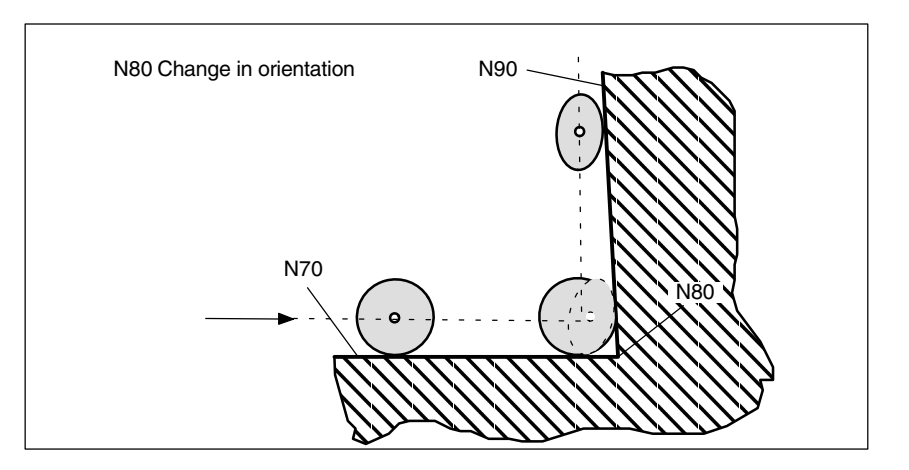

Fig. 2-7 The contact points of the tool must not cross the limits of block N70 or N90 as a result of the change in orientation in block N80

#### **Example:**

N10 A0 B0 X0 Y0 Z0 F5000 N20 T1 D1 :Radius=5 N40 CUT3DC ;Selection of 3D TRC N50 ORID N60 G42 X10 Y10 ;Selection of TRC N70 X60<br>N80 A3=1 B3=0 C3=1

N30 TRAORI(1) :Selection of transformation

;Change in orientation at the inside corner ;formed by N70 and N90

N90 X10 N100 G40 X0 Y0 N120 M30

*06.05*
**orientation**

If the orientation is not changed at the block limit, then the contour need only be considered in the plane vertical to the tool axis. In this case, the tool cross-section is a circle which touches the two contours. The geometric relations in this plane are identical to those for  $2^{1}/_{2}D$  compensation. **Without change in orientation**

If the orientation changes on a block transition, the tool moves in the inside corner so that it is constantly in contact with the two blocks forming the corner. **With change in**

> When the orientation changes in a block that is one of the two blocks forming the inside corner, then it is no longer possible to adhere to the programmed relationship between path position and associated orientation. This is because the orientation must reach its end value even though the path end position is not reached. This response is identical to the response of synchronized axes with  $2^{1}/2$  D tool radius compensation.

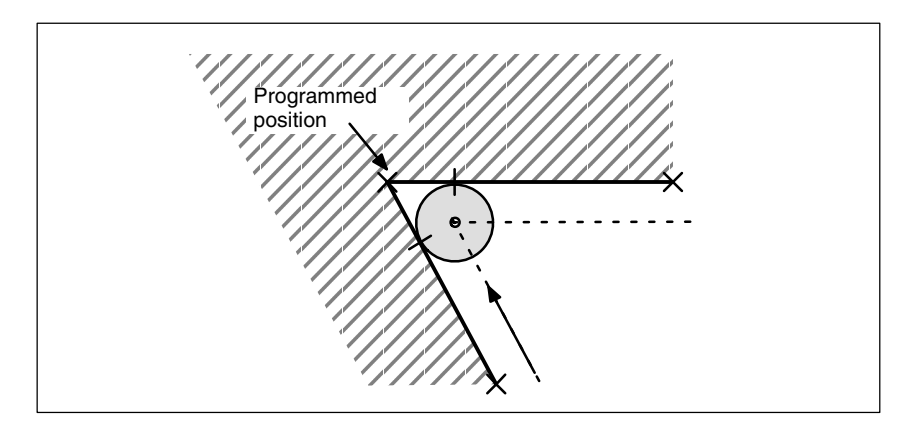

Fig. 2-8 Path end position and change in orientation at inside corners

## *2.1 Peripheral milling*

## **Change in insertion depth**

Generally speaking, the contour elements that form an inside corner are not positioned on the plane perpendicular to the tool. This means that the contact points between the two blocks and the tool are at different distances from the tool tip.

This means: the insertion depth (ISD) changes abruptly from the 1st to the 2nd block at an inside corner.

To ensure that this difference in depth is not an abrupt step change, it is distributed continuously among the blocks involved during interpolation. The depthcompensating motion is executed in the current tool direction.

This solution prevents the contour from being violated by cylindrical tools if the length of the tool prevents the cutter contact point on the lateral surface of the cutter leaving the range in which machining is possible.

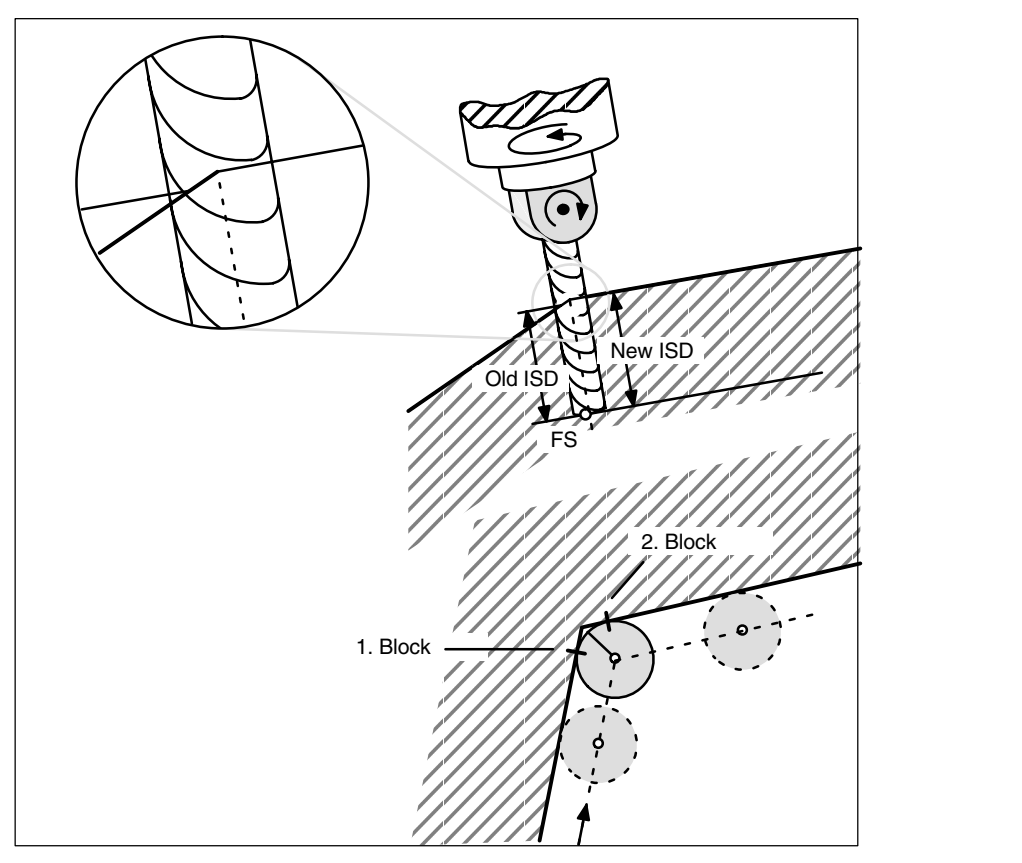

Fig. 2-9 Change in insertion depth

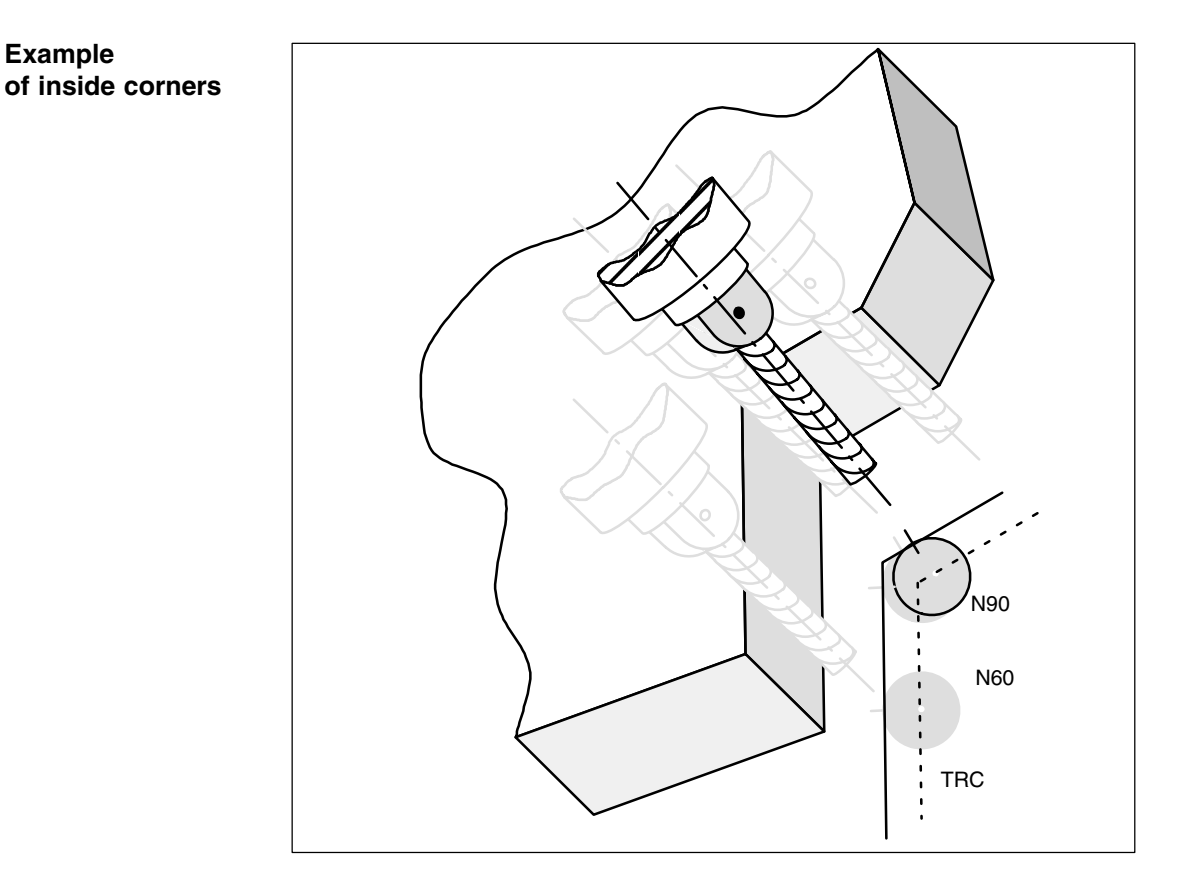

Fig. 2-10 Change in orientation at an inside corner

## **Example:**

N10 A0 B0 X0 Y0 Z0 F5000 N20 T1 D1 ;Radius=5<br>N30 TRAORI(1) ;Transform N30 TRAORI(1)  $\qquad \qquad$  ;Transformation selection<br>N40 CUT3DC :  $3D$  TRC selection N50 ORID N60 G42 X10 Y10 G451 ;TRC selection N70 Y60<br>N80 A3=1 B3=0 C3=1

N100 G40 X... Y...

**...** N190 CDOF N200 M30

:3D TRC selection

;Change in orientation at the inside corner ;formed by N70 and N90 X60 Y90

*2.2 Face milling*

# **2.2 Face milling**

The face milling function allows surfaces with any degree or form of curvature to be machined. In this case, the longitudinal axis of the tool and the surface normal vector are more or less parallel. In contrast, the longitudinal axis and the surface normal vector of the surface to be machined in a peripheral milling operation are at right angles to one another.

Information about the surfaces to be machined is absolutely essential for face milling operations, i.e. a description of the linear path in space is not sufficient. The tool shape must also be known in order to implement the tool offset (the term "Tool radius compensation" is not appropriate in this case).

The relations in face milling are shown in Fig. 2-11.

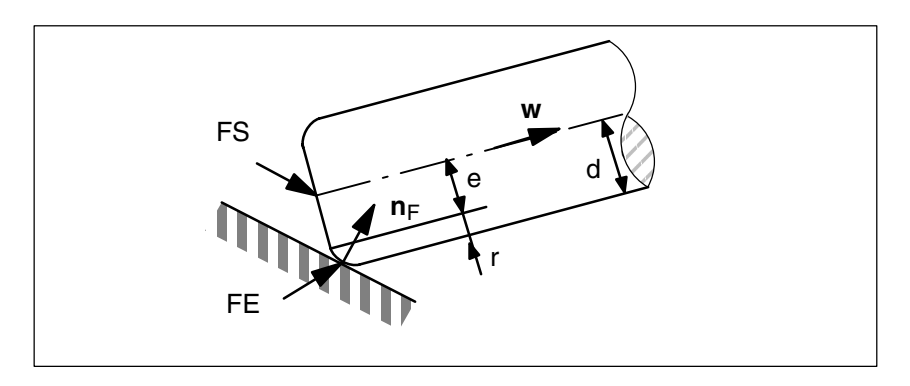

Fig. 2-11 Face milling with a torus

# **2.2.1 Cutter shapes**

The following table lists the possible tool shapes that may be used for face milling. They are shown in Fig. 2-11 with their dimensions.

| <b>Cutter type</b>                         | Tool<br>No. | d  |    | a  |
|--------------------------------------------|-------------|----|----|----|
| Ball end mill (cylindrical die sinker)     | 110         | >0 | x  | x  |
| Ball end mill (tapered die sinker)         | 111         | >0 | >d | x  |
| End milling cutter without corner rounding | 120,<br>130 | >0 | x  | x  |
| End mill with corner rounding (torus)      | 121,<br>131 | >r | >0 | x  |
| Bevel cutter without corner rounding       | 155         | >0 | x  | >0 |
| Bevel cutter with corner rounding          | 156         | >r | >0 | >0 |

Table 2-1 Tool shapes for face milling

If a tool number other than any of those specified in the table above is used in the NC program, then the tool type is assumed to be a ball end mill (tool type 110). Tool parameters marked with an X in the tool table are not evaluated. A value other than zero is meaningless for the tool offset for face milling.

An alarm is output if tool data are programmed that violate the limits specified in the table above.

The shaft characteristics are not taken into account on any of the tool types. For this reason, the two tool types 120 (end mill) and 155 (bevel cutter), for example, have an identical machining action since only the section at the tool tip is taken into account. The only difference between these tools is that the tool shape is represented differently (dimensions).

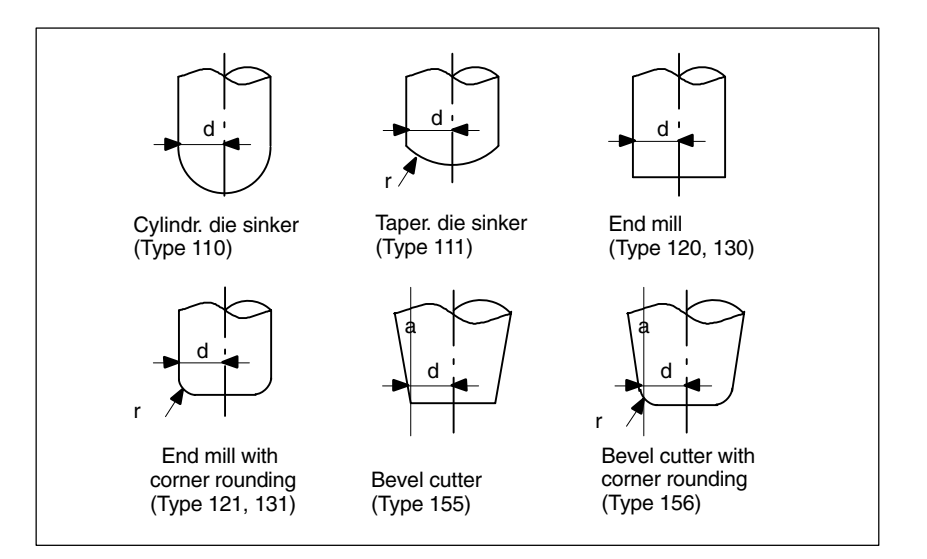

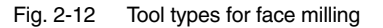

The tool data are stored under the following tool parameter numbers:

| Tool data | Geometry  | Wear      |
|-----------|-----------|-----------|
|           | \$TC DP6  | \$TC DP15 |
|           | \$TC DP7  | \$TC DP16 |
|           | \$TC DP11 | \$TC DP20 |

Table 2-2 Tool parameter numbers for tool data

#### **Note**

The geometry and wear values of a tool data are added.

The reference point for tool length compensation (also referred to as tool tip or tool center point (TCP)) on all tool types is the point at which the longitudinal axis of the tool penetrates the surface.

A new tool with different dimensions may be programmed only when the tool compensation is activated for the first time (i.e. on transition from G40 to G41 or G42) or, if the compensation is already active, only when G41 or G42 are reprogrammed.

*2.2 Face milling*

In contrast to peripheral milling, therefore, there are no variable tool dimensions in one block.

This restriction applies only to the tool shape (tool type, dimensions d, r and a).

A change in tool involving only a change in other tool data (e.g. tool length) is permitted provided that no other restrictions apply. An alarm is output if a tool is changed illegally.

## **2.2.2 Orientation**

The options for programming the orientation have been extended for 3D face milling.

The tool offset for face milling cannot be calculated simply by specifying the path (e.g. a line in space). The surface to be machined must also be known. The control is supplied with the information it requires about this surface by the surface normal vector.

The surface normal vector at the block beginning is programmed with A4, B4 and C4 and the vector at the block end with A5, B5 and C5. Components of the surface normal vector that are not programmed are set to zero. The length of a vector programmed in this way is irrelevant. A vector of zero length (all three components are zero) is ignored, i.e. the direction programmed beforehand remains valid, no alarm is generated.

If only the start vector is programmed (A4, B4, C4) in a block, then the programmed surface normal vector remains constant over the entire block. If only the end vector is programmed (A5, B5, C5), then large-circle interpolation is used to interpolate between the end value of the preceding block and the programmed end value. If both the start and end vectors are programmed, then interpolation takes place between both directions using the large-circle interpolation method. The fact that the start vector may be reprogrammed in a block means that the direction of the surface normal vector can change irregularly on a block transition. Irregular transitions of the surface normal vector always occur in cases where there is no tangential transition between the surfaces (planes) involved, i.e. if they form an edge.

Once a surface normal vector has been programmed, it remains valid until another vector is programmed. In the basic setting, the surface normal vector is set to the same values as the vector in the z direction. This basic setting direction is independent of the active plane (G17-G19). If ORIWKS is active, surface normal vectors refer to the active frame, i.e. when the frame is rotated, the vectors rotate simultaneously. This applies both to programmed orientations as well as to those derived from the active plane. If ORIWKS is active, the surface normal vectors are adjusted when a new frame becomes active. An orientation modified as the result of frame rotations is not returned to its original state on switchover from ORIWKS to ORIMKS.

It must be noted that the programmed surface normal vectors may not necessarily be the same as those used internally. This always applies when the programmed surface normal vector is not perpendicular to the path tangent. A new surface normal vector is then generated which is positioned in the plane extending from the path tangent to the programmed surface normal vector, but which is at right angles to the path tangent vector. This orthogonalization is necessary because the path tangent vector and surface normal vector for a real surface must always be perpendicular to one another. However, since the two values can be programmed independently, they may contain mutually contradictory information. Orthogonalization ensures that the information contained in the path tangent vector has priority over the data in the surface normal vector. An alarm is output if the angle between the path tangent vector and the programmed surface normal vector is smaller than the limit value programmed in machine data MC\_CUTCOM\_PLANENORMAL\_PATH\_LIMIT.

If a block is shortened (inside corner), then the interpolation range of the surface normal vector is reduced accordingly, i.e. the end value of the surface normal vector is not reached as it would be with other interpolation quantities such as, for example, the position of an additional synchronized axis.

In addition to the usual methods of programming orientation, it is also possible to refer the tool orientation to the surface normal vector and path tangent vector using the addresses LEAD (lead or camber angle) and TILT (side angle). The lead angle is the angle between the tool orientation and the surface normal vector. The side angle is the angle between the path tangent and the projection of the tool vector into the surface to be machined. Specification of the angle relative to the surface normal is merely an additional option for programming tool orientation at the block end. It does not imply that the lead and side angles reach their programmed values before the path end point is reached.

The final tool orientation is calculated from the path tangent, surface normal vector, lead angle and side angle at the block end. This orientation is always implemented by the end of the block, particularly in cases where the block is shortened (at an inside corner). If the omitted path section is not a straight line in a plane, the lead and side angles generally deviate from their programmed values at the path end point. This is because the orientation has changed relative to the surface normal vector or path tangent vector when the absolute orientation of the tool is the same as at the original path end point.

# **2.2.3 Compensation on path**

**Tool longitudinal axis parallel to surface normal**

A special case must be examined with respect to face milling operations, i.e. that the machining point on the tool surface moves around. This may be the case on a torus cutter whenever surface normal vector  $n_F$  and tool vector  $w$ become collinear (i.e. the tool is at exact right angles to the surface) since it is not a single point on the tool that corresponds to this direction, but the entire circular surface on the tool end face. The contact point is not, therefore, defined with this type of orientation. A path point in which tool longitudinal axis and surface normal are parallel is therefore referred to below as a singular point or a singularity.

*2.2 Face milling*

The above case is also meaningful in practical terms, e.g. in cases where a convex surface, which may have a vertical surface normal (e.g. hemisphere), must be machined with a perpendicular tool (e.g. face milling with constant orientation). The machining point on the contour remains fixed, but the machine must be moved to bring the machining point from one side of the tool to the other.

The problem described is only a borderline case (lead angle  $\beta = 0$  and side angle  $\gamma = 0$ ). If the lead angle  $\beta = 0$  and the side angle  $\gamma$  has a low value, then the tool must be moved very rapidly (in borderline case in steps) to keep the machining point resulting from the milling conditions close to the arc-line forming the end face, see Fig. 2-13.

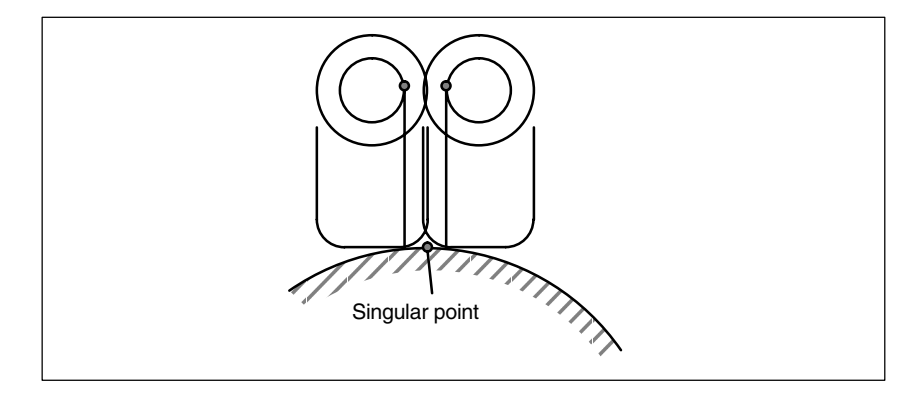

Fig. 2-13 Change in the machining point on the tool surface close to a point in which surface normal vector and tool orientation are parallel.

The problem is basically solved as follows: If the angle  $\delta$  between the surface normal vector  $n_F$  and tool orientation "w is smaller than a limit value (machine data)  $\delta_{\text{min}}$ , then the side angle  $\gamma$  on tools with a flat end face (e.g. torus cutter or cylindrical mill) must be 0. This restriction does not apply to tool types with a spherical end face (e.g. ball end mill, die sinker) since angular changes close to the singular point do not lead to abrupt changes in the machining point on the surface of such tools. If  $\delta$  now becomes 0, i.e. the sign of lead angle  $\beta$  changes, the machining point moves from its current position to the opposite side of the tool. This movement is executed in an inserted linear block.

The machining operation is aborted with an alarm if an attempt is made to machine within the illegal angular range for the side angle  $\gamma$  (i.e.  $\delta < \delta_{\text{min}}$  and  $\gamma \times 0$ ).

The insertion of linear blocks makes it necessary to split the original blocks at the singular points. The partial blocks created in this way are treated as if they were original, which means, for example, that a concave path containing a singularity is treated like an inside corner, i.e. there is no contour violation. Each new partial block must contain at least one tool contact point since this is always calculated on the basis of adjacent traversing blocks.

Singularities do not just occur at isolated points, but along whole curves. This is the case, for example, if the curve to be interpolated is a plane curve (i.e. a curve with a constant osculating plane) and the tool is constantly aligned in parallel to the binormal vector, i.e. perpendicular to the osculating plane. A simple example is a circular arc in the x-y plane that is machined by a tool aligned in parallel to the z axis. On paths of this type, the tool offset is reduced to a tool length compensation, i.e. the tool is moved so that its tip FS is positioned on the programmed path.

On transition between singular and non-singular curves, linear blocks must be inserted in the same way as for isolated singular points so that the machining point on the tool can move from the tool tip FS to the periphery (on outside corners and convex surfaces) or the paths must be shortened to avoid contour violations (on inside corners and concave surfaces).

# **2.2.4 Corners for face milling**

Two surfaces which do not merge tangentially form an edge. The paths defined on the surfaces make a corner. This corner is a point on the edge.

The corner type (inside or outside corner) is determined by the surface normal of the surfaces involved and by the paths defined on them.

The surface normals of the two surfaces forming the edge may point in opposite directions of the overall surface (the front edge of one surface is continued on the rear edge of the second surface), see also Fig. 2-14. Such transitions are not permissible and are rejected with an alarm.

The scalar product of the surface normal vector and (possibly variable) tool orientation on one corner/path must be positive at each point, i.e. it is not permissible to machine from the rear face of the surface. Failure to observe this rule results in an alarm. The permissible ranges of validity of tool orientation for inside and outside corners are illustrated in Fig. 2-14. These ranges are further restricted by the condition that the angle between the surfaces to be machined and the "steepest" surface line of the tool surface must not be lower than a particular machine data setting. The "steepest" surface line is a line at angle a to the tool longitudinal axis (this line is in the same direction as the tool longitudinal axis on cylindrical tools). This restriction must be imposed to ensure that the contact point on the tool does not leave the permissible range.

## *2.2 Face milling*

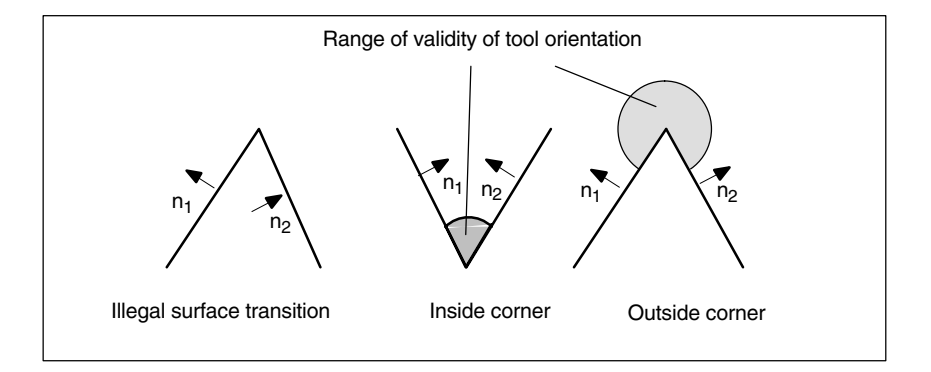

Fig. 2-14 Corners for face milling

It is possible to insert blocks that contain no motion commands (e.g. auxiliary function outputs) and/or that include motions of axes not involved in the path between two blocks which contain a path definition. Changes in orientation can also be programmed in such intermediate blocks. The only exception applies to the activation and deactivation of the 3D tool radius compensation function, i.e. intermediate blocks with changes in orientation may not be inserted between the activation block and the first corrected block or between the last corrected block and the deactivation block. Other intermediate blocks are, however, permitted.

# **2.2.5 Behavior at outside corners**

Outside corners are treated as if they were circles with a 0 radius. The tool radius compensation acts on these circles in the same way as on any other programmed path.

The circle plane extends from the final tangent of the first block to the start tangent of the second block.

The orientation can be changed during block transition.

A circle block is always inserted at an outside corner.

A change in orientation between two programmed blocks is executed either before the circle block or in parallel to it.

-**ORIC** Change in orientation and path motion in parallel (**ORI**entation Change **C**ontinuously) **Programming**

> **ORID** Change in orientation and path motion in succession (**ORI**entation Change **D**iscontinuously)

The ORIC and ORID program commands are used to determine whether changes in orientation programmed between two blocks are executed before the inserted circle block is processed or at the same time.

When the orientation needs to be changed at outside corners, the change can be implemented in parallel to interpolation or separately from the path motion. When ORID is programmed, the inserted blocks are executed first without a path motion (blocks with changes in orientation, auxiliary function outputs, etc.). The circle block is inserted immediately in front of the second of the two traversing blocks which form the corner.

#### If ORIC is active and there are two or more blocks with changes in orientation (e.g. A2= B2= C2=) programmed between the traversing blocks, then the inserted circle block is distributed among these intermediate blocks according to the absolute changes in angle. **ORIC**

The method by which the orientation is changed at an outside corner is determined by the program command that is active in the first traversing block of an outside corner. **Change in orientation**

> If the tool orientation at an outside corner is not constant, then the change in orientation is implemented in exactly the same way as described in Subsection 2.1.2 for peripheral milling operations.

# **2.2.6 Behavior at inside corners**

The position of the tool in which it is in contact with the two surfaces forming the corner must be determined at an inside corner. The contact points must be on the paths defined on both surfaces. It is not usually possible to solve this problem exactly since, when the tool is moved along the path on the first surface, it normally touches a point on the second surface which is not on the path.

For this reason, the tool is not moved along the path on the first surface, but deviates from the path in such a way as to ensure that the distance between the contact points and the relevant contours in the position in which the tool contacts both surfaces is minimal, see also Fig. 2-15.

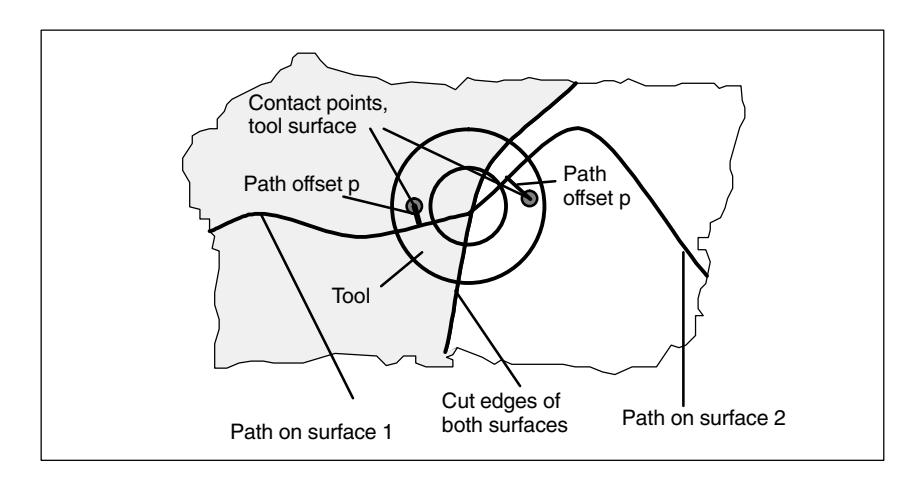

Fig. 2-15 Inside corner with face milling (view in direction of longitudinal axis of tool)

### **Note**

The amount by which the contact points deviate from the programmed contour will generally be small since the explanatory example shown in Fig. 2-15 in which the machining point "changes" the cutter side at an inside corner (the value of the angular difference  $\varphi$  about the tool longitudinal axis between the two contact points on the tool surface is approximately  $180^\circ$ ) is more likely to be the exception (see also Fig. 2-16 on the right). The angle  $\varphi$  will normally stay almost constant so that the distance between the contact points on the tool surface will be relatively small (see also Fig. 2-16 on the left).

*2.2 Face milling*

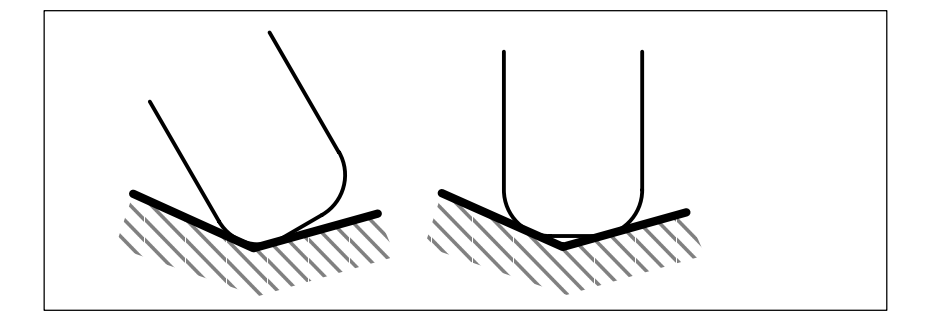

Fig. 2-16 Machining at inside corners

The difference between the programmed point on the path and the point actually to be approached (path offset p) is eliminated linearly over the entire block length. Differences resulting from inside corners at the block start and block end are overlaid. The current difference in a path point is always perpendicular to the path and in the surface defined by the surface normal vector.

If the tool orientation at an inside corner is not constant, the change in orientation is implemented in the same way as described in Subsection 2.1.3 for 3D peripheral milling, i.e. the tool is moved in the corner so that it contacts the two adjacent surfaces at the block start, block end and at two points  $\frac{1}{3}$  and  $\frac{2}{3}$  of the change in orientation. A 3rd-degree polynomial is used to interpolate between these 4 points.

A variable tool orientation in a block that is shortened owing to an inside corner is also treated in the same way as described in Subsection 2.1.3 for 3D milling, i.e. the entire change in orientation is executed in the shortened block. Consequently, the functional relationship between path tangent, surface normal and tool orientation also changes. This results in new, previously nonexistent singularities or impermissible side angles (at points which are virtually singular) occurring in the shortened block. If this type of situation is detected during processing of an inside corner, the machining operation is aborted with an alarm. No block division takes place at the singular points since the compensatory motions this would involve frequently cause contour violations and the change in machining side on the tool is not generally intended or even foreseen by the user. The alarm is also output during examination of an inside corner if the singularity occurs in the second of the two blocks without the transition to the next block being considered. The system does not therefore detect that a block of this type will form an inside corner in conjunction with the following block and that the singularity would be eliminated again by the second block reduction.

The surface normal vector  $n_F$  is not affected by the reduction of a block. This means that in contrast to the tool orientation, the change in orientation that may need to be executed for this vector will not be imaged onto the reduced traversing interval. This is necessary because a surface other than that programmed would be machined. Unlike the tool orientation, no problems arise as the result of an abrupt change in the surface normal vector at a block transition since it does not reflect any axis motions.

Analogously to 3D peripheral milling, (see Subsection 2.1.3), the two traversing blocks that form an inside corner must contain contact points. There is no evaluation of several traversing blocks (i.e. no bottleneck detection), CDON/CDOF are not evaluated. If no contact point can be found, the machining operation is aborted with an alarm (risk of collision).

# **2.2.7 Monitoring of path curvature**

The path curvature is not monitored, i.e. the system does not usually detect any attempt to machine a concave surface that is curved to such a degree that the tool currently in use is not capable of performing the machining operation. A possible exception are blocks that are split owing to a singularity. The transition between the two partial blocks created after the split is then treated like an inside corner. Except for such special cases, the user is responsible for ensuring that only tools that can machine along the entire contour without violating it are used.

tion for peripheral milling or face milling

- CUT3DC (peripheral milling)

CUT3DFS (face milling)

 CUT3DFF (face milling) - CUT3DF (face milling)

**2.3 Selection/deselection of 3D TRC**

 $\bullet$ 

-

# **2.3.1 Selection of 3D TRC**

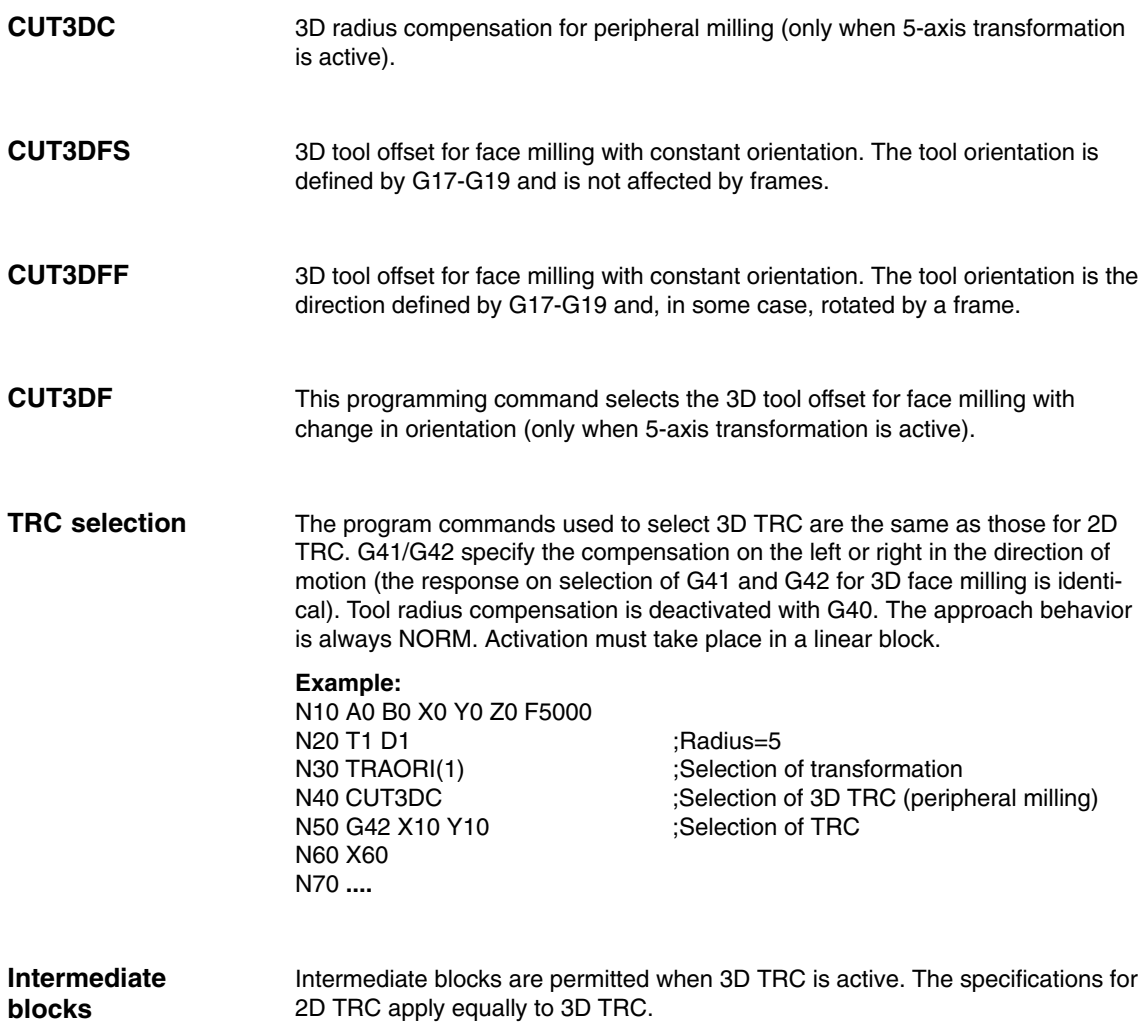

The following commands are used to select/deselect 3D tool radius compensa-

## *2.3 Selection/deselection of 3D TRC*

# **2.3.2 Deselection of 3D TRC**

## **Deselection**

The 3D tool radius compensation function is deselected in a linear block G0/G1 with geometry axes by means of **G40 Example:** N10 A0 B0 X0 Y0 Z0 F5000 N20 T1 D1 ;Radius=5<br>N30 TRAORI(1) ;Selection ;Selection of transformation

N40 CUT3DC ;Selection of 3D TRC N50 G42 X10 Y10 ;Selection of TRC

N70 G40 X100 Y0 Z20 ;Deselection of 3D TRC

## **Note**

N60 X60

N80 **...**

If D0 is programmed when tool radius compensation is active, there is no deselection.

If no geometry axis for the current plane is programmed in the block with the deselection, no deselection takes place.

ш

*2.3 Selection/deselection of 3D TRC*

**Notes** 

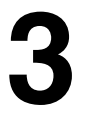

п

**4**

**Availability of the "3D tool radius compensation" function**

The function is an option and is available for

- SINUMERIK 840D with NCU 572/573, SW 3.1 (peripheral milling) and SW 3.2 (face milling) and higher

# **Data Descriptions (MD, SD)**

# **4.1 Channelspecific machine data**

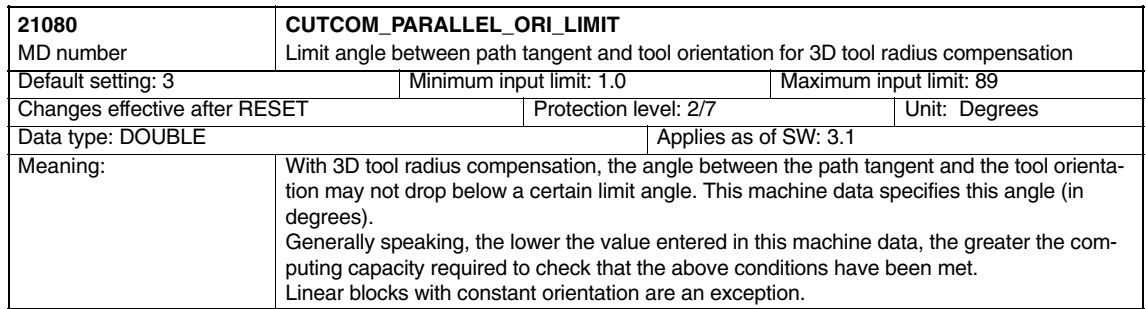

## *4.1 Channelspecific machine data*

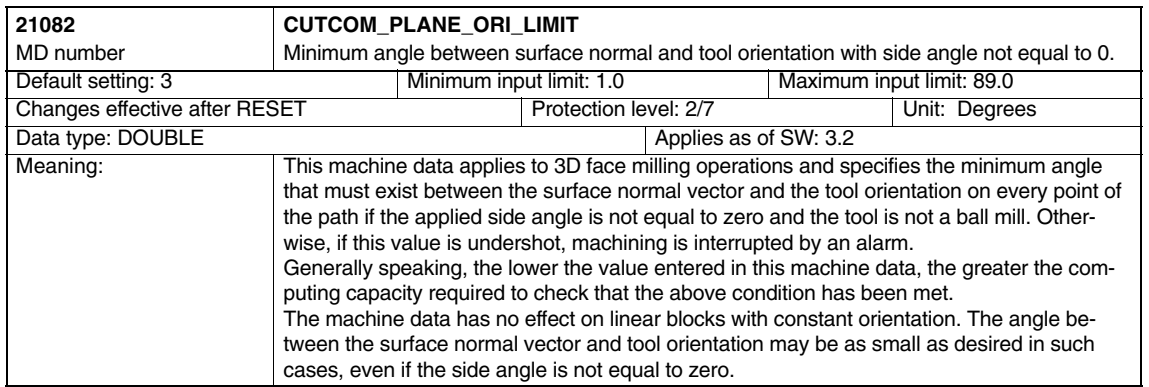

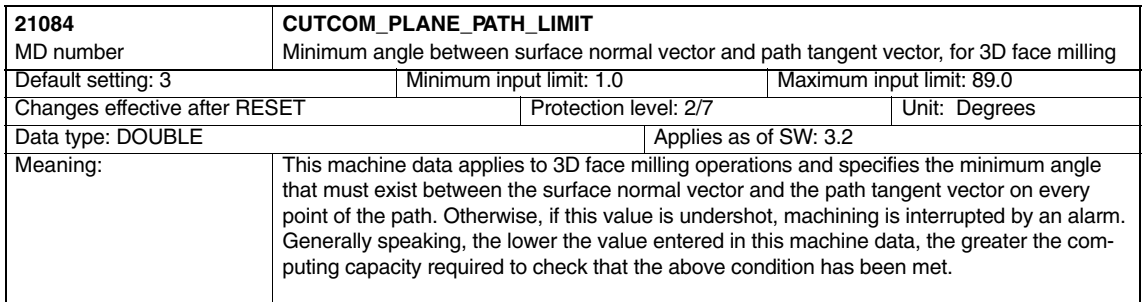

 $\blacksquare$ 

#### *6 Example*

**5**

 $\overline{a}$ 

**6**

# **Signal Descriptions**

None

# **Example**

#### **Example program for 3D peripheral milling:**

; Definition of tool D1 \$TC\_DP1[1,1]=120 ; Type (end mill) \$TC\_DP3[1,1]= 20. <br> ; Length compensation vector \$TC\_DP6[1,1]= 8. ; Radius N10 X0 Y0 Z0 T1 D1 F12000 ; Selection of tool N20 TRAORI(1) ; Activation of transformation N30 G42 ORIC ISD=10 CUT3DC G64 X30 ; Activation of 3D peripheral mill ; ing, changes in orientation at out ; side corners constant, insertion ; depth 10mm N40 ORIWKS A30 B15 ; Change in orientation at one corner N50 Y20 A3=1 C3=1 ; Traversing by specifying axis positions ; block with change in orientation ; Specify orientation with direction ; vector N60 X50 Y30 **120 SET 120 FORD 120 SET 120 SET 120 SET 120 SET 120 SET 120 SET 120 SET 20 SET 20 SET 20 SET 20 SET 20 SET 20 SET 20 SET 20 SET 20 SET 20 SET 20 SET 20 SET 20 SET 20 SET 20 SET 20 SET 20 SET 20 SET 20 SET 20** ; orientation N70 Y50 A3=0.5 B3=1 C3=5 ; Traversing block with change in ; orientation N80 M63 **in the set of the set of the set of the set of the set of the set of the set of the set of the set of the set of the set of the set of the set of the set of the set of the set of the set of the set of the set of t** N90 X0 ISD=20 ; Traversing block with change in ; insertion depth N100 G40 Y0 ; Deactivation of tool radius compensation N110 M30

#### **Example program for 3D face milling:**

N10 ; Definition of tool d1 N20 \$TC DP1[1,1]=121 ; Tool type (torus cutter) N30  $$TC\_DP3[1,1]=20.$  ; Length compensation<br>N40  $$TC\_DP6[1,1]=5.$  ; Radius N40  $$TCDP6[1,1]=5.$ N50 \$TC DP7[1,1]=3. ; Rounding radius N60 N70 N80 X0 Y0 Z0 A0 B0 C0 G17 T1 D1 F12000 ; Selection of tool

*6 Example*

N90 TRAORI(1)<br>N100 B4=-1 C4=1 ; Definition of plane N110 G41 ORID CUT3DF G64 X10 Y0 Z0 ; Activate tool compensation N120 X30 N130 Y20 A4=1 C4=1 (a)  $\frac{130}{20}$  y  $\frac{130}{20}$  and  $\frac{130}{20}$  and  $\frac{130}{20}$  and  $\frac{130}{20}$  and  $\frac{130}{20}$  and  $\frac{130}{20}$  and  $\frac{130}{20}$  and  $\frac{130}{20}$  and  $\frac{130}{20}$  and  $\frac{130}{20}$  and  $\frac{130}{20}$  a N140 B3=1 C3=5  $\qquad \qquad$  ; Change in orientation with ORID N150 B3=1 C3=1 (23) (23) and C3 (23) (25) (25) change in orientation with ORID N160 X–10 A5=1 C5=2 ORIC N170 A3=–2 C3=1 ; Change in orientation with ORIC N180 A3=-1 C3=1 (a)  $\frac{1}{2}$  cases (a)  $\frac{1}{2}$  change in orientation with ORIC N190 Y-10 A4=-1 C4=3 ; Redefinition of plane N200 X-20 Y-20 Z10 <br>N210 X-30 Y10 A4=1 C4=1 <br>N210 X-30 Y10 A4=1 C4=1 <br>N210 X-30 Y10 A4=1 C4=1 <br>N210 X-30 Y10 A4=1 C4=1 ; Inside corner, redefinition of plane N220 A3=1 B3=0.5 C3=1.7 ; Change in orientation with ORIC N230 X–20 Y30 A4=1 B4=–2 C4=3 ORID N240 A3 = 0.5 B3=-0.5 C3=1 ; Change in orientation N250 X0 Y30 C4=1 (N250 Y30 C4=1 ) ; Path motion, new level, orientation ; with relative programming N260 BSPLINE X20 Z15 (and Start of spline, relative programming N270 X30 Y25 Z18 (N270 + 301) (N270 X30 Y25 Z18 (N270 + 301) (N270 X30 Y25 Z18 N280 X40 Y20 Z13 ; during spline. N290 X45 Y0 PW=2 Z8 N300 Y–20 N310 G2 ORIMKS A30 B45 i–20 X25 Y–40 Z0 ; Helix, orientation with axis progr. N320 G1 X0 A3=-0.123 B3=0.456 C3 =2.789 B4=-1 C4=5 B5=-1 C5=2 ; Path motion, ; orientation, plane not constant N330 X-20 G40 **;** Deactivation of tool compensation N340 M30

 $\blacksquare$ 

*06.05*

*7.1 Machine data*

# **7**

# **Data Fields, Lists**

# **7.1 Machine data**

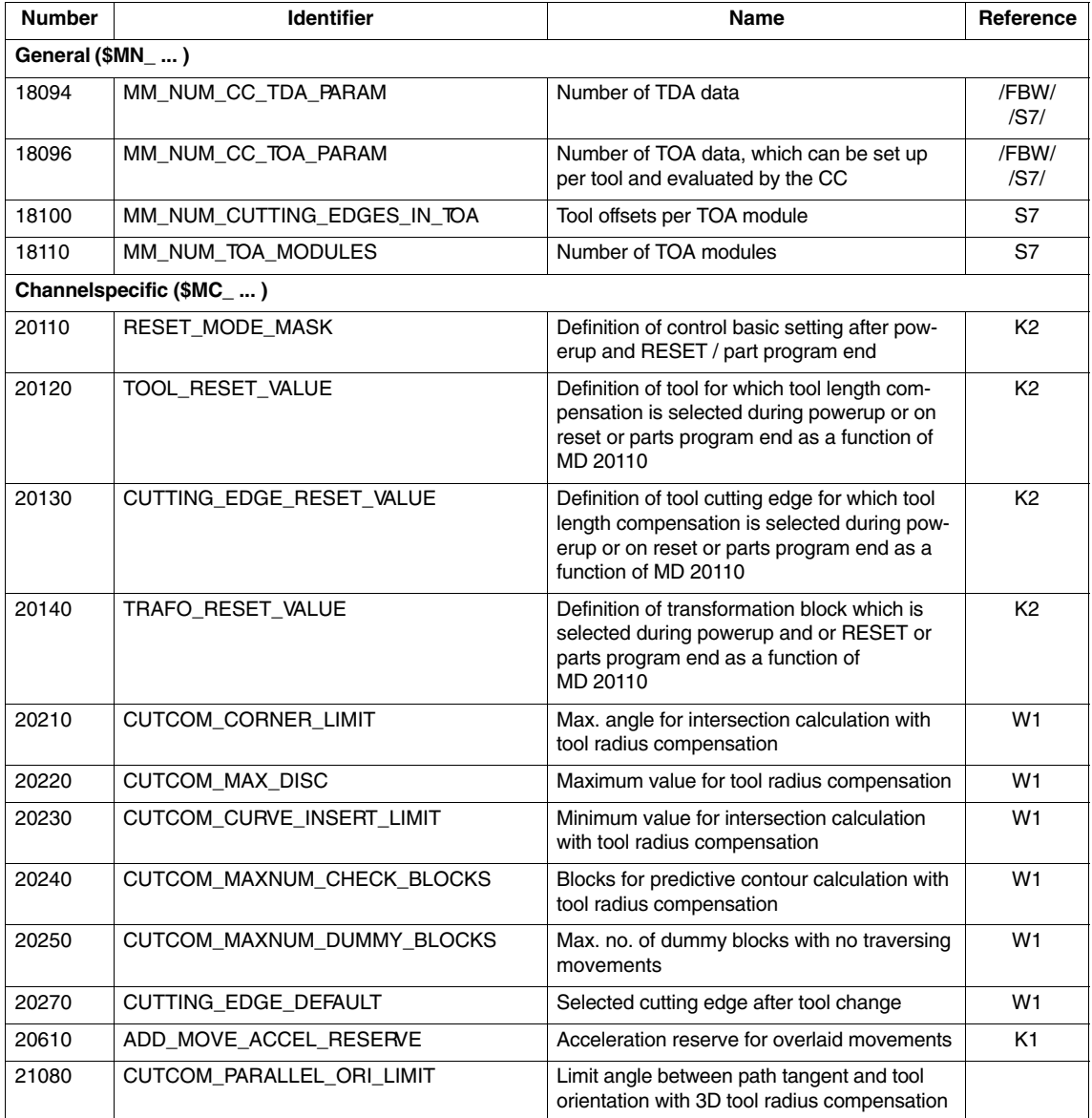

## *7.2 Alarms*

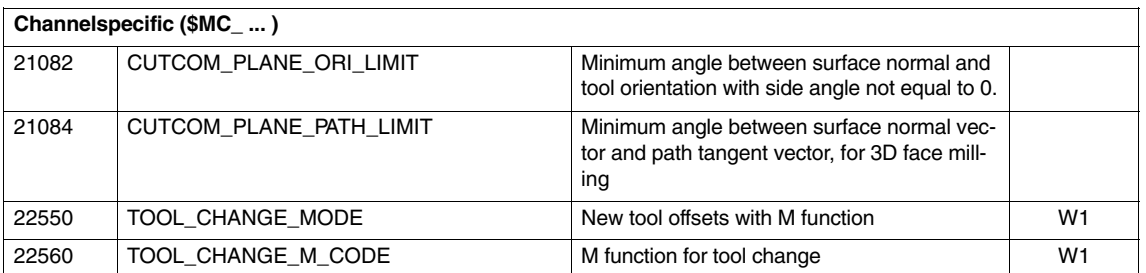

# **7.2 Alarms**

Detailed explanations of the alarms, which may occur, appear in **References:** /DA/, Diagnostics Guide or in the Online help.

 $\blacksquare$ 

# **Index**

**Cross-reference?**

Indicates the following Part of Description of Functions / Manual / Section / Subsection / Page

# **Numbers**

10670, 3/F2/4-93 10672, 3/F2/4-93 3-axis and 4-axis transformation, 3/F2/1-7 3-axis and 4-axis transformation| Axis assignments, 12104,12105, 3/F2/2-29 3-axis and 4-axis transformation| Detailed Description, 12104,12105, 3/F2/2-29 3-axis and 4-axis transformations, 3/F2/2-29 3-axis and 4-axis transformations| Zero position, 12104,12105, 3/F2/2-29 3-axis CC kinematics, 3/TE4/2-22 3-axis CS kinematic, 3/TE4/2-24 3-axis kinematics, 3/TE4/2-21 Articulated-arm kinematics, 3/TE4/2-25 SCARA kinematic, 3/TE4/2-22 3-axis NR kinematics, 3/TE4/2-25, 3/TE4/2-26, 3/TE4/2-27 3-axis SC kinematics, 3/TE4/2-23 3-axis to 5-axis transformation, Call and application, 3/F2/2-41 4-axis CC kinematics, 3/TE4/2-29 4-axis CS kinematic, 3/TE4/2-31 4-axis kinematics, 3/TE4/2-28 Articulated-arm kinematics, 3/TE4/2-32 SCARA kinematics, 3/TE4/2-29 4-axis NR kinematics, 3/TE4/2-32 4-axis SC kinematics, 3/TE4/2-30 5-axis CC kinematics, 3/TE4/2-36 5-axis kinematics, 3/TE4/2-34 SCARA kinematics, 3/TE4/2-36 5-axis NR kinematics, 3/TE4/2-37 5-axis transformation Channel-spec. signals, 3/F2/5-117 Configuration of a machine, 3/F2/2-18 Data descriptions (MD, SD), 3/F2/4-91 Geometry of the machine, 3/F2/2-19 Interface signals, 3/F2/7-135 Machine data, 3/F2/7-136 Machine types, 3/F2/2-16 Singular positions, 3/F2/2-27 Tool orientation, 3/F2/2-23 6-axis kinematics, 3/TE4/2-38

# **A**

Acceleration, 3/TE4/2-19 Acceleration time constant, 3/G3/2-7 Acceleration warning threshold, 3/M3/5-102 Access authorization, 3/V2/2-8 Activating the rotation, 3/F2/2-81 Activation, 3/F2/2-42, 3/K6/2-7 Activation/Deactivation, 3/V2/2-7 Active feedforward control, 3/K6/2-9 Active following axis overlay, 3/M3/5-101 Analog axis: Alarms, 3/TE2/7-23, 3/TE3/7-58 Analog axis: Brief description, 3/TE2/1-3, 3/TE3/1-3 Analog axis: Detailed description, 3/TE2/2-5, 3/TE3/2-5 Analog axis: Hardware setup, 3/TE2/2-7, 3/TE4/2-6 Analog axis: Machine data, 3/TE2/7-24, 3/TE3/7-57 Analog axis: Supplementary conditions, 3/TE2/3-13, 3/TE3/3-33 Analysis output, 3/K6/2-8 Axial sources, 3/M3/2-75 Axis accelerated, 3/M3/5-101 Axis direction, Change, 3/TE4/2-18 Axis identifier, 3/V2/2-13 Axis sequence, Change, 3/TE4/2-17 Axis types, 3/TE4/2-19 Axis zero points, Adaptation, 3/TE4/2-19

# **B**

Basic axis configuration, 3/TE4/2-12 Basic orientation, 3/F2/2-56 Behavior at inside corners, 3/W5/2-25 Behavior at outside corners, 3/W5/2-24 Behavior at pole, 3/F2/2-27 Beveled hand with elbow, 3/TE4/2-14 Block cycle time, 3/G3/2-7

# **C**

Call condition, 3/V2/2-11 Call-up, 3/V2/2-11 Central hand, 3/TE4/2-14 Change in orientation, 3/W5/2-10, 3/W5/2-25 Change insertion depth, 3/W5/2-16 Channel-specific machine data, 3/V2/4-17 Clearance control Collision monitoring, 3/TE1/2-14 Compensation vector, 3/TE1/2-11 Control dynamics, 3/TE1/2-7 Control loop structure, 3/TE1/2-10 Detailed description, 3/TE1/2-5 Programming, 3/TE1/2-22 Startup, 3/TE1/2-15 Technological features, 3/TE1/2-13 Velocity feedforward control, 3/TE1/2-9 Clearance control alarms, 3/TE1/7-63, 3/TE6/7-25 Clearance control brief description, 3/TE1/1-3 Clearance control detailed description, 3/TE01/2-5, 3/TE02/2-5, 3/TE6/2-5 Clearance control machine data, 3/TE1/7-68 Clearance control signal descriptions, 3/TE1/5-57, 3/TE6/5-21, 3/TE7/5-37 Clearance control signals, 3/TE1/7-69 Clearance control supplementary conditions, 3/TE1/3-39 Closed kinematic loop, 3/TE4/2-10 Compilation, 3/V2/2-8 Compile cycle Copying into the FFS, 3/TE01/2-5 ddetest.exe, 3/TE01/2-6 Loading into the NC, 3/TE01/2-6 SINUCOPY FFS, 3/TE01/2-6 SW version, 3/TE01/2-7 Contour tunnel monitoring, 3/K6/2-7 Corner, 3/T3/1-3 Corner in area, 3/T3/6-20 Coupled motion Axis types, 3/M3/2-9 Interface signals, 3/M3/2-13 Programming, 3/M3/2-12 Curve tables Axis types, 3/M3/2-16 Behavior in operating modes, 3/M3/2-30 Interface signals, 3/M3/2-31 Programming, 3/M3/2-18 CUT3DC, 3/W5/2-28 CUT3DF, 3/W5/2-28 CUT3DFF, 3/W5/2-28 CUT3DFS, 3/W5/2-28 Cutter shapes, 3/W5/2-18 Cycle times|Default values, 3/G3/2-6 Cycle times|Example, 3/G3/2-6 Cycle-independent path-synchronous switching signal output, brief description, 3/TE8/1-3 Cycles with parameter, 3/V2/2-10

Cycles without parameter, 3/V2/2-10

# **D**

Data exchange time, 3/G3/2-10 DC Link Backup, 3/M3/2-83 Energy balance, 3/M3/2-84 DC link backup, 3/M3/2-79 Deceleration methods, 3/K6/1-3, 3/K6/2-7 Definition, EG axis grouping, 3/M3/2-52 Definition of a joint, 3/TE4/2-8 Descriptions of kinematics, 3/TE4/2-21 DP cycle, 3/G3/2-9 DP cycle time, 3/G3/2-10 Drive-independent generator operation, 3/M3/2-67, 3/M3/2-68 Drive-independent retraction, 3/M3/2-67, 3/M3/2-81 Drive-independent stopping, 3/M3/2-68, 3/M3/2-80 Dx, 3/G3/2-10

## **E**

EG, Electronic gear, 3/M3/2-43 EG axis grouping Deactivating, 3/M3/2-57 Deleting, 3/M3/2-57 Activating, 3/M3/2-53 Defining, 3/M3/2-52 EG axis groupings, 3/M3/2-44 Electronic gear, 3/M3/1-6, 3/M3/2-43 System variables, 3/M3/2-59 Encoder switchover, 3/K6/2-7 ESR, 3/M3/2-65 Activation, 3/M3/2-76 Gating logic, 3/M3/2-75 Trigger sources, 3/M3/2-74 ESR\_DELAY\_TIME1, MD 21380, 3/M3/4-95 ESR\_DELAY\_TIME2, MD 21381, 3/M3/4-95 ESR\_REACTION, MD 37500, 3/M3/4-97 Euler, 3/TE4/2-43 Euler angles, 3/F2/2-23 Example: Clearance control, 3/TE1/6-61, 3/TE6/6-23 Example: Tangential control, 3/T3/6-19, 3/TE2/6-17, 3/TE3/6-53 Extended stop and retract, 3/M3/2-65

# **F**

Face milling, 3/W5/2-18 Frame, 3/TE4/2-6 Functionality, 3/V2/2-5

# **G**

G450, 3/W5/2-10 G451, 3/W5/2-13 G91 extension, Work offset, 3/F2/2-75 Gantry axes, 3/G1/1-3 Differences in comparison with coupled motion, 3/G1/2-28 Referencing and synchronization, 3/G1/2-11 Start up, 3/G1/2-19 Terminology, 3/G1/2-5 GC, 3/G3/2-10 General, 3/V2/2-5 General machine data, 3/V2/4-15 General sources, 3/M3/2-75 Generator operation, 3/M3/2-79, 3/M3/2-85 Generic 5-axis transformation and variants, 3/F2/2-42 Global control message frame, 3/G3/2-10

# **H**

Handling transformation package Alarms, 3/TE4/7-74 Brief description, 3/TE4/1-3 Channel-spec. machine data of standard system, 3/TE4/4-55 Channel-specific signals, 3/TE4/5-67 Configuration data, 3/TE4/2-17 Creating alarm texts, 3/TE4/3-53 Data description, 3/TE4/4-55 Data fields, lists, 3/TE4/7-73 Detailed description, 3/TE4/2-5 Example, 3/TE4/6-69 Functional restrictions, 3/TE4/3-53 General machine data, 3/TE4/2-9 Interface signals, 3/TE4/7-73 NC machine data, 3/TE4/7-73 Signal descriptions, 3/TE4/5-67 Startup, 3/TE4/6-69 Supplementary conditions, 3/TE4/3-53

# **I**

Identification of axis sequence, 3/F2/2-18 Input time, 3/G3/2-10 Insertion depth (ISD), 3/W5/2-8 Interface version, 3/TE01/2-6 Interface versions, Dependencies, 3/TE01/2-7 Intermediate block, 3/T3/1-3 Intermediate blocks, 3/W5/2-28 Internet address, v Interpolation cycle, 840Di, 3/G3/2-10 Interpolation of the angle of rotation, 3/F2/2-80 Interpolation of the rotation vector, 3/F2/2-80 Interpolator cycle, 3/G3/2-7

Intersection procedure for 3D compensation, 3/W5/2-13 IPO cycle, 3/G3/2-8 ISD, 3/W5/2-8

# **K**

Kinematic categories, 3/TE4/2-5 Kinematic transformation, 3/F2/2-15, 3/TE4/2-5 Configuration, 3/TE4/2-9 Startup, 3/TE4/6-72 Kinematics, swiveling linear axis, 3/F2/1-9 Kinematics of machines, 3/F2/2-16

# **L**

Laser cutting: Clearance control, 3/TE1/2-5 Leading axis, 3/G1/2-5 Limit angle for the fifth axis, 3/F2/2-27 Link frames, 3/TE4/2-15

# **M**

Machine data, 3/V2/7-23 Machine data in the transformation standard set, channel-specific, 3/TE4/4-56 Machine kinematics, 3/F2/2-42 Machine types, 3/F2/2-16, 3/F2/2-18, 3/F2/2-45 5-axis transformation, 3/F2/2-43 6-axis transformation, 3/F2/2-48 Master application cycle, 3/G3/2-10 Master time, 3/G3/2-10 Master value coupling Axis types, 3/M3/2-35 Behavior in operating modes, 3/M3/2-41 Interface signals, 3/M3/2-42 Programming, 3/M3/2-38 MCS coupling: Brief description, 3/TE6/1-3 MCS coupling: Supplementary conditions, 3/TE6/3-13 MD 37500, ESR\_REACTION, 3/M3/4-97 Memory requirements, 3/V2/2-8 MM\_NUM\_CURVE\_SEG\_LIN, MD 18403, 3/M3/4-92, 3/M3/4-93

# **N**

NC-controlled extended stop, 3/M3/2-69 NC-controlled retraction, 3/M3/2-71

# **O**

ORIC, 3/W5/2-10, 3/W5/2-25

ORID, 3/W5/2-12 Orientation, 3/F2/2-56 Orientation axes, 3/F2/1-11, 3/F2/1-12, 3/F2/2-69 Definition, 3/F2/1-11 Introduction, 3/F2/1-11, 3/F2/1-12 Orientation compression, 3/F2/2-59 Orientation direction, 3/F2/2-79 Orientation direction and rotation, 3/F2/2-79 Orientation in TCS and MCS, 3/F2/2-23 Orientation path in pole vicinity, 3/F2/2-28 Orientation programming, 3/F2/2-23 Orientation relative to the path, 3/F2/2-62 Orientation transformation, 3/F2/2-15 Programming, 3/F2/2-71 Orientation transformation and orientable toolholders, 3/F2/2-74 Orientation vectors, 3/F2/2-76 ORIMKS, 3/F2/2-24, 3/TE4/2-44 ORIWKS, 3/F2/2-24, 3/TE4/2-44 Output time, 3/G3/2-10 Outside corners/inside corners, 3/W5/2-9

# **P**

Parameterization of machine geometry, 3/TE4/2-10 Path-synchronous switch signal output, Brief Description, 3/TE8/1-3 Peripheral milling, 3/W5/2-8 PO\_SYSCLOCK\_TIME\_RATIO, 3/G3/2-17 Pole, 3/F2/2-27 Polynomial interpolation, 3/F2/2-76 Polynomial, 5th degree, 3/F2/2-80 POSCTRL\_SYSCLOCK\_TIME\_RATIO, 3/G3/2-16 Position control cycle, 3/G3/2-7 840Di, 3/G3/2-10 Position control cycle offset, 840Di, 3/G3/2-11 Position of the orientation coordinate system, Generic transformation with 6 axes, 3/F2/2-50 Power failure detection, 3/M3/2-76 Preprocessing, machine data, 3/V2/4-15 PROFIBUS shutdown handling, 3/G3/2-19 PROFIBUS\_SHUTDOWN\_TYPE, 3/G3/2-19 Programmable axis couplings, 3/M3/2-61 Programmable contour accuracy, 3/K6/1-5, 3/K6/2-9 Application, 3/K6/2-9

# **R**

Retract, 3/M3/1-7 Retract and stop, 3/M3/2-65 Rotation, 3/TE4/2-7 Rotation of the orientation vector, 3/F2/2-78, 3/F2/2-79 RPY, 3/F2/2-23, 3/TE4/2-43

Runtime optimization, 3/V2/2-6

# **S**

Selection of type of interpolation, 3/F2/2-76 Selection/deselection, 3/W5/2-28 Single-axis rotary table, 3/F2/2-17 Single-axis swivel head, 3/F2/2-17 Singular positions, 3/F2/2-27, 3/TE4/2-48 Singularities, 3/F2/2-54 SINUCOPY FFS, 3/TE01/2-6 SINUMERIK 840D powerline, v Special 2-axis NR kinematics, 3/TE4/2-42 Special 2-axis SC kinematic, 3/TE4/2-39 Special 3-axis SC kinematic, 3/TE4/2-40 Special 4-axis SC kinematic, 3/TE4/2-41 Special kinematics, 3/TE4/2-38 Stop, 3/K6/2-7, 3/M3/1-7 Stop and retract, 3/M3/2-65 SW version, 3/TE01/2-7 Swiveled linear axis Application, 3/F2/2-31 Kinematics variants, 3/F2/2-31 Machine type, 3/F2/2-36 Parameterization, 3/F2/2-31 Pole, 3/F2/2-31 Swiveling linear axis, 3/F2/1-9 Channel-specific MD, 3/F2/4-103 Zero position, 3/F2/2-34 Synchronization difference, 3/M3/2-47 Scanning, 3/M3/2-49 Synchronized axis, 3/G1/2-5 Syntax check, 3/V2/2-12 SYSCLOCK\_SAMPL\_TIME\_RATIO, 3/G3/2-18 System basic cycle, 3/G3/2-5 840Di, 3/G3/2-10

# **T**

T\_FL\_WP, 3/TE4/2-16 T\_IRO\_RO, 3/TE4/2-15 T\_X3\_P3, 3/TE4/2-16 Tangential control, 3/T3/1-3 Activation of follow-up control, 3/T3/2-8 Applications, 3/T3/1-4 Following axis, 3/T3/2-8 Leading axis, 3/T3/2-8 Limit angle, 3/T3/2-13 Termination of follow-up control, 3/T3/2-10 TANGON, 3/T3/2-9 TDP, 3/G3/2-10 TDX, 3/G3/2-10 Technology functions, Activate, 3/TE01/2-8 TI, 3/G3/2-10 TM, 3/G3/2-10 TMAPC, 3/G3/2-10 TO, 3/G3/2-10

Tool orientation, 3/F2/1-11, 3/TE4/2-43, 3/W5/2-7 4-axis kinematics, 3/TE4/2-46 5-axis kinematics, 3/TE4/2-47 Tool orientation using orientation vectors, 3/F2/2-26 Tool programming, 3/TE4/2-51, 3/TE4/2-52 Tool radius compensation, 3/M3/2-16, 3/W5/1-3 Tool tip at a fixed point in space, 3/F2/2-24 Toolholder, with orientation capability, Programming, 3/F2/2-53 Transformation Activate, 3/TE4/2-49 Actual value display, 3/TE4/2-50 Deactivate, 3/TE4/2-49 End of program, 3/TE4/2-49 Transformation active, 3/F2/2-41 Transformation group, 3/F2/2-41 Transformation types, 3/F2/2-22 Transformed axes, Number, 3/TE4/2-17 Translation, 3/TE4/2-6 Tunnel size, 3/K6/2-7 Two-axis rotary table, 3/F2/2-17 Two-axis swivel head, 3/F2/2-16

# **U**

Universal milling head, 3/F2/1-11, 3/F2/2-37 Applications, 3/F2/2-37 Features, 3/F2/1-11 JOG, 3/F2/2-40 Parameterization, 3/F2/2-39

# **V**

Velocity, 3/TE4/2-19 Velocity increase, 3/TE4/2-48 Velocity warning threshold, 3/M3/5-101 Vocabulary, 3/V2/2-13

# **W**

Wrist axes Configuration, 3/TE4/2-13 Parameterization, 3/TE4/2-13

П

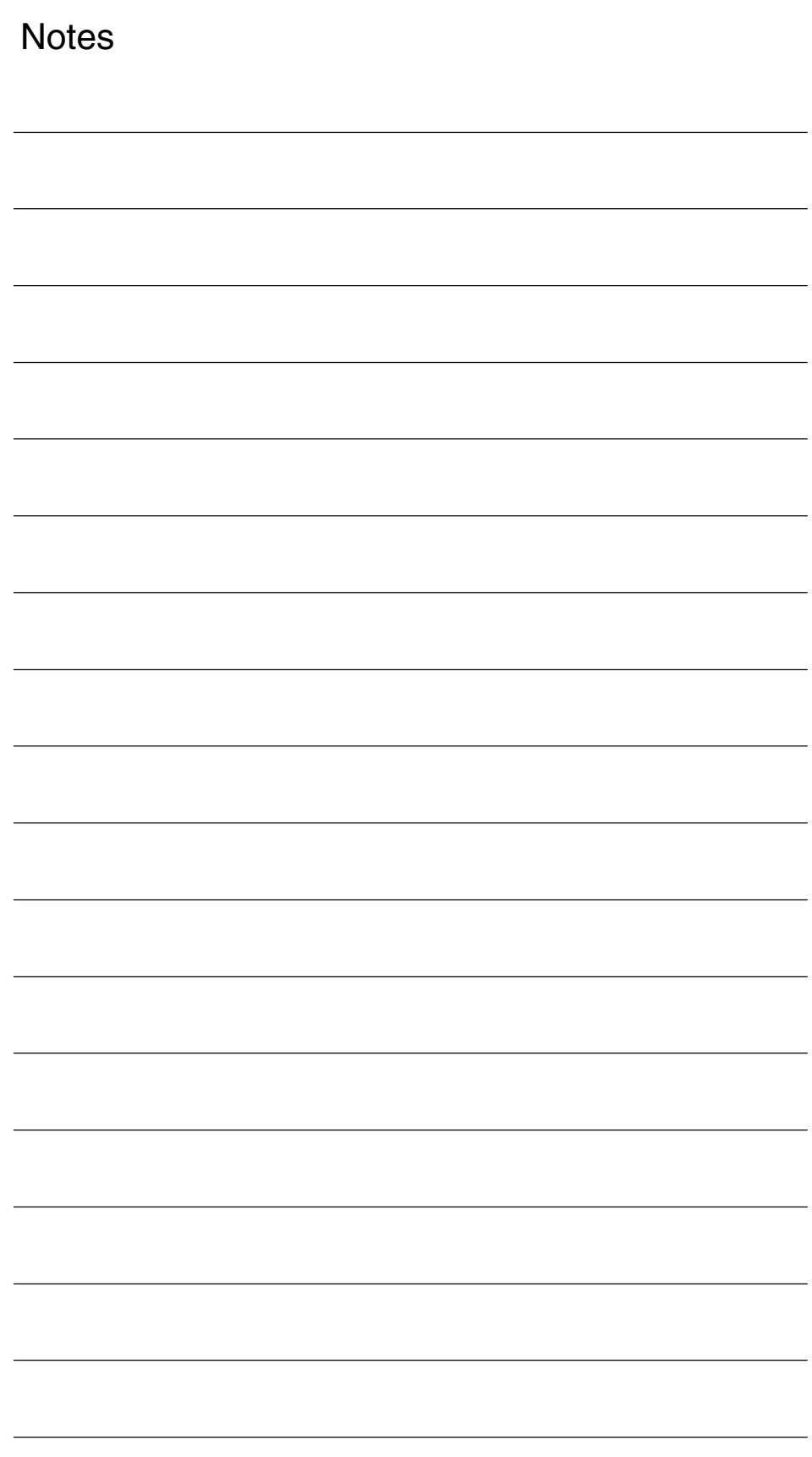

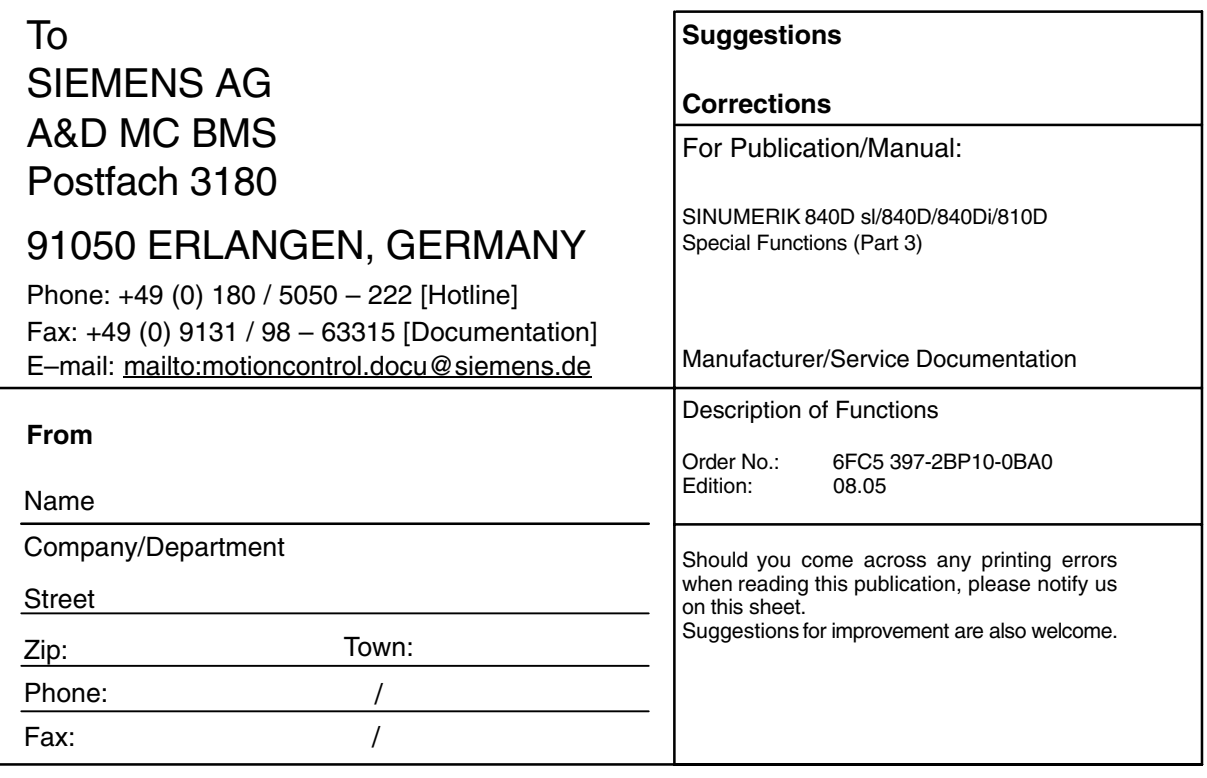

**Suggestions and/or corrections**

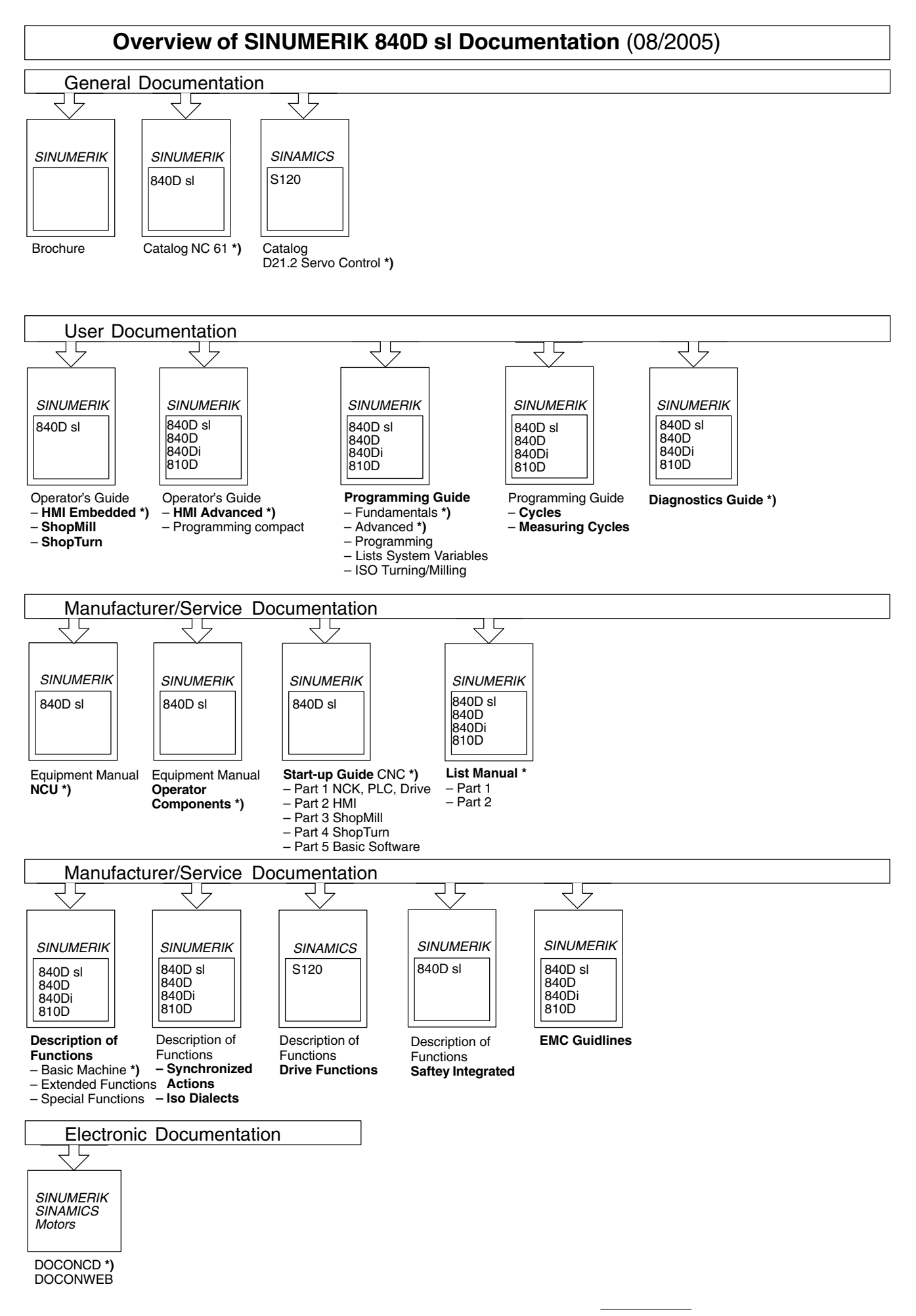

**<sup>\*)</sup>** These documents are a minimum requirement

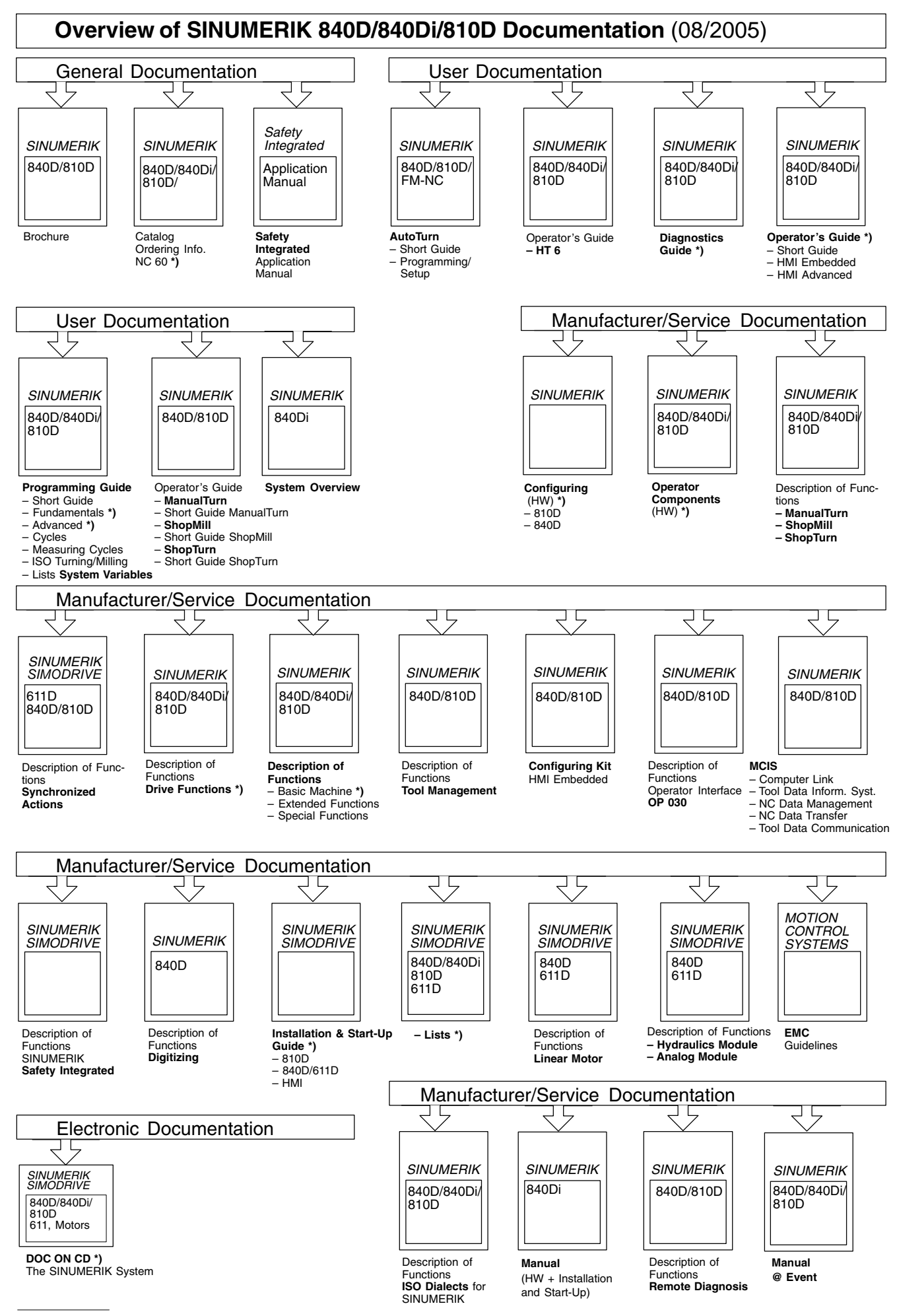

\*) These documents are a minimum requirement